# Manual de referencia de GNU Guix

Uso del gestor de paquetes funcional GNU Guix.

Los desarrolladores de GNU Guix

Edición c7888f5 31 May 2024

Copyright (c) 2012-2024 Ludovic Courtès

- Copyright  $\odot$  2013, 2014, 2016 Andreas Enge
- Copyright (c) 2013 Nikita Karetnikov
- Copyright © 2014, 2015, 2016 Alex Kost
- Copyright (c) 2015, 2016 Mathieu Lirzin
- Copyright (c) 2014 Pierre-Antoine Rault
- Copyright (c) 2015 Taylan Ulrich Bayırlı/Kammer
- Copyright © 2015, 2016, 2017, 2019, 2020, 2021, 2023 Leo Famulari
- Copyright (c) 2015, 2016, 2017, 2018, 2019, 2020, 2021, 2022, 2023 Ricardo Wurmus
- Copyright (c) 2016 Ben Woodcroft
- Copyright © 2016, 2017, 2018, 2021 Chris Marusich
- Copyright © 2016, 2017, 2018, 2019, 2020, 2021, 2022, 2023 Efraim Flashner
- Copyright (c) 2016 John Darrington
- Copyright (c) 2016, 2017 Nikita Gillmann
- Copyright © 2016, 2017, 2018, 2019, 2020, 2021, 2022, 2023 Jan Nieuwenhuizen
- Copyright (c) 2016, 2017, 2018, 2019, 2020, 2021 Julien Lepiller
- Copyright (C) 2016 Alex ter Weele
- Copyright © 2016, 2017, 2018, 2019, 2020, 2021 Christopher Baines
- Copyright © 2017, 2018, 2019 Clément Lassieur
- Copyright © 2017, 2018, 2020, 2021, 2022 Mathieu Othacehe
- Copyright © 2017 Federico Beffa
- Copyright  $\odot$  2017, 2018, 2024 Carlo Zancanaro
- Copyright (c) 2017 Thomas Danckaert
- Copyright (c) 2017 humanitiesNerd
- Copyright © 2017, 2021 Christine Lemmer-Webber
- Copyright (c) 2017, 2018, 2019, 2020, 2021, 2022 Marius Bakke
- Copyright © 2017, 2019, 2020, 2022 Hartmut Goebel
- Copyright © 2017, 2019, 2020, 2021, 2022, 2023 Maxim Cournoyer
- Copyright (c) 2017–2022 Tobias Geerinckx-Rice
- Copyright (c) 2017 George Clemmer
- Copyright  $\odot$  2017 Andy Wingo
- Copyright (c) 2017, 2018, 2019, 2020, 2023 Arun Isaac
- Copyright (c) 2017 nee
- Copyright (C) 2018 Rutger Helling
- Copyright (c) 2018, 2021, 2023 Oleg Pykhalov
- Copyright © 2018 Mike Gerwitz
- Copyright (c) 2018 Pierre-Antoine Rouby
- Copyright (c) 2018, 2019 Gábor Boskovits
- Copyright © 2018, 2019, 2020, 2022, 2023, 2024 Florian Pelz
- Copyright (c) 2018 Laura Lazzati
- Copyright (c) 2018 Alex Vong
- Copyright (c) 2019 Josh Holland
- Copyright (c) 2019, 2020 Diego Nicola Barbato
- Copyright (c) 2019 Ivan Petkov
- Copyright (c) 2019 Jakob L. Kreuze
- Copyright (c) 2019 Kyle Andrews
- Copyright  $\odot$  2019 Alex Griffin
- Copyright (c) 2019, 2020, 2021, 2022 Guillaume Le Vaillant
- Copyright (c) 2020 Liliana Marie Prikler
- Copyright © 2019, 2020, 2021, 2022, 2023 Simon Tournier
- Copyright (c) 2020 Wiktor Żelazny
- Copyright (c) 2020 Damien Cassou
- Copyright © 2020 Jakub Kądziołka
- Copyright (c) 2020 Jack Hill
- Copyright (c) 2020 Naga Malleswari
- Copyright (c) 2020, 2021 Brice Waegeneire
- Copyright (c) 2020 R Veera Kumar
- Copyright © 2020, 2021, 2022 Pierre Langlois
- Copyright  $\odot$  2020 pinoaffe
- Copyright (c) 2020, 2023 André Batista
- Copyright (c) 2020, 2021 Alexandru-Sergiu Marton
- Copyright  $\odot$  2020 raingloom
- Copyright (c) 2020 Daniel Brooks
- Copyright (c) 2020 John Soo
- Copyright (c) 2020 Jonathan Brielmaier
- Copyright (c) 2020 Edgar Vincent
- Copyright (c) 2021, 2022 Maxime Devos
- Copyright © 2021 B. Wilson
- Copyright (c) 2021 Xinglu Chen
- Copyright (c) 2021 Raghav Gururajan
- Copyright (c) 2021 Domagoj Stolfa
- Copyright (c) 2021 Hui Lu
- Copyright  $\odot$  2021 pukkamustard
- Copyright (c) 2021 Alice Brenon
- Copyright (c) 2021-2023 Josselin Poiret
- Copyright  $\odot$  2021, 2023 muradm
- Copyright  $\odot$  2021, 2022 Andrew Tropin
- Copyright (c) 2021 Sarah Morgensen
- Copyright (c) 2022 Remco van 't Veer
- Copyright (c) 2022 Aleksandr Vityazev
- Copyright  $\odot$  2022 Philip M<sup>c</sup>Grath
- Copyright (c) 2022 Karl Hallsby
- Copyright  $\odot$  2022 Justin Veilleux
- Copyright  $\odot$  2022 Reily Siegel
- Copyright © 2022 Simon Streit
- Copyright  $\odot$  2022 (
- Copyright (c) 2022 John Kehayias
- Copyright  $\odot$  2022–2023 Bruno Victal
- Copyright (C) 2022 Ivan Vilata-i-Balaguer

Copyright (c) 2023-2024 Giacomo Leidi

Copyright (c) 2022 Antero Mejr

Copyright © 2023 Karl Hallsby

Copyright (c) 2023 Nathaniel Nicandro

Copyright (c) 2023 Tanguy Le Carrour

Copyright  $\odot$  2023 Zheng Junjie

Copyright © 2023 Brian Cully

Copyright  $\odot$  2023 Felix Lechner

Copyright  $\odot$  2023 Foundation Devices, Inc.

Copyright  $\odot$  2023 Thomas Ieong

Copyright  $\odot$  2023 Saku Laesvuori

Copyright  $\odot$  2023 Graham James Addis

Copyright  $\odot$  2023, 2024 Tomas Volf

Copyright (C) 2024 Herman Rimm

Copyright © 2024 Matthew Trzcinski

Copyright  $\odot$  2024 Richard Sent

Copyright (c) 2024 Dariqq

Se garantiza el permiso de copia, distribución y/o modificación de este documento bajo los términos de la licencia de documentación libre de GNU (GNU Free Documentation License), versión 1.3 o cualquier versión posterior publicada por la Free Software Foundation; sin secciones invariantes, sin textos de cubierta delantera ni trasera. Una copia de la licencia está incluida en la sección titulada "GNU Free Documentation License".

# Table of Contents

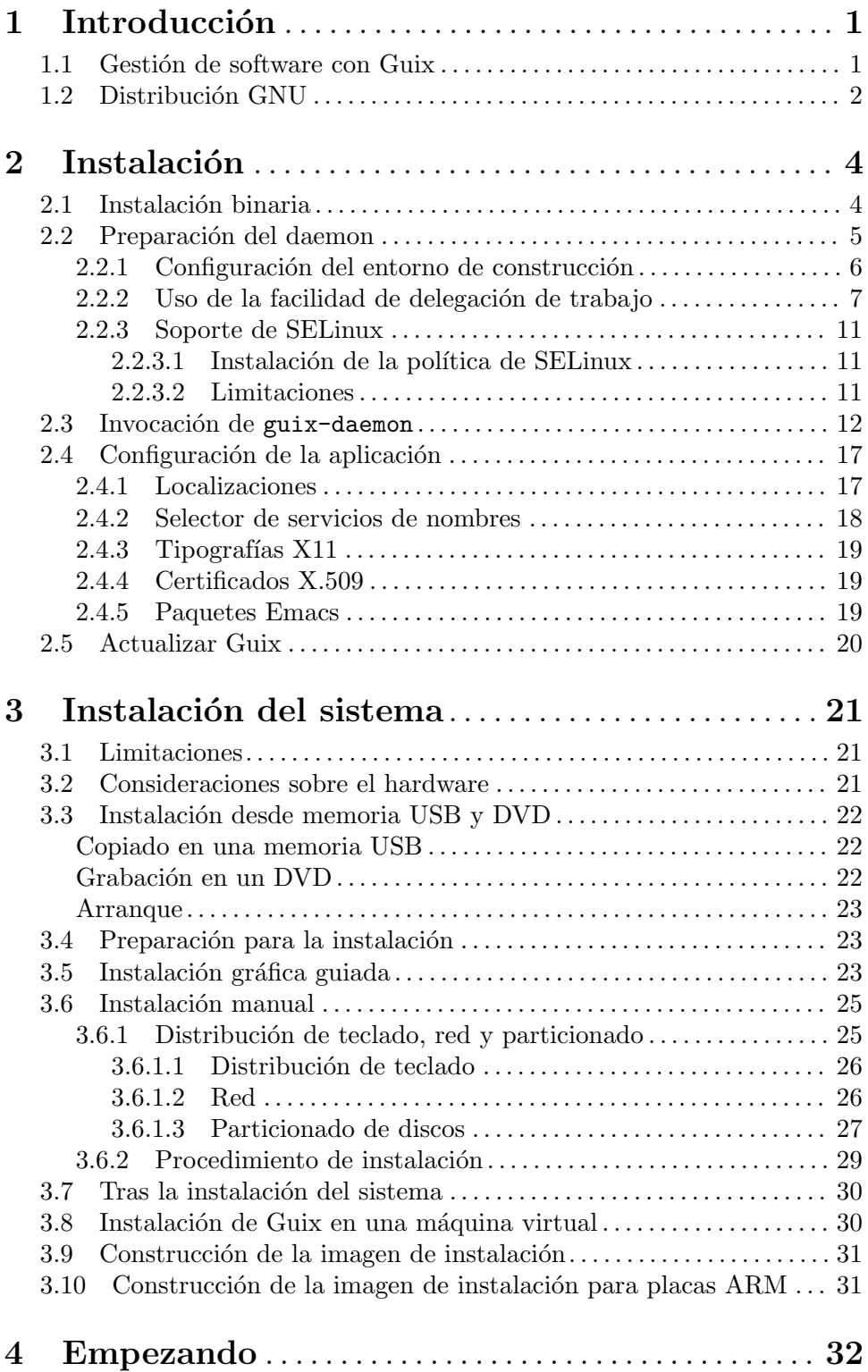

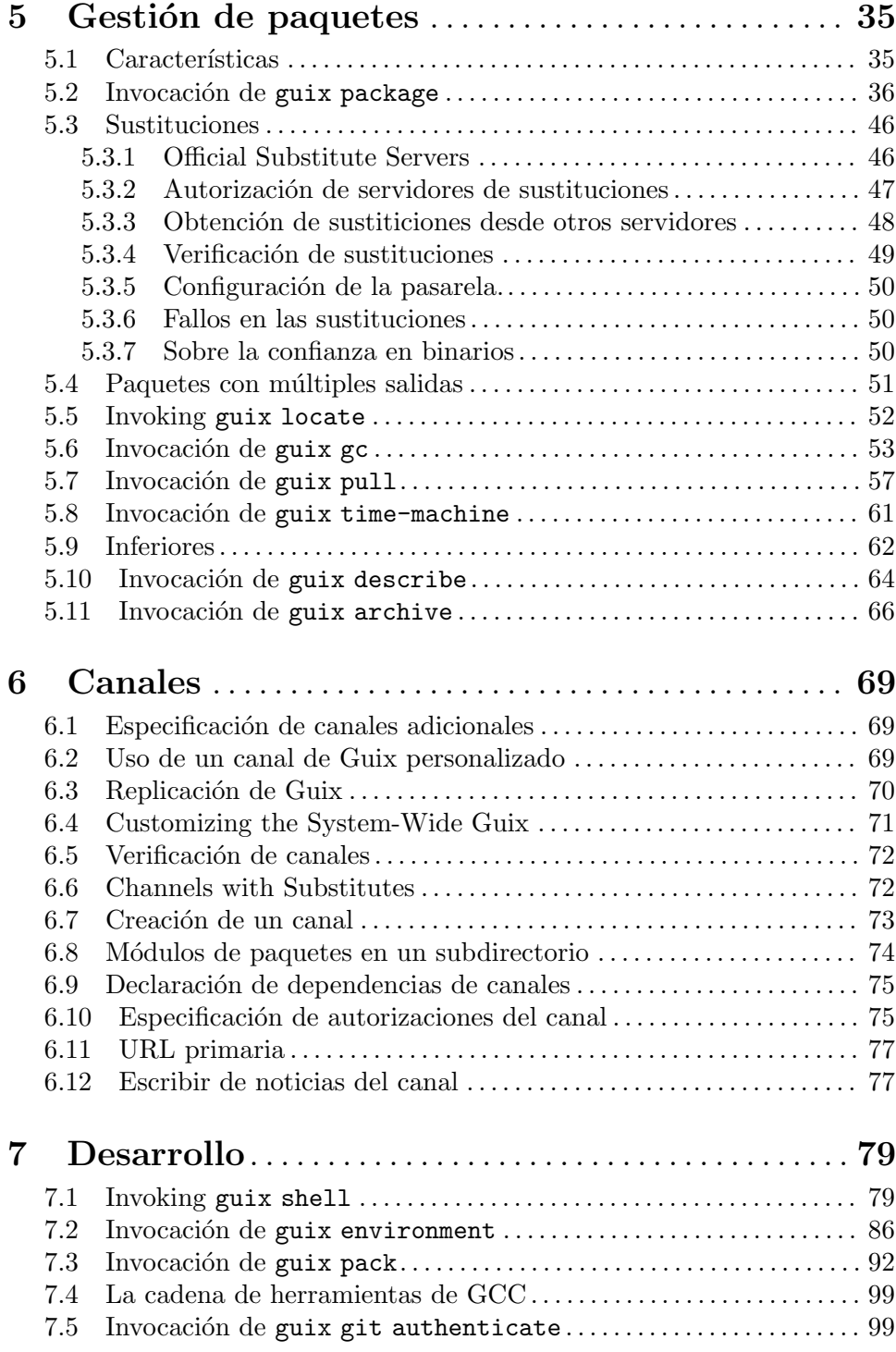

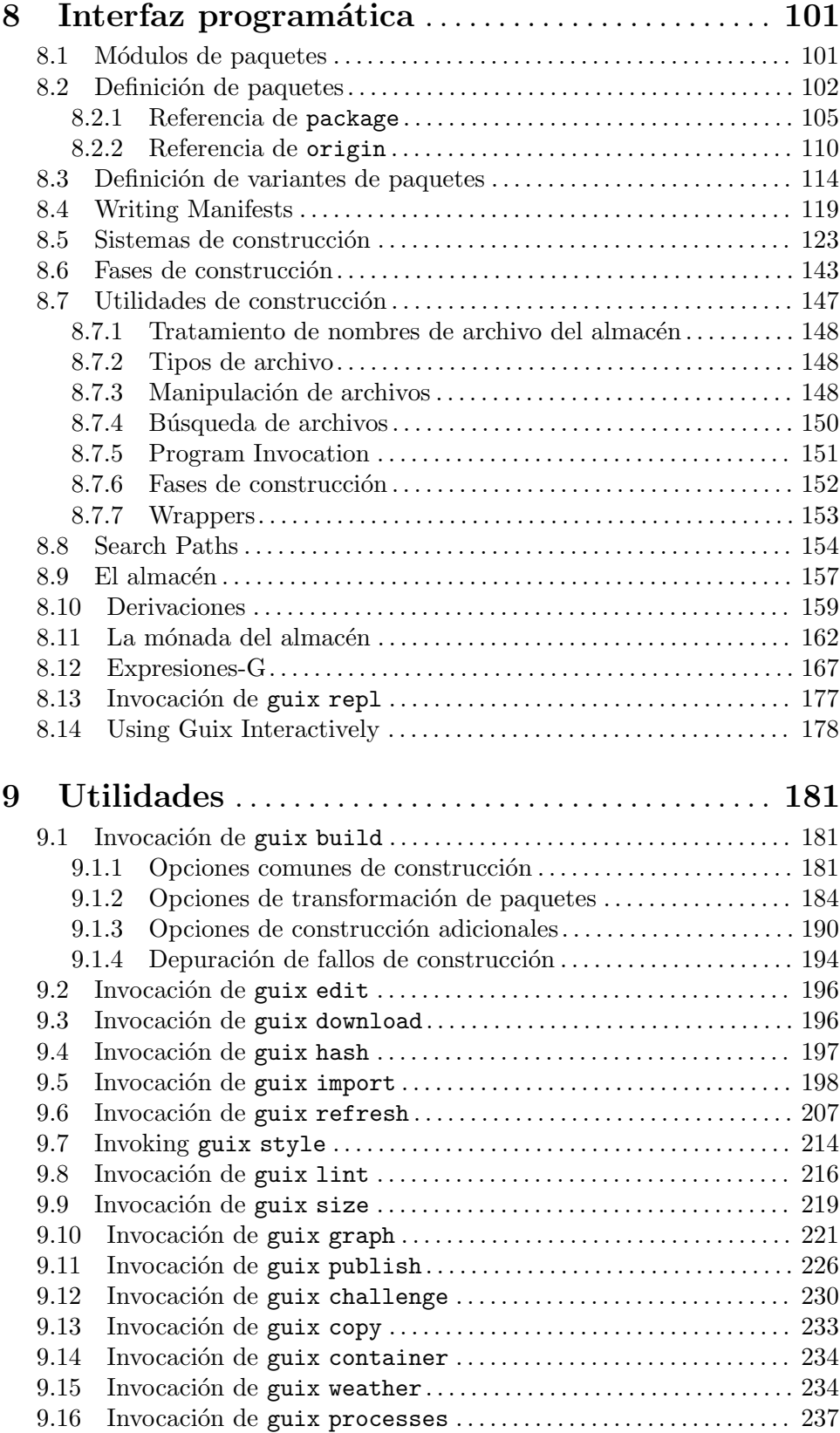

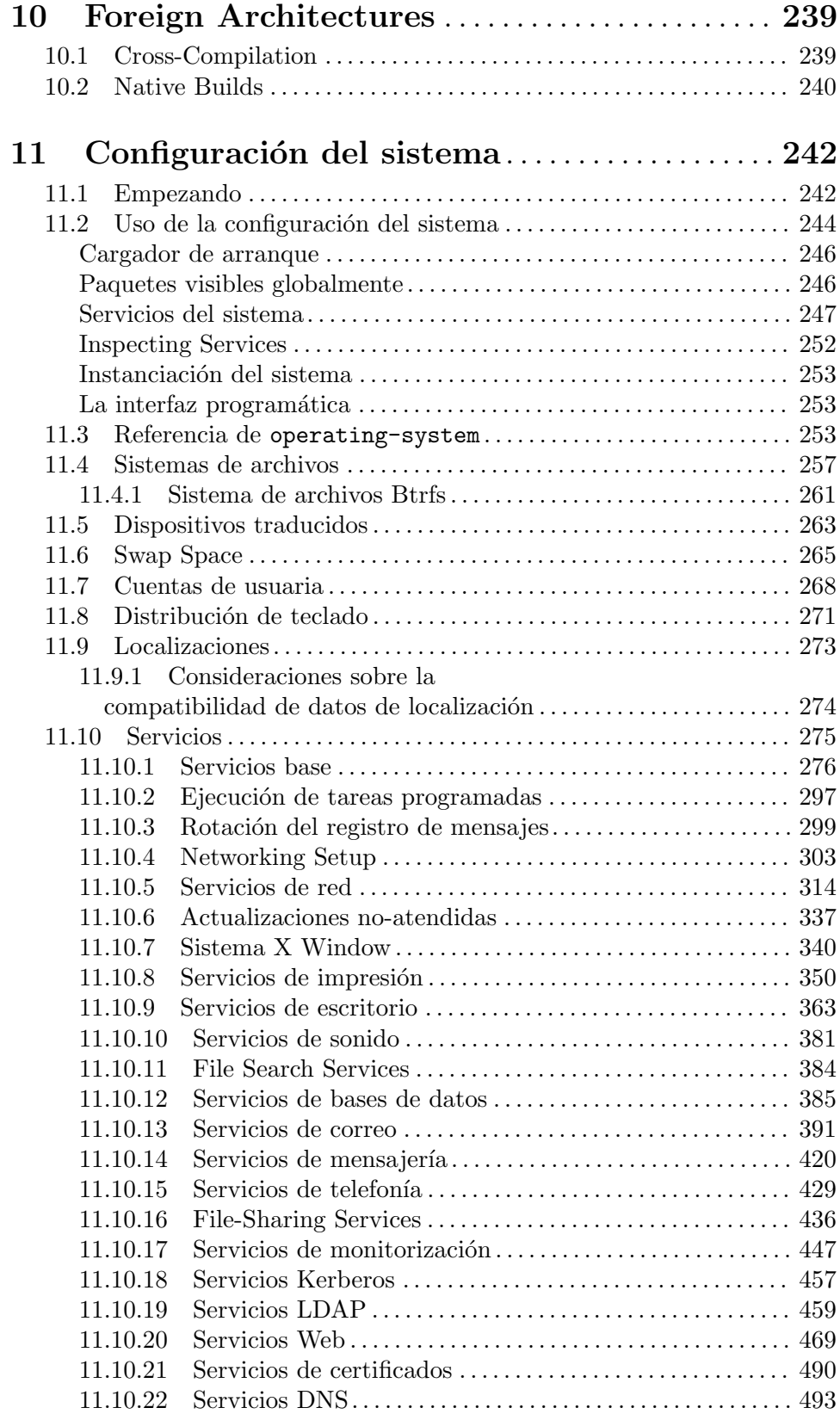

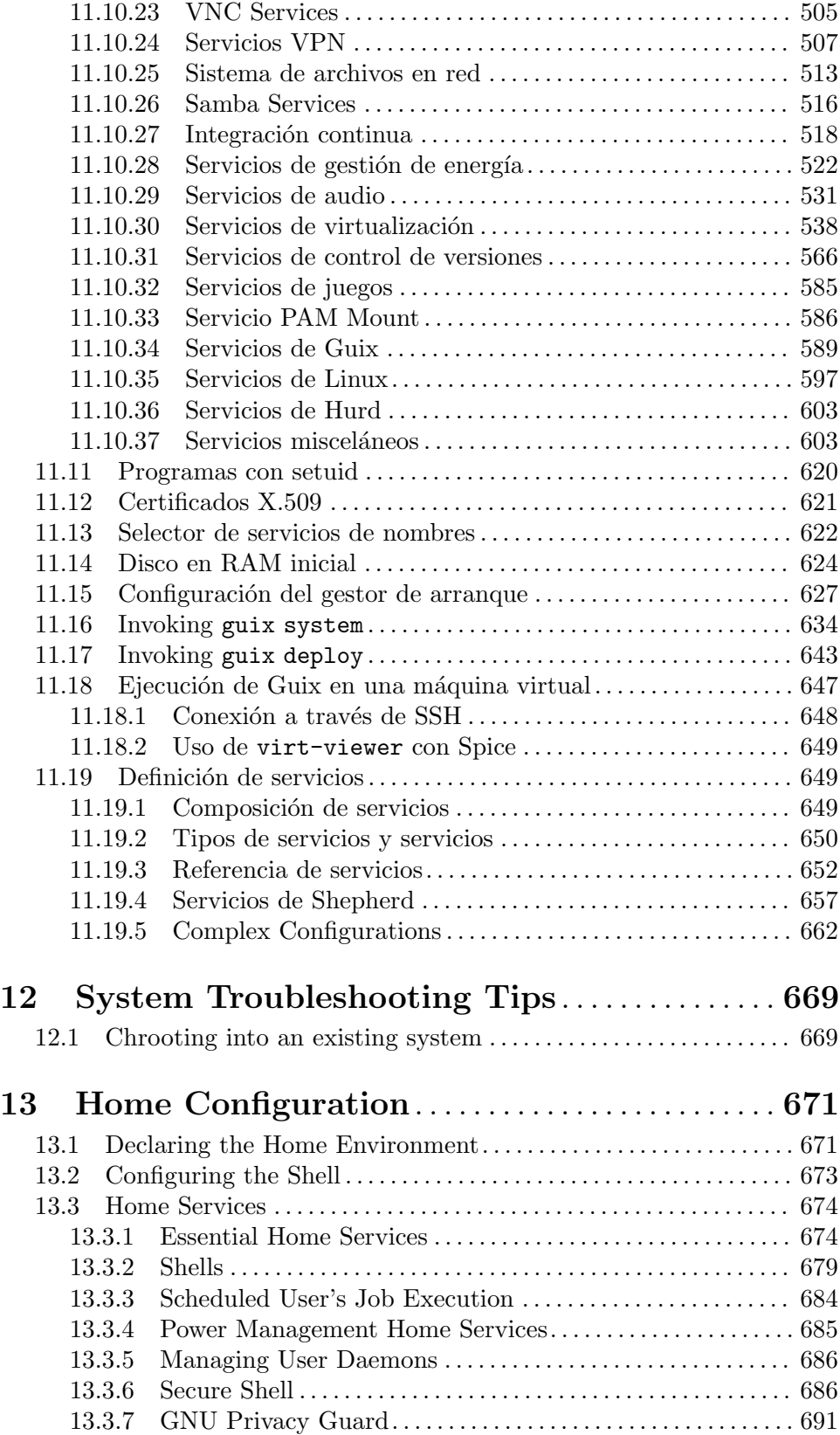

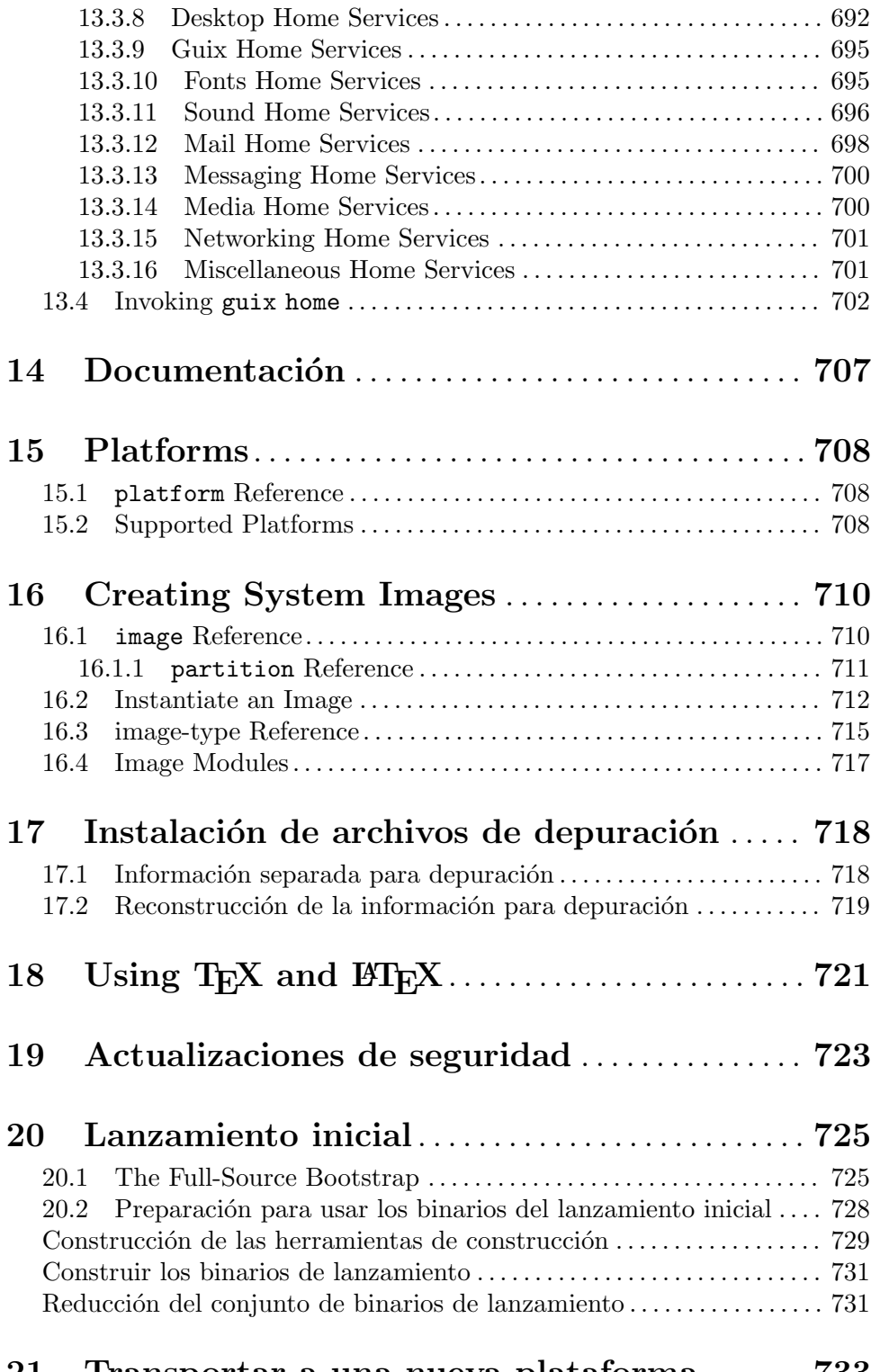

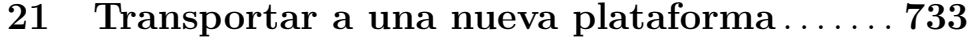

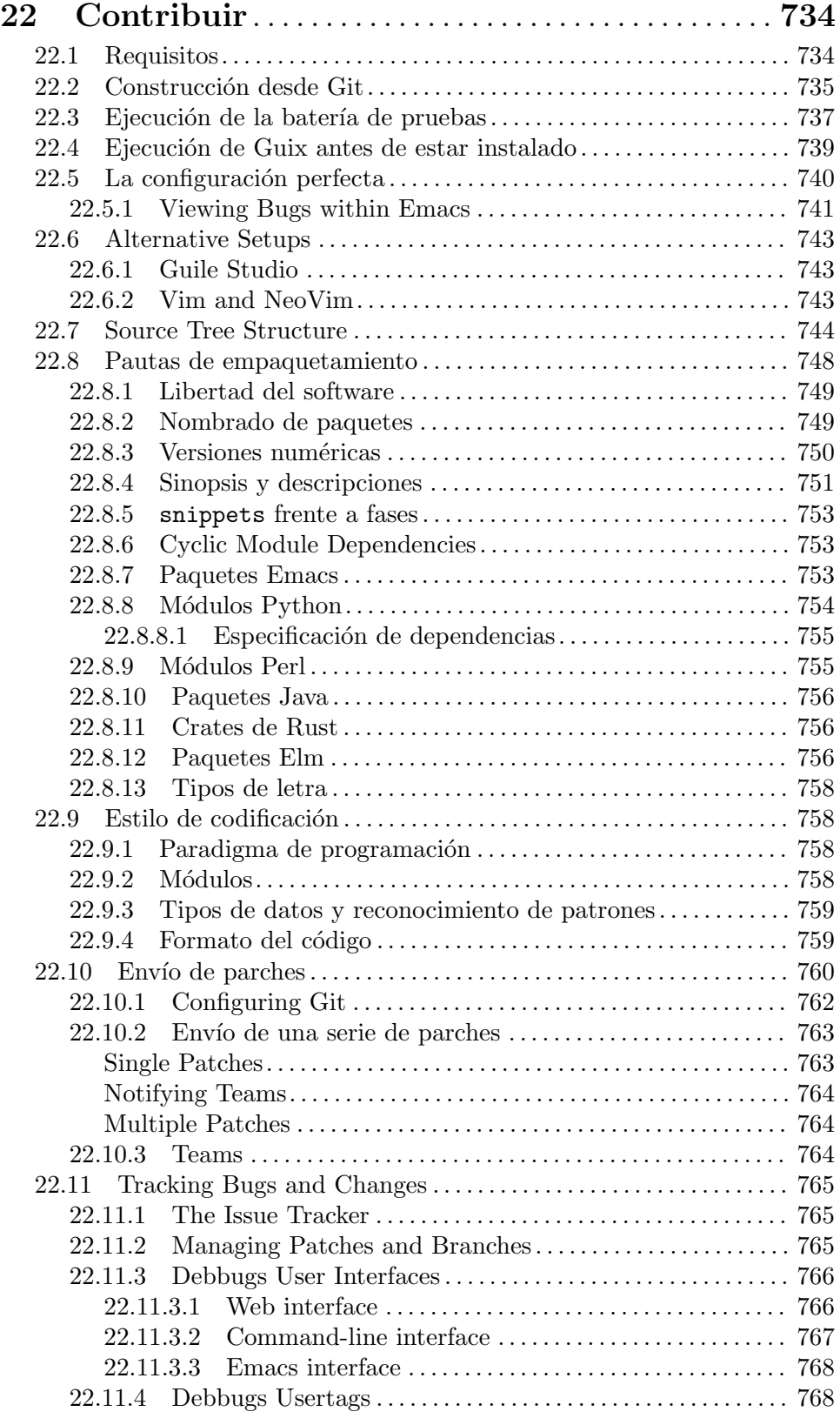

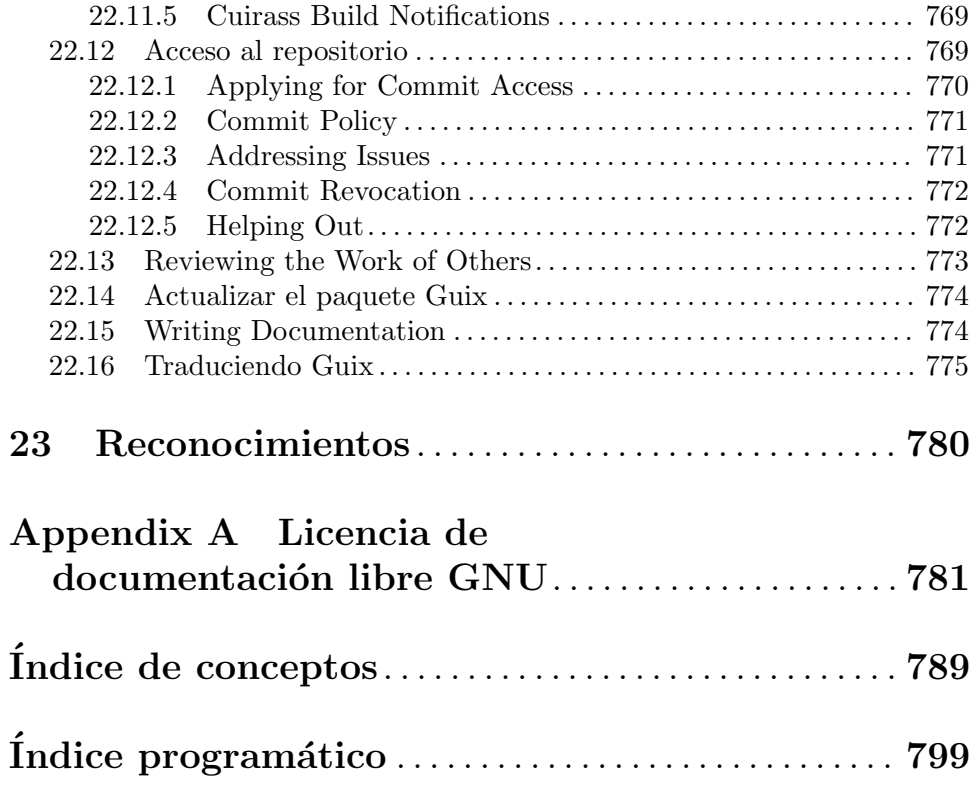

## <span id="page-12-0"></span>1 Introducción

GNU Guix<sup>1</sup> es una herramienta de gestión de paquetes y una distribución del sistema GNU. Guix facilita a usuarias sin privilegios la instalación, actualización o borrado de paquetes de software, la vuelta a un conjunto de paquetes previo atómicamente, la construcción de paquetes desde las fuentes, y ayuda de forma general en la creación y mantenimiento de entornos software.

Puede instalar GNU Guix sobre un sistema GNU/Linux existente, donde complementará las herramientas disponibles sin interferencias (see Chapter 2 [Instalación], page 4), o puede usarse como un sistema operativo en sí mismo, el sistema Guix<sup>2</sup>. See [Section 1.2](#page-13-1) [Distribución GNU], page 2.

## 1.1 Gestión de software con Guix

Guix provides a command-line package management interface (see Chapter 5 [Gestión de [paquetes\], page 35](#page-46-0)), tools to help with software development (see [Chapter 7 \[Desarrollo\],](#page-90-0) [page 79](#page-90-0)), command-line utilities for more advanced usage (see [Chapter 9 \[Utilidades\],](#page-192-0) [page 181\)](#page-192-0), as well as Scheme programming interfaces (see Chapter 8 [Interfaz programática], [page 101\)](#page-112-0).

Su daemon de construcción es responsable de la construcción de paquetes en delegación de las usuarias (see Section 2.2 [Preparación del daemon], page 5) y de la descarga de binarios preconstruidos de fuentes autorizadas (see [Section 5.3 \[Sustituciones\], page 46\)](#page-57-1)

Guix incluye definiciones de paquetes para muchos paquetes GNU y no-GNU, todos los cuales respetan la libertad de computación de la usuaria (https://www.gnu.org/ [philosophy/free-sw.html](https://www.gnu.org/philosophy/free-sw.html)). Es extensible: las usuarias pueden escribir sus propias definiciones de paquetes (see Section  $8.2$  [Definición de paquetes], page 102) y hacerlas disponibles como módulos independientes de paquetes (see Section 8.1 [Módulos de paquetes], page 101). También es *personalizable*: las usuarias pueden *derivar* definiciones de paquetes especializadas de las existentes, inclusive desde la l´ınea de ´ordenes (see [Section 9.1.2 \[Opciones de](#page-195-1) transformación de paquetes, page 184).

En su implementación, Guix utiliza la disciplina de gestión de paquetes funcional en la que Nix fue pionero (see [Chapter 23 \[Reconocimientos\], page 780\)](#page-791-0). En Guix, el proceso de construcción e instalación es visto como una *función*, en el sentido matemático. Dicha función toma entradas, como los guiones de construcción, un compilador, unas bibliotecas y devuelve el paquete instalado. Como función pura, su resultado únicamente depende de sus entradas—por ejemplo, no puede hacer referencia a software o guiones que no fuesen pasados explícitamente como entrada. Una función de construcción siempre produce el mismo resultado cuando se le proporciona un conjunto de entradas dado. No puede modificar el entorno del sistema que la ejecuta de ninguna forma; por ejemplo, no puede crear, modificar o borrar archivos fuera de sus directorios de construcción e instalación. Esto

<sup>&</sup>lt;sup>1</sup> "Guix" se pronuncia tal y como se escribe en castellano, "iks" en el alfabeto fonético internacional (IPA).

Solíamos referirnos al sistema Guix como "Distribución de sistema Guix" o "GuixSD". Ahora consideramos que tiene más sentido agrupar todo bajo la etiqueta "Guix" ya que, después de todo, el sistema Guix está inmediatamente disponible a través de la orden guix system, ¡incluso cuando usa una distribución distinta por debajo!

<span id="page-13-0"></span>se consigue ejecutando los procesos de construcción en entornos aislados (o *contenedores*), donde únicamente sus entradas explícitas son visibles.

El resultado de las funciones de construcción de paquetes es almacenado en la caché en el sistema de archivos, en un directorio especial llamado el almacén (see [Section 8.9 \[El](#page-168-1) almacén, page 157). Cada paquete se instala en un directorio propio en el almacén—por defecto, bajo /gnu/store. El nombre del directorio contiene el hash de todas las entradas usadas para construir el paquete; por tanto, cambiar una entrada resulta en un nombre de directorio distinto.

Esta aproximación es el cimiento de las avanzadas características de Guix: capacidad para la actualización transaccional y vuelta-atrás de paquetes, instalación en el ámbito de la usuaria y recolección de basura de paquetes (see Section 5.1 [Características], page 35).

## <span id="page-13-1"></span>1.2 Distribución GNU

Guix viene con una distribución del sistema GNU consistente en su totalidad de software libre<sup>3</sup>. La distribución puede instalarse independientemente (see Chapter 3 [Instalación del [sistema\], page 21\)](#page-32-0), pero también es posible instalar Guix como un gestor de paquetes sobre un sistema GNU/Linux existente (see Chapter 2 [Instalación], page 4). Para distinguir entre las dos opciones, nos referimos a la distribución independiente como el sistema Guix.

La distribución proporciona paquetes principales de GNU como GNU libc, GCC y Binutils, así como muchas aplicaciones GNU y no-GNU. La lista completa de paquetes disponibles se puede explorar en línea (<https://www.gnu.org/software/guix/packages>) o ejecutando guix package (see Section  $5.2$  [Invocación de guix package], page  $36$ ):

guix package --list-available

Nuestro objetivo es proporcionar una distribución práctica con 100% software libre basada en Linux y otras variantes de GNU, con un enfoque en la promoción y la alta integración de componentes GNU, y un énfasis en programas y herramientas que ayuden a las usuarias a ejercitar esa libertad.

Actualmente hay paquetes disponibles para las siguientes plataformas:

x86\_64-linux

Arquitectura x86\_64 de Intel/AMD, con núcleo Linux-Libre.

#### i686-linux

Arquitectura de 32-bits Intel (IA32), con núcleo Linux-Libre.

#### armhf-linux

Arquitectura ARMv7-A con coma flotante hardware, Thumb-2 y NEON, usando la interfaz binaria de aplicaciones (ABI) EABI con coma flotante hardware, y con el núcleo Linux-Libre.

#### aarch64-linux

procesadores ARMv8-A de 64 bits little-endian, con el n´ucleo Linux-Libre.

i586-gnu GNU/Hurd (<https://hurd.gnu.org>) en la arquitectura Intel de 32 bits (IA32).

 $3$  El término "libre" aquí se refiere a la [libertad proporcionada a las usuarias de dicho software \(](https://www.gnu.org/philosophy/free-sw.html)https:// [www.gnu.org/philosophy/free-sw.html](https://www.gnu.org/philosophy/free-sw.html)).

Esta configuración es experimental y se encuentra en desarrollo. La forma más f´acil de probarla es configurando una instancia del servicio hurd-vm-service-type en su máquina GNU/Linux (see [\[transparent-emulation-qemu\], page 546\)](#page-557-0). ;See [Chapter 22 \[Contribuir\], page 734,](#page-745-0) para informarse sobre cómo ayudar!

#### mips64el-linux (unsupported)

little-endian 64-bit MIPS processors, specifically the Loongson series, n32 ABI, and Linux-Libre kernel. This configuration is no longer fully supported; in particular, there is no ongoing work to ensure that this architecture still works. Should someone decide they wish to revive this architecture then the code is still available.

#### powerpc-linux (unsupported)

big-endian 32-bit PowerPC processors, specifically the PowerPC G4 with AltiVec support, and Linux-Libre kernel. This configuration is not fully supported and there is no ongoing work to ensure this architecture works.

#### powerpc64le-linux

little-endian 64-bit Power ISA processors, Linux-Libre kernel. This includes POWER9 systems such as the [RYF Talos II mainboard \(](https://www.fsf.org/news/talos-ii-mainboard-and-talos-ii-lite-mainboard-now-fsf-certified-to-respect-your-freedom)https://www.fsf. org/news/talos-ii-mainboard-and-talos-ii-lite-mainboard-now-fsf-certified-to-resp This platform is available as a "technology preview": although it is supported, substitutes are not yet available from the build farm (see [Section 5.3](#page-57-1) [\[Sustituciones\], page 46](#page-57-1)), and some packages may fail to build (see [Section 22.11 \[Tracking Bugs and Changes\], page 765\)](#page-776-1). That said, the Guix community is actively working on improving this support, and now is a great time to try it and get involved!

#### riscv64-linux

little-endian 64-bit RISC-V processors, specifically RV64GC, and Linux-Libre kernel. This platform is available as a "technology preview": although it is supported, substitutes are not yet available from the build farm (see [Section 5.3](#page-57-1) [\[Sustituciones\], page 46\)](#page-57-1), and some packages may fail to build (see [Section 22.11](#page-776-1) [\[Tracking Bugs and Changes\], page 765](#page-776-1)). That said, the Guix community is actively working on improving this support, and now is a great time to try it and get involved!

Con el sistema Guix, *declara* todos los aspectos de la configuración del sistema y Guix se hace cargo de instanciar la configuración de manera transaccional, reproducible y sin estado global (see Chapter 11 [Configuración del sistema], page 242). El sistema Guix usa el núcleo Linux-libre, el sistema de inicialización Shepherd (see Section "Introduction" in The GNU Shepherd Manual), las conocidas utilidades y herramientas de compilación GNU, así como el entorno gráfico o servicios del sistema de su elección.

Guix System is available on all the above platforms except mips64el-linux, powerpclinux, powerpc64le-linux and riscv64-linux.

Para información sobre el transporte a otras arquitecturas o núcleos, see [Chapter 21 \[Trans](#page-744-0)[portar\], page 733.](#page-744-0)

La construcción de esta distribución es un esfuerzo cooperativo, *jy* esta invitada a unirse! See [Chapter 22 \[Contribuir\], page 734,](#page-745-0) para información sobre cómo puede ayudar.

## <span id="page-15-0"></span>2 Instalación

You can install the package management tool Guix on top of an existing GNU/Linux or GNU/Hurd system<sup>1</sup>, referred to as a foreign distro. If, instead, you want to install the complete, standalone GNU system distribution, Guix System, see Chapter 3 [Instalación [del sistema\], page 21](#page-32-0). This section is concerned only with the installation of Guix on a foreign distro.

Importante: This section only applies to systems without Guix. Following it for existing Guix installations will overwrite important system files.

Cuando está instalado sobre una distribución distinta, GNU Guix complementa las herramientas disponibles sin interferencias. Sus datos radican exclusivamente en dos directorios, normalmente /gnu/store y /var/guix; otros archivos en su sistema, como /etc, permanecen intactos.

Una vez instalado, Guix puede ser actualizado ejecutando guix pull (see [Section 5.7](#page-68-1) [Invocación de guix pull], page 57.

## <span id="page-15-1"></span>2.1 Instalación binaria

This section describes how to install Guix from a self-contained tarball providing binaries for Guix and for all its dependencies. This is often quicker than installing from source, described later (see Section 22.2 [Construcción desde Git], page 735).

Importante: This section only applies to systems without Guix. Following it for existing Guix installations will overwrite important system files.

Some GNU/Linux distributions, such as Debian, Ubuntu, and openSUSE provide Guix through their own package managers. The version of Guix may be older than c7888f5 but you can update it afterwards by running 'guix pull'.

For Debian or a derivative such as Ubuntu, call:

sudo apt install guix

Likewise, on openSUSE:

```
sudo zypper install guix
```
The Guix project also provides a shell script, guix-install.sh, which automates the binary installation process without use of a foreign distro package manager<sup>2</sup>. Use of guixinstall.sh requires Bash, GnuPG, GNU tar, wget, and Xz.

The script guides you through the following:

- Downloading and extracting the binary tarball
- Setting up the build daemon
- Making the 'guix' command available to non-root users
- Configuring substitute servers

As root, run:

# cd /tmp

<sup>&</sup>lt;sup>1</sup> Hurd support is currently limited.

 $^2$  <https://git.savannah.gnu.org/cgit/guix.git/plain/etc/guix-install.sh>

```
# wget https://git.savannah.gnu.org/cgit/guix.git/plain/etc/guix-install.sh
# chmod +x guix-install.sh
# ./guix-install.sh
```
Nota: By default, guix-install.sh will configure Guix to download pre-built package binaries, called substitutes (see [Section 5.3 \[Sustituciones\], page 46\)](#page-57-1), from the project's build farms. If you choose not to permit this, Guix will build everything from source, making each installation and upgrade very expensive. See [Section 5.3.7 \[Sobre la confianza en binarios\], page 50,](#page-61-1) for a discussion of why you may want to build packages from source.

To use substitutes from bordeaux.guix.gnu.org, ci.guix.gnu.org or a mirror, you must authorize them. For example,

```
# guix archive --authorize < \
     ~root/.config/guix/current/share/guix/bordeaux.guix.gnu.org.pub
# guix archive --authorize \langle \ \rangle~root/.config/guix/current/share/guix/ci.guix.gnu.org.pub
```
When you're done installing Guix, see Section 2.4 [Configuración de la aplicación], [page 17,](#page-28-1) for extra configuration you might need, and [Chapter 4 \[Empezando\], page 32,](#page-43-0) for your first steps!

Nota: El archivador de la instalación binaria puede ser (re)producido y verificado simplemente ejecutando la siguiente orden en el ´arbol de fuentes de Guix:

make guix-binary.sistema.tar.xz

... que a su vez ejecuta:

guix pack -s sistema --localstatedir \ --profile-name=current-guix guix

See Section 7.3 [Invocación de guix pack], page 92, para más información sobre esta útil herramienta.

Should you eventually want to uninstall Guix, run the same script with the  $-$ -uninstall flag:

```
./guix-install.sh --uninstall
```
With  $\text{-uninstall}$ , the script irreversibly deletes all the Guix files, configuration, and services.

## <span id="page-16-1"></span>2.2 Preparación del daemon

Operaciones como la construcción de un paquete o la ejecución del recolector de basura son realizadas por un proceso especializado, el daemon de construcción, en delegación de sus clientes. Unicamente el daemon puede acceder al almacén y su base de datos asociada. Por tanto, cualquier operación que manipula el almacén se realiza a través del daemon. Por ejemplo, las herramientas de línea de órdenes como guix package y guix build se comunican con el daemon  $(via \text{ llamadas a procedimientos remotos})$  para indicarle qué hacer.

The following sections explain how to prepare the build daemon's environment. See [Section 5.3 \[Sustituciones\], page 46,](#page-57-1) for how to allow the daemon to download pre-built binaries.

П

## <span id="page-17-0"></span>2.2.1 Configuración del entorno de construcción

En una configuración multiusuaria estándar, Guix y su daemon—el programa guix-daemon—son instalados por la administradora del sistema; /gnu/store pertenece a root y guix-daemon se ejecuta como root. Usuarias sin privilegios pueden usar las herramientas de Guix para construir paquetes o acceder al almacén de otro modo, y el daemon lo hará en delegación suya, asegurando que el almacén permanece en un estado consistente, y permitiendo compartir entre usuarias los paquetes construidos.

Mientras que guix-daemon se ejecuta como root, puede que no desee que los procesos de construcción de paquetes se ejecuten como root también, por razones de seguridad obvias. Para evitarlo, una reserva especial de usuarias de construcción debe ser creada para ser usada por los procesos de construcción iniciados por el daemon. Estas usuarias de construcción no necesitan tener un intérprete ni un directorio home: simplemente serán usadas cuando el daemon se deshaga de los privilegios de root en los procesos de construcción. Tener varias de dichas usuarias permite al daemon lanzar distintos procesos de construcción bajo UID separados, lo que garantiza que no interferirán entre ellos—una característica esencial ya que las construcciones se caracterizan como funciones puras (see Chapter 1 [Introducción], [page 1\)](#page-12-0).

En un sistema GNU/Linux, una reserva de usuarias de construcción puede ser creada así (usando la sintaxis de Bash y las órdenes de shadow):

```
# groupadd --system guixbuild
# for i in $(seq -w 1 10);
  do
    useradd -g guixbuild -G guixbuild \qquad \qquad \backslash-d /var/empty -s $(which nologin) \
            -c "Guix build user $i" --system \
            guixbuilder$i;
  done
```
El número de usuarias de construcción determina cuantos trabajos de construcción se pueden ejecutar en paralelo, especificado por la opción  $-\text{max}-j$ obs (see [Section 2.3 \[In](#page-23-1)vocación de guix-daemon, page 12). Para usar guix system vm y las órdenes relacionadas, puede necesitar añadir las usuarias de construcción al grupo kvm para que puedan acceder a /dev/kvm, usando -G guixbuild,kvm en vez de -G guixbuild (see [Section 11.16 \[Invo](#page-645-1)cación de guix system, page 634).

The guix-daemon program may then be run as root with the following command<sup>3</sup>:

```
# guix-daemon --build-users-group=guixbuild
```
De este modo, el daemon inicia los procesos de construcción en un "chroot", bajo una de las usuarias guixbuilder. En GNU/Linux, por defecto, el entorno "chroot" contiene ´unicamente:

<sup>&</sup>lt;sup>3</sup> If your machine uses the systemd init system, copying the prefix/lib/systemd/system/guixdaemon.service file to /etc/systemd/system will ensure that guix-daemon is automatically started. Similarly, if your machine uses the Upstart init system, copy the prefix/lib/upstart/system/guixdaemon.conf file to /etc/init.

- <span id="page-18-0"></span>• un directorio /dev m´ınimo, creado en su mayor parte independientemente del /dev del sistema anfitrión<sup>4</sup>;
- el directorio /proc; únicamente muestra los procesos del contenedor ya que se usa un espacio de nombres de PID separado;
- /etc/passwd con una entrada para la usuaria actual y una entrada para la usuaria nobody;
- /etc/groups con una entrada para el grupo de la usuaria;
- /etc/hosts con una entrada que asocia localhost a 127.0.0.1;
- un directorio /tmp con permisos de escritura.

The chroot does not contain a /home directory, and the HOME environment variable is set to the non-existent /homeless-shelter. This helps to highlight inappropriate uses of HOME in the build scripts of packages.

All this usually enough to ensure details of the environment do not influence build processes. In some exceptional cases where more control is needed—typically over the date, kernel, or CPU—you can resort to a virtual build machine (see [\[build-vm\], page 548\)](#page-559-0).

Puede influir en el directorio que el daemon utiliza para almacenar los árboles de construcción a través de la variable de entorno TMPDIR. No obstante, el árbol de construcción en el "chroot" siempre se llama /tmp/guix-build-nombre.drv-0, donde nombre es el nombre de la derivación—por ejemplo, coreutils-8.24. De este modo, el valor de TMPDIR no se escapa a los entornos de construcción, lo que evita discrepancias en caso de que los procesos de construcción capturen el nombre de su árbol de construcción.

El daemon también respeta la variable de entorno http\_proxy y https\_proxy para las descargas HTTP y HTTPS que realiza, ya sea para derivaciones de salida fija (see [Section 8.10 \[Derivaciones\], page 159\)](#page-170-1) o para sustituciones (see [Section 5.3 \[Sustituciones\],](#page-57-1) [page 46](#page-57-1)).

Si está instalando Guix como una usuaria sin privilegios, es posible todavía ejecutar guix-daemon siempre que proporcione el par´ametro --disable-chroot. No obstante, los procesos de construcción no estarán aislados entre sí ni del resto del sistema. Por tanto, los procesos de construcción pueden interferir entre ellos y pueden acceder a programas, bibliotecas y otros archivos disponibles en el sistema—haciendo mucho más difícil verlos como funciones puras.

## <span id="page-18-1"></span>2.2.2 Uso de la facilidad de delegación de trabajo

Cuando así se desee, el daemon de construcción puede *delegar* construcciones de derivación a otras máquinas ejecutando Guix, usando el procedimiento de extensión de construcción offload<sup>5</sup>. Cuando dicha característica es activada se lee una lista de máquinas de construcción especificadas por la usuaria desde /etc/guix/machines.scm; cada vez que se solicita una construcción, por ejemplo via guix build, el daemon intenta su delegación a una de las máquinas que satisfaga las condiciones de la derivación, en particular su tipo de sistema—por ejemplo, x86\_64-linux. Una única máquina puede usarse para múltiples

<sup>4</sup> "En su mayor parte" porque, mientras el conjunto de archivos que aparecen en /dev es fijo, la mayor parte de estos archivos solo pueden ser creados si el sistema anfitrión los tiene.

 $5$  Esta característica está únicamente disponible cuando Guile-SSH ([https://github.com/](https://github.com/artyom-potsov/guile-ssh) [artyom-potsov/guile-ssh](https://github.com/artyom-potsov/guile-ssh)) está presente.

tipos de sistema, ya sea porque los implemente su arquitectura de manera nativa, a través de emulación (see [\[transparent-emulation-qemu\], page 546](#page-557-0)), o ambas. Los prerrequisitos restantes para la construcción se copian a través de SSH a la máquina seleccionada, la cual procede con la construcción; con un resultado satisfactorio la o las salidas de la construcción son copiadas de vuelta a la máquina inicial. La facilidad de descarga de trabajo incorpora una planificación básica que intenta seleccionar la mejor máquina, la cual es seleccionada entre las máquinas disponibles en base a criterios como los siguientes:

- 1. La disponibilidad de un puesto de construcción. Una máquina de construcción tiene el número de puestos de construcción (conexiones) que indique el valor de parallelbuilds en su objeto build-machine.
- 2. Su velocidad relativa, a través del campo speed de su objeto build-machine.
- 3. Su carga de trabajo. El valor normalizado de carga debe ser menor aun valor límite, configurable a través del campo overload-threshold de su objeto build-machine.
- 4. El espacio disponible en el disco. Debe haber m´as de 100 MiB disponibles.

El archivo /etc/guix/machines.scm normalmente tiene un contenido de este estilo:

```
(list (build-machine
        (name "ochentayseis.example.org")
        (systems (list "x86_64-linux" "i686-linux"))
        (host-key "ssh-ed25519 AAAAC3Nza...")
        (user "rober")
        (speed 2.)) ;;increíblemente rápida!
      (build-machine
        (name "armeight.example.org")
        (systems (list "aarch64-linux"))
        (host-key "ssh-rsa AAAAB3Nza...")
        (user "alice")
        ;; Remember 'guix offload' is spawned by
        ;; 'guix-daemon' as root.
        (private-key "/root/.ssh/identity-for-guix")))
```
En el ejemplo anterior se especifica una lista de dos máquinas de construcción, una para las arquitecturas x86\_64 y i686, y otra para la arquitectura aarch64.

De hecho, este archivo es—¡sin sorpresa ninguna!—un archivo Scheme que se evalúa cuando el procedimiento de extensión offload se inicia. El valor que devuelve debe ser una lista de objetos build-machine. Mientras que este ejemplo muestra una lista fija de máquinas de construcción, una puede imaginarse, digamos, el uso de DNS-SD para devolver una lista de máquinas de construcción potenciales descubierta en la red local (see Section "Introduction" in Using Avahi in Guile Scheme Programs). El tipo de datos build-machine se detalla a continuación.

#### build-machine [Tipo de datos] [Tipo de datos]

Este tipo de datos representa las máquinas de construcción a las cuales el daemon puede delegar construcciones. Los campos importantes son:

name El nombre de red de la máquina remota.

- systems Los tipos de sistema implementados por la máquina remota—por ejemplo, (list "x86\_64-linux" "i686-linux").
- user The user account on the remote machine to use when connecting over SSH. Note that the SSH key pair must not be passphrase-protected, to allow non-interactive logins.
- host-key Este campo debe contener la clave pública de la máquina de SSH en formato OpenSSH. Es usado para autentificar la máquina cuando nos conectamos a ella. Es una cadena larga más o menos así:

ssh-ed25519 AAAAC3NzaC...mde+UhL recordatorio@example.org

Si la máquina está ejecutando el daemon OpenSSH, sshd, la clave pública de la máquina puede encontrarse en un archivo como /etc/ssh/ssh\_ host\_ed25519\_key.pub.

Si la máquina está ejecutando el daemon SSH GNU lsh, 1shd, la clave de la máquina está en /etc/lsh/host-key.pub o un archivo similar. Puede convertirse a formato OpenSSH usando lsh-export-key (see Section "Converting keys" in LSH Manual):

\$ lsh-export-key --openssh < /etc/lsh/host-key.pub ssh-rsa AAAAB3NzaC1yc2EAAAAEOp8FoQAAAQEAs1eB46LV...

Ciertos número de campos opcionales pueden ser especificados:

port (predeterminado: 22)

Número de puerto del servidor SSH en la máquina.

#### private-key (predeterminada: ~root/.ssh/id\_rsa)

El archivo de clave privada SSH usado para conectarse a la máquina, en formato OpenSSH. Esta clave no debe estar protegida con una contraseña.

Tenga en cuenta que el valor predeterminado es la clave privada de la cuenta de root. As egúnese de que existe si usa el valor predeterminado.

```
compression (predeterminado: "zlib@openssh.com,zlib")
compression-level (predeterminado: 3)
```
Los métodos de compresión y nivel de compresión a nivel SSH solicitados.

Tenga en cuenta que la delegación de carga depende de la compresión SSH para reducir el ancho de banda usado cuando se transfieren archivos hacia y desde máquinas de construcción.

daemon-socket (predeterminado: "/var/guix/daemon-socket/socket")

Nombre de archivo del socket de dominio Unix en el que guix-daemon escucha en esa máquina.

overload-threshold (default: 0.8)

El límite superior de carga, el cual se usa en la planificación de delegación de tareas para descartar potenciales máquinas si superan dicho límite. Dicho valor más o menos representa el uso del procesador de la máquina, con un rango de 0.0 (0%) a 1.0 (100%). También se puede desactivar si se proporciona el valor #f en overload-threshold.

parallel-builds (predeterminadas: 1)

El número de construcciones que pueden ejecutarse en paralelo en la máquina.

speed (predeterminado: 1.0)

Un "factor de velocidad relativa". El planificador de delegaciones tenderá a preferir máquinas con un factor de velocidad mayor.

features (predeterminadas: '())

Una lista de cadenas denotando las características específicas permitidas por la máquina. Un ejemplo es "kvm" para máquinas que tienen los módulos KVM de Linux y las correspondientes características hardware. Las derivaciones pueden solicitar las características por nombre, y entonces se planificarán en las máquinas adecuadas.

Nota: On Guix System, instead of managing /etc/guix/machines.scm independently, you can choose to specify build machines directly in the operatingsystem declaration, in the build-machines field of guix-configuration. See [\[guix-configuration-build-machines\], page 287.](#page-298-0)

El ejecutable guix debe estar en la ruta de búsqueda de las máquinas de construcción. Puede comprobar si es el caso ejecutando:

ssh build-machine guix repl --version

Hay una última cosa por hacer una vez machines.scm está en su lugar. Como se ha explicado anteriormente, cuando se delega, los archivos se transfieren en ambas direcciones entre los almacenes de las máquinas. Para que esto funcione, primero debe generar un par de claves en cada m´aquina para permitir al daemon exportar los archivos firmados de archivos en el almacén (see Section 5.11 [Invocación de guix archive], page 66):

# guix archive --generate-key

Nota: This key pair is not related to the SSH key pair that was previously mentioned in the description of the build-machine data type.

Cada máquina de construcción debe autorizar a la clave de la máquina maestra para que acepte elementos del almacén que reciba de la maestra:

# guix archive --authorize < clave-publica-maestra.txt

La máquina maestra debe autorizar la clave de cada máquina de construcción de la misma manera.

Todo este lío con claves está ahí para expresar las mutuas relaciones de confianza entre pares de la máquina maestra y las máquinas de construcción. Concretamente, cuando la maestra recibe archivos de una máquina de construcción (y vice versa), su daemon de construcción puede asegurarse de que son genuinos, no han sido modificados, y que están firmados por una clave autorizada.

Para comprobar si su configuración es operacional, ejecute esta orden en el nodo maestro:

# guix offload test

This will attempt to connect to each of the build machines specified in /etc/guix/machines.scm, make sure Guix is available on each machine, attempt to export to the machine and import from it, and report any error in the process.

<span id="page-22-0"></span>Si quiere probar un archivo de máquinas diferente, simplemente lo debe especificar en la línea de órdenes:

#### # guix offload test otras-maquinas.scm

Por último, puede probar un subconjunto de máquinas cuyos nombres coincidan con una expresión regular así:

# guix offload test maquinas.scm '\.gnu\.org\$'

Para mostrar la carga actual de todas las máquinas de construcción, ejecute esta orden en el nodo principal:

# guix offload status

## 2.2.3 Soporte de SELinux

Guix incluye un archivo de política SELinux en  $etc/guix-daemon.ci1$  que puede ser instalado en un sistema donde SELinux está activado, para etiquetar los archivos Guix y especificar el comportamiento esperado del daemon. Ya que el sistema Guix no proporciona una pol´ıtica base de SELinux, la pol´ıtica del daemon no puede usarse en el sistema Guix.

## 2.2.3.1 Instalación de la política de SELinux

Nota: The guix-install.sh binary installation script offers to perform the steps below for you (see Section 2.1 [Instalación binaria], page 4).

Para instalar la política ejecute esta orden como root:

semodule -i /var/guix/profiles/per-user/root/current-guix/share/selinux/guix-daemon.ci

Then, as root, relabel the file system, possibly after making it writable:

mount -o remount,rw /gnu/store restorecon -R /gnu /var/guix

At this point you can start or restart guix-daemon; on a distribution that uses systemd as its service manager, you can do that with:

systemctl restart guix-daemon

Una vez la política está instalada, el sistema de archivos ha sido re-etiquetado, y el daemon ha sido reiniciado, debería ejecutarse en el contexto guix\_daemon\_t. Puede confirmarlo con la siguiente orden:

ps -Zax | grep guix-daemon

Monitorice los archivos de log de SELinux mientras ejecuta una orden como guix build hello para convencerse que SELinux permite todas las operaciones necesarias.

## 2.2.3.2 Limitaciones

Esta política no es perfecta. Aquí está una lista de limitaciones o comportamientos extraños que deben ser considerados al desplegar la política SELinux provista para el daemon Guix.

1. guix\_daemon\_socket\_t isn't actually used. None of the socket operations involve contexts that have anything to do with guix\_daemon\_socket\_t. It doesn't hurt to have this unused label, but it would be preferable to define socket rules for only this label.

- <span id="page-23-0"></span>2. guix gc cannot access arbitrary links to profiles. By design, the file label of the destination of a symlink is independent of the file label of the link itself. Although all profiles under \$localstatedir are labelled, the links to these profiles inherit the label of the directory they are in. For links in the user's home directory this will be user\_home\_ t. But for links from the root user's home directory, or /tmp, or the HTTP server's working directory, etc, this won't work. guix gc would be prevented from reading and following these links.
- 3. La característica del daemon de esperar conexiones TCP puede que no funcione más. Esto puede requerir reglas adicionales, ya que SELinux trata los sockets de red de forma diferente a los archivos.
- 4. Actualmente todos los archivos con un nombre coincidente con la expresión regular /gnu/store.+-(gux-.+|profile)/bin/guix-daemon tienen asignada la etiqueta guix\_daemon\_exec\_t; esto significa que cualquier archivo con ese nombre en cualquier perfil tendrá permitida la ejecución en el dominio guix\_daemon\_t. Esto no es ideal. Una atacante podría construir un paquete que proporcione este ejecutable y convencer a la usuaria para instalarlo y ejecutarlo, lo que lo eleva al dominio guix\_daemon\_t. Llegadas a este punto, SELinux no puede prevenir que acceda a los archivos permitidos para los procesos en dicho dominio.

You will need to relabel the store directory after all upgrades to guix-daemon, such as after running guix pull. Assuming the store is in  $/\text{gnu}$ , you can do this with restorecon -vR /gnu, or by other means provided by your operating system.

Podríamos generar una política mucho más restrictiva en tiempo de instalación, de modo que solo el nombre exacto del archivo del ejecutable de guix-daemon actualmente instalado sea marcado como guix\_daemon\_exec\_t, en vez de usar una expresión regular amplia. La desventaja es que root tendría que instalar o actualizar la política en tiempo de instalación cada vez que se actualizase el paquete de Guix que proporcione el ejecutable de guix-daemon realmente en ejecución.

## <span id="page-23-1"></span>2.3 Invocación de guix-daemon

El programa guix-daemon implementa toda la funcionalidad para acceder al almacén. Esto incluye iniciar procesos de construcción, ejecutar el recolector de basura, comprobar la disponibilidad de un resultado de construcción, etc. Normalmente se ejecuta como root así:

#### # guix-daemon --build-users-group=guixbuild

This daemon can also be started following the systemd "socket activation" protocol (see Section "Service De- and Constructors" in The GNU Shepherd Manual).

Para detalles obre como configurarlo, see Section 2.2 [Preparación del daemon], page 5.

Por defecto, guix-daemon inicia los procesos de construcción bajo distintos UIDs, tomados del grupo de construcción especificado con  $\neg$ build-users-group. Además, cada proceso de construcción se ejecuta en un entorno "chroot" que únicamente contiene el subconjunto del almacén del que depende el proceso de construcción, como especifica su derivación (see Chapter 8 [Interfaz programática], page 101), más un conjunto específico de directorios del sistema. Por defecto, estos directorios contienen /dev y /dev/pts. Es más, sobre GNU/Linux, el entorno de construcción es un contenedor: además de tener su propio árbol del sistema de archivos, tiene un espacio de nombres de montado separado, su propio espacio de nombres de PID, de red, etc. Esto ayuda a obtener construcciones reproducibles (see Section 5.1 [Características], page 35).

Cuando el daemon realiza una construcción en delegación de la usuaria, crea un directorio de construcción bajo /tmp o bajo el directorio especificado por su variable de entorno TMPDIR. Este directorio se comparte con el contenedor durante toda la construcción, aunque dentro del contenedor el árbol de construcción siempre se llama /tmp/guix-buildnombre.drv-0.

The build directory is automatically deleted upon completion, unless the build failed and the client specified  $-\text{keep-failed}$  (see Section 9.1.1 [Opciones comunes de construcción], [page 181\)](#page-192-1).

El daemon espera conexiones y lanza un subproceso por sesión iniciada por cada cliente (una de las sub-órdenes de guix). La orden guix processes le permite tener una visión general de la actividad de su sistema mostrando clientes y sesiones activas. See [Section 9.16](#page-248-1) [Invocación de guix processes], page 237, para más información.

Se aceptan las siguientes opciones de línea de ordenes:

#### --build-users-group=grupo

Toma las usuarias de grupo para ejecutar los procesos de construcción (see Section 2.2 [Preparación del daemon], page 5).

--no-substitutes

No usa sustituciones para la construcción de productos. Esto es, siempre realiza las construcciones localmente en vez de permitir la descarga de binarios preconstruidos (see [Section 5.3 \[Sustituciones\], page 46\)](#page-57-1).

Cuando el daemon se está ejecutando con la opción --no-substitutes, los clientes aún pueden activar explícitamente las sustituciones a través de la llamada de procedimiento remoto set-build-options (see [Section 8.9 \[El al](#page-168-1)macén $\vert$ , page 157).

## --substitute-urls=urls

Consider urls the default whitespace-separated list of substitute source URLs. When this option is omitted, 'https://bordeaux.guix.gnu.org https://ci.guix.gnu.org' is used.

Esto significa que las sustituciones puede ser descargadas de urls, mientras estén firmadas por una firma de confianza (see [Section 5.3 \[Sustituciones\], page 46\)](#page-57-1).

See Section 5.3.3 [Obtención de sustiticiones desde otros servidores], page 48, para obtener m´as informaci´on sobre c´omo configurar el daemon para obtener sustituciones de otros servidores.

--no-offload

No usa la delegación de construcciones en otras máquinas (see [Section 2.2.2](#page-18-1)) [Configuración de delegación del daemon], page 7). Es decir, siempre realiza las construcciones de manera local en vez de delegar construcciones a máquinas remotas.

#### --cache-failures

Almacena en la caché los fallos de construcción. Por defecto, únicamente las construcciones satisfactorias son almacenadas en la caché.

Cuando se usa esta opción, guix gc --list-failures puede usarse para consultar el conjunto de elementos del almacén marcados como fallidos; guix go --clear-failures borra los elementos del almacén del conjunto de fallos existentes en la caché. See Section 5.6 [Invocación de guix gc], page 53.

#### --cores=n

-c n Usa n núcleos de la CPU para construir cada derivación; 0 significa tantos como haya disponibles.

> El valor predeterminado es 0, pero puede ser sobreescrito por los clientes, como la opción  $\text{-cores}$  de guix build (see Section 9.1 [Invocación de guix build], [page 181](#page-192-2)).

> El efecto es definir la variable de entorno NIX\_BUILD\_CORES en el proceso de construcción, el cual puede usarla para explotar el paralelismo interno—por ejemplo, ejecutando make -j\$NIX\_BUILD\_CORES.

#### --max-jobs=n

 $-M n$  Permite como máximo n trabajos de construcción en paralelo. El valor predeterminado es 1. Fijarlo a 0 significa que ninguna construcción se realizará local-mente; en vez de eso, el daemon delegará las construcciones (see [Section 2.2.2](#page-18-1)) [Configuración de delegación del daemon], page 7), o simplemente fallará.

#### --max-silent-time=segundos

Cuando la construcción o sustitución permanece en silencio más de segundos, la finaliza e informa de un fallo de construcción.

The default value is 3600 (one hour).

El valor especificado aqu´ı puede ser sobreescrito por clientes (see [Section 9.1.1](#page-192-1) [Opciones comunes de construcción], page 181).

#### --timeout=segundos

Del mismo modo, cuando el proceso de construcción o sustitución dura más de segundos, lo termina e informa un fallo de construcción.

The default value is 24 hours.

El valor especificado aqu´ı puede ser sobreescrito por los clientes (see Section 9.1.1 [Opciones comunes de construcción], page 181).

#### $-$ rounds= $N$

Construye cada derivación n veces seguidas, y lanza un error si los resultados de las construcciones consecutivas no son idénticos bit-a-bit. Fíjese que esta configuraci´on puede ser sobreescrita por clientes como guix build (see [Section 9.1](#page-192-2) [Invocación de guix build], page 181).

Cuando se usa conjuntamente con --keep-failed, la salida que difiere se mantiene en el almacén, bajo / $gnu/\text{store}/$ ...-check. Esto hace fácil buscar diferencias entre los dos resultados.

#### --debug Produce salida de depuración.

Esto es útil para depurar problemas en el arranque del daemon, pero su comportamiento puede cambiarse en cada cliente, por ejemplo con la opción  $-$ verbosity de guix build (see Section 9.1 [Invocación de guix build], [page 181](#page-192-2)).

```
--chroot-directory=dir
```
Añade dir al chroot de construcción.

Hacer esto puede cambiar el resultado del proceso de construcción—por ejemplo si usa dependencias opcionales, que se encuentren en dir, cuando están disponibles, y no de otra forma. Por esa razón, no se recomienda hacerlo. En vez de eso, asegúrese que cada derivación declara todas las entradas que necesita.

--disable-chroot

Desactiva la construcción en un entorno chroot.

No se recomienda el uso de esta opción ya que, de nuevo, podría permitir a los procesos de construcción ganar acceso a dependencias no declaradas. Es necesario, no obstante, cuando guix-daemon se ejecuta bajo una cuenta de usuaria sin privilegios.

#### --log-compression=tipo

Comprime los logs de construcción de acuerdo a tipo, que puede ser gzip, bzip2 o none.

Unless  $-\text{lose-logs}$  is used, all the build logs are kept in the *localstatedir*. To save space, the daemon automatically compresses them with gzip by default.

#### --discover[=yes|no]

Whether to discover substitute servers on the local network using mDNS and DNS-SD.

This feature is still experimental. However, here are a few considerations.

- 1. It might be faster/less expensive than fetching from remote servers;
- 2. There are no security risks, only genuine substitutes will be used (see [Sec](#page-60-1)tion 5.3.4 [Verificación de sustituciones], page 49);
- 3. An attacker advertising guix publish on your LAN cannot serve you malicious binaries, but they can learn what software you're installing;
- 4. Servers may serve substitute over HTTP, unencrypted, so anyone on the LAN can see what software you're installing.

It is also possible to enable or disable substitute server discovery at run-time by running:

```
herd discover guix-daemon on
herd discover guix-daemon off
```
#### --disable-deduplication

Desactiva la "deduplicación" automática en el almacén.

Por defecto, los archivos se añaden al almacén "deduplicados" automáticamente: si un nuevo archivo añadido es idéntico a otro que ya se encuentra en el almacén, el daemon introduce el nuevo archivo como un enlace duro al otro archivo. Esto puede reducir notablemente el uso del disco, a expensas de una carga de entrada/salida ligeramente incrementada al finalizar un proceso de construcción. Esta opción desactiva dicha optimización.

#### --gc-keep-outputs[=yes|no]

Determina si el recolector de basura (GC) debe mantener salidas de las derivaciones vivas.

Cuando se usa yes, el recolector de basura mantendrá las salidas de cualquier derivación viva disponible en el almacén—los archivos .drv. El valor predeterminado es no, lo que significa que las salidas de las derivaciones se mantienen ´unicamente si son alcanzables desde alguna ra´ız del recolector de basura. See Section 5.6 [Invocación de guix gc], page 53, para más información sobre las raíces del recolector de basura.

#### --gc-keep-derivations[=yes|no]

Determina si el recolector de basura (GC) debe mantener derivaciones correspondientes a salidas vivas.

Cuando se usa yes, como es el caso predeterminado, el recolector de basura mantiene derivaciones—es decir, archivos .drv—mientras al menos una de sus salidas está viva. Esto permite a las usuarias seguir la pista de los orígenes de los elementos en el almacén. El uso de no aquí ahorra un poco de espacio en disco.

De este modo, usar --gc-keep-derivations con valor yes provoca que la vitalidad fluya de salidas a derivaciones, y usar --gc-keep-outputs con valor yes provoca que la vitalidad fluya de derivaciones a salidas. Cuando ambas tienen valor yes, el efecto es mantener todos los prerrequisitos de construcción (las fuentes, el compilador, las bibliotecas y otras herramientas de tiempo de construcción) de los objetos vivos del almacén, independientemente de que esos prerrequisitos sean alcanzables desde una ra´ız del recolector de basura. Esto es conveniente para desarrolladoras ya que evita reconstrucciones o descargas.

#### --impersonate-linux-2.6

En sistemas basados en Linux, suplanta a Linux 2.6. Esto significa que la llamada del sistema uname del núcleo indicará 2.6 como el número de versión de la publicación.

Esto puede ser útil para construir programas que (habitualmente de forma incorrecta) dependen en el número de versión del núcleo.

#### --lose-logs

No guarda logs de construcción. De manera predeterminada se almacenan en el directorio localstatedir/guix/log.

#### --system=sistema

Asume sistema como el tipo actual de sistema. Por defecto es el par de arquitectura/núcleo encontrado durante la configuración, como x86\_64-linux.

#### --listen=destino

Espera conexiones en destino. destino se interpreta como el nombre del archivo del socket de dominio Unix si comienza on / (barra a la derecha). En otro caso, destino se interpreta como un nombre de máquina o un nombre de máquina y puerto a escuchar. Aquí van unos pocos ejemplos:

```
--listen=/gnu/var/daemon
```
Espera conexiones en el socket de dominio Unix /gnu/var/daemon, se crea si es necesario.

#### --listen=localhost

Espera conexiones TCP en la interfaz de red correspondiente a localhost, en el puerto 44146.

#### --listen=128.0.0.42:1234

Espera conexiones TCP en la interfaz de red correspondiente a 128.0.0.42, en el puerto 1234.

Esta opción puede repetirse múltiples veces, en cuyo caso guix-daemon acepta conexiones en todos los destinos especificados. Las usuarias pueden indicar a los clientes a qu´e destino conectarse proporcionando el valor deseado a la variable de entorno GUIX\_DAEMON\_SOCKET (see Section 8.9 [El almacén], page 157).

Nota: El protocolo del daemon no está autentificado ni cifrado. El uso de --listen=dirección es aceptable en redes locales, como clusters, donde únicamente los nodos de confianza pueden conectarse al daemon de construcción. En otros casos donde el acceso remoto al daemon es necesario, recomendamos usar sockets de dominio Unix junto a SSH.

Cuando se omite --listen, guix-daemon escucha conexiones en el socket de dominio Unix que se encuentra en localstatedir/guix/daemon-socket/socket.

## <span id="page-28-1"></span>2.4 Configuración de la aplicación

Cuando se usa Guix sobre una distribución GNU/Linux distinta al sistema Guix—una distribuci´on distinta—unos pocos pasos adicionales son necesarios para tener todo preparado. Aquí están algunos de ellos.

## 2.4.1 Localizaciones

Los paquetes instalados a través de Guix no usarán los datos de localización del sistema anfitrión. En vez de eso, debe instalar primero uno de los paquetes de localización disponibles con Guix y después definir la variable de entorno GUIX\_LOCPATH:

```
$ guix install glibc-locales
```

```
$ export GUIX_LOCPATH=$HOME/.guix-profile/lib/locale
```
Note that the glibc-locales package contains data for all the locales supported by the GNU libc and weighs in at around 930 MiB<sup>6</sup>. If you only need a few locales, you can define your custom locales package via the make-glibc-utf8-locales procedure from the (gnu packages base) module. The following example defines a package containing the various Canadian UTF-8 locales known to the GNU libc, that weighs around 14 MiB:

(use-modules (gnu packages base))

(define my-glibc-locales

The size of the glibc-locales package is reduced down to about 213 MiB with store deduplication and further down to about 67 MiB when using a zstd-compressed Btrfs file system.

```
(make-glibc-utf8-locales
glibc
#:locales (list "en_CA" "fr_CA" "ik_CA" "iu_CA" "shs_CA")
#:name "glibc-canadian-utf8-locales"))
```
La variable GUIX\_LOCPATH juega un rol similar a LOCPATH (see Section "Locale Names" in The GNU C Library Reference Manual). No obstante, hay dos diferencias importantes:

- 1. GUIX\_LOCPATH es respetada ´unicamente por la libc dentro de Guix, y no por la libc que proporcionan las distribuciones distintas. Por tanto, usar GUIX\_LOCPATH le permite asegurarse de que los programas de la distribución distinta no cargarán datos de localización incompatibles.
- 2. libc añade un sufijo a cada entrada de  $GUIX\_LOCPATH$  con  $/X.Y$ , donde  $X.Y$  es la versión de libc—por ejemplo, 2.22. Esto significa que, en caso que su perfil Guix contenga una mezcla de programas enlazados contra diferentes versiones de libc, cada versión de libc  $'$ únicamente intentará cargar datos de localización en el formato correcto.

Esto es importante porque el formato de datos de localización usado por diferentes versiones de libc puede ser incompatible.

## 2.4.2 Selector de servicios de nombres

Cuando se usa Guix en una distribución distinta, recomendamos encarecidamente que el sistema ejecute el daemon de caché del servicio de nombres de la biblioteca de C de GNU, ncsd, que debe escuchar en el socket /var/run/nscd/socket. En caso de no hacerlo, las aplicaciones instaladas con Guix pueden fallar al buscar nombres de m´aquinas o cuentas de usuaria, o incluso pueden terminar abruptamente. Los siguientes p´arrafos explican por qué.

La biblioteca de C de GNU implementa un selector de servicios de nombres (NSS), que es un mecanismo extensible para "búsquedas de nombres" en general: resolución de nombres de máquinas, cuentas de usuaria y más (see Section "Name Service Switch" in The GNU C Library Reference Manual).

Al ser extensible, NSS permite el uso de módulos, los cuales proporcionan nuevas implementaciones de búsqueda de nombres: por ejemplo, el módulo nss-mdns permite la resolución de nombres de máquina .local, el módulo nis permite la búsqueda de cuentas de usuaria usando el servicio de información de red (NIS), etc. Estos "servicios de b´usqueda" extra se configuran para todo el sistema en /etc/nsswitch.conf, y todos los programas en ejecución respetan esta configuración (see Section "NSS Configuration File" in The GNU C Reference Manual).

Cuando se realiza una búsqueda de nombres—por ejemplo, llamando a la función getaddrinfo en C—las aplicaciones primero intentar´an conectar con nscd; en caso satisfactorio, nscd realiza la búsqueda de nombres en delegación suya. Si nscd no está ejecut´andose, entonces realizan la b´usqueda por ellas mismas, cargando los servicios de búsqueda de nombres en su propio espacio de direcciones y ejecutándola. Estos servicios de búsqueda de nombres—los archivos libnss\_\*.so—son abiertos con dlopen, pero pueden venir de la biblioteca de C del sistema, en vez de la biblioteca de C contra la que la aplicación está enlazada (la biblioteca de C que viene en Guix).

Y aquí es donde está el problema: si su aplicación está enlazada contra la biblioteca de  $C$  de Guix (digamos, glibc 2.24) e intenta cargar módulos de otra biblioteca de  $C$  (digamos,

<span id="page-30-0"></span>libnss\_mdns.so para glibc 2.22), probablemente terminará abruptamente o sus búsquedas de nombres fallarán inesperadamente.

Ejecutar nscd en el sistema, entre otras ventajas, elimina este problema de incompatibilidad binaria porque esos archivos libnss\_\*.so se cargan en el proceso nscd, no en la aplicación misma.

## $2.4.3$  Tipografías X11

The majority of graphical applications use Fontconfig to locate and load fonts and perform X11-client-side rendering. The fontconfig package in Guix looks for fonts in \$HOME/.guixprofile by default. Thus, to allow graphical applications installed with Guix to display fonts, you have to install fonts with Guix as well. Essential font packages include fontghostscript, font-dejavu, and font-gnu-freefont.

Una vez que haya instalado o borrado tipografías, o cuando se de cuenta de que una aplicación no encuentra las tipografías, puede que necesite instalar Fontconfig y forzar una actualización de su caché de tipografías ejecutando:

#### guix install fontconfig fc-cache -rv

Para mostrar texto escrito en lenguas chinas, Japonés o Coreano en aplicaciones gráficas, considere instalar font-adobe-source-han-sans o font-wqy-zenhei. La anterior tiene múltiples salidas, una por familia de lengua (see Section 5.4 [Paquetes con múltiples salidas], [page 51](#page-62-1)). Por ejemplo, la siguiente orden instala tipograf´ıas para lenguas chinas:

guix install font-adobe-source-han-sans:cn

Programas m´as antiguos como xterm no usan Fontconfig sino que dependen en el lado del servidor para realizar el renderizado de tipografías. Dichos programas requieren especificar un nombre completo de tipografía usando XLFD (Descripción lógica de tipografías X), como esta:

```
-*-dejavu sans-medium-r-normal-*-*-100-*-*-*-*-*-1
```
Para ser capaz de usar estos nombres completos para las tipografías TrueType instaladas en su perfil Guix, necesita extender la ruta de fuentes del servidor X:

```
xset +fp $(dirname $(readlink -f ~/.guix-profile/share/fonts/truetype/fonts.dir))
```
Después de eso, puede ejecutar xlsfonts (del paquete xlsfonts) para asegurarse que sus tipografías TrueType se enumeran aquí.

## 2.4.4 Certificados X.509

El paquete nss-certs proporciona certificados X.509, que permiten a los programas verificar los servidores accedidos por HTTPS.

Cuando se usa Guix en una distribución distinta, puede instalar este paquete y definir las variables de entorno relevantes de modo que los paquetes sepan d´onde buscar los certificados. See [Section 11.12 \[Certificados X.509\], page 621](#page-632-1), para información detallada.

#### 2.4.5 Paquetes Emacs

Cuando instale paquetes de Emacs con Guix los archivos de Elisp se encuentran en el directorio share/emacs/site-lisp/ del perfil en el que se instalen. Las bibliotecas de <span id="page-31-0"></span>Elisp se ponen a disposición de Emacs a través de la variable de entorno EMACSLOADPATH, a la cual se le asigna un valor cuando se instale el propio Emacs.

Additionally, autoload definitions are automatically evaluated at the initialization of Emacs, by the Guix-specific guix-emacs-autoload-packages procedure. This procedure can be interactively invoked to have newly installed Emacs packages discovered, without having to restart Emacs. If, for some reason, you want to avoid auto-loading the Emacs packages installed with Guix, you can do so by running Emacs with the --no-site-file option (see Section "Init File" in The GNU Emacs Manual).

Nota: Emacs can now compile packages natively. Under the default configuration, this means that Emacs packages will now be just-in-time (JIT) compiled as you use them, and the results stored in a subdirectory of your user-emacsdirectory.

Furthermore, the build system for Emacs packages transparently supports native compilation, but note, that emacs-minimal—the default Emacs for building packages—has been configured without native compilation. To natively compile your emacs packages ahead of time, use a transformation like  $-\text{with}$ input=emacs-minimal=emacs.

## 2.5 Actualizar Guix

Para actualizar Guix ejecute:

guix pull

See Section 5.7 [Invocación de guix pull], page 57, para más información.

En una distribución distinta puede actualizar el daemon de construcción ejecutando:

```
sudo -i guix pull
```
seguido de (asumiendo que su distribución usa la herramienta de gestión de servicios systemd):

systemctl restart guix-daemon.service

En el Sistema Guix, la actualización del daemon se lleva a cabo con la reconfiguración el sistema (see Section 11.16 [Invocación de guix system], page 634).

## <span id="page-32-0"></span>3 Instalación del sistema

Esta sección explica cómo instalar el sistema Guix en una máquina. Guix, como gestor de paquetes, puede instalarse sobre un sistema GNU/Linux en ejecución, see [Chapter 2](#page-15-0) [Instalación], page 4.

## 3.1 Limitaciones

Consideramos que el sistema Guix está listo para un amplio rango de casos de uso, tanto de servidor como de escritorio. Las garantías que proporciona—actualizaciones transaccionales y vuelta atrás atómica, reproducibilidad—lo convierten en un cimiento sólido.

No obstante, antes de que proceda con la instalación, sea consciente de las siguientes limitaciones apreciables que se conocen en la versión c7888f5:

- Se proporcionan más y más servicios del sistema (see [Section 11.10 \[Servicios\],](#page-286-1) [page 275](#page-286-1)), pero pueden faltar algunos.
- Están disponibles GNOME, Xfce, LXDE y Enlightenment (see [Section 11.10.9 \[Servi](#page-374-1)[cios de escritorio\], page 363\)](#page-374-1), as´ı como un n´umero de gestores de ventanas X11. No obstante, actualmente falta KDE.

Más que una descarga de responsabilidades es una invitación a informar de problemas (je historias satisfactorias!), y para unirse a nosotras en su mejora. See [Chapter 22 \[Contribuir\],](#page-745-0) [page 734,](#page-745-0) para más información.

## 3.2 Consideraciones sobre el hardware

GNU Guix se enfoca en respetar la libertad de computación de las usuarias. Se construye sobre el núcleo Linux-libre, lo que significa que únicamente funciona hardware para el que existen controladores y firmware libres. Hoy en día, un amplio rango del hardware común funciona con GNU/Linux-libre—desde teclados a tarjetas gráficas a escáneres y controladoras Ethernet. Desafortunadamente, todav´ıa hay ´areas donde los fabricantes de hardware deniegan a las usuarias el control de su propia computación, y dicho hardware no funciona en el sistema Guix.

Una de las áreas principales donde faltan controladores o firmware libre son los dispositivos WiFi. Los dispositivos WiFi que se sabe que funcionan incluyen aquellos que usan los chips Atheros (AR9271 y AR7010), que corresponden al controlador ath9k de Linux-libre, y aquellos que usan los chips Broadcom/AirForce (BCM43xx con Wireless-Core Revisión 5), que corresponden al controlador b43-open de Linux-libre. Existe firmware libre para ambos, y está disponible por defecto en el sistema Guix, como parte de %base-firmware (see [Section 11.3 \[Referencia de operating-system\], page 253\)](#page-264-1).

The installer warns you early on if it detects devices that are known not to work due to the lack of free firmware or free drivers.

La Fundación del Software Libre (https://www.fsf.org/) patrocina [Respeta Su Lib](https://www.fsf.org/ryf)ertad (<https://www.fsf.org/ryf>) (RYF), un programa de certificación para productos hardware que respetan su libertad y su privacidad y se aseguran de que usted tenga el control sobre su dispositivo. Le recomendamos que compruebe la lista de dispositivos certificados RYF.

<span id="page-33-0"></span>Otro recurso útil es el sitio web H-Node (https://www.h-node.org/). Contiene un catálogo de dispositivos hardware con información acerca su funcionalidad con GNU/Linux.

## 3.3 Instalación desde memoria USB y DVD

Se puede descargar una imagen de instalación ISO-9660 que puede ser escrita en una memoria USB o grabada en un DVD desde 'https://ftp.gnu.org/gnu/guix/guix-system-install-c7888f5.x86\_ donde puede sustituir x86\_64-linux con uno de los siguientes valores:

```
x86_64-linux
```
para un sistema GNU/Linux en CPUs compatibles con la arquitectura de 64 bits de Intel/AMD;

i686-linux

para un sistema GNU/Linux en CPUs compatibles con la arquitectura de 32 bits de Intel.

Asegúrese de descargar el archivo sig asociado y de verificar la autenticidad de la imagen contra él, más o menos así:

```
$ wget https://ftp.gnu.org/gnu/guix/guix-system-install-c7888f5.x86_64-linux.iso.sig
$ gpg --verify guix-system-install-c7888f5.x86_64-linux.iso.sig
```
Si la orden falla porque no dispone de la clave pública necesaria, entonces ejecute esta otra orden para importarla:

```
$ wget https://sv.gnu.org/people/viewgpg.php?user_id=15145 \
      -q0 - | gpg -\text{import -}
```
y vuelva a ejecutar la orden gpg --verify.

Tenga en cuenta que un aviso del tipo "Esta clave no esta certificada con una firma de confianza" es normal.

Esta imagen contiene las herramientas necesarias para una instalación. Está pensada ara ser copiada tal cual a una memoria USB o DVD con espacio suficiente.

## Copiado en una memoria USB

Conecte una memoria USB de 1 GiB o más a su máquina, y determine su nombre de dispositivo. Asumiendo que la memoria USB es /dev/sdX copie la imagen con:

```
dd if=guix-system-install-c7888f5.x86_64-linux.iso of=/dev/sdX
sync
```
El acceso a /dev/sdX normalmente necesita privilegios de root.

## Grabación en un DVD

Introduzca un DVD en su máquina para grabarlo, y determine el nombre del dispositivo. Asumiendo que la unidad DVD es /dev/srX, copie la imagen con:

growisofs -dvd-compat -Z /dev/srX=guix-system-install-c7888f5.x86\_64-linux.iso

El acceso a /dev/srX normalmente necesita privilegios de root.

#### <span id="page-34-0"></span>Arranque

Once this is done, you should be able to reboot the system and boot from the USB stick or DVD. The latter usually requires you to get in the BIOS or UEFI boot menu, where you can choose to boot from the USB stick. In order to boot from Libreboot, switch to the command mode by pressing the c key and type search\_grub usb.

Sadly, on some machines, the installation medium cannot be properly booted and you only see a black screen after booting even after you waited for ten minutes. This may indicate that your machine cannot run Guix System; perhaps you instead want to install Guix on a foreign distro (see Section 2.1 [Instalación binaria], page 4). But don't give up just yet; a possible workaround is pressing the e key in the GRUB boot menu and appending nomodeset to the Linux bootline. Sometimes the black screen issue can also be resolved by connecting a different display.

See Section 3.8 [Instalación de Guix en una máquina virtual], page 30, si, en vez de esto, desea instalar el sistema Guix en una máquina virtual (VM).

## 3.4 Preparación para la instalación

Una vez que haya arrancado, puede usar el instalador gráfico guiado, el cual facilita la introducción al sistema (see Section 3.5 [Instalación gráfica guiada], page 23). Alternativamente, si ya es está familiarizada con GNU/Linux y desea más control que el que proporciona el instalador gráfico, puede seleccionar el proceso de instalación "manual" (see [Section 3.6](#page-36-1) [Instalación manual], page 25).

El instalador gráfico está disponible en TTY1. Puede obtener consolas de administración ("root") en los TTY 3 a 6 pulsando  $ctrl$ -alt-f3, ctrl-alt-f4, etc. TTY2 muestra esta documentación y se puede cambiar a dicha consola con  $\text{ctrl}-\text{alt}-\text{f2}$ . La documentación es explorable usando las órdenes del lector Info (see Stand-alone GNU Info). El sistema de instalación ejecuta el daemon GPM para ratones, el cual le permite seleccionar texto con el botón izquierdo y pegarlo con el botón central.

Nota: La instalación requiere acceso a Internet de modo que cualquier dependencia de su configuración de sistema no encontrada pueda ser descargada. Véase la sección "Red" más adelante.

## <span id="page-34-1"></span>3.5 Instalación gráfica guiada

El instalador gráfico es una interfaz de usuaria basada en texto. Le guiará, con cajas de diálogo, a través de los pasos necesarios para instalar el sistema GNU Guix.

Las primeras cajas de diálogo le permiten configurar el sistema mientras lo usa durante la instalación: puede seleccionar el idioma, la distribución del teclado y configurar la red, la cual se usará durante la instalación. La siguiente imagen muestra el diálogo de configuración de red.

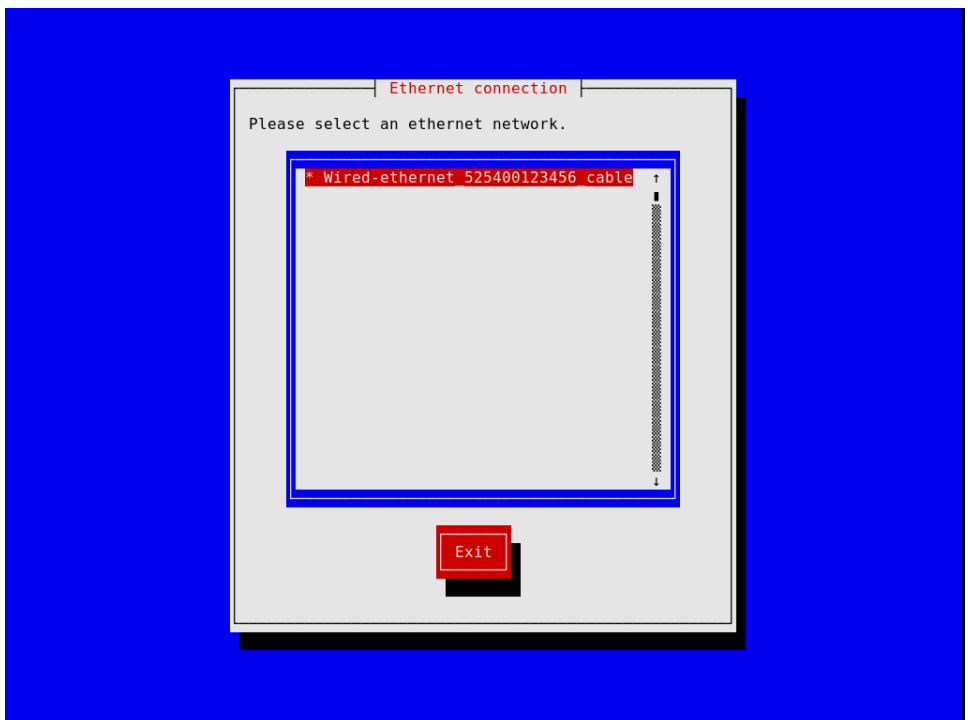

Los siguientes pasos le permitirán particionar su disco duro, como se muestra en la siguiente imagen, elegir si se usarán o no sistemas de archivos cifrados, introducir el nombre de la máquina, la contraseña de root y crear cuentas adicionales, entre otras cosas.

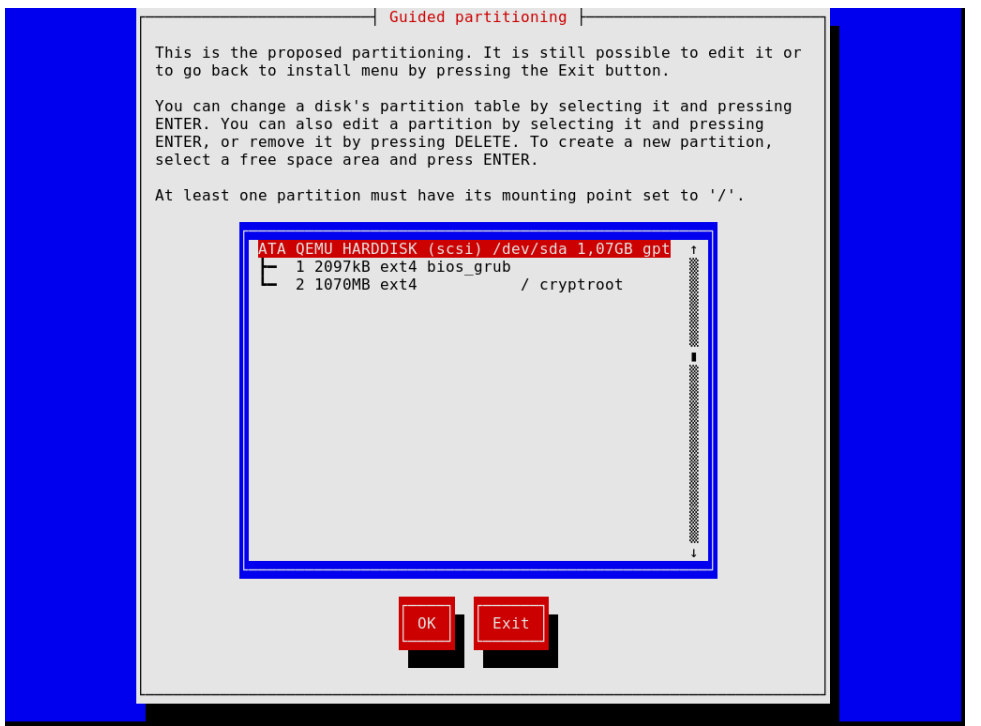
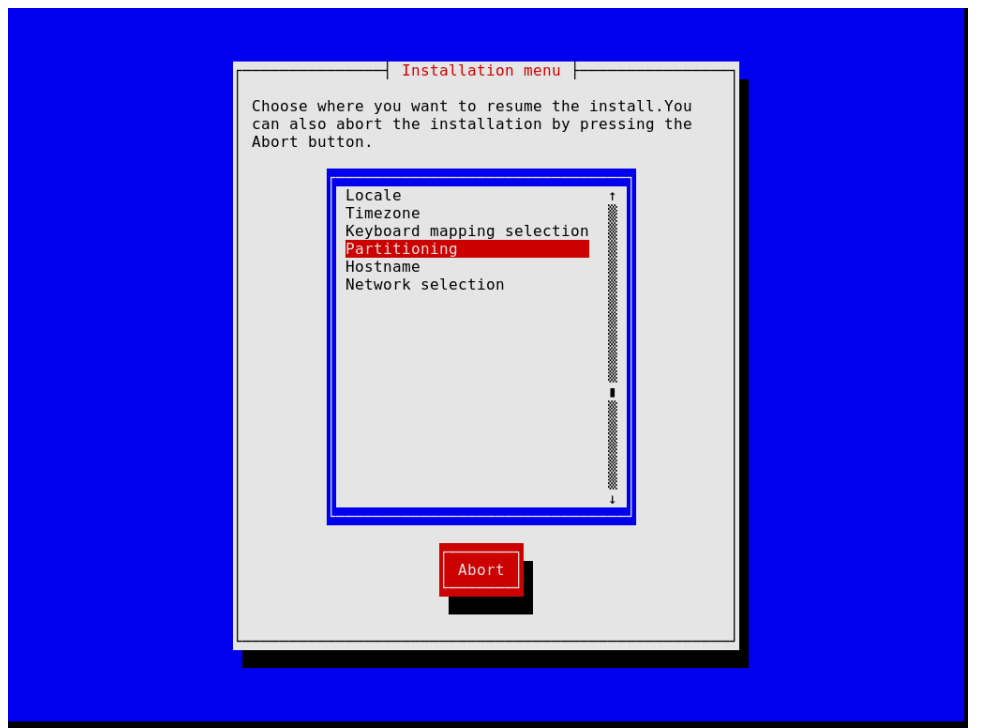

Tenga en cuenta que, en cualquier momento, el instalador le permite salir de la instalación actual y retomarla en un paso previo, como se muestra en la siguiente imagen.

Una vez haya finalizado, el instalador produce una configuración de sistema operativo y la muestra (see Section 11.2 [Uso de la configuración del sistema], page 244). En este punto puede pulsar "OK" y la instalación procederá. En caso de finalización satisfactoria, puede reiniciar con el nuevo sistema y disfrutarlo. ¡See Section 3.7 [Tras la instalación del [sistema\], page 30,](#page-41-0) para ver cómo proceder a continuación!

# 3.6 Instalación manual

Esta sección describe como podría instalar "manualmente" el sistema GNU Guix en su máquina. Esta opción requiere familiaridad con GNU/Linux, con el intérprete y con las herramientas de administración comunes. Si piensa que no es para usted, considere el uso del instalador gráfico guiado (see Section 3.5 [Instalación gráfica guiada], page 23).

The installation system provides root shells on TTYs 3 to 6; press  $ctrl$ - $f3$ ,  $ctrl$ -al $t$ -f4, and so on to reach them. It includes many common tools needed to install the system, but is also a full-blown Guix System. This means that you can install additional packages, should you need it, using  $gux$  package (see Section 5.2 [Invocación [de guix package\], page 36\)](#page-47-0).

# 3.6.1 Distribución de teclado, red y particionado

Antes de instalar el sistema, puede desear ajustar la distribución del teclado, configurar la red y particionar el disco duro deseado. Esta sección le guiará durante este proceso.

# 3.6.1.1 Distribución de teclado

La imagen de instalación usa la distribución de teclado QWERTY de los EEUU. Si desea cambiarla, puede usar la orden loadkeys. Por ejemplo, la siguiente orden selecciona la distribución de teclado para el castellano:

### loadkeys es

Véanse los archivos bajo /run/current-system/profile/share/keymaps para la obtención de una lista de distribuciones de teclado disponibles. Ejecute man loadkeys para más información.

# 3.6.1.2 Red

Ejecute la siguiente orden para ver los nombres asignados a sus interfaces de red:

ifconfig -a

 $\ldots$  o, usando la orden específica de GNU/Linux ip:

ip address

El nombre de las interfaces de cable comienza con 'e'; por ejemplo, la interfaz que corresponde a la primera controladora Ethernet en la placa se llama 'eno1'. El nombre de las interfaces inalámbricas comienza con 'w', como 'w1p2s0'.

Conexión por cable

Para configurar una red por cable ejecute la siguiente orden, substituyendo interfaz con el nombre de la interfaz de cable que desea usar.

ifconfig interfaz up

 $\ldots$  o, usando la orden específica de GNU/Linux ip:

ip link set interfaz up

Conexión sin cable

Para configurar una red inalámbrica, puede crear un archivo de configuración para la herramienta de configuración wpa\_supplicant (su ruta no es importante) usando uno de los editores de texto disponibles como nano:

nano wpa\_supplicant.conf

Como un ejemplo, la siguiente plantilla puede colocarse en este archivo y funcionar´a para muchas redes inal´ambricas, siempre que se proporcione el SSID y la contraseña reales de la red a la que se va a conectar:

```
network={
  ssid="mi-ssid"
  key_mgmt=WPA-PSK
 psk="la contraseña de la red"
}
```
Inicie el servicio inalámbrico y lance su ejecución en segundo plano con la siguiente orden (sustituya interfaz por el nombre de la interfaz de red que desea usar):

```
wpa_supplicant -c wpa_supplicant.conf -i interfaz -B
Ejecute man wpa_supplicant para más información.
```
En este punto, necesita obtener una dirección IP. En una red donde las direcciones IP se asignan automáticamente mediante DHCP, puede ejecutar:

# dhclient -v interfaz

Intente hacer ping a un servidor para comprobar si la red está funcionando correctamente:

### ping -c 3 gnu.org

Configurar el acceso por red es casi siempre un requisito debido a que la imagen no contiene todo el software y las herramientas que puedan ser necesarias.

Si necesita que el acceso a HTTP y HTTPS se produzca a través de una pasarela ("proxy"), ejecute la siguiente orden:

herd set-http-proxy guix-daemon URL

donde URL es la URL de la pasarela, por ejemplo http://example.org:8118.

Si lo desea, puede continuar la instalación de forma remota iniciando un servidor SSH:

### herd start ssh-daemon

Asegúrese de establecer una contraseña con passwd, o configure la verificación de clave p´ublica de OpenSSH antes de ingresar al sistema.

# 3.6.1.3 Particionado de discos

A menos que se haya realizado previamente, el siguiente paso es el particionado, y despu´es dar formato a  $a/s$  partición/es deseadas.

La imagen de instalación contiene varias herramientas de particionado, incluyendo Parted (see Section "Overview" in GNU Parted User Manual), fdisk y cfdisk. Invoque su ejecución y configure el mapa de particiones deseado en su disco:

#### cfdisk

Si su disco usa el formato de tabla de particiones GUID (GPT) y tiene pensado instalar GRUB basado en BIOS (la opción predeterminada), asegúrese de tener una partición de arranque BIOS disponible (see Section "BIOS installation" in GNU GRUB manual).

Si en vez de eso desea GRUB basado en EFI, se requiere una Partición del Sistema EFI (ESP) con formato FAT32. Esta partición puede montarse en /boot/efi y debe tener la opción esp activa. Por ejemplo, en parted:

parted /dev/sda set 1 esp on

## Nota:

¿No esta segura si usar GRUB basado en EFI o en BIOS? Si el directorio /sys/firmware/efi existe en la imagen de instalación, probablemente debería realizar una instalación EFI, usando grub-efi-bootloader. En otro caso, debe usar GRUB basado en BIOS, conocido como grub-bootloader. See [Sec](#page-638-0)tion 11.15 [Configuración del gestor de arranque], page 627, para más información sobre cargadores de arranque.

Once you are done partitioning the target hard disk drive, you have to create a file system on the relevant partition(s)<sup>1</sup>. For the ESP, if you have one and assuming it is /dev/sda1, run:

mkfs.fat -F32 /dev/sda1

<sup>1</sup> Currently Guix System only supports ext4, btrfs, JFS, F2FS, and XFS file systems. In particular, code that reads file system UUIDs and labels only works for these file system types.

El formato de sistema de archivos ext4 es el formato m´as ampliamente usado para el sistema de archivos raíz. Otros sistemas de archivos, como por ejemplo Btrfs, implementan compresión, la cual complementa adecuadamente la deduplicación de archivos que el daemon realiza de manera independiente al sistema de archivos (see Section 2.3 [Invocación de guix[daemon\], page 12\)](#page-23-0).

Preferentemente, asigne una etiqueta a los sistemas de archivos de modo que pueda referirse a ellos de forma fácil y precisa en las declaraciones file-system (see [Section 11.4](#page-268-0)) [\[Sistemas de archivos\], page 257](#page-268-0)). Esto se consigue habitualmente con la opción -L de mkfs.ext4 y las ordenes relacionadas. Por tanto, asumiendo que la partición de la raíz es /dev/sda2, se puede crear un sistema de archivos con la etiqueta mi-raiz de esta manera:

```
mkfs.ext4 -L mi-raiz /dev/sda2
```
If you are instead planning to encrypt the root partition, you can use the Cryptsetup/LUKS utilities to do that (see man cryptsetup for more information).

Aviso: While efforts are in progress to extend support to LUKS2, please note that Guix only supports devices of type LUKS1 at the moment. You can verify that your existing LUKS device is of the right type by running cryptsetup luksDump device. Alternatively, you can create a new LUKS1 device with cryptsetup luksFormat --type luks1 device.

Assuming you want to store the root partition on /dev/sda2, the command sequence to format it as a LUKS1 partition would be along these lines:

cryptsetup luksFormat --type luks1 /dev/sda2 cryptsetup open /dev/sda2 my-partition mkfs.ext4 -L my-root /dev/mapper/my-partition

Una vez hecho esto, monte el sistema de archivos deseado bajo /mnt con una orden como  $(de$  nuevo, asumiendo que  $m\text{i}-\text{raiz}$  es la etiqueta del sistema de archivos raíz):

### mount LABEL=mi-raiz /mnt

Monte también cualquier otro sistema de archivos que desee usar en el sistema resultante relativamente a esta ruta. Si ha optado por /boot/efi como el punto de montaje de EFI, por ejemplo, ahora debe ser montada en /mnt/boot/efi para que guix system init pueda encontrarla más adelante.

Finally, if you plan to use one or more swap partitions (see [Section 11.6 \[Swap Space\],](#page-276-0) [page 265](#page-276-0)), make sure to initialize them with mkswap. Assuming you have one swap partition on /dev/sda3, you would run:

mkswap /dev/sda3 swapon /dev/sda3

De manera alternativa, puede usar un archivo de intercambio. Por ejemplo, asumiendo que en el nuevo sistema desea usar el archivo /archivo-de-intercambio como tal, ejecu- $\arctan^2$ :

# Esto son 10GiB de espacio de intercambio. Ajuste "count" para # cambiar el tamaño.

<sup>2</sup> Este ejemplo funcionar´a para muchos tipos de sistemas de archivos (por ejemplo, ext4). No obstante, para los sistemas de archivos con mecanismos de copia-durante-escritura (por ejemplo, btrfs) los pasos pueden ser diferentes. Para obtener más detalles, véanse las páginas de manual para mkswap y swapon.

```
dd if=/dev/zero of=/mnt/swapfile bs=1MiB count=10240
# Por seguridad, se le conceden permisos de lectura y escritura
# únicamente a root.
chmod 600 /mnt/swapfile
mkswap /mnt/swapfile
swapon /mnt/swapfile
```
Fíjese que si ha cifrado la partición raíz y creado un archivo de intercambio en su sistema de archivos como se ha descrito anteriormente, el cifrado también protege al archivo de intercambio, como a cualquier archivo en dicho sistema de archivos.

# 3.6.2 Procedimiento de instalación

Con las particiones deseadas listas y la raíz deseada montada en /mnt, estamos preparadas para empezar. Primero, ejecute:

### herd start cow-store /mnt

Esto activa la copia-durante-escritura en /gnu/store, de modo que los paquetes que se añadan durante la fase de instalación se escriban en el disco montado en /mnt en vez de permanecer en memoria. Esto es necesario debido a que la primera fase de la orden guix system init (vea más adelante) implica descargas o construcciones en /gnu/store, el cual, inicialmente, está un sistema de archivos en memoria.

Next, you have to edit a file and provide the declaration of the operating system to be installed. To that end, the installation system comes with three text editors. We recommend GNU nano (see GNU nano Manual), which supports syntax highlighting and parentheses matching; other editors include mg (an Emacs clone), and nvi (a clone of the original BSD vi editor). We strongly recommend storing that file on the target root file system, say, as /mnt/etc/config.scm. Failing to do that, you will have lost your configuration file once you have rebooted into the newly-installed system.

See Section 11.2 Uso de la configuración del sistema, page 244, para hacerse una idea del archivo de configuración. Las configuraciones de ejemplo mencionadas en esa sección están disponibles bajo /etc/configuration en la imagen de instalación. Por tanto, para empezar con una configuración del sistema que proporcione un servidor gráfico (un sistema de "escritorio"), puede ejecutar algo parecido a estas órdenes:

```
# mkdir /mnt/etc
```
- # cp /etc/configuration/desktop.scm /mnt/etc/config.scm
- # nano /mnt/etc/config.scm

Debe prestar atención a lo que su archivo de configuración contiene, y en particular:

- Make sure the bootloader-configuration form refers to the targets you want to install GRUB on. It should mention grub-bootloader if you are installing GRUB in the legacy way, or grub-efi-bootloader for newer UEFI systems. For legacy systems, the targets field contain the names of the devices, like (list "/dev/sda"); for UEFI systems it names the paths to mounted EFI partitions, like (list "/boot/efi"); do make sure the paths are currently mounted and a file-system entry is specified in your configuration.
- Aseg´urese que las etiquetas de su sistema de archivos corresponden con el valor de sus campos device respectivos en su configuración file-system, asumiendo que su

configuración file-system usa el procedimiento file-system-label en su campo device.

• Si hay particiones cifradas o en RAID, asegúrese de añadir un campo mapped-devices para describirlas (see [Section 11.5 \[Dispositivos traducidos\], page 263\)](#page-274-0).

Una vez haya terminado de preparar el archivo de configuración, el nuevo sistema debe ser inicializado (recuerde que el sistema de archivos raíz deseado está montado bajo /mnt):

```
guix system init /mnt/etc/config.scm /mnt
```
Esto copia todos los archivos necesarios e instala GRUB en /dev/sdX, a menos que proporcione la opción --no-bootloader. Para más información, see Section 11.16 [Invocación [de guix system\], page 634.](#page-645-0) Esta orden puede desencadenar descargas o construcciones de paquetes no encontrados, lo cual puede tomar algún tiempo.

Una vez que la orden se complete—¡y, deseablemente, de forma satisfactoria!—puede ejecutar reboot y arrancar con el nuevo sistema. La contraseña de root en el nuevo sistema está vacía inicialmente; otras contraseñas de usuarias tienen que ser inicializadas ejecutando la orden passwd como root, a menos que en su configuración se especifique de otra manera (see [\[user-account-password\], page 269](#page-280-0)). ¡See Section 3.7 [Tras la instalación del sistema, page 30, para proceder a continuación!

# <span id="page-41-0"></span>3.7 Tras la instalación del sistema

Success, you've now booted into Guix System! You can upgrade the system whenever you want by running:

```
guix pull
sudo guix system reconfigure /etc/config.scm
```
This builds a new system generation with the latest packages and services.

Now, see [Section 11.1 \[Getting Started with the System\], page 242,](#page-253-0) and join us on #guix on the Libera.Chat IRC network or on [guix-devel@gnu.org](mailto:guix-devel@gnu.org) to share your experience!

# 3.8 Instalación de Guix en una máquina virtual

Si desea instalar el sistema Guix en una máquina virtual (VM) o en un servidor privado virtual (VPS) en vez de en su preciada máquina, esta sección es para usted.

Si quiere arrancar una VM QEMU (<https://qemu.org/>) para instalar el sistema Guix en una imagen de disco, siga estos pasos:

- 1. Primero, obtenga y descomprima la imagen de instalación del sistema Guix como se ha descrito previamente (see Section 3.3 [Instalación desde memoria USB y DVD], [page 22\)](#page-33-0).
- 2. Cree una imagen de disco que contendrá el sistema instalado. Para crear una imagen de disco con formato qcow2, use la orden qemu-img:

```
qemu-img create -f qcow2 guix-system.img 50G
```
El archivo que obtenga será mucho menor de 50GB (típicamente menos de 1MB), pero crecer´a cuando el dispositivo de almacenamiento virtualizado se vaya llenando.

3. Arranque la imagen de instalación USB en una máquina virtual:

qemu-system-x86\_64 -m 1024 -smp 1 -enable-kvm \

```
-nic user, model=virtio-net-pci -boot menu=on, order=d \
-drive file=guix-system.img \
```
-drive media=cdrom,readonly=on,file=guix-system-install-c7888f5.system.iso

-enable-kvm es opcional, pero mejora el rendimiento significativamente, see Section 11.18 [Ejecutar Guix en una máquina virtual], page 647.

4. Ahora es root en la VM, prosiga con el procedimiento de instalación. See [Section 3.4](#page-34-1) [Preparación para la instalación], page 23, y siga las instrucciones.

Una vez complete la instalación, puede arrancar el sistema que está en la imagen guixsystem.img. See Section 11.18 [Ejecutar Guix en una máquina virtual], page 647, para información sobre cómo hacerlo.

# 3.9 Construcción de la imagen de instalación

La imagen de instalación descrita anteriormente se construyó usando la orden guix system, específicamente:

guix system image -t iso9660 gnu/system/install.scm

Eche un vistazo a gnu/system/install.scm en el árbol de fuentes, y vea también [Sec](#page-645-0)tion 11.16 [Invocación de guix system], page 634, para más información acerca de la imagen de instalación.

# 3.10 Construcción de la imagen de instalación para placas ARM

Muchos dispositivos con procesador ARM necesitan una variante específica del cargador de arranque U-Boot (<https://www.denx.de/wiki/U-Boot/>).

Si construye una imagen de disco y el cargador de arranque no está disponible de otro modo (en otra unidad de arranque, etc.), es recomendable construir una imagen que incluya el cargador, específicamente:

```
guix system image --system=armhf-linux -e '((@ (gnu system install) os-with-u-boot) (@
```
A20-OLinuXino-Lime2 es el nombre de la placa. Si especifica una placa no válida, una lista de placas posibles será mostrada.

# <span id="page-43-0"></span>4 Empezando

Es probable que haya llegado a esta sección o bien porque haya instalado Guix sobre otra distribución (see Chapter 2 [Instalación], page 4), o bien porque haya instalado el sistema Guix completo (see Chapter 3 [Instalación del sistema], page 21). Es hora de dar sus primeros pasos con Guix; esta sección intenta ser de ayuda con estos primeros pasos y proporcionar una primera impresión sobre Guix.

Guix está orientado a instalar software, por lo que probablemente la primera cosa que desear´a hacer es mirar el software disponible. Digamos, por ejemplo, que busca un editor de texto. Para ello puede ejecutar:

### guix search texto editor

Esta orden le muestra cierto número de *paquetes* asociados a dicha búsqueda, mostrando con cada uno de ellos su nombre, versión, una descripción e información adicional. Una vez que ha encontrado el que quiere usar, digamos Emacs (je je je), puede seguir adelante e instalarlo (ejecute esta orden con su cuenta de usuaria habitual, ¡no necesita privilegios de  $administrac<sub>io</sub>o <sub>usar</sub> la cuenta "root"$ :

## guix install emacs

You've installed your first package, congrats! The package is now visible in your default profile, \$HOME/.guix-profile—a profile is a directory containing installed packages. In the process, you've probably noticed that Guix downloaded pre-built binaries; or, if you explicitly chose to *not* use pre-built binaries, then probably Guix is still building software (see [Section 5.3 \[Sustituciones\], page 46](#page-57-0), for more info).

Si no está usando el sistema Guix, la orden guix install debe haber mostrado este consejo:

# consejo: Considere proporcionar valor a las variables de entorno necesarias ejecutando: GUIX\_PROFILE="\$HOME/.guix-profile" . "\$GUIX\_PROFILE/etc/profile"

Alternativamente, véase `guix package --search-paths -p "\$HOME/.guix-profile"'. Indeed, you must now tell your shell where emacs and other programs installed with Guix

are to be found. Pasting the two lines above will do just that: it will add \$HOME/.guixprofile/bin—which is where the installed package is—to the PATH environment variable. You can paste these two lines in your shell so they take effect right away, but more importantly you should add them to  $\gamma$ . bash\_profile (or equivalent file if you do not use Bash) so that environment variables are set next time you spawn a shell. You only need to do this once and other search paths environment variables will be taken care of similarly—e.g., if you eventually install python and Python libraries, GUIX\_PYTHONPATH will be defined.

Puede continuar instalando paquetes cuando quiera. Para enumerar los paquetes instalados, ejecute:

### guix package --list-installed

Para borrar un paquete, deberá ejecutar guix remove. Una característica distintiva es la capacidad de revertir cualquier operación que haya realizado—instalación, borrado, actualización—simplemente escribiendo:

guix package --roll-back

Esto es debido al hecho de que cada operación en realidad es una transacción que crea una nueva generación. Estas generaciones y la diferencia entre ellas puede ser visualizada mediante la ejecución de:

guix package --list-generations

¡Ahora ya conoce lo básico sobre gestión de paquetes!

Más allá: See Chapter 5 [Gestión de paquetes], page 35, para más información sobre gestión de paquetes. Puede que le guste la gestión *declarativa* de paquetes con guix package --manifest, la gestión de distintos perfiles con --profile, el borrado de generaciones antiguas, la recolección de basura y otras interesantes características que le serán útiles una vez que se familiarice con Guix. Si es desarrolladora, see [Chapter 7 \[Desarrollo\], page 79,](#page-90-0) para herramientas adicionales. Y si simplemente tiene curiosidad, see Section 5.1 [Características], [page 35](#page-46-1), para echar un vistazo a su funcionamiento interno.

You can also manage the configuration of your entire home environment—your user "dot files", services, and packages—using Guix Home. See [Chapter 13](#page-682-0) [\[Home Configuration\], page 671,](#page-682-0) to learn more about it!

Una vez que haya instalado un conjunto de paquetes, deseará *actualizarlos* periódicamente a la última y mejor versión. Para hacerlo, primero debe obtener la última revisión de Guix y su colección de paquetes:

guix pull

El resultado final es un nuevo ejecutable guix, que se encuentra en  $\gamma$ .config/guix/current/bin. A menos que use el sistema Guix, asegúrese de seguir el consejo que la orden muestra y, al igual que vimos previamente, pegue estas dos líneas en su terminal y en .bash\_profile:

```
GUIX_PROFILE="$HOME/.config/guix/current"
. "$GUIX_PROFILE/etc/profile"
```
También le debe indicar a su intérprete que haga referencia a este nuevo guix:

hash guix

En este momento ya está ejecutando una nueva instalación de Guix. Por lo tanto puede continuar y actualizar todos los paquetes que haya instalado previamente:

#### guix upgrade

Mientras se ejecuta esta orden verá que se descargan binarios (o quizá que algunos paquetes se construyen) y tras cierto tiempo obtendr´a los paquetes actualizados. ¡Recuerde que siempre puede revertir esta acción en caso de que uno de los paquetes no sea de su agrado!

Puede mostrar la revisión exacta de Guix que está ejecutando mediante la orden:

#### guix describe

La información que muestra contiene todo lo necesario para reproducir exactamente el mismo Guix, ya sea en otro momento o en una máquina diferente.

**Más allá:** See Section 5.7 [Invocación de guix pull], page 57, para más infor-mación. See [Chapter 6 \[Canales\], page 69,](#page-80-0) para saber cómo especificar canales adicionales de los que obtener paquetes, cómo replicar Guix y más información. La orden time-machine también le puede ser de utilidad (see [Section 5.8 \[In](#page-72-0)vocación de guix time-machine, page 61).

Si ha instalado el sistema Guix, una de las primeras cosas que probablemente desee hacer es actualizar su sistema. Una vez que haya ejecutado guix pull con la última versión de Guix, puede actualizar su sistema de este modo:

sudo guix system reconfigure /etc/config.scm

Upon completion, the system runs the latest versions of its software packages. Just like for packages, you can always *roll back* to a previous generation of the whole system. See [Section 11.1 \[Getting Started with the System\], page 242,](#page-253-0) to learn how to manage your system.

¡Ya sabe lo suficiente para empezar!

Recursos: El resto de este manual proporciona una referencia para Guix al completo. Esta es una lista de recursos adicionales que le pueden resultar ´utiles:

- See The GNU Guix Cookbook, que contiene una lista de recetas tipo "cómo" se hace" para una variedad de casos.
- La [tarjeta de referencia de GNU Guix \(](https://guix.gnu.org/guix-refcard.pdf)https://guix.gnu.org/ [guix-refcard.pdf](https://guix.gnu.org/guix-refcard.pdf)) enumera en dos páginas la mayor parte de las órdenes y opciones que pueda necesitar en cualquier momento.
- La página web contiene [medios audiovisuales instructivos \(](https://guix.gnu.org/es/videos/)https:// [guix.gnu.org/es/videos/](https://guix.gnu.org/es/videos/)) sobre temas como el uso diario de Guix, cómo obtener ayuda y cómo contribuir.
- $\bullet$  See Chapter 14 [Documentación], page 707, para aprender cómo acceder a la documentación en su máquina.

¡Esperamos que disfrute Guix tanto como la comunidad disfruta en su construcción!

# <span id="page-46-0"></span>5 Gestión de paquetes

El propósito de GNU Guix es permitir a las usuarias instalar, actualizar y borrar fácilmente paquetes de software, sin tener que conocer acerca de sus procedimientos de construcción o dependencias. Guix también va más allá de este conjunto obvio de características.

Este capítulo describe las principales características de Guix, así como las herramientas de gestión de paquetes que ofrece. Junto a la interfaz de línea de órdenes descrita a continuación (see Section 5.2 [Invocación de guix package], page 36, también puede usar la interfaz Emacs-Guix (see The Emacs Guix Reference Manual), tras la instalación del paquete emacs-guix (ejecute la orden M-x guix-help para iniciarse en su uso):

guix install emacs-guix

# <span id="page-46-1"></span>5.1 Características

Se asume que ya ha dado sus primeros pasos con Guix (see [Chapter 4 \[Empezando\], page 32\)](#page-43-0) y desea obtener información general sobre cómo funciona la implementación internamente.

Cuando se usa Guix, cada paquete se encuentra en el almacén de paquetes, en su propio directorio—algo que se asemeja a /gnu/store/xxx-paquete-1.2, donde xxx es una cadena en base32.

En vez de referirse a estos directorios, las usuarias tienen su propio perfil, el cual apunta a los paquetes que realmente desean usar. Estos perfiles se almacenan en el directorio de cada usuaria, en \$HOME/.guix-profile.

Por ejemplo, alicia instala GCC 4.7.2. Como resultado, /home/alicia/.guixprofile/bin/gcc apunta a /gnu/store/...-gcc-4.7.2/bin/gcc. Ahora, en la misma m´aquina, rober ha instalado ya GCC 4.8.0. El perfil de rober simplemente sigue apuntando a /gnu/store/...-gcc-4.8.0/bin/gcc—es decir, ambas versiones de GCC pueden coexistir en el mismo sistema sin ninguna interferencia.

La orden guix package es la herramienta central para gestión de paquetes (see [Sec](#page-47-0)tion 5.2 [Invocación de guix package], page 36). Opera en los perfiles de usuaria, y puede ser usada con privilegios de usuaria normal.

La orden proporciona las operaciones obvias de instalación, borrado y actualización. Cada invocación es en realidad una *transacción*: o bien la operación especificada se realiza satisfactoriamente, o bien nada sucede. Por tanto, si el proceso guix package es finalizado durante una transacción, o un fallo eléctrico ocurre durante la transacción, el perfil de usuaria permanece en su estado previo, y permanece usable.

In addition, any package transaction may be rolled back. So, if, for example, an upgrade installs a new version of a package that turns out to have a serious bug, users may roll back to the previous instance of their profile, which was known to work well. Similarly, the global system configuration on Guix is subject to transactional upgrades and roll-back (see [Section 11.1 \[Getting Started with the System\], page 242\)](#page-253-0).

Todos los paquetes en el almacén de paquetes pueden ser *eliminados por el recolector* de basura. Guix puede determinar a qué paquetes hacen referencia todavía los perfiles de usuarias, y eliminar aquellos que, de forma demostrable, no se haga referencia en ningún perfil (see Section 5.6 [Invocación de guix gc], page 53). Las usuarias pueden también borrar explícitamente generaciones antiguas de su perfil para que los paquetes a los que hacen referencia puedan ser recolectados.

Guix toma una aproximación *puramente funcional* en la gestión de paquetes, como se describe en la introducción (see Chapter 1 [Introducción], page 1). Cada nombre de directorio de paquete en /gnu/store contiene un hash de todas las entradas que fueron usadas para construir el paquete—compilador, bibliotecas, guiones de construcción, etc. Esta correspondencia directa permite a las usuarias asegurarse que una instalación dada de un paquete corresponde al estado actual de su distribución. Esto también ayuda a maximizar la reproducibilidad de la construcción: gracias al uso de entornos aislados de construcción, una construcción dada probablemente generará archivos idénticos bit-a-bit cuando se realice en máquinas diferentes (see Section 2.3 [Invocación de guix-daemon], page 12).

Estos cimientos permiten a Guix ofrecer despliegues transparentes de binarios/fuentes. Cuando un binario pre-construido para un elemento de /gnu/store está disponible para descarga de una fuente externa—una *sustitución*, Guix simplemente lo descarga y desempaqueta; en otro caso construye el paquete de las fuentes, localmente (see [Section 5.3](#page-57-0) [\[Sustituciones\], page 46\)](#page-57-0). Debido a que los resultados de construcción son normalmente reproducibles bit-a-bit, las usuarias no tienen que confiar en los servidores que proporcionan sustituciones: pueden forzar una construcción local y retar a las proveedoras (see Section 9.12 [Invocación de guix challenge], page 230).

Control over the build environment is a feature that is also useful for developers. The guix shell command allows developers of a package to quickly set up the right development environment for their package, without having to manually install the dependencies of the package into their profile (see [Section 7.1 \[Invoking guix shell\], page 79\)](#page-90-1).

Todo Guix y sus definiciones de paquetes están bajo control de versiones, y guix pull le permite "viajar en el tiempo" por la historia del mismo Guix (see Section 5.7 [Invocación [de guix pull\], page 57\)](#page-68-0). Esto hace posible replicar una instancia de Guix en una m´aquina diferente o en un punto posterior del tiempo, lo que a su vez le permite replicar entornos de software completos, mientras que mantiene un preciso seguimiento de la procedencia del software.

# <span id="page-47-0"></span>5.2 Invocación de guix package

The guix package command is the tool that allows users to install, upgrade, and remove packages, as well as rolling back to previous configurations. These operations work on a user profile—a directory of installed packages. Each user has a default profile in \$HOME/.guixprofile. The command operates only on the user's own profile, and works with normal user privileges (see Section  $5.1$  [Características], page 35). Its syntax is:

### guix package opciones

Primariamente, opciones especifica las operaciones a ser realizadas durante la transacción. Al completarse, un nuevo perfil es creado, pero las generaciones previas del perfil permanecen disponibles, en caso de que la usuaria quisiera volver atrás.

Por ejemplo, para borrar lua e instalar guile y guile-cairo en una única transacción:

guix package -r lua -i guile guile-cairo

Para su conveniencia, también se proporcionan los siguientes alias:

• guix search es un alias de guix package -s,

- guix install es un alias de guix package -i,
- guix remove es un alias de guix package  $-r$ ,
- guix upgrade es un alias de guix package -u
- y guix show es un alias de guix package --show=.

Estos alias tienen menos capacidad expresiva que guix package y proporcionan menos opciones, por lo que en algunos casos es probable que desee usar guix package directamente.

guix package también proporciona una aproximación declarativa, donde la usuaria especifica el conjunto exacto de paquetes a poner disponibles y la pasa a través de la opción --manifest (see [\[profile-manifest\], page 40\)](#page-51-0).

Para cada usuaria, un enlace simbólico al perfil predeterminado de la usuaria es creado en \$HOME/.guix-profile. Este enlace simbólico siempre apunta a la generación actual del perfil predeterminado de la usuaria. Por lo tanto, las usuarias pueden añadir \$HOME/.guixprofile/bin a su variable de entorno PATH, etcétera.

Si no está usando el sistema Guix, considere la adición de las siguientes líneas en su ~/.bash\_profile (see Section "Bash Startup Files" in The GNU Bash Reference Manual) de manera que los nuevos int´erpretes que ejecute obtengan todas las definiciones correctas de las variables de entorno:

```
GUIX_PROFILE="$HOME/.guix-profile" ; \
source "$GUIX_PROFILE/etc/profile"
```
En una configuración multiusuaria, los perfiles de usuaria se almacenan en un lugar registrado como una raíz del sistema de archivos, a la que apunta \$HOME/.guix-profile (see Section 5.6 [Invocación de guix gc], page 53). Ese directorio normalmente es localstatedir/guix/profiles/per-user/usuaria, donde localstatedir es el valor pasado a configure como --localstatedir y usuaria es el nombre de usuaria. El directorio per-user se crea cuando se lanza guix-daemon, y el subdirectorio usuaria es creado por guix package.

Las opciones pueden ser las siguientes:

```
--install=paquete ...
```
-i paquete ...

Instala los paquetes especificados.

Each package may specify a simple package name, such as guile, optionally followed by an at-sign and version number, such as guile@3.0.7 or simply guile@3.0. In the latter case, the newest version prefixed by 3.0 is selected.

If no version number is specified, the newest available version will be selected. In addition, such a package specification may contain a colon, followed by the name of one of the outputs of the package, as in  $\texttt{gcc:doc}$  or binutils @2.22:lib (see Section  $5.4$  [Paquetes con multiples salidas], page  $51$ ).

Packages with a corresponding name (and optionally version) are searched for among the GNU distribution modules (see Section 8.1 [Módulos de paquetes], [page 101](#page-112-0)).

Alternatively, a package can directly specify a store file name such as /gnu/store/...-guile-3.0.7, as produced by, e.g., guix build.

A veces los paquetes tienen entradas propagadas: estas son las dependencias que se instalan automáticamente junto al paquete requerido (see [\[package](#page-118-0)propagated-inputs, page 107, para información sobre las entradas propagadas en las definiciones de paquete).

Un ejemplo es la biblioteca GNU MPC: sus archivos de cabecera C hacen referencia a los de la biblioteca GNU MPFR, que a su vez hacen referencia a los de la biblioteca GMP. Por tanto, cuando se instala MPC, las bibliotecas MPFR y GMP también se instalan en el perfil; borrar MPC también borra MPFR y GMP—a menos que también se hayan instalado explícitamente por la usuaria.

Por otra parte, los paquetes a veces dependen de la definición de variables de entorno para sus rutas de búsqueda (véase a continuación la explicación de --seach-paths). Cualquier definición de variable de entorno que falte o sea posiblemente incorrecta se informa aqu´ı.

### --install-from-expression=exp

-e exp Instala el paquete al que exp evalúa.

exp must be a Scheme expression that evaluates to a  $\epsilon$  package boject. This option is notably useful to disambiguate between same-named variants of a package, with expressions such as (@ (gnu packages commencement) guilefinal).

Fíjese que esta opción instala la primera salida del paquete especificado, lo cual puede ser insuficiente cuando se necesita una salida específica de un paquete con múltiples salidas.

```
--install-from-file=archivo
```
-f archivo

Instala el paquete que resulta de evaluar el código en archivo.

Como un ejemplo, archivo puede contener una definición como esta (see [Sec](#page-113-0)tion  $8.2$  [Definición de paquetes], page 102):

```
(use-modules (guix)
             (guix build-system gnu)
             (guix licenses))
(package
  (name "hello")
  (version "2.10")
  (source (origin
            (method url-fetch)
            (uri (string-append "mirror://gnu/hello/hello-" version
                                 " . tar.gz"))
            (sha256
             (base32
              "0ssi1wpaf7plaswqqjwigppsg5fyh99vdlb9kzl7c9lng89ndq1i"))))
  (build-system gnu-build-system)
  (synopsis "Hello, GNU world: An example GNU package")
  (description "Guess what GNU Hello prints!")
  (home-page "http://www.gnu.org/software/hello/")
```
## (license gpl3+))

Developers may find it useful to include such a guix.scm file in the root of their project source tree that can be used to test development snapshots and create reproducible development environments (see [Section 7.1 \[Invoking guix shell\],](#page-90-1) [page 79\)](#page-90-1).

El archivo puede contener también una representación en JSON de una o más definiciones de paquetes. Ejecutar guix package -f en hello. json con el contenido mostrado a continuación provocará la instalación del paquete greeter tras la construcción de myhello:

```
\Gamma{
    "name": "myhello",
    "version": "2.10",
    "source": "mirror://gnu/hello/hello-2.10.tar.gz",
    "build-system": "gnu",
    "arguments": {
      "tests?": false
    },
    "home-page": "https://www.gnu.org/software/hello/",
    "synopsis": "Hello, GNU world: An example GNU package",
    "description": "GNU Hello prints a greeting.",
    "license": "GPL-3.0+",
    "native-inputs": ["gettext"]
  },
  {
    "name": "greeter",
    "version": "1.0",
    "source": "mirror://gnu/hello/hello-2.10.tar.gz",
    "build-system": "gnu",
    "arguments": {
      "test-target": "foo",
      "parallel-build?": false
    },
    "home-page": "https://example.com/",
    "synopsis": "Greeter using GNU Hello",
    "description": "This is a wrapper around GNU Hello.",
    "license": "GPL-3.0+",
    "inputs": ["myhello", "hello"]
  }
]
```
--remove=paquete ...

# -r paquete ...

Borra los paquetes especificados.

Como en  $-\text{install}$ , cada paquete puede especificar un número de versión  $y$ /o un nombre de salida además del nombre del paquete. Por ejemplo,  $-r$ glibc: debug eliminaría la salida debug de glibc.

# --upgrade[=regexp ...]

-u [regexp ...]

Actualiza todos los paquetes instalados. Si se especifica una o más expresiones regular regexp, actualiza únicamente los paquetes instalados cuyo nombre es aceptado por regexp. Véase también la opción  $-d$ o-not-upgrade más adelante.

Tenga en cuenta que esto actualiza los paquetes a la última versión encontrada en la distribución instalada actualmente. Para actualizar su distribución, debe ejecutar regularmente guix pull (see Section  $5.7$  [Invocación de guix pull], [page 57\)](#page-68-0).

Al actualizar, las transformaciones que se aplicaron originalmente al crear el perfil se aplican de nuevo de manera autom´atica (see [Section 9.1.2 \[Opciones](#page-195-0) de transformación de paquetes, page 184). Por ejemplo, asumiendo que hubiese instalado Emacs a partir de la última revisión de su rama de desarrollo con:

```
guix install emacs-next --with-branch=emacs-next=master
```
La próxima vez que ejecute guix upgrade Guix obtendrá de nuevo la última revisión de la rama de desarrollo de Emacs y construirá emacs-next a partir de ese código.

Tenga en cuenta que las opciones de transformación, como por ejemplo  $-\text{with}$ branch y --with-source, dependen de un estado externo; es su responsabilidad asegurarse de que funcionen de la manera esperada. También puede deshacer las transformaciones aplicadas a un paquete con la siguiente orden:

### guix install paquete

--do-not-upgrade[=regexp ...]

Cuando se usa junto a la opción  $-\text{upperade}$ , no actualiza ningún paquete cuyo nombre sea aceptado por regexp. Por ejemplo, para actualizar todos los paquetes en el perfil actual excepto aquellos que contengan la cadena "emacs":

\$ guix package --upgrade . --do-not-upgrade emacs

--manifest=archivo

<span id="page-51-0"></span>-m archivo

Crea una nueva generación del perfil desde el objeto de manifiesto devuelto por el código Scheme en archivo. Esta opción puede repetirse varias veces, en cuyo caso los manifiestos se concatenan.

Esto le permite *declarar* los contenidos del perfil en vez de construirlo a través de una secuencia de --install y ´ordenes similares. La ventaja es que archivo puede ponerse bajo control de versiones, copiarse a máquinas diferentes para reproducir el mismo perfil, y demás.

archivo debe devolver un objeto manifest, que es básicamente una lista de paquetes:

(use-package-modules guile emacs)

```
(packages->manifest
(list emacs
      guile-2.0
```
;; Usa una salida específica del paquete. (list guile-2.0 "debug")))

See [Section 8.4 \[Writing Manifests\], page 119](#page-130-0), for information on how to write a manifest. See [\[export-manifest\], page 45,](#page-56-0) to learn how to obtain a manifest file from an existing profile.

#### --roll-back

Vuelve a la generación previa del perfil—es decir, revierte la última transacción.

Cuando se combina con opciones como --install, la reversión atrás ocurre antes que cualquier acción.

Cuando se vuelve atrás en la primera generación que realmente contiene paquetes instalados, se hace que el perfil apunte a la generación cero, la cual no contiene ningún archivo a excepción de sus propios metadatos.

Después de haber vuelto atrás, instalar, borrar o actualizar paquetes sobreescribe las generaciones futuras previas. Por tanto, la historia de las generaciones en un perfil es siempre linear.

### --switch-generation=patrón

 $-$ S patrón Cambia a una generación particular definida por el patrón.

patrón puede ser tanto un número de generación como un número prefijado con " $+$ " o " $-$ ". Esto último significa: mueve atrás/hacia delante el número especificado de generaciones. Por ejemplo, si quiere volver a la última generación antes de --roll-back, use --switch-generation=+1.

La diferencia entre  $-$ -roll-back y  $-$ -switch-generation=-1 es que  $-$ -switchgeneration no creará una generación cero, así que si la generación especificada no existe, la generación actual no se verá cambiada.

### --search-paths[=tipo]

Informa de variables de entorno, en sintaxis Bash, que pueden necesitarse para usar el conjunto de paquetes instalado. Estas variables de entorno se usan para especificar las rutas de b´usqueda para archivos usadas por algunos de los paquetes.

For example, GCC needs the CPATH and LIBRARY\_PATH environment variables to be defined so it can look for headers and libraries in the user's profile (see Section "Environment Variables" in Using the GNU Compiler Collection (GCC)). If GCC and, say, the C library are installed in the profile, then --search-paths will suggest setting these variables to *profile*/include and *profile*/lib, respectively (see [Section 8.8 \[Search Paths\], page 154,](#page-165-0) for info on search path specifications associated with packages.)

El caso de uso típico es para definir estas variables de entorno en el intérprete de consola:

\$ eval \$(guix package --search-paths)

tipo puede ser exact, prefix o suffix, lo que significa que las definiciones de variables de entorno devueltas serán respectivamente las configuraciones exactas, prefijos o sufijos del valor actual de dichas variables. Cuando se omite, el valor predeterminado de tipo es exact.

Esta opción puede usarse para calcular las rutas de búsqueda *combinadas* de varios perfiles. Considere este ejemplo:

```
$ guix package -p foo -i guile
$ guix package -p bar -i guile-json
$ guix package -p foo -p bar --search-paths
```
La última orden informa sobre la variable GUILE\_LOAD\_PATH, aunque, tomada individualmente, ni foo ni bar hubieran llevado a esa recomendación.

### --profile=perfil

-p perfil Usa perfil en vez del perfil predeterminado de la usuaria.

perfil debe ser el nombre de un archivo que se creará tras completar las tareas. Concretamente, *perfil* sera simplemente un enlace simbólico ("symlink") que apunta al verdadero perfil en el que se instalan los paquetes:

```
$ guix install hello -p ~/código/mi-perfil
...
$ ~/c´odigo/mi-perfil/bin/hello
¡Hola mundo!
```
Todo lo necesario para deshacerse del perfil es borrar dicho enlace simbólico y sus enlaces relacionados que apuntan a generaciones específicas:

\$ rm ~/c´odigo/mi-perfil ~/c´odigo/mi-perfil-\*-link

### --list-profiles

Enumera los perfiles de la usuaria:

```
$ guix package --list-profiles
/home/carlos/.guix-profile
/home/carlos/código/mi-perfil
/home/carlos/código/perfil-desarrollo
/home/carlos/tmp/prueba
```
Cuando se ejecuta como root, enumera todos los perfiles de todas las usuarias.

### --allow-collisions

Permite colisiones de paquetes en el nuevo perfil. ¡Úselo bajo su propio riesgo!

```
Por defecto, guix package informa como un error las colisiones en el perfil.
Las colisiones ocurren cuando dos o más versiones diferentes o variantes de un
paquete dado se han seleccionado para el perfil.
```
### --bootstrap

Use el Guile usado para el lanzamiento para construir el perfil. Esta opción es util únicamente a las desarrolladoras de la distribución.

Además de estas acciones, guix package acepta las siguientes opciones para consultar el estado actual de un perfil, o la disponibilidad de paquetes:

```
--search=regexp
```

```
-s regexp Enumera los paquetes disponibles cuyo nombre, sinopsis o descripción corre-
           sponde con regexp (sin tener en cuenta la capitalización), ordenados por rele-
           vancia. Imprime todos los metadatos de los paquetes coincidentes en formato
           recutils (see GNU recutils manual).
```
Esto permite extraer campos específicos usando la orden recsel, por ejemplo:

```
$ guix package -s malloc | recsel -p name,version,relevance
name: jemalloc
version: 4.5.0
relevance: 6
name: glibc
version: 2.25
relevance: 1
name: libgc
version: 7.6.0
relevance: 1
```
De manera similar, para mostrar el nombre de todos los paquetes disponibles bajo los términos de la GNU LGPL versión  $3:$ 

```
$ guix package -s "" | recsel -p name -e 'license ~ "LGPL 3"'
name: elfutils
```
name: gmp ...

También es posible refinar los resultados de búsqueda mediante el uso de varias opciones -s, o varios par´ametros a guix search. Por ejemplo, la siguiente orden devuelve un lista de juegos de mesa<sup>1</sup> (esta vez mediante el uso del alias guix search:

```
$ guix search '\<board\>' game | recsel -p name
name: gnubg
...
```
Si omitimos -s game, también obtendríamos paquetes de software que tengan que ver con placas de circuitos impresos ("circuit board" en inglés); borrar los signos mayor y menor alrededor de board añadiría paquetes que tienen que ver con teclados (keyboard en inglés).

Y ahora para un ejemplo más elaborado. La siguiente orden busca bibliotecas criptogr´aficas, descarta bibliotecas Haskell, Perl, Python y Ruby, e imprime el nombre y la sinopsis de los paquetes resultantes:

```
$ guix search crypto library | \
```
recsel -e '! (name ~ "^(ghc|perl|python|ruby)")' -p name,synopsis See Section "Selection Expressions" in GNU recutils manual, para más información en expresiones de selección para recsel -e.

--show=paquete

Muestra los detalles del paquete, tomado de la lista disponible de paquetes, en formato recutils (see GNU recutils manual).

\$ guix package --show=guile | recsel -p name,version

 $1$  NdT: board en inglés.

```
name: guile
version: 3.0.5
name: guile
version: 3.0.2
name: guile
version: 2.2.7
...
```
También puede especificar el nombre completo de un paquete para únicamente obtener detalles sobre una versión específica (esta vez usando el alias guix show):

```
$ guix show guile@3.0.5 | recsel -p name,version
name: guile
version: 3.0.5
```
--list-installed[=regexp]

-I [regexp]

Enumera los paquetes actualmente instalados en el perfil especificado, con los ´ultimos paquetes instalados mostrados al final. Cuando se especifica regexp, enumera únicamente los paquetes instalados cuyos nombres son aceptados por regexp.

Por cada paquete instalado, imprime los siguientes elementos, separados por tabuladores: el nombre del paquete, la cadena de versión, la parte del paquete que está instalada (por ejemplo, out para la salida predeterminada, include para sus cabeceras, etc.), y la ruta de este paquete en el almacén.

# --list-available[=regexp]

-A [regexp]

Enumera los paquetes disponibles actualmente en la distribución para este sistema (see Section 1.2 [Distribución GNU], page 2). Cuando se especifica regexp, enumera únicamente paquetes disponibles cuyo nombre coincide con regexp.

Por cada paquete, imprime los siguientes elementos separados por tabuladores: su nombre, su cadena de versión, las partes del paquete (see [Section 5.4 \[Paque](#page-62-0)tes con múltiples salidas], page  $51$ ) y la dirección de las fuentes de su definición.

# --list-generations[=patrón]

 $-1$  [patrón]

Devuelve una lista de generaciones junto a sus fechas de creación; para cada generación, muestra los paquetes instalados, con los paquetes instalados más recientemente mostrados los últimos. Fíjese que la generación cero nunca se muestra.

Por cada paquete instalado, imprime los siguientes elementos, separados por tabuladores: el nombre de un paquete, su cadena de versión, la parte del paquete que está instalada (see Section 5.4 [Paquetes con múltiples salidas], page 51), y la ruta de este paquete en el almacén.

Cuando se usa patrón, la orden devuelve únicamente las generaciones que se ajustan al patrón. Entre los patrones adecuados se encuentran:

• *Enteros y enteros separados por comas*. Ambos patrones denotan números de generación. Por ejemplo,  $-\text{list-generating}=1$  devuelve la primera.

Y --list-generations=1,8,2 devuelve las tres generaciones en el orden especificado. No se permiten ni espacios ni una coma al final.

• Rangos. --list-generations=2..9 imprime las generaciones especificadas y todas las intermedias. Fíjese que el inicio de un rango debe ser menor a su fin.

También es posible omitir el destino final. Por ejemplo,  $-\text{list}$ generations=2.. devuelve todas las generaciones empezando por la segunda.

• Duraciones. Puede también obtener los últimos  $N$  días, semanas, o meses pasando un entero junto a la primera letra de la duración. Por ejemplo, --list-generations=20d enumera las generaciones que tienen hasta 20 días de antigüedad.

# --delete-generations[=patrón]

# $-d$  [patrón]

Cuando se omite patrón, borra todas las generaciones excepto la actual.

Esta orden acepta los mismos patrones que --list-generations. Cuando se especifica un patrón, borra las generaciones coincidentes. Cuando el patrón especifica una duración, las generaciones más antiguas que la duración especificada son las borradas. Por ejemplo, --delete-generations=1m borra las generaciones de más de un mes de antigüedad.

 $Si$  la generación actual entra en el patrón, no es borrada. Tampoco la generación cero es borrada nunca.

Preste atención a que el borrado de generaciones previas impide la reversión a su estado. Consecuentemente esta orden debe ser usada con cuidado.

### <span id="page-56-0"></span>--export-manifest

Write to standard output a manifest suitable for  $-$ -manifest corresponding to the chosen profile(s).

This option is meant to help you migrate from the "imperative" operating mode—running guix install, guix upgrade, etc.—to the declarative mode that --manifest offers.

Be aware that the resulting manifest approximates what your profile actually contains; for instance, depending on how your profile was created, it can refer to packages or package versions that are not exactly what you specified.

Keep in mind that a manifest is purely symbolic: it only contains package names and possibly versions, and their meaning varies over time. If you wish to "pin" channels to the revisions that were used to build the profile(s), see --export-channels below.

### --export-channels

Write to standard output the list of channels used by the chosen profile(s), in a format suitable for guix pull --channels or guix time-machine --channels (see [Chapter 6 \[Canales\], page 69](#page-80-0)).

Together with --export-manifest, this option provides information allowing you to replicate the current profile (see Section  $6.3$  [Replicación de Guix], [page 70\)](#page-81-0).

However, note that the output of this command approximates what was actually used to build this profile. In particular, a single profile might have been built from several different revisions of the same channel. In that case, --export-manifest chooses the last one and writes the list of other revisions in a comment. If you really need to pick packages from different channel revisions, you can use inferiors in your manifest to do so (see [Section 5.9 \[Inferiores\],](#page-73-0) [page 62\)](#page-73-0).

Together with --export-manifest, this is a good starting point if you are willing to migrate from the "imperative" model to the fully declarative model consisting of a manifest file along with a channels file pinning the exact channel revision(s) you want.

Finally, since guix package may actually start build processes, it supports all the common build options (see Section 9.1.1 [Opciones comunes de construcción], page 181). It also supports package transformation options, such as --with-source, and preserves them across upgrades (see Section 9.1.2 [Opciones de transformación de paquetes], page 184).

# <span id="page-57-0"></span>5.3 Sustituciones

Guix permite despliegues transparentes de fuentes/binarios, lo que significa que puede tanto construir cosas localmente, como descargar elementos preconstruidos de un servidor, o ambas. Llamamos a esos elementos preconstruidos sustituciones—son sustituciones de los resultados de construcciones locales. En muchos casos, descargar una sustitución es mucho más rápido que construirla localmente.

Las sustituciones pueden ser cualquier cosa que resulte de una construcción de una derivación (see [Section 8.10 \[Derivaciones\], page 159](#page-170-0)). Por supuesto, en el caso común, son paquetes binarios preconstruidos, pero los archivos de fuentes, por ejemplo, que también resultan de construcciones de derivaciones, pueden estar disponibles como sustituciones.

# 5.3.1 Official Substitute Servers

bordeaux.guix.gnu.org and ci.guix.gnu.org are both front-ends to official build farms that build packages from Guix continuously for some architectures, and make them available as substitutes. These are the default source of substitutes; which can be overridden by passing the --substitute-urls option either to guix-daemon (see [[guix-daemon --substitute-urls](#page-24-0)], page 13) or to client tools such as guix package (see [client [--substitute-urls](#page-193-0) option], page 182).

Las URLs de sustituciones pueden ser tanto HTTP como HTTPS. Se recomienda HTTPS porque las comunicaciones est´an cifradas; de modo contrario, usar HTTP hace visibles todas las comunicaciones para alguien que las intercepte, quien puede usar la información obtenida para determinar, por ejemplo, si su sistema tiene vulnerabilidades de seguridad sin parchear.

Substitutes from the official build farms are enabled by default when using Guix System (see Section 1.2 [Distribución GNU], page 2). However, they are disabled by default when using Guix on a foreign distribution, unless you have explicitly enabled them via one of the recommended installation steps (see Chapter 2 [Instalación], page 4). The following paragraphs describe how to enable or disable substitutes for the official build farm; the same procedure can also be used to enable substitutes for any other substitute server.

# 5.3.2 Autorización de servidores de sustituciones

To allow Guix to download substitutes from bordeaux.guix.gnu.org, ci.guix.gnu.org or a mirror, you must add the relevant public key to the access control list (ACL) of archive imports, using the guix archive command (see Section  $5.11$  [Invocación de guix archive], [page 66](#page-77-0)). Doing so implies that you trust the substitute server to not be compromised and to serve genuine substitutes.

Nota: If you are using Guix System, you can skip this section: Guix System authorizes substitutes from bordeaux.guix.gnu.org and ci.guix.gnu.org by default.

The public keys for each of the project maintained substitute servers are installed along with Guix, in prefix/share/guix/, where prefix is the installation prefix of Guix. If you installed Guix from source, make sure you checked the GPG signature of guixc7888f5.tar.gz, which contains this public key file. Then, you can run something like this:

```
# guix archive --authorize < prefix/share/guix/bordeaux.guix.gnu.org.pub
# guix archive --authorize < prefix/share/guix/ci.guix.gnu.org.pub
```
Una vez esté autorizada, la salida de una orden como guix build debería cambiar de algo como:

```
$ guix build emacs --dry-run
Se construirían las siguientes derivaciones:
   /gnu/store/yr7bnx8xwcayd6j95r2clmkdl1qh688w-emacs-24.3.drv
  /gnu/store/x8qsh1hlhgjx6cwsjyvybnfv2i37z23w-dbus-1.6.4.tar.gz.drv
  /gnu/store/1ixwp12fl950d15h2cj11c73733jay0z-alsa-lib-1.0.27.1.tar.bz2.drv
  /gnu/store/nlma1pw0p603fpfiqy7kn4zm105r5dmw-util-linux-2.21.drv
```
a algo así:

...

```
$ guix build emacs --dry-run
Se descargarían 112.3 MB:
  /gnu/store/pk3n22lbq6ydamyymqkkz7i69wiwjiwi-emacs-24.3
  /gnu/store/2ygn4ncnhrpr61rssa6z0d9x22si0va3-libjpeg-8d
  /gnu/store/71yz6lgx4dazma9dwn2mcjxaah9w77jq-cairo-1.12.16
  /gnu/store/7zdhgp0n1518lvfn8mb96sxqfmvqrl7v-libxrender-0.9.7
...
```
The text changed from "The following derivations would be built" to "112.3 MB would be downloaded". This indicates that substitutes from the configured substitute servers are usable and will be downloaded, when possible, for future builds.

El mecanismo de sustituciones puede ser desactivado globalmente ejecutando guixdaemon con  $-\text{no-subsitutes}$  (see Section 2.3 [Invocación de guix-daemon], page 12). También puede ser desactivado temporalmente pasando la opción --no-substitutes a guix package, guix build y otras herramientas de línea de órdenes.

# 5.3.3 Obtención de sustiticiones desde otros servidores

Guix puede buscar y obtener sustituciones a partir de varios servidores. Esto es útil cuando se usan paquetes de canales adicionales para los que el servidor oficial no proporciona sustituciones pero otros servidores sí. Otra situación donde puede esta característica puede ser útil es en el caso de que prefiera realizar las descargas desde el servidor de sustituciones de su organización, accediendo al servidor oficial únicamente como mecanismo de salvaguarda o no us´andolo en absoluto.

Puede proporcionarle a Guix una lista de URL de servidores de los que obtener sustituciones y las comprobará en el orden especificado. También es necesario que autorice explícitamente las claves públicas de los servidores de sustituciones para que Guix acepte las sustituciones firmadas por dichos claves.

En el sistema Guix esto se consigue modificando la configuración del servicio guix. Puesto que el servicio guix es parte de las listas de servicios predeterminadas, %baseservices y %desktop-services, puede usar modify-services para cambiar su configu-ración y añadir las URL y claves para sustituciones que desee (see [Section 11.19.3 \[Referencia](#page-663-0) [de servicios\], page 652\)](#page-663-0).

As an example, suppose you want to fetch substitutes from guix.example.org and to authorize the signing key of that server, in addition to the default bordeaux.guix.gnu.org and ci.guix.gnu.org. The resulting operating system configuration will look something like:

```
(operating-system
 ;; ...
  (services
    ;; Se asume que se parte de '%desktop-services'. Debe sustituirse
    ;; por la lista de servicios que use en realidad.
    (modify-services %desktop-services
      (guix-service-type config =>
                        (guix-configuration
                          (inherit config)
                          (substitute-urls
                            (append (list "https://guix.example.org")
                                    %default-substitute-urls))
                          (authorized-keys
                            (append (list (local-file "./clave.pub"))
                                    %default-authorized-guix-keys)))))))
```
Esto asume que el archivo clave.pub contiene la clave de firma de guix.example.org. Cuando haya realizado este cambio en el archivo de configuración de su sistema operativo (digamos /etc/config.scm), puede reconfigurar y reiniciar el servicio guix-daemon o reiniciar la máquina para que los cambios se hagan efectivos:

\$ sudo guix system reconfigure /etc/config.scm

# \$ sudo herd restart guix-daemon

Si por el contrario ejecuta Guix sobre una distribución distinta, deberá llevar a cabo los siguientes pasos para obtener sustituciones de servidores adicionales:

1. Edite el archivo de configuración para el servicio de guix-daemon; cuando use systemd normalmente se trata de /etc/systemd/system/guix-daemon.service. Añada la opción --substitute-urls en la línea de ordenes de guix-daemon y la lista de URL que desee (see [\[daemon-substitute-urls\], page 13\)](#page-24-0):

... --substitute-urls='https://guix.example.org https://bordeaux.guix.gnu.org https://ci.guix.gnu.org'

2. Reinicie el daemon. Con systemd estos son los pasos:

systemctl daemon-reload systemctl restart guix-daemon.service

3. Autorice la clave del nuevo servidor (see Section 5.11 [Invocación de guix archive], [page 66\)](#page-77-0):

guix archive --authorize < clave.pub

De nuevo se asume que clave.pub contiene la clave pública usada por guix.example.org para firmar las sustituciones.

Now you're all set! Substitutes will be preferably taken from https://guix.example.org, using bordeaux.guix.gnu.org then ci.guix.gnu.org as fallback options. Of course you can list as many substitute servers as you like, with the caveat that substitute lookup can be slowed down if too many servers need to be contacted.

Troubleshooting: To diagnose problems, you can run guix weather. For example, running:

```
guix weather coreutils
```
not only tells you which of the currently-configured servers has substitutes for the coreutils package, it also reports whether one of these servers is unauthorized. See Section 9.15 [Invocación de guix weather], page 234, for more information.

Tenga en cuenta que existen situaciones en las que se puede desear añadir la URL de un servidor de sustitucines *sin* autorizar su clave. See Section 5.3.4 [Verificación de sustituciones, page 49, para entender este caso específico.

# <span id="page-60-0"></span>5.3.4 Verificación de sustituciones

Guix detecta y emite errores cuando se intenta usar una sustitución que ha sido adulterado. Del mismo modo, ignora las sustituciones que no están firmadas, o que no están firmadas por una de las firmas enumeradas en la ACL.

No obstante hay una excepción: si un servidor no autorizado proporciona sustituciones que son *idénticas bit-a-bit* a aquellas proporcionadas por un servidor autorizado, entonces el servidor no autorizado puede ser usado para descargas. Por ejemplo, asumiendo que hemos seleccionado dos servidores de sustituciones con esta opción:

```
--substitute-urls="https://a.example.org https://b.example.org"
```
Si la ACL contiene únicamente la clave para  $b$ . example.org', y si  $a$ . example.org' resulta que proporciona *exactamente las mismas* sustituciones, Guix descargará sustituciones de 'a.example.org' porque viene primero en la lista y puede ser considerado un espejo de 'b.example.org'. En la práctica, máquinas de construcción independientes producen habitualmente los mismos binarios, gracias a las construcciones reproducibles bit-a-bit (véase a continuación).

Cuando se usa HTTPS, el certificado X.509 del servidor no se valida (en otras palabras, el servidor no está verificado), lo contrario del comportamiento habitual de los navegadores Web. Esto es debido a que Guix verifica la información misma de las sustituciones, como se ha explicado anteriormente, lo cual nos concierne (mientras que los certificados X.509 tratan de verificar las conexiones entre nombres de dominio y claves públicas).

# 5.3.5 Configuración de la pasarela.

Substitutes are downloaded over HTTP or HTTPS. The http\_proxy and https\_proxy environment variables can be set in the environment of guix-daemon and are honored for downloads of substitutes. Note that the value of those environment variables in the environment where guix build, guix package, and other client commands are run has absolutely no effect.

# 5.3.6 Fallos en las sustituciones

Incluso cuando una sustitución de una derivación está disponible, a veces el intento de sustitución puede fallar. Esto puede suceder por varias razones: el servidor de sustituciones puede estar desconectado, la sustitución puede haber sido borrada, la conexión puede interrumpirse, etc.

Cuando las sustituciones están activadas y una sustitución para una derivación está disponible, pero el intento de sustitución falla, Guix intentará construir la derivación localmente dependiendo si se proporcionó la opción  $-\text{fallback}$  (see [opción común de construcción  $-\text{fallback}$ , page 182). Específicamente, si no se pasó  $-\text{fallback}$ , no se realizarán construcciones locales, y la derivación se considera se considera fallida. No obstante, si se pasó --fallback, Guix intentará construir la derivación localmente, y el éxito o fracaso de la derivación depende del éxito o fracaso de la construcción local. Fíjese que cuando las sustituciones están desactivadas o no hay sustituciones disponibles para la derivación en cuestión, la construcción local se realizará *siempre*, independientemente de si se pasó la opción --fallback.

Para hacerse una idea de cuantas sustituciones hay disponibles en este momento, puede intentar ejecutar la orden guix weather (see Section 9.15 [Invocación de guix weather], [page 234\)](#page-245-0). Esta orden proporciona estad´ısticas de las sustituciones proporcionadas por un servidor.

# 5.3.7 Sobre la confianza en binarios

Today, each individual's control over their own computing is at the mercy of institutions, corporations, and groups with enough power and determination to subvert the computing infrastructure and exploit its weaknesses. While using substitutes can be convenient, we encourage users to also build on their own, or even run their own build farm, such that the project run substitute servers are less of an interesting target. One way to help is by publishing the software you build using guix publish so that others have one more choice of server to download substitutes from (see Section 9.11 [Invocación de guix publish], [page 226\)](#page-237-0).

Guix tiene los cimientos para maximizar la reproducibilidad de las construcciones (see Section 5.1 [Características], page 35). En la mayor parte de los casos, construcciones independientes de un paquete o derivación dada deben emitir resultados idénticos bit a bit. Por tanto, a través de un conjunto diverso de construcciones independientes de paquetes, podemos reforzar la integridad de nuestros sistemas. La orden guix challenge intenta ayudar a las usuarias en comprobar servidores de sustituciones, y asiste a las desarrolladoras encontrando construcciones no deterministas de paquetes (see Section 9.12 [Invocación de guix challenge, page 230). Similarmente, la opción  $-\text{check}$  de guix build permite a las usuarias si las sustituciones previamente instaladas son genuinas mediante su reconstrucción local (see [\[build-check\], page 193\)](#page-204-0).

En el futuro, queremos que Guix permita la publicación y obtención de binarios hacia/desde otras usuarias, entre pares (P2P). En caso de interesarle hablar sobre este proyecto, unase a nosotras en [guix-devel@gnu.org](mailto:guix-devel@gnu.org).

# <span id="page-62-0"></span>5.4 Paquetes con múltiples salidas

Habitualmente, los paquetes definidos en Guix tienen una salida única—es decir, el paquete de fuentes proporcionará exactamente un directorio en el almacén. Cuando se ejecuta guix install glibc, se instala la salida predeterminada del paquete GNU libc; la salida predeterminada se llama out, pero su nombre puede omitirse como se mostró en esta orden. En este caso particular, la salida predeterminada de glibc contiene todos archivos de cabecera C, bibliotecas dinámicas, bibliotecas estáticas, documentación Info y otros archivos auxiliares.

A veces es m´as apropiado separar varios tipos de archivos producidos por un paquete  $\mu$ inico de fuentes en salidas separadas. Por ejemplo, la biblioteca C GLib (usada por GTK+ y paquetes relacionados) instala más de 20 MiB de documentación de referencia como páginas HTML. Para ahorrar espacio para usuarias que no la necesiten, la documentación va a una salida separada, llamada doc. Para instalar la salida principal de GLib, que contiene todo menos la documentación, se debe ejecutar:

## guix install glib

La orden que instala su documentación es:

### guix install glib:doc

While the colon syntax works for command-line specification of package outputs, it will not work when using a package *variable* in Scheme code. For example, to add the documentation of glib to the globally installed packages of an operating-system (see [Section 11.3 \[Referencia de operating-system\], page 253](#page-264-0)), a list of two items, the first one being the package *variable* and the second one the name of the output to select (a string), must be used instead:

```
(use-modules (gnu packages glib))
;; glib-with-documentation is the Guile symbol for the glib package
(operating-system
...
(packages
 (append
  (list (list glib-with-documentation "doc"))
        %base-packages)))
```
Algunos paquetes instalan programas con diferentes "huellas de dependencias". Por ejemplo, el paquete WordNet instala tanto herramientas de l´ınea de ´ordenes como interfaces gráficas de usuaria (IGU). Las primeras dependen únicamente de la biblioteca de C, mientras que las últimas dependen en  $Tcl/Tk$  y las bibliotecas de X subyacentes. En este caso, dejamos las herramientas de l´ınea de ´ordenes en la salida predeterminada, mientras que las IGU están en una salida separada. Esto permite a las usuarias que no necesitan una IGU ahorrar espacio. La orden guix size puede ayudar a exponer estas situaciones (see Section 9.9 [Invocación de guix size], page 219). guix graph también puede ser útil (see Section  $9.10$  [Invocación de guix graph], page  $221$ ].

Hay varios de estos paquetes con salida múltiple en la distribución GNU. Otros nombres de salida convencionales incluyen lib para bibliotecas y posiblemente archivos de cabecera, bin para programas independientes y debug para información de depuración (see [Chapter 17](#page-729-0) [Instalación de archivos de depuración], page 718). La salida de los paquetes se enumera en la tercera columna del resultado de guix package --list-available (see [Section 5.2](#page-47-0) [Invocación de guix package], page 36).

# 5.5 Invoking guix locate

There's so much free software out there that sooner or later, you will need to search for packages. The guix search command that we've seen before (see Section 5.2 [Invocación [de guix package\], page 36\)](#page-47-0) lets you search by keywords:

```
guix search video editor
```
Sometimes, you instead want to find which package provides a given file, and this is where guix locate comes in. Here is how you can find which package provides the ls command:

```
$ guix locate ls
coreutils@9.1 /gnu/store/...-coreutils-9.1/bin/ls
```
Of course the command works for any file, not just commands:

```
$ guix locate unistr.h
icu4c@71.1 /gnu/store/.../include/unicode/unistr.h
libunistring@1.0 /gnu/store/.../include/unistr.h
```
You may also specify glob patterns with wildcards. For example, here is how you would search for packages providing . service files:

```
$ guix locate -g '*.service'
man-db@2.11.1 .../lib/systemd/system/man-db.service
wpa-supplicant@2.10 .../system-services/fi.w1.wpa_supplicant1.service
```
The guix locate command relies on a database that maps file names to package names. By default, it automatically creates that database if it does not exist yet by traversing packages available locally, which can take a few minutes (depending on the size of your store and the speed of your storage device).

Nota: For now, guix locate builds its database based on purely local knowledge—meaning that you will not find packages that never reached your store. Eventually it will support downloading a pre-built database so you can potentially find more packages.

By default, guix locate first tries to look for a system-wide database, usually under /var/cache/guix/locate; if it does not exist or is too old, it falls back to the per-user database, by default under  $\gamma$ .cache/guix/locate. On a multi-user system, administrators may want to periodically update the system-wide database so that all users can benefit from it, for instance by setting up package-database-service-type (see [Section 11.10.11 \[File](#page-395-0) [Search Services\], page 384](#page-395-0)).

La sintaxis general es:

guix locate [options...] file...

... where file is the name of a file to search for (specifically, the "base name" of the file: files whose parent directories are called file are not matched).

Las opciones disponibles son las siguientes:

 $-gg$ lob Interpret file  $\dots$  as glob patterns—patterns that may include wildcards, such as '\*.scm' to denote all files ending in '.scm'.

--stats Display database statistics.

#### --update

-u Update the file database.

By default, the database is automatically updated when it is too old.

--clear Clear the database and re-populate it.

This option lets you start anew, ensuring old data is removed from the database, which also avoids having an endlessly growing database. By default guix locate automatically does that periodically, though infrequently.

### $--database = file$

Use file as the database, creating it if necessary.

By default, guix locate picks the database under ~/.cache/guix or /var/cache/guix, whichever is the most recent one.

### --method=method

-m method Use method to select the set of packages to index. Possible values are:

#### manifests

This is the default method: it works by traversing profiles on the machine and recording packages it encounters—packages you or other users of the machine installed, directly or indirectly. It is fast but it can miss other packages available in the store but not referred to by any profile.

almacen This is a slower but more exhaustive method: it checks among all the existing packages those that are available in the store and records them.

# <span id="page-64-0"></span>5.6 Invocación de guix gc

Los paquetes instalados, pero no usados, pueden ser recolectados. La orden guix gc permite a las usuarias ejecutar explícitamente el recolector de basura para reclamar espacio del directorio /gnu/store—; borrar archivos o directorios manualmente puede dañar el almacén sin reparación posible!

El recolector de basura tiene un conjunto de raíces conocidas: cualquier archivo en /gnu/store alcanzable desde una ra´ız se considera vivo y no puede ser borrado; cualquier otro archivo se considera muerto y puede ser borrado. El conjunto de raíces del recolector de basura ("raíces del GC" para abreviar) incluye los perfiles predeterminados de las usuarias; por defecto los enlaces bajo /var/guix/gcroots representan dichas raíces. Por ejemplo, nuevas raíces del GC pueden añadirse con guix build --root (see Section 9.1 [Invocación [de guix build\], page 181](#page-192-1)). La orden guix gc --list-roots las enumera.

Antes de ejecutar guix gc --collect-garbage para liberar espacio, habitualmente es ´util borrar generaciones antiguas de los perfiles de usuaria; de ese modo, las construcciones antiguas de paquetes a las que dichas generaciones hacen referencia puedan ser reclamadas. Esto se consigue ejecutando guix package --delete-generations (see [Section 5.2 \[Invo](#page-47-0)cación de guix package, page 36).

Nuestra recomendación es ejecutar una recolección de basura periódicamente, o cuando tenga poco espacio en el disco. Por ejemplo, para garantizar que al menos 5 GB están disponibles en su disco, simplemente ejecute:

guix gc -F 5G

Es completamente seguro ejecutarla como un trabajo periódico no-interactivo (see [Sec](#page-308-0)tion  $11.10.2$  [Ejecución de tareas programadas], page 297, para la configuración de un trabajo de ese tipo). La ejecución de guix gc sin ningún parámetro recolectará tanta basura como se pueda, pero eso es no es normalmente conveniente: puede encontrarse teniendo que reconstruir o volviendo a bajar software que está "muerto" desde el punto de vista del recolector pero que es necesario para construir otras piezas de software—por ejemplo, la cadena de herramientas de compilación.

La orden guix gc tiene tres modos de operación: puede ser usada para recolectar archivos muertos (predeterminado), para borrar archivos específicos (la opción --delete), para mostrar información sobre la recolección de basura o para consultas más avanzadas. Las opciones de recolección de basura son las siguientes:

### --collect-garbage[=min]

 $-C$  [min] Recolecta basura—es decir, archivos no alcanzables de /gnu/store y subdirectorios. Esta operación es la predeterminada cuando no se especifican opciones.

> Cuando se proporciona min, para una vez que min bytes han sido recolectados. min puede ser un número de bytes, o puede incluir una unidad como sufijo, como MiB para mebibytes y GB para gigabytes (see Section "Block size" in GNU Coreutils).

Cuando se omite min, recolecta toda la basura.

### --free-space=libre

-F libre Recolecta basura hasta que haya espacio libre bajo /gnu/store, si es posible: libre denota espacio de almacenamiento, por ejemplo 500MiB, como se ha descrito previamente.

> Cuando libre o más está ya disponible en /gnu/store, no hace nada y sale inmediatamente.

# --delete-generations [=duración]

-d [duración]

Before starting the garbage collection process, delete all the generations older than duration, for all the user profiles and home environment generations; when run as root, this applies to all the profiles of all the users.

Por ejemplo, esta orden borra todas las generaciones de todos sus perfiles que tengan más de 2 meses de antigüedad (excepto generaciones que sean las actuales), y una vez hecho procede a liberar espacio hasta que al menos 10 GiB estén disponibles:

guix gc -d 2m -F 10G

#### --delete

-D Intenta borrar todos los archivos del almacén y directorios especificados como parámetros. Esto falla si alguno de los archivos no están en el almacén, o todavía están vivos.

#### --list-failures

Enumera los elementos del almac´en correspondientes a construcciones fallidas existentes en la caché.

Esto no muestra nada a menos que el daemon se haya ejecutado pasando  $--\text{cache-failures}$  (see Section 2.3 [Invocación de guix-daemon], page 12).

#### --list-roots

Enumera las raíces del recolector de basura poseídas por la usuaria; cuando se ejecuta como root, enumera *todas* las raíces del recolector de basura.

#### --list-busy

Enumera los elementos del almacén que actualmente están siendo usados por procesos en ejecución. Estos elementos del almacén se consideran de manera efectiva raíces del recolector de basura: no pueden borrarse.

### --clear-failures

Borra los elementos especificados del almacén de la caché de construcciones fallidas.

De nuevo, esta opción únicamente tiene sentido cuando el daemon se inicia con --cache-failures. De otro modo, no hace nada.

### --list-dead

Muestra la lista de archivos y directorios muertos todavía presentes en el almacén—es decir, archivos y directorios que ya no se pueden alcanzar desde ninguna raíz.

#### --list-live

Muestra la lista de archivos y directorios del almacén vivos.

Además, las referencias entre los archivos del almacén pueden ser consultadas:

#### --references

#### --referrers

Enumera las referencias (o, respectivamente, los referentes) de los archivos del almacén pasados como parámetros.

#### --requisites

-R Enumera los requisitos los archivos del almacén pasados como parámetros. Los requisitos incluyen los mismos archivos del almacén, sus referencias, las referencias de estas, recursivamente. En otras palabras, la lista devuelta es la clausura transitiva de los archivos del almacén.

See Section 9.9 [Invocación de guix size], page 219, para una herramienta que perfila el tamaño de la clausura de un elemento. See Section 9.10 [Invocación] de guix graph, page 221, para una herramienta de visualización del grafo de referencias.

--derivers

Devuelve la/s derivación/es que conducen a los elementos del almacén dados (see [Section 8.10 \[Derivaciones\], page 159\)](#page-170-0).

Por ejemplo, esta orden:

```
guix gc --derivers $(guix package -I ^emacs$ | cut -f4)
```
devuelve el/los archivo/s .drv que conducen al paquete emacs instalado en su perfil.

Fíjese que puede haber cero archivos .drv encontrados, por ejemplo porque estos archivos han sido recolectados. Puede haber más de un archivo .drv encontrado debido a derivaciones de salida fija.

Por último, las siguientes opciones le permiten comprobar la integridad del almacén y controlar el uso del disco.

### --verify[=opciones]

Verifica la integridad del almacén.

Por defecto, comprueba que todos los elementos del almacén marcados como válidos en la base de datos del daemon realmente existen en /gnu/store.

Cuando se proporcionan, opciones debe ser una lista separada por comas que contenga uno o más valores contents and repair.

Cuando se usa --verify=contents, el daemon calcula el hash del contenido de cada elemento del almacén y lo compara contra el hash de su base de datos. Las incongruencias se muestran como corrupciones de datos. Debido a que recorre todos los archivos del almacén, esta orden puede tomar mucho tiempo, especialmente en sistemas con una unidad de disco lenta.

El uso de  $-\text{verify}=\text{repair}\ o$  --verify=contents, repair hace que el daemon intente reparar elementos corruptos del almacén obteniendo sustituciones para dichos elementos (see [Section 5.3 \[Sustituciones\], page 46\)](#page-57-0). Debido a que la reparación no es atómica, y por tanto potencialmente peligrosa, está disponible ´unicamente a la administradora del sistema. Una alternativa ligera, cuando sabe exactamente qué elementos del almacén están corruptos, es guix build --repair (see Section 9.1 [Invocación de guix build], page 181).

--optimize

Optimiza el almacén sustituyendo archivos idénticos por enlaces duros—esto es la deduplicación.

El daemon realiza la deduplicación después de cada construcción satisfactoria o importación de archivos, a menos que se haya lanzado con la opción  $-\text{disable}$ deduplication (see Section 2.3 [Invocación de guix-daemon], page 12). Por tanto, esta opción es útil principalmente cuando el daemon se estaba ejecutando con --disable-deduplication.

#### --vacuum-database

Guix uses an sqlite database to keep track of the items in (see [Section 8.9 \[El](#page-168-0) almacén], page 157). Over time it is possible that the database may grow to a large size and become fragmented. As a result, one may wish to clear the freed space and join the partially used pages in the database left behind from removed packages or after running the garbage collector. Running sudo guix gc --vacuum-database will lock the database and VACUUM the store, defragmenting the database and purging freed pages, unlocking the database when it finishes.

# <span id="page-68-0"></span>5.7 Invocación de guix pull

Packages are installed or upgraded to the latest version available in the distribution currently available on your local machine. To update that distribution, along with the Guix tools, you must run guix pull: the command downloads the latest Guix source code and package descriptions, and deploys it. Source code is downloaded from a Git ([https://](https://git-scm.com/book/en/) [git-scm.com/book/en/](https://git-scm.com/book/en/)) repository, by default the official GNU Guix repository, though this can be customized. guix pull ensures that the code it downloads is authentic by verifying that commits are signed by Guix developers.

Specifically, guix pull downloads code from the channels (see [Chapter 6 \[Canales\],](#page-80-0) [page 69](#page-80-0)) specified by one of the following, in this order:

- 1. la opción --channels;
- 2. the user's ~/.config/guix/channels.scm file, unless -q is passed;
- 3. the system-wide /etc/guix/channels.scm file, unless -q is passed (on Guix System, this file can be declared in the operating system configuration, see [\[guix-configuration](#page-297-0)[channels\], page 286](#page-297-0));
- 4. los canales predeterminados en código especificados en la variable %default-channels.

Una vez completada, guix package usará paquetes y versiones de paquetes de esta copia recién obtenida de Guix. No solo eso, sino que todas las órdenes de Guix y los módulos Scheme también se tomarán de la última versión. Nuevas sub-órdenes guix incorporadas por la actualización también estarán disponibles.

Cualquier usuaria puede actualizar su copia de Guix usando guix pull, y el efecto está limitado a la usuaria que ejecute guix pull. Por ejemplo, cuando la usuaria root ejecuta guix pull, dicha acción no produce ningún efecto en la versión del Guix que la usuaria alicia ve, y viceversa.

El resultado de ejecutar guix pull es un perfil disponible bajo  $\gamma$ .config/guix/current conteniendo el último Guix. Por tanto, asegúrese de añadirlo al inicio de sus rutas de búsqueda de modo que use la última versión, de modo similar para el manual Info(see Chapter 14 [Documentación], page 707).

```
export PATH="$HOME/.config/guix/current/bin:$PATH"
export INFOPATH="$HOME/.config/guix/current/share/info:$INFOPATH"
```
Las opciones --list-generations o -l enumeran las generaciones pasadas producidas por guix pull, junto a detalles de su procedencia:

\$ guix pull -l Generación 1 10 jun 2018 00:18:18

```
guix 65956ad
   URL del repositorio: https://git.savannah.gnu.org/git/guix.git
   rama: origin/master
   revisi´on: 65956ad3526ba09e1f7a40722c96c6ef7c0936fe
Generation 2 Jun 11 2018 11:02:49
 guix e0cc7f6
   repository URL: https://git.savannah.gnu.org/git/guix.git
   branch: origin/master
   commit: e0cc7f669bec22c37481dd03a7941c7d11a64f1d
Generation 3 Jun 13 2018 23:31:07 (current)
 guix 844cc1c
   repository URL: https://git.savannah.gnu.org/git/guix.git
   branch: origin/master
   commit: 844cc1c8f394f03b404c5bb3aee086922373490c
```
Section 5.10 [Invocación de guix describe], page 64, para otras formas de describir el estado actual de Guix.

This ~/.config/guix/current profile works exactly like the profiles created by guix package (see Section 5.2 [Invocación de guix package], page 36). That is, you can list generations, roll back to the previous generation—i.e., the previous Guix—and so on:

```
$ guix pull --roll-back
se pasó de la generación 3 a la 2
$ guix pull --delete-generations=1
borrando /var/guix/profiles/per-user/carlos/current-guix-1-link
```
También puede usar guix package (see Section 5.2 [Invocación de guix package], page 36) para gestionar el perfil proporcionando su nombre de manera específica:

```
$ guix package -p ~/.config/guix/current --roll-back
se pasó de la generación 3 a la 2
$ guix package -p ~/.config/guix/current --delete-generations=1
borrando /var/guix/profiles/per-user/carlos/current-guix-1-link
```
La orden guix pull se invoca habitualmente sin parámetros, pero permite las siguientes opciones:

```
--url=url
--commit=revisión
```
--branch=rama

Download code for the guix channel from the specified url, at the given commit (a valid Git commit ID represented as a hexadecimal string or the name of a tag), or branch.

Estas opciones se proporcionan por conveniencia, pero también puede especificar su configuración en el archivo  $\gamma$ .config/guix/channels.scm o usando la opción --channels (vea más adelante).

### --channels=archivo

## -C archivo

Lee la lista de canales de archivo en vez de  $\gamma$ .config/guix/channels.scm o /etc/guix/channels.scm. archivo debe contener código Scheme que evalúe a una lista de objetos "channel". See [Chapter 6 \[Canales\], page 69](#page-80-0), para más información

# --no-channel-files

-q Inhibit loading of the user and system channel files, ~/.config/guix/channels.scm and /etc/guix/channels.scm.

#### --news

-N Display news written by channel authors for their users for changes made since the previous generation (see [Chapter 6 \[Canales\], page 69](#page-80-0)). When  $-\text{-details}$ is passed, additionally display new and upgraded packages.

You can view that information for previous generations with guix pull -1.

# --list-generations[=patrón]

### $-1$  [patrón]

Enumera todas las generaciones de ~/.config/guix/current o, si se proporciona un patrón, el subconjunto de generaciones que correspondan con el patrón. La sintaxis de patrón es la misma que guix package --list-generations (see Section 5.2 [Invocación de guix package], page 36).

By default, this prints information about the channels used in each revision as well as the corresponding news entries. If you pass  $-\text{details}$ , it will also print the list of packages added and upgraded in each generation compared to the previous one.

#### --details

Instruct --list-generations or --news to display more information about the differences between subsequent generations—see above.

--roll-back

Vuelve a la generación previa de "/.config/guix/current—es decir, deshace la última transacción.

### --switch-generation=patrón

 $-$ S patrón Cambia a una generación particular definida por el patrón.

patrón puede ser tanto un número de generación como un número prefijado con " $+$ " o " $-$ ". Esto último significa: mueve atrás/hacia delante el número especificado de generaciones. Por ejemplo, si quiere volver a la última generación antes de --roll-back, use --switch-generation=+1.

## --delete-generations[=patrón]

### $-d$  [patrón]

Cuando se omite patrón, borra todas las generaciones excepto la actual.

Esta orden acepta los mismos patrones que --list-generations. Cuando se especifica un patrón, borra las generaciones coincidentes. Cuando el patrón especifica una duración, las generaciones más antiguas que la duración especificada son las borradas. Por ejemplo, --delete-generations=1m borra las generaciones de más de un mes de antigüedad.

Si la generación actual entra en el patrón, no será borrada.

Preste atención a que el borrado de generaciones previas impide la reversión a su estado. Consecuentemente esta orden debe ser usada con cuidado.

Section 5.10 [Invocación de guix describe], page 64, para una forma de mostrar información sobre únicamente la generación actual.

### --profile=perfil

-p perfil Usa perfil en vez de ~/.config/guix/current.

### --dry-run

-n Muestra qué revisión/es del canal serían usadas y qué se construiría o sustituiría, sin efectuar ninguna acción real.

### --allow-downgrades

Permite obtener revisiones de los canales más antiguas o no relacionadas con aquellas que se encuentran en uso actualmente.

De manera predeterminada guix pull proteje contra los llamados "ataques de versi´on anterior" en los que el repositorio Git de un canal se reinicia a una revisión anterior o no relacionada de símismo, provocando potencialmente la instalación de versiones más antiguas y con vulnerabilidades conocidas de paquetes de software.

Nota: Asegúrese de entender las implicaciones de seguridad antes de usar la opción --allow-downgrades.

#### --disable-authentication

Permite obtener código de un canal sin verificarlo.

De manera predeterminada, guix pull valida el código que descarga de los canales verificando que sus revisiones están firmadas por desarrolladoras autorizadas, y emite un error si no es el caso. Esta opción le indica que no debe realizar ninguna de esas verificaciones.

Nota: Asegúrese de entender las implicaciones de seguridad antes de usar la opción --disable-authentication.

### --system=sistema

### -s sistema

Intenta construir paquetes para sistema—por ejemplo, x86\_64-linux—en vez del tipo de sistema de la máquina de construcción.

### --bootstrap

Use el Guile usado para el lanzamiento para construir el último Guix. Esta opción es útil para las desarrolladoras de Guix únicamente.

El mecanismo de *canales* le permite instruir a guix pull de qué repositorio y rama obtener los datos, así como repositorios *adicionales* que contengan módulos de paquetes que deben ser desplegados. See [Chapter 6 \[Canales\], page 69,](#page-80-0) para más información.

Además, guix pull acepta todas las opciones de construcción comunes (see [Section 9.1.1](#page-192-0)) [Opciones comunes de construcción], page 181).
### <span id="page-72-0"></span>5.8 Invocación de guix time-machine

La orden guix time-machine proporciona acceso a otras revisiones de Guix, por ejemplo para instalar versiones antiguas de un paquete, o para reproducir una computación en un entorno idéntico. La revisión de Guix que se usará se define por el identificador de una revisión o por un archivo de descripción de canales creado con guix describe (see Section 5.10 [Invocación de guix describe], page 64).

Let's assume that you want to travel to those days of November 2020 when version 1.2.0 of Guix was released and, once you're there, run the guile of that time:

```
guix time-machine --commit=v1.2.0 -- \
  environment -C --ad-hoc guile -- guile
```
The command above fetches Guix 1.2.0 (and possibly other channels specified by your channels.scm configuration files—see below) and runs its guix environment command to spawn an environment in a container running guile (guix environment has since been subsumed by guix shell; see [Section 7.1 \[Invoking guix shell\], page 79\)](#page-90-0). It's like driving a DeLorean<sup>2</sup>! The first guix time-machine invocation can be expensive: it may have to download or even build a large number of packages; the result is cached though and subsequent commands targeting the same commit are almost instantaneous.

As for guix pull, in the absence of any options, time-machine fetches the latest commits of the channels specified in ~/.config/guix/channels.scm, /etc/guix/channels.scm, or the default channels; the -q option lets you ignore these configuration files. The command:

guix time-machine -q -- build hello

will thus build the package hello as defined in the main branch of Guix, without any additional channel, which is in general a newer revision of Guix than you have installed. Time travel works in both directions!

Nota: The history of Guix is immutable and guix time-machine provides the exact same software as they are in a specific Guix revision. Naturally, no security fixes are provided for old versions of Guix or its channels. A careless use of guix time-machine opens the door to security vulnerabilities. See [Section 5.7](#page-68-0) [Invocación de guix pull], page 57.

guix time-machine raises an error when attempting to travel to commits older than "v0.16.0" (commit '4a0b87f0'), dated Dec. 2018. This is one of the oldest commits supporting the channel mechanism that makes "time travel" possible.

Nota: Although it should technically be possible to travel to such an old commit, the ease to do so will largely depend on the availability of binary substitutes. When traveling to a distant past, some packages may not easily build from source anymore. One such example are old versions of OpenSSL whose tests would fail after a certain date. This particular problem can be worked around by running a virtual build machine with its clock set to the right time (see [\[build-vm\], page 548\)](#page-559-0).

La sintaxis general es:

guix time-machine opciones... -- orden param...

<sup>&</sup>lt;sup>2</sup> If you don't know what a DeLorean is, consider traveling back to the 1980's. ([Back to the Future \(1985\)](https://www.imdb.com/title/tt0088763/) (<https://www.imdb.com/title/tt0088763/>))

donde orden and param... se proporcionan sin modificar a la orden guix de la revisión especificada. Las opciones que definen esta revisión son las mismas que se usan con guix pull (see Section 5.7 [Invocación de guix pull], page 57):

#### --url=url

#### $--$ commit= $revisi$ ón

#### --branch=rama

Use the guix channel from the specified url, at the given commit (a valid Git commit ID represented as a hexadecimal string or the name of a tag), or branch.

```
--channels=archivo
```
-C archivo

Lee la lista de canales de *archivo*. *archivo* debe contener código Scheme que evalúe a una lista de objetos "channel". See [Chapter 6 \[Canales\], page 69](#page-80-0), para más información.

#### --no-channel-files

-q Inhibit loading of the user and system channel files, ~/.config/guix/channels.scm and /etc/guix/channels.scm.

> Thus, guix time-machine -q is equivalent to the following Bash command, using the "process substitution" syntax (see Section "Process Substitution" in The GNU Bash Reference Manual):

guix time-machine -C <(echo %default-channels) ...

Tenga en cuenta que guix time-machine puede desencadenar construcciones de canales y sus dependencias, y que pueden controlarse mediante las opciones de construcción estándar (see Section  $9.1.1$  [Opciones comunes de construcción], page 181).

### <span id="page-73-0"></span>5.9 Inferiores

Nota: La funcionalidad descrita aquí es una "versión de evaluación tecnológica" en la versión c7888f5. Como tal, la interfaz está sujeta a cambios.

A veces necesita mezclar paquetes de revisiones de la revisión de Guix que está ejecutando actualmente con paquetes disponibles en una revisión diferente. Los inferiores de Guix le permiten conseguirlo componiendo diferentes revisiones de Guix de modo arbitrario.

Técnicamente, un "inferior" es esencialmente un proceso Guix separado conectado con su Guix principal a través de una sesión interactiva (see Section 8.13 [Invocación de guix [repl\], page 177](#page-188-0)). El módulo (guix inferior) le permite crear inferiores y comunicarse con ellos. Tambi´en proporciona una interfaz de alto nivel para buscar y manipular los paquetes que un inferior proporciona—paquetes de inferiores.

When combined with channels (see [Chapter 6 \[Canales\], page 69\)](#page-80-0), inferiors provide a simple way to interact with a separate revision of Guix. For example, let's assume you want to install in your profile the current guile package, along with the guile-json as it existed in an older revision of Guix—perhaps because the newer guile-json has an incompatible API and you want to run your code against the old API. To do that, you could write a manifest for use by guix package --manifest (see Section 8.4 Writing Manifests), [page 119](#page-130-0)); in that manifest, you would create an inferior for that old Guix revision you care about, and you would look up the guile-json package in the inferior:

(use-modules (guix inferior) (guix channels)

```
(srfi srfi-1)) ;para 'first'
(define channels
  ;; Esta es la revisión antigua de donde queremos
  ;; extraer guile-json.
  (list (channel
         (name 'guix)
         (url "https://git.savannah.gnu.org/git/guix.git")
         (commit
          "65956ad3526ba09e1f7a40722c96c6ef7c0936fe"))))
(define inferior
  ;; Un inferior que representa la revisión previa.
  (inferior-for-channels channels))
;; Ahora crea un manifiesto con el paquete "guile" actual
;; y el antiguo paquete "guile-json".
(packages->manifest
(list (first (lookup-inferior-packages inferior "guile-json"))
       (specification->package "guile")))
```
En su primera ejecución, guix package --manifest puede tener que construir el canal que especificó antes de crear el inferior; las siguientes ejecuciones serán mucho más rápidas porque la revisión de Guix estará en la caché.

El m´odulo (guix inferior) proporciona los siguientes procedimientos para abrir un inferior:

inferior-for-channels canales  $[\#:cache\text{-}directory] [\#:ttl]$  [Procedimiento] Devuelve un inferior para canales, una lista de canales. Usa la caché en cachedirectory, donde las entradas pueden ser reclamadas después de *ttl* segundos. Este procedimiento abre una nueva conexión al daemon de construcción.

Como efecto secundario, este procedimiento puede construir o sustituir binarios para canales, lo cual puede tomar cierto tiempo.

open-inferior directorio [#:command "bin/guix"] [Procedimiento] Abre el Guix inferior en directorio, ejecutando directorio/command repl o su equivalente. Devuelve #f si el inferior no pudo ser ejecutado.

Los procedimientos enumerados a continuación le permiten obtener y manipular paquetes de inferiores.

```
inferior-packages inferior and the set of the set of [Procedimiento]
```
Devuelve la lista de paquetes conocida por inferior.

```
lookup-inferior-packages inferior nombre [version] [Procedimiento]
     Devuelve la lista ordenada de paquetes del inferior que corresponden con nombre
     en inferior, con los números de versión más altos primero. Si versión tiene un valor
     verdadero, devuelve únicamente paquetes con un número de versión cuyo prefijo es
     versión.
```
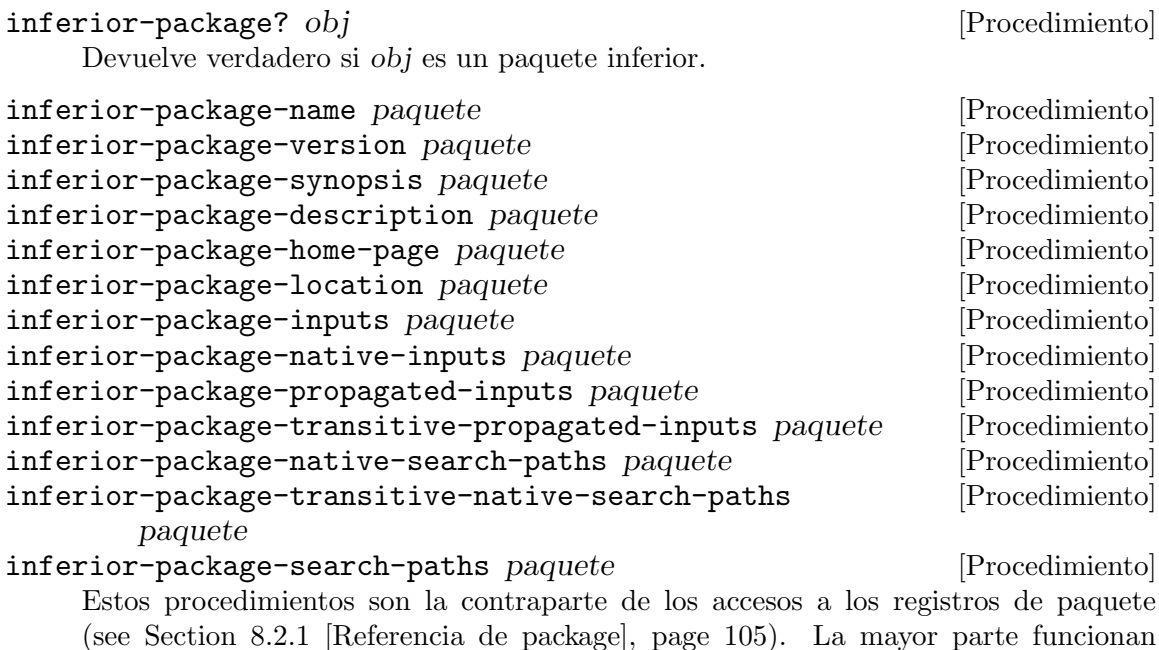

Inferior packages can be used transparently like any other package or file-like object in G-expressions (see [Section 8.12 \[Expresiones-G\], page 167\)](#page-178-0). They are also transparently handled by the packages->manifest procedure, which is commonly used in manifests (see Section 5.2 [Invocación de guix package], page 36). Thus you can insert an inferior package pretty much anywhere you would insert a regular package: in manifests, in the packages field of your operating-system declaration, and so on.

interrogando al inferior del que paquete viene, por lo que el inferior debe estar vivo

# <span id="page-75-0"></span>5.10 Invocación de guix describe

cuando llama a dichos procedimientos.

A menudo desea responder a preguntas como: "¿Qué revisión de Guix estoy usando?" o "¿Qué canales estoy usando?" Esto es una información muy útil en muchas situaciones: si quiere replicar un entorno en una máquina diferente o cuenta de usuaria, si desea informar de un error o determinar qué cambio en los canales que usa lo causó, o si quiere almacenar el estado de su sistema por razones de reproducibilidad. La orden guix describe responde a estas preguntas.

Cuando se ejecuta desde un guix bajado con guix pull, guix describe muestra el/los canal/es desde el/los que se construyó, incluyendo la URL de su repositorio y los IDs de las revisiones (see [Chapter 6 \[Canales\], page 69\)](#page-80-0):

```
$ guix describe
Generation 10 Sep 03 2018 17:32:44 (current)
  guix e0fa68c
    repository URL: https://git.savannah.gnu.org/git/guix.git
    branch: master
    commit: e0fa68c7718fffd33d81af415279d6ddb518f727
```
Si está familiarizado con el sistema de control de versiones Git, esto es similar a git describe; la salida también es similar a la de guix pull --list-generations, pero limitada a la generación actual (see Section 5.7 [Invocación de guix pull], page 57). Debido a que el ID de revisión Git mostrado antes refiere sin ambigüedades al estado de Guix, esta información es todo lo necesario para describir la revisión de Guix que usa, y también para replicarla.

Para facilitar la replicación de Guix, también se le puede solicitar a guix describe devolver una lista de canales en vez de la descripción legible por humanos mostrada antes:

```
$ guix describe -f channels
(list (channel
        (name 'guix)
        (url "https://git.savannah.gnu.org/git/guix.git")
        (commit
          "e0fa68c7718fffd33d81af415279d6ddb518f727")
        (introduction
          (make-channel-introduction
            "9edb3f66fd807b096b48283debdcddccfea34bad"
            (openpgp-fingerprint
              "BBB0 2DDF 2CEA F6A8 0D1D E643 A2A0 6DF2 A33A 54FA")))))
```
Puede almacenar esto en un archivo y se lo puede proporcionar a guix pull -C en otra máquina o en un momento futuro, lo que instanciará esta revisión exacta de Guix (see [Sec](#page-68-0)tion 5.7 [Invocación de guix pull], page 57). De aquí en adelante, ya que puede desplegar la misma revisión de Guix, puede también replicar un entorno completo de software. Nosotras humildemente consideramos que esto es *impresionante*, *y* esperamos que le guste a usted también!

Los detalles de las opciones aceptadas por guix describe son las siguientes:

#### --format=formato

### -f formato

Produce salida en el formato especificado, uno de:

human produce salida legible por humanos;

channels produce una lista de especificaciones de canales que puede ser pasada a guix pull -C o instalada como  $\gamma$ .config/guix/channels.scm (see Section 5.7 [Invocación de [guix pull\], page 57](#page-68-0));

#### channels-sans-intro

como channels, pero se omite el campo introduction; se puede usar para producir una especificación de canal adecuada para la versión 1.1.0 de Guix y versiones anteriores—el campo introduction está relacionado con la verificación de canales (see [Chapter 6 \[Canales\], page 69\)](#page-80-0) y no está implementado en dichas versiones;

- json produce una lista de especificaciones de canales en formato JSON;
- recutils produce una lista de especificaciones de canales en formato Recutils.

#### --list-formats

Muestra los formatos disponibles para la opción --format.

--profile=perfil -p perfil Muestra información acerca del perfil.

### <span id="page-77-0"></span>5.11 Invocación de guix archive

La orden guix archive permite a las usuarias exportar archivos del almacén en un único archivador, e *importarlos* posteriormente en una máquina que ejecute Guix. En particular, permite que los archivos del almacén sean transferidos de una máquina al almacén de otra máquina.

Nota: Si está buscando una forma de producir archivos en un formato adecuado para herramientas distintas a Guix, see Section  $7.3$  [Invocación de guix pack], [page 92](#page-103-0).

Para exportar archivos del almacén como un archivo por la salida estándar, ejecute:

guix archive --export opciones especificaciones...

especificaciones deben ser o bien nombres de archivos del almacén o especificaciones de paquetes, como las de guix package (see Section 5.2 [Invocación de guix package], page 36). Por ejemplo, la siguiente orden crea un archivo que contiene la salida gui del paquete git y la salida principal de emacs:

guix archive --export git:gui /gnu/store/...-emacs-24.3 > great.nar

Si los paquetes especificados no están todavía construidos, guix archive los construye automáticamente. El proceso de construcción puede controlarse mediante las opciones de construcción comunes (see Section 9.1.1 [Opciones comunes de construcción], page 181).

Para transferir el paquete emacs a una máquina conectada por SSH, se ejecutaría:

guix archive --export -r emacs | ssh otra-maquina guix archive --import De manera similar, un perfil de usuaria completo puede transferirse de una máquina a otra de esta manera:

```
guix archive --export -r $(readlink -f ^ / .guix-profile) | \ \ssh otra-maquina guix archive --import
```
No obstante, fíjese que, en ambos ejemplos, todo emacs y el perfil como también todas sus dependencias son transferidas (debido a la  $-r$ ), independiente de lo que estuviese ya disponible en el almacén de la máquina objetivo. La opción  $-\text{missing}$  puede ayudar a esclarecer qué elementos faltan en el almacén objetivo. La orden guix copy simplifica y optimiza este proceso completo, as´ı que probablemente es lo que deber´ıa usar en este caso (see Section  $9.13$  [Invocación de guix copy], page  $233$ ).

Cada elemento del almacén se escribe en formato de *archivo normalizado* o nar (descrito a continuación), y la salida de guix archive  $-\epsilon$ export (y entrada de guix archive --import) es un empaquetado nar.

El formato "nar" es comparable a 'tar' en el espíritu, pero con diferencias que lo hacen más apropiado para nuestro propósito. Primero, en vez de almacenar todos los metadatos Unix de cada archivo, el formato nar solo menciona el tipo de archivo (normal, directorio o enlace simbólico); los permisos Unix y el par propietario/grupo se descartan. En segundo lugar, el orden en el cual las entradas de directorios se almacenan siempre siguen el orden de los nombres de archivos de acuerdo a la ordenación de cadenas en la localización C. Esto hace la producción del archivo completamente determinista.

El formato del empaquetado nar es esencialmente una concatenación de cero o más nar junto a metadatos para cada elemento del almacén que contiene: su nombre de archivo, referencias, derivación correspondiente y firma digital.

Durante la exportación, el daemon firma digitalmente los contenidos del archivo, y la firma digital se adjunta. Durante la importación, el daemon verifica la firma y rechaza la importación en caso de una firma inválida o si la clave firmante no está autorizada.

Las opciones principales son:

-export Exporta los archivos del almacén o paquetes (véase más adelante). Escribe el archivo resultante a la salida estándar.

> Las dependencias no están incluidas en la salida, a menos que se use --recursive.

-r

#### --recursive

Cuando se combina con --export, instruye a guix archive para incluir las dependencias de los elementos dados en el archivo. Por tanto, el archivo resultante está auto-contenido: contiene la clausura de los elementos exportados del almacén.

- --import Lee un archivo de la entrada estándar, e importa los archivos enumerados allí en el almacén. La operación se aborta si el archivo tiene una firma digital no válida, o si está firmado por una clave pública que no está entre las autorizadas (vea --authorize más adelante).
- --missing

Lee una lista de nombres de archivos del almacén de la entrada estándar, uno por l´ınea, y escribe en la salida est´andar el subconjunto de estos archivos que faltan en el almacén.

#### --generate-key[=parámetros]

Genera un nuevo par de claves para el daemon. Esto es un prerrequisito antes de que los archivos puedan ser exportados con --export. Esta operación es habitualmente instantánea pero puede tomar tiempo si la piscina de entropía necesita tiene que rellenarse. En el sistema Guix guix-service-type se encarga de generar este par de claves en el primer arranque.

El par de claves generado se almacena típicamente bajo /etc/guix, en signing-key.pub (clave pública) y signing-key.sec (clave privada, que se debe mantener secreta). Cuando parámetros se omite, se genera una clave ECDSA usando la curva Ed25519, o, en versiones de Libgcrypt previas a la 1.6.0, es una clave RSA de 4096 bits. De manera alternativa, los parámetros pueden especificar parámetros genkey adecuados para Libgcrypt (see Section "General public-key related Functions" in The Libgcrypt Reference Manual).

--authorize

Autoriza importaciones firmadas con la clave pública pasada por la entrada estándar. La clave pública debe estar en el "formato avanzado de expresioness"—es decir, el mismo formato que el archivo signing-key.pub.

La lista de claves autorizadas se mantiene en el archivo editable por personas /etc/guix/acl. El archivo contiene ["expresiones-s en formato avanzado"](https://people.csail.mit.edu/rivest/Sexp.text) (<https://people.csail.mit.edu/rivest/Sexp.text>) y está estructurado como una lista de control de acceso en el formato [Infraestructura Simple de](https://theworld.com/~cme/spki.txt) Clave Pública (SPKI) (<https://theworld.com/~cme/spki.txt>).

#### --extract=directorio

#### -x directorio

Lee un único elemento del archivo como es ofrecido por los servidores de sustituciones (see [Section 5.3 \[Sustituciones\], page 46](#page-57-0)) y lo extrae a directorio. Esta es una operación de bajo nivel necesitada únicamente para casos muy concretos; véase a continuación.

For example, the following command extracts the substitute for Emacs served by bordeaux.guix.gnu.org to /tmp/emacs:

```
$ wget -0 - \iotahttps://bordeaux.guix.gnu.org/nar/gzip/...-emacs-24.5 \
  | gunzip | guix archive -x /tmp/emacs
```
Los archivos de un único elemento son diferentes de los archivos de múltiples elementos producidos por guix archive --export; contienen un único elemento del almacén, y no embeben una firma. Por tanto esta operación no verifica la firma y su salida debe considerarse insegura.

El propósito primario de esta operación es facilitar la inspección de los contenidos de un archivo que provenga probablemente de servidores de sustituciones en los que no se confía (see Section 9.12 [Invocación de guix challenge], [page 230](#page-241-0)).

--list

-t Lee un único elemento del archivo como es ofrecido por los servidores de sustituciones (see [Section 5.3 \[Sustituciones\], page 46\)](#page-57-0) e imprime la lista de archivos que contiene, como en este ejemplo:

```
$ wget -0 - \
 https://bordeaux.guix.gnu.org/nar/lzip/...-emacs-26.3 \
  | lzip -d | guix archive -t
```
# <span id="page-80-0"></span>6 Canales

Guix and its package collection are updated by running guix pull. By default guix pull downloads and deploys Guix itself from the official GNU Guix repository. This can be customized by providing a file specifying the set of channels to pull from (see [Section 5.7](#page-68-0) [Invocación de guix pull], page 57. A channel specifies the URL and branch of a Git repository to be deployed, and guix pull can be instructed to pull from one or more channels. In other words, channels can be used to customize and to extend Guix, as we will see below. Guix is able to take into account security concerns and deal with authenticated updates.

# <span id="page-80-1"></span>6.1 Especificación de canales adicionales

You can specify *additional channels* to pull from. To use a channel, write ~/.config/guix/channels.scm to instruct guix pull to pull from it in addition to the default Guix channel(s):

```
;; Añade variaciones de paquetes sobre los que proporciona Guix.
(cons (channel
        (name 'paquetes-personalizados)
        (url "https://example.org/paquetes-personalizados.git"))
     %default-channels)
```
Fíjese que el fragmento previo es (¡como siempre!) código Scheme; usamos cons para añadir un canal a la lista de canales a la que la variable %default-channels hace referencia (see Section "Pairs" in GNU Guile Reference Manual). Con el archivo en este lugar, guix pull no solo construye Guix sino también los módulos de paquetes de su propio repositorio. El resultado en  $\gamma$ .config/guix/current es la unión de Guix con sus propios módulos de paquetes:

```
$ guix describe
Generation 19 Aug 27 2018 16:20:48
 guix d894ab8
   repository URL: https://git.savannah.gnu.org/git/guix.git
   branch: master
   commit: d894ab8e9bfabcefa6c49d9ba2e834dd5a73a300
  variant-packages dd3df5e
   repository URL: https://example.org/variant-packages.git
   branch: master
   commit: dd3df5e2c8818760a8fc0bd699e55d3b69fef2bb
```
The output of guix describe above shows that we're now running Generation 19 and that it includes both Guix and packages from the variant-packages channel (see [Section 5.10](#page-75-0) [Invocación de guix describe], page 64.].

# 6.2 Uso de un canal de Guix personalizado

El canal llamado guix especifica de dónde debe descargarse el mismo Guix—sus herramientas de línea de órdenes y su colección de paquetes—. Por ejemplo, suponga que quiere actualizar de otra copia del repositorio Guix en example.org, y específicamente la rama super-hacks, para ello puede escribir en ~/.config/guix/channels.scm esta especificación:

```
;; Le dice a 'guix pull' que use mi propio repositorio.
(list (channel
        (name 'guix)
        (url "https://example.org/otro-guix.git")
        (branch "super-hacks")))
```
From there on, guix pull will fetch code from the super-hacks branch of the repository at example.org. The authentication concern is addressed below (see Section  $6.5$  [Verificación [de canales\], page 72\)](#page-83-0).

Note that you can specify a local directory on the url field above if the channel that you intend to use resides on a local file system. However, in this case guix checks said directory for ownership before any further processing. This means that if the user is not the directory owner, but wants to use it as their default, they will then need to set it as a safe directory in their global git configuration file. Otherwise, guix will refuse to even read it. Supposing your system-wide local directory is at /src/guix.git, you would then create a git configuration file at  $\check{\ }$ .gitconfig with the following contents:

[safe]

```
directory = /src/guix.get
```
This also applies to the root user unless when called with sudo by the directory owner.

# 6.3 Replicación de Guix

The guix describe command shows precisely which commits were used to build the instance of Guix we're using (see Section 5.10 [Invocación de guix describe], page 64). We can replicate this instance on another machine or at a different point in time by providing a channel specification "pinned" to these commits that looks like this:

```
;; Despliega unas revisiones específicas de mis canales de interés.
```

```
(list (channel
```

```
(name 'guix)
(url "https://git.savannah.gnu.org/git/guix.git")
(commit "d894ab8e9bfabcefa6c49d9ba2e834dd5a73a300"))
(channel
(name 'paquetes-personalizados)
(url "https://example.org/paquetes-personalizados.git")
(branch "dd3df5e2c8818760a8fc0bd699e55d3b69fef2bb")))
```
To obtain this pinned channel specification, the easiest way is to run guix describe and to save its output in the channels format in a file, like so:

```
guix describe -f channels > channels.scm
```
The resulting channels.scm file can be passed to the -C option of guix pull (see [Sec-](#page-68-0)tion 5.7 [Invocación de guix pull], page 57) or guix time-machine (see [Section 5.8 \[Invo](#page-72-0)cación de guix time-machine, page  $61$ , as in this example:

guix time-machine -C channels.scm -- shell python -- python3

Given the channels.scm file, the command above will always fetch the exact same Guix instance, then use that instance to run the exact same Python (see [Section 7.1 \[Invoking](#page-90-0) [guix shell\], page 79\)](#page-90-0). On any machine, at any time, it ends up running the exact same binaries, bit for bit.

Pinned channels address a problem similar to "lock files" as implemented by some deployment tools—they let you pin and reproduce a set of packages. In the case of Guix though, you are effectively pinning the entire package set as defined at the given channel commits; in fact, you are pinning all of Guix, including its core modules and command-line tools. You're also getting strong guarantees that you are, indeed, obtaining the exact same software.

Esto le proporciona superpoderes, lo que le permite seguir la pista de la procedencia de los artefactos binarios con un grano muy fino, y reproducir entornos de software a su voluntad—un tipo de capacidad de "meta-reproducibilidad", si lo desea. See [Section 5.9](#page-73-0) [\[Inferiores\], page 62](#page-73-0), para otro modo de tomar ventaja de estos superpoderes.

# 6.4 Customizing the System-Wide Guix

If you're running Guix System or building system images with it, maybe you will want to customize the system-wide guix it provides—specifically, /run/currentsystem/profile/bin/guix. For example, you might want to provide additional channels or to pin its revision.

This can be done using the guix-for-channels procedure, which returns a package for the given channels, and using it as part of your operating system configuration, as in this example:

```
(use-modules (guix channels))
(define my-channels
  ;; Channels that should be available to
  ;; /run/current-system/profile/bin/guix.
  (append
  (list (channel
          (name 'guix-science)
          (url "https://github.com/guix-science/guix-science")
          (branch "master")))
  %default-channels))
(operating-system
 ;; ...
  (services
    ;; Change the package used by 'guix-service-type'.
    (modify-services %base-services
      (guix-service-type
      config => (guix-configuration
                  (inherit config)
                  (channels my-channels)
                  (guix (guix-for-channels my-channels)))))))
```
The resulting operating system will have both the guix and the guix-science channels visible by default. The channels field of guix-configuration above further ensures that /etc/guix/channels.scm, which is used by guix pull, specifies the same set of channels (see [\[guix-configuration-channels\], page 286\)](#page-297-0).

The (gnu packages package-management) module exports the guix-for-channels procedure, described below.

#### guix-for-channels channels  $\alpha$  is a set of  $\alpha$  [Procedure]

Return a package corresponding to channels.

The result is a "regular" package, which can be used in guix-configuration as shown above or in any other place that expects a package.

# <span id="page-83-0"></span>6.5 Verificación de canales

Las órdenes guix pull y guix time-machine verifican el código obtenido de los canales: se aseguran de que cada commit que se obtenga se encuentre firmado por una desarrolladora autorizada. El objetivo es proteger de modificaciones no-autorizadas al canal que podrían provocar que las usuarias ejecuten código pernicioso.

Como usuaria, debe proporcionar una presentación del canal en su archivo de canales de modo que Guix sepa como verificar su primera revision. La especificación de una canal, incluyendo su introducción, es más o menos así:

```
(channel
  (name 'un-canal)
  (url "https://example.org/un-canal.git")
  (introduction
  (make-channel-introduction
    "6f0d8cc0d88abb59c324b2990bfee2876016bb86"
    (openpgp-fingerprint
    "CABB A931 C0FF EEC6 900D 0CFB 090B 1199 3D9A EBB5"))))
```
La especificación previa muestra el nombre y la URL del canal. La llamada a makechannel-introduction especifica que la identificación de este canal empieza en la revisión  $6f0d8cc...$ , que está firmada por la clave de OpenPGP que tiene la huella CABB  $A931...$ 

En el canal principal, llamado guix, obtiene esta información de manera automática desde su instalación de Guix. Para otros canales, incluya la presentación del canal proporcionada por sus autoras en su archivo channels.scm. Asegúrese de obtener la presentación del canal desde una fuente confiable ya que es la raíz de su confianza.

Si tiene curiosidad sobre los mecanismos de identificación y verificación, ¡siga leyendo!

## 6.6 Channels with Substitutes

When running guix pull, Guix will first compile the definitions of every available package. This is an expensive operation for which substitutes (see [Section 5.3 \[Sustituciones\],](#page-57-0) [page 46\)](#page-57-0) may be available. The following snippet in channels.scm will ensure that guix pull uses the latest commit with available substitutes for the package definitions: this is done by querying the continuous integration server at <https://ci.guix.gnu.org>.

```
(use-modules (guix ci))
```
(list (channel-with-substitutes-available

%default-guix-channel "https://ci.guix.gnu.org"))

Note that this does not mean that all the packages that you will install after running guix pull will have available substitutes. It only ensures that guix pull will not try to compile package definitions. This is particularly useful when using machines with limited resources.

# 6.7 Creación de un canal

Let's say you have a bunch of custom package variants or personal packages that you think would make little sense to contribute to the Guix project, but would like to have these packages transparently available to you at the command line. By creating a channel, you can use and publish such a package collection. This involves the following steps:

1. A channel lives in a Git repository so the first step, when creating a channel, is to create its repository:

> mkdir my-channel cd my-channel git init

2. The next step is to create files containing package modules (see Section 8.1 [Módulos [de paquetes\], page 101\)](#page-112-0), each of which will contain one or more package definitions (see Section 8.2 Definición de paquetes, page 102). A channel can provide things other than packages, such as build systems or services; we're using packages as it's the most common use case.

For example, Alice might want to provide a module called (alice packages greetings) that will provide her favorite "hello world" implementations. To do that Alice will create a directory corresponding to that module name.

mkdir -p alice/packages \$EDITOR alice/packages/greetings.scm git add alice/packages/greetings.scm

You can name your package modules however you like; the main constraint to keep in mind is to avoid name clashes with other package collections, which is why our hypothetical Alice wisely chose the (alice packages ...) name space.

Note that you can also place modules in a sub-directory of the repository; see [Section 6.8](#page-85-0) [Módulos de paquetes en un subdirectorio], page 74, for more info on that.

3. With this first module in place, the next step is to test the packages it provides. This can be done with guix build, which needs to be told to look for modules in the Git checkout. For example, assuming (alice packages greetings) provides a package called hi-from-alice, Alice will run this command from the Git checkout:

guix build -L. hi-from-alice

... where -L. adds the current directory to Guile's load path (see Section "Load Paths" in GNU Guile Reference Manual).

4. It might take Alice a few iterations to obtain satisfying package definitions. Eventually Alice will commit this file:

git commit

Como autora de un canal, considere adjuntar el material para la identificación a su canal de modo que las usuarias puedan verificarlo. See Section 6.5 [Verificación de canales, page 72, y Section 6.10 [Especificación de autorizaciones del canal], page 75, para obtener información sobre cómo hacerlo.

5. To use Alice's channel, anyone can now add it to their channel file (see [Section 6.1](#page-80-1) [Especificación de canales adicionales], page 69) and run guix pull (see [Section 5.7](#page-68-0))  $[Invocación de guix pull]$ , page 57):

```
$EDITOR ~/.config/guix/channels.scm
guix pull
```
Guix will now behave as if the root directory of that channel's Git repository had been permanently added to the Guile load path. In this example, (alice packages greetings) will automatically be found by the guix command.

Voilà!

Aviso: Before you publish your channel, we would like to share a few words of caution:

- Antes de publicar un canal, por favor considere contribuir sus definiciones de paquete al propio Guix (see [Chapter 22 \[Contribuir\], page 734](#page-745-0)). Guix como proyecto es abierto a software libre de todo tipo, y los paquetes en el propio Guix están disponibles para todas las usuarias de Guix y se benefician del proceso de gestión de calidad del proyecto.
- Package modules and package definitions are Scheme code that uses various programming interfaces (APIs). We, Guix developers, never change APIs gratuitously, but we do not commit to freezing APIs either. When you maintain package definitions outside Guix, we consider that the compatibility burden is on you.
- Corolario: si está usando un canal externo y el canal se rompe, por favor informe del problema a las autoras del canal, no al proyecto Guix.

¡Ha quedado advertida! Habiendo dicho esto, creemos que los canales externos son una forma práctica de ejercitar su libertad para aumentar la colección de paquetes de Guix y compartir su mejoras, que son pilares básicos del [software li](https://www.gnu.org/philosophy/free-sw.html)bre (<https://www.gnu.org/philosophy/free-sw.html>). Por favor, envienos un correo a [guix-devel@gnu.org](mailto:guix-devel@gnu.org) si quiere hablar sobre esto.

# <span id="page-85-0"></span>6.8 Módulos de paquetes en un subdirectorio

Como autora de un canal, es posible que desee mantener los módulos de su canal en un subdirectorio. Si sus módulos se encuentran en el subdirectorio guix, debe añadir un archivo .guix-channel de metadatos que contenga:

```
(channel
  (version 0)
  (directory "guix"))
```
The modules must be underneath the specified directory, as the directory changes Guile's load-path. For example, if .guix-channel has (directory "base"), then a module defined as (define-module (gnu packages fun)) must be located at base/gnu/packages/fun.scm.

Doing this allows for only parts of a repository to be used as a channel, as Guix expects valid Guile modules when pulling. For instance, guix deploy machine configuration files are not valid Guile modules, and treating them as such would make guix pull fail.

# 6.9 Declaración de dependencias de canales

Las autoras de canales pueden decidir aumentar una colección de paquetes proporcionada por otros canales. Pueden declarar su canal como dependiente de otros canales en el archivo de metadatos .guix-channel, que debe encontrarse en la raíz del repositorio del canal.

Este archivo de metadatos debe contener una expresión-S simple como esta:

```
(channel
(version 0)
(dependencies
 (channel
  (name some-collection)
  (url "https://example.org/first-collection.git")
  ;; The 'introduction' bit below is optional: you would
  ;; provide it for dependencies that can be authenticated.
  (introduction
    (channel-introduction
     (version 0)
      (commit "a8883b58dc82e167c96506cf05095f37c2c2c6cd")
     (signer "CABB A931 C0FF EEC6 900D 0CFB 090B 1199 3D9A EBB5"))))
  (channel
  (name some-other-collection)
  (url "https://example.org/second-collection.git")
  (branch "testing"))))
```
En el ejemplo previo, este canal se declara como dependiente de otros dos canales, que se obtendrán de manera automática. Los módulos proporcionados por el canal se compilarán en un entorno donde los módulos de todos estos canales declarados estén disponibles.

De cara a la confianza proporcionada y el esfuerzo que supondrá su mantenimiento, debería evitar depender de canales que no controle, y debería intentar minimizar el número de dependencias.

## <span id="page-86-0"></span>6.10 Especificación de autorizaciones del canal

Como hemos visto previamente, Guix se asegura de que el código fuente que obtiene de los canales proviene de desarrolladoras autorizadas. Como autora del canal, es necesario que especifique la lista de desarrolladoras autorizadas en el archivo .guix-authorizations del repositorio Git del canal. Las reglas para la verificación son simples: cada revisión debe firmarse con una de las claves enumeradas en el archivo .guix-authorizations de

la revisión o revisiones anteriores<sup>1</sup> El archivo .guix-authorizations tiene está estructura básica:

```
;; Archivo '.guix-authorizations' de ejemplo.
(authorizations
 (version 0) ;versión de formato actual
 (("AD17 A21E F8AE D8F1 CC02 DBD9 F8AE D8F1 765C 61E3"
   (name "alicia"))
  ("CABB A931 C0FF EEC6 900D 0CFB 090B 1199 3D9A EBB5"
   (name "carlos"))
  ("2A39 3FFF 68F4 EF7A 3D29 12AF 68F4 EF7A 22FB B2D5"
   (name "rober"))))
```
Cada huella va seguida de pares clave/valor opcionales, como en el ejemplo siguiente. Actualmente se ignoran dichos pares.

Estas reglas de verificación dan lugar a un problema "del huevo y la gallina": ¿cómo se verifica la primera revisión? En relación con esto: ¿cómo se gestionan los canales cuyo repositorio tiene en su historia revisiones sin firmar y carece del archivo .guix-authorizations?  $iY$  cómo creamos un nuevo canal separado en base a un canal ya existente?

Channel introductions answer these questions by describing the first commit of a channel that should be authenticated. The first time a channel is fetched with guix pull or guix time-machine, the command looks up the introductory commit and verifies that it is signed by the specified OpenPGP key. From then on, it authenticates commits according to the rule above. Authentication fails if the target commit is neither a descendant nor an ancestor of the introductory commit.

De manera adicional, su canal debe proporcionar todas las claves públicas que hayan sido mencionadas en .guix-authorizations, almacenadas como archivos .key, los cuales pueden ser binarios o tener "armadura ASCII". De manera predeterminada, esos archivos .key se buscan en la rama llamada keyring pero puede especificar una rama diferente en .guix-channel de este modo:

```
(channel
  (version 0)
  (keyring-reference "mi-rama-de-claves"))
```
En resumen, como autora de un canal, hay tres cosas que debe hacer para permitir que las usuarias verifiquen su código:

1. Exportar las claves OpenPGP de quienes contribuyan en el presente y quienes hayan contribuido en el pasado con gpg --export y almacenarlas en archivos .key, de manera predeterminada en una rama llamada keyring (recomendamos que sea una rama huérfana).

Las revisiones en Git forman un grafo acíclico dirigido (DAG). Cada revisión puede tener cero o m´as antecesores; las revisiones "normales" tienen un antecesor, y las revisiones de mezcla tienen dos antecesores. Lea el artículo en inglés Git for Computer Scientists ([https://eagain.net/articles/](https://eagain.net/articles/git-for-computer-scientists/) [git-for-computer-scientists/](https://eagain.net/articles/git-for-computer-scientists/)) para una buena introducción.

- 2. Introducir un archivo inicial .guix-authorizations en el repositorio del canal. Hágalo con una revisión firmada (see [Section 22.12 \[Acceso al repositorio\], page 769,](#page-780-0) para más información sobre cómo firmar revisiones).
- 3. Anuncie la presentación del canal, por ejemplo, en la página web de su canal. La presentación del canal, como hemos visto antes, es el par revisión/clave—es decir, la revisión que introdujo el archivo .guix-authorizations, y la huella de la clave de OpenPGP usada para firmarlo.

Before pushing to your public Git repository, you can run guix git authenticate to verify that you did sign all the commits you are about to push with an authorized key:

guix git authenticate revisión firma donde revisión y firma son la presentación de su canal. See Section 7.5 [Invocación de guix git authenticate, page 99, para obtener más detalles.

Publicar un canal firmado requiere disciplina: cualquier error, como una revisión sin firmar o una revisión firmada por una clave no autorizada, evitará que las usuarias obtengan nuevas versiones de su canal—bueno, ¡ese es principalmente el objetivo de la verificación! Preste especial atención a la mezcla de ramas: las revisiones de mezcla se consideran auténticas únicamente en caso de que la clave que firma esté presente en el archivo .guix-authorizations de *ambas* ramas.

### 6.11 URL primaria

Las autoras pueden declarar la URL primaria del repositorio Git de su canal en el archivo .guix-channel de esta manera:

```
(channel
  (version 0)
  (url "https://example.org/guix.git"))
```
This allows guix pull to determine whether it is pulling code from a mirror of the channel; when that is the case, it warns the user that the mirror might be stale and displays the primary URL. That way, users cannot be tricked into fetching code from a stale mirror that does not receive security updates.

Esta caraterística únicamente tiene sentido en repositorios verificables, como el canal oficial guix, en el que guix pull se asegura de verificar la autenticidad del c´odigo que obtiene.

## 6.12 Escribir de noticias del canal

Las autoras los canales pueden querer ocasionalmente comunicar información a sus usuarias acerca de cambios importantes en el canal. Podrían mandar un correo a todo el mundo, pero esto no es tan conveniente.

En vez de eso, los canales proporcionan un archivo de noticias; cuando las usuarias de un canal ejecutan guix pull, dicho archivo de noticias se lee autom´aticamente y guix pull --news puede mostrar los anuncios que correspondan a las nuevas revisiones que se han obtenido, si existen.

Para hacerlo, las autoras del canal deben declarar primero el nombre del archivo de noticias en su archivo .guix-channel:

(channel

```
(version 0)
    (news-file "etc/noticias.txt"))
El archivo de noticias en sí, etc/noticias.txt en este ejemplo, debe ser similar a este:
  (channel-news
    (version 0)
    (entry (tag "the-bug-fix")
            (title (en "Fixed terrible bug")
                   (fr "Oh la la")
                   (es "Podemos volver a dormir en calma"))
            (body (en "@emph{Good news}! It's fixed!")
                  (eo "Certe ^gi pli bone funkcias nun!")
                  (es "¡Al fin se ha corregido el error!")))
    (entry (commit "bdcabe815cd28144a2d2b4bc3c5057b051fa9906")
            (title (en "Added a great package")
                   (ca "Què vol dir guix?")
                   (es "Nuevo paquete añadido"))
            (body (en "Don't miss the @code{hello} package!")
                  (es "Atención a la versátil herramienta @code{hello}"))))
```
Aunque el archivo de noticias use sintaxis de Scheme evite nombrarlo con .scm como extensión o se usará cuando se construya el canal, lo que emitirá un error debido a que no es un módulo válido. También puede mover el módulo del canal a un subdirectorio y almacenar el archivo de noticias en otro directorio.

Este archivo consiste en una lista de *entradas de noticias*. Cada entrada<sup>2</sup> se asocia a una revisi´on o una etiqueta: describe los cambios llevados a cabo en ella, y posiblemente también en revisiones anteriores. Las usuarias ven las entradas únicamente la primera vez que obtienen la revisión a la que la entrada hace referencia.

El campo del título (title) debe ser un resumen de una línea mientras que el cuerpo de la noticia (body) puede ser arbitrariamente largo, y ambos pueden contener marcas de Texinfo (see Section "Overview" in GNU Texinfo). Tanto el título como el cuerpo son una lista de tuplas de etiqueta de lengua y mensaje, lo que permite a guix pull mostrar las noticias en la lengua que corresponde a la localización de la usuaria.

Si desea traducir las noticias siguiendo un flujo de trabajo basado en gettext, puede extraer las cadenas traducibles con xgettext (see Section "xgettext Invocation" in GNU Gettext Utilities). Por ejemplo, asumiendo que escribe las entradas de noticias primero en inglés, la siguiente orden crea un archivo PO que contiene las cadenas a traducir:

xgettext -o news.po -l scheme -ken etc/news.txt

En resumen, s´ı, puede usar su canal como un blog. Pero tenga en cuenta que esto puede que no sea exactamente lo que sus usuarias podrían esperar.

 $^2$  NdT: "entry" en inglés

# 7 Desarrollo

Si es una desarrolladora de software, Guix le proporciona herramientas que debería encontrar ´utiles—independientemente del lenguaje en el que desarrolle actualmente. Esto es sobre lo que trata este capítulo.

The guix shell command provides a convenient way to set up one-off software environments, be it for development purposes or to run a command without installing it in your profile. The guix pack command allows you to create application bundles that can be easily distributed to users who do not run Guix.

### <span id="page-90-0"></span>7.1 Invoking guix shell

The purpose of guix shell is to make it easy to create one-off software environments, without changing one's profile. It is typically used to create development environments; it is also a convenient way to run applications without "polluting" your profile.

Nota: The guix shell command was recently introduced to supersede guix environment (see Section 7.2 [Invocación de guix environment], page 86). If you are familiar with guix environment, you will notice that it is similar but also—we hope!—more convenient.

La sintaxis general es:

```
guix shell [options] [package...]
```
The following example creates an environment containing Python and NumPy, building or downloading any missing package, and runs the python3 command in that environment:

guix shell python python-numpy -- python3

Note that it is necessary to include the main python package in this command even if it is already installed into your environment. This is so that the shell environment knows to set PYTHONPATH and other related variables. The shell environment cannot check the previously installed environment, because then it would be non-deterministic. This is true for most libraries: their corresponding language package should be included in the shell invocation.

#### Nota:

guix shell can be also be used as a script interpreter, also known as shebang. Here is an example self-contained Python script making use of this feature:

#!/usr/bin/env -S guix shell python python-numpy -- python3 import numpy

print("This is numpy", numpy.version.version)

You may pass any guix shell option, but there's one caveat: the Linux kernel has a limit of 127 bytes on shebang length.

Development environments can be created as in the example below, which spawns an interactive shell containing all the dependencies and environment variables needed to work on Inkscape:

guix shell --development inkscape

Exiting the shell places the user back in the original environment before guix shell was invoked. The next garbage collection (see Section  $5.6$  [Invocación de guix gc], page  $53$ ]

may clean up packages that were installed in the environment and that are no longer used outside of it.

As an added convenience, guix shell will try to do what you mean when it is invoked interactively without any other arguments as in:

#### guix shell

If it finds a manifest.scm in the current working directory or any of its parents, it uses this manifest as though it was given via --manifest. Likewise, if it finds a guix.scm in the same directories, it uses it to build a development profile as though both --development and --file were present. In either case, the file will only be loaded if the directory it resides in is listed in  $\gamma$ .config/guix/shell-authorized-directories. This provides an easy way to define, share, and enter development environments.

By default, the shell session or command runs in an *augmented* environment, where the new packages are added to search path environment variables such as PATH. You can, instead, choose to create an isolated environment containing nothing but the packages you asked for. Passing the --pure option clears environment variable definitions found in the parent environment<sup>1</sup>; passing --container goes one step further by spawning a container isolated from the rest of the system:

#### guix shell --container emacs gcc-toolchain

The command above spawns an interactive shell in a container where nothing but emacs, gcc-toolchain, and their dependencies is available. The container lacks network access and shares no files other than the current working directory with the surrounding environment. This is useful to prevent access to system-wide resources such as /usr/bin on foreign distros.

This --container option can also prove useful if you wish to run a security-sensitive application, such as a web browser, in an isolated environment. For example, the command below launches Ungoogled-Chromium in an isolated environment, which:

- shares network access with the host
- inherits host's environment variables DISPLAY and XAUTHORITY
- has access to host's authentication records from the XAUTHORITY file
- has no information about host's current directory

```
guix shell --container --network --no-cwd ungoogled-chromium \
  --preserve='^XAUTHORITY$' --expose="${XAUTHORITY}" \
  --preserve='^DISPLAY$' -- chromium
```
guix shell defines the GUIX\_ENVIRONMENT variable in the shell it spawns; its value is the file name of the profile of this environment. This allows users to, say, define a specific prompt for development environments in their .bashrc (see Section "Bash Startup Files" in The GNU Bash Reference Manual):

```
if [ -n "$GUIX_ENVIRONMENT" ]
then
    export PS1="\u@\h \w [dev]\$ "
fi
```
<sup>1</sup> Be sure to use the --check option the first time you use guix shell interactively to make sure the shell does not undo the effect of  $-\text{-pure}$ .

... o para explorar el perfil:

#### \$ ls "\$GUIX\_ENVIRONMENT/bin"

Las opciones disponibles se resumen a continuación.

- --check Set up the environment and check whether the shell would clobber environment variables. It's a good idea to use this option the first time you run guix shell for an interactive session to make sure your setup is correct.
	- For example, if the shell modifies the PATH environment variable, report it since you would get a different environment than what you asked for.

Such problems usually indicate that the shell startup files are unexpectedly modifying those environment variables. For example, if you are using Bash, make sure that environment variables are set or modified in  $\gamma$ .bash\_profile and not in  $\gamma$ . bashrc—the former is sourced only by log-in shells. See Section "Bash Startup Files" in The GNU Bash Reference Manual, for details on Bash start-up files.

#### --development

- 
- -D Cause guix shell to include in the environment the dependencies of the following package rather than the package itself. This can be combined with other packages. For instance, the command below starts an interactive shell containing the build-time dependencies of GNU Guile, plus Autoconf, Automake, and Libtool:

guix shell -D guile autoconf automake libtool

#### --expression=expr

 $-e$  expr Crea un entorno para el paquete o lista de paquetes a los que evalúa expr.

Por ejemplo, ejecutando:

```
guix shell -D -e '(@ (gnu packages maths) petsc-openmpi)'
```
inicia un shell con el entorno para esta variante específica del paquete PETSc. Ejecutar:

```
guix shell -e '(@ (gnu) %base-packages)'
```
inicia un shell con todos los paquetes básicos del sistema disponibles.

Las órdenes previas usan únicamente la salida predeterminada de los paquetes dados. Para seleccionar otras salidas, tuplas de dos elementos pueden ser especificadas:

guix shell -e '(list (@ (gnu packages bash) bash) "include")' See [\[package-development-manifest\], page 122](#page-133-0), for information on how to write a manifest for the development environment of a package.

#### --file=archivo

-f archivo

Create an environment containing the package or list of packages that the code within file evaluates to.

Como un ejemplo, archivo puede contener una definición como esta (see [Sec](#page-113-0)tion 8.2 [Definición de paquetes], page  $102$ ):

(use-modules (guix)

```
(gnu packages gdb)
             (gnu packages autotools)
             (gnu packages texinfo))
;; Augment the package definition of GDB with the build tools
;; needed when developing GDB (and which are not needed when
;; simply installing it.)
(package
  (inherit gdb)
  (native-inputs (modify-inputs (package-native-inputs gdb)
                   (prepend autoconf-2.69 automake texinfo))))
```
With the file above, you can enter a development environment for GDB by running:

guix shell -D -f gdb-devel.scm

--manifest=archivo

-m archivo

Crea un entorno para los paquetes contenidos en el objeto manifest devuelto por el código Scheme en file. Esta opción se puede repetir varias veces, en cuyo caso los manifiestos se concatenan.

Esto es similar a la opción del mismo nombre en guix package (see [\[profile](#page-51-0)[manifest\], page 40\)](#page-51-0) y usa los mismos archivos de manifiesto.

See [Section 8.4 \[Writing Manifests\], page 119](#page-130-0), for information on how to write a manifest. See --export-manifest below on how to obtain a first manifest.

#### <span id="page-93-0"></span>--export-manifest

Write to standard output a manifest suitable for  $\texttt{-manifest}$  corresponding to given command-line options.

This is a way to "convert" command-line arguments into a manifest. For example, imagine you are tired of typing long lines and would like to get a manifest equivalent to this command line:

guix shell -D guile git emacs emacs-geiser emacs-geiser-guile Just add --export-manifest to the command line above:

```
guix shell --export-manifest \
```
-D guile git emacs emacs-geiser emacs-geiser-guile

... and you get a manifest along these lines:

```
(concatenate-manifests
  (list (specifications->manifest
          (list "git"
                "emacs"
                "emacs-geiser"
                "emacs-geiser-guile"))
        (package->development-manifest
          (specification->package "guile"))))
```
You can store it into a file, say manifest.scm, and from there pass it to guix shell or indeed pretty much any guix command:

#### guix shell -m manifest.scm

Voilà, you've converted a long command line into a manifest! That conversion process honors package transformation options (see [Section 9.1.2 \[Opciones de](#page-195-0) transformación de paquetes, page 184) so it should be lossless.

--profile=perfil

- -p perfil Create an environment containing the packages installed in profile. Use guix package (see Section 5.2 [Invocación de guix package], page 36) to create and manage profiles.
- --pure Olvida las variables de entorno existentes cuando se construye un nuevo entorno, excepto aquellas especificadas con  $-\text{preserve}$  (véase más adelante). Esto tiene el efecto de crear un entorno en el que las rutas de búsqueda únicamente contienen las entradas del paquete.

#### --preserve=regexp

-E regexp Cuando se usa junto a --pure, preserva las variables de entorno que corresponden con regexp—en otras palabras, las pone en una lista de variables de entorno que deben preservarse. Esta opción puede repetirse varias veces.

> guix shell --pure --preserve=^SLURM openmpi ... \ -- mpirun ...

Este ejemplo ejecuta mpirun en un contexto donde las únicas variables de entorno definidas son PATH, variables de entorno cuyo nombre empiece con 'SLURM', así como las variables "preciosas" habituales (HOME, USER, etc.).

#### --search-paths

Muestra las definiciones de variables de entorno que componen el entorno.

#### --system=sistema

-s sistema

Intenta construir para sistema—por ejemplo, i686-linux.

#### --container

-C Ejecuta la orden en un contenedor aislado. El directorio actual fuera del contenedor es asociado al interior del contenedor. Adicionalmente, a menos que se fuerce con --user, un directorio de prueba de la usuaria se crea de forma que coincida con el directorio actual de la usuaria, y /etc/passwd se configura adecuadamente.

> El proceso lanzado se ejecuta como el usuario actual fuera del contenedor. Dentro del contenedor, tiene el mismo UID y GID que el usuario actual, a menos que se proporcione  $\neg$ user (véase más adelante).

#### --network

-N Para contenedores, comparte el espacio de nombres de red con el sistema anfitrión. Los contenedores creados sin esta opción únicamente tienen acceso a la red local.

#### --link-profile

 $-P$  For containers, link the environment profile to  $\gamma$  quix-profile within the container and set GUIX\_ENVIRONMENT to that. This is equivalent to making ~/.guix-profile a symlink to the actual profile within the container. Linking will fail and abort the environment if the directory already exists, which will certainly be the case if guix shell was invoked in the user's home directory.

Determinados paquetes se configuran para buscar en  $\tilde{\phantom{a}}$ /.guix-profile archivos de configuración y datos;<sup>2</sup>  $--$ link-profile permite a estos programas operar de la manera esperada dentro del entorno.

#### --user=usuaria

#### -u usuaria

Para contenedores, usa el nombre de usuaria usuaria en vez de la actual. La entrada generada en /etc/passwd dentro del contenedor contendrá el nombre usuaria; su directorio será /home/usuaria y ningún dato GECOS de la usuaria se copiará. Más aún, el UID y GID dentro del contenedor son 1000. usuaria no debe existir en el sistema.

Adicionalmente, cualquier ruta compartida o expuesta (véanse  $-\text{share}$  y -expose respectivamente) cuyo destino esté dentro de la carpeta actual de la usuaria será reasociada en relación a /home/usuaria; esto incluye la relación automática del directorio de trabajo actual.

## # will expose paths as /home/foo/wd, /home/foo/test, and /home/foo/target cd \$HOME/wd

```
guix shell --container --user=foo \
     --expose=$HOME/test \
     --expose=/tmp/target=$HOME/target
```
Mientras esto limita el escape de la identidad de la usuaria a través de las rutas de sus directorios y cada uno de los campos de usuaria, esto es únicamente un componente útil de una solución de privacidad/anonimato más amplia—no una solución completa.

--no-cwd El comportamiento predeterminado con contenedores es compartir el directorio de trabajo actual con el contenedor aislado e inmediatamente cambiar a dicho directorio dentro del contenedor. Si no se desea este comportamiento, --no-cwd indica que el directorio actual no se compartirá automáticamente y, en vez de cambiar a dicho directorio, se cambiar´a al directorio de la usuaria dentro del contenedor. Véase también --user.

```
--expose=fuente[=destino]
```
### --share=fuente[=destino]

En contenedores, la --expose expone el sistema de archivos fuente del sistema anfitrión como un sistema de archivos de solo-lectura destino dentro del contenedor. --share de la misma manera expone el sistema de archivos con posibilidad de escritura. Si no se especifica destino, fuente se usa como el punto de montaje en el contenedor.

El ejemplo a continuación lanza una sesión interactiva de Guile en un contenedor donde el directorio principal de la usuaria es accesible en modo solo-lectura a través del directorio /intercambio:

Por ejemplo, el paquete fontconfig inspecciona  $\checkmark$ .guix-profile/share/fonts en busca de nuevas tipografías.

```
guix shell --container --expose=$HOME=/exchange guile -- guile
```
--symlink=spec

- -S spec For containers, create the symbolic links specified by spec, as documented in [\[pack-symlink-option\], page 98.](#page-109-0)
- --emulate-fhs

-F When used with --container, emulate a [Filesystem Hierarchy Standard \(FHS\)](https://refspecs.linuxfoundation.org/fhs.shtml) (<https://refspecs.linuxfoundation.org/fhs.shtml>) configuration within the container, providing /bin, /lib, and other directories and files specified by the FHS.

> As Guix deviates from the FHS specification, this option sets up the container to more closely mimic that of other GNU/Linux distributions. This is useful for reproducing other development environments, testing, and using programs which expect the FHS specification to be followed. With this option, the container will include a version of glibc that will read /etc/ld.so.cache within the container for the shared library cache (contrary to glibc in regular Guix usage) and set up the expected FHS directories: /bin, /etc, /lib, and /usr from the container's profile.

#### --nesting

-W When used with --container, provide Guix inside the container and arrange so that it can interact with the build daemon that runs outside the container. This is useful if you want, within your isolated container, to create other containers, as in this sample session:

```
$ guix shell -CW coreutils
[env]$ guix shell -C guile -- guile -c '(display "hello!\n")'
hello!
[env]$ exit
```
The session above starts a container with coreutils programs available in PATH. From there, we spawn guix shell to create a nested container that provides nothing but Guile.

Another example is evaluating a guix.scm file that is untrusted, as shown here:

guix shell -CW -- guix build -f guix.scm

The guix build command as executed above can only access the current directory.

Under the hood, the -W option does several things:

- map the daemon's socket (by default /var/guix/daemon-socket/socket) inside the container;
- map the whole store (by default /gnu/store) inside the container such that store items made available by nested guix invocations are visible;
- add the currently-used guix command to the profile in the container, such that guix describe returns the same state inside and outside the container;
- share the cache (by default  $\tilde{\ }$ , cache/guix) with the host, to speed up operations such as guix time-machine and guix shell.

#### --rebuild-cache

In most cases, guix shell caches the environment so that subsequent uses are instantaneous. Least-recently used cache entries are periodically removed. The cache is also invalidated, when using  $-\text{file}$  or  $-\text{manifest}$ , anytime the corresponding file is modified.

The --rebuild-cache forces the cached environment to be refreshed. This is useful when using --file or --manifest and the guix.scm or manifest.scm file has external dependencies, or if its behavior depends, say, on environment variables.

#### --root=archivo

-r archivo

Hace que archivo sea un enlace simbólico al perfil para este entorno, y lo registra como una raíz del recolector de basura.

Esto es útil si desea proteger su entorno de la recolección de basura, hacerlo "persistente".

When this option is omitted, guix shell caches profiles so that subsequent uses of the same environment are instantaneous—this is comparable to using --root except that guix shell takes care of periodically removing the least-recently used garbage collector roots.

In some cases, guix shell does not cache profiles—e.g., if transformation options such as --with-latest are used. In those cases, the environment is protected from garbage collection only for the duration of the guix shell session. This means that next time you recreate the same environment, you could have to rebuild or re-download packages.

See Section 5.6 [Invocación de guix gc], page 53, for more on GC roots.

guix shell also supports all of the common build options that guix build supports (see Section 9.1.1 [Opciones comunes de construcción], page 181) as well as package transformation options (see Section  $9.1.2$  [Opciones de transformación de paquetes], page 184).

### <span id="page-97-0"></span>7.2 Invocación de guix environment

The purpose of guix environment is to assist in creating development environments.

Deprecation warning: The guix environment command is deprecated in favor of guix shell, which performs similar functions but is more convenient to use. See [Section 7.1 \[Invoking guix shell\], page 79.](#page-90-0)

Being deprecated, guix environment is slated for eventual removal, but the Guix project is committed to keeping it until May 1st, 2023. Please get in touch with us at [guix-devel@gnu.org](mailto:guix-devel@gnu.org) if you would like to discuss it.

La sintaxis general es:

guix environment opciones paquete...

El ejemplo siguiente lanza un nuevo shell preparado para el desarrollo de GNU Guile:

guix environment guile

Si las dependencias necesarias no están construidas todavía, guix environment las construye automáticamente. El entorno del nuevo shell es una versión aumentada del entorno en el que guix environment se ejecutó. Contiene las rutas de búsqueda necesarias para la construcción del paquete proporcionado añadidas a las variables ya existentes. Para crear un entorno "puro", donde las variables de entorno previas no existen, use la opción  $-\text{-pure}^3$ .

Exiting from a Guix environment is the same as exiting from the shell, and will place the user back in the old environment before guix environment was invoked. The next garbage collection (see Section 5.6 [Invocación de guix gc], page 53) will clean up packages that were installed from within the environment and are no longer used outside of it.

guix environment define la variable GUIX\_ENVIRONMENT en el shell que lanza; su valor es el nombre de archivo del perfil para este entorno. Esto permite a las usuarias, digamos, definir un prompt para entornos de desarrollo en su .bashrc (see Section "Bash Startup Files" in The GNU Bash Reference Manual):

```
if [ -n "$GUIX_ENVIRONMENT" ]
then
    export PS1="\u@\h \w [dev]\$ "
fi
```
... o para explorar el perfil:

#### \$ ls "\$GUIX\_ENVIRONMENT/bin"

Adicionalmente, más de un paquete puede ser especificado, en cuyo caso se usa la unión de las entradas de los paquetes proporcionados. Por ejemplo, la siguiente orden lanza un shell donde todas las dependencias tanto de Guile como de Emacs están disponibles:

guix environment guile emacs

A veces no se desea una sesión interactiva de shell. Una orden arbitraria se puede invocar usando el valor -- para separar la orden del resto de los parámetros:

```
guix environment guile -- make -j4
```
In other situations, it is more convenient to specify the list of packages needed in the environment. For example, the following command runs python from an environment containing Python 3 and NumPy:

```
guix environment --ad-hoc python-numpy python -- python3
```
 $Es$  más, se pueden desear las dependencias de un paquete y también algunos paquetes adicionales que no son dependencias ni en tiempo de construcción ni en el de ejecución, pero son útiles no obstante para el desarrollo. Por esta razón, la opción  $-\text{ad-hoc}$  es posicional. Los paquetes que aparecen antes de  $-\text{ad-hoc}$  se interpretan como paquetes cuyas dependencias se añadirán al entorno. Los paquetes que aparecen después se interpretan como paquetes que se añadirán directamente al entorno. Por ejemplo, la siguiente orden crea un entorno de desarrollo Guix que incluye adicionalmente Git y strace:

#### guix environment --pure guix --ad-hoc git strace

En ocasiones es deseable aislar el entorno tanto como sea posible, para obtener la máxima pureza y reproducibilidad. En particular, cuando se usa Guix en una distribución anfitriona

<sup>3</sup> Las usuarias habitualmente aumentan de forma incorrecta las variables de entorno como PATH en su archivo ~/.bashrc. Como consecuencia, cuando guix environment se ejecuta, Bash puede leer ~/.bashrc, por tanto introduciendo "impurezas" en esas variables de entorno. Es un error definir dichas variables de entorno en ~/.bashrc; en vez de ello deben definirse en .bash\_profile, el cual es ´unicamente cargado por el shell de ingreso al sistema. See Section "Bash Startup Files" in The GNU Bash Reference Manual, para detalles sobre los archivos de inicio de Bash.

que no es el sistema Guix, es deseable prevenir acceso a /usr/bin y otros recursos del sistema desde el entorno de desarrollo. Por ejemplo, la siguiente orden lanza un REPL Guile en un "contenedor" donde únicamente el almacén y el directorio actual están montados:

guix environment --ad-hoc --container guile -- guile

Nota: La opción --container requiere Linux-libre 3.19 o posterior.

Otro caso de uso típico para los contenedores es la ejecución de aplicaciones sensibles como navegadores web. Para ejecutar Eolie, debemos exponer y compartir algunos archivos y directorios; incluimos nss-certs y exponemos /etc/ss1/certs/ para la identificación HTTPS; por último preservamos la variable de entorno DISPLAY ya que las aplicaciones gráficas en el contenedor no se mostrarían sin ella.

```
guix environment --preserve='^DISPLAY$' --container --network \
  --expose=/etc/machine-id \
  --expose=/etc/ssl/certs/ \
 --share=$HOME/.local/share/eolie/=$HOME/.local/share/eolie/ \
  --ad-hoc eolie nss-certs dbus -- eolie
```
Las opciones disponibles se resumen a continuación.

- --check Set up the environment and check whether the shell would clobber environment variables. See [Section 7.1 \[Invoking guix shell\], page 79,](#page-90-0) for more info.
- --root=archivo

#### -r archivo

Hace que archivo sea un enlace simbólico al perfil para este entorno, y lo registra como una raíz del recolector de basura.

Esto es útil si desea proteger su entorno de la recolección de basura, hacerlo "persistente".

Cuando se omite esta opción, el entorno se protege de la recolección de basura únicamente por la duración de la sesión guix environment. Esto significa que la siguiente vez que vuelva a crear el mismo entorno, puede tener que reconstruir o volver a descargar paquetes. See Section 5.6 [Invocación de guix gc], page 53, para más información sobre las raíces del recolector de basura.

#### --expression=expr

 $-e$  expr Crea un entorno para el paquete o lista de paquetes a los que evalúa expr.

Por ejemplo, ejecutando:

guix environment -e '(@ (gnu packages maths) petsc-openmpi)'

inicia un shell con el entorno para esta variante específica del paquete PETSc. Ejecutar:

guix environment --ad-hoc -e '(@ (gnu) %base-packages)'

inicia un shell con todos los paquetes básicos del sistema disponibles.

Las órdenes previas usan únicamente la salida predeterminada de los paquetes dados. Para seleccionar otras salidas, tuplas de dos elementos pueden ser especificadas:

guix environment --ad-hoc -e '(list (@ (gnu packages bash) bash) "include")'

#### --load=archivo

-l archivo

Crea un entorno para el paquete o la lista de paquetes a la que el código en  $\archivo$  evalúa.

Como un ejemplo, archivo puede contener una definición como esta (see [Sec](#page-113-0)tion 8.2 [Definición de paquetes], page  $102$ ):

```
(use-modules (guix)
             (gnu packages gdb)
             (gnu packages autotools)
             (gnu packages texinfo))
;; Augment the package definition of GDB with the build tools
;; needed when developing GDB (and which are not needed when
;; simply installing it.)
(package
  (inherit gdb)
  (native-inputs (modify-inputs (package-native-inputs gdb)
                   (prepend autoconf-2.69 automake texinfo))))
```
#### --manifest=archivo

-m archivo

Crea un entorno para los paquetes contenidos en el objeto manifest devuelto por el código Scheme en file. Esta opción se puede repetir varias veces, en cuyo caso los manifiestos se concatenan.

Esto es similar a la opción del mismo nombre en guix package (see [\[profile](#page-51-0)[manifest\], page 40\)](#page-51-0) y usa los mismos archivos de manifiesto.

See [\[shell-export-manifest\], page 82,](#page-93-0) for information on how to "convert" command-line options into a manifest.

--ad-hoc Incluye todos los paquetes especificados en el entorno resultante, como si un paquete *ad hoc* hubiese sido definido con ellos como entradas. Esta opción es ´util para la creaci´on r´apida un entorno sin tener que escribir una expresi´on de paquete que contenga las entradas deseadas.

Por ejemplo, la orden:

#### guix environment --ad-hoc guile guile-sdl -- guile

ejecuta guile en un entorno donde están disponibles Guile y Guile-SDL.

Fíjese que este ejemplo solicita implícitamente la salida predeterminada de guile y guile-sdl, pero es posible solicitar una salida específica—por ejemplo,  $g$ lib:bin solicita la salida bin de  $g$ lib (see Section 5.4 [Paquetes con múltiples [salidas\], page 51](#page-62-0)).

Esta opción puede componerse con el comportamiento predeterminado de guix environment. Los paquetes que aparecen antes de --ad-hoc se interpretan como paquetes cuyas dependencias se añadirán al entorno, el comportamiento predefinido. Los paquetes que aparecen despu´es se interpretan como paquetes a añadir directamente al entorno.

#### --profile=perfil

- $-p$  perfil Create an environment containing the packages installed in profile. Use guix package (see Section 5.2 [Invocación de guix package], page 36) to create and manage profiles.
- --pure Olvida las variables de entorno existentes cuando se construye un nuevo entorno, excepto aquellas especificadas con  $-\text{preserve}$  (véase más adelante). Esto tiene el efecto de crear un entorno en el que las rutas de búsqueda únicamente contienen las entradas del paquete.

### --preserve=regexp

-E regexp Cuando se usa junto a --pure, preserva las variables de entorno que corresponden con regexp—en otras palabras, las pone en una lista de variables de entorno que deben preservarse. Esta opción puede repetirse varias veces.

> guix environment --pure --preserve=^SLURM --ad-hoc openmpi ... \ -- mpirun ...

Este ejemplo ejecuta mpirun en un contexto donde las únicas variables de entorno definidas son PATH, variables de entorno cuyo nombre empiece con 'SLURM', así como las variables "preciosas" habituales (HOME, USER, etc.).

#### --search-paths

Muestra las definiciones de variables de entorno que componen el entorno.

#### --system=sistema

#### -s sistema

Intenta construir para sistema—por ejemplo, i686-linux.

#### --container

-C Ejecuta la orden en un contenedor aislado. El directorio actual fuera del contenedor es asociado al interior del contenedor. Adicionalmente, a menos que se fuerce con --user, un directorio de prueba de la usuaria se crea de forma que coincida con el directorio actual de la usuaria, y /etc/passwd se configura adecuadamente.

> El proceso lanzado se ejecuta como el usuario actual fuera del contenedor. Dentro del contenedor, tiene el mismo UID y GID que el usuario actual, a menos que se proporcione --user (véase más adelante).

#### --network

-N Para contenedores, comparte el espacio de nombres de red con el sistema anfitrión. Los contenedores creados sin esta opción únicamente tienen acceso a la red local.

#### --link-profile

-P Para contenedores, enlaza el perfil del entorno a ~/.guix-profile dentro del contenedor y asigna ese valor a GUIX\_ENVIRONMENT. Es equivalente a que ~/.guix-profile sea un enlace al perfil real dentro del contenedor. El enlace fallará e interrumpirá el entorno si el directorio ya existe, lo cual será probablemente el caso si guix environment se invocó en el directorio de la usuaria.

Determinados paquetes se configuran para buscar en  $\gamma$ .guix-profile archivos de configuración y datos;<sup>4</sup>  $-$ link-profile permite a estos programas operar de la manera esperada dentro del entorno.

--user=usuaria

-u usuaria

Para contenedores, usa el nombre de usuaria usuaria en vez de la actual. La entrada generada en /etc/passwd dentro del contenedor contendrá el nombre usuaria; su directorio será /home/usuaria y ningún dato GECOS de la usuaria se copiará. Más aún, el UID y GID dentro del contenedor son 1000. usuaria no debe existir en el sistema.

Adicionalmente, cualquier ruta compartida o expuesta (véanse  $-\text{share}$  y --expose respectivamente) cuyo destino esté dentro de la carpeta actual de la usuaria será reasociada en relación a /home/usuaria; esto incluye la relación automática del directorio de trabajo actual.

```
# expondrá las rutas /home/foo/ddt, /home/foo/prueba y /home/foo/objetivo
cd $HOME/ddt
guix environment --container --user=foo \
     --expose=$HOME/prueba \
     --expose=/tmp/objetivo=$HOME/objetivo
```
Mientras esto limita el escape de la identidad de la usuaria a través de las rutas de sus directorios y cada uno de los campos de usuaria, esto es únicamente un componente útil de una solución de privacidad/anonimato más amplia—no una solución completa.

--no-cwd El comportamiento predeterminado con contenedores es compartir el directorio de trabajo actual con el contenedor aislado e inmediatamente cambiar a dicho directorio dentro del contenedor. Si no se desea este comportamiento,  $\neg$ no-cwd indica que el directorio actual no se compartirá automáticamente y, en vez de cambiar a dicho directorio, se cambiar´a al directorio de la usuaria dentro del contenedor. Véase también --user.

#### --expose=fuente[=destino]

#### --share=fuente[=destino]

En contenedores, la --expose expone el sistema de archivos fuente del sistema anfitrión como un sistema de archivos de solo-lectura destino dentro del contenedor. --share de la misma manera expone el sistema de archivos con posibilidad de escritura. Si no se especifica destino, fuente se usa como el punto de montaje en el contenedor.

El ejemplo a continuación lanza una sesión interactiva de Guile en un contenedor donde el directorio principal de la usuaria es accesible en modo solo-lectura a través del directorio /intercambio:

guix environment --container --expose=\$HOME=/intercambio --ad-hoc guile -- g

<sup>&</sup>lt;sup>4</sup> Por ejemplo, el paquete fontconfig inspecciona  $\check{ }$ , guix-profile/share/fonts en busca de nuevas tipografías.

#### --emulate-fhs

-F For containers, emulate a Filesystem Hierarchy Standard (FHS) configuration within the container, see [the official specification \(](https://refspecs.linuxfoundation.org/fhs.shtml)https://refspecs. [linuxfoundation.org/fhs.shtml](https://refspecs.linuxfoundation.org/fhs.shtml)). As Guix deviates from the FHS specification, this option sets up the container to more closely mimic that of other GNU/Linux distributions. This is useful for reproducing other development environments, testing, and using programs which expect the FHS specification to be followed. With this option, the container will include a version of glibc which will read /etc/ld.so.cache within the container for the shared library cache (contrary to glibc in regular Guix usage) and set up the expected FHS directories: /bin, /etc, /lib, and /usr from the container's profile.

Además, guix environment acepta todas las opciones comunes de construcción que permite guix build (see Section  $9.1.1$  [Opciones comunes de construcción], page 181) así como las opciones de transformación de paquetes (see Section 9.1.2 [Opciones de transformación [de paquetes\], page 184\)](#page-195-0).

### <span id="page-103-0"></span>7.3 Invocación de guix pack

De manera ocasional querrá dar software a gente que (¡todavía!) no tiene la suerte de usar Guix. Usted les diría que ejecuten guix package -i algo, pero eso no es posible en este caso. Aquí es donde viene guix pack.

Nota: Si está buscando formas de intercambiar binarios entre máquinas que ya ejecutan Guix, see Section 9.13 [Invocación de guix copy], page 233, [Sec](#page-237-0)tion 9.11 [Invocación de guix publish], page 226, y Section 5.11 [Invocación de [guix archive\], page 66](#page-77-0).

La orden guix pack crea un paquete reducido o empaquetado de software: crea un archivador tar u otro tipo que contiene los binarios del software en el que está interesada y todas sus dependencias. El archivo resultante puede ser usado en una máquina que no tiene Guix, y la gente puede ejecutar exactamente los mismos binarios que usted tiene con Guix. El paquete en sí es creado de forma reproducible bit-a-bit, para que cualquiera pueda verificar que realmente contiene los resultados de construcción que pretende distribuir.

Por ejemplo, para crear un empaquetado que contenga Guile, Emacs, Geiser y todas sus dependencias, puede ejecutar:

\$ guix pack guile emacs emacs-geiser ... /gnu/store/...-pack.tar.gz

El resultado aquí es un archivador tar que contiene un directorio de /gnu/store con todos los paquetes relevantes. El archivador resultante contiene un perfil con los tres paquetes de interés; el perfil es el mismo que se hubiera creado por guix package -i. Este es el mecanismo usado para crear el propio archivador de binarios separado de Guix (see Section 2.1 [Instalación binaria], page 4).

Las usuarias de este empaquetad tendrán que ejecutar  $/\text{gnu}/\text{store}/...$ profile/bin/guile para ejecutar guile, lo que puede resultar inconveniente. Para evitarlo, puede crear, digamos, un enlace simbólico  $\sqrt{\frac{\text{opt}}{\text{gnu}}}$ bin al perfil:

guix pack -S /opt/gnu/bin=bin guile emacs emacs-geiser

De este modo, las usuarias pueden escribir alegremente /opt/gnu/bin/guile y disfrutar.

¿Qu´e pasa se la receptora de su paquete no tiene privilegios de root en su m´aquina y por lo tanto no puede desempaquetarlo en la raíz del sistema de archivos? En ese caso, lo que usted desea es usar la opción  $-\text{relocatable}$  (véase a continuación). Esta opción produce binarios reposicionables, significando que pueden ser colocados en cualquier lugar de la jerarquía del sistema de archivos: en el ejemplo anterior, las usuarias pueden desempaquetar el archivador en su directorio de usuaria y ejecutar directamente ./opt/gnu/bin/guile.

De manera alternativa, puede producir un empaquetado en el formato de imagen Docker usando la siguiente orden:

guix pack -f docker -S /bin=bin guile guile-readline

El resultado es un archivador "tar" que puede ser proporcionado a la orden docker load, seguida de docker run:

docker load < archivo docker run -ti guile-guile-readline /bin/guile

where file is the image returned by guix pack, and guile-guile-readline is its "image tag". See the Docker documentation ([https://docs.docker.com/engine/reference/](https://docs.docker.com/engine/reference/commandline/load/) [commandline/load/](https://docs.docker.com/engine/reference/commandline/load/)) for more information.

Otra opción más es producir una imagen SquashFS con la siguiente orden:

guix pack -f squashfs bash guile emacs emacs-geiser

El resultado es una imagen de sistema de archivos SquashFS que puede ser o bien montada, o bien usada directamente como una imagen contenedora de sistemas de archivos con el entorno de ejecución de contenedores Singularity (https://www.sylabs.io/docs/), usando órdenes como singularity shell o singularity exec.

Varias opciones de la línea de órdenes le permiten personalizar su empaquetado:

### --format=formato

-f formato

Produce un empaquetado en el formato específico.

Los formatos disponibles son:

- tarball Es el formato predeterminado. Produce un archivador que contiene todos los binarios y enlaces simbólicos especificados.
- docker This produces a tarball that follows the [Docker Image Specification](https://github.com/docker/docker/blob/master/image/spec/v1.2.md) ([https://github.com/docker/docker/blob/master/image/](https://github.com/docker/docker/blob/master/image/spec/v1.2.md)  $spec/v1.2.md)$  $spec/v1.2.md)$ . By default, the "repository name" as it appears in the output of the docker images command is computed from package names passed on the command line or in the manifest file. Alternatively, the "repository name" can also be configured via the --image-tag option. Refer to --help-docker-format for more information on such advanced options.
- squashfs Produce una imagen SquashFS que contiene todos los binarios y enlaces simbólicos especificados, así como puntos de montaje vacíos para sistemas de archivos virtuales como procfs.

Nota: Singularity necesita que proporcione /bin/sh en la imagen. Por esta razón, guix pack -f squashfs

siempre implica -S /bin=bin. Por tanto, su invocación de guix pack debe siempre comenzar de manera similar a esta:

guix pack -f squashfs bash ...

Si se olvida del paquete bash (o similar), singularity run y singularity exec fallarán con el mensaje "no existe el archivo o directorio", lo que no sirve de ayuda.

deb This produces a Debian archive (a package with the '.deb' file extension) containing all the specified binaries and symbolic links, that can be installed on top of any dpkg-based GNU(/Linux) distribution. Advanced options can be revealed via the --help-debformat option. They allow embedding control files for more finegrained control, such as activating specific triggers or providing a maintainer configure script to run arbitrary setup code upon installation.

guix pack -f deb -C xz -S /usr/bin/hello=bin/hello hello

Nota: Because archives produced with guix pack contain a collection of store items and because each dpkg package must not have conflicting files, in practice that means you likely won't be able to install more than one such archive on a given system. You can nonetheless pack as many Guix packages as you want in one such archive.

Aviso: dpkg will assume ownership of any files contained in the pack that it does not know about. It is unwise to install Guix-produced '.deb' files on a system where /gnu/store is shared by other software, such as a Guix installation or other, non-deb packs.

rpm This produces an RPM archive (a package with the '.rpm' file extension) containing all the specified binaries and symbolic links, that can be installed on top of any RPM-based GNU/Linux distribution. The RPM format embeds checksums for every file it contains, which the rpm command uses to validate the integrity of the archive.

> Advanced RPM-related options are revealed via the --help-rpmformat option. These options allow embedding maintainer scripts that can run before or after the installation of the RPM archive, for example.

> The RPM format supports relocatable packages via the  $\text{-prefix}$ option of the rpm command, which can be handy to install an RPM package to a specific prefix.

guix pack -f rpm -R -C xz -S /usr/bin/hello=bin/hello hello sudo rpm --install --prefix=/opt /gnu/store/...-hello.rpm

Nota: Contrary to Debian packages, conflicting but identical files in RPM packages can be installed simultaneously, which means multiple guix pack-produced RPM packages can usually be installed side by side without any problem.

Aviso: rpm assumes ownership of any files contained in the pack, which means it will remove /gnu/store upon uninstalling a Guix-generated RPM package, unless the RPM package was installed with the --prefix option of the rpm command. It is unwise to install Guix-produced '.rpm' packages on a system where /gnu/store is shared by other software, such as a Guix installation or other, non-rpm packs.

#### --relocatable

-R Produce binarios reposicionables—es decir, binarios que se pueden encontrar en cualquier lugar de la jerarquía del sistema de archivos, y ejecutarse desde all´ı.

> Cuando se proporciona una vez la opción, los binarios resultantes necesitan la implementación de espacios de nombres de usuaria del núcleo Linux; cuando se proporciona *dos veces*<sup>5</sup>, los binarios reposicionables usan otras técnicas si los espacios de nombres de usuaria no están disponibles, y funcionan esencialmente en cualquier sitio—véase más adelante las implicaciones.

Por ejemplo, si crea un empaquetado que contiene Bash con:

guix pack -RR -S /mybin=bin bash

 $\ldots$  puede copiar ese empaquetado a una máquina que no tiene Guix, y desde su directorio, como una usuaria normal, ejecutar:

tar xf pack.tar.gz ./mibin/sh

En ese shell, si escribe 1s /gnu/store, notará que /gnu/store muestra y contiene todas las dependencias de bash, *jincluso cuando la máquina no tiene el* directorio /gnu/store! Esto es probablemente el modo más simple de desplegar software construido en Guix en una máquina no-Guix.

Nota: No obstante hay un punto a tener en cuenta: esta técnica descansa en la característica de espacios de nombres de usuaria del núcleo Linux, la cual permite a usuarias no privilegiadas montar o cambiar la raíz. Versiones antiguas de Linux no los implementan, y algunas distribuciones GNU/Linux los desactivan.

Para producir binarios reposicionables que funcionen incluso en ausencia de espacios de nombre de usuaria, proporcione  $-$ relocatable o  $-R$  *dos veces*. En ese caso, los binarios intentarán el uso de espacios de nombres de usuaria y usarán otro motor de

 $5$  Este es un truco para memorizarlo:  $-RR$ , que añade PRoot, puede pensarse como "Realmente Reposicionable". Curioso, ¿no es cierto?

ejecución si los espacios de nombres no están disponibles. Existe implementación para siguientes motores de ejecución:

default Intenta usar espacios de nombres de usuaria y usa PRoot en caso de no estar disponibles (véase a continuación).

#### performance

Intenta usar espacios de nombres de usuaria y usa Fakechroot en caso de no estar disponibles (véase a continuación).

- userns Usa espacios de nombres de usuaria o aborta el programa si no están disponibles.
- proot Ejecución a través de [PRoot](https://proot-me.github.io/). El programa PRoot (<https://proot-me.github.io/>) proporciona el soporte necesario para la virtualización del sistema de archivos. Lo consigue mediante el uso de la llamada al sistema ptrace en el programa en ejecución. Esta aproximación tiene la ventaja de funcionar sin soporte especial en el núcleo, pero incurre en una sobrecarga en el tiempo de ejecución cada vez que se realiza una llamada al sistema.

#### fakechroot

Ejecución a través de [Fakechroot](https://github.com/dex4er/fakechroot/). Fakechroot (<https://github.com/dex4er/fakechroot/>) virtualiza los accesos al sistema de archivos interceptando las llamadas a las funciones de la biblioteca de C como open, stat, exec, etcétera. Al contrario que PRoot, el proceso se somete únicamente a una pequeña sobrecarga. No obstante, no siempre funciona: algunos accesos realizados dentro de la biblioteca de C no se interceptan, ni tampoco los accesos al sistema de archivos a través de llamadas al sistema directas, lo que puede provocar un comportamiento impredecible.

Cuando ejecute un programa recubierto puede solicitar explícitamente uno de los motores de ejecución enumerados previamente proporcionando el valor adecuado a la variable de entorno GUIX\_EXECUTION\_ENGINE.

#### --entry-point=orden

Usa orden como el punto de entrada del empaquetado resultante, si el formato de empaquetado lo permite—actualmente docker y squashfs (Singularity) lo permiten. orden debe ser una ruta relativa al perfil contenido en el empaquetado.

El punto de entrada especifica la orden que herramientas como docker run o singularity run arrancan de manera automática de forma predeterminada. Por ejemplo, puede ejecutar:
# guix pack -f docker --entry-point=bin/guile guile

El empaquetado resultante puede cargarse fácilmente y docker run sin parámetros adicionales lanzará bin/guile:

docker load -i pack.tar.gz docker run image-id

### --entry-point-argument=command

### -A command

Use command as an argument to entry point of the resulting pack. This option is only valid in conjunction with --entry-point and can appear multiple times on the command line.

```
guix pack -f docker --entry-point=bin/guile --entry-point-argument="--help" guile
```
### --max-layers=n

Specifies the maximum number of Docker image layers allowed when building an image.

guix pack -f docker --max-layers=100 guile

This option allows you to limit the number of layers in a Docker image. Docker images are comprised of multiple layers, and each layer adds to the overall size and complexity of the image. By setting a maximum number of layers, you can control the following effects:

- Disk Usage: Increasing the number of layers can help optimize the disk space required to store multiple images built with a similar package graph.
- Pulling: When transferring images between different nodes or systems, having more layers can reduce the time required to pull the image.

### --expression=expr

 $-e$  expr Considera el paquete al que evalúa expr

Su propósito es idéntico a la opción del mismo nombre en guix build (see Section 9.1.3 [Opciones de construcción adicionales], page 190).

### <span id="page-108-0"></span>--manifest=archivo

-m archivo

Usa los paquetes contenidos en el objeto manifest devuelto por el código Scheme en archivo. Esta opción puede repetirse varias veces, en cuyo caso los manifiestos se concatenan.

Esto tiene un propósito similar al de la opción del mismo nombre en guix package (see [\[profile-manifest\], page 40\)](#page-51-0) y usa los mismos archivos de manifiesto. Esto le permite definir una colección de paquetes una vez y usarla tanto para crear perfiles como para crear archivos en m´aquinas que no tienen instalado Guix. Fíjese que puede especificar  $o$  bien un archivo de manifiesto  $o$  bien una lista de paquetes, pero no ambas.

See [Section 8.4 \[Writing Manifests\], page 119](#page-130-0), for information on how to write a manifest. See [\[shell-export-manifest\], page 82,](#page-93-0) for information on how to "convert" command-line options into a manifest.

### --system=sistema

### -s sistema

Intenta construir paquetes para sistema—por ejemplo, x86\_64-linux—en vez del tipo de sistema de la máquina de construcción.

### --target=tripleta

Compilación cruzada para la tripleta, que debe ser una tripleta GNU válida, cómo "aarch64-linux-gnu" (see Section "Specifying target triplets" in Autoconf ).

# --compression=herramienta

# -C herramienta

Comprime el archivador resultante usando herramienta—un valor que puede ser gzip, zstd, bzip2, xz, lzip o none para no usar compresión.

### --symlink=spec

-S spec Añade los enlaces simbólicos especificados por spec al empaquetado. Esta opción puede aparecer varias veces.

> La forma de spec es fuente=destino, donde fuente es el enlace simbólico que será creado y destino es el destino del enlace simbólico.

> Por ejemplo,  $-S$  /opt/gnu/bin=bin crea un enlace simbólico /opt/gnu/bin apuntando al subdirectorio bin del perfil.

### --save-provenance

Almacena la información de procedencia para paquetes proporcionados en la línea de órdenes. La información de procedencia incluye la URL y revisión de los canales en uso (see [Chapter 6 \[Canales\], page 69](#page-80-0)).

La información de procedencia se almacena en el archivo /gnu/store/...profile/manifest dentro del empaquetado, junto a los metadatos habituales del paquete—el nombre y la versión de cada paquete, sus entradas propagadas, etcétera. Es información útil para la parte receptora del empaquetado, quien de ese modo conoce como se obtuvo (supuestamente) dicho empaquetado.

Esta opción no se usa de manera predeterminada debido a que, como las marcas de tiempo, la información de procedencia no aportan nada al proceso de construcción. En otras palabras, hay una infinidad de URL de canales e identificadores de revisiones que pueden llevar al mismo empaquetado. Almacenar estos metadatos "silenciosos" en la salida puede potencialmente romper la propiedad de reproducibilidad bit a bit entre fuentes y binarios.

### --root=archivo

### -r archivo

Hace que archivo sea un enlace simbólico al empaquetado resultante, y lo registra como una raíz del recolector de basura.

### --localstatedir

### --profile-name=nombre

Incluye el "directorio de estado local", /var/guix, en el empaquetado resultante, y notablemente el perfil /var/guix/profiles/peruser/root/nombre—por defecto nombre es guix-profile, que corresponde con ~root/.guix-profile.

/var/guix contiene la base de datos del almacén (see Section 8.9 [El almacén], [page 157](#page-168-0)) as´ı como las ra´ıces del recolector de basura (see [Section 5.6 \[Invo](#page-64-0)cación de guix gc, page 53). Proporcionarlo junto al empaquetado significa que el almacén está "completo" y Guix puede trabajar con él; no proporcionarlo significa que el almacén está "muerto": no se pueden añadir o borrar nuevos elementos después de la extracción del empaquetado.

Un caso de uso para esto es el archivador tar autocontenido de binarios de Guix (see Section 2.1 [Instalación binaria], page 4).

```
--derivation
```
-d Imprime el nombre de la derivación que construye el empaquetado.

--bootstrap

Usa los binarios del lanzamiento para construir el empaquetado. Esta opción es útil únicamente a las desarrolladoras de Guix.

Además, guix pack acepta todas las opciones comunes de construcción (see [Section 9.1.1](#page-192-0)) [Opciones comunes de construcción], page 181) y todas las opciones de transformación de paquetes (see Section 9.1.2 [Opciones de transformación de paquetes], page 184).

# 7.4 La cadena de herramientas de GCC

Si necesita una cadena de herramientas de desarrollo completa para compilar y enlazar  $c\acute{o}d$ igo fuente C o C++, use el paquete  $\text{gcc-toolchain}$ . Este paquete proporciona una cadena de herramientas GCC para desarrollo C/C++, incluyendo el propio GCC, la biblioteca de C GNU (cabeceras y binarios, más símbolos de depuración de la salida debug), Binutils y un recubrimiento del enlazador.

El propósito del recubrimiento es inspeccionar las opciones  $-L$  y  $-1$  proporcionadas al enlazador, y los correspondientes parámetros -rpath, y llamar al enlazador real con este nuevo conjunto de parámetros. Puede instruir al recubrimiento para rechazar el enlace contra bibliotecas que no se encuentren en el almacén proporcionando el valor no a la variable de entorno GUIX\_LD\_WRAPPER\_ALLOW\_IMPURITIES.

El paquete gfortran-toolchain proporciona una cadena de herramientas de desarrollo completa de GCC para desarrollo en Fortran. Para otros lenguajes por favor use 'guix search gcc toolchain' (see [\[Invoking guix package\], page 42](#page-53-0)).

# 7.5 Invocación de guix git authenticate

La orden guix git authenticate verifica una revisión de Git siguiendo las mismas reglas que con los canales (see [\[channel-authentication\], page 72\)](#page-83-0). Es decir, empezando en una revisión dada, se asegura que todas las revisiones posteriores están firmadas por una clave OpenPGP cuya huella aparece en el archivo .guix-authorizations de su revisión o revisiones antecesoras.

Encontrará útil esta orden si mantiene un canal. Pero de hecho, este sistema de verificación es útil en un contexto más amplio, por lo que quizá quiera usarlo para repositorios de Git que no estén relacionados con Guix.

La sintaxis general es:

```
guix git authenticate revisión firma [opciones...]
```
By default, this command authenticates the Git checkout in the current directory; it outputs nothing and exits with exit code zero on success and non-zero on failure. commit above denotes the first commit where authentication takes place, and signer is the OpenPGP fingerprint of public key used to sign commit. Together, they form a channel introduction (see [\[channel-authentication\], page 72\)](#page-83-0). On your first successful run, the introduction is recorded in the .git/config file of your checkout, allowing you to omit them from subsequent invocations:

```
guix git authenticate [options...]
```
Should you have branches that require different introductions, you can specify them directly in .git/config. For example, if the branch called personal-fork has a different introduction than other branches, you can extend .git/config along these lines:

```
[guix "authentication-personal-fork"]
introduction-commit = cabba936fd807b096b48283debdcddccfea3900d
introduction-signer = C0FF EECA BBA9 E6A8 0D1D E643 A2A0 6DF2 A33A 54FA
keyring = keyring
```
The first run also attempts to install pre-push and post-merge hooks, such that guix git authenticate is invoked as soon as you run git push, git pull, and related commands; it does not overwrite preexisting hooks though.

The command-line options described below allow you to fine-tune the process.

```
--repository=directorio
```
-r directorio

Usa el repositorio Git en directorio en vez del directorio actual.

# --keyring=referencia

# -k referencia

Carga el anillo de claves desde referencia, la rama de referencia como por ejemplo origin/keyring o mi-anillo-de-claves. La rama debe contener las claves públicas de OpenPGP en archivos .key, binarios o con "armadura" ASCII'. De manera predeterminada el anillo de claves se carga de la rama con nombre keyring.

--end=commit

Authenticate revisions up to commit.

--stats Muestra las estadísticas de firmas de revisiones tras finalizar.

--cache-key=clave

Las revisiones verificadas previamente se almacenan en un archivo bajo ~/.cache/guix/authentication. Esta opción fuerza el almacenamiento en el archivo clave de dicho directorio.

### --historical-authorizations=archivo

De manera predeterminada, cualquier revisión cuyo antecesor o antecesores carezcan del archivo .guix-authorizations no se considera auténtica. En contraste, esta opción considera las autorizaciones en *archivo* para cualquier revisión que carezca de .guix-authorizations. El formato de archivo es el mismo que el de .guix-authorizations (see [\[channel-authorizations\],](#page-86-0) [page 75\)](#page-86-0).

# 8 Interfaz programática

GNU Guix proporciona viarias interfaces programáticas Scheme (APIs) para definir, construir y consultar paquetes. La primera interfaz permite a las usuarias escribir definiciones de paquetes a alto nivel. Estas definiciones referencian conceptos familiares de empaquetamiento, como el nombre y la versión de un paquete, su sistema de construcción y sus dependencias. Estas definiciones se pueden convertir en acciones concretas de construcción.

Las acciones de construcción son realizadas por el daemon Guix, en delegación de las usuarias. En una configuración estándar, el daemon tiene acceso de escritura al almacén el directorio / $g$ nu/store—mientras que las usuarias no. En la configuración recomendada el daemon también realiza las construcciones en chroots, bajo usuarias específicas de construcción, para minimizar la interferencia con el resto del sistema.

Las APIs de nivel más bajo están disponibles para interactuar con el daemon y el almacén. Para instruir al daemon para realizar una acción de construcción, las usuarias realmente proporcionan una derivación. Una derivación es una representación de bajo nivel de las acciones de construcción a tomar, y el entorno en el que deberían suceder—las derivaciones son a las definiciones de paquetes lo que es el ensamblador a los programas en C. El término "derivación" viene del hecho de que los resultados de la construcción *derivan* de ellas.

This chapter describes all these APIs in turn, starting from high-level package definitions. See [Section 22.7 \[Source Tree Structure\], page 744,](#page-755-0) for a more general overview of the source code.

# <span id="page-112-0"></span>8.1 Módulos de paquetes

Desde un punto de vista programático, las definiciones de paquetes de la distribución GNU se proporcionan por módulos Guile en el espacio de nombres (gnu packages  $\,\ldots$  ) $^1$  (see Section "Modules" in GNU Guile Reference Manual). Por ejemplo, el módulo (gnu packages emacs) exporta una variable con nombre emacs, que está asociada a un objeto <package> (see Section 8.2 [Definición de paquetes], page 102).

El espacio de nombres de módulos (gnu packages  $\ldots$ ) se recorre automáticamente en busca de paquetes en las herramientas de l´ınea de ordenes. Por ejemplo, cuando se ejecuta guix install emacs, todos los módulos (gnu packages  $\ldots$ ) son procesados hasta encontrar uno que exporte un objeto de paquete cuyo nombre sea emacs. Esta búsqueda de paquetes se implementa en el módulo (gnu packages).

Las usuarias pueden almacenar definiciones de paquetes en módulos con nombres diferentes—por ejemplo, (mis-paquetes emacs)<sup>2</sup>. Existen dos maneras de hacer visibles estas definiciones de paquetes a las interfaces de usuaria:

<sup>1</sup> F´ıjese que los paquetes bajo el espacio de nombres de m´odulo (gnu packages ...) no son necesariamente "paquetes GNU". Este esquema de nombrado de módulos sigue la convención habitual de Guile para el nombrado de módulos: gnu significa que estos módulos se distribuyen como parte del sistema GNU, y packages identifica módulos que definen paquetes.

<sup>&</sup>lt;sup>2</sup> Fíjese que el nombre de archivo y el nombre de módulo deben coincidir. Por ejemplo, el módulo (mispaquetes emacs) debe almacenarse en el archivo mis-paquetes/emacs.scm en relación con la ruta de carga especificada con --load-path o GUIX\_PACKAGE\_PATH. See Section "Modules and the File System" in GNU Guile Reference Manual, para obtener detalles.

- 1. Mediante la adición del directorio que contiene sus módulos de paquetes a la ruta de búsqueda con la opción  $-L$  de guix package y otras órdenes (see [Section 9.1.1 \[Opciones](#page-192-0) comunes de construcción, page 181), o usando la variable de entorno GUIX\_PACKAGE\_ PATH descrita a continuación.
- 2. Mediante la definición de un canal y la configuración de guix pull de manera que se actualice desde él. Un canal es esencialmente un repositorio Git que contiene módulos de paquetes. See [Chapter 6 \[Canales\], page 69,](#page-80-0) para más información sobre cómo definir y usar canales.

GUIX\_PACKAGE\_PATH funciona de forma similar a otras variables de rutas de búsqueda:

### GUIX\_PACKAGE\_PATH [Variable de entorno]

Es una lista separada por dos puntos de directorios en los que se buscarán módulos de paquetes adicionales. Los directorios enumerados en esta variable tienen preferencia sobre los propios módulos de la distribución.

La distribución es auto-contenida y completamente basada en el lanzamiento inicial: cada paquete se construye basado únicamente en otros paquetes de la distribución. La raíz de este grafo de dependencias es un pequeño conjunto de binarios del lanzamiento inicial, proporcionados por el módulo (gnu packages bootstrap). Para más información sobre el lanzamiento inicial, see [Chapter 20 \[Lanzamiento inicial\], page 725](#page-736-0).

# <span id="page-113-0"></span>8.2 Definición de paquetes

La interfaz de alto nivel de las definiciones de paquetes está implementada en los módulos (guix packages) y (guix build-system). Como un ejemplo, la definición de paquete, o receta, para el paquete GNU Hello es como sigue:

```
(define-module (gnu packages hello)
 #:use-module (guix packages)
 #:use-module (guix download)
 #:use-module (guix build-system gnu)
 #:use-module (guix licenses)
 #:use-module (gnu packages gawk))
(define-public hello
  (package
    (name "hello")
    (version "2.10")
    (source (origin
              (method url-fetch)
              (uri (string-append "mirror://gnu/hello/hello-" version
                                  ", tar.gz"))
              (sha256
               (base32
                "0ssi1wpaf7plaswqqjwigppsg5fyh99vdlb9kzl7c9lng89ndq1i"))))
    (build-system gnu-build-system)
    (arguments '(#:configure-flags '("--enable-silent-rules")))
    (inputs (list gawk))
```

```
(synopsis "Hello, GNU world: An example GNU package")
(description "Guess what GNU Hello prints!")
(home-page "https://www.gnu.org/software/hello/")
(license gpl3+)))
```
Sin ser una experta en Scheme—pero conociendo un poco de inglés—, la lectora puede haber supuesto el significado de varios campos aquí. Esta expresión asocia la variable hello al objeto  $\epsilon$  package>, que esencialmente es un registro (see Section "SRFI-9" in GNU Guile Reference Manual). Este objeto de paquete puede ser inspeccionado usando los procedimientos encontrados en el m´odulo (guix packages); por ejemplo, (package-name hello) devuelve—¡sorpresa!—"hello".

Con suerte, puede que sea capaz de importar parte o toda la definición del paquete de su interés de otro repositorio, usando la orden guix import (see Section 9.5 [Invocación de [guix import\], page 198\)](#page-209-0).

En el ejemplo previo, hello se define en un módulo para ella, (gnu packages hello). Técnicamente, esto no es estrictamente necesario, pero es conveniente hacerlo: todos los paquetes definidos en módulos bajo (gnu packages ...) se reconocen automáticamente en las herramientas de línea de órdenes (see Section 8.1 [Módulos de paquetes], page 101).

Hay unos pocos puntos que merece la pena destacar de la definición de paquete previa:

• El campo source del paquete es un objeto  $\langle \text{origin} \rangle$  (see [Section 8.2.2 \[Referencia de](#page-121-0) [origin\], page 110,](#page-121-0) para la referencia completa). Aquí se usa el método url-fetch de (guix download), lo que significa que la fuente es un archivo a descargar por FTP o HTTP.

El prefijo mirror://gnu instruye a url-fetch para usar uno de los espejos GNU definidos en (guix download).

El campo sha256 especifica el hash SHA256 esperado del archivo descargado. Es obligatorio, y permite a Guix comprobar la integridad del archivo. La forma (base32 ...) introduce la representación base32 del hash. Puede obtener esta información con guix download (see Section 9.3 [Invocación de guix download], page 196) y guix hash (see Section 9.4 [Invocación de guix hash], page 197).

Cuando sea necesario, la forma origin también puede tener un campo patches con la lista de parches a ser aplicados, y un campo snippet con una expresión Scheme para modificar el código fuente.

• El campo build-system especifica el procedimiento de construcción del paquete (see Section 8.5 [Sistemas de construcción], page 123). Aquí, gnu-build-system representa el familiar sistema de construcción GNU, donde los paquetes pueden configurarse, construirse e instalarse con la secuencia de ordenes habitual ./configure && make && make check && make install.

Cuando comience a empaquetar software no trivial puede que necesite herramientas para manipular estas fases de construcción, manipular archivos, etcétera. See [Sec](#page-158-0)tion 8.7 [Utilidades de construcción], page 147, para obtener más información sobre este tema.

 $\bullet$  El campo arguments especifica las opciones para el sistema de construcción (see [Sec](#page-134-0)tion 8.5 [Sistemas de construcción], page 123). Aquí son interpretadas por gnu-buildsystem como una petición de ejecutar configure con la opción --enable-silentrules.

What about these quote (') characters? They are Scheme syntax to introduce a literal list; ' is synonymous with quote. Sometimes you'll also see ` (a backquote, synonymous with quasiquote) and , (a comma, synonymous with unquote). See Section "Expression Syntax" in GNU Guile Reference Manual, for details. Here the value of the arguments field is a list of arguments passed to the build system down the road, as with apply (see Section "Fly Evaluation" in GNU Guile Reference Manual).

La secuencia almohadilla-dos puntos (#:) define una palabra clave Scheme (see Section "Keywords" in GNU Guile Reference Manual), y #:configure-flags es una palabra clave usada para pasar un parámetro nominal al sistema de construcción (see Section "Coding With Keywords" in GNU Guile Reference Manual).

• The inputs field specifies inputs to the build process—i.e., build-time or run-time dependencies of the package. Here, we add an input, a reference to the gawk variable; gawk is itself bound to a <package> object.

F´ıjese que no hace falta que GCC, Coreutils, Bash y otras herramientas esenciales se especifiquen como entradas aqu´ı. En vez de eso, gnu-build-system se hace cargo de asegurar que están presentes (see Section 8.5 Sistemas de construcción), page 123).

No obstante, cualquier otra dependencia debe ser especificada en el campo inputs. Las dependencias no especificadas aquí simplemente no estarán disponibles para el proceso de construcción, provocando posiblemente un fallo de construcción.

See [Section 8.2.1 \[Referencia de package\], page 105,](#page-116-0) para una descripción completa de los campos posibles.

# Más allá:

Intimidated by the Scheme language or curious about it? The Cookbook has a short section to get started that recaps some of the things shown above and explains the fundamentals. See Section "A Scheme Crash Course" in GNU Guix Cookbook, for more information.

Una vez la definición de paquete esté en su lugar, el paquete puede ser construido realmente usando la herramienta de línea de órdenes guix build (see Section 9.1 [Invocación de guix build, page 181), pudiendo resolver cualquier fallo de construcción que encuentre (see Section 9.1.4 [Depuración de fallos de construcción], page 194). Puede volver a la definición del paquete fácilmente usando la orden guix edit (see Section 9.2 [Invocación de [guix edit\], page 196\)](#page-207-1). See [Section 22.8 \[Pautas de empaquetamiento\], page 748,](#page-759-0) para más información sobre cómo probar definiciones de paquetes, y Section 9.8 [Invocación de guix [lint\], page 216](#page-227-0), para información sobre cómo comprobar la consistencia del estilo de una definición.

Por último, see [Chapter 6 \[Canales\], page 69,](#page-80-0) para información sobre cómo extender la distribución añadiendo sus propias definiciones de paquetes en un "canal".

Finalmente, la actualización de la definición con una nueva versión oficial puede ser automatizada parcialmente por la orden guix refresh (see Section 9.6 [Invocación de guix [refresh\], page 207](#page-218-0)).

Tras el telón, una derivación correspondiente al objeto  $\epsilon$  package> se calcula primero mediante el procedimiento package-derivation. Esta derivación se almacena en un archivo  $\cdot$ dry bajo /gnu/store. Las acciones de construcción que prescribe pueden entonces llevarse a cabo usando el procedimiento build-derivations (see Section 8.9 [El almacén], [page 157\)](#page-168-0).

package-derivation almacén paquete [sistema] [Procedimiento] Devuelve el objeto <derivation> del paquete pra el sistema (see [Section 8.10 \[Deriva](#page-170-0)[ciones\], page 159\)](#page-170-0).

paquete debe ser un objeto <package> v´alido, y sistema debe ser una cadena que denote el tipo de sistema objetivo—por ejemplo, "x86\_64-linux" para un sistema GNU x86.64 basado en Linux. *almacén* debe ser una conexión al daemon, que opera en el almacén (see Section 8.9 [El almacén], page 157).

De manera similar, es posible calcular una derivación que construye de forma cruzada un paquete para otro sistema:

package-derivation almacén paquete [sistema] [Procedimiento] Devuelve el objeto <derivation> de paquete compilado de forma cruzada desde sistema a plataforma.

plataforma debe ser una tripleta GNU v´alida que identifique al hardware y el sistema operativo deseado, como por ejemplo "aarch64-linux-gnu" (see Section "Specifying Target Triplets" in Autoconf).

Una vez tenga sus definiciones de paquetes puede definir facilmente variantes de dichos paquetes. See Section 8.3 [Definición de variantes de paquetes], page 114, para obtener más información sobre ello.

# <span id="page-116-0"></span>8.2.1 Referencia de package

Esta sección resume todas las opciones disponibles en declaraciones package (see [Section 8.2](#page-113-0)) [Definición de paquetes], page 102).

## package [Tipo de datos]

Este es el tipo de datos que representa la receta de un paquete.

- name El nombre del paquete, como una cadena.
- version The version of the package, as a string. See [Section 22.8.3 \[Versiones](#page-761-0) numéricas, page 750, for guidelines.
- source Un objeto que determina cómo se debería obtener el código fuente del paquete. La mayor parte del tiempo, es un objeto origin, que denota un archivo obtenido de Internet (see [Section 8.2.2 \[Referencia de origin\],](#page-121-0) [page 110\)](#page-121-0). También puede ser cualquier otro objeto "tipo-archivo" como local-file, que denota un archivo del sistema local de archivos (see [Section 8.12 \[Expresiones-G\], page 167\)](#page-178-0).
- build-system

El sistema de construcción que debe ser usado para construir el paquete (see Section 8.5 [Sistemas de construcción], page 123).

arguments (predeterminados: '())

The arguments that should be passed to the build system (see [Section 8.5](#page-134-0) [Sistemas de construcción], page 123). This is a list, typically containing sequential keyword-value pairs, as in this example:

(package

```
(name "example")
;; several fields omitted
(arguments
 (list #:tests? #f ;skip tests
       #:make-flags #~'("VERBOSE=1") ;pass flags to 'make'
       #:configure-flags #~'("--enable-frobbing"))))
```
The exact set of supported keywords depends on the build system (see Section 8.5 [Sistemas de construcción], page 123), but you will find that almost all of them honor #:configure-flags, #:make-flags, #:tests?, and #:phases. The #:phases keyword in particular lets you modify the set of build phases for your package (see [Section 8.6 \[Fases de con](#page-154-0)strucción, page 143).

The REPL has dedicated commands to interactively inspect values of some of these arguments, as a convenient debugging aid (see [Section 8.14](#page-189-0) [\[Using Guix Interactively\], page 178](#page-189-0)).

Compatibility Note: Until version 1.3.0, the arguments field would typically use quote (') or quasiquote (`) and no Gexpressions, like so:

(package

```
;; several fields omitted
(arguments ;old-style quoted arguments
'(#:tests? #f
  #:configure-flags '("--enable-frobbing"))))
```
To convert from that style to the one shown above, you can run guix style -S arguments package (see [Section 9.7 \[In](#page-225-0)[voking guix style\], page 214](#page-225-0)).

inputs (predeterminadas: '())

native-inputs (predeterminadas: '()) propagated-inputs (predeterminadas: '())

> These fields list dependencies of the package. Each element of these lists is either a package, origin, or other "file-like object" (see [Section 8.12](#page-178-0) [\[Expresiones-G\], page 167](#page-178-0)); to specify the output of that file-like object that should be used, pass a two-element list where the second element is the output (see Section  $5.4$  [Paquetes con multiples salidas], page  $51$ , for more on package outputs). For example, the list below specifies three inputs:

(list libffi libunistring

`(,glib "bin")) ;the "bin" output of GLib In the example above, the "out" output of libffi and libunistring is used.

Compatibility Note: Until version 1.3.0, input lists were a list of tuples, where each tuple has a label for the input (a string) as its first element, a package, origin, or derivation as its second element, and optionally the name of the output thereof that should be used, which defaults to "out". For

ш

example, the list below is equivalent to the one above, but using the old input style:

```
;; Old input style (deprecated).
`(("libffi" ,libffi)
  ("libunistring" ,libunistring)
  ("glib:bin" ,glib "bin")) ;the "bin" output of GLib
```
This style is now deprecated; it is still supported but support will be removed in a future version. It should not be used for new package definitions. See [Section 9.7 \[Invoking guix](#page-225-0) [style\], page 214,](#page-225-0) on how to migrate to the new style.

La distinción entre native-inputs y inputs es necesaria cuando se considera la compilación cruzada. Cuando se compila desde una arquitectura distinta, las dependencias enumeradas en inputs son construidas para la arquitectura objetivo; de modo contrario, las dependencias enumeradas en native-inputs se construyen para la arquitectura de la máquina de  $construction$ .

native-inputs se usa típicamente para enumerar herramientas necesarias en tiempo de construcción, pero no en tiempo de ejecución, como Autoconf, Automake, pkg-config, Gettext o Bison. guix lint puede informar de probables errores en este área (see Section 9.8 [Invocación de [guix lint\], page 216\)](#page-227-0).

Por último, propagated-inputs es similar a inputs, pero los paque-tes especificados se instalarán automáticamente a los perfiles (see [Sec](#page-46-0)tion 5.1 [Características], page 35) junto al paquete al que pertenecen (see [\[package-cmd-propagated-inputs\], page 38,](#page-49-0) para información sobre cómo guix package gestiona las entradas propagadas).

Por ejemplo esto es necesario cuando se empaqueta una biblioteca C/C++ que necesita cabeceras de otra biblioteca para compilar, o cuando un archivo pkg-config se refiere a otro a través de su campo Requires.

Otro ejemplo donde propagated-inputs es útil es en lenguajes que carecen de la facilidad de almacenar la ruta de b´usqueda de tiempo de ejecución de la misma manera que el campo RUNPATH de los archivos ELF; esto incluye Guile, Python, Perl y más. Cuando se empaquetan bibliotecas escritas en estos lenguajes, enumerar en propagated-inputs en vez de en inputs las dependencias de tiempo de ejecución permite asegurarse de encontrar el c´odigo de las bibliotecas de las que dependan en tiempo de ejecución.

outputs (predeterminada: '("out"))

La lista de nombres de salidas del paquete. See [Section 5.4 \[Paquetes con](#page-62-0) múltiples salidas, page 51, para usos típicos de salidas adicionales.

# native-search-paths (predeterminadas: '())

# search-paths (predeterminadas: '())

A list of search-path-specification objects describing search-path environment variables honored by the package. See [Section 8.8 \[Search](#page-165-0) [Paths\], page 154](#page-165-0), for more on search path specifications.

As for inputs, the distinction between native-search-paths and search-paths only matters when cross-compiling. In a cross-compilation context, native-search-paths applies exclusively to native inputs whereas search-paths applies only to host inputs.

Packages such as cross-compilers care about target inputs—for instance, our (modified) GCC cross-compiler has CROSS\_C\_INCLUDE\_PATH in search-paths, which allows it to pick .h files for the target system and not those of native inputs. For the majority of packages though, only native-search-paths makes sense.

replacement (predeterminado: 1.0)

Esto debe ser o bien #f o bien un objeto package que será usado como reemplazo para ete paquete. See [Chapter 19 \[Actualizaciones de seguri](#page-734-0)[dad\], page 723](#page-734-0), para más detalles.

synopsis Una descripción en una línea del paquete.

### description

A more elaborate description of the package, as a string in Texinfo syntax.

license La licencia del paquete; un valor de (guix licenses), o una lista de dichos valores.

### home-page

La URL de la página principal del paquete, como una cadena.

supported-systems (predeterminados: %supported-systems)

La lista de sistemas en los que se mantiene el paquete, como cadenas de la forma arquitectura-núcleo, por ejemplo "x86\_64-linux".

location (predeterminada: la localización de los fuentes de la forma package) La localización de las fuentes del paquete. Es útil forzar su valor cuando se hereda de otro paquete, en cuyo caso este campo no se corrige automáticamente.

### this-package [Macro]

Cuando se usa en el *ámbito léxico* de la definición de un paquete, este identificador resuelve al paquete que se está definiendo.

El ejemplo previo muestra cómo añadir un paquete como su propia entrada nativa cuando se compila de forma cruzada:

```
(package
  (name "guile")
  ;; ...
  ;; When cross-compiled, Guile, for example, depends on
  ;; a native version of itself. Add it here.
  (native-inputs (if (%current-target-system)
                            (list this-package)
                            \left( \begin{array}{c} \cdot \\ \cdot \\ \cdot \end{array} \right)
```
Es un error hacer referencia a this-package fuera de la definición de un paquete.

Return it if found, #f otherwise.

The following helper procedures are provided to help deal with package inputs.

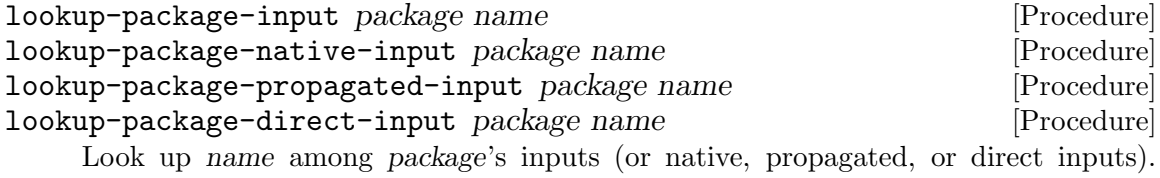

name is the name of a package depended on. Here's how you might use it:

(use-modules (guix packages) (gnu packages base))

```
(lookup-package-direct-input coreutils "gmp")
\Rightarrow #<package gmp@6.2.1 ...>
```
In this example we obtain the gmp package that is among the direct inputs of coreutils.

Sometimes you will want to obtain the list of inputs needed to develop a package—all the inputs that are visible when the package is compiled. This is what the packagedevelopment-inputs procedure returns.

```
package-development-inputs package [\forall x \in \mathcal{H}] [Procedure]
     Return the list of inputs required by package for development purposes on system.
     When target is true, return the inputs needed to cross-compile package from system
     to target, where target is a triplet such as "aarch64-linux-gnu".
     Note that the result includes both explicit inputs and implicit inputs—inputs au-
     tomatically added by the build system (see Section 8.5 [Sistemas de construcción],
     page 123). Let us take the hello package to illustrate that:
```
(use-modules (gnu packages base) (guix packages))

```
hello
⇒ #<package hello@2.10 gnu/packages/base.scm:79 7f585d4f6790>
(package-direct-inputs hello)
⇒ ()
(package-development-inputs hello)
\Rightarrow (("source" ...) ("tar" #<package tar@1.32 ...>) ...)
```
In this example, package-direct-inputs returns the empty list, because hello has zero explicit dependencies. Conversely, package-development-inputs includes inputs implicitly added by gnu-build-system that are required to build hello: tar, gzip, GCC, libc, Bash, and more. To visualize it, guix graph hello would show you explicit inputs, whereas guix graph -t bag hello would include implicit inputs (see Section 9.10 [Invocación de guix graph], page  $221$ ].

Debido a que los paquetes son objetos Scheme normales que capturan un grafo de dependencias completo y se asocian a procedimientos de construcción, habitualmente es útil escribir procedimientos que toman un paquete y devuelven una versión modificada de acuerdo a ciertos parámetros. A continuación se muestran algunos ejemplos:

package-with-c-toolchain paquete cadena [Procedimiento] Devuelve una variación de paquete que usa cadena en vez de la cadena de herramientas de construcción de  $C/C++$  de GNU predeterminada. *cadena* debe ser una lista de entradas (tuplas etiqueta/paquete) que proporcionen una funcionalidad equivalente a la del paquete gcc-toolchain.

El siguiente ejemplo devuelve una variación del paquete hello que se ha construido  $\rm{c}$ on  $\rm{GCC}$  10.x y el resto de la cadena de herramientas de construcción de GNU (Binutils y la biblioteca de C de GNU) en vez de la cadena de construcción predeterminada:

(let ((cadena (specification->package "gcc-toolchain@10"))) ;; El nombre de la entrada debe ser "toolchain". (package-with-c-toolchain hello `(("toolchain" ,cadena))))

La cadena de herramientas de construcción es parte de las entradas impícitas de los paquetes—habitualmente no se enumera como parte de los distintos campos de entrada ("inputs") sino que el sistema de construcción es quién la incorpora. Por lo tanto este procedimiento funciona cambiando el sistema de construcción del paquete de modo que se incorpora cadena en vez de los valores predeterminados. [Section 8.5](#page-134-0) [Sistemas de construcción], page 123, para obtener más información sobre sistemas de construcción.

# <span id="page-121-0"></span>8.2.2 Referencia de origin

Esta sección documenta los orígenes. Una declaración de origen (origin) especifica datos que se deben "producir"—descargandose, habitualmente—y el hash de su contenido se conoce de antemano. Los origenes se usan habitualmente para reprensentar el código fuente de los paquetes (see Section 8.2 [Definición de paquetes], page 102). Por esta razón la forma sintáctica origin le permite declarar tanto parches para aplicar al código fuente original como fragmentos de código que para su modificación.

origin  $[Tipo \text{ de datos}]\$ 

Este es el tipo de datos que representa un origen de código fuente.

- uri Un objeto que contiene el URI de las fuentes. El tipo de objeto depende del valor de method (véase a continuación). Por ejemplo, cuando se usa el m´etodo url-fetch de (guix download), los valores adecuados para uri son: una cadena que contiene una URL, o una lista de cadenas.
- method A monadic procedure that handles the given URI. The procedure must accept at least three arguments: the value of the uri field and the hash algorithm and hash value specified by the hash field. It must return a store item or a derivation in the store monad (see Section 8.11 [La mónada del almacén, page 162); most methods return a fixed-output derivation (see [Section 8.10 \[Derivaciones\], page 159\)](#page-170-0).

Los métodos habitualmente usados incluyen url-fetch, que obtiene datos a partir de una URL, y git-fetch, que obtiene datos de un repositorio Git (véase a continuación).

sha256 Un vector de bytes que contiene el hash SHA-256 de las fuentes. Es equivalente a proporcionar un objeto SHA256 content-hash en el campo hash descrito a continuación.

hash El objeto content-hash de las fuentes—véase a continuación cómo usar content-hash.

> Puede obtener esta información usando guix download (see [Section 9.3](#page-207-0)) [Invocación de guix download], page 196) o guix hash (see [Section 9.4](#page-208-0) [Invocación de guix hash], page 197).

file-name (predeterminado: #f)

El nombre de archivo bajo el que el código fuente se almacenará. Cuando este es #f, un valor predeterminado sensato se usará en la mayor parte de casos. En caso de que las fuentes se obtengan de una URL, el nombre de archivo de la URL se usar´a. Para copias de trabajo de sistemas de control de versiones, se recomienda proporcionar el nombre de archivo explícitamente ya que el predeterminado no es muy descriptivo.

patches (predeterminados: '())

Una lista de nombres de archivos, orígenes u objetos tipo-archivo (see [Section 8.12 \[Expresiones-G\], page 167\)](#page-178-0) apuntando a parches que deben ser aplicados a las fuentes.

La lista de parches debe ser incondicional. En particular, no puede depender del valor de %current-system o %current-target-system.

snippet (predeterminado: #f)

Una expresión-G (see [Section 8.12 \[Expresiones-G\], page 167\)](#page-178-0) o expresión-S que se ejecutará en el directorio de fuentes. Esta es una forma conveniente de modificar el software, a veces más que un parche.

# patch-flags (predeterminadas: '("-p1"))

Una lista de opciones de línea de órdenes que deberían ser pasadas a la orden patch.

### patch-inputs (predeterminada: #f)

Paquetes o derivaciones de entrada al proceso de aplicación de los parches. Cuando es #f, se proporciona el conjunto habitual de entradas necesarias para la aplicación de parches, como GNU Patch.

## modules (predeterminados: '())

Una lista de módulos Guile que debe ser cargada durante el proceso de aplicación de parches y mientras se ejecuta el código del campo snippet.

# patch-guile (predeterminado: #f)

El paquete Guile que debe ser usado durante la aplicación de parches. Cuando es #f se usa un valor predeterminado.

# content-hash valor [algoritmo] [Tipo de datos]

Construye un objeto del hash del contenido para el algoritmo proporcionado, y con valor como su valor. Cuando se omite algoritmo se asume que es sha256.

valor puede ser una cadena literal, en cuyo caso se decodifica en base32, o un vector de bytes.

Las siguientes opciones equivalentes entre sí:

(content-hash "05zxkyz9bv3j9h0xyid1rhvh3klhsmrpkf3bcs6frvlgyr2gwilj")

(content-hash "05zxkyz9bv3j9h0xyid1rhvh3klhsmrpkf3bcs6frvlgyr2gwilj" sha256) (content-hash (base32 "05zxkyz9bv3j9h0xyid1rhvh3klhsmrpkf3bcs6frvlgyr2gwilj")) (content-hash (base64 "kkb+RPaP7uyMZmu4eXPVkM4BN8yhRd8BTHLslb6f/Rc=") sha256)

Técnicamente, content-hash se implementa actualmente con un macro. Realiza comprobaciones de seguridad en tiempo de expansión, cuando es posible, como asegurarse de que valor tiene el tamaño adecuado para algoritmo.

Como se ha visto previamente, la forma exacta en la que un origen hace referencia a los datos se determina por su campo method. El módulo (guix download) proporciona el método más común, url-fetch, descrito a continuación.

url-fetch url algo-hash hash [nombre]  $|\#$ :executable?  $\#$ f] [Procedimiento] Devuelve una derivación de salida fija que obtiene datos desde url (una cadena o una lista de cadenas indicando URL alternativas), la cual se espera que tenga el hash hash del tipo algo-hash (un s´ımbolo). De manera predeterminada el nombre de archivo es el identificador final de la URL; de manera opcional se puede usar nombre para especificar un nombre de archivo diferente. Cuando executable? es verdadero se proporciona el permiso de ejecución al archivo descargado.

Cuando una de las URL comienza con  $\text{mirror}$ ://, la parte de la máquina se interpreta como el nombre de un esquema de espejos, obtenido de %mirror-file.

De manera alternativa, cuando URL comienza con file://, devuelve el nombre de archivo del almacén correspondiente.

De igual modo el módulo (guix git-download) define el método de origen git-fetch, que descarga datos de un repositorio de control de versiones Git, y el tipo de datos gitreference, que describe el repositorio y la revisión que se debe obtener.

```
git-fetch url algo-hash hash [Procedimiento]
     Devuelve una derivación de salida fija que obtiene ref, un objeto \leqgit-reference>.
     El hash recursivo de la salida se espera que tenga el valor hash del tipo algo-hash (un
     símbolo). Se usa nombre para el nombre de archivo, o un nombre genérico si su valor
     es #f.
```

```
git-fetch/lfs ref hash-algo hash [Procedure]
     This is a variant of the git-fetch procedure that supports the Git LFS (Large File
     Storage) extension. This may be useful to pull some binary test data to run the test
     suite of a package, for example.
```
# git-reference [Tipo de datos]

Este es el tipo de datos que representa una referencia de Git que debe obtener el módulo git-fetch.

- url La URL del repositorio Git que debe clonarse.
- commit This string denotes either the commit to fetch (a hexadecimal string), or the tag to fetch. You can also use a "short" commit ID or a git describe style identifier such as v1.0.1-10-g58d7909c97.

recursive? (predeterminado: #f)

Este valor booleano indica si se obtienen los sub-modulos de Git de manera recursiva.

El siguiente ejemplo representa la etiqueta v2.10 del repositorio de GNU Hello:

(git-reference (url "https://git.savannah.gnu.org/git/hello.git") (commit "v2.10"))

Es equivalente a la siguiente referencia, la cual nombra de manera explícita la revisión:

```
(git-reference
  (url "https://git.savannah.gnu.org/git/hello.git")
  (commit "dc7dc56a00e48fe6f231a58f6537139fe2908fb9"))
```
For Mercurial repositories, the module (guix hg-download) defines the hg-fetch origin method and hg-reference data type for support of the Mercurial version control system.

hg-fetch ref hash-algo hash [name] [Procedure] Return a fixed-output derivation that fetches ref, a <hg-reference> object. The output is expected to have recursive hash hash of type hash-algo (a symbol). Use name as the file name, or a generic name if #f.

### hg-reference [Data Type]

This data type represents a Mercurial reference for hg-fetch to retrieve.

url The URL of the Mercurial repository to clone.

changeset

This string denotes changeset to fetch.

For Subversion repositories, the module (guix svn-download) defines the svn-fetch origin method and svn-reference data type for support of the Subversion version control system.

svn-fetch ref hash-algo hash [name] [Procedure] Return a fixed-output derivation that fetches ref, a  $\langle syn\text{-reference}\rangle$  object. The output is expected to have recursive hash hash of type hash-algo (a symbol). Use name as the file name, or a generic name if #f.

# svn-reference [Data Type]

This data type represents a Subversion reference for svn-fetch to retrieve.

url The URL of the Subversion repository to clone.

revision This string denotes revision to fetch specified as a number.

recursive? (predeterminado: #f)

This Boolean indicates whether to recursively fetch Subversion "externals".

user-name (default: #f)

The name of an account that has read-access to the repository, if the repository isn't public.

password (predeterminada: #f) Password to access the Subversion repository, if required.

For Bazaar repositories, the module (guix bzr-download) defines the bzr-fetch origin method and bzr-reference data type for support of the Bazaar version control system.

bzr-fetch ref hash-algo hash [name] [Procedure] Return a fixed-output derivation that fetches ref, a <bzr-reference> object. The output is expected to have recursive hash hash of type hash-algo (a symbol). Use name as the file name, or a generic name if #f.

### bzr-reference [Data Type]

This data type represents a Bazaar reference for bzr-fetch to retrieve.

url The URL of the Bazaar repository to clone.

revision This string denotes revision to fetch specified as a number.

For CVS repositories, the module (guix cvs-download) defines the cvs-fetch origin method and cvs-reference data type for support of the Concurrent Versions System (CVS).

cvs-fetch ref hash-algo hash  $|name|$  [Procedure] Return a fixed-output derivation that fetches ref, a  $<$ cvs-reference> object. The output is expected to have recursive hash hash of type hash-algo (a symbol). Use name as the file name, or a generic name if #f.

# cvs-reference [Data Type]

This data type represents a CVS reference for cvs-fetch to retrieve.

```
root-directory
```
The CVS root directory.

module Module to fetch.

revision Revision to fetch.

The example below denotes a version of gnu-standards to fetch:

```
(cvs-reference
  (root-directory ":pserver:anonymous@cvs.savannah.gnu.org:/sources/gnustandards")
  (module "gnustandards")
  (revision "2020-11-25"))
```
# <span id="page-125-0"></span>8.3 Definición de variantes de paquetes

One of the nice things with Guix is that, given a package definition, you can easily derive variants of that package—for a different upstream version, with different dependencies, different compilation options, and so on. Some of these custom packages can be defined straight from the command line (see Section  $9.1.2$  [Opciones de transformación de paquetes], [page 184](#page-195-0)). This section describes how to define package variants in code. This can be useful in "manifests" (see [Section 8.4 \[Writing Manifests\], page 119\)](#page-130-0) and in your own package collection (see Section  $6.7$  [Creación de un canal], page  $73$ ), among others!

Como se ha mostrado previamente, los paquetes son objetos de primera clase del lenguage Scheme. El módulo (guix packages) proporciona la forma sintáctica package para definir nuevos objetos de paquetes (see [Section 8.2.1 \[Referencia de package\], page 105\)](#page-116-0). La forma m´as f´acil de definir una variante de un paquete es usar la palabra clave inherit junto a package. Esto le permite heredar de una definición de paquete y modificar únicamente los campos que desee.

Por ejemplo, a partir de la variable hello, que contiene la definición de la versión actual de GNU Hello, podría definir de esta forma una variante para la versión 2.2 (publicada 2006, ¡con solera!):

```
(use-modules (gnu packages base)) ;para 'hello'
(define hello-2.2
  (package
    (inherit hello)
    (version "2.2")
    (source (origin
              (method url-fetch)
              (uri (string-append "mirror://gnu/hello/hello-" version
                                  " . tar.gz"))
              (sha256
               (base32
                "0lappv4slgb5spyqbh6yl5r013zv72yqg2pcl30mginf3wdqd8k9"))))))
```
The example above corresponds to what the  $-\text{with-version}$  or  $-\text{with-source}$  package transformations option do. Essentially hello-2.2 preserves all the fields of hello, except version and source, which it overrides. Note that the original hello variable is still there, in the (gnu packages base) module, unchanged. When you define a custom package like this, you are really *adding* a new package definition; the original one remains available.

De igual manera puede definir variantes con un conjunto de dependencias distinto al del paquete original. Por ejemplo, el paquete gdb predeterminado depende de guile pero, puesto que es una dependencia opcional, podría definir una variante que elimina dicha dependencia de este modo:

```
(use-modules (gnu packages gdb)) ;for 'gdb'
(define gdb-sans-guile
 (package
    (inherit gdb)
    (inputs (modify-inputs (package-inputs gdb)
              (delete "guile")))))
```
The modify-inputs form above removes the "guile" package from the inputs field of gdb. The modify-inputs macro is a helper that can prove useful anytime you want to remove, add, or replace package inputs.

### modify-inputs inputs clauses [Macro]

Modify the given package inputs, as returned by package-inputs  $\&\text{ co., according}$ to the given clauses. Each clause must have one of the following forms:

```
(delete name...)
           Delete from the inputs packages with the given names (strings).
```

```
(prepend package...)
```
Add packages to the front of the input list.

```
(append package...)
```
Add packages to the end of the input list.

```
(replace name replacement)
```
Replace the package called name with replacement.

The example below removes the GMP and ACL inputs of Coreutils and adds libcap to the front of the input list:

```
(modify-inputs (package-inputs coreutils)
  (delete "gmp" "acl")
  (prepend libcap))
```
The example below replaces the guile package from the inputs of guile-redis with guile-2.2:

```
(modify-inputs (package-inputs guile-redis)
  (replace "guile" guile-2.2))
```
The last type of clause is append, to add inputs at the back of the list.

En ciertos casos encontrará útil escribir funciones («procedimientos» en el vocabulario de Scheme) que devuelven un paquete en base a ciertos par´ametros. Por ejemplo, considere la biblioteca luasocket para el lenguaje de programación Lua. Se desea crear paquetes de luasocket para las versiones mayores de Lua. Una forma de hacerlo es definir un procedimiento que recibe un paquete Lua y devuelve un paquete luasocket que depende de él:

```
(define (make-lua-socket name lua)
  ;; Return a luasocket package built with LUA.
  (package
    (name name)
    (version "3.0")
    ;; several fields omitted
    (inputs (list lua))
    (synopsis "Socket library for Lua")))
(define-public lua5.1-socket
  (make-lua-socket "lua5.1-socket" lua-5.1))
(define-public lua5.2-socket
  (make-lua-socket "lua5.2-socket" lua-5.2))
```
En este ejemplo se han definido los paquetes lua5.1-socket y lua5.2-socket llamando a crea-lua-socket con distintos parámetros. See Section "Procedures" in GNU Guile Reference Manual para más información sobre procedimientos. El hecho de disponer de definiciones p´ublicas de nivel superior de estos dos paquetes permite que se les haga referencia desde la línea de órdenes (see Section 8.1 [Módulos de paquetes], page 101).

Estas son variantes muy simples. Para facilitar esta tarea, el módulo (guix transformations) proporciona una interfaz de alto nivel que se corresponde directamente con las opciones de transformación de paquetes más sofisticadas (see [Section 9.1.2](#page-195-0)) [Opciones de transformación de paquetes], page 184):

options->transformation opciones [Procedimiento] Devuelve un procedimiento que, cuando se le proporciona un objeto que construir (paquete, derivación, etc.), aplica las transformaciones especificadas en opciones y devuelve los objetos resultantes. *opciones* debe ser una lista de pares símbolo/cadena como los siguientes:

```
((with-branch . "guile-gcrypt=master")
(without-tests . "libgcrypt"))
```
Cada símbolo nombra una transformación y la cadena correspondiente es el parámetro de dicha transformación.

Por ejemplo, un manifiesto equivalente a esta orden:

```
guix build guix \
  --with-branch=guile-gcrypt=master \
  --with-debug-info=zlib
```
... sería algo parecido a esto:

```
(use-modules (guix transformations))
```

```
(define transforma
  ;; El procedimiento de transformación del paquete.
  (options->transformation
  '((with-branch . "guile-gcrypt=master")
    (with-debug-info . "zlib"))))
```

```
(packages->manifest
(list (transforma (specification->package "guix"))))
```
El procedimiento options->transformation es conveniente, pero quizá no es tan flexible como pudiese desear. ¿Cómo se ha implementado? Es posible que ya se haya percatado de que la mayoría de las opciones de transformación de paquetes van más allá de los cambios superficiales mostrados en los primeros ejemplos de esta sección: implican reescritura de entradas, lo que significa que el grafo de dependencias de un paquete se reescribe sustituyendo entradas específicas por otras.

La reescritura del grafo de dependencias, con el propósito de reemplazar paquetes del grafo, es implementada por el procedimiento package-input-rewriting en (guix packages).

```
package-input-rewriting reemplazos [nombre-reescrito] [Procedimiento]
        [\#:deep? \#t]
```
Devuelve un procedimiento que, cuando se le pasa un paquete, reemplaza sus dependencias directas e indirectas, incluyendo sus entradas impl´ıcitas cuando deep? es verdadero, de acuerdo a reemplazos. reemplazos es una lista de pares de paquetes; el primer elemento de cada par es el paquete a reemplazar, el segundo es el reemplazo. Opcionalmente, nombre-reescrito es un procedimiento de un parámetro que toma el nombre del paquete y devuelve su nuevo nombre tras la reescritura.

Considere este ejemplo:

```
(define libressl-en-vez-de-openssl
  ;; Esto es un procedimiento para reemplazar OPENSSL
  ;; por LIBRESSL, recursivamente.
  (package-input-rewriting `((,openssl . ,libressl))))
(define git-con-libressl
```
(libressl-en-vez-de-openssl git))

Aquí primero definimos un procedimiento de reescritura que substituye openssl por libressl. Una vez hecho esto, lo usamos para definir una variante del paquete git que usa libressl en vez de openssl. Esto es exactamente lo que hace la opción de línea de órdenes  $-\text{with-input}$ (see Section 9.1.2 [Opciones de transformación de paquetes], page 184).

La siguiente variante de package-input-rewriting puede encontrar paquetes a reemplazar por su nombre en vez de por su identidad.

```
package-input-rewriting/spec reemplazos [\text{#:deep? #t}] [Procedimiento]
     Devuelve un procedimiento que, proporcionado un paquete, realiza los reemplazos
     proporcionados sobre todo el grafo del paquete, incluyendo las entradas implícitas a
     menos que deep? sea falso.
```
replacements is a list of spec/procedures pair; each spec is a package specification such as "gcc" or "guile@2", and each procedure takes a matching package and returns a replacement for that package. Matching packages that have the hidden? property set are not replaced.

El ejemplo previo podría ser reescrito de esta forma:

```
(define libressl-en-vez-de-openssl
 ;; Reemplaza todos los paquetes llamados "openssl" con LibreSSL.
  (package-input-rewriting/spec `(("openssl" . ,(const libressl)))))
```
La diferencia principal en este caso es que, esta vez, los paquetes se buscan por su especificación y no por su identidad. En otras palabras, cualquier paquete en el grafo que se llame openss1 será reemplazado.

Un procedimiento más genérico para reescribir el grafo de dependencias de un paquete es package-mapping: acepta cambios arbitrarios sobre nodos del grafo.

```
package-mapping proc [cortar?] \#:deep? \#f [Procedimiento]
     Devuelve un procedimiento que, dado un paquete, aplica proc a todos los paquetes de
     los que depende y devuelve el paquete resultante. El procedimiento para la recursión
     cuando cortar? devuelve verdadero para un paquete dado. Cuando deep? tiene valor
     verdadero, proc se aplica también a las entradas implícitas.
```
Tips: Understanding what a variant really looks like can be difficult as one starts combining the tools shown above. There are several ways to inspect a package before attempting to build it that can prove handy:

- You can inspect the package interactively at the REPL, for instance to view its inputs, the code of its build phases, or its configure flags (see [Section 8.14 \[Using Guix Interactively\], page 178\)](#page-189-0).
- When rewriting dependencies, guix graph can often help visualize the changes that are made (see Section  $9.10$  [Invocación de guix graph], [page 221](#page-232-0)).

# <span id="page-130-0"></span>8.4 Writing Manifests

guix commands let you specify package lists on the command line. This is convenient, but as the command line becomes longer and less trivial, it quickly becomes more convenient to have that package list in what we call a manifest. A manifest is some sort of a "bill of materials" that defines a package set. You would typically come up with a code snippet that builds the manifest, store it in a file, say manifest.scm, and then pass that file to the -m (or --manifest) option that many guix commands support. For example, here's what a manifest for a simple package set might look like:

```
;; Manifest for three packages.
(specifications->manifest '("gcc-toolchain" "make" "git"))
```
Once you have that manifest, you can pass it, for example, to guix package to install just those three packages to your profile (see [\[profile-manifest\], page 40\)](#page-51-0):

```
guix package -m manifest.scm
```
... or you can pass it to guix shell (see [\[shell-manifest\], page 82](#page-93-1)) to spawn an ephemeral environment:

guix shell -m manifest.scm

... or you can pass it to guix pack in pretty much the same way (see [\[pack-manifest\],](#page-108-0) [page 97](#page-108-0)). You can store the manifest under version control, share it with others so they can easily get set up, etc.

But how do you write your first manifest? To get started, maybe you'll want to write a manifest that mirrors what you already have in a profile. Rather than start from a blank page, guix package can generate a manifest for you (see [\[export-manifest\], page 45\)](#page-56-0):

```
# Write to 'manifest.scm' a manifest corresponding to the
# default profile, ~/.guix-profile.
guix package --export-manifest > manifest.scm
```
Or maybe you'll want to "translate" command-line arguments into a manifest. In that case, guix shell can help (see [\[shell-export-manifest\], page 82](#page-93-0)):

# Write a manifest for the packages specified on the command line. guix shell --export-manifest gcc-toolchain make git > manifest.scm

In both cases, the --export-manifest option tries hard to generate a faithful manifest; in particular, it takes package transformation options into account (see [Section 9.1.2](#page-195-0) [Opciones de transformación de paquetes], page 184).

Nota: Manifests are *symbolic*: they refer to packages of the channels *currently in* use (see [Chapter 6 \[Canales\], page 69\)](#page-80-0). In the example above,  $\gcd$ -toolchain might refer to version 11 today, but it might refer to version 13 two years from now.

If you want to "pin" your software environment to specific package versions and variants, you need an additional piece of information: the list of channel revisions in use, as returned by guix describe. See Section 6.3 [Replicación [de Guix\], page 70,](#page-81-0) for more information.

Once you've obtained your first manifest, perhaps you'll want to customize it. Since your manifest is code, you now have access to all the Guix programming interfaces!

Let's assume you want a manifest to deploy a custom variant of GDB, the GNU Debugger, that does not depend on Guile, together with another package. Building on the example seen in the previous section (see Section 8.3 [Definición de variantes de paquetes], [page 114\)](#page-125-0), you can write a manifest along these lines:

```
(use-modules (guix packages)
            (gnu packages gdb) ;for 'gdb'
            (gnu packages version-control)) ;for 'git'
;; Define a variant of GDB without a dependency on Guile.
(define gdb-sans-guile
 (package
   (inherit gdb)
   (inputs (modify-inputs (package-inputs gdb)
             (delete "guile")))))
```
;; Return a manifest containing that one package plus Git. (packages->manifest (list gdb-sans-guile git))

Note that in this example, the manifest directly refers to the gdb and git variables, which are bound to a package object (see [Section 8.2.1 \[Referencia de package\], page 105\)](#page-116-0), instead of calling specifications->manifest to look up packages by name as we did before. The use-modules form at the top lets us access the core package interface (see Section 8.2 [Definición de paquetes], page  $102$  and the modules that define gdb and git (see Section 8.1 [Módulos de paquetes], page 101). Seamlessly, we're weaving all this together the possibilities are endless, unleash your creativity!

The data type for manifests as well as supporting procedures are defined in the (guix profiles) module, which is automatically available to code passed to -m. The reference follows.

Data type representing a manifest.

It currently has one field:

entries This must be a list of manifest-entry records—see below.

### manifest-entry [Data Type]

Data type representing a manifest entry. A manifest entry contains essential metadata: a name and version string, the object (usually a package) for that entry, the desired output (see Section  $5.4$  [Paquetes con multiples salidas], page  $51$ ), and a number of optional pieces of information detailed below.

Most of the time, you won't build a manifest entry directly; instead, you will pass a package to package->manifest-entry, described below. In some unusual cases

manifest [Data Type]

though, you might want to create manifest entries for things that are not packages, as in this example:

```
;; Manually build a single manifest entry for a non-package object.
(let ((hello (program-file "hello" #~(display "Hi!"))))
  (manifest-entry
    (name "foo")
    (version "42")
    (item
     (computed-file "hello-directory"
                     #~(let ((bin (string-append #$output "/bin")))
                         (mkdir #$output) (mkdir bin)
                          (symlink #$hello
                                   (string-append bin "/hello")))))))
```
The available fields are the following:

### name

version Name and version string for this entry.

item A package or other file-like object (see [Section 8.12 \[Expresiones-G\],](#page-178-0) [page 167](#page-178-0)).

output (default: "out")

Output of item to use, in case item has multiple outputs (see [Section 5.4](#page-62-0) [Paquetes con múltiples salidas], page 51).

### dependencies (predeterminadas: '())

List of manifest entries this entry depends on. When building a profile, dependencies are added to the profile.

Typically, the propagated inputs of a package (see [Section 8.2.1 \[Referen](#page-116-0)[cia de package\], page 105\)](#page-116-0) end up having a corresponding manifest entry in among the dependencies of the package's own manifest entry.

### search-paths (predeterminadas: '())

The list of search path specifications honored by this entry (see [Section 8.8](#page-165-0) [\[Search Paths\], page 154\)](#page-165-0).

# properties (default: '())

List of symbol/value pairs. When building a profile, those properties get serialized.

This can be used to piggyback additional metadata—e.g., the transformations applied to a package (see Section 9.1.2 [Opciones de transformación [de paquetes\], page 184\)](#page-195-0).

# parent (default: (delay #f))

A promise pointing to the "parent" manifest entry.

This is used as a hint to provide context when reporting an error related to a manifest entry coming from a dependencies field.

### concatenate-manifests lst  $\Box$  [Procedure]

Concatenate the manifests listed in lst and return the resulting manifest.

package->manifest-entry package [output] [#:properties] [Procedure] Return a manifest entry for the output of package package, where output defaults to "out", and with the given properties. By default properties is the empty list or, if one or more package transformations were applied to package, it is an association list representing those transformations, suitable as an argument to options- >transformation (see Section 8.3 [Definición de variantes de paquetes], page 114).

The code snippet below builds a manifest with an entry for the default output and the send-email output of the git package:

(use-modules (gnu packages version-control))

```
(manifest (list (package->manifest-entry git)
                (package->manifest-entry git "send-email")))
```
### packages->manifest packages [Procedure]

Return a list of manifest entries, one for each item listed in packages. Elements of packages can be either package objects or package/string tuples denoting a specific output of a package.

Using this procedure, the manifest above may be rewritten more concisely:

```
(use-modules (gnu packages version-control))
```
(packages->manifest (list git `(,git "send-email")))

package->development-manifest package  $[\text{system}]$   $[\text{\#:target}]$  [Procedure] Return a manifest for the development inputs of package for system, optionally when cross-compiling to target. Development inputs include both explicit and implicit inputs of package.

Like the  $-D$  option of guix shell (see [\[shell-development-option\], page 81\)](#page-92-0), the resulting manifest describes the environment in which one can develop package. For example, suppose you're willing to set up a development environment for Inkscape, with the addition of Git for version control; you can describe that "bill of materials" with the following manifest:

```
(use-modules (gnu packages inkscape) ;for 'inkscape'
            (gnu packages version-control)) ;for 'git'
(concatenate-manifests
 (list (package->development-manifest inkscape)
      (packages->manifest (list git))))
```
In this example, the development manifest that package->development-manifest returns includes the compiler (GCC), the many supporting libraries (Boost, GLib, GTK, etc.), and a couple of additional development tools—these are the dependencies guix show inkscape lists.

Last, the (gnu packages) module provides higher-level facilities to build manifests. In particular, it lets you look up packages by name—see below.

### specifications->manifest specs [Procedure]

Given specs, a list of specifications such as "emacs@25.2" or "guile:debug", return a manifest. Specs have the format that command-line tools such as guix install and guix package understand (see Section 5.2 [Invocación de guix package], page  $36$ ).

As an example, it lets you rewrite the Git manifest that we saw earlier like this:

(specifications->manifest '("git" "git:send-email"))

Notice that we do not need to worry about use-modules, importing the right set of modules, and referring to the right variables. Instead, we directly refer to packages in the same way as on the command line, which can often be more convenient.

# <span id="page-134-0"></span>8.5 Sistemas de construcción

Cada definición de paquete especifica un sistema de construcción y parámetros para dicho sistema de construcción (see Section 8.2 [Definición de paquetes], page 102). Este campo build-system representa el procedimiento de construcción del paquete, así como las dependencias implícitas de dicho procedimiento de construcción.

Los sistemas de construcción son objetos <br/> <br/>stem>. La interfaz para crear y manipularlos se proporciona en el módulo (guix build-system), y otros módulos exportan sistemas de construcción reales.

En su implementación, los sistemas de construcción primero compilan los objetos package a objetos bag. Una bolsa (traducción de bag) es como un paquete, pero con menos ornamentos—en otras palabras, una bolsa es una representación a un nivel más bajo de un paquete, que contiene todas las entradas de dicho paquete, incluyendo algunas implícitamente añadidas por el sistema de construcción. Esta representación intermedia se compila entonces a una derivación (see [Section 8.10 \[Derivaciones\], page 159\)](#page-170-0). EL procedimiento package-with-c-toolchain es un ejemplo de una forma de cambiar las entradas implícitas que el sistema de construcción del paquete incluye (see [Section 8.2.1 \[Referencia](#page-116-0)] [de package\], page 105\)](#page-116-0).

Los sistemas de construcción aceptan una lista opcional de parámetros. En las definiciones de paquete, estos son pasados vía el campo arguments (see Section 8.2 [Definición [de paquetes\], page 102\)](#page-113-0). Normalmente son par´ametros con palabras clave (see Section "Optional Arguments" in GNU Guile Reference Manual). El valor de estos parámetros normalmente se evalúa en la capa de construcción—es decir, por un proceso Guile lanzado por el daemon (see [Section 8.10 \[Derivaciones\], page 159\)](#page-170-0).

El sistema de construcción principal es gnu-build-system, el cual implementa el procedimiento estándar de construcción para GNU y muchos otros paquetes. Se proporciona por el módulo (guix build-system gnu).

### gnu-build-system [Variable]

gnu-build-system representa el sistema de construcción GNU y sus variantes (see Section "Configuration" in GNU Coding Standards).

In a nutshell, packages using it are configured, built, and installed with the usual ./configure && make && make check && make install command sequence. In practice, a few additional steps are often needed. All these steps are split up in separate phases. See Section 8.6 [Fases de construcción], page 143, for more info on build phases and ways to customize them.

Además, este sistema de construcción asegura que el entorno "estándar" para paquetes GNU est´a disponible. Esto incluye herramientas como GCC, libc, Coreutils, Bash, Make, Diffutils, grep y sed (vea el módulo (guix build system gnu) para una lista completa). A estas las llamamos las entradas implícitas de un paquete, porque las definiciones de paquete no las mencionan.

This build system supports a number of keyword arguments, which can be passed via the arguments field of a package. Here are some of the main parameters:

- #:phases This argument specifies build-side code that evaluates to an alist of build phases. See Section 8.6 [Fases de construcción], page 143, for more information.
- #:configure-flags

This is a list of flags (strings) passed to the configure script. See [Sec](#page-113-0)tion 8.2 [Definición de paquetes], page 102, for an example.

#:make-flags

This list of strings contains flags passed as arguments to make invocations in the build, check, and install phases.

#:out-of-source?

This Boolean, #f by default, indicates whether to run builds in a build directory separate from the source tree.

When it is true, the configure phase creates a separate build directory, changes to that directory, and runs the configure script from there. This is useful for packages that require it, such as glibc.

- #:tests? This Boolean, #t by default, indicates whether the check phase should run the package's test suite.
- #:test-target

This string, "check" by default, gives the name of the makefile target used by the check phase.

### #:parallel-build?

### #:parallel-tests?

These Boolean values specify whether to build, respectively run the test suite, in parallel, with the  $-i$  flag of make. When they are true, make is passed  $-jn$ , where *n* is the number specified as the  $\neg$ -cores option of guix-daemon or that of the guix client command (see [Section 9.1.1](#page-192-0) [Opciones comunes de construcción], page 181).

### #:validate-runpath?

This Boolean, #t by default, determines whether to "validate" the RUNPATH of ELF binaries (.so shared libraries as well as executables) previously installed by the install phase. See [\[phase-validate-runpath\],](#page-155-0) [page 144](#page-155-0), for details.

### #:substitutable?

This Boolean, #t by default, tells whether the package outputs should be substitutable—i.e., whether users should be able to obtain substitutes for them instead of building locally (see [Section 5.3 \[Sustituciones\], page 46\)](#page-57-0).

# #:allowed-references #:disallowed-references

When true, these arguments must be a list of dependencies that must not appear among the references of the build results. If, upon build completion, some of these references are retained, the build process fails. This is useful to ensure that a package does not erroneously keep a reference to some of it build-time inputs, in cases where doing so would, for example, unnecessarily increase its size (see Section 9.9 [Invocación de [guix size\], page 219\)](#page-230-0).

Most other build systems support these keyword arguments.

Hay definidos otros objetos <br/> <br/> <br/> <br/> <br/> <br/> <br/>para implementar otras convenciones y herramientas usadas por paquetes de software libre. Heredan la mayor parte de gnu-buildsystem, y se diferencian principalmente en el conjunto de entradas implícitamente añadidas al proceso de construcción, y en la lista de fases ejecutadas. Algunos de estos sistemas de construcción se enumeran a continuación.

# agda-build-system [Variable]

This variable is exported by (guix build-system agda). It implements a build procedure for Agda libraries.

It adds agda to the set of inputs. A different Agda can be specified with the #:agda key.

The  $\#:\text{plan key}$  is a list of cons cells ( $regexp$  . parameters), where  $regexp$  is a regexp that should match the .agda files to build, and parameters is an optional list of parameters that will be passed to agda when type-checking it.

When the library uses Haskell to generate a file containing all imports, the convenience #:gnu-and-haskell? can be set to #t to add ghc and the standard inputs of gnubuild-system to the input list. You will still need to manually add a phase or tweak the 'build phase, as in the definition of agda-stdlib.

### ant-build-system [Variable]

(guix build-system ant) exporta esta variable. Implementa el procedimiento de construcción de paquetes Java que pueden construirse con [la herramienta de con](https://ant.apache.org/)strucción Ant (<https://ant.apache.org/>).

Añade tanto ant como el kit de desarrollo Java (JDK), que proporciona el paquete icedtea, al conjunto de entradas. Se pueden especificar paquetes diferentes con los parámetros #: ant y #: jdk, respectivamente.

Cuando el paquete original no proporciona un archivo Ant apropiado, el parámetro #: jar-name puede usarse para generar un archivo de construcción Ant build.xml mínimo con tareas para construir el archivo jar especificado. En este caso, el par´ametro #:source-dir se puede usar para especificar el subdirectorio de fuentes, con "src" como valor predeterminado.

The #:main-class parameter can be used with the minimal ant buildfile to specify the main class of the resulting jar. This makes the jar file executable. The #:testinclude parameter can be used to specify the list of junit tests to run. It defaults to (list "\*\*/\*Test.java"). The #:test-exclude can be used to disable some tests.

It defaults to (list "\*\*/Abstract\*.java"), because abstract classes cannot be run as tests.

El parámetro #: build-target se puede usar para especificar la tarea Ant que debe ser ejecutada durante la fase build. Por defecto se ejecuta la tarea "jar".

### android-ndk-build-system [Variable]

Esta variable es exportada por (guix build-system android-ndk). Implementa un procedimiento de construcci´on para paquetes Android NDK (kit de desarrollo nativo) usando un proceso de construcción específico de Guix.

El sistema de construcción asume que los paquetes instalan sus archivos de interfaz p´ublica (cabeceras) en el subdirectorio include de la salida out y sus bibliotecas en el subdirectorio lib de la salida out".

También se asume que la unión de todas las dependencias de un paquete no tiene archivos en conflicto.

En este momento no funciona la compilación cruzada - por lo que las bibliotecas y los archivos de cabecera se asumen que son locales.

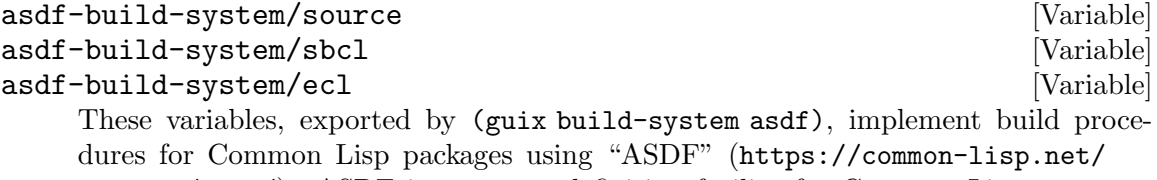

[project/asdf/](https://common-lisp.net/project/asdf/)). ASDF is a system definition facility for Common Lisp programs and libraries.

The asdf-build-system/source system installs the packages in source form, and can be loaded using any common lisp implementation, via ASDF. The others, such as asdf-build-system/sbcl, install binary systems in the format which a particular implementation understands. These build systems can also be used to produce executable programs, or lisp images which contain a set of packages pre-loaded.

El sistema de construcción usa convenciones de nombres. Para paquetes binarios, el paquete debería estar prefijado con la implementación lisp, como sbcl- para asdfbuild-system/sbcl.

Adicionalmente, el paquete de fuentes correspondiente debe etiquetarse usando la misma convención que los paquetes Python (see Section  $22.8.8$  [Módulos Python], [page 754\)](#page-765-0), usando el prefijo cl-.

In order to create executable programs and images, the build-side procedures buildprogram and build-image can be used. They should be called in a build phase after the create-asdf-configuration phase, so that the system which was just built can be used within the resulting image. build-program requires a list of Common Lisp expressions to be passed as the #:entry-program argument.

By default, all the .asd files present in the sources are read to find system definitions. The #:asd-files parameter can be used to specify the list of .asd files to read. Furthermore, if the package defines a system for its tests in a separate file, it will be loaded before the tests are run if it is specified by the  $\#$ : test-asd-file parameter. If it is not set, the files <system>-tests.asd, <system>-test.asd, tests.asd, and test.asd will be tried if they exist.

If for some reason the package must be named in a different way than the naming conventions suggest, or if several systems must be compiled, the #:asd-systems parameter can be used to specify the list of system names.

# cargo-build-system [Variable] [Variable]

Esta variable se exporta en (guix build-system cargo). Permite la construcción de paquetes usando Cargo, la herramienta de construcción del lenguaje de programación Rust (<https://www.rust-lang.org>).

Automáticamente añade rustc y cargo al conjunto de entradas. Se puede especificar el uso de un paquete Rust distinto con el parámetro #: rust.

Regular cargo dependencies should be added to the package definition similarly to other packages; those needed only at build time to native-inputs, others to inputs. If you need to add source-only crates then you should add them to via the #:cargoinputs parameter as a list of name and spec pairs, where the spec can be a package or a source definition. Note that the spec must evaluate to a path to a gzipped tarball which includes a Cargo.toml file at its root, or it will be ignored. Similarly, cargo dev-dependencies should be added to the package definition via the #:cargodevelopment-inputs parameter.

In its configure phase, this build system will make any source inputs specified in the #:cargo-inputs and #:cargo-development-inputs parameters available to cargo. It will also remove an included Cargo.lock file to be recreated by cargo during the build phase. The package phase will run cargo package to create a source crate for future use. The install phase installs the binaries defined by the crate. Unless install-source? #f is defined it will also install a source crate repository of itself and unpacked sources, to ease in future hacking on rust packages.

# chicken-build-system [Variable] [Variable]

This variable is exported by (guix build-system chicken). It builds [CHICKEN](https://call-cc.org/) Scheme (<https://call-cc.org/>) modules, also called "eggs" or "extensions". CHICKEN generates C source code, which then gets compiled by a C compiler, in this case GCC.

This build system adds chicken to the package inputs, as well as the packages of gnu-build-system.

The build system can't (yet) deduce the egg's name automatically, so just like with gobuild-system and its #:import-path, you should define #:egg-name in the package's arguments field.

For example, if you are packaging the srfi-1 egg:

(arguments '(#:egg-name "srfi-1"))

Egg dependencies must be defined in propagated-inputs, not inputs because CHICKEN doesn't embed absolute references in compiled eggs. Test dependencies should go to native-inputs, as usual.

# copy-build-system [Variable]

Esta variable se exporta en (guix build-system copy). Permite la construcción de paquetes simples que no necesitan mucha compilación y en su mayor parte dependen ´unicamente de la copia de archivos en distintas rutas.

Añade gran parte de los paquetes de gnu-build-system al conjunto de entradas. Por esta razón, copy-build-system no necesita toda la verborrea que habitualmente requiere trivial-build-system.

Para simplificar más aún el proceso de instalación de archivos, se expone un parámetro #:install-plan para permitir a quien genera el paquete especificar d´onde van los distintos archivos. El plan de instalación (#:install-plan) es una lista de (fuente destino [filtro]). Los filtros son opcionales.

- Cuando fuente corresponde con un archivo o un directorio sin la barra final, se instala en destino.
	- Si destino contiene una barra al final, fuente se instala con su nombre de archivo en la ruta destino.
	- En otro caso se instala fuente como destino.
- Cuando *fuente* es un directorio terminado en una barra, o cuando se usa algún filtro, la barra al final de destino tiene el significado que se describió anteriormente.
	- Sin filtros, instala todo el contenido de fuente en destino.
	- Cuando filtro contiene #:include, #:include-regexp, #:exclude, #:exclude-regexp, únicamente se seleccionan los archivos instalados dependiendo de los filtros. Cada filtro se especifica como una lista de cadenas.
		- Con #:include, se instalan todos los archivos de la ruta cuyo sufijo corresponda con al menos uno de los elementos de la lista proporcionada.
		- Con #:include-regexp se instalan todos los archivos cuyas rutas relativas correspondan con al menos una de las expresiones regulares en la lista proporcionada.
		- Los filtros #:exclude y #:exclude-regexp son complementarios a sus equivalentes inclusivos. Sin opciones #:include, se instalan todos los archivos excepto aquellos que correspondan con los filtros de exclusión. Si se proporcionan tanto inclusiones como exclusiones, las exclusiones tienen efecto sobre los resultados de las inclusiones.

En todos los casos, las rutas relativas a fuente se preservan dentro de destino.

# Ejemplos:

- ("foo/bar" "share/my-app/"): Instala bar en share/my-app/bar.
- ("foo/bar" "share/my-app/baz"): Instala bar en share/my-app/baz.
- ("foo/" "share/my-app"): Instala el contenido de foo dentro de share/myapp, por ejemplo, instala foo/sub/file en share/my-app/sub/file.
- ("foo/" "share/my-app" #:include ("sub/file")): Instala únicamente foo/sub/file en share/my-app/sub/file.
- ("foo/sub" "share/my-app" #:include ("file")): Instala foo/sub/file en share/my-app/file.

# vim-build-system [Variable] [Variable]

This variable is exported by (guix build-system vim). It is an extension of the copy-build-system, installing Vim and Neovim plugins into locations where these two text editors know to find their plugins, using their packpaths.

Packages which are prefixed with vim- will be installed in Vim's packpath, while those prefixed with neovim- will be installed in Neovim's packpath. If there is a doc directory with the plugin then helptags will be generated automatically.

There are a couple of keywords added with the vim-build-system:

- With plugin-name it is possible to set the name of the plugin. While by default this is set to the name and version of the package, it is often more helpful to set this to name which the upstream author calls their plugin. This is the name used for :packadd from inside Vim.
- With install-plan it is possible to augment the built-in install-plan of the vim-build-system. This is particularly helpful if you have files which should be installed in other locations. For more information about using the installplan, see the copy-build-system (see Section 8.5 [Sistemas de construcción], [page 123](#page-134-0)).
- With #:vim it is possible to add this package to Vim's packpath, in addition to if it is added automatically because of the vim- prefix in the package's name.
- With  $\#$ :neovim it is possible to add this package to Neovim's packpath, in addition to if it is added automatically because of the neovim- prefix in the package's name.
- With #:mode it is possible to adjust the path which the plugin is installed into. By default the plugin is installed into start and other options are available, including opt. Adding a plugin into opt will mean you will need to run, for example, :packadd foo to load the foo plugin from inside of Vim.

# clojure-build-system [Variable]

Esta variable se exporta en (guix build-system clojure). Implementa un procedimiento de construcción simple para paquetes Clojure (<https://clojure.org/>) usando directamente compile en Clojure. La compilación cruzada no está disponible todavía.

Añade clojure, icedtea y zip al conjunto de entradas. Se pueden especificar paquetes diferentes con los parámetros  $\#$ : clojure,  $\#$ : jdk y  $\#$ : zip, respectivamente.

Una lista de directorios de fuentes, directorios de pruebas y nombres de jar pueden especificarse con los parámetros #: source-dirs, #: test-dirs y #: jar-names, respectivamente. El directorio de compilación y la clase principal pueden especificarse con los parámetros #: compile-dir y #: main-class, respectivamente. Otros parámetros se documentan más adelante.

Este sistema de construcción es una extensión de *ant-build-system*, pero con las siguientes fases cambiadas:

build Esta fase llama compile en Clojure para compilar los archivos de fuentes y ejecuta jar para crear archivadores jar tanto de archivos de fuentes y compilados de acuerdo con las listas de inclusión y exclusión especificadas en #:aot-include y #:aot-exclude, respectivamente. La lista de exclusión tiene prioridad sobre la de inclusión. Estas listas consisten en símbolos que representan bibliotecas Clojure o la palabra clave especial #:all que representa todas las bibliotecas encontradas en los directorios de fuentes. El parámetro #: omit-source? determina si las fuentes deben incluirse en los archivadores jar.

check Esta fase ejecuta las pruebas de acuerdo a las listas de inclusión y exclusión especificadas en #:test-include y #:test-exclude, respectivamente. Sus significados son análogos a los de #:aot-include y #:aotexclude, excepto que la palabra clave especial #:all designa ahora a todas las bibliotecas Clojure encontradas en los directorios de pruebas. El parámetro #: tests? determina si se deben ejecutar las pruebas.

install Esta fase instala todos los archivadores jar construidos previamente.

Además de las previas, este sistema de construcción contiene una fase adicional:

### install-doc

Esta fase instala todos los archivos de nivel superior con un nombre que corresponda con %doc-regex. Una expresión regular diferente se puede especificar con el parámetro #:doc-regex. Todos los archivos dentro (recursivamente) de los directorios de documentación especificados en #: doc-dirs se instalan también.

# cmake-build-system [Variable]

Esta variable se exporta en (guix build-system cmake). Implementa el procedimiento de construcción para paquetes que usen la herramienta de construcción CMake (<https://www.cmake.org>).

Automáticamente añade el paquete cmake al conjunto de entradas. El paquete usado se puede especificar con el parámetro #: cmake.

El parámetro #: configure-flags se toma como una lista de opciones a pasar a cmake. El parámetro #:build-type especifica en términos abstractos las opciones pasadas al compilador; su valor predeterminado es "RelWithDebInfo" (quiere decir "modo de entrega con información de depuración"), lo que aproximadamente significa que el código se compila con -02 -g, lo cual es el caso predeterminado en paquetes basados en Autoconf.

# composer-build-system [Variable] [Variable]

This variable is exported by (guix build-system composer). It implements the build procedure for packages using Composer (<https://getcomposer.org/>), the PHP package manager.

It automatically adds the php package to the set of inputs. Which package is used can be specified with the #:php parameter.

The #:test-target parameter is used to control which script is run for the tests. By default, the test script is run if it exists. If the script does not exist, the build system will run phpunit from the source directory, assuming there is a phpunit.xml file.

# dune-build-system [Variable] [Variable]

Esta variable se exporta en (guix build-system dune). Permite la construcción de paquetes mediante el uso de Dune (<https://dune.build/>), una herramienta de construcción para el lenguaje de programación OCaml. Se implementa como una extensión de ocaml-build-system que se describe a continuación. Como tal, se pueden proporcionar los parámetros #: ocaml y #: findlib a este sistema de construcción.

Automáticamente añade el paquete dune al conjunto de entradas. El paquete usado se puede especificar con el parámetro #:dune.

No existe una fase configure debido a que los paquetes dune no necesitan ser configurados típicamente. El parámetro #:build-flags se toma como una lista de opciones proporcionadas a la orden dune durante la construcción.

El parámetro #: jbuild? puede proporcionarse para usar la orden jbuild en vez de la más reciente dune durante la construcción de un paquete. Su valor predeterminado es #f.

El parámetro #: package puede proporcionarse para especificar un nombre de paquete, lo que resulta útil cuando un paquete contiene múltiples paquetes y únicamente quiere construir uno de ellos. Es equivalente a proporcionar el parámetro -p a dune.

### elm-build-system [Variable]

This variable is exported by (guix build-system elm). It implements a build procedure for Elm (<https://elm-lang.org>) packages similar to 'elm install'.

The build system adds an Elm compiler package to the set of inputs. The default compiler package (currently elm-sans-reactor) can be overridden using the #:elm argument. Additionally, Elm packages needed by the build system itself are added as implicit inputs if they are not already present: to suppress this behavior, use the #:implicit-elm-package-inputs? argument, which is primarily useful for bootstrapping.

The "dependencies" and "test-dependencies" in an Elm package's elm.json file correspond to propagated-inputs and inputs, respectively.

Elm requires a particular structure for package names: see [Section 22.8.12 \[Paquetes](#page-767-0) [Elm\], page 756,](#page-767-0) for more details, including utilities provided by (guix build-system elm).

There are currently a few noteworthy limitations to elm-build-system:

- The build system is focused on packages in the Elm sense of the word: Elm projects which declare { "type": "package" } in their elm.json files. Using elm-build-system to build Elm applications (which declare { "type": "application" }) is possible, but requires ad-hoc modifications to the build phases. For examples, see the definitions of the elm-todomvc example application and the elm package itself (because the front-end for the 'elm reactor' command is an Elm application).
- Elm supports multiple versions of a package coexisting simultaneously under ELM\_HOME, but this does not yet work well with elm-build-system. This limitation primarily affects Elm applications, because they specify exact versions for their dependencies, whereas Elm packages specify supported version ranges.

As a workaround, the example applications mentioned above use the patchapplication-dependencies procedure provided by (guix build elm-buildsystem) to rewrite their elm. json files to refer to the package versions actually present in the build environment. Alternatively, Guix package transformations (see Section 8.3 Definición de variantes de paquetes), page  $114$ ) could be used to rewrite an application's entire dependency graph.

• We are not yet able to run tests for Elm projects because neither [elm-test-rs](https://github.com/mpizenberg/elm-test-rs) (<https://github.com/mpizenberg/elm-test-rs>) nor the Node.js-based [elm](https://github.com/rtfeldman/node-test-runner)test (<https://github.com/rtfeldman/node-test-runner>) runner has been packaged for Guix yet.

# go-build-system [Variable]

Esta variable se exporta en (guix build-system go). Implementa el procedimiento de construcción para paquetes Go usando los mecanismos de construcción de Go ([https://golang.org/cmd/go/#hdr-Compile\\_packages\\_and\\_dependencies](https://golang.org/cmd/go/#hdr-Compile_packages_and_dependencies)) estándares.

Se espera que la usuaria proporcione un valor para el parámetro #: import-path y, en algunos caso, #: unpack-path. La ruta de importación ([https://golang.org/doc/](https://golang.org/doc/code.html#ImportPaths) [code.html#ImportPaths](https://golang.org/doc/code.html#ImportPaths)) corresponde a la ruta del sistema de archivos esperada por los guiones de construcción del paquete y los paquetes a los que hace referencia, y proporciona una forma de hacer referencia a un paquete Go unívocamente. Está basado típicamente en una combinación de la URI remota del paquete de archivos de fuente y la estructura jerárquica del sistema de archivos. En algunos casos, necesitará desempaquetar el c´odigo fuente del paquete en una estructura de directorios diferente a la indicada en la ruta de importación,  $y \# : \text{unpack-path}$  debe usarse en dichos casos.

Los paquetes que proporcionan bibliotecas Go deben instalar su código fuente en la salida de la construcción. El parámetro #:install-source?, cuyo valor por defecto es #t, controla si se instalará o no el código fuente. Puede proporcionarse #f en paquetes que proporcionan únicamente archivos ejecutables.

Packages can be cross-built, and if a specific architecture or operating system is desired then the keywords #:goarch and #:goos can be used to force the package to be built for that architecture and operating system. The combinations known to Go can be found in their documentation ([https://golang.org/doc/install/source#](https://golang.org/doc/install/source#environment) [environment](https://golang.org/doc/install/source#environment)).

The key #:go can be used to specify the Go compiler package with which to build the package.

# glib-or-gtk-build-system [Variable]

Esta variable se exporta en (guix build-system glib-or-gtk). Está pensada para usarse con paquetes que usan GLib o GTK+.

Este sistema de construcción añade las dos fases siguientes a las definidas en gnubuild-system:

### glib-or-gtk-wrap

La fase glib-or-gtk-wrap se asegura de que los programas en bin/ son capaces de encontrar los "esquemas" GLib y los módulos GTK+ (<https://developer.gnome.org/gtk3/stable/gtk-running.html>).
Esto se consigue recubriendo los programas en guiones de lanzamiento que proporcionan valores apropiados para las variables de entorno XDG\_DATA\_DIRS y GTK\_PATH.

Es posible excluir salidas específicas del paquete del proceso de recubrimiento enumerando sus nombres en el parámetro #:gliborg-gtk-wrap-excluded-outputs. Esto es útil cuando se sabe que una salida no contiene binarios GLib o GTK+, y cuando empaquetar gratuitamente añadiría una dependencia de dicha salida en GLib y GTK+.

### glib-or-gtk-compile-schemas

La fase glib-or-gtk-compile-schemas se asegura que todos los esquemas GSettings ([https://developer.gnome.org/gio/stable/](https://developer.gnome.org/gio/stable/glib-compile-schemas.html) [glib-compile-schemas.html](https://developer.gnome.org/gio/stable/glib-compile-schemas.html)) o GLib se compilan. La compilación la realiza el programa glib-compile-schemas. Lo proporciona el paquete glib: bin que se importa automáticamente por el sistema de construcción. El paquete glib que proporciona glib-compile-schemas puede especificarse con el parámetro #:glib.

Ambas fases se ejecutan tras la fase install.

### guile-build-system is a set of the set of the set of the set of the set of the set of the set of the set of th

Este sistema de construcción es para paquetes Guile que consisten exclusivamente en c´odigo Scheme y son tan simples que no tienen ni siquiera un archivo Makefile, menos un guión configure. Compila código Scheme usando guild compile (see Section "Compilation" in GNU Guile Reference Manual) e instala los archivos .scm y .go en el lugar correcto. También instala documentación.

Este sistema de construcción permite la compilación cruzada usando la opción --target de guild compile.

Los paquetes construidos con guile-build-system deben proporcionar un paquete Guile en su campo native-inputs.

## julia-build-system [Variable]

This variable is exported by (guix build-system julia). It implements the build procedure used by julia (<https://julialang.org/>) packages, which essentially is similar to running 'julia -e 'using Pkg; Pkg.add(package)'' in an environment where JULIA\_LOAD\_PATH contains the paths to all Julia package inputs. Tests are run by calling /test/runtests.jl.

The Julia package name and uuid is read from the file Project.toml. These values can be overridden by passing the argument #:julia-package-name (which must be correctly capitalized) or #: julia-package-uuid.

Julia packages usually manage their binary dependencies via JLLWrappers.jl, a Julia package that creates a module (named after the wrapped library followed by \_jll.jl.

To add the binary path \_jll.jl packages, you need to patch the files under src/wrappers/, replacing the call to the macro JLLWrappers.@generate\_ wrapper\_header, adding as a second argument containing the store path the binary.

As an example, in the MbedTLS Julia package, we add a build phase (see [Section 8.6](#page-154-0) [Fases de construcción], page 143) to insert the absolute file name of the wrapped MbedTLS package:

```
(add-after 'unpack 'override-binary-path
  (lambda* (#:key inputs #:allow-other-keys)
    (for-each (lambda (wrapper)
                (substitute* wrapper
                  (("generate_wrapper_header.*")
                   (string-append
                    "generate_wrapper_header(\"MbedTLS\", \""
                    (assoc-ref inputs "mbedtls") "\")\n"))))
              ;; There's a Julia file for each platform, override them all.
              (find-files "src/wrappers/" "\\.jl$"))))
```
Some older packages that aren't using Project.toml yet, will require this file to be created, too. It is internally done if the arguments #:julia-package-name and #:julia-package-uuid are provided.

## maven-build-system [Variable] [Variable]

Esta variable se exporta en (guix build-system maven). Implementa un procedimiento de construcción para paquetes basados en Maven ([https://maven.apache.](https://maven.apache.org) [org](https://maven.apache.org)). Maven es una herramienta para Java de gestión de dependencias y ciclo de vida. Las usuarias de Maven especifican las dependencias y m´odulos en un archivo pom.xml que Maven lee. Cuando Maven no dispone de una de dichas dependencias o m´odulos en su repositorio, las descarga y las usa para construir el paquete.

El sistema de compilación de maven se asegura de que maven no intentará descargar ninguna dependencia ejecutándo maven en modo sin conexión. Maven fallará si falta alguna dependencia. Antes de ejecutar Maven, el archivo pom.xml (y los subproyectos) se modifican para especificar la versión de las dependencias y módulos que corresponden a las versiones disponibles en el entorno de construcción de guix. Las dependencias y los módulos se deben instalar en un repositorio de maven *ad hoc* en lib/m2, y se enlazan un repositorio real antes de que se ejecute maven. Se le indica a Maven que use ese repositorio para la construcción e instale los artefactos generados all´ı. Los archivos cambiados se copian del directorio lib/m2 a la salida del paquete.

Puede especificar un archivo pom.xml con el parámetro #: pom-file, o dejar al sistema de construcción usar el archivo predeterminado pom. xml en las fuentes.

En caso de que necesite especificar la versión de una dependencia manualmente puede usar el parámetro #:local-packages. Toma como valor una lista asociativa donde la clave es el valor del campo "groupId" del paquete y su valor es una lista asociativa donde la clave es el campo "artifactId" del paquete y su valor la versión que quiere forzar en vez de la que se encuentra en pom.xml.

Algunos paquetes usan dependencias o módulos que no son útiles en tiempo de ejecución ni en tiempo de construcción en Guix. Puede modificar el archivo pom. xml para eliminarlos usando el par´ametro #:exclude. Su valor es una lista asociativa donde la clave es el valor del campo "groupId" del módulo o dependencia que quiere eliminar, y su valor es una lista de valores del campo "artifactId" que se eliminarán. Puede usar valores distintos para los paquetes jolk y maven con el parámetro correspondiente, #: jdk y #: maven.

El parámetro  $\#$ : maven-plugins es una lista de módulos de maven usados durante la construcción, con el mismo formato que el campo inputs de la declaración del paquete. Su valor predeterminado es (default-maven-plugins) que también se exporta.

## minetest-mod-build-system **build-system community** [Variable]

This variable is exported by (guix build-system minetest). It implements a build procedure for Minetest (<https://www.minetest.net>) mods, which consists of copying Lua code, images and other resources to the location Minetest searches for mods. The build system also minimises PNG images and verifies that Minetest can load the mod without errors.

## minify-build-system [Variable] [Variable]

Esta variable se exporta en (guix build-system minify). Implementa un procedimiento de minificación para paquetes JavaScript simples.

Añade uglify-js al conjunto de entradas y lo utiliza para comprimir todos los archivos JavaScript en el directorio src. Un paquete de minificación diferente puede especificarse con el parámetro #:uglify-js, pero se espera que el paquete escriba el código minificado en la salida estándar.

Cuando los archivos JavaScript de entrada no se encuentran en el directorio src, el parámetro #: javascript-files puede usarse para especificar una lista de nombres de archivo que proporcionar al minificador.

### mozilla-build-system [Variable]

This variable is exported by (guix build-system mozilla). It sets the --target and --host configuration flags to what software developed by Mozilla expects – due to historical reasons, Mozilla software expects --host to be the system that is crosscompiled from and --target to be the system that is cross-compiled to, contrary to the standard Autotools conventions.

## ocaml-build-system [Variable]

Esta variable se exporta en (guix build-system ocaml). Implementa un procedimiento de construcción para paquetes OCaml (<https://ocaml.org>), que consiste en seleccionar el conjunto correcto de ´ordenes a ejecutar para cada paquete. Los paquetes OCaml pueden esperar la ejecución de muchas ordenes diferentes. Este sistema de construcción probará algunas de ellas.

Cuando el paquete tiene un archivo setup.ml presente en el nivel superior, se ejecuta ocaml setup.ml -configure, ocaml setup.ml -build y ocaml setup.ml -install. El sistema de construcción asumirá que este archivo se generó con [http://oasis.](http://oasis.forge.ocamlcore.org/ OASIS) [forge.ocamlcore.org/ OASIS](http://oasis.forge.ocamlcore.org/ OASIS) y se encargará de establecer el prefijo y la activación de las pruebas si no se desactivaron. Puede pasar opciones de configuración y construcción con  $\#$ : configure-flags y  $\#$ : build-flags, respectivamente. El parámetro #:test-flags puede usarse para cambiar el conjunto de opciones usadas para activar las pruebas. El parámetro #:use-make? puede usarse para ignorar este sistema en las fases de construcción e instalación.

Cuando el paquete tiene un archivo configure, se asume que es un guión de configuración hecho a mano que necesita un formato de parámetros diferente a los del sistema gnu-build-system. Puede añadir más opciones con el parámetro #:configureflags.

Cuando el paquete tiene un archivo Makefile (o #:use-make? es #t), será usado y se pueden proporcionar más opciones para las fases de construcción y e instalación con el parámetro #:make-flags.

Por último, algunos paquetes no tienen estos archivos y usan unas localizaciones de algún modo estándares para su sistema de construcción. En este caso, el sistema de construcción ejecutará ocaml pkg/pkg.ml o ocaml pkg/build.ml y se hará cargo de proporcionar la ruta del módulo findlib necesario. Se pueden pasar opciones adicionales con el parámetro #:build-flags. De la instalación se hace cargo opaminstaller. En este caso, el paquete opam debe añadirse al campo native-inputs de la definición del paquete.

Fíjese que la mayoría de los paquetes OCaml asumen su instalación en el mismo directorio que OCaml, lo que no es el comportamiento deseado en guix. En particular, tratarán de instalar archivos .so en su directorio de módulos, lo que normalmente es aceptable puesto que está bajo el directorio del compilador de OCaml. No obstante, en guix estas bibliotecas no se pueden instalar ah´ı, por lo que se usa CAML\_LD\_LIBRARY\_ PATH. Esta variable apunta a lib/ocaml/site-lib/stubslibs y allí es donde se deben instalar las bibliotecas .so.

## python-build-system [Variable]

Esta variable se exporta en (guix build-system python). Implementa el procedimiento más o menos estándar de construcción usado por paquetes Python, que consiste en la ejecución de python setup.py build y python setup.py install --prefix=/gnu/store/....

For packages that install stand-alone Python programs under bin/, it takes care of wrapping these programs so that their GUIX\_PYTHONPATH environment variable points to all the Python libraries they depend on.

Se puede especificar el paquete Python usado para llevar a cabo la construcción con el parámetro #: python. Esta es habitualmente una forma de forzar la construcción de un paquete para una versión específica del intérprete Python, lo que puede ser necesario si el paquete es compatible únicamente con una versión del intérprete.

De manera predeterminada guix llama a setup.py bajo el control de setuptools de manera similar a lo realizado por pip. Algunos paquetes no son compatibles con setuptools (y pip), por lo que puede desactivar esta configuración estableciendo el parámetro #:use-setuptools a #f.

If a "python" output is available, the package is installed into it instead of the default "out" output. This is useful for packages that include a Python package as only a part of the software, and thus want to combine the phases of python-build-system with another build system. Python bindings are a common usecase.

## pyproject-build-system [Variable]

This is a variable exported by guix build-system pyproject. It is based on *python*build-system, and adds support for pyproject.toml and PEP 517 ([https://peps.](https://peps.python.org/pep-0517/) [python.org/pep-0517/](https://peps.python.org/pep-0517/)). It also supports a variety of build backends and test frameworks.

The API is slightly different from python-build-system:

- #:use-setuptools? and #:test-target is removed.
- #:build-backend is added. It defaults to #false and will try to guess the appropriate backend based on pyproject.toml.
- #:test-backend is added. It defaults to #false and will guess an appropriate test backend based on what is available in package inputs.
- #:test-flags is added. The default is '(). These flags are passed as arguments to the test command. Note that flags for verbose output is always enabled on supported backends.

It is considered "experimental" in that the implementation details are not set in stone yet, however users are encouraged to try it for new Python projects (even those using setup.py). The API is subject to change, but any breaking changes in the Guix channel will be dealt with.

Eventually this build system will be deprecated and merged back into python-buildsystem, probably some time in 2024.

## perl-build-system [Variable] [Variable]

Esta variable se exporta en (guix build-system perl). Implementa el procedimiento de construcción estándar para paquetes Perl, lo que o bien consiste en la ejecución de perl Build.PL --prefix=/gnu/store/..., seguido de Build y Build install; o en la ejecución de perl Makefile.PL PREFIX=/gnu/store/..., seguida de make y make install, dependiendo de si Build.PL o Makefile.PL están presentes en la distribución del paquete. El primero tiene preferencia si existen tanto Build.PL como Makefile.PL en la distribución del paquete. Esta preferencia puede ser invertida mediante la especificación del valor #t en el parámetro #:make-maker?.

La invocación inicial de perl Makefile.PL o perl Build.PL pasa a su vez las opciones especificadas por los parámetros #:make-maker-flags o #:module-buildflags, respectivamente.

El paquete Perl usado puede especificarse con #:perl.

### renpy-build-system [Variable] [Variable]

This variable is exported by (guix build-system renpy). It implements the more or less standard build procedure used by Ren'py games, which consists of loading #:game once, thereby creating bytecode for it.

It further creates a wrapper script in bin/ and a desktop entry in share/applications, both of which can be used to launch the game.

Which Ren'py package is used can be specified with  $\#:$ **renpy.** Games can also be installed in outputs other than "out" by using #:output.

## qt-build-system [Variable]

Esta variable se exporta en (guix build-system qt). Está pensado para usarse con aplicaciones que usen Qt o KDE.

Este sistema de construcción añade las dos fases siguientes a las definidas en cmakebuild-system:

#### check-setup

La fase check-setup prepara el entorno para la ejecución de las comprobaciones usadas habitualmente por los programas de pruebas de Qt. Por ahora únicamente proporciona valor a algunas variables de entorno:  $QT$ QPA\_PLATFORM=offscreen, DBUS\_FATAL\_WARNINGS=0 y CTEST\_OUTPUT\_ ON\_FAILURE=1.

Esta fase se añade previamente a la fase check. Es una fase separada para facilitar el ajuste si fuese necesario.

qt-wrap La fase qt-wrap busca las rutas de m´odulos de Qt5, las rutas de QML y algunas rutas XDG en las entradas y la salida. En caso de que alguna ruta se encuentra, todos los programas en los directorios bin/, sbin/, libexec/ y lib/libexec/ de la salida se envuelven en guiones que definen las variables de entorno necesarias.

> Es posible excluir salidas específicas del paquete del proceso de recubrimiento enumerando sus nombres en el parámetro #:qt-wrap-excludedoutputs. Esto es útil cuando se sabe que una salida no contiene binarios que usen Qt, y cuando empaquetar gratuitamente añadiría una dependencia de dicha salida en Qt.

Ambas fases se añaden tras la fase install.

## r-build-system [Variable]

Esta variable se exporta en (guix build-system r). Implementa el procedimiento de construcción usados por paquetes R (<https://r-project.org>), lo que esencialmente es poco más que la ejecución de 'R CMD INSTALL --library=/gnu/store/...' en un entorno donde R\_LIBS\_SITE contiene las rutas de todos los paquetes R de entrada. Las pruebas se ejecutan tras la instalación usando la función R tools::testInstalledPackage.

### rakudo-build-system [Variable]

This variable is exported by (guix build-system rakudo). It implements the build procedure used by Rakudo (<https://rakudo.org/>) for Perl6 (<https://perl6.org/> [\)](https://perl6.org/) packages. It installs the package to /gnu/store/.../NAME-VERSION/share/perl6 and installs the binaries, library files and the resources, as well as wrap the files under the bin/ directory. Tests can be skipped by passing #f to the tests? parameter.

El paquete rakudo en uso puede especificarse con rakudo. El paquete perl6-tapharness en uso durante las pruebas puede especificarse con #:prove6 o eliminarse proporcionando #f al parámetro with-prove6?. El paquete perl6-zef en uso durante las pruebas e instalación puede especificarse con  $\#$ : $z \in f$  o eliminarse proporcionando #f al parámetro with-zef?.

## rebar-build-system [Variable] [Variable]

This variable is exported by (guix build-system rebar). It implements a build procedure around rebar3 (<https://rebar3.org>), a build system for programs written in the Erlang language.

It adds both rebar3 and the erlang to the set of inputs. Different packages can be specified with the #: rebar and #: erlang parameters, respectively.

This build system is based on gnu-build-system, but with the following phases changed:

unpack This phase, after unpacking the source like the gnu-build-system does, checks for a file contents.tar.gz at the top-level of the source. If this file exists, it will be unpacked, too. This eases handling of package hosted at <https://hex.pm/>, the Erlang and Elixir package repository.

## bootstrap

### configure

There are no bootstrap and configure phase because erlang packages typically don't need to be configured.

- build This phase runs rebar3 compile with the flags listed in #:rebar-flags.
- check Unless #:tests? #f is passed, this phase runs rebar3 eunit, or some other target specified with #:test-target, with the flags listed in #:rebar-flags,
- install This installs the files created in the *default* profile, or some other profile specified with #:install-profile.

### texlive-build-system [Variable]

Esta variable se exporta en (guix build-system texlive). Se usa para construir paquetes TeX en modo de procesamiento de lotes con el motor especificado. El sistema de construcción proporciona valor a la variable TEXINPUTS para encontrar todos los archivos de fuentes TeX en las entradas.

By default it tries to run luatex on all .ins files, and if it fails to find any, on all .dtx files. A different engine and format can be specified with, respectively, the #:texengine and #:tex-format arguments. Different build targets can be specified with the #:build-targets argument, which expects a list of file names.

It also generates font metrics (i.e., .tfm files) out of Metafont files whenever possible. Likewise, it can also create TeX formats (i.e., .fmt files) listed in the #:createformats argument, and generate a symbolic link from bin/ directory to any script located in texmf-dist/scripts/, provided its file name is listed in #:link-scripts argument.

The build system adds texlive-bin from (gnu packages tex) to the native inputs. It can be overridden with the #:texlive-bin argument.

The package texlive-latex-bin, from the same module, contains most of the tools for building TeX Live packages; for convenience, it is also added by default to the native inputs. However, this can be troublesome when building a dependency of texlive-latex-bin itself. In this particular situation, the #:texlive-latex-bin? argument should be set to #f.

## ruby-build-system [Variable]

Esta variable se exporta en (guix build-system ruby). Implementa el procedimiento de construcción de RubyGems usado por los paquetes Ruby, que implica la ejecución de gem build seguida de gem install.

El campo source de un paquete que usa este sistema de construcción típicamente se refiere a un archivo gem, ya que este es el formato usado por las desarrolladoras Ruby cuando publican su software. El sistema de construcción desempaqueta el archivo gem, potencialmente parchea las fuentes, ejecuta la batería de pruebas, vuelve a empaquetar el archivo gem y lo instala. Adicionalmente, se puede hacer referencia a directorios y archivadores tar para permitir la construcción de archivos gem no publicados desde Git o un archivador tar de publicación de fuentes tradicional.

Se puede especificar el paquete Ruby usado mediante el parámetro #: ruby. Una lista de opciones adicionales pueden pasarse a la orden gem en el parámetro #: gem-flags.

#### waf-build-system [Variable]

Esta variable se exporta en (guix build-system waf). Implementa un procedimiento de construcción alrededor del guión waf. Las fases comunes—configure, build y install—se implementan pasando sus nombres como parámetros al guión waf.

El guión waf es ejecutado por el intérprete Python. El paquete Python usado para la ejecución puede ser especificado con el parámetro #:python.

## zig-build-system [Variable]

This variable is exported by (guix build-system zig). It implements the build procedures for the Zig (<https://ziglang.org/>) build system (zig build command).

Selecting this build system adds zig to the package inputs, in addition to the packages of gnu-build-system.

There is no configure phase because Zig packages typically do not need to be configured. The #:zig-build-flags parameter is a list of flags that are passed to the zig command during the build. The #:zig-test-flags parameter is a list of flags that are passed to the zig test command during the check phase. The default compiler package can be overridden with the #:zig argument.

The optional zig-release-type parameter declares the type of release. Possible values are: safe, fast, or small. The default value is #f, which causes the release flag to be omitted from the zig command. That results in a debug build.

## scons-build-system [Variable] [Variable]

Esta variable se exporta en (guix build-system scons). Implementa en procedimiento de construcción usado por la herramienta de construcción de software SCons. Este sistema de construcción ejecuta scons para construir el paquete, scons test para ejecutar las pruebas y después scons install para instalar el paquete.

Las opciones adicionales a pasar a scons se pueden especificar con el parámetro #: scons-flags. Los objetivos predeterminados de construcción (build) e instalación (install) pueden modificarse con #:build-targets y #:install-targets respectivamente. La versión de Python usada para ejecutar SCons puede especificarse seleccionando el paquete SCons apropiado con el parámetro #:scons.

## haskell-build-system **build-system compared to the system** [Variable]

Esta variable se exporta en (guix build-system haskell). Implementa el procedimiento de construcción Cabal usado por paquetes Haskell, el cual implica la ejecución de runhaskell Setup.hs configure --prefix=/gnu/store/... y runhaskell Setup.hs build. En vez de instalar el paquete ejecutando runhaskell

Setup.hs install, para evitar el intento de registro de bibliotecas en el directorio de solo-lectura del compilador en el almacén, el sistema de construcción usa runhaskell Setup.hs copy, seguido de runhaskell Setup.hs register. Además, el sistema de construcción genera la documentación del paquete ejecutando runhaskell Setup.hs haddock, a menos que se pasase #:haddock? #f. Parámetros opcionales de Haddock pueden proporcionarse con la ayuda del parámetro #:haddock-flags. Si el archivo Setup.hs no es encontrado, el sistema de construcción busca Setup.lhs a su vez.

El compilador Haskell usado puede especificarse con el parámetro #:haskell cuyo valor predeterminado es ghc.

## dub-build-system [Variable]

Esta variable se exporta en (guix build-system dub). Implementa el procedimiento de construcción Dub usado por los paquetes D, que implica la ejecución de dub build y dub run. La instalación se lleva a cabo con la copia manual de los archivos.

El compilador D usado puede ser especificado con el parámetro #:1dc cuyo valor predeterminado es ldc.

## emacs-build-system [Variable] [Variable]

Esta variable se exporta en (guix build-system emacs). Implementa un procedimiento de instalación similar al propio sistema de empaquetado de Emacs (see Section "Packages" in The GNU Emacs Manual).

Primero crea el archivo paquete-autoloads.el, tras lo que compila todos los archivos Emacs Lisp. De manera diferente al sistema de paquetes de Emacs, los archivos de documentación Info se mueven al directorio estándar de documentación y se borra el archivo dir. Los archivos del paquete Elisp se instalan directamente en share/emacs/site-lisp.

## font-build-system [Variable] [Variable]

Esta variable se exporta en (guix build-system font). Implementa un procedimiento de instalación para paquetes de fuentes donde las proveedoras originales proporcionan archivos de tipograf´ıa TrueType, OpenType, etc. precompilados que simplemente necesitan copiarse en su lugar. Copia los archivos de tipografías a las localizaciones estándar en el directorio de salida.

#### meson-build-system [Variable]

Esta variable se exporta en (guix build-system meson). Implementa el procedimiento de construcción para paquetes que usan Meson (<https://mesonbuild.com>) como su sistema de construcción.

It adds both Meson and Ninja (<https://ninja-build.org/>) to the set of inputs, and they can be changed with the parameters #:meson and #:ninja if needed.

Este sistema de construcción es una extensión de gnu-build-system, pero con las siguientes fases cambiadas por otras específicas para Meson:

#### configure

Esta fase ejecuta meson con las opciones especificadas en #:configureflags. La opción --buildtype recibe el valor debugoptimized excepto cuando se especifique algo distinto en #:build-type.

- build Esta fase ejecuta ninja para construir el paquete en paralelo por defecto, pero esto puede cambiarse con #:parallel-build?.
- check The phase runs 'meson test' with a base set of options that cannot be overridden. This base set of options can be extended via the #:testoptions argument, for example to select or skip a specific test suite.
- install Esta fase ejecuta ninja install y no puede cambiarse.

Aparte de estas, el sistema de ejecución también añade las siguientes fases:

#### fix-runpath

This phase ensures that all binaries can find the libraries they need. It searches for required libraries in subdirectories of the package being built, and adds those to RUNPATH where needed. It also removes references to libraries left over from the build phase by meson, such as test dependencies, that aren't actually required for the program to run.

### glib-or-gtk-wrap

Esta fase es la fase proporcionada por glib-or-gtk-build-system, y no está activa por defecto. Puede activarse con #:glib-or-gtk.

#### glib-or-gtk-compile-schemas

Esta fase es la fase proporcionada por glib-or-gtk-build-system, y no está activa por defecto. Puede activarse con #:glib-or-gtk.

## linux-module-build-system [Variable]

linux-module-build-system permite la construcción de módulos del núcleo Linux.

Este sistema de construcción es una extensión de gnu-build-system, pero con las siguientes fases cambiadas:

## configure

Esta fase configura el entorno de modo que el Makefile del núcleo Linux pueda usarse para la construcción del módulo externo del núcleo.

- build Esta fase usa el Makefile del núcleo Linux para construir el módulo externo del núcleo.
- install Esta fase usa el Makefile del núcleo Linux para instalar el módulo externo del núcleo.

Es posible y útil especificar el núcleo Linux usado para la construcción del módulo (para ello debe usar el parámetro #:linux a través de la forma arguments en un paquete que use linux-module-build-system).

## node-build-system [Variable] [Variable]

Esta variable se exporta en (guix build-system node). Implementa el procedimiento de construcción usado por Node.js (<https://nodejs.org>), que implementa una aproximación de la orden npm install, seguida de una orden npm test.

El paquete Node is usado para interpretar las órdenes nom puede especificarse a través del parámetro #:node cuyo valor predeterminado es node.

## tree-sitter-build-system **build-system contract the example of**  $\vert$  [Variable]

This variable is exported by (guix build-system tree-sitter). It implements procedures to compile grammars for the Tree-sitter ([https://tree-sitter.github.io/](https://tree-sitter.github.io/tree-sitter/) [tree-sitter/](https://tree-sitter.github.io/tree-sitter/)) parsing library. It essentially runs tree-sitter generate to translate grammar.js grammars to JSON and then to C. Which it then compiles to native code.

Tree-sitter packages may support multiple grammars, so this build system supports a #:grammar-directories keyword to specify a list of locations where a grammar.js file may be found.

Grammars sometimes depend on each other, such as C++ depending on C and Type-Script depending on JavaScript. You may use inputs to declare such dependencies.

Por último, para paquetes que no necesiten nada tan sofisticado se proporciona un sistema de construcción "trivial". Es trivial en el sentido de que no proporciona prácticamente funcionalidad: no incorpora entradas implícitas y no tiene una noción de fases de construcción.

## trivial-build-system [Variable]

Esta variable se exporta en (guix build-system trivial).

Este sistema de construcción necesita un parámetro #:builder. Este parámetro debe ser una expresión Scheme que construya  $a(s)$  salida $(s)$  del paquete—como en buildexpression->derivation (see [Section 8.10 \[Derivaciones\], page 159\)](#page-170-0).

### channel-build-system [Variable]

This variable is exported by (guix build-system channel).

This build system is meant primarily for internal use. A package using this build system must have a channel specification as its source field (see [Chapter 6 \[Canales\],](#page-80-0) [page 69](#page-80-0)); alternatively, its source can be a directory name, in which case an additional #:commit argument must be supplied to specify the commit being built (a hexadecimal string).

Optionally, a #:channels argument specifying additional channels can be provided.

The resulting package is a Guix instance of the given channel(s), similar to how guix time-machine would build it.

# <span id="page-154-0"></span>8.6 Fases de construcción

Prácticamente todos los sistemas de construcción de paquetes implementan una noción de fases de construcción: una secuencia de acciones ejecutadas por el sistema de construcción, cuando usted construya el paquete, que conducen a la instalación de su producción en el almacén. Una excepción notable es el sistema de construcción trivial trivial-buildsystem (see Section 8.5 [Sistemas de construcción], page 123).

As discussed in the previous section, those build systems provide a standard list of phases. For gnu-build-system, the main build phases are the following:

#### set-paths

Define search path environment variables for all the input packages, including PATH (see [Section 8.8 \[Search Paths\], page 154](#page-165-0)).

unpack Extrae el archivador tar de la fuente, y cambia el directorio actual al directorio recién extraído. Si la fuente es realmente un directorio, lo copia al árbol de construcción y entra en ese directorio.

### patch-source-shebangs

Sustituye secuencias "#!" encontradas al inicio de los archivos de fuentes para que hagan referencia a los nombres correctos de archivos del almacén. Por ejemplo, esto cambia #!/bin/sh por #!/gnu/store/...-bash-4.3/bin/sh.

#### configure

Ejecuta el guión configure con algunas opciones predeterminadas, como --prefix=/gnu/store/..., as´ı como las opciones especificadas por el parámetro #: configure-flags.

- build Ejecuta make con la lista de opciones especificadas en #:make-flags. Si el par´ametro #:parallel-build? es verdadero (por defecto), construye con make -j.
- check Ejecuta make check, u otro objetivo especificado con #:test-target, a menos que se pasase #:tests? #f. Si el parámetro #:parallel-tests? es verdadero (por defecto), ejecuta make check -j.
- install Ejecuta make install con las opciones enumeradas en #:make-flags.

#### patch-shebangs

Sustituye las secuencias "#!" en los archivos ejecutables instalados.

strip Extrae los símbolos de depuración de archivos ELF (a menos que el valor de #:strip-binaries? sea falso), y los copia a la salida debug cuando esté disponible (see Chapter 17 [Instalación de archivos de depuración], page 718).

### validate-runpath

Validate the RUNPATH of ELF binaries, unless #:validate-runpath? is false (see Section 8.5 [Sistemas de construcción], page 123).

This validation step consists in making sure that all the shared libraries needed by an ELF binary, which are listed as DT\_NEEDED entries in its PT\_DYNAMIC segment, appear in the DT\_RUNPATH entry of that binary. In other words, it ensures that running or using those binaries will not result in a "file not found" error at run time. See Section "Options" in The GNU Linker, for more information on RUNPATH.

Other build systems have similar phases, with some variations. For example, cmakebuild-system has same-named phases but its configure phases runs cmake instead of ./configure. Others, such as python-build-system, have a wholly different list of standard phases. All this code runs on the build side: it is evaluated when you actually build the package, in a dedicated build process spawned by the build daemon (see [Section 2.3](#page-23-0) [Invocación de guix-daemon], page 12].

Las fases de construcción se representan como listas asociativas o "alists" (see Section "Association Lists" in GNU Guile Reference Manual) donde cada clave es un símbolo que nombra a la fase y el valor asociado es un procedimiento que acepta un número arbitrario de parámetros. Por convención, estos procedimientos reciben información sobre la construcción en forma de parámetros que usan palabras clave, de los cuales pueden hacer uso o ignorarlos.

Por ejemplo, esta es la forma en la que (guix build gnu-build-system) define %standard-phases, la variable que contiene su lista asociativa de fases de construcción $^3$ :

```
;; Las fases de construcción de 'gnu-build-system'.
(define* (unpack #:key source #:allow-other-keys)
  ;; Extracción del archivador tar de las fuentes.
  (invoke "tar" "xvf" source))
(define* (configure #:key outputs #:allow-other-keys)
  ;; Ejecución del guión 'configure'. Instalación de la salida
  ;; en "out".
  (let ((out (assoc-ref outputs "out")))
    (invoke "./configure"
            (string-append "--prefix=" out))))
(define* (build #:allow-other-keys)
  ;; Compilación.
  (invoke "make"))
(define* (check #:key (test-target "check") (tests? #true)
                #:allow-other-keys)
  ;; Ejecución de la batería de pruebas.
  (if tests?
      (invoke "make" test-target)
      (display "test suite not run\n")))
(define* (install #:allow-other-keys)
  ;; Instalación de los archivos en el prefijo especificado
  ;; al guión 'configure'.
  (invoke "make" "install"))
(define %standard-phases
  ;; La lista de las fases estándar (algunas se omiten por
  ;; brevedad). Cada elemento es un par símbolo/procedimiento.
  (list (cons 'unpack unpack)
        (cons 'configure configure)
        (cons 'build build)
        (cons 'check check)
        (cons 'install install)))
```
Aqu´ı se muestra como %standard-phases se define como una lista de pares símbolo/procedimiento (see Section "Pairs" in GNU Guile Reference Manual). El primer par asocia el procedimiento unpack con el s´ımbolo unpack—un nombre; el segundo par define de manera similar la fase configure, etcétera. Cuando se construye un paquete que usa gnu-build-system, con su lista predeterminada de fases, estas fases se ejecutan de

<sup>&</sup>lt;sup>3</sup> Presentamos una visión simplificada de las fases de dichas construcción, ¡eche un vistazo al módulo (guix build gnu-build-system) para ver todos los detalles!

manera secuencial. Puede ver el nombre de cada fase a su inicio y tras su finalización en el registro de construcción de los paquetes que construya.

Echemos un vistazo a los propios procedimientos. Cada uno se define con define\*: #: key enumera parámetros con palabras clave que el procedimiento acepta, con la posibilidad de proporcionar un valor predeterminado, y #:allow-other-keys especifica que se ignora cualquier otra palabra clave en los parámetros (see Section "Optional Arguments" in GNU Guile Reference Manual).

El procedimiento unpack utiliza el valor proporcionado al parámetro source, usado por el sistema de construcción usa para proporcionar el nombre de archivo del archivador de fuentes (o la copia de trabajo del sistema de control de versiones), e ignora otros parámetros. La fase configure únicamente tiene en cuenta el parámetro outputs, una lista asociativa de nombres de salida de paquetes con su nombre de archivo en el almacén (see [Section 5.4](#page-62-0)) [\[Paquetes con m´ultiples salidas\], page 51\)](#page-62-0). Para ello se extrae el nombre de archivo de out, la salida predeterminada, y se lo proporciona a la orden ./configure como el prefijo de la instalación (./configure --prefix=out), lo que significa que make install acabará copiando todos los archivos en dicho directorio (see Section "Configuration" in GNU Coding Standards). Tanto build como install ignoran todos los parámetros. check utiliza el par´ametro test-target, que especifica el nombre del objetivo del archivo Makefile que debe ejecutarse para ejecutar las pruebas; se imprime un mensaje y se omiten las pruebas cuando el parámetro tests? tiene falso como valor.

Se puede cambiar con el parámetro #:phases la lista de fases usada por el sistema de construcción para un paquete en particular. El cambio del conjunto de fases de construcción se realiza mediante la construcción de una nueva lista asociativa basada en la lista asociativa %standard-phases descrita previamente. Esto se puede llevar a cabo con procedimientos estándar para la manipulación de listas asociativas como alist-delete (see Section "SRFI-1 Association Lists" in GNU Guile Reference Manual); no obstante es m´as conveniente hacerlo con modify-phases (see Section 8.7 [Utilidades de construcción], page 147).

Aquí se encuentra un ejemplo de una definición de paquete que borra la fase configure de %standard-phases e inserta una nueva fase antes de la fase build, llamada proporciona-prefijo-en-makefile:

```
(define-public example
  (package
    (name "example")
    ;; other fields omitted
    (build-system gnu-build-system)
    (arguments
     (list
     #:phases
     #~(modify-phases %standard-phases
          (delete 'configure)
          (add-before 'build 'set-prefix-in-makefile
            (lambda* (#:key inputs #:allow-other-keys)
              ;; Modify the makefile so that its
              ;; 'PREFIX' variable points to #$output and
              ;; 'XMLLINT' points to the correct path.
              (substitute* "Makefile"
```

```
(("PREFIX =.*")(\text{string-append "PREFIX = " #$output "\\n"))(("XMLLINT =.*")(string-append "XMLLINT = "
                (search-input-file inputs "/bin/xmllint")
                "\(n")))))))))
```
The new phase that is inserted is written as an anonymous procedure, introduced with lambda\*; it looks for the xmllint executable under a /bin directory among the package's inputs (see [Section 8.2.1 \[Referencia de package\], page 105\)](#page-116-0). It also honors the outputs parameter we have seen before. See Section 8.7 [Utilidades de construcción], page 147, for more about the helpers used by this phase, and for more examples of modify-phases.

Tip: You can inspect the code associated with a package's #:phases argument interactively, at the REPL (see [Section 8.14 \[Using Guix Interactively\],](#page-189-0) [page 178\)](#page-189-0).

Tenga en cuenta que las fases de construcción son código que se evalúa cuando se realiza la construcción real del paquete. Esto explica por qué la expresión modify-phases al completo se encuentra escapada (viene precedida de ', un ap´ostrofe): se ha preparado para una ejecución posterior. See [Section 8.12 \[Expresiones-G\], page 167,](#page-178-0) para obener una explicación sobre esta preparación del código para las distintas fases de ejecución y los distintos estratos de código implicados.

# <span id="page-158-0"></span>8.7 Utilidades de construcción

En cuanto empiece a escribir definiciones de paquete no-triviales (see Section 8.2 [Definición [de paquetes\], page 102](#page-113-0)) u otras acciones de construcción (see [Section 8.12 \[Expresiones-G\],](#page-178-0) [page 167\)](#page-178-0), es probable que empiece a buscar funciones auxiliares parecidas a las habituales en el intérprete de ordenes—creación de directorios, borrado y copia recursiva de archivos, manipulación de fases de construcción, etcétera. El módulo (guix build utils) proporciona dichos procedimientos auxiliares.

La mayoría de sistemas de construcción cargan (guix build utils) (see [Section 8.5](#page-134-0) [Sistemas de construcción], page 123). Por tanto, cuando construya fases de construcción personalizadas para sus definiciones de paquetes, habitualmente puede asumir que dichos procedimientos ya han sido incorporados al ámbito de ejecución.

Cuando escriba G-expressions, puede importar (guix build utils) en el "lado de la construcción" mediante el uso with-imported-modules e importandolos al ámbito actual con la forma sintáctica use-modules (see Section "Using Guile Modules" in GNU Guile Reference Manual):

```
(with-imported-modules '((guix build utils)) ; Se importa.
  (computed-file "empty-tree"
                #~(begin
                     ;; Se añade al ámbito actual.
                     (use-modules (guix build utils))
                     ;; Se usa su procedimiento 'mkdir-p'.
                     (mkdir-p (string-append #$output "/a/b/c")))))
```
El resto de esta sección es la referencia de la mayoría de las procedimientos de utilidad proporcionados por (guix build utils).

## 8.7.1 Tratamiento de nombres de archivo del almacén

Esta sección documenta procedimientos para el manejo de nombres de archivo del almacén.

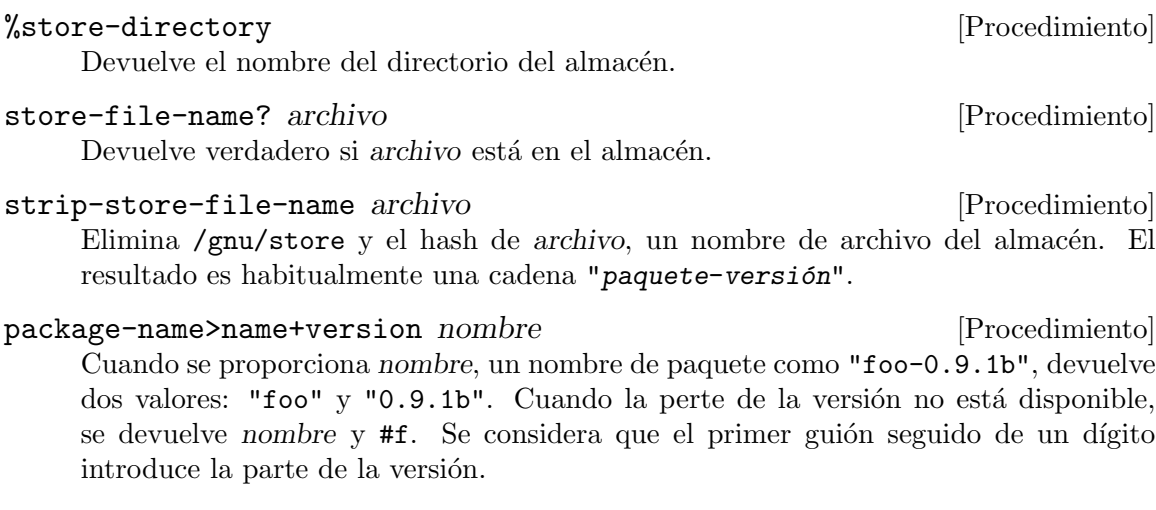

# 8.7.2 Tipos de archivo

Los siguientes procedimientos tratan con archivos y tipos de archivos.

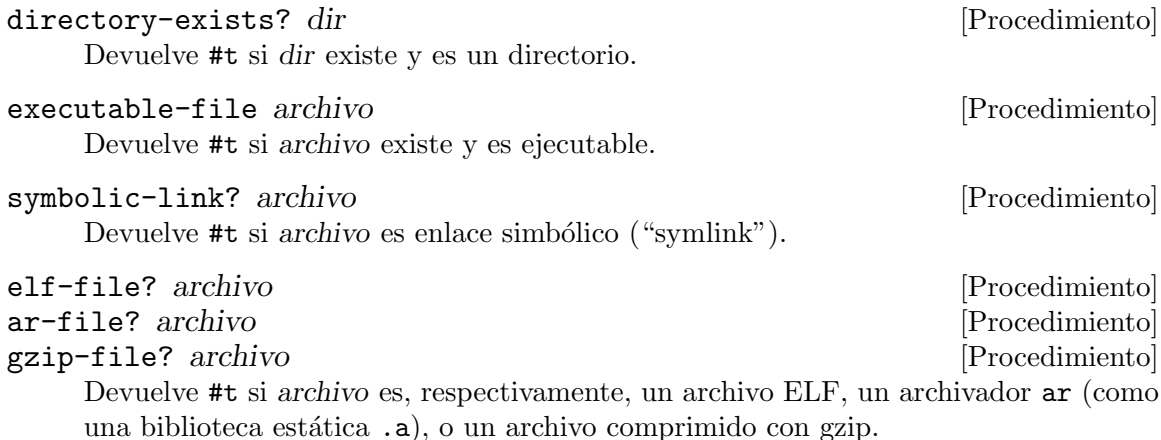

reset-gzip-timestamp archivo  $[\#:\text{keep-mtime? }\#t]$  [Procedimiento] Si archivo es un archivo gzip, reinicia su marca de tiempo embebida (como con gzip --no-name) y devuelve un valor verdadero. En otro caso devuelve #f. Cuando keepmtime? es verdadero, se preserva el tiempo de modificación del archivo.

## 8.7.3 Manipulación de archivos

Los siguientes procedimientos y macros sirven de ayuda en la creación, modificación y borrado de archivos. Proporcionan funcionalidades comparables con las herrambientas comunes del intérprete de órdenes como m $k\text{dir}$  -p, cp -r, rm -r y sed. Sirven de complemento a la interfaz de sistema de archivos de Guile, la cual es extensa pero de bajo nivel (see Section "POSIX" in GNU Guile Reference Manual).

with-directory-excursion directorio cuerpo ... [Macro]

Ejecuta cuerpo con directorio como el directorio actual del proceso.

Esecialmente este macro cambia el directorio actual a directorio antes de evaluar cuerpo, usando chdir (see Section "Processes" in GNU Guile Reference Manual). Se vuelve al directorio inicial en cuanto se abandone el ´ambito din´amico de cuerpo, ya sea a través de su finalización normal o de una salida no-local como pueda ser una excepción.

mkdir-p dir [Procedimiento]

Crea el directorio dir y todos sus predecesores.

## install-file file directorio [Procedimiento]

Crea directorio si no existe y copia archivo allí con el mismo nombre.

## make-file-writable archivo [Procedimiento]

Activa el permiso de escritura en archivo para su propietaria.

copy-recursively fuente destino  $[\#:\text{log}(current-output-port)]$  [Procedimiento] [#:follow-symlinks? #f] [#:copy-file

copy-file  $[\#:\text{keep-mtime? }\#f] [\#:\text{keep-permissions? }\#t]$  Copy source directory to destination. Follow symlinks if follow-symlinks? is true; otherwise, just preserve them. Call copy-file to copy regular files. When keep-mtime? is true, keep the modification time of the files in source on those of destination. When keep-permissions? is true, preserve file permissions. Write verbose output to the log port.

- delete-file-recursively  $dir$   $\#:$  follow-mounts?  $\#$  f  $[Procedimiento]$ Borra dir recursivamente, como  $rm -rf$ , sin seguir los enlaces simbólicos. No atraviesa puntos de montaje tampoco, a no ser que follow-mounts? sea verdadero. Informa de los errores, pero no devuelve error por ellos.
- substitute\* archivo ((expreg var-encontrada...) cuerpo...) ... [Macro] Sustituye expreg en archivo con la cadena que devuelve cuerpo. La evaluación de cuerpo se realiza con cada var-encontrada asociada con la subexpresión posicional correspondiente de la expresión regular. Por ejemplo:

```
(substitute* archivo
 (("hola")"buenos dias\n")
  (("algo([a-z]+)otro(.*)$" todo letras fin)
  (string-append "cosa" letras fin)))
```
En este ejemplo, cada ver que una l´ınea de archivo contiene hola, esto se sustituye por buenos d´ıas. Cada vez que una l´ınea del archivo corresponde con la segunda expresión regular, todo se asocia con la cadena encontrada al completo, letras toma el valor de la primera sub-expresión, y fin se asocia con la última.

Cuando una de las var-encontrada es \_, no se asocia ninguna variable con la correspondiente subcadena.

También puede proporcionarse una lista como archivo, en cuyo caso los nombres de archivo que contenga serán los que se sometan a las sustituciones.

Be careful about using \$ to match the end of a line; by itself it won't match the terminating newline of a line. For example, to match a whole line ending with a backslash, one needs a regex like " $(.*)\\\\\\\\n\$ ".

## 8.7.4 Búsqueda de archivos

Esta sección documenta procedimientos de búsqueda y filtrado de archivos.

```
file-name-predicate \expreg de la contradictivité de la procedimiento
     Devuelve un predicado que devuelve un valor verdadero cuando el nombre del archivo
     proporcionado sin la parte del directorio corresponde con expreg.
```
## find-files dir  $[pred]$   $[\#:stat]$   $[std]$   $[\#:directories?$   $\#f]$  [Procedimiento]  $[\#:\text{fail-on-error? \#f}]$

Devuelve una lista ordenada lexicográficamente de los archivos que se encuentran en dir para los cuales pred devuelve verdadero. Se le proporcionan dos parámetros a pred: la ruta absoluta del archivo y su búfer de stat; el predicado predeteminado siempre devuelve verdadero. *pred* también puede ser una expresión regular, en cuyo caso es equivalente a escribir (file-name-predicate pred). stat se usa para obtener información del archivo; el uso de 1stat significa que no se siguen los enlaces simbólicos. Si directories? es verdadero se incluyen también los directorios. Si fail-on-error? es verdadero, se emite una excepción en caso de error.

Aqu´ı se pueden encontrar algunos ejemplos en los que se asume que el directorio actual es la raíz del arbol de fuentes de Guix:

```
;; Enumera todos los archivos regulares en el directorio actual.
(find-files ".")
\Rightarrow ("./.dir-locals.el" "./.gitignore" ...)
;; Enumera todos los archivos .scm en gnu/services.
(find-files "gnu/services" "\\.scm$")
⇒ ("gnu/services/admin.scm" "gnu/services/audio.scm" ...)
;; Enumera los archivos ar en el directorio actual.
(find-files "." (lambda (file stat) (ar-file? file)))
\Rightarrow ("./libformat.a" "./libstore.a" ...)
```
## which programa [Procedimiento] [Procedimiento]

Devuelve el nombre de archivo completo para programa tal y como se encuentra en \$PATH, o #f si no se ha encontrado programa.

search-input-file *inputs name* [Procedure] search-input-directory inputs name [Procedure] Return the complete file name for name as found in inputs; search-input-file searches for a regular file and search-input-directory searches for a directory. If name could not be found, an exception is raised.

Here, inputs must be an association list like inputs and native-inputs as available to build phases (see Section  $8.6$  [Fases de construcción], page 143).

Here is a (simplified) example of how search-input-file is used in a build phase of the wireguard-tools package:

```
(add-after 'install 'wrap-wg-quick
  (lambda* (#:key inputs outputs #:allow-other-keys)
    (let ((coreutils (string-append (assoc-ref inputs "coreutils")
                                    "/bin")))
      (wrap-program (search-input-file outputs "bin/wg-quick")
       #:sh (search-input-file inputs "bin/bash")
        `("PATH" ":" prefix ,(list coreutils))))))
```
# 8.7.5 Program Invocation

You'll find handy procedures to spawn processes in this module, essentially convenient wrappers around Guile's system\* (see Section "Processes" in GNU Guile Reference Manual).

invoke program args. . . [Procedure]

Invoke program with the given args. Raise an &invoke-error exception if the exit code is non-zero; otherwise return #t.

The advantage compared to system\* is that you do not need to check the return value. This reduces boilerplate in shell-script-like snippets for instance in package build phases.

```
invoke-error? c [Procedure]
   Return true if c is an &invoke-error condition.
```
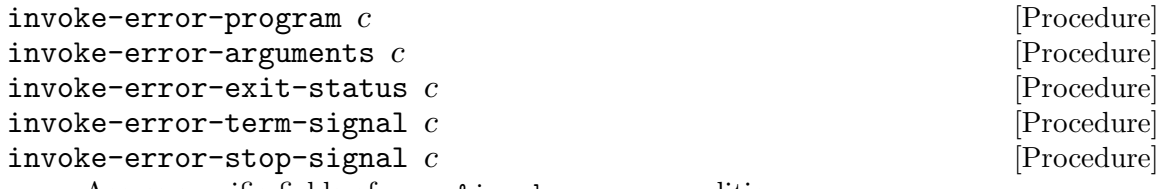

Access specific fields of c, an &invoke-error condition.

```
report-invoke-error c [port] [Procedure]
```
Report to port (by default the current error port) about c, an &invoke-error condition, in a human-friendly way.

Typical usage would look like this:

```
(use-modules (srfi srfi-34) ;for 'guard'
             (guix build utils))
```

```
(guard (c ((invoke-error? c)
           (report-invoke-error c)))
 (invoke "date" "--imaginary-option"))
```
 $\dashv$  command "date" "--imaginary-option" failed with status 1

invoke/quiet program args. . . [Procedure]

Invoke program with args and capture program's standard output and standard error. If program succeeds, print nothing and return the unspecified value; otherwise, raise a &message error condition that includes the status code and the output of program.

Here's an example:

```
(use-modules (srfi srfi-34) ;for 'guard'
             (srfi srfi-35) ;for 'message-condition?'
             (guix build utils))
(guard (c ((message-condition? c)
           (display (condition-message c))))
  (invoke/quiet "date") ;all is fine
  (invoke/quiet "date" "--imaginary-option"))
\dashv 'date --imaginary-option' exited with status 1; output follows:
   date: unrecognized option '--imaginary-option'
   Try 'date --help' for more information.
```
# 8.7.6 Fases de construcción

(guix build utils) también contiene herramientas para la manipulación de las fases de construcción usadas por los sistemas de construcción (see [Section 8.5 \[Sistemas de con](#page-134-0)strucción, page 123). Las fases de construcción se representan como listas asociativas o "alists" (see Section "Association Lists" in GNU Guile Reference Manual) donde cada clave es un s´ımbolo que nombra a la fase, y el valor asociado es un procedimiento (see Section 8.6 [Fases de construcción], page 143).

Tanto el propio Guile como el m´odulo (srfi srfi-1) proporcionan herramientas para la manipulación de listas asociativas. El módulo (guix build utils) complementa estas con herramientas pensadas para las fases de construcción.

```
modify-phases fases cláusula...
```
Modifica fases de manera secuencial com cada indique cada cláusula, que puede tener una de las siguentes formas:

```
(delete nombre-fase)
(replace nombre-fase nueva-fase)
(add-before nombre-fase nombre-nueva-fase nueva-fase)
(add-after nombre-fase nombre-nueva-fase nueva-fase)
```
Donde cada nombre-fase y nombre-nueva-fase es una expresión que evalúa aun símbolo, y nueva-fase es una expresión que evalúa a un procedimiento.

El siguiente ejemplo se ha tomado de la definición del paquete grep. Añade una fase que se ejecuta tras la fase install, llamada fix-egrep-and-fgrep. Dicha fase es un procedimiento (lambda\* genera procedimientos an´onimos) que toma un par´ametro de palabra clave #:outputs e ignora el resto (see Section "Optional Arguments" in GNU Guile Reference Manual para obtener más información sobre lambda\* y los parámetros opcionales y de palabras clave). La fase usa substitute\* para modificar los guiones egrep y fgrep instalados para que hagan referencia a grep con su ruta de archivo absoluta:

```
(modify-phases %standard-phases
 (add-after 'install 'fix-egrep-and-fgrep
   ;; Patch 'egrep' and 'fgrep' to execute 'grep' via its
```

```
;; absolute file name instead of searching for it in $PATH.
(lambda* (#:key outputs #:allow-other-keys)
  (let* ((out (assoc-ref outputs "out"))
         (bin (string-append out "/bin")))
    (substitute* (list (string-append bin "/egrep")
                       (string-append bin "/fgrep"))
      (("^exec grep")
       (string-append "exec " bin "/grep")))))))
```
En el siguiente ejemplo se modifican las fases de dos maneras: se elimina la fase estándar configure, posiblemente porque el paquete no tiene un guión configure ni nada similar, y la fase install predeterminada se sustituye por una que copia manualmente el archivo ejecutable que se debe instalar:

```
(modify-phases %standard-phases
 (delete 'configure) ;no 'configure' script
 (replace 'install
   (lambda* (#:key outputs #:allow-other-keys)
     ;; The package's Makefile doesn't provide an "install"
     ;; rule so do it by ourselves.
     (let ((bin (string-append (assoc-ref outputs "out")
                                "/bin")))
       (install-file "footswitch" bin)
       (install-file "scythe" bin)))))
```
# 8.7.7 Wrappers

It is not unusual for a command to require certain environment variables to be set for proper functioning, typically search paths (see [Section 8.8 \[Search Paths\], page 154\)](#page-165-0). Failing to do that, the command might fail to find files or other commands it relies on, or it might pick the "wrong" ones—depending on the environment in which it runs. Examples include:

- a shell script that assumes all the commands it uses are in PATH;
- a Guile program that assumes all its modules are in GUILE\_LOAD\_PATH and GUILE\_ LOAD\_COMPILED\_PATH;
- a Qt application that expects to find certain plugins in QT\_PLUGIN\_PATH.

For a package writer, the goal is to make sure commands always work the same rather than depend on some external settings. One way to achieve that is to wrap commands in a thin script that sets those environment variables, thereby ensuring that those run-time dependencies are always found. The wrapper would be used to set PATH, GUILE\_LOAD\_PATH, or QT\_PLUGIN\_PATH in the examples above.

To ease that task, the (guix build utils) module provides a couple of helpers to wrap commands.

 $\texttt{wrap-program program}$  [#:sh sh] [#:rest variables] [Procedure]

Make a wrapper for program. variables should look like this:

'(variable delimiter position list-of-directories)

where *delimiter* is optional. : will be used if *delimiter* is not given.

For example, this call:

(wrap-program "foo"  $'("PATH" ":" = ("/gnu/.../bar/bin"))$ '("CERT\_PATH" suffix ("/gnu/.../baz/certs" "/qux/certs")))

will copy foo to .foo-real and create the file foo with the following contents:

```
#!location/of/bin/bash
export PATH="/gnu/.../bar/bin"
export CERT_PATH="$CERT_PATH${CERT_PATH:+:}/gnu/.../baz/certs:/qux/certs"
exec -a $0 location/of/.foo-real "$@"
```
If program has previously been wrapped by wrap-program, the wrapper is extended with definitions for variables. If it is not, sh will be used as the interpreter.

wrap-script program  $[\#:guile]$   $[\#:rest$  variables  $[Procedure]$ Wrap the script program such that variables are set first. The format of variables is the same as in the wrap-program procedure. This procedure differs from wrapprogram in that it does not create a separate shell script. Instead, program is modified directly by prepending a Guile script, which is interpreted as a comment in the script's language.

Special encoding comments as supported by Python are recreated on the second line.

Note that this procedure can only be used once per file as Guile scripts are not supported.

# <span id="page-165-0"></span>8.8 Search Paths

Many programs and libraries look for input data in a search path, a list of directories: shells like Bash look for executables in the command search path, a C compiler looks for .h files in its header search path, the Python interpreter looks for .py files in its search path, the spell checker has a search path for dictionaries, and so on.

Search paths can usually be defined or overridden via environment variables (see Section "Environment Variables" in The GNU C Library Reference Manual). For example, the search paths mentioned above can be changed by defining the PATH, C\_INCLUDE\_PATH, PYTHONPATH (or GUIX\_PYTHONPATH), and DICPATH environment variables—you know, all these something-PATH variables that you need to get right or things "won't be found".

You may have noticed from the command line that Guix "knows" which search path environment variables should be defined, and how. When you install packages in your default profile, the file  $\gamma$ , guix-profile/etc/profile is created, which you can "source" from the shell to set those variables. Likewise, if you ask guix shell to create an environment containing Python and NumPy, a Python library, and if you pass it the --search-paths option, it will tell you about PATH and GUIX\_PYTHONPATH (see [Section 7.1 \[Invoking guix](#page-90-0) [shell\], page 79](#page-90-0)):

```
$ guix shell python python-numpy --pure --search-paths
export PATH="/gnu/store/...-profile/bin"
export GUIX_PYTHONPATH="/gnu/store/...-profile/lib/python3.9/site-packages"
```
When you omit --search-paths, it defines these environment variables right away, such that Python can readily find NumPy:

```
$ guix shell python python-numpy -- python3
Python 3.9.6 (default, Jan 1 1970, 00:00:01)
[GCC 10.3.0] on linux
Type "help", "copyright", "credits" or "license" for more information.
>>> import numpy
>>> numpy.version.version
'1.20.3'
```
For this to work, the definition of the python package declares the search path it cares about and its associated environment variable, GUIX\_PYTHONPATH. It looks like this:

```
(package
 (name "python")
 (version "3.9.9")
  ;; some fields omitted...
  (native-search-paths
  (list (search-path-specification
          (variable "GUIX_PYTHONPATH")
          (files (list "lib/python/3.9/site-packages"))))))
```
What this native-search-paths field says is that, when the python package is used, the GUIX\_PYTHONPATH environment variable must be defined to include all the lib/python/3.9/site-packages sub-directories encountered in its environment. (The native- bit means that, if we are in a cross-compilation environment, only native inputs may be added to the search path; see [Section 8.2.1 \[Referencia de package\], page 105.](#page-116-0)) In the NumPy example above, the profile where python appears contains exactly one such sub-directory, and GUIX\_PYTHONPATH is set to that. When there are several lib/python/3.9/site-packages—this is the case in package build environments—they are all added to GUIX\_PYTHONPATH, separated by colons (:).

Nota: Notice that GUIX\_PYTHONPATH is specified as part of the definition of the python package, and not as part of that of python-numpy. This is because this environment variable "belongs" to Python, not NumPy: Python actually reads the value of that variable and honors it.

Corollary: if you create a profile that does not contain python, GUIX\_ PYTHONPATH will not be defined, even if it contains packages that provide .py  $files$ 

\$ guix shell python-numpy --search-paths --pure export PATH="/gnu/store/...-profile/bin"

This makes a lot of sense if we look at this profile in isolation: no software in this profile would read GUIX\_PYTHONPATH.

Of course, there are many variations on that theme: some packages honor more than one search path, some use separators other than colon, some accumulate several directories in their search path, and so on. A more complex example is the search path of libxml2: the value of the XML\_CATALOG\_FILES environment variable is space-separated, it must contain a list of catalog.xml files (not directories), which are to be found in xml sub-directories nothing less. The search path specification looks like this:

```
(package
 (name "libxml2")
  ;; some fields omitted
  (native-search-paths
  (list (search-path-specification
          (variable "XML_CATALOG_FILES")
          (separator " ")
          (files '("xml"))
          (file-pattern "^catalog\\.xml$")
          (file-type 'regular)))))
```
Worry not, search path specifications are usually not this tricky.

The (guix search-paths) module defines the data type of search path specifications and a number of helper procedures. Below is the reference of search path specifications.

#### search-path-specification [Data Type]

The data type for search path specifications.

variable The name of the environment variable for this search path (a string).

- files The list of sub-directories (strings) that should be added to the search path.
- separator (default: ":")

The string used to separate search path components.

As a special case, a separator value of #f specifies a "single-component search path"—in other words, a search path that cannot contain more than one element. This is useful in some cases, such as the SSL\_CERT\_DIR variable (honored by OpenSSL, cURL, and a few other packages) or the ASPELL\_DICT\_DIR variable (honored by the GNU Aspell spell checker), both of which must point to a single directory.

file-type (default: 'directory)

The type of file being matched—'directory or 'regular, though it can be any symbol returned by stat:type (see Section "File System" in GNU Guile Reference Manual).

In the libxml2 example above, we would match regular files; in the Python example, we would match directories.

### file-pattern (default: #f)

This must be either #f or a regular expression specifying files to be matched *within* the sub-directories specified by the files field.

Again, the libxml2 example shows a situation where this is needed.

Some search paths are not tied by a single package but to many packages. To reduce duplications, some of them are pre-defined in (guix search-paths).

## \$SSL\_CERT\_DIR [Variable] \$SSL\_CERT\_FILE [Variable]

These two search paths indicate where X.509 certificates can be found (see [Sec](#page-632-0)[tion 11.12 \[Certificados X.509\], page 621\)](#page-632-0).

These pre-defined search paths can be used as in the following example:

```
(package
 (name "curl")
 ;; some fields omitted ...
 (native-search-paths (list $SSL_CERT_DIR $SSL_CERT_FILE)))
```
How do you turn search path specifications on one hand and a bunch of directories on the other hand in a set of environment variable definitions? That's the job of evaluatesearch-paths.

evaluate-search-paths search-paths directories [getenv] [Procedure] Evaluate search-paths, a list of search-path specifications, for directories, a list of directory names, and return a list of specification/value pairs. Use getenv to determine the current settings and report only settings not already effective.

The (guix profiles) provides a higher-level helper procedure, load-profile, that sets the environment variables of a profile.

# <span id="page-168-0"></span>8.9 El almacén

Conceptualmente, el almacén es el lugar donde se almacenan las derivaciones cuya construcción fue satisfactoria—por defecto, /gnu/store. Los subdirectorios en el almacén se denominan elementos del almacén o rutas del almacén en ocasiones. El almacén tiene una base de datos asociada que contiene información como las rutas del almacén a las que referencia cada ruta del almacén, y la lista de elementos válidos del almacén—los resultados de las construcciones satisfactorias. Esta base de datos reside en localstatedir/guix/db, donde *localstatedir* es el directorio de estado especificado  $v/a$  --localstatedir en tiempo de configuración, normalmente /var.

El almacén *siempre* es accedido a través del daemon en delegación de sus clientes (see Section 2.3 [Invocación de guix-daemon], page 12). Para manipular el almacén, los clientes se conectan al daemon por un socket de dominio Unix, le envían peticiones y leen el resultado esto son llamadas a procedimientos remotos, o RPC.

Nota: Las usuarias nunca deben modificar archivos directamente bajo el directorio /gnu/store. Esto llevaría a inconsistencias y rompería las premisas de inmutabilidad del modelo funcional de Guix (see Chapter 1 [Introducción], [page 1\)](#page-12-0).

See Section 5.6 [Invocación de guix gc], page 53, para información sobre cómo comprobar la integridad del almacén e intentar recuperarse de modificaciones accidentales.

El módulo (guix store) proporciona procedimientos para conectarse al daemon y realizar RPCs. Estos se describen más adelante. Por defecto, open-connection, y por tanto todas las órdenes guix, se conectan al daemon local o a la URI especificada en la variable de entorno GUIX\_DAEMON\_SOCKET.

### GUIX\_DAEMON\_SOCKET [Variable de entorno]

Cuando se ha definido, el valor de esta variable debe ser un nombre de archivo o una URI designando el punto de conexión del daemon. Cuando es un nombre de archivo, denota un socket de dominio Unix al que conectarse. Adem´as de nombres de archivos, los esquemas de URI aceptados son:

file

- unix Estos son equivalentes a los sockets de dominio Unix. file:///var/guix/daemon-socket/socket es equivalente a /var/guix/daemon-socket/socket.
- guix Estas URI denotan conexiones sobre  $TCP/IP$ , sin cifrado ni verificación de la máquina remota. La URI debe especificar el nombre de máquina y opcionalmente un n´umero de puerto (por defecto se usa el puerto 44146):

guix://principal.guix.example.org:1234

Esta configuración es apropiada para redes locales, como clusters, donde ´unicamente los nodos de confianza pueden conectarse al daemon de construcción en principal.guix.example.org.

La opción --listen de guix-daemon puede usarse para indicarle que escuche conexiones  $TCP$  (see Section 2.3 [Invocación de guix-daemon], [page 12\)](#page-23-0).

ssh These URIs allow you to connect to a remote daemon over SSH. This feature requires Guile-SSH (see [Section 22.1 \[Requisitos\], page 734\)](#page-745-0) and a working guile binary in PATH on the destination machine. It supports public key and GSSAPI authentication. A typical URL might look like this:

ssh://carlos@guix.example.org:22

Como con guix copy, se tienen en cuenta los archivos habituales de configuración del cliente OpenSSH (see Section 9.13 [Invocación de guix [copy\], page 233\)](#page-244-0).

Esquemas URI adicionales pueden ser aceptados en el futuro.

Nota: La conexión con daemon de construcción remotos se considera experimental en c7888f5. Por favor, contacte con nosotras para compartir cualquier problema o sugerencias que pueda tener (see [Chapter 22 \[Con](#page-745-1)[tribuir\], page 734\)](#page-745-1).

open-connection  $\left[ \text{uri} \right]$   $\left| \neq : \text{reserve-space} \right\rangle \neq t$  [Procedimiento]

Abre una conexión al daemon a través del socket de dominio Unix apuntado por uri (una cadena). Cuando reserve-space? es verdadero, le indica que reserve un poco de espacio extra en el sistema de archivos de modo que el recolector de basura pueda operar incluso cuando el disco se llene. Devuelve un objeto servidor.

El valor por defecto de uri es %default-socket-path, que ese la ruta esperada según las opciones proporcionadas a configure.

## close-connection servidor [Procedimiento]

Cierra la conexión al servidor.

## current-build-output-port [Variable]

Esta variable está enlazada a un parámetro SRFI-39, que referencia al puerto donde los logs de construcción y error enviados por el daemon deben escribirse.

Los procedimientos que realizan RPCs toman todos como primer parámetro un objeto servidor.

valid-path? servidor ruta [Procedimiento] Devuelve #t cuando *ruta* designa un elemento válido del almacén y #f en otro caso (un elemento no-v´alido puede existir en el disco pero aun as´ı no ser v´alido, por ejemplo debido a que es el resultado de una construcción que se interrumpió o falló).

Una condición &store-protocol-error se eleva si ruta no contiene como prefijo el directorio del almacén (/gnu/store).

- add-text-to-store servidor nombre texto [referencias] [Procedimiento] Añade texto bajo el archivo nombre en el almacén, y devuelve su ruta en el almacén. referencias es la lista de rutas del almacén a las que hace referencia la ruta del almacén resultante.
- build-derivations almacén derivaciones [modo] [Procedimiento] Construye derivaciones, una lista de objetos <derivation>, nombres de archivo .drv, o pares derivaci´on/salida, usando el modo especificado—(build-mode normal) en caso de omisión.

Fíjese que el módulo (guix monads) proporciona una mónada así como versiones monádicas de los procedimientos previos, con el objetivo de hacer más conveniente el trabajo con código que accede al almacén (see Section 8.11 [La mónada del almacén], [page 162\)](#page-173-0).

Esta sección actualmente está incompleta.

# <span id="page-170-0"></span>8.10 Derivaciones

Las acciones de construcción a bajo nivel y el entorno en el que se realizan se representan mediante derivaciones. Una derivación contiene las siguientes piezas de información:

- Las salidas de la derivación—las derivaciones producen al menos un archivo o directorio en el almacén, pero pueden producir más.
- The inputs of the derivation—i.e., its build-time dependencies—which may be other derivations or plain files in the store (patches, build scripts, etc.).
- El tipo de sistema objetivo de la derivación—por ejemplo, x86\_64-linux.
- El nombre de archivo del guión de construcción en el almacén, junto a los parámetros que se le deben pasar.
- Una lista de variables de entorno a ser definidas.

Las derivaciones permiten a los clientes del daemon comunicar acciones de construcción al almacén. Existen en dos formas: como una representación en memoria, tanto en el lado del cliente como el del daemon, y como archivos en el almacén cuyo nombre termina en .drv—estos archivos se conocen como *rutas de derivación*. Las rutas de derivación se pueden proporcionar al procedimiento build-derivations para que realice las acciones de construcción prescritas (see Section 8.9 [El almacén], page 157).

Operaciones como la descarga de archivos y las instantáneas de un control de versiones para las cuales el hash del contenido esperado se conoce previamente se modelan como derivaciones de salida fija. Al contrario que las derivaciones normales, las salidas de una derivaci´on de salida fija son independientes de sus entradas—por ejemplo, la descarga del código fuente produce el mismo resultado independientemente del método de descarga y las herramientas usadas.

Las derivaciones de salida—es decir, los resultados de construcción—tienen un conjunto de referencias, del que informa la RPC references o la orden guix gc --references (see Section 5.6 [Invocación de guix gc], page 53). Las referencias son el conjunto de dependencias en tiempo de ejecución de los resultados de construcción. Las referencias son un subconjunto de las entradas de la derivación; el daemon de construcción calcula este subconjunto de forma autom´atica mediante el procesado de todos los archivos en las salidas.

El módulo (guix derivations) proporciona una representación de derivaciones como objetos Scheme, junto a procedimientos para crear y manipular de otras formas derivaciones. La primitiva de más bajo nivel para crear una derivación es el procedimiento derivation:

## derivation almacén nombre constructor args [Procedimiento]

 $[\text{\#:}$ outputs '("out")]  $[\text{\#:}$ hash  $\text{\#}f$ ]  $[\text{\#:}$ hash-algo  $\text{\#}f$ ]  $[\text{\#:}$ recursive?  $\text{\#}f$ ]  $[\text{\#:}$ inputs '()]  $[\text{\#:env-vars'}()]$   $[\text{\#:system} (%current-system)]$   $[\text{\#:references-graphs} #f]$ [#:allowed-references #f] [#:disallowed-references #f] [#:leaked-env-vars #f] [#:local-build? #f] [#:substitutable? #t] [#:properties '()] Construye una derivación con los parámetros proporcionados, y devuelve el objeto <derivation> resultante.

Cuando se proporcionan hash y hash-algo, una derivación de salida fija se crea—es decir, una cuyo resultado se conoce de antemano, como la descarga de un archivo. Si, además, recursive? es verdadero, entonces la salida fijada puede ser un archivo ejecutable o un directorio y hash debe ser el hash de un archivador que contenga esta salida.

Cuando references-graphs es verdadero, debe ser una lista de pares de nombre de archivo/ruta del almacén. En ese caso, el grafo de referencias de cada ruta del almacén se exporta en el entorno de construcción del archivo correspondiente, en un formato de texto simple.

Cuando allowed-references es verdadero, debe ser una lista de elementos del almacén o salidas a las que puede hacer referencia la salida de la derivaci´on. Del mismo modo, disallowed-references, en caso de ser verdadero, debe ser una lista de cosas a las que las salidas no pueden hacer referencia.

Cuando leaked-env-vars es verdadero, debe ser una lista de cadenas que denoten variables de entorno que se permite "escapar" del entorno del daemon al entorno de construcción. Esto es únicamente aplicable a derivaciones de salida fija—es decir, cuando hash es verdadero. El uso principal es permitir que variables como http\_ proxy sean pasadas a las derivaciones que descargan archivos.

Cuando *local-build?* es verdadero, declara que la derivación no es una buena candidata para delegación y debe ser construida localmente (see Section 2.2.2 [Configuración de delegación del daemon], page 7). Este es el caso para pequeñas derivaciones donde los costes de transferencia de datos sobrepasarían los beneficios.

Cuando substitutable? es falso, declara que las sustituciones de la salida de la derivación no deben usarse (see Section  $5.3$  [Sustituciones], page  $46$ ). Esto es útil, por ejemplo, cuando se construyen paquetes que capturan detalles sobre el conjunto de instrucciones de la CPU anfitriona.

properties debe ser una lista asociada que describe "propiedades" de la derivación. Debe mantenerse tal cual, sin interpretar, en la derivación.

Esto es un ejemplo con un guión de shell como constructor, asumiendo que *almacén* es una conexión abierta al daemon, bash apunta al ejecutable Bash en el almacén:

```
(use-modules (guix utils)
             (guix store)
             (guix derivations))
(let ((constructor ; añade el guión de Bash al almacén
        (add-text-to-store store "mi-constructor.sh"
                            "echo hola mundo > \text{out}\n" '())))
  (derivation almacen "foo"
              bash `("-e" ,builder)
              #:inputs `((,bash) (,constructor))
              #:env-vars '(("HOME" . "/sindirectorio"))))
⇒ #<derivation /gnu/store/...-foo.drv => /gnu/store/...-foo>
```
Como puede suponerse, el uso directo de esta primitiva es algo enrevesado. Una mejor aproximación es escribir guiones de construcción en Scheme, ¡por supuesto! La mejor forma de hacerlo es escribir el código de construcción como una "expresión-G", y pasarla a gexp- $\triangleright$ derivation. Para más información, see [Section 8.12 \[Expresiones-G\], page 167.](#page-178-0)

En otros tiempos, gexp->derivation no existía y la creación de derivaciones con código de construcción escrito en Scheme se conseguía con build-expression->derivation, documentada m´as adelante. Este procedimiento est´a ahora obsoleto en favor del procedimiento gexp->derivation mucho m´as conveniente.

build-expression->derivation almacén nombre exp [Procedimiento]  $[\text{#:system } (\% current\text{-}system) [\text{#:inputs'}() [\text{#:outputs'} "out"] [\text{#:hash}$ #f| [#:hash-algo #f| [#:recursive? #f| [#:env-vars '()] [#:modules '()]  $[\text{#:}$ references-graphs  $\#f$   $[\text{#:}$ allowed-references  $\#f$  $[\text{#:}-$ disallowed-references  $\#f$   $[\text{#:}$ local-build?  $\#f$   $[\text{#:}$ substitutable?  $\#t$  $\#\text{:guide-for-build }\#f$ 

Devuelve una derivación que ejecuta la expresión Scheme exp como un constructor para la derivación nombre. inputs debe ser una lista de tuplas (nombre ruta-drv sub-drv); cuando sub-drv se omite, se asume "out". modules es una lista de nombres de módulos Guile de la ruta actual de búsqueda a copiar en el almacén, compilados, y poner a disposición en la ruta de carga durante la ejecución de exp—por ejemplo, ((guix build utils) (guix build gnu-build-system)).

exp se evalúa en un entorno donde *%*outputs está asociada a una lista de pares salida/ruta, y donde %build-inputs está asociada a una lista de pares cadena/rutade-salida que provienen de inputs. De manera opcional, env-vars es una lista de pares de cadenas que especifican el nombre y el valor de las variables de entorno visibles al constructor. El constructor termina pasando el resultado de exp a exit; por tanto, cuando exp devuelve #f, la construcción se considera fallida.

exp se construye usando *guile-for-build* (una derivación). Cuando *guile-for-build* se omite o es #f, el valor del fluido %guile-for-build se usa en su lugar.

Véase el procedimiento derivation para el significado de references-graphs, allowedreferences, disallowed-references, local-build? y substitutable?.

Aquí está un ejemplo de derivación de salida única que crea un directorio que contiene un archivo:

```
(let ((constructor '(let ((salida (assoc-ref %outputs "out")))
                      (mkdir salida) ; crea /gnu/store/...-goo
                      (call-with-output-file (string-append salida "/prueba")
                        (lambda (p)
                         (display '(hola guix) p))))))
 (build-expression->derivation almacen "goo" constructor))
```
⇒ #<derivation /gnu/store/...-goo.drv => ...>

# <span id="page-173-0"></span>8.11 La mónada del almacén

Los procedimientos que operan en el almacén descritos en la sección previa toman todos una conexión abierta al daemon de construcción en su primer parámetro. Aunque el modelo subyacente es funcional, tienen o bien efectos secundarios o dependen del estado actual del almacén.

Lo anterior es inconveniente: la conexión al daemon de construcción tiene que proporcionarse en todas estas funciones, haciendo imposible la composición de funciones que no toman ese parámetro con funciones que sí lo hacen. Lo último puede ser problemático: ya que las operaciones del almacén tienen efectos secundarios  $y/$ o dependen del estado externo, deben ser secuenciadas de manera adecuada.

Aquí es donde entra en juego el módulo (guix monads). Este módulo proporciona un entorno para trabajar con mónadas, y una mónada particularmente útil para nuestros usos, la mónada del almacén. Las mónadas son una construcción que permite dos cosas: asociar "contexto" con valores (en nuestro caso, el contexto es el almacén), y la construcción de secuencias de computaciones (aquí computaciones incluye accesos al almacén). Los valores en una m´onada—valores que transportan este contexto adicional—se llaman valores mon´adicos; los procedimientos que devuelven dichos valores se llaman procedimientos monádicos.

Considere este procedimiento "normal":

```
(define (enlace-sh almacen)
  ;; Devuelve una derivación que enlaza el ejecutable 'bash'.
  (let* ((drv (package-derivation store bash))
         (out (derivation->output-path drv))
         (sh (string-append out "/bin/bash")))
    (build-expression->derivation store "sh"
                                  `(symlink ,sh %output))))
```
Mediante el uso de (guix monads) y (guix gexp), puede reescribirse como una función monádica:

(define (enlace-sh)

```
;; Lo mismo, pero devuelve un valor monádico.
(mlet %store-monad ((drv (package->derivation bash)))
  (gexp->derivation "sh"
                    #~(symlink (string-append #$drv "/bin/bash")
                               #$output))))
```
Hay varias cosas a tener en cuenta en la segunda versión: el parámetro store ahora es implícito y es "hilado en las llamadas a los procedimientos monádicos package->derivation y gexp->derivation, y el valor monádico devuelto por package->derivation es asociado mediante el uso de mlet en vez de un simple let.

Al final, la llamada a package->derivation puede omitirse ya que tendrá lugar implícitamente, como veremos más adelante (see [Section 8.12 \[Expresiones-G\], page 167\)](#page-178-0):

```
(define (enlace-sh)
  (gexp->derivation "sh"
                    #~(symlink (string-append #$bash "/bin/bash")
                               #$output)))
```
La ejecución del procedimiento monádico enlace-para-sh no tiene ningún efecto. Como alguien dijo una vez, "sales de una mónada como sales de un edificio en llamas: corriendo" (run en ingl´es). Por tanto, para salir de la m´onada y obtener el efecto deseado se debe usar run-with-store:

```
(run-with-store (open-connection) (enlace-sh))
⇒ /gnu/store/...-enlace-para-sh
```
Note that the (guix monad-repl) module extends the Guile REPL with new "commands" to make it easier to deal with monadic procedures: run-in-store, and enterstore-monad (see [Section 8.14 \[Using Guix Interactively\], page 178\)](#page-189-0). The former is used to "run" a single monadic value through the store:

```
scheme@(guile-user)> ,run-in-store (package->derivation hello)
$1 = #<derivation /gnu/store/...-hello-2.9.drv => ...>
```
El último entra en un entorno interactivo recursivo, donde todos los valores devueltos se ejecutan automáticamente a través del almacén:

```
scheme@(guile-user)> ,enter-store-monad
store-monad@(guile-user) [1]> (package->derivation hello)
$2 = #<derivation /gnu/store/...-hello-2.9.drv \Rightarrow ...>
store-monad@(guile-user) [1]> (text-file "foo" "Hello!")
$3 = "/gnu/store/...-foo"
store-monad@(guile-user) [1]> ,q
scheme@(guile-user)>
```
Fíjese que los valores no-monádicos no pueden devolverse en el entorno interactivo storemonad.

Other meta-commands are available at the REPL, such as ,build to build a file-like object (see [Section 8.14 \[Using Guix Interactively\], page 178\)](#page-189-0).

Las formas sintácticas principales para tratar con mónadas en general se proporcionan por el módulo (guix monads) y se describen a continuación.

```
with-monad monad body \dots
```
Evalúa cualquier forma >>= o return en cuerpo como estando en mónada.

## return *val* [Macro]

Devuelve el valor monádico que encapsula val.

```
\Rightarrow \Rightarrow mval mproc ...
```
Asocia el valor monádico mval, pasando su "contenido" a los procedimientos monádicos mproc...<sup>4</sup>. Puede haber un mproc o varios, como en este ejemplo:

```
(run-with-state
    (with-monad %state-monad
      (\gg)=(return 1)(lambda (x) (return (+ 1 x)))(lambda (x) (return (* 2 x)))))
  'un-estado)
```
 $\Rightarrow$  4 ⇒ un-estado

mlet mónada ((var mval)  $\ldots$ ) cuerpo  $\ldots$  [Macro]  $m$ let\* mónada ((var mval) . . .) cuerpo . . .  $\qquad \qquad$  [Macro]

Asocia las variables var a los valores monádicos mval en cuerpo, el cual es una secuencia de expresiones. Como con el operador bind, esto puede pensarse como el "desempaquetado" del valor crudo no-monádico dentro del ámbito del *cuerpo*. La forma (var -> val) asocia var al valor "normal" val, como en let. Las operaciones de asociación ocurren en secuencia de izquierda a derecha. La última expresión de cuerpo debe ser una expresión monádica, y su resultado se convertirá en el resultado de mlet o mlet\* cuando se ejecute en la mónada.

mlet\* es a mlet lo que let\* es a let (see Section "Local Bindings" in GNU Guile Reference Manual).

```
mbegin monad mexp ...
```
Asocia mexp y las siguientes expresiones monádicas en secuencia, devolviendo el resultado de la última expresión. Cada expresión en la secuencia debe ser una expresión monádica.

Esto es similar a mlet, excepto que los valores devueltos por las expresiones monádicas se ignoran. En ese sentido el funcionamiento es análogo a begin pero aplicado a expresiones monádicas.

```
mwhen condition mexp\theta mexp^* ...
```
Cuando condición es verdadero, evalúa la secuencia de expresiones monádicas  $mexp0..mexp^*$  como dentro de mbegin. Cuando condición es falso, devuelve \*unespecified\* en la m´onada actual. Todas las expresiones en la secuencia deben ser expresiones monádicas.

munless condition mexp $\theta$  mexp<sup>\*</sup> ... [Macro] Cuando condición es falso, evalúa la secuencia de expresiones monádicas  $mexp0..mexp^*$  como dentro de mbegin. Cuando condición es verdadero, devuelve

Esta operación es habitualmente conocida como "bind" (asociación), pero ese nombre denota un procedimiento no relacionado en Guile. Por tanto usamos este símbolo en cierto modo críptico heredado del lenguaje Haskell.

\*unespecified\* en la m´onada actual. Todas las expresiones en la secuencia deben ser expresiones monádicas.

El módulo (guix monads) proporciona la mónada de estado, que permite que un valor adicional—el estado—sea hilado a través de las llamadas a procedimientos monádicos.

#### $% state = 0$   $[Variable]$

La mónada de estado. Procedimientos en la mónada de estado pueden acceder y cambiar el estado hilado.

Considere el siguiente ejemplo. El procedimiento cuadrado devuelve un valor en la m´onada de estado.

```
(define (cuadrado x)
  (mlet %state-monad ((count (current-state)))
    (mbegin %state-monad
      (set-current-state (+ 1 count))
      (retur<sub>n</sub> (* x x))))
```

```
(run-with-state (sequence %state-monad (map cuadrado (iota 3))) 0)
\Rightarrow (0 1 4)
⇒ 3
```
Cuando se "ejecuta" a través de %state-monad, obtenemos un valor adicional de estado, que es el número de llamadas a cuadrado.

current-state [Procedimiento monádico]

Devuelve el estado actual como un valor monádico.

```
set-current-state valor [Procedimiento monádico]
```
Establece el estado actual a valor y devuelve el estado previo como un valor monádico.

state-push valor **intervalse in the except of the except** [Procedimiento monádico]

Apila valor al estado actual, que se asume que es una lista, y devuelve el estado previo como un valor monádico.

## state-pop [Procedimiento monádico]

Extrae un valor del estado actual y lo devuelve como un valor monádico. Se asume que el estado es una lista.

#### run-with-state mval [estado] [Procedimiento]

Ejecuta un valor mon´adico mval comenzando con estado como el estado inicial. Devuelve dos valores: el valor resultante y el estado resultante.

La interfaz principal a la mónada del almacén, proporcionada por el módulo (guix store), es como sigue.

#### $%$ store-monad [Variable]  $|V^*|$

La mónada del almacén—un alias para %state-monad.

Los valores en la mónada del almacén encapsulan los accesos al almacén. Cuando su efecto es necesario, un valor de la mónada del almacén será "evaluado" cuando se proporcione al procedimiento run-with-store (véase a continuación).

run-with-store almacén mval [#:guile-for-build] [#:system [Procedimiento] (%current-system)] Ejecuta mval, un

valor monádico en la mónada del almacén, en almacén, una conexión abierta al almacén.

text-file nombre texto [referencias] [Procedimiento monádico] Devuelve como un valor monádico el nombre absoluto del archivo en el almacén del archivo que contiene exto, una cadena. referencias es una lista de elementos del almacén a los que el archivo de texto referencia; su valor predeterminado es la lista vacía.

binary-file nombre datos [referencias] [Procedimiento monádico] Devuelve como un valor monádico el nombre absoluto del archivo en el almacén del archivo que contiene datos, un vector de bytes. referencias es una lista de elementos del almacén a los que el archivo binario referencia; su valor predeterminado es la lista vacía.

```
interned-file archivo [nombre] [\#:recursive? \#t] [Procedimiento monádico]
         [\text{#:select? (const #t)}]
```
Devuelve el nombre del *archivo* una vez internado en el almacén. Usa nombre como su nombre del almacén, o el nombre base de *archivo* si nombre se omite.

Cuando recursive? es verdadero, los contenidos del archivo se añaden recursivamente; si archivo designa un archivo plano y recursive? es verdadero, sus contenidos se añaden, y sus bits de permisos se mantienen.

Cuando recursive? es verdadero, llama a (select? archivo stat) por cada entrada del directorio, donde archivo es el nombre absoluto de archivo de la entrada y stat es el resultado de lstat; excluyendo las entradas para las cuales select? no devuelve verdadero.

El ejemplo siguiente añade un archivo al almacén, bajo dos nombres diferentes:

```
(run-with-store (open-connection)
  (mlet %store-monad ((a (interned-file "README"))
                      (b (interned-file "README" "LEGU-MIN")))
    (return (list a b))))
```
⇒ ("/gnu/store/rwm...-README" "/gnu/store/44i...-LEGU-MIN")

El módulo (guix packages) exporta los siguientes procedimientos monádicos relacionados con paquetes:

 $package$ -file paquete  $[archiv]$   $\#: system$  [Procedimiento monádico]  $(\%current-system)$   $[\#:target \#f$   $[\#:output" out"]$ 

Devuelve como un valor monádico el nombre absoluto de archivo de archivo dentro del directorio de salida output del paquete. Cuando se omite archivo, devuelve el nombre del directorio de salida output del paquete. Cuando target es verdadero, se usa como una tripleta de compilación cruzada.

Tenga en cuenta que este procedimiento no construye paquete. Por lo tanto, el resultado puede designar o no un archivo existente. Le recomendamos que no use este procedimiento a no ser que sepa qué está haciendo.

package->derivation paquete [sistema] [Procedimiento monádico] package->cross-derivation paquete objetivo [Procedimiento monádico]

[sistema]

Versión monádica de package-derivation y package-cross-derivation (see [Sec](#page-113-0)tion 8.2 [Definición de paquetes], page 102).

# <span id="page-178-0"></span>8.12 Expresiones-G

Por tanto tenemos "derivaciones", que representan una secuencia de acciones de con-strucción a realizar para producir un elemento en el almacén (see [Section 8.10 \[Deriva](#page-170-0)ciones, page 159). Estas acciones de construcción se llevan a cabo cuando se solicita al daemon construir realmente la derivación; se ejecutan por el daemon en un contenedor (see Section 2.3 [Invocación de guix-daemon], page 12].

No debería ser ninguna sorpresa que nos guste escribir estas acciones de construcción en Scheme. Cuando lo hacemos, terminamos con dos estratos de código Scheme<sup>5</sup>: el "código anfitrión"—código que define paquetes, habla al daemon, etc.—y el "código de construcción" código que realmente realiza las acciones de construcción, como la creación de directorios, la invocación de make, etcétera (see Section 8.6 [Fases de construcción], page 143).

Para describir una derivación y sus acciones de construcción, típicamente se necesita embeber código de construcción dentro del código anfitrión. Se resume en la manipulación de código de construcción como datos, y la homoiconicidad de Scheme—el código tiene representación directa como datos—es útil para ello. Pero necesitamos más que el mecanismo normal de quasiquote en Scheme para construir expresiones de construcción.

El módulo (guix gexp) implementa las expresiones-G, una forma de expresiones-S adaptada para expresiones de construcción. Las expresiones-G, o gexps, consiste esencialmente en tres formas sintácticas: gexp, ungexp y ungexp-splicing (o simplemente:  $\#^{\sim}$ ,  $\#$ \$ y #\$@), que son comparables a quasiquote, unquote y unquote-splicing, respectivamente (see Section "Expression Syntax" in GNU Guile Reference Manual). No obstante, hay importantes diferencias:

- Las expresiones-G están destinadas a escribirse en un archivo y ser ejecutadas o manipuladas por otros procesos.
- Cuando un objeto de alto nivel como un paquete o una derivación se expande dentro de una expresión-G, el resultado es el mismo que la introducción de su nombre de archivo de salida.
- Las expresiones-G transportan información acerca de los paquetes o derivaciones que referencian, y estas referencias se añaden automáticamente como entradas al proceso de construcción que las usa.

Este mecanismo no se limita a objetos de paquete ni derivación: pueden definirse compiladores capaces de "bajar el nivel" de otros objetos de alto nivel a derivaciones o archivos en el almacén, de modo que esos objetos puedan introducirse también en expresiones-G. Por ejemplo, un tipo útil de objetos de alto nivel que pueden insertarse en una expresión-G

<sup>5</sup> El t´ermino estrato en este contexto se debe a Manuel Serrano et al. en el contexto de su trabajo en Hop. Oleg Kiselyov, quien ha escrito profundos [ensayos sobre el tema \(](http://okmij.org/ftp/meta-programming/#meta-scheme)http://okmij.org/ftp/ [meta-programming/#meta-scheme](http://okmij.org/ftp/meta-programming/#meta-scheme)), se refiere a este tipo de generación de código como separación en etapas o staging.

son los "objetos tipo-archivo", los cuales facilitan la adición de archivos al almacén y su referencia en derivaciones y demás (vea local-file y plain-file más adelante).

Para ilustrar la idea, aquí está un ejemplo de expresión-G:

```
(define exp-construccion
 #~(begin
      (mkdir #$output)
      (chdir #$output)
      (symlink (string-append #$coreutils "/bin/ls")
               "enumera-archivos")))
```
Esta expresión-G puede pasarse a gexp->derivation; obtenemos una derivación que construye un directorio que contiene exactamente un enlace simbólico a /gnu/store/...coreutils-8.22/bin/ls:

(gexp->derivation "la-cosa" exp-construccion)

Como se puede esperar, la cadena "/gnu/store/...-coreutils-8.22" se sustituye por la referencia al paquete coreutils en el código de construcción real, y coreutils se marca automáticamente como una entrada a la derivación. Del mismo modo, #\$output (equivalente a (ungexp output)) se reemplaza por una cadena que contiene el nombre del directorio de la salida de la derivación.

En un contexto de compilación cruzada, es útil distinguir entre referencias a construcciones nativas del paquete—que pueden ejecutarse en el sistema anfitrión—de referencias de compilaciones cruzadas de un paquete. Para dicho fin, #+ tiene el mismo papel que #\$, pero es una referencia a una construcción nativa del paquete:

```
(gexp->derivation "vi"
  #~(begin
       (mkdir #$output)
       (mkdir (string-append #$output "/bin"))
       (system* (string-append #+coreutils "/bin/ln")
                "-s"
                (string-append #$emacs "/bin/emacs")
                (string-append #$output "/bin/vi")))
  #:target "aarch64-linux-gnu")
```
En el ejemplo previo, se usa la construcción nativa de *coreutils*, de modo que la pueda realmente ejecutarse en el anfitrión; pero se hace referencia a la construcción de compilación cruzada de emacs.

Otra característica de las expresiones-G son los módulos importados: a veces deseará ser capaz de usar determinados módulos Guile del "entorno anfitrión" en la expresión-G, de modo que esos módulos deban ser importados en el "entorno de construcción". La forma with-imported-modules le permite expresarlo:

```
(let ((build (with-imported-modules '((guix build utils))
              #~(begin
                   (use-modules (guix build utils))
                   (mkdir-p (string-append #$output "/bin"))))))
  (gexp->derivation "directorio-vacio"
                   #~(begin
                        #$build
```
```
(display "éxito! \n\n')#t)))
```
En este ejemplo, el módulo (guix build utils) se incorpora automáticamente dentro del entorno de construcción aislado de nuestra expresión-G, de modo que (use-modules (guix build utils)) funciona como se espera.

De manera habitual deseará que la *clausura* del módulo se importe—es decir, el módulo en sí y todos los módulos de los que depende—en vez del módulo únicamente; si no se hace, cualquier intento de uso del módulo fallará porque faltan módulos dependientes. El procedimiento source-module-closure computa la clausura de un módulo mirando en las cabeceras de sus archivos de fuentes, lo que es útil en este caso:

```
(use-modules (guix modules)) ;para 'source-module-closure'
(with-imported-modules (source-module-closure
                         '((guix build utils)
                           (gnu build image)))
  (gexp->derivation "something-with-vms"
                    #~(begin
                        (use-modules (guix build utils)
                                     (gnu build image))
                        ...)))
```
De la misma manera, a veces deseará importar no únicamente módulos puros de Scheme, pero también "extensiones" como enlaces Guile a bibliotecas C u otros paquetes "completos". Si, digamos, necesitase el paquete guile-json disponible en el lado de construcción, esta sería la forma de hacerlo:

```
(use-modules (gnu packages guile)) ;para 'guile-json'
(with-extensions (list guile-json)
  (gexp->derivation "algo-con-json"
                    #~(begin
                        (use-modules (json))
                        ...)))
```
La forma sintáctica para construir expresiones-G se resume a continuación.

# $\texttt{\#} \texttt{\texttt{^*}} \texttt{exp} \hspace{10mm} \hspace{10mm} \texttt{[Macro]}$

(gexp exp) [Macro]

Devuelve una expresión-G que contiene exp. exp puede contener una o más de las siguientes formas:

#### #\$obj

(ungexp obj)

Introduce una referencia a obj. obj puede tener uno de los tipos permitidos, por ejemplo un paquete o derivación, en cuyo caso la forma ungexp se substituye por el nombre de archivo de su salida—por ejemplo, "/gnu/store/...-coreutils-8.22.

Si obj es una lista, se recorre y las referencias a objetos permitidos se substituyen de manera similar.

 $Si$  obj es otra expresión- $G$ , su contenido se inserta y sus dependencias se añaden a aquellas de la expresión-G que la contiene.

Si obj es otro tipo de objeto, se inserta tal cual es.

# #\$obj:salida

(ungexp obj salida)

Como la forma previa, pero referenciando explícitamente la salida de  $obj$ —esto es útil cuando *obj* produce múltiples salidas (see Section  $5.4$ [Paquetes con múltiples salidas], page 51).

Sometimes a gexp unconditionally refers to the "out" output, but the user of that gexp would still like to insert a reference to another output. The gexp-input procedure aims to address that. See [\[gexp-input\], page 176.](#page-187-0)

# #+obj

## #+obj:salida

#### (ungexp-native obj)

(ungexp-native obj salida)

Igual que ungexp, pero produce una referencia a la construcción nativa de *obj* cuando se usa en un contexto de compilación cruzada.

# #\$output[:salida]

#### (ungexp output [salida])

Inserta una referencia a la salida de la derivación salida, o a la salida principal cuando salida se omite.

Esto únicamente tiene sentido para expresiones-G pasadas a gexp->derivation.

### #\$@lst

# (ungexp-splicing lst)

Lo mismo que la forma previa, pero expande el contenido de la lista lst como parte de la lista que la contiene.

# #+@lst

### (ungexp-native-splicing lst)

Lo mismo que la forma previa, pero hace referencia a las construcciones nativas de los objetos listados en lst.

Las expresiones-G creadas por gexp o  $\sharp$ <sup>\*</sup> son objetos del tipo gexp? en tiempo de ejecución (véase a continuación).

```
with-imported-modules módulos cuerpo... [Macro]
```
Marca las expresiones-G definidas en el cuerpo... como si requiriesen módulos en su entorno de ejecución.

Cada elemento en módulos puede ser el nombre de un módulo, como (guix build utils), o puede ser el nombre de un m´odulo, seguido de una flecha, seguido de un objeto tipo-archivo:

```
`((guix build utils)
  (guix gcrypt)
  ((guix config) => ,(scheme-file "config.scm"
```
#### #~(define-module ...))))

En el ejemplo previo, los dos primeros módulos se toman de la ruta de búsqueda, y el último se crea desde el objeto tipo-archivo proporcionado.

Esta forma tiene ámbito léxico: tiene efecto en las expresiones-G definidas en cuerpo. . ., pero no en aquellas definidas, digamos, en procedimientos llamados por cuerpo. . ..

with-extensions extensiones cuerpo... [Macro]

Marca que las expresiones definidas en cuerpo. . . requieren extensiones en su entorno de construcción y ejecución. *extensiones* es típicamente una lista de objetos de paquetes como los que se definen en el módulo (gnu packages guile).

De manera concreta, los paquetes listados en extensiones se añaden a la ruta de carga mientras se compilan los módulos importados en *cuerpo*...; también se añaden a la ruta de carga en la expresión-G devuelta por *cuerpo*....

Devuelve  $#t$  si  $obj$  es una expresión-G.

Las expresiones-G están destinadas a escribirse en disco, tanto en código que construye alguna derivación, como en archivos planos en el almacén. Los procedimientos monádicos siguientes le permiten hacerlo (see Section 8.11 [La mónada del almacén], page 162, para más información sobre mónadas).

 $gexp$ ->derivation nombre exp  $#: system$  [Procedimiento monádico] (%current-system)]  $[\#:target \#f] [\#:graff? \#t] [\#:hash \#f] [\#:hash-algo$ #f] [#:recursive? #f] [#:env-vars '()] [#:modules '()] [#:module-path %load-path]  $[\text{\#:effective-version "2.2"}]$   $[\text{\#:references-graphs #f}]$  $[\#: allowed-references \#fl \; [\#:display] \times \text{of} \; \text{of} \; \#fl \; [\#:display]$ #f] [#:script-name (string-append nombre "-builder")]  $[\text{#:deprecation-varnings \#f} \mid \text{#:local-build? \#f} \mid \text{#:substitutable? \#t}]$ 

 $[\text{#:properties'}()$   $[\text{#:guide-for-build #f}]$ Devuelve una derivación nombre que ejecuta exp (una expresión-G) con guile-for-

build (una derivación) en el sistema system; exp se almacena en un archivo llamado script-name. Cuando target tiene valor verdadero, se usa como tripleta de compilación cruzada para paquetes a los que haga referencia exp.

modules está obsoleto en favor de with-imported-modules. Su significado es hacer que los módulos modules estén disponibles en el contexto de evaluación de exp; modules es una lista de nombres de m´odulos Guile buscados en module-path para ser copiados al almacén, compilados y disponibles en la ruta de carga durante la ejecución de exp—por ejemplo, ((guix build utils) (gui build gnu-build-system)).

effective-version determina la cadena usada cuando se añaden las extensiones de exp (vea with-extensions) a la ruta de búsqueda—por ejemplo, "2.2".

graft? determina si los paquetes a los que exp hace referencia deben ser injertados cuando sea posible.

Cuando references-graphs es verdadero, debe ser una lista de tuplas de una de las formas siguientes:

(file-name obj)

gexp? *obj* [Procedimiento]

(file-name obj output) (file-name gexp-input) (file-name store-item)

El lado derecho de cada elemento de *references-graphs* se convierte automáticamente en una entrada del proceso de construcción de exp. En el entorno de construcción, cada nombre-archivo contiene el grafo de referencias del elemento correspondiente, en un formato de texto simple.

allowed-references debe ser o bien #f o una lista de nombres y paquetes de salida. En el último caso, la lista denota elementos del almacén a los que el resultado puede hacer referencia. Cualquier referencia a otro elemento del almacén produce un error de construcción. De igual manera con disallowed-references, que enumera elementos a los que las salidas no deben hacer referencia.

deprecation-warnings determina si mostrar avisos de obsolescencia durante la compilación de los módulos. Puede ser #f, #t o 'detailed.

El resto de parámetros funcionan como en derivation (see [Section 8.10 \[Deriva](#page-170-0)[ciones\], page 159\)](#page-170-0).

Los procedimientos local-file, plain-file, computed-file, program-file y scheme-file a continuación devuelven *objetos tipo-archivo*. Esto es, cuando se expanden en una expresión-G, estos objetos dirigen a un archivo en el almacén. Considere esta expresión-G:

# #~(system\* #\$(file-append glibc "/sbin/nscd") "-f" #\$(local-file "/tmp/mi-nscd.conf"))

El efecto aquí es el "internamiento" de /tmp/mi-nscd.conf mediante su copia al almacén. Una vez expandida, por ejemplo vía gexp->derivation, la expresión-G hace referencia a la copia bajo /gnu/store; por tanto, la modificación o el borrado del archivo en /tmp no tiene ningún efecto en lo que la expresión-G hace. plain-file puede usarse de manera similar; se diferencia en que el contenido del archivo se proporciona directamente como una cadena.

# **local-file** archivo [nombre]  $\#$ :recursive?  $\#$ f]  $\#$ :select? (const [Procedimiento]  $#t$ )

Devuelve un objeto que representa el archivo local archivo a añadir al almacén; este objeto puede usarse en una expresión-G. Si archivo es un nombre de archivo relativo, se busca de forma relativa al archivo fuente donde esta forma aparece; si archivo no es una cadena literal, se buscará de manera relativa al directorio de trabajo durante la ejecución. *archivo* se añadirá al almacén bajo nombre—de manera predeterminada el nombre de archivo sin los directorios.

Cuando recursive? es verdadero, los contenidos del archivo se añaden recursivamente; si archivo designa un archivo plano y recursive? es verdadero, sus contenidos se añaden, y sus bits de permisos se mantienen.

Cuando recursive? es verdadero, llama a (select? archivo stat) por cada entrada del directorio, donde archivo es el nombre absoluto de archivo de la entrada y stat es el resultado de lstat; excluyendo las entradas para las cuales select? no devuelve verdadero.

file can be wrapped in the assume-valid-file-name syntactic keyword. When this is done, there will not be a warning when local-file is used with a non-literal path. The path is still looked up relative to the current working directory at run time. Wrapping is done like this:

```
(define alice-key-file-path "alice.pub")
;; ...
(local-file (assume-valid-file-name alice-key-file-path))
```
Esta es la contraparte declarativa del procedimiento monádico interned-file (see Section 8.11 [La mónada del almacén], page 162).

plain-file nombre contenido [Procedimiento] Devuelve un objeto que representa un archivo de texto llamado nombre con el contenido proporcionado (una cadena o un vector de bytes) para ser añadido al almacén. Esta es la contraparte declarativa de text-file.

computed-file nombre gexp  $[\#:local$ -build?  $\#t$   $[\#:options$  '() [Procedimiento] Devuelve un objeto que representa el elemento del almacén nombre, un archivo o un directorio computado por gexp. Cuando local-build? tiene valor verdadero (el caso predeterminado), la derivación se construye de manera local. *options* es una lista de parámetros adicionales proporcionados a gexp->derivation.

Esta es la contraparte declarativa de gexp->derivation.

gexp->script nombre exp  $[\#:guile$  (default-guile) [Procedimiento monádico] [#:module-path %load-path] [#:system

(%current-system)]  $[\#:\text{target} \#f]$  Devuelve un guión ejecutable nombre que ejecuta exp usando guile, con los módulos importados por exp en su ruta de búsqueda. Busca los módulos de exp en module-path.

El ejemplo siguiente construye un guión que simplemente invoca la orden 1s:

(use-modules (guix gexp) (gnu packages base))

(gexp->script "enumera-archivos" #~(execl #\$(file-append coreutils "/bin/ls") "ls"))

Cuando se ejecuta a través del almacén (see Section 8.11 [La mónada del almacén, page 162), obtenemos una derivación que produce un archivo ejecutable /gnu/store/...-enumera-archivos más o menos así:

```
#!/gnu/store/...-guile-2.0.11/bin/guile -ds
!#
(execl "/gnu/store/...-coreutils-8.22"/bin/ls" "ls")
```
program-file nombre  $\exp\left[\#:\text{guide}\; \#f\right] [\#:\text{module-path}$  [Procedimiento] %load-path]

Devuelve un objeto que representa el elemento ejecutable del almacén nombre que ejecuta gexp. guile es el paquete Guile usado para ejecutar el guión. Los módulos importados por gexp se buscan en module-path.

Esta es la contraparte declarativa de gexp->script.

gexp->file nombre exp  $[\#:set\text{-load-path}?\#t]$  [Procedimiento monádico]  $[\text{#:module-path }%$ load-path  $[\text{#:splice? #f }]$   $[\text{#:guile (default-guile)}]$ 

Devuelve una derivación que construye un archivo nombre que contiene exp. Cuando splice? es verdadero, se considera que exp es una lista de expresiones que deben ser expandidas en el archivo resultante.

Cuando set-load-path es verdadero, emite código en el archivo resultante para establecer %load-path y %load-compiled-path de manera que respeten los módulos importados por exp. Busca los módulos de exp en module-path.

El archivo resultante hace referencia a todas las dependencias de exp o a un subconjunto de ellas.

scheme-file nombre  $\exp \left[\#:\text{splice? \#f}\right] [\#:\text{guile \#f}]$  [Procedimiento]  $[\text{#:set-load-path? #t]}$  Return an object representing the Scheme file name that contains exp. guile is the Guile package used to produce that file. Esta es la contraparte declarativa de gexp->file.

text-file\* nombre texto ... [Procedimiento monádico]

Devuelve como un valor monádico una derivación que construye un archivo de texto que contiene todo texto. texto puede ser una lista de, adem´as de cadenas, objetos de cualquier tipo que pueda ser usado en expresiones-G: paquetes, derivaciones, archivos locales, objetos, etc. El archivo del almacén resultante hace referencia a todos ellos.

Esta variante debe preferirse sobre text-file cuando el archivo a crear haga referencia a elementos del almacén. Esto es el caso típico cuando se construye un archivo de configuración que embebe nombres de archivos del almacén, como este:

(define (perfil.sh) ;; Devuelve el nombre de un guión shell en el almacén ;; que establece la variable de entorno 'PATH' (text-file\* "perfil.sh" "export PATH=" coreutils "/bin:" grep "/bin:" sed "/bin\n"))

En este ejemplo, el archivo / $gnu/store/$ ...-perfil.sh resultante hará referencia a coreutils, grep y sed, por tanto evitando que se recolecten como basura durante su tiempo de vida.

mixed-text-file nombre texto . . . [Procedimiento] Devuelve un objeto que representa el archivo del almacén nombre que contiene texto. texto es una secuencia de cadenas y objetos tipo-archivo, como en:

```
(mixed-text-file "perfil"
                 "export PATH=" coreutils "/bin:" grep "/bin")
```
Esta es la contraparte declarativa de text-file\*.

file-union nombre archivos [Procedimiento]

Devuelve un <computed-file> que construye un directorio que contiene todos los archivos. Cada elemento en archivos debe ser una lista de dos elementos donde el primer elemento es el nombre de archivo usado en el nuevo directorio y el segundo elemento es una expresión-G que denota el archivo de destino. Aquí está un ejemplo:

(file-union "etc"

```
`(("hosts" ,(plain-file "hosts"
                        "127.0.0.1 localhost"))
  ("bashrc" ,(plain-file "bashrc"
                         "alias ls='ls --color=auto'"))))
```
Esto emite un directorio etc que contiene estos dos archivos.

### directory-union nombre cosas [Procedimiento]

Devuelve un directorio que es la unión de cosas, donde cosas es una lista de objetos tipo-archivo que denotan directorios. Por ejemplo:

(directory-union "guile+emacs" (list guile emacs))

emite un directorio que es la unión de los paquetes guile y emacs.

## file-append obj sufijo . . . [Procedimientos]

Devuelve un objeto tipo-archivo que se expande a la concatenación de obj y sufijo, donde obj es un objeto que se puede bajar de nivel y cada sufijo es una cadena. Como un ejemplo, considere esta expresión-G:

```
(gexp->script "ejecuta-uname"
              #~(system* #$(file-append coreutils
                                         "/bin/uname")))
```
El mismo efecto podría conseguirse con:

```
(gexp->script "ejecuta-uname"
              #~(system* (string-append #$coreutils
                                        "/bin/uname")))
```
Hay una diferencia no obstante: en el caso de file-append, el guión resultante contiene una ruta absoluta de archivo como una cadena, mientras que en el segundo caso, el guión resultante contiene una expresión ( $string$ -append ...) para construir el nombre de archivo en tiempo de ejecución.

```
let-system sistema cuerpo... [Macro]
let-system (sistema objetivo) cuerpo. . . [Macro]
   Asocia sistema al sistema objetivo actual—por ejemplo, "x86_64-linux"—dentro de
   cuerpo.
```
En el segundo caso, asocia también *objetivo* al objetivo actual de compilación cruzada—una tripleta de GNU como "arm-linux-gnueabihf"—o #f si no se trata de una compilación cruzada.

let-system es útil en el caso ocasional en el que el objeto introducido en la expresión-G depende del sistema objetivo, como en este ejemplo:

```
#~(system*
   #+(let-system system
       (cond ((string-prefix? "armhf-" system)
              (file-append qemu "/bin/qemu-system-arm"))
             ((string-prefix? "x86_64-" system)
              (file-append qemu "/bin/qemu-system-x86_64"))
             (else
              (error "¡ni idea!"))))
   "-net" "user" #$image)
```

```
with-parameters ((parámetro valor) ... ) exp [Macro]
    Este macro es similar a la forma parameterize para parámetros asociados de forma
```
dinámica (see Section "Parameters" in GNU Guile Reference Manual). La principal diferencia es que se hace efectivo cuando el objeto tipo-archivo devuelto por exp se baja de nivel a una derivación o un elemento del almacén.

Un uso típico de with-parameters es para forzar el sistema efectivo de cierto objeto:

```
(with-parameters ((%current-system "i686-linux"))
 coreutils)
```
El ejemplo previo devuelve un objeto que corresponde a la construcción en i686 de Coreutils, independientemente del valor actual de %current-system.

```
gexp-input obj [output] \neq native? \neq f
     Return a gexp input record for the given output of file-like object obj, with #:native?
     determining whether this is a native reference (as with ungexp-native) or not.
```
This procedure is helpful when you want to pass a reference to a specific output of an object to some procedure that may not know about that output. For example, assume you have this procedure, which takes one file-like object:

```
(define (make-symlink target)
  (computed-file "the-symlink"
                 #~(symlink #$target #$output)))
```
Here make-symlink can only ever refer to the default output of target—the "out" output (see Section 5.4 [Paquetes con múltiples salidas], page 51). To have it refer to, say, the "lib" output of the hwloc package, you can call it like so:

(make-symlink (gexp-input hwloc "lib"))

You can also compose it like any other file-like object:

(make-symlink (file-append (gexp-input hwloc "lib") "/lib/libhwloc.so"))

Por supuesto, además de expresiones-G embebidas en código "anfitrión", hay también módulos que contienen herramientas de construcción. Para clarificar que están destinados para su uso en el estrato de construcción, estos módulos se mantienen en el espacio de nombres (guix build ...).

Internamente, los objetos de alto nivel se bajan de nivel, usando su compilador, a derivaciones o elementos del almacén. Por ejemplo, bajar de nivel un paquete emite una derivación, y bajar de nivel un *plain-file* emite un elemento del almacén. Esto se consigue usando el procedimiento monádico lower-object.

```
lower-object obj [sistema] \#:target \#f [Procedimiento monádico]
     Devuelve como un valor en *store-monad la derivación o elemento del almacén que
     corresponde a obj en sistema, compilando de manera cruzada para target si target es
     verdadero. obj debe ser un objeto que tiene asociado un compilador de expresiones-G,
     como por ejemplo un objeto del tipo <package>.
```

```
gexp->approximate-sexp gexp in the second second second second second second second second second second second second second second second second second second second second second second second second second second secon
```
Sometimes, it may be useful to convert a G-exp into a S-exp. For example, some linters (see Section 9.8 [Invocación de guix lint], page  $216$ ) peek into the build phases of a package to detect potential problems. This conversion can be achieved with this procedure. However, some information can be lost in the process. More specifically, lowerable objects will be silently replaced with some arbitrary object – currently the list (\*approximate\*), but this may change.

# <span id="page-188-0"></span>8.13 Invocación de guix repl

La orden guix repl lanza una sesión interactiva Guile (REPL) para la programación interactiva (see Section "Using Guile Interactively" in GNU Guile Reference Manual), o para la ejecución de guiones de Guile. Comparado a simplemente lanzar la orden guile, guix repl garantiza que todos los módulos Guix y todas sus dependencias están disponibles en la ruta de búsqueda.

La sintaxis general es:

guix repl opciones [archivo parámetros]

Cuando se proporciona archivo, archivo se ejecuta como un guión de Guile:

```
guix repl mi-guion.scm
```
Para proporcionar parámetros al guión, use -- para evitar que se interpreten como parámetros específicos de guix repl:

```
guix repl -- mi-guion.scm --input=foo.txt
```
Pare hacer que un guión sea ejecutable directamente desde el shell, mediante el uso del ejecutable de guix que se encuentre en la ruta de b´usqueda de la usuaria, escriba las siguientes dos líneas al inicio del archivo:

```
#!/usr/bin/env -S guix repl --
!#
```
To make a script that launches an interactive REPL directly from the shell, use the --interactive flag:

```
#!/usr/bin/env -S guix repl --interactive
!#
```
Without a file name argument, a Guile REPL is started, allowing for interactive use (see [Section 8.14 \[Using Guix Interactively\], page 178\)](#page-189-0):

```
$ guix repl
scheme@(guile-user)> ,use (gnu packages base)
scheme@(guile-user)> coreutils
$1 = #<package coreutils@8.29 gnu/packages/base.scm:327 3e28300>
```
Además, guix repl implementa un protocolo del REPL simple legible por máquinas para su uso por (guix inferior), una facilidad para interactuar con inferiores, procesos separados que ejecutan una revisión de Guix potencialmente distinta.

Las opciones disponibles son las siguientes:

```
--list-types
```
Display the TYPE options for guix repl --type=TYPE and exit.

# --type=tipo

-t tipo Inicia un REPL del TIPO dado, que puede ser uno de los siguientes:

guile Es el predeterminado, y lanza una sesión interactiva Guile estándar con todas las características.

machine Lanza un REPL que usa el protocolo legible por máquinas. Este es el protocolo con el que el módulo (guix inferior) se comunica.

#### --listen=destino

Por defecto, guix repl lee de la entrada estándar y escribe en la salida estándar. Cuando se pasa esta opción, en vez de eso escuchará las conexiones en destino. Estos son ejemplos de opciones válidas:

#### --listen=tcp:37146

Acepta conexiones locales por el puerto 37146.

#### --listen=unix:/tmp/socket

Acepta conexiones a través del socket de dominio Unix /tmp/socket.

#### --interactive

-i Launch the interactive REPL after file is executed.

--load-path=directorio

-L directorio

Añade directorio al frente de la ruta de búsqueda de módulos de paquetes (see Section 8.1 [Módulos de paquetes], page 101).

Esto permite a las usuarias definir sus propios paquetes y hacerlos visibles al guión o a la sesión interactiva.

-q Inhibe la carga del archivo ~/.guile. De manera predeterminada, dicho archivo de configuración se carga al lanzar una sesión interactiva de guile.

# <span id="page-189-0"></span>8.14 Using Guix Interactively

The guix repl command gives you access to a warm and friendly read-eval-print loop (REPL) (see Section 8.13 [Invocación de guix repl], page 177). If you're getting into Guix programming—defining your own packages, writing manifests, defining services for Guix System or Guix Home, etc.—you will surely find it convenient to toy with ideas at the REPL.

If you use Emacs, the most convenient way to do that is with Geiser (see [Section 22.5](#page-751-0) [La configuración perfecta], page 740), but you do not have to use Emacs to enjoy the REPL. When using guix repl or guile in the terminal, we recommend using Readline for completion and Colorized to get colorful output. To do that, you can run:

guix install guile guile-readline guile-colorized

... and then create a .guile file in your home directory containing this:

```
(use-modules (ice-9 readline) (ice-9 colorized))
```

```
(activate-readline)
(activate-colorized)
```
The REPL lets you evaluate Scheme code; you type a Scheme expression at the prompt, and the REPL prints what it evaluates to:

\$ guix repl scheme@(guix-user)> (+ 2 3)

```
$1 = 5scheme@(guix-user)> (string-append "a" "b")
$2 = "ab"
```
It becomes interesting when you start fiddling with Guix at the REPL. The first thing you'll want to do is to "import" the (guix) module, which gives access to the main part of the programming interface, and perhaps a bunch of useful Guix modules. You could type (use-modules (guix)), which is valid Scheme code to import a module (see Section "Using Guile Modules" in GNU Guile Reference Manual), but the REPL provides the use command as a shorthand notation (see Section "REPL Commands" in GNU Guile Reference Manual):

```
scheme@(guix-user)> ,use (guix)
scheme@(guix-user)> ,use (gnu packages base)
```
Notice that REPL commands are introduced by a leading comma. A REPL command like use is not valid Scheme code; it's interpreted specially by the REPL.

Guix extends the Guile REPL with additional commands for convenience. Among those, the build command comes in handy: it ensures that the given file-like object is built, building it if needed, and returns its output file name(s). In the example below, we build the coreutils and grep packages, as well as a "computed file" (see [Section 8.12 \[Expresiones-](#page-178-0)[G\], page 167](#page-178-0)), and we use the scandir procedure to list the files in Grep's /bin directory:

```
scheme@(guix-user)> ,build coreutils
$1 = "/gnu/store/...-coreutils-8.32-debug"
$2 = "/gnu/store/...-coreutils-8.32"
scheme@(guix-user)> ,build grep
$3 = "/gnu/store/...-grep-3.6"scheme@(guix-user)> ,build (computed-file "x" #~(mkdir #$output))
building /gnu/store/...-x.drv...
$4 = "/gnu/store/...-x"
scheme@(guix-user)> ,use(ice-9 ftw)
scheme@(guix-user)> (scandir (string-append $3 "/bin"))
$5 = ("." ".." "egrep" "fgrep" "grep")
```
As a packager, you may be willing to inspect the build phases or flags of a given package; this is particularly useful when relying a lot on inheritance to define package variants (see Section 8.3 [Definición de variantes de paquetes], page 114) or when package arguments are a result of some computation, both of which can make it harder to foresee what ends up in the package arguments. Additional commands let you inspect those package arguments:

```
scheme@(guix-user)> ,phases grep
$1 = (modify-phases %standard-phases
       (add-after 'install 'fix-egrep-and-fgrep
         (lambda* (#:key outputs #:allow-other-keys)
           (let* ((out (assoc-ref outputs "out"))
                  (bin (string-append out "/bin")))
             (substitute* (list (string-append bin "/egrep")
                                (string-append bin "/fgrep"))
               (("^exec grep")
                (string-append "exec " bin "/grep")))))))
```

```
scheme@(guix-user)> ,configure-flags findutils
$2 = (list "-local statedir='var")scheme@(guix-user)> ,make-flags binutils
$3 = '('MARKEINFO=true")
```
At a lower-level, a useful command is lower: it takes a file-like object and "lowers" it into a derivation (see [Section 8.10 \[Derivaciones\], page 159\)](#page-170-0) or a store file:

```
scheme@(guix-user)> ,lower grep
$6 = #<derivation /gnu/store/...-grep-3.6.drv => /gnu/store/...-grep-3.6 7f0e639115f0>
scheme@(guix-user)> ,lower (plain-file "x" "Hello!")
$7 = "/gnu/store/...-x"
```
The full list of REPL commands can be seen by typing ,help guix and is given below for reference.

build *object* [REPL command]

Lower *object* and build it if it's not already built, returning its output file name(s).

#### lower object [REPL command]

Lower object into a derivation or store file name and return it.

#### verbosity level  $[REPL \text{ command}]$

Change build verbosity to level.

returns the code for #:make-flags.

This is similar to the --verbosity command-line option (see [Section 9.1.1 \[Opciones](#page-192-0) comunes de construcción, page 181): level 0 means total silence, level 1 shows build events only, and higher levels print build logs.

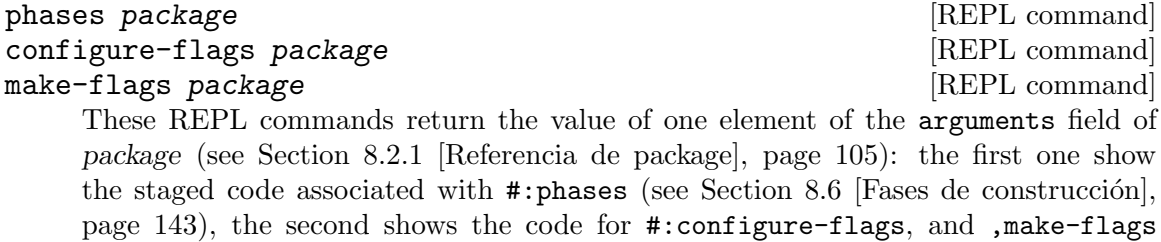

#### run-in-store exp and a set of  $[REPL \text{ command}]$

Run exp, a monadic expression, through the store monad. See [Section 8.11 \[La](#page-173-0) mónada del almacén, page 162, for more information.

### enter-store-monad and  $[REPL \text{ command}]$

Enter a new REPL to evaluate monadic expressions (see Section 8.11 [La mónada del almacén], page 162). You can quit this "inner" REPL by typing ,q.

# 9 Utilidades

Esta sección describe las utilidades de línea de órdenes de Guix. Algunas de ellas están orientadas principalmente para desarrolladoras y usuarias que escriban definiciones de paquetes nuevas, mientras que otras son útiles de manera más general. Complementan la interfaz programática Scheme de Guix de modo conveniente.

# 9.1 Invocación de guix build

La orden guix build construye paquetes o derivaciones y sus dependencias, e imprime las rutas del almacén resultantes. Fíjese que no modifica el perfil de la usuaria—este es el trabajo de la orden guix package (see Section  $5.2$  [Invocación de guix package], page  $36$ ). Por tanto, es útil principalmente para las desarrolladoras de la distribución.

La sintaxis general es:

guix build opciones paquete-o-derivación...

Como ejemplo, la siguiente orden construye las últimas versiones de Emacs y Guile, muestra sus log de construcción, y finalmente muestra los directorios resultantes:

guix build emacs guile

De forma similar, la siguiente orden construye todos los paquetes disponibles:

```
guix build --quiet --keep-going \
```

```
$(guix package -A | awk '{ print $1 "@" $2 }')
```
paquete-o-derivaci´on puede ser tanto el nombre de un paquete que se encuentra en la distribución de software como coreutils o coreutils@8.20, o una derivación como /gnu/store/...-coreutils-8.19.drv. En el primer caso, el paquete de nombre (y opcionalmente versión) correspondiente se busca entre los módulos de la distribución GNU (see Section 8.1 [Módulos de paquetes], page 101).

De manera alternativa, la opción  $-\epsilon$ xpression puede ser usada para especificar una expresión Scheme que evalúa a un paquete; esto es útil para diferenciar entre varios paquetes con el mismo nombre o si se necesitan variaciones del paquete.

Puede haber cero o más opciones. Las opciones disponibles se describen en la subsección siguiente.

# <span id="page-192-0"></span>9.1.1 Opciones comunes de construcción

Un número de opciones que controlan el proceso de construcción son comunes a guix build y otras órdenes que pueden lanzar construcciones, como guix package o guix archive. Son las siguientes:

# --load-path=directorio

-L directorio

Añade directorio al frente de la ruta de búsqueda de módulos de paquetes (see Section 8.1 [Módulos de paquetes], page 101).

Esto permite a las usuarias definir sus propios paquetes y hacerlos visibles a las herramientas de línea de órdenes.

## --keep-failed

-K Mantiene los árboles de construcción de las construcciones fallidas. Por tanto, si una construcción falla, su árbol de construcción se mantiene bajo /tmp, en un directorio cuyo nombre se muestra al final del log de construcción. Esto es útil cuando se depuran problemas en la construcción. See Section 9.1.4 [Depuración] de fallos de construcción], page 194, para trucos y consejos sobre cómo depurar problemas en la construcción.

Esta opción implica  $\text{-no-offload}$ , y no tiene efecto cuando se conecta a un daemon remoto con una URI guix:// (see Section 8.9 [El almacén], page 157).

#### --keep-going

-k Seguir adelante cuando alguna de las derivaciones de un fallo durante la construcción; devuelve una única vez todas las construcciones que se han completado o bien han fallado.

> El comportamiento predeterminado es parar tan pronto una de las derivaciones especificadas falle.

#### --dry-run

-n No construye las derivaciones.

--fallback

Cuando la sustitución de un binario preconstruido falle, intenta la construcción local de paquetes (see [Section 5.3.6 \[Fallos en las sustituciones\], page 50\)](#page-61-0).

--substitute-urls=urls

Considera urls la lista separada por espacios de URLs de fuentes de sustituciones, anulando la lista predeterminada de URLs de guix-daemon (see [[guix](#page-24-0)[daemon URLs](#page-24-0)], page 13).

Significa que las sustituciones puede ser descargadas de urls, mientras que estén firmadas por una clave autorizada por la administradora del sistema (see [Sec](#page-57-0)[tion 5.3 \[Sustituciones\], page 46](#page-57-0)).

Cuando urls es la cadena vacía, las sustituciones están efectivamente desactivadas.

#### --no-substitutes

No usa sustituciones para la construcción de productos. Esto es, siempre realiza las construcciones localmente en vez de permitir la descarga de binarios preconstruidos (see [Section 5.3 \[Sustituciones\], page 46\)](#page-57-0).

#### --no-grafts

No "injerta" paquetes. En la práctica esto significa que las actualizaciones de paquetes disponibles como injertos no se aplican. See [Chapter 19 \[Actualiza](#page-734-0)ciones de seguridad, page 723, para más información sobre los injertos.

#### --rounds=n

Construye cada derivación n veces seguidas, y lanza un error si los resultados de las construcciones consecutivas no son idénticos bit-a-bit.

Esto es útil para la detección de procesos de construcción no-deterministas. Los procesos de construcción no-deterministas son un problema puesto que prácticamente imposibilitan a las usuarias la verificación de la autenticidad de binarios proporcionados por terceras partes. See Section 9.12 [Invocación de [guix challenge\], page 230](#page-241-0), para más sobre esto.

Cuando se usa conjuntamente con --keep-failed, la salida que difiere se mantiene en el almacén, bajo /gnu/store/...-check. Esto hace fácil buscar diferencias entre los dos resultados.

# --no-offload

No usa la delegación de construcciones en otras máquinas (see [Section 2.2.2](#page-18-0)) [Configuración de delegación del daemon], page 7). Es decir, siempre realiza las construcciones de manera local en vez de delegar construcciones a máquinas remotas.

#### --max-silent-time=segundos

Cuando la construcción o sustitución permanece en silencio más de segundos, la finaliza e informa de un fallo de construcción.

Por defecto, se respeta la configuración del daemon (see Section 2.3 [Invocación [de guix-daemon\], page 12](#page-23-0)).

#### --timeout=segundos

Del mismo modo, cuando el proceso de construcción o sustitución dura más de segundos, lo termina e informa un fallo de construcción.

Por defecto, se respeta la configuración del daemon (see Section 2.3 [Invocación [de guix-daemon\], page 12](#page-23-0)).

#### -v nivel

# --verbosity=nivel

Use the given verbosity level, an integer. Choosing 0 means that no output is produced, 1 is for quiet output; 2 is similar to 1 but it additionally displays download URLs; 3 shows all the build log output on standard error.

#### --cores=n

 $-c\ n$  Permite usar n núcleos de la CPU para la construcción. El valor especial 0 significa usar tantos como núcleos haya en la CPU.

#### --max-jobs=n

 $-M n$  Permite como máximo n trabajos de construcción en paralelo. See [Section 2.3](#page-23-0) [Invocación de guix-daemon], page 12, para detalles acerca de esta opción y la opción equivalente de guix-daemon.

#### --debug=nivel

Usa el nivel de detalle proporcionado en los mensajes procedentes del daemon de construcción. *nivel* debe ser un entero entre  $0 \times 5$ ; valores mayores indican una salida más detallada. Establecer un nivel de 4 o superior puede ser útil en la depuración de problemas de configuración con el daemon de construcción.

Tras las cortinas, guix build es esencialmente una interfaz al procedimiento packagederivation del módulo (guix packages), y al procedimiento build-derivations del módulo (guix derivations).

Además de las opciones proporcionadas explícitamente en la línea de órdenes, guix build y otras órdenes guix que permiten la construcción respetan el contenido de la variable de entorno GUIX\_BUILD\_OPTIONS.

## GUIX\_BUILD\_OPTIONS [Variable de entorno]

Las usuarias pueden definir esta variable para que contenga una lista de opciones de línea de órdenes que se usarán automáticamente por guix build y otras órdenes guix que puedan realizar construcciones, como en el ejemplo siguiente:

\$ export GUIX\_BUILD\_OPTIONS="--no-substitutes -c 2 -L /foo/bar"

Estas opciones se analizan independientemente, y el resultado se añade a continuación de las opciones de línea de órdenes.

# 9.1.2 Opciones de transformación de paquetes

Otro conjunto de opciones de línea de órdenes permitidas por guix build y también guix package son las opciones de transformación de paquetes. Son opciones que hacen posible la definición de variaciones de paquetes—por ejemplo, paquetes construidos con un código fuente diferente. Es una forma conveniente de crear paquetes personalizados al vuelo sin tener que escribir las definiciones de las variaciones del paquete (see Section 8.2 [Definición [de paquetes\], page 102\)](#page-113-0).

Las opciones de transformación del paquete se preservan con las actualizaciones: guix upgrade intenta aplicar las opciones de transformaci´on usadas inicialmente al crear el perfil para actualizar los paquetes.

Las opciones disponibles se enumeran a continuación. La mayor parte de las ordenes los aceptan, así como la opción --help-transform que enumera todas las opciones disponibles y una sin´opsis (estas opciones no se muestran en la salida de --help por brevedad).

--tune[=cpu]

Use versions of the packages marked as "tunable" optimized for cpu. When cpu is native, or when it is omitted, tune for the CPU on which the guix command is running.

Valid cpu names are those recognized by the underlying compiler, by default the GNU Compiler Collection. On x86 64 processors, this includes CPU names such as nehalem, haswell, and skylake (see Section "x86 Options" in Using the GNU Compiler Collection (GCC)).

As new generations of CPUs come out, they augment the standard instruction set architecture (ISA) with additional instructions, in particular instructions for single-instruction/multiple-data (SIMD) parallel processing. For example, while Core2 and Skylake CPUs both implement the x86<sub>-64</sub> ISA, only the latter supports AVX2 SIMD instructions.

The primary gain one can expect from --tune is for programs that can make use of those SIMD capabilities and that do not already have a mechanism to select the right optimized code at run time. Packages that have the tunable? property set are considered tunable packages by the --tune option; a package definition with the property set looks like this:

```
(package
  (name "hello-simd")
  ;; ...
  ;; This package may benefit from SIMD extensions so
```

```
;; mark it as "tunable".
(properties '((tunable? . #t))))
```
Other packages are not considered tunable. This allows Guix to use generic binaries in the cases where tuning for a specific CPU is unlikely to provide any gain.

Tuned packages are built with  $-\text{march}=CPU$ ; under the hood, the  $-\text{march}$  option is passed to the actual wrapper by a compiler wrapper. Since the build machine may not be able to run code for the target CPU micro-architecture, the test suite is not run when building a tuned package.

To reduce rebuilds to the minimum, tuned packages are grafted onto packages that depend on them (see [Chapter 19 \[Actualizaciones de seguridad\], page 723\)](#page-734-0). Thus, using  $-\text{no-gratts}$  cancels the effect of  $-\text{tune}$ .

We call this technique package multi-versioning: several variants of tunable packages may be built, one for each CPU variant. It is the coarse-grain counterpart of function multi-versioning as implemented by the GNU tool chain (see Section "Function Multiversioning" in Using the GNU Compiler Collection (GCC)).

#### --with-source=fuente

#### --with-source=paquete=fuente

#### --with-source=paquete@versión=fuente

Usa fuente como la fuente de *paquete*, y versión como su número de versión. fuente debe ser un nombre de archivo o una URL, como en guix download (see Section 9.3 [Invocación de guix download], page 196).

Cuando se omite paquete, se toma el nombre de paquete especificado en la línea de ordenes que coincide con el nombre base de fuente—por ejemplo, si fuente fuese /src/guile-2.0.10.tar.gz, el paquete correspondiente sería guile.

Del mismo modo, si se omite versión, la cadena de versión se deduce de  $\delta$ uente; en el ejemplo previo sería 2.0.10.

Esta opción permite a las usuarias probar versiones del paquete distintas a las proporcionadas en la distribución. El ejemplo siguiente descarga ed-1.7.tar.gz de un espejo GNU y lo usa como la fuente para el paquete ed:

### guix build ed --with-source=mirror://gnu/ed/ed-1.4.tar.gz

As a developer, --with-source makes it easy to test release candidates, and even to test their impact on packages that depend on them:

guix build elogind --with-source=.../shepherd-0.9.0rc1.tar.gz

 $\ldots$  o la construcción desde una revisión en un entorno limpio:

```
$ git clone git://git.sv.gnu.org/guix.git
```
\$ guix build guix --with-source=guix@1.0=./guix

#### --with-input=paquete=reemplazo

Substituye dependencias de paquete por dependencias de reemplazo. paquete debe ser un nombre de paquete, y reemplazo debe ser una especificación de paquete como guile o guile@1.8.

For instance, the following command builds Guix, but replaces its dependency on the current stable version of Guile with a dependency on the legacy version of Guile, guile@2.2:

```
guix build --with-input=guile=guile@2.2 guix
```
This is a recursive, deep replacement. So in this example, both guix and its dependency guile-json (which also depends on guile) get rebuilt against guile@2.2.

This is implemented using the package-input-rewriting/spec Scheme procedure (see Section 8.2 [Definición de paquetes], page 102).

## --with-graft=paquete=reemplazo

Es similar a --with-input pero con una diferencia importante: en vez de reconstruir la cadena de dependencias completa, reemplazo se construye y se injerta en los binarios que inicialmente hacían referencia a paquete. See [Chapter 19](#page-734-0) [\[Actualizaciones de seguridad\], page 723,](#page-734-0) para más información sobre injertos. Por ejemplo, la orden siguiente injerta la versión 3.5.4 de GnuTLS en Wget y

todas sus dependencias, substituyendo las referencias a la versión de GnuTLS que tienen actualmente:

```
guix build --with-graft=gnutls=gnutls@3.5.4 wget
```
Esta opción tiene la ventaja de ser mucho más rápida que la reconstrucción de todo. Pero hay una trampa: funciona si y solo si paquete y reemplazo son estrictamente compatibles—por ejemplo, si proporcionan una biblioteca, la interfaz binaria de aplicación (ABI) de dichas bibliotecas debe ser compatible. Si reemplazo es incompatible de alguna manera con paquete, el paquete resultante puede no ser usable. ¡Úsela con precaución!

#### --with-debug-info=paquete

Construye paquete de modo que preserve su información de depuración y lo injerta en los paquetes que dependan de él. Es útil si *paquete* no proporciona ya información de depuración como una salida debug (see Chapter 17 [Instalación de archivos de depuración, page 718).

Por ejemplo, supongamos que está experimentando un fallo en Inkscape y querría ver qué pasa en GLib, una biblioteca con mucha profundidad en el grafo de dependencias de Inkscape. GLib no tiene una salida debug, de modo que su depuración es difícil. Afortunadamente puede reconstruir GLib con información de depuración e incorporarla a Inkscape:

guix install inkscape --with-debug-info=glib

Unicamente GLib necesita una reconstrucción por lo que esto tarda un tiempo razonable. See Chapter 17 [Instalación de archivos de depuración], page 718, para obtener más información.

Nota: Esta opción funciona en su implementación interna proporcionando '#:strip-binaries? #f' al sistema de construcción del paquete en cuestión (see Section 8.5 [Sistemas de construcción], [page 123](#page-134-0)). La mayor parte de sistemas de construcción implementan dicha opción, pero algunos no lo hacen. En este caso caso se emite un error.

De igual modo, si se construye un paquete  $C/C^{++}$  sin la opción  $-g$  $($ lo que no es habitual que ocurra $)$ , la información de depuración seguirá sin estar disponible incluso cuando #:strip-binaries? sea falso.

#### --with-c-toolchain=paquete=cadena

Esta opción cambia la compilación de paquete y todo lo que dependa de él de modo que se constuya con cadena en vez de la cadena de herramientas de construcción para  $C/C$ ++ de GNU predeterminada.

Considere este ejemplo:

```
guix build octave-cli \
 --with-c-toolchain=fftw=gcc-toolchain@10 \
  --with-c-toolchain=fftwf=gcc-toolchain@10
```
La orden anterior construye una variante de los paquetes fftw y fftwf usando la versión 10 de gcc-toolchain en vez de la cadena de herramientas de construcción predeterminada, y construye una variante de la interfaz de línea de ´ordenes GNU Octave que hace uso de ellos. El propio paquete de GNU Octave también se construye con gcc-toolchain@10.

Este otro ejemplo construye la biblioteca Hardware Locality (hwloc) y los paquetes que dependan de ella hasta intel-mpi-benchmarks con el compilador de C Clang:

# guix build --with-c-toolchain=hwloc=clang-toolchain \ intel-mpi-benchmarks

Nota: There can be application binary interface (ABI) incompatibilities among tool chains. This is particularly true of the C++ standard library and run-time support libraries such as that of OpenMP. By rebuilding all dependents with the same tool chain, --with-c-toolchain minimizes the risks of incompatibility but cannot entirely eliminate them. Choose package wisely.

#### --with-git-url=paquete=url

Construye paquete desde la última revisión de la rama master del repositorio Git en url. Los submódulos del repositorio Git se obtienen de forma recursiva.

Por ejemplo, la siguiente orden construye la biblioteca NumPy de Python contra la última revisión de la rama master de Python en sí:

```
guix build python-numpy \
  --with-git-url=python=https://github.com/python/cpython
```
Esta opción también puede combinarse con --with-branch o --with-commit (véase más adelante).

Obviamente, ya que se usa la última revisión de la rama proporcionada, el resultado de dicha orden varia con el tiempo. No obstante es una forma conveniente de reconstruir una pila completa de software contra las ´ultimas revisiones de uno o varios paquetes. Esto es particularmente útil en el contexto de integración continua (CI).

Los directorios de trabajo se conservan en caché en ~/.cache/guix/checkouts para agilizar accesos consecutivos al mismo repositorio. Puede desear limpiarla de vez en cuando para ahorrar espacio en el disco.

# --with-branch=paquete=rama

Construye paquete desde la última revisión de rama. Si el campo source de paquete es un origen con el m´etodo git-fetch (see [Section 8.2.2 \[Referencia de](#page-121-0) [origin\], page 110](#page-121-0)) o un objeto git-checkout, la URL del repositorio se toma de dicho campo source. En otro caso, se debe especificar la URL del repositorio Git mediante el uso de --with-git-url.

Por ejemplo, la siguiente orden construye guile-sqlite3 desde la última revisión de su rama master y, una vez hecho, construye guix (que depende de  $\ell$ el) y cuirass (que depende de guix) en base a esta construcción específica de guile-sqlite3:

guix build --with-branch=guile-sqlite3=master cuirass

# --with-commit=paquete=revisión

This is similar to  $-\text{with-branch}$ , except that it builds from *commit* rather than the tip of a branch. commit must be a valid Git commit SHA1 identifier, a tag, or a git describe style identifier such as 1.0-3-gabc123.

#### --with-patch=package=file

Add file to the list of patches applied to package, where package is a spec such as python@3.8 or glibc. file must contain a patch; it is applied with the flags specified in the origin of package (see [Section 8.2.2 \[Referencia de origin\],](#page-121-0) [page 110](#page-121-0)), which by default includes -p1 (see Section "patch Directories" in Comparing and Merging Files).

As an example, the command below rebuilds Coreutils with the GNU C Library (glibc) patched with the given patch:

guix build coreutils --with-patch=glibc=./glibc-frob.patch

In this example, glibc itself as well as everything that leads to Coreutils in the dependency graph is rebuilt.

#### --with-configure-flag=package=flag

Append flag to the configure flags of package, where package is a spec such as guile@3.0 or glibc. The build system of package must support the #:configure-flags argument.

For example, the command below builds GNU Hello with the configure flag --disable-nls:

guix build hello --with-configure-flag=hello=--disable-nls

The following command passes an extra flag to cmake as it builds lapack:

guix build lapack \

## --with-configure-flag=lapack=-DBUILD\_SHARED\_LIBS=OFF

Nota: Under the hood, this option works by passing the '#:configure-flags' argument to the build system of the package of interest (see Section 8.5 [Sistemas de construcción], page 123). Most build systems support that option but some do not. In that case, an error is raised.

#### --with-latest=package

#### --with-version=package=version

So you like living on the bleeding edge? The --with-latest option is for you! It replaces occurrences of package in the dependency graph with its latest upstream version, as reported by guix refresh (see Section 9.6 [Invocación de [guix refresh\], page 207\)](#page-218-0).

It does so by determining the latest upstream release of package (if possible), downloading it, and authenticating it if it comes with an OpenPGP signature. As an example, the command below builds Guix against the latest version of Guile-JSON:

#### guix build guix --with-latest=guile-json

The --with-version works similarly except that it lets you specify that you want precisely version, assuming that version exists upstream. For example, to spawn a development environment with SciPy built against version 1.22.4 of NumPy (skipping its test suite because hey, we're not gonna wait this long), you would run:

# guix shell python python-scipy --with-version=python-numpy=1.22.4

Aviso: Because they depend on source code published at a given point in time on upstream servers, deployments made with --with-latest and --with-version may be non-reproducible: source might disappear or be modified in place on the servers.

To deploy old software versions without compromising on reproducibility, see Section 5.8 [Invocación de guix time-machine], [page 61.](#page-72-0)

There are limitations. First, in cases where the tool cannot or does not know how to authenticate source code, you are at risk of running malicious code; a warning is emitted in this case. Second, this option simply changes the source used in the existing package definitions, which is not always sufficient: there might be additional dependencies that need to be added, patches to apply, and more generally the quality assurance work that Guix developers normally do will be missing.

You've been warned! When those limitations are acceptable, it's a snappy way to stay on top. We encourage you to submit patches updating the actual package definitions once you have successfully tested an upgrade with --with-latest (see [Chapter 22 \[Contribuir\], page 734\)](#page-745-0).

#### --without-tests=paquete

Construye paquete sin ejecutar su batería de pruebas. Puede ser útil en situaciones en las que quiera omitir una larga bater´ıa de pruebas de un paquete intermedio, o si la batería de pruebas no falla de manera determinista. Debe usarse con cuidado, puesto que la ejecución de la batería de pruebas es una buena forma de asegurarse de que el paquete funciona como se espera.

La desactivación de las pruebas conduce a diferentes elementos en el almacén. Por tanto, cuando use esta opción, cualquier objeto que dependa de paquete debe ser reconstruido, como en este ejemplo:

guix install --without-tests=python python-notebook

La orden anterior instala python-notebook sobre un paquete python construido sin ejecutar su batería de pruebas. Para hacerlo, también reconstruye todos los paquetes que dependen de python, incluyendo el propio pyhton-notebook.

De manera interna, --without-tests depende del cambio de la opción #:tests? de la fase check del paquete (see [Section 8.5 \[Sistemas de](#page-134-0) construcción, page 123). Tenga en cuenta que algunos paquetes usan una fase check personalizada que no respeta el valor de configuración #:tests? #f. Por tanto, --without-tests no tiene ningún efecto en dichos paquetes.

¿Se pregunta c´omo conseguir el mismo efecto usando c´odigo Scheme, por ejemplo en su manifiesto, o cómo escribir su propia transformación de paquetes? See [Section 8.3](#page-125-0) [Definición de variantes de paquetes], page 114, para obtener una descripción de la interfaz programática disponible.

# 9.1.3 Opciones de construcción adicionales

Las opciones de línea de ordenes presentadas a continuación son específicas de guix build.

--quiet

-q Construye silenciosamente, sin mostrar el registro de construcci´on; es equivalente a  $\neg$ -verbosity=0. Al finalizar, el registro de construcción se mantiene en /var (o similar) y puede recuperarse siempre mediante el uso de la opción --log-file.

```
--file=archivo
```
-f archivo

Construye el paquete, derivación u otro objeto tipo-archivo al que evalúa el código en archivo (see [Section 8.12 \[Expresiones-G\], page 167\)](#page-178-0).

Como un ejemplo, archivo puede contener una definición como esta (see [Sec](#page-113-0)tion 8.2 [Definición de paquetes], page  $102$ ):

```
(use-modules (guix)
             (guix build-system gnu)
             (guix licenses))
(package
  (name "hello")
  (version "2.10")
  (source (origin
            (method url-fetch)
            (uri (string-append "mirror://gnu/hello/hello-" version
                                " . tar.gz"))
            (sha256
             (base32
              "0ssi1wpaf7plaswqqjwigppsg5fyh99vdlb9kzl7c9lng89ndq1i"))))
  (build-system gnu-build-system)
  (synopsis "Hello, GNU world: An example GNU package")
  (description "Guess what GNU Hello prints!")
  (home-page "http://www.gnu.org/software/hello/")
  (license gpl3+))
```
El archivo también puede contener una representación en JSON de una o más definiciones de paquete. Ejecutar guix build -f en hello.json con el siguiente contenido resultaría en la construcción de los paquetes myhello y greeter:

```
\Gamma{
    "name": "myhello",
    "version": "2.10",
    "source": "mirror://gnu/hello/hello-2.10.tar.gz",
    "build-system": "gnu",
    "arguments": {
      "tests?": false
    },
    "home-page": "https://www.gnu.org/software/hello/",
    "synopsis": "Hello, GNU world: An example GNU package",
    "description": "GNU Hello prints a greeting.",
    "license": "GPL-3.0+",
    "native-inputs": ["gettext"]
  },
  {
    "name": "greeter",
    "version": "1.0",
    "source": "mirror://gnu/hello/hello-2.10.tar.gz",
    "build-system": "gnu",
    "arguments": {
      "test-target": "foo",
      "parallel-build?": false
    },
    "home-page": "https://example.com/",
    "synopsis": "Greeter using GNU Hello",
    "description": "This is a wrapper around GNU Hello.",
    "license": "GPL-3.0+",
    "inputs": ["myhello", "hello"]
  }
]
```
--manifest=manifiesto

-m manifiesto

Construye todos los paquetes listados en el manifiesto proporcionado (see [\[profile-manifest\], page 40](#page-51-0)).

#### --expression=expr

 $-e$  expr Construye el paquete o derivación a la que evalúa expr.

Por ejemplo, expr puede ser (@ (gnu packages guile) guile-1.8), que designa sin ambigüedad a esta variante específica de la versión 1.8 de Guile.

De manera alternativa, expr puede ser una expresión-G, en cuyo caso se usa como un programa de construcción pasado a gexp->derivation (see [Section 8.12 \[Expresiones-G\], page 167\)](#page-178-0).

Por último, expr puede hacer referencia a un procedimiento mónadico sin parámetros (see Section 8.11 [La mónada del almacén], page 162). El procedimiento debe devolver una derivación como un valor monádico, el cual después se pasa a través de run-with-store.

--source

-S Construye las derivaciones de las fuentes de los paquetes, en vez de los paquetes mismos.

> Por ejemplo, guix build -S gcc devuelve algo como /gnu/store/...-gcc-4.7.2.tar.bz2, el cual es el archivador tar de fuentes de GCC.

> El archivador tar devuelto es el resultado de aplicar cualquier parche y frag-mento de código en el origen (campo origin) del paquete (see [Section 8.2](#page-113-0) [Definición de paquetes], page 102).

> As with other derivations, the result of building a source derivation can be verified using the --check option (see [\[build-check\], page 193](#page-204-0)). This is useful to validate that a (potentially already built or substituted, thus cached) package source matches against its declared hash.

> Tenga en cuenta que guix build -S compila las fuentes únicamente de los paquetes especificados. Esto no incluye las dependencias enlazadas estáticamente y por sí mismas son insuficientes para reproducir los paquetes.

--sources

Obtiene y devuelve las fuentes de *paquete-o-derivación* y todas sus dependencias, de manera recursiva. Esto es útil para obtener una copia local de todo el c´odigo fuente necesario para construir los paquetes, le permite construirlos llegado el momento sin acceso a la red. Es una extensión de la opción  $-\text{-source}$ y puede aceptar uno de los siguientes valores opcionales como parámetro:

- package Este valor hace que la opción  $-\text{sources}$  se comporte de la misma manera que la opción --source.
- all Construye las derivaciones de las fuentes de todos los paquetes, incluyendo cualquier fuente que pueda enumerarse como entrada (campo inputs). Este es el valor predeterminado.

\$ guix build --sources tzdata The following derivations will be built: /gnu/store/...-tzdata2015b.tar.gz.drv /gnu/store/...-tzcode2015b.tar.gz.drv

transitive

Construye las derivaciones de fuentes de todos los paquetes, así como todas las entradas transitivas de los paquetes. Esto puede usarse, por ejemplo, para obtener las fuentes de paquetes para una construcción posterior sin conexión a la red.

\$ guix build --sources=transitive tzdata The following derivations will be built: /gnu/store/...-tzcode2015b.tar.gz.drv /gnu/store/...-findutils-4.4.2.tar.xz.drv

```
/gnu/store/...-grep-2.21.tar.xz.drv
  /gnu/store/...-coreutils-8.23.tar.xz.drv
  /gnu/store/...-make-4.1.tar.xz.drv
  /gnu/store/...-bash-4.3.tar.xz.drv
...
```
#### --system=sistema

#### -s sistema

Intenta la construcción para sistema—por ejemplo, i686-linux—en vez del tipo de sistema de la máquina de construcción. La orden guix build le permite repetir esta opción varias veces, en cuyo caso construye para todos los sistemas especificados; otras ordenes ignoran opciones  $-s$  extrañas.

Nota: La opción --system es para compilación nativa y no debe confundirse con la compilación cruzada. Véase --target más adelante para información sobre compilación cruzada.

Un ejemplo de uso de esta opción es en sistemas basados en Linux, que pueden emular diferentes personalidades. Por ejemplo, proporcionar la opción --system=i686-linux en un sistema x86\_64-linux, o la opción --system=armhf-linux en un sistema aarch64-linux, le permite construir paquetes en un entorno de 32-bits completo.

Nota: La construcción para un sistema armhf-linux está disponible de manera incondicional en máquinas aarch64-linux, aunque determinadas familias de procesadores aarch64 no lo permitan, notablemente el ThunderX.

De manera similar, cuando la emulación transparente con QEMU y binfmt\_ misc está activada (see Section 11.10.30 [Servicios de virtualización], page 538), puede construir para cualquier sistema para el que un manejador QEMU de binfmt\_misc esté instalado.

Las construcciones para un sistema distinto al de la máquina que usa se pueden delegar también a una máquina remota de la arquitectura correcta. See [Sec](#page-18-0)tion  $2.2.2$  [Configuración de delegación del daemon], page 7, para más información sobre delegación.

# --target=tripleta

Compilación cruzada para la tripleta, que debe ser una tripleta GNU válida, cómo "aarch64-linux-gnu" (see Section "Specifying Target triplets" in Autoconf ).

#### --list-systems

List all the supported systems, that can be passed as an argument to  $-$ -system.

#### --list-targets

List all the supported targets, that can be passed as an argument to  $-\text{target}$ .

<span id="page-204-0"></span>--check Reconstruye paquete-o-derivación, que ya está disponible en el almacén, y emite un error si los resultados de la construcción no son idénticos bit-a-bit.

> Este mecanismo le permite comprobar si sustituciones previamente instaladas son genuinas (see [Section 5.3 \[Sustituciones\], page 46](#page-57-0)), o si el resultado de la

construcción de un paquete es determinista. See Section 9.12 [Invocación de [guix challenge\], page 230](#page-241-0), para más información de referencia y herramientas.

Cuando se usa conjuntamente con --keep-failed, la salida que difiere se mantiene en el almacén, bajo /gnu/store/...-check. Esto hace fácil buscar diferencias entre los dos resultados.

-repair Intenta reparar los elementos del almacén especificados, si están corruptos, volviendo a descargarlos o mediante su reconstrucción.

Esta operación no es atómica y por lo tanto está restringida a root.

#### --derivations

-d Devuelve las rutas de derivaci´on, no las rutas de salida, de los paquetes proporcionados.

#### --root=archivo

-r archivo

Hace que archivo sea un enlace simbólico al resultado, y lo registra como una raíz del recolector de basura.

Consecuentemente, los resultados de esta invocación de guix build se protegen de la recolección de basura hasta que archivo se elimine. Cuando se omite esa opción, los resultados son candidatos a la recolección de basura en cuanto la construcción se haya completado. See Section  $5.6$  [Invocación de guix gc], [page 53,](#page-64-0) para más sobre las raíces del recolector de basura.

--log-file

Devuelve los nombres de archivos o URL de los log de construcción para el paquete-o-derivaci´on proporcionado, o emite un error si no se encuentran los log de construcción.

Esto funciona independientemente de cómo se especificasen los paquetes o derivaciones. Por ejemplo, las siguientes invocaciones son equivalentes:

```
guix build --log-file $(guix build -d guile)
guix build --log-file $(guix build guile)
guix build --log-file guile
guix build --log-file -e '(@ (gnu packages guile) guile-2.0)'
```
Si no está disponible un registro local, y a menos que se proporcione  $\neg$ -nosubstitutes, la orden busca el registro correspondiente en uno de los servidores de sustituciones (como se especificaron con --substitute-urls).

So for instance, imagine you want to see the build log of GDB on aarch64, but you are actually on an x86\_64 machine:

\$ guix build --log-file gdb -s aarch64-linux https://bordeaux.guix.gnu.org/log/...-gdb-7.10

¡Puede acceder libremente a una biblioteca inmensa de log de construcción!

# <span id="page-205-0"></span>9.1.4 Depuración de fallos de construcción

Cuando esté definiendo un paquete nuevo (see Section 8.2 [Definición de paquetes], [page 102](#page-113-0)), probablemente se encuentre que dedicando alg´un tiempo a depurar y afinar la construcción hasta obtener un resultado satisfactorio. Para hacerlo, tiene que lanzar manualmente las órdenes de construcción en un entorno tan similar como sea posible al que el daemon de construcción usa.

To that end, the first thing to do is to use the --keep-failed or -K option of guix build, which will keep the failed build tree in /tmp or whatever directory you specified as **TMPDIR** (see Section 9.1.1 [Opciones comunes de construcción], page 181).

De ahí en adelante, puede usar cd para ir al árbol de la construcción fallida y cargar el archivo environment-variables, que contiene todas las definiciones de variables de entorno que existían cuando la construcción falló. Digamos que está depurando un fallo en la construcción del paquete foo; una sesión típica sería así:

```
$ guix build foo -K
... build fails
$ cd /tmp/guix-build-foo.drv-0
$ source ./environment-variables
$ cd foo-1.2
```
Ahora puede invocar órdenes (casi) como si fuese el daemon y encontrar los errores en su proceso de construcción.

A veces ocurre que, por ejemplo, las pruebas de un paquete pasan cuando las ejecuta manualmente pero fallan cuando el daemon las ejecuta. Esto puede suceder debido a que el daemon construye dentro de contenedores donde, al contrario que en nuestro entorno previo, el acceso a la red no está disponible, /bin/sh no existe, etc. (see [Section 2.2.1](#page-17-0)) [Configuración del entorno de construcción], page 6).

En esos casos, puede tener que inspeccionar el proceso de construcción desde un contenedor similar al creado por el daemon de construcción:

```
$ guix build -K foo
...
$ cd /tmp/guix-build-foo.drv-0
$ guix shell --no-grafts -C -D foo strace gdb
[env]# source ./environment-variables
[env]# cd foo-1.2
```
Here, guix shell -C creates a container and spawns a new shell in it (see [Section 7.1](#page-90-0) [\[Invoking guix shell\], page 79](#page-90-0)). The strace gdb part adds the strace and gdb commands to the container, which you may find handy while debugging. The --no-grafts option makes sure we get the exact same environment, with ungrafted packages (see [Chapter 19](#page-734-0) [\[Actualizaciones de seguridad\], page 723,](#page-734-0) for more info on grafts).

Para acercarnos más al contenedor usado por el daemon de construcción, podemos eliminar /bin/sh:

[env]# rm /bin/sh

(Don't worry, this is harmless: this is all happening in the throw-away container created by guix shell.)

La orden strace probablemente no esté en la ruta de búsqueda, pero podemos ejecutar:

[env]# \$GUIX\_ENVIRONMENT/bin/strace -f -o log make check

De este modo, no solo habrá reproducido las variables de entorno que usa el daemon, también estará ejecutando el proceso de construcción en un contenedor similar al usado por el daemon.

# 9.2 Invocación de guix edit

¡Tantos paquetes, tantos archivos de fuentes! La orden guix edit facilita la vida de las usuarias y empaquetadoras apuntando su editor al archivo de fuentes que contiene la definición de los paquetes especificados. Por ejemplo:

#### guix edit gcc@4.9 vim

ejecuta el programa especificado en la variable de entorno VISUAL o en EDITOR para ver la receta de GCC 4.9.3 y la de Vim.

Si está usando una copia de trabajo de Git de Guix (see Section 22.2 [Construcción desde [Git\], page 735\)](#page-746-0), o ha creado sus propios paquetes en GUIX\_PACKAGE\_PATH (see [Section 8.1](#page-112-0) [Módulos de paquetes], page 101), será capaz de editar las recetas de los paquetes. En otros casos, podrá examinar las recetas en modo de lectura únicamente para paquetes actualmente en el almacén.

En vez de GUIX\_PACKAGE\_PATH, la opción de línea de ordenes --load-path=directorio (o en versión corta -L directorio) le permite añadir directorio al inicio de la ruta de búsqueda de módulos de paquete y hacer visibles sus propios paquetes.

# <span id="page-207-0"></span>9.3 Invocación de guix download

Durante la escritura de una definición de paquete, las desarrolladoras típicamente tienen que descargar un archivador tar de fuentes, calcular su hash SHA256 y escribir ese hash en la definición del paquete (see Section 8.2 [Definición de paquetes], page 102). La herramienta guix download ayuda con esta tarea: descarga un archivo de la URI proporcionada, lo a~nade al almacén e imprime tanto su nombre de archivo en el almacén como su hash SHA256.

El hecho de que el archivo descargado se añada al almacén ahorra ancho de banda: cuando el desarrollador intenta construir el paquete recién definido con guix build, el archivador de fuentes no tiene que descargarse de nuevo porque ya está en el almacén. También es una forma conveniente de conservar archivos temporalmente, que pueden ser borrados en un momento dado (see Section  $5.6$  [Invocación de guix gc], page  $53$ ).

La orden guix download acepta las mismas URI que las usadas en las definiciones de paquetes. En particular, permite URI mirror://. Las URI https (HTTP sobre TLS) se aceptan *cuando* el enlace Guile con GnuTLS está disponible en el entorno de la usuaria; cuando no está disponible se emite un error. See Section "Guile Preparations" in GnuTLS-Guile, para más información.

guix download verifica los certificados del servidor HTTPS cargando las autoridades X.509 del directorio al que apunta la variable de entorno SSL\_CERT\_DIR (see [Section 11.12](#page-632-0) [\[Certificados X.509\], page 621](#page-632-0)), a menos que se use --no-check-certificate.

Alternatively, guix download can also retrieve a Git repository, possibly a specific commit, tag, or branch.

Las siguientes opciones están disponibles:

## --hash=algoritmo

#### -H algoritmo

Calcula el resultado del hash usando el algoritmo proporcionado. See [Sec](#page-208-0)tion 9.4 [Invocación de guix hash], page 197, para más información.

## --format=fmt

 $-f$  fmt Escribe el hash en el formato especificado por fmt. Para más información sobre los valores aceptados en fmt, see Section 9.4 [Invocación de guix hash], page 197.

# --no-check-certificate

No valida los certificados X.509 de los servidores HTTPS.

Cuando se usa esta opción, no tiene *absolutamente ninguna garantía* de que está comunicando con el servidor responsable de la URL auténtico, lo que le hace vulnerables a ataques de interceptación ("man-in-the-middle").

```
--output=archivo
```

```
-o archivo
```
Almacena el archivo descargado en archivo en vez de añadirlo al almacén.

# --git

-g Checkout the Git repository at the latest commit on the default branch.

# --commit=commit-or-tag

Checkout the Git repository at commit-or-tag.

commit-or-tag can be either a tag or a commit defined in the Git repository.

# --branch=rama

Checkout the Git repository at branch.

The repository will be checked out at the latest commit of branch, which must be a valid branch of the Git repository.

# --recursive

-r Recursively clone the Git repository.

# <span id="page-208-0"></span>9.4 Invocación de guix hash

The guix hash command computes the hash of a file. It is primarily a convenience tool for anyone contributing to the distribution: it computes the cryptographic hash of one or more files, which can be used in the definition of a package (see Section  $8.2$  [Definición de [paquetes\], page 102](#page-113-0)).

La sintaxis general es:

guix hash option file ...

Cuando archivo es - (un guión), guix hash calcula el hash de los datos leídos por la entrada estándar. guix hash tiene las siguientes opciones:

# --hash=algoritmo

-H algoritmo

Calcula un hash usando el algoritmo especificado, sha256 de manera predeterminada.

algorithm must be the name of a cryptographic hash algorithm supported by Libgcrypt via Guile-Gcrypt—e.g., sha512 or sha3-256 (see Section "Hash Functions" in Guile-Gcrypt Reference Manual).

# --format=fmt

-f fmt Escribe el hash en el formato especificado por fmt.

Los formatos disponibles son: base64, nix-base32, base32, base16 (se puede usar también hex y hexadecimal).

Si no se especifica la opción  $-\text{format}$ , guix hash mostrará el hash en nixbase32. Esta representación es la usada en las definiciones de paquetes.

#### --recursive

-r The --recursive option is deprecated in favor of --serializer=nar (see below); -r remains accepted as a convenient shorthand.

#### --serializer=type

-S type Compute the hash on file using type serialization.

type may be one of the following:

- none This is the default: it computes the hash of a file's contents.
- nar Compute the hash of a "normalized archive" (or "nar") containing file, including its children if it is a directory. Some of the metadata of file is part of the archive; for instance, when file is a regular file, the hash is different depending on whether file is executable or not. Metadata such as time stamps have no impact on the hash (see Section 5.11 [Invocación de guix archive], page 66, for more info on the nar format).
- git Compute the hash of the file or directory as a Git "tree", following the same method as the Git version control system.

#### --exclude-vcs

-x Cuando se combina con --recursive, excluye los directorios del sistema de control de versiones (.bzr, .git, .hg, etc.).

> Como un ejemplo, así es como calcularía el hash de una copia de trabajo Git, lo cual es útil cuando se usa el método git-fetch (see [Section 8.2.2 \[Referencia](#page-121-0) [de origin\], page 110\)](#page-121-0):

\$ git clone http://example.org/foo.git \$ cd foo \$ guix hash -x --serializer=nar .

# 9.5 Invocación de guix import

La orden guix import es útil para quienes desean añadir un paquete a la distribución con el menor trabajo posible—una demanda legítima. La orden conoce algunos repositorios de los que puede "importar" metadatos de paquetes. El resultado es una definición de paquete, o una plantilla de ella, en el formato que conocemos (see Section 8.2 Definición de paquetes), [page 102\)](#page-113-0).

La sintaxis general es:

```
guix import [global-options...] importer package [options...]
```
importer specifies the source from which to import package metadata, and options specifies a package identifier and other options specific to importer. guix import itself has the following global-options:

--insert=file

 $-i$  file Insert the package definition(s) that the importer generated into the specified file, either in alphabetical order among existing package definitions, or at the end of the file otherwise.

Algunos de los importadores dependen de poder ejecutar la orden gpgv. Para ello, GnuPG debe estar instalado y en \$PATH; ejecute guix install gnupg si es necesario.

Actualmente los "importadores" disponibles son:

gnu Importa los metadatos del paquete GNU seleccionado. Proporciona una plantilla para la última versión de dicho paquete GNU, incluyendo el hash de su archivador tar de fuentes, y su sinopsis y descripción canónica.

> Información adicional como las dependencias del paquete y su licencia deben ser deducidas manualmente.

> Por ejemplo, la siguiente orden devuelve una definición de paquete para GNU Hello.

guix import gnu hello

Las opciones específicas de línea de ordenes son:

 $-$ key-download=política

Como en guix refresh, especifica la política de tratamiento de las claves OpenPGP no encontradas cuando se verifica la firma del paquete. See Section 9.6 [Invocación de guix refresh], page 207.

pypi Importa metadatos desde el [´ındice de paquetes Python \(PyPI\) \(](https://pypi.python.org/)https://pypi. [python.org/](https://pypi.python.org/)). La información se toma de la descripción con formato JSON disponible en pypi.python.org y habitualmente incluye toda la información relevante, incluyendo las dependencias del paquete. Para una máxima eficiencia, se recomienda la instalación de la utilidad unzip, de manera que el importador pueda extraer los archivos wheel de Python y obtener datos de ellos.

> The command below imports metadata for the latest version of the itsdangerous Python package:

guix import pypi itsdangerous

You can also ask for a specific version:

guix import pypi itsdangerous@1.1.0

--recursive

- -r Recorre el grafo de dependencias del paquete original proporcionado recursivamente y genera expresiones de paquete para todos aquellos paquetes que no estén todavía en Guix.
- gem Importa metadatos desde RubyGems (<https://rubygems.org/>). La información se extrae de la descripción en formato JSON disponible en rubygems.org e incluye la información más relevante, incluyendo las dependencias en tiempo de ejecución. Hay algunos puntos a tener en cuenta, no obstante. Los metadatos no distinguen entre sinopsis y descripción, por lo que se usa la misma cadena para ambos campos. Adicionalmente, los detalles de las dependencias no-Ruby necesarias para construir extensiones nativas no está disponible y se deja como ejercicio a la empaquetadora.

La siguiente orden importa los meta-datos para el paquete de Ruby rails:

guix import gem rails

You can also ask for a specific version:

guix import gem rails@7.0.4

--recursive

- -r Recorre el grafo de dependencias del paquete original proporcionado recursivamente y genera expresiones de paquete para todos aquellos paquetes que no estén todavía en Guix.
- minetest Import metadata from ContentDB (<https://content.minetest.net>). Information is taken from the JSON-formatted metadata provided through ContentDB's API (<https://content.minetest.net/help/api/>) and includes most relevant information, including dependencies. There are some caveats, however. The license information is often incomplete. The commit hash is sometimes missing. The descriptions are in the Markdown format, but Guix uses Texinfo instead. Texture packs and subgames are unsupported.

The command below imports metadata for the Mesecons mod by Jeija:

guix import minetest Jeija/mesecons

The author name can also be left out:

guix import minetest mesecons

--recursive

- -r Recorre el grafo de dependencias del paquete original proporcionado recursivamente y genera expresiones de paquete para todos aquellos paquetes que no estén todavía en Guix.
- cpan Importa metadatos desde MetaCPAN (<https://www.metacpan.org/>). La información se extrae de la descripción en formato JSON disponible a través del API de MetaCPAN (<https://fastapi.metacpan.org/>) e incluye la información más relevante, como las dependencias de otros módulos. La información de la licencia debe ser comprobada atentamente. Si Perl está disponible en el almacén, se usará la utilidad corelist para borrar los módulos básicos de la lista de dependencias.

La siguiente orden importa los metadatos del módulo Perl Acme::Boolean:

guix import cpan Acme::Boolean

cran Importa metadatos desde CRAN (<https://cran.r-project.org/>), el repositorio central para el entorno estadístico y gráfico GNU R (https://r-project. [org](https://r-project.org)).

La información se extrae del archivo DESCRIPTION del paquete.

La siguiente orden importa los metadatos del paquete de R Cairo:

guix import cran Cairo

You can also ask for a specific version:

guix import cran rasterVis@0.50.3

Cuando se añade --recursive, el importador recorrerá el grafo de dependencias del paquete original proporcionado recursivamente y generar´a expresiones de paquetes para todos aquellos que no estén todavía en Guix.

When  $-\text{style}$  -style=specification is added, the importer will generate package definitions whose inputs are package specifications instead of references to package variables. This is useful when generated package definitions are to be appended to existing user modules, as the list of used package modules need not be changed. The default is --style=variable.

When --prefix=license: is added, the importer will prefix license atoms with license:, allowing a prefixed import of (guix licenses).

Cuando se usa --archive=bioconductor, los metadatos se importan de Bioconductor (<https://www.bioconductor.org>), un repositorio de paquetes R para el análisis y comprensión de datos genéticos de alto caudal en bioinformática.

La información se extrae del archivo DESCRIPTION contenido en el archivo del paquete.

La siguiente orden importa los metadatos del paquete de R GenomicRanges:

guix import cran --archive=bioconductor GenomicRanges

Por último, también puede importar paquetes de R que no se hayan publicado todavía en CRAN o en Bioconductor siempre que estén en un repositorio git. Use --archive=git seguido de la URL del repositorio git:

guix import cran --archive=git https://github.com/immunogenomics/harmony

texlive Import TeX package information from the TeX Live package database for TeX packages that are part of the TeX Live distribution ([https://www.tug.org/](https://www.tug.org/texlive/) [texlive/](https://www.tug.org/texlive/)).

> Information about the package is obtained from the TeX Live package database, a plain text file that is included in the texlive-scripts package. The source code is downloaded from possibly multiple locations in the SVN repository of the Tex Live project. Note that therefore SVN must be installed and in \$PATH; run guix install subversion if needed.

La siguiente orden importa los metadatos del paquete de TeX fontspec:

guix import texlive fontspec

La opciones adicionales incluyen:

--recursive

- -r Recorre el grafo de dependencias del paquete original proporcionado recursivamente y genera expresiones de paquete para todos aquellos paquetes que no estén todavía en Guix.
- json Importa metadatos de paquetes desde un archivo JSON local. Considere el siguiente ejemplo de definición de paquete en formato JSON:

```
{
 "name": "hello",
 "version": "2.10",
 "source": "mirror://gnu/hello/hello-2.10.tar.gz",
```

```
"build-system": "gnu",
  "home-page": "https://www.gnu.org/software/hello/",
  "synopsis": "Hello, GNU world: An example GNU package",
  "description": "GNU Hello prints a greeting.",
  "license": "GPL-3.0+",
  "native-inputs": ["gettext"]
}
```
Los nombres de los campos son los mismos que para el registro  $\epsilon$ package> (See Section 8.2 [Definición de paquetes], page 102). Las referencias a otros paquetes se proporcionan como listas JSON de cadenas de especificación de paquete entrecomilladas como guile o guile@2.0.

El importador también permite una definición de fuentes más explícita usando los campos comunes de los registros  $\langle$ origin>:

```
{
  ...
  "source": {
    "method": "url-fetch",
    "uri": "mirror://gnu/hello/hello-2.10.tar.gz",
    "sha256": {
      "base32": "0ssi1wpaf7plaswqqjwigppsg5fyh99vdlb9kzl7c9lng89ndq1i"
    }
  }
  ...
}
```
La siguiente orden importa los metadatos desde el archivo JSON hello.json y devuelve una expresión de "package":

guix import json hello.json

hackage Importa metadatos desde el archivo central de paquetes de la comunidad Haskell Hackage (<https://hackage.haskell.org/>). La información se obtiene de archivos Cabal e incluye toda la información relevante, incluyendo las dependencias del paquete.

Las opciones específicas de línea de ordenes son:

```
--stdin
```
-s Lee un archivo Cabal por la entrada estándar.

#### --no-test-dependencies

-t No incluye las dependencias necesarias únicamente para las baterías de pruebas.

--cabal-environment=alist

-e alist alist es una lista asociativa Scheme que define el entorno en el que los condicionales Cabal se evalúan. Los valores aceptados son: os, arch, impl y una cadena que representa el nombre de la condición. El valor asociado a la condición tiene que ser o bien el símbolo true o bien false. Los valores predeterminados asociados a las claves os, arch y impl son 'linux', 'x86\_64' y 'ghc', respectivamente.

#### --recursive

-r Recorre el grafo de dependencias del paquete original proporcionado recursivamente y genera expresiones de paquete para todos aquellos paquetes que no estén todavía en Guix.

La siguiente orden importa los metadatos de la última versión del paquete Haskell HTTP sin incluir las dependencias de las pruebas y especificando la opción 'network-uri' con valor false:

guix import hackage -t -e "'((\"network-uri\" . false))" HTTP Se puede especificar opcionalmente una versión específica del paquete añadiendo al nombre del paquete una arroba y el número de versión como en el siguiente ejemplo:

#### guix import hackage mtl@2.1.3.1

stackage El importador stackage es un recubrimiento sobre el de hackage. Toma un nombre de paquete, busca la versión de paquete incluida en una publi-cación de la versión de mantenimiento extendido (LTS) [Stackage \(](https://www.stackage.org)https:// [www.stackage.org](https://www.stackage.org)) y usa el importador hackage para obtener sus metadatos. Fíjese que es su decisión seleccionar una publicación LTS compatible con el compilador GHC usado en Guix.

Las opciones específicas de línea de ordenes son:

#### --no-test-dependencies

-t No incluye las dependencias necesarias únicamente para las baterías de pruebas.

# --lts-version=versión

-l versión

versión es la versión LTS de publicación deseada. Si se omite se usa la última publicación.

#### --recursive

-r Recorre el grafo de dependencias del paquete original proporcionado recursivamente y genera expresiones de paquete para todos aquellos paquetes que no estén todavía en Guix.

La siguiente orden importa los metadatos del paquete Haskell HTTP incluido en la versión de publicación LTS de Stackage 7.18:

#### guix import stackage --lts-version=7.18 HTTP

elpa Importa metadatos desde el repositorio de archivos de paquetes Emacs Lisp (ELPA) (see Section "Packages" in The GNU Emacs Manual).

Las opciones específicas de línea de ordenes son:

#### --archive=repo

- -a repo repo identifica el repositorio de archivos del que obtener la información. Actualmente los repositorios disponibles y sus identificadores son:
	- GNU (<https://elpa.gnu.org/packages>), seleccionado con el identificador gnu. Utilizado de manera predeterminada.

Los paquetes de elpa.gnu.org están firmados con una de las claves que contiene el anillo de claves GnuPG en share/emacs/25.1/etc/package-keyring.gpg (o similar) en el paquete emacs (see Section "Package Installation" in The GNU Emacs Manual).

- NonGNU (<https://elpa.nongnu.org/nongnu/>), selected by the nongnu identifier.
- MELPA-Stable (<https://stable.melpa.org/packages>), seleccionado con el identificador melpa-stable.
- MELPA (<https://melpa.org/packages>), seleccionado con el identificador melpa.

## --recursive

- -r Recorre el grafo de dependencias del paquete original proporcionado recursivamente y genera expresiones de paquete para todos aquellos paquetes que no estén todavía en Guix.
- crate Importa metadatos desde el repositorio de paquetes Rust [crates.io \(](https://crates.io)https:// [crates.io](https://crates.io)), como en este ejemplo:

# guix import crate blake2-rfc

El importador de crate también le permite especificar una cadena de versión:

```
guix import crate constant-time-eq@0.1.0
```
La opciones adicionales incluyen:

#### --recursive

-r Recorre el grafo de dependencias del paquete original proporcionado recursivamente y genera expresiones de paquete para todos aquellos paquetes que no estén todavía en Guix.

# --recursive-dev-dependencies

If --recursive-dev-dependencies is specified, also the recursively imported packages contain their development dependencies, which are recursively imported as well.

# --allow-yanked

If no non-yanked version of a crate is available, use the latest yanked version instead instead of aborting.

elm Import metadata from the Elm package repository [package.elm-lang.org](https://package.elm-lang.org) (<https://package.elm-lang.org>), as in this example:

# guix import elm elm-explorations/webgl

The Elm importer also allows you to specify a version string:

#### guix import elm elm-explorations/webgl@1.1.3

La opciones adicionales incluyen:

#### --recursive

-r Recorre el grafo de dependencias del paquete original proporcionado recursivamente y genera expresiones de paquete para todos aquellos paquetes que no estén todavía en Guix.
### npm-binary

Import metadata from the npm Registry (<https://registry.npmjs.org>), as in this example:

guix import npm-binary buffer-crc32

The npm-binary importer also allows you to specify a version string:

guix import npm-binary buffer-crc32@1.0.0

Nota: Generated package expressions skip the build step of the node-build-system. As such, generated package expressions often refer to transpiled or generated files, instead of being built from source.

La opciones adicionales incluyen:

#### --recursive

- -r Recorre el grafo de dependencias del paquete original proporcionado recursivamente y genera expresiones de paquete para todos aquellos paquetes que no estén todavía en Guix.
- opam Importa metadatos desde el repositorio de paquetes OPAM ([https://opam.](https://opam.ocaml.org/) [ocaml.org/](https://opam.ocaml.org/)) usado por la comunidad OCaml.

La opciones adicionales incluyen:

#### --recursive

- -r Recorre el grafo de dependencias del paquete original proporcionado recursivamente y genera expresiones de paquete para todos aquellos paquetes que no estén todavía en Guix.
- composer Import metadata from the Composer (<https://getcomposer.org/>) package archive used by the PHP community, as in this example:

guix import composer phpunit/phpunit

La opciones adicionales incluyen:

#### --recursive

- -r Recorre el grafo de dependencias del paquete original proporcionado recursivamente y genera expresiones de paquete para todos aquellos paquetes que no estén todavía en Guix.
- --repo By default, packages are searched in the official OPAM repository. This option, which can be used more than once, lets you add other repositories which will be searched for packages. It accepts as valid arguments:
	- the name of a known repository can be one of opam, coq (equivalent to coq-released), coq-core-dev, coq-extra-dev or grew.
	- the URL of a repository as expected by the opam repository add command (for instance, the URL equivalent of the above opam name would be <https://opam.ocaml.org>).
	- the path to a local copy of a repository (a directory containing a packages/ sub-directory).

Repositories are assumed to be passed to this option by order of preference. The additional repositories will not replace the default opam repository, which is always kept as a fallback.

Also, please note that versions are not compared across repositories. The first repository (from left to right) that has at least one version of a given package will prevail over any others, and the version imported will be the latest one found in this repository only.

go Import metadata for a Go module using [proxy.golang.org \(](https://proxy.golang.org)https://proxy. [golang.org](https://proxy.golang.org)).

## guix import go gopkg.in/yaml.v2

It is possible to use a package specification with a @VERSION suffix to import a specific version.

La opciones adicionales incluyen:

#### --recursive

- -r Recorre el grafo de dependencias del paquete original proporcionado recursivamente y genera expresiones de paquete para todos aquellos paquetes que no estén todavía en Guix.
- --pin-versions

When using this option, the importer preserves the exact versions of the Go modules dependencies instead of using their latest available versions. This can be useful when attempting to import packages that recursively depend on former versions of themselves to build. When using this mode, the symbol of the package is made by appending the version to its name, so that multiple versions of the same package can coexist.

egg Import metadata for CHICKEN eggs (<https://wiki.call-cc.org/eggs>). The information is taken from PACKAGE.egg files found in the [eggs-5-all](git://code.call-cc.org/eggs-5-all) (<git://code.call-cc.org/eggs-5-all>) Git repository. However, it does not provide all the information that we need, there is no "description" field, and the licenses used are not always precise (BSD is often used instead of BSD-N).

guix import egg sourcehut

You can also ask for a specific version:

guix import egg arrays@1.0

La opciones adicionales incluyen:

#### --recursive

- -r Recorre el grafo de dependencias del paquete original proporcionado recursivamente y genera expresiones de paquete para todos aquellos paquetes que no estén todavía en Guix.
- hexpm Import metadata from the hex.pm Erlang and Elixir package repository [hex.pm](https://hex.pm) (<https://hex.pm>), as in this example:

# guix import hexpm stun

The importer tries to determine the build system used by the package.

The hexpm importer also allows you to specify a version string:

guix import hexpm cf@0.3.0

La opciones adicionales incluyen:

## --recursive

-r Recorre el grafo de dependencias del paquete original proporcionado recursivamente y genera expresiones de paquete para todos aquellos paquetes que no estén todavía en Guix.

La estructura del código de guix import es modular. Sería útil tener más importadores para otros formatos de paquetes, y su ayuda es bienvenida aqu´ı (see [Chapter 22 \[Contribuir\],](#page-745-0) [page 734\)](#page-745-0).

# <span id="page-218-0"></span>9.6 Invocación de guix refresh

The primary audience of the guix refresh command is packagers. As a user, you may be interested in the --with-latest option, which can bring you package update superpowers built upon guix refresh (see Section 9.1.2 [Opciones de transformación de paquetes], [page 184\)](#page-195-0). By default, guix refresh reports any packages provided by the distribution that are outdated compared to the latest upstream version, like this:

# \$ guix refresh

```
gnu/packages/gettext.scm:29:13: gettext would be upgraded from 0.18.1.1 to 0.18.2.1
gnu/packages/glib.scm:77:12: glib would be upgraded from 2.34.3 to 2.37.0
```
De manera alternativa, se pueden especificar los paquetes a considerar, en cuyo caso se emite un aviso para paquetes que carezcan de actualizador:

```
$ guix refresh coreutils guile guile-ssh
gnu/packages/ssh.scm:205:2: warning: no updater for guile-ssh
gnu/packages/guile.scm:136:12: guile would be upgraded from 2.0.12 to 2.0.13
```
guix refresh navega por los repositorios oficiales de cada paquete y determina el n´umero de versión mayor entre las publicaciones encontradas. La orden sabe cómo actualizar tipos específicos de paquetes: paquetes GNU, paquetes ELPA, etc.—vea la documentación de --type más adelante. Hay muchos paquetes, no obstante, para los que carece de un método para determinar si está disponible una versión oficial posterior. No obstante, el mecanismo es extensible, ¡no tenga problema en contactar con nosotras para añadir un método nuevo!

--recursive

Considera los paquetes especificados, y todos los paquetes de los que dependen.

\$ guix refresh --recursive coreutils gnu/packages/acl.scm:40:13: acl would be upgraded from 2.2.53 to 2.3.1 gnu/packages/m4.scm:30:12: 1.4.18 is already the latest version of m4 gnu/packages/xml.scm:68:2: warning: no updater for expat  $gnu/packages/multiprecision.scm:40:12: 6.1.2 is already the latest version of$ ...

If for some reason you don't want to update to the latest version, you can update to a specific version by appending an equal sign and the desired version number to the package specification. Note that not all updaters support this; an error is reported when an updater cannot refresh to the specified version.

\$ guix refresh trytond-party

```
gnu/packages/guile.scm:392:2: guile would be upgraded from 3.0.3 to 3.0.5
$ guix refresh -u guile=3.0.4
...
gnu/packages/guile.scm:392:2: guile: updating from version 3.0.3 to version 3.0.4...
...
$ guix refresh -u guile@2.0=2.0.12
...
gnu/packages/guile.scm:147:2: guile: updating from version 2.0.10 to version 2.0.12...
...
```
In some specific cases, you may have many packages specified via a manifest or a module selection which should all be updated together; for these cases, the --target-version option can be provided to have them all refreshed to the same version, as shown in the examples below:

```
$ guix refresh qtbase qtdeclarative --target-version=6.5.2
gnu/packages/qt.scm:1248:13: qtdeclarative would be upgraded from 6.3.2 to 6.5.2
gnu/packages/qt.scm:584:2: qtbase would be upgraded from 6.3.2 to 6.5.2
$ guix refresh --manifest=qt5-manifest.scm --target-version=5.15.10
gnu/packages/qt.scm:1173:13: qtxmlpatterns would be upgraded from 5.15.8 to 5.15.10
gnu/packages/qt.scm:1202:13: qtdeclarative would be upgraded from 5.15.8 to 5.15.10gnu/packages/qt.scm:1762:13: qtserialbus would be upgraded from 5.15.8 to 5.15.10
gnu/packages/qt.scm:2070:13: qtquickcontrols2 would be upgraded from 5.15.8 to 5.15.10
...
```
A veces el nombre oficial es diferente al nombre de paquete usado en Guix, y guix refresh necesita un poco de ayuda. La mayor parte de los actualizadores utilizan la propiedad upstream-name en las definiciones de paquetes, que puede usarse para obtener dicho efecto:

```
(define-public network-manager
  (package
    (name "network-manager")
    ;; ...
    (properties '((upstream-name . "NetworkManager")))))
```
When passed  $\neg$ -update, it modifies distribution source files to update the version numbers and source code hashes of those package definitions, as well as possibly their inputs (see Section 8.2 [Definición de paquetes], page  $102$ ). This is achieved by downloading each package's latest source tarball and its associated OpenPGP signature, authenticating the downloaded tarball against its signature using gpgv, and finally computing its hash—note that GnuPG must be installed and in \$PATH; run guix install gnupg if needed.

Cuando la clave pública usada para firmar el archivador no se encuentra en el anillo de claves de la usuaria, se intenta automáticamente su obtención desde un servidor de claves p´ublicas; cuando se encuentra, la clave se a~nade al anillo de claves de la usuaria; en otro caso, guix refresh informa de un error.

Se aceptan las siguientes opciones:

```
--expression=expr
```
 $-e$  expr Considera el paquete al que evalúa expr

Es útil para hacer una referencia precisa de un paquete concreto, como en este ejemplo:

guix refresh -l -e '(@@ (gnu packages commencement) glibc-final)' Esta orden enumera los paquetes que dependen de la libc "final" (esencialmente todos los paquetes).

#### --update

-u Update distribution source files (package definitions) in place. This is usually run from a checkout of the Guix source tree (see Section 22.4 [Ejecución de [Guix antes de estar instalado\], page 739\)](#page-750-0):

```
./pre-inst-env guix refresh -s non-core -u
```
See Section 8.2 [Definición de paquetes], page 102, for more information on package definitions. You can also run it on packages from a third-party channel:

guix refresh -L /path/to/channel -u package

See Section 6.7 [Creación de un canal], page 73, on how to create a channel.

This command updates the version and source code hash of the package. Depending on the updater being used, it can also update the various 'inputs' fields of the package. In some cases, the updater might get inputs wrong—it might not know about an extra input that's necessary, or it might add an input that should be avoided.

To address that, packagers can add properties stating inputs that should be added to those found by the updater or inputs that should be ignored: the updater-extra-inputs and updater-ignored-inputs properties pertain to "regular" inputs, and there are equivalent properties for 'native' and 'propagated' inputs. In the example below, we tell the updater that we need 'openmpi' as an additional input:

```
(define-public python-mpi4py
  (package
    (name "python-mpi4py")
    ;; ...
    (inputs (list openmpi))
    (properties
     '((updater-extra-inputs . ("openmpi"))))))
```
That way, guix refresh -u python-mpi4py will leave the 'openmpi' input, even if it is not among the inputs it would normally add.

## --select=[subconjunto]

### -s subconjunto

Select all the packages in subset, one of core, non-core or module: name.

El subconjunto core hace referencia a todos los paquetes en el núcleo de la distribución—es decir, paquetes que se usan para construir "todo lo demás". Esto incluye GCC, libc, Binutils, Bash, etc. Habitualmente, cambiar uno de esos paquetes en la distribución conlleva la reconstrucción de todos los demás. Por tanto, esas actualizaciones son una inconveniencia para las usuarias en términos de tiempo de construcción o ancho de banda usado por la actualización.

El subconjunto non-core hace referencia a los paquetes restantes. Es típicamente útil en casos donde una actualización de paquetes básicos no sería conveniente.

The module: name subset refers to all the packages in a specified guile module. The module can be specified as module:guile or module:(gnu packages guile), the former is a shorthand for the later.

#### --manifest=archivo

#### -m archivo

Select all the packages from the manifest in file. This is useful to check if any packages of the user manifest can be updated.

#### --type=actualizador

### -t actualizador

Selecciona únicamente paquetes manejados por *actualizador* (puede ser una lista separada por comas de actualizadores). Actualmente, actualizador puede ser:

- gnu el actualizador de paquetes GNU;
- savannah el actualizador para paquetes alojados en [Savannah \(](https://savannah.gnu.org)https:// [savannah.gnu.org](https://savannah.gnu.org));

#### sourceforge

the updater for packages hosted at [SourceForge \(](https://sourceforge.net)https:// [sourceforge.net](https://sourceforge.net));

- gnome el actualizador para paquetes GNOME;
- kde el actualizador para paquetes KDE;
- xorg el actualizador para paquetes X.org;

#### kernel.org

el actualizador para paquetes alojados en kernel.org;

- egg the updater for Egg (<https://wiki.call-cc.org/eggs/>) packages;
- elpa el actualizador para paquetes ELPA (<https://elpa.gnu.org/>);
- cran el actualizador para paquetes CRAN ([https://cran.r-project.](https://cran.r-project.org/) [org/](https://cran.r-project.org/));

# bioconductor

- el actualizador para paquetes R [Bioconductor \(](https://www.bioconductor.org/)https://www. [bioconductor.org/](https://www.bioconductor.org/));
- cpan el actualizador para paquetes CPAN (<https://www.cpan.org/>);
- pypi el actualizador para paquetes PyPI (<https://pypi.python.org>).
- gem el actualizador para paquetes RubyGems ([https://rubygems.](https://rubygems.org) [org](https://rubygems.org)).
- github el actualizador para paquetes GitHub (<https://github.com>).
- hackage el actualizador para paquetes Hackage ([https://hackage.](https://hackage.haskell.org) [haskell.org](https://hackage.haskell.org)).
- stackage el actualizador para paquetes Stackage ([https://www.stackage.](https://www.stackage.org) [org](https://www.stackage.org)).
- crate el actualizador para paquetes Crates (<https://crates.io>).

#### launchpad

el actualizador para paquetes Launchpad ([https://launchpad.](https://launchpad.net) [net](https://launchpad.net)).

#### generic-html

a generic updater that crawls the HTML page where the source tarball of the package is hosted, when applicable, or the HTML page specified by the release-monitoring-url property of the package.

#### generic-git

a generic updater for packages hosted on Git repositories. It tries to be smart about parsing Git tag names, but if it is not able to parse the tag name and compare tags correctly, users can define the following properties for a package.

- release-tag-prefix: a regular expression for matching a prefix of the tag name.
- release-tag-suffix: a regular expression for matching a suffix of the tag name.
- release-tag-version-delimiter: a string used as the delimiter in the tag name for separating the numbers of the version.
- accept-pre-releases: by default, the updater will ignore pre-releases; to make it also look for pre-releases, set the this property to #t.

```
(package
```

```
(name "foo")
;; ...
(properties
  '((release-tag-prefix . "^release0-")
    (release-tag-suffix . "[a-z]?$")
    (release-tag-version-delimiter . ":"))))
```
Por ejemplo, la siguiente orden únicamente comprueba actualizaciones de paquetes Emacs alojados en elpa.gnu.org y actualizaciones de paquetes CRAN:

```
$ guix refresh --type=elpa,cran
gnu/packages/statistics.scm:819:13: r-testthat would be upgraded from 0.10.0gnu/packages/emacs.scm:856:13: emacs-auctex would be ungraded from 11.88.6 t
```
#### --list-updaters

Enumera los actualizadores disponibles y finaliza (vea la opción previa  $-\text{type}$ ).

Para cada actualizador, muestra la fracción de paquetes que cubre; al final muestra la fracción de paquetes cubiertos por todos estos actualizadores.

Además, guix refresh puede recibir uno o más nombres de paquetes, como en este ejemplo:

# \$ ./pre-inst-env guix refresh -u emacs idutils gcc@4.8

The command above specifically updates the emacs and idutils packages. The --select option would have no effect in this case. You might also want to update definitions that correspond to the packages installed in your profile:

```
$ ./pre-inst-env guix refresh -u \
       $(guix package --list-installed | cut -f1)
```
Cuando se considera la actualización de un paquete, a veces es conveniente conocer cuantos paquetes se verían afectados por la actualización y su compatibilidad debería comprobarse. Para ello la siguiente opción puede usarse cuando se proporcionan uno o más nombres de paquete a guix refresh:

## --list-dependent

-l Enumera los paquetes de nivel superior dependientes que necesitar´ıan una reconstrucción como resultado de la actualización de uno o más paquetes.

> See Section 9.10 [Invocación de guix graph], page 221, para información sobre c´omo visualizar la lista de paquetes que dependen de un paquete.

Sea consciente de que la opción  $-\text{list-dependent}$  únicamente aproxima las reconstrucciones necesarias como resultado de una actualización. Más reconstrucciones pueden ser necesarias bajo algunas circunstancias.

\$ guix refresh --list-dependent flex Building the following 120 packages would ensure 213 dependent packages are rebuilt: hop@2.4.0 emacs-geiser@0.13 notmuch@0.18 mu@0.9.9.5 cflow@1.4 idutils@4.6 ...

La orden previa enumera un conjunto de paquetes que puede ser construido para comprobar la compatibilidad con una versión actualizada del paquete flex.

#### --list-transitive

-T Enumera todos los paquetes de los que uno o más paquetes dependen.

```
$ guix refresh --list-transitive flex
flex@2.6.4 depends on the following 25 packages: perl@5.28.0 help2man@1.47.6
bison@3.0.5 indent@2.2.10 tar@1.30 gzip@1.9 bzip2@1.0.6 xz@5.2.4 file@5.33 ...
```
La orden previa enumera un conjunto de paquetes que, en caso de cambiar, causarían la reconstrucción de flex.

Las siguientes opciones pueden usarse para personalizar la operación de GnuPG:

#### --gpg=orden

Use orden como la orden de GnuPG 2.x. Se busca orden en PATH.

#### --keyring=archivo

Usa archivo como el anillo de claves para claves de proveedoras. archivo debe estar en el formato keybox. Los archivos Keybox normalmente tienen un nombre terminado en .kbx y GNU Privacy Guard (GPG) puede manipular estos archivos (see Section "kbxutil" in Using the GNU Privacy Guard, para información sobre una herramienta para manipular archivos keybox).

Cuando se omite esta opción, guix refresh usa "/.config/guix/upstream/trustedkeys.kbx como el anillo de claves para las firmas de proveedoras. Las firmas OpenPGP son comprobadas contra claves de este anillo; las claves que falten son descargadas a este anillo de claves también (véase --key-download a continuación).

Puede exportar claves de su anillo de claves GPG predeterminado en un archivo keybox usando órdenes como esta:

gpg --export rms@gnu.org | kbxutil --import-openpgp >> mianillo.kbx

Del mismo modo, puede obtener claves de un archivo keybox específico así:

 $gpg$  --no-default-keyring --keyring mianillo.kbx \ --recv-keys 3CE464558A84FDC69DB40CFB090B11993D9AEBB5

See Section "GPG Configuration Options" in Using the GNU Privacy Guard, for more information on GPG's --keyring option.

## --key-download=política

Maneja las claves no encontradas de acuerdo a la política, que puede ser una de:

- always Siempre descarga las claves OpenPGP no encontradas del servidor de claves, y las añade al anillo de claves GnuPG de la usuaria.
- never Nunca intenta descargar claves OpenPGP no encontradas. Simplemente propaga el error.

#### interactive

Cuando se encuentra un paquete firmado por una clave OpenPGP desconocida, pregunta a la usuaria si descargarla o no. Este es el comportamiento predeterminado.

### --key-server=dirección

Use dirección como el servidor de claves OpenPGP cuando se importa una clave pública.

# --load-path=directorio

# -L directorio

Añade directorio al frente de la ruta de búsqueda de módulos de paquetes (see Section 8.1 [Módulos de paquetes], page 101).

Esto permite a las usuarias definir sus propios paquetes y hacerlos visibles a las herramientas de línea de órdenes.

El actualizador github usa la API de GitHub (<https://developer.github.com/v3/>) para consultar nuevas publicaciones. Cuando se usa repetidamente, por ejemplo al comprobar todos los paquetes, GitHub terminará rechazando las peticiones siguientes a través de su API. Por defecto se permiten 60 peticiones por hora a través de su API, y una actualización completa de todos los paquetes de GitHub en Guix necesita más que eso. La identificación con GitHub a través del uso de un identificador de su API ("token") amplia esos límites. Para usar dicho identificador, establezca la variable de entorno GUIX\_GITHUB\_TOKEN al valor obtenido a través de <https://github.com/settings/tokens> o de otra manera.

# <span id="page-225-0"></span>9.7 Invoking guix style

The guix style command helps users and packagers alike style their package definitions and configuration files according to the latest fashionable trends. It can either reformat whole files, with the  $-\text{whole-file}$  option, or apply specific styling rules to individual package definitions. The command currently provides the following styling rules:

- formatting package definitions according to the project's conventions (see [Section 22.9.4](#page-770-0)) [Formato del código], page 759);
- rewriting package inputs to the "new style", as explained below.

The way package inputs are written is going through a transition (see [Section 8.2.1](#page-116-0) [\[Referencia de package\], page 105](#page-116-0), for more on package inputs). Until version 1.3.0, package inputs were written using the "old style", where each input was given an explicit label, most of the time the package name:

```
(package
 ;; ...
 ;; The "old style" (deprecated).
  (inputs `(("libunistring" ,libunistring)
            ("libffi" ,libffi))))
```
Today, the old style is deprecated and the preferred style looks like this:

```
(package
 ;; ...
  ;; The "new style".
  (inputs (list libunistring libffi)))
```
Likewise, uses of alist-delete and friends to manipulate inputs is now deprecated in favor of modify-inputs (see Section 8.3 Definición de variantes de paquetes), page 114, for more info on modify-inputs).

In the vast majority of cases, this is a purely mechanical change on the surface syntax that does not even incur a package rebuild. Running guix style -S inputs can do that for you, whether you're working on packages in Guix proper or in an external channel.

La sintaxis general es:

```
guix style [options] package...
```
This causes guix style to analyze and rewrite the definition of package... or, when package is omitted, of all the packages. The --styling or -S option allows you to select the style rule, the default rule being format—see below.

To reformat entire source files, the syntax is:

```
guix style --whole-file file...
```
Las opciones disponibles se enumeran a continuación.

```
--dry-run
```
-n Show source file locations that would be edited but do not modify them.

--whole-file

-f Reformat the given files in their entirety. In that case, subsequent arguments are interpreted as file names (rather than package names), and the --styling option has no effect.

As an example, here is how you might reformat your operating system configuration (you need write permissions for the file):

guix style -f /etc/config.scm

--styling=rule

-S rule Apply rule, one of the following styling rules:

format Format the given package definition(s)—this is the default styling rule. For example, a packager running Guix on a checkout (see Section 22.4 [Ejecución de Guix antes de estar instalado], page 739) might want to reformat the definition of the Coreutils package like so:

./pre-inst-env guix style coreutils

inputs Rewrite package inputs to the "new style", as described above. This is how you would rewrite inputs of package whatnot in your own channel:

guix style -L ~/my/channel -S inputs whatnot

Rewriting is done in a conservative way: preserving comments and bailing out if it cannot make sense of the code that appears in an inputs field. The --input-simplification option described below provides fine-grain control over when inputs should be simplified.

arguments

Rewrite package arguments to use G-expressions (see [Section 8.12](#page-178-0) [\[Expresiones-G\], page 167\)](#page-178-0). For example, consider this package definition:

```
(define-public my-package
 (package
   ;; ...
   (arguments ;old-style quoted arguments
    '(#:make-flags '("V=1")
      #:phases (modify-phases %standard-phases
                  (delete 'build))))))
```
Running guix style -S arguments on this package would rewrite its arguments field like to:

```
(define-public my-package
  (package
    ;; ...
    (arguments
      (list #:make-flags #~'("V=1")
            #:phases #~(modify-phases %standard-phases
                         (delete 'build))))))
```
Note that changes made by the arguments rule do not entail a rebuild of the affected packages. Furthermore, if a package definition happens to be using G-expressions already, guix style leaves it unchanged.

```
--list-stylings
```
-l List and describe the available styling rules and exit.

--load-path=directorio

-L directorio

Añade directorio al frente de la ruta de búsqueda de módulos de paquetes (see Section 8.1 [Módulos de paquetes], page 101).

--expression=expr

-e expr Style the package expr evaluates to.

Por ejemplo, ejecutando:

```
guix style -e '(@ (gnu packages gcc) gcc-5)'
```
styles the gcc-5 package definition.

--input-simplification=policy

When using the inputs styling rule, with '-S inputs', this option specifies the package input simplification policy for cases where an input label does not match the corresponding package name. policy may be one of the following:

- silent Simplify inputs only when the change is "silent", meaning that the package does not need to be rebuilt (its derivation is unchanged).
- safe Simplify inputs only when that is "safe" to do: the package might need to be rebuilt, but the change is known to have no observable effect.
- always Simplify inputs even when input labels do not match package names, and even if that might have an observable effect.

The default is silent, meaning that input simplifications do not trigger any package rebuild.

# 9.8 Invocación de guix lint

La orden guix lint sirve para ayudar a las desarrolladoras de paquetes a evitar errores comunes y usar un estilo consistente. Ejecuta un número de comprobaciones en un conjunto de paquetes proporcionado para encontrar errores comunes en sus definiciones. Las comprobaciones disponibles incluyen (véase  $-\text{list-checkers}$  para una lista completa):

# synopsis

description

Valida ciertas reglas tipográficas y de estilo en la descripción y sinopsis de cada paquete.

```
inputs-should-be-native
```
Identifica entradas que probablemente deberían ser entradas nativas.

```
source
home-page
mirror-url
github-url
```
source-file-name

Probe home-page and source URLs and report those that are invalid. Suggest a mirror:// URL when applicable. If the source URL redirects to a GitHub URL, recommend usage of the GitHub URL. Check that the source file name is meaningful, e.g. is not just a version number or "git-checkout", without a declared file-name (see [Section 8.2.2 \[Referencia de origin\], page 110\)](#page-121-0).

# source-unstable-tarball

Analiza la URL source para determinar si un archivador tar de GitHub se genera de forma automática o es una publicación oficial. Desafortunadamente los archivadores tar de GitHub a veces se regeneran.

#### derivation

Comprueba que la derivación de los paquetes proporcionados pueden ser calculadas de manera satisfactoria en todos los sistemas implementados (see [Sec](#page-170-0)[tion 8.10 \[Derivaciones\], page 159](#page-170-0)).

#### profile-collisions

Comprueba si la instalación de los paquetes proporcionados en el perfil provocar´ıa colisiones. Las colisiones se producen cuando se propagan varios paquetes con el mismo nombre pero una versión diferente o un nombre de archivo del almacén. See [Section 8.2.1 \[Referencia de package\], page 105,](#page-116-0) para más información sobre entradas propagadas.

archival Comprueba si el código fuente del paquete se encuentra archivado en [Software](https://www.softwareheritage.org) Heritage (<https://www.softwareheritage.org>).

> Cuando el código fuente que no se encuentra archivado proviene de un sistema de control de versiones<sup>1</sup>—por ejemplo, se ha obtenido con git-fetch—, envía a Software Heritage una petición de almacenamiento de manera que se archive cuando sea posible. Esto asegura que las fuentes permanecen disponibles a largo plazo, y que Guix puede usar Software Heritage como respaldo en caso de que el c´odigo fuente desapareciese de la m´aquina que lo almacenaba originalmente. El estado de las peticiones de almacenamiento recientes puede verse en su página web (<https://archive.softwareheritage.org/save/#requests>).

> Cuando el código fuente es un archivo comprimido que se obtiene con urlfetch, simplemente imprime un mensaje cuando no se encuentra archivado. En el momento de la escritura de este documento, Software Heritage no permite el almacenamiento de archivos comprimidos arbitrarios; estamos trabajando en formas de asegurar que también se archive el código que no se encuentra bajo control de versiones.

> Software Heritage limita la tasa de peticiones por dirección IP (https:// [archive.softwareheritage.org/api/#rate-limiting](https://archive.softwareheritage.org/api/#rate-limiting)). Cuando se alcanza dicho límite, guix lint imprime un mensaje y la comprobación archival no hace nada hasta que dicho límite se reinicie.

cve Informa de vulnerabilidades encontradas en las bases de datos de vulnerabilidades y exposiciones comunes (CVE) del año actual y el pasado [publicadas por](https://nvd.nist.gov/vuln/data-feeds) el NIST de EEUU (<https://nvd.nist.gov/vuln/data-feeds>).

Para ver información acerca de una vulnerabilidad particular, visite páginas como:

• 'https://web.nvd.nist.gov/view/vuln/detail?vulnId=CVE-YYYY-ABCD'

 $1$  VCS en inglés

• 'https://cve.mitre.org/cgi-bin/cvename.cgi?name=CVE-YYYY-ABCD' donde CVE-YYYY-ABCD es el identificador CVE—por ejemplo, CVE-2015-7554. Las desarrolladoras de paquetes pueden especificar en las recetas del paquete el nombre y versión en la plataforma común de enumeración (CPE) (https:// [nvd.nist.gov/cpe.cfm](https://nvd.nist.gov/cpe.cfm)) del paquete cuando el nombre o versión que usa Guix son diferentes, como en este ejemplo:

```
(package
  (name "grub")
  ;; ...
  ;; CPE llama a este paquete "grub2".
  (properties '((cpe-name . "grub2")
                (cpe-version . "2.3"))))
```
Algunas entradas en la base de datos CVE no especifican a qué versión del paquete hacen referencia, y por lo tanto "permanecen visibles" para siempre. Las desarrolladoras de paquetes que encuentren alertas CVE y verifiquen que pueden ignorarse, pueden declararlas como en este ejemplo:

# (package

```
(name "t1lib")
;; ...
;; Estas alertas de CVE no aplican y pueden ignorarse
;; con seguridad.
(properties `((lint-hidden-cve . ("CVE-2011-0433"
                                   "CVE-2011-1553"
                                   "CVE-2011-1554"
                                   "CVE-2011-5244")))))
```
# formatting

Avisa de problemas de formato obvios en el código fuente: espacios en blanco al final de las l´ıneas, uso de tabuladores, etc.

# input-labels

Report old-style input labels that do not match the name of the corresponding package. This aims to help migrate from the "old input style". See [Section 8.2.1](#page-116-0) [\[Referencia de package\], page 105](#page-116-0), for more information on package inputs and input styles. See [Section 9.7 \[Invoking guix style\], page 214,](#page-225-0) on how to migrate to the new style.

La sintaxis general es:

guix lint opciones paquete...

Si no se proporciona ningún paquete en la linea de órdenes, todos los paquetes se comprueban. Las opciones pueden ser cero o más de las siguientes:

# --list-checkers

-l Enumera y describe todas las comprobaciones disponibles que se ejecutar´an sobre los paquetes y finaliza.

#### --checkers

-c Unicamente activa las comprobaciones especificadas en una lista separada por ´ comas que use los nombres devueltos por --list-checkers.

### --exclude

-x Unicamente desactiva las comprobaciones especificadas en una lista separada ´ por comas que use los nombres devueltos por --list-checkers.

#### --expression=expr

 $-e$  expr Considera el paquete al que evalúa expr

This is useful to unambiguously designate packages, as in this example:

guix lint -c archival -e '(@ (gnu packages guile) guile-3.0)'

#### --no-network

-n Activa únicamente las comprobaciones que no dependen del acceso a internet.

# --load-path=directorio

-L directorio

Añade directorio al frente de la ruta de búsqueda de módulos de paquetes (see Section 8.1 [Módulos de paquetes], page 101).

Esto permite a las usuarias definir sus propios paquetes y hacerlos visibles a las herramientas de línea de órdenes.

# 9.9 Invocación de guix size

La orden guix size ayuda a las desarrolladoras de paquetes a perfilar el uso de disco de los paquetes. Es fácil pasar por encima el impacto que produce añadir una dependencia adicional a un paquete, o el impacto del uso de una salida única para un paquete que puede ser dividido fácilmente (see Section 5.4 [Paquetes con múltiples salidas], page 51). Estos son los problemas típicos que guix size puede resaltar.

Se le pueden proporcionar una o más especificaciones de paquete como gcc@4.8 o guile: debug, o un nombre de archivo en el almacén. Considere este ejemplo:

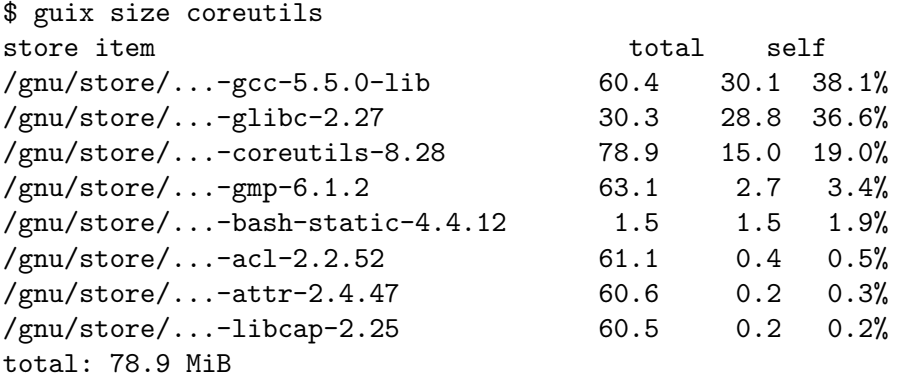

Los elementos del almacén enumerados aquí constituyen la clausura transitiva de Coreutils—es decir, Coreutils y todas sus dependencias, recursivamente—como ser´ıa devuelto por:

\$ guix gc -R /gnu/store/...-coreutils-8.23

Aquí la salida muestra tres columnas junto a los elementos del almacén. La primera columna, etiquetada "total", muestra el tama~no en mebibytes (MiB) de la clausura del elemento del almacén—es decir, su propio tamaño sumado al tamaño de todas sus dependencias. La siguiente columna, etiquetada "self", muestra el tamaño del elemento en sí.

La última columna muestra la relación entre el tamaño del elemento en sí frente al espacio ocupado por todos los elementos enumerados.

En este ejemplo, vemos que la clausura de Coreutils ocupa 79 MiB, cuya mayor parte son libc y las bibliotecas auxiliares de GCC para tiempo de ejecución. (Que libc y las bibliotecas de GCC representen una fracción grande de la clausura no es un problema en sí, puesto que siempre están disponibles en el sistema de todas maneras).

Puesto que la orden también acepta nombres de archivo del almacén, comprobar el tamaño del resultado de una construcción es una operación directa:

guix size \$(guix system build config.scm)

Cuando los paquetes pasados a guix size están disponibles en el almacén<sup>2</sup> consultando al daemon para determinar sus dependencias, y mide su tamaño en el almacén, de forma similar a du  $-ms$  --apparent-size (see Section "du invocation" in GNU Coreutils).

Cuando los paquetes proporcionados no están en el almacén, guix size informa en base de las sustituciones disponibles (see [Section 5.3 \[Sustituciones\], page 46\)](#page-57-0). Esto hace posible perfilar el espacio en disco incluso de elementos del almacén que no están en el disco, ´unicamente disponibles de forma remota.

Puede especificar también varios nombres de paquetes:

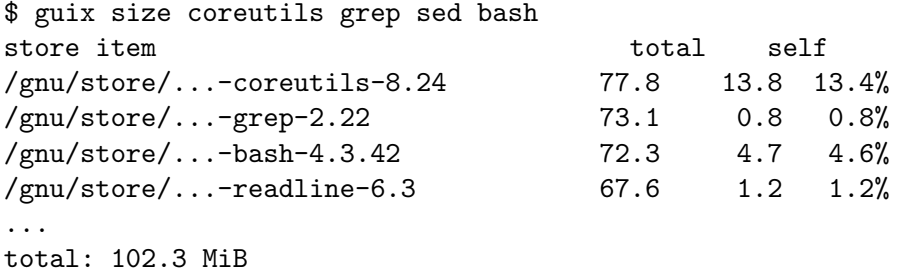

En este ejemplo vemos que la combinación de los cuatro paquetes toma 102.3 MiB en total, lo cual es mucho menos que la suma de cada clausura, ya que tienen muchas dependencias en común.

Cuando tenga delante el perfil devuelto por guix size puede preguntarse cuál es la razón de que cierto paquete aparezca en el perfil. Para entenderlo puede usar guix graph --path -t references para mostrar la ruta más corta entre dos paquetes (see [Section 9.10](#page-232-0)) [Invocación de guix graph], page 221).

Las opciones disponibles son:

```
--substitute-urls=urls
```
Usa la información de sustituciones de urls. See [\[client-substitute-urls\],](#page-193-0) [page 182](#page-193-0).

```
--sort=clave
```
Ordena las líneas de acuerdo a *clave*, una de las siguientes opciones:

propio el tamaño de cada elemento (predeterminada);

closure el tamaño total de la clausura del elemento.

Más precisamente, guix size busca la variante sin injertos de los paquetes, como el devuelto por guix build paquete --no-grafts. See [Chapter 19 \[Actualizaciones de seguridad\], page 723,](#page-734-0) para información sobre injertos.

#### --map-file=archivo

Escribe un mapa gráfico del uso del disco en formato PNG en el archivo. Para el ejemplo previo, el mapa tiene esta pinta:

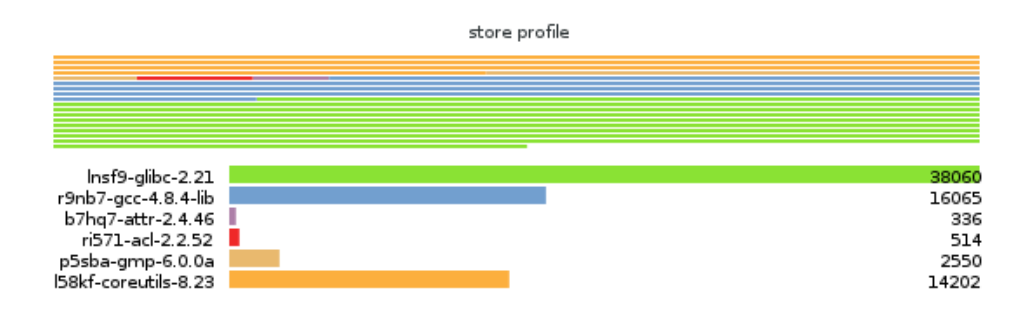

Esta opción necesita que la biblioteca Guile-Charting ([https://wingolog.](https://wingolog.org/software/guile-charting/) [org/software/guile-charting/](https://wingolog.org/software/guile-charting/)) est´e instalada y visible en la ruta de búsqueda de módulos Guile. Cuando no es el caso, guix size produce un error al intentar cargarla.

# --system=sistema

#### -s sistema

Considera paquetes para sistema—por ejemplo, x86\_64-linux.

### --load-path=directorio

-L directorio

Añade directorio al frente de la ruta de búsqueda de módulos de paquetes (see Section 8.1 [Módulos de paquetes], page 101).

Esto permite a las usuarias definir sus propios paquetes y hacerlos visibles a las herramientas de línea de órdenes.

# <span id="page-232-0"></span>9.10 Invocación de guix graph

Packages and their dependencies form a graph, specifically a directed acyclic graph (DAG). It can quickly become difficult to have a mental model of the package DAG, so the guix graph command provides a visual representation of the DAG. By default, guix graph emits a DAG representation in the input format of Graphviz (<https://www.graphviz.org/>), so its output can be passed directly to the dot command of Graphviz. It can also emit an HTML page with embedded JavaScript code to display a "chord diagram" in a Web browser, using the d3.js (<https://d3js.org/>) library, or emit Cypher queries to construct a graph in a graph database supporting the openCypher (<https://www.opencypher.org/>) query language. With --path, it simply displays the shortest path between two packages. The general syntax is:

guix graph opciones paquete...

Por ejemplo, la siguiente orden genera un archivo PDF que representa el GAD para GNU Core Utilities, mostrando sus dependencias en tiempo de construcción:

```
guix graph coreutils | dot -Tpdf > gad.pdf
```
La salida es algo así:

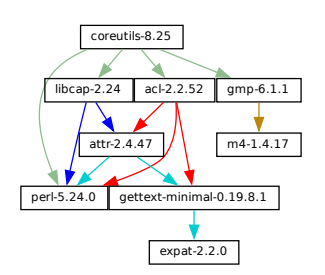

Bonito y pequeño grafo, ¿no?

Puede encontrar más agradable la navegación interactiva del grafo con la orden xdot (del paquete xdot):

guix graph coreutils | xdot -

¡Pero hay m´as de un grafo! El grafo previo es conciso: es el grafo de los objetos package, omitiendo las entradas implícitas como GCC, libc, grep, etc. Es habitualmente útil tener un grafo conciso así, pero a veces una puede querer ver más detalles. guix graph implementa varios tipos de grafos, lo que le permite seleccionar el nivel de detalle:

package Este es el tipo por defecto usado en el ejemplo previo. Muestra el GAD de objetos package, excluyendo dependencias implícitas. Es conciso, pero deja fuera muchos detalles.

#### reverse-package

Esto muestra el GAD inverso de paquetes. Por ejemplo:

guix graph --type=reverse-package ocaml

... emite el grafo de paquetes que dependen *explícitamente* de OCaml (si también tiene interés en casos donde OCaml es una dependencia implícita, véase reverse-bag a continuación).

Fíjese que esto puede producir grafos inmensos para los paquetes básicos. Si todo lo que quiere saber es el número de paquetes que dependen de uno determinado, use guix refresh --list-dependent (see Section 9.6 [Invocación de [guix refresh\], page 207\)](#page-218-0).

#### bag-emerged

Este es el GAD del paquete, *incluyendo* entradas implícitas.

Por ejemplo, la siguiente orden:

```
guix graph --type=bag-emerged coreutils
```
... emite este grafo más grande:

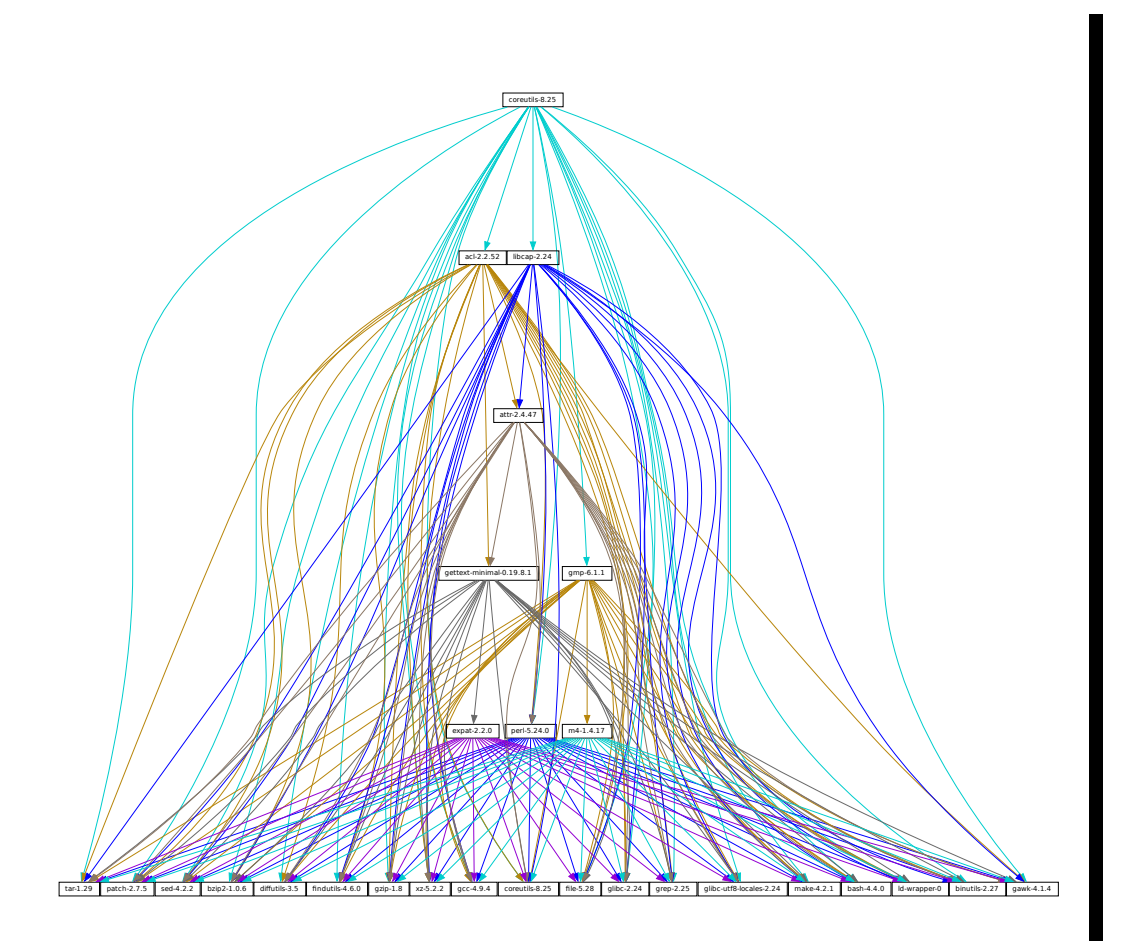

En la parte inferior del grafo, vemos todas las entradas implícitas de gnu-buildsystem (see Section 8.5 [Sistemas de construcción], page 123).

For the strains-coreution process find the strains-set process point process point of the strains de construcción], page 123).<br>
que las dependencias de estas entradas implícitas—es decir,<br>
el lanzamiento inicial (see Chapt Ahora bien, fíjese que las dependencias de estas entradas implícitas—es decir, las dependencias del lanzamiento inicial (see [Chapter 20 \[Lanzamiento inicial\],](#page-736-0) [page 725](#page-736-0))—no se muestran aqu´ı para mantener una salida concisa.

bag Similar a bag-emerged, pero esta vez incluye todas las dependencias del lanzamiento inicial.

### bag-with-origins

Similar a bag, pero también muestra los orígenes y sus dependencias.

#### reverse-bag

Muestra el GAD inverso de paquetes. Al contrario que reverse-package, también tiene en cuenta las dependencias implícitas. Por ejemplo:

# guix graph -t reverse-bag dune

... emite el grafo de tosos los paquetes que dependen de Dune, directa o indirectamente. Ya que Dune es una dependencia *implícita* de muchos paquetes  $v$ ía dune-build-system, esto mostrará un gran número de paquetes, mientras que reverse-package mostraría muy pocos si muestra alguno.

#### derivation

Esta es la representación más detallada: muestra el GAD de derivaciones (see [Section 8.10 \[Derivaciones\], page 159\)](#page-170-0) y elementos simples del almacén. Comparada con las representaciones previas, muchos nodos adicionales son visibles, incluyendo los guiones de construcción, parches, módulos Guile, etc.

Para este tipo de grafo, también es posible pasar un nombre de archivo .drv en vez del nombre del paquete, como en:

guix graph -t derivation \$(guix system build -d my-config.scm)

module Este es el grafo de los módulos de paquete (see Section 8.1 Módulos de paque[tes\], page 101\)](#page-112-0). Por ejemplo, la siguiente orden muestra el grafo para el módulo de paquetes que define el paquete guile:

guix graph -t module guile | xdot -

Todos los tipos previos corresponden a las *dependencias durante la construcción*. El grafo siguiente representa las *dependencias en tiempo de ejecución*:

#### references

Este es el grafo de referencias de la salida de un paquete, como lo devuelve guix  $gc$  --references (see Section 5.6 [Invocación de guix gc], page 53).

Si la salida del paquete proporcionado no está disponible en el almacén, guix graph intenta obtener la información de dependencias desde las sustituciones.

Aquí también puede proporcionar un nombre de archivo del almacén en vez de un nombre de paquete. Por ejemplo, la siguiente orden produce el grafo de referencias de su perfil (jel cuál puede ser grande!):

guix graph -t references \$(readlink -f ~/.guix-profile)

referrers

Este es el grafo de referentes de la salida de un paquete, como lo devuelve guix gc  $-$ referrers (see Section 5.6 [Invocación de guix gc], page 53).

Depende exclusivamente de información en su almacén. Por ejemplo, supongamos que la versión actual de Inkscape está disponible en 10 perfiles en su máquina; guix graph -t referrers inkscape mostrará un grafo cuya raíz es Inkscape y con esos 10 perfiles enlazados a ella.

Puede ayudar a determinar qué impide que un elemento del almacén sea recolectado.

Habitualmente el grafo del paquete por el que tiene interés no entrará en su pantall, y en cualquier caso todo lo que quiere saber es *por qué* dicho paquete depende de algún paquete que parece no tener relación. La opción  $-\text{path}$  le indica a guix graph que muestre la ruta más corta entre dos paquetes (o derivaciones, o elementos del almacén, etcétera):

```
$ guix graph --path emacs libunistring
emacs@26.3
mailutils@3.9
libunistring@0.9.10
$ guix graph --path -t derivation emacs libunistring
/gnu/store/...-emacs-26.3.drv
/gnu/store/...-mailutils-3.9.drv
```
/gnu/store/...-libunistring-0.9.10.drv \$ guix graph --path -t references emacs libunistring /gnu/store/...-emacs-26.3 /gnu/store/...-libidn2-2.2.0 /gnu/store/...-libunistring-0.9.10

Sometimes you still want to visualize the graph but would like to trim it so it can actually be displayed. One way to do it is via the  $-\text{max-depth}$  (or  $-M$ ) option, which lets you specify the maximum depth of the graph. In the example below, we visualize only libreoffice and the nodes whose distance to libreoffice is at most 2:

guix graph -M 2 libreoffice | xdot -f fdp -

Mind you, that's still a big ball of spaghetti, but at least dot can render it quickly and it can be browsed somewhat.

Las opciones disponibles son las siguientes:

--type=tipo

- -t tipo Produce un grafo de salida de tipo, donde tipo debe ser uno de los valores enumerados previamente.
	- --list-types

Enumera los tipos de grafos implementados.

- --backend=motor
- -b motor Produce un grafo usando el motor seleccionado.
- --list-backends

Enumera los motores de grafos implementados.

Actualmente, los motores disponibles son Graphviz y d3.js.

--path Muestra la ruta más corta entre dos nodos del tipo especificado por la opción  $-\text{-type}$ . El ejemplo siguiente muestra la ruta más corta entre libreoffice y llvm de acuerdo con las referencias de libreoffice:

```
$ guix graph --path -t references libreoffice llvm
/gnu/store/...-libreoffice-6.4.2.2
/gnu/store/...-libepoxy-1.5.4
/gnu/store/...-mesa-19.3.4
/gnu/store/...-llvm-9.0.1
```
## --expression=expr

 $-e$  expr Considera el paquete al que evalúa expr

Es útil para hacer una referencia precisa de un paquete concreto, como en este ejemplo:

guix graph -e '(@@ (gnu packages commencement) gnu-make-final)'

--system=sistema

#### -s sistema

Muestra el grafo para sistema—por ejemplo, i686-linux.

El grafo de dependencias del paquete es altamente independiente de la arquitectura, pero existen algunas partes dependientes de la arquitectura que esta opción le permite visualizar.

#### --load-path=directorio

-L directorio

Añade directorio al frente de la ruta de búsqueda de módulos de paquetes (see Section 8.1 [Módulos de paquetes], page 101).

Esto permite a las usuarias definir sus propios paquetes y hacerlos visibles a las herramientas de línea de órdenes.

Además de esto, guix graph permite todas las opciones habituales de transformación de paquetes (see Section 9.1.2 [Opciones de transformación de paquetes], page 184). Esto facilita la visualización del efecto de una transformación de reescritura de grafo como  $-\text{with}$ input. Por ejemplo, la siguiente orden muestra el grafo de git una vez que openssl ha sido reemplazado por libressl en todos los nodos del grafo:

```
guix graph git --with-input=openssl=libressl
```
 $i$ Tantas posibilidades, tanta diversión!

# <span id="page-237-0"></span>9.11 Invocación de guix publish

El propósito de guix publish es permitir a las usuarias compartir fácilmente su almacén con otras, quienes pueden usarlo como servidor de sustituciones (see [Section 5.3 \[Sustituciones\],](#page-57-0) [page 46](#page-57-0)).

When guix publish runs, it spawns an HTTP server which allows anyone with network access to obtain substitutes from it. This means that any machine running Guix can also act as if it were a build farm, since the HTTP interface is compatible with Cuirass, the software behind the bordeaux.guix.gnu.org build farm.

Por seguridad, cada sustitución se firma, permitiendo a las receptoras comprobar su autenticidad e integridad (see [Section 5.3 \[Sustituciones\], page 46\)](#page-57-0). Debido a que guix publish usa la clave de firma del sistema, que es únicamente legible por la administradora del sistema, debe iniciarse como root; la opción  $-\text{user}$  hace que renuncie a sus privilegios tan pronto como sea posible.

El par claves de firma debe generarse antes de ejecutar guix publish, usando guix archive  $-\epsilon$  =  $\epsilon$  =  $\epsilon$  =  $\epsilon$  =  $\epsilon$  (see Section 5.11 [Invocación de guix archive], page 66).

When the  $-$ -advertise option is passed, the server advertises its availability on the local network using multicast DNS (mDNS) and DNS service discovery (DNS-SD), currently *via* Guile-Avahi (see Using Avahi in Guile Scheme Programs).

La sintaxis general es:

#### guix publish opciones...

La ejecución de guix publish sin ningún parámetro adicional lanzará un servidor HTTP en el puerto 8080:

## guix publish

guix publish can also be started following the systemd "socket activation" protocol (see Section "Service De- and Constructors" in The GNU Shepherd Manual).

Una vez el servidor de publicación ha sido autorizado, el daemon puede descargar sustituciones de él. See Section 5.3.3 [Obtención de sustiticiones desde otros servidores], page 48.

Por defecto, guix publish comprime los archivos al vuelo cuando es necesario. Este modo "al vuelo" es conveniente ya que no necesita configuración y está disponible inmediatamente. No obstante, cuando se proporciona servicio a muchos clientes, se recomienda usar la opción  $-\text{cache}$ , que activa el almacenamiento en caché de los archivos antes de enviarlos a los clientes—véase a continuación para más detalles. La orden guix weather proporciona una forma f´acil de comprobar lo que proporciona un servidor (see [Section 9.15](#page-245-0) [Invocación de guix weather], page 234].

Además guix publish también sirve como un espejo de acceso por contenido a archivos de fuentes a los que los registros origin hacen referencia (see [Section 8.2.2 \[Referencia de](#page-121-0) [origin\], page 110\)](#page-121-0). Por ejemplo, si asumimos que guix publish se ejecuta en example.org, la siguiente URL devuelve directamente el archivo hello-2.10.tar.gz con el hash SHA256 proporcionado (representado en formato nix-base32, see Section 9.4 [Invocación de guix hash, page 197.

## http://example.org/file/hello-2.10.tar.gz/sha256/0ssi1...ndq1i

Obviamente estas URL funcionan solamente para archivos que se encuentran en el almacén; en otros casos devuelven un 404 ("No encontrado").

Los log de construcción están disponibles desde URL /log como:

```
http://example.org/log/gwspk...-guile-2.2.3
```
Cuando guix-daemon está configurado para almacenar comprimidos los log de construcción, como sucede de forma predeterminada (see Section 2.3 [Invocación de [guix-daemon\], page 12\)](#page-23-0), las URL /log devuelven los log igualmente comprimidos, con un Content-Type adecuado y/o una cabecera Content-Encoding. Recomendamos ejecutar guix-daemon con --log-compression=gzip ya que los navegadores Web pueden extraer el contenido automáticamente, lo cual no es el caso con la compresión bzip2.

Las siguientes opciones están disponibles:

#### --port=puerto

-p puerto Escucha peticiones HTTP en puerto.

#### --listen=dirección

Escucha en la interfaz de red de la dirección. El comportamiento predeterminado es aceptar conexiones de cualquier interfaz.

# --user=usuaria

# -u usuaria

Cambia los privilegios a los de usuaria tan pronto como sea posible—es decir, una vez el socket del servidor esté abierto y la clave de firma haya sido leída.

## --compression[=método[:nivel]]

# $-C$  [ $m\'etodo$ [:nivel]]

Compress data using the given method and level. method is one of lzip, zstd, and gzip; when method is omitted, gzip is used.

Cuando el nivel es cero, desactiva la compresión. El rango 1 a 9 corresponde a distintos niveles de compresión gzip: 1 es el más rápido, y 9 es el mejor (intensivo a nivel de CPU). El valor predeterminado es 3.

Usually, lzip compresses noticeably better than gzip for a small increase in CPU usage; see [benchmarks on the lzip Web page \(](https://nongnu.org/lzip/lzip_benchmark.html)https://nongnu.org/lzip/

[lzip\\_benchmark.html](https://nongnu.org/lzip/lzip_benchmark.html)). However, lzip achieves low decompression throughput (on the order of 50 MiB/s on modern hardware), which can be a bottleneck for someone who downloads over a fast network connection.

The compression ratio of zstd is between that of lzip and that of gzip; its main advantage is a high decompression speed ([https://facebook.github.](https://facebook.github.io/zstd/) [io/zstd/](https://facebook.github.io/zstd/)).

A menos que se use  $\neg$ cache, la compresión ocurre al vuelo y los flujos comprimidos no se almacenan en cach´e. Por tanto, para reducir la carga en la m´aquina que ejecuta guix publish, puede ser una buena idea elegir un nivel de compresión bajo, ejecutar guix publish detrás de una pasarela con caché o usar --cache. El uso de --cache tiene la ventaja de que permite a guix publish añadir la cabecera HTTP Content-Length a sus respuestas.

Se puede repetir esta opción, en cuyo caso cada sustitución se comprime usando todos los métodos seleccionados, y todos son anunciados. Esto es útil cuando las usuarias pueden no implementar todos los métodos de compresión: pueden seleccionar el que implementan.

# --cache=directorio

## -c directorio

Almacena en caché los archivos y metadatos (URL .narinfo) en directorio y únicamente proporciona archivos que están en la caché.

Cuando se omite esta opción, los archivos y metadatos se crean al vuelo. Esto puede reducir el ancho de banda disponible, especialmente cuando la compresión está activa, ya que se puede llegar al límite de la CPU. Otra desventaja del modo predeterminado es que la longitud de los archivos no se conoce con anterioridad, por lo que guix publish no puede añadir la cabecera HTTP Content-Length a sus respuestas, lo que a su vez previene que los clientes conozcan la cantidad de datos a descargar.

De manera contraria, cuando se usa  $-\text{cache}$ , la primera petición de un elemento del almacén (a través de una URL .narinfo) inicia un proceso en segundo plano para cocinar el archivo—calcular su .narinfo y comprimirlo, en caso necesario. Una vez el archivo está alojado en la caché de directorio, las siguientes peticiones obtendrán un resultado satisfactorio y se ofrecerá el contenido directamente desde la cach´e, lo que garantiza que los clientes obtienen el mejor ancho de banda posible.

La primera petción de **.narinfo** devuelve no obstante el código 200, en el caso de que el elemento del almacén sea "lo suficientemente pequeño", es decir que su tamaño sea inferior al límite de bajo el que se ignora la caché—véase la opción  $--cache-bypass-threshold$  a continuación. De este modo, los clientes no deben esperar hasta que el archivo se haya cocinado. Con elementos del almacén de mayor tamaño la primera petición .narinfo devuelve el código 404, lo que significa que los clientes deben esperar hasta que el archivo se haya cocinado.

El proceso de "cocinado" se realiza por hilos de trabajo. Por defecto, se crea un hilo por núcleo de la CPU, pero puede ser personalizado. Véase --workers a continuación.

Cuando se usa  $-\text{ttl}$ , las entradas en caché se borran automáticamente cuando hayan expirado.

#### --workers=N

Cuando se usa  $-\text{cache}$ , solicita la creación de N hilos de trabajo para "cocinar" archivos.

#### $-$ ttl=ttl

Produce cabeceras HTTP Cache-Control que anuncian un tiempo-de-vida  $(TTL)$  de *ttl. ttl* debe indicar una duración: 5d significa 5 días, 1m significa un mes, etc.

Esto permite a la usuaria de Guix mantener información de sustituciones en la caché durante ttl. No obstante, fíjese que guix publish no garantiza en sí que los elementos del almacén que proporciona de hecho permanezcan disponibles hasta que ttl expire.

Adicionalmente, cuando se usa  $-\text{cache}$ , las entradas en caché que no hayan sido accedidas en ttl y no tengan un elemento correspondiente en el almacén pueden ser borradas.

#### --negative-ttl=ttl

Similarly produce Cache-Control HTTP headers to advertise the time-to-live (TTL) of negative lookups—missing store items, for which the HTTP 404 code is returned. By default, no negative TTL is advertised.

This parameter can help adjust server load and substitute latency by instructing cooperating clients to be more or less patient when a store item is missing.

#### --cache-bypass-threshold=tamaño

Cuando se usa en conjunto con la opción --cache, los elementos del almacén cuyo tamaño sea inferior a tamaño están disponibles de manera inmediata, incluso cuando no están todavía en la caché. tamaño es el número de bytes, o se puedem usar sufijos como M para megabytes, etc´etera. El valor predeterminado es 10M.

La opción de omisión de la cache le permite reducir la latencia de publicación a los clientes a expensas de un posible incremento en el uso de E/S y procesador en el lado del servidor: dependiendo de los patrones de acceso de los clientes, dichos elementos del almacén pueden ser cocinados varias veces hasta que una copia se encuentre disponible en la caché.

Incrementar el valor límite puede ser útil para servidores que tengan pocas usuarias, o para garantizar que dichas usuarias obtienen sustituciones incluso con elementos del almacén que no son populares.

# --nar-path=ruta

Usa ruta como el prefijo para las URL de los archivos "nar" (see [Section 5.11](#page-77-0) [Invocación de guix archive], page 66).

Por defecto, los archivos nar se proporcionan en una URL como /nar/gzip/...-coreutils-8.25. Esta opción le permite cambiar la parte /nar por ruta.

# --public-key=archivo

# --private-key=archivo

Usa los archivos específicos como el par de claves pública y privada usadas para firmar los elementos del almacén publicados.

Los archivos deben corresponder al mismo par de claves (la clave privada se usa para la firma y la clave p´ublica simplemente se anuncia en los metadatos de la firma). Deben contener claves en el formato canónico de expresiones-S como el producido por guix archive --generate-key (see Section 5.11 [Invocación de [guix archive\], page 66](#page-77-0)). Por defecto, se usan /etc/guix/signing-key.pub y /etc/guix/signing-key.sec.

--repl[=puerto]

-r [puerto]

Lanza un servidor REPL Guile (see Section "REPL Servers" in GNU Guile Reference Manual) en puerto (37146 por defecto). Esto se usa principalmente para la depuración de un servidor guix publish en ejecución.

Activar guix publish en el sistema Guix consiste en solo una línea: simplemente instancie un servicio guix-publish-service-type en el campo services de su declaración del sistema operativo operating-system (see [\[guix-publish-service-type\], page 291\)](#page-302-0)

Si en vez de eso ejecuta Guix en una distribución distinta, siga estas instrucciones:

- $\bullet~$  Si su distribución anfitriona usa el sistema de inicio systemd:
	- # ln -s ~root/.guix-profile/lib/systemd/system/guix-publish.service \ /etc/systemd/system/
	- # systemctl start guix-publish && systemctl enable guix-publish
- Si su distribución anfitriona usa el sistema de inicio Upstart:
	- # ln -s ~root/.guix-profile/lib/upstart/system/guix-publish.conf /etc/init/ # start guix-publish
- En otro caso, proceda de forma similar con el sistema de inicio de su distribución.

# 9.12 Invocación de guix challenge

; Los binarios que proporciona este servidor realmente corresponden al código fuente que dice construir? ¿Es determinista el proceso de construcción de un paquete? Estas son las preguntas que la orden guix challenge intenta responder.

La primera es obviamente una cuestión importante: antes de usar un servidor de sustituciones (see [Section 5.3 \[Sustituciones\], page 46\)](#page-57-0), es importante haber verificado que proporciona los binarios correctos, y por tanto *ponerlo a prueba*<sup>3</sup>. La segunda es lo que permite la primera: si las construcciones de los paquetes son deterministas, construcciones independientes deberían emitir el mismo resultado, bit a bit; si el servidor proporciona un binario diferente al obtenido localmente, o bien está corrupto o bien tiene intenciones perniciosas.

Sabemos que el hash que se muestra en los nombres de archivo en /gnu/store es el hash de todas las entradas del proceso que construyó el archivo o directorio—compiladores, bibliotecas, guiones de construcción, etc. (see Chapter 1 [Introducción], page 1). Asumiendo

 $3$  NdT: challenge en inglés.

procesos de construcción deterministas, un nombre de archivo del almacén debe corresponder exactamente a una salida de construcción. guix challenge comprueba si existe, realmente, una asociación unívoca comparando la salida de la construcción de varias construcciones independientes de cualquier elemento del almacén proporcionado.

La salida de la orden muestra algo así:

```
$ guix challenge \
  --substitute-urls="https://bordeaux.guix.gnu.org https://guix.example.org" \
 openssl git pius coreutils grep
updating substitutes from 'https://bordeaux.guix.gnu.org'... 100.0%
updating substitutes from 'https://guix.example.org'... 100.0%
/gnu/store/...-openssl-1.0.2d contents differ:
  local hash: 0725l22r5jnzazaacncwsvp9kgf42266ayyp814v7djxs7nk963q
 https://bordeaux.guix.gnu.org/nar/...-openssl-1.0.2d: 0725122r5jnzazaacncwsvp9kgf42266ayyp814v7djxs7nk9
 https://guix.example.org/nar/...-openssl-1.0.2d: 1zy4fmaaqcnjrzzajkdn3f5gmjk754b43qkq47llbyak9z0qjyim
 differing files:
    /lib/libcrypto.so.1.1
    /lib/libssl.so.1.1
/gnu/store/...-git-2.5.0 contents differ:
  local hash: 00p3bmryhjxrhpn2gxs2fy0a15lnip05l97205pgbk5ra395hyha
 https://bordeaux.guix.gnu.org/nar/...-git-2.5.0: 069nb85bv4d4a6slrwjdy8v1cn4cwspm3kdbmyb81d6zckj3nq9f
 https://guix.example.org/nar/...-git-2.5.0: 0mdqa9w1p6cmli6976v4wi0sw9r4p5prkj7lzfd1877wk11c9c73
 differing file:
    /libexec/git-core/git-fsck
/gnu/store/...-pius-2.1.1 contents differ:
  local hash: 0k4v3m9z1zp8xzzizb7d8kjj72f9172xv078sq4wl73vnq9ig3ax
 https://bordeaux.guix.gnu.org/nar/...-pius-2.1.1: 0k4v3m9z1zp8xzzizb7d8kjj72f9172xv078sq4wl73vnq9ig3ax
 https://guix.example.org/nar/...-pius-2.1.1: 1cy25x1a4fzq5rk0pmvc8xhwyffnqz95h2bpvqsz2mpvlbccy0gs
 differing file:
    /share/man/man1/pius.1.gz
...
5 store items were analyzed:
 - 2 (40.0%) were identical
 - 3 (60.0%) differed
 - 0 (0.0%) were inconclusive
```
In this example, guix challenge queries all the substitute servers for each of the fives packages specified on the command line. It then reports those store items for which the servers obtained a result different from the local build (if it exists) and/or different from one another; here, the 'local hash' lines indicate that a local build result was available for each of these packages and shows its hash.

As an example, guix.example.org always gets a different answer. Conversely, bordeaux.guix.gnu.org agrees with local builds, except in the case of Git. This might indicate that the build process of Git is non-deterministic, meaning that its output varies as a function of various things that Guix does not fully control, in spite of building packages in isolated environments (see Section 5.1 [Características], page 35). Most common sources of non-determinism include the addition of timestamps in build results, the inclusion of random numbers, and directory listings sorted by inode number. See <https://reproducible-builds.org/docs/>, for more information.

Para encontrar cuál es el problema con este binario Git, la aproximación más fácil es ejecutar:

```
guix challenge git \setminus--diff=diffoscope \
  --substitute-urls="https://bordeaux.guix.gnu.org https://guix.example.org"
```
Esto invoca automáticamente diffoscope, que muestra información detallada sobre los archivos que son diferentes.

De manera alternativa, se puede hacer algo parecido a esto (see Section 5.11 [Invocación] [de guix archive\], page 66](#page-77-0)):

```
\frac{1}{2} wget -q -0 - https://bordeaux.guix.gnu.org/nar/lzip/...-git-2.5.0 \
   | lzip -d | guix archive -x /tmp/git
$ diff -ur --no-dereference /gnu/store/...-git.2.5.0 /tmp/git
```
This command shows the difference between the files resulting from the local build, and the files resulting from the build on **bordeaux**.guix.gnu.org (see Section "Overview" in Comparing and Merging Files). The diff command works great for text files. When binary files differ, a better option is Diffoscope (<https://diffoscope.org/>), a tool that helps visualize differences for all kinds of files.

Una vez haya realizado este trabajo, puede determinar si las diferencias son debidas a un procedimiento de construcción no-determinista o a un servidor con intenciones ocultas. Intentamos duramente eliminar las fuentes de indeterminismo en los paquetes para facilitar la verificación de sustituciones, pero por supuesto es un proceso que implica no solo a Guix, sino a una gran parte de la comunidad del software libre. Entre tanto, guix challenge es una herramienta para ayudar a afrontar el problema.

If you are writing packages for Guix, you are encouraged to check whether bordeaux.guix.gnu.org and other substitute servers obtain the same build result as you did with:

guix challenge package

La sintaxis general es:

guix challenge options argument...

where argument is a package specification such as guile@2.0 or glibc:debug or, alternatively, a store file name as returned, for example, by guix build or guix gc --list-live.

Cuando se encuentra una diferencia entre el hash de un elemento construido localmente y el proporcionado por un servidor de sustituciones; o entre las sustituciones proporcionadas por distintos servidores, esto es mostrado como en el ejemplo previo y el código de salida es 2 (otros valores código de salida distintos de cero denominan otros tipos de error).

La única opción de importancia es:

```
--substitute-urls=urls
```
Considera urls la lista separada por espacios de URL de fuentes de sustituciones con las que realizar la comparación.

```
--diff=modo
```
Muestra las diferencias encontradas de acuerdo con modo, uno de los siguientes:

simple (el predeterminado)

Muestra la lista de archivos que son diferentes.

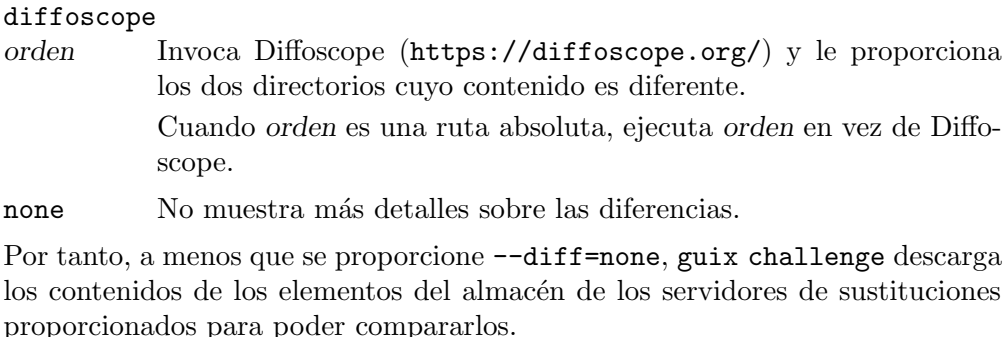

--verbose

-v Muestra detalles sobre coincidencias (contenidos idénticos) además de información sobre las discrepancias.

# 9.13 Invocación de guix copy

La orden guix copy copia elementos del almacén de una máquina al de otra a través de una conexión de shell seguro  $(SSH)^4$ . Por ejemplo, la siguiente orden copia el paquete coreutils, el perfil de la usuaria y todas sus dependencias a dirección, ingresando en el sistema como usuaria:

```
guix copy --to=user@host \
          coreutils $(readlink -f ~/.guix-profile)
```
Si alguno de los elementos del almacén a copiar ya están presentes en dirección, no se envían realmente.

La siguiente orden obtiene libreoffice y gimp de dirección, asumiendo que estén disponibles allí:

```
guix copy --from=dirección libreoffice gimp
```
La conexión SSH se establece usando el cliente Guile-SSH, que es compatible con OpenSSH: tiene en cuenta ~/.ssh/known\_hosts y ~/.ssh/config, y usa el agente SSH para la identificación.

La clave usada para firmar los elementos enviados debe estar aceptada por la máquina remota. Del mismo modo, la clave usada por la máquina remota para firmar los elementos recibidos debe estar en /etc/guix/acl de modo que sea aceptada por su propio daemon. See Section 5.11 [Invocación de guix archive], page 66, para más información sobre la verificación de elementos del almacén.

La sintaxis general es:

guix copy [--to=spec|--from=spec] elementos...

Siempre debe especificar una de las siguientes opciones:

--to=spec

```
--from=spec
```
Especifica la m´aquina a la que mandar o desde la que recibir. spec debe ser una especificación SSH como example.org, carlos@example.org, or carlos@example.org:2222.

Esta orden únicamente está disponible cuando ha encontrado Guile-SSH. See [Section 22.1 \[Requisitos\],](#page-745-1) [page 734](#page-745-1), para detalles.

Los elementos pueden ser tanto nombres de paquetes, como gimp, como elementos del almacén, como /gnu/store/...-idutils-4.6.

Cuando se especifica el nombre del paquete a enviar, primero se construye si es necesario, a menos que se use  $-\frac{dry - run}{}$ . Se aceptan las opciones comunes de construcción (see Section 9.1.1 [Opciones comunes de construcción], page 181).

# 9.14 Invocación de guix container

Nota: En la versión c7888f5, esta herramienta es experimental. La interfaz está sujeta a cambios radicales en el futuro.

The purpose of guix container is to manipulate processes running within an isolated environment, commonly known as a "container", typically created by the guix shell (see [Section 7.1 \[Invoking guix shell\], page 79\)](#page-90-0) and guix system container (see [Section 11.16](#page-645-0) [Invocación de guix system], page 634) commands.

La sintaxis general es:

guix container acción opciones...

acción especifica la operación a realizar con el contenedor, y opcines especifica los parámetros específicos del contexto para la acción.

Las siguientes acciones están disponibles:

exec Ejecute una orden en el contexto de un contenedor en ejecución.

La sintaxis es:

guix container exec pid programa parámetros...

pid especifica el ID del proceso del contenedor en ejecución. programa especifica el nombre del archivo ejecutable dentro del sistema de archivos raíz del contenedor. parámetros son opciones adicionales que se pasarán a programa.

La siguiente orden lanza un shell interactivo de ingreso al sistema dentro de un contenedor del sistema, iniciado por guix system container, y cuyo ID de proceso es 9001:

```
guix container exec 9001 /run/current-system/profile/bin/bash --login
```
Fíjese que el pid no puede ser el proceso creador del contenedor. Debe ser el PID 1 del contenedor o uno de sus procesos hijos.

# <span id="page-245-0"></span>9.15 Invocación de guix weather

Occasionally you're grumpy because substitutes are lacking and you end up building packages by yourself (see [Section 5.3 \[Sustituciones\], page 46](#page-57-0)). The guix weather command reports on substitute availability on the specified servers so you can have an idea of whether you'll be grumpy today. It can sometimes be useful info as a user, but it is primarily useful to people running guix publish (see Section 9.11 [Invocación de guix publish], page  $226$ ). Sometimes substitutes *are* available but they are not authorized on your system; guix weather reports it so you can authorize them if you want (see Section 5.3.3 [Obtención de [sustiticiones desde otros servidores\], page 48\)](#page-59-0).

Esta es una ejecución de ejemplo:

\$ guix weather --substitute-urls=https://guix.example.org

```
computing 5,872 package derivations for x86_64-linux...
looking for 6,128 store items on https://guix.example.org..
updating substitutes from 'https://guix.example.org'... 100.0%
https://guix.example.org
  43.4% substitutes available (2,658 out of 6,128)
  7,032.5 MiB of nars (compressed)
  19,824.2 MiB on disk (uncompressed)
  0.030 seconds per request (182.9 seconds in total)
  33.5 requests per second
  9.8% (342 out of 3,470) of the missing items are queued
  867 queued builds
     x86_64-linux: 518 (59.7%)
      i686-linux: 221 (25.5%)
      aarch64-linux: 128 (14.8%)
  build rate: 23.41 builds per hour
      x86_64-linux: 11.16 builds per hour
      i686-linux: 6.03 builds per hour
      aarch64-linux: 6.41 builds per hour
```
Como puede ver, informa de la fracción de todos los paquetes para los cuales hay sustituciones en el servidor—independientemente de que las sustituciones estén activadas, e independientemente de si la clave de firma del servidor está autorizada. También informa del tamaño de los archivos comprimidos ("nar") proporcionados por el servidor, el tamaño que los elementos correspondientes del almacén ocupan en el almacén (asumiendo que la deduplicación está apagada) y el caudal de proceso del servidor. La segunda parte proporciona estadísticas de integración continua (CI), si el servidor lo permite. Además, mediante el uso de la opción  $\text{-} \text{-} \text{coverage}$ , guix weather puede enumerar sustituciones de paquetes "importantes" que no se encuentren en el servidor (véase más adelante).

Para conseguirlo, guix weather consulta los metadatos HTTP(S) (narinfos) de todos los elementos relevantes del almacén. Como guix challenge, ignora las firmas en esas sustituciones, lo cual es inocuo puesto que la orden únicamente obtiene estadísticas y no puede instalar esas sustituciones.

La sintaxis general es:

guix weather opciones... [paquetes...]

Cuando se omite paquetes, guix weather comprueba la disponibilidad de sustituciones para todos los paquetes, o para aquellos especificados con la opción --manifest; en otro caso considera únicamente los paquetes especificados. También es posible consultar tipos de sistema específicos con --system. guix weather termina con un código de salida distinto a cero cuando la fracción de sustituciones disponibles se encuentra por debajo del 100%.

Las opciones disponibles se enumeran a continuación.

```
--substitute-urls=urls
```
urls is the space-separated list of substitute server URLs to query. When this option is omitted, the URLs specified with the --substitute-urls option of guix-daemon are used or, as a last resort, the default set of substitute URLs.

#### --system=sistema

## -s sistema

Consulta sustituciones para sistema—por ejemplo, aarch64-linux. Esta opción se puede repetir, en cuyo caso guix weather consultará las sustituciones para varios tipos de sistema.

#### --manifest=archivo

En vez de consultar las sustituciones de todos los paquetes, consulta únicamente los especificados en archivo. archivo debe contener un manifiesto, como el usado en la opción  $-\text{m}$  de guix package (see Section 5.2 [Invocación de guix package], [page 36\)](#page-47-0).

Esta opción puede repetirse varias veces, en cuyo caso los manifiestos se concatenan.

#### --expression=expr

-e expr Considera el paquete al que evalúa expr

A typical use case for this option is specifying a package that is hidden and thus cannot be referred to in the usual way, as in this example:

```
guix weather -e '(@@ (gnu packages rust) rust-bootstrap)'
```
This option can be repeated.

```
--coverage[=numero]
```
-c [numero]

Informa de la cobertura de sustituciones para paquetes: enumera paquetes con al menos número dependientes (cero por omisión) para los cuales no haya sustituciones disponibles. Los paquetes dependientes en sí no se enumeran: si  $b$  depende de  $a$  y  $a$  no tiene sustituciones disponibles, únicamente se muestra a, aunque b normalmente no tenga sustituciones tampoco. El resultado es más o menos as´ı:

```
$ guix weather --substitute-urls=https://bordeaux.guix.gnu.org
https://ci.guix.gnu.org -c 10
computing 8,983 package derivations for x86_64-linux...
looking for 9,343 store items on https://bordeaux.guix.gnu.org
https://ci.guix.gnu.org...
updating substitutes from 'https://bordeaux.guix.gnu.org https://ci.guix.gnu
https://bordeaux.guix.gnu.org https://ci.guix.gnu.org
  64.7% substitutes available (6,047 out of 9,343)
...
2502 packages are missing from 'https://bordeaux.guix.gnu.org
https://ci.guix.gnu.org' for 'x86_64-linux', among which:
   58 kcoreaddons@5.49.0 /gnu/store/...-kcoreaddons-5.49.0
   46 qgpgme@1.11.1 /gnu/store/...-qgpgme-1.11.1
   37 perl-http-cookiejar@0.008 /gnu/store/...-perl-http-cookiejar-0.008
    ...
```
What this example shows is that kcoreaddons and presumably the 58 packages that depend on it have no substitutes at bordeaux.guix.gnu.org; likewise for qgpgme and the 46 packages that depend on it.

Si es una desarrolladora Guix, o si se encuentra a cargo de esta granja de construcción, probablemente quiera inspeccionar estos paquetes con más detalle: simplemente puede que su construcción falle.

```
--display-missing
```
Muestra los elementos del almacén para los que faltan las sustituciones.

# 9.16 Invocación de guix processes

La orden guix processes puede ser útil a desarrolladoras y administradoras de sistemas, especialmente en máquinas multiusuaria y en granjas de construcción: enumera las sesiones actuales (conexiones al daemon), así como información sobre los procesos envueltos<sup>5</sup>. A continuación puede verse un ejemplo de la información que devuelve:

```
$ sudo guix processes
SessionPID: 19002
ClientPID: 19090
ClientCommand: guix shell python
SessionPID: 19402
ClientPID: 19367
ClientCommand: guix publish -u guix-publish -p 3000 -C 9 ...
SessionPID: 19444
ClientPID: 19419
ClientCommand: cuirass --cache-directory /var/cache/cuirass ...
LockHeld: /gnu/store/...-perl-ipc-cmd-0.96.lock
LockHeld: /gnu/store/...-python-six-bootstrap-1.11.0.lock
LockHeld: /gnu/store/...-libjpeg-turbo-2.0.0.lock
ChildPID: 20495
ChildCommand: guix offload x86_64-linux 7200 1 28800
ChildPID: 27733
ChildCommand: guix offload x86_64-linux 7200 1 28800
ChildPID: 27793
ChildCommand: guix offload x86_64-linux 7200 1 28800
```
En este ejemplo vemos que guix-daemon tiene tres clientes: guix shell, guix publish y la herramienta de integración continua Cuirass; sus identificadores de proceso (PID) se muestran en el campo ClientPID. El campo SessionPID proporciona el PID del subproceso de guix-daemon de cada sesión en particular.

The LockHeld fields show which store items are currently locked by this session, which corresponds to store items being built or substituted (the LockHeld field is not displayed when guix processes is not running as root). Last, by looking at the ChildPID and ChildCommand fields, we understand that these three builds are being offloaded (see [Sec](#page-18-0)tion 2.2.2 [Configuración de delegación del daemon], page 7).

La salida está en formato Recutils por lo que podemos usar la útil orden recsel para seleccionar sesiones de interés (see Section "Selection Expressions" in GNU recutils manual).

<sup>5</sup> Las sesiones remotas, cuando guix-daemon se ha iniciado con --listen especificando un punto de conexión TCP, no son enumeradas.

Como un ejemplo, la siguiente orden muestra la línea de órdenes y el PID del cliente que inició la construcción de un paquete Perl:

```
$ sudo guix processes | \
    recsel -p ClientPID, ClientCommand -e 'LockHeld ~ "perl"'
ClientPID: 19419
ClientCommand: cuirass --cache-directory /var/cache/cuirass ...
```
Additional options are listed below.

# --format=formato

#### -f formato

Produce salida en el formato especificado, uno de:

recutils The default option. It outputs a set of Session recutils records that include each ChildProcess as a field.

## normalized

Normalize the output records into record sets (see Section "Record Sets" in GNU recutils manual). Normalizing into record sets allows joins across record types. The example below lists the PID of each ChildProcess and the associated PID for Session that spawned the ChildProcess where the Session was started using guix build.

```
$ guix processes --format=normalized | \
    recsel \
    -j Session \
    -t ChildProcess \
    -p Session.PID,PID \
    -e 'Session.ClientCommand ~ "guix build"'
PID: 4435
Session_PID: 4278
PID: 4554
Session_PID: 4278
PID: 4646
Session_PID: 4278
```
# 10 Foreign Architectures

You can target computers of different CPU architectures when producing packages (see Section 5.2 [Invocación de guix package], page 36), packs (see Section 7.3 [Invocación de [guix pack\], page 92\)](#page-103-0) or full systems (see Section 11.16 [Invocación de guix system], page 634).

GNU Guix supports two distinct mechanisms to target foreign architectures:

- 1. The traditional cross-compilation ([https://en.wikipedia.org/wiki/](https://en.wikipedia.org/wiki/Cross_compiler) [Cross\\_compiler](https://en.wikipedia.org/wiki/Cross_compiler)) mechanism.
- 2. The native building mechanism which consists in building using the CPU instruction set of the foreign system you are targeting. It often requires emulation, using the QEMU program for instance.

# 10.1 Cross-Compilation

The commands supporting cross-compilation are proposing the --list-targets and --target options.

The --list-targets option lists all the supported targets that can be passed as an argument to --target.

```
$ guix build --list-targets
The available targets are:
```
- aarch64-linux-gnu
- arm-linux-gnueabihf
- avr
- i586-pc-gnu
- i686-linux-gnu
- i686-w64-mingw32
- mips64el-linux-gnu
- or1k-elf
- powerpc-linux-gnu
- powerpc64le-linux-gnu
- riscv64-linux-gnu
- x86\_64-linux-gnu
- x86\_64-linux-gnux32
- x86\_64-w64-mingw32
- xtensa-ath9k-elf

Targets are specified as GNU triplets (see Section "Specifying Target Triplets" in Autoconf ).

Those triplets are passed to GCC and the other underlying compilers possibly involved when building a package, a system image or any other GNU Guix output.

```
$ guix build --target=aarch64-linux-gnu hello
/gnu/store/9926by9qrxa91ijkhw9ndgwp4bn24g9h-hello-2.12
```
\$ file /gnu/store/9926by9qrxa91ijkhw9ndgwp4bn24g9h-hello-2.12/bin/hello /gnu/store/9926by9qrxa91ijkhw9ndgwp4bn24g9h-hello-2.12/bin/hello: ELF

64-bit LSB executable, ARM aarch64 ...

The major benefit of cross-compilation is that there are no performance penalty compared to emulation using QEMU. There are however higher risks that some packages fail to cross-compile because fewer users are using this mechanism extensively.

# 10.2 Native Builds

The commands that support impersonating a specific system have the --list-systems and --system options.

The --list-systems option lists all the supported systems that can be passed as an argument to --system.

```
$ guix build --list-systems
The available systems are:
  - x86_64-linux [current]
  - aarch64-linux
   - armhf-linux
  - i586-gnu
  - i686-linux
  - mips64el-linux
  - powerpc-linux
  - powerpc64le-linux
   - riscv64-linux
$ guix build --system=i686-linux hello
/gnu/store/cc0km35s8x2z4pmwkrqqjx46i8b1i3gm-hello-2.12
```

```
$ file /gnu/store/cc0km35s8x2z4pmwkrqqjx46i8b1i3gm-hello-2.12/bin/hello
/gnu/store/cc0km35s8x2z4pmwkrqqjx46i8b1i3gm-hello-2.12/bin/hello: ELF
32-bit LSB executable, Intel 80386 ...
```
In the above example, the current system is  $x86.64$ -linux. The hello package is however built for the i686-linux system.

This is possible because the i686 CPU instruction set is a subset of the  $x86.64$ , hence i686 targeting binaries can be run on x86 64.

Still in the context of the previous example, if picking the aarch64-linux system and the guix build --system=aarch64-linux hello has to build some derivations, an extra step might be needed.

The aarch64-linux targeting binaries cannot directly be run on a  $x86.64$ -linux system. An emulation layer is requested. The GNU Guix daemon can take advantage of the Linux kernel binfmt misc ([https://en.wikipedia.org/wiki/Binfmt\\_misc](https://en.wikipedia.org/wiki/Binfmt_misc)) mechanism for that. In short, the Linux kernel can defer the execution of a binary targeting a foreign platform, here aarch64-linux, to a userspace program, usually an emulator.

There is a service that registers QEMU as a backend for the binfmt\_misc mechanism (see Section 11.10.30 [Servicios de virtualización], page 538). On Debian based foreign distributions, the alternative would be the **qemu-user-static** package.
If the binfmt\_misc mechanism is not setup correctly, the building will fail this way:

```
$ guix build --system=armhf-linux hello --check
...
unsupported-platform /gnu/store/jjn969pijv7hff62025yxpfmc8zy0aq0-hello-2.12.drv aarch
while setting up the build environment: a `aarch64-linux' is required to
build `/gnu/store/jjn969pijv7hff62025yxpfmc8zy0aq0-hello-2.12.drv', but
I am a `x86_64-linux'...
```
whereas, with the binfmt\_misc mechanism correctly linked with QEMU, one can expect to see:

```
$ guix build --system=armhf-linux hello --check
/gnu/store/13xz4nghg39wpymivlwghy08yzj97hlj-hello-2.12
```
The main advantage of native building compared to cross-compiling, is that more packages are likely to build correctly. However it comes at a price: compilation backed by QEMU is way slower than cross-compilation, because every instruction needs to be emulated.

The availability of substitutes for the architecture targeted by the --system option can mitigate this problem. An other way to work around it is to install GNU Guix on a machine whose CPU supports the targeted instruction set, and set it up as an offload machine (see Section 2.2.2 [Configuración de delegación del daemon], page 7).

# 11 Configuración del sistema

El sistema Guix permite un mecanismo de configuración del sistema completo consistente. Con esto queremos decir que todos los aspectos de la configuración global del sistema como los servicios disponibles, la zona horaria y la configuración de localización, las cuentas de usuarias—se declaran en un lugar único. Dicha configuración del sistema puede ser instanciada—es decir, hecha efectiva.

Una de las ventajas de poner toda la configuración del sistema bajo el control de Guix es que permite actualizaciones transaccionales del sistema, y hace posible volver a una instanciación previa del sistema, en caso de que haya algún problema con la nueva (see Section 5.1 [Características], page 35). Otra ventaja es que hace fácil replicar exactamente la misma configuración entre máquinas diferentes, o en diferentes momentos, sin tener que utilizar herramientas de administración adicionales sobre las propias herramientas del sistema.

Esta sección describe este mecanismo. Primero nos enfocaremos en el punto de vista de la administradora del sistema—explicando c´omo se configura e instancia el sistema. Después mostraremos cómo puede extenderse este mecanismo, por ejemplo para añadir nuevos servicios del sistema.

# <span id="page-253-0"></span>11.1 Empezando

You're reading this section probably because you have just installed Guix System (see Chapter 3 [Instalación del sistema], page  $21$ ) and would like to know where to go from here. If you're already familiar with GNU/Linux system administration, the way Guix System is configured is very different from what you're used to: you won't install a system service by running guix install, you won't configure services by modifying files under /etc, and you won't create user accounts by invoking useradd; instead, all these aspects are spelled out in a system configuration file.

The first step with Guix System is thus to write the system configuration file; luckily, system installation already generated one for you and stored it under /etc/config.scm.

Nota: You can store your system configuration file anywhere you like—it doesn't have to be at /etc/config.scm. It's a good idea to keep it under version control, for instance in a Git repository (<https://git-scm.com/book/en/>).

The entire configuration of the system—user accounts, system services, timezone, locale settings—is declared in this file, which follows this template:

```
(use-modules (gnu))
(use-package-modules ...)
(use-service-modules ...)
(operating-system
  (host-name ...)
 (timezone ...)
  (locale ...)
  (bootloader ...)
  (file-systems ...)
  (users ...)
```
(packages ...) (services ...))

This configuration file is in fact a Scheme program; the first lines pull in modules providing variables you might need in the rest of the file—e.g., packages, services, etc. The operating-system form declares the system configuration as a record with a number of fields. See Section 11.2 [Uso de la configuración del sistema], page 244, to view complete examples and learn what to put in there.

The second step, once you have this configuration file, is to test it. Of course, you can skip this step if you're feeling lucky—you choose! To do that, pass your configuration file to guix system vm (no need to be root, you can do that as a regular user):

```
guix system vm /etc/config.scm
```
This command returns the name of a shell script that starts a virtual machine (VM) running the system as described in the configuration file:

```
/gnu/store/...-run-vm.sh
```
In this VM, you can log in as root with no password. That's a good way to check that your configuration file is correct and that it gives the expected result, without touching your system. See Section  $11.16$  [Invocación de guix system], page 634, for more information.

Nota: When using guix system vm, aspects tied to your hardware such as file systems and mapped devices are overridden because they cannot be meaningfully tested in the VM. Other aspects such as static network configuration (see [Section 11.10.4 \[Networking Setup\], page 303\)](#page-314-0) are not overridden but they may not work inside the VM.

The third step, once you're happy with your configuration, is to instantiate it—make this configuration effective on your system. To do that, run:

```
sudo guix system reconfigure /etc/config.scm
```
This operation is transactional: either it succeeds and you end up with an upgraded system, or it fails and nothing has changed. Note that it does not restart system services that were already running. Thus, to upgrade those services, you have to reboot or to explicitly restart them; for example, to restart the secure shell (SSH) daemon, you would run:

## sudo herd restart sshd

Nota: System services are managed by the Shepherd (see Section "Jump Start" in The GNU Shepherd Manual). The herd command lets you inspect, start, and stop services. To view the status of services, run:

# sudo herd status

To view detailed information about a given service, add its name to the command:

sudo herd status sshd

See [Section 11.10 \[Servicios\], page 275,](#page-286-0) for more information.

The system records its provenance—the configuration file and channels that were used to deploy it. You can view it like so:

guix system describe

Additionally, guix system reconfigure preserves previous system generations, which you can list:

#### guix system list-generations

Crucially, that means that you can always roll back to an earlier generation should something go wrong! When you eventually reboot, you'll notice a sub-menu in the bootloader that reads "Old system generations": it's what allows you to boot an older generation of your system, should the latest generation be "broken" or otherwise unsatisfying. You can also "permanently" roll back, like so:

sudo guix system roll-back

Alternatively, you can use guix system switch-generation to switch to a specific generation.

Once in a while, you'll want to delete old generations that you do not need anymore to allow garbage collection to free space (see Section 5.6 [Invocación de guix gc], page 53). For example, to remove generations older than 4 months, run:

#### sudo guix system delete-generations 4m

From there on, anytime you want to change something in the system configuration, be it adding a user account or changing parameters of a service, you will first update your configuration file and then run guix system reconfigure as shown above.

Likewise, to *upgrade* system software, you first fetch an up-to-date Guix and then reconfigure your system with that new Guix:

```
guix pull
sudo guix system reconfigure /etc/config.scm
```
We recommend doing that regularly so that your system includes the latest security updates (see [Chapter 19 \[Actualizaciones de seguridad\], page 723\)](#page-734-0).

## Nota:

sudo guix runs your user's guix command and not root's, because sudo leaves PATH unchanged.

The difference matters here, because guix pull updates the guix command and package definitions only for the user it is run as. This means that if you choose to use guix system reconfigure in root's login shell, you'll need to guix pull separately.

That's it! If you're getting started with Guix entirely, see [Chapter 4 \[Empezando\],](#page-43-0) [page 32](#page-43-0). The next sections dive in more detail into the crux of the matter: system configuration.

# <span id="page-255-0"></span>11.2 Uso de la configuración del sistema

The previous section showed the overall workflow you would follow when administering a Guix System machine (see [Section 11.1 \[Getting Started with the System\], page 242\)](#page-253-0). Let's now see in more detail what goes into the system configuration file.

The operating system is configured by providing an operating-system declaration in a file that can then be passed to the guix system command (see Section 11.16 Invocación de [guix system\], page 634\)](#page-645-0), as we've seen before. A simple setup, with the default Linux-Libre kernel, initial RAM disk, and a couple of system services added to those provided by default looks like this:

```
;; -*- mode: scheme; -*-;; This is an operating system configuration template
;; for a "bare bones" setup, with no X11 display server.
(use-modules (gnu))
(use-service-modules networking ssh)
(use-package-modules screen ssh)
(operating-system
  (host-name "komputilo")
  (timezone "Europe/Berlin")
  (locale "en_US.utf8")
  ;; Boot in "legacy" BIOS mode, assuming /dev/sdX is the
  ;; target hard disk, and "my-root" is the label of the target
  ;; root file system.
  (bootloader (bootloader-configuration
                (bootloader grub-bootloader)
                (targets '("/dev/sdX"))))
  ;; It's fitting to support the equally bare bones '-nographic'
  ;; QEMU option, which also nicely sidesteps forcing QWERTY.
  (kernel-arguments (list "console=ttyS0,115200"))
  (file-systems (cons (file-system
                        (device (file-system-label "my-root"))
                        (mount-point "/")
                        (type "ext4"))
                      %base-file-systems))
  ;; This is where user accounts are specified. The "root"
  ;; account is implicit, and is initially created with the
  ;; empty password.
  (users (cons (user-account
                (name "alice")
                (comment "Bob's sister")
                (group "users")
                ;; Adding the account to the "wheel" group
                ;; makes it a sudoer. Adding it to "audio"
                ;; and "video" allows the user to play sound
                ;; and access the webcam.
                (supplementary-groups '("wheel"
                                        "audio" "video")))
               %base-user-accounts))
```

```
;; Globally-installed packages.
(packages (cons screen %base-packages))
;; Add services to the baseline: a DHCP client and an SSH
;; server. You may wish to add an NTP service here.
(services (append (list (service dhcp-client-service-type)
                        (service openssh-service-type
                                 (openssh-configuration
                                  (openssh openssh-sans-x)
                                  (port-number 2222))))
                  %base-services)))
```
The configuration is declarative. It is code in the Scheme programming language; the whole (operating-system  $\ldots$ ) expression produces a record with a number of fields. Some of the fields defined above, such as host-name and bootloader, are mandatory. Others, such as packages and services, can be omitted, in which case they get a default value. See [Section 11.3 \[Referencia de operating-system\], page 253](#page-264-0), for details about all the available fields.

Below we discuss the meaning of some of the most important fields.

Troubleshooting: The configuration file is a Scheme program and you might get the syntax or semantics wrong as you get started. Syntactic issues such as misplaced parentheses can often be identified by reformatting your file:

guix style -f config.scm

The Cookbook has a short section to get started with the Scheme programming language that explains the fundamentals, which you will find helpful when hacking your configuration. See Section "A Scheme Crash Course" in GNU Guix Cookbook.

# Cargador de arranque

El campo bootloader describe el método que será usado para arrancar su sistema. Las m´aquinas basadas en procesadores Intel pueden arrancar en el "obsoleto" modo BIOS, como en el ejemplo previo. No obstante, m´aquinas m´as recientes usan la Interfaz Unificada Extensible de Firmware (UEFI) para arrancar. En ese caso, el capo bootloader debe contener algo parecido a esto:

```
(bootloader-configuration
  (bootloader grub-efi-bootloader)
  (targets '("/boot/efi")))
```
See Section 11.15 [Configuración del gestor de arranque], page 627, para más información sobre las opciones de configuración disponibles.

# Paquetes visibles globalmente

The packages field lists packages that will be globally visible on the system, for all user accounts—i.e., in every user's PATH environment variable—in addition to the per-user profiles (see Section 5.2 [Invocación de guix package], page 36). The  $%$ base-packages variable provides all the tools one would expect for basic user and administrator tasks—including the GNU Core Utilities, the GNU Networking Utilities, the mg lightweight text editor, find,

grep, etc. The example above adds GNU Screen to those, taken from the (gnu packages screen) module (see Section 8.1 [Módulos de paquetes], page 101). The (list package output) syntax can be used to add a specific output of a package:

```
(use-modules (gnu packages))
(use-modules (gnu packages dns))
(operating-system
 ;; ...
  (packages (cons (list isc-bind "utils")
                  %base-packages)))
```
Referring to packages by variable name, like isc-bind above, has the advantage of being unambiguous; it also allows typos and such to be diagnosed right away as "unbound variables". The downside is that one needs to know which module defines which package, and to augment the use-package-modules line accordingly. To avoid that, one can use the specification->package procedure of the (gnu packages) module, which returns the best package for a given name or name and version:

(use-modules (gnu packages))

```
(operating-system
 ;; ...
  (packages (append (map specification->package
                          '("tcpdump" "htop" "gnupg@2.0"))
                    %base-packages)))
```
When a package has more than one output it can be a challenge to refer to a specific output instead of just to the standard out output. For these situations one can use the specifications->packages procedure from the (gnu packages) module. For example:

```
(use-modules (gnu packages))
```

```
(operating-system
 ;; ...
  (packages (append (specifications->packages
                       '("git" "git:send-email"))
                    %base-packages)))
```
# Servicios del sistema

El campo services enumera los servicios del sistema disponibles cuando el sistema arranque (see [Section 11.10 \[Servicios\], page 275\)](#page-286-0). La declaración operating-system previa especifica que, además de los servicios básicos, queremos que el daemon de shell seguro OpenSSH espere conexiones por el puerto 2222 (see [Section 11.10.5 \[Servicios de red\], page 314\)](#page-325-0). En su implementación, openssh-service-type prepara todo para que sshd se inicie con las opciones de la línea de órdenes adecuadas, posiblemente generando bajo demanda los archivos de configuración necesarios (see Section 11.19 [Definición de servicios], page 649).

De manera ocasional, en vez de usar los servicios básicos tal y como vienen, puede querer personalizarlos. Para hacerlo, use modify-services (see [Section 11.19.3 \[Referencia](#page-663-0) [de servicios\], page 652\)](#page-663-0) para modificar la lista.

Por ejemplo, supongamos que quiere modificar guix-daemon y Mingetty (el punto de acceso al sistema por consola) en la lista %base-services (see [Section 11.10.1 \[Servicios](#page-287-0) [base\], page 276\)](#page-287-0). Para hacerlo, puede escribir lo siguiente en su declaración de sistema operativo:

```
(define %my-services
  ;; My very own list of services.
  (modify-services %base-services
    (guix-service-type config =>
                       (guix-configuration
                        (inherit config)
                         ;; Fetch substitutes from example.org.
                         (substitute-urls
                          (list "https://example.org/guix"
                                 "https://ci.guix.gnu.org"))))
    (mingetty-service-type config =>
                           (mingetty-configuration
                            (inherit config)
                            ;; Automatically log in as "guest".
                            (auto-login "guest")))))
(operating-system
 ;; ...
```
(services %mis-servicios)) This changes the configuration—i.e., the service parameters—of the guix-service-type instance, and that of all the mingetty-service-type instances in the %base-services list (see Section "Auto-Login to a Specific TTY" in GNU Guix Cookbook)). Observe how this is accomplished: first, we arrange for the original configuration to be bound to the identifier config in the body, and then we write the body so that it evaluates to the desired configuration. In particular, notice how we use inherit to create a new configuration which has the same values as the old configuration, but with a few modifications.

The configuration for a typical "desktop" usage, with an encrypted root partition, a swap file on the root partition, the X11 display server, GNOME and Xfce (users can choose which of these desktop environments to use at the log-in screen by pressing  $F1$ ), network management, power management, and more, would look like this:

```
;; -*- mode: scheme; -*-
;; This is an operating system configuration template
;; for a "desktop" setup with GNOME and Xfce where the
;; root partition is encrypted with LUKS, and a swap file.
(use-modules (gnu) (gnu system nss) (guix utils))
(use-service-modules desktop sddm xorg)
(use-package-modules gnome)
(operating-system
  (host-name "antelope")
  (timezone "Europe/Paris")
```

```
(locale "en_US.utf8")
;; Choose US English keyboard layout. The "altgr-intl"
;; variant provides dead keys for accented characters.
(keyboard-layout (keyboard-layout "us" "altgr-intl"))
;; Use the UEFI variant of GRUB with the EFI System
;; Partition mounted on /boot/efi.
(bootloader (bootloader-configuration
              (bootloader grub-efi-bootloader)
              (targets '("/boot/efi"))
              (keyboard-layout keyboard-layout)))
;; Specify a mapped device for the encrypted root partition.
;; The UUID is that returned by 'cryptsetup luksUUID'.
(mapped-devices
(list (mapped-device
        (source (uuid "12345678-1234-1234-1234-123456789abc"))
        (target "my-root")
        (type luks-device-mapping))))
(file-systems (append
               (list (file-system
                       (device (file-system-label "my-root"))
                       (mount-point "/")
                       (type "ext4")
                       (dependencies mapped-devices))
                     (file-system
                       (device (uuid "1234-ABCD" 'fat))
                       (mount-point "/boot/efi")
                       (type "vfat")))
               %base-file-systems))
;; Specify a swap file for the system, which resides on the
;; root file system.
(swap-devices (list (swap-space
                     (target "/swapfile"))))
;; Create user `bob' with `alice' as its initial password.
(users (cons (user-account
              (name "bob")
              (comment "Alice's brother")
              (password (crypt "alice" "$6$abc"))
              (group "students")
              (supplementary-groups '("wheel" "netdev"
                                      "audio" "video")))
             %base-user-accounts))
```

```
;; Add the `students' group
(groups (cons* (user-group
                (name "students"))
              %base-groups))
;; This is where we specify system-wide packages.
(packages (append (list
                   ;; for user mounts
                   gvfs)
                  %base-packages))
;; Add GNOME and Xfce---we can choose at the log-in screen
;; by clicking the gear. Use the "desktop" services, which
;; include the X11 log-in service, networking with
;; NetworkManager, and more.
(services (if (target-x86-64?)
              (append (list (service gnome-desktop-service-type)
                            (service xfce-desktop-service-type)
                            (set-xorg-configuration
                             (xorg-configuration
                              (keyboard-layout keyboard-layout))))
                      %desktop-services)
              ;; FIXME: Since GDM depends on Rust (gdm -> gnome-shell -> gjs
              ;; -> mozjs -> rust) and Rust is currently unavailable on
              ;; non-x86_64 platforms, we use SDDM and Mate here instead of
              ;; GNOME and GDM.
              (append (list (service mate-desktop-service-type)
                            (service xfce-desktop-service-type)
                            (set-xorg-configuration
                             (xorg-configuration
                              (keyboard-layout keyboard-layout))
                             sddm-service-type))
                      %desktop-services)))
;; Allow resolution of '.local' host names with mDNS.
(name-service-switch %mdns-host-lookup-nss))
```
Un sistema gráfico con una selección de gestores de ventanas ligeros en vez de entornos de escritorio completos podría ser así:

```
;; -*- mode: scheme; -*-
;; This is an operating system configuration template
;; for a "desktop" setup without full-blown desktop
;; environments.
(use-modules (gnu) (gnu system nss))
```

```
(use-service-modules desktop)
(use-package-modules bootloaders emacs emacs-xyz ratpoison suckless wm
                     xorg)
(operating-system
 (host-name "antelope")
 (timezone "Europe/Paris")
 (locale "en_US.utf8")
 ;; Use the UEFI variant of GRUB with the EFI System
 ;; Partition mounted on /boot/efi.
 (bootloader (bootloader-configuration
                (bootloader grub-efi-bootloader)
                (targets '("/boot/efi"))))
 ;; Assume the target root file system is labelled "my-root",
 ;; and the EFI System Partition has UUID 1234-ABCD.
 (file-systems (append
                 (list (file-system
                         (device (file-system-label "my-root"))
                         (mount-point "/")
                         (type "ext4"))
                       (file-system
                         (device (uuid "1234-ABCD" 'fat))
                         (mount-point "/boot/efi")
                         (type "vfat")))
                 %base-file-systems))
 (users (cons (user-account
                (name "alice")
                (comment "Bob's sister")
                (group "users")
                (supplementary-groups '("wheel" "netdev"
                                        "audio" "video")))
               %base-user-accounts))
 ;; Add a bunch of window managers; we can choose one at
 ;; the log-in screen with F1.
 (packages (append (list
                     ;; window managers
                     ratpoison i3-wm i3status dmenu
                     emacs emacs-exwm emacs-desktop-environment
                     ;; terminal emulator
                     xterm)
                    %base-packages))
 ;; Use the "desktop" services, which include the X11
```

```
;; log-in service, networking with NetworkManager, and more.
(services %desktop-services)
;; Allow resolution of '.local' host names with mDNS.
(name-service-switch %mdns-host-lookup-nss))
```
Este ejemplo se refiere al sistema de archivos /boot/efi por su UUID 1234-ABCD. Substituya este UUID con el UUID correcto en su sistema, como el devuelto por la orden

See [Section 11.10.9 \[Servicios de escritorio\], page 363](#page-374-0), for the exact list of services provided by %desktop-services.

De nuevo, %desktop-services es simplemente una lista de objetos de servicios. Si desea borrar servicios de aqu´ı, puede hacerlo usando procedimientos de filtrado de listas (see Section "SRFI-1 Filtering and Partitioning" in GNU Guile Reference Manual). Por ejemplo, la siguiente expresión devuelve una lista que contiene todos los servicios en %desktopservices excepto el servicio Avahi:

```
(remove (lambda (service)
          (eq? (service-kind service) avahi-service-type))
       %desktop-services)
```
Alternatively, the modify-services macro can be used:

```
(modify-services %desktop-services
  (delete avahi-service-type))
```
# Inspecting Services

blkid.

As you work on your system configuration, you might wonder why some system service doesn't show up or why the system is not as you expected. There are several ways to inspect and troubleshoot problems.

First, you can inspect the dependency graph of Shepherd services like so:

```
guix system shepherd-graph /etc/config.scm | \
  guix shell xdot -- xdot -
```
This lets you visualize the Shepherd services as defined in /etc/config.scm. Each box is a service as would be shown by sudo herd status on the running system, and each arrow denotes a dependency (in the sense that if service A depends on B, then B must be started before A).

Not all "services" are Shepherd services though, since Guix System uses a broader definition of the term (see [Section 11.10 \[Servicios\], page 275\)](#page-286-0). To visualize system services and their relations at a higher level, run:

```
guix system extension-graph /etc/config.scm | \
  guix shell xdot -- xdot -
```
This lets you view the service extension graph: how services "extend" each other, for instance by contributing to their configuration. See Section  $11.19.1$  [Composición de servi[cios\], page 649](#page-660-1), to understand the meaning of this graph.

Last, you may also find it useful to inspect your system configuration at the REPL (see [Section 8.14 \[Using Guix Interactively\], page 178\)](#page-189-0). Here is an example session:

\$ guix repl

```
scheme@(guix-user)> ,use (gnu)
scheme@(guix-user)> (define os (load "config.scm"))
scheme@(guix-user)> ,pp (map service-kind (operating-system-services os))
$1 = (#<service-type localed cabba93>
      ...)
```
See [Section 11.19.3 \[Referencia de servicios\], page 652,](#page-663-0) to learn about the Scheme interface to manipulate and inspect services.

# Instanciación del sistema

Assuming the operating-system declaration is stored in the config.scm file, the sudo guix system reconfigure config.scm command instantiates that configuration, and makes it the default boot entry. See [Section 11.1 \[Getting Started with the System\],](#page-253-0) [page 242,](#page-253-0) for an overview.

La manera habitual de cambiar la configuración del sistema es actualizar este archivo y volver a ejecutar guix system reconfigure. Nunca se deberían tocar los archivos en /etc o ejecutar ´ordenes que modifiquen el estado del sistema como useradd o grub-install. De hecho, debe evitarlo ya que no únicamente anularía su garantía sino que también le impediría volver a una versión previa de su sistema, en caso de necesitarlo.

# La interfaz programática

A nivel Scheme, el grueso de una declaración operating-system se instancia con el siguiente procedimiento monádico (see Section 8.11 [La mónada del almacén], page 162):

operating-system-derivation so [Procedimiento monádico] Devuelve una derivación que construye so, un objeto operating-system (see [Sec](#page-170-0)[tion 8.10 \[Derivaciones\], page 159](#page-170-0)).

La salida de la derivación es un único directorio que hace referencia a todos los paquetes, archivos de configuración y otros archivos auxiliares necesarios para instanciar so.

Este procedimiento se proporciona por el módulo (gnu system). Junto con (gnu services) (see [Section 11.10 \[Servicios\], page 275\)](#page-286-0), este módulo contiene los entresijos del sistema Guix. ¡Asegúrese de echarle un vistazo!

# <span id="page-264-0"></span>11.3 Referencia de operating-system

Esta sección resume todas las opciones disponibles en las declaraciones de operatingsystem (see Section 11.2 [Uso de la configuración del sistema], page  $244$ .

## operating-system  $[\text{Tip} \text{ of } ]$

Este es el tipo de datos que representa la configuración del sistema operativo. Con ello queremos decir toda la configuración global del sistema, no la configuración específica de las usuarias (see Section 11.2 [Uso de la configuración del sistema], page 244).

kernel (predeterminado: linux-libre)

El objeto del paquete del núcleo del sistema operativo usado<sup>1</sup>.

Actualmente únicamente está completamente implementado el núcleo Linux-libre. El uso de GNU mach con GNU Hurd es experimental y únicamente está disponible cuando se construye una imagen de disco para máquina virtual.

hurd (predeterminado: #f)

El objeto del paquete de Hurd iniciado por el núcleo. Cuando se proporciona este campo, produce un sistema operativo GNU/Hurd. En ese caso, kernel también debe contener el paquete gnumach—el micronúcleo sobre el que se ejecuta Hurd.

Aviso: Esta característica es experimental y únicamente está implementada para imágenes de disco.

## kernel-loadable-modules (predeterminados: '())

Una lista de objetos (habitualmente paquetes) desde los que se obtendrán los módulos del núcleo-por ejemplo (list ddcci-driver-linux).

## kernel-arguments (predeterminados: %default-kernel-arguments)

Lista de cadenas o expresiones-G que representan parámetros adicionales a pasar en la línea de órdenes del núcleo—por ejemplo, ("console=ttyS0").

#### bootloader

El objeto de configuración del cargador de arranque del sistema. See Section 11.15 [Configuración del gestor de arranque], page 627.

label Es una etiqueta (una cadena) con la que aparecerá en el menú del cargador de arranque. La etiqueta predeterminada incluye el nombre y la versión del núcleo.

keyboard-layout (predeterminada: #f)

This field specifies the keyboard layout to use in the console. It can be either #f, in which case the default keyboard layout is used (usually US English), or a <keyboard-layout> record. See Section 11.8 [Distribución [de teclado\], page 271](#page-282-0), for more information.

Esta distribución de teclado se hace efectiva tan pronto el núcleo haya arrancado. Por ejemplo, la distribución de teclado está en efecto cuando introduzca una contraseña si su sistema de archivos raíz se encuentra en un dispositivo traducido luks-device-mapping (see [Section 11.5 \[Dis](#page-274-0)[positivos traducidos\], page 263\)](#page-274-0).

Nota: Esto no especifica la distribución de teclado usada por el cargador de arranque, ni tampoco la usada por el servidor gráfico. See Section 11.15 [Configuración del gestor de arranque, page 627, para información sobre cómo especificar la distribución de teclado del cargador de arranque. See [Sec](#page-351-0)[tion 11.10.7 \[Sistema X Window\], page 340,](#page-351-0) para información sobre cómo especificar la distribución de teclado usada por el sistema de ventanas X.

# initrd-modules (predeterminados: %base-initrd-modules)

La lista de módulos del núcleo Linux que deben estar disponibles en el disco inicial en RAM. See [Section 11.14 \[Disco en RAM inicial\], page 624.](#page-635-0)

## initrd (predeterminado: base-initrd)

Un procedimiento que devuelve un disco inicial en RAM para el núcleo Linux. Este campo se proporciona para permitir personalizaciones de bajo nivel y no debería ser necesario para un uso habitual. See [Sec](#page-635-0)[tion 11.14 \[Disco en RAM inicial\], page 624](#page-635-0).

## firmware (predeterminado: %base-firmware)

Lista de paquetes de firmware que pueden ser cargados por el núcleo del sistema operativo.

El valor predeterminado incluye el firmware necesario para dispositivos WiFi basados en Atheros y Broadcom (módulos Linux-libre ath9k y b43open, respectivamente). See [Section 3.2 \[Consideraciones sobre el hard](#page-32-1)[ware\], page 21,](#page-32-1) para más información sobre hardware soportado.

#### host-name

El nombre de la máquina.

## mapped-devices (predeterminados: '())

Una lista de dispositivos traducidos. See [Section 11.5 \[Dispositivos tra](#page-274-0)[ducidos\], page 263.](#page-274-0)

#### file-systems

Una lista de sistemas de archivos. See [Section 11.4 \[Sistemas de archivos\],](#page-268-0) [page 257](#page-268-0).

#### swap-devices (predeterminados: '())

A list of swap spaces. See [Section 11.6 \[Swap Space\], page 265.](#page-276-0)

#### users (predeterminadas: %base-user-accounts)

#### groups (predeterminados: %base-groups)

Lista de cuentas de usuaria y grupos. See [Section 11.7 \[Cuentas de](#page-279-0) [usuaria\], page 268.](#page-279-0)

Si la lista de usuarias carece de una cuenta de usuaria con UID 0, una cuenta "root" con UID  $0$  se añade automáticamente.

# skeletons (predeterminados: (default-skeletons))

Una lista de tuplas de nombre de archivo de destino/objeto tipo-archivo (see [Section 8.12 \[Expresiones-G\], page 167](#page-178-0)). Estos son los archivos de esqueleto que se añadirán al directorio de las cuentas de usuaria que se creen.

Por ejemplo, un valor válido puede parecer algo así:

```
`((".bashrc" ,(plain-file "bashrc" "echo Hola\n"))
  (".guile" ,(plain-file "guile"
                         "(use-modules (ice-9 readline))
                          (activate-readline)")))
```
#### issue (predeterminado: %default-issue)

Una cadena que denota el contenido del archivo /etc/issue, que se muestra cuando las usuarias ingresan al sistema en una consola de texto.

packages (predeterminados: %base-packages)

Una lista de paquetes instalados en el perfil global, que es accesible en /run/current-system/profile. Cada elemento debe ser una variable de paquete o una tupla paquete/salida. A continuación se muestra un ejemplo de ambos tipos:

```
(cons* git \qquad \qquad ; la salida predeterminada "out"
      (list git "send-email") ; otra salida de git
      %base-packages) ; el conjunto predeterminado
```
El conjunto predeterminado incluye utilidades básicas y es una buena pr´actica instalar utilidades no-b´asicas en los perfiles de las usuarias (see Section 5.2 [Invocación de guix package], page 36).

timezone (default: "Etc/UTC")

Una cadena que identifica la zona horaria—por ejemplo, "Europe/Paris".

Puede ejecutar la orden tzselect para encontrar qué cadena de zona horaria corresponde con su región. Elegir una zona horaria no válida provoca un fallo en guix system.

locale (predeterminado: "en\_US.utf8")

El nombre de la localización predeterminada (see Section "Locale Names" in The GNU C Library Reference Manual). See [Section 11.9 \[Localiza](#page-284-0)[ciones\], page 273](#page-284-0), para más información.

locale-definitions (predeterminadas: %default-locale-definitions) La lista de definiciones de localizaciones a compilar y que puede ser usada en tiempo de ejecución. See [Section 11.9 \[Localizaciones\], page 273](#page-284-0).

locale-libcs (predeterminadas: (list glibc))

La lista de paquetes GNU libc cuyos datos de localización y herramientas son usadas para las definiciones de localizaciones. See [Section 11.9](#page-284-0) [\[Localizaciones\], page 273,](#page-284-0) para consideraciones de compatibilidad que justifican esta opción.

name-service-switch (predeterminado: %default-nss)

Configuración del selector de servicios de nombres de libc (NSS)—un objeto <name-service-switch>. See [Section 11.13 \[Selector de servicios](#page-633-0) [de nombres\], page 622](#page-633-0), para detalles.

services (predeterminados: %base-services)

Una lista de objetos service denotando los servicios del sistema. See [Section 11.10 \[Servicios\], page 275](#page-286-0).

essential-services (predeterminados: ...)

The list of "essential services"—i.e., things like instances of systemservice-type (see [Section 11.19.3 \[Referencia de servicios\], page 652\)](#page-663-0) and host-name-service-type, which are derived from the operating system definition itself. As a user you should never need to touch this field.

- pam-services (predeterminados: (base-pam-services)) Servicios de los módulos de identificación conectables (PAM) de Linux.
- setuid-programs (predeterminados: %setuid-programs)

List of <setuid-program>. See [Section 11.11 \[Programas con setuid\],](#page-631-0) [page 620](#page-631-0), for more information.

## sudoers-file (predeterminado: %sudoers-specification)

El contenido de /etc/sudoers como un objeto tipo-archivo (see [Sec](#page-178-0)[tion 8.12 \[Expresiones-G\], page 167\)](#page-178-0).

Este archivo especifica qué usuarias pueden usar la orden sudo, lo que se les permite hacer y qué privilegios pueden obtener. El comportamiento predefinido es que únicamente root y los miembros del grupo wheel pueden usar sudo.

# this-operating-system  $[Macc]$

Cuando se usa en el ámbito léxico de un campo de una definición de sistema operativo, este identificador está enlazado al sistema operativo en definición.

El siguiente ejemplo muestra cómo hacer referencia al sistema operativo en definición en la definición del campo label:

(use-modules (gnu) (guix))

(operating-system

;; ... (label (package-full-name (operating-system-kernel this-operating-system))))

Es un error hacer referencia a this-operating-system fuera de una definición de sistema operativo.

# <span id="page-268-0"></span>11.4 Sistemas de archivos

La lista de sistemas de archivos que deben montarse se especifica en el campo file-systems de la declaración del sistema operativo (see Section 11.2 [Uso de la configuración del sistema], [page 244\)](#page-255-0). Cada sistema de archivos se declara usando la forma file-system, como en el siguiente ejemplo:

```
(file-system
  (mount-point "/home")
  (device "/dev/sda3")
  (type "ext4"))
```
Como es habitual, algunos de los campos son obligatorios—aquellos mostrados en el ejemplo previo—mientras que otros pueden omitirse. Se describen a continuación.

file-system [Tipo de datos] [Tipo de datos] Objetos de este tipo representan los sistemas de archivos a montar. Contienen los

siguientes campos:

type Este campo es una cadena que especifica el tipo de sistema de archivos por ejemplo, "ext4".

mount-point

Designa la ruta donde el sistema de archivos debe montarse.

device Nombra la "fuente" del sistema de archivos. Puede ser una de estas tres opciones: una etiqueta de sistema de archivos, un UUID de sistema de archivos o el nombre de un nodo /dev. Las etiquetas y UUID ofrecen una forma de hacer referencia a sistemas de archivos sin codificar su nombre de dispositivo actual<sup>2</sup>.

Las etiquetas del sistema de archivos se crean mediante el uso del procedimiento file-system-label, los UUID se crean mediante el uso de uuid y los nodos /dev son simples cadenas. A continuación se proporciona un ejemplo de un sistema de archivos al que se hace referencia mediante su etiqueta, como es mostrada por la orden e2label:

```
(file-system
  (mount-point "/home")
  (type "ext4")
  (device (file-system-label "mi-home")))
```
Los UUID se convierten dede su representación en forma de cadena (como se muestra con la orden tune2fs -1) mediante el uso de la forma uuid<sup>3</sup>, como sigue:

```
(file-system
  (mount-point "/home")
  (type "ext4")
  (device (uuid "4dab5feb-d176-45de-b287-9b0a6e4c01cb")))
```
Cuando la fuente de un sistema de archivos es un dispositivo traducido (see [Section 11.5 \[Dispositivos traducidos\], page 263\)](#page-274-0), su campo device debe hacer referencia al nombre del dispositivo traducido—por ejemplo, "/dev/mapper/particion-raiz". Esto es necesario para que el sistema sepa que el montaje del sistema de archivos depende del establecimiento de la traducción de dispositivos correspondiente.

flags (predeterminadas: '())

This is a list of symbols denoting mount flags. Recognized flags include read-only, bind-mount, no-dev (disallow access to special files), nosuid (ignore setuid and setgid bits), no-atime (do not update file access times), no-diratime (likewise for directories only), strict-atime (update file access time), lazy-time (only update time on the in-memory version of the file inode), no-exec (disallow program execution), and shared (make the mount shared). See Section "Mount-Unmount-Remount" in The GNU C Library Reference Manual, for more information on these flags.

options (predeterminadas: #f)

This is either #f, or a string denoting mount options passed to the file system driver. See Section "Mount-Unmount-Remount" in The GNU C Library Reference Manual, for details.

<sup>2</sup> F´ıjese que, aunque es tentador usa /dev/disk/by-uuid y nombres de dispositivo similares para obtener el mismo resultado, no es lo recomendado: estos nodo especiales de dispositivos se crean por el daemon udev y puede no estar disponible cuando el dispositivo sea montado.

<sup>3</sup> La forma uuid espera un UUID de 16 bytes como se define en la RFC 4122 ([https://tools.ietf.org/](https://tools.ietf.org/html/rfc4122) [html/rfc4122](https://tools.ietf.org/html/rfc4122)). Este es el formato de UUID que usan la familia de sistemas de archivos ext2 y otros, pero es diferente de los "UUID" de los sistemas de archivos FAT, por ejemplo.

Run man 8 mount for options for various file systems, but beware that what it lists as file-system-independent "mount options" are in fact flags, and belong in the flags field described above.

The file-system-options->alist and alist->file-system-options procedures from (gnu system file-systems) can be used to convert file system options given as an association list to the string representation, and vice-versa.

mount? (predeterminado: #t)

Este valor indica si debe montarse el sistema de archivos automáticamente al iniciar el sistema. Cuando se establece como #f, el sistema de archivos tiene una entrada en /etc/fstab (el cual es leído por la orden mount) pero no se montará automáticamente.

## needed-for-boot? (predeterminado: #f)

Este valor lógico indica si el sistema de archivos es necesario para el arranque. Si es verdadero, el sistema de archivos se monta al cargar el disco inicial en RAM (initrd). Este es siempre el caso, por ejemplo, para el sistema de archivos raíz.

check? (predeterminado: #t)

This Boolean indicates whether the file system should be checked for errors before being mounted. How and when this happens can be further adjusted with the following options.

#### skip-check-if-clean? (default: #t)

When true, this Boolean indicates that a file system check triggered by check? may exit early if the file system is marked as "clean", meaning that it was previously correctly unmounted and should not contain errors.

Setting this to false will always force a full consistency check when check? is true. This may take a very long time and is not recommended on healthy systems—in fact, it may reduce reliability!

Conversely, some primitive file systems like fat do not keep track of clean shutdowns and will perform a full scan regardless of the value of this option.

repair (default: 'preen)

When check? finds errors, it can (try to) repair them and continue booting. This option controls when and how to do so.

If false, try not to modify the file system at all. Checking certain file systems like jfs may still write to the device to replay the journal. No repairs will be attempted.

If #t, try to repair any errors found and assume "yes" to all questions. This will fix the most errors, but may be risky.

If 'preen, repair only errors that are safe to fix without human interaction. What that means is left up to the developers of each file system and may be equivalent to "none" or "all".

create-mount-point? (predeterminado: #f)

Cuando es verdadero, el punto de montaje es creado si no existía previamente.

# mount-may-fail? (predeterminado: #f)

Cuando tiene valor verdadero indica que el montaje de este sistema de archivos puede fallar pero no debe considerarse un error. Es útil en casos poco habituales; un ejemplo de esto es efivarfs, un sistema de archivos que únicamente puede montarse en sistemas EFI/UEFI.

#### dependencies (predeterminadas: '())

Una lista de objetos <file-system> o <mapped-device> que representan sistemas de archivos que deben montarse o dispositivos traducidos que se deben abrir antes (y desmontar o cerrar después) que el declarado.

Como ejemplo, considere la siguiente jerarquía de montajes: /sys/fs/cgroup es una dependencia de /sys/fs/cgroup/cpu y /sys/fs/cgroup/memory.

Otro ejemplo es un sistema de archivos que depende de un dispositivo tra-ducido, por ejemplo una partición cifrada (see [Section 11.5 \[Dispositivos](#page-274-0)] [traducidos\], page 263\)](#page-274-0).

#### file-system-label str [Procedimiento]

Este procedimiento devuelve un objeto opaco de etiqueta del sistema de archivos a partir de str, una cadena:

(file-system-label "home") ⇒ #<file-system-label "home">

Las etiquetas del sistema de archivos se usan para hacer referencia a los sistemas de archivos por etiqueta en vez de por nombre de dispositivo. Puede haber encontrado previamente ejemplos en el texto.

El módulo (gnu system file-systems) exporta las siguientes variables útiles.

# $%$ base-file-systems [Variable]

Estos son los sistemas de archivos esenciales que se necesitan en sistemas normales, como %pseudo-terminal-file-system y %immutable-store (véase a continuación). Las declaraciones de sistemas operativos deben contener siempre estos al menos.

## %pseudo-terminal-file-system in the set of the system in the set of  $[Variable]$

El sistema de archivos que debe montarse como /dev/pts. Permite la creación de pseudoterminales a trav´es de openpty y funciones similares (see Section "Pseudo-Terminals" in The GNU C Library Reference Manual). Los pseudoterminales son usados por emuladores de terminales como xterm.

#### %shared-memory-file-system intervalsed and the system intervalse  $[Variable]$

Este sistema de archivos se monta como /dev/shm y se usa para permitir el uso de memoria compartida entre procesos (see Section "Memory-mapped I/O" in The GNU C Library Reference Manual).

# %immutable-store [Variable]

Este sistema de archivos crea un montaje enlazado ("bind-mount") de /gnu/store, permitiendo solo el acceso de lectura para todas las usuarias incluyendo a root. Esto previene modificaciones accidentales por software que se ejecuta como root o por las administradoras del sistema.

El daemon sí es capaz de escribir en el almacén: vuelve a montar / $gnu$ /store en modo lectura-escritura en su propio "espacio de nombres".

%binary-format-file-system intervalsed and the state of  $[Variable]$ El sistema de archivos binfmt\_misc, que permite que el manejo de tipos de archivos ejecutables arbitrarios se delegue al espacio de usuaria. Necesita la carga del módulo del núcleo binfmt.ko.

# %fuse-control-file-system in the set of the system in the set of  $[Variable]$

El sistema de archivos fusectl, que permite a usuarias sin privilegios montar y desmontar sistemas de archivos de espacio de usuaria FUSE. Necesita la carga del módulo del núcleo fuse.ko.

El m´odulo (gnu system uuid) proporciona herramientas para tratar con "identificadores ´unicos" de sistemas de archivos (UUID).

## uuid *str* [tipo] [Procedimiento]

Devuelve un objeto opaco de UUID (identificador único) del tipo (un símbolo) procesando str (una cadena):

```
(uuid "4dab5feb-d176-45de-b287-9b0a6e4c01cb")
⇒ #<<uuid> type: dce bv: ...>
```
(uuid "1234-ABCD" 'fat) ⇒ #<<uuid> type: fat bv: ...>

tipo puede ser dce, iso9660, fat, ntfs, o uno de sus sinónimos habitualmente usados para estos tipos.

Los UUID son otra forma de hacer referencia de forma inequívoca a sistemas de archivos en la configuración de sistema operativo. Puede haber encontrado previamente ejemplos en el texto.

# 11.4.1 Sistema de archivos Btrfs

El sistema de archivos Btrfs tiene características especiales, como los subvolúmenes, que merecen una explicación más detallada. La siguiente sección intenta cubrir usos básicos así como usos complejos del sistema de archivos Btrfs con el sistema Guix.

Con el uso m´as simple se puede describir un sistema de archivos Btrfs puede describirse, por ejemplo, del siguiente modo:

```
(file-system
  (mount-point "/home")
  (type "btrfs")
  (device (file-system-label "mi-home")))
```
El ejemplo siguiente es m´as complejo, ya que usa un subvolumen de Btrfs, llamado rootfs. El sistema de archivos tiene la etiqueta mi-btrfs, y se encuentra en un dispositivo cifrado (de aquí la dependencia de mapped-devices):

```
(file-system
  (device (file-system-label "mi-btrfs"))
  (mount-point "/")
  (type "btrfs")
  (options "subvol=rootfs")
  (dependencies mapped-devices))
```
Algunos cargadores de arranque, por ejemplo GRUB, únicamente montan una partición Btrfs en su nivel superior durante los momentos iniciales del arranque, y dependen de que su configuración haga referencia a la ruta correcta del subvolumen dentro de dicho nivel superior. Los cargadores de arranque que operan de este modo producen habitualmente su configuración en un sistema en ejecución donde las particiones Btrfs ya se encuentran montadas y donde la información de subvolúmenes está disponible. Como un ejemplo, grub-mkconfig, la herramienta de generación de configuración que viene con GRUB, lee /proc/self/mountinfo para determinar la ruta desde el nivel superior de un subvolumen.

El sistema Guix produce una configuración para el cargador de arranque usando la configuración del sistema operativo como su única entrada; por lo tanto es necesario extraer la información del subvolumen en el que se encuentra /gnu/store (en caso de estar en alguno) de la configuración del sistema operativo. Para ilustrar esta situación mejor, considere un subvolumen que se llama 'rootfs' el cual contiene el sistema de archivos raiz. En esta situación, el cargador de arranque GRUB únicamente vería el nivel superior de la partición de raíz de Btrfs, por ejemplo:

```
/ (nivel superior)
rootfs (directorio del subvolumen)
   gnu (directorio normal)
      store (directorio normal)
[...]
```
Por lo tanto, el nombre del subvolumen debe añadirse al inicio de la ruta al núcleo, los binarios de initra y otros archivos a los que haga referencia la configuración de GRUB en /gnu/store, para que puedan encontrarse en los momentos iniciales del arranque.

El siguiente ejemplo muestra una jerarquía anidada de subvolúmenes y directorios:

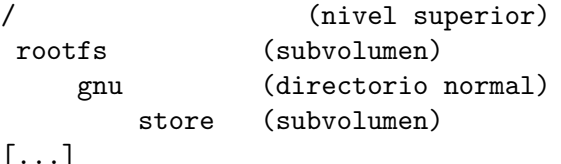

Este escenario funcionaría sin montar el subvolumen 'store'. Montar 'rootfs' es suficiente, puesto que el nombre del subvolumen corresponde con el punto de montaje deseado en la jerarquía del sistema de archivos. Alternativamente se puede hacer referencia el subvolumen 'store' proporcionando tanto el valor /rootfs/gnu/store como el valor rootfs/gnu/store a la opción subvol.

Por último, un ejemplo más elaborado de subvolúmenes anidados:

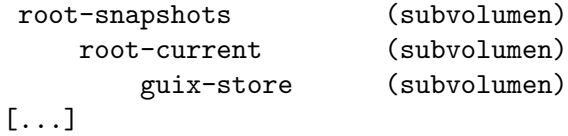

Aqu´ı, el subvolumen 'guix-store' no corresponde con el punto de montaje deseado, por lo que es necesario montarlo. El subvolumen debe ser especificado completamente proporcionando su nombre de archivo a la opción subvol. Para ilustrar este ejemplo, el subvolumen 'guix-store' puede montarse en /gnu/store usando una declaración de sistema de archivos como la siguiente:

```
(file-system
  (device (file-system-label "mi-otro-btrfs"))
  (mount-point "/gnu/store")
  (type "btrfs")
  (options "subvol=root-snapshots/root-current/guix-store,\
compress-force=zstd,space_cache=v2"))
```
# <span id="page-274-0"></span>11.5 Dispositivos traducidos

The Linux kernel has a notion of device mapping: a block device, such as a hard disk partition, can be mapped into another device, usually in /dev/mapper/, with additional processing over the data that flows through  $it<sup>4</sup>$ . A typical example is encryption device mapping: all writes to the mapped device are encrypted, and all reads are deciphered, transparently. Guix extends this notion by considering any device or set of devices that are transformed in some way to create a new device; for instance, RAID devices are obtained by assembling several other devices, such as hard disks or partitions, into a new one that behaves as one partition.

Los dispositivos traducidos se declaran mediante el uso de la forma mapped-device, definida a continuación; ejemplos más adelante.

```
mapped-device [Tipo de datos]
     Objetos de este tipo representan traducciones de dispositivo que se llevarán a cabo
     cuando el sistema arranque.
     source This is either a string specifying the name of the block device to be
                mapped, such as "/dev/sda3", or a list of such strings when several
                devices need to be assembled for creating a new one. In case of LVM this
                is a string specifying name of the volume group to be mapped.
     target This string specifies the name of the resulting mapped device. For kernel
                mappers such as encrypted devices of type luks-device-mapping, spec-
                ifying "my-partition" leads to the creation of the "/dev/mapper/my-
                partition" device. For RAID devices of type raid-device-mapping,
                the full device name such as "/dev/md0" needs to be given. LVM logical
```
Note that the GNU Hurd makes no difference between the concept of a "mapped device" and that of a file system: both boil down to *translating* input/output operations made on a file to operations on its backing store. Thus, the Hurd implements mapped devices, like file systems, using the generic translator mechanism (see Section "Translators" in The GNU Hurd Reference Manual).

volumes of type lvm-device-mapping need to be specified as "VGNAME-LVNAME".

- targets This list of strings specifies names of the resulting mapped devices in case there are several. The format is identical to target.
- type Debe ser un objeto mapped-device-kind, que especifica cómo source se traduce a target.

## luks-device-mapping [Variable] [Variable]

Define el cifrado de bloques LUKS mediante el uso de la orden cryptsetup del paquete del mismo nombre. Depende del módulo dm-crypt del núcleo Linux.

luks-device-mapping-with-options [#:key-file] [Procedure] Return a luks-device-mapping object, which defines LUKS block device encryption using the cryptsetup command from the package with the same name. It relies on the dm-crypt Linux kernel module.

If key-file is provided, unlocking is first attempted using that key file. This has an advantage of not requiring a password entry, so it can be used (for example) to unlock RAID arrays automatically on boot. If key file unlock fails, password unlock is attempted as well. Key file is not stored in the store and needs to be available at the given location at the time of the unlock attempt.

```
;; Following definition would be equivalent to running:
;; cryptsetup open --key-file /crypto.key /dev/sdb1 data
(mapped-device
(source "/dev/sdb1)
(target "data)
(type (luks-device-mapping-with-options
       #:key-file "/crypto.key")))
```
# raid-device-mapping [Variable] [Variable]

Define un dispositivo RAID, el cual se ensambla mediante el uso de la orden mdadm del paquete del mismo nombre. Requiere la carga del módulo del núcleo Linux para el nivel RAID apropiado, como raid456 para RAID-4, RAID-5 o RAID-6, o raid10

# lvm-device-mapping intervalsed and the contract of the contract of  $[Variable]$

para RAID-10.

This defines one or more logical volumes for the Linux [Logical Volume Manager](https://www.sourceware.org/lvm2/) (LVM) (<https://www.sourceware.org/lvm2/>). The volume group is activated by the vgchange command from the lvm2 package.

El siguiente ejemplo especifica una traducción de  $/dev/sda3$  a  $/dev/mapper/home$  mediante el uso de LUKS—la configuración de claves unificada de Linux (https://gitlab. [com/cryptsetup/cryptsetup](https://gitlab.com/cryptsetup/cryptsetup)), un mecanismo estándar para cifrado de disco. El dispositivo /dev/mapper/home puede usarse entonces como el campo device de una declaración file-system (see [Section 11.4 \[Sistemas de archivos\], page 257](#page-268-0)).

(mapped-device (source "/dev/sda3") (target "home")

(type luks-device-mapping))

De manera alternativa, para independizarse de la numeración de dispositivos, puede obtenerse el UUID LUKS (*identificador único*) del dispositivo fuente con una orden así:

cryptsetup luksUUID /dev/sda3

y usarlo como sigue:

```
(mapped-device
  (source (uuid "cb67fc72-0d54-4c88-9d4b-b225f30b0f44"))
  (target "home")
  (type luks-device-mapping))
```
It is also desirable to encrypt swap space, since swap space may contain sensitive data. One way to accomplish that is to use a swap file in a file system on a device mapped via LUKS encryption. In this way, the swap file is encrypted because the entire device is encrypted. See [Section 11.6 \[Swap Space\], page 265,](#page-276-0) or See [Section 3.4 \[Disk Partitioning\],](#page-34-0) [page 23](#page-34-0), for an example.

Un dispositivo RAID formado por las particiones /dev/sda1 y /dev/sdb1 puede  $\,$  declararse como se muestra a continuación:

```
(mapped-device
  (source (list "/dev/sda1" "/dev/sdb1"))
  (target "/dev/md0")
  (type raid-device-mapping))
```
El dispositivo /dev/md0 puede usarse entonces como el campo device de una declaración file-system (see [Section 11.4 \[Sistemas de archivos\], page 257\)](#page-268-0). Fíjese que no necesita proporcionar el nivel RAID; se selecciona durante la creación inicial y formato del dispositivo RAID y después se determina automáticamente.

LVM logical volumes "alpha" and "beta" from volume group "vg0" can be declared as follows:

```
(mapped-device
 (source "vg0")
  (targets (list "vg0-alpha" "vg0-beta"))
 (type lvm-device-mapping))
```
Devices /dev/mapper/vg0-alpha and /dev/mapper/vg0-beta can then be used as the device of a file-system declaration (see [Section 11.4 \[Sistemas de archivos\], page 257](#page-268-0)).

# <span id="page-276-0"></span>11.6 Swap Space

Swap space, as it is commonly called, is a disk area specifically designated for paging: the process in charge of memory management (the Linux kernel or Hurd's default pager) can decide that some memory pages stored in RAM which belong to a running program but are unused should be stored on disk instead. It unloads those from the RAM, freeing up precious fast memory, and writes them to the swap space. If the program tries to access that very page, the memory management process loads it back into memory for the program to use.

A common misconception about swap is that it is only useful when small amounts of RAM are available to the system. However, it should be noted that kernels often use all

available RAM for disk access caching to make I/O faster, and thus paging out unused portions of program memory will expand the RAM available for such caching.

For a more detailed description of how memory is managed from the viewpoint of a monolithic kernel, see Section "Memory Concepts" in The GNU C Library Reference Manual.

The Linux kernel has support for swap partitions and swap files: the former uses a whole disk partition for paging, whereas the second uses a file on a file system for that (the file system driver needs to support it). On a comparable setup, both have the same performance, so one should consider ease of use when deciding between them. Partitions are "simpler" and do not need file system support, but need to be allocated at disk formatting time (logical volumes notwithstanding), whereas files can be allocated and deallocated at any time.

Swap space is also required to put the system into hibernation (also called suspend to disk), whereby memory is dumped to swap before shutdown so it can be restored when the machine is eventually restarted. Hibernation uses at most half the size of the RAM in the configured swap space. The Linux kernel needs to know about the swap space to be used to resume from hibernation on boot *(via* a kernel argument). When using a swap file, its offset in the device holding it also needs to be given to the kernel; that value has to be updated if the file is initialized again as swap—e.g., because its size was changed.

Note that swap space is not zeroed on shutdown, so sensitive data (such as passwords) may linger on it if it was paged out. As such, you should consider having your swap reside on an encrypted device (see [Section 11.5 \[Dispositivos traducidos\], page 263\)](#page-274-0).

# swap-space [Data Type]

Objects of this type represent swap spaces. They contain the following members:

target The device or file to use, either a UUID, a file-system-label or a string, as in the definition of a file-system (see [Section 11.4 \[Sistemas](#page-268-0) [de archivos\], page 257\)](#page-268-0).

dependencies (predeterminadas: '())

A list of file-system or mapped-device objects, upon which the availability of the space depends. Note that just like for file-system objects, dependencies which are needed for boot and mounted in early userspace are not managed by the Shepherd, and so automatically filtered out for you.

priority (default: #f)

Only supported by the Linux kernel. Either #f to disable swap priority, or an integer between 0 and 32767. The kernel will first use swap spaces of higher priority when paging, and use same priority spaces on a roundrobin basis. The kernel will use swap spaces without a set priority after prioritized spaces, and in the order that they appeared in (not roundrobin).

#### discard? (default: #f)

Only supported by the Linux kernel. When true, the kernel will notify the disk controller of discarded pages, for example with the TRIM operation on Solid State Drives.

Here are some examples:

```
(swap-space (target (uuid "4dab5feb-d176-45de-b287-9b0a6e4c01cb")))
```
Use the swap partition with the given UUID. You can learn the UUID of a Linux swap partition by running swaplabel device, where device is the /dev file name of that partition.

```
(swap-space
  (target (file-system-label "swap"))
  (dependencies mapped-devices))
```
Use the partition with label swap, which can be found after all the mapped-devices mapped devices have been opened. Again, the swaplabel command allows you to view and change the label of a Linux swap partition.

Here's a more involved example with the corresponding file-systems part of an operating-system declaration.

```
(file-systems
  (list (file-system
          (device (file-system-label "root"))
          (mount-point "/")
          (type "ext4"))
        (file-system
          (device (file-system-label "btrfs"))
          (mount-point "/btrfs")
          (type "btrfs"))))
(swap-devices
  (list
    (swap-space
      (target "/btrfs/swapfile")
      (dependencies (filter (file-system-mount-point-predicate "/btrfs")
                            file-systems)))))
```
Use the file /btrfs/swapfile as swap space, which depends on the file system mounted at /btrfs. Note how we use Guile's filter to select the file system in an elegant fashion!

```
(swap-devices
 (list
    (swap-space
      (target "/dev/mapper/my-swap")
      (dependencies mapped-devices))))
```

```
(kernel-arguments
  (cons* "resume=/dev/mapper/my-swap"
        %default-kernel-arguments))
```
The above snippet of an operating-system declaration enables the mapped device /dev/mapper/my-swap (which may be part of an encrypted device) as swap space, and tells the kernel to use it for hibernation via the resume kernel argument (see [Section 11.3](#page-264-0) [\[Referencia de operating-system\], page 253,](#page-264-0) kernel-arguments).

(swap-devices

```
(list
   (swap-space
     (target "/swapfile")
     (dependencies (filter (file-system-mount-point-predicate "/")
                           file-systems)))))
(kernel-arguments
 (cons* "resume=/dev/sda3" ;device that holds /swapfile
        "resume_offset=92514304" ;offset of /swapfile on device
        %default-kernel-arguments))
```
This other snippet of operating-system enables the swap file /swapfile for hibernation by telling the kernel about the partition containing it (resume argument) and its offset on that partition (resume\_offset argument). The latter value can be found in the output of the command filefrag -e as the first number right under the physical\_offset column header (the second command extracts its value directly):

```
$ sudo filefrag -e /swapfile
Filesystem type is: ef53
File size of /swapfile is 2463842304 (601524 blocks of 4096 bytes)
ext: logical_offset: physical_offset: length: expected: flags:
  0: 0.. 2047: 92514304.. 92516351: 2048:
...
$ sudo filefrag -e /swapfile | grep '^ *0:' | cut -d: -f3 | cut -d. -f1
  92514304
```
# <span id="page-279-0"></span>11.7 Cuentas de usuaria

Los grupos y cuentas de usuaria se gestionan completamente a través de la declaración operating-system. Se especifican con las formas user-account y user-group:

```
(user-account
 (name "alicia")
 (group "users")
 (supplementary-groups '("wheel" ;permite usar sudo, etc.
                         "audio" ;tarjeta de sonido
                         "video" ;dispositivos audivisuales como cámaras
                         "cdrom")) ;el veterano CD-ROM
 (comment "hermana de Roberto"))
```
Esta es una cuenta que usa un shell diferente y un directorio personalizado (el predeterminado sería "/home/rober"):

```
(user-account
  (name "rober")
  (group "users")
  (comment "hermano de Alicia")
  (shell (file-append zsh "/bin/zsh"))
  (home-directory "/home/roberto"))
```
Durante el arranque o tras la finalización de guix system reconfigure, el sistema se asegura de que únicamente las cuentas de usuaria y grupos especificados en la declaración operating-system existen, y con las propiedades especificadas. Por tanto, la creación o

modificación de cuentas o grupos realizadas directamente invocando órdenes como useradd se pierden al reconfigurar o reiniciar el sistema. Esto asegura que el sistema permanece exactamente como se declaró.

#### user-account [Tipo de datos] [Tipo de datos]

Objetos de este tipo representan cuentas de usuaria. Los siguientes miembros pueden ser especificados:

- name El nombre de la cuenta de usuaria.
- group Este es el nombre (una cadena) o identificador (un n´umero) del grupo de usuarias al que esta cuenta pertenece.
- supplementary-groups (predeterminados: '())

Opcionalmente, esto puede definirse como una lista de nombres de grupo a los que esta cuenta pertenece.

uid (predeterminado: #f)

Este es el ID de usuaria para esta cuenta (un número), o  $#f$ . En el último caso, un número es seleccionado automáticamente por el sistema cuando la cuenta es creada.

comment (predeterminado: "")

Un comentario sobre la cuenta, como el nombre completo de la propietaria.

Note that, for non-system accounts, users are free to change their real name as it appears in /etc/passwd using the chfn command. When they do, their choice prevails over the system administrator's choice; reconfiguring does not change their name.

## home-directory

Este es el nombre del directorio de usuaria de la cuenta.

create-home-directory? (predeterminado: #t)

Indica si el directorio de usuaria de esta cuenta debe ser creado si no existe todavía.

# shell (predeterminado: Bash)

Esto es una expresión-G denotando el nombre de archivo de un programa que será usado como shell (see [Section 8.12 \[Expresiones-G\], page 167\)](#page-178-0). Por ejemplo, podría hacer referencia al ejecutable de Bash de este modo:

(file-append bash "/bin/bash")

... y al ejecutable de Zsh de este otro:

(file-append zsh "/bin/zsh")

system? (predeterminado: #f)

Este valor lógico indica si la cuenta es una cuenta "del sistema". Las cuentas del sistema se tratan a veces de forma especial; por ejemplo, los gestores gráficos de inicio no las enumeran.

password (predeterminada: #f)

Normalmente debería dejar este campo a #f, inicializar la contraseña de usuaria como root con la orden passwd, y entonces dejar a las usuarias

cambiarla con passwd. Las contraseñas establecidas con passwd son, por supuesto, preservadas entre reinicio y reinicio, y entre reconfiguraciones.

Si usted *realmente quiere* tener una contraseña prefijada para una cuenta, entonces este campo debe contener la contraseña cifrada, como una cadena. Puede usar el procedimiento crypt para este fin:

```
(user-account
  (name "carlos")
  (group "users")
```

```
;; Especifica una contraseña inicial mediante un hash SHA-512.
(password (crypt "ContraseñaInicial!" "$6$abc")))
```
Nota: El hash de esta contraseña inicial estará disponible en un archivo en /gnu/store, legible por todas las usuarias, por lo que este método debe usarse con precaución.

See Section "Passphrase Storage" in The GNU C Library Reference Manual, para más información sobre el cifrado de contraseñas, y Section "Encryption" in GNU Guile Reference Manual, para información sobre el procedimiento de Guile crypt.

Las declaraciones de grupos incluso son más simples:

```
(user-group (name "estudiantes"))
```
user-group [Tipo de datos]

Este tipo es para grupos de usuarias. Hay únicamente unos pocos campos:

name El nombre del grupo.

id (predeterminado: #f)

El identificador del grupo (un número). Si es #f, un nuevo número es reservado automáticamente cuando se crea el grupo.

system? (predeterminado: #f)

Este valor booleano indica si el grupo es un grupo "del sistema". Los grupos del sistema tienen identificadores numéricos bajos.

password (predeterminada: #f)

 $i$ Qué? *i*Los grupos de usuarias pueden tener una contraseña? Bueno, aparentemente sí. A menos que sea #f, este campo especifica la contraseña del grupo.

Por conveniencia, una variable contiene una lista con todos los grupos de usuarias básicos que se puede esperar:

#### $%$ base-groups [Variable]

Esta es la lista de grupos de usuarias básicos que las usuarias  $y/0$  los paquetes esperan que est´en presentes en el sistema. Esto incluye grupos como "root", "wheel" y "users", así como grupos usados para controlar el acceso a dispositivos específicos como "audio", "disk" y "cdrom".

## %base-user-accounts [Variable]

Esta es la lista de cuentas de usuaria básicas que los programas pueden esperar encontrar en un sistema GNU/Linux, como la cuenta "nobody".

Fíjese que la cuenta de "root" no se incluye aquí. Es un caso especial y se añade automáticamente esté o no especificada.

# <span id="page-282-0"></span>11.8 Distribución de teclado

Para especificar qué hace cada tecla de su teclado, necesita decirle al sistema operativo qué distribución de teclado desea usar. La predeterminada, cuando no se especifica ninguna, es la distribución QWERTY de 105 teclas para PC de teclado inglés estadounidense. No obstante, las personas germano-parlantes habitualmente prefieren la distribución QW-ERTZ alemana, las franco-parlantes desearán la distribución AZERTY, etcétera; las hackers pueden preferir Dvorak o bépo, y pueden incluso desear personalizar más aún el efecto de determinadas teclas. Esta sección explica cómo hacerlo.

Hay tres componentes que desearán conocer la distribución de su teclado:

- El cargador de arranque puede desear conocer cual es la distribución de teclado que desea usar (see Section 11.15 [Configuración del gestor de arranque], page 627). Esto es ´util si desea, por ejemplo, asegurarse de que puede introducir la contrase~na de cifrado de su partición raíz usando la distribución correcta.
- $\bullet$  El núcleo del sistema operativo, Linux, la necesitará de manera que la consola se configure de manera adecuada (see [Section 11.3 \[Referencia de operating-system\], page 253\)](#page-264-0).
- El servidor gráfico, habitualmente Xorg, también tiene su propia idea de distribución de teclado (see [Section 11.10.7 \[Sistema X Window\], page 340\)](#page-351-0).

Guix le permite configurar las tres distribuciones por separado pero, afortunadamente, también le permite compartir la misma distribución de teclado para los tres componentes.

Las distribuciones de teclado se representan mediante registros creados con el procedimiento keyboard-layout de (gnu system keyboard). A imagen de la extensión de teclado de X (XKB), cada distribución tiene cuatro atributos: un nombre (habitualmente un código de idioma como "fi" para finés o "jp" para japonés), un nombre opcional de variante, un nombre opcional de modelo de teclado y una lista, puede que vacía, de opciones adicionales. En la mayor parte de los casos el nombre de la distribución es lo único que le interesará.

keyboard-layout nombre [variante]  $[\#:model] [\#:options']$  [Procedimiento] Devuelve una distribución de teclado para el nombre y la variante que se proporcionan.

nombre debe ser una cadena como "fr"; variante debe ser una cadena como "bepo" o "nodeadkeys". Véase el paquete xkeyboard-config para las opciones válidas.

Estos son algunos ejemplos:

```
;; La distribución QWERTZ alemana. Se asume un modelo de
;; teclado "pc105" estándar.
(keyboard-layout "de")
;; La variante bépo de la distribución francesa.
(keyboard-layout "fr" "bepo")
```

```
;; La distribución de teclado catalana.
(keyboard-layout "es" "cat")
;; Distribución de teclado árabe con "Alt-Shift" para cambiar
;; a la distribución de teclado de EEUU.
(keyboard-layout "ar,us" #:options '("grp:alt_shift_toggle"))
;; La distribución de teclado de latinoamérica. Además,
;; la tecla "Bloq Mayús" se usa como una tecla "Ctrl"
;; adicional, y la tecla "Menú" se usa como una tecla
;; "Componer/Compose" para introducir letras acentuadas.
(keyboard-layout "latam"
                 #:options '("ctrl:nocaps" "compose:menu"))
;; La distribución rusa para un teclado ThinkPad.
(keyboard-layout "ru" #:model "thinkpad")
;; La distribución estadounidense internacional, la cual es
;; la distribución estadounidense junto a teclas muertas para
;; introducir caracteres acentuados. Esta es para un teclado
;; Apple MackBook.
(keyboard-layout "us" "intl" #:model "macbook78")
```
Véase el directorio share/X11/xkb del paquete xkeyboard-config para una lista completa de implementaciones de distribuciones, variantes y modelos.

Digamos que desea que su sistema use la distribución de teclado turca a lo largo de todo su sistema—cargador de arranque, consola y Xorg. Así es como sería su configuración del sistema:

```
;; Usando la distribución turca para el cargador de
;; arranque, la consola y Xorg.
(operating-system
  ;; ...
  (keyboard-layout (keyboard-layout "tr")) ;for the console
  (bootloader (bootloader-configuration
                (bootloader grub-efi-bootloader)
                (targets '("/boot/efi"))
                (keyboard-layout keyboard-layout))) ;for GRUB
  (services (cons (set-xorg-configuration
                    (xorg-configuration ;for Xorg
                      (keyboard-layout keyboard-layout)))
                 %desktop-services)))
```
En el ejemplo previo, para GRUB y para Xorg, simplemente hemos hecho referencia al campo keyboard-layout definido previamente, pero también podíamos haber hecho referencia a una distribución diferente. El procedimiento set-xorg-configuration comunica la configuración de Xorg deseada al gestor gráfico de ingreso en el sistema, GDM por omisión.

Hemos tratado cómo especificar la distribución *predeterminada* del teclado de su sistema cuando arranca, pero también la puede modificar en tiempo de ejecución:

- Si usa GNOME, su panel de configuración tiene una entrada de "Región e Idioma" donde puede seleccionar una o más distribuciones de teclado.
- En Xorg, la orden setxkbmap (del paquete con el mismo nombre) le permite cambiar la distribución en uso actualmente. Por ejemplo, así es como cambiaría a la distribución Dvorak estadounidense:

# setxkbmap us dvorak

• La orden loadkeys cambia la distribución de teclado en efecto en la consola Linux. No obstante, tenga en cuenta que **loadkeys** no usa la categorización de distribuciones de XKB descrita previamente. La orden a continuación carga la distribución francesa bépo:

loadkeys fr-bepo

# <span id="page-284-0"></span>11.9 Localizaciones

Una localización define convenciones culturales para una lengua y región del mundo particular (see Section "Locales" in The GNU C Library Reference Manual). Cada localización tiene un nombre que típicamente tiene la forma de lengua\_territorio.codificación por ejemplo,  $fr_LU.$ utf8 designa la localización para la lengua francesa, con las convenciones culturales de Luxemburgo, usando la codificación UTF-8.

Normalmente deseará especificar la localización predeterminada para la máquina usando el campo locale de la declaración operating-system (see Section 11.3 Referencia de [operating-system\], page 253\)](#page-264-0).

La localización seleccionada es automáticamente añadida a las definiciones de localización conocidas en el sistema si es necesario, con su codificación inferida de su nombre—por ejemplo, se asume que bo\_CN.utf8 usa la codificación UTF-8. Definiciones de localización adicionales pueden ser especificadas en el campo locale-definitions de operatingsystem—esto es util, por ejemplo, si la codificación no puede ser inferida del nombre de la localización. El conjunto predeterminado de definiciones de localización incluye algunas localizaciones ampliamente usadas, pero no todas las disponibles, para ahorrar espacio.

Por ejemplo, para añadir la localización del frisio del norte para Alemania, el valor de dicho campo puede ser:

```
(cons (locale-definition
        (name "fy_DE.utf8") (source "fy_DE"))
     %default-locale-definitions)
```
De mismo modo, para ahorrar espacio, se puede desear que locale-definitions contenga únicamente las localizaciones que son realmente usadas, como en:

```
(list (locale-definition
        (name "ja_JP.eucjp") (source "ja_JP")
        (charset "EUC-JP")))
```
Las definiciones de localización compiladas están disponibles en /run/current $s$ ystem/locale/X.Y, donde X.Y es la versión de libc, que es la ruta donde la GNU libc contenida en Guix buscará los datos de localización. Esto puede ser sobreescrito usando la variable de entorno LOCPATH (see [\[locales-and-locpath\], page 17](#page-28-0)).

La forma locale-definition es proporcionada por el módulo (gnu system locale). Los detalles se proporcionan a continuación.

# locale-definition  $[\text{Tipo de datos}]$

Este es el tipo de datos de una definición de localización.

- name El nombre de la localización. See Section "Locale Names" in The GNU C Library Reference Manual, para más información sobre nombres de localizaciones.
- source El nombre de la fuente para dicha localización. Habitualmente es la parte idioma\_territorio del nombre de localización.

charset (predeterminado: "UTF-8")

La "codificación de caracteres" o "conjunto de caracteres" para dicha localización, como lo define IANA ([https://www.iana.org/assignments/](https://www.iana.org/assignments/character-sets) [character-sets](https://www.iana.org/assignments/character-sets)).

## %default-locale-definitions [Variable]

Una lista de localizaciones UTF-8 usadas de forma común, usada como valor predeterminado del campo locale-definitions en las declaraciones operating-system.

Estas definiciones de localizaciones usan la codificación normalizada para el fragmento tras el punto en el nombre (see Section "Using gettextized software" in The GNU C Library Reference Manual). Por lo que por ejemplo es válido uk\_UA.utf8 pero no, digamos, uk\_UA.UTF-8.

# 11.9.1 Consideraciones sobre la compatibilidad de datos de *localización*

Las declaraciones operating-system proporcionan un campo locale-libcs para especificar los paquetes GNU libc que se usarán para compilar las declaraciones de localizaciones (see [Section 11.3 \[Referencia de operating-system\], page 253\)](#page-264-0). "*i* Por qué debo preocuparme?", puede preguntarse. Bueno, sucede que el formato binario de los datos de localización es ocasionalmente incompatible de una versión de libc a otra.

Por ejemplo, un programa enlazado con la versión 2.21 de libc no puede leer datos de localización producidos con libc  $2.22$ ; peor aún, ese programa *aborta* en vez de simplemente ignorar los datos de localización incompatibles<sup>5</sup>. De manera similar, un programa enlazado con libc 2.22 puede leer la mayor parte, pero no todo, de los datos de localización de libc  $2.21$  (específicamente, los datos LC\_COLLATE son incompatibles); por tanto las llamadas a setlocale pueden fallar, pero los programas no abortarán.

El "problema" con Guix es que las usuarias tienen mucha libertad: pueden elegir cuando e incluso si actualizar el software en sus perfiles, y pueden estar usando una versión de libc diferente de la que la administradora del sistema usó para construir los datos de localización comunes a todo el sistema.

Por suerte, las usuarias sin privilegios también pueden instalar sus propios datos de lo-calización y definir GUIX\_LOCPATH de manera adecuada (see [\[locales-and-locpath\], page 17\)](#page-28-0).

 $5$  Las versiones 2.23 v posteriores de GNU libc simplemente ignorarán los datos de localización incompatibles, lo cual ya es un avance.

No obstante, es mejor si los datos de localización globales del sistema en /run/currentsystem/locale se construyen para todas las versiones de libc realmente en uso en el sistema, de manera que todos los programas puedan acceder a ellos—esto es especialmente crucial en un sistema multiusuaria. Para hacerlo, la administradora puede especificar varios paquetes libc en el campo locale-libcs de operating-system:

(use-package-modules base)

```
(operating-system
 ;; ...
 (locale-libcs (list glibc-2.21 (canonical-package glibc))))
```
Este ejemplo llevaría a un sistema que contiene definiciones de localización tanto para libc 2.21 como para la versión actual de libc en /run/current-system/locale.

# <span id="page-286-0"></span>11.10 Servicios

Una parte importante de la preparación de una declaración operating-system es listar los servicios del sistema y su configuración (see Section 11.2 [Uso de la configuración del [sistema\], page 244](#page-255-0)). Los servicios del sistema típicamente son daemon lanzados cuando el sistema arrancha, u otras acciones necesarias en ese momento—por ejemplo, configurar el acceso de red.

Guix tiene una definición amplia de "servicio" (see Section 11.19.1 [Composición de servi[cios\], page 649](#page-660-1)), pero muchos servicios se gestionan por GNU Shepherd (see [Section 11.19.4](#page-668-0) [\[Servicios de Shepherd\], page 657\)](#page-668-0). En un sistema en ejecución, la orden herd le permite enumerar los servicios disponibles, mostrar su estado, arrancarlos y pararlos, o realizar otras acciones específicas (see Section "Jump Start" in The GNU Shepherd Manual). Por ejemplo:

# herd status

La orden previa, ejecutada como root, enumera los servicios actualmente definidos. La orden herd doc muestra una sinopsis del servicio proporcionado y sus acciones asociadas:

```
# herd doc nscd
Run libc's name service cache daemon (nscd).
# herd doc nscd action invalidate
```
invalidate: Invalidate the given cache--e.g., 'hosts' for host name lookups.

Las ordenes internas start, stop y restart tienen el efecto de arrancar, parar y reiniciar el servicio, respectivamente. Por ejemplo, las siguientes ´ordenes paran el servicio nscd y reinician el servidor gráfico Xorg:

# herd stop nscd Service nscd has been stopped. # herd restart xorg-server Service xorg-server has been stopped. Service xorg-server has been started.

For some services, herd configuration returns the name of the service's configuration file, which can be handy to inspect its configuration:

# herd configuration sshd

# /gnu/store/...-sshd\_config

Las siguientes secciones documentan los servicios disponibles, comenzando con los servicios básicos, que pueden ser usados en una declaración operating-system.

# <span id="page-287-0"></span>11.10.1 Servicios base

El módulo (gnu services base) proporciona definiciones para los servicios básicos que se esperan en el sistema. Los servicios exportados por este módulo se enumeran a continuación.

#### %base-services [Variable]

Esta variable contiene una lista de servicios básicos (see [Section 11.19.2 \[Tipos de](#page-661-0) servicios y servicios, page 650, para más información sobre los objetos servicio) que se pueden esperar en el sistema: un servicio de ingreso al sistema (mingetty) en cada tty, syslogd, el daemon de la cach´e del servicio de nombres (nscd), el gestor de dispositivos udev, y más.

Este es el valor predeterminado del campo services de las declaraciones operatingsystem. De manera habitual, cuando se personaliza el sistema, es deseable agregar servicios a *%*base-services, de esta forma:

(append (list (service avahi-service-type) (service openssh-service-type)) %base-services)

#### special-files-service-type [Variable]

El servicio que establece "archivos especiales" como /bin/sh; una instancia suya es parte de %base-services.

The value associated with special-files-service-type services must be a list of two-element lists where the first element is the "special file" and the second element is its target. By default it is:

```
`(("/bin/sh" ,(file-append bash "/bin/sh"))
  ("/usr/bin/env" ,(file-append coreutils "/bin/env")))
```
If you want to add, say, /bin/bash to your system, you can change it to:

```
`(("/bin/sh" ,(file-append bash "/bin/sh"))
  ("/usr/bin/env" ,(file-append coreutils "/bin/env"))
  ("/bin/bash" ,(file-append bash "/bin/bash")))
```
Ya que es parte de %base-services, puede usar modify-services para personalizar el conjunto de archivos especiales (see [Section 11.19.3 \[Referencia de servicios\],](#page-663-0) [page 652](#page-663-0)). Pero una forma simple de a~nadir un archivo especial es usar el procedimiento extra-special-file (véase a continuación).

#### extra-special-file archivo destino intervalse in the set of procedimiento

Usa destino como el "archivo especial" archivo.

Por ejemplo, la adición de las siguientes líneas al campo services de su declaración de sistema operativo genera /usr/bin/env como un enlace simbólico:

```
(extra-special-file "/usr/bin/env"
                    (file-append coreutils "/bin/env"))
```
# host-name-service-type [Variable] [Variable] Type of the service that sets the system host name, whose value is a string. This service is included in operating-system by default (see [\[operating-system-essential](#page-267-0)[services\], page 256\)](#page-267-0).

# console-font-service-type [Variable] [Variable]

Instala las tipograf´ıas proporcionadas en las consolas virtuales (tty) especificados (las tipograf´ıas se asocian a cada consola virtual con el n´ucleo Linux). El valor de este servicio es una lista de pares tty/tipografía. La tipografía puede ser el nombre de alguna de las proporcionadas por el paquete kbd o cualquier parámetro válido para la orden setfont, como en este ejemplo:

```
`(("tty1" . "LatGrkCyr-8x16")
  ("tty2" . ,(file-append
                font-tamzen
                "/share/kbd/consolefonts/TamzenForPowerline10x20.psf"))
  ("tty3" . ,(file-append
                font-terminus
                "/share/consolefonts/ter-132n"))) ; para HDPI
```
# hosts-service-type [Variable] [Variable]

Type of the service that populates the entries for (/etc/hosts). This service type can be extended by passing it a list of host records.

The example below shows how to add two entries to /etc/hosts:

```
(simple-service 'add-extra-hosts
                hosts-service-type
                (list (host "192.0.2.1" "example.com"
                            '("example.net" "example.org"))
                      (host "2001:db8::1" "example.com"
                            '("example.net" "example.org"))))
```
Nota:

By default /etc/hosts comes with the following entries:

127.0.0.1 localhost host-name ::1 localhost host-name

For most setups this is what you want though if you find yourself in the situation where you want to change the default entries, you can do so in operating-system via modify-services (see [Section 11.19.3 \[Referencia](#page-663-0) [de servicios\], page 652\)](#page-663-0).

The following example shows how to unset host-name from being an alias of localhost.

```
(operating-system
  ;; ...
  (essential-services
  (modify-services
     (operating-system-default-essential-services this-operating-system)
```

```
(hosts-service-type config => (list
                              (host "127.0.0.1" "localhost")
                              (host "::1" "localhost"))))
```
#### host address canonical-name [aliases] [Procedure]

Return a new record for the host at address with the given canonical-name and possibly aliases.

address must be a string denoting a valid IPv4 or IPv6 address, and canonical-name and the strings listed in aliases must be valid host names.

# login-service-type [Variable]

Type of the service that provides a console login service, whose value is a  $\triangleleft$ loginconfiguration> object.

# login-configuration is a set of the set of the set of the set of the set of the set of the set of the set of th

Data type representing the configuration of login, which specifies the MOTD (message of the day), among other things.

motd Un objeto tipo-archivo que contiene el "mensaje del día".

# allow-empty-passwords? (predeterminado: #t)

Permite contraseñas vacías por defecto para que las primeras usuarias puedan ingresar en el sistema cuando la cuenta de "root" está recién creada.

#### mingetty-service-type [Variable]

Type of the service that runs Mingetty, an implementation of the virtual console log-in. The value for this service is a  $\langle$ mingetty-configuration> object.

# mingetty-configuration is a set of  $\Box$  if  $\Box$  if  $\Box$  if  $\Box$  if  $\Box$  if  $\Box$  if  $\Box$  if  $\Box$  if  $\Box$  if  $\Box$  if  $\Box$  if  $\Box$  if  $\Box$  if  $\Box$  if  $\Box$  if  $\Box$  if  $\Box$  if  $\Box$  if  $\Box$  if  $\Box$  if  $\Box$  if  $\Box$  if  $\Box$  if  $\Box$

Data type representing the configuration of Mingetty, which specifies the tty to run, among other things.

tty El nombre de la consola en la que se ejecuta este Mingetty—por ejemplo, "tty1".

# auto-login (predeterminado: #f)

Cuando sea verdadero, este campo debe ser una cadena que denote el nombre de usuaria bajo el cual el sistema ingresa automáticamente. Cuando es #f, se deben proporcionar un nombre de usuaria y una contraseña para ingresar en el sistema.

# login-program (predeterminado: #f)

Debe ser #f, en cuyo caso se usa el programa predeterminado de ingreso al sistema (login de las herramientas Shadow), o una expresión-G que determine el nombre del programa de ingreso al sistema.

#### login-pause? (predeterminado: #f)

Cuando es #t en conjunción con auto-login, la usuaria deberá presionar una tecla para lanzar el shell de ingreso al sistema.

#### clear-on-logout? (default: #t)

When set to  $\#t$ , the screen will be cleared after logout.

mingetty (predeterminado: mingetty) El paquete Mingetty usado.

# agetty-service-type [Variable]

Type of the service that runs agetty, which implements virtual and serial console log-in. The value for this service is a <agetty-configuration> object.

#### agetty-configuration  $[Tipo\ de\ datos]$

Data type representing the configuration of agetty, which specifies the tty to run, among other things<sup>6</sup>.

tty El nombre de la consola en la que se ejecuta este agetty, como una cadena—por ejemplo, "ttyS0". Este parámetro es opcional, su valor predeterminado es un puerto serie razonable usado por el núcleo Linux.

> Para ello, si hay un valor para una opción agetty.tty en la línea de ´ordenes del n´ucleo, agetty extraer´a el nombre del dispositivo del puerto serie de allí y usará dicho valor.

> Si no y hay un valor para la opción console con un tty en la línea de ´ordenes de Linux, agetty extraer´a el nombre del dispositivo del puerto serie de allí y usará dicho valor.

> En ambos casos, agetty dejará el resto de configuración de dispositivos serie (tasa de transmisión, etc.) sin modificar—con la esperanza de que Linux haya proporcionado ya los valores correctos.

#### baud-rate (predeterminado: #f)

Una cadena que contenga una lista separada por comas de una o más tasas de transmisión, en orden descendiente.

#### term (predeterminado: #f)

Una cadena que contiene el valor usado para la variable de entorno TERM.

# eight-bits? (predeterminado: #f)

En caso de ser #t, se asume que el tty permite el paso de 8 bits, y la detección de paridad está desactivada.

#### auto-login (predeterminado: #f)

Cuando se proporciona un nombre de ingreso al sistema, como una cadena, la usuaria especificada ingresará automáticamente sin solicitar su nombre de ingreso ni su contraseña.

# no-reset? (predeterminado: #f)

En caso de ser #t, no reinicia los modos de control del terminal (cflags).

## host (predeterminado: #f)

Acepta una cadena que contenga el "nombre de máquina de ingreso", que será escrito en el archivo /var/run/utmpx.

#### remote? (predeterminado: #f)

Cuando se fija a #t en conjunción con host, se añadirá una opción  $-r$ "fakehost" a la línea de órdenes del programa de ingreso al sistema especificado en login-program.

 $6$  See the agetty(8) man page for more information.

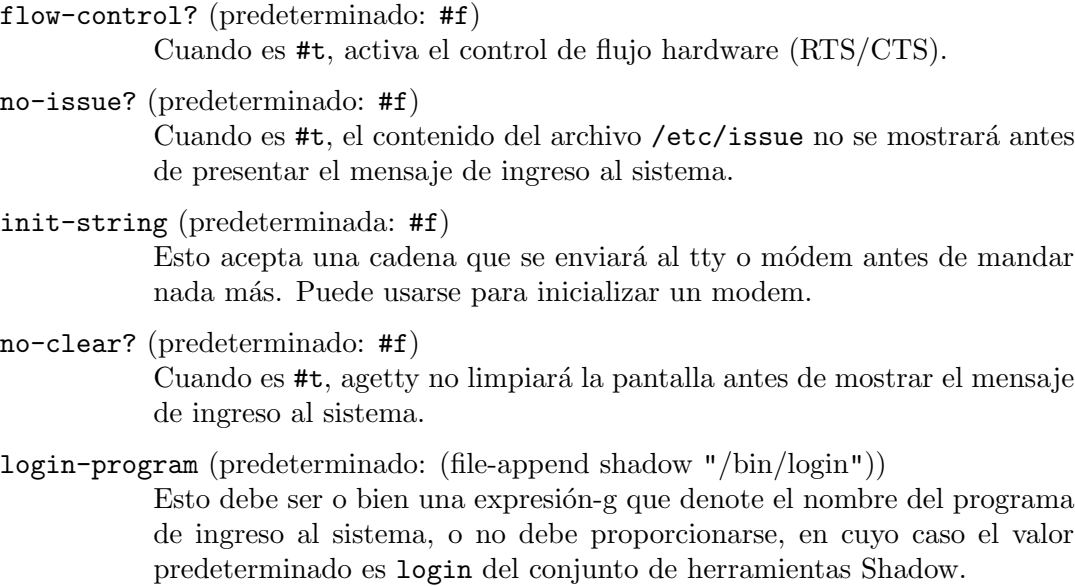

#### local-line (predeterminado: #f)

Control the CLOCAL line flag. This accepts one of three symbols as arguments, 'auto, 'always, or 'never. If #f, the default value chosen by agetty is 'auto.

#### extract-baud? (predeterminado: #f)

Cuando es #t, instruye a agetty para extraer la tasa de transmisión de los mensajes de estado producidos por ciertos tipos de módem.

#### skip-login? (predeterminado: #f)

Cuando es #t, no solicita el nombre de la usuaria para el ingreso al sistema. Puede usarse con el campo login-program para usar sistemas de ingreso no estándar.

# no-newline? (predeterminado: #f)

Cuando es #t, no imprime una nueva línea antes de imprimir el archivo /etc/issue.

# login-options (predeterminadas: #f)

Esta opción acepta una cadena que contenga opciones para proporcionar al programa de ingreso al sistema. Cuando se use con login-program, sea consciente de que una usuaria con malas intenciones podría intentar introducir un nombre que contuviese opciones embebidas que serían procesadas por el programa de ingreso.

#### login-pause (predeterminada: #f)

Cuando es #t, espera la pulsación de cualquier tecla antes de mostrar el mensaje de ingreso al sistema. Esto puede usarse en conjunción con autologin para ahorrar memoria lanzando cada shell cuando sea necesario.

# chroot (predeterminado: #f)

Cambia la raíz al directorio especificado. Esta opción acepta una ruta de directorio como una cadena.

hangup? (predeterminado: #f)

Usa la llamada del sistema Linux vhangup para colgar de forma virtual el terminal especificado.

#### keep-baud? (predeterminado: #f)

Cuando es #t, prueba a mantener la tasa de transmisión existente. Las tasas de transmisión de baud-rate se usan cuando agetty recibe un carácter BREAK.

timeout (predeterminado: #f)

Cuando sea un valor entero, termina si no se pudo leer ningún nombre de usuaria en timeout segundos.

#### detect-case? (predeterminado: #f)

Cuando es #t, activa la detección de terminales únicamente con mayúsculas. ESta configuración detectará un nombre de ingreso que contenga únicamente letras mayúsculas como un indicativo de un terminal con letras únicamente mayúsculas y activará las conversiones de mayúscula a minúscula. Tenga en cuenta que esto no permitirá caracteres Unicode.

# wait-cr? (predeterminado: #f)

Cuando es #t, espera hasta que la usuaria o el modem envíen un carácter de retorno de carro o de salto de l´ınea antes de mostrar /etc/issue o el mensaje de ingreso. Se usa de forma típica junto a la opción *init-string*.

# no-hints? (predeterminado: #f)

Cuando es #t, no imprime avisos sobre el bloqueo numérico, las mayúsculas o el bloqueo del desplazamiento.

# no-hostname? (predeterminado: #f)

El nombre de la máquina se imprime de forma predeterminada. Cuando esta opción es #t, no se mostrará ningún nombre de máquina.

#### long-hostname? (predeterminado: #f)

El nombre de máquina se imprime de forma predeterminada únicamente hasta el primer punto. Cuando esta opción es #t, se muestra el nombre completamente cualificado de la máquina mostrado por gethostname o getaddrinfo.

#### erase-characters (predeterminado: #f)

Esta opción acepta una cadena de caracteres adicionales que deben interpretarse como borrado del car´acter anterior cuando la usuaria introduce su nombre de ingreso.

# kill-characters (predeterminado: #f)

Esta opción acepta una cadena de que debe ser interpretada como "ignora" todos los caracteres anteriores" (también llamado carácter "kill") cuando la usuaria introduce su nombre de ingreso.

#### chdir (predeterminado: #f)

Esta opción acepta, como una cadena, una ruta de directorio que a la que se cambiará antes del ingreso al sistema.

delay (predeterminado: #f)

Esta opción acepta, como un entero, el número de segundos a esperar antes de abrir el tty y mostrar el mensaje de ingreso al sistema.

#### nice (predeterminado: #f)

Esta opción acepta, como un entero, el valor "nice" con el que se ejecutará el programa login.

# extra-options (predeterminadas: '())

Esta opción proporciona una "trampilla de escape" para que la usuaria proporcione parámetros de línea de órdenes adicionales a agetty como una lista de cadenas.

#### shepherd-requirement (default: '())

The option can be used to provides extra shepherd requirements (for example 'syslogd) to the respective 'term-\* shepherd service.

#### kmscon-service-type [Variable] [Variable]

Type of the service that runs kmscon ([https://www.freedesktop.org/wiki/](https://www.freedesktop.org/wiki/Software/kmscon) [Software/kmscon](https://www.freedesktop.org/wiki/Software/kmscon)), which implements virtual console log-in. The value for this service is a <kmscon-configuration> object.

#### kmscon-configuration is a set of the set of the set of the set of the set of the set of the set of the set of the set of the set of the set of the set of the set of the set of the set of the set of the set of the set of th

Data type representing the configuration of Kmscon, which specifies the tty to run, among other things.

## virtual-terminal

El nombre de la consola en la que se ejecuta este Kmscon—por ejemplo, "tty1".

- login-program (predeterminado: #~(string-append #\$shadow "/bin/login")) A gexp denoting the name of the log-in program. The default log-in program is login from the Shadow tool suite.
- login-arguments (predeterminados: '("-p"))

Una lista de parámetros para proporcionar a login.

# auto-login (predeterminado: #f)

Cuando se proporciona un nombre de ingreso al sistema, como una cadena, la usuaria especificada ingresará automáticamente sin solicitar su nombre de ingreso ni su contraseña.

hardware-acceleration? (predeterminado:  $#f$ ) Determina si se usará aceleración hardware.

# font-engine (default: "pango") Font engine used in Kmscon.

- font-size (default: 12) Font size used in Kmscon.
- keyboard-layout (predeterminada: #f)

If this is #f, Kmscon uses the default keyboard layout—usually US English ("qwerty") for a 105-key PC keyboard.

Otherwise this must be a keyboard-layout object specifying the keyboard layout. See Section 11.8 [Distribución de teclado], page 271, for more information on how to specify the keyboard layout.

#### kmscon (predeterminado: kmscon)

El paquete Kmscon usado.

# nscd-service-type [Variable] [Variable]

Type of the service that runs the libc nscd (name service cache daemon), whose value is an <nscd-configuration> object.

Por conveniencia, el servicio ncsd de Shepherd proporciona las siguientes acciones:

#### invalidate

Esto invalida la caché dada. Por ejemplo, ejecutar:

#### herd invalidate nscd hosts

invalida la caché de búsqueda de nombres de máquinas de nscd.

# statistics

Ejecutar herd statistics nscd muestra información del uso nscd y la caché.

### nscd-configuration is a set of the set of the set of the set of the set of the set of the set of the set of the set of the set of the set of the set of the set of the set of the set of the set of the set of the set of the

Data type representing the nscd (name service cache daemon) configuration.

#### name-services (predeterminados: '())

Lista de paquetes que indican los servicios de nombres que serán visibles al nscd—por ejemplo, (list nss-mdns).

# glibc (predeterminada: glibc)

Paquete que denota la biblioteca C de GNU que proporciona la orden nscd.

# log-file (predeterminado: "/var/log/nscd.log")

Nombre del archivo de registro de nscd. Aquí es donde se almacena la salida de depuración cuando debug-level es estrictamente positivo.

## debug-level (predeterminado: 0)

Entero que indica el nivel de depuración. Números mayores significan que se registra más salida de depuración.

#### caches (predeterminado: %nscd-default-caches)

Lista de objetos <nscd-cache> que indican cosas a mantener en caché; véase a continuación.

nscd-cache [Tipo de datos]

Tipo de datos que representa una base de datos de caché de nscd y sus parámetros.

#### base de datos

Es un símbolo que representa el nombre de la base de datos de la que se actúa como caché. Se aceptan los valores passwd, group, hosts y services, que designan las bases de datos NSS correspondientes (see Section "NSS Basics" in The GNU C Library Reference Manual).

```
positive-time-to-live
```
# negative-time-to-live (predeterminado: 20)

Un número que representa el número de segundos durante los que una búsqueda positiva o negativa permanece en la caché.

#### check-files? (predeterminado: #t)

Si se comprobará en busca de actualizaciones los archivos que correspondan con database.

Por ejemplo, cuando database es hosts, la activación de esta opción instruye a nscd para comprobar actualizaciones en /etc/hosts y tenerlas en cuenta.

# persistent? (predeterminada: #t)

Determina si la cach´e debe almacenarse de manera persistente en disco.

shared? (predeterminado: #t)

Determina si la caché debe compartirse entre las usuarias.

```
max-database-size (predeterminado: 32 MiB)
```
Tamaño máximo en bytes de la caché de la base de datos.

# %nscd-default-caches [Variable]

Lista de objetos <nscd-cache> usados por omisión por nscd-configuration (véase en la sección previa)

Activa el almacenamiento en caché persistente y agresivo de búsquedas de servicios y nombres de máquina. La última proporciona un mejor rendimiento en la búsqueda de nombres de m´aquina, resilencia en caso de nombres de servidor no confiables y también mejor privacidad—a menudo el resultado de las búsquedas de nombres de m´aquina est´a en la cach´e local, por lo que incluso ni es necesario consultar servidores de nombres externos.

# syslog-service-type [Variable] [Variable]

Type of the service that runs the syslog daemon, whose value is a  $\langle$ syslogconfiguration> object.

To have a modified syslog-configuration come into effect after reconfiguring your system, the 'reload' action should be preferred to restarting the service, as many services such as the login manager depend on it and would be restarted as well:

#### # herd reload syslog

which will cause the running syslogd process to reload its configuration.

# syslog-configuration [Tipo de datos]

Data type representing the configuration of the syslog daemon.

syslogd (predeterminado: #~(string-append #\$inetutils "/libexec/syslogd"))

El daemon syslog usado.

config-file (predeterminado: %default-syslog.conf)

The syslog configuration file to use. See Section "syslogd invocation" in GNU Inetutils, for more information on the configuration file syntax.

# guix-service-type [Variable]

El tipo de servicio que ejecuta el daemon de construcción, guix-daemon (see [Sec](#page-23-0)tion 2.3 [Invocación de guix-daemon], page 12). Su valor debe ser un registro guixconfiguration como se describe a continuación.

# guix-configuration  $[Tipo de datos]$

Este tipo de datos representa la configuración del daemon de construcción de Guix. See Section 2.3 [Invocación de guix-daemon], page 12, para más información.

guix (predeterminado: guix)

The Guix package to use. See [Section 6.4 \[Customizing the System-Wide](#page-82-0) [Guix\], page 71,](#page-82-0) to learn how to provide a package with a pre-configured set of channels.

# build-group (predeterminado: "guixbuild")

El nombre del grupo de las cuentas de usuarias de construcción.

#### build-accounts (predeterminadas: 10)

Número de cuentas de usuarias de construcción a crear.

### authorize-key? (predeterminado: #t)

Whether to authorize the substitute keys listed in authorized-keys by default that of bordeaux.guix.gnu.org and ci.guix.gnu.org (see [Section 5.3 \[Sustituciones\], page 46\)](#page-57-0).

Cuando authorize-key? es verdadero, /etc/guix/acl no se puede cambiar a través de guix archive --authorize. En vez de eso debe ajustar guix-configuration como desee y reconfigurar el sistema. Esto asegura que la configuración de su sistema operativo es auto-contenida.

Nota: Cuando arranque o reconfigure a un sistema donde authorize-key? sea verdadero, se crea una copia de seguridad del archivo /etc/guix/acl existente como /etc/guix/acl.bak si se determina que el archivo se ha modificado de manera manual. Esto facilita la migración desde versiones anteriores, en las que se permitían las modificaciones directas del archivo /etc/guix/acl.

# authorized-keys (predeterminadas: %default-authorized-guix-keys)

The list of authorized key files for archive imports, as a list of string-valued gexps (see Section 5.11 [Invocación de guix archive], page 66). By default, it contains that of bordeaux.guix.gnu.org and ci.guix.gnu.org (see [Section 5.3 \[Sustituciones\], page 46\)](#page-57-0). See substitute-urls below for an example on how to change it.

# use-substitutes? (predeterminado: #t)

Determina si se usarán sustituciones.

# substitute-urls (predeterminado: %default-substitute-urls)

La lista de URLs donde se buscarán sustituciones por defecto.

Suppose you would like to fetch substitutes from guix.example.org in addition to bordeaux.guix.gnu.org. You will need to do two things:  $(1)$  add guix.example.org to substitute-urls, and (2) authorize its signing key, having done appropriate checks (see Section  $5.3.2$  [Autorización] [de servidores de sustituciones\], page 47\)](#page-58-0). The configuration below does exactly that:

```
(guix-configuration
  (substitute-urls
  (append (list "https://guix.example.org")
          %default-substitute-urls))
  (authorized-keys
   (append (list (local-file "./guix.example.org-clave.pub"))
          %default-authorized-guix-keys)))
```
Este ejemplo asume que el archivo ./guix.example.org-clave.pub contiene la clave pública que guix.example.org usa para firmar las sustituciones.

generate-substitute-key? (default: #t)

Whether to generate a substitute key pair under /etc/guix/signingkey.pub and /etc/guix/signing-key.sec if there is not already one.

This key pair is used when exporting store items, for instance with guix publish (see Section 9.11 [Invocación de guix publish], page 226) or guix archive (see Section 5.11 [Invocación de guix archive], page 66). Generating a key pair takes a few seconds when enough entropy is available and is only done once; you might want to turn it off for instance in a virtual machine that does not need it and where the extra boot time is a problem.

channels (predeterminados: %default-channels)

List of channels to be specified in /etc/guix/channels.scm, which is what guix pull uses by default (see Section  $5.7$  [Invocación de guix pull], [page 57\)](#page-68-0).

Nota: When reconfiguring a system, the existing /etc/guix/channels.scm file is backed up as /etc/guix/channels.scm.bak if it was determined to be a manually modified file. This is to facilitate migration from earlier versions, which allowed for in-place modifications to /etc/guix/channels.scm.

```
max-silent-time (default: 3600)
```
timeout (default: (\* 3600 24))

El número de segundos de silencio y el número de segundos de actividad respectivamente, tras los cuales el proceso de construcción supera el plazo. Un valor de cero proporciona plazos ilimitados.

log-compression (default: 'gzip)

El tipo de compresión usado en los log de construcción—o bien gzip, o bien bzip2 o none.

discover? (default: #f)

Whether to discover substitute servers on the local network using mDNS and DNS-SD.

build-machines (default: #f)

This field must be either #f or a list of gexps evaluating to a buildmachine record or to a list of build-machine records (see [Section 2.2.2](#page-18-0) [Configuración de delegación del daemon], page 7).

When it is #f, the /etc/guix/machines.scm file is left untouched. Otherwise, the list of of gexps is written to /etc/guix/machines.scm; if a previously-existing file is found, it is backed up as /etc/guix/machines.scm.bak. This allows you to declare build machines for offloading directly in the operating system declaration, like so:

(guix-configuration

(build-machines

(list #~(build-machine (name "foo.example.org") ...)

#~(build-machine (name "bar.example.org") ...)))) Additional build machines may be added *via* the guix-extension mech-

anism (see below).

extra-options (predeterminadas: '())

Lista de opciones de línea de órdenes adicionales para guix-daemon.

log-file (predeterminado: "/var/log/guix-daemon.log")

Archivo al que se escriben la salida estándar y la salida estándar de error de guix-daemon.

http-proxy (predeterminado: #f)

La URL de los proxy HTTP y HTTPS que se usa para la descarga de derivaciones de salida fija y sustituciones.

También es posible cambiar la pasarela del daemon en tiempo te ejecución con la acción set-http-proxy, la cual lo reinicia:

herd set-http-proxy guix-daemon http://localhost:8118

Para desactivar el uso actual de una pasarela ejecute:

herd set-http-proxy guix-daemon

tmpdir (predeterminado: #f)

Una ruta de directorio donde guix-daemon realiza las construcciones.

environment (default: '())

Environment variables to be set before starting the daemon, as a list of key=value strings.

# guix-extension [Data Type]

This data type represents the parameters of the Guix build daemon that are extendable. This is the type of the object that must be used within a guix service extension. See Section 11.19.1 [Composición de servicios], page 649, for more information.

authorized-keys (predeterminadas: '())

A list of file-like objects where each element contains a public key.

substitute-urls (default: '())

A list of strings where each element is a substitute URL.

#### build-machines (default: '())

A list of gexps that evaluate to build-machine records or to a list of build-machine records. (see Section 2.2.2 [Configuración de delegación [del daemon\], page 7\)](#page-18-0).

Using this field, a service may add new build machines to receive builds offloaded by the daemon. This is useful for a service such as hurd-vmservice-type, which can make a GNU/Hurd virtual machine directly usable for offloading (see [\[hurd-vm\], page 550](#page-561-0)).

# chroot-directories (default: '())

A list of file-like objects or strings pointing to additional directories the build daemon can use.

# udev-service-type [Variable]

Type of the service that runs udev, a service which populates the /dev directory dynamically, whose value is a **sudev-configuration** > object.

Since the file names for udev rules and hardware description files matter, the configuration items for rules and hardware cannot simply be plain file-like objects with the rules content, because the name would be ignored. Instead, they are directory file-like objects that contain optional rules in lib/udev/rules.d and optional hardware files in lib/udev/hwdb.d. This way, the service can be configured with whole packages from which to take rules and hwdb files.

The udev-service-type can be *extended* with file-like directories that respect this hierarchy. For convenience, the udev-rule and file->udev-rule can be used to construct udev rules, while udev-hardware and file->udev-hardware can be used to construct hardware description files.

In an operating-system declaration, this service type can be *extended* using procedures udev-rules-service and udev-hardware-service.

#### udev-configuration  $\qquad \qquad$  [Data Type]

Data type representing the configuration of udev.

udev (default: eudev) (type: file-like)

Package object of the udev service. This package is used at run-time, when compiled for the target system. In order to generate the hwdb.bin hardware index, it is also used when generating the system definition, compiled for the current system.

# rules (default: '()) (type: list-of-file-like)

List of file-like objects denoting udev rule files under a sub-directory.

#### hardware (default: '()) (type: list-of-file-like)

List of file-like objects denoting udev hardware description files under a sub-directory.

# udev-rule nombre-archivo contenido in a contenuole in a contenuo [Procedimiento]

Devuelve un archivo de reglas de udev con nombre nombre-archivo que contiene las reglas definidas en el literal contenido.

En el ejemplo siguiente se define una regla para un dispositivo USB que será almacenada en el archivo 90-usb-cosa.rules. Esta regla ejecuta un script cuando se detecta un dispositivo USB con un identificador de producto dado.

```
(define %regla-ejemplo-udev
  (udev-rule
    "90-usb-cosa.rules"
    (string-append "ACTION==\"add\", SUBSYSTEM==\"usb\", "
                   "ATTR{product}==\"Ejemplo\", "
                   "RUN+=\"/ruta/al/ejecutable\"")))
```
udev-hardware file-name contents [Procedure] Return a udev hardware description file named *file-name* containing the hardware information contents.

udev-rules-service name rules  $[\#:groups\ ()]$  [Procedure] Return a service that extends udev-service-type with rules and account-servicetype with groups as system groups. This works by creating a singleton service type name-udev-rules, of which the returned service is an instance.

A continuación se muestra cómo se puede usar para extender udev-service-type con la regla %regla-ejemplo-udev definida previamente.

(operating-system

;; ... (services (cons (udev-rules-service 'usb-thing %regla-ejemplo-udev) %desktop-services)))

```
udev-hardware-service name hardware entitled and the service of [Procedure]Return a service that extends udev-service-type with hardware. The service name
     is name-udev-hardware.
```
file->udev-rule nombre-archivo archivo [Procedimiento] Return a udev-rule file named file-name containing the rules defined within file, a file-like object.

El ejemplo siguiente muestra c´omo podemos usar un archivo de reglas existente.

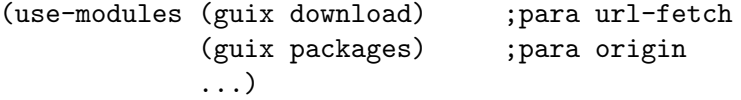

```
(define %reglas-android-udev
 (file->udev-rule
   "51-android-udev.rules"
   (let ((version "20170910"))
      (origin
       (method url-fetch)
       (uri (string-append "https://raw.githubusercontent.com/M0Rf30/"
                           "android-udev-rules/" version "/51-android.rules"))
      (sha256
       (base32 "0lmmagpyb6xsq6zcr2w1cyx9qmjqmajkvrdbhjx32gqf1d9is003"))))))
```
Since guix package definitions can be included in rules in order to use all their rules under the lib/udev/rules.d sub-directory, then in lieu of the previous file->udev-rule example, we could have used the android-udev-rules package which exists in Guix in the (gnu packages android) module.

file->udev-hardware file-name file intervals and intervals in  $[Procedure]$ Return a udev hardware description file named file-name containing the rules defined within file, a file-like object.

El siguiente ejemplo muestra cómo usar el paquete android-udev-rules para que la herramienta de Android adb pueda detectar dispositivos sin privilegios de "root". También detalla como crear el grupo adbusers, el cual se requiere para el funcionamiento correcto de las reglas definidas dentro del paquete android-udev-rules. Para crear tal grupo, debemos definirlo tanto como parte de *supplementary-groups* de la declaración de nuestra cuenta de usuaria en user-account, así como en el parámetro groups del procedimiento udev-rules-service.

```
(use-modules (gnu packages android) ;para android-udev-rules
             (gnu system shadow) ;para user-group
             ...)
(operating-system
 ;; ...
 (users (cons (user-account
                ;; ...
                (supplementary-groups
                '("adbusers" ;for adb
                   "wheel" "netdev" "audio" "video")))))
 ;; ...
 (services
   (cons (udev-rules-service 'android android-udev-rules
                              #:groups '("adbusers"))
         %desktop-services)))
```
urandom-seed-service-type [Variable]

Almacena alguna entropía en *"*trandom-seed-file para alimentar /dev/urandom cuando se reinicia. También intenta alimentar /dev/urandom con /dev/hwrng durante el arranque, si /dev/hwrng existe y se tienen permisos de lectura.

#### $\%$ random-seed-file  $[Variable]$

Es el nombre del archivo donde algunos bytes aleatorios son almacenados por el servicio urandom-seed-service para alimentar /dev/urandom durante el reinicio. Su valor predeterminado es /var/lib/random-seed.

## gpm-service-type [Variable]

Este es el tipo de servicio que ejecuta GPM, el daemon de ratón de propósito general, que permite el uso del rat´on en la consola Linux. GPM permite a las usuarias el uso del ratón en la consola, notablemente la selección, copia y pegado de texto.

El valor para servicios de este tipo debe ser un objeto  $g_{\text{pm}}$ -configuration (véase a continuación). Este servicio no es parte de %base-services.

# gpm-configuration  $[\text{Tip} \text{ of } ]$

Tipo de datos que representa la configuración de GPM.

#### opciones (predeterminadas: %default-gpm-options)

Opciones de línea de órdenes proporcionadas a gpm. El conjunto predeterminado de opciones instruye a gpm para esperar eventos de ratón en /dev/input/mice. See Section "Command Line" in gpm manual, para más información.

gpm (predeterminado: gpm)

El paquete GPM usado.

# guix-publish-service-type [Variable]

Este es el tipo de servicio para guix publish (see Section 9.11 [Invocación de guix [publish\], page 226\)](#page-237-0). Su valor debe ser un objeto guix-publish-configuration, como se describe a continuación.

Se asume que /etc/guix ya contiene el par de claves de firma como guix archive  $-$ generate-key lo crea (see Section 5.11 [Invocación de guix archive], page 66). Si no es el caso, el servicio fallará al arrancar.

# guix-publish-configuration [Tipo de datos]

Tipo de datos que representa la configuración del servicio guix publish.

guix (predeterminado: guix)

El paquete Guix usado.

port (predeterminado: 80)

El puerto TCP en el que se esperan conexiones.

#### host (predeterminado: "localhost")

La dirección de red  $(y, por tanto, la interface de red)$  en la que se esperar´an conexiones. Use "0.0.0.0" para aceptar conexiones por todas las interfaces de red.

#### advertise? (default: #f)

When true, advertise the service on the local network via the DNS-SD protocol, using Avahi.

This allows neighboring Guix devices with discovery on (see guix-configuration above) to discover this guix publish instance and to automatically download substitutes from it.

# compression (default: '(("gzip" 3) ("zstd" 3)))

Es una lista de tuplas método de compresión/nivel usadas para la compresión de sustituciones. Por ejemplo, para comprimir todas las sustituciones tanto con lzip a nivel 8 como con gzip a nivel 9, escriba:

# '(("lzip" 7) ("gzip" 9))

Level 9 achieves the best compression ratio at the expense of increased CPU usage, whereas level 1 achieves fast compression. See [Section 9.11](#page-237-0) [Invocación de guix publish], page 226, for more information on the available compression methods and the tradeoffs involved.

Una lista vacía desactiva completamente la compresión.

nar-path (predeterminado: "nar")

La ruta URL de la que se pueden obtener "nars". See [Section 9.11 \[In](#page-237-0)vocación de guix publish, page 226, para más detalles.

cache (predeterminado: #f)

Cuando es #f, desactiva la caché y genera los archivos bajo demanda. De otro modo, debería ser el nombre de un directorio—por ejemplo, "/var/cache/guix/publish"—donde guix pubish almacena los archivos y metadatos en cach´e listos para ser enviados. See [Section 9.11](#page-237-0) [Invocación de guix publish], page 226, para más información sobre sus ventajas e inconvenientes.

workers (predeterminado: #f)

Cuando es un entero, es el número de hilos de trabajo usados para la caché; cuando es #f, se usa el número de procesadores. See [Section 9.11](#page-237-0) [Invocación de guix publish], page 226, para más información.

#### cache-bypass-threshold (predeterminado: 10 MiB)

Cuando cache es verdadero, su valor indica el tamaño máximo en bytes de un elemento del almacén hasta el cual guix publish puede ignorar un fallo de caché y realizar la petición directamente. See [Section 9.11](#page-237-0) [Invocación de guix publish], page 226, para obtener más información.

#### ttl (predeterminado: #f)

Cuando es un entero, denota el tiempo de vida en segundos de los archivos publicados. See Section 9.11 [Invocación de guix publish], page 226, para más información.

#### negative-ttl (default: #f)

When it is an integer, this denotes the time-to-live in seconds for the negative lookups. See Section 9.11 [Invocación de guix publish], page 226, for more information.

### rngd-service-type [Variable]

Type of the service that runs rng-tools rngd, whose value is an  $\epsilon$ rngdconfiguration> object.

### rngd-configuration [Data Type]

Data type representing the configuration of rngd.

rng-tools (default: rng-tools) (type: file-like) Package object of the rng-tools rngd.

device (default: "/dev/hwrng") (type: string)

Path of the device to add to the kernel's entropy pool. The service will fail if device does not exist.

# pam-limits-service-type [Variable]

Type of the service that installs a configuration file for the [pam\\_limits](http://linux-pam.org/Linux-PAM-html/sag-pam_limits.html) module ([http://linux-pam.org/Linux-PAM-html/sag-pam\\_limits.html](http://linux-pam.org/Linux-PAM-html/sag-pam_limits.html)). The value for this service type is a list of pam-limits-entry values, which can be used to specify

ulimit limits and nice priority limits to user sessions. By default, the value is the empty list.

Las siguientes definiciones de límites establecen dos límites "hard" y "soft" para todas las sesiones de ingreso al sistema de usuarias pertenecientes al grupo realtime:

```
(service pam-limits-service-type
         (list
          (pam-limits-entry "@realtime" 'both 'rtprio 99)
          (pam-limits-entry "@realtime" 'both 'memlock 'unlimited)))
```
La primera entrada incrementa la prioridad máxima de tiempo real para procesos sin privilegios; la segunda entrada elimina cualquier restricción sobre el espacio de direcciones que puede bloquearse en memoria. Estas configuraciones se usan habitualmente para sistemas de sonido en tiempo real.

Another useful example is raising the maximum number of open file descriptors that can be used:

```
(service pam-limits-service-type
         (list
          (pam-limits-entry "*" 'both 'nofile 100000)))
```
In the above example, the asterisk means the limit should apply to any user. It is important to ensure the chosen value doesn't exceed the maximum system value visible in the /proc/sys/fs/file-max file, else the users would be prevented from login in. For more information about the Pluggable Authentication Module (PAM) limits, refer to the 'pam\_limits' man page from the linux-pam package.

# greetd-service-type [Variable]

greetd (<https://git.sr.ht/~kennylevinsen/greetd>) is a minimal and flexible login manager daemon, that makes no assumptions about what you want to launch.

If you can run it from your shell in a TTY, greetd can start it. If it can be taught to speak a simple JSON-based IPC protocol, then it can be a geeter.

greetd-service-type provides necessary infrastructure for logging in users, including:

- greetd PAM service
- Special variation of pam-mount to mount XDG\_RUNTIME\_DIR

Here is an example of switching from mingetty-service-type to greetd-servicetype, and how different terminals could be:

```
(append
(modify-services %base-services
   ;; greetd-service-type provides "greetd" PAM service
  (delete login-service-type)
  ;; and can be used in place of mingetty-service-type
   (delete mingetty-service-type))
 (list
  (service greetd-service-type
           (greetd-configuration
            (terminals
```

```
(list
                          ;; we can make any terminal active by default
                          (greetd-terminal-configuration (terminal-vt "1") (terminal-switch
                          ;; we can make environment without XDG_RUNTIME_DIR set
                          ;; even provide our own environment variables
                          (greetd-terminal-configuration
                           (terminal-vt "2")
                           (default-session-command
                             (greetd-agreety-session
                              (extra-env '(("MY_VAR" . "1")))
                              (xdg-env? #f))))
                          ;; we can use different shell instead of default bash
                          (greetd-terminal-configuration
                           (terminal-vt "3")
                           (default-session-command
                             (greetd-agreety-session (command (file-append zsh "/bin/zsh")))))
                          ;; we can use any other executable command as greeter
                          (greetd-terminal-configuration
                           (terminal-vt "4")
                           (default-session-command (program-file "my-noop-greeter" #"(exit
                          (greetd-terminal-configuration (terminal-vt "5"))
                          (greetd-terminal-configuration (terminal-vt "6"))))))
              ;; mingetty-service-type can be used in parallel
              ;; if needed to do so, do not (delete login-service-type)
              ;; as illustrated above
              #| (service mingetty-service-type (mingetty-configuration (tty "tty8"))) |#))
greetd-configuration [Data Type]
     Configuration record for the greetd-service-type.
     motd Un objeto tipo-archivo que contiene el "mensaje del día".
     allow-empty-passwords? (predeterminado: #t)
               Permite contraseñas vacías por defecto para que las primeras usuarias
               puedan ingresar en el sistema cuando la cuenta de "root" está recién
               creada.
     terminals (default: '())
               List of greetd-terminal-configuration per terminal for which greetd
               should be started.
     greeter-supplementary-groups (default: '())
               List of groups which should be added to greeter user. For instance:
                    (greeter-supplementary-groups '("seat" "video"))
               Note that this example will fail if seat group does not exist.
greetd-terminal-configuration [Data Type]
     Configuration record for per terminal greetd daemon service.
     greetd (default: greetd)
               The greetd package to use.
```
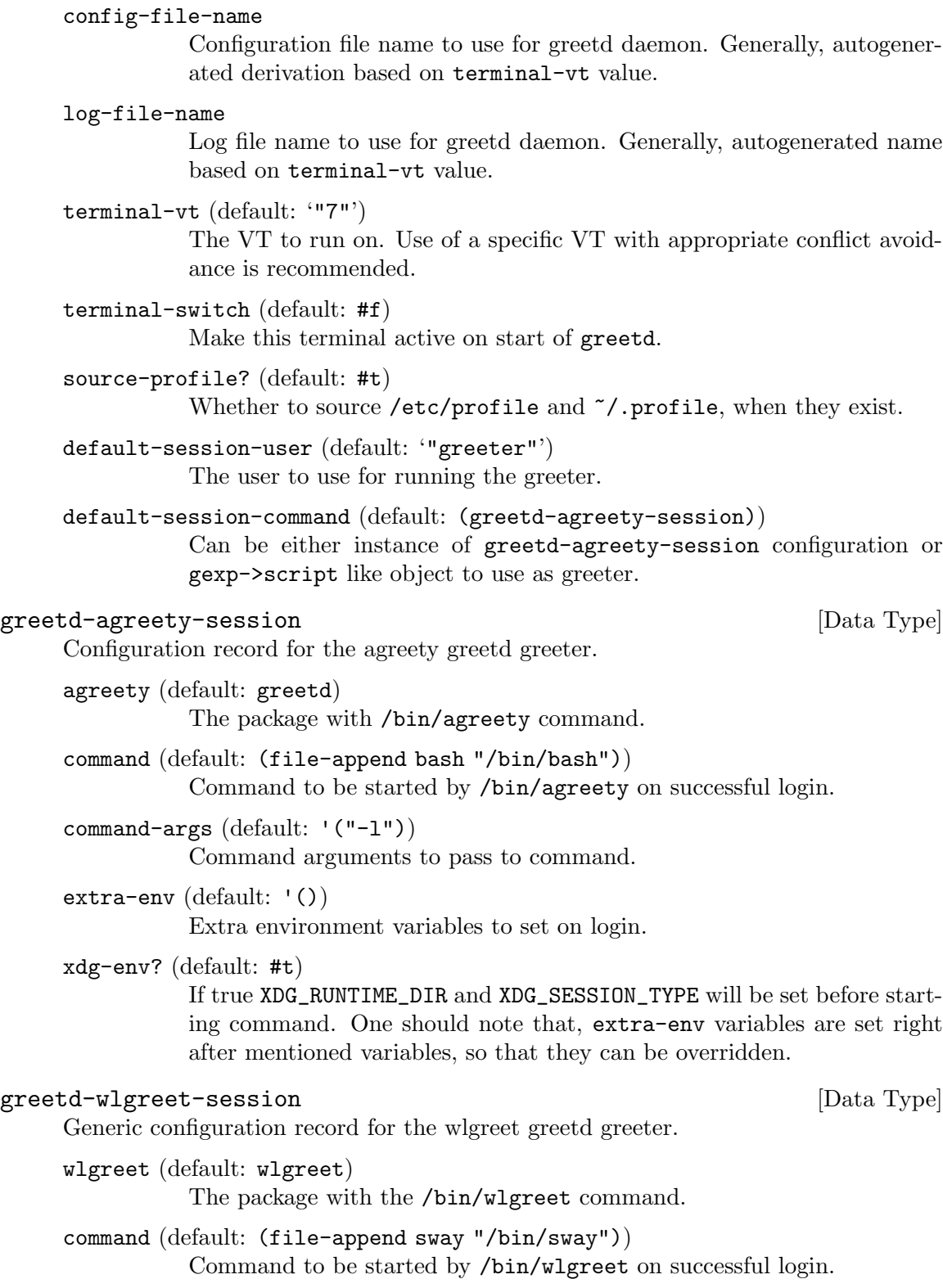

Command arguments to pass to command.

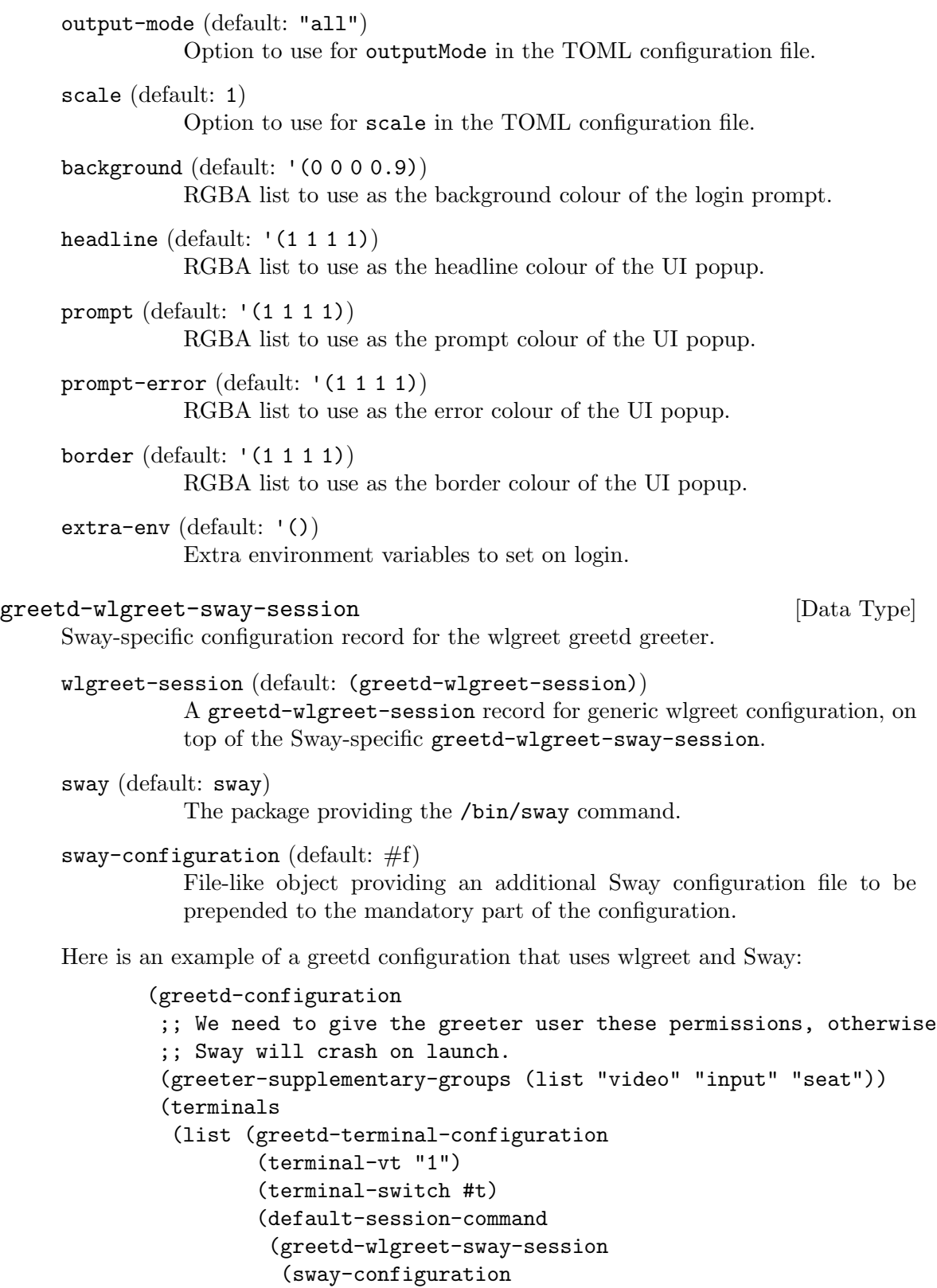

(local-file "sway-greetd.conf"))))))))

# <span id="page-308-0"></span>11.10.2 Ejecución de tareas programadas

El módulo (gnu services mcron) proporciona una interfaz a GNU mcron, un daemon para ejecutar trabajos planificados de antemano (see GNU mcron). GNU mcron es similar al daemon tradicional de Unix cron; la principal diferencia es que está implementado en Scheme Guile, que proporciona mucha flexibilidad cuando se especifica la planificación de trabajos y sus acciones.

El siguiente ejemplo define un sistema operativo que ejecuta las órdenes updatedb (see Section "Invoking updatedb" in Finding Files) y guix gc (see Section 5.6 [Invocación de [guix gc\], page 53](#page-64-0)) de manera diaria, as´ı como la orden mkid como una usuaria sin privilegios (see Section "mkid invocation" in ID Database Utilitites). Usa expresiones-g para introducir definiciones de trabajos que serán proporcionados a mcron (see [Section 8.12 \[Expresiones-G\],](#page-178-0) [page 167\)](#page-178-0).

```
(use-modules (guix) (gnu) (gnu services mcron))
(use-package-modules base idutils)
(define updatedb-job
 ;; Run 'updatedb' at 3AM every day. Here we write the
 ;; job's action as a Scheme procedure.
 #~(job '(next-hour '(3))
        (lambda ()
           (system* (string-append #$findutils "/bin/updatedb")
                   "--prunepaths=/tmp /var/tmp /gnu/store"))
         "updatedb"))
(define trabajo-recolector-basura
 ;; Recolecta basura 5 minutos después de media noche,
 ;; todos los días. La acción del trabajo es una orden
 ;; del shell.
 #~(job "5 0 * * *" ;sintaxis de Vixie cron
        "guix gc -F 1G"))
(define trabajo-idutils
 ;; Actualiza el índice de la base de datos como "carlos" a las
 ;; 12:15 y a las 19:15. Esto se ejecuta desde su directorio.
 #~(job '(next-minute-from (next-hour '(12 19)) '(15))
         (string-append #$idutils "/bin/mkid src")
        #:user "carlos"))
(operating-system
 ;; ...
 ;; %BASE-SERVICES already includes an instance of
 ;; 'mcron-service-type', which we extend with additional
 ;; jobs using 'simple-service'.
 (services (cons (simple-service 'my-cron-jobs
                                  mcron-service-type
```

```
(list garbage-collector-job
                       updatedb-job
                       idutils-job))
%base-services)))
```
Tip: When providing the action of a job specification as a procedure, you should provide an explicit name for the job via the optional 3rd argument as done in the updatedb-job example above. Otherwise, the job would appear as "Lambda function" in the output of herd schedule mcron, which is not nearly descriptive enough!

Tip: Avoid calling the Guile procedures execl, execle or execlp inside a job specification, else mcron won't be able to output the completion status of the job.

Para trabajos más complejos definidos en Scheme donde necesita control en el ámbito global, por ejemplo para introducir una forma use-modules, puede mover su código a un programa separado usando el procedimiento program-file del módulo (guix gexp) (see [Section 8.12 \[Expresiones-G\], page 167](#page-178-0)). El siguiente ejemplo ilustra este caso.

```
(define %tarea-alerta-bateria
```

```
;; Pita cuando la carga de la batería es inferior a %CARGA-MIN
#~(job
   '(next-minute (range 0 60 1))
   #$(program-file
      "alerta-batería.scm"
      (with-imported-modules (source-module-closure
                              '((guix build utils)))
        #~(begin
            (use-modules (guix build utils)
                         (ice-9 popen)
                         (ice-9 regex)
                         (ice-9 textual-ports)
                         (srfi srfi-2))
            (define %carga-min 20)
            (setenv "LC_ALL" "C") ; Procesado de cadenas en inglés
            (and-let* ((entrada (open-pipe*
                                 OPEN_READ
                                 #$(file-append acpi "/bin/acpi")))
                       (salida (get-string-all entrada))
                       (m (string-match "Discharging, ([0-9]+)%" output))
                       (carga (string->number (match:substring m 1)))
                       ((< carga %carga-min)))
              (setenv "LC_ALL" "") ;Mensaje de salida traducido
              (format #t "aviso: La carga de la batería es baja (~a%)~%"
                      carga)
              (invoke #$(file-append beep "/bin/beep") "-r5")))))))
```
See Section "Guile Syntax" in GNU mcron, para más información sobre las especificaciones de trabajos de mcron. A continuación se encuentra la referencia del servicio mcron.

En un sistema en ejecución puede usar la acción schedule del servicio para visualizar los siguientes trabajos mcron que se ejecutarán:

# herd schedule mcron

El ejemplo previo enumera las siguientes cinco tareas que se ejecutarán, pero también puede especificar el número de tareas a mostrar:

# herd schedule mcron 10

# mcron-service-type [Variable]

Este es el tipo del servicio mcron, cuyo valor es un objeto mcron-configuration.

This service type can be the target of a service extension that provides additional job specifications (see Section 11.19.1 [Composición de servicios], page 649). In other words, it is possible to define services that provide additional mcron jobs to run.

## mcron-configuration is a set of the set of the set of the set of the set of the set of the set of the set of the set of the set of the set of the set of the set of the set of the set of the set of the set of the set of the

Available mcron-configuration fields are:

mcron (default: mcron) (type: file-like) El paquete mcron usado.

jobs (default: '()) (type: list-of-gexps)

This is a list of gexps (see [Section 8.12 \[Expresiones-G\], page 167\)](#page-178-0), where each gexp corresponds to an mcron job specification (see Section "Syntax" in GNU mcron).

- log? (default: #t) (type: boolean) Log messages to standard output.
- log-file (default: "/var/log/mcron.log") (type: string) Log file location.

log-format (default: "~1@\*~a ~a: ~a~%") (type: string)

(ice-9 format) format string for log messages. The default value produces messages like 'pid name: message' (see Section "Invoking mcron" in GNU mcron). Each message is also prefixed by a timestamp by GNU Shepherd.

date-format (type: maybe-string) (srfi srfi-19) format string for date.

# 11.10.3 Rotación del registro de mensajes

Los archivos de registro como los encontrados en /var/log tienden a crecer indefinidamente, de modo que es buena idea llevar a cabo una rotación de vez en cuando—es decir, archivar su contenido en archivos distintos, posiblemente comprimidos. El módulo (gnu services  $\alpha$ dmin) proporciona una interfaz con GNU Rot $[t]$ log, una herramienta de rotación de registros (see GNU Rot/t/log Manual).

Este servicio es parte de %base-services, y por lo tanto se activa de manera predeterminada, con la configuraci´on predeterminada, para archivos de registro que se pueden encontrar habitualmente. El siguiente ejemplo muestra como extenderlo con una rotación

adicional, en caso de que deba hacerlo (habitualmente los servicios que producen archivos de registro ya lo hacen ellos mismos):

```
(use-modules (guix) (gnu))
(use-service-modules admin)
(define mis-archivos-de-registro
  ;; Archivos que deseo rotar.
  '("/var/log/un-archivo.log" "/var/log/otro.log"))
(operating-system
 ;; ...
 (services (cons (simple-service 'rota-mis-cosas
                                  rottlog-service-type
                                   (list (log-rotation
                                          (frequency 'daily)
                                          (files mis-archivos-de-registro))))
                  %base-services)))
```
#### rottlog-service-type [Variable]

Este es el tipo del servicio Rottlog, cuyo valor es un objeto rottlog-configuration.

Otros servicios pueden extenderlo con nuevos objetos  $log$ -rotation (véase a continuación), aumentando de dicho modo el conjunto de archivos a rotar.

Este servicio puede definir trabajos de mcron (see Section 11.10.2 Ejecución de tareas [programadas\], page 297\)](#page-308-0) para ejecutar el servicio rottlog.

# rottlog-configuration [Tipo de datos]

Tipo de datos que representa la configuración de rottlog.

- rottlog (predeterminado: rottlog) El paquete Rottlog usado.
- rc-file (predeterminado: (file-append rottlog "/etc/rc")) El archivo de configuración de Rottlog usado (see Section "Mandatory RC Variables" in GNU Rot[t]log Manual).
- rotations (predeterminadas: %default-rotations) Una lista de objetos log-rotation como se define a continuación.
- jobs Esta es una lista de expresiones-G donde cada expresión-G corresponde a una especificación de trabajo de mcron (see Section 11.10.2 [Ejecución [de tareas programadas\], page 297\)](#page-308-0).

# log-rotation is a set of the set of the set of the set of the set of the set of the set of the set of the set o

Tipo de datos que representa la rotación de un grupo de archivos de log.

Tomando el ejemplo del manual de Rottlog (see Section "Period Related File Examples" in GNU Rot/t/log Manual), una rotación de registros se podría definir de esta manera:

(log-rotation (frequency 'daily)

```
(files '("/var/log/apache/*"))
(options '("storedir apache-archives"
           "rotate 6"
           "notifempty"
           "nocompress")))
```
La lista de campos es como sigue:

frequency (predeterminada: 'weekly)

La frecuencia de rotación de logs, un símbolo.

files La lista de archivos o patrones extendidos de archivo a rotar.

options (default: %default-log-rotation-options)

The list of rottlog options for this rotation (see Section "Configuration parameters" in GNU Rot[t]log Manual).

post-rotate (predeterminado: #f)

O bien #f, o bien una expresión-G que se ejecutará una vez la rotación se haya completado.

%default-rotations [Variable] Especifica la rotación semanal de %rotated-files y de /var/log/guix-daemon.log.

#### $%$ rotated-files [Variable]

La lista de archivos controlados por syslog que deben ser rotados. De manera predeterminada es '("/var/log/messages" "/var/log/secure" "/var/log/maillog").

Some log files just need to be deleted periodically once they are old, without any other criterion and without any archival step. This is the case of build logs stored by guixdaemon under /var/log/guix/drvs (see Section 2.3 [Invocación de guix-daemon], page 12). The log-cleanup service addresses this use case. For example, %base-services (see [Sec](#page-287-0)[tion 11.10.1 \[Servicios base\], page 276\)](#page-287-0) includes the following:

;; Periodically delete old build logs. (service log-cleanup-service-type (log-cleanup-configuration (directory "/var/log/guix/drvs")))

That ensures build logs do not accumulate endlessly.

# log-cleanup-service-type [Variable]

This is the type of the service to delete old logs. Its value must be a log-cleanupconfiguration record as described below.

## log-cleanup-configuration [Data Type]

Data type representing the log cleanup configuration

#### directory

Name of the directory containing log files.

expiry (default: (\* 6 30 24 3600))

Age in seconds after which a file is subject to deletion (six months by default).

schedule (default: "30 12 01,08,15,22 \* \*")

String or gexp denoting the corresponding mcron job schedule (see [Sec](#page-308-0)tion 11.10.2 [Ejecución de tareas programadas], page 297).

# Anonip Service

Anonip is a privacy filter that removes IP address from web server logs. This service creates a FIFO and filters any written lines with anonip before writing the filtered log to a target file.

The following example sets up the FIFO /var/run/anonip/https.access.log and writes the filtered log file /var/log/anonip/https.access.log.

```
(service anonip-service-type
         (anonip-configuration
           (input "/var/run/anonip/https.access.log")
           (output "/var/log/anonip/https.access.log")))
```
Configure your web server to write its logs to the FIFO at /var/run/anonip/https.access.log and collect the anonymized log file at /var/web-logs/https.access.log.

# anonip-configuration [Data Type]

This data type represents the configuration of anonip. It has the following parameters:

- anonip (default: anonip) The anonip package to use.
- input The file name of the input log file to process. The service creates a FIFO of this name. The web server should write its logs to this FIFO.
- output The file name of the processed log file.

The following optional settings may be provided:

# skip-private?

When  $#true$  do not mask addresses in private ranges.

column A 1-based indexed column number. Assume IP address is in the specified column (default is 1).

#### replacement

Replacement string in case address parsing fails, e.g. "0.0.0.0".

- ipv4mask Number of bits to mask in IPv4 addresses.
- ipv6mask Number of bits to mask in IPv6 addresses.

#### increment

Increment the IP address by the given number. By default this is zero.

#### delimiter

Log delimiter string.

regex Regular expression for detecting IP addresses. Use this instead of column.

# 11.10.4 Networking Setup

The (gnu services networking) module provides services to configure network interfaces and set up networking on your machine. Those services provide different ways for you to set up your machine: by declaring a static network configuration, by running a Dynamic Host Configuration Protocol (DHCP) client, or by running daemons such as NetworkManager and Connman that automate the whole process, automatically adapt to connectivity changes, and provide a high-level user interface.

On a laptop, NetworkManager and Connman are by far the most convenient options, which is why the default desktop services include NetworkManager (see [Section 11.10.9](#page-374-0) [\[Servicios de escritorio\], page 363\)](#page-374-0). For a server, or for a virtual machine or a container, static network configuration or a simple DHCP client are often more appropriate.

This section describes the various network setup services available, starting with static network configuration.

#### static-networking-service-type [Variable]

This is the type for statically-configured network interfaces. Its value must be a list of static-networking records. Each of them declares a set of addresses, routes, and links, as shown below.

Here is the simplest configuration, with only one network interface controller (NIC) and only IPv4 connectivity:

```
;; Static networking for one NIC, IPv4-only.
(service static-networking-service-type
         (list (static-networking
                (addresses
                 (list (network-address
                        (device "eno1")
                        (value "10.0.2.15/24"))))
                (routes
                 (list (network-route
                        (destination "default")
                        (gateway "10.0.2.2"))))
                (name-servers '("10.0.2.3")))))
```
The snippet above can be added to the services field of your operating system configuration (see Section 11.2 [Uso de la configuración del sistema], page 244). It will configure your machine to have  $10.0.2.15$  as its IP address, with a 24-bit netmask for the local network—meaning that any 10.0.2.x address is on the local area network (LAN). Traffic to addresses outside the local network is routed via 10.0.2.2. Host names are resolved by sending domain name system (DNS) queries to 10.0.2.3.

# static-networking [Data Type] [Data Type]

This is the data type representing a static network configuration.

As an example, here is how you would declare the configuration of a machine with a single network interface controller (NIC) available as eno1, and with one IPv4 and one IPv6 address:

```
;; Network configuration for one NIC, IPv4 + IPv6.
(static-networking
```

```
(addresses (list (network-address
                  (device "eno1")
                  (value "10.0.2.15/24"))
                 (network-address
                  (device "eno1")
                  (value "2001:123:4567:101::1/64"))))
(routes (list (network-route
               (destination "default")
               (gateway "10.0.2.2"))
              (network-route
               (destination "default")
               (gateway "2020:321:4567:42::1"))))
(name-servers '("10.0.2.3")))
```
If you are familiar with the ip command of the iproute2 package ([https://wiki.](https://wiki.linuxfoundation.org/networking/iproute2) [linuxfoundation.org/networking/iproute2](https://wiki.linuxfoundation.org/networking/iproute2)) found on Linux-based systems, the declaration above is equivalent to typing:

```
ip address add 10.0.2.15/24 dev eno1
ip address add 2001:123:4567:101::1/64 dev eno1
ip route add default via inet 10.0.2.2
ip route add default via inet6 2020:321:4567:42::1
```
Run man 8 ip for more info. Venerable GNU/Linux users will certainly know how to do it with ifconfig and route, but we'll spare you that.

The available fields of this data type are as follows:

# addresses

```
links (default: '())
routes (default: '())
           The list of network-address, network-link, and network-route
           records for this network (see below).
name-servers (default: '())
```
The list of IP addresses (strings) of domain name servers. These IP addresses go to /etc/resolv.conf.

provision (default: '(networking))

If true, this should be a list of symbols for the Shepherd service corresponding to this network configuration.

requirement (default '())

The list of Shepherd services depended on.

## network-address [Data Type]

This is the data type representing the IP address of a network interface.

- device The name of the network interface for this address—e.g., "eno1".
- value The actual IP address and network mask, in CIDR [\(Classless](https://en.wikipedia.org/wiki/CIDR#CIDR_notation) [Inter-Domain Routing\) notation \(](https://en.wikipedia.org/wiki/CIDR#CIDR_notation)https://en.wikipedia.org/wiki/ [CIDR#CIDR\\_notation](https://en.wikipedia.org/wiki/CIDR#CIDR_notation)), as a string.

For example, "10.0.2.15/24" denotes IPv4 address 10.0.2.15 on a 24-bit sub-network—all 10.0.2.x addresses are on the same local network.

ipv6? Whether value denotes an IPv6 address. By default this is automatically determined.

# network-route [Data Type]

This is the data type representing a network route.

#### destination

The route destination (a string), either an IP address and network mask or "default" to denote the default route.

source (default: #f)

The route source.

device (predeterminado: #f)

The device used for this route—e.g., "eno2".

ipv6? (default: auto)

Whether this is an IPv6 route. By default this is automatically determined based on destination or gateway.

# gateway (default: #f)

IP address (a string) through which traffic is routed.

network-link [Data Type] Data type for a network link (see Section "Link" in Guile-Netlink Manual). During startup, network links are employed to construct or modify existing or virtual ethernet links. These ethernet links can be identified by their name or mac-address. If there is a need to create virtual interface, name and type fields are required.

name The name of the link—e.g., "v0p0" (default: #f).

type A symbol denoting the type of the link—e.g., 'veth (default: #f).

mac-address

The mac-address of the link—e.g., "98:11:22:33:44:55" (default: #f).

#### arguments

List of arguments for this type of link.

Consider a scenario where a server equipped with a network interface which has multiple ports. These ports are connected to a switch, which supports [link aggregation \(](https://en.wikipedia.org/wiki/Link_aggregation)https:// [en.wikipedia.org/wiki/Link\\_aggregation](https://en.wikipedia.org/wiki/Link_aggregation)) (also known as bonding or NIC teaming). The switch uses port channels to consolidate multiple physical interfaces into one logical interface to provide higher bandwidth, load balancing, and link redundancy. When a port is added to a LAG (or link aggregation group), it inherits the properties of the port-channel. Some of these properties are VLAN membership, trunk status, and so on.

VLAN ([https://en.wikipedia.org/wiki/Virtual\\_LAN](https://en.wikipedia.org/wiki/Virtual_LAN)) (or virtual local area network) is a logical network that is isolated from other VLANs on the same physical network. This can be used to segregate traffic, improve security, and simplify network management.

With all that in mind let's configure our static network for the server. We will bond two existing interfaces together using 802.3ad schema and on top of it, build a VLAN interface with id 1055. We assign a static ip to our new VLAN interface.

```
(static-networking
(links (list (network-link
               (name "bond0")
               (type 'bond)
               (arguments '((mode . "802.3ad")
                            (miimon . 100)
                            (lacp-active . "on")
                            (lacp-rate . "fast"))))
              (network-link
               (mac-address "98:11:22:33:44:55")
               (arguments '((master . "bond0"))))
              (network-link
               (mac-address "98:11:22:33:44:56")
               (arguments '((master . "bond0"))))
              (network-link
               (name "bond0.1055")
               (type 'vlan)
               (arguments '((id . 1055)
                            (link . "bond0"))))(addresses (list (network-address
                   (value "192.168.1.4/24")
                   (device "bond0.1055")))))
```
#### %loopback-static-networking intervention in the Uvariable quality  $[Variable]$

This is the static-networking record representing the "loopback device", lo, for IP addresses 127.0.0.1 and ::1, and providing the loopback Shepherd service.

# %qemu-static-networking intervention and the contract of  $[Variable]$

This is the static-networking record representing network setup when using QEMU's user-mode network stack on eth0 (see Section "Using the user mode network stack" in QEMU Documentation).

# dhcp-client-service-type [Variable]

This is the type of services that run dhcp, a Dynamic Host Configuration Protocol (DHCP) client.

# dhcp-client-configuration [Data Type]

Data type representing the configuration of the DHCP client service.

package (predeterminado: isc-dhcp) DHCP client package to use.

interfaces (default: 'all)

Either 'all or the list of interface names that the DHCP client should listen on—e.g.,  $'("eno1").$ 

When set to 'all, the DHCP client listens on all the available nonloopback interfaces that can be activated. Otherwise the DHCP client listens only on the specified interfaces.

#### shepherd-requirement (default: '())

# shepherd-provision (default: '(networking))

This option can be used to provide a list of symbols naming Shepherd services that this service will depend on, such as 'wpa-supplicant or 'iwd if you require authenticated access for encrypted WiFi or Ethernet networks.

Likewise, shepherd-provision is a list of Shepherd service names (symbols) provided by this service. You might want to change the default value if you intend to run several DHCP clients, only one of which provides the networking Shepherd service.

# network-manager-service-type [Variable]

Este es el tipo de servicio para el servicio NetworkManager ([https://wiki.gnome.](https://wiki.gnome.org/Projects/NetworkManager) [org/Projects/NetworkManager](https://wiki.gnome.org/Projects/NetworkManager)). El valor para este tipo de servicio es un registro network-manager-configuration.

Este servicio es parte de %desktop-services (see [Section 11.10.9 \[Servicios de es](#page-374-0)[critorio\], page 363\)](#page-374-0).

# network-manager-configuration [Tipo de datos]

Tipo de datos que representa la configuración de NetworkManager.

network-manager (predeterminado: network-manager) El paquete de NetworkManager usado.

# shepherd-requirement (default: '(wpa-supplicant))

This option can be used to provide a list of symbols naming Shepherd services that this service will depend on, such as 'wpa-supplicant or 'iwd if you require authenticated access for encrypted WiFi or Ethernet networks.

# dns (predeterminado: "default")

Modo de procesamiento para DNS, que afecta la manera en la que NetworkManager usa el archivo de configuración resolv.conf.

- 'default' NetworkManager actualizará resolv.conf para reflejar los servidores de nombres proporcionados por las conexiones activas actualmente.
- 'dnsmasq' NetworkManager ejecutará dnsmasq como una caché local del servicio de nombres, mediante un reenvío condicional si se encuentra conectada a una VPN, y actualiza posteriormente resolv.conf para apuntar al servidor de nombres local.

Con esta configuración puede compartir su conexión de red. Por ejemplo, cuando desee compartir su conexión de red a otro equipo a través de un cable Ethernet, puede abrir nmconnection-editor y configurar el método de la conexión cableada para IPv4 y IPv6 "Compartida con otros equipos" y restablecer la conexión (o reiniciar).

También puede configurar una conexión anfitrión-invitado a las máquinas virtuales de QEMU (see Section 3.8 [Instalación de Guix en una máquina virtual, page 30). Con una conexión anfitrión-invitado puede, por ejemplo, acceder a un servidor web que se ejecute en la máquina virtual (see [Section 11.10.20](#page-480-0)) [\[Servicios Web\], page 469](#page-480-0)) desde un navegador web en su sistema anfitrión, o conectarse a la máquina virtual a través de SSH (see [Section 11.10.5 \[Servicios de red\], page 314\)](#page-325-0). Para configurar una conexión anfitrión-invitado, ejecute esta orden una única vez:

nmcli connection add type tun \ connection.interface-name tap0 \ tun.mode tap tun.owner  $$(id -u) \ \ \ \ \$ ipv4.method shared \ ipv4.addresses 172.28.112.1/24

Cada vez que arranque su máquina virtual de QEMU (see [Section 11.18 \[Ejecutar Guix en una](#page-658-0) máquina virtual, page 647), proporcione -nic tap,ifname=tap0,script=no,downscript=no a qemu-system-....

'none' NetworkManager no modificará resolv.conf.

vpn-plugins (predeterminados: '())

Esta es la lista de módulos disponibles para redes privadas virtuales (VPN). Un ejemplo es el paquete network-manager-openvpn, que permite a NetworkManager la gestión de redes VPN a través de OpenVPN.

### connman-service-type [Variable]

Este es el tipo de servicio para la ejecución de Connman (<https://01.org.connman>), un gestor de conexiones de red.

Su valor debe ser un registro connman-configuration como en este ejemplo:

(service connman-service-type (connman-configuration (disable-vpn? #t)))

Véase a continuación más detalles sobre connman-configuration.

#### connman-configuration  $[\text{Tip} \text{ of } ]$

Tipo de datos que representa la configuración de connman.

connman (predeterminado: connman) El paquete connman usado.

# shepherd-requirement (default: '())

This option can be used to provide a list of symbols naming Shepherd services that this service will depend on, such as 'wpa-supplicant or 'iwd if you require authenticated access for encrypted WiFi or Ethernet networks.

# disable-vpn? (predeterminado: #f)

Cuando es verdadero, desactiva el módulo vpn de connman.

# general-configuration (default: (connman-general-configuration))

Configuration serialized to main.conf and passed as --config to connmand.

# connman-general-configuration [Data Type]

# input-request-timeout (type: maybe-number)

Available connman-general-configuration fields are:

Set input request timeout. Default is 120 seconds. The request for inputs like passphrase will timeout after certain amount of time. Use this setting to increase the value in case of different user interface designs.

# browser-launch-timeout (type: maybe-number)

Set browser launch timeout. Default is 300 seconds. The request for launching a browser for portal pages will timeout after certain amount of time. Use this setting to increase the value in case of different user interface designs.

### background-scanning? (type: maybe-boolean)

Enable background scanning. Default is true. If wifi is disconnected, the background scanning will follow a simple back off mechanism from 3s up to 5 minutes. Then, it will stay in 5 minutes unless user specifically asks for scanning through a D-Bus call. If so, the mechanism will start again from 3s. This feature activates also the background scanning while being connected, which is required for roaming on wifi. When backgroundscanning? is false, ConnMan will not perform any scan regardless of wifi is connected or not, unless it is requested by the user through a D-Bus call.

#### use-gateways-as-timeservers? (type: maybe-boolean)

Assume that service gateways also function as timeservers. Default is false.

# fallback-timeservers (type: maybe-list)

List of Fallback timeservers. These timeservers are used for NTP sync when there are no timeservers set by the user or by the service, and when use-gateways-as-timeservers? is #f. These can contain a mixed combination of fully qualified domain names, IPv4 and IPv6 addresses.

# fallback-nameservers (type: maybe-list)

List of fallback nameservers appended to the list of nameservers given by the service. The nameserver entries must be in numeric format, host names are ignored.

# default-auto-connect-technologies (type: maybe-list)

List of technologies that are marked autoconnectable by default. The default value for this entry when empty is "ethernet", "wifi", "cellular". Services that are automatically connected must have been set up and saved to storage beforehand.

# default-favourite-technologies (type: maybe-list)

List of technologies that are marked favorite by default. The default value for this entry when empty is "ethernet". Connects to services from this technology even if not setup and saved to storage.

# always-connected-technologies (type: maybe-list)

List of technologies which are always connected regardless of preferredtechnologies setting (auto-connect? #t). The default value is empty and this feature is disabled unless explicitly enabled.

# preferred-technologies (type: maybe-list)

List of preferred technologies from the most preferred one to the least preferred one. Services of the listed technology type will be tried one by one in the order given, until one of them gets connected or they are all tried. A service of a preferred technology type in state 'ready' will get the default route when compared to another preferred type further down the list with state 'ready' or with a non-preferred type; a service of a preferred technology type in state 'online' will get the default route when compared to either a non-preferred type or a preferred type further down in the list.

# network-interface-blacklist (type: maybe-list)

List of blacklisted network interfaces. Found interfaces will be compared to the list and will not be handled by ConnMan, if their first characters match any of the list entries. Default value is "vmnet", "vboxnet", "virbr", "ifb".

# allow-hostname-updates? (type: maybe-boolean)

Allow ConnMan to change the system hostname. This can happen for example if we receive DHCP hostname option. Default value is #t.

# allow-domainname-updates? (type: maybe-boolean)

Allow connman to change the system domainname. This can happen for example if we receive DHCP domainname option. Default value is #t.

# single-connected-technology? (type: maybe-boolean)

Keep only a single connected technology at any time. When a new service is connected by the user or a better one is found according to preferredtechnologies, the new service is kept connected and all the other previously connected services are disconnected. With this setting it does not matter whether the previously connected services are in 'online' or 'ready' states, the newly connected service is the only one that will be kept connected. A service connected by the user will be used until going out of network coverage. With this setting enabled applications will notice more

network breaks than normal. Note this options can't be used with VPNs. Default value is #f.

# tethering-technologies (type: maybe-list)

List of technologies that are allowed to enable tethering. The default value is "wifi", "bluetooth", "gadget". Only those technologies listed here are used for tethering. If one wants to tether ethernet, then add "ethernet" in the list. Note that if ethernet tethering is enabled, then a DHCP server is started on all ethernet interfaces. Tethered ethernet should never be connected to corporate or home network as it will disrupt normal operation of these networks. Due to this ethernet is not tethered by default. Do not activate ethernet tethering unless you really know what you are doing.

# persistent-tethering-mode? (type: maybe-boolean)

Restore earlier tethering status when returning from offline mode, reenabling a technology, and after restarts and reboots. Default value is #f.

enable-6to4? (type: maybe-boolean)

Automatically enable anycast 6to4 if possible. This is not recommended, as the use of 6to4 will generally lead to a severe degradation of connection quality. See RFC6343. Default value is #f (as recommended by RFC6343 section 4.1).

# vendor-class-id (type: maybe-string)

Set DHCP option 60 (Vendor Class ID) to the given string. This option can be used by DHCP servers to identify specific clients without having to rely on MAC address ranges, etc.

### enable-online-check? (type: maybe-boolean)

Enable or disable use of HTTP GET as an online status check. When a service is in a READY state, and is selected as default, ConnMan will issue an HTTP GET request to verify that end-to-end connectivity is successful. Only then the service will be transitioned to ONLINE state. If this setting is false, the default service will remain in READY state. Default value is #t.

# online-check-ipv4-url (type: maybe-string)

IPv4 URL used during the online status check. Please refer to the README for more detailed information. Default value is [http://ipv4.](http://ipv4.connman.net/online/status.html) [connman.net/online/status.html](http://ipv4.connman.net/online/status.html).

# online-check-ipv6-url (type: maybe-string)

IPv6 URL used during the online status check. Please refer to the README for more detailed information. Default value is [http://ipv6.](http://ipv6.connman.net/online/status.html) [connman.net/online/status.html](http://ipv6.connman.net/online/status.html).

# online-check-initial-interval (type: maybe-number)

Range of intervals between two online check requests. Please refer to the README for more detailed information. Default value is '1'.

online-check-max-interval (type: maybe-number)

Range of intervals between two online check requests. Please refer to the README for more detailed information. Default value is '1'.

# enable-online-to-ready-transition? (type: maybe-boolean)

WARNING: This is an experimental feature. In addition to enableonline-check setting, enable or disable use of HTTP GET to detect the loss of end-to-end connectivity. If this setting is #f, when the default service transitions to ONLINE state, the HTTP GET request is no more called until next cycle, initiated by a transition of the default service to DISCONNECT state. If this setting is #t, the HTTP GET request keeps being called to guarantee that end-to-end connectivity is still successful. If not, the default service will transition to READY state, enabling another service to become the default one, in replacement. Default value is #f.

#### auto-connect-roaming-services? (type: maybe-boolean)

Automatically connect roaming services. This is not recommended unless you know you won't have any billing problem. Default value is #f.

# address-conflict-detection? (type: maybe-boolean)

Enable or disable the implementation of IPv4 address conflict detection according to RFC5227. ConnMan will send probe ARP packets to see if an IPv4 address is already in use before assigning the address to an interface. If an address conflict occurs for a statically configured address, an IPv4LL address will be chosen instead (according to RFC3927). If an address conflict occurs for an address offered via DHCP, ConnMan sends a DHCP DECLINE once and for the second conflict resorts to finding an IPv4LL address. Default value is #f.

# localtime (type: maybe-string)

Path to localtime file. Defaults to /etc/localtime.

#### regulatory-domain-follows-timezone? (type: maybe-boolean)

Enable regulatory domain to be changed along timezone changes. With this option set to true each time the timezone changes the first present ISO3166 country code is read from /usr/share/zoneinfo/zone1970.tab and set as regulatory domain value. Default value is #f.

#### resolv-conf (type: maybe-string)

Path to resolv.conf file. If the file does not exist, but intermediate directories exist, it will be created. If this option is not set, it tries to write into /var/run/connman/resolv.conf if it fails (/var/run/connman does not exist or is not writeable). If you do not want to update resolv.conf, you can set /dev/null.

# wpa-supplicant-service-type [Variable]

Este es el tipo de servicio para la ejecución de [WPA supplicant \(](https://w1.fi/wpa_supplicant/)https://w1.fi/  $wpa_supplicant/$ , un daemon de identificación necesario para la identificación en redes WiFi o ethernet cifradas.
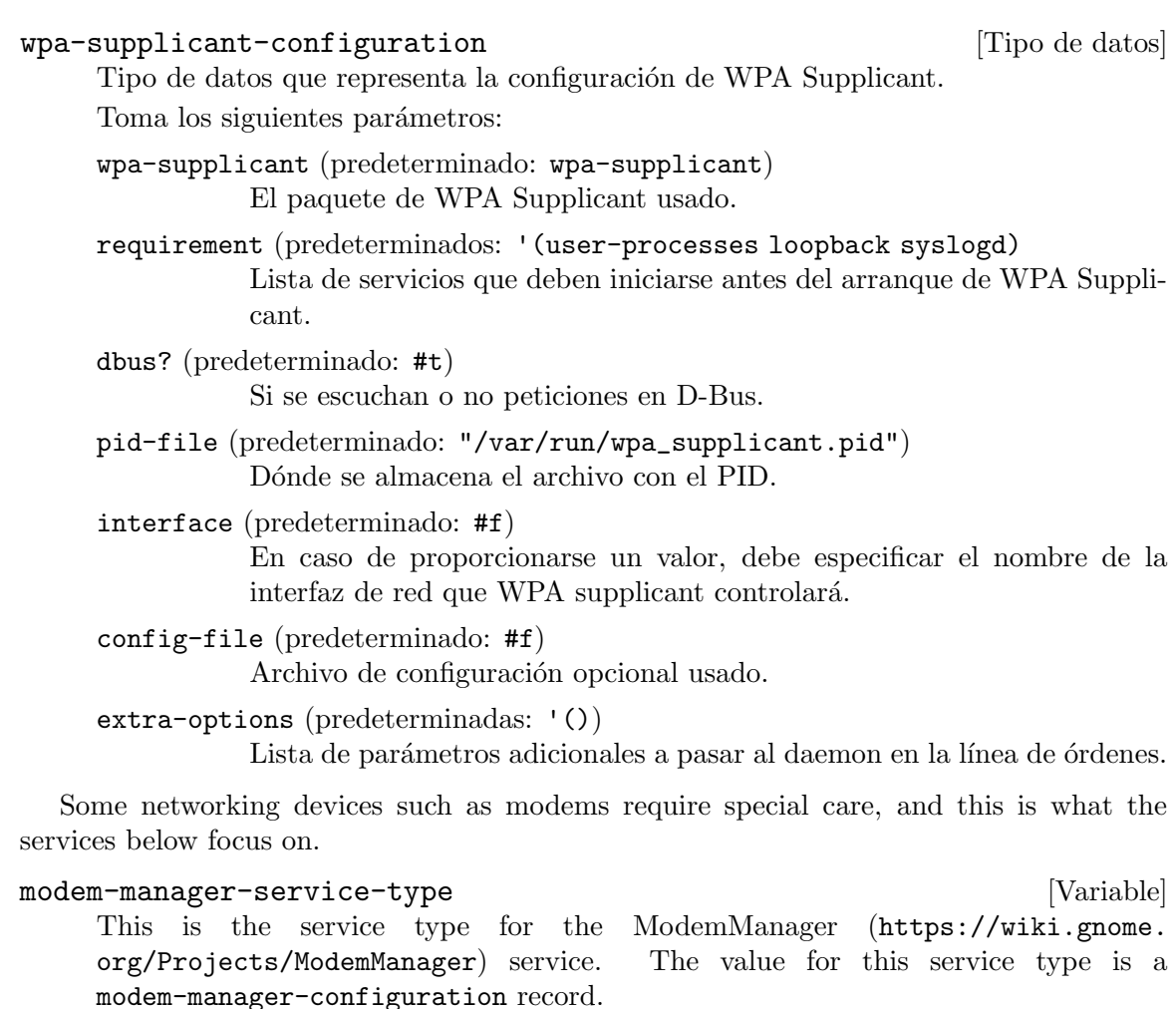

Este servicio es parte de %desktop-services (see [Section 11.10.9 \[Servicios de es](#page-374-0)[critorio\], page 363\)](#page-374-0).

modem-manager-configuration [Tipo de datos]

Tipo de datos que representa la configuración de ModemManager.

modem-manager (predeterminado: modem-manager)

El paquete de ModemManager usado.

## usb-modeswitch-service-type [Variable] [Variable]

This is the service type for the USB ModeSwitch ([https://www.draisberghof.de/](https://www.draisberghof.de/usb_modeswitch/) [usb\\_modeswitch/](https://www.draisberghof.de/usb_modeswitch/)) service. The value for this service type is a usb-modeswitchconfiguration record.

Cuando se conectan, algunos modem USB (y otros dispositivos USB) se presentan inicialmente como medios de almacenamiento de sólo-lectura y no como un modem. Deben cambiar de modo antes de poder usarse. El tipo de servicio USB ModeSwitch instala reglas de udev para cambiar automáticamente de modo cuando se conecten estos dispositivos.

Este servicio es parte de %desktop-services (see [Section 11.10.9 \[Servicios de es](#page-374-0)[critorio\], page 363\)](#page-374-0).

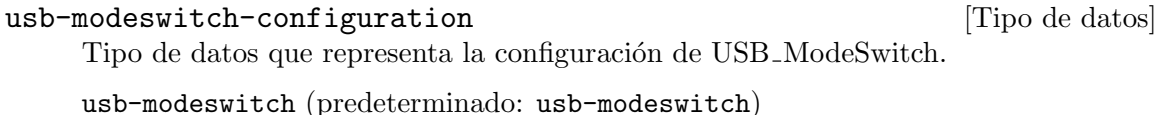

El paquete USB ModeSwitch que proporciona los binarios para el cambio de modo.

usb-modeswitch-data (predeterminado: usb-modeswitch-data) El paquete que proporciona los datos de dispositivos y las reglas de udev usadas por USB ModeSwitch.

## config-file (predeterminado: #~(string-append #\$usb-modeswitch:dispatcher "/etc/usb\_modeswitch.conf"))

Archivo de configuración usado para el gestor de eventos (dispatcher) de USB ModeSwitch. De manera predeterminada se usa el archivo que viene con USB ModeSwitch, que deshabilita el registro en /var/log junto a otras configuraciones. Si se proporciona #f no se usa ningún archivo de configuración.

# 11.10.5 Servicios de red

The (gnu services networking) module discussed in the previous section provides services for more advanced setups: providing a DHCP service for others to use, filtering packets with iptables or nftables, running a WiFi access point with hostapd, running the inetd "superdaemon", and more. This section describes those.

# dhcpd-service-type [Variable]

Este tipo define un servicio que ejecuta el daemon DHCP. Para crear un servicio de este tipo debe proporcionar un objeto <dhcpd-configuration>. Por ejemplo:

```
(service dhcpd-service-type
         (dhcpd-configuration
          (config-file (local-file "mi-dhcpd.conf"))
          (interfaces '("enp0s25"))))
```
# dhcpd-configuration [Tipo de datos]

package (predeterminado: isc-dhcp)

The package that provides the DHCP daemon. This package is expected to provide the daemon at sbin/dhcpd relative to its output directory. The default package is the ISC's DHCP server ([https://www.isc.org/](https://www.isc.org/dhcp/) [dhcp/](https://www.isc.org/dhcp/)).

config-file (predeterminado: #f)

El archivo de configuración usado. Esta opción es necesaria. Se le proporcionará a dhepd a través de su opción  $-cf$ . Puede ser cualquier objeto "tipo-archivo" (see [Section 8.12 \[Expresiones-G\], page 167\)](#page-178-0). Véase man dhcpd.conf para detalles sobre la sintaxis del archivo de configuración.

version (predeterminada: "4")

La versión DHCP usada. El servidor DHCP de ISC permite los valores " $4$ ", " $6$ " y " $406$ ". Corresponden con las opciones  $-4$ ,  $-6$  y  $-406$  del programa dhcpd. Véase man dhcpd para más detalles.

run-directory (predeterminado: "/run/dhcpd")

El directorio de ejecución usado. Durante la activación del servicio se creará en caso de no existir.

pid-file (predeterminado: "/run/dhcpd/dhcpd.pid")

El archivo de PID usado. Corresponde con la opción -pf de dhcpd. Véase man dhcpd para más detalles.

interfaces (predeterminadas: '())

Los nombres de las interfaces de red en las que dhcpd debería esperar retransmisiones. Si la lista no está vacía, entonces sus elementos (que deben ser cadenas) se añadirá a la invocación de dhcpd cuando se inicie el daemon. Puede no ser necesaria la especificación explícita aquí de ninguna interfaz; véase man dhcpd para más detalles.

#### hostapd-service-type [Variable] [Variable]

Este es el tipo de servicio que ejecuta el daemon hostapd (<https://w1.fi/hostapd/> [\)](https://w1.fi/hostapd/) para configurar puntos de acceso WiFi (IEEE  $802.11$ ) y servidores de identificación. Su valor debe ser un registro hostapd-configuration como en este ejemplo:

;; Use wlan1 para ejecutar el punto de acceso para "Mi red". (service hostapd-service-type (hostapd-configuration (interface "wlan1") (ssid "Mi red") (channel 12)))

## hostapd-configuration [Tipo de datos] [Tipo de datos]

Este tipo de datos representa la configuración del servicio hostapd, y tiene los siguientes campos:

package (predeterminado: hostapd) El paquete hostapd usado.

interface (predeterminado: "wlan0") La interfaz de red en la que se establece el punto de acceso WiFi.

- ssid El SSID (*identificador del servicio*, del inglés "service set identifier"), una cadena que identifica esta red.
- broadcast-ssid? (predeterminado: #t) Determina si se emite este SSID.
- channel (predeterminado: 1) El canal WiFi usado.

driver (predeterminado: "nl80211")

El tipo de controlador de la interfaz. "nl80211" se usa con todos los controladores de mac80211 de Linux. Use "none" si está construyendo hostapd como un servidor RADIUS independiente que no controla ningún controlador de red cableada o inalámbrica.

extra-settings (predeterminado: "")

Configuración adicional que se añade literalmente al archivo de configuración de hostapd. Véase [https://w1.fi/cgit/hostap/plain/](https://w1.fi/cgit/hostap/plain/hostapd/hostapd.conf) [hostapd/hostapd.conf](https://w1.fi/cgit/hostap/plain/hostapd/hostapd.conf) para la referencia del archivo de configuración.

#### simulated-wifi-service-type [Variable]

Tipo de servicio que simula una red inal´ambrica ("WiFi"), lo que puede ser ´util en m´aquinas virtuales para realizar pruebas. El servicio carga el [m´odulo](https://www.kernel.org/doc/html/latest/networking/mac80211_hwsim/mac80211_hwsim.html) mac80211\_hwsim ([https://www.kernel.org/doc/html/latest/networking/](https://www.kernel.org/doc/html/latest/networking/mac80211_hwsim/mac80211_hwsim.html) [mac80211\\_hwsim/mac80211\\_hwsim.html](https://www.kernel.org/doc/html/latest/networking/mac80211_hwsim/mac80211_hwsim.html)) del n´ucleo Linux e inicia hostapd para crear una red inal´ambrica virtual que puede verse en wlan0, de manera predeterminada.

El valor de este servicio es un registro hostapd-configuration.

## iptables-service-type [Variable] [Variable]

Este es el tipo de servicio para la aplicación de configuración de iptables. iptables es un entorno de trabajo para el filtrado de paquetes implementado por el n´ucleo Linux. Este servicio permite la configuración de iptables tanto para IPv4 como IPv6. Un ejemplo simple de c´omo rechazar todas las conexiones entrantes excepto aquellas al puerto 22 de ssh se muestra a continuación.

```
(service iptables-service-type
         (iptables-configuration
          (ipv4-rules (plain-file "iptables.rules" "*filter
:INPUT ACCEPT
:FORWARD ACCEPT
:OUTPUT ACCEPT
-A INPUT -m conntrack --ctstate ESTABLISHED,RELATED -j ACCEPT
-A INPUT -p tcp --dport 22 -j ACCEPT
-A INPUT -j REJECT --reject-with icmp-port-unreachable
COMMIT
"))
          (ipv6-rules (plain-file "ip6tables.rules" "*filter
:INPUT ACCEPT
:FORWARD ACCEPT
:OUTPUT ACCEPT
-A INPUT -m conntrack --ctstate ESTABLISHED,RELATED -j ACCEPT
-A INPUT -p tcp --dport 22 -j ACCEPT
-A INPUT -j REJECT --reject-with icmp6-port-unreachable
COMMIT
"))))
```
## iptables-configuration  $[\text{Tip} \text{ de } \text{ datos}]$

El tipo de datos que representa la configuración de iptables.

iptables (predeterminado: iptables)

El paquete iptables que proporciona iptables-restore y ip6tablesrestore.

ipv4-rules (predeterminado: %iptables-accept-all-rules) Las reglas de iptables usadas. Se le proporcionarán a iptables-restore. Puede ser cualquier objeto "tipo-archivo" (see [Section 8.12 \[Expresiones-](#page-178-0)[G\], page 167](#page-178-0)).

ipv6-rules (predeterminadas: %iptables-accept-all-rules) Las reglas de ip6tables usadas. Se le proporcionarán a ip6tables-

restore. Puede ser cualquier objeto "tipo-archivo" (see [Section 8.12](#page-178-0) [\[Expresiones-G\], page 167\)](#page-178-0).

nftables-service-type [Variable] [Variable] This is the service type to set up a nftables configuration. nftables is a netfilter project that aims to replace the existing iptables, ip6tables, arptables and ebtables framework. It provides a new packet filtering framework, a new user-space utility nft, and a compatibility layer for iptables. This service comes with a default ruleset %default-nftables-ruleset that rejecting all incoming connections except those to the ssh port 22. To use it, simply write:

(service nftables-service-type)

## nftables-configuration [Tipo de datos]

El tipo de datos que representa la configuración de nftables.

package (predeterminado: nftables)

El paquete nftables que proporciona nft.

ruleset (predeterminados: %default-nftables-ruleset)

El conjunto de reglas de nftables usado. Puede ser cualquier objeto "tipoarchivo" (see [Section 8.12 \[Expresiones-G\], page 167\)](#page-178-0).

#### ntp-service-type [Variable]

Este es el tipo del servicio que ejecuta el daemon del [protocolo de tiempo en red](https://www.ntp.org) (NTP) (<https://www.ntp.org>), ntpd. El daemon mantendrá el reloj del sistema sincronizado con el de los servidores NTP especificados.

El valor de este servicio es un objeto ntpd-configuration, como se describe a continuación.

# ntp-configuration [Tipo de datos]

Este es el tipo de datos para la configuración del servicio NTP.

servers (predeterminados: %ntp-servers)

La lista de servidores (registros <ntp-server>) con los que la herramienta ntpd se sincronizará. Véase la información sobre el tipo de datos ntpserver a continuación.

## allow-large-adjustment? (predeterminado: #t)

Esto determina si se le permite a ntpd realizar un ajuste inicial de más de 1000 segundos.

ntp (predeterminado: ntp) El paquete NTP usado.

## %ntp-servers [Variable]

Lista de nombres de m´aquinas usadas como servidores NTP predeterminados. Son servidores del NTP Pool Project (<https://www.ntppool.org/en/>).

ntp-server [Tipo de datos]

Tipo de datos que representa la configuración de un servidor NTP.

type (predeterminado: 'server)

The type of the NTP server, given as a symbol. One of 'pool, 'server, 'peer, 'broadcast or 'manycastclient.

- address La dirección del servidor, como una cadena.
- options NTPD options to use with that specific server, given as a list of option names and/or of option names and values tuples. The following example define a server to use with the options iburst and prefer, as well as version 3 and a maxpoll time of 16 seconds.

```
(ntp-server
(type 'server)
(address "miservidor.ntp.server.org")
(options `(iburst (version 3) (maxpoll 16) prefer))))
```
## openntpd-service-type [Variable]

Ejecuta ntpd, el daemon del protocolo de tiempo en red (NTP), implementado por OpenNTPD (<http://www.openntpd.org>). El daemon mantendrá el reloj del sistema sincronizado con el de los servidores proporcionados.

(service openntpd-service-type (openntpd-configuration (listen-on '("127.0.0.1" "::1")) (sensor '("udcf0 correction 70000")) (constraint-from '("www.gnu.org")) (constraints-from '("https://www.google.com/"))))

#### %openntpd-servers [Variable]

Esta variable es una lista de las direcciones de servidores definidos en %ntp-servers.

#### openntpd-configuration  $[\text{Tip} \text{ of } ]$

openntpd (default: openntpd) The openntpd package to use.

listen-on (predeterminadas: '("127.0.0.1" "::1"))

Una lista de direcciones IP o nombres de máquina en los que el daemon ntpd debe escuchar conexiones.

#### query-from (predeterminadas: '())

Una lista de direcciones IP locales que el daemon ntpd debe usar para consultas salientes.

sensor (predeterminados: '())

Especifica una lista de dispositivos de sensores de tiempo de ntpd debería usar. ntpd escuchará cada sensor que realmente exista e ignora los que no. Véase la documentación de las desarrolladoras originales (https:// [man.openbsd.org/ntpd.conf](https://man.openbsd.org/ntpd.conf)) para más información.

## server (predeterminado: '())

Especifica una lista de direcciones IP o nombres de máquina de servidores NTP con los que sincronizarse.

### servers (predeterminada: %openntp-servers)

Una lista de direcciones IP o nombres de máquina con los que el daemon ntpd se debe sincronizar.

## constraint-from (predeterminado: '())

ntpd puede configurarse para que solicite la fecha a través del campo "Date" de servidores HTTPS en los que se confíe a través de TLS. Esta información de tiempo no se usa por precisión pero actúa como una condición verificada, por tanto reduciendo el impacto de ataques mediante la intervención del tráfico con servidores NTP no verificados. Especifica una lista de URL, direcciones IP o nombres de máquina de servidores HTTPS que proporcionarán la condición.

## constraints-from (predeterminadas: '())

Como en constraint-from, proporciona una lista de URL, direcciones IP o nombres de máquina de servidores HTTP para proporcionar la condición. En caso de que el nombre de máquina resuelva en múltiples direcciones IP, ntpd calculará la condición mediana de todas ellas.

## inetd-service-type [Variable] [Variable]

Este servicio ejecuta el daemon inetd (see Section "inetd invocation" in GNU Inetutils). inetd escucha conexiones en sockets de internet, e inicia bajo demanda el programa servidor cuando se realiza una conexión en uno de esos sockets.

El valor de este servicio es un objeto inetd-configuration. El ejemplo siguiente configura el daemon ineto para proporcionar el servicio echo implementado por él mismo, así como un servicio smtp que reenvía el tráfico smtp por ssh a un servidor servidor-smtp tras la pasarela máquina:

```
(service
inetd-service-type
(inetd-configuration
  (entries (list
            (inetd-entry
             (name "echo")
             (socket-type 'stream)
             (protocol "tcp")
             (wait? #f)
             (user "root"))
            (inetd-entry
             (node "127.0.0.1")
```

```
(name "smtp")
(socket-type 'stream)
(protocol "tcp")
(wait? #f)
(user "root")
(program (file-append openssh "/bin/ssh"))
(arguments
 '("ssh" "-qT" "-i" "/ruta/de/la/clave_ssh"
   "-W" "servidor-smtp:25" "usuaria@maquina")))))))
```
A continuación se proporcionan más detalles acerca de inetd-configuration.

#### inetd-configuration  $\boxed{\text{Tipo de datos}}$

Tipo de datos que representa la configuración de inetd.

program (predeterminado: (file-append inetutils "/libexec/inetd")) El ejecutable inetd usado.

entries (predeterminadas: '())

Una lista de entradas de servicio de inetd. Cada entrada debe crearse con el constructor inted-entry.

inetd-entry [Tipo de datos]

Tipo de datos que representa una entrada en la configuración de ineta. Cada entrada corresponde a un socket en el que inetd escuchará a la espera de peticiones.

node (predeterminado: #f)

Cadena opcional, una lista separada por comas de direcciones locales que inetd debería usar cuando se escuche para este servicio. See Section "Configuration file" in GNU Inetutils para una descripción completa de todas las opciones.

name Una cadena, el nombre debe corresponder con una entrada en /etc/services.

## socket-type

Puede ser 'stream, 'dgram, 'raw, 'rdm o 'seqpacket.

- protocol Una cadena, debe corresponder con una entrada en /etc/protocols.
- wait? (predeterminado: #t)

Si inetd debe esperar la salida del servidor antes de reiniciar la escucha de nuevas peticiones de servicio.

user Una cadena que contiene el nombre (y, opcionalmente, el grupo) de la usuaria como la que se deberá ejecutar el servidor. El nombe de grupo se puede especificar en un sufijo, separado por dos puntos o un punto normal, es decir "usuaria", "usuaria:grupo" o "usuaria.grupo".

program (predeterminado: "internal")

El programa servidor que recibirá las peticiones, o "internal" si inetd debería usar un servicio implementado internamente.

arguments (predeterminados: '())

Una lista de cadenas u objetos "tipo-archivo", que serán los parámetros del programa servidor, empezando con el parámetro 0, es decir, el nombre del programa en sí mismo. Para los servicios internos de inetd, esta entrada debe ser '() o '("internal").

See Section "Configuration file" in GNU Inetutils, para una información más detallada sobre cada campo de la configuración.

```
opendht-service-type [Variable]
```
This is the type of the service running a OpenDHT (<https://opendht.net>) node, dhtnode. The daemon can be used to host your own proxy service to the distributed hash table (DHT), for example to connect to with Jami, among other applications.

Importante: When using the OpenDHT proxy server, the IP addresses it "sees" from the clients should be addresses reachable from other peers. In practice this means that a publicly reachable address is best suited for a proxy server, outside of your private network. For example, hosting the proxy server on a IPv4 private local network and exposing it via port forwarding could work for external peers, but peers local to the proxy would have their private addresses shared with the external peers, leading to connectivity problems.

The value of this service is a opendht-configuration object, as described below.

```
opendht-configuration [Data Type]
```
Available opendht-configuration fields are: opendht (default: opendht) (type: file-like)

The opendht package to use.

- peer-discovery? (default: #f) (type: boolean) Whether to enable the multicast local peer discovery mechanism.
- enable-logging? (default: #f) (type: boolean)

Whether to enable logging messages to syslog. It is disabled by default as it is rather verbose.

debug? (default: #f) (type: boolean) Whether to enable debug-level logging messages. This has no effect if logging is disabled.

bootstrap-host (default: "bootstrap.jami.net:4222") (type: maybe-string) The node host name that is used to make the first connection to the network. A specific port value can be provided by appending the :PORT suffix. By default, it uses the Jami bootstrap nodes, but any host can be specified here. It's also possible to disable bootstrapping by explicitly

setting this field to the %unset-value value.

port (default: 4222) (type: maybe-number)

The UDP port to bind to. When left unspecified, an available port is automatically selected.

proxy-server-port (type: maybe-number) Spawn a proxy server listening on the specified port.

## proxy-server-port-tls (type: maybe-number)

Spawn a proxy server listening to TLS connections on the specified port.

#### tor-service-type [Variable]

Type for a service that runs the Tor (<https://torproject.org>) anonymous networking daemon. The service is configured using a  $<$  tor-configuration> record. By default, the Tor daemon runs as the tor unprivileged user, which is a member of the tor group.

Services of this type can be extended by other services to specify onion services (in addition to those already specified in tor-configuration) as in this example:

(simple-service 'my-extra-onion-service tor-service-type (list (tor-onion-service-configuration (name "extra-onion-service") (mapping '((80 . "127.0.0.1:8080"))))))

tor-configuration  $[\text{Tip} \text{ of } ]$ 

tor (predeterminado: tor)

El paquete que proporciona el daemon Tor. Se espera que este paquete proporcione el daemon en bin/tor de manera relativa al directorio de su salida. El paquete predeterminado es la implementación del [Proyecto Tor](https://www.torproject.org) (<https://www.torproject.org>).

# config-file (predeterminado: (plain-file "empty" ""))

El archivo de configuración usado. Se agregará al final del archivo de configuración predeterminado, y se proporcionará el archivo de configuración resultante a tor a través de su opción -f. Puede ser cualquier objeto "tipo-archivo" (see [Section 8.12 \[Expresiones-G\], page 167](#page-178-0)). Véase man tor para detalles sobre la sintaxis del archivo de configuración.

hidden-services (predeterminados: '())

The list of <tor-onion-service-configuration> records to use. For any onion service you include in this list, appropriate configuration to enable the onion service will be automatically added to the default configuration file.

socks-socket-type (predeterminado: 'tcp)

El tipo socket predeterminado que Tor debe usar para su socket SOCKS. Debe ser 'tcp i 'unix. Si es 'tcp, Tor escuchará en el puerto TCP 9050 de la interfaz local (es decir, localhost) de manera predeterminada. Si es 'unix, tor escuchará en el socket de dominio de UNIX /var/run/tor/socks-sock, que tendrá permisos de escritura para miembros del grupo tor.

Si desea personalizar el socket SOCKS de manera más detallada, mantenga socks-socket-type con su valor predeterminado de 'tcp y use config-file para modificar el valor predeterminado proporcionando su propia opción SocksPort.

control-socket? (default: #f)

Whether or not to provide a "control socket" by which Tor can be controlled to, for instance, dynamically instantiate tor onion services. If #t, Tor will listen for control commands on the UNIX domain socket /var/run/tor/control-sock, which will be made writable by members of the tor group.

tor-onion-service-configuration [Data Type] Data Type representing a Tor Onion Service configuration. See [the Tor project's](https://community.torproject.org/onion-services/) documentation (<https://community.torproject.org/onion-services/>) for more information. Available tor-onion-service-configuration fields are:

name (type: string)

Name for this Onion Service. This creates a /var/lib/tor/hiddenservices/name directory, where the hostname file contains the '.onion' host name for this Onion Service.

#### mapping (type: alist)

Association list of port to address mappings. The following example:

'((22 . "127.0.0.1:22") (80 . "127.0.0.1:8080"))

maps ports 22 and 80 of the Onion Service to the local ports 22 and 8080.

El módulo (gnu services rsync) proporciona los siguientes servicios:

Puede ser que desee un daemon rsync si tiene archivos que desee tener disponibles de modo que cualquiera (o simplemente usted) pueda descargar archivos existentes o subir nuevos archivos.

## rsync-service-type [Variable]

Este es el tipo de servicio para el daemon rsync (<https://rsync.samba.org>). El valor tipo de servicio es un registro rsync-configuration como en este ejemplo.

```
;; Export two directories over rsync. By default rsync listens on
;; all the network interfaces.
(service rsync-service-type
         (rsync-configuration
           (modules (list (rsync-module
                            (name "music")
                            (file-name "/srv/zik")
                            (read-only? #f))
                          (rsync-module
                            (name "movies")
                            (file-name "/home/charlie/movies"))))))
```
Véase a continuación para detalles sobre rsync-configuration.

## rsync-configuration is a set of the set of the set of the set of the set of the set of the set of the set of the set of the set of the set of the set of the set of the set of the set of the set of the set of the set of the

Tipo de datos que representa la configuración para rsync-service.

package (predeterminado: rsync) Paquete rsync usado. address (predeterminada: #f)

IP address on which rsync listens for incoming connections. If unspecified, it defaults to listening on all available addresses.

port-number (predeterminado: 873)

Puerto TCP en el que rsync escucha conexiones entrantes. Si el puerto es menor a 1024, rsync necesita iniciarse como root, tanto usuaria como grupo.

- pid-file (predeterminado: "/var/run/rsyncd/rsyncd.pid") Nombre del archivo donde rsync escribe su PID.
- lock-file (predeterminado: "/var/run/rsyncd/rsyncd.lock") Nombre del archivo donde rsync escribe su archivo de bloqueo.

log-file (predeterminado: "/var/log/rsyncd.log") Nombre del archivo donde rsync escribe su archivo de registros.

user (predeterminada: "root") Propietaria del proceso rsync.

group (default: "root") Grupo del proceso rsync.

uid (default: "rsyncd")

Nombre o ID de usuaria bajo la cual se efectúan las transferencias desde y hacia el módulo cuando el daemon se ejecuta como root.

gid (default: "rsyncd")

Nombre o ID de grupo que se usa cuando se accede al módulo.

#### modules (predeterminados: %default-modules)

List of "modules"—i.e., directories exported over rsync. Each element must be a rsync-module record, as described below.

#### rsync-module [Data Type]

This is the data type for rsync "modules". A module is a directory exported over the rsync protocol. The available fields are as follows:

name The module name. This is the name that shows up in URLs. For example, if the module is called music, the corresponding URL will be rsync://host.example.org/music.

#### file-name

Name of the directory being exported.

comment (predeterminado: "")

Comment associated with the module. Client user interfaces may display it when they obtain the list of available modules.

## read-only? (default: #t)

Whether or not client will be able to upload files. If this is false, the uploads will be authorized if permissions on the daemon side permit it.

chroot? (default: #t)

When this is true, the rsync daemon changes root to the module's directory before starting file transfers with the client. This improves security, but requires rsync to run as root.

timeout (predeterminado: 300)

Idle time in seconds after which the daemon closes a connection with the client.

The (gnu services syncthing) module provides the following services:

You might want a syncthing daemon if you have files between two or more computers and want to sync them in real time, safely protected from prying eyes.

```
syncthing-service-type [Variable]
```
This is the service type for the syncthing (<https://syncthing.net/>) daemon, The value for this service type is a syncthing-configuration record as in this example:

(service syncthing-service-type (syncthing-configuration (user "alice")))

Nota: This service is also available for Guix Home, where it runs directly with your user privileges (see [Section 13.3.15 \[Networking Home Services\],](#page-712-0) [page 701](#page-712-0)).

See below for details about syncthing-configuration.

## syncthing-configuration [Data Type]

Data type representing the configuration for syncthing-service-type.

syncthing (default: syncthing) syncthing package to use.

arguments (default:  $\prime$ ())

List of command-line arguments passing to syncthing binary.

## logflags (default:  $0$ )

Sum of logging flags, see [Syncthing documentation logflags \(](https://docs.syncthing.net/users/syncthing.html#cmdoption-logflags)https:// [docs.syncthing.net/users/syncthing.html#cmdoption-logflags](https://docs.syncthing.net/users/syncthing.html#cmdoption-logflags)).

# user (default:  $\#f$ )

The user as which the Syncthing service is to be run. This assumes that the specified user exists.

## group (default: "users")

The group as which the Syncthing service is to be run. This assumes that the specified group exists.

## home (default:  $\#f$ )

Common configuration and data directory. The default configuration directory is \$HOME of the specified Syncthing user.

Es más, (gnu services ssh) proporciona los siguientes servicios.

#### lsh-service-type [Variable]

Type of the service that runs the GNU lsh secure shell (SSH) daemon, lshd. The value for this service is a <lsh-configuration> object.

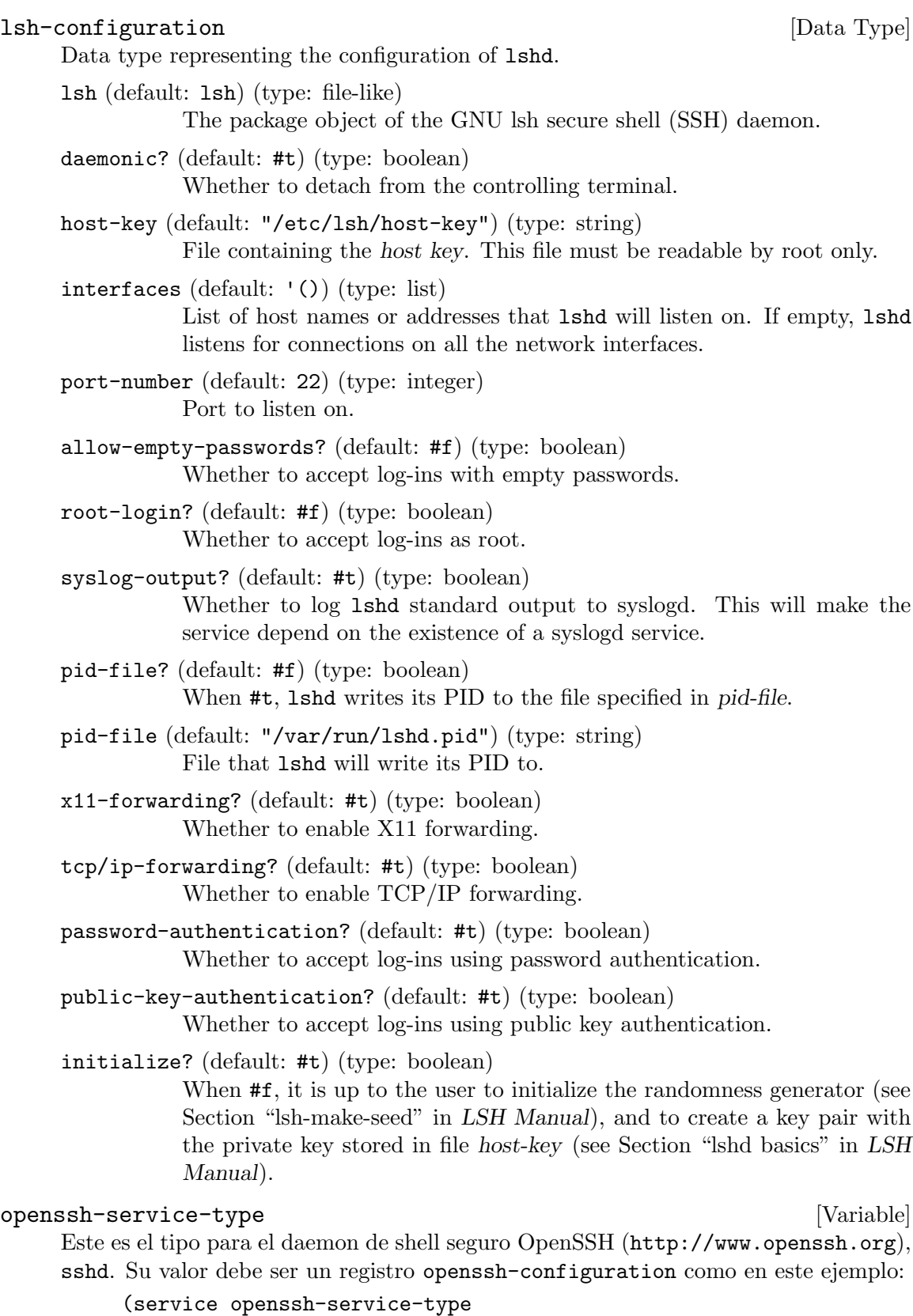

```
(openssh-configuration
  (x11-forwarding? #t)
  (permit-root-login 'prohibit-password)
  (authorized-keys
    `(("alice" ,(local-file "alice.pub"))
      ("bob" ,(local-file "bob.pub"))))))
```
Véase a continuación detalles sobre openssh-configuration.

Este servicio se puede extender con claves autorizadas adicionales, como en este ejemplo:

```
(service-extension openssh-service-type
                   (const `(("carlos"
                             ,(local-file "carlos.pub")))))
```
#### openssh-configuration  $[Tipo \text{ de datos}]$

Este es el registro de configuración para sshd de OpenSSH.

- openssh (predeterminado: openssh) The OpenSSH package to use.
- pid-file (predeterminado: "/var/run/sshd.pid") Nombre del archivo donde sshd escribe su PID.
- port-number (predeterminado: 22)

Puerto TCP en el que sshd espera conexiones entrantes.

max-connections (default: 200)

Hard limit on the maximum number of simultaneous client connections, enforced by the inetd-style Shepherd service (see Section "Service Deand Constructors" in The GNU Shepherd Manual).

## permit-root-login (predeterminado: #f)

This field determines whether and when to allow logins as root. If #f, root logins are disallowed; if #t, they are allowed. If it's the symbol 'prohibit-password, then root logins are permitted but not with password-based authentication.

## allow-empty-passwords? (predeterminado: #f)

Cuando es verdadero, las usuarias con contraseñas vacías pueden ingresar en el sistema. Cuando es falso, no pueden.

## password-authentication? (predeterminado: #t)

Cuando es verdadero, las usuarias pueden ingresar al sistema con su contraseña. En caso falso, tienen otros métodos de identificación.

#### public-key-authentication? (predeterminado: #t)

Cuando es verdadero, las usuarias pueden ingresar en el sistema mediante el uso de clave publica para su identificación. Cuando es falso, las usuarias tienen que usar otros métodos de identificación.

Las claves públicas autorizadas se almacenan en  $\sim$ /.ssh/authorized\_ keys. Se usa únicamente por la versión 2 del protocolo.

x11-forwarding? (predeterminado: #f)

Cuando verdadero, la retransmisión de conexiones del cliente gráfico X11 está desactivada—en otras palabras, las opciones -X y -Y de ssh funcionarán.

- allow-agent-forwarding? (predeterminado: #t) Si se permite la retransmisión del agente de claves.
- allow-tcp-forwarding? (predeterminado: #t) Si se permite la retransmisión TCP.
- gateway-ports? (predeterminado: #f) Si se permiten los puertos pasarela.
- challenge-response-authentication? (predeterminado: #f)

Especifica si la identificación mediante respuesta de desafío está permitida (por ejemplo, a través de PAM).

use-pam? (predeterminado: #t)

Permite el uso de la interfaz de módulos de identificación conectables (PAM). Si es #t se activará la identificación PAM mediante el uso de challenge-response-authentication? y passwordauthentication?, además del procesado de los módulos de cuenta usuaria y de sesión de PAM en todos los tipos de identificación.

Debido a que la identificación mediante respuesta de desafío de PAM tiene un rol equivalente a la identificación por contraseña habitualmente, debería desactivar challenge-response-authentication? o passwordauthentication?.

```
print-last-log? (predeterminado: #t)
```
Especifica si sshd debe imprimir la fecha y hora del último ingreso al sistema de la usuaria cuando una usuaria ingresa interactivamente.

```
subsystems (predeterminados: '(("sftp" "internal-sftp")))
```
Configura subsistemas externos (por ejemplo, el daemon de transmisión de archivos).

Esta es una lista de listas de dos elementos, cada una de las cuales que contienen el nombre del subsistema y una orden (con parámetros opcionales) para ejecutar tras petición del subsistema.

La orden internal-sftp implementa un servidor SFTP dentro del mismo proceso. De manera alternativa, se puede especificar la orden sftpserver:

(service openssh-service-type

(openssh-configuration

```
(subsystems
```
`(("sftp" ,(file-append openssh "/libexec/sftp-server"))))))

accepted-environment (predeterminado: '())

Una lista de cadenas que describe qué variables de entorno pueden ser exportadas.

Cada cadena obtiene su propia línea. Véase la opción AcceptEnv en man sshd\_config.

Este ejemplo permite a clientes ssh exportar la variable COLORTERM. La establecen emuladores de terminal que implementan colores. Puede usarla en su archivo de recursos del shell para permitir colores en la l´ınea de órdenes y las propias ordenes si esta variable está definida.

```
(service openssh-service-type
         (openssh-configuration
           (accepted-environment '("COLORTERM"))))
```
## authorized-keys (predeterminadas: '())

Esta es la lista de claves autorizadas. Cada elemento de la lista es un nombre de usuaria seguido de uno o más objetos "tipo-archivo" que representan claves públicas SSH. Por ejemplo:

```
(openssh-configuration
  (authorized-keys
   `(("rekado" ,(local-file "rekado.pub"))
      ("chris" ,(local-file "chris.pub"))
      ("root" ,(local-file "rekado.pub") ,(local-file "chris.pub")))))
```
registra las claves públicas especificadas para las cuentas rekado, chris y root.

Se pueden especificar claves autorizadas adicionales a través de serviceextension.

Tenga en cuenta que esto no interfiere con el uso de  $\tilde{\ }$ /.ssh/authorized\_ keys.

generate-host-keys? (default: #t)

Whether to generate host key pairs with ssh-keygen -A under /etc/ssh if there are none.

Generating key pairs takes a few seconds when enough entropy is available and is only done once. You might want to turn it off for instance in a virtual machine that does not need it because host keys are provided in some other way, and where the extra boot time is a problem.

log-level (predeterminado: 'info)

Es un símbolo que especifica el nivel de detalle en los registros: quiet, fatal, error, info, verbose, debug, etc. Véase la página del manual de sshd\_config para la lista completa de los nombres de nivel.

extra-content (predeterminado: "")

Este campo puede usarse para agregar un texto arbitrario al archivo de configuración. Es especialmente útil para configuraciones elaboradas que no se puedan expresar de otro modo. Esta configuración, por ejemplo, generalmente desactivaría el ingreso al sistema como root, pero lo permite para una dirección IP específica:

(openssh-configuration (extra-content "\

Match Address 192.168.0.1 PermitRootLogin yes"))

#### dropbear-service-type [Variable]

Type of the service that runs the Dropbear SSH daemon ([https://matt.ucc.asn.](https://matt.ucc.asn.au/dropbear/dropbear.html) [au/dropbear/dropbear.html](https://matt.ucc.asn.au/dropbear/dropbear.html)), whose value is a <dropbear-configuration> object.

For example, to specify a Dropbear service listening on port 1234:

(service dropbear-service-type (dropbear-configuration (port-number 1234)))

dropbear-configuration  $[\text{Tip} \text{ de } \text{ datos}]$ 

Este tipo de datos representa la configuración del daemon Dropbear SSH.

dropbear (predeterminado: dropbear) El paquete de Dropbear usado.

port-number (predeterminado: 22) Puerto TCP donde el daemon espera conexiones entrantes.

syslog-output? (predeterminado: #t) Determina si se envía la salida a syslog.

pid-file (predeterminado: "/var/run/dropbear.pid")

El nombre de archivo del archivo de PID del daemon.

root-login? (predeterminado: #f)

Si se permite el ingreso al sistema como root.

allow-empty-passwords? (predeterminado: #f) Si se permiten las contraseñas vacías.

```
password-authentication? (predeterminado: #t)
```
Determina si se usará identificación basada en contraseña.

#### autossh-service-type [Variable] [Variable]

Tipo del servicio para el programa AutoSSH ([https://www.harding.motd.ca/](https://www.harding.motd.ca/autossh) [autossh](https://www.harding.motd.ca/autossh)) que ejecuta una copia de ssh y la monitoriza, reiniciando la conexión en caso de que se rompa la conexión o deje de transmitir datos. AutoSSH puede ejecutarse manualmente en la línea de órdenes proporcionando los parámetros al binario autossh del paquete autossh, pero también se puede ejecutar como un servicio de Guix. Este último caso de uso se encuentra documentado aquí.

AutoSSH se puede usar para retransmitir tráfico local a una máquina remota usando un túnel SSH, y respeta el archivo de configuración  $\gamma$ . ssh/config de la cuenta bajo la que se ejecute.

Por ejemplo, para especificar un servicio que ejecute autossh con la cuenta pino y retransmita todas las conexiones locales al puerto 8081 hacia remote:8081 usando un túnel SSH, añada esta llamada al campo services del sistema operativo:

```
(service autossh-service-type
         (autossh-configuration
          (user "pino")
          (ssh-options (list "-T" "-N" "-L" "8081:localhost:8081" "remote.net"))))
```
#### autossh-configuration [Tipo de datos] [Tipo de datos]

Este tipo de datos representa la configuración del servicio AutoSSH.

## user (predeterminado: "autossh")

La cuenta de usuaria con la cual se ejecuta el servicio AutoSSH. Se asume que existe dicha cuenta.

## poll (predeterminado: 600)

Especifica el tiempo de comprobación de la conexión en segundos.

#### first-poll (predeterminado: #f)

Especifica cuantos segundos espera AutoSSH antes de la primera prueba de conexión. Tras esta primera prueba las comprobaciones se realizan con la frecuencia definida en poll. Cuando se proporciona el valor #f la primera comprobación no se trata de manera especial y también usará el valor especificado en poll.

## gate-time (predeterminado: 30)

Especifica cuantos segundos debe estar activa una conexión SSH antes de que se considere satisfactoria.

## log-level (predeterminado: 1)

El nivel de registro, corresponde con los niveles usados por—por lo que 0 es el más silencioso y 7 el que contiene más información.

## max-start (predeterminado: #f)

El número de veces máximo que puede lanzarse (o reiniciarse) SSH antes de que AutoSSH termine. Cuando se proporciona #f, no existe un máximo por lo que AutoSSH puede reiniciar la conexión indefinidamente.

## message (predeterminado: "")

El mensaje que se añade al mensaje de eco que se envía cuando se prueban las conexiones.

### port (predeterminado: "0")

Los puertos usados para la monitorización de la conexión. Cuando se proporciona "0", se desactiva la monitorización. Cuando se proporciona "n" donde n es un entero positivo, los puertos n y n+1 se usan para monitorizar la conexión, de tal modo que el puerto n es el puerto base de monitorización y  $n+1$  es el puerto de eco. Cuando se proporciona "n:m" donde n y m son enteros positivos, los puertos n y m se usan para monitorizar la conexión, de tal modo que n es el puerto base de monitorización y m es el puerto de eco.

## ssh-options (predeterminados: '())

Lista de parámetros de línea de órdenes proporcionados a ssh cuando se ejecuta. Las opciones -f y -M están reservadas para AutoSSH y pueden causar un comportamiento indefinido.

## webssh-service-type [Variable]

Tipo para el programa WebSSH (<https://webssh.huashengdun.org/>) que ejecuta un cliente SSH web. WebSSH puede ejecutarse manualmente en la l´ınea de ´ordenes

proporcionando los parámetros al binario wssh del paquete webssh, pero también se puede ejecutar como un servicio de Guix. Este último caso de uso se encuentra documentado aquí.

Por ejemplo, para especificar un servicio que ejecute WebSSH en la interfaz de red local sobre el puerto 8888 con una política de rechazo predeterminado con una lista de máquinas a las que se les permite explícitamente la conexión, y NGINX como pasarela inversa de este servicio a la escucha de conexiones HTTPS, añada esta llamada al campo services de su declaración de sistema operativo:

```
(service webssh-service-type
            (webssh-configuration (address "127.0.0.1")
                                   (port 8888)
                                   (policy 'reject)
                                   (known-hosts '("localhost ecdsa-sha2-nistp256 AAAA..."
                                                   "127.0.0.1 ecdsa-sha2-nistp256 AAAA..."))))
          (service nginx-service-type
                   (nginx-configuration
                    (server-blocks
                      (list
                       (nginx-server-configuration
                        (inherit %webssh-configuration-nginx)
                        (server-name '("webssh.example.com"))
                        (listen '("443 ssl"))
                        (ssl-certificate (letsencrypt-certificate "webssh.example.com"))
                        (ssl-certificate-key (letsencrypt-key "webssh.example.com"))
                        (locations
                         (cons (nginx-location-configuration
                                (uri "/.well-known")
                                (body '("root /var/www;")))
                               (nginx-server-configuration-locations %webssh-configuration-n
webssh-configuration [\text{Tipo de datos}]Tipo de datos que representa la configuración para webssh-service.
     package (predeterminado: webssh)
               Paquete webssh usado.
     user-name (predeterminado: "webssh")
               Nombre o ID de usuaria bajo la cual se efectúan las transferencias desde
               y hacia el módulo.
     group-name (predeterminado: "webssh")
               Nombre o ID de grupo que se usa cuando se accede al módulo.
     address (predeterminada: \#f)
               Dirección IP en la que webssh espera conexiones entrantes.
     port (predeterminado: 8888)
               Puerto TCP en el que webssh espera conexiones entrantes.
```
policy (predeterminada:  $\#f$ ) Política de conexión. La política reject necesita que se especifique un valor en known-hosts.

known-hosts (predeterminada: '())

Lista de máquinas a las que se permite realizar conexiones SSH desde webssh.

log-file (predeterminado: "/var/log/webssh.log") Name of the file where webssh writes its log file.

log-level (predeterminado:  $\#f$ ) Nivel de registro.

#### block-facebook-hosts-service-type [Variable]

This service type adds a list of known Facebook hosts to the /etc/hosts file. (see Section "Host Names" in The GNU C Library Reference Manual) Each line contains an entry that maps a known server name of the Facebook on-line service—e.g., www.facebook.com—to unroutable IPv4 and IPv6 addresses.

Este mecanismo puede impedir a los programas que se ejecutan localmente, como navegadores Web, el acceso a Facebook.

El módulo (gnu services avahi) proporciona la siguiente definición.

#### avahi-service-type [Variable]

Es el servicio que ejecuta avahi-daemon, un servidor mDNS/DNS-SD a nivel del sistema que permite el descubrimiento de servicios y la búsqueda de nombres de máquina "sin configuración" ("zero-configuration", véase <https://avahi.org/>). Su valor debe ser un registro avahi-configuration—véase a continuación.

Este servicio extiende el daemon de la caché del servicio de nombres (nscd) de manera que pueda resolver nombres de máquina .local mediante el uso de [nss-mds](https://0pointer.de/lennart/projects/nss-mdns) (<https://0pointer.de/lennart/projects/nss-mdns>). See [Section 11.13 \[Selector](#page-633-0) de servicios de nombres, page 622, para información sobre la resolución de nombres de máquina.

De manera adicional, añade el paquete avahi al perfil del sistema de manera que ordenes como avahi-browse estén disponibles de manera directa.

## avahi-configuration [Tipo de datos]  $[$ Tipo de datos]

Tipo de datos que representa la configuración de Avahi.

host-name (predeterminado: #f)

Si es diferente de #f, se usa como el nombre de máquina a publicar para esta máquina; en otro caso, usa el nombre actual de la máquina.

# publish? (predeterminado: #t)

Cuando es verdadero, permite la publicación (retransmisión) de nombres de máquina y servicios a través de la red.

## publish-workstation? (predeterminado: #t)

Cuando es verdadero, avahi-daemon publica el nombre de máquina y la dirección IP a través de mDNS en la red local. Para ver los nombres de máquina publicados en su red local, puede ejecutar:

## avahi-browse \_workstation.\_tcp

wide-area? (predeterminado: #f)

Cuando es verdadero, se permite DNS-SD sobre DNS unicast.

ipv4? (predeterminado: #t)

ipv6? (predeterminado: #t)

Estos campos determinan si usar sockets IPv4/IPv6.

domains-to-browse (predeterminado: '()) Esta es la lista de dominios a explorar.

#### openvswitch-service-type [Variable]

Este es el tipo del servicio Open vSwitch (<https://www.openvswitch.org>), cuyo valor debe ser un objeto openvswitch-configuration.

## openvswitch-configuration  $[Tipo de datos]$

Tipo de datos que representa la configuración de Open vSwitch, un switch virtual multicapa que está diseñado para permitir una automatización masiva en la red a través de extensión programática.

package (predeterminado: openvswitch) El objeto paquete de Open vSwitch.

## pagekite-service-type [Variable]

El tipo de servicio para el servicio PageKite (<https://pagekite.net>), una solución de encaminado para hacer servidores de la red local visibles p´ublicamente, incluso detrás de cortafuegos restrictivos o NAT sin redirección de puertos. El valor para este servicio es un registro pagekite-configuration.

Este es un ejemplo que expone los daemon HTTP y SSH locales:

```
(service pagekite-service-type
         (pagekite-configuration
           (kites '("http:@kitename:localhost:80:@kitesecret"
                    "raw/22:@kitename:localhost:22:@kitesecret"))
           (extra-file "/etc/pagekite.rc")))
```
## pagekite-configuration  $[Tipo \text{ de datos}]$

Tipo de datos que representa la configuración de PageKite.

package (predeterminado: pagekite)

El objeto paquete de PageKite.

## kitename (predeterminado: #f)

Nombre de PageKite para la identificación con el servidor de fachada.

## kitesecret (predeterminado: #f)

Secreto compartido para la comunicación con el servidor. Probablemente debería almacenarlo dentro extra-file en vez de aquí.

## frontend (predeterminado: #f)

Conecta al servidor de fachada de PageKite con este nombre en vez de al servicio de [pagekite.net.](https://pagekite.net)

kites (predeterminados: '("http:@kitename:localhost:80:@kitesecret")) List of service kites to use. Exposes HTTP on port 80 by default. The format is proto:kitename:host:port:secret.

## extra-file (predeterminado: #f)

Archivo adicional de configuración que debe leerse, el cual se espera que sea creado de forma manual. Úselo para añadir opciones adicionales y gestionar secretos compartidos fuera de banda.

### yggdrasil-service-type [Variable] [Variable]

The service type for connecting to the [Yggdrasil network \(](https://yggdrasil-network.github.io/)https:// [yggdrasil-network.github.io/](https://yggdrasil-network.github.io/)), an early-stage implementation of a fully end-to-end encrypted IPv6 network.

Yggdrasil provides name-independent routing with cryptographically generated addresses. Static addressing means you can keep the same address as long as you want, even if you move to a new location, or generate a new address (by generating new keys) whenever you want. [https://](https://yggdrasil-network.github.io/2018/07/28/addressing.html) [yggdrasil-network.github.io/2018/07/28/addressing.html](https://yggdrasil-network.github.io/2018/07/28/addressing.html)

Pass it a value of yggdrasil-configuration to connect it to public peers and/or local peers.

Here is an example using public peers and a static address. The static signing and encryption keys are defined in /etc/yggdrasil-private.conf (the default value for config-file).

```
;; part of the operating-system declaration
         (service yggdrasil-service-type
                       (yggdrasil-configuration
                        (autoconf? #f) ;; use only the public peers
                        (json-config
                        ;; choose one from
                        ;; https://github.com/yggdrasil-network/public-peers
                         '((peers . #("tcp://1.2.3.4:1337"))))
                        ;; /etc/yggdrasil-private.conf is the default value for config-fil
                        ))
         # sample content for /etc/yggdrasil-private.conf
         {
           # Your private key. DO NOT share this with anyone!
           PrivateKey: 5c750...
         }
yggdrasil-configuration [Data Type]
    Data type representing the configuration of Yggdrasil.
    package (default: yggdrasil)
```
Package object of Yggdrasil.

json-config (default: '())

Contents of /etc/yggdrasil.conf. Will be merged with /etc/yggdrasil-private.conf. Note that these settings are stored in

the Guix store, which is readable to all users. Do not store your private keys in it. See the output of yggdrasil -genconf for a quick overview of valid keys and their default values.

autoconf? (default: #f)

Whether to use automatic mode. Enabling it makes Yggdrasil use a dynamic IP and peer with IPv6 neighbors.

log-level (predeterminado: 'info)

How much detail to include in logs. Use 'debug for more detail.

log-to (default: 'stdout)

Where to send logs. By default, the service logs standard output to /var/log/yggdrasil.log. The alternative is 'syslog, which sends output to the running syslog service.

config-file (default: "/etc/yggdrasil-private.conf")

What HJSON file to load sensitive data from. This is where private keys should be stored, which are necessary to specify if you don't want a randomized address after each restart. Use #f to disable. Options defined in this file take precedence over json-config. Use the output of yggdrasil -genconf as a starting point. To configure a static address, delete everything except PrivateKey option.

## ipfs-service-type [Variable]

The service type for connecting to the IPFS network (<https://ipfs.io>), a global, versioned, peer-to-peer file system. Pass it a ipfs-configuration to change the ports used for the gateway and API.

Here's an example configuration, using some non-standard ports:

(service ipfs-service-type (ipfs-configuration (gateway "/ip4/127.0.0.1/tcp/8880") (api "/ip4/127.0.0.1/tcp/8881")))

## ipfs-configuration [Data Type]

Data type representing the configuration of IPFS.

package (default: go-ipfs) Package object of IPFS.

gateway (default: "/ip4/127.0.0.1/tcp/8082") Address of the gateway, in 'multiaddress' format.

api (default: "/ip4/127.0.0.1/tcp/5001") Address of the API endpoint, in 'multiaddress' format.

#### keepalived-service-type [Variable]

This is the type for the Keepalived (<https://www.keepalived.org/>) routing software, keepalived. Its value must be an keepalived-configuration record as in this example for master machine:

(service keepalived-service-type

```
(keepalived-configuration
                (config-file (local-file "keepalived-master.conf"))))
where keepalived-master.conf:
     vrrp_instance my-group {
       state MASTER
       interface enp9s0
       virtual_router_id 100
       priority 100
       unicast_peer { 10.0.0.2 }
       virtual_ipaddress {
         10.0.0.4/24
       }
     }
and for backup machine:
     (service keepalived-service-type
              (keepalived-configuration
               (config-file (local-file "keepalived-backup.conf"))))
where keepalived-backup.conf:
     vrrp_instance my-group {
       state BACKUP
       interface enp9s0
       virtual_router_id 100
       priority 99
       unicast_peer { 10.0.0.3 }
       virtual_ipaddress {
         10.0.0.4/24
       }
     }
```
# 11.10.6 Actualizaciones no-atendidas

Guix proporciona un servicio para realizar actualizaciones desatendidas: periodicamente el sistema se reconfigura automáticamente con la última revisión de Guix. El sistema Guix tiene varias propiedades que hacen que las actualizaciones desatendidas sean seguras:

- $\bullet$  las actualizaciones son transaccionales (o bien la actualización se lleva a cabo con éxito o bien falla, pero no puede acabar en un estado "intermedio" del sistema);
- el registro de actualizaciones se mantiene—puede acceder a dicho registro con guix system list-generations—y puede volver a una generación previa, en caso de que alguna generación no funcione como desee;
- el código del canal se verifica de modo que únicamente pueda ejecutar código que ha sido firmado (see [Chapter 6 \[Canales\], page 69\)](#page-80-0);
- guix system reconfigure evita la instalación de versiones previas, que lo hace inmune a ataques de versión anterior.

Para configurar las actualizaciones desatendidas, añada una instancia de unattendedupgrade-service-type como la que se muestra a continuación a la lista de servicios de su sistema operativo:

## (service unattended-upgrade-service-type)

El valor predeterminado configura actualizaciones semanales: cada domingo a medianoche. No es necesario que proporcione el archivo de configuración de su sistema operativo: el servicio usa /run/current-system/configuration.scm, lo que asegura el uso de su última configuración—see [\[provenance-service-type\], page 656,](#page-667-0) para obtener más información sobre este archivo.

Hay varios aspectos que se pueden configurar, en particular la periodicidad y los servicios (daemon) que se reiniciarán tras completar la actualización. Cuando la actualización se lleva a cabo satisfactoriamente el servicio se encarga de borrar las generaciones del sistema cuya antigüedad es superior a determinado valor, usando guix system delete-generations. Véase la referencia a continuación para obtener más detalles.

Para asegurar que las actualizaciones se están levando a cabo realmente, puede ejecutar guix system describe. Para investigar fallos en las actualizaciones, visite el archivo de registro de las actualizaciones desatendidas (véase a continuación).

#### unattended-upgrade-service-type [Variable]

Es el tipo de servicio para las actualizaciones desatendidas. Configura un trabajo de mcron (see Section 11.10.2 [Ejecución de tareas programadas], page 297) que ejecuta guix system reconfigure a partir de la última versión de los canales especificados.

Su valor debe ser un registro unattended-upgrade-configuration (véase a continuación).

## unattended-upgrade-configuration [Tipo de datos]

Este tipo de datos representa la configuración del servicio de actualizaciones desatendidas. Los siguientes campos están disponibles:

## schedule (predeterminada: "30 01 \* \* 0")

La planificación de las actualizaciones, expresada en una expresión-G que contiene una planificación de trabajo de mcron (see Section "Syntax" in GNU mcron).

## channels (predeterminada: #~%default-channels)

Esta expresión-G especifica los canales usados para la actualización (see [Chapter 6 \[Canales\], page 69](#page-80-0)). De manera predeterminada, se usa la última revisión del canal oficial guix.

#### operating-system-file (predeterminado:

## "/run/current-system/configuration.scm")

Este campo especifica el archivo de configuración del sistema operativo usado. El valor predeterminado reutiliza el archivo de configuración de la configuración actual.

No obstante hay casos en los que no es suficiente hacer referencia a /run/current-system/configuration.scm, por ejemplo porque dicho archivo hace referencia a archivos adicionales (claves públicas de SSH, archivos de configuración adicionales, etcétera) a través de local-file y construcciones similares. Para estos casos recomendamos una configuración parecida a esta:

(unattended-upgrade-configuration

```
(operating-system-file
 (file-append (local-file "." "config-dir" #:recursive? #t)
              "/config.scm")))
```
El efecto que esto tiene es la importación del directorio actual al completo en el almacén, y hace referencia a config.scm dentro de dicho directorio. Por lo tanto, los usos de local-file dentro de config.scm funcionarán como se espera. See [Section 8.12 \[Expresiones-G\], page 167,](#page-178-0) para más información acerca de local-file y file-append.

#### operating-system-expression (default: #f)

This field specifies an expression that evaluates to the operating system to use for the upgrade. If no value is provided the operating-system-file field value is used.

```
(unattended-upgrade-configuration
  (operating-system-expression
   #~(@ (guix system install) installation-os)))
```
## services-to-restart (predeterminados: '(mcron))

Este campo especifica los servicios de Shepherd que se reiniciarán cuando se complete una actualización.

Estos servicios se reinician tras completarse la actualización, como ejecutando herd restart, lo que asegura la ejecución de la última versión—recuerde que de manera predeterminada guix system reconfigure únicamente reinicia los servicios que no se están ejecutando en este momento, lo que es una aproximación conservadora: minimiza la disrupción pero mantiene servicios en ejecución con código previo a la actualización.

Use herd status to find out candidates for restarting. See [Section 11.10](#page-286-0) [\[Servicios\], page 275,](#page-286-0) for general information about services. Common services to restart would include ntpd and ssh-daemon.

De manera predeterminada se reinicia el servicio mcron. Esto asegura que la última versión del trabajo de actualización desatendida será la que se use la próxima vez.

#### system-expiration (predeterminado: (\* 3 30 24 3600))

Tiempo de expiración en segundos de las generaciones del sistema. Las generaciones del sistema cuya antigüedad sea mayor que esta cantidad de tiempo se borran con guix system delete-generations cuando se completa una actualización.

Nota: El servicio de actualizaciones desatendidas no ejecuta el proceso de recolección de basura. Probablemente quiera añadir su propio trabajo a mcron para ejecutar guix gc de manera periódica.

maximum-duration (predeterminado: 3600)

Duración máxima en segundos de la actualización; tras pasar este tiempo se aborta la actualización.

Esto es útil principalmente para asegurar que una actualización no reconstruye o vuelve a descargarse "el mundo entero".

log-file (predeterminado: "/var/log/unattended-upgrade.log") Archivo donde se registran las actualizaciones desatendidas.

# 11.10.7 Sistema X Window

El sistema gráfico X Window—específicamente Xorg—se proporciona en el módulo (gnu services xorg). Fíjese que no existe un procedimiento xorg-service. En vez de eso, el servidor X se inicia por el gestor de ingreso al sistema, de manera predeterminada el gestor de acceso de GNOME (GDM).

GDM por supuesto que permite a las usuarias ingresar al sistema con gestores de ventanas y entornos de escritorio distintos a GNOME; para aquellas que usan GNOME, GDM es necesario para características como el bloqueo automático de pantalla.

Para usar X11, debe instalar al menos un gestor de ventanas—por ejemplo los paquetes windowmaker o openbox—, preferiblemente añadiendo el que desee al campo packages de su definición de sistema operativo (see [Section 11.3 \[Referencia de operating-system\],](#page-264-0) [page 253\)](#page-264-0).

GDM also supports Wayland: it can itself use Wayland instead of X11 for its user interface, and it can also start Wayland sessions. The former is required for the latter, to enable, set wayland? to #t in gdm-configuration.

# gdm-service-type [Variable]

Este es el tipo para el [gestor de acceso de GNOME \(](https://wiki.gnome.org/Projects/GDM/)https://wiki.gnome.  $org/Proofects/GDM/$  (GDM), un programa que gestiona servidores gráficos y maneja de forma gráfica el ingreso al sistema de usuarias. Su valor debe ser ungdm-configuration (véase a continuación).

GDM looks for session types described by the .desktop files in /run/currentsystem/profile/share/xsessions (for X11 sessions) and /run/currentsystem/profile/share/wayland-sessions (for Wayland sessions) and allows users to choose a session from the log-in screen. Packages such as gnome, xfce, i3 and sway provide .desktop files; adding them to the system-wide set of packages automatically makes them available at the log-in screen.

Además, se respetan los archivos  $\gamma$ .xsession. Cuando esté disponible,  $\gamma$ .xsession debe ser un ejecutable que inicie un gestor de ventanas y/o otros clientes de X.

# gdm-configuration [Tipo de datos] [Tipo de datos]

auto-login? (predeterminado: #f)

default-user (predeterminado: #f)

como default-user.

Cuando auto-login? es falso, GDM presenta una pantalla de ingreso. Cuando auto-login? es verdadero, GDM ingresa directamente al sistema

auto-suspend? (default #t)

When true, GDM will automatically suspend to RAM when nobody is physically connected. When a machine is used via remote desktop or SSH, this should be set to false to avoid GDM interrupting remote sessions or rendering the machine unavailable.

debug? (predeterminado: #f) Cuando tiene valor verdadero, GDM escribe los mensajes de depuración en su registro.

#### gnome-shell-assets (predeterminados: ...)

Lista de activos de GNOME Shell necesarios para GDM: tema de iconos, fuentes, etc.cc

xorg-configuration (predeterminada: (xorg-configuration)) Configuración del servidor gráfico Xorg.

```
x-session (default: (xinitrc))
```
Guión a ejecutar antes de iniciar una sesión X.

xdmcp? (default: #f)

When true, enable the X Display Manager Control Protocol (XDMCP). This should only be enabled in trusted environments, as the protocol is not secure. When enabled, GDM listens for XDMCP queries on the UDP port 177.

- dbus-daemon (predeterminado: dbus-daemon-wrapper) El nombre de archivo del ejecutable dbus-daemon.
- gdm (predeterminado: gdm) El paquete GDM usado.
- wayland? (default: #f) When true, enables Wayland in GDM, necessary to use Wayland sessions.

wayland-session (default: gdm-wayland-session-wrapper) The Wayland session wrapper to use, needed to setup the environment.

## slim-service-type [Variable]

Este es el tipo para el gestor de ingreso al sistema gráfico para X11 SLIM.

Como GDM, SLIM busca tipos de sesión descritos por archivos .desktop y permite a las usuarias la selección de sesión en la pantalla de ingreso al sistema mediante el uso de F1. También respeta los archivos  $\checkmark$ .xsession.

Al contrario que GDM, SLiM no lanza las sesiones de las usuarias en terminales virtuales diferentes al usado para el ingreso, lo que significa que únicamente puede iniciar una sesión gráfica. Si desea ejecutar varias sesiones gráficas de manera simultánea, debe añadir múltiples servicios de SLIM a los servicios de su sistema. El ejemplo siguiente muestra cómo sustituir el servicio GDM predeterminado con dos servicios de SLiM en tty7 y tty8.

```
(use-modules (gnu services)
             (gnu services desktop)
             (gnu services xorg))
(operating-system
  ;; ...
  (services (cons* (service slim-service-type (slim-configuration
                                                (display ":0")
```

```
(vt "vt7")))
(service slim-service-type (slim-configuration
                             (display ":1")
                            (vt "vt8")))
(modify-services %desktop-services
  (delete gdm-service-type)))))
```
slim-configuration [Tipo de datos]

Tipo de datos que representa la configuración de slim-service-type.

allow-empty-passwords? (predeterminado: #t)

Si se permite el ingreso al sistema con contraseñas vacías.

gnupg? (default: #f)

If enabled, pam-gnupg will attempt to automatically unlock the user's GPG keys with the login password via gpg-agent. The keygrips of all keys to be unlocked should be written to  $\gamma$ . pam-gnupg, and can be queried with gpg -K --with-keygrip. Presetting passphrases must be enabled by adding allow-preset-passphrase in ~/.gnupg/gpg-agent.conf.

```
auto-login? (predeterminado: #f)
```

```
default-user (predeterminado: "")
```
Cuando auto-login? es falso, SLiM presenta una pantalla de ingreso.

Cuando auto-login? es verdadero, SLiM ingresa en el sistema directamente como default-user.

theme (predeterminado: %default-slim-theme)

theme-name (predeterminado: %default-slim-theme-name)

El tema gráfico usado y su nombre.

auto-login-session (predeterminado: #f)

Si es verdadero, debe ser el nombre del ejecutable a arrancar como la sesión predeterminada—por ejemplo, (file-append windowmaker "/bin/windowmaker").

Si es falso, se usará una sesión de las descritas en uno de los archivos .desktop disponibles en /run/current-system/profile y ~/.guix-profile.

Nota: Debe instalar al menos un gestor de ventanas en el perfil del sistema o en su perfil de usuaria. En caso de no hacerlo, si auto-login-session es falso, no podrá ingresar al sistema.

```
xorg-configuration (predeterminada (xorg-configuration))
           Configuración del servidor gráfico Xorg.
```
display (predeterminada: ":0")

La pantalla en la que se iniciará el servidor gráfico Xorg.

vt (predeterminado: "vt7")

El terminal virtual  $(VT)$  en el que se iniciará el servidor gráfico Xorg.

xauth (predeterminado: xauth) El paquete XAuth usado.

## shepherd (predeterminado: shepherd)

El paquete de Shepherd usado para la invocación de halt y reboot.

### sessreg (predeterminado: sessreg)

El paquete sessreg usado para el registro de la sesión.

slim (predeterminado: slim) El paquete SLiM usado.

## %default-theme [Variable]

## %default-theme-name [Variable]

El tema predeterminado de SLiM y su nombre.

#### sddm-service-type [Variable]

Es el tipo del servicio que ejecuta el [gestor de entrada SDDM \(](https://github.com/sddm/sddm)https://github.com/ [sddm/sddm](https://github.com/sddm/sddm)). Su valor es un registro sddm-configuration (véase a continuación).

Este es un ejemplo de su uso:

(service sddm-service-type (sddm-configuration (auto-login-user "alicia") (auto-login-session "xfce.desktop")))

#### sddm-configuration  $[Tipo\ de\ datos]$

Este tipo de datos representa la configuración del gestor de ingreso al sistema SDDM. Los campos disponibles son:

sddm (predeterminado: sddm) El paquete SDDM usado.

- display-server (predeterminado: "x11") Selecciona el servidor de pantalla usado para el saludo. Los valores validos son '"x11"' o '"wayland"'.
- numlock (predeterminado: "on") Son valores válidos '"on"', '"off"' o '"none"'.

halt-command (default #~(string-append #\$shepherd "/sbin/halt")) Orden a ejecutar para parar el sistema.

```
reboot-command (predeterminado #~(string-append #$shepherd
"/sbin/reboot"))
```
Orden a ejecutar para reiniciar el sistema.

theme (predeterminado "maldives")

Tema usado. Los temas predeterminados proporcionados por SDDM son '"elarun"', '"maldives"' o '"maya"'.

themes-directory (predeterminado

"/run/current-system/profile/share/sddm/themes")

Directorio en el que buscar temas.

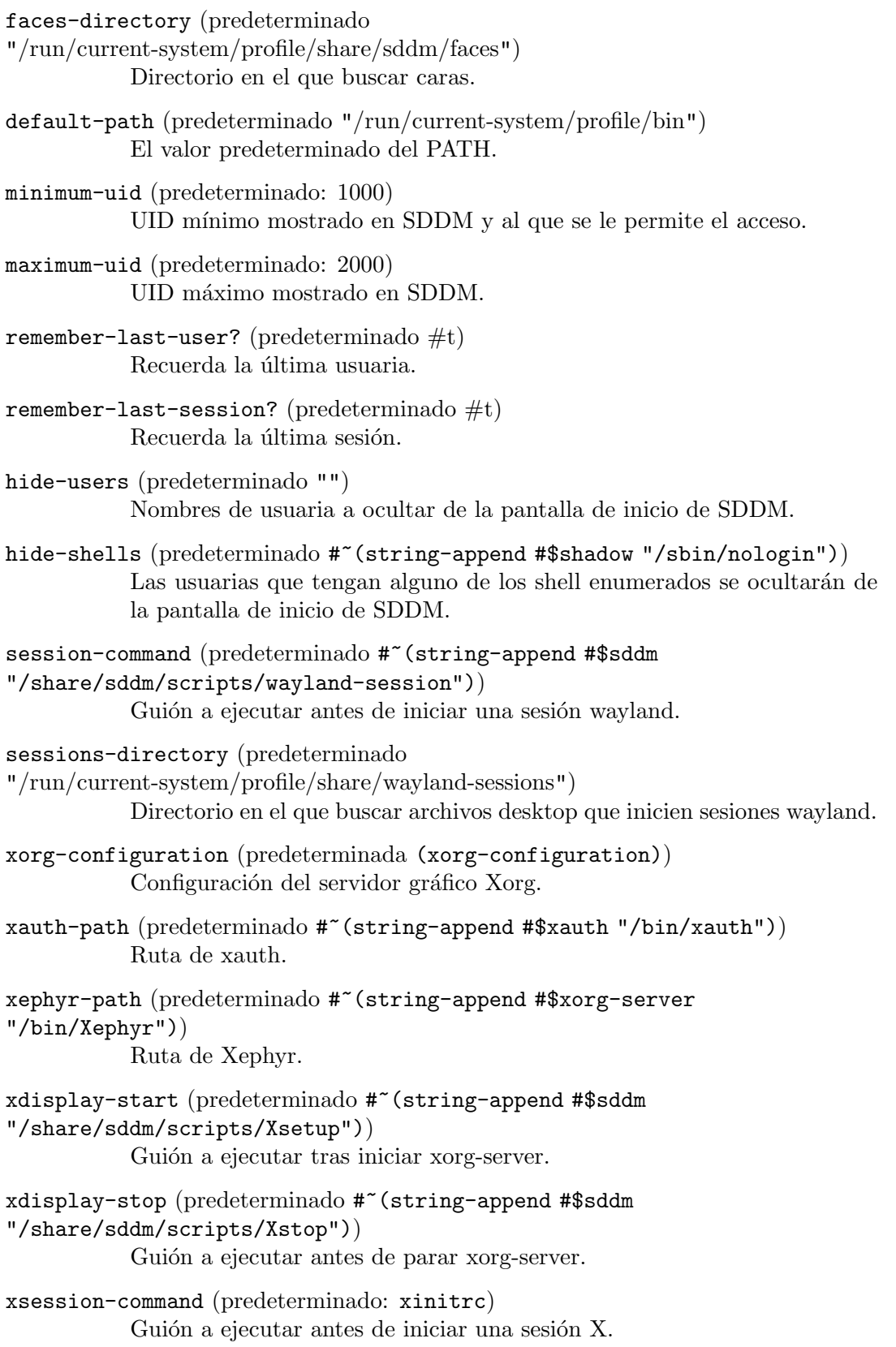

```
xsessions-directory (predeterminado:
"/run/current-system/profile/share/xsessions")
           Directorio para buscar archivos desktop que inicien sesiones X.
minimum-vt (predeterminado: 7)
           VT mínimo usado.
auto-login-user (predeterminado "")
           User account that will be automatically logged in. Setting this to the
           empty string disables auto-login.
auto-login-session (predeterminado "")
           The .desktop file name to use as the auto-login session, or the empty
           string.
relogin? (predeterminado #f)
           Volver a ingresar en el sistema tras salir.
```
### lightdm-service-type [Variable]

This is the type of the service to run the [LightDM display manager \(](https://github.com/canonical/lightdm)https://github. [com/canonical/lightdm](https://github.com/canonical/lightdm)). Its value must be a lightdm-configuration record, which is documented below. Among its distinguishing features are TigerVNC integration for easily remoting your desktop as well as support for the XDMCP protocol, which can be used by remote clients to start a session from the login manager.

In its most basic form, it can be used simply as:

(service lightdm-service-type)

A more elaborate example making use of the VNC capabilities and enabling more features and verbose logs could look like:

```
(service lightdm-service-type
         (lightdm-configuration
          (allow-empty-passwords? #t)
          (xdmcp? #t)
          (vnc-server? #t)
          (vnc-server-command
           (file-append tigervnc-server "/bin/Xvnc"
                        " -SecurityTypes None"))
          (seats
           (list (lightdm-seat-configuration
                  (name "*")
                  (user-session "ratpoison"))))))
```
## lightdm-configuration [Data Type]

Available lightdm-configuration fields are:

lightdm (default: lightdm) (type: file-like) The lightdm package to use.

allow-empty-passwords? (default: #f) (type: boolean) Whether users not having a password set can login.

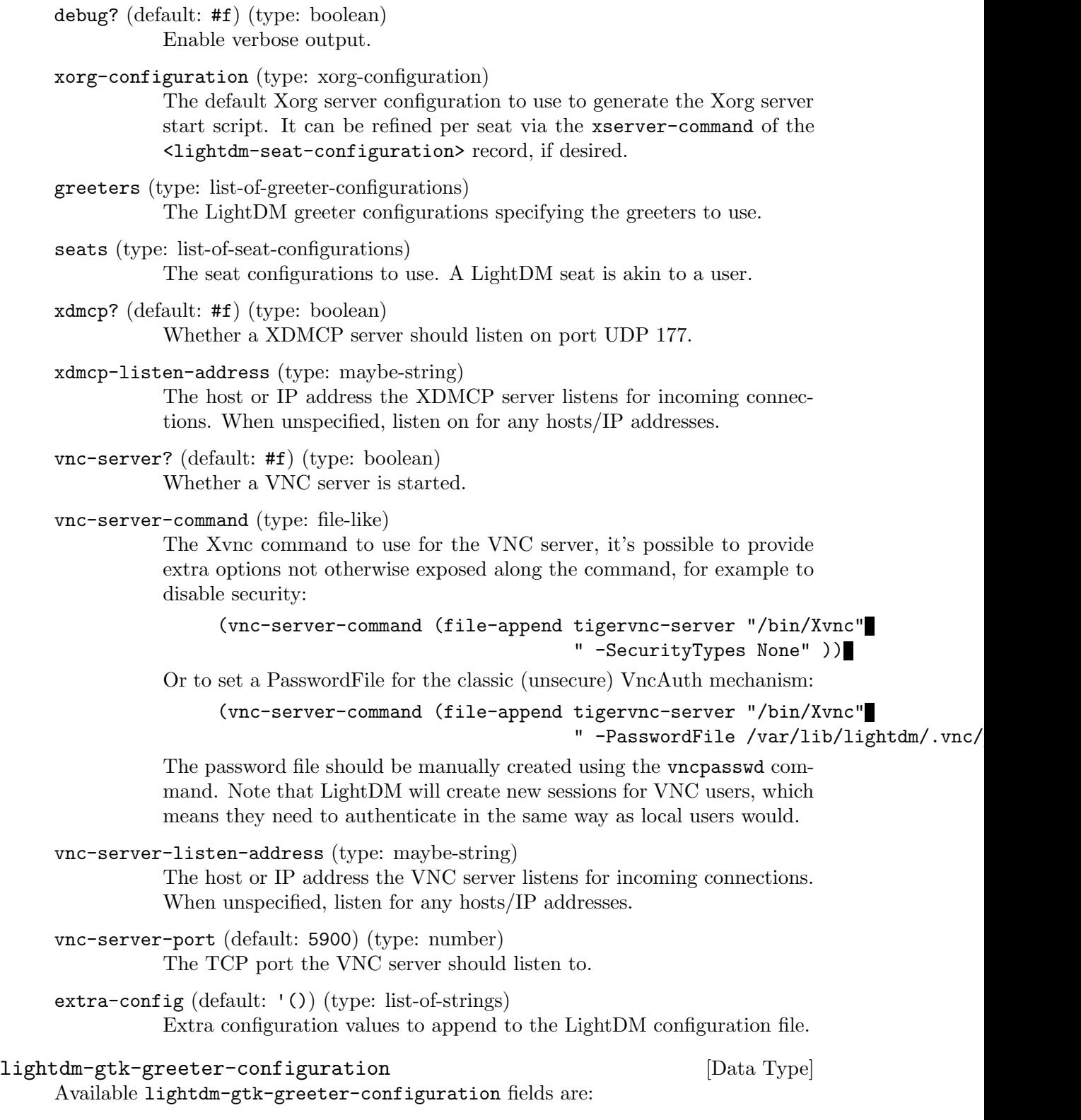

lightdm-gtk-greeter (default: lightdm-gtk-greeter) (type: file-like) The lightdm-gtk-greeter package to use.

assets (default: (adwaita-icon-theme gnome-themes-extra hicolor-icon-theme)) (type: list-of-file-likes) The list of packages complementing the greeter, such as package providing icon themes. theme-name (default: "Adwaita") (type: string) The name of the theme to use. icon-theme-name (default: "Adwaita") (type: string) The name of the icon theme to use. cursor-theme-name (default: "Adwaita") (type: string) The name of the cursor theme to use. cursor-theme-size (default: 16) (type: number) The size to use for the cursor theme. allow-debugging? (type: maybe-boolean) Set to  $#t$  to enable debug log level. background (type: file-like) The background image to use. at-spi-enabled? (default: #f) (type: boolean) Enable accessibility support through the Assistive Technology Service Provider Interface (AT-SPI). a11y-states (default: (contrast font keyboard reader)) (type: list-of-a11y-states) The accessibility features to enable, given as list of symbols. reader (type: maybe-file-like) The command to use to launch a screen reader. extra-config (default: '()) (type: list-of-strings) Extra configuration values to append to the LightDM GTK Greeter configuration file. lightdm-seat-configuration [Data Type] Available lightdm-seat-configuration fields are: name (type: seat-name) The name of the seat. An asterisk (\*) can be used in the name to apply the seat configuration to all the seat names it matches. user-session (type: maybe-string) The session to use by default. The session name must be provided as a lowercase string, such as "gnome", "ratpoison", etc.

type (default: local) (type: seat-type) The type of the seat, either the local or xremote symbol.

#### autologin-user (type: maybe-string)

The username to automatically log in with by default.

greeter-session (default: lightdm-gtk-greeter) (type: greeter-session) The greeter session to use, specified as a symbol. Currently, only lightdm-gtk-greeter is supported.

xserver-command (type: maybe-file-like) The Xorg server command to run.

session-wrapper (type: file-like) The xinitrc session wrapper to use.

extra-config (default: '()) (type: list-of-strings) Extra configuration values to append to the seat configuration section.

#### xorg-configuration  $[Tipot]$  [Tipo de datos]

This data type represents the configuration of the Xorg graphical display server. Note that there is no Xorg service; instead, the X server is started by a "display manager" such as GDM, SDDM, LightDM or SLiM. Thus, the configuration of these display managers aggregates an xorg-configuration record.

modules (predeterminados: %default-xorg-modules)

Esta es la lista de paquetes de módulos cargados por el servidor Xorg por ejemplo, xf86-video-vesa, xf86-input-keyboard, etcétera.

fonts (predeterminadas: %default-xorg-fonts)

Es una lista de directorios de tipografías a añadir a la ruta de tipografías del servidor.

drivers (predeterminados: '())

Debe ser o bien la lista vacía, en cuyo caso Xorg selecciona el controlador gr´afico autom´aticamente, o una lista de nombres de controladores que se intentarán en el orden especificado—por ejemplo, '("modesetting" "vesa").

resolutions (predeterminadas: '())

Cuando resolutions es la lista vacía, Xorg selecciona una resolución de pantalla adecuada. En otro caso, debe ser una lista de resoluciones—por ejemplo, '((1024 768) (640 480)).

keyboard-layout (predeterminada: #f)

Si es #f, Xorg usa la distribución de teclado predeterminada normalmente inglés de EEUU ("qwerty") para un teclado de PC de 105 teclas.

En otro caso, debe ser un objeto keyboard-layout que especifique la distribución de teclado usada para la ejecución de Xorg. See [Section 11.8](#page-282-0) [Distribución de teclado], page 271, para más información sobre cómo especificar la distribución de teclado.

## extra-config (predeterminada: '())

Es una lista de cadenas u objetos añadida al final del archivo de configuración. Se usa para proporcionar texto adicional para ser introducido de forma literal en el archivo de configuración.
server (predeterminado: xorg-server) Este es el paquete que proporciona el servidor Xorg.

#### server-arguments (predeterminados: %default-xorg-server-arguments)

Es la lista de parámetros de línea de órdenes que se proporcionarán al servidor X. El valor predeterminado es -nolisten tcp.

set-xorg-configuration config [login-manager-service-type] [Procedure] Tell the log-in manager (of type *login-manager-service-type*) to use *config*, an  $\langle \text{xorg}-\rangle$ configuration> record.

Debido a que la configuración de Xorg se embebe en la configuración del gestor de ingreso en el sistema—por ejemplo, gdm-configuration—este procedimiento proporciona un atajo para establecer la configuración de Xorg.

#### xorg-start-command [config] [Procedure]

Devuelve un script startx en el que los módulos, las tipografías, etcétera, especificadas en config están disponibles. El resultado debe usarse en lugar de startx.

Habitualmente el servidor X es iniciado por un gestor de ingreso al sistema.

xorg-start-command-xinit [config] [Procedure]

Return a startx script in which the modules, fonts, etc. specified in config are available. The result should be used in place of startx and should be invoked by the user from a tty after login. Unlike xorg-start-command, this script calls xinit. Therefore it works well when executed from a tty. This script can be set up as startx using startx-command-service-type or home-startx-command-service-type. If you are using a desktop environment, you are unlikely to need this procedure.

# screen-locker-service-type [Variable]

Type for a service that adds a package for a screen locker or screen saver to the set of setuid programs and/or add a PAM entry for it. The value for this service is a <screen-locker-configuration> object.

While the default behavior is to setup both a setuid program and PAM entry, these two methods are redundant. Screen locker programs may not execute when PAM is configured and setuid is set on their executable. In this case, using-setuid? can be set to #f.

For example, to make XlockMore usable:

```
(service screen-locker-service-type
         (screen-locker-configuration
           (name "xlock")
           (program (file-append xlockmore "/bin/xlock"))))
```
permite usar el viejo XlockMore.

For example, swaylock fails to execute when compiled with PAM support and setuid enabled. One can thus disable setuid:

```
(service screen-locker-service-type
         (screen-locker-configuration
           (name "swaylock")
           (program (file-append swaylock "/bin/swaylock"))
```
(using-pam? #t) (using-setuid? #f))) screen-locker-configuration [Data Type] Available screen-locker-configuration fields are: name (type: string) Name of the screen locker. program (type: file-like) Path to the executable for the screen locker as a G-Expression. allow-empty-password? (default: #f) (type: boolean) Si se permiten las contraseñas vacías. using-pam? (default: #t) (type: boolean) Whether to setup PAM entry.

using-setuid? (default: #t) (type: boolean) Whether to setup program as setuid binary.

startx-command-service-type [Variable]

Add startx to the system profile putting it onto PATH.

The value for this service is a  $\langle x \rangle$  configuration  $\rangle$  object which is passed to the xorg-start-command-xinit procedure producing the startx used. Default value is (xorg-configuration).

# 11.10.8 Servicios de impresión

El módulo (gnu services cups) proporciona una definición de servicio Guix para el servicio de impresión CUPS. Para usar impresoras en un sistema Guix, añada un servicio cupsservice en su definición de sistema operativo:

```
cups-service-type [Variable]
    El tipo de servicio para el servidor de impresión CUPS. Su valor debe ser una config-
    uración de CUPS válida (véase a continuación). Para usar la configuración predeter-
    minada, simplemente escriba:
```
(service cups-service-type)

La configuración de CUPS controla los aspectos básicos de su instalación de CUPS: sobre qué interfaces se escuchará, qué hacer si falla un trabajo de impresión, cuanta información registrar, etcétera. Para realmente añadir una impresora, debe visitar la URL [http://](http://localhost:631) [localhost:631](http://localhost:631), o usar una herramienta como los servicios de configuración de impresión de GNOME. De manera predeterminada, la configuración de un servicio CUPS generará un certificado auto-firmado en caso de ser necesario, para ofrecer conexiones seguras con el servidor de impresión.

Suppose you want to enable the Web interface of CUPS and also add support for Epson printers via the epson-inkjet-printer-escpr package and for HP printers via the hplipminimal package. You can do that directly, like this (you need to use the (gnu packages cups) module):

```
(service cups-service-type
```

```
(cups-configuration
  (web-interface? #t)
  (extensions
```
(list cups-filters epson-inkjet-printer-escpr hplip-minimal))))

Nota: If you wish to use the Qt5 based GUI which comes with the hplip package then it is suggested that you install the hplip package, either in your OS configuration file or as your user.

A continuación se encuentran los parámetros de configuración disponibles. El tipo de cada parámetro antecede la definición del mismo; por ejemplo, 'string-list foo' indica que el parámetro foo debe especificarse como una lista de cadenas. También existe la posibilidad de especificar la configuración como una cadena, si tiene un archivo cupsd.conf antiguo que quiere trasladar a otro sistema; véase el final para más detalles.

Los campos disponibles de cups-configuration son:

package cups **cups** [parámetro de cups-configuration]

El paquete CUPS.

 $package-list$  extensions (default: (list  $[cups]$ -configuration parameter) brlaser cups-filters epson-inkjet-printer-escpr foomatic-filters hplip-minimal splix))

Controladores y otras extensiones al paquete CUPS.

```
archivos-conf files-configuration [parámetro de cups-configuration]
     Configuración sobre dónde escribir los registros, qué directorios usar para las colas de
     impresión y parámetros de configuración privilegiados relacionados.
```
Los campos disponibles de files-configuration son:

ruta-registro access-log [parámetro de files-configuration] Define el nombre de archivo del registro de acceso. La especificación de un nombre de archivo en blanco desactiva la generación de registros de acceso. El valor stderr hace que las entradas de registro se envíen al archivo de la salida estándar de error cuando el planificador se ejecute en primer plano, o al daemon de registro del sistema cuando se ejecute en segundo plano. El valor syslog env´ıa las entradas de registro al daemon de registro del sistema. El nombre de servidor puede incluirse en los nombres de archivo mediante el uso de la cadena %s, como en /var/log/cups/%s-access\_log.

El valor predeterminado es '"/var/log/cups/access\_log"'.

nombre-archivo cache-dir [parámetro de files-configuration] Donde CUPS debe almacenar los datos de la caché.

El valor predeterminado es '"/var/cache/cups"'.

string config-file-perm [parámetro de files-configuration] Especifica los permisos para todos los archivos de configuración que escriba el planficador.

Tenga en cuenta que los permisos para el archivo printers.confestán configurados actualmente de modo que únicamente la usuaria del planificador (habitualmente root) tenga acceso. Se hace de esta manera debido a que las URI de las impresoras a veces contienen información sensible sobre la identificación que no deber´ıa conocerse de manera general en el sistema. No hay forma de desactivar esta característica de seguridad.

El valor predeterminado es '"0640"'.

ruta-registro error-log [parámetro de files-configuration] Define el nombre de archivo del registro de error. La especificación de un nombre de archivo en blanco desactiva la generación de registros de error. El valor stderr hace que las entradas del registro se envíen al archivo de la salida de error est´andar cuando el planificador se ejecute en primer plano, o al daemon de registro del sistema cuando se ejecute en segundo plano. El valor syslog provoca que las entradas del registro se envíen al daemon de registro del sistema. El nombre del servidor puede incluirse en los nombres de archivo mediante el uso de la cadena %s, como en /var/log/cups/%s-error\_log.

El valor predeterminado es '"/var/log/cups/error\_log"'.

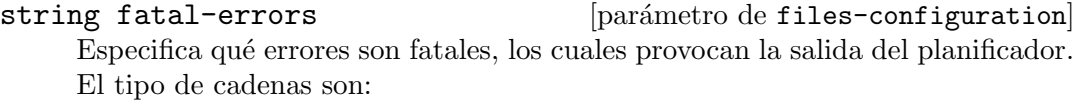

none Ningún error es fatal. all Todos los errores a continuación son fatales. browse Los errores de la inicialización de exploración son fatales, por ejemplo las conexiones fallidas al daemon DNS-SD. config Los errores de sintaxis en el archivo de configuración son fatales. listen Los errores de escucha o de puertos son fatales, excepto fallos IPv6 en la red local o en direcciones any. log Los errores de creación o escritura en el archivo de registros son fatales.

#### permissions

La mala configuración de los permisos de los archivos al inicio son fatales, por ejemplo certificados TLS compartidos y archivos de claves con permisos de escritura para todo el mundo.

El valor predeterminado es '"all -browse"'.

boolean file-device? [parámetro de files-configuration] Especifica si el pseudo-dispositivo del archivo puede usarse para nuevas colas de impresión. Siempre se permite la URI <file:///dev/null>.

El valor predeterminado es '#f'

# string group [parámetro de files-configuration]

Especifica el nombre de grupo o ID usado para la ejecución de programas externos.

El valor predeterminado es '"lp"'.

string log-file-group [files-configuration parameter] Specifies the group name or ID that will be used for log files.

Defaults to '"lpadmin"'.

string log-file-perm [parámetro de files-configuration] Especifica los permisos para todos los archivos de registro que el planificador escriba.

El valor predeterminado es '"0644"'.

ruta-registro page-log [parámetro de files-configuration] Define el nombre de archivo del registro de páginas. La especificación de un nombre de archivo en blanco desactiva la generación de registro de páginas. El valor stderr hace que las entradas del registro se envíen al archivo de la salida de error cuando el planificador se ejecute en primer plano, o al daemon de registro del sistema cuando se ejecuten en segundo plano. El valor syslog provoca que las entradas del registro se envíen al daemon de registro del sistema. El nombre del servidor puede incluirse en los nombres de archivo mediante el uso de la cadena %s, como en /var/log/cups/%s-page\_log.

El valor predeterminado es '"/var/log/cups/page\_log"'.

string remote-root [parámetro de files-configuration] Especifica el nombre de la usuaria asociado con accesos sin identificación por parte de clientes que digan ser la usuaria root. La usuaria predeterminada es remroot.

El valor predeterminado es '"remroot"'.

nombre-archivo request-root [parámetro de files-configuration] Especifica el directorio que contiene los trabajos de impresión y otros datos de peticiones HTTP.

El valor predeterminado es '"/var/spool/cups"'.

aislamiento sandboxing [parámetro de files-configuration] Especifica el nivel de seguridad del aislamiento (sandbox) que se aplica sobre los filtros de impresión, motores y otros procesos lanzados por el planificador; o bien relaxed o bien strict. Esta directiva únicamente tiene uso actualmente en macOS.

El valor predeterminado es 'strict'.

nombre-archivo server-keychain [parámetro de files-configuration] Especifica la localización de los certificados TLS y las claves privadas. CUPS buscará claves públicas y privadas en este directorio: un archivo .crt para certificados codificados con PEM y los correspondientes archivo .key para las claves privadas codificadas con PEM.

El valor predeterminado es '"/etc/cups/ssl"'.

nombre-archivo server-root [parámetro de files-configuration] Especifica el directorio que contiene los archivos de configuración del servidor. El valor predeterminado es '"/etc/cups"'.

boolean sync-on-close? [parámetro de files-configuration] Especifica si el planificador llama fsync(2) tras la escritura de los archivos de configuración o estado.

El valor predeterminado es '#f'

# cadenas-separadas-por-espacios [parámetro de files-configuration] system-group

Especifica el o los grupos usados para la identificación del grupo CSYSTEM.

### nombre-archivo temp-dir [parámetro de files-configuration] Especifica el directorio donde se escriben los archivos temporales.

El valor predeterminado es '"/var/spool/cups/tmp"'.

string user [parámetro de files-configuration] Especifica el nombre de usuaria o ID usado para la ejecución de programas externos.

El valor predeterminado es '"lp"'.

string set-env [parámetro de files-configuration] Establece el valor de la variable de entorno especificada que se proporcionará a los procesos lanzados.

El valor predeterminado es '"variable value"'.

nivel-registro-acceso [parámetro de cups-configuration]

access-log-level

Especifica el nivel de registro para el archivo AccessLog. El nivel config registra la adición, borrado o modificación de impresoras y clases, y el acceso y modificación de los archivos de configuraci´on. El nivel actions registra cuando los trabajos de impresión se envían, mantienen a la espera, liberan, modifican o cancelan, además de todas las condiciones de config. El nivel all registra todas las peticiones.

El valor predeterminado es 'actions'.

# boolean auto-purge-jobs? [parámetro de cups-configuration]

Especifica si se purgan los datos del histórico de trabajos de manera automática cuando ya no son necesarios para las cuotas.

El valor predeterminado es '#f'

# browse-dns-sd-sub-types

lista-cadenas-separada-comas [parámetro de cups-configuration]

Specifies a list of DNS-SD sub-types to advertise for each shared printer.

The default '(list "\_cups" "\_print" "\_universal")' tells clients that CUPS sharing, IPP Everywhere, AirPrint, and Mopria are supported.

protocolos browse-local-protocols [parámetro de cups-configuration] Especifica qué protocolos deben usarse para compartir las impresoras locales.

El valor predeterminado es 'dnssd'.

boolean browse-web-if? [parámetro de cups-configuration] Especifica si se anuncia la interfaz web de CUPS.

El valor predeterminado es '#f'

boolean browsing? [parámetro de cups-configuration] Especifica si se anuncian las impresoras compartidas.

El valor predeterminado es '#f'

tipo-id-pred default-auth-type [parámetro de cups-configuration] Especifica el tipo de identificación usado por omisión.

El valor predeterminado es 'Basic'.

cifrado-pred default-encryption [parámetro de cups-configuration] Especifica si se usará cifrado para peticiones con identificación.

El valor predeterminado es 'Required'.

string default-language [parámetro de cups-configuration] Especifica el idioma predeterminado usado para el texto y contenido de la web.

El valor predeterminado es '"en"'.

# cadena default-paper-size [parámetro de cups-configuration] Especifica el tamaño predeterminado del papel para colas de impresión nuevas. '"Auto"' usa el valor predeterminado de la localización, mientras que '"None"' especifica que no hay un tamaño de papel predeterminado. Los nombres de tamaños específicos habitualmente son '"Letter"' o '"A4"'7.

El valor predeterminado es '"Auto"'.

string default-policy [parámetro de cups-configuration] Especifica la política de acceso usada por omisión.

El valor predeterminado es '"default"'.

#### boolean default-shared? [parámetro de cups-configuration]

Especifica si las impresoras locales se comparten de manera predeterminada.

El valor predeterminado es '#t'

dirty-clean-interval

Especifica el retraso para la actualización de los archivos de configuración y estado, en segundo. Un valor de 0 hace que la actualización se lleve a cabo tan pronto sea posible, en algunos milisegundos habitualmente.

El valor predeterminado es '30'.

entero-no-negativo [parámetro de cups-configuration]

<sup>&</sup>lt;sup>7</sup> NdT: 'Letter' es el formato estándar de ANSI, de 215,9x279,4 milímetros de tamaño, mientras que A4 es el formato estándar de ISO, de  $210x297$  milímetros de tamaño.

política-error error-policy [parámetro de cups-configuration] Especifica qu´e hacer cuando ocurra un error. Los valores posibles son abort-job, que descartará el trabajo de impresión fallido; retry-job, que intentará llevar de nuevo a cabo el trabajo en un momento posterior; retry-current-job, que reintenta el trabajo que falló de manera inmediata; y stop-printer, que para la impresora. El valor predeterminado es 'stop-printer'.

entero-no-negativo filter-limit [parámetro de cups-configuration] Especifica el coste m´aximo de filtros que se ejecutan de manera concurrente, lo que puede usarse para minimizar problemas de recursos de disco, memoria y procesador. Un límite de 0 desactiva la limitación del filtrado. Una impresión media con una impresora no-PostScript necesita una limitación del filtrado de 200 más o menos. Una impresora PostScript necesita cerca de la mitad (100). Establecer un l´ımite por debajo de estos valores limitará de forma efectiva al planificador a la ejecución de un único trabajo de impresión en cualquier momento.

El valor predeterminado es '0'.

# entero-no-negativo filter-nice [parámetro de cups-configuration] Especifica la prioridad de planificación de los filtros que se ejecuten para la impresión de un trabajo. El valor de "nice" va desde 0, la mayor prioridad, a 19, la menor prioridad.

El valor predeterminado es '0'.

búsqueda-nombres-máquina [parámetro de cups-configuration]

#### host-name-lookups

Especifica si se realizarán las búsquedas inversas en las conexiones de clientes. La opción double instruye a cupsd para que verifique que el nombre de máquina al que resuelve la dirección corresponde con la dirección devuelta por dicho nombre de máquina. Las búsquedas dobles también evitan que clientes con direcciones sin registrar se conecten a su servidor. Configure esta opción con #t o double únicamente si es absolutamente necesario.

El valor predeterminado es '#f'

entero-no-negativo job-kill-delay [parámetro de cups-configuration] Especifica el n´umero de segundos a esperar antes de terminar los filtros y el motor asociados con un trabajo cancelado o puesto en espera.

El valor predeterminado es '30'.

entero-no-negativo job-retry-interval [parámetro de cups-configuration] Especifica el intervalo entre los reintentos de trabajos en segundos. Se usa de manera habitual en colas de fax pero también puede usarse con colas de impresión normales cuya política de error sea retry-job o retry-current-job.

El valor predeterminado es '30'.

entero-no-negativo job-retry-limit [parámetro de cups-configuration] Especifica el n´umero de reintentos que se llevan a cabo con los trabajos. De manera habitual se usa con colas de fax pero también puede usarse con colas de impresión normal cuya política de error sea retry-job o retry-current-job. El valor predeterminado es '5'.

boolean keep-alive? [parámetro de cups-configuration] Especifica si se permiten conexiones "keep-alive" de HTTP.

El valor predeterminado es '#t'

entero-no-negativo limit-request-body [parámetro de cups-configuration] Especifica el tamaño máximo de los archivos de impresión, peticiones IPP y datos de formularios HTTP. Un límite de 0 desactiva la comprobación del límite.

El valor predeterminado es '0'.

lista-cadenas-multilínea listen [parámetro de cups-configuration] Escucha a la espera de conexiones en las interfaces especificadas. Se aceptan valores con la forma dirección:puerto, donde dirección es o bien una dirección IPv6 entre corchetes, una dirección IPv4 o  $*$  para indicar todas las direcciones. Los valores también pueden ser nombres de archivo de sockets de dominio de UNIX locales. La directiva "Listen" es similar a la directiva "Port", pero le permite la restricción del acceso a interfaces o redes específicas.

# lista-location-access-control [parámetro de cups-configuration]

# location-access-controls

Especifica un conjunto adicional de controles de acceso.

Los campos disponibles de location-access-controls son:

nombre-archivo path [parámetro de location-access-controls] Especifica la ruta URI sobre la que el control de acceso tendrá efecto.

lista-access-control [parámetro de location-access-controls] access-controls

Controles de acceso para todos los accesos a esta ruta, en el mismo formato que access-controls de operation-access-control.

El valor predeterminado es ''()'.

lista-method-access-control [parámetro de location-access-controls] method-access-controls

Controles de acceso para accesos con métodos específicos para esta ruta.

El valor predeterminado es ''()'.

Los campos disponibles de method-access-controls son:

boolean reverse? [parámetro de method-access-controls] Si es #t, los controles de acceso son efectivos con todos los métodos excepto los métodos listados. En otro caso, son efectivos únicamente con los métodos listados.

El valor predeterminado es '#f'

lista-métodos methods [parámetro de method-access-controls] Métodos con los cuales este control de acceso es efectivo.

El valor predeterminado es ''()'.

lista-control-acceso [parámetro de method-access-controls] access-controls

Directivas de control de acceso, como una lista de cadenas. Cada cadena debe ser una directiva, como '"Order allow,deny"'.

El valor predeterminado es ''()'.

entero-no-negativo log-debug-history [parámetro de cups-configuration] Especifica el número de mensajes de depuración que se retienen para el registro si sucede un error en un trabajo de impresión. Los mensajes de depuración se registran independientemente de la configuración de "LogLevel".

El valor predeterminado es '100'.

nivel-registro log-level [parámetro de cups-configuration] Especifica el nivel de depuración del archivo "ErrorLog". El valor none inhibe todos los registros mientras que debug2 registra todo. El valor predeterminado es 'info'

formato-tiempo-registro [parámetro de cups-configuration]

# log-time-format

Especifica el formato de la fecha y el tiempo en los archivos de registro. El valor standard registra con segundos completos mientras que usecs registra con microsegundos.

El valor predeterminado es 'standard'.

### entero-no-negativo max-clients [parámetro de cups-configuration]

Especifica el número de clientes simultáneos máximo que son admitidos por el planificador.

El valor predeterminado es '100'.

entero-no-negativo [parámetro de cups-configuration]

max-clients-per-host

Especifica el número de clientes simultáneos máximo que se permiten desde una única dirección.

El valor predeterminado es '100'.

# entero-no-negativo max-copies [parámetro de cups-configuration]

Especifica el n´umero de copias m´aximo que una usuaria puede imprimir con cada trabajo.

El valor predeterminado es '9999'.

# entero-no-negativo max-hold-time [parámetro de cups-configuration] Especifica el tiempo máximo que un trabajo puede permanecer en el estado de espera indefinite antes de su cancelación. Un valor de 0 desactiva la cancelación de trabajos en espera.

El valor predeterminado es '0'.

entero-no-negativo max-jobs [parámetro de cups-configuration]

Especifica el número de trabajos simultáneos máximo permitido. El valor 0 permite un número ilimitado de trabajos.

El valor predeterminado es '500'.

# entero-no-negativo [parámetro de cups-configuration]

# max-jobs-per-printer

Especifica el número de trabajos simultáneos máximo que se permite por impresora. Un valor de 0 permite hasta max-jobs por impresora.

El valor predeterminado es '0'.

entero-no-negativo max-jobs-per-user [parámetro de cups-configuration] Especifica el número de trabajos simultáneos máximo que se permite por usuaria. Un valor de 0 permite hasta max-jobs por usuaria.

El valor predeterminado es '0'.

entero-no-negativo max-job-time [parámetro de cups-configuration] Especifica el tiempo de duración de la impresión máximo que un trabajo puede tomar antes de ser cancelado, en segundos. El valor 0 desactiva la cancelación de trabajos "atascados".

El valor predeterminado es '10800'.

entero-no-negativo max-log-size [parámetro de cups-configuration] Especifica el tamaño máximo de los archivos de registro antes de su rotación, en bytes. El valor 0 desactiva la rotación de registros.

El valor predeterminado es '1048576'.

non-negative-integer max-subscriptions [cups-configuration parameter] Specifies the maximum number of simultaneous event subscriptions that are allowed. Set to  $\circ$  to allow an unlimited number of subscriptions.

El valor predeterminado es '0'.

### non-negative-integer [cups-configuration parameter]

# max-subscriptions-per-job

Specifies the maximum number of simultaneous event subscriptions that are allowed per job. A value of '0' allows up to max-subscriptions per job.

El valor predeterminado es '0'.

# max-subscriptions-per-printer

non-negative-integer [cups-configuration parameter]

Specifies the maximum number of simultaneous event subscriptions that are allowed per printer. A value of '0' allows up to max-subscriptions per printer.

El valor predeterminado es '0'.

#### non-negative-integer  $[cup-\text{configuration parameter}]$

### max-subscriptions-per-user

Specifies the maximum number of simultaneous event subscriptions that are allowed per user. A value of '0' allows up to max-subscriptions per user. El valor predeterminado es '0'.

#### entero-no-negativo [parámetro de cups-configuration]

multiple-operation-timeout

Especifica el tiempo máximo permitido entre archivos en un trabajo de impresión con múltiples archivos, en segundos.

Defaults to '900'.

#### environment-variables

Proporciona la o las variables de entorno especificadas a los procesos iniciados; una lista de cadenas.

El valor predeterminado es ''()'.

### lista-policy-configuration policies [parámetro de cups-configuration] Especifica las políticas de control de acceso con nombre.

Los campos disponibles de policy-configuration son:

string name [parámetro de policy-configuration]

El nombre de la política.

string job-private-access [parámetro de policy-configuration] Specifies an access list for a job's private values. @ACL maps to the printer's requesting-user-name-allowed or requesting-user-name-denied values. @OWNER maps to the job's owner. @SYSTEM maps to the groups listed for the system-group field of the files-configuration, which is reified into the cups-files.conf(5) file. Other possible elements of the access list include specific user names, and @group to indicate members of a specific group. The access list may also be simply all or default.

El valor predeterminado es '"@OWNER @SYSTEM"'.

string job-private-values [parámetro de policy-configuration] Especifica la lista de valores de trabajos a hacer privados, o bien all, default, o none.

El valor predeterminado es '"job-name job-originating-host-name job-originating-user-name phone"'.

string [parámetro de policy-configuration]

subscription-private-access Specifies an access list for a subscription's private values. @ACL maps to the printer's requesting-user-name-allowed or requesting-user-name-denied values. @OWNER maps to the job's owner. @SYSTEM maps to the groups listed for the system-group field of the files-configuration, which is reified into the cups-files.conf(5) file. Other possible elements of the access list include specific user names, and @group to indicate members of a specific group. The access list may also be simply all or default.

El valor predeterminado es '"@OWNER @SYSTEM"'.

variables-entorno [parámetro de cups-configuration]

string [parámetro de policy-configuration] subscription-private-values

Especifica la lista de valores de trabajos a hacer privados, o bien all, default, o none.

El valor predeterminado es '"notify-events notify-pull-method notify-recipient-uri notify-subscriber-user-name notify-user-data"'.

lista-operation-access-control [parámetro de policy-configuration] access-controls

Control de acceso para operaciones de IPP.

El valor predeterminado es ''()'.

```
boolean-o-entero-no-negativo [parámetro de cups-configuration]
```
# preserve-job-files

Especifica si los archivos del trabajo (documentos) se preservan tras la impresión de un trabajo. Si se especifica un valor numérico, los archivos del trabajo se preservan durante el número indicado de segundos tras la impresión. En otro caso, el valor booleano determina la conservación de manera indefinida.

El valor predeterminado es '86400'.

boolean-o-entero-no-negativo [parámetro de cups-configuration]

preserve-job-history

Especifica si la historia del trabajo se preserva tras la impresión de un trabajo. Si se especifica un valor numérico, la historia del trabajo se conserva tras la impresión el n´umero de segundos indicado. Si es #t, la historia del trabajo se conserva hasta que se alcance el límite de trabajos "MaxJobs".

El valor predeterminado es '#t'

### comma-separated-string-list-or-#f [cups-configuration parameter]

#### ready-paper-sizes

Specifies a list of potential paper sizes that are reported as ready, that is: loaded. The actual list will contain only the sizes that each printer supports.

The default value of #f is a special case: CUPS will use '(list \"Letter\" \"Legal\" \"Tabloid\" \"4x6\" \"Env10\")' if the default paper size is \"Letter\", and '(list \"A3\" \"A4\" \"A5\" \"A6\" \"EnvDL\")' otherwise.

#### entero-no-negativo reload-timeout [parámetro de cups-configuration]

Especifica el tiempo a esperar hasta la finalización del trabajo antes de reiniciar el planificador.

El valor predeterminado es '30'.

string server-admin and intervalse in the server-admin server-configuration

Especifica la dirección de correo electrónico de la administradora del servidor.

El valor predeterminado es '"root@localhost.localdomain"'.

# server-alias

lista-nombres-máquina-o-\* [parámetro de cups-configuration]

La directiva ServerAlias se usa para la validación de la cabecera HTTP Host cuando los clientes se conecten al planificador desde interfaces externas. El uso del nombre especial \* puede exponer su sistema a ataques basados en el navegador web de reenlazado DNS ya conocidos, incluso cuando se accede a páginas a través de un cortafuegos. Si el descubrimiento autom´atico de nombres alternativos no funcionase, le recomendamos enumerar cada nombre alternativo con una directiva ServerAlias en vez del uso de \*.

El valor predeterminado es '\*'.

string server-name **configuration** [parámetro de cups-configuration] Especifica el nombre de m´aquina completamente cualificado del servidor. El valor predeterminado es '"localhost"'.

server-tokens server-tokens (parámetro de cups-configuration) Especifica qué información se incluye en la cabecera Server de las respuestas HTTP. None desactiva la cabecera Server. ProductOnly proporciona CUPS. Major proporciona CUPS 2. Minor proporciona CUPS 2.0. Minimap proporciona CUPS 2.0.0. OS proporciona CUPS 2.0.0 (uname) donde uname es la salida de la orden uname. Full proporciona CUPS 2.0.0 (uname) IPP/2.0.

El valor predeterminado es 'Minimal'.

lista-cadenas-multilínea ssl-listen [parámetro de cups-configuration] Escucha en las interfaces especificadas a la espera de conexiones cifradas. Se aceptan valores con la forma dirección: puerto, siendo dirección o bien una dirección IPv6 entre corchetes, o bien una dirección IPv4, o bien  $*$  que representa todas las direcciones. El valor predeterminado es ''()'.

```
opciones-ssl ssl-options [parámetro de cups-configuration]
     Determina las opciones de cifrado. De manera predeterminada, CUPS permite
     ´unicamente el cifrado mediante TLS v1.0 o superior mediante el uso de modelos
     de cifrado de conocida seguridad. La seguridad se reduce cuando se usan opciones
     Allow y se aumenta cuando se usan opciones Deny. La opción AllowRC4 permite el
     cifrado RC4 de 128 bits, necesario para algunos clientes antiguos que no implementan
     los modelos más modernos. La opción AllowSSL3 desactiva SSL v3.0, necesario
     para algunos clientes antiguos que no implementan TLS v1.0. La opción \rho_{\text{env}}CBC
     desactiva todos los modelos de cifrado CBC. La opción DenyTLS1.0 desactiva TLS
     v1.0—esto fuerza la versión mínima del protocolo a TLS v1.1.
```
El valor predeterminado es ''()'.

```
boolean strict-conformance? [parámetro de cups-configuration]
     Especifica si el planificador exige que los clientes se adhieran de manera estricta a las
     especificaciones IPP.
     El valor predeterminado es '#f'
```

```
entero-no-negativo timeout [parámetro de cups-configuration]
     Especifica el plazo de las peticiones HTTP, en segundos.
     Defaults to '900'.
```
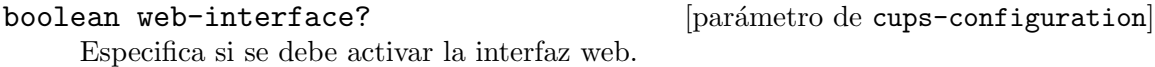

El valor predeterminado es '#f'

En este punto probablemente esté pensando, "querido manual de Guix, me gusta todo esto, pero...  $\mu$ cuando se acaban las opciones de configuración?!". De hecho ya terminan. No obstante, hay un punto más: puede ser que ya tenga un archivo cupsd.conf que desee usar. En ese caso, puede proporcionar un objeto opaque-cups-configuration como la configuración de cups-service-type.

Los campos disponibles de opaque-cups-configuration son:

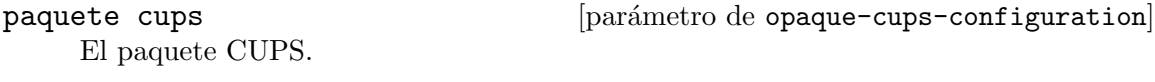

string cupsd.conf [parámetro de opaque-cups-configuration] El contenido de cupsd.conf, como una cadena.

string cups-files.conf [parámetro de opaque-cups-configuration] El contenido del archivo cups-files.conf, como una cadena.

Por ejemplo, si el contenido de sus archivos cupsd.conf y cups-files.conf estuviese en cadenas del mismo nombre, podría instanciar un servicio CUPS de esta manera:

(service cups-service-type (opaque-cups-configuration (cupsd.conf cupsd.conf) (cups-files.conf cups-files.conf)))

# <span id="page-374-0"></span>11.10.9 Servicios de escritorio

El módulo (gnu services desktop) proporciona servicios que son útiles habitualmente en el contexto de una configuración de "escritorio"—es decir, en una máquina que ejecute un servidor gráfico, posiblemente con interfaces gráficas, etcétera. También define servicios que proporcionan entornos de escritorio espec´ıficos como GNOME, Xfce o MATE.

Para simplificar las cosas, el módulo define una variable que contiene el conjunto de servicios que las usuarias esperarían de manera habitual junto a un entorno gráfico y de red:

#### %desktop-services [Variable]

Es una lista de servicios que se construye en base a %base-services y añade o ajusta servicios para una configuración de "escritorio" típica.

In particular, it adds a graphical login manager (see [Section 11.10.7 \[Sistema X Win](#page-351-0)[dow\], page 340](#page-351-0)), screen lockers, a network management tool (see [Section 11.10.5](#page-325-0) [\[Servicios de red\], page 314](#page-325-0)) with modem support (see [Section 11.10.5 \[Servicios de](#page-325-0) [red\], page 314\)](#page-325-0), energy and color management services, the elogind login and seat manager, the Polkit privilege service, the GeoClue location service, the AccountsService daemon that allows authorized users change system passwords, a NTP client (see [Section 11.10.5 \[Servicios de red\], page 314](#page-325-0)) and the Avahi daemon.

La variable %desktop-services puede usarse como el campo services de una declaración operating-system (see [Section 11.3 \[Referencia de operating-system\],](#page-264-0) [page 253\)](#page-264-0).

De manera adicional, los procedimientos gnome-desktop-service-type, xfcedesktop-service, mate-desktop-service-type, lxqt-desktop-service-type y enlightenment-desktop-service-type pueden añadir GNOME, Xfce, MATE  $y/o$ Enlightenment al sistema. "Añadir GNOME" significa que servicios a nivel de sistema como las herramientas de ayuda para el ajuste de la intensidad de luz de la pantalla y de gestión de energía se añaden al sistema, extendiendo polkit y dbus de manera apropiada, y permitiendo a GNOME operar con privilegios elevados en un número de interfaces del sistema de propósito especial. Además, la adición de un servicio generado por gnome-desktop-service-type añade el metapaquete GNOME al perfil del sistema. Del mismo modo, la adición del servicio Xfde no añade únicamente el metapaquete xfce al perfil del sistema, sino que también le proporciona al gestor de archivos Thunar la posibilidad de abrir una ventana de gestión de archivos en "modo root", si la usuaria se identifica mediante la contraseña de administración a través de la interfaz gráfica estándar polkit. "Añadir MATE" significa que polkit y dbus se extienden de manera apropiada, permitiendo a MATE operar con privilegios elevados en un n´umero de interfaces del sistema de propósito especial. De manera adicional, la adición de un servicio de tipo mate-desktop-service-type añade el metapaquete MATE al perfil del sistema. "Añadir Enlightenment" significa que dbus se extiende de manera apropiada y varios ejecutables de Enlightenment se marcan como "setuid", para permitir el funcionamiento esperado del sistema bloqueo de pantalla de Enlightenment entre otras funcionalidades.

The desktop environments in Guix use the Xorg display server by default. If you'd like to use the newer display server protocol called Wayland, you need to enable Wayland support in GDM (see [\[wayland-gdm\], page 340](#page-351-1)). Another solution is to use the sddm-service instead of GDM as the graphical login manager. You should then select the "GNOME (Wayland)" session in SDDM. Alternatively you can also try starting GNOME on Wayland manually from a TTY with the command "XDG SESSION TYPE=wayland exec dbus-run-session gnome-session". Currently only GNOME has support for Wayland.

# gnome-desktop-service-type **business** [Variable]

Es el tipo del servicio que añade el entorno de escritorio GNOME ([https://www.](https://www.gnome.org) [gnome.org](https://www.gnome.org)). Su valor es un objeto gnome-desktop-configuration (véase a continuación).

Este servicio añade el paquete gnome al perfil del sistema, y extiende polkit con las acciones de gnome-settings-daemon.

gnome-desktop-configuration  $[Tip\,0\,d\,a\,d\,a\,b]$ Configuration record for the GNOME desktop environment. Available gnome-desktop-configuration fields are: core-services (type: list-of-packages)

A list of packages that the GNOME Shell and applications may rely on.

shell (type: list-of-packages)

A list of packages that constitute the GNOME Shell, without applications.

utilities (type: list-of-packages)

A list of packages that serve as applications to use on top of the GNOME Shell.

gnome (type: maybe-package)

This field used to be the only configuration point and specified a GNOME meta-package to install system-wide. Since the meta-package itself provides neither sources nor the actual packages and is only used to propagate them, this field is deprecated.

extra-packages (type: list-of-packages)

A list of GNOME-adjacent packages to also include. This field is intended for users to add their own packages to their GNOME experience. Note, that it already includes some packages that are considered essential by some (most?) GNOME users.

udev-ignorelist (default: ()) (type: list-of-strings)

A list of regular expressions denoting udev rules or hardware file names provided by any package that should not be installed. By default, every udev rule and hardware file specified by any package referenced in the other fields are installed.

#### polkit-ignorelist (default: ()) (type: list-of-strings)

A list of regular expressions denoting polkit rules provided by any package that should not be installed. By default, every polkit rule added by any package referenced in the other fields are installed.

### plasma-desktop-service-type [Variable]

This is the type of the service that adds the Plasma ([https://kde.org/](https://kde.org/plasma-desktop/) [plasma-desktop/](https://kde.org/plasma-desktop/)) desktop environment. Its value is a plasma-desktopconfiguration object (see below).

This service adds the plasma package to the system profile.

#### plasma-desktop-configuration [Data Type]

Configuration record for the Plasma desktop environment.

plasma (default: plasma)

The Plasma package to use.

# xfce-desktop-service-type [Variable]

Este es el tipo de un servicio para ejecutar el entorno de escritorio [https://xfce.org](Xfce)  $(Xfce)$  $(Xfce)$  $(Xfce)$ . Su valor es un objeto  $xfeedesktop-configuration$  (véase a continuación).

Este servicio añade el paquete xfce al perfil del sistema, y extiende polkit con la capacidad de thunar para manipular el sistema de archivos como root dentro de una sesión de usuaria, tras la identificación de la usuaria con la contraseña de administración.

Note that xfce4-panel and its plugin packages should be installed in the same profile to ensure compatibility. When using this service, you should add extra plugins (xfce4-whiskermenu-plugin, xfce4-weather-plugin, etc.) to the packages field of your operating-system.

# Registro de configuración para el entorno de escritorio Xfce. xfce (predeterminado: xfce) El paquete Xfce usado. mate-desktop-service-type [Variable] Es el tipo del servicio que ejecuta el [entorno de escritorio MATE \(](https://mate-desktop.org/)https:// [mate-desktop.org/](https://mate-desktop.org/)). Su valor es un objeto mate-desktop-configuration (véase a continuación). Este servicio añade el paquete mate al perfil del sistema, y extiende polkit con acciones de mate-settings-daemon.

xfce-desktop-configuration  $[Tipo\ de\ datos]$ 

#### mate-desktop-configuration [Tipo de datos]

Registro de configuración para el entorno de escritorio MATE.

mate (predeterminado: mate) El paquete MATE usado.

# lxqt-desktop-service-type [Variable]

This is the type of the service that runs the [LXQt desktop environment \(](https://lxqt-project.org)https:// [lxqt-project.org](https://lxqt-project.org)). Its value is a lxqt-desktop-configuration object (see below).

Este servicio añade el paquete lxqt al perfil del sistema.

# lxqt-desktop-configuration  $[Tipo\ de\ datos]$

Registro de configuración para el entorno de escritorio LXQt.

lxqt (predeterminado: lxqt) El paquete LXQT usado.

# sugar-desktop-service-type [Variable]

This is the type of the service that runs the [Sugar desktop environment \(](https://www.sugarlabs.org)https:// [www.sugarlabs.org](https://www.sugarlabs.org)). Its value is a sugar-desktop-configuration object (see below).

This service adds the sugar package to the system profile, as well as any selected Sugar activities. By default it only includes a minimal set of activities.

# sugar-desktop-configuration [Data Type]

Configuration record for the Sugar desktop environment.

sugar (default: sugar) The Sugar package to use.

# gobject-introspection (default: gobject-introspection)

The gobject-introspection package to use. This package is used to access libraries installed as dependencies of Sugar activities.

activities (default: (list sugar-help-activity)) A list of Sugar activities to install.

The following example configures the Sugar desktop environment with a number of useful activities:

```
(use-modules (gnu))
(use-package-modules sugar)
(use-service-modules desktop)
(operating-system
 ...
 (services (cons* (service sugar-desktop-service-type
                            (sugar-desktop-configuration
                              (activities (list sugar-browse-activity
                                                 sugar-help-activity
                                                 sugar-jukebox-activity
                                                 sugar-typing-turtle-activity))))
                   %desktop-services))
 ...)
```
enlightenment-desktop-service-type [Variable] Devuelve un servicio que añade el paquete enlightenment al perfil del sistema, y extiende dbus con acciones de efl. enlightenment-desktop-service-configuration [Tipo de datos]

## enlightenment (predeterminado: enlightenment) El paquete enlightenment usado.

Debido a que los servicios de escritorio GNOME, Xfce y MATE incorporan tantos paquetes, la variable %desktop-services no incluye ninguno de manera predeterminada. Para añadir GNOME, Xfce o MATE, simplemente use cons junto a %desktop-services en el campo services de su declaración operating-system:

```
(use-modules (gnu))
(use-service-modules desktop)
(operating-system
  ...
 ;; cons* añade elementos a la lista proporcionada en el último
 ;; parámetro.
 (services (cons* (service gnome-desktop-service-type)
                   (service xfce-desktop-service)
                   %desktop-services))
  ...)
```
Una vez realizado, estos entornos de escritorio se encontrarán como opciones disponibles en la ventana del gestor gráfico de ingreso al sistema.

Las definiciones de servicio incluidas realmente en %desktop-services y proporcionadas por (gnu services dbus) y (gnu services desktop) se describen a continuación.

#### dbus-root-service-type [Variable] [Variable]

Type for a service that runs the D-Bus "system bus".<sup>8</sup>

<sup>8</sup> D-Bus (<https://dbus.freedesktop.org/>) is an inter-process communication facility. Its system bus is used to allow system services to communicate and to be notified of system-wide events.

The value for this service type is a <dbus-configuration> record.

### dbus-configuration [Data Type]

Data type representing the configuration for dbus-root-service-type.

dbus (default: dbus) (type: file-like) Package object for dbus.

services (default: '()) (type: list)

List of packages that provide an etc/dbus-1/system.d directory containing additional D-Bus configuration and policy files. For example, to allow avahi-daemon to use the system bus, services must be equal to (list avahi).

verbose? (default: #f) (type: boolean)

When  $\#t$ , D-Bus is launched with environment variable 'DBUS\_VERBOSE' set to '1'. A verbose-enabled D-Bus package such as dbus-verbose should be provided to dbus in this scenario. The verbose output is logged to /var/log/dbus-daemon.log.

# Elogind

Elogind (<https://github.com/elogind/elogind>) is a login and seat management daemon that also handles most system-level power events for a computer, for example suspending the system when a lid is closed, or shutting it down when the power button is pressed.

It also provides a D-Bus interface that can be used to know which users are logged in, know what kind of sessions they have open, suspend the system, inhibit system suspend, reboot the system, and other tasks.

```
elogind-service-type [Variable] [Variable]
```
Type of the service that runs elogind, a login and seat management daemon. The value for this service is a <elogind-configuration> object.

### elogind-configuration  $[\text{Data Type}]$

Data type representing the configuration of elogind.

elogind (default: elogind) (type: file-like) ... kill-user-processes? (default: #f) (type: boolean) ... kill-only-users (default: '()) (type: list) ... kill-exclude-users (default: '("root")) (type: list-of-string) ... inhibit-delay-max-seconds (default: 5) (type: integer) ... handle-power-key (default: 'poweroff) (type: symbol) ...

```
handle-suspend-key (default: 'suspend) (type: symbol)
            ...
handle-hibernate-key (default: 'hibernate) (type: symbol)
            ...
handle-lid-switch (default: 'suspend) (type: symbol)
            ...
handle-lid-switch-docked (default: 'ignore) (type: symbol)
           ...
handle-lid-switch-external-power (default: *unspecified*) (type: symbol)
            ...
power-key-ignore-inhibited? (default: #f) (type: boolean)
            ...
suspend-key-ignore-inhibited? (default: #f) (type: boolean)
           ...
hibernate-key-ignore-inhibited? (default: #f) (type: boolean)
            ...
lid-switch-ignore-inhibited? (default: #t) (type: boolean)
           ...
holdoff-timeout-seconds (default: 30) (type: integer)
            ...
idle-action (default: 'ignore) (type: symbol)
           ...
idle-action-seconds (default: (* 30 60)) (type: integer)
            ...
runtime-directory-size-percent (default: 10) (type: integer)
            ...
runtime-directory-size (default: #f) (type: integer)
            ...
remove-ipc? (default: #t) (type: boolean)
            ...
suspend-state (default: '("mem" "standby" "freeze")) (type: list)
            ...
suspend-mode (default: '()) (type: list)
            ...
hibernate-state (default: '("disk")) (type: list)
            ...
hibernate-mode (default: '("platform" "shutdown")) (type: list)
           ...
```
...

hybrid-sleep-state (default: '("disk")) (type: list)

hybrid-sleep-mode (default: '("suspend" "platform" "shutdown")) (type: list) ...

#### accountsservice-service-type [Variable]

Type for the service that runs AccountsService, a system service that can list available accounts, change their passwords, and so on. AccountsService integrates with PolicyKit to enable unprivileged users to acquire the capability to modify their system configuration. See AccountsService ([https://www.freedesktop.org/wiki/](https://www.freedesktop.org/wiki/Software/AccountsService/) [Software/AccountsService/](https://www.freedesktop.org/wiki/Software/AccountsService/)) for more information.

The value for this service is a file-like object, by default it is set to accountsservice (the package object for AccountsService).

#### polkit-service-type [Variable] [Variable]

Type for the service that runs the [Polkit privilege management service \(](https://www.freedesktop.org/wiki/Software/polkit/)https:// [www.freedesktop.org/wiki/Software/polkit/](https://www.freedesktop.org/wiki/Software/polkit/)), which allows system administrators to grant access to privileged operations in a structured way. By querying the Polkit service, a privileged system component can know when it should grant additional capabilities to ordinary users. For example, an ordinary user can be granted the capability to suspend the system if the user is logged in locally.

The value for this service is a <polkit-configuration> object.

#### polkit-wheel-service [Variable]

Servicio que añade a las usuarias del grupo wheel como administradoras del servicio Polkit. Esto hace que se solicite su propia contraseña a las usuarias del grupo wheel cuando realicen acciones administrativas en vez de la contraseña de root, de manera similar al comportamiento de sudo.

#### upower-service-type [Variable] [Variable]

Servicio que ejecuta <https://upower.freedesktop.org/>, upowerd, un monitor a nivel de sistema de consumo de energía y niveles de batería, con las opciones de configuración proporcionadas.

Implementa la interfaz D-Bus org.freedesktop.UPower, y se usa de forma notable en GNOME.

#### upower-configuration is a set of the set of the set of the set of the set of the set of the set of the set of t

Tipo de datos que representa la configuración de UPower.

upower (predeterminado: upower)

Paquete usado para upower.

# watts-up-pro? (predeterminado: #f)

Permite el uso del dispositivo Watts Up Pro.

### poll-batteries? (predeterminado: #t)

Usa el servicio de consulta del n´ucleo para los cambios en niveles de batería.

```
ignore-lid? (predeterminado: #f)
```
Ignora el estado de la tapa, puede ser útil en caso de ser incorrecto un dispositivo determinado.

# use-percentage-for-policy? (default: #t)

Whether to use a policy based on battery percentage rather than on estimated time left. A policy based on battery percentage is usually more reliable.

### percentage-low (default: 20)

Cuando use-percentaje-for-policy? es #t, determina el porcentaje en el que la carga de la batería se considera baja.

#### percentage-critical (default: 5)

Cuando use-percentaje-for-policy? es #t, determina el porcentaje en el que la carga de la batería se considera crítica.

### percentage-action (predeterminado: 2)

Cuando use-percentaje-for-policy? es #t, determina el porcentaje en el que se tomará la acción.

### time-low (predeterminado: 1200)

Cuando use-percentaje-for-policy? es #t, determina el tiempo restante en segundos con el que carga de la batería se considera baja.

#### time-critical (predeterminado: 300)

Cuando use-percentaje-for-policy? es #t, determina el tiempo restante en segundos con el que carga de la batería se considera crítica.

### time-action (predeterminado: 120)

Cuando use-percentaje-for-policy? es #t, determina el tiempo restante en segundos con el que se tomará la acción.

#### critical-power-action (predeterminada: 'hybrid-sleep)

La acción tomada cuando se alcanza percentage-action o time-action (dependiendo de la configuración de use-percentage-for-policy?).

Los valores posibles son:

- 'power-off
- 'hibernate
- 'hybrid-sleep.

### udisks-service-type [Variable]

Type for the service that runs UDisks ([https://udisks.freedesktop.org/docs/](https://udisks.freedesktop.org/docs/latest/) [latest/](https://udisks.freedesktop.org/docs/latest/)), a disk management daemon that provides user interfaces with notifications and ways to mount/unmount disks. Programs that talk to UDisks include the udisksctl command, part of UDisks, and GNOME Disks. Note that Udisks relies on the mount command, so it will only be able to use the file-system utilities installed in the system profile. For example if you want to be able to mount NTFS file-systems in read and write fashion, you'll need to have ntfs-3g installed system-wide.

The value for this service is a <udisks-configuration> object.

#### udisks-configuration is a set of the context of  $[Data Type]$

Data type representing the configuration for udisks-service-type.

udisks (default: udisks) (type: file-like) Package object for UDisks.

#### gvfs-service-type [Variable]

Type for the service that provides virtual file systems for GIO applicaitons, which enables support for  $\text{train:}/\text{/}/$ ,  $\text{ftp:// sttp://}$  and many other location schemas in file managers like Nautilus (GNOME Files) and Thunar.

The value for this service is a <gvfs-configuration> object.

# gvfs-configuration [Data Type]

Data type representing the configuration for gvfs-service-type.

gvfs (default: gvfs) (type: file-like) Package object for GVfs.

### colord-service-type [Variable]

Devuelve un servicio que ejecuta colord, un servicio del sistema con una interfaz D-Bus para la gestión de perfiles de dispositivos de entrada y salida como la pantalla y el escáner. Se usa de forma notable por parte de la herramienta gráfica de "Gestión" de color" de GNOME. Véase la página web de colord ([https://www.freedesktop.](https://www.freedesktop.org/software/colord/) [org/software/colord/](https://www.freedesktop.org/software/colord/)) para más información.

### sane-service-type [Variable]

This service provides access to scanners via SANE (<http://www.sane-project.org>) by installing the necessary udev rules. It is included in %desktop-services (see [Section 11.10.9 \[Servicios de escritorio\], page 363\)](#page-374-0) and relies by default on sanebackends-minimal package (see below) for hardware support.

#### sane-backends-minimal [Variable] [Variable]

The default package which the sane-service-type installs. It supports many recent scanners.

#### sane-backends [Variable]

This package includes support for all scanners that sane-backends-minimal supports, plus older Hewlett-Packard scanners supported by hplip package. In order to use this on a system which relies on %desktop-services, you may use modifyservices (see [Section 11.19.3 \[Referencia de servicios\], page 652\)](#page-663-0) as illustrated below:

```
(use-modules (gnu))
(use-service-modules
  ...
 desktop)
(use-package-modules
  ...
 scanner)
```
(define %my-desktop-services

;; List of desktop services that supports a broader range of scanners. (modify-services %desktop-services (sane-service-type \_ => sane-backends))) (operating-system ... (services %my-desktop-services))

geoclue-application-name  $[\#: allowed?\; \#t]$   $[\#:system?\; \#f]$  [Procedimiento]  $[\#:\text{users '()}]$ 

Devuelve una configuración que permite a una aplicación el acceso a los datos de posicionamiento de GeoClue. *nombre* es el Desktop ID de la aplicación, sin la parte desktop. Si el valor de allowed? es verdadero, la aplicación tendrá acceso a la información de posicionamiento de manera predeterminada. El valor booleano system? indica si una aplicación es un componente de sistema o no. Por último, users es una lista de UID de todas las usuarias para las que esta aplicación tiene permitido el acceso de información. Una lista de usuarias vacía significa que se permiten todas las usuarias.

### %standard-geoclue-applications in the control of  $[Variable]$

La lista estándar de configuraciones de GeoClue de aplicaciones conocidas, proporcionando autoridad a la utilidad de fecha y hora de GNOME para obtener la localización actual para ajustar la zona horaria, y permitiendo que los navegadores Icecat y Epiphany puedan solicitar información de localización. Tanto IceCat como Epiphany solicitan permiso a la usuaria antes de permitir a una página web conocer la ubicación de la usuaria.

#### geoclue-service-type [Variable] [Variable]

Type for the service that runs the GeoClue ([https://wiki.freedesktop.org/www/](https://wiki.freedesktop.org/www/Software/GeoClue/) [Software/GeoClue/](https://wiki.freedesktop.org/www/Software/GeoClue/)) location service. This service provides a D-Bus interface to allow applications to request access to a user's physical location, and optionally to add information to online location databases.

The value for this service is a <geoclue-configuration> object.

#### bluetooth-service-type [Variable] [Variable]

This is the type for the [Linux Bluetooth Protocol Stack \(](https://bluez.org/)https://bluez.org/) (BlueZ) system, which generates the /etc/bluetooth/main.conf configuration file. The value for this type is a bluetooth-configuration record as in this example:

### (service bluetooth-service-type)

See below for details about bluetooth-configuration.

### bluetooth-configuration [Data Type]

Data type representing the configuration for bluetooth-service.

bluez (default: bluez) bluez package to use.

name (default: "BlueZ") Default adapter name.

class (default: #x000000)

Default device class. Only the major and minor device class bits are considered.

#### discoverable-timeout (default: 180)

How long to stay in discoverable mode before going back to non-discoverable. The value is in seconds.

### always-pairable? (default: #f)

Always allow pairing even if there are no agents registered.

#### pairable-timeout (default: 0)

How long to stay in pairable mode before going back to non-discoverable. The value is in seconds.

# device-id (default: #f)

Use vendor id source (assigner), vendor, product and version information for DID profile support. The values are separated by ":" and assigner, VID, PID and version.

Los valores posibles son:

- #f to disable it,
- "assigner:1234:5678:abcd", where assigner is either usb (default) or bluetooth.

#### reverse-service-discovery? (default: #t)

Do reverse service discovery for previously unknown devices that connect to us. For BR/EDR this option is really only needed for qualification since the BITE tester doesn't like us doing reverse SDP for some test cases, for LE this disables the GATT client functionally so it can be used in system which can only operate as peripheral.

### name-resolving? (default: #t)

Enable name resolving after inquiry. Set it to #f if you don't need remote devices name and want shorter discovery cycle.

#### debug-keys? (default: #f)

Enable runtime persistency of debug link keys. Default is false which makes debug link keys valid only for the duration of the connection that they were created for.

#### controller-mode (default: 'dual)

Restricts all controllers to the specified transport. 'dual means both BR/EDR and LE are enabled (if supported by the hardware).

Los valores posibles son:

- 'dual
- 'bredr
- 'le

multi-profile (default: 'off)

Enables Multi Profile Specification support. This allows to specify if system supports only Multiple Profiles Single Device (MPSD) configuration or both Multiple Profiles Single Device (MPSD) and Multiple Profiles Multiple Devices (MPMD) configurations.

Los valores posibles son:

- 'off
- 'single
- 'multiple

fast-connectable? (default: #f)

Permanently enables the Fast Connectable setting for adapters that support it. When enabled other devices can connect faster to us, however the tradeoff is increased power consumptions. This feature will fully work only on kernel version 4.1 and newer.

#### privacy (default: 'off)

Default privacy settings.

- 'off: Disable local privacy
- 'network/on: A device will only accept advertising packets from peer devices that contain private addresses. It may not be compatible with some legacy devices since it requires the use of  $RPA(s)$  all the time
- 'device: A device in device privacy mode is only concerned about the privacy of the device and will accept advertising packets from peer devices that contain their Identity Address as well as ones that contain a private address, even if the peer device has distributed its IRK in the past

and additionally, if controller-mode is set to 'dual:

- 'limited-network: Apply Limited Discoverable Mode to advertising, which follows the same policy as to BR/EDR that publishes the identity address when discoverable, and Network Privacy Mode for scanning
- 'limited-device: Apply Limited Discoverable Mode to advertising, which follows the same policy as to BR/EDR that publishes the identity address when discoverable, and Device Privacy Mode for scanning.

just-works-repairing (default: 'never)

Specify the policy to the JUST-WORKS repairing initiated by peer.

Possible values:

- 'never
- 'confirm
- 'always

temporary-timeout (default: 30)

How long to keep temporary devices around. The value is in seconds. 0 disables the timer completely.

#### refresh-discovery? (default: #t)

Enables the device to issue an SDP request to update known services when profile is connected.

#### experimental (default: #f)

Enables experimental features and interfaces, alternatively a list of UUIDs can be given.

Possible values:

 $•$ #t

• #f

• (list (uuid <uuid-1>) (uuid <uuid-2>) ...).

List of possible UUIDs:

- d4992530-b9ec-469f-ab01-6c481c47da1c: BlueZ Experimental Debug,
- 671b10b5-42c0-4696-9227-eb28d1b049d6: BlueZ Experimental Simultaneous Central and Peripheral,
- 15c0a148-c273-11ea-b3de-0242ac130004: BlueZ Experimental LL privacy,
- 330859bc-7506-492d-9370-9a6f0614037f: BlueZ Experimental Bluetooth Quality Report,
- a6695ace-ee7f-4fb9-881a-5fac66c629af: BlueZ Experimental Offload Codecs.

### remote-name-request-retry-delay (default: 300)

The duration to avoid retrying to resolve a peer's name, if the previous try failed.

- page-scan-type (default: #f) BR/EDR Page scan activity type.
- page-scan-interval (default: #f) BR/EDR Page scan activity interval.

page-scan-window (default: #f) BR/EDR Page scan activity window.

inquiry-scan-type (default: #f) BR/EDR Inquiry scan activity type.

inquiry-scan-interval (default: #f) BR/EDR Inquiry scan activity interval.

inquiry-scan-window (default: #f) BR/EDR Inquiry scan activity window.

link-supervision-timeout (default: #f) BR/EDR Link supervision timeout.

page-timeout (default: #f) BR/EDR Page timeout. min-sniff-interval (default: #f) BR/EDR minimum sniff interval. max-sniff-interval (default: #f) BR/EDR maximum sniff interval. min-advertisement-interval (default: #f) LE minimum advertisement interval (used for legacy advertisement only). max-advertisement-interval (default: #f) LE maximum advertisement interval (used for legacy advertisement only). multi-advertisement-rotation-interval (default: #f) LE multiple advertisement rotation interval. scan-interval-auto-connect (default: #f) LE scanning interval used for passive scanning supporting auto connect. scan-window-auto-connect (default: #f) LE scanning window used for passive scanning supporting auto connect. scan-interval-suspend (default: #f) LE scanning interval used for active scanning supporting wake from suspend. scan-window-suspend (default: #f) LE scanning window used for active scanning supporting wake from suspend. scan-interval-discovery (default: #f) LE scanning interval used for active scanning supporting discovery. scan-window-discovery (default: #f) LE scanning window used for active scanning supporting discovery. scan-interval-adv-monitor (default: #f) LE scanning interval used for passive scanning supporting the advertisement monitor APIs. scan-window-adv-monitor (default: #f) LE scanning window used for passive scanning supporting the advertisement monitor APIs. scan-interval-connect (default: #f) LE scanning interval used for connection establishment. scan-window-connect (default: #f) LE scanning window used for connection establishment. min-connection-interval (default: #f) LE default minimum connection interval. This value is superseded by any specific value provided via the Load Connection Parameters interface. max-connection-interval (default: #f) LE default maximum connection interval. This value is superseded by any specific value provided via the Load Connection Parameters interface.

```
connection-latency (default: #f)
```
LE default connection latency. This value is superseded by any specific value provided via the Load Connection Parameters interface.

# connection-supervision-timeout (default: #f)

LE default connection supervision timeout. This value is superseded by any specific value provided via the Load Connection Parameters interface.

### autoconnect-timeout (default: #f)

LE default autoconnect timeout. This value is superseded by any specific value provided via the Load Connection Parameters interface.

#### adv-mon-allowlist-scan-duration (default: 300)

Allowlist scan duration during interleaving scan. Only used when scanning for ADV monitors. The units are msec.

#### adv-mon-no-filter-scan-duration (default: 500)

No filter scan duration during interleaving scan. Only used when scanning for ADV monitors. The units are msec.

### enable-adv-mon-interleave-scan? (default: #t)

Enable/Disable Advertisement Monitor interleave scan for power saving.

### cache (default: 'always)

GATT attribute cache.

Los valores posibles son:

- 'always: Always cache attributes even for devices not paired, this is recommended as it is best for interoperability, with more consistent reconnection times and enables proper tracking of notifications for all devices
- 'yes: Only cache attributes of paired devices
- 'no: Never cache attributes.

#### key-size (default: 0)

Minimum required Encryption Key Size for accessing secured characteristics.

Los valores posibles son:

- 0: Don't care
- $7 \le N \le 16$

exchange-mtu (default: 517)

Exchange MTU size. Possible values are:

• 23  $\leq N \leq 517$ 

att-channels (default: 3)

Number of ATT channels. Possible values are:

- 1: Disables EATT
- $2 \le N \le 5$

session-mode (default: 'basic)

AVDTP L2CAP signalling channel mode.

Los valores posibles son:

- 'basic: Use L2CAP basic mode
- 'ertm: Use L2CAP enhanced retransmission mode.

#### stream-mode (default: 'basic)

AVDTP L2CAP transport channel mode.

Los valores posibles son:

- 'basic: Use L2CAP basic mode
- 'streaming: Use L2CAP streaming mode.

#### reconnect-uuids (default: '())

The ReconnectUUIDs defines the set of remote services that should try to be reconnected to in case of a link loss (link supervision timeout). The policy plugin should contain a sane set of values by default, but this list can be overridden here. By setting the list to empty the reconnection feature gets disabled.

Possible values:

- $\bullet$   $\prime$  ()
- (list (uuid  $\langle$ uuid-1>) (uuid  $\langle$ uuid-2>) ...).

#### reconnect-attempts (default: 7)

Defines the number of attempts to reconnect after a link lost. Setting the value to 0 disables reconnecting feature.

### reconnect-intervals (default: '(1 2 4 8 16 32 64))

Defines a list of intervals in seconds to use in between attempts. If the number of attempts defined in reconnect-attempts is bigger than the list of intervals the last interval is repeated until the last attempt.

#### auto-enable? (default: #f)

Defines option to enable all controllers when they are found. This includes adapters present on start as well as adapters that are plugged in later on.

### resume-delay (default: 2)

Audio devices that were disconnected due to suspend will be reconnected on resume. resume-delay determines the delay between when the controller resumes from suspend and a connection attempt is made. A longer delay is better for better co-existence with Wi-Fi. The value is in seconds.

### rssi-sampling-period (default: #xFF)

Default RSSI Sampling Period. This is used when a client registers an advertisement monitor and leaves the RSSISamplingPeriod unset.

Los valores posibles son:

- #x0: Report all advertisements
- $N = #xXX$ : Report advertisements every N x 100 msec (range:  $#x01$ to  $\#xFE$

• #xFF: Report only one advertisement per device during monitoring period.

# gnome-keyring-service-type [Variable]

Es el tipo del servicio que añade el entorno de escritorio el [anillo de claves de GNOME](https://wiki.gnome.org/Projects/GnomeKeyring) (<https://wiki.gnome.org/Projects/GnomeKeyring>). Su valor es un objeto gnome $keyring$ -configuration (véase a continuación).

Este servicio añade el paquete gnome-keyring al perfil del sistema y extiende PAM con entradas que usan pam\_gnome\_keyring.so, las cuales desbloquean el anillo de claves del sistema de la usuaria cuando ingrese en el sistema o cambie su contraseña con passwd.

### gnome-keyring-configuration  $[Tipo\ de\ datos]$ Registro de configuración para el servicio del anillo de claves de GNOME.

keyring (predeterminado: gnome-keyring)

El paquete GNOME keyring usado.

#### pam-services

Una lista de pares (servicio . tipo) que denotan los servicios de PAM que deben extenderse, donde servicio es el nombre de un servicio existente que debe extenderse y tipo es login o passwd.

Si se proporciona login, añade un campo opcional pam\_gnome\_ keyring.so al bloque de identificación sin parámetros y al bloque de sesión con auto\_start. Si se proporciona passwd, añade un campo opcional pam\_gnome\_keyring.so al bloque de contraseña sin parámetros.

De manera predeterminada, este campo contiene "gdm-password" con el valor login y "passwd" tiene valor passwd.

#### seatd-service-type **[Variable]** [Variable]

seatd (<https://sr.ht/~kennylevinsen/seatd/>) is a minimal seat management daemon.

Seat management takes care of mediating access to shared devices (graphics, input), without requiring the applications needing access to be root.

### (append (list

```
;; make sure seatd is running
(service seatd-service-type))
```

```
;; normally one would want %base-services
%base-services)
```
seatd operates over a UNIX domain socket, with libseat providing the client side of the protocol. Applications that acquire access to the shared resources via seatd (e.g. sway) need to be able to talk to this socket. This can be achieved by adding the user they run under to the group owning seatd's socket (usually "seat"), like so:

(user-account

```
(name "alice")
(group "users")
(supplementary-groups '("wheel" ; allow use of sudo, etc.
                       "seat" ; seat management
                       "audio" ; sound card
                       "video" ; video devices such as webcams
                       "cdrom")) ; the good ol' CD-ROM
```
(comment "Bob's sister"))

Depending on your setup, you will have to not only add regular users, but also system users to this group. For instance, some greetd greeters require graphics and therefore also need to negotiate with seatd.

```
seatd-configuration [Data Type]
```
seatd (default: seatd)

The seatd package to use.

Configuration record for the seatd daemon service.

```
group (default: '"seat"')
```
Group to own the seatd socket.

```
socket (default: '"/run/seatd.sock"')
           Where to create the seatd socket.
```

```
logfile (default: '"/var/log/seatd.log"')
           Log file to write to.
```
loglevel (default: '"error"')

Log level to output logs. Possible values: '"silent"', '"error"', '"info"' and '"debug"'.

# 11.10.10 Servicios de sonido

El módulo (gnu services sound) proporciona un servicio para la configuración del sistema ALSA (arquitectura avanzada de sonido de Linux), el cual establece PulseAudio como el controlador de ALSA preferido para salida de sonido.

```
alsa-service-type [Variable] [Variable]
     Es el tipo para el sistema ALSA (https://alsa-project.org/) (Arquitectura de
     sonido avanzada de Linux), que genera el archivo de configuración /etc/asound.conf.
     El valor para este tipo es un registro alsa-configuration como en el ejemplo:
```

```
(service alsa-service-type)
```
Véase a continuación más detalles sobre alsa-configuration.

# alsa-configuration and intervalsation and  $[Tipo de datos]$

Tipo de datos que representa la configuración para alsa-service.

alsa-plugins (predeterminados: alsa-plugins)

El paquete alsa-plugins usado.

pulseaudio? (predeterminado:  $\#t$ )

Determina si las aplicaciones ALSA deben usar el servidor de sonido PulseAudio (<https://www.pulseaudio.org/>) de manera transparente.

El uso de PulseAudio le permite la ejecución de varias aplicaciones que produzcan sonido al mismo tiempo y su control individual mediante pavucontrol, entre otras opciones.

```
extra-options (predeterminado: "")
           Cadena a añadir al final del archivo /etc/asound.conf.
```
Las usuarias individuales que deseen forzar la configuración de ALSA en el sistema para sus cuentas pueden hacerlo con el archivo  $\gamma$ . asoundrc:

```
# En guix tenemos que especificar la ruta absoluta del módulo.
pcm_type.jack {
  lib "/home/alicia/.guix-profile/lib/alsa-lib/libasound_module_pcm_jack.so"
}
# Redirección de ALSA a jack:
# <http://jackaudio.org/faq/routing_alsa.html>.
pcm.rawjack {
  type jack
  playback_ports {
    0 system:playback_1
    1 system:playback_2
  }
  capture_ports {
    0 system:capture_1
    1 system:capture_2
  }
}
pcm.!default {
  type plug
  slave {
    pcm "rawjack"
  }
```
}

Véase <https://www.alsa-project.org/main/index.php/Asoundrc> para obtener más detalles.

### pulseaudio-service-type [Variable] [Variable]

Tipo de servicio del servidor de sonido [PulseAudio](https://www.pulseaudio.org/). Existe para permitir los cambios a nivel de sistema de la configuración predeterminada a través de pulseaudioconfiguration, véase a continuación.

Aviso: Este servicio hace que se ignoren los archivos de configuración de cada usuaria. Si desea que PulseAudio respete los archivos de configuración en  $\tilde{\ }$ /.config/pulse tiene que eliminar del entorno (con unset) las variables PULSE\_CONFIG y PULSE\_CLIENTCONFIG en su archivo ~/.bash\_ profile.

Aviso: Este servicio no asegura en sí que el paquete pulseaudio exista en su máquina. Únicamente añade los archivos de configuración, como se detalla a continuación. En el caso (ciertamente poco probable), de que se encuentre si un paquete pulseaudio pulseaudio, considere activarlo a través del tipo alsa-service-type mostrado previamente.

#### pulseaudio-configuration is a contracted by  $\begin{bmatrix} \text{Tipo de datos} \end{bmatrix}$

Tipo de datos que representa la configuración para pulseaudio-service.

client-conf (predeterminada: '())

List of settings to set in client.conf. Accepts a list of strings or symbolvalue pairs. A string will be inserted as-is with a newline added. A pair will be formatted as "key = value", again with a newline added.

daemon-conf (predeterminada: '((flat-volumes . no)))

Lista de opciones de configuración de daemon.conf, con el mismo formato que client-conf.

script-file (predeterminado: (file-append pulseaudio

"/etc/pulse/default.pa"))

Script file to use as default.pa. In case the extra-scriptfiles field below is used, an .include directive pointing to /etc/pulse/default.pa.d is appended to the provided script.

extra-script-files (default: '())

A list of file-like objects defining extra PulseAudio scripts to run at the initialization of the pulseaudio daemon, after the main script-file. The scripts are deployed to the /etc/pulse/default.pa.d directory; they should have the '.pa' file name extension. For a reference of the available commands, refer to man pulse-cli-syntax.

```
system-script-file (predeterminado: (file-append pulseaudio
"/etc/pulse/system.pa"))
```
Archivo del guión usado como system.pa

The example below sets the default PulseAudio card profile, the default sink and the default source to use for a old SoundBlaster Audigy sound card:

```
(pulseaudio-configuration
 (extra-script-files
  (list (plain-file "audigy.pa"
                    (string-append "\
set-card-profile alsa_card.pci-0000_01_01.0 \
  output:analog-surround-40+input:analog-mono
set-default-source alsa_input.pci-0000_01_01.0.analog-mono
set-default-sink alsa_output.pci-0000_01_01.0.analog-surround-40\n")))))
```
Note that pulseaudio-service-type is part of %desktop-services; if your operating system declaration was derived from one of the desktop templates, you'll want to adjust the above example to modify the existing pulseaudio-service-type via modify-services (see [Section 11.19.3 \[Referencia de servicios\], page 652\)](#page-663-0), instead of defining a new one.

## ladspa-service-type [Variable] [Variable]

Este servicio proporciona valor a la variable LADSPA PATH, de manera que los programas que lo tengan en cuenta, por ejemplo PulseAudio, puedan cargar módulos LADSPA.

El siguiente ejemplo configura el servicio para permitir la activación de los módulos del paquete swh-plugins:

```
(service ladspa-service-type
        (ladspa-configuration (plugins (list swh-plugins))))
```
V´ease <http://plugin.org.uk/ladspa-swh/docs/ladspa-swh.html> para obtener más detalles.

# 11.10.11 File Search Services

The services in this section populate file databases that let you search for files on your machine. These services are provided by the (gnu services admin) module.

The first one, file-database-service-type, periodically runs the venerable updatedb command (see Section "Invoking updatedb" in GNU Findutils). That command populates a database of file names that you can then search with the locate command (see Section "Invoing locate" in GNU Findutils), as in this example:

```
locate important-notes.txt
```
You can enable this service with its default settings by adding this snippet to your operating system services:

```
(service file-database-service-type)
```
This updates the database once a week, excluding files from /gnu/store—these are more usefully handled by guix locate (see [Section 5.5 \[Invoking guix locate\], page 52](#page-63-0)). You can of course provide a custom configuration, as described below.

```
file-database-service-type [Variable]
    This is the type of the file database service, which runs updatedb periodically. Its
    associated value must be a file-database-configuration record, as described be-
    low.
```
### file-database-configuration [Data Type]

Record type for the file-database-service-type configuration, with the following fields:

package (default: findutils)

The GNU Findutils package from which the updatedb command is taken.

schedule (default: %default-file-database-update-schedule)

String or G-exp denoting an mcron schedule for the periodic updatedb job (see Section "Guile Syntax" in GNU mcron).

# excluded-directories (default

# %default-file-database-excluded-directories)

List of regular expressions of directories to ignore when building the file database. By default, this includes /tmp and /gnu/store; the latter should instead be indexed by guix locate (see [Section 5.5 \[Invoking guix](#page-63-0)
locate, page 52). This list is passed to the  $\sim$ -prunepaths option of updatedb (see Section "Invoking updatedb" in GNU Findutils).

The second service, package-database-service-type, builds the database used by guix locate, which lets you search for packages that contain a given file (see [Section 5.5](#page-63-0) [\[Invoking guix locate\], page 52\)](#page-63-0). The service periodically updates a system-wide database, which will be readily available to anyone running guix locate on the system. To use this service with its default settings, add this snippet to your service list:

(service package-database-service-type)

This will run guix locate --update once a week.

package-database-service-type [Variable] This is the service type for periodic guix locate updates (see [Section 5.5 \[Invoking](#page-63-0) [guix locate\], page 52\)](#page-63-0). Its value must be a package-database-configuration record, as shown below.

package-database-configuration [Data Type] Data type to configure periodic package database updates. It has the following fields:

package (default: guix)

El paquete Guix usado.

schedule (default: %default-package-database-update-schedule)

String or G-exp denoting an mcron schedule for the periodic guix locate --update job (see Section "Guile Syntax" in GNU mcron).

method (default: 'store)

Indexing method for guix locate. The default value, 'store, yields a more complete database but is relatively expensive in terms of CPU and input/output.

channels (predeterminada: #~%default-channels)

G-exp denoting the channels to use when updating the database (see [Chapter 6 \[Canales\], page 69\)](#page-80-0).

## 11.10.12 Servicios de bases de datos

El módulo (gnu services databases) proporciona los siguientes servicios.

## PostgreSQL

## postgresql-service-type [Variable]

The service type for the PostgreSQL database server. Its value should be a valid postgresql-configuration object, documented below. The following example describes a PostgreSQL service with the default configuration.

(service postgresql-service-type (postgresql-configuration (postgresql postgresql-10)))

Si los servicios fallan al arrancar puede deberse a que ya se encuentra presente otro cluster incompatible en data-directory. Puede modificar el valor (o, si no necesita más dicho cluster, borrar data-directory), y reiniciar el servicio.

La identificación de pares se usa de manera predeterminada y la cuenta de usuaria postgres no tiene intérprete predeterminado, lo que evita la ejecución directa de ´ordenes psql bajo dicha cuenta. Para usar psql, puede ingresar temporalmente al sistema como postgres usando un intérprete de órdenes, crear una cuenta de administración de PostgreSQL con el mismo nombre de una de las usuarias del sistema y, tras esto, crear la base de datos asociada.

sudo -u postgres -s /bin/sh createuser --interactive createdb \$MI\_CUENTA\_DE\_USUARIA # Sustituir por el valor apropiado.

## postgresql-configuration  $[Tipo de datos]$

Tipo de datos que representa la configuración de postgresql-service-type.

- postgresql (default: postgresql-10) El paquete PostgreSQL usado para este servicio.
- port (predeterminado: 5432) Puerto en el que debe escuchar PostgreSQL.

locale (predeterminado: "en\_US.utf8") Localización predeterminada cuando se crea el cluster de la base de datos.

config-file (predeterminado: (postgresql-config-file))

The configuration file to use when running PostgreSQL. The default behaviour uses the postgresql-config-file record with the default values for the fields.

log-directory (default: "/var/log/postgresql")

The directory where  $pg\_ct1$  output will be written in a file named " $pg\_$ ctl.log". This file can be useful to debug PostgreSQL configuration errors for instance.

data-directory (predeterminado: "/var/lib/postgresql/data") Directorio en el que se almacenan los datos.

extension-packages (predeterminado: '())

Las extensiones adicionales se cargan de paquetes enumerados en extension-packages. Las extensiones están disponibles en tiempo de ejecución. Por ejemplo, para crear una base de datos geográfica con la extensión postgis, una usuaria podría configurar el servicio postgresql-service como en este ejemplo:

(use-package-modules databases geo)

```
(operating-system
```

```
...
;; postgresql es necesario para ejecutar `psql' pero no se necesita
;; postgis para un funcionamiento correcto.
(packages (cons* postgresql %base-packages))
(services
  (cons*
    (service postgresql-service-type
```

```
(postgresql-configuration
          (postgresql postgresql-10)
          (extension-packages (list postgis))))
%base-services)))
```
Una vez hecho, la extensión estará visible y podrá inicializar una base de datos geográfica de este modo:

```
psql -U postgres
> create database pruebapostgis;
> \connect pruebapostgis;
> create extension postgis;
> create extension postgis_topology;
```
No es necesaria la adición de este campo para extensiones incluidas en la distribución oficial<sup>9</sup> como hstore o dblink, puesto que ya pueden cargarse en postgresql. Este campo únicamente es necesario para extensiones proporcionadas por otros paquetes.

```
create-account? (default: #t)
```
Whether or not the postgres user and group should be created.

uid (predeterminado: #f)

Explicitly specify the UID of the postgres daemon account. You normally do not need to specify this, in which case a free UID will be automatically assigned.

One situation where this option might be useful is if the data-directory is located on a mounted network share.

```
gid (default: #f)
```
Explicitly specify the GID of the postgres group.

## postgresql-config-file  $[\text{Tip} \text{ de } \text{ datos}]$

Data type representing the PostgreSQL configuration file. As shown in the following example, this can be used to customize the configuration of PostgreSQL. Note that you can use any G-expression or filename in place of this record, if you already have a configuration file you'd like to use for example.

```
(service postgresql-service-type
         (postgresql-configuration
          (config-file
           (postgresql-config-file
            (log-destination "stderr")
            (hba-file
             (plain-file "pg_hba.conf"
                         "
local all all trust
host all all 127.0.0.1/32 md5
host all all ::1/128 md5"))
            (extra-config
```
 $^9$  NdT: "contrib" de "contributed" en inglés, "contribuciones" podría entenderse en castellano.

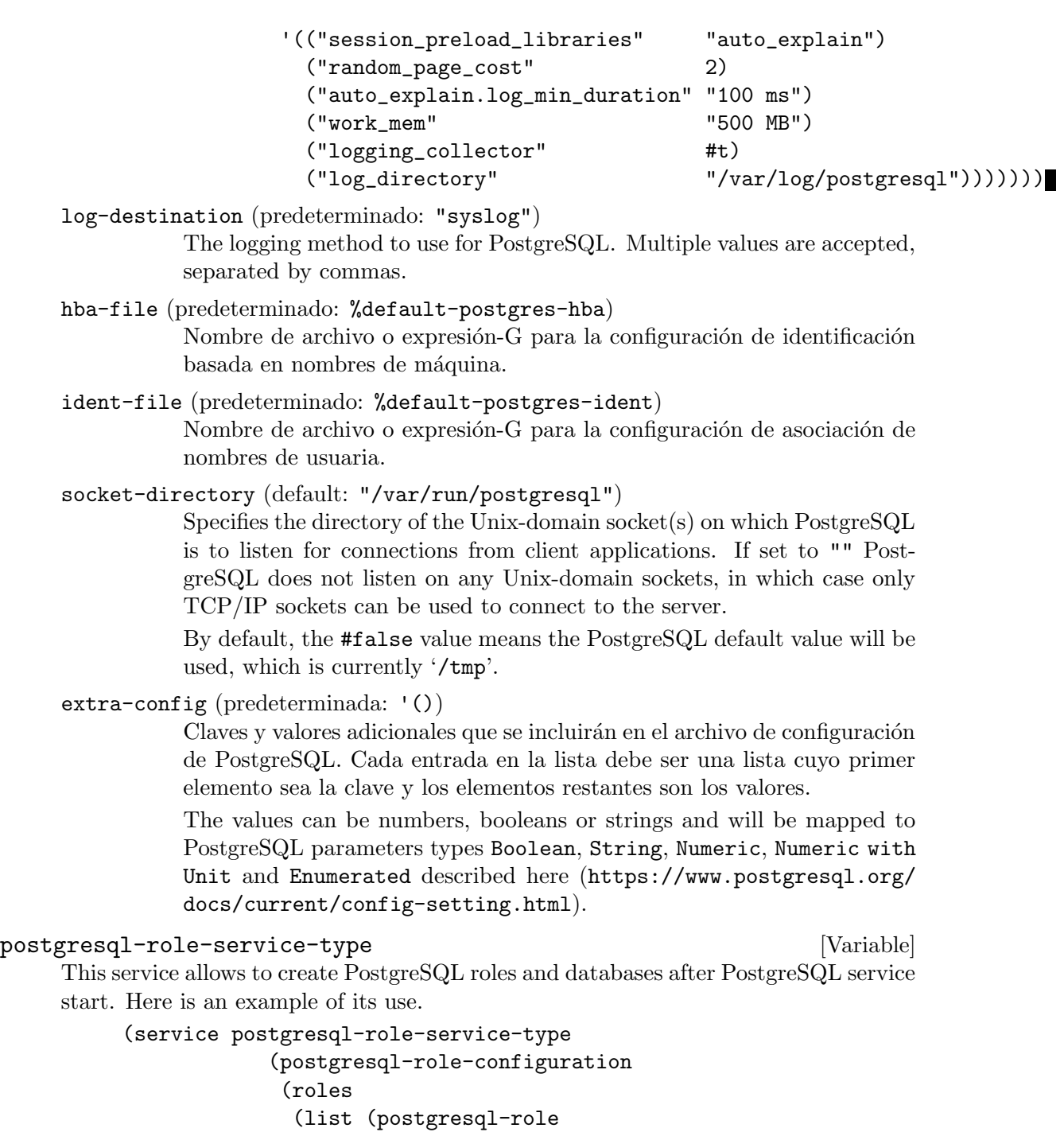

```
(name "test")
```
(create-database? #t))))))

This service can be extended with extra roles, as in this example:

```
(service-extension postgresql-role-service-type
                   (const (postgresql-role
                           (name "alice")
                           (create-database? #t))))
```
## postgresql-role [Data Type]

PostgreSQL manages database access permissions using the concept of roles. A role can be thought of as either a database user, or a group of database users, depending on how the role is set up. Roles can own database objects (for example, tables) and can assign privileges on those objects to other roles to control who has access to which objects.

name The role name.

## permissions (default: '(createdb login))

The role permissions list. Supported permissions are bypassrls, createdb, createrole, login, replication and superuser.

## create-database? (default: #f)

whether to create a database with the same name as the role.

encoding (default: "UTF8")

The character set to use for storing text in the database.

## collation (default: "en\_US.utf8")

The string sort order locale setting.

## ctype (default: "en\_US.utf8")

The character classification locale setting.

## template (default: "template1")

The default template to copy the new database from when creating it. Use "template0" for a pristine database with no system-local modifications.

## postgresql-role-configuration [Data Type]

Data type representing the configuration of postgresql-role-service-type.

host (default: "/var/run/postgresql") The PostgreSQL host to connect to.

log (default: "/var/log/postgresql\_roles.log") File name of the log file.

roles (default: '()) The initial PostgreSQL roles to create.

# MariaDB/MySQL

## mysql-service-type [Variable]

This is the service type for a MySQL or MariaDB database server. Its value is a mysql-configuration object that specifies which package to use, as well as various settings for the mysqld daemon.

## mysql-configuration [Tipo de datos]

Data type representing the configuration of mysql-service-type.

mysql (predeterminado: mariadb)

Objeto de paquete del servidor de bases de datos MySQL, puede ser tanto mariadb como mysql.

Para MySQL, se mostrará una contraseña de root temporal durante el tiempo de activación. Para MariaDB, la contraseña de root está vacía.

## bind-address (predeterminada: "127.0.0.1")

The IP on which to listen for network connections. Use "0.0.0.0" to bind to all available network interfaces.

port (predeterminado: 3306)

Puerto TCP en el que escucha el servidor de bases de datos a la espera de conexiones entrantes.

```
socket (default: "/run/mysqld/mysqld.sock")
```
Socket file to use for local (non-network) connections.

extra-content (predeterminado: "")

Additional settings for the my.cnf configuration file.

extra-environment (default: #~'())

List of environment variables passed to the mysqld process.

## auto-upgrade? (default: #t)

Whether to automatically run mysql\_upgrade after starting the service. This is necessary to upgrade the system schema after "major" updates (such as switching from MariaDB 10.4 to 10.5), but can be disabled if you would rather do that manually.

## Memcached

## memcached-service-type [Variable] [Variable]

Este es el tipo de servicio para el servicio Memcached (<https://memcached.org/>), que proporciona cach´e distribuida en memoria. El valor para este tipo de servicio es un objeto memcached-configuration.

```
(service memcached-service-type)
```
## memcached-configuration  $[Tipo de datos]$

Tipo de datos que representa la configuración de memcached.

memcached (predeterminado: memcached) El paquete de Memcached usado.

interfaces (predeterminadas: '("0.0.0.0")) Interfaces de red por las que se esperan conexiones.

tcp-port (predeterminado: 11211)

Port on which to accept connections.

## udp-port (predeterminado: 11211)

Puerto en el que se deben aceptar conexiones UDP, el valor 0 desactiva la escucha en un socket UDP.

additional-options (predeterminadas: '())

Opciones de línea de órdenes adicionales que se le proporcionarán a memcached.

## Redis

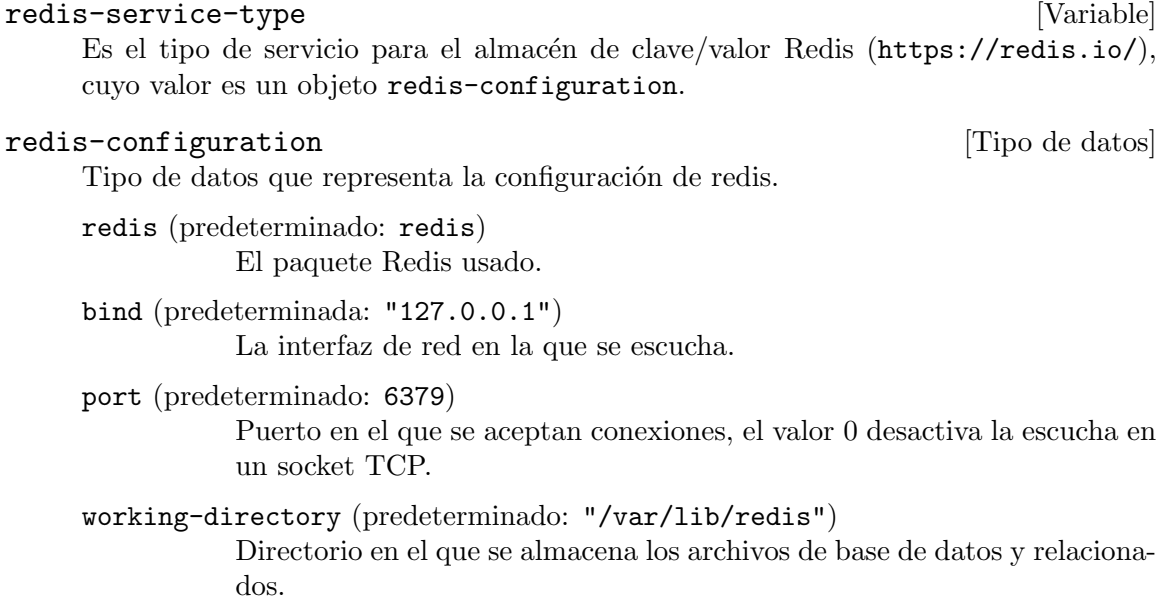

# 11.10.13 Servicios de correo

El módulo (gnu services mail) proporciona definiciones de servicios Guix para servicios de correo electrónico: servidores IMAP, POP3 y LMTP, así como agentes de transporte de correo (MTA). ¡Muchos acr´onimos! Estos servicios se detallan en las subsecciones a continuación.

# Servicio Dovecot

```
dovecot-service-type [Variable]
    Type for the service that runs the Dovecot IMAP/POP3/LMTP mail server, whose
    value is a <dovecot-configuration> object.
```
Habitualmente Dovecot no necesita mucha configuración; el objeto de configuración predeterminado creado por (dovecot-configuration) es suficiente si su correo se entrega en ~/Maildir. Un certificado auto-firmado se generar´a para las conexiones protegidas por TLS, aunque Dovecot también escuchará en puertos sin cifrar de manera predeterminada. Existe un amplio n´umero de opciones no obstante, las cuales las administradoras del correo puede que deban cambiar, y como en el caso de otros servicios, Guix permite a la administradora del sistema la especificación de dichos parámetros a través de una interfaz Scheme uniforme.

Por ejemplo, para especificar que el correo se encuentra en maildir: "/.correo, se debe instanciar el servicio de Dovecot de esta manera:

```
(service dovecot-service-type
         (dovecot-configuration
           (mail-location "maildir:~/.mail")))
```
A continuación se encuentran los parámetros de configuración disponibles. El tipo de cada parámetro antecede la definición del mismo; por ejemplo, 'string-list foo' indica que el parámetro foo debe especificarse como una lista de cadenas. También existe la posibilidad de especificar la configuración como una cadena, si tiene un archivo dovecot.conf antiguo que quiere trasladar a otro sistema; véase el final para más detalles.

Los campos disponibles de dovecot-configuration son:

package dovecot [parámetro de dovecot-configuration]

El paquete dovecot.

lista-cadenas-separada-comas listen [parámetro de dovecot-configuration] Una lista de direcciones IP o nombres de máquina donde se escucharán conexiones. '\*' escucha en todas las interfaces IPv4, '::' escucha en todas las interfaces IPv6. Si desea especificar puertos distintos a los predefinidos o algo más complejo, personalice los campos de dirección y puerto del 'inet-listener' de los servicios específicos en los que tenga interés.

lista-protocol-configuration [parámetro de dovecot-configuration]

## protocols

Lista de protocolos que se desea ofrecer. Los protocolos disponibles incluyen 'imap', 'pop3' y 'lmtp'.

Los campos disponibles de protocol-configuration son:

string name **configuration** [parámetro de protocol-configuration]

El nombre del protocolo.

- string auth-socket-path [parámetro de protocol-configuration] Ruta del socket de UNIX del servidor de identificación maestro para la búsqueda de usuarias. Se usa por parte de imap (para usuarias compartidas) y lda. Su valor predeterminado es '"/var/run/dovecot/auth-userdb"'.
- boolean imap-metadata? [protocol-configuration parameter] Whether to enable the IMAP METADATA extension as defined in [RFC 5464](https://tools.ietf.org/html/rfc5464) (<https://tools.ietf.org/html/rfc5464>), which provides a means for clients to set and retrieve per-mailbox, per-user metadata and annotations over IMAP.

If this is  $#t'$ , you must also specify a dictionary *via* the mail-attribute-dict setting.

El valor predeterminado es '#f'

space-separated-string-list [protocol-configuration parameter] managesieve-notify-capabilities

Which NOTIFY capabilities to report to clients that first connect to the ManageSieve service, before authentication. These may differ from the capabilities offered to authenticated users. If this field is left empty, report what the Sieve interpreter supports by default.

El valor predeterminado es ''()'.

## space-separated-string-list [protocol-configuration parameter] managesieve-sieve-capability

Which SIEVE capabilities to report to clients that first connect to the ManageSieve service, before authentication. These may differ from the capabilities offered to authenticated users. If this field is left empty, report what the Sieve interpreter supports by default.

El valor predeterminado es ''()'.

# list-cadenas-separada-espacios [parámetro de protocol-configuration] mail-plugins

Lista separada por espacios de módulos a cargar.

entero-no-negativo [parámetro de protocol-configuration] mail-max-userip-connections

Número máximo de conexiones IMAP permitido para una usuaria desde cada dirección IP. ATENCIÓN: El nombre de usuaria es sensible a las mayúsculas. Su valor predeterminado es '10'.

lista-service-configuration [parámetro de dovecot-configuration] services

Lista de servicios activados. Los servicios disponibles incluyen 'imap', 'imap-login', 'pop3', 'pop3-login', 'auth' y 'lmtp'.

Los campos disponibles de service-configuration son:

string kind [parámetro de service-configuration] El tipo del servicio. Entre los valores aceptados se incluye director, imaplogin, pop3-login, lmtp, imap, pop3, auth, auth-worker, dict, tcpwrap, quota-warning o cualquier otro.

## lista-listener-configuration [parámetro de service-configuration] listeners

Procesos de escucha para el servicio. Un proceso de escucha es un objeto unix-listener-configuration, un objeto fifo-listener-configuration o un objeto inet-listener-configuration. Su valor predeterminado es ''()'. Los campos disponibles de unix-listener-configuration son:

string path [parámetro de unix-listener-configuration] Ruta al archivo, relativa al campo base-dir. También se usa como nombre de la sección.

string mode [parámetro de unix-listener-configuration] Modo de acceso del socket. Su valor predeterminado es '"0600"'.

string user [parámetro de unix-listener-configuration] Usuaria que posee el socket. Su valor predeterminado es '""'.

string group [parámetro de unix-listener-configuration] Grupo que posee el socket. Su valor predeterminado es '""'.

Los campos disponibles de fifo-listener-configuration son:

- string path [parámetro de fifo-listener-configuration] Ruta al archivo, relativa al campo base-dir. También se usa como nombre de la sección.
- string mode [parámetro de fifo-listener-configuration] Modo de acceso del socket. Su valor predeterminado es '"0600"'.
- string user [parámetro de fifo-listener-configuration] Usuaria que posee el socket. Su valor predeterminado es '""'.
- string group [parámetro de fifo-listener-configuration] Grupo que posee el socket. Su valor predeterminado es '""'.

## Los campos disponibles de inet-listener-configuration son:

string protocol [parámetro de inet-listener-configuration] El protocolo con el que se esperan las conexiones.

- string address [parámetro de inet-listener-configuration] La dirección en la que se escuchará, o vacío para escuchar en todas las direcciones. Su valor predeterminado es '""'.
- entero-no-negativo [parámetro de inet-listener-configuration] port

El puerto en el que esperarán conexiones.

boolean ssl? [parámetro de inet-listener-configuration] Si se usará SSL para este servicio; 'yes' (sí), 'no' o 'required' (necesario). Su valor predeterminado es '#t'.

entero-no-negativo [parámetro de service-configuration]

client-limit

Número máximo de conexiones simultáneas por cliente por proceso. Una vez se reciba este número de conexiones, la siguiente conexión entrante solicitará a Dovecot el inicio de un nuevo proceso. Si se proporciona el valor 0, se usa default-client-limit.

El valor predeterminado es '0'.

entero-no-negativo [parámetro de service-configuration]

Número de conexiones a manejar antes de iniciar un nuevo proceso. Habitualmente los únicos valores útiles son  $\theta$  (ilimitadas) o 1. 1 es más seguro, pero  $\theta$ es más rápido. <doc/wiki/LoginProcess.txt>. Su valor predeterminado es '1'.

entero-no-negativo [parámetro de service-configuration]

## process-limit

service-count

Número máximo de procesos que pueden existir para este servicio. Si se proporciona el valor 0, se usa default-process-limit.

El valor predeterminado es '0'.

## entero-no-negativo [parámetro de service-configuration] process-min-avail

Número de procesos que siempre permanecerán a la espera de más conexiones. Su valor predeterminado es '0'.

- entero-no-negativo vsz-limit [parámetro de service-configuration] Si proporciona 'service-count 0', probablemente necesitará incrementar este valor. Su valor predeterminado es '256000000'.
- dict-configuration dict [parámetro de dovecot-configuration] Configuración de Dict, como la creada por el constructor dict-configuration. Los campos disponibles de dict-configuration son:
	- campos-libres entries [parámetro de dict-configuration] Una lista de pares clave-valor que este diccionario debe incorporar. Su valor predeterminado es ''()'.
- lista-passdb-configuration passdbs [parámetro de dovecot-configuration] Una lista de configuraciones de passdb, cada una creada por el constructor passdbconfiguration.

Los campos disponibles de passdb-configuration son:

- string driver **business** [parámetro de passdb-configuration] El controlador que passdb debe usar. Entre los valores aceptados se incluye 'pam', 'passwd', 'shadow', 'bsdauth' y 'static'. Su valor predeterminado es '"pam"'.
- lista-cadenas-separada-espacios [parámetro de passdb-configuration] args

Lista de parámetros separados por espacios para proporcionar al controlador passdb. Su valor predeterminado es '""'.

lista-userdb-configuration userdbs [parámetro de dovecot-configuration] Lista de configuraciones userdb, cada una creada por el constructor userdbconfiguration.

Los campos disponibles de userdb-configuration son:

- string driver **business** [parámetro de userdb-configuration] El controlador que userdb debe usar. Entre los valores aceptados se incluye 'passwd' y 'static'. Su valor predeterminado es '"passwd"'.
	- lista-cadenas-separada-espacios [parámetro de userdb-configuration]

args

Lista separada por espacios de parámetros usados para el controlador userdb. Su valor predeterminado es '""'.

parámetros-libres [parámetro de userdb-configuration]

override-fields

Sustituye los valores de campos de passwd. Su valor predeterminado es ''()'.

plugin-configuration [parámetro de dovecot-configuration]

plugin-configuration

Configuración del módulo, creada por el constructor plugin-configuration.

lista-namespace-configuration [parámetro de dovecot-configuration]

namespaces

Lista de espacios de nombres. Cada elemento de la lista debe crearse con el constructor namespace-configuration.

Los campos disponibles de namespace-configuration son:

- string name **configuration** [parámetro de namespace-configuration] Nombre para este espacio de nombres.
- string type [parámetro de namespace-configuration] Tipo del espacio de nombres: 'private', 'shared' o 'public'. Su valor predeterminado es '"private"'.
- string separator [parámetro de namespace-configuration] Hierarchy separator to use. You should use the same separator for all namespaces or some clients get confused. '/' is usually a good one. The default however depends on the underlying mail storage format. Defaults to '""'.
- string prefix [parámetro de namespace-configuration] Prefix required to access this namespace. This needs to be different for all namespaces. For example 'Public/'. Defaults to '""'.
- string location [parámetro de namespace-configuration] Localización física de la bandeja de correo. En el mismo formato que la localización del correo, que también es su valor predeterminado. Su valor predeterminado es '""'.
- boolean inbox? [parámetro de namespace-configuration] Unicamente puede existir una bandeja de entrada (INBOX), y esta configu- ´ ración define qué espacio de nombres la posee. Su valor predeterminado es  $'$ #f'.
- boolean hidden? [parámetro de namespace-configuration] If namespace is hidden, it's not advertised to clients via NAMESPACE extension. You'll most likely also want to set 'list? #f'. This is mostly useful when converting from another server with different namespaces which you want to deprecate but still keep working. For example you can create hidden namespaces with prefixes '~/mail/', '~%u/mail/' and 'mail/'. Defaults to '#f'.

boolean list? [parámetro de namespace-configuration] Show the mailboxes under this namespace with the LIST command. This makes the namespace visible for clients that do not support the NAMESPACE extension. The special children value lists child mailboxes, but hides the namespace prefix. Defaults to '#t'.

- boolean subscriptions? [parámetro de namespace-configuration] El espacio de nombres maneja sus propias subscripciones. Si es #f, el espacio de nombres superior las maneja. El prefijo vacío siempre debe tener este valor como #t. Su valor predeterminado es '#t'.
- lista-mailbox-configuration [parámetro de namespace-configuration] mailboxes

Lista de bandejas de correo predefinidas en este espacio de nombres. Su valor predeterminado es ''()'.

Los campos disponibles de mailbox-configuration son:

- string name [parámetro de mailbox-configuration] Nombre de esta bandeja de correo.
- string auto [parámetro de mailbox-configuration] Con 'create' se crea de forma automática esta bandeja de correo. Con 'subscribe' se crea y se suscribe a la bandeja de correo. Su valor predeterminado es '"no"'.

## lista-cadenas-separada-espacios ámetro de mailbox-configuration special-use

Lista de atributos SPECIAL-USE de IMAP como se especifican en el RFC 6154. Entre los valores aceptados se incluye \All, \Archive, \Drafts, \Flagged, \Junk, \Sent y \Trash. Su valor predeterminado es ''()'.

## nombre-archivo base-dir [parámetro de dovecot-configuration] Directorio base donde se almacenan los datos de tiempo de ejecución. Su valor pre-

determinado es '"/var/run/dovecot/"'.

## string login-greeting **configuration** [parámetro de dovecot-configuration] Mensaje de saludo para clientes. Su valor predeterminado es '"Dovecot ready."'.

lista-cadenas-separada-espacios [parámetro de dovecot-configuration]

login-trusted-networks

Lista de rangos de red en los que se confía. Las conexiones desde estas IP tienen permitido forzar sus direcciones IP y puertos (para el registro y las comprobaciones de identidad). 'disable-plaintext-auth' también se ignora en estas redes. Habitualmente aquí se especificarían los servidores proxy IMAP. Su valor predeterminado  $es$   $(')$   $'.$ 

lista-cadenas-separada-espacios [parámetro de dovecot-configuration]

login-access-sockets

Lista de sockets para la comprobación de acceso al sistema (por ejemplo tcpwrap). Su valor predeterminado es ''()'.

## boolean verbose-proctitle? [parámetro de dovecot-configuration]

Muestra títulos de procesamiento más detallados (en la postdata). Actualmente muestra el nombre de la usuaria y su dirección IP. Es útil para ver quién está usando procesos IMAP realmente (por ejemplo bandejas de correo compartidas o si el mismo identificador numérico de usuaria se usa para varias cuentas). Su valor predeterminado es '#f'.

boolean shutdown-clients? [parámetro de dovecot-configuration] Determina si se deben finalizar todos los procesos cuando el proceso maestro de Dovecot termine su ejecución. El valor #f significa que Dovecot puede actualizarse sin forzar el cierre de las conexiones existentes (aunque esto puede ser un problema si la actualización se debe, por ejemplo, a la corrección de una vulnerabilidad). Su valor predeterminado es '#t'.

## entero-no-negativo [parámetro de dovecot-configuration] doveadm-worker-count

Si no es cero, ejecuta las ordenes del correo a través de este número de conexiones al servidor doveadm, en vez de ejecutarlas directamente en el mismo proceso. Su valor predeterminado es '0'.

string doveadm-socket-path [parámetro de dovecot-configuration] Socket UNIX o máquina: puerto usados para la conexión al servidor doveadm. Su valor predeterminado es '"doveadm-server"'.

## lista-cadenas-separada-espacios [parámetro de dovecot-configuration] import-environment

Lista de variables de entorno que se preservan al inicio de Dovecot y se proporcionan a los procesos iniciados. También puede proporcionar pares clave=valor para proporcionar siempre dicha configuración específica.

- boolean disable-plaintext-auth? [parámetro de dovecot-configuration] Desactiva la orden LOGIN y todas las otras identificaciones en texto plano a menos que se use SSL/TLS (capacidad LOGINDISABLED). Tenga en cuenta que si la IP remota coincide con la IP local (es decir, se ha conectado desde la misma máquina), la conexión se considera segura y se permite la identificación en texto plano. Véase también la configuración 'ssl=required'. Su valor predeterminado es '#t'.
- entero-no-negativo auth-cache-size [parámetro de dovecot-configuration] Tamaño de la caché de identificaciones (por ejemplo, '#e10e6'. 0 significa que está desactivada. Tenga en cuenta que bsdauth, PAM y vpopmail necesitan un valor en 'cache-key' para que se use la caché. Su valor predeterminado es '0'.
- string auth-cache-ttl [parámetro de dovecot-configuration] Tiempo de vida de los datos almacenados en caché. Los registros de caché no se usan tras su expiración, \*excepto\* si la base de datos principal devuelve un fallo interno. También se intentan manejar los cambios de contraseña de manera automática: si la identificación previa de la usuaria fue satisfactoria, pero no esta última, la caché no se usa. En estos momentos únicamente funciona con identificación en texto plano. Su valor predeterminado es '"1 hour"'.
- string auth-cache-negative-ttl [parámetro de dovecot-configuration] Tiempo de vida para fallos de búsqueda en la caché (usuaria no encontrada, la contraseña no coincide). 0 desactiva completamente su almacenamiento en caché. Su valor predeterminado es '"1 hour"'.

# auth-realms

lista-cadenas-separada-espacios [parámetro de dovecot-configuration]

Lista de dominios para los mecanismos de identificación de SASL que necesite. Puede dejarla vacía si no desea permitir múltiples dominios. Muchos clientes simplemente usar´an el primero de la lista, por lo que debe mantener el dominio predeterminado en primera posición. Su valor predeterminado es  $'$  ()'.

string auth-default-realm [parámetro de dovecot-configuration] Dominio predeterminado usado en caso de no especificar ninguno. Esto se usa tanto en dominios SASL y como al añadir @dominio al nombre de usuaria en los ingresos al sistema a través de texto en claro. Su valor predeterminado es '""'.

- string auth-username-chars [parámetro de dovecot-configuration] Lista de caracteres permitidos en los nombres de usuaria. Si el nombre de usuaria proporcionado contiene un carácter no enumerado aquí, el login falla automáticamente. Es únicamente una comprobación adicional para asegurarse de que las usuarias no pueden explotar ninguna potencial vulnerabilidad con el escape de comillas en bases de datos SQL/LDAP. Si desea permitir todos los caracteres, establezca este valor a la cadena vacía. Su valor predeterminado es '"abcdefghijklmnopqrstuvwxyzABCDEFGHIJKLMNOPQRSTUVWXYZ01234567890.-\_@"'.
- string auth-username-translation [parámetro de dovecot-configuration] Traducciones de caracteres de nombres de usuaria antes de que se busque en las bases de datos. El valor contiene series de caracteres "original -> transformado". Por ejemplo '#@/@' significa que '#' y '/' se traducen en '@'. Su valor predeterminado es  $"$ ""
- string auth-username-format [parámetro de dovecot-configuration] Formato proporcionado al nombre de usuaria antes de buscarlo en las bases de datos. Puede usar variables estándar aquí, por ejemplo %Lu transformará el nombre a minúsculas, %n eliminará el fragmento del dominio si se proporcionó, o ' $\lambda$ n-AT- $\lambda$ d' cambiaría 'C' en '-AT-'. Esta traducción se realiza tras los cambios de 'auth-username-translation'. Su valor predeterminado es '"%Lu"'.
- string auth-master-user-separator [parámetro de dovecot-configuration] Si desea permitir que usuarias maestras ingresen mediante la especificación del nombre de usuaria maestra dentro de la cadena de nombre de usuaria normal (es decir, sin usar el mecanismo para ello implementado por SASL), puede especificar aquí el carácter separador. El formato es entonces <usuaria><separador><usuaria maestra>. UW-IMAP usa '\*' como separador, por lo que esa puede ser una buena elección. Su valor predeterminado es '""'.
- string auth-anonymous-username [parámetro de dovecot-configuration] Usuaria usada para las usuarias que ingresen al sistema con el mecanismo de SASL ANONYMOUS. Su valor predeterminado es '"anonymous"'.

auth-worker-max-count

entero-no-negativo [parámetro de dovecot-configuration]

Número máximo de procesos de trabajo dovecot-auth. Se usan para la ejecución de consultas bloqueantes a passdb y userdb (por ejemplo MySQL y PAM). Se crean y destruyen bajo demanda de manera autom´atica. Su valor predeterminado es '30'.

string auth-gssapi-hostname [parámetro de dovecot-configuration] Nombre de máquina usado en los nombres de GSSAPI principales. Por omisión se usa el nombre devuelto por gethostname(). Use '\$ALL' (con comillas) para permitir todas las entradas keytab. Su valor predeterminado es '""'.

string auth-krb5-keytab [parámetro de dovecot-configuration] Keytab de Kerberos usado para el mecanismo GSSAPI. Si no se especifica ninguno, se usa el predeterminado del sistema (habitualmente /etc/krb5.keytab). Puede ser necesario cambiar el servicio auth para que se ejecute como root y tenga permisos de lectura sobre este archivo. Su valor predeterminado es '""'.

boolean auth-use-winbind? [parámetro de dovecot-configuration] Se identifica con NTLM y GSS-SPNEGO mediante el uso del daemon winbind de Samba y la herramienta auxiliar 'ntlm-auth'. <doc/wiki/Authentication/Mechanisms/Winbind.txt>. Su valor predeterminado es '#f'.

## nombre-archivo [parámetro de dovecot-configuration]

auth-winbind-helper-path

auth-ssl-username-from-cert?

Ruta al binario de la herramienta auxiliar 'ntlm-auth' de Samba. Su valor predeterminado es '"/usr/bin/ntlm\_auth"'.

# string auth-failure-delay [parámetro de dovecot-configuration]

Tiempo de espera antes de responder a identificaciones fallidas. Su valor predeterminado es '"2 secs"'.

boolean **intervalse in the configuration** [parámetro de dovecot-configuration]

auth-ssl-require-client-cert? Es necesario un certificado de cliente SSL válido o falla la identificación. Su valor predeterminado es '#f'.

boolean [parámetro de dovecot-configuration]

Toma el nombre de usuaria del certificado de cliente SSL, mediante el uso de X509\_ NAME\_get\_text\_by\_NID(), que devuelve el nombre com´un (CommonName) del nombre de dominio (DN) del sujeto del certificado. Su valor predeterminado es '#f'.

## lista-cadenas-separada-espacios [parámetro de dovecot-configuration] auth-mechanisms

Lista de mecanismos de identificación deseados. Los mecanismos permitidos son: 'plain', 'login', 'digest-md5', 'cram-md5', 'ntlm', 'rpa', 'apop', 'anonymous', 'gssapi', 'otp', 'key', and 'gss-spnego'. Véase también la opción de configuración 'disable-plaintext-auth'.

# director-servers

lista-cadenas-separada-espacios [parámetro de dovecot-configuration]

Lista de IP o nombres de máquina de los servidores directores, incluyendo este mismo. Los puertos se pueden especificar como ip:puerto. El puerto predeterminado es el mismo que el usado por el servicio director 'inet-listener'. Su valor predeterminado es ''()'.

## lista-cadenas-separada-espacios [parámetro de dovecot-configuration] director-mail-servers

Lista de IP o nombres de máquina de los servidores motores de correo. Se permiten también rangos, como  $10.0.0.10$ -10.0.0.30. Su valor predeterminado es ''()'.

string director-user-expire [parámetro de dovecot-configuration] Por cuanto tiempo se redirige a las usuarias a un servidor específico tras pasar ese tiempo sin conexiones. Su valor predeterminado es '"15 min"'.

- string director-username-hash [parámetro de dovecot-configuration] Cómo se traduce el nombre de usuaria antes de aplicar el hash. Entre los valores útiles se incluye %Ln si la usuaria puede ingresar en el sistema con o sin @dominio, %Ld si las bandejas de correo se comparten dentro del dominio. Su valor predeterminado es '"%Lu"'.
- string log-path [parámetro de dovecot-configuration] Archivo de registro usado para los mensajes de error. 'syslog' los envía a syslog, '"/dev/stderr"' a la salida de error estándar. Su valor predeterminado es '"syslog"'.
- string info-log-path [parámetro de dovecot-configuration] Archivo de registro usado para los mensajes informativos. Por omisión se usa 'log-path'. Su valor predeterminado es '""'.
- string debug-log-path [parámetro de dovecot-configuration] Archivo de registro usado para los mensajes de depuración. Por omisión se usa 'info-log-path'. Su valor predeterminado es '""'.
- string syslog-facility [parámetro de dovecot-configuration] Subsistema de syslog (facility) usado si se envía el registro a syslog. De manera habitual, si desea que no se use 'mail', se usará local0..local7. Otros subsistemas estándar también están implementados. Su valor predeterminado es '"mail"'.
- boolean auth-verbose? [parámetro de dovecot-configuration] Registra los intentos de identificación infructuosos y las razones por los que fallaron. Su valor predeterminado es '#f'.
- string auth-verbose-passwords [parámetro de dovecot-configuration] En caso de no coincidir la contraseña, registra la contraseña que se intentó. Los valores aceptados son "no", "plain" y "sha1". "sha1" puede ser útil para diferenciar intentos de descubrir la contraseña por fuerza bruta frente a una usuaria simplemente intentando la misma contraseña una y otra vez. También puede recortar el valor a n caracteres mediante la adición de ":n" (por ejemplo "sha1:6"). Su valor predeterminado es '"no"'.

boolean auth-debug? [parámetro de dovecot-configuration] Registros aún más detallados para facilitar la depuración. Muestra, por ejemplo, las consultas SQL. Su valor predeterminado es '#f'.

boolean auth-debug-passwords? [parámetro de dovecot-configuration] En caso de no coincidir la contraseña, registra las contraseñas y esquema usadas de manera que el problema se pueda depurar. La activación de este valor también provoca la activación de 'auth-debug'. Su valor predeterminado es '#f'.

boolean mail-debug? [parámetro de dovecot-configuration] Permite la depuración de los procesos de correo. Puede ayudarle a comprender los motivos en caso de que Dovecot no encuentre sus correos. Su valor predeterminado  $es$  '# $f$ '.

boolean verbose-ssl? [parámetro de dovecot-configuration] Muestra los errores a nivel de protocolo SSL. Su valor predeterminado es '#f'.

string log-timestamp **business** [parámetro de dovecot-configuration] Prefijo de cada línea registrada en el archivo. Los códigos % tienen el formato de strftime(3). Su valor predeterminado es '"\"%b %d %H: %M: %S \""'.

lista-cadenas-separada-espacios [parámetro de dovecot-configuration] login-log-format-elements

Lista de elementos que se desea registrar. Los elementos que tengan valor de variable no-vacía se unen para la formación de una cadena separada por comas.

- string login-log-format [parámetro de dovecot-configuration] Formato del registro de ingresos al sistema. %s contiene la cadena 'login-log-format-elements', %\$ contiene los datos que se desean registrar. Su valor predeterminado es '"%\$: %s"'.
- string mail-log-prefix [parámetro de dovecot-configuration] Prefijo de los registros de procesos de correo. Véase doc/wiki/Variables.txt para obtener una lista de variables que puede usar. Su valor predeterminado es '"\"%s(%u)<%{pid}><%{session}>: \""'.

string deliver-log-format [parámetro de dovecot-configuration] Formato usado para el registro de las entregas de correo. Puede usar las variables:

%\$ Mensaje de estado de entrega (por ejemplo: 'saved to INBOX')

%m Message-ID

- %s Asunto
- $\sqrt[6]{f}$  De (dirección)
- $%p$  Tamaño físico
- $\%$ w Tamaño virtual.

El valor predeterminado es '"msgid=%m: %\$"'.

string mail-location [parámetro de dovecot-configuration] Localización de las bandejas de correo de las usuarias. El valor predeterminado está vacío, lo que significa que Dovecot intenta encontrar las bandejas de correo de manera automática. Esto no funciona si la usuaria no tiene todavía ningún correo, por lo que debe proporcionarle a Dovecot la ruta completa.

Si usa mbox, proporcionar una ruta al archivo de la bandeja entrada "INBOX" (por ejemplo /var/mail/ $\%$ u) no es suficiente. También debe proporcionarle a Dovecot la ruta de otras bandejas de correo. Este es el llamado *directorio de correo raíz*, y debe ser la primera ruta proporcionada en la opción 'mail-location'.

Existen algunas variables especiales que puede usar, por ejemplo:

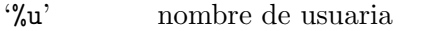

' $\ln$ '' parte de la usuaria en usuaria@dominio, idéntica a %u si no existe dominio

- '%d' parte del dominio en usuaria@dominio, vacía si no existe dominio
- '%h' directorio de la usuaria

Véase doc/wiki/Variables.txt para obtener una lista completa. Algunos ejemplos:

```
'maildir:~/Correo'
'mbox:~/correo:INBOX=/var/mail/%u'
\frac{m}{\pi} /var/mail/%d/%1n/%n:INDEX=/var/indexes/%d/%1n/%'
```
El valor predeterminado es '""'.

string mail-uid **particularist in the example of the example of the example of the example of the example of the example of the example of the example of the example of the example of the example of the example of the exam** Usuaria del sistema y grupo que realizan el acceso al correo. Si se usan varias, userdb puede forzar su valor al devolver campos uid o gid. Se pueden usar tanto identificadores numéricos como nominales. <doc/wiki/UserIds.txt>. Su valor predeterminado es '""'.

string mail-gid **business** [parámetro de dovecot-configuration]

El valor predeterminado es '""'.

string mail-privileged-group [parámetro de dovecot-configuration] Grupo para permitir de forma temporal operaciones privilegiadas. Actualmente esto se usa únicamente con la bandeja de entrada (INBOX), cuando su creación inicial o el bloqueo con archivo .lock falle. Habitualmente se le proporciona el valor '"mail"' para tener acceso a /var/mail. Su valor predeterminado es '""'.

string mail-access-groups [parámetro de dovecot-configuration] Proporciona acceso a estos grupos suplementarios a los procesos de correo. Habitualmente se usan para configurar el acceso a bandejas de correo compartidas. Tenga en cuenta que puede ser peligroso establecerlos si las usuarias pueden crear enlaces simbólicos (por ejemplo si se configura el grupo 'mail' aquí,  $\ln -s$  /var/mail ~/mail/var puede permitir a una usuaria borrar las bandejas de correo de otras usuarias, o ln -s /bandeja/compartida/secreta ~/mail/mibandeja permitiría su lectura). Su valor predeterminado es '""'.

string mail-attribute-dict [dovecot-configuration parameter]

The location of a dictionary used to store IMAP METADATA as defined by [RFC 5464](https://tools.ietf.org/html/rfc5464) (<https://tools.ietf.org/html/rfc5464>).

The IMAP METADATA commands are available only if the "imap" protocol configuration's imap-metadata? field is '#t'.

El valor predeterminado es '""'.

mail-full-filesystem-access?

boolean **intervalse in the configuration** [parámetro de dovecot-configuration]

Allow full file system access to clients. There's no access checks other than what the operating system does for the active UID/GID. It works with both maildir and mboxes, allowing you to prefix mailboxes names with e.g. /path/ or ~user/. Defaults to  $'$ # $f'$ .

boolean mmap-disable? [parámetro de dovecot-configuration] No usa mmap() en absoluto. Es necesario si almacena ´ındices en sistemas de archivos compartidos (NFS o sistemas de archivos en cluster). Su valor predeterminado es  $'$ # $f'$ .

boolean dotlock-use-excl? [parámetro de dovecot-configuration] Confía en el correcto funcionamiento de 'O\_EXCL' para la creación de archivos de bloqueo dotlock. NFS implementa '0\_EXCL' desde la versión 3, por lo que debería ser seguro usarlo hoy en día de manera predeterminada. Su valor predeterminado es '#t'.

string mail-fsync [parámetro de dovecot-configuration] Cuando se usarán las llamadas fsync() o fdatasync():

optimized

Cuando sea necesario para evitar la perdida de datos importantes

- always Util con, por ejemplo, NFS, donde las escrituras con write() se aplazan
- never Nunca se usa (mejor rendimiento, pero los fallos pueden producir pérdida de datos)

Su valor predeterminado es '"optimized"'.

boolean mail-nfs-storage? [parámetro de dovecot-configuration] Mail storage exists in NFS. Set this to yes to make Dovecot flush NFS caches whenever needed. If you're using only a single mail server this isn't needed. Defaults to '#f'.

boolean mail-nfs-index? [parámetro de dovecot-configuration] Mail index files also exist in NFS. Setting this to yes requires 'mmap-disable? #t' and 'fsync-disable? #f'. Defaults to '#f'.

string lock-method [parámetro de dovecot-configuration] Método de bloqueo para los archivos de índice. Las alternativas son fcntl, flock y dotlock. Dotlock utiliza técnicas que pueden provocar un consumo de  $E/S$  mayor que otros m´etodos de bloqueo. Usuarias de NFS: flock no funciona, recuerde que se debe cambiar 'mmap-disable'. Su valor predeterminado es '"fcntl"'.

nombre-archivo mail-temp-dir [parámetro de dovecot-configuration] Directorio en el que LDA/LMTP almacena de manera temporal correos entrantes de de m´as de 128 kB. Su valor predeterminado es '"/tmp"'.

- entero-no-negativo first-valid-uid [parámetro de dovecot-configuration] Rango de UID aceptado para las usuarias. Principalmente es para asegurarse de que las usuarias no pueden ingresar en el sistema como un daemon u otras usuarias del sistema. Tenga en cuenta que el binario de dovecot tiene código que impide el ingreso al sistema como root y no puede llevarse a cabo incluso aunque 'first-valid-uid' tenga el valor 0. Su valor predeterminado es '500'.
- entero-no-negativo last-valid-uid [parámetro de dovecot-configuration] El valor predeterminado es '0'.
- entero-no-negativo first-valid-gid [parámetro de dovecot-configuration] Rango de GID aceptado para las usuarias. Las usuarias que no posean GID válido como ID primario de grupo no tienen permitido el ingreso al sistema. Si la usuaria es miembro de grupos suplementarios con GID no válido, no se activan dichos grupos. Su valor predeterminado es '1'.
- entero-no-negativo last-valid-gid [parámetro de dovecot-configuration] El valor predeterminado es '0'.

entero-no-negativo [parámetro de dovecot-configuration]

mail-max-keyword-length

Longitud máxima permitida para nombres de palabras clave del correo. El límite actúa únicamente en la creación de nuevas palabras clave. Su valor predeterminado es '50'.

lista-archivos-sep-dos-puntos [parámetro de dovecot-configuration] valid-chroot-dirs

Lista de directorios bajo los que se permite realizar la llamada al sistema chroot a procesos de correo (es decir, /var/mail permitiría realizar la llamada también en /var/mail/sub/directorio). Esta configuración no afecta a la configuración de 'login-chroot', 'mail-chroot' o la de chroot para identificación. En caso de estar vacía, se ignora '"/./" en los directorios de usuarias. AVISO: Nunca añada directorios que las usuarias locales puedan modificar, puesto que podría permitir vulnerar el control de acceso como "root". Habitualmente esta opción se activa únicamente si no permite a las usuarias acceder a un intérprete de órdenes. <doc/wiki/Chrooting.txt>. Su valor predeterminado es ''()'.

string mail-chroot [parámetro de dovecot-configuration] Directorio predeterminado de la llamada al sistema chroot para los procesos de correo. El valor puede forzarse para usuarias específicas en la base de datos proporcionando '/./' en el directorio de la usuaria (por ejemplo, '/home/./usuaria' llama a chroot con /home). Tenga en cuenta que habitualmente no es necesario llamar a chroot, Dovecot no permite a las usuarias el acceso a archivos más allá de su directorio de correo en cualquier caso. Si sus directorios de usuaria contienen el directorio de chroot como prefijo, agregue '/.' al final de 'mail-chroot'. <doc/wiki/Chrooting.txt>. Su valor predeterminado es '""'.

nombre-archivo auth-socket-path [parámetro de dovecot-configuration] Ruta al socket de UNIX al servidor maestro de identificación para la búsqueda de usuarias. Se usa por parte de imap (para usuarias compartidas) y lda. Su valor predeterminado es '"/var/run/dovecot/auth-userdb"'.

nombre-archivo mail-plugin-dir [parámetro de dovecot-configuration] Directorio en el que se buscarán módulos de correo. Su valor predeterminado es '"/usr/lib/dovecot"'.

## lista-cadena-separada-espacios [parámetro de dovecot-configuration] mail-plugins

Lista de módulos cargados en todos los servicios. Los módulos específicos para IMAP, LDA, etc. se añaden en esta lista en sus propios archivos .conf. Su valor predeterminado es  $'$  ' $()$ '.

entero-no-negativo [parámetro de dovecot-configuration]

mail-cache-min-mail-count

El número mínimo de correos en una bandeja antes de que las actualizaciones se realicen en un archivo de caché. Permite optimizar el comportamiento de Dovecot para reducir la tasa de escritura en el disco, lo que produce un aumento de la tasa de lectura. Su valor predeterminado es '0'.

string mailbox-idle-check-interval [parámetro de dovecot-configuration] Cuando se ejecute la orden IDLE, la bandeja de correo se comprueba de vez en cuando para comprobar si existen nuevos correos o se han producido otros cambios. Esta configuración define el tiempo mínimo entre dichas comprobaciones. Dovecot también puede usar dnotify, inotify y kqueue para recibir información inmediata sobre los cambios que ocurran. Su valor predeterminado es '"30 secs"'.

boolean mail-save-crlf? [parámetro de dovecot-configuration] Save mails with CR+LF instead of plain LF. This makes sending those mails take less CPU, especially with sendfile() syscall with Linux and FreeBSD. But it also creates a bit more disk I/O which may just make it slower. Also note that if other software reads the mboxes/maildirs, they may handle the extra CRs wrong and cause problems. Defaults to '#f'.

boolean maildir-stat-dirs? [parámetro de dovecot-configuration] De manera predeterminada la orden LIST devuelve todas las entradas en maildir cuyo nombre empiece en punto. La activación de esta opción hace que Dovecot únicamente devuelva las entradas que sean directorios. Esto se lleva a cabo llamando a stat() con cada entrada, lo que causa mayor E/S del disco. (En sistemas que proporcionen valor a 'dirent->d\_type' esta comprobación no tiene coste alguno y se realiza siempre independientemente del valor configurado aquí). Su valor predeterminado es '#f'.

boolean [parámetro de dovecot-configuration]

maildir-copy-with-hardlinks? Cuando se copia un mensaje, se usan enlaces duros cuando sea posible. Esto mejora mucho el rendimiento, y es difícil que produzca algún efecto secundario. Su valor predeterminado es '#t'.

boolean maildir-very-dirty-syncs? [parámetro de dovecot-configuration] Asume que Dovecot es el único MUA que accede a maildir: Recorre el directorio cur/ ´unicamente cuando cambie su mtime de manera inesperada o cuando no se pueda encontrar el correo de otra manera. Su valor predeterminado es '#f'.

lista-cadena-separada-espacios [parámetro de dovecot-configuration]

## mbox-read-locks

Qu´e m´etodos de bloqueo deben usarse para el bloque de mbox. Hay cuatro disponibles:

dotlock Crea un archivo <br/> <br/> <br/> <br/> <br/> <br/>checales and solución más antigua y más segura con NFS. Si desea usar un directorio como /var/mail/, las usuarias necesitarán acceso de escritura a dicho directorio.

## dotlock-try

Lo mismo que dotlock, pero si se produce un fallo debido a los permisos o a que no existe suficiente espacio en disco, simplemente se omite el bloqueo.

fcntl Use este a ser posible. Funciona también con NFS si se usa lockd.

flock Puede no existir en todos los sistemas. No funciona con NFS.

lockf Puede no existir en todos los sistemas. No funciona con NFS.

Puede usar múltiples métodos de bloqueo; en ese caso el orden en el que se declaran es importante para evitar situaciones de bloqueo mutuo en caso de que otros MTA/MUA usen también múltiples métodos de bloqueo. Algunos sistemas operativos no permiten el uso de varios de ellos de manera simultánea.

mbox-write-locks

lista-cadena-separada-espacios [parámetro de dovecot-configuration]

string mbox-lock-timeout [parámetro de dovecot-configuration] Tiempo m´aximo esperado hasta el bloqueo (de todos los archivos) antes de interrumpir la operación. Su valor predeterminado es '"5 mins"'.

- string mbox-dotlock-change-timeout [parámetro de dovecot-configuration] Si existe el archivo dotlock pero la bandeja no se ha modificado de ninguna manera, ignora el archivo de bloqueo tras este tiempo. Su valor predeterminado es '"2 mins"'.
- boolean mbox-dirty-syncs? [parámetro de dovecot-configuration] Cuando el archivo mbox cambie de manera inesperada, se tiene que leer completamente para encontrar los cambios. Si es grande puede tardar bastante tiempo. Deido a que el cambio habitualmente es un nuevo correo añadido al final, sería más rápido ´unicamente leer los correos nuevos. Si se activa esta opci´on, Dovecot hace esto pero de todos modos vuelve a leer el archivo mbox al completo cuando algo en la bandeja no se encuentra como se esperaba. La única desventaja real de esta configuración es que si otro MUA cambia las opciones de los mensajes, Dovecot no tiene constancia de ello de manera inmediata. Tenga en cuenta que una sincronización completa se lleva a cabo con las órdenes SELECT, EXAMINE, EXPUNGE y CHECK. Su valor predeterminado es '#t'.

boolean mbox-very-dirty-syncs? [parámetro de dovecot-configuration] Como 'mbox-dirty-syncs', pero no realiza sincronizaciones completas tampoco con las órdenes SELECT, EXAMINE, EXPUNGE o CHECK. Si se configura este valor, 'mbox-dirty-syncs' se ignora. Su valor predeterminado es '#f'.

boolean mbox-lazy-writes? [parámetro de dovecot-configuration] Retrasa la escritura de las cabeceras de mbox hasta que se realice una escritura completa sincronizada (con las órdenes EXPUNGE y CHECK, y al cerrar la bandeja de correo). Es útil especialmente con POP3, donde el cliente habitualmente borra todos los correos. La desventaja es que nuestros cambios no son visibles para otros MUA de manera inmediata. Su valor predeterminado es '#t'.

entero-no-negativo [parámetro de dovecot-configuration]

mbox-min-index-size

Si el tamaño del archivo mbox es menor que este valor (por ejemplo, 100k), no escribe archivos de índice. Si el archivo de índice ya existe, todavía se usa para la lectura, pero no se actualiza. Su valor predeterminado es '0'.

entero-no-negativo [parámetro de dovecot-configuration]

mdbox-rotate-size

Tamaño máximo del archivo dbox hasta su rotación. Su valor predeterminado es  $'10000000'.$ 

string mdbox-rotate-interval [parámetro de dovecot-configuration] Antigüedad máxima del archivo dbox hasta que se produce su rotación. Habitualmente en días. El día comienza a medianoche, por lo que  $1d = hoy$ ,  $2d = aver$ , etcétera.  $0 =$  comprobación desactivada. Su valor predeterminado es '"1d"'.

boolean mdbox-preallocate-space? [parámetro de dovecot-configuration] Cuando se crean nuevos archivos mdbox, reserva inmediatamente un tamaño de 'mbox-rotate-size'. Actualmente esta configuración funciona únicamente en Linux con determinados sistemas de archivos (ext4, xfs). Su valor predeterminado es '#f'.

string mail-attachment-dir [parámetro de dovecot-configuration] sdbox y mdbox permiten el almacenamiento de adjuntos en archivos externos, lo que permite también su almacenamiento único. Otros motores no lo permiten por el momento.

AVISO: Esta característica todavía no se ha probado mucho. Su uso queda bajo su propia responsabilidad.

Directorio raíz donde almacenar los adjuntos de los correos. Se desactiva en caso de estar vacío. Su valor predeterminado es '""'.

entero-no-negativo [parámetro de dovecot-configuration]

mail-attachment-min-size

Los adjuntos de menor tamaño que este valor no se almacenan externamente. También es posible la escritura de un m´odulo que deshabilite el almacenamiento externo de adjuntos específicos. Su valor predeterminado es '128000'.

string mail-attachment-fs [parámetro de dovecot-configuration] Motor del sistema de archivos usado para el almacenamiento de adjuntos:

- posix Dovecot no lleva a cabo el SiS (aunque esto puede ayudar a la deduplicación del propio sistema de archivos)
- sis posix SiS con comparación inmediata byte-por-byte durante el almacenamiento.

```
sis-queue posix
```
SiS mediante comparación retrasada y deduplicación.

El valor predeterminado es '"sis posix"'.

string mail-attachment-hash [parámetro de dovecot-configuration] Formato del hash usado en los archivos adjuntos. Puede añadir cualquier texto y variables: %{md4}, %{md5}, %{sha1}, %{sha256}, %{sha512}, %{size}. Las variables pueden reducirse, por ejemplo %{sha256:80} devuelve únicamente los primeros 80 bits. Su valor predeterminado es '"%{sha1}"'.

## entero-no-negativo [parámetro de dovecot-configuration]

default-process-limit

El valor predeterminado es '100'.

entero-no-negativo [parámetro de dovecot-configuration]

default-client-limit El valor predeterminado es '1000'.

entero-no-negativo [parámetro de dovecot-configuration]

default-vsz-limit

Límite predeterminado del tamaño de memoria virtual (VSZ) para procesos del servicio. Esta principalmente orientado a la captura y parada de procesos que pierden memoria antes de que utilicen toda la disponible. Su valor predeterminado es '256000000'.

- string default-login-user [parámetro de dovecot-configuration] Usuaria de ingreso al sistema para los procesos de ingreso al sistema. Es la usuaria en la que menos se confía en el sistema Dovecot. No debería tener acceso a nada en absoluto. Su valor predeterminado es '"dovenull"'.
- string default-internal-user [parámetro de dovecot-configuration] Usuaria interna usada por procesos sin privilegios. Debería ser distinta a la usuaria de ingreso, de modo que los procesos de ingreso al sistema no interfieran con otros procesos. Su valor predeterminado es '"dovecot"'.
- string ssl? [parámetro de dovecot-configuration] Si se permite SSL/TLS: 'yes' (sí), 'no', 'required' (necesario). <doc/wiki/SSL.txt>. Su valor predeterminado es '"required"'.
- string ssl-cert [parámetro de dovecot-configuration] Certificado X.509 de SSL/TLS codificado con PEM (clave pública). Su valor predeterminado es '"</etc/dovecot/default.pem"'.

string ssl-key [parámetro de dovecot-configuration] Clave privada de SSL/TLS codificada con PEM. La clave se abre antes de renunciar a los privilegios de root, por lo que debe mantenerse legible ´unicamente para root. Su valor predeterminado es '"</etc/dovecot/private/default.pem"'.

## string ssl-key-password [parámetro de dovecot-configuration]

Si el archivo de la clave está protegido por contraseña, introduzca dicha contraseña aquí. De manera alternativa, puede proporcionarla al iniciar dovecot con el parámetro -p. Como este archivo es habitualmente legible por todo el mundo, puede que desee desplazar esta opción a un archivo diferente. Su valor predeterminado es '""'.

string ssl-ca [parámetro de dovecot-configuration] Certificado usado como autoridad de certificación de confianza codificado en PEM. Configure este valor únicamente si tiene intención de usar 'ssl-verify-client-cert? #t'. El archivo debe contener el archivo de la o las AC seguido de las CRL correspondientes (por ejemplo, 'ssl-ca </etc/ssl/certs/ca.pem'). Su valor predeterminado es '""'.

boolean ssl-require-crl? [parámetro de dovecot-configuration] Es necesario que la comprobación de CRL sea satisfactoria para certificados de clientes.. Su valor predeterminado es '#t'.

boolean ssl-verify-client-cert? [parámetro de dovecot-configuration] Solicita al cliente el envío de un certificado. Si también desea que sea un requisito, proporcione 'auth-ssl-require-client-cert? #t' en la sección de identificación. Su valor predeterminado es '#f'.

string ssl-cert-username-field [parámetro de dovecot-configuration] Cual es el campo del certificado que determina el nombre de usuaria. "commonName" y "x500UniqueIdentifier" son las opciones habituales. También tendrá proporcionar 'auth-ssl-username-from-cert? #t'. Su valor predeterminado es '"commonName"'.

string ssl-min-protocol [parámetro de dovecot-configuration] Versión mínima aceptada del protocolo SSL. Su valor predeterminado es '"TLSv1"'.

string ssl-cipher-list [parámetro de dovecot-configuration] Protocolos de cifrado de SSL usados. Su valor predeterminado es '"ALL:!kRSA:!SRP:!kDHd:!DSS:!aNULL:!eNULL:!EXPORT:!DES:!3DES:!MD5:!PSK:!RC4:!ADH:!LOW@STRENGTH"'.

string ssl-crypto-device [parámetro de dovecot-configuration] Dispositivo de cifrado de SSL usado, ejecute "openssl engine" para obtener los valores aceptados. Su valor predeterminado es '""'.

string postmaster-address [parámetro de dovecot-configuration] Dirección usada cuando se notifiquen correos rechazados. %d expande al dominio receptor. Su valor predeterminado es '"postmaster@%d"'.

string hostname **business** [parámetro de dovecot-configuration] Nombre de m´aquina usado en diversas partes de los correos enviados (por ejemplo, en Message-Id) y en las respuestas LMTP. Su valor predeterminado es <el nombre real de la máquina>@dominio. Su valor predeterminado es '""'.

- boolean quota-full-tempfail? [parámetro de dovecot-configuration] Si la usuaria supera la cuota, devuelve un fallo temporal en vez de rechazar el correo. Su valor predeterminado es '#f'.
- nombre-archivo sendmail-path [parámetro de dovecot-configuration] Binario usado para el envío de correos. Su valor predeterminado es '"/usr/sbin/sendmail"'.

string submission-host [parámetro de dovecot-configuration] Si no está vacío, envía el correo a través de esta máquina[:puerto] SMTP en vez de usar sendmail Su valor predeterminado es '""'.

string rejection-subject [parámetro de dovecot-configuration] Asunto: cabecera usada en el rechazo de correos. Puede usar las mismas variables que las indicadas en 'rejection-reason' a continuación. Su valor predeterminado es '"Rejected: %s"'.

string rejection-reason [parámetro de dovecot-configuration] Mensaje de error legible por personas para el rechazo de correos. Puede usar variables:

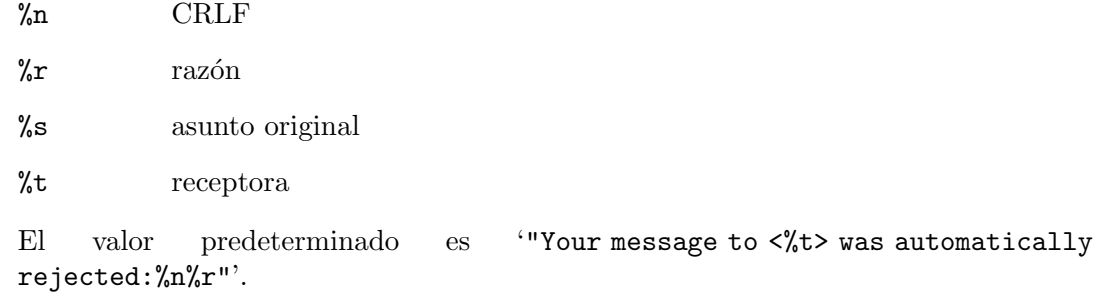

lda-original-recipient-header

string recipient-delimiter [parámetro de dovecot-configuration] Car´acter delimitador entre la parte local y el detalle en las direcciones de correo. Su valor predeterminado es '"+"'.

string [parámetro de dovecot-configuration]

Cabecera de donde se obtiene la dirección receptora original (la dirección de SMTP RCPT TO:) en caso de no estar disponible en otro lugar. El parámetro -a de dovecotlda reemplaza este valor. Una cabecera usada para esto de manera común es X-Original-To. Su valor predeterminado es '""'.

- boolean lda-mailbox-autocreate? [parámetro de dovecot-configuration]  $i<sub>i</sub>$ Se debe crear una bandeja de correo no existente de manera automática al almacenar un correo? Su valor predeterminado es '#f'.
- boolean lda-mailbox-autosubscribe? [parámetro de dovecot-configuration]  $i$ . También Se deben crear suscripciones de manera automática a las bandejas de correo creadas? Su valor predeterminado es '#f'.

entero-no-negativo [parámetro de dovecot-configuration]

## imap-max-line-length

Longitud máxima de la línea de órdenes de IMAP. Algunos clientes generan líneas de ´ordenes muy largas con bandejas de correo enormes, por lo que debe incrementarlo si recibe los errores "Too long argument" (parámetro demasiado largo) o "IMAP command line too large" (l´ınea de ´ordenes de IMAP demasiado grande). Su valor predeterminado es '64000'.

string imap-logout-format [parámetro de dovecot-configuration] Formato de la cadena de IMAP de salida del sistema:

%i número total de bytes leídos del cliente

%o n´umero total de bytes enviados al cliente.

Véase doc/wiki/Variables.txt para obtener una lista completa de todas las variables que puede usar. Su valor predeterminado es '"in=%i out=%o deleted=%{deleted} expunged=%{expunged} trashed=%{trashed} hdr\_count=%{fetch\_hdr\_count} hdr\_bytes=%{fetch\_hdr\_bytes} body\_count=%{fetch\_body\_count} body\_bytes=%{fetch\_body\_bytes}"'.

string imap-capability [parámetro de dovecot-configuration] Fuerza el valor de la respuesta de IMAP CAPABILITY. Si el valor comienza con '+', añade las capacidades especificadas sobre las predeterminadas (por ejemplo, +XFOO XBAR). Su valor predeterminado es '""'.

string imap-idle-notify-interval [parámetro de dovecot-configuration] Durante cuanto tiempo se espera entre notificaciones "OK Still here" cuando el cliente se encuentre en estado IDLE. Su valor predeterminado es '"2 mins"'.

string imap-id-send [parámetro de dovecot-configuration] Nombres y valores de campos de identificación (ID) que se enviarán a los clientes. El uso de \* como un valor hace que Dovecot utilice el valor predeterminado. Los siguientes campos tienen actualmente valores predeterminados: name, version, os, os-version, support-url, support-email. Su valor predeterminado es '""'.

string imap-id-log [parámetro de dovecot-configuration] Campos de identificación (ID) enviados para su registro por cliente. \* significa todos. Su valor predeterminado es '""'.

lista-cadena-separada-espacios [parámetro de dovecot-configuration]

imap-client-workarounds

Soluciones temporales para varios errores de clientes:

## delay-newmail

 ${\rm Envia}$ notificaciones de nuevo correo ${\rm EXISTS/RECENT}$ únicamente en respuesta a ordenes NOOP o CHECK. Algunos clientes las ignoran en otro caso, por ejemplo OSX Mail (<v2.1). Outlook Express tiene problemas mayores no obstante, sin esto puede mostrar a la usuaria errores "Message no longer in server". Tenga en cuenta que OE6 también falla con esta solución temporal si la sincronización se establece como "Headers" Only".

## tb-extra-mailbox-sep

Thunderbird se confunde de algún modo con  $\text{LAYOUT}=fs \text{ (mbox y dbox)}$ y añade sufijos '/' adicionales a los nombres de las bandejas de correo. Esta opción hace que Dovecot ignore el carácter '/' adicional en vez de tratarlo como un nombre de bandeja de correo no válido.

## tb-lsub-flags

Muestra las opciones \Noselect para respuestas LSUB con LAYOUT=fs (por ejemplo mbox). Esto permite a Thunderbird ser consciente de que no se pueden seleccionar y mostrarlas en gris, en vez de únicamente mostrar después el mensaje de error "no seleccionable".

```
El valor predeterminado es ''()'.
```

```
string imap-urlauth-host [parámetro de dovecot-configuration]
    Máquina permitida en las URL URLAUTH enviadas por el cliente. "*" permite
    todas. Su valor predeterminado es '""'.
```
¡Miau! Muchas opciones de configuración. Lo bueno es que Guix tiene una interfaz completa al lenguage de configuración de Dovecot. Esto no permite únicamente declarar configuraciones de forma bonita, sino que también ofrece capacidades reflexivas: las usuarias pueden escribir código en Scheme para inspeccionar y transformar configuraciones.

No obstante, puede ser que únicamente desee usar un archivo dovecot.conf existente. En ese caso, puede proporcionar un objeto opaque-dovecot-configuration como parámetro #: config a dovecot-service. Como su nombre en inglés indica, una configuración opaca no tiene gran capacidad reflexiva.

Los campos disponibles de opaque-dovecot-configuration son:

package dovecot [parámetro de opaque-dovecot-configuration] El paquete dovecot.

string string  $[parámetro de opaque-dovecot-configuration]$ El contenido de dovecot.conf, como una cadena.

Por ejemplo, si su dovecot.conf fuese simplemente la cadena vacía, podría instanciar un servicio dovecot de esta manera:

```
(dovecot-service #:config
                 (opaque-dovecot-configuration
                  (string "")))
```
# Servicio OpenSMTPD

```
opensmtpd-service-type [Variable]
```
Es el tipo del servicio OpenSMTPD (<https://www.opensmtpd.org>), cuyo valor debe ser un objeto opensmtpd-configuration como en este ejemplo:

(service opensmtpd-service-type (opensmtpd-configuration (config-file (local-file "./mi-smtpd.conf"))))

## opensmtpd-configuration  $[Tipo de datos]$

Tipo de datos que representa la configuración de opensmtpd.

## package (predeterminado: opensmtpd)

El objeto paquete del servidor SMTP OpenSMTPD.

## shepherd-requirement (default: '())

This option can be used to provide a list of symbols naming Shepherd services that this service will depend on, such as 'networking if you want to configure OpenSMTPD to listen on non-loopback interfaces.

## config-file (default: %default-opensmtpd-config-file)

Objeto "tipo-archivo" del archivo de configuración de OpenSMTPD usado. De manera predeterminada escucha en la interfaz de red local, y pone a disposición de usuarias y daemon de la máquina local el servicio de correo, así como el envío de correo a servidores remotos. Ejecute man smtpd.conf para obtener más información.

## setgid-commands? (default: #t)

Make the following commands setgid to smtpq so they can be executed: smtpctl, sendmail, send-mail, makemap, mailq, and newaliases. See [Section 11.11 \[Programas con setuid\], page 620,](#page-631-0) for more information on setgid programs.

# Servicio Exim

## exim-service-type [Variable]

Este es el tipo del agente de transferencia de correo (MTA) Exim ([https://exim.](https://exim.org) [org](https://exim.org)), cuyo valor debe ser un objeto exim-configuration como en este ejemplo:

```
(service exim-service-type
         (exim-configuration
           (config-file (local-file "./mi-exim.conf"))))
```
Para usar un servicio exim-service-type debe tener también un servicio mailaliases-service-type presente en su declaración operating-system (incluso aunque no exista ningún alias).

## exim-configuration  $[Tipo\ de\ datos]$

Tipo de datos que representa la configuración de exim.

package (predeterminado: exim)

El objeto paquete del servidor Exim.

## config-file (predeterminado: #f)

File-like object of the Exim configuration file to use. If its value is #f then use the default configuration file from the package provided in package. The resulting configuration file is loaded after setting the exim\_user and exim\_group configuration variables.

# Servicio Getmail

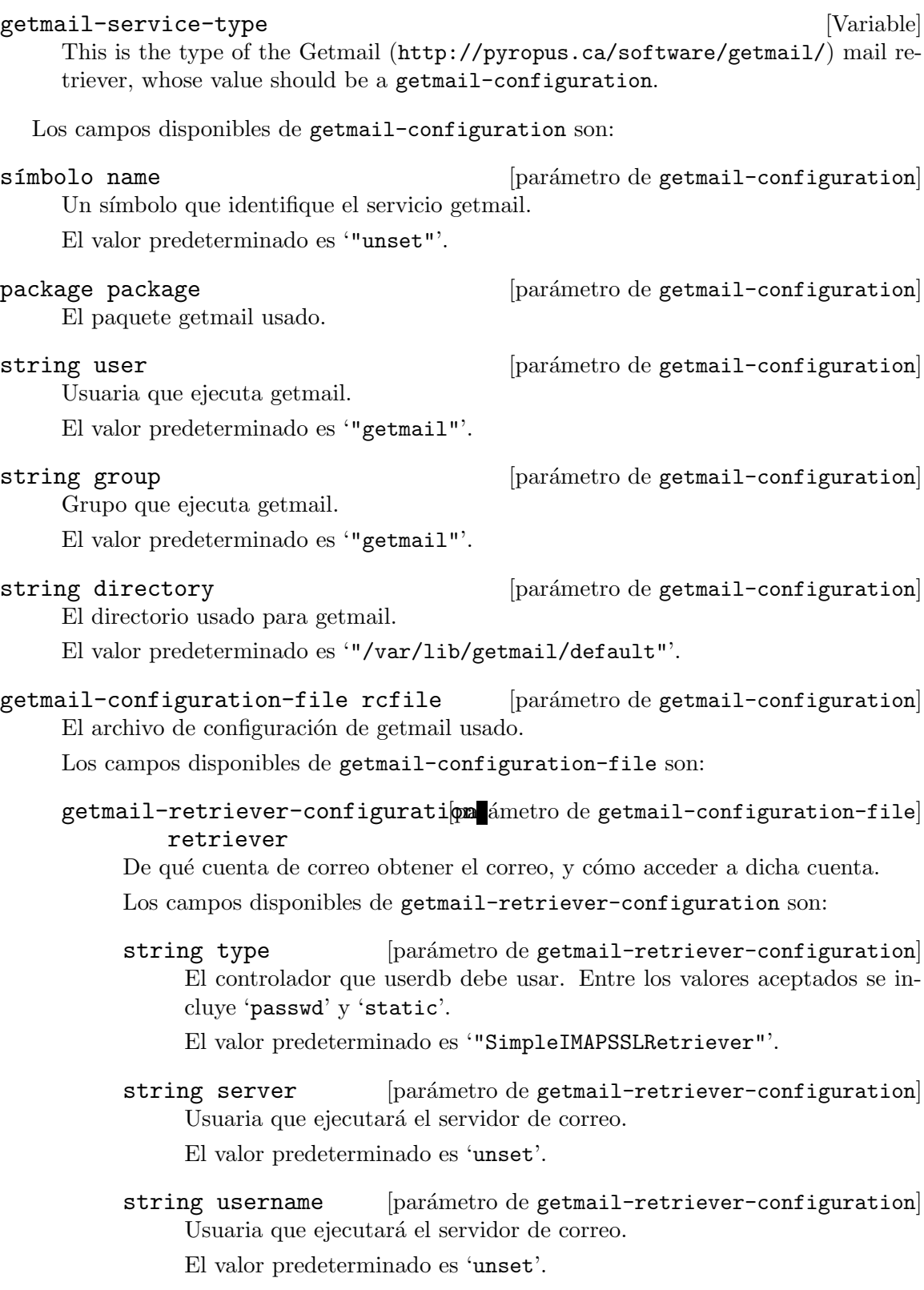

entero-no-negativo [parámetro de getmail-retriever-configuration] port

Número de puerto al que conectarse.

El valor predeterminado es '#f'

string password [parámetro de getmail-retriever-configuration] Sustituye los valores de campos de passwd.

El valor predeterminado es '""'.

list [parámetro de getmail-retriever-configuration] password-command

Sustituye los valores de campos de passwd.

El valor predeterminado es ''()'.

- string keyfile [parámetro de getmail-retriever-configuration] Archivo de claves con formato PEM usado para la negociación TLS. El valor predeterminado es '""'.
- string certfile [parámetro de getmail-retriever-configuration] Archivo de certificado con formato PEM usado para la negociación TLS. El valor predeterminado es '""'.
- string ca-certs [parámetro de getmail-retriever-configuration] Certificados de autoridad de certificación (CA) usados.

El valor predeterminado es '""'.

parameter-alist [parámetro de getmail-retriever-configuration] extra-parameters

Parámetros adicionales del receptor de correo.

El valor predeterminado es ''()'.

getmail-destination-configuration etro de getmail-configuration-file destination

Qué hacer con los mensajes obtenidos.

Los campos disponibles de getmail-destination-configuration son:

string type [parámetro de getmail-destination-configuration] Tipo de destino del correo. Entre los valores válidos se incluye 'Maildir', 'Mboxrd' y 'MDA\_external'.

El valor predeterminado es 'unset'.

string-or-filelike parámetro de getmail-destination-configuration path

Opción de ruta para el destino del correo. El comportamiento depende del tipo seleccionado.

El valor predeterminado es '""'.

Parámetros adicionales del destino.

El valor predeterminado es ''()'.

## getmail-options-configuration parámetro de getmail-configuration-file options

Configuración de getmail.

Los campos disponibles de getmail-options-configuration son:

entero-no-negativo [parámetro de getmail-options-configuration] verbose

If set to '0', getmail will only print warnings and errors. A value of '1' means that messages will be printed about retrieving and deleting messages. If set to '2', getmail will print messages about each of its actions.

El valor predeterminado es '1'.

- boolean read-all [parámetro de getmail-options-configuration] Si es verdadero, getmail obtendrá todos los mensajes disponibles. En otro caso, únicamente recupera mensajes que no se hayan visto previamente. El valor predeterminado es '#t'
- boolean delete [parámetro de getmail-options-configuration] Si se proporciona un valor verdadero, los mensajes se borrarán del servidor tras su recuperación y entrega posterior satisfactoria. En otro caso, los mensajes permanecerán en el servidor.

El valor predeterminado es '#f'

entero-no-negativo [parámetro de getmail-options-configuration] delete-after

Getmail borrará los mensajes tras este número de días después de haberlos visto, si han sido entregados. Esto significa que los mensajes se mantendrán en el servidor este número de días tras entregarlos. El valor '0' desactiva esta característica.

El valor predeterminado es '0'.

## entero-no-negativo [parámetro de getmail-options-configuration] delete-bigger-than

Borra los mensajes de tamaño mayor que estos bytes tras recibirlos, incluso si las opciones "delete" y "delete-after" están desactivadas. El valor '0' desactiva esta característica.

El valor predeterminado es '0'.

## entero-no-negativo [parámetro de getmail-options-configuration] max-bytes-per-session

Obtiene mensajes hasta este número de bytes en total antes de cerrar la sesión con el servidor. El valor '0' desactiva esta característica.

El valor predeterminado es '0'.

entero-no-negativo [parámetro de getmail-options-configuration] max-message-size

No obtiene mensajes con mayor tamaño que este número de bytes. El valor '0' desactiva esta característica.

El valor predeterminado es '0'.

boolean [parámetro de getmail-options-configuration] delivered-to

Si es verdadero, getmail añadirá una cabecera "Delivered-To" a los mensajes.

El valor predeterminado es '#t'

- boolean received [parámetro de getmail-options-configuration] Si es verdadero, getmail añadirá una cabecera "Received" a los mensajes. El valor predeterminado es '#t'
- string message-log [parámetro de getmail-options-configuration] Getmail generará un registro de sus acciones en el archivo nombrado. El valor '""' desactiva esta característica.

El valor predeterminado es '""'.

boolean [parámetro de getmail-options-configuration] message-log-syslog

Si es verdadero, getmail registrará sus acciones a través del registro del sistema.

El valor predeterminado es '#f'

boolean [parámetro de getmail-options-configuration] message-log-verbose

Si es verdadero, getmail registrará información sobre los mensajes que no se hayan podido recuperar y la razón para no hacerlo, así como líneas de inicio y fin informativas.

El valor predeterminado es '#f'

parameter-alist [parámetro de getmail-options-configuration] extra-parameters

Opciones adicionales a incluir.

El valor predeterminado es ''()'.

lista idle [par´ametro de getmail-configuration] Una lista de bandejas de correo en las que getmail debe esperar en el servidor nuevas notificaciones de correo. Esto depende de que el servidor implemente la extensión IDLE.

El valor predeterminado es ''()'.

lista environment-variables [parámetro de getmail-configuration] Variables de entorno proporcionadas a getmail.

El valor predeterminado es ''()'.

## Servicios de alias de correo

## mail-aliases-service-type [Variable]

Este es el tipo del servicio que proporciona /etc/aliases, donde se especifica cómo entregar el correo a las usuarias de este sistema.

```
(service mail-aliases-service-type
         '(("postmaster" "rober")
           ("rober" "rober@example.com" "rober@example2.com")))
```
The configuration for a mail-aliases-service-type service is an association list denoting how to deliver mail that comes to this system. Each entry is of the form (alias addresses ...), with alias specifying the local alias and addresses specifying where to deliver this user's mail.

The aliases aren't required to exist as users on the local system. In the above example, there doesn't need to be a postmaster entry in the operating-system's user-accounts in order to deliver the postmaster mail to bob (which subsequently would deliver mail to bob@example.com and bob@example2.com).

## daemon de IMAP3 de GNU Mailutils

```
imap4d-service-type [Variable]
    Es el tipo del daemon IMAP4 de GNU Mailutils (see Section "imap4d" in GNU
    Mailutils Manual), cuyo valor debe ser un objeto imap4d-configuration como en
    este ejemplo:
```

```
(service imap4d-service-type
         (imap4d-configuration
           (config-file (local-file "imap4d.conf"))))
```
## imap4d-configuration in the set of  $\Box$  imap4d-configuration

Tipo de datos que representa la configuración de imap4d.

package (predeterminado: mailutils)

El paquete que proporciona imap4d.

```
config-file (predeterminado: %default-imap4d-config-file)
```
Objeto "tipo-archivo" con el archivo de configuración usado, de manera predeterminada escucha en el puerto TCP 143 de localhost. See Section "Conf-imap4d" in GNU Mailutils Manual, para más detalles.

# Radicale Service

```
radicale-service-type [Variable] [Variable]
    This is the type of the Radicale (https://radicale.org) CalDAV/CardDAV server
    whose value should be a radicale-configuration.
```
## radicale-configuration [Data Type]

Data type representing the configuration of radicale.

```
package (default: radicale)
```
The package that provides radicale.

config-file (default: %default-radicale-config-file)

File-like object of the configuration file to use, by default it will listen on TCP port 5232 of localhost and use the htpasswd file at /var/lib/radicale/users with no (plain) encryption.

# Rspamd Service

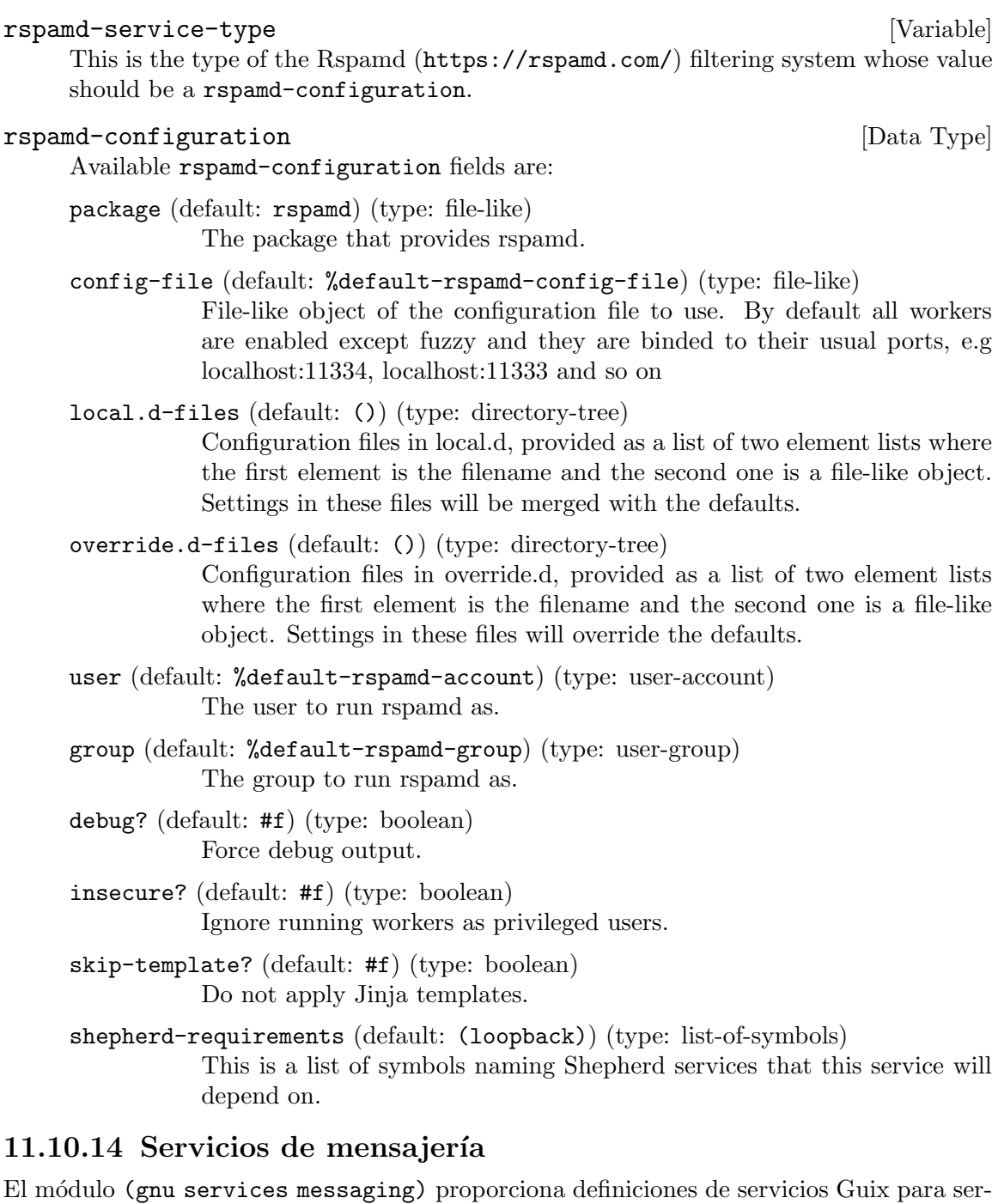

vicios de mensajería. Actualmente proporciona los siguientes servicios:
# Servicio Prosody

# prosody-service-type [Variable]

Este es el tipo para el [servidor de comunicaciones XMPP Prosody \(](https://prosody.im)https://prosody.

[im](https://prosody.im)). Su valor debe ser un registro prosody-configuration como en este ejemplo:

```
(service prosody-service-type
         (prosody-configuration
          (modules-enabled (cons* "groups" "mam" %default-modules-enabled))
          (int-components
           (list
            (int-component-configuration
             (hostname "conference.ejemplo.net")
             (plugin "muc")
             (mod-muc (mod-muc-configuration)))))
          (virtualhosts
           (list
            (virtualhost-configuration
             (domain "ejemplo.net"))))))
```
Véase a continuación detalles acerca de prosody-configuration.

De manera predeterminada, Prosody no necesita demasiada configuración. Únicamente un campo virtualhost es necesario: especifica el dominio en el que se desea que Prosody proporcione el servicio.

Puede realizar varias comprobaciones preliminares sobre la configuración generada con la orden prosodyctl check.

Prosodyctl también le ayudará con la importación de certificados del directorio letsencrypt de modo que la usuaria prosody puede acceder a ellos. Véase [https://](https://prosody.im/doc/letsencrypt) [prosody.im/doc/letsencrypt](https://prosody.im/doc/letsencrypt).

prosodyctl --root cert import /etc/certs

The available configuration parameters follow. Each parameter definition is preceded by its type; for example, 'string-list foo' indicates that the foo parameter should be specified as a list of strings. Types starting with maybe- denote parameters that won't show up in prosody.cfg.lua when their value is left unspecified.

También existe la posibilidad de especificar la configuración como una cadena, por si tiene un archivo prosody.cfg.lua antiguo que desea transportar desde otro sistema; véase más detalles al final.

El tipo file-object designa o bien un objeto "tipo-archivo" (see [Section 8.12](#page-178-0) [\[Expresiones-G\], page 167](#page-178-0)) o un nombre de archivo.

Los campos disponibles de prosody-configuration son:

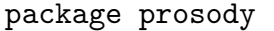

[parámetro de prosody-configuration]

El paquete Prosody.

nombre-archivo data-path [parámetro de prosody-configuration] Ruta del directorio de almacenamiento de datos de Prosody. Véase [https://](https://prosody.im/doc/configure) [prosody.im/doc/configure](https://prosody.im/doc/configure). Su valor predeterminado es '"/var/lib/prosody"'.

lista-file-object plugin-paths [parámetro de prosody-configuration] Additional plugin directories. They are searched in all the specified paths in order. See [https://prosody.im/doc/plugins\\_directory](https://prosody.im/doc/plugins_directory). Defaults to ''()'.

nombre-archivo certificates [parámetro de prosody-configuration] Cada máquina virtual y componente necesitan un certificado de manera que los clientes y servidores puedan verificar su identidad de manera segura. Prosody cargará de manera automática certificados/claves del directorio especificado aquí. Su valor predeterminado es '"/etc/prosody/certs"'.

lista-string admins [parámetro de prosody-configuration] Es una lista de cuentas con permisos de administración en el servidor. Tenga en cuenta que debe crear las cuentas de manera separada. Véase [https://prosody.im/](https://prosody.im/doc/admins) [doc/admins](https://prosody.im/doc/admins) y [https://prosody.im/doc/creating\\_accounts](https://prosody.im/doc/creating_accounts). Ejemplo: (admins '("usuaria1@example.com" "usuaria2@example.net")) Su valor predeterminado es ''()'.

- boolean use-libevent? [parámetro de prosody-configuration] Activa el uso de libevent para mejorar el rendimiento bajo altas cargas de trabajo. Véase <https://prosody.im/doc/libevent>. Su valor predeterminado es '#f'.
- lista-módulos modules-enabled [parámetro de prosody-configuration] La lista de módulos de Prosody cargada durante el arranque. Busca en el archivo de módulos mod\_nombremodulo.lua, por lo que asegúrese de que también exista. La documentación de los módulos puede encontrarse en: [https://prosody.](https://prosody.im/doc/modules) [im/doc/modules](https://prosody.im/doc/modules). Su valor predeterminado es ''("roster" "saslauth" "tls" "dialback" "disco" "carbons" "private" "blocklist" "vcard" "version" "uptime" "time" "ping" "pep" "register" "admin\_adhoc")'.
- lista-string modules-disabled [parámetro de prosody-configuration] '"offline"', '"c2s"' y '"s2s"' se cargan de manera automática, pero puede desactivarlos si los añade a esta lista. Su valor predeterminado es  $'$  ()'.
- file-object groups-file [parámetro de prosody-configuration] Ruta a un archivo de texto donde se definan los grupos compartidos. Si esta ruta está vacía, 'mod\_groups' no hace nada. Véase [https://](https://prosody.im/doc/modules/mod_groups) [prosody.im/doc/modules/mod\\_groups](https://prosody.im/doc/modules/mod_groups). Su valor predeterminado es '"/var/lib/prosody/sharedgroups.txt"'.
- boolean allow-registration? [parámetro de prosody-configuration] Desactiva la creación de cuentas de manera predeterminada, por seguridad. Véase [https://prosody.im/doc/creating\\_accounts](https://prosody.im/doc/creating_accounts). Su valor predeterminado es '#f'.
- maybe-ssl-configuration ssl [parámetro de prosody-configuration] Estas opciones de configuración están relacionadas con SSL/TLS. La mayor parte no se proporcionan para usar los valores predeterminados de Prosody. Si no entiende completamente estas opciones, no las añada a su configuración, es fácil aumentar la vulnerabilidad de su servidor si las usa. Véase [https://prosody.im/doc/](https://prosody.im/doc/advanced_ssl_config) [advanced\\_ssl\\_config](https://prosody.im/doc/advanced_ssl_config).

Los campos disponibles de ssl-configuration son:

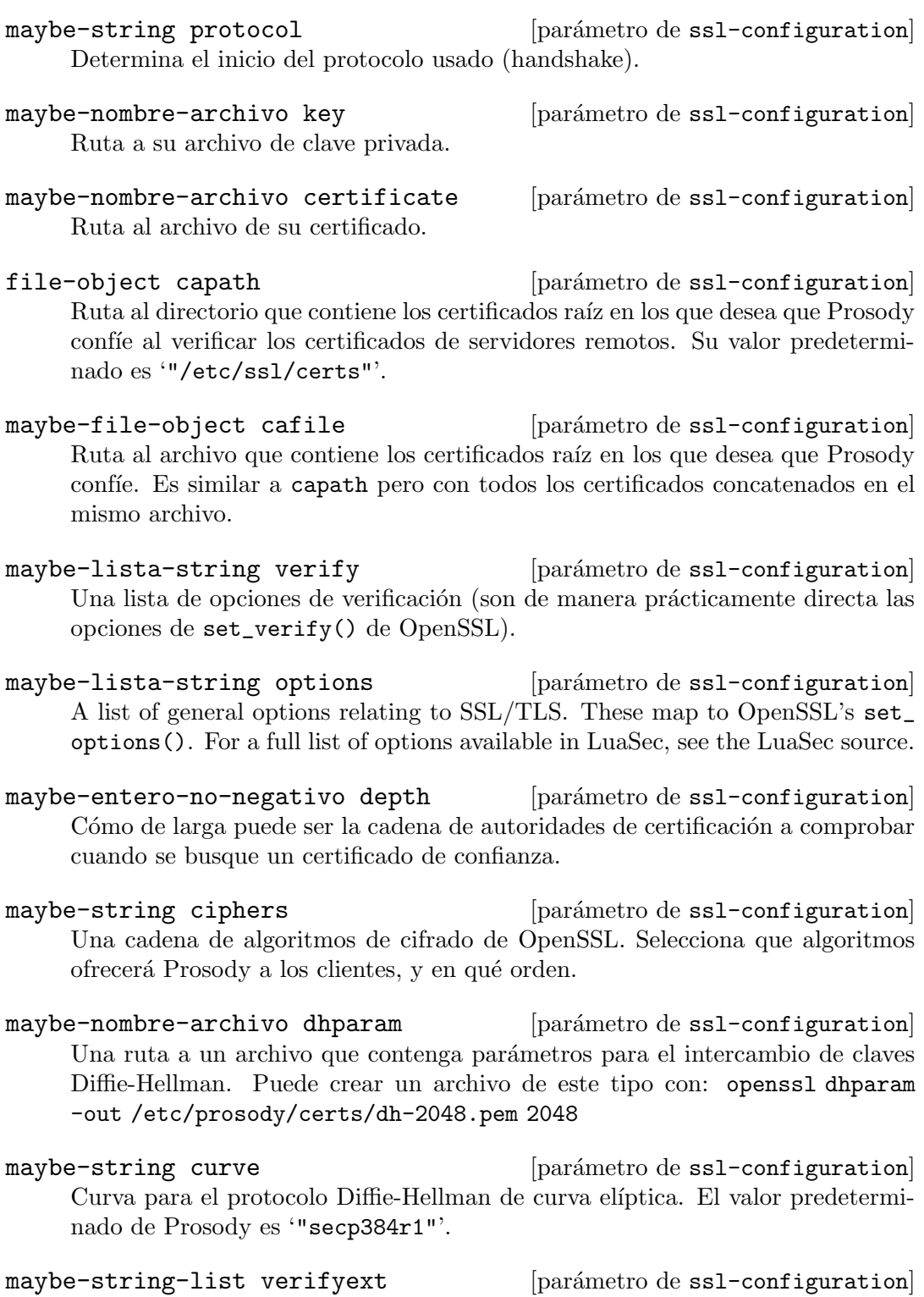

 $[\text{parámetro de ss1-configuration}]$ Contraseña para claves privadas cifradas.

Una lista de opciones de verificación adicionales.

- boolean c2s-require-encryption? [parámetro de prosody-configuration] Determina si se fuerza que todas las conexiones cliente-servidor vayan cifradas o no. Véase [https://prosody.im/doc/modules/mod\\_tls](https://prosody.im/doc/modules/mod_tls). Su valor predeterminado  $es \mathsf{`#f}'.$
- lista-string [parámetro de prosody-configuration] disable-sasl-mechanisms

Conjunto de mecanismos que no se ofrecerán nunca. Véase [https://prosody.im/](https://prosody.im/doc/modules/mod_saslauth) [doc/modules/mod\\_saslauth](https://prosody.im/doc/modules/mod_saslauth). Su valor predeterminado es ''("DIGEST-MD5")'.

- string-list insecure-sasl-mechanisms [prosody-configuration parameter] Set of mechanisms that will not be offered on unencrypted connections. See [https://](https://prosody.im/doc/modules/mod_saslauth) [prosody.im/doc/modules/mod\\_saslauth](https://prosody.im/doc/modules/mod_saslauth). Defaults to ''("PLAIN" "LOGIN")'.
- boolean s2s-require-encryption? [parámetro de prosody-configuration] Determina si se fuerza que todas las conexiones servidor-servidor vayan cifradas o no. Véase [https://prosody.im/doc/modules/mod\\_tls](https://prosody.im/doc/modules/mod_tls). Su valor predeterminado  $es \forall #f'.$
- boolean s2s-secure-auth? [parámetro de prosody-configuration] Determina si el cifrado y la identificación mediante certificado son necesarias. Esto proporciona una seguridad ideal, pero necesita que los servidores con los que se comunique permitan cifrado y tengan presentes certificados válidos en los que se tenga confianza. Véase <https://prosody.im/doc/s2s#security>. Su valor predeterminado es '#f'.
- lista-string s2s-insecure-domains [parámetro de prosody-configuration] Muchos servidores no permiten el cifrado o tienen certificados auto-firmados. Puede proporcionar aquí una lista de dominios que no necesitarán la identificación mediante certificado. Se identificarán mediante DNS. Véase [https://prosody.im/doc/s2s#](https://prosody.im/doc/s2s#security) [security](https://prosody.im/doc/s2s#security). Su valor predeterminado es ''()'.
- lista-string s2s-secure-domains [parámetro de prosody-configuration] Aún en el caso de mantener s2s-secure-auth?, puede exigir certificados válidos para algunos dominios especificando una lista aquí. Véase [https://prosody.im/](https://prosody.im/doc/s2s#security) [doc/s2s#security](https://prosody.im/doc/s2s#security). Su valor predeterminado es ''()'.
- string authentication [parámetro de prosody-configuration] Selecciona el motor de identificación usado. La implementación predeterminada almacena las contraseñas en texto claro y usa el almacenamiento de datos configurado en Prosody para los datos de identificación. Si no confía en su servidor le recomendamos que visite [https://prosody.im/doc/modules/mod\\_auth\\_internal\\_hashed](https://prosody.im/doc/modules/mod_auth_internal_hashed) para obtener información sobre el motor de almacenamiento tras hash. Véase también <https://prosody.im/doc/authentication>. Su valor predeterminado es '"internal\_plain"'.
- maybe-string log extending the string of  $[par\acute{a}m$ erosody-configuration Determina las opciones del registro. La configuración avanzada del registro no está implementada todavía para el servicio Prosody. Véase [https://prosody.im/doc/](https://prosody.im/doc/logging) [logging](https://prosody.im/doc/logging). Su valor predeterminado es '"\*syslog"'.

nombre-archivo pidfile [parámetro de prosody-configuration] Archivo en el que se escribirá el PID. Véase [https://prosody.im/doc/modules/](https://prosody.im/doc/modules/mod_posix) [mod\\_posix](https://prosody.im/doc/modules/mod_posix). Su valor predeterminado es '"/var/run/prosody/prosody.pid"'.

maybe-entero-no-negativo [parámetro de prosody-configuration]

http-max-content-size

Tamaño máximo permitido del cuerpo (body) HTTP (en bytes)

maybe-string http-external-url [parámetro de prosody-configuration] Algunos módulos exponen sus propias URL de diversas maneras. Esta URL se construye en base al protocolo, m´aquina y puerto usados. Si Prosody se encuentra tras un proxy, se usara http-external-url como URL pública. Véase [https://prosody.](https://prosody.im/doc/http#external_url) [im/doc/http#external\\_url](https://prosody.im/doc/http#external_url).

# lista-virtualhost-configuration [parámetro de prosody-configuration] virtualhosts

Una máquina (host) en Prosody es un dominio en el que se pueden crear cuentas de usuaria. Por ejemplo, si desea que sus usuarias tengan direcciones como '"juan.herrero@example.com"' necesitará añadir una máquina '"example.com"'. Todas las opciones en esta lista son efectivas únicamente en esa máquina.

Nota: The name *virtual* host is used in configuration to avoid confusion with the actual physical host that Prosody is installed on. A single Prosody instance can serve many domains, each one defined as a VirtualHost entry in Prosody's configuration. Conversely a server that hosts a single domain would have just one VirtualHost entry.

Véase [https://prosody.im/doc/configure#virtual\\_host\\_settings](https://prosody.im/doc/configure#virtual_host_settings).

Los campos disponibles de virtualhost-configuration son:

all these prosody-configuration fields: admins, use-libevent?, modulesenabled, modules-disabled, groups-file, allow-registration?, ssl, c2s-require-encryption?, disable-sasl-mechanisms, insecure-saslmechanisms, s2s-require-encryption?, s2s-secure-auth?, s2s-insecuredomains, s2s-secure-domains, authentication, log, http-max-content-size, http-external-url, raw-content, plus:

string domain [parámetro de virtualhost-configuration] Dominio en el que desea que Prosody proporcione servicio.

```
lista-int-component-configuration [parámetro de prosody-configuration]
        int-components
```
Los componentes son servicios adicionales en un servidor que están disponibles a los clientes, habitualmente en un subdominio del servidor principal (como por ejemplo '"micomponente.example.com"'). Algunos ejemplos de componentes pueden ser los servidores de salas de conversación, los directorios de usuarias o las pasarelas a otros protocolos.

Los componentes internos se implementan con módulos específicos de Prosody. Para añadir un componente interno, simplemente rellene el campo del nombre de máquina, y el módulo que desea usar para el componente.

Véase <https://prosody.im/doc/components>. Su valor predeterminado es ''()'. Los campos disponibles de int-component-configuration son:

all these prosody-configuration fields: admins, use-libevent?, modulesenabled, modules-disabled, groups-file, allow-registration?, ssl, c2s-require-encryption?, disable-sasl-mechanisms, insecure-saslmechanisms, s2s-require-encryption?, s2s-secure-auth?, s2s-insecuredomains, s2s-secure-domains, authentication, log, http-max-content-size, http-external-url, raw-content, plus:

- string hostname [parámetro de int-component-configuration] Nombre de máquina del componente.
- string plugin [parámetro de int-component-configuration] Módulo que desea usar para el componente.
- maybe-mod-muc-configuration [parámetro de int-component-configuration] mod-muc

Multi-user chat (MUC) es el módulo de Prosody que permite la creación de salas de conversación/conferencias para usuarias XMPP.

Información general sobre la configuración y el uso de las salas de conversación multi-usuaria puede encontrarse en la documentación "Chatrooms" ([https://](https://prosody.im/doc/chatrooms) [prosody.im/doc/chatrooms](https://prosody.im/doc/chatrooms)), que debería leer si no conoce las salas de conversación de XMPP.

Véase también [https://prosody.im/doc/modules/mod\\_muc](https://prosody.im/doc/modules/mod_muc).

Los campos disponibles de mod-muc-configuration son:

- string name [parámetro de mod-muc-configuration] El nombre devuelto en las respuestas de descubrimiento de servicios. Su valor predeterminado es '"Prosody Chatrooms"'.
- string-o-boolean [parámetro de mod-muc-configuration] restrict-room-creation

Si es '#t', únicamente se permitirá a las administradoras la creación de nuevas salas de conversación. En otro caso cualquiera puede crear una sala. El valor '"local"' restringe la creación a usuarias en el dominio superior del servicio. Por ejemplo 'usuaria@example.com' puede crear grupos en 'rooms.example.com'. El valor '"admin"' restringe el servicio a las administradoras únicamente. Su valor predeterminado es ' $#f$ '.

entero-no-negativo [parámetro de mod-muc-configuration] max-history-messages

Número máximo de mensajes históricos que se enviarán a quien se acabe de unir a la sala. Su valor predeterminado es '20'.

# lista-ext-component-configuration [parámetro de prosody-configuration] ext-components

Los componentes externos usan XEP-0114, el cual se implementa en la mayor parte de componentes independientes. Para a~nadir un componente externo, simplemente rellene el campo de nombre de máquina (hostname). Véase [httos://prosody.im/](httos://prosody.im/doc/components) [doc/components](httos://prosody.im/doc/components). Su valor predeterminado es ''()'.

Los campos disponibles de ext-component-configuration son:

all these prosody-configuration fields: admins, use-libevent?, modulesenabled, modules-disabled, groups-file, allow-registration?, ssl, c2s-require-encryption?, disable-sasl-mechanisms, insecure-saslmechanisms, s2s-require-encryption?, s2s-secure-auth?, s2s-insecuredomains, s2s-secure-domains, authentication, log, http-max-content-size, http-external-url, raw-content, plus:

string component-secret [parámetro de ext-component-configuration] Contraseña usada por el componente para el ingreso al sistema.

string hostname [parámetro de ext-component-configuration] Nombre de máquina del componente.

lista-entero-no-negativo [parámetro de prosody-configuration] component-ports

Puerto o puertos en los que prosody escucha conexiones de componentes. Su valor predeterminado es ''(5347)'.

string component-interface [parámetro de prosody-configuration] Interfaz en la que Prosody escucha conexiones de componentes. Su valor predeterminado es '"127.0.0.1"'.

maybe-raw-content raw-content [parámetro de prosody-configuration] Contenido que se añadirá directamente al archivo de configuración.

Puede ser que únicamente desee usar un archivo prosody.cfg.lua ya creado. En ese caso, puede proporcionar un registro opaque-prosody-configuration como el valor de prosody-service-type. Como su nombre en inglés indica, una configuración opaca no tiene gran capacidad reflexiva. Los campos disponibles de opaque-prosody-configuration son:

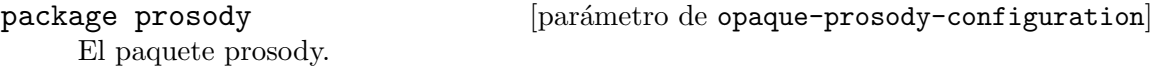

string prosody.cfg.lua [parámetro de opaque-prosody-configuration] El contenido usado para prosody.cfg.lua.

Por ejemplo, si su prosody.cfg.lua es simplemente la cadena vacía, podría instanciar el servicio de Prosody de esta manera:

```
(service prosody-service-type
        (opaque-prosody-configuration
         (prosody.cfg.lua "")))
```
# Servicio BitlBee

BitlBee (<https://bitlbee.org>) es una pasarela que proporciona una interfaz IRC a una variedad de protocolos como XMPP.

# bitlbee-service-type [Variable]

Este es el tipo de servicio para el daemon de pasarela IRC BitlBee ([https://bitlbee.](https://bitlbee.org) [org](https://bitlbee.org)). Su valor es un bitlbee-configuration (véase a continuación).

Para que BitlBee escuche en el puerto 6667 de localhost, añada esta línea a sus servicios:

```
(service bitlbee-service-type)
```
### bitlbee-configuration is a set of the set of the set of the set of the set of the set of the set of the set of the set of the set of the set of the set of the set of the set of the set of the set of the set of the set of t

Esta es la configuración para BitlBee, con los siguientes campos:

interface (predeterminada: "127.0.0.1") port (predeterminado: 6667)

> Escucha en la interfaz de red correspondiente a la dirección IP especificada en interface, en el puerto port.

> Cuando interface es 127.0.0.1, únicamente se permite la conexión de clientes locales; cuando es 0.0.0.0, las conexiones pueden venir de cualquier interfaz de red.

bitlbee (predeterminado: bitlbee)

El paquete BitlBee usado.

plugins (predeterminados: '()) Lista de paquetes de módulos usados—por ejemplo, bitlbee-discord.

### extra-settings (predeterminado: "")

Fragmento de configuración añadido tal cual al archivo de configuración de BitlBee.

# Servicio Quassel

Quassel (<https://quassel-irc.org/>) es un cliente IRC distribuido, lo que significa que uno o m´as clientes se pueden conectar y desconectar del n´ucleo central.

#### quassel-service-type [Variable]

Es el tipo de servicio del daemon del motor IRC de Quassel ([https://quassel-irc.](https://quassel-irc.org/) [org/](https://quassel-irc.org/)). Su valor es un quassel-configuration (véase a continuación).

# quassel-configuration  $[\text{Tip} \text{ de } \text{ datos}]$

Es la configuración para Quassel, con los siguientes campos:

quassel (predeterminado: quassel)

El paquete Quassel usado.

interface (predeterminada: "::,0.0.0.0")

port (predeterminado: 4242)

Escucha en la o las interfaces de red que correspondan con las direcciones IPv4 o IPv6 delimitadas por comas especificadas en interface, en el puerto port.

loglevel (predeterminado: "Info")

El nivel de registro deseado. Los valores aceptados son Debug, Info, Warning y Error.

# 11.10.15 Servicios de telefonía

The (gnu services telephony) module contains Guix service definitions for telephony services. Currently it provides the following services:

### Jami

# jami-service-type [Variable]

The service type for running Jami as a service. It takes a jami-configuration object as a value, documented below. This section describes how to configure a Jami server that can be used to host video (or audio) conferences, among other uses. The following example demonstrates how to specify Jami account archives (backups) to be provisioned automatically:

```
(service jami-service-type
         (jami-configuration
          (accounts
           (list (jami-account
                  (archive "/etc/jami/unencrypted-account-1.gz"))
                 (jami-account
                  (archive "/etc/jami/unencrypted-account-2.gz"))))))
```
When the accounts field is specified, the Jami account files of the service found under /var/lib/jami are recreated every time the service starts.

Jami accounts and their corresponding backup archives can be generated using the jami or jami-gnome Jami clients. The accounts should not be password-protected, but it is wise to ensure their files are only readable by 'root'.

The next example shows how to declare that only some contacts should be allowed to communicate with a given account:

```
(service jami-service-type
         (jami-configuration
          (accounts
           (list (jami-account
                  (archive "/etc/jami/unencrypted-account-1.gz")
                  (peer-discovery? #t)
                  (rendezvous-point? #t)
                  (allowed-contacts
                   '("1dbcb0f5f37324228235564b79f2b9737e9a008f"
                     "2dbcb0f5f37324228235564b79f2b9737e9a008f")))))))
```
In this mode, only the declared allowed-contacts can initiate communication with the Jami account. This can be used, for example, with rendezvous point accounts to create a private video conferencing space.

To put the system administrator in full control of the conferences hosted on their system, the Jami service supports the following actions:

# herd doc jami list-actions

```
(list-accounts
list-account-details
list-banned-contacts
list-contacts
list-moderators
add-moderator
ban-contact
enable-account
disable-account)
```
The above actions aim to provide the most valuable actions for moderation purposes, not to cover the whole Jami API. Users wanting to interact with the Jami daemon from Guile may be interested in experimenting with the (gnu build jami-service) module, which powers the above Shepherd actions.

The add-moderator and ban-contact actions accept a contact *fingerprint* (40 characters long hash) as first argument and an account fingerprint or username as second argument:

```
# herd add-moderator jami 1dbcb0f5f37324228235564b79f2b9737e9a008f \
 f3345f2775ddfe07a4b0d95daea111d15fbc1199
# herd list-moderators jami
Moderators for account f3345f2775ddfe07a4b0d95daea111d15fbc1199:
  - 1dbcb0f5f37324228235564b79f2b9737e9a008f
```
In the case of ban-contact, the second username argument is optional; when omitted, the account is banned from all Jami accounts:

# herd ban-contact jami 1dbcb0f5f37324228235564b79f2b9737e9a008f

```
# herd list-banned-contacts jami
Banned contacts for account f3345f2775ddfe07a4b0d95daea111d15fbc1199:
  - 1dbcb0f5f37324228235564b79f2b9737e9a008f
```
Banned contacts are also stripped from their moderation privileges.

The disable-account action allows to completely disconnect an account from the network, making it unreachable, while enable-account does the inverse. They accept a single account username or fingerprint as first argument:

# herd disable-account jami f3345f2775ddfe07a4b0d95daea111d15fbc1199

```
# herd list-accounts jami
The following Jami accounts are available:
  - f3345f2775ddfe07a4b0d95daea111d15fbc1199 (dummy) [disabled]
```
The list-account-details action prints the detailed parameters of each accounts in the Recutils format, which means the recsel command can be used to select accounts of interest (see Section "Selection Expressions" in GNU recutils manual). Note that period characters  $(3)$  found in the account parameter keys are mapped to underscores  $'_{-}$ ) in the output, to meet the requirements of the Recutils format. The following example shows how to print the account fingerprints for all accounts operating in the rendezvous point mode:

```
# herd list-account-details jami | \
 recsel -p Account.username -e 'Account.rendezVous ~ "true"'
Account_username: f3345f2775ddfe07a4b0d95daea111d15fbc1199
```
The remaining actions should be self-explanatory.

The complete set of available configuration options is detailed below.

# jami-configuration [Data Type]

Available jami-configuration fields are:

libjami (default: libjami) (type: package) The Jami daemon package to use.

dbus (default: dbus-for-jami) (type: package) The D-Bus package to use to start the required D-Bus session.

- nss-certs (default: nss-certs) (type: package) The nss-certs package to use to provide TLS certificates.
- enable-logging? (default: #t) (type: boolean) Whether to enable logging to syslog.
- debug? (default: #f) (type: boolean) Whether to enable debug level messages.

auto-answer? (default: #f) (type: boolean) Whether to force automatic answer to incoming calls.

#### accounts (type: maybe-jami-account-list)

A list of Jami accounts to be (re-)provisioned every time the Jami daemon service starts. When providing this field, the account directories under /var/lib/jami/ are recreated every time the service starts, ensuring a consistent state.

# jami-account [Data Type]

Available jami-account fields are:

archive (type: string-or-computed-file)

The account archive (backup) file name of the account. This is used to provision the account when the service starts. The account archive should not be encrypted. It is highly recommended to make it readable only to the 'root' user (i.e., not in the store), to guard against leaking the secret key material of the Jami account it contains.

# allowed-contacts (type: maybe-account-fingerprint-list)

The list of allowed contacts for the account, entered as their 40 characters long fingerprint. Messages or calls from accounts not in that list will be rejected. When left specified, the configuration of the account archive is used as-is with respect to contacts and public inbound calls/messaging allowance, which typically defaults to allow any contact to communicate with the account.

moderators (type: maybe-account-fingerprint-list)

The list of contacts that should have moderation privileges (to ban, mute, etc. other users) in rendezvous conferences, entered as their 40 characters long fingerprint. When left unspecified, the configuration of the account archive is used as-is with respect to moderation, which typically defaults to allow anyone to moderate.

rendezvous-point? (type: maybe-boolean)

Whether the account should operate in the rendezvous mode. In this mode, all the incoming audio/video calls are mixed into a conference. When left unspecified, the value from the account archive prevails.

peer-discovery? (type: maybe-boolean)

Whether peer discovery should be enabled. Peer discovery is used to discover other OpenDHT nodes on the local network, which can be useful to maintain communication between devices on such network even when the connection to the Internet has been lost. When left unspecified, the value from the account archive prevails.

# bootstrap-hostnames (type: maybe-list-of-strings)

A list of hostnames or IPs pointing to OpenDHT nodes, that should be used to initially join the OpenDHT network. When left unspecified, the value from the account archive prevails.

name-server-uri (type: maybe-string)

The URI of the name server to use, that can be used to retrieve the account fingerprint for a registered username.

# Mumble server

This section describes how to set up and run a Mumble (<https://mumble.info>) server (formerly known as Murmur).

```
mumble-server-service-type [Variable]
    This is the service to run a Mumble server. It takes a mumble-server-configuration
    object as its value, defined below.
mumble-server-configuration [Data Type]
```
The service type for the Mumble server. An example configuration can look like this:

(service murmur-service-type

```
(murmur-configuration
 (welcome-text
```

```
"¡Bienvenida a este servidor Murmur que se ejecuta en Guix!")
(cert-required? #t) ;no permite ingresos con una contraseña en texto
(ssl-cert "/etc/certs/mumble.example.com/fullchain.pem")
(ssl-key "/etc/certs/mumble.example.com/privkey.pem")))
```
After reconfiguring your system, you can manually set the mumble-server SuperUser password with the command that is printed during the activation phase.

Se recomienda el registro de una cuenta de usuaria normal de Mumble y la concesión de permisos de administración o moderación. Puede usar el cliente mumble para ingresar como una nueva usuaria normal, registrarse usted misma, y salir del sistema.

En el siguiente paso ingrese en el sistema con el nombre SuperUser, use la contraseña de SuperUser que fue establecida con anterioridad, y conceda los permisos de administración o moderación a su usuaria de nombre creada anteriormente y cree algunos canales.

algoritmo de sonido opus.

Available mumble-server-configuration fields are: package (predeterminado: mumble) Package that contains bin/mumble-server. user (default: "mumble-server") User who will run the Mumble-Server server. group (default: "mumble-server") Group of the user who will run the mumble-server server. port (predeterminado: 64738) Puerto en el que escucha el servidor. welcome-text (predeterminado: "") Mensaje de bienvenida enviado a clientes tras su conexión. server-password (predeterminada: "") Contraseña que debe introducirse para poder conectarse. max-users (predeterminados: 100) Número máximo de usuarias que pueden estar conectadas a la vez al servidor. max-user-bandwidth (predeterminado: #f) Tráfico de voz máximo que una usuaria puede mandar por segundo. database-file (default: "/var/lib/mumble-server/db.sqlite") Nombre de archivo de la base de datos sqlite. La usuaria del servicio se convertirá en propietaria del directorio. log-file (default: "/var/log/mumble-server/mumble-server.log") Nombre de archivo del archivo de registro. La usuaria del servicio se convertirá en propietaria del directorio. autoban-attempts (predeterminados: 10) Número máximo de ingresos al sistema que una usuaria puede llevar a cabo en autoban-timeframe sin bloquearse su acceso durante autobantime. autoban-timeframe (predeterminado: 120) Marco de tiempo del bloqueo automático en segundos. autoban-time (predeterminado: 300) Duración en segundos del periodo que permanecerá bloqueado un cliente cuando viole los límites de bloqueo automático. opus-threshold (predeterminado: 100) Porcentaje de clientes que tienen que permitir opus antes de cambiar al

#### channelname-regex (predeterminado: #f)

Una cadena en forma de expresión regular Qt que deben cumplir los nombres de canal.

# username-regex (predeterminado: #f)

Una cadena en forma de expresión regular Qt que deben cumplir los nombres de usuaria.

#### text-message-length (predeterminado: 5000)

Número máximo de bytes que una usuaria puede enviar en un mensaje de texto.

## image-message-length (predeterminado: (\* 128 1024))

Número máximo de bytes que una usuaria puede enviar en un mensaje de imagen.

### cert-required? (predeterminado: #f)

If it is set to #t clients that use weak password authentication will not be accepted. Users must have completed the certificate wizard to join.

# remember-channel? (predeterminado: #f)

Should mumble-server remember the last channel each user was in when they disconnected and put them into the remembered channel when they rejoin.

### allow-html? (predeterminado: #f)

Si se permite html en mensajes de texto, comentarios de usuaria y descripciones de canal.

#### allow-ping? (predeterminado: #f)

Setting to true exposes the current user count, the maximum user count, and the server's maximum bandwidth per client to unauthenticated users. In the Mumble client, this information is shown in the Connect dialog. Desactivar esta opción impedirá la escucha pública en el servidor.

#### bonjour? (predeterminado: #f)

Si el servidor debe anunciarse a sí mismo en la red local a través del protocolo "bonjour".

### send-version? (predeterminado: #f)

Should the mumble-server server version be exposed in ping requests.

### log-days (predeterminado: 31)

Mumble also stores logs in the database, which are accessible via RPC. The default is 31 days of months, but you can set this setting to 0 to keep logs forever, or -1 to disable logging to the database.

# obfuscate-ips? (predeterminado: #t)

Si las IP registradas deben ofuscarse para proteger la privacidad de las usuarias.

ssl-cert (predeterminado: #f)

Nombre del archivo del certificado SSL/TLS usado para conexiones cifradas.

(ssl-cert "/etc/certs/example.com/fullchain.pem")

ssl-key (predeterminada: #f)

Ruta de archivo de la clave privada de ssl usada para las conexiones cifradas.

(ssl-key "/etc/certs/example.com/privkey.pem")

ssl-dh-params (predeterminado: #f)

Nombre del archivo codificado con PEM con parámetros Diffie-Hellman para el cifrado SSL/TLS. De manera alternativa puede establecer su valor a "@ffdhe2048", "@ffdhe3072", "@ffdhe4096", "@ffdhe6144" o "@ffdhe8192" para usar los parámetros contenidos en el RFC 7919.

#### ssl-ciphers (predeterminado: #f)

La opción ss1-ciphers selecciona los protocolos de cifrado disponibles para su uso en SSL/TLS.

Esta opción se especifica mediante el uso de la notación de listas de prot. de cifrado de OpenSSL ([https://www.openssl.org/docs/apps/](https://www.openssl.org/docs/apps/ciphers.html#CIPHER-LIST-FORMAT) [ciphers.html#CIPHER-LIST-FORMAT](https://www.openssl.org/docs/apps/ciphers.html#CIPHER-LIST-FORMAT)).

It is recommended that you try your cipher string using 'openssl ciphers <string>' before setting it here, to get a feel for which cipher suites you will get. After setting this option, it is recommend that you inspect your Mumble server log to ensure that Mumble is using the cipher suites that you expected it to.

Nota: Changing this option may impact the backwards compatibility of your Mumble-Server server, and can remove the ability for older Mumble clients to be able to connect to it.

#### public-registration (predeterminado: #f)

Must be a <mumble-server-public-registration-configuration> record or #f.

Puede registrar de manera opcional su servidor en la lista pública de servidores que el cliente mumble muestra al inicio. No puede registrar su servidor si tiene establecida una contraseña para el servidor (serverpassword), o establece allow-ping como #f.

Puede tomar algunas horas hasta que se muestre en la lista pública.

### file (predeterminado: #f)

Forma opcional alternativa de forzar el valor de esta configuración.

# mumble-server-public-registration-configuration [Data Type]

Configuration for public registration of a mumble-server service.

name This is a display name for your server. Not to be confused with the hostname.

- password A password to identify your registration. Subsequent updates will need the same password. Don't lose your password.
- url Debe ser un enlace http:// o https:// a su página web.

hostname (predeterminado: #f)

De manera predeterminada su servidor se enumerará por sus direcciones IP. Si se usa esta opción, en vez de eso se enlazará a través de este nombre de máquina.

Deprecation notice: Due to historical reasons, all of the above mumble-serverprocedures are also exported with the murmur- prefix. It is recommended that you switch to using mumble-server- going forward.

# 11.10.16 File-Sharing Services

The (gnu services file-sharing) module provides services that assist with transferring files over peer-to-peer file-sharing networks.

# Transmission Daemon Service

Transmission (<https://transmissionbt.com/>) is a flexible BitTorrent client that offers a variety of graphical and command-line interfaces. A transmission-daemon-servicetype service provides Transmission's headless variant, transmission-daemon, as a system service, allowing users to share files via BitTorrent even when they are not logged in.

#### transmission-daemon-service-type [Variable]

The service type for the Transmission Daemon BitTorrent client. Its value must be a transmission-daemon-configuration object as in this example:

```
(service transmission-daemon-service-type
        (transmission-daemon-configuration
         ;; Restrict access to the RPC ("control") interface
          (rpc-authentication-required? #t)
          (rpc-username "transmission")
         (rpc-password
          (transmission-password-hash
           "transmission" ; desired password
           "uKd1uMs9")) ; arbitrary salt value
         ;; Accept requests from this and other hosts on the
         ;; local network
         (rpc-whitelist-enabled? #t)
         (rpc-whitelist '("::1" "127.0.0.1" "192.168.0.*"))
         ;; Limit bandwidth use during work hours
         (alt-speed-down (* 1024 2)) ; 2 MB/s
         (alt-speed-up 512) ; 512 kB/s
          (alt-speed-time-enabled? #t)
          (alt-speed-time-day 'weekdays)
```

```
(alt-speed-time-begin
(+ (+ 60 8) 30)) ; 8:30 am
(alt-speed-time-end
(+ (* 60 (+ 12 5)) 30)))) ; 5:30 pm
```
Once the service is started, users can interact with the daemon through its Web interface (at http://localhost:9091/) or by using the transmission-remote command-line tool, available in the transmission package. (Emacs users may want to also consider the emacstransmission package.) Both communicate with the daemon through its remote procedure call (RPC) interface, which by default is available to all users on the system; you may wish to change this by assigning values to the rpc-authentication-required?, rpc-username and rpc-password settings, as shown in the example above and documented further below.

The value for rpc-password must be a password hash of the type generated and used by Transmission clients. This can be copied verbatim from an existing settings.json file, if another Transmission client is already being used. Otherwise, the transmissionpassword-hash and transmission-random-salt procedures provided by this module can be used to obtain a suitable hash value.

```
transmission-password-hash password salt [Procedure]
     Returns a string containing the result of hashing password together with salt, in
     the format recognized by Transmission clients for their rpc-password configuration
     setting.
```
salt must be an eight-character string. The transmission-random-salt procedure can be used to generate a suitable salt value at random.

# transmission-random-salt [Procedure]

Returns a string containing a random, eight-character salt value of the type generated and used by Transmission clients, suitable for passing to the transmissionpassword-hash procedure.

These procedures are accessible from within a Guile REPL started with the guix repl command (see Section 8.13 [Invocación de guix repl], page 177). This is useful for obtaining a random salt value to provide as the second parameter to 'transmission-password-hash', as in this example session:

```
$ guix repl
scheme@(guix-user)> ,use (gnu services file-sharing)
scheme@(guix-user)> (transmission-random-salt)
$1 = "uKd1uMs9"
```
Alternatively, a complete password hash can generated in a single step:

```
scheme@(guix-user)> (transmission-password-hash "transmission"
(transmission-random-salt))
$2 = "{c8bbc6d1740cd8dc819a6e25563b67812c1c19c9VtFPfdsX"
```
The resulting string can be used as-is for the value of rpc-password, allowing the password to be kept hidden even in the operating-system configuration.

Torrent files downloaded by the daemon are directly accessible only to users in the "transmission" user group, who receive read-only access to the directory specified by the download-dir configuration setting (and also the directory specified by incomplete-dir, if incomplete-dir-enabled? is #t). Downloaded files can be moved to another directory or deleted altogether using transmission-remote with its --move and --remove-and-delete options.

If the watch-dir-enabled? setting is set to #t, users in the "transmission" group are able also to place .torrent files in the directory specified by watch-dir to have the corresponding torrents added by the daemon. (The trash-original-torrent-files? setting controls whether the daemon deletes these files after processing them.)

Some of the daemon's configuration settings can be changed temporarily by transmission-remote and similar tools. To undo these changes, use the service's reload action to have the daemon reload its settings from disk:

#### # herd reload transmission-daemon

The full set of available configuration settings is defined by the transmission-daemonconfiguration data type.

### transmission-daemon-configuration intervalsed and  $\begin{array}{c} \text{Data Type} \end{array}$

The data type representing configuration settings for Transmission Daemon. These correspond directly to the settings recognized by Transmission clients in their settings.json file.

Available transmission-daemon-configuration fields are:

package transmission [transmission-daemon-configuration parameter] The Transmission package to use.

non-negative-integer [transmission-daemon-configuration parameter] stop-wait-period

The period, in seconds, to wait when stopping the service for transmission-daemon to exit before killing its process. This allows the daemon time to complete its housekeeping and send a final update to trackers as it shuts down. On slow hosts, or hosts with a slow network connection, this value may need to be increased.

El valor predeterminado es '10'.

string download-dir [transmission-daemon-configuration parameter] The directory to which torrent files are downloaded.

Defaults to '"/var/lib/transmission-daemon/downloads"'.

boolean [transmission-daemon-configuration parameter] incomplete-dir-enabled?

If #t, files will be held in incomplete-dir while their torrent is being downloaded, then moved to download-dir once the torrent is complete. Otherwise, files for all torrents (including those still being downloaded) will be placed in download-dir. El valor predeterminado es '#f'

maybe-string [transmission-daemon-configuration parameter]

#### incomplete-dir

The directory in which files from incompletely downloaded torrents will be held when incomplete-dir-enabled? is #t.

El valor predeterminado es 'disabled'.

umask umask **industed in the intervalst contract intervalst contract in the intervalst contract in the intervalst contract in the intervalst contract in the intervalst contract in the intervalst contract in the intervalst** The file mode creation mask used for downloaded files. (See the umask man page for more information.)

Defaults to '18'.

boolean [transmission-daemon-configuration parameter] rename-partial-files?

# When  $\#t$ , ".part" is appended to the name of partially downloaded files.

El valor predeterminado es '#t'

# preallocation-mode [transmission-daemon-configuration parameter] preallocation

The mode by which space should be preallocated for downloaded files, one of none, fast (or sparse) and full. Specifying full will minimize disk fragmentation at a cost to file-creation speed.

Defaults to 'fast'.

# boolean watch-dir-enabled? [transmission-daemon-configuration parameter] If #t, the directory specified by watch-dir will be watched for new .torrent files and the torrents they describe added automatically (and the original files removed, if trash-original-torrent-files? is #t).

El valor predeterminado es '#f'

```
maybe-string watch-dir [transmission-daemon-configuration parameter]
     The directory to be watched for .torrent files indicating new torrents to be added,
     when watch-dir-enabled is #t.
```
El valor predeterminado es 'disabled'.

# boolean [transmission-daemon-configuration parameter]

trash-original-torrent-files?

When  $\#t$ , torrent files will be deleted from the watch directory once their torrent has been added (see watch-directory-enabled?).

El valor predeterminado es '#f'

boolean **[transmission-daemon-configuration** parameter] speed-limit-down-enabled?

When  $\#t$ , the daemon's download speed will be limited to the rate specified by speedlimit-down.

El valor predeterminado es '#f'

# non-negative-integer [transmission-daemon-configuration parameter] speed-limit-down

The default global-maximum download speed, in kilobytes per second. El valor predeterminado es '100'.

boolean [transmission-daemon-configuration parameter] speed-limit-up-enabled?

When  $#t$ , the daemon's upload speed will be limited to the rate specified by speedlimit-up.

El valor predeterminado es '#f'

non-negative-integer [transmission-daemon-configuration parameter] speed-limit-up

The default global-maximum upload speed, in kilobytes per second.

El valor predeterminado es '100'.

boolean alt-speed-enabled? [transmission-daemon-configuration parameter] When #t, the alternate speed limits alt-speed-down and alt-speed-up are used (in place of speed-limit-down and speed-limit-up, if they are enabled) to constrain the daemon's bandwidth usage. This can be scheduled to occur automatically at certain times during the week; see alt-speed-time-enabled?.

El valor predeterminado es '#f'

non-negative-integer [transmission-daemon-configuration parameter] alt-speed-down

The alternate global-maximum download speed, in kilobytes per second.

El valor predeterminado es '50'.

# non-negative-integer [transmission-daemon-configuration parameter] alt-speed-up

The alternate global-maximum upload speed, in kilobytes per second.

El valor predeterminado es '50'.

boolean [transmission-daemon-configuration parameter]

#### alt-speed-time-enabled?

When #t, the alternate speed limits  $alt$ -speed-down and  $alt$ -speed-up will be enabled automatically during the periods specified by alt-speed-time-day, altspeed-time-begin and alt-time-speed-end.

El valor predeterminado es '#f'

day-list [transmission-daemon-configuration parameter]

### alt-speed-time-day

The days of the week on which the alternate-speed schedule should be used, specified either as a list of days (sunday, monday, and so on) or using one of the symbols weekdays, weekends or all.

Defaults to 'all'.

non-negative-integer [transmission-daemon-configuration parameter] alt-speed-time-begin

The time of day at which to enable the alternate speed limits, expressed as a number of minutes since midnight.

Defaults to '540'.

# non-negative-integer [transmission-daemon-configuration parameter] alt-speed-time-end

The time of day at which to disable the alternate speed limits, expressed as a number of minutes since midnight.

Defaults to '1020'.

string bind-address-ipv4 [transmission-daemon-configuration parameter] The IP address at which to listen for peer connections, or "0.0.0.0" to listen at all available IP addresses.

El valor predeterminado es '"0.0.0.0"'.

string bind-address-ipv6 [transmission-daemon-configuration parameter] The IPv6 address at which to listen for peer connections, or "::" to listen at all available IPv6 addresses.

Defaults to '"::"'.

boolean [transmission-daemon-configuration parameter] peer-port-random-on-start?

If #t, when the daemon starts it will select a port at random on which to listen for peer connections, from the range specified (inclusively) by peer-port-random-low and peer-port-random-high. Otherwise, it listens on the port specified by peerport.

El valor predeterminado es '#f'

port-number [transmission-daemon-configuration parameter]

peer-port-random-low

The lowest selectable port number when peer-port-random-on-start? is #t.

Defaults to '49152'.

port-number [transmission-daemon-configuration parameter] peer-port-random-high

The highest selectable port number when peer-port-random-on-start is #t.

Defaults to '65535'.

port-number peer-port [transmission-daemon-configuration parameter] The port on which to listen for peer connections when peer-port-random-on-start? is #f.

Defaults to '51413'.

boolean [transmission-daemon-configuration parameter] port-forwarding-enabled?

If #t, the daemon will attempt to configure port-forwarding on an upstream gateway automatically using UPnP and NAT-PMP.

El valor predeterminado es '#t'

encryption-mode encryption [transmission-daemon-configuration parameter] The encryption preference for peer connections, one of prefer-unencryptedconnections, prefer-encrypted-connections or require-encryptedconnections.

Defaults to 'prefer-encrypted-connections'.

maybe-string [transmission-daemon-configuration parameter] peer-congestion-algorithm

The TCP congestion-control algorithm to use for peer connections, specified using a string recognized by the operating system in calls to setsockopt. When left unspecified, the operating-system default is used.

Note that on GNU/Linux systems, the kernel must be configured to allow processes to use a congestion-control algorithm not in the default set; otherwise, it will deny these requests with "Operation not permitted". To see which algorithms are available on your system and which are currently permitted for use, look at the contents of the files tcp\_available\_congestion\_control and tcp\_allowed\_congestion\_control in the /proc/sys/net/ipv4 directory.

As an example, to have Transmission Daemon use [the TCP Low Priority conges](http://www-ece.rice.edu/networks/TCP-LP/)tion-control algorithm (<http://www-ece.rice.edu/networks/TCP-LP/>), you'll need to modify your kernel configuration to build in support for the algorithm, then update your operating-system configuration to allow its use by adding a sysctl-servicetype service (or updating the existing one's configuration) with lines like the following:

```
(service sysctl-service-type
         (sysctl-configuration
          (settings
           ("net.ipv4.tcp_allowed_congestion_control" .
            "reno cubic lp"))))
```
The Transmission Daemon configuration can then be updated with

```
(peer-congestion-algorithm "lp")
```
and the system reconfigured to have the changes take effect.

El valor predeterminado es 'disabled'.

### tcp-type-of-service [transmission-daemon-configuration parameter] peer-socket-tos

The type of service to request in outgoing TCP packets, one of default, low-cost, throughput, low-delay and reliability.

Defaults to 'default'.

non-negative-integer [transmission-daemon-configuration parameter] peer-limit-global

The global limit on the number of connected peers. Defaults to '200'.

```
non-negative-integer [transmission-daemon-configuration parameter]
       peer-limit-per-torrent
```
The per-torrent limit on the number of connected peers.

El valor predeterminado es '50'.

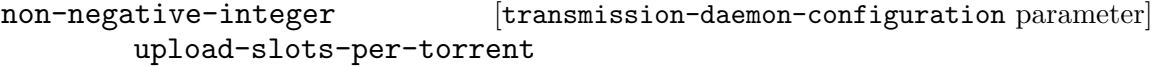

The maximum number of peers to which the daemon will upload data simultaneously for each torrent.

Defaults to '14'.

non-negative-integer [transmission-daemon-configuration parameter] peer-id-ttl-hours

The maximum lifespan, in hours, of the peer ID associated with each public torrent before it is regenerated.

Defaults to '6'.

boolean blocklist-enabled? [transmission-daemon-configuration parameter] When  $#t$ , the daemon will ignore peers mentioned in the blocklist it has most recently downloaded from blocklist-url.

El valor predeterminado es '#f'

maybe-string blocklist-url [transmission-daemon-configuration parameter] The URL of a peer blocklist (in P2P-plaintext or eMule .dat format) to be periodically downloaded and applied when blocklist-enabled? is #t.

El valor predeterminado es 'disabled'.

boolean [transmission-daemon-configuration parameter] download-queue-enabled?

If #t, the daemon will be limited to downloading at most download-queue-size non-stalled torrents simultaneously.

El valor predeterminado es '#t'

# non-negative-integer [transmission-daemon-configuration parameter] download-queue-size

The size of the daemon's download queue, which limits the number of non-stalled torrents it will download at any one time when download-queue-enabled? is #t.

El valor predeterminado es '5'.

boolean [transmission-daemon-configuration parameter]

seed-queue-enabled?

If #t, the daemon will be limited to seeding at most seed-queue-size non-stalled torrents simultaneously.

El valor predeterminado es '#f'

# non-negative-integer [transmission-daemon-configuration parameter] seed-queue-size

The size of the daemon's seed queue, which limits the number of non-stalled torrents it will seed at any one time when seed-queue-enabled? is #t.

El valor predeterminado es '10'.

# boolean [transmission-daemon-configuration parameter] queue-stalled-enabled?

When  $\#t$ , the daemon will consider torrents for which it has not shared data in the past queue-stalled-minutes minutes to be stalled and not count them against its download-queue-size and seed-queue-size limits.

El valor predeterminado es '#t'

non-negative-integer [transmission-daemon-configuration parameter] queue-stalled-minutes

The maximum period, in minutes, a torrent may be idle before it is considered to be stalled, when queue-stalled-enabled? is #t.

El valor predeterminado es '30'.

boolean [transmission-daemon-configuration parameter] ratio-limit-enabled?

When  $\#t$ , a torrent being seeded will automatically be paused once it reaches the ratio specified by ratio-limit.

El valor predeterminado es '#f'

non-negative-rational [transmission-daemon-configuration parameter] ratio-limit

The ratio at which a torrent being seeded will be paused, when ratio-limitenabled? is #t.

Defaults to '2.0'.

boolean [transmission-daemon-configuration parameter] idle-seeding-limit-enabled?

When  $#t$ , a torrent being seeded will automatically be paused once it has been idle for idle-seeding-limit minutes.

El valor predeterminado es '#f'

# non-negative-integer [transmission-daemon-configuration parameter] idle-seeding-limit

The maximum period, in minutes, a torrent being seeded may be idle before it is paused, when idle-seeding-limit-enabled? is #t.

El valor predeterminado es '30'.

```
boolean dht-enabled? [transmission-daemon-configuration parameter]
     Enable the distributed hash table (DHT) protocol (http://bittorrent.org/beps/
     bep_0005.html), which supports the use of trackerless torrents.
```
El valor predeterminado es '#t'

boolean lpd-enabled? [transmission-daemon-configuration parameter] Enable local peer discovery ([https://en.wikipedia.org/wiki/](https://en.wikipedia.org/wiki/Local_Peer_Discovery)

[Local\\_Peer\\_Discovery](https://en.wikipedia.org/wiki/Local_Peer_Discovery)) (LPD), which allows the discovery of peers on the local network and may reduce the amount of data sent over the public Internet.

El valor predeterminado es '#f'

```
boolean pex-enabled? [transmission-daemon-configuration parameter]
     Enable peer exchange (https://en.wikipedia.org/wiki/Peer_exchange) (PEX),
     which reduces the daemon's reliance on external trackers and may improve its per-
     formance.
```
El valor predeterminado es '#t'

boolean utp-enabled? [transmission-daemon-configuration parameter] Enable the micro transport protocol ([http://bittorrent.org/beps/bep\\_0029.](http://bittorrent.org/beps/bep_0029.html) [html](http://bittorrent.org/beps/bep_0029.html)) (uTP), which aims to reduce the impact of BitTorrent traffic on other users of the local network while maintaining full utilization of the available bandwidth.

El valor predeterminado es '#t'

boolean rpc-enabled? [transmission-daemon-configuration parameter] If #t, enable the remote procedure call (RPC) interface, which allows remote control of the daemon via its Web interface, the transmission-remote command-line client, and similar tools.

El valor predeterminado es '#t'

string rpc-bind-address [transmission-daemon-configuration parameter] The IP address at which to listen for RPC connections, or "0.0.0.0" to listen at all available IP addresses.

El valor predeterminado es '"0.0.0.0"'.

port-number rpc-port [transmission-daemon-configuration parameter] The port on which to listen for RPC connections.

Defaults to '9091'.

string rpc-url [transmission-daemon-configuration parameter] The path prefix to use in the RPC-endpoint URL.

Defaults to '"/transmission/"'.

boolean [transmission-daemon-configuration parameter] rpc-authentication-required?

When #t, clients must authenticate (see rpc-username and rpc-password) when using the RPC interface. Note this has the side effect of disabling host-name whitelisting (see rpc-host-whitelist-enabled?.

El valor predeterminado es '#f'

maybe-string rpc-username [transmission-daemon-configuration parameter] The username required by clients to access the RPC interface when rpcauthentication-required? is #t.

El valor predeterminado es 'disabled'.

maybe-transmission-password-hash nsmission-daemon-configuration parameter rpc-password

The password required by clients to access the RPC interface when rpcauthentication-required? is #t. This must be specified using a password hash in the format recognized by Transmission clients, either copied from an existing settings. json file or generated using the transmission-password-hash procedure.

El valor predeterminado es 'disabled'.

boolean [transmission-daemon-configuration parameter]

rpc-whitelist-enabled?

When  $#t$ , RPC requests will be accepted only when they originate from an address specified in rpc-whitelist.

El valor predeterminado es '#t'

string-list rpc-whitelist [transmission-daemon-configuration parameter] The list of IP and IPv6 addresses from which RPC requests will be accepted when rpc-whitelist-enabled? is #t. Wildcards may be specified using '\*'.

Defaults to ''("127.0.0.1" "::1")'.

# boolean [transmission-daemon-configuration parameter] rpc-host-whitelist-enabled?

When  $\#t$ , RPC requests will be accepted only when they are addressed to a host named in rpc-host-whitelist. Note that requests to "localhost" or "localhost.", or to a numeric address, are always accepted regardless of these settings.

Note also this functionality is disabled when rpc-authentication-required? is #t. El valor predeterminado es '#t'

string-list [transmission-daemon-configuration parameter]

rpc-host-whitelist

The list of host names recognized by the RPC server when rpc-host-whitelistenabled? is #t.

El valor predeterminado es ''()'.

message-level [transmission-daemon-configuration parameter]

#### message-level

The minimum severity level of messages to be logged (to /var/log/transmission.log) by the daemon, one of none (no logging), error, info and debug.

El valor predeterminado es 'info'

start-added-torrents?

boolean **[transmission-daemon-configuration** parameter]

When  $#t$ , torrents are started as soon as they are added; otherwise, they are added in "paused" state.

El valor predeterminado es '#t'

boolean [transmission-daemon-configuration parameter] script-torrent-done-enabled?

When #t, the script specified by script-torrent-done-filename will be invoked each time a torrent completes.

El valor predeterminado es '#f'

# maybe-file-object [transmission-daemon-configuration parameter] script-torrent-done-filename

A file name or file-like object specifying a script to run each time a torrent completes, when script-torrent-done-enabled? is #t.

El valor predeterminado es 'disabled'.

boolean [transmission-daemon-configuration parameter] scrape-paused-torrents-enabled?

When  $\#t$ , the daemon will scrape trackers for a torrent even when the torrent is paused.

El valor predeterminado es '#t'

non-negative-integer [transmission-daemon-configuration parameter] cache-size-mb

The amount of memory, in megabytes, to allocate for the daemon's in-memory cache. A larger value may increase performance by reducing the frequency of disk I/O.

Defaults to '4'.

boolean prefetch-enabled? [transmission-daemon-configuration parameter] When  $\#t$ , the daemon will try to improve I/O performance by hinting to the operating system which data is likely to be read next from disk to satisfy requests from peers. El valor predeterminado es '#t'

# 11.10.17 Servicios de monitorización

# Servicio Tailon

Tailon (<https://tailon.readthedocs.io/>) es una aplicación web para la visualización y búsqueda en archivos de registro.

El ejemplo siguiente configura el servicio con los valores predeterminados. Por omisión, se puede acceder a Tailon en el puerto 8080 (http://localhost:8080).

(service tailon-service-type)

El ejemplo siguiente personaliza más la configuración de Tailon, añadiendo sed a la lista de órdenes permitidas.

```
(service tailon-service-type
         (tailon-configuration
           (config-file
             (tailon-configuration-file
               (allowed-commands '("tail" "grep" "awk" "sed"))))))
```
#### tailon-configuration is a set of the set of  $\alpha$  and  $\alpha$  and  $\alpha$  and  $\alpha$  and  $\alpha$  and  $\alpha$  and  $\alpha$  and  $\alpha$  and  $\alpha$  and  $\alpha$  and  $\alpha$  and  $\alpha$  and  $\alpha$  and  $\alpha$  and  $\alpha$  and  $\alpha$  and  $\alpha$  and  $\alpha$  and  $\alpha$  and  $\alpha$  an

Tipo de datos que representa la configuración de Tailon. Este tipo tiene los siguientes parámetros:

config-file (predeterminado: (tailon-configuration-file))

The configuration file to use for Tailon. This can be set to a tailonconfiguration-file record value, or any gexp (see [Section 8.12 \[Expresiones-](#page-178-0)[G\], page 167](#page-178-0)).

Por ejemplo, para usar un archivo local, se puede usar la función localfile:

```
(service tailon-service-type
        (tailon-configuration
          (config-file (local-file "./mi-tailon.conf"))))
```
package (predeterminado: tailon) El paquete tailon usado.

tailon-configuration-file [Tipo de datos] Tipo de datos que representa las opciones de configuración de Tailon. Este tipo tiene los siguientes parámetros:

files (predeterminados: (list "/var/log")) List of files to display. The list can include strings for a single file or directory, or a list, where the first item is the name of a subsection, and the remaining items are the files or directories in that subsection.

bind (predeterminado: "localhost:8080") Dirección y puerto al que Tailon debe asociarse.

relative-root (predeterminado: #f) Ruta URL usada por Tailon, use #f para no usar una ruta.

allow-transfers? (predeterminado: #t)

Permite la descarga de archivos de registro en la interfaz web.

follow-names? (predeterminado: #t) Permite la lectura de archivos todavía no existentes.

tail-lines (predeterminado: 200) Número de líneas a leer inicialmente de cada archivo.

- allowed-commands (predeterminadas: (list "tail" "grep" "awk")) Commands to allow running. By default, sed is disabled.
- debug? (predeterminado: #f)

Proporcione el valor #t en debug? para mostrar mensajes de depuración.

wrap-lines (predeterminado: #t)

Initial line wrapping state in the web interface. Set to  $\#t$  to initially wrap lines (the default), or to #f to initially not wrap lines.

http-auth (predeterminado: #f)

HTTP authentication type to use. Set to #f to disable authentication (the default). Supported values are "digest" or "basic".

users (predeterminado: #f)

If HTTP authentication is enabled (see http-auth), access will be restricted to the credentials provided here. To configure users, use a list of pairs, where the first element of the pair is the username, and the 2nd element of the pair is the password.

```
(tailon-configuration-file
 (http-auth "basic")
 (users \t'(("usuarial" \t'. "contrast@1")("usuaria2" . "contrast@a2"))))
```
# Servicio Darkstat

Darkstat es un programa de interceptación de paquetes que captura el tráfico de la red, calcula estadísticas sobre su uso y proporciona informes a través de HTTP.

# darkstat-service-type [Variable]

Este es el tipo de servicio del servicio darkstat (<https://unix4lyfe.org/darkstat/> [\)](https://unix4lyfe.org/darkstat/), su valor debe ser un registro darkstat-configuration como en este ejemplo:

(service darkstat-service-type (darkstat-configuration (interface "eno1")))

### darkstat-configuration  $[\text{Tip} \text{ of } ]$

Tipo de datos que representa la configuración de darkstat.

package (predeterminado: darkstat) El paquete darkstat usado.

#### interface

Captura el tráfico en la interfaz de red especificada.

```
port (predeterminado: "667")
```
Asocia la interfaz web al puerto especificado.

```
bind-address (predeterminada: "127.0.0.1")
           Asocia la interfaz web a la dirección especificada.
```

```
base (predeterminada: "/")
```
Specify the path of the base URL. This can be useful if darkstat is accessed via a reverse proxy.

# <span id="page-460-0"></span>Servicio del exportador de nodos Prometheus

El "exportador de nodos" Prometheus pone a disposición del sistema de monitorización Prometheus las estadísticas de hardware y el sistema operativo proporcionadas por el núcleo Linux. Este servicio debe desplegarse en todos los nodos físicos y máquinas virtuales, donde la monitorización de estas estadísticas sea deseable.

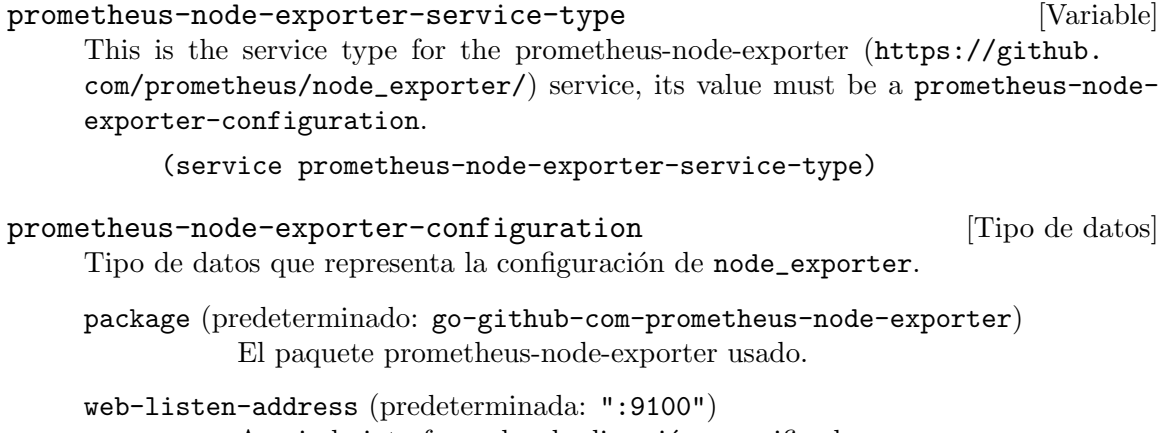

Asocia la interfaz web a la dirección especificada.

textfile-directory (default: "/var/lib/prometheus/node-exporter") This directory can be used to export metrics specific to this machine. Files containing metrics in the text format, with the filename ending in .prom should be placed in this directory.

```
extra-options (predeterminadas: '())
```
Extra options to pass to the Prometheus node exporter.

# vnStat Network Traffic Monitor

vnStat is a network traffic monitor that uses interface statistics provided by the kernel rather than traffic sniffing. This makes it a light resource monitor, regardless of network traffic rate.

#### vnstat-service-type [Variable] [Variable]

This is the service type for the vnStat (<https://humdi.net/vnstat/>) daemon and accepts a vnstat-configuration value.

The following example will configure the service with default values:

(service vnstat-service-type)

# vnstat-configuration [Data Type]

Available vnstat-configuration fields are:

package (default: vnstat) (type: file-like) The vnstat package.

database-directory (default: "/var/lib/vnstat") (type: string) Specifies the directory where the database is to be stored. A full path must be given and a leading '/' isn't required.

5-minute-hours (default: 48) (type: maybe-integer)

Data retention duration for the 5 minute resolution entries. The configuration defines for how many past hours entries will be stored. Set to -1 for unlimited entries or to 0 to disable the data collection of this resolution.

64bit-interface-counters (default: -2) (type: maybe-integer)

Select interface counter handling. Set to 1 for defining that all interfaces use 64-bit counters on the kernel side and 0 for defining 32-bit counter. Set to -1 for using the old style logic used in earlier versions where counter values within 32-bits are assumed to be 32-bit and anything larger is assumed to be a 64-bit counter. This may produce false results if a 64-bit counter is reset within the 32-bits. Set to -2 for using automatic detection based on available kernel datastructures.

always-add-new-interfaces? (default: #t) (type: maybe-boolean)

Enable or disable automatic creation of new database entries for interfaces not currently in the database even if the database file already exists when the daemon is started. New database entries will also get created for new interfaces seen while the daemon is running. Pseudo interfaces 'lo', 'lo0' and 'sit0' are always excluded from getting added.

bandwidth-detection? (default: #t) (type: maybe-boolean)

Try to automatically detect max-bandwidth value for each monitored interface. Mostly only ethernet interfaces support this feature. maxbandwidth will be used as fallback value if detection fails. Any interface specific max-BW configuration will disable the detection for the specified interface. In Linux, the detection is disabled for tun interfaces due to the Linux kernel always reporting 10 Mbit regardless of the used real interface.

# bandwidth-detection-interval (default: 5) (type: maybe-integer)

How often in minutes interface specific detection of max-bandwidth is done for detecting possible changes when bandwidth-detection is enabled. Can be disabled by setting to 0. Value range: '0'..'30'

boot-variation (default: 15) (type: maybe-integer)

Time in seconds how much the boot time reported by system kernel can variate between updates. Value range: '0'..'300'

check-disk-space? (default: #t) (type: maybe-boolean)

Enable or disable the availability check of at least some free disk space before a database write.

# create-directories? (default: #t) (type: maybe-boolean)

Enable or disable the creation of directories when a configured path doesn't exist. This includes database-directory.

daemon-group (type: maybe-user-group)

Specify the group to which the daemon process should switch during startup. Set to %unset-value to disable group switching.

daemon-user (type: maybe-user-account)

Specify the user to which the daemon process should switch during startup. Set to %unset-value to disable user switching.

### daily-days (default: 62) (type: maybe-integer)

Data retention duration for the one day resolution entries. The configuration defines for how many past days entries will be stored. Set to -1 for unlimited entries or to 0 to disable the data collection of this resolution.

# database-synchronous (default: -1) (type: maybe-integer)

Change the setting of the SQLite "synchronous" flag which controls how much care is taken to ensure disk writes have fully completed when writing data to the database before continuing other actions. Higher values take extra steps to ensure data safety at the cost of slower performance. A value of 0 will result in all handling being left to the filesystem itself. Set to -1 to select the default value according to database mode controlled by database-write-ahead-logging setting. See SQLite documentation for more details regarding values from 1 to 3. Value range:  $-1$ '...'3'

# database-write-ahead-logging? (default: #f) (type: maybe-boolean)

Enable or disable SQLite Write-Ahead Logging mode for the database. See SQLite documentation for more details and note that support for read-only operations isn't available in older SQLite versions.

hourly-days (default: 4) (type: maybe-integer)

Data retention duration for the one hour resolution entries. The configuration defines for how many past days entries will be stored. Set to -1 for unlimited entries or to 0 to disable the data collection of this resolution.

log-file (type: maybe-string)

Specify log file path and name to be used if use-logging is set to 1.

max-bandwidth (type: maybe-integer)

Maximum bandwidth for all interfaces. If the interface specific traffic exceeds the given value then the data is assumed to be invalid and rejected. Set to 0 in order to disable the feature. Value range: '0'..'50000'

max-bw (type: maybe-alist)

Same as max-bandwidth but can be used for setting individual limits for selected interfaces. This is an association list of interfaces as strings to integer values. For example,

(max-bw `(("eth0" . 15000) ("ppp0" . 10000)))

bandwidth-detection is disabled on an interface specific level for each max-bw configuration. Value range: '0'..'50000'

# monthly-months (default: 25) (type: maybe-integer)

Data retention duration for the one month resolution entries. The configuration defines for how many past months entries will be stored. Set to -1 for unlimited entries or to 0 to disable the data collection of this resolution.

month-rotate (default: 1) (type: maybe-integer)

Day of month that months are expected to change. Usually set to 1 but can be set to alternative values for example for tracking monthly billed traffic where the billing period doesn't start on the first day. For example, if set to 7, days of February up to and including the 6th will count for January. Changing this option will not cause existing data to be recalculated. Value range: '1'..'28'

month-rotate-affects-years? (default: #f) (type: maybe-boolean)

Enable or disable month-rotate also affecting yearly data. Applicable only when month-rotate has a value greater than one.

- offline-save-interval (default: 30) (type: maybe-integer) How often in minutes cached interface data is saved to file when all monitored interfaces are offline. Value range: save-interval..'60'
- pid-file (default: "/var/run/vnstatd.pid") (type: maybe-string) Specify pid file path and name to be used.
- poll-interval (default: 5) (type: maybe-integer) How often in seconds interfaces are checked for status changes. Value range: '2'..'60'

rescan-database-on-save? (type: maybe-boolean)

Automatically discover added interfaces from the database and start monitoring. The rescan is done every save-interval or offline-save-interval minutes depending on the current activity state.

save-interval (default: 5) (type: maybe-integer)

How often in minutes cached interface data is saved to file. Value range:  $\mu$  update-interval  $/$  60  $\ldots$  60

#### save-on-status-change? (default: #t) (type: maybe-boolean)

Enable or disable the additional saving to file of cached interface data when the availability of an interface changes, i.e., when an interface goes offline or comes online.

time-sync-wait (default: 5) (type: maybe-integer)

How many minutes to wait during daemon startup for system clock to sync if most recent database update appears to be in the future. This may be needed in systems without a real-time clock (RTC) which require some time after boot to query and set the correct time.  $0 = \text{wait}$  disabled. Value range: '0'..'60'

top-day-entries (default: 20) (type: maybe-integer)

Data retention duration for the top day entries. The configuration defines how many of the past top day entries will be stored. Set to -1 for unlimited entries or to 0 to disable the data collection of this resolution.

trafficless-entries? (default: #t) (type: maybe-boolean) Create database entries even when there is no traffic during the entry's time period.

update-file-owner? (default: #t) (type: maybe-boolean)

Enable or disable the update of file ownership during daemon process startup. During daemon startup, only database, log and pid files will be modified if the user or group change feature ( daemon-user or daemongroup ) is enabled and the files don't match the requested user or group. During manual database creation, this option will cause file ownership to be inherited from the database directory if the directory already exists. This option only has effect when the process is started as root or via sudo.

update-interval (default: 20) (type: maybe-integer)

How often in seconds the interface data is updated. Value range: pollinterval..'300'

use-logging (default: 2) (type: maybe-integer)

Enable or disable logging. Accepted values are:  $0 =$  disabled,  $1 =$  logfile and  $2 =$  syslog.

use-utc? (type: maybe-boolean)

Enable or disable using UTC as timezone in the database for all entries. When enabled, all entries added to the database will use UTC regardless of the configured system timezone. When disabled, the configured system timezone will be used. Changing this setting will not result in already existing data to be modified.

yearly-years (default: -1) (type: maybe-integer)

Data retention duration for the one year resolution entries. The configuration defines for how many past years entries will be stored. Set to -1 for unlimited entries or to 0 to disable the data collection of this resolution.

# Servidor Zabbix

Zabbix is a high performance monitoring system that can collect data from a variety of sources and provide the results in a web-based interface. Alerting and reporting is built-in, as well as templates for common operating system metrics such as network utilization, CPU load, and disk space consumption.

This service provides the central Zabbix monitoring service; you also need [\[zabbix-front](#page-467-0)[end\], page 456,](#page-467-0) to configure Zabbix and display results, and optionally [\[zabbix-agent\],](#page-466-0) [page 455,](#page-466-0) on machines that should be monitored (other data sources are supported, such as [\[prometheus-node-exporter\], page 449](#page-460-0)).

#### zabbix-server-service-type [Variable]

This is the service type for the Zabbix server service. Its value must be a zabbixserver-configuration record, shown below.

# zabbix-server-configuration [Data Type]

Los campos disponibles de zabbix-server-configuration son: zabbix-server (default: zabbix-server) (type: file-like)

El paquete zabbix-server.

user (default: "zabbix") (type: string) Usuaria que ejecutará el servidor Zabbix.

group (default: "zabbix") (type: string) Grupo que ejecutará el servidor Zabbix.

- db-host (default: "127.0.0.1") (type: string) El nombre de máquina de la base de datos.
- db-name (default: "zabbix") (type: string) Nombre de la base de datos.
- db-user (default: "zabbix") (type: string) Usuaria de la base de datos.

db-password (default: "") (type: string) Contraseña de la base de datos. Por favor, en vez de esto use includefiles con DBPassword=SECRET dentro de un archivo especificado.

db-port (default: 5432) (type: number) Puerto de la base de datos.

log-type (default: "") (type: string)

Especifica donde se escriben los mensajes de registro:

- system syslog.
- file archivo especificado con el parámetro log-file.
- console salida estándar.

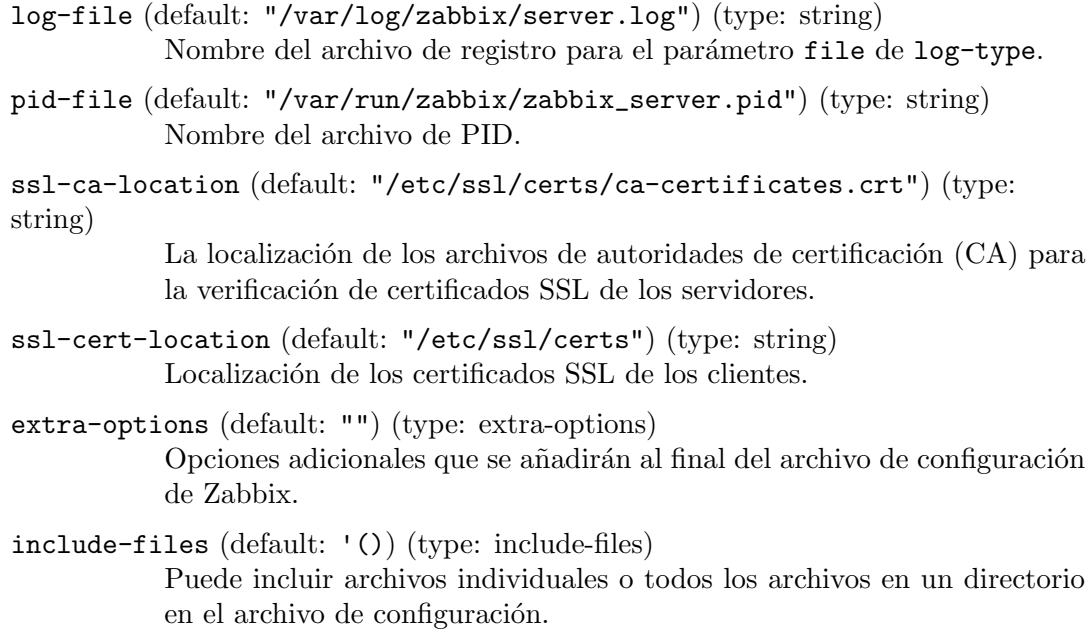

# <span id="page-466-0"></span>Agente Zabbix

The Zabbix agent gathers information about the running system for the Zabbix monitoring server. It has a variety of built-in checks, and can be extended with custom [user param](https://www.zabbix.com/documentation/current/en/manual/config/items/userparameters)eters ([https://www.zabbix.com/documentation/current/en/manual/config/items/](https://www.zabbix.com/documentation/current/en/manual/config/items/userparameters) [userparameters](https://www.zabbix.com/documentation/current/en/manual/config/items/userparameters)).

```
zabbix-agent-service-type [Variable] [Variable]
    This is the service type for the Zabbix agent service. Its value must be a zabbix-
    agent-configuration record, shown below.
zabbix-agent-configuration [Data Type]
```

```
Los campos disponibles de zabbix-agent-configuration son:
```

```
zabbix-agent (default: zabbix-agentd) (type: file-like)
           El paquete zabbix-agent.
```
user (default: "zabbix") (type: string) Usuaria que ejecutará el agente Zabbix.

```
group (default: "zabbix") (type: string)
           Grupo que ejecutará el agente Zabbix.
```
hostname (default: "") (type: string)

Nombre de máquina único y sensible a mayúsculas que es necesario para la comprobaciones activas y debe corresponder con el nombre de máquina configurado en el servidor.

log-type (default: "") (type: string)

Especifica donde se escriben los mensajes de registro:

- system syslog.
- file file specified with log-file parameter.
- console salida estándar.
- log-file (default: "/var/log/zabbix/agent.log") (type: string) Nombre del archivo de registro para el parámetro file de log-type.
- pid-file (default: "/var/run/zabbix/zabbix\_agent.pid") (type: string) Nombre del archivo de PID.
- server (default: '("127.0.0.1")) (type: list) Lista de direcciones IP, opcionalmente en notación CIDR, o nombres de máquina de servidores y proxy Zabbix. Se aceptarán conexiones entrantes únicamente desde las máquinas proporcionadas aquí.
- server-active  $(\text{default}: '("127.0.0.1"))$  (type: list) Lista de pares IP: puerto (o máquina: puerto) de servidores Zabbix y servidores Zabbix para las comprobaciones activas. Si no se especifica un puerto, se usa el puerto predeterminado. Si no se especifica este parámetro, las comprobaciones activas se desactivan.
- extra-options (default: "") (type: extra-options) Opciones adicionales que se añadirán al final del archivo de configuración de Zabbix.
- include-files (default: '()) (type: include-files) Puede incluir archivos individuales o todos los archivos en un directorio en el archivo de configuración.

# <span id="page-467-0"></span>Motor de visualización de Zabbix

The Zabbix front-end provides a web interface to Zabbix. It does not need to run on the same machine as the Zabbix server. This service works by extending the [\[PHP-FPM\],](#page-494-0) [page 483,](#page-494-0) and [\[NGINX\], page 472,](#page-483-0) services with the configuration necessary for loading the Zabbix user interface.

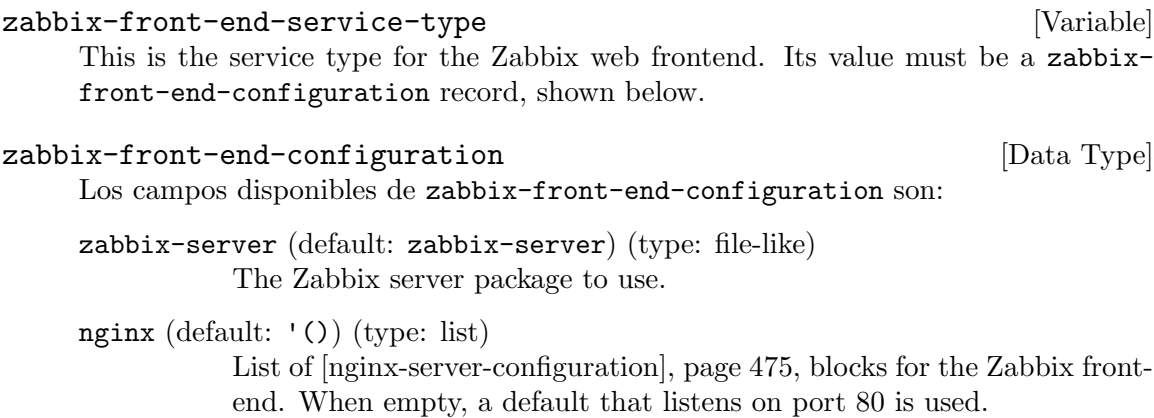

- db-host (default: "localhost") (type: string) El nombre de máquina de la base de datos.
- db-port (default: 5432) (type: number) Puerto de la base de datos.
- db-name (default: "zabbix") (type: string) Nombre de la base de datos.
- db-user (default: "zabbix") (type: string) Usuaria de la base de datos.
- db-password (default: "") (type: string) Contraseña de la base de datos. Por favor, en vez de esto use db-secretfile.
- db-secret-file (default: "") (type: string) Archivo secreto que se añadirá al final del archivo zabbix.conf.php. Este archivo contiene las credenciales usadas por el motor de visualización de Zabbix. Se espera que usted lo cree manualmente.
- zabbix-host (default: "localhost") (type: string) Nombre de máquina del servidor Zabbix.
- zabbix-port (default: 10051) (type: number) Puerto del servidor Zabbix.

# 11.10.18 Servicios Kerberos

El módulo (gnu services kerberos) proporciona servicios relacionados con el protocolo de identificación Kerberos.

# Servicio Krb5

Los programas que usan una biblioteca cliente de Kerberos habitualmente esperan un archivo de configuración en la ruta /etc/krb5.conf. Este servicio genera dicho archivo desde una definición proporcionada en la declaración de sistema operativo. Esto no causa el inicio de ningún daemon.

Este servicio no crea ningún archivo "keytab"—debe crearlos explícitamente usted. Se ha comprobado que este servicio funciona con la biblioteca de cliente mit-krb5 del MIT. No se han probado otras implementaciones.

```
krb5-service-type [Variable]
```
Un tipo de servicio para clientes Kerberos 5.

Este es un ejemplo de su uso:

```
(service krb5-service-type
         (krb5-configuration
          (default-realm "EXAMPLE.COM")
          (allow-weak-crypto? #t)
          (realms (list
                   (krb5-realm
                    (name "EXAMPLE.COM")
                    (admin-server "groucho.example.com")
                    (kdc "karl.example.com"))
                   (krb5-realm
                    (name "ARGRX.EDU")
                    (admin-server "kerb-admin.argrx.edu")
```
## (kdc "keys.argrx.edu"))))))

Este ejemplo proporciona una configuración de cliente Kerberos 5 que:

- Reconoce dos dominios, sean: "EXAMPLE.COM" y "ARGRX.EDU", los cuales tienen distintos servidores administrativos y centros de distribución de claves;
- El valor predeterminado será "EXAMPLE.COM" si no se especifica el dominio explícitamente por parte del cliente.
- Acepta servicios cuyos únicos tipos de cifrado implementados se sabe que son débiles.

Los tipos krb5-realm y krb5-configuration contienen muchos campos. Aquí se describen únicamente los más habitualmente usados. Para obtener una lista complete y una explicación detallada de cada campo, véase la documentación de [krb5.conf](https://web.mit.edu/kerberos/krb5-devel/doc/admin/conf_files/krb5_conf.html).

krb5-realm [Tipo de datos] name Este campo es una cadena que identifica el nombre del dominio. Una convención habitual es el uso del nombre completo de DNS de su organización, convertido a mayúsculas.

#### admin-server

Este campo es una cadena que identifica la máquina donde se ejecuta el servidor administrativo.

kdc Este campo es una cadena que identifica el centro de distribución de claves para el dominio.

## krb5-configuration  $[\text{Tipo de datos}]$

allow-weak-crypto? (predeterminado: #f)

Si esta opción es #t se aceptarán los servicios que únicamente ofrezcan algoritmos de cifrado que se conozca que son débiles.

## default-realm (predeterminado: #f)

Este campo debe ser una cadena que identifique el dominio predeterminado de Kerberos para los clientes. Debería proporcionar el nombre de su dominio Kerberos. Si este valor es #f, el dominio debe especificarse en cada principal de Kerberos cuando se invoquen programas como kinit.

realms Debe ser una lista no vacía de objetos krb5-realm, accesibles por los clientes. Normalmente, uno de ellos tendrá un campo name que corresponda con el campo default-realm.

## Servicio krb5 de PAM

El servicio pam-krb5 le permite la identificación para el ingreso al sistema y la gestión de contraseñas mediante Kerberos. Este servicio es necesario si desea que aplicaciones que permiten PAM lleven a cabo la identificación de usuarias mediante el uso de Kerberos.

#### pam-krb5-service-type [Variable] [Variable]

Un tipo de servicio para el módulo PAM de Kerberos 5.

### pam-krb5-configuration [Tipo de datos]

Tipo de datos que representa la configuración del módulo PAM de Kerberos 5. Este tipo tiene los siguientes parámetros:

pam-krb5 (predeterminado: pam-krb5) El paquete pam-krb5 usado.

minimum-uid (predeterminado: 1000)

El ID de usuaria mínimo con el que se permitirán los intentos de identificación con Kerberos. El proceso de identificación de las cuentas locales con valores menores fallará de manera silenciosa.

# 11.10.19 Servicios LDAP

## Authentication against LDAP with nslcd

El módulo (gnu services authentication) proporciona el tipo nslcd-service-type, que puede usarse para la identificación a través de un servidor LDAP. Además de la configuración del servicio en sí, puede desear añadir 1dap como servicio de nombres en el selector de servicios de nombres (NSS). See [Section 11.13 \[Selector de servicios de nombres\], page 622,](#page-633-0) para información detallada.

Aquí se encuentra una declaración simple de sistema operativo con la configuración predeterminada de nslcd-service-type y una configuración del selector de servicios de nombre que consulta en último lugar al servicios de nombres 1dap:

```
(use-service-modules authentication)
(use-modules (gnu system nss))
...
(operating-system
  ...
 (services
   (cons*
     (service nslcd-service-type)
     (service dhcp-client-service-type)
     %base-services))
  (name-service-switch
  (let ((services (list (name-service (name "db"))
                         (name-service (name "files"))
                         (name-service (name "ldap")))))
     (name-service-switch
      (inherit %mdns-host-lookup-nss)
      (password services)
      (shadow services)
      (group services)
      (netgroup services)
      (gshadow services)))))
```
Los campos disponibles de nslcd-configuration son:

El paquete nss-pam-ldapd usado.

package nss-pam-ldapd [parámetro de nslcd-configuration]

maybe-number threads [parámetro de nslcd-configuration] El n´umero de hilos a iniciar que pueden gestionar peticiones y realizar consultas en LDAP. Cada hilo abre una conexión separada al servidor LDAP. Se inician 5 hilos de manera predeterminada.

El valor predeterminado es 'disabled'.

string uid **particle** is the configuration of  $\alpha$  [parámetro de nslcd-configuration] Especifica el id de usuaria con el que debe ejecutarse el daemon.

El valor predeterminado es '"nslcd"'.

string gid **particle in the configuration** [parámetro de nslcd-configuration] Especifica el id de grupo con el que debe ejecutarse el daemon.

El valor predeterminado es '"nslcd"'.

opción-registro log [parámetro de nslcd-configuration] This option controls the way logging is done via a list containing SCHEME and LEVEL. The SCHEME argument may either be the symbols 'none' or 'syslog', or an absolute file name. The LEVEL argument is optional and specifies the log level. The log level may be one of the following symbols: 'crit', 'error', 'warning', 'notice', 'info' or 'debug'. All messages with the specified log level or higher are logged.

El valor predeterminado es ''("/var/log/nslcd" info)'.

lista uri **interpretata un'este de la parametro de nslcd-configuration** La lista de URI de servidores LDAP. Normalmente, únicamente se usará el primer servidor y los siguientes se usan en caso de fallo.

Defaults to ''("ldap://localhost:389/")'.

maybe-string ldap-version [parámetro de nslcd-configuration] La versión del protocolo LDAP usada. El valor predeterminado usa la versión máxima implementada por la biblioteca LDAP.

El valor predeterminado es 'disabled'.

## maybe-string binddn **independent in the set of the set of the set of the maybe-string binddn**  $\left[\text{parámetro de nslcd-configuration}\right]$ Especifica el nombre distinguido con el que enlazarse en el servidor de directorio para las búsquedas. El valor predeterminado se enlaza de forma anónima.

El valor predeterminado es 'disabled'.

## maybe-string bindpw [parámetro de nslcd-configuration] Especifica las credenciales usadas para el enlace. Esta opción tiene utilidad

´unicamente cuando se usa con binddn. El valor predeterminado es 'disabled'.

# maybe-string rootpwmoddn [parámetro de nslcd-configuration] Especifica el nombre distinguido usado cuando la usuaria root intenta modificar la contraseña de una usuaria mediante el módulo de PAM.

maybe-string rootpwmodpw [parámetro de nslcd-configuration] Especifica las credenciales con las que enlazarse si la usuaria root intenta cambiar la contraseña de una usuaria. Esta opción tiene utilidad únicamente cuando se usa con rootpwmoddn.

El valor predeterminado es 'disabled'.

## maybe-string sasl-mech [parámetro de nslcd-configuration]

Especifica el mecanismo de SASL usado cuando se realice la identificación con SASL. El valor predeterminado es 'disabled'.

maybe-string sasl-realm [parámetro de nslcd-configuration] Especifica el dominio de SASL usado cuando se realice la identificación con SASL. El valor predeterminado es 'disabled'.

maybe-string sasl-authcid [parámetro de nslcd-configuration] Especifica la identidad de verificación usada cuando se realice la identificación con SASL.

El valor predeterminado es 'disabled'.

maybe-string sasl-authzid [parámetro de nslcd-configuration] Especifica la identidad de autorización usada cuando se realice la identificación con SASL.

El valor predeterminado es 'disabled'.

maybe-boolean sasl-canonicalize? [parámetro de nslcd-configuration] Determina si el nombre de máquina del servidor LDAP debe transformarse a su forma canónica. Si se activa, la librería LDAP realizará una búsqueda inversa de nombre de máquina. De manera predeterminada, se delega en la biblioteca la decisión de realizar esta comprobación o no.

El valor predeterminado es 'disabled'.

#### maybe-string krb5-ccname [parámetro de nslcd-configuration]

Establece el nombre para la caché de credenciales GSS-API de Kerberos.

El valor predeterminado es 'disabled'.

string base [parámetro de nslcd-configuration]

El directorio de búsqueda base.

El valor predeterminado es '"dc=example,dc=com"'.

# opción-de-ámbito scope [parámetro de nslcd-configuration] Especifica el ámbito de búsqueda (subtree, oneleve, base o children). El ámbito predeterminado es subtree; el ámbito base casi nunca es útil para búsquedas del servicio de nombres; el ámbito children no está implementado en todos los servidores. El valor predeterminado es ''(subtree)'.

maybe-deref-option deref [parámetro de nslcd-configuration] Especifica la política para seguir las referencias de los alias. La política predeterminada es nunca seguir las referencias de los alias.

maybe-boolean referrals [parámetro de nslcd-configuration] Especifica si el seguimiento autom´atico de referencias debe activarse. El seguimiento de referencias es comportamiento predeterminado.

El valor predeterminado es 'disabled'.

lista-asociación-entrada maps [parámetro de nslcd-configuration] Esta opción permite que se busquen atributos personalizados en vez de los atributos predeterminados de RFC 2307. Es una lista de asociaciones, de las que cada una consiste en el nombre de la asociación, el atributo de RFC 2307 al que corresponde y la expresión de búsqueda del atributo en la forma que esté disponible en el directorio.

```
El valor predeterminado es ''()'.
```
lista-asociación-entrada filters [parámetro de nslcd-configuration] Una lista de filtros que consiste en el nombre de una asociación a la que se aplica el filtro y una expresión de filtrado de búsqueda de LDAP.

El valor predeterminado es ''()'.

maybe-number bind-timelimit [parámetro de nslcd-configuration] Especifica el tiempo límite usado en segundos durante la conexión al servidor de directorio. El valor predeterminado son 10 segundos.

El valor predeterminado es 'disabled'.

maybe-number timelimit [parámetro de nslcd-configuration] Especifica el tiempo límite (en segundos) durante el que se esperará una respuesta del servidor LDAP. Un valor de cero, por omisión, hace que se espere de manera indefinida hasta que las búsquedas se completen.

El valor predeterminado es 'disabled'.

maybe-number idle-timelimit [parámetro de nslcd-configuration] Especifica el periodo de inactividad (en segundos) tras el cual se cerrará la conexión con el servidor LDAP. El valor predeterminado no cierra las conexiones por inactividad.

El valor predeterminado es 'disabled'.

maybe-number reconnect-sleeptime [parámetro de nslcd-configuration] Especifica en número de segundos que se dormirá cuando falle la conexión a todos los servidores LDAP. De manera predeterminada se espera un segundo entre el primer fallo y el primer reintento.

El valor predeterminado es 'disabled'.

maybe-number reconnect-retrytime [parámetro de nslcd-configuration] Especifica el tiempo tras el cual el servidor LDAP se considera no disponible de manera permanente. Una vez se alcance este tiempo, los reintentos se realizarán una vez en cada periodo de tiempo igual al especificado. El valor predeterminado es 10 segundos.

maybe-ssl-option ssl [parámetro de nslcd-configuration] Determina si se usa SSL/TLS o no (el comportamiento predeterminado es no hacerlo). Si se especifica 'start-tls, se usa StartTLS en vez de la transmisión del protocolo LDAP en crudo sobre SSL.

El valor predeterminado es 'disabled'.

maybe-tls-reqcert-option tls-reqcert [parámetro de nslcd-configuration] Especifica las comprobaciones que se deben realizar con un certificado proporcionado por el servidor. El significado de los valores se describe en la página de manual de  $ldap.comf(5)$ .

El valor predeterminado es 'disabled'.

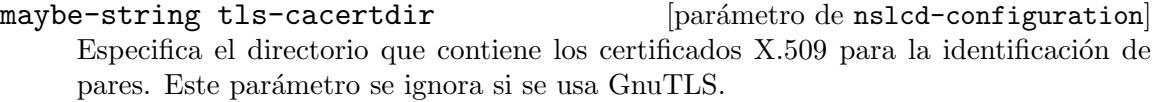

El valor predeterminado es 'disabled'.

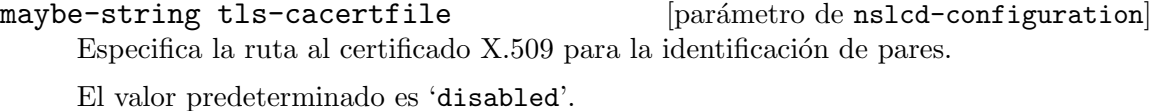

maybe-string tls-randfile [parámetro de nslcd-configuration] Especifica la ruta de la fuente de entropía. Este parámetro se ignora si se usa GnuTLS.

El valor predeterminado es 'disabled'.

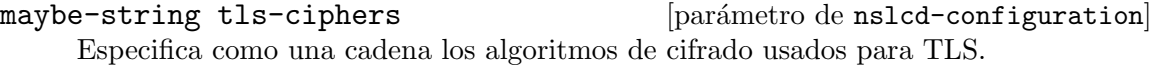

El valor predeterminado es 'disabled'.

## maybe-string tls-cert [parámetro de nslcd-configuration] Especifica la ruta al archivo que contiene el certificado local para la identificación de clientes con TLS.

El valor predeterminado es 'disabled'.

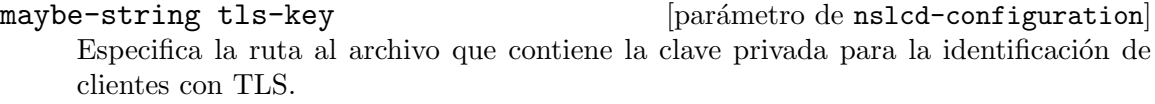

El valor predeterminado es 'disabled'.

## maybe-number pagesize [parámetro de nslcd-configuration]

Proporcione un valor superior a 0 para solicitar al servidor LDAP que proporcione los resultados divididos en páginas de acuerdo con el RFC2696. El valor predeterminado  $(0)$  no solicita resultados divididos en páginas.

## maybe-ignore-users-option [parámetro de nslcd-configuration] nss-initgroups-ignoreusers

Esta opción previene las búsquedas de pertenencia a grupos a través de LDAP sobre las usuarias especificadas. De manera alternativa, se puede usar el valor 'all-local. Con dicho valor nslcd construye al inicio una lista completa de usuarias que no se

encuentren en LDAP.

El valor predeterminado es 'disabled'.

maybe-number nss-min-uid [parámetro de nslcd-configuration] Esta opción hace que se ignoren las usuarias de LDAP con un identificador numérico inferior al valor especificado.

El valor predeterminado es 'disabled'.

maybe-number nss-uid-offset [parámetro de nslcd-configuration] Esta opción especifica un desplazamiento que se añade a todos los identificadores num´ericos de usuaria de LDAP. Puede usarse para evitar colisiones de identificadores con usuarias locales.

El valor predeterminado es 'disabled'.

maybe-number nss-gid-offset [parámetro de nslcd-configuration] Esta opción especifica un desplazamiento que se añade a todos los identificadores numéricos de grupos de LDAP. Puede usarse para evitar colisiones de identificadores con grupos locales.

El valor predeterminado es 'disabled'.

maybe-boolean nss-nested-groups [parámetro de nslcd-configuration] Cuando se activa esta opción, un grupo puede contener como atributo la pertenencia a otro grupo. Los miembros de grupos anidados se devuelven en el grupo superior y los grupos superiores se devuelven cuando se busquen los grupos de una usuaria específica. El valor predeterminado determina que no se realicen búsquedas adicionales para grupos anidados.

El valor predeterminado es 'disabled'.

maybe-boolean [parámetro de nslcd-configuration]

## nss-getgrent-skipmembers

Cuando se activa esta opción, la lista de miembros de un grupo no se obtiene en las b´usquedas de grupos. Las b´usquedas que busquen los grupos de los que una usuaria es miembro continuar´an funcionando de manera que probablemente a la usuaria se le asignen los grupos correctos durante el ingreso al sistema.

El valor predeterminado es 'disabled'.

maybe-boolean is a configuration in the matrix  $[par\'ametro de nslcd-configuration]$ 

#### nss-disable-enumeration

Cuando se activa esta opción, las funciones que provocan la carga de todas las entradas usuaria/grupo del directorio no tendrán éxito al realizarlo. Esto puede reducir de forma dram´atica la carga del servidor LDAP cuando existe un gran n´umero de usuarias y/o grupos. Esta opción no se recomienda para la mayoría de las configuraciones.

maybe-string validnames [parámetro de nslcd-configuration] Esta opción puede usarse para especificar cómo se verifican en el sistema los nombres de usuaria y grupo. Este patrón se usa para comprobar todos los nombres de usuarias y grupos que se soliciten y proporcionen a través de LDAP.

El valor predeterminado es 'disabled'.

# maybe-boolean ignorecase [parámetro de nslcd-configuration] Especifica si se realizarán las búsquedas sin diferenciar mayúsculas y minúsculas o no. Su activación puede abrir puntos vulnerables que permitan la omisión de las comprobaciones de autorización e introducir vulnerabilidades que permitan el envenenamiento de la caché de nscd, lo que puede provocar la denegación del servicio.

El valor predeterminado es 'disabled'.

maybe-boolean pam-authc-ppolicy [parámetro de nslcd-configuration] Esta opción determina si los controles de la política de contraseñas se solicitan y manejan desde el servidor LDAP cuando se realice la identificación de usuarias.

El valor predeterminado es 'disabled'.

maybe-string pam-authc-search [parámetro de nslcd-configuration] De manera predeterminada nslcd realiza una búsqueda LDAP con las credenciales de la usuaria tras la orden BIND (identificación) para asegurarse de que la opción BIND fue satisfactoria. La búsqueda predeterminada es una simple comprobación de la existencia del DN de la usuaria. Se puede especificar un filtro de búsqueda que se usará en vez de dicha búsqueda. Debe devolver al menos una entrada.

El valor predeterminado es 'disabled'.

maybe-string pam-authz-search [parámetro de nslcd-configuration] Esta opción permite la configuración detallada de las comprobaciones de autorización que deben realizarse. El filtro de búsqueda especificado es ejecutado, y si cualquier entrada corresponde se permite el acceso, el cual se deniega en caso contrario.

El valor predeterminado es 'disabled'.

pam-password-prohibit-message

## maybe-string [parámetro de nslcd-configuration]

Si se proporciona esta opción, se denegará la modificación de contraseñas a través de pam ldap y en vez de ello el mensaje especificado se presentar´a a la usuaria. El mensaje puede usarse para redirigir a la usuaria a un medio alternativo para el cambio de su contraseña.

El valor predeterminado es 'disabled'.

#### lista pam-services in the later of parametro de nslcd-configuration

Lista de nombres de servicio de PAM para los que la identificación de LDAP debería ser suficiente.

El valor predeterminado es ''()'.

# LDAP Directory Server

The (gnu services ldap) module provides the directory-server-service-type, which can be used to create and launch an LDAP server instance.

Here is an example configuration of the directory-server-service-type:

```
(use-service-modules ldap)
```

```
...
(operating-system
  ...
 (services
    (cons
      (service directory-server-service-type
               (directory-server-instance-configuration
                (slapd
                 (slapd-configuration
                  (root-password "{PBKDF2_SHA256}AAAgAG...ABSOLUTELYSECRET")))))
      %base-services)))
```
The root password should be generated with the pwdhash utility that is provided by the 389-ds-base package.

Note that changes to the directory server configuration will not be applied to existing instances. You will need to back up and restore server data manually. Only new directory server instances will be created upon system reconfiguration.

```
directory-server-instance-configuration [Data Type]
     Available directory-server-instance-configuration fields are:
     package (default: 389-ds-base) (type: file-like)
                The 389-ds-base package.
     config-version (default: 2) (type: number)
                Sets the format version of the configuration file. To use the INF file with
                dscreate, this parameter must be 2.
     full-machine-name (default: "localhost") (type: string)
                Sets the fully qualified hostname (FQDN) of this system.
     selinux (default: #false) (type: boolean)
                Enables SELinux detection and integration during the installation of this
                instance. If set to #true, dscreate auto-detects whether SELinux is
                enabled.
     strict-host-checking (default: #true) (type: boolean)
                Sets whether the server verifies the forward and reverse record set in
                the full-machine-name parameter. When installing this instance with
                GSSAPI authentication behind a load balancer, set this parameter to
                #false.
     systemd (default: #false) (type: boolean)
                Enables systemd platform features. If set to #true, dscreate auto-
                detects whether systemd is installed.
```
slapd (type: slapd-configuration) Configuration of slapd.

## slapd-configuration [Data Type] Available slapd-configuration fields are:

not be changed after the installation!

instance-name (default: "localhost") (type: string) Sets the name of the instance. You can refer to this value in other parameters of this INF file using the {instance\_name} variable. Note that this name can-

- user (default: "dirsrv") (type: string) Sets the user name the ns-slapd process will use after the service started.
- group (default: "dirsrv") (type: string) Sets the group name the ns-slapd process will use after the service started.
- port (default: 389) (type: number) Sets the TCP port the instance uses for LDAP connections.
- secure-port (default: 636) (type: number) Sets the TCP port the instance uses for TLS-secured LDAP connections (LDAPS).
- root-dn (default: "cn=Directory Manager") (type: string) Sets the Distinquished Name (DN) of the administrator account for this instance.

root-password (default: "{invalid}YOU-SHOULD-CHANGE-THIS") (type: string)

> Sets the password of the account specified in the rootdn parameter. You can either set this parameter to a plain text password dscreate hashes during the installation or to a "{algorithm}hash" string generated by the pwdhash utility. Note that setting a plain text password can be a security risk if unprivileged users can read this INF file!

self-sign-cert (default: #true) (type: boolean)

Sets whether the setup creates a self-signed certificate and enables TLS encryption during the installation. This is not suitable for production, but it enables administrators to use TLS right after the installation. You can replace the self-signed certificate with a certificate issued by a certificate authority.

self-sign-cert-valid-months (default: 24) (type: number) Set the number of months the issued self-signed certificate will be valid.

backup-dir (default: "/var/lib/dirsrv/slapd-{instance\_name}/bak") (type: string) Set the backup directory of the instance. cert-dir (default: "/etc/dirsrv/slapd-{instance\_name}") (type: string) Sets the directory of the instance's Network Security Services (NSS) database. config-dir (default: "/etc/dirsrv/slapd-{instance\_name}") (type: string) Sets the configuration directory of the instance. db-dir (default: "/var/lib/dirsrv/slapd-{instance\_name}/db") (type: string) Sets the database directory of the instance. initconfig-dir (default: "/etc/dirsrv/registry") (type: string) Sets the directory of the operating system's rc configuration directory. ldif-dir (default: "/var/lib/dirsrv/slapd-{instance\_name}/ldif") (type: string) Sets the LDIF export and import directory of the instance. lock-dir (default: "/var/lock/dirsrv/slapd-{instance\_name}") (type: string) Sets the lock directory of the instance. log-dir (default: "/var/log/dirsrv/slapd-{instance\_name}") (type: string) Sets the log directory of the instance. run-dir (default: "/run/dirsrv") (type: string) Sets PID directory of the instance. schema-dir (default: "/etc/dirsrv/slapd-{instance\_name}/schema") (type: string) Sets schema directory of the instance. tmp-dir (default: "/tmp") (type: string) Sets the temporary directory of the instance. backend-userroot (type: backend-userroot-configuration) Configuration of the userroot backend. backend-userroot-configuration [Data Type] Available backend-userroot-configuration fields are:

- create-suffix-entry? (default: #false) (type: boolean) Set this parameter to #true to create a generic root node entry for the suffix in the database.
- require-index? (default: #false) (type: boolean)

Set this parameter to #true to refuse unindexed searches in this database.

sample-entries (default: "no") (type: string)

Set this parameter to "yes" to add latest version of sample entries to this database. Or, use "001003006" to use the 1.3.6 version sample entries. Use this option, for example, to create a database for testing purposes.

suffix (type: maybe-string)

Sets the root suffix stored in this database. If you do not set the suffix attribute the install process will not create the backend/suffix. You can also create multiple backends/suffixes by duplicating this section.

# <span id="page-480-0"></span>11.10.20 Servicios Web

El módulo (gnu services web) proporciona el servidor HTTP Apache, el servidor web nginx y también un recubrimiento del daemon de fastcgi.

# Servidor HTTP Apache

## httpd-service-type [Variable] [Variable]

Tipo de servicio para el servidor Apache HTTP (<https://httpd.apache.org/> [\)](https://httpd.apache.org/) (httpd). El valor para este tipo de servicio es un registro httpd-configuration.

Un ejemplo de configuración simple se proporciona a continuación.

```
(service httpd-service-type
         (httpd-configuration
           (config
             (httpd-config-file
               (server-name "www.example.com")
               (document-root "/srv/http/www.example.com")))))
```
Otros servicios también pueden extender el tipo httpd-service-type para añadir su contribución a la configuración.

```
(simple-service 'www.example.com-server httpd-service-type
                 (list
                   (httpd-virtualhost
                      "*:80"
                      (list (string-join '("ServerName www.example.com"
                                             "DocumentRoot /srv/http/www.example.com")
                                           "\n\langle n"\rangle))))
```
Los detalles de los tipos de registro httpd-configuration, httpd-module, httpdconfig-file y httpd-virtualhost se proporcionan a continuación.

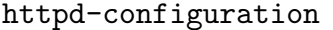

Este tipo de datos representa la configuración del servicio httpd.

package (predeterminado: httpd) El paquete httpd usado.

pid-file (predeterminado: "/var/run/httpd") El archivo pid usado por el servicio de Shepherd.

config (predeterminado: (httpd-config-file)) The configuration file to use with the httpd service. The default value is a

httpd-config-file record, but this can also be a different G-expression that generates a file, for example a plain-file. A file outside of the store can also be specified through a string.

## httpd-module [Tipo de datos]

[Tipo de datos]

Este es el tipo de datos que representa un módulo para el servicio httpd.

- name El nombre del módulo.
- file The file for the module. This can be relative to the httpd package being used, the absolute location of a file, or a G-expression for a file within the store, for example (file-append mod-wsgi "/modules/mod\_wsgi.so").

## %default-httpd-modules [Variable] [Variable]

Una lista de objetos httpd-module predeterminados.

## httpd-config-file [Tipo de datos] [Tipo de datos]

Este tipo de datos representa un archivo de configuración para el servicio httpd.

modules (predeterminados: %default-httpd-modules)

The modules to load. Additional modules can be added here, or loaded by additional configuration.

Por ejemplo, para manejar las peticiones de archivos PHP, puede usar el módulo mod\_proxy\_fcgi de Apache junto con php-fpm-service-type:

```
(service httpd-service-type
         (httpd-configuration
          (config
           (httpd-config-file
            (modules (cons*
                      (httpd-module
                       (name "modulo_proxy")
                       (file "modules/mod_proxy.so"))
                      (httpd-module
                       (name "module_proxy_fcgi")
                       (file "modules/mod_proxy_fcgi.so"))
                      %default-httpd-modules))
            (extra-config (list "\
<FilesMatch \\.php$>
    SetHandler \"proxy:unix:/var/run/php-fpm.sock|fcgi://localhost/\"
</FilesMatch>"))))))
```

```
(service php-fpm-service-type
                                 (php-fpm-configuration
                                  (socket "/var/run/php-fpm.sock")
                                  (socket-group "httpd")))
     server-root (predeterminado: httpd)
                 The ServerRoot in the configuration file, defaults to the httpd package.
                 Directives including Include and LoadModule are taken as relative to the
                 server root.
     server-name (predeterminado: #f)
                 El campo ServerName (nombre del servidor) en el archivo de configu-
                 ración, el cual se usa para especificar el esquema de peticiones, nombre
                 de máquina y puerto que el servidor usa para su propia identificación.
                 This doesn't need to be set in the server config, and can be specified in
                 virtual hosts. The default is #f to not specify a ServerName.
     document-root (predeterminado: "/srv/http")
                 La raíz (DocumentRoot) desde la que se proporcionan los archivos.
     listen (predeterminado: '("80"))
                 The list of values for the Listen directives in the config file. The value
                 should be a list of strings, when each string can specify the port number
                 to listen on, and optionally the IP address and protocol to use.
     pid-file (predeterminado: "/var/run/httpd")
                 The PidFile to use. This should match the pid-file set in the httpd-
                 configuration so that the Shepherd service is configured correctly.
     error-log (predeterminado: "/var/log/httpd/error_log")
                 El archivo ErrorLog en el que el servidor registrará los errores.
     user (predeterminada: "httpd")
                 La usuaria como la que el servidor responderá a las peticiones.
     group (predeterminado: "httpd")
                 El grupo como el que el servidor responderá a las peticiones.
     extra-config (predeterminadas: (list "TypesConfig etc/httpd/mime.types"))
                 Una lista de cadenas y expresiones-G que se añadirán al final del archivo
                 de configuración.
                 Los valores con los que se extiende el servicio se añaden al final de esta
                 lista.
httpd-virtualhost [Tipo de datos] [Tipo de datos]
     Este tipo de datos representa un bloque de configuración de máquina virtual del
     servicio httpd.
     Se deben añadir a la configuración adicional extra-config del servicio httpd-service.
           (simple-service 'servidor-www.example.com httpd-service-type
                             (list
```
(httpd-virtualhost

```
"*:80"
(list (string-join '("ServerName "www.example.com"
                        "DocumentRoot /srv/http/www.example.com")
                      "\n\langle n"\rangle))))
```
addresses-and-ports

Las direcciones y puertos de la directiva VirtualHost.

contents El contenido de la directiva VirtualHost; debe ser una lista de cadenas y expresiones-G.

## NGINX

## nginx-service-type [Variable]

Tipo de servicio para el servidor web NGinx (<https://nginx.org/>). El valor para este tipo de servicio es un registro <nginx-configuration>.

Un ejemplo de configuración simple se proporciona a continuación.

```
(service nginx-service-type
         (nginx-configuration
           (server-blocks
             (list (nginx-server-configuration
                     (server-name '("www.example.com"))
                     (root "/srv/http/www.example.com"))))))
```
Además de añadiendo bloques de servidor a la configuración del servicio de manera directa, este servicio puede extenderse con otros servicios para añadir bloques de servidor, como en este ejemplo:

```
(simple-service 'mi-servidor-adicional nginx-service-type
                (list (nginx-server-configuration
                        (root "/srv/http/sitio-adicional")
                        (try-files (list "$uri" "$uri/index.html")))))
```
Durante su inicio, nginx no ha leído todavía su archivo de configuración, por lo que usa un archivo predeterminado para registrar los mensajes de error. Si se produce algún fallo al cargar su archivo de configuración, allí es donde se registran los mensajes de error. Tras la carga del archivo de configuración, el archivo de registro de errores predeterminado cambia al especificado all´ı. En nuestro caso, los mensajes de error durante el inicio se pueden encontrar en /var/run/nginx/logs/error.log, y tras la configuración en /var/log/nginx/error.log. La segunda ruta puede cambiarse con las opciones de configuración log-directory.

### nginx-configuration is a set of the set of the set of the set of the set of the set of the set of the set of the set of the set of the set of the set of the set of the set of the set of the set of the set of the set of the

This data type represents the configuration for NGinx. Some configuration can be done through this and the other provided record types, or alternatively, a config file can be provided.

nginx (predeterminado: nginx) El paquete nginx usado. shepherd-requirement (default: '())

This is a list of symbols naming Shepherd services the nginx service will depend on.

This is useful if you would like nginx to be started after a back-end web server or a logging service such as Anonip has been started.

## log-directory (predeterminado: "/var/log/nginx")

Directorio en el que NGinx escribirá los archivos de registro.

log-level (default: 'error) (type: symbol)

Logging level, which can be any of the following values: 'debug, 'info, 'notice, 'warn, 'error, 'crit, 'alert, or 'emerg.

run-directory (predeterminado: "/var/run/nginx")

Directorio en el que NGinx crea el archivo de PID, y escribe archivos temporales.

server-blocks (predeterminados: '())

Una lista de bloques de servidor que se crearán en el archivo de configuración generado; los elementos deben ser del tipo <nginx-serverconfiguration>.

El ejemplo siguiente configura NGinx para proporcionar www.example.com a partir del directorio /srv/http/www.example.com, sin usar HTTPS.

```
(service nginx-service-type
        (nginx-configuration
           (server-blocks
             (list (nginx-server-configuration
                     (server-name '("www.example.com"))
                     (root "/srv/http/www.example.com"))))))
```
upstream-blocks (predeterminados: '())

Una lista de bloques upstream creada en el archivo de configuración generado, los elementos deben ser del tipo <nginx-upstreamconfiguration>.

La configuración de proveedores a través de upstream-blocks puede ser útil al combinarse con location en los registros <nginx-serverconfiguration>. El siguiente ejemplo crea la configuración de un servidor con una configuración de ruta, que hará de intermediaria en las peticiones a la configuración de proveedores, que delegarán las peticiones en dos servidores.

```
(service
 nginx-service-type
  (nginx-configuration
    (server-blocks
      (list (nginx-server-configuration
              (server-name '("www.example.com"))
              (root "/srv/http/www.example.com")
              (locations
```

```
(list
              (nginx-location-configuration
              (uri "/ruta1")
              (body '("proxy_pass http://servidor-proxy;"))))))))
(upstream-blocks
  (list (nginx-upstream-configuration
          (name "servidor-proxy")
          (servers (list "servidor1.example.com"
                         "servidor2.example.com")))))))
```
file (predeterminado: #f)

Si se proporciona un archivo de configuración con file, se usará este, en vez de generar un archivo de configuración a partir de los parámetros log-directory, run-directory, server-blocks y upstream-blocks proporcionados. Para conseguir un funcionamiento adecuado, estos par´ametros deben corresponder con el contenido de file, lo que asegura que los directorios se hayan creado durante la activación del servicio.

Esto puede ser útil si ya dispone de un archivo de configuración, o no es posible hacer lo que necesita con el resto de opciones del registro nginxconfiguration.

server-names-hash-bucket-size (predeterminado: #f)

Tamaño del cubo para las tablas hash de los nombres de servidor, cuyo valor predeterminado es #f para que se use el tamaño de la línea de caché de los procesadores.

```
server-names-hash-bucket-max-size (predeterminado: #f)
```
Tamaño máximo del cubo para las tablas hash de nombres de servidor.

modules (predeterminados: '())

Lista de módulos dinámicos de nginx cargados. Debe ser una lista de nombres de archivo de módulos cargables, como en este ejemplo:

(modules (list (file-append nginx-accept-language-module "\ /etc/nginx/modules/ngx\_http\_accept\_language\_module.so") (file-append nginx-lua-module "\ /etc/nginx/modules/ngx\_http\_lua\_module.so")))

lua-package-path (predeterminada: '())

Lista de paquetes de lua para nginx cargados. Debe ser una lista de nombres de archivo de módulos cargables, como en este ejemplo:

(lua-package-path (list lua-resty-core lua-resty-lrucache lua-resty-signal lua-tablepool lua-resty-shell))

lua-package-cpath (predeterminada: '())

Lista de paquetes C de lua para nginx cargados. Debe ser una lista de nombres de archivo de módulos cargables, como en este ejemplo:

(lua-package-cpath (list lua-resty-signal))

global-directives (predeterminadas: '((events . ())))

Lista asociativa de directivas globales para el nivel superior de la configuración de nginx. Los valores en sí mismos pueden ser listas asociativas.

```
(global-directives
`((worker_processes . 16)
  (pcre_jit . on)
  (events . ((worker_connections . 1024)))))
```
extra-content (predeterminado: "")

Contenido adicional para el bloque http. Debe ser una cadena o una expresión-G que evalúe a una cadena.

```
nginx-server-configuration [Tipo de datos]
```
Tipo de datos que representa la configuración de un bloque de servidor nginx. Este tipo tiene los siguientes parámetros:

listen (predeterminadas: '("80" "443 ssl"))

Cada directiva listen establece la dirección y el puerto para IP, o la ruta para un socket de dominio de UNIX sobre el que el servidor acepta peticiones. Se puede especificar tanto dirección y puerto como únicamente la dirección o únicamente el puerto. Una dirección puede ser también un nombre de máquina, por ejemplo:

'("127.0.0.1:8000" "127.0.0.1" "8000" "\*:8000" "localhost:8000")

server-name (predeterminados: (list 'default))

Una lista de nombres de servidor que este servidor representa. 'default representa el servidor predeterminado para conexiones que no correspondan a otro servidor.

root (predeterminada: "/srv/http")

Raíz del sitio web que nginx proporcionará.

locations (predeterminado: '())

Una lista de registros nginx-location-configuration o nginx-namedlocation-configuration usados dentro de este bloque de servidor.

```
index (predeterminado: (list "index.html"))
```
Archivos de índice buscados cuando los clientes solicitan un directorio. Si no se encuentra ninguno, Nginx enviará la lista de archivos del directorio.

try-files (predeterminado: '())

Una lista de archivos cuya existencia se comprueba en el orden especificado. nginx usará el primer archivo que encuentre para procesar la petición.

ssl-certificate (predeterminado: #f)

Lugar donde se encuentra el certificado para conexiones seguras. Proporcione #f si no dispone de un certificado o no desea usar HTTPS.

ssl-certificate-key (predeterminado: #f) Lugar donde se encuentra la clave privada para conexiones seguras. Proporcione #f si no dispone de una clave o no desea usar HTTPS. server-tokens? (predeterminado: #f) Determina si el servidor debe añadir su configuración a las respuestas. raw-content (predeterminado: '()) Una lista de líneas que se añadirán literalmente al bloque del servidor. nginx-upstream-configuration [Tipo de datos] Tipo de datos que representa la configuración de un bloque upstream de nginx. Este tipo tiene los siguientes parámetros:

- name Nombre para este grupo de servidores.
- servers Especifica las direcciones de los servidores en el grupo. Las direcciones se pueden proporcionar mediante direcciones IP (por ejemplo '127.0.0.1'), nombres de dominio (por ejemplo 'maquina1.example.com') o rutas de socket de UNIX mediante el prefijo 'unix:'. El puerto predeterminado para las direcciones IP o nombres de dominio es el 80, y se puede proporcionar un puerto de manera explícita.

#### extra-content

A string or list of strings to add to the upstream block.

#### nginx-location-configuration **configuration Exercise Exercise Exercise**  $\boxed{\text{Tipo de datos}}$

Tipo de datos que representa la configuración de un bloque location de nginx. Este tipo tiene los siguientes parámetros:

- <span id="page-487-0"></span>uri URI a la que corresponde este bloque de location.
- body Body of the location block, specified as a list of strings. This can contain many configuration directives. For example, to pass requests to a upstream server group defined using an nginx-upstream-configuration block, the following directive would be specified in the body '(list "proxy\_pass http://upstream-name;")'.

nginx-named-location-configuration  $[Tipo de datos]$ Tipo de datos que representa la configuración de un bloque de localización con nombre de nginx. Los bloques de localizaciones con nombre se usan para la redirección de peticiones, y no se usan para el procesamiento regular de peticiones. Este tipo tiene los siguientes parámetros:

- name Nombre que identifica este bloque de dirección location.
- body See [\[cuerpo de nginx-location-configuration\], page 476](#page-487-0), como el cuerpo de los bloques de localizaciones con nombre puede usarse de manera similar al cuerpo de nginx-location-configuration. Una restricción es que el cuerpo de una localización con nombre no puede contener bloques de localizaciones.

## Caché Varnish

Varnish es un servidor de caché rápida que se coloca entre aplicaciones web y usuarios finales. Redirige peticiones a los clientes y almacena en cach´e las URL a las que se accede de manera que múltiples peticiones al mismo recurso únicamente creen una petición al motor.

## varnish-service-type [Variable] [Variable]

Tipo de servicio para el daemon Varnish.

## varnish-configuration [Tipo de datos]

Tipo de datos que representa la configuración del servicio varnish. Este tipo tiene los siguientes parámetros:

package (predeterminado: varnish) El paquete Varnish usado.

name (predeterminado: "default")

Un nombre para esta instancia de Varnish. Varnish creará un directorio en  $\sqrt{var/var}$ ish con este nombre y mantendrá allí los archivos temporales. Si el nombre comienza con una barra, se interpreta como un nombre absoluto de directorio.

Proporcione el parámetro -n a otros programas de Varnish para que se conecten a la instancia de dicho nombre, por ejemplo varnishncsa -n default.

```
backend (predeterminado: "localhost:8080")
```
Motor usado. Esta opción no tiene efecto si se usa vcl.

#### vcl (predeterminado: #f)

El programa *VCL* (lenguaje de configuración de Varnish) ejecutado. Si se proporciona #f, Varnish llevará a cabo las redirecciones al motor (backend) usando la configuración predeterminada. En otro caso debe ser un objeto "tipo-archivo" con sintaxis válida para VCL.

Por ejemplo, para proporcionar un espejo de [www.gnu.org \(](https://www.gnu.org)https:// [www.gnu.org](https://www.gnu.org)) con VCL podría escribir algo parecido a esto:

```
(define %espejo-gnu
  (plain-file "gnu.vcl"
               "vcl 4.1;
backend gnu { .host = \Upsilonwww.gnu.org\Upsilon; }"))
(operating-system
  ;; ...
  (services (cons (service varnish-service-type
                              (varnish-configuration
                               (listen '(":80"))
                               (vcl %espejo-gnu)))
                   %base-services)))
```
La configuración de una instancia de Varnish ya en ejecución se puede inspeccionar y cambiar mediante el uso de la orden varnishadm.

Consulte la guía de usuaria de Varnish ([https://varnish-cache.org/](https://varnish-cache.org/docs/) [docs/](https://varnish-cache.org/docs/)) y el libro de Varnish ([https://book.varnish-software.com/4.](https://book.varnish-software.com/4.0/) [0/](https://book.varnish-software.com/4.0/)) para obtener la documentación completa de Varnish y su lenguaje de configuración.

listen (predeterminada: '("localhost:80")) Lista de direcciones en las que Varnish escucha.

storage (predeterminado: '("malloc,128m")) Lista de motores de almacenamiento que estarán disponibles en VCL.

parameters (predeterminados: '())

Lista de parámetros de tiempo de ejecución con la forma '(("parámetro" . "valor")).

extra-options (predeterminadas: '()) Parámetros adicionales a proporcional al proceso varnishd.

# Whoogle Search

Whoogle Search (<https://github.com/benbusby/whoogle-search>) is a self-hosted, adfree, privacy-respecting meta search engine that collects and displays Google search results. By default, you can configure it by adding this line to the services field of your operating system declaration:

```
(service whoogle-service-type)
```
As a result, Whoogle Search runs as local Web server, which you can access by opening 'http://localhost:5000' in your browser. The configuration reference is given below.

```
whoogle-service-type [Variable]
```
Service type for Whoogle Search. Its value must be a whoogle-configuration record—see below.

```
whoogle-configuration [Data\ Type]
```
Data type representing Whoogle Search service configuration.

```
package (default: whoogle-search)
```
The Whoogle Search package to use.

```
host (predeterminada: "127.0.0.1")
```
The host address to run Whoogle on.

port (default: 5000)

The port where Whoogle will be exposed.

## environment-variables (default: '())

A list of strings with the environment variables to configure Whoogle. You can consult [its environment variables template \(](https://github.com/benbusby/whoogle-search/blob/main/whoogle.template.env)https://github. [com/benbusby/whoogle-search/blob/main/whoogle.template.env](https://github.com/benbusby/whoogle-search/blob/main/whoogle.template.env)) for the list of available options.

# Patchwork

Patchwork es un sistema de seguimiento de parches. Puede recolectar parches enviados a listas de correo y mostrarlos en una interfaz web.

## patchwork-service-type [Variable]

Tipo de servicio para Patchwork.

El siguiente ejemplo muestra un servicio m´ınimo para Patchwork, para el dominio patchwork.example.com.

```
(service patchwork-service-type
         (patchwork-configuration
          (domain "patchwork.example.com")
          (settings-module
           (patchwork-settings-module
            (allowed-hosts (list domain))
            (default-from-email "patchwork@patchwork.example.com")))
          (getmail-retriever-config
           (getmail-retriever-configuration
            (type "SimpleIMAPSSLRetriever")
            (server "imap.example.com")
            (port 993)
            (username "patchwork")
            (password-command
             (list (file-append coreutils "/bin/cat")
                   "/etc/getmail-patchwork-imap-password"))
            (extra-parameters
            '((mailboxes . ("Parches"))))))))
```
Existen tres registros para la configuración del servicio de Patchwork. El registro <patchwork-configuration> est´a relacionado con la configuraci´on de Patchwork dentro del servicio HTTPD.

El campo settings-module dentro del registro <patchwork-configuration> puede rellenarse con un registro <patchwork-settings-module>, que describe un módulo de configuración generado dentro del almacén de Guix.

En el campo database-configuration dentro del registro <patchwork-settingsmodule>, debe usarse <patchwork-database-configuration>.

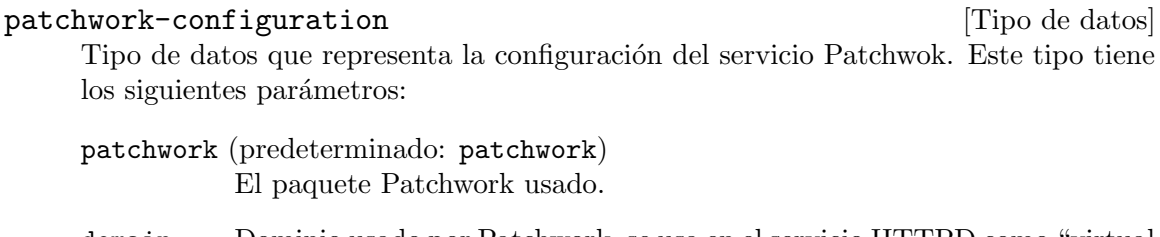

domain Dominio usado por Patchwork, se usa en el servicio HTTPD como "virtual host".

#### settings-module

The settings module to use for Patchwork. As a Django application, Patchwork is configured with a Python module containing the settings. This can either be an instance of the <patchwork-settings-module> record, any other record that represents the settings in the store, or a directory outside of the store.

### static-path (predeterminada: "/static/")

Ruta bajo la cual el servicio HTTPD proporciona archivos estáticos.

### getmail-retriever-config

The getmail-retriever-configuration record value to use with Patchwork. Getmail will be configured with this value, the messages will be delivered to Patchwork.

#### patchwork-settings-module [Tipo de datos]

Tipo de datos que representa un módulo de configuración de Patchwork. Algunas de estas opciones están directamente relacionadas con Patchwork, pero otras son relativas a Django, el entorno web usado Patchwork, o la biblioteca Django Rest Framework. Este tipo tiene los siguientes parámetros:

#### database-configuration (predeterminada:

## (patchwork-database-configuration))

La configuración de la conexión a la base de datos usada para Patchwork. Véase el tipo de registro <patchwork-database-configuration> para más información.

## secret-key-file (predeterminado: "/etc/patchwork/django-secret-key")

Patchwork, como una aplicación web Django, usa una clave secreta para firmar criptográficamente valores. Este archivo debe contener un valor ´unico e impredecible.

Si este archivo no existe, el servicio de Shepherd patchwork-setup lo creará y rellenará con un valor aleatorio.

Esta configuración está relacionada con Django.

#### allowed-hosts

A list of valid hosts for this Patchwork service. This should at least include the domain specified in the <patchwork-configuration> record. Esta es una opción de configuración de Django.

#### default-from-email

La dirección de correo desde de la que Patchwork debe enviar el correo de manera predeterminada.

Esta es una opción de configuración de Patchwork.

## static-url (predeterminada: #f)

The URL to use when serving static assets. It can be part of a URL, or a full URL, but must end in a /.

Si se usa el valor predeterminado, se usará el valor de static-path del registro <patchwork-configuration>.

Esta es una opción de configuración de Django.

admins (predeterminadas: '())

Direcciones de correo electrónico a las que enviar los detalles de los errores que ocurran. Cada valor debe ser una lista que contenga dos elementos, el nombre y la dirección de correo electrónico en dicho orden.

Esta es una opción de configuración de Django.

#### debug? (predeterminado: #f)

Determina si se ejecuta Patchwork en modo de depuración. Si se proporciona #t, se mostrar´an mensajes de error detallados.

Esta es una opción de configuración de Django.

```
enable-rest-api? (predeterminado: #t)
```
Determina si se activa el API REST de Patchwork.

Esta es una opción de configuración de Patchwork.

#### enable-xmlrpc? (predeterminado: #t)

Determina si se activa el API XML RPC.

Esta es una opción de configuración de Patchwork.

#### force-https-links? (predeterminado: #t)

Determina si se usan enlaces HTTPS en las páginas de Patchwork.

Esta es una opción de configuración de Patchwork.

## extra-settings (predeterminado: "")

Código adicional que colocar al final del módulo de configuración de Patchwork.

## patchwork-database-configuration [Tipo de datos]

Tipo de datos que representa la configuración de base de datos de Patchwork.

engine (predeterminado: "django.db.backends.postgresql\_psycopg2") Motor de base de datos usado.

name (predeterminado: "patchwork") Nombre de la base de datos usada.

user (predeterminada: "httpd") Usuaria usada para la conexión a la base de datos.

password (predeterminada: "")

Contraseña usada para la conexión a la base de datos.

## host (predeterminada: "")

Máquina usada para la conexión a la base de datos.

```
port (predeterminado: "")
```
Puerto en el que se conecta a la base de datos.

# Mumi

Mumi (<https://git.savannah.gnu.org/cgit/guix/mumi.git/>) is a Web interface to the Debbugs bug tracker, by default for the GNU instance (<https://bugs.gnu.org>). Mumi is a Web server, but it also fetches and indexes mail retrieved from Debbugs.

mumi-service-type [Variable]

El tipo de servicio para Mumi.

## mumi-configuration  $[Tip\theta]$  and  $[Tip\theta]$  and

Tipo de datos que representa la configuración del servicio Mumi. Este tipo tiene los siguientes campos:

mumi (predeterminado: mumi) El paquete Mumi usado.

#### mailer? (predeterminado: #true)

Determina si se activa o desactiva el componente de correo mailer.

```
mumi-configuration-sender
```
La dirección de correo usada como remitente para los comentarios.

#### mumi-configuration-smtp

Una URI para las opciones de configuración de SMTP de Mailutils. Puede ser algo parecido a sendmail:///ruta/de/bin/msmtp o cualquier otra URI implementada por Mailutils. See Section "SMTP Mailboxes" in GNU Mailutils.

## FastCGI

FastCGI es una interfaz entre la presentación (front-end) y el motor (back-end) de un servicio web. Es en cierto modo una característica antigua; los nuevos servicios web generalmente ´unicamente se comunican con HTTP entre ambas partes. No obstante, existe cierto n´umero de servicios de motor como PHP o el acceso HTTP optimizado para repositorios Git que usan FastCGI, por lo que debemos incluirlo en Guix.

Para usar FastCGI debe configurar el servidor web de entrada<sup>10</sup> (por ejemplo, ngnix) para delegar un subconjunto de sus peticiones al motor fastcgi, que escucha en un puerto TCP local o en un socket de UNIX. Existe un programa de intermediación llamado fcgiwrap que se posiciona entre el proceso del motor y el servidor web. El servidor indica el programa del motor usado, proporcionando dicha información al proceso fcgiwrap.

#### fcgiwrap-service-type [Variable]

El tipo de servicio para la pasarela FastCGI fcgiwrap.

## fcgiwrap-configuration [Tipo de datos]

Tipo de datos que representa la configuración del servicio fegiwrap. Este tipo tiene los siguientes parámetros:

package (predeterminado: fcgiwrap) El paquete fcgiwrap usado.

socket (predeterminado: tcp:127.0.0.1:9000)

El socket donde el proceso fcgiwrap deba escuchar, como una cadena. Los valores adecuados para socket socket incluyen unix:/ruta/al/socket/unix, tcp:dirección.ip.con.puntos:puerto and tcp6: [dirección\_ipv6]: puerto.

 $10$  NdT: Front-end en inglés.

## user (predeterminado: fcgiwrap) group (predeterminado: fcgiwrap)

Los nombres de usuaria y grupo, como cadenas, con los que se ejecutará el proceso fcgiwrap. El servicio fastcgi se asegura, en caso de solicitar específicamente el uso de nombres de usuaria o grupo figurap, que la usuaria y/o grupo correspondientes se encuentren presentes en el sistema.

Es posible configurar un servicio web proporcionado por FastCGI para que el servidor de fachada proporcione la información de identificación HTTP al motor, y para permitir que fcgiwrap se ejecute en el proceso del motor como la usuaria local correspondiente. Para activar esta funcionalidad en el motor, ejecute fcgiwrap mediante la usuaria y grupo root. Tenga en cuenta de que esta funcionalidad debe configurarse del mismo modo en el servidor de fachada.

# PHP-FPM

PHP-FPM (FastCGI Process Manager) es una implementación alternativa de FastCGI en PHP con algunas características adicionales útiles para sitios de cualquier tamaño.

Estas características incluyen:

- Lanzamiento adaptativo de procesos
- Estadísticas básicas (similares a mod\_status de Apache)
- Gestión avanzada de procesos con parada/arranque coordinados
- Capacidad de iniciar procesos de trbajo con diferentes uid/gid/chroor/entorno y diferentes php.ini (reemplaza a safe mode)
- Registro a través de la salida estándar y de error
- Reinicio de emergencia en caso de destrucción accidental de la caché de opcode
- Posibilidad de subida acelerada
- Posibilidad de un "slowlog"
- $\bullet$  Mejoras a FastCGI, como fastcgi finish request() una función especial para terminar una petición y enviar todos los datos mientras que se continua haciendo una tarea de alto consumo de tiempo (conversión de datos audiovisuales, procesamiento de estadísticas, etcétera).

... y muchas más.

## php-fpm-service-type [Variable]

Un tipo de servicio para php-fpm.

## php-fpm-configuration [Tipo de datos]

Tipo de datos para la configuración del servicio php-fpm.

php (predeterminado: php)

El paquete php usado.

```
socket (predeterminado: (string-append "/var/run/php" (version-major
(package-version php)) "-fpm.sock"))
```
La dirección desde la que FastCGI acepta peticiones. Las sintaxis válidas son:

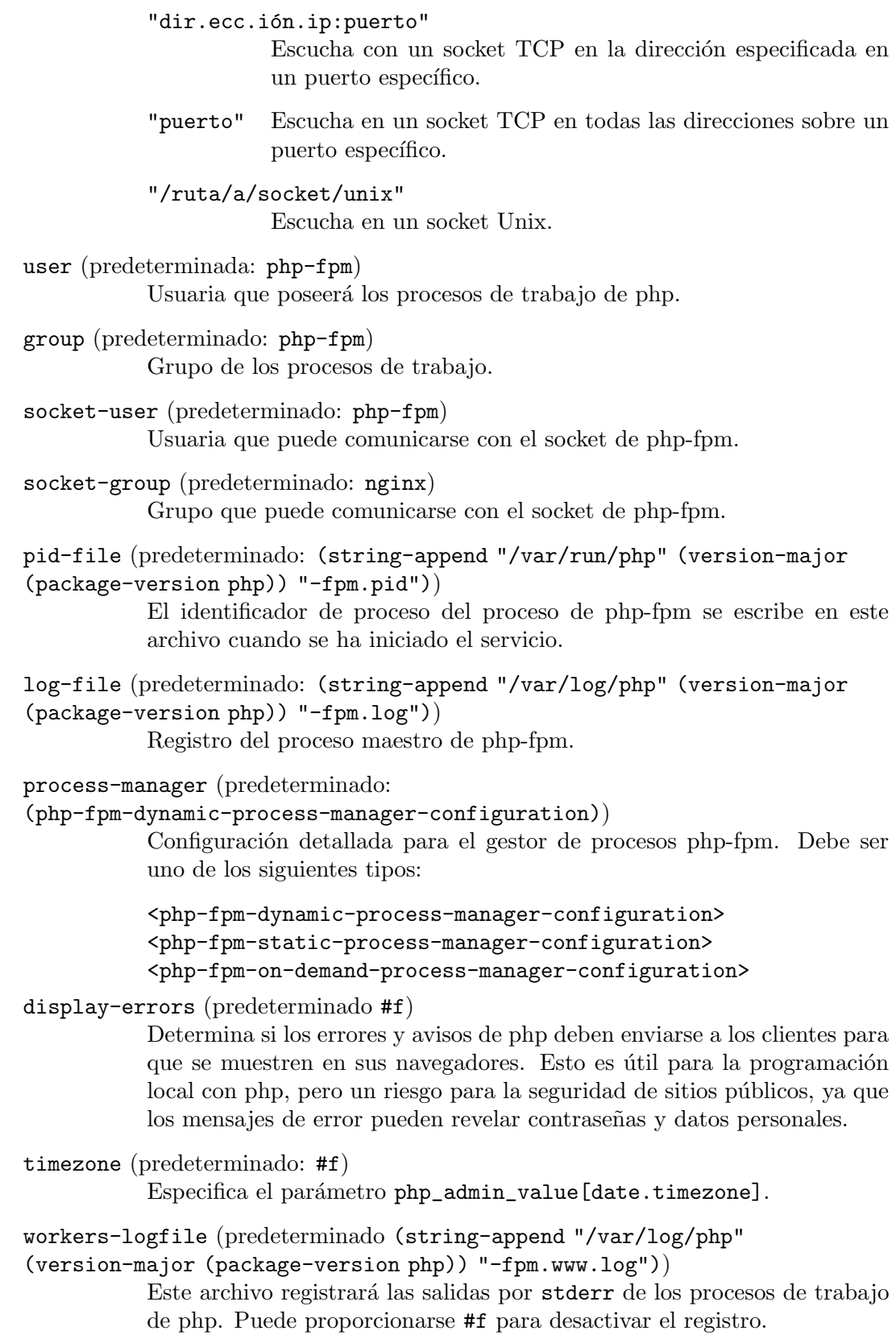

```
file (predeterminado #f)
```
Sustituye opcionalmente la configuración al completo. Puede usar la función mixed-text-file o una ruta absoluta de un archivo para hacerlo.

```
php-ini-file (predeterminado: #f)
```
Sustituye opcionalmente la configuración predeterminada de php. Puede ser cualquier objeto "tipo-archivo" (see [Section 8.12 \[Expresiones-G\],](#page-178-0) [page 167\)](#page-178-0). Puede usar la función mixed-text-file o una ruta absoluta de un archivo para hacerlo.

Para el desarrollo local es útil proporcionar valores mayores para los plazos y límites de memoria de los procesos php lanzados. Esto puede obtenerse con el siguiente fragmento de la configuración de sistema operativo:

```
(define %php-ini-local
  (plain-file "php.ini"
              "memory_limit = 2G
max_execution_time = 1800"))
(operating-system
  ;; ...
  (services (cons (service php-fpm-service-type
                            (php-fpm-configuration
                             (php-ini-file %php-ini-local)))
                  %base-services)))
```
Consulte las [directivas principales de php.ini \(](https://www.php.net/manual/en/ini.core.php)https://www.php.net/ [manual/en/ini.core.php](https://www.php.net/manual/en/ini.core.php)) para obtener una documentación extensa de las directivas aceptables en el archivo php.ini.

```
php-fpm-dynamic-process-manager-configuration [Tipo de datos]
     Data Type for the dynamic php-fpm process manager. With the dynamic process
     manager, spare worker processes are kept around based on its configured limits.
```
max-children (predeterminados: 5) Número máximo de procesos de trabajo.

start-servers (predeterminados: 2) Cuantos procesos de trabajo deben ejecutarse al inicio.

min-spare-servers (predeterminado: 1) Cuantos procesos de trabajo deben mantenerse disponibles como mínimo.

max-spare-servers (predeterminados: 3) Cuantos procesos de trabajo deben mantenerse disponibles como máximo.

```
php-fpm-static-process-manager-configuration [Tipo de datos]
     Tipo de datos para el gestor de procesos static de php-fpm. Con el gestor de procesos
     static, se crea un número fijo de procesos de trabajo.
```
max-children (predeterminados: 5)

Número máximo de procesos de trabajo.

```
php-fpm-on-demand-process-manager-configuration [Tipo de datos]
     Tipo de datos para el gestor de procesos on-demand de php-fpm. Con el gestor
     de procesos on-demand, se crean procesos de trabajo únicamente cuando se reciben
     peticiones.
```
max-children (predeterminados: 5) Número máximo de procesos de trabajo.

process-idle-timeout (predeterminado: 10) El tiempo en segundos tras el cual un proceso sin peticiones será eliminado.

```
nginx-php-location [\text{#:}nginx\text{-}package nginx] [socket [Procedimiento]
         (string-append "/var/run/php" (version-major (package-version
     php)) "-fpm.sock")] Función auxiliar para añadir php a una configuración nginx-
     server-configuration rápidamente.
```
Una configuración simple de servicios para nginx con php puede ser más o menos así:

```
(services (cons* (service dhcp-client-service-type)
                 (service php-fpm-service-type)
                 (service nginx-service-type
                          (nginx-server-configuration
                           (server-name '("example.com"))
                           (root "/srv/http/")
                           (locations
                            (list (nginx-php-location)))
                           (listen '("80"))
                           (ssl-certificate #f)
                           (ssl-certificate-key #f)))
                 %base-services))
```
El generadores de avatares de gato es un servicio simple para demostrar el uso de phpfpm en Nginx. Se usa para generar un avatar de gato desde una semilla, por ejemplo el hash de la dirección de correo de la usuaria.

```
cat-avatar-generator-service [#:cache-dir [Procedimiento]
       "/var/cache/cat-avatar-generator"] [#:package
```
cat-avatar-generator] [#:configuration (nginx-server-configuration)] Devuelve una configuración de nginx-server-configuration que hereda de configuration. Extiende la configuración de nginx para añadir un bloque de servidor que proporciona package, una versión de cat-avatar-generator. Durante su ejecución, cat-avatar-generator podrá usar cache-dir como su directorio de caché.

Una configuración simple para cat-avatar-generator puede ser más o menos así:

```
(services (cons* (cat-avatar-generator-service
                  #:configuration
                  (nginx-server-configuration
                    (server-name '("example.com"))))
                 ...
                 %base-services))
```
# Hpcguix-web

El programa hpcguix-web (<https://github.com/UMCUGenetics/hpcguix-web/>) es una interfaz web personalizable para buscar paquetes de Guix, diseñado inicialmente para usuarias de clusters de computación de alto rendimiento (HPC).

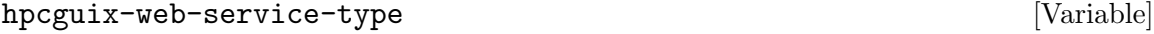

El tipo de servicio para hpcguix-web.

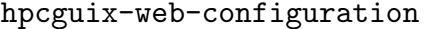

El tipo de datos para la configuración del servicio hpcguix-web.

specs (default: #f)

Either #f or a gexp (see [Section 8.12 \[Expresiones-G\], page 167\)](#page-178-0) specifying the hpcguix-web service configuration as an hpcguixweb-configuration record. The main fields of that record type are:

title-prefix (predeterminado: "hpcguix | ") El prefijo del título de la página.

guix-command (predeterminada: "guix") The guix command to use in examples that appear on HTML pages.

package-filter-proc (predeterminado: (const #t)) Un procedimiento que especifica cómo filtrar los paquetes mostrados.

package-page-extension-proc (predeterminado: (const '())) Paquete de extensión para hpcguix-web.

menu (predeterminadas: '())

Entradas adicionales en el menú de la página.

- channels (predeterminados: %default-channels) Lista de canales desde los que se construye la lista de paquetes (see [Chapter 6 \[Canales\], page 69\)](#page-80-0).
- package-list-expiration (predeterminado: (\* 12 3600)) El tiempo de expiración, en segundos, tras el cual la lista de

paquetes se reconstruye desde las últimas instancias de los canales proporcionados. Véase el repositorio de hpcguix-web para un [ejemplo completo](https://github.com/UMCUGenetics/hpcguix-web/blob/master/hpcweb-configuration.scm)

([https://github.com/UMCUGenetics/hpcguix-web/blob/master/](https://github.com/UMCUGenetics/hpcguix-web/blob/master/hpcweb-configuration.scm) [hpcweb-configuration.scm](https://github.com/UMCUGenetics/hpcguix-web/blob/master/hpcweb-configuration.scm)).

package (predeterminado: hpcguix-web) El paquete hpcguix-web usado.

address (default: "127.0.0.1") The IP address to listen to.

port (default: 5000)

The port number to listen to.

[Tipo de datos]

Una declaración típica del servicio hpcguix-web es más o menos así:

```
(service hpcguix-web-service-type
         (hpcguix-web-configuration
          (specs
           #~(hpcweb-configuration
              (title-prefix "Guix-HPC - ")
              (menu '(("/about" "ABOUT")))))))
```
Nota: El servicio hpcguix-web actualiza periódicamente la lista de paquetes que publica obteniendo canales con Git. Para ello, necesita acceder a certificados X.509 de manera que pueda validar los servidores Git durante la comunicación con HTTPS, y asume que /etc/ssl/certs contiene dichos certificados.

A certificate package, nss-certs, is provided by default as part of %basepackages. [Section 11.12 \[Certificados X.509\], page 621](#page-632-0), for more information on X.509 certificates.

# gmnisrv

El programa gmnisrv (<https://git.sr.ht/~sircmpwn/gmnisrv>) es un servidor simple del protocolo Gemini (<https://gemini.circumlunar.space/>).

```
gmnisrv-service-type [Variable]
```
Es el tipo del servicio gmnisrv, cuyo valor debe ser un objeto gmniservconfiguration como en este ejemplo:

```
(service gmnisrv-service-type
         (gmnisrv-configuration
           (config-file (local-file "./mi-gmnisrv.ini"))))
```
## gmnisrv-configuration  $[Tipo \text{ de datos}]$

Tipo de datos que representa la configuración de gmnisrv.

package (predeterminado: gmnisrv)

El objeto paquete del servidor gmnisrv.

config-file (predeterminado: %default-gmnisrv-config-file)

Objeto tipo-archivo del archivo de configuración de gmnisrv usado. La configuración predeterminada escucha en el puerto 1965 y proporciona archivos desde /srv/gemini. Los certificados se almacenan en /var/lib/gemini/certs. Puede ejecutar las ordenes man gmnisrv y man gmnisrv.ini para obtener más información.

# Agate

The Agate (<gemini://qwertqwefsday.eu/agate.gmi>) ([GitHub page over HTTPS](https://github.com/mbrubeck/agate) (<https://github.com/mbrubeck/agate>)) program is a simple Gemini ([https://gemini.](https://gemini.circumlunar.space/) [circumlunar.space/](https://gemini.circumlunar.space/)) protocol server written in Rust.

## agate-service-type [Variable]

This is the type of the agate service, whose value should be an agate-service-type object, as in this example:

(service agate-service-type

```
(agate-configuration
 (content "/srv/gemini")
 (cert "/srv/cert.pem")
 (key "/srv/key.rsa")))
```
The example above represents the minimal tweaking necessary to get Agate up and running. Specifying the path to the certificate and key is always necessary, as the Gemini protocol requires TLS by default.

To obtain a certificate and a key, you could, for example, use OpenSSL, running a command similar to the following example:

openssl req -x509 -newkey rsa:4096 -keyout key.rsa -out cert.pem \ -days 3650 -nodes -subj "/CN=example.com"

Of course, you'll have to replace example.com with your own domain name, and then point the Agate configuration towards the path of the generated key and certificate.

#### agate-configuration is a set of  $\alpha$  and  $\alpha$  agate-configuration

Data type representing the configuration of Agate.

package (default: agate)

The package object of the Agate server.

```
content (default: "/srv/gemini")
```
The directory from which Agate will serve files.

cert (default: #f)

The path to the TLS certificate PEM file to be used for encrypted connections. Must be filled in with a value from the user.

#### key (predeterminada: #f)

The path to the PKCS8 private key file to be used for encrypted connections. Must be filled in with a value from the user.

- addr (default: '("0.0.0.0:1965" "[::]:1965")) A list of the addresses to listen on.
- hostname (predeterminado: #f)

The domain name of this Gemini server. Optional.

lang (default: #f)

RFC 4646 language code(s) for text/gemini documents. Optional.

```
silent? (default: #f)
```
Set to #t to disable logging output.

```
serve-secret? (default: #f)
```
Set to #t to serve secret files (files/directories starting with a dot).

log-ip? (default: #t)

Whether or not to output IP addresses when logging.

```
user (default: "agate")
```
Owner of the agate process.

```
group (default: "agate")
```
Owner's group of the agate process.

log-file (default: "/var/log/agate.log") The file which should store the logging output of Agate.

## 11.10.21 Servicios de certificados

El módulo (gnu services certbot) proporciona un servicio para la obtención automática de un certificado TLS válido de la autoridad de certificación Let's Encrypt. Estos certificados pueden usarse para proporcionar contenido de forma segura sobre HTTPS u otros protocolos basados en TLS, con el conocimiento de que el cliente podrá verificar la autenticidad del servidor.

Let's Encrypt (<https://letsencrypt.org/>) provides the certbot tool to automate the certification process. This tool first securely generates a key on the server. It then makes a request to the Let's Encrypt certificate authority (CA) to sign the key. The CA checks that the request originates from the host in question by using a challenge-response protocol, requiring the server to provide its response over HTTP. If that protocol completes successfully, the CA signs the key, resulting in a certificate. That certificate is valid for a limited period of time, and therefore to continue to provide TLS services, the server needs to periodically ask the CA to renew its signature.

El servicio certbot automatiza este proceso: la generación inicial de la clave, la petición inicial de certificación al servicio Let's Encrypt, la integración del desafío/respuesta en el servidor web, la escritura del certificado en disco, las renovaciones periódicas automáticas y el despliegue de tareas asociadas con la renovación (por ejemplo la recarga de servicios y la copia de claves con diferentes permisos).

Certbot se ejecuta dos veces al día, en un minuto aleatorio dentro de la hora. No hará nada hasta que sus certificados estén pendientes de renovación o sean revocados, pero su ejecución regular propociona a su servicio la oportunidad de permanecer en línea en caso de que se produzca una revocación iniciada por Let's Encrypt por alguna razón.

Mediante el uso de este servicio, usted acepta el acuerdo de suscripción ACME, que se puede encontrar aquí: <https://acme-v01.api.letsencrypt.org/directory>.

#### certbot-service-type [Variable]

Un tipo de servicio para el cliente de Let's Encrypt certbot. Su valor debe ser un registro certbot-configuration como en este ejemplo:

```
(service certbot-service-type
         (certbot-configuration
          (email "foo@example.net")
          (certificates
           (list
            (certificate-configuration
             (domains '("example.net" "www.example.net")))
            (certificate-configuration
             (domains '("bar.example.net")))))))
```
Véase a continuación los detalles de certbot-configuration.

## certbot-configuration  $[Tip_0]$  [Tipo de datos]

Tipo de datos que representa la configuración del servicio certbot. Este tipo tiene los siguientes parámetros:

package (predeterminado: certbot) El paquete certbot usado.

## webroot (predeterminado: /var/www)

Directorio desde el que se proporcionan los archivos de desafío/respuesta de Let's Encrypt.

#### certificates (predeterminados: '())

Una lista de configuraciones certificates-configuration para los cuales se generan certificados y se solicitan firmas. Cada certificado tiene un nombre (name) y varios dominios (domains).

email (predeterminado: #f)

Dirección de correo electrónico opcional usada para el registro y el contacto de recuperación. Se recomienda que proporcione un valor ya que le permite recibir importantes notificaciones acerca de la cuenta y los certificados emitidos.

- server (predeterminada: #f) URL opcional del servidor ACME. Esta configuración cambia el valor predeterminado de certbot, que es el servidor de Let's Encrypt.
- rsa-key-size (predeterminado: 2048) Tamaño de la clave RSA.

### $\texttt{default-location}$  (predeterminada: véase a continuación)

La configuración nginx-location-configuration predeterminada. Debido a que certbot necesita proporcionar desafíos y respuestas, necesita ser capaz de ejecutar un servidor web. Se lleva a cabo extendiendo el servicio web nginx con una configuración nginx-server-configuration que escucha en los dominios domains en el puerto 80, y que contiene una configuración nginx-location-configuration para el subespacio de rutas URI /.well-known/ usado por Let's Encrypt. See [Section 11.10.20](#page-480-0) [\[Servicios Web\], page 469](#page-480-0), para más información sobre estos tipos de datos de configuración de nginx.

Las peticiones a otras rutas URL se compararán contra la dirección predeterminada default-location, la cual, en caso de estar presente, se añade a todas las configuraciones nginx-server-configuration.

De manera predeterminada, la dirección predeterminada defaultlocation emitirá una redirección http://dominio/... a  $https://dominio/...$ , lo que le permite definir qué proporcionará en su sitio web a través de https.

Proporcione #f para no emitir una dirección predeterminada.

## certificate-configuration  $[Tipo de datos]$

Tipo de datos que representa la configuración de un certificado. Este tipo tiene los siguientes parámetros:

name (predeterminado: vea a continuación)

Este nombre se usa por Certbot para su mantenimiento interno y en las rutas de archivos; no afecta al contenido del certificado en sí mismo. Para ver los nombres de certificados, ejecute certbot certificates.

Su valor predeterminado es el primer dominio proporcionado.

domains (predeterminado: '())

El primer dominio proporcionado será el sujeto del nombre común (CN) del certificado, y todos los dominios serán nombres alternativos (Subject Alternative Names) en el certificado.

challenge (predeterminado: #f)

El tipo de desafío que debe ejecutar certbot. Si se especifica #f, el valor por omisión es desafío HTTP. Si se especifica un valor, el valor por omisión es el módulo manual (véase authentication-hook, cleanuphook y la documentación en [https://certbot.eff.org/docs/using.](https://certbot.eff.org/docs/using.html#hooks) [html#hooks](https://certbot.eff.org/docs/using.html#hooks)), y concede permiso a Let's Encrypt para registrar la IP pública de la máquina que realiza la petición.

csr (default: #f)

File name of Certificate Signing Request (CSR) in DER or PEM format. If #f is specified, this argument will not be passed to certbot. If a value is specified, certbot will use it to obtain a certificate, instead of using a self-generated CSR. The domain-name(s) mentioned in domains, must be consistent with the domain-name(s) mentioned in CSR file.

## authentication-hook (predeterminado: #t)

Orden ejecutada en un shell una vez por cada desafío de certificado que debe contestarse. Durante su ejecución, la variable del shell \$CERTBOT\_ DOMAIN contiene el dominio que se está validando, \$CERTBOT\_VALIDATION contiene la cadena de validación y \$CERTBOT\_TOKEN contiene el nombre de archivo del recurso solicitado cuando se realiza el desafío HTTP-01.

#### cleanup-hook (predeterminado: #f)

Orden ejecutada en un shell una vez por cada desafío de certificado que haya sido contestado por auth-hook. Durante su ejecución, las variables del shell disponibles en el script auth-hook todavía están disponibles, y adicionalmente \$CERTBOT\_AUTH\_OUTPUT contendrá la salida estándar que produjo auth-hook.

#### deploy-hook (predeterminado: #f)

Orden ejecutada en un shell una vez por cada certificado emitido satisfactoriamente. Durante su ejecución, la variable del shell **\$RENEWED\_LINEAGE** apuntará al subdirectorio live de configuración (por ejemplo, '"/etc/letsencrypt/live/example.com"') que contiene las nuevas claves y certificados; la variable del shell \$RENEWED\_DOMAINS contendr´a una lista delimitada por espacios de certificados de dominio renovados (por ejemplo, '"example.com www.example.com"').
```
start-self-signed? (default: #t)
```
Whether to generate an initial self-signed certificate during system activation. This option is particularly useful to allow nginx to start before certbot has run, because certbot relies on nginx running to perform HTTP challenges.

Para cada configuración certificate-configuration, el certificado se almacena /etc/certs/name/fullchain.pem y la clave se almacena en /etc/certs/name/privkey.pem.

# 11.10.22 Servicios DNS

El módulo (gnu services dns) proporciona servicios relacionados con el sistema de nombres de dominio (DNS). Proporciona un servicio de servidor para el alojamiento de un servidor *autorizado* DNS para múltiples zonas, esclavo o maestro. Este servicio usa [Knot](https://www.knot-dns.cz/) DNS (<https://www.knot-dns.cz/>). Y también un servidor de caché y reenvío de DNS para la red local, que usa dnsmasq (<http://www.thekelleys.org.uk/dnsmasq/doc.html>).

# Servicio Knot

Esta es una configuración de ejemplo de un servidor de autoridad para dos zonas, una maestra y otra esclava:

```
(define-zone-entries example.org.zone
;; Name TTL Class Type Data
  ("@" "" "IN" "A" "127.0.0.1")
  ("@" "" "IN" "NS" "ns")
 ("ns" " " "IN" "A" "127.0.0.1")(define master-zone
  (knot-zone-configuration
    (domain "example.org")
    (zone (zone-file
            (origin "example.org")
            (entries example.org.zone)))))
(define slave-zone
  (knot-zone-configuration
    (domain "plop.org")
    (dnssec-policy "default")
    (master (list "plop-master"))))
(define plop-master
  (knot-remote-configuration
    (id "plop-master")
    (address (list "208.76.58.171"))))
(operating-system
 ;; ...
```

```
(services (cons* (service knot-service-type
                   (knot-configuration
                     (remotes (list plop-master))
                     (zones (list master-zone slave-zone))))
                 ;; ...
                 %base-services)))
```
## knot-service-type [Variable]

Este es el tipo de datos para el servidor DNS Knot.

Knot DNS es un servidor de autoridad de DNS, lo que significa que puede servir múltiples zonas, es decir, nombres de dominio que compraría a una autoridad de registro de nombres. Este servidor no es un resolvedor, lo que significa que sólo puede resolver nombres para los que tiene autoridad. Este servidor puede configurarse para servir zonas como servidor maestro o como servidor esclavo con una granularidad al nivel de zona. Las zonas esclavas obtendrán sus datos de los servidores maestros, y las proporcionarán como un servidor de autoridad. Desde el punto de vista de un resolvedor, no hay diferencia entre servidor maestro y esclavo.

Los siguientes tipos de datos se usan para configurar el servidor DNS Knot:

## knot-key-configuration [Tipo de datos]

Tipo de datos que representa una clave. Este tipo tiene los siguientes parámetros:

id (predeterminado: "")

An identifier for other configuration fields to refer to this key. IDs must be unique and must not be empty.

algorithm (predeterminado: #f)

El algoritmo usado. Debe seleccionarse entre #f, 'hmac-md5, 'hmacsha1, 'hmac-sha224, 'hmac-sha256, 'hmac-sha384 y 'hmac-sha512.

secret (predeterminado: "") La clave secreta en sí.

## knot-acl-configuration  $[Tipo \text{ de datos}]$

Tipo de datos que representa una configuración de lista de control de acceso (ACL). Este tipo tiene los siguientes parámetros:

id (predeterminado: "")

An identifier for other configuration fields to refer to this key. IDs must be unique and must not be empty.

address (predeterminada: '())

Lista ordenada de direcciones IP, subredes o rangos de red representadas como cadenas. La búsqueda debe corresponder con alguna. El valor vacío significa que la comprobación de correspondencia de la dirección no es necesaria.

## key (predeterminada: '())

Lista ordenada de referencias a claves representadas como cadenas. La cadena debe corresponder con un ID de clave definido en knot-keyconfiguration. Ninguna clave significa que la comprobación de claves no es necesaria para este control de acceso (ACL).

action (predeterminada: '())

An ordered list of actions that are permitted or forbidden by this ACL. Possible values are lists of zero or more elements from 'transfer, 'notify and 'update.

## deny? (predeterminado: #f)

Cuando es verdadero, este ACL define restricciones. Las acciones enumeradas no se permiten. Cuando es falso, las acciones enumeradas se permiten.

zone-entry [Tipo de datos]

Tipo de datos que representa una entrada de registro en un archivo de zona. Este tipo tiene los siguientes parámetros:

name (predeterminado: "@")

El nombre del registro. "@" hace referencia al origen de la zona. Los nombres son relativos al origen de la zona. Por ejemplo, en la zona example.org, "ns.example.org" en realidad hace referencia a ns.example.org.example.org. Los nombres que terminan en un punto se consideran absolutos, lo que significa que "ns.example.org." hace referencia a ns.example.org.

## ttl (predeterminado: "")

El tiempo de vida (TTL) de este registro. Si no se proporciona, se usa el TTL predeterminado.

## class (predeterminada: "IN")

La clase del registro. Actualmente Knot implementa únicamente "IN" y parcialmente "CH".

## type (predeterminado: "A")

El tipo del registro. Los tipos comunes incluyen A (dirección IPv4), AAAA (dirección IPv6), NS (servidor de nombres<sup>11</sup>) y MX (pasarela de  $corre^{12}$ ). Otros muchos tipos distintos se encuentran definidos.

## data (predeterminados: "")

Los datos que contiene el registro. Por ejemplo, una dirección IP asociada con un registro A, o un nombre de dominio asociado con un registro NS. Recuerde que los nombres de dominio son relativos al origen a menos que terminen con punto.

zone-file [Tipo de datos]  $\qquad \qquad$  [Tipo de datos]

Tipo de datos que representa el contenido de un archivo de zona. Este tipo tiene los siguientes parámetros:

## entries (predeterminadas: '())

La lista de entradas. El registro SOA se genera automáticamente, por lo que no necesita ponerlo en la lista de entradas. Esta lista probablemente debería contener una entrada apuntando a su servidor DNS de

 $11$  Name Server en inglés.

 $12$  Mail eXchange en inglés

autoridad. En vez de usar una lista de entradas directamente, puede usar define-zone-entries para definir un objeto que contenga la lista de entradas más fácilmente, que posteriormente puede proporcionar en el campo entries del archivo zone-file.

origin (predeterminado: "")

El nombre de su zona. Este parámetro no puede estar vacío.

ns (predeterminado: "ns")

El dominio de su servidor DNS primario de autoridad. El nombre es relativo al origen, a menos que termine en punto. Es obligatorio que este servidor DNS primario corresponda con un registro NS en la zona y que esté asociado a una dirección IP en la lista de entradas.

mail (predeterminado: "hostmaster")

Dirección de correo a través de la cual la gente puede contactar con usted, como propietaria de la zona. Se traduce a <mail>@<origin>.

serial (predeterminado: 1)

Número serie de la zona. Como se usa para tener constancia de los cambios tanto en servidores esclavos como en resolvedores, es obligatorio que nunca decremente. Incremente su valor siempre que haga cambios en su zona.

refresh (predeterminado: (\* 2 24 3600))

La frecuencia con la que los servidores esclavos realizarán una transferencia de zona. Este valor es un número de segundos. Puede calcularse con multiplicaciones o con (string->duration).

## retry (predeterminado: (\* 15 60))

El periodo tras el cual un servidor esclavo reintentará el contacto con su maestro cuando falle al intentarlo la primera vez.

## expiry (predeterminado: (\* 14 24 3600))

Tiempo de vida (TTL) predeterminado de los registros. Los registros existentes se consideran correctos durante al menos este periodo de tiempo. Tras este periodo, los resolvedores invalidarán su caché y comprobarán de nuevo que todavía exista.

## nx (predeterminado: 3600)

Default TTL of inexistent records. This delay is usually short because you want your new domains to reach everyone quickly.

knot-remote-configuration  $[Tipo \text{ de datos}]$ Tipo de datos que representa una configuración remota. Este tipo tiene los siguientes parámetros:

id (predeterminado: "")

An identifier for other configuration fields to refer to this remote. IDs must be unique and must not be empty.

## address (predeterminada: '())

Una lista ordenada de direcciones IP de destino. Las direcciones se prueban en secuencia. Opcionalmente se puede proporcionar el puerto con el separador @. Por ejemplo: (list "1.2.3.4" "2.3.4.5@53"). El puerto predeterminado es el 53.

via (predeterminada: '())

An ordered list of source IP addresses. An empty list will have Knot choose an appropriate source IP. An optional port can be given with the @ separator. The default is to choose at random.

key (predeterminada: #f)

Referencia a una clave, esto es una cadena que contiene el identificador de una clave definida en el campo knot-key-configuration.

knot-keystore-configuration [Tipo de datos]

Tipo de datos que representa un almacén de claves para alojar claves de dnssec. Este tipo tiene los siguientes parámetros:

id (predeterminado: "")

El identificador del almacén de claves. No debe estar vacío.

backend (predeterminado: 'pem)

El motor en el que se almacenan las claves. Puede ser 'pem o 'pkcs11.

config (predeterminada: "/var/lib/knot/keys/keys")

La cadena de configuración del motor. Un ejemplo para PKCS#11 es: "pkcs11:token=knot;pin-value=1234 /gnu/store/.../lib/pkcs11/libsofthsm2.so". La cadena representa una ruta en el sistema de archivos para el motor pem.

## knot-policy-configuration [Tipo de datos]

Tipo de datos que representa una política de dnssec. El DNS Knot es capaz de firmar autom´aticamente sus zonas. Puede generar y gestionar sus claves de manera automática o usar las claves que usted genere.

Dnssec se implementa habitualmente usando dos claves: una clave para firma de claves (KSK) que se usa para firmar la segunda, y una clave para firma de zona (ZSK) que se usa para firmar la zona. Para establecer la confianza, la KSK necesita estar presente en la zona padre (habitualmente un dominio de nivel superior). Si su entidad de registro permite dnssec, debe mandarle el hash de su KSK de manera que puedan a~nadir un registro DS en su zona. No es autom´atico y debe realizarse cada vez que cambie su KSK.

La política también define el tiempo de vida de las claves. Habitualmente, la ZSK puede cambiarse fácilmente y usa funciones criptográficas más débiles (usa parámetros de menor magnitud) para firmar los registros r´apidamente, ya que cambian habitualmente. No obstante, la KSK requiere interacción manual con la entidad de registro, por lo que se cambia menos habitualmente y usa parámetros más fuertes debido a que únicamente firma un registro.

Este tipo tiene los siguientes parámetros:

id (predeterminado: "")

El identificador de la política. No debe estar vacío.

keystore (predeterminado: "default")

Referencia a un almacén de claves, es decir una cadena que contiene el identificador de un almacén de claves definido en un campo de knotkeystore-configuration. El identificador predeterminado "default" implica el uso del almacén de claves predeterminado (una base de datos kasp que se configura para este servicio).

manual? (predeterminado: #f)

Si la gestión de claves es manual o automática.

single-type-signing? (predeterminado: #f)

Cuando sea #t, usa el esquema de firma de tipo único (Single-Type Signing Scheme).

algorithm (predeterminado: "ecdsap256sha256")

Algoritmo para las claves de firma y las firmas emitidas.

## ksk-size (predeterminado: 256)

The length of the KSK. Note that this value is correct for the default algorithm, but would be unsecure for other algorithms.

zsk-size (predeterminado: 256)

The length of the ZSK. Note that this value is correct for the default algorithm, but would be unsecure for other algorithms.

## dnskey-ttl (predeterminado: 'default)

El valor del tiempo de vida (TTL) de los registros DNSKEY añadidos al "apex" de la zona. El valor especial 'default significa el mismo valor que el TTL del SOA de la zona.

## zsk-lifetime (predeterminado: (\* 30 24 3600))

El periodo entre la publicación de la ZSK y el inicio del siguiente ciclo de renovación.

## propagation-delay (predeterminado: (\* 24 3600))

Retraso adicional añadido por cada paso del ciclo de renovación de clave. Este valor debe ser suficientemente alto para cubrir la propagación de datos del servidor maestro a todos los esclavos.

- rrsig-lifetime (predeterminado: (\* 14 24 3600)) Periodo de validez para las nuevas firmas emitidas.
- rrsig-refresh (predeterminado: (\* 7 24 3600))

Periodo de antelación con el que se realiza el refresco de la firma antes de una expiración de la misma.

## nsec3? (predeterminado: #f)

Si es #t, se usa NSEC3 en vez de NSEC.

## nsec3-iterations (predeterminado: 5)

Número de ejecuciones adicionales de la operación de hash.

## nsec3-salt-length (predeterminado: 8)

La longitud del campo "salt" en octetos, que se añade al nombre de la propietaria original antes de ejecutar la operación de hash.

nsec3-salt-lifetime (predeterminado: (\* 30 24 3600))

El periodo de validez de los campos "salt" que se generen.

## knot-zone-configuration  $[\text{Tipo de datos}]$

Tipo de datos que representa una zona ofrecida por Knot. Este tipo tiene los siguientes parámetros:

domain (predeterminado: "")

El dominio ofrecido con esta configuración. No debe estar vacío.

file (predeterminado: "")

El archivo donde se almacena esta zona. Este parámetro se ignora para zonas maestras. Vacío significa la ruta predeterminada que depende del nombre del dominio.

## zone (predeterminado: (zone-file))

El contenido del archivo de zona. Este parámetro se ignora para zonas esclavas. Debe contener un registro de archivo de zona.

## master (predeterminado: '())

Lista de maestros remotos. Cuando está vacía, esta zona es maestra. Cuando tiene contenido, esta zona es esclava. Es una lista de identificadores remotos.

## ddns-master (predeterminado: #f)

Maestro principal. Cuando está vacío, apunta de manera predeterminada al primer maestro en la lista de maestros.

## notify (predeterminado: '())

Una lista de identificadores remotos de esclavos.

acl (predeterminado: '())

Lista de identificadores acl.

## semantic-checks? (predeterminado: #f)

Cuando es verdadero, añade más comprobaciones semánticas a la zona.

## zonefile-sync (predeterminado: 0)

El retraso entre una modificación en memoria y en disco. O significa sincronización inmediata.

## zonefile-load (predeterminado: #f)

La forma en la que los contenidos del archivo de zona se aplican durante la carga de la zona. Los valores posibles son:

- #f para obtener el valor predeterminado de Knot,
- 'none para no usar el archivo de zona en absoluto,
- 'difference para calcular la diferencia entre los contenidos disponibles actualmente y los contenidos de la zona y los aplica a los contenidos actuales de la zona actual,
- 'difference-no-serial es igual que 'difference, pero ignora el c´odigo serie SOA en el archivo de zona, mientras que el servidor se hace cargo de él de manera automática.

• 'whole para cargar los contenidos de la zona del archivo de zona.

## journal-content (predeterminado: '())

La forma en la que se usa el diario para almacenar la zona y sus cambios. Los posibles valores son 'none para no usarlo en absoluto, 'changes para almacenar los cambios y 'all para almacenar los contenidos. #f proporciona un valor a esta opción, por lo que se usa el valor predeterminado de Knot.

## max-journal-usage (predeterminado: #f)

Tamaño máximo del diario en disco. #f no proporciona un valor a esta opción, por lo que se usa el valor predeterminado de Knot.

## max-journal-depth (predeterminado: #f)

Tamaño máximo de la historia. #f proporciona un valor a esta opción, por lo que se usa el valor predeterminado de Knot.

## max-zone-size (predeterminado: #f)

Tamaño máximo del archivo de zona. Este límite se usa para transferencias entrantes y actualizaciones. #f no proporciona un valor a esta opci´on, por lo que se usa el valor predeterminado de Knot.

## dnssec-policy (predeterminado: #f)

Una referencia a un registro de knot-policy-configuration, o el nombre especial "default". Si el valor es #f, no se realiza firma dnssec en esta zona.

serial-policy (predeterminado: 'increment) Una política entre 'increment y 'unixtime.

## knot-configuration  $[\text{Tip} \text{ of } ]$

Tipo de datos que representa la configuración Knot. Este tipo tiene los siguientes parámetros:

knot (predeterminado: knot) El paquete Knot.

## run-directory (predeterminado: "/var/run/knot")

El directorio de ejecución. Este directorio se usará para los archivos de PID y de sockets.

## includes (predeterminada: '())

Una lista de cadenas u objetos "tipo-archivo" que denota otros archivos que deben incluirse al inicio del archivo de configuración.

Puede usarse para gestionar secretos en un canal separado. Por ejemplo, las claves secretas pueden almacenarse en un archivo fuera de banda no gestionado por Guix, y por tanto no visible en /gnu/store—por ejemplo, puede almacenar su configuración de clave secreta en /etc/knot/secrets.conf e incluir este archivo en la lista includes.

Se puede generar una clave secreta tsig (para nsupdate y transferencias de zona) con la orden keymgr del paquete knot. Tenga en cuenta que

el paquete no se instala automáticamente con el servicio. El ejemplo siguiente muestra como generar una clave tsig nueva:

keymgr -t misecreto > /etc/knot/secrets.conf chmod 600 /etc/knot/secrets.conf

Tenga también en cuenta que la clave generada se llamará misecreto, de modo que ese nombre es el que debe usarse en el campo key del registro knot-acl-configuration y en otros lugares que hagan referencia a esa clave.

También puede usarse para añadir configuración no implementada por esta interfaz.

- listen-v4 (predeterminada: "0.0.0.0") La dirección IP en la que escuchar.
- listen-v6 (predeterminada: "::") La dirección IP en la que escuchar.

listen-port (predeterminado: 53) El puerto en el que escuchar.

```
keys (predeterminada: '())
```
La lista de configuraciones knot-key-configuration usadas por esta configuración.

acls (predeterminado: '())

La lista de configuraciones knot-acl-configuration usadas por esta configuración.

```
remotes (predeterminada: '())
            La lista de configuraciones knot-remote-configuration usadas por esta con-
            figuración.
```
zones (predeterminada: '()) La lista de configuraciones knot-zone-configuration usadas por esta configuración.

# Servicio de resolución de Knot

```
knot-resolver-service-type [Variable]
    This is the type of the knot resolver service, whose value should be a knot-resolver-
    configuration object as in this example:
```

```
(service knot-resolver-service-type
         (knot-resolver-configuration
           (kresd-config-file (plain-file "kresd.conf" "
net.listen('192.168.0.1', 5353)
user('knot-resolver', 'knot-resolver')
modules = { 'hints > iterate', 'stats', 'predict' }
cache.size = 100 * MB"))))
```
For more information, refer its manual ([https://knot-resolver.readthedocs.io/](https://knot-resolver.readthedocs.io/en/stable/config-overview.html) [en/stable/config-overview.html](https://knot-resolver.readthedocs.io/en/stable/config-overview.html)).

## knot-resolver-configuration [Tipo de datos]

Tipo de datos que representa la configuración de knot-resolver.

package (predeterminado: knot-resolver)

El objeto paquete de la resolución de DNS de knot.

# kresd-config-file (predeterminado: %kresd.conf)

Objeto "tipo-archivo" con el archivo de configuración de kresd usado, de manera predeterminada escucha en 127.0.0.1 y ::1.

garbage-collection-interval (predeterminado: 1000)

Número de milisegundos tras los que kres-cache-gc realiza una limpieza periódica de la caché.

# Servicio Dnsmasq

## dnsmasq-service-type [Variable]

This is the type of the dnsmasq service, whose value should be a dnsmasqconfiguration object as in this example:

(service dnsmasq-service-type (dnsmasq-configuration (no-resolv? #t) (servers '("192.168.1.1"))))

## dnsmasq-configuration [Tipo de datos]

Tipo de datos que representa la configuración de dnsmasq.

package (predeterminado: dnsmasq) El objeto paquete del servidor dnsmasq.

no-hosts? (predeterminado: #f)

Cuando es verdadero, no lee los nombres de máquina en /etc/hosts.

port (predeterminado: 53)

El puerto sobre el que se escucha. Proporcionar el valor cero deshabilita las respuestas DNS completamente, dejando las funciones DHCP  $y$ /o TFTP únicamente.

local-service? (predeterminado: #t)

Acepta peticiones DNS únicamente de máquinas cuya dirección esté en una subred local, es decir, subred para la que existe una interfaz en el servidor.

listen-addresses (predeterminadas: '())

Escucha en las direcciones IP proporcionadas.

resolv-file (predeterminado: "/etc/resolv.conf")

Archivo en el que se obtienen las direcciones IP de los servidores de nombres desde los que se obtienen datos.

## no-resolv? (predeterminado: #f)

Cuando tiene valor verdadero, no se lee resolv-file.

```
forward-private-reverse-lookup? (default: #t)
           When false, all reverse lookups for private IP ranges are answered with
           "no such domain" rather than being forwarded upstream.
query-servers-in-order? (default: #f)
           When true, dnsmasq queries the servers in the same order as they appear
           in servers.
servers (predeterminados: '())
           Especifica directamente la dirección IP de los servidores proveedores.
servers-file (default: #f)
           Specify file containing upstream servers. This file is re-read when dnsmasq
           receives SIGHUP. Could be either a string or a file-like object.
addresses (predeterminado: '())
           Cada entrada especifica una dirección IP devuelta por cualquiera de las
           máquinas en los dominios proporcionados. Las búsquedas dentro de los
           dominios nunca se redirigen y siempre se devuelve la dirección IP especi-
           ficada.
           Es útil para redirigir máquinas localmente, como en este ejemplo:
                 (service dnsmasq-service-type
                           (dnsmasq-configuration
                              (addresses
                                '(; Redirecciona a un servidor web local.
                                  "/example.org/127.0.0.1"
                                  ; Redirecciona un dominio a una IP específica.
                                  "/subdomain.example.org/192.168.1.42"))))
```
Tenga en cuenta que las reglas en el archivo /etc/hosts tienen precedencia sobre esto.

## cache-size (predeterminado: 150)

Establece el tamaño de la caché de dnsmasq. Proporcionar el valor cero desactiva el almacenamiento en caché.

negative-cache? (predeterminado: #t)

Cuando es falso, desactiva la caché negativa.

#### cpe-id (default: #f)

If set, add a CPE (Customer-Premises Equipment) identifier to DNS queries which are forwarded upstream.

## tftp-enable? (predeterminado: #f)

Determina si se activa el servidor TFTP incluido.

## tftp-no-fail? (predeterminado: #f)

Si es verdadero, dnsmasq no falla si el servidor TFTP no se ha podido arrancar.

## tftp-single-port? (predeterminado: #f)

Determina si se un único puerto para TFTP.

tftp-secure? (predeterminado: #f)

Si es verdadero, únicamente los archivos propiedad de la cuenta que ejecuta el proceso dnsmasq están accesibles.

Si se ejecuta dnsmasq como "root", se aplican diferentes reglas: tftpsecure? no tiene efecto, únicamente los archivos que tengan permiso de lectura global el mundo serán accesibles.

#### tftp-max (predeterminado: #f)

Cuando se proporciona un valor indica el número máximo de conexiones simultáneas permitidas.

## tftp-mtu (predeterminado: #f)

Si se proporciona un valor, establece el tamaño de la unidad de transmisión de mensajes (MTU) para los paquetes TFTP a dicho valor.

## tftp-no-blocksize? (predeterminado: #f)

Si es verdadero, impide al servidor TFTP la negociación del tamaño del bloque con un cliente.

## tftp-lowercase? (predeterminado: #f)

Determina si se convierten a minúsculas todos los nombres de archivo en peticiones TFTP.

## tftp-port-range (predeterminado: #f)

Si se proporciona un valor, este establece el rango  $("<$ inicio>, $\times$ fin>") de puertos din´amicos (uno por cliente) usados.

## tftp-root (predeterminado: /var/empty,lo)

Look for files to transfer using TFTP relative to the given directory. When this is set, TFTP paths which include '..' are rejected, to stop clients getting outside the specified root. Absolute paths (starting with '/') are allowed, but they must be within the TFTP-root. If the optional interface argument is given, the directory is only used for TFTP requests via that interface.

tftp-unique-root (predeterminado: #f)

Si se proporciona un valor, añade la dirección IP o hardware del cliente TFTP como un componente de la ruta tras el final de tftp-root. Es válido únicamente si se proporciona una raíz para TFTP y el directorio existe. El valor predeterminado añade la dirección IP (en el formato estándar de cuatro cifras separadas por puntos).

For instance, if  $-\text{tftp-root}$  is '/tftp' and client '1.2.3.4' requests file myfile then the effective path will be  $/tftp/1.2.3.4/myfile$  if /tftp/1.2.3.4 exists or /tftp/myfile otherwise. When '=mac' is specified it will append the MAC address instead, using lowercase zero padded digits separated by dashes, e.g.: '01-02-03-04-aa-bb'. Note that resolving MAC addresses is only possible if the client is in the local network or obtained a DHCP lease from dnsmasq.

# 11.10.23 VNC Services

The (gnu services vnc) module provides services related to Virtual Network Computing (VNC), which makes it possible to locally use graphical Xorg applications running on a remote machine. Combined with a graphical manager that supports the X Display Manager Control Protocol, such as GDM (see [\[gdm\], page 340](#page-351-0)) or LightDM (see [\[lightdm\], page 345\)](#page-356-0), it is possible to remote an entire desktop for a multi-user environment.

# Xvnc

Xvnc is a VNC server that spawns its own X window server; which means it can run on headless servers. The Xvnc implementations provided by the tigervnc-server and turbovnc aim to be fast and efficient.

# xvnc-service-type [Variable] [Variable]

The xvnc-service-type service can be configured via the xvnc-configuration record, documented below. A second virtual display could be made available on a remote machine via the following configuration:

```
(service xvnc-service-type
         (xvnc-configuration (display-number 10)))
```
As a demonstration, the xclock command could then be started on the remote machine on display number 10, and it could be displayed locally via the vncviewer command:

```
# Start xclock on the remote machine.
ssh -L5910:localhost:5910 your-host -- guix shell xclock \setminus-- env DISPLAY=:10 xclock
# Access it via VNC.
guix shell tigervnc-client -- vncviewer localhost:5910
```
The following configuration combines XDMCP and Inetd to allow multiple users to concurrently use the remote system and login graphically via the GDM display manager:

```
(operating-system
 [...]
 (services (cons*
             [...]
             (service xvnc-service-type (xvnc-configuration
                                         (display-number 5)
                                          (localhost? #f)
                                          (xdmcp? #t)
                                          (inetd? #t)))
             (modify-services %desktop-services
               (gdm-service-type config => (gdm-configuration
                                             (inherit config)
                                             (auto-suspend? #f)
                                             (xdmcp? #t)))))
```
A remote user could then connect to it by using the vncviewer command or a compatible VNC client and start a desktop session of their choosing:

vncviewer remote-host:5905

Aviso: Unless your machine is in a controlled environment, for security reasons, the localhost? configuration of the xvnc-configuration record should be left to its default #t value and exposed via a secure means such as an SSH port forward. The XDMCP port, UDP 177 should also be blocked from the outside by a firewall, as it is not a secure protocol and can expose login credentials in clear.

## xvnc-configuration [Data Type]

Available xvnc-configuration fields are:

xvnc (default: tigervnc-server) (type: file-like) The package that provides the Xvnc binary.

display-number (default: 0) (type: number) The display number used by Xvnc. You should set this to a number not already used a Xorg server.

- geometry (default: "1024x768") (type: string) The size of the desktop to be created.
- depth (default: 24) (type: color-depth) The pixel depth in bits of the desktop to be created. Accepted values are 16, 24 or 32.

port (type: maybe-port)

The port on which to listen for connections from viewers. When left unspecified, it defaults to 5900 plus the display number.

ipv4? (default: #t) (type: boolean)

Use IPv4 for incoming and outgoing connections.

ipv6? (default: #t) (type: boolean)

Use IPv6 for incoming and outgoing connections.

password-file (type: maybe-string)

The password file to use, if any. Refer to vncpasswd $(1)$  to learn how to generate such a file.

xdmcp? (default: #f) (type: boolean)

Query the XDMCP server for a session. This enables users to log in a desktop session from the login manager screen. For a multiple users scenario, you'll want to enable the inetd? option as well, so that each connection to the VNC server is handled separately rather than shared.

inetd? (default: #f) (type: boolean)

Use an Inetd-style service, which runs the Xvnc server on demand.

frame-rate (default: 60) (type: number)

The maximum number of updates per second sent to each client.

security-types (default: '("None")) (type: security-types)

The allowed security schemes to use for incoming connections. The default is "None", which is safe given that Xvnc is configured to authenticate the user via the display manager, and only for local connections. Accepted values are any of the following: ("None" "VncAuth" "Plain" "TLSNone" "TLSVnc" "TLSPlain" "X509None" "X509Vnc")

localhost? (default: #t) (type: boolean)

Only allow connections from the same machine. It is set to  $\#$ true by default for security, which means SSH or another secure means should be used to expose the remote port.

log-level (default: 30) (type: log-level)

The log level, a number between 0 and 100, 100 meaning most verbose output. The log messages are output to syslog.

extra-options (default: '()) (type: strings)

This can be used to provide extra Xvnc options not exposed via this <xvnc-configuration> record.

# 11.10.24 Servicios VPN

The (gnu services vpn) module provides services related to virtual private networks (VPNs).

# Bitmask

bitmask-service-type [Variable] A service type for the Bitmask (<https://bitmask.net>) VPN client. It makes the client available in the system and loads its polkit policy. Please note that the client expects an active polkit-agent, which is either run by your desktop-environment or should be run manually.

# OpenVPN

It provides a *client* service for your machine to connect to a VPN, and a *server* service for your machine to host a VPN. Both openvpn-client-service-type and openvpn-serverservice-type can be run simultaneously.

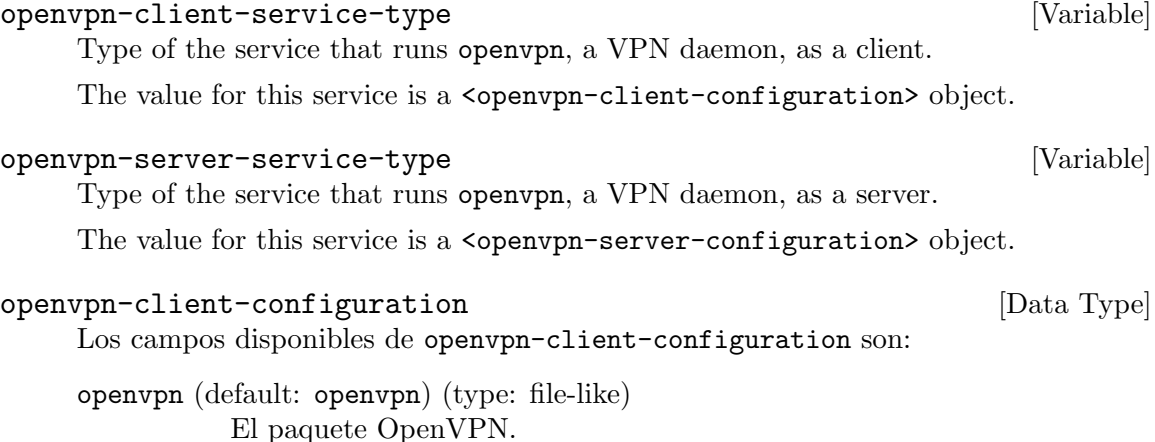

pid-file (default: "/var/run/openvpn/openvpn.pid") (type: string) El archivo de pid de OpenVPN.

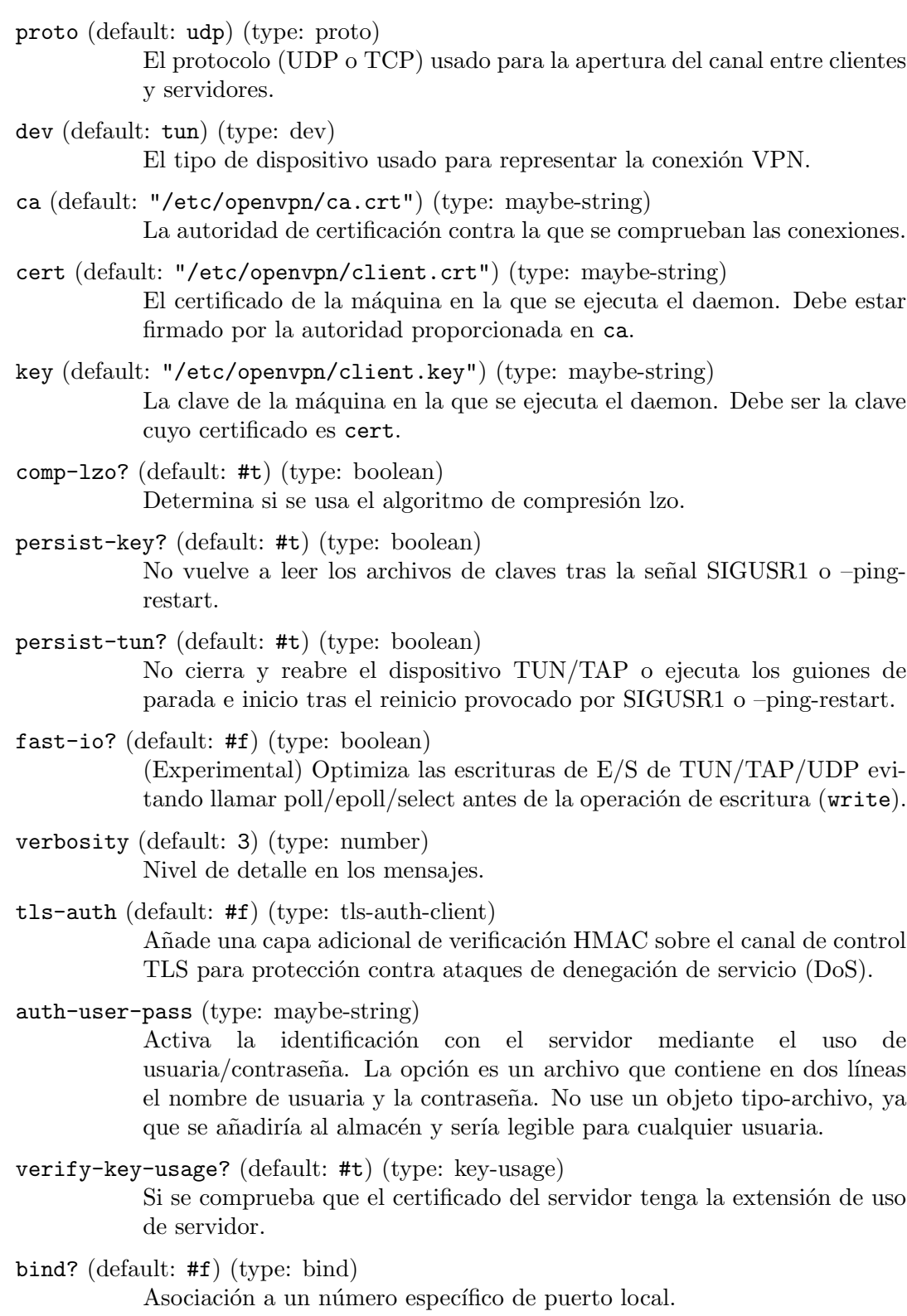

resolv-retry? (default: #t) (type: resolv-retry) Reintentos de resolución de la dirección del servidor.

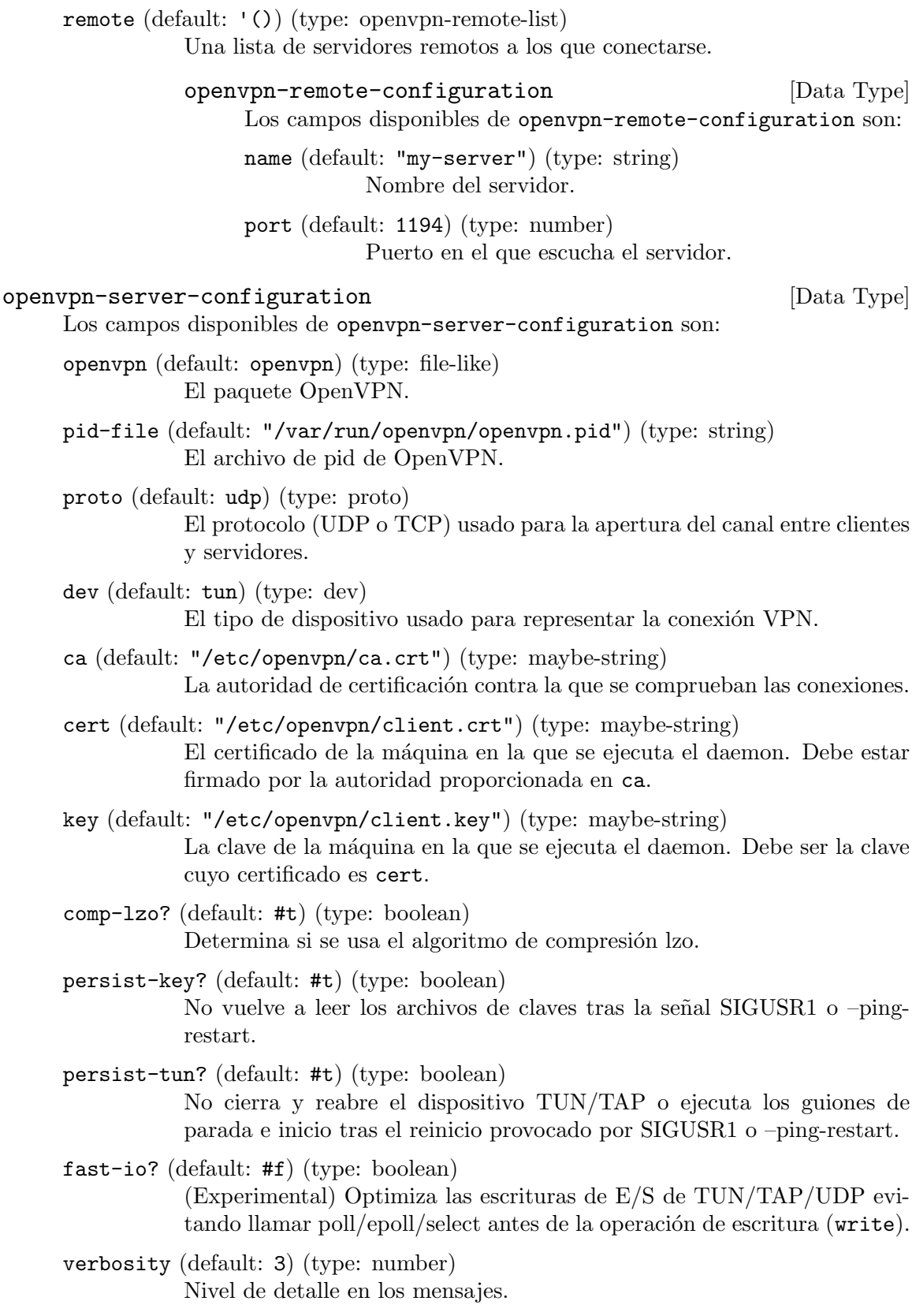

tls-auth (default: #f) (type: tls-auth-server) Añade una capa adicional de verificación HMAC sobre el canal de control TLS para protección contra ataques de denegación de servicio (DoS). port (default: 1194) (type: number) Especifica el número de puerto en el que escucha el servidor. server (default: "10.8.0.0 255.255.255.0") (type: ip-mask) Una IP y una máscara que especifiquen la subred dentro de la red virtual. server-ipv6 (default: #f) (type: cidr6) La especificación de una subred IPv6 dentro de la red virtual en notación CIDR. dh (default: "/etc/openvpn/dh2048.pem") (type: string) El archivo de parámetros Diffie-Hellman. ifconfig-pool-persist (default: "/etc/openvpn/ipp.txt") (type: string) El archivo que registra IP de clientes. redirect-gateway? (default: #f) (type: gateway) Cuando sea verdadero, el servidor actuará como una pasarela para sus clientes.

client-to-client? (default: #f) (type: boolean) Cuando es verdadero, se permite la comunicación entre clientes dentro de la VPN.

keepalive (default: (10 120)) (type: keepalive) Hace que se envíen mensajes tipo-ping en ambas direcciones a través del enlace de modo que cada extremo conozca si el otro extremo no está disponible. keepalive necesita un par. El primer elemento es el periodo de envío de ping, y el segundo elemento es el plazo máximo antes de considerar que el otro extremo no está disponible.

max-clients (default: 100) (type: number) Número máximo de clientes.

status (default: "/var/run/openvpn/status") (type: string) El archivo de estado. Este archivo muestra un pequeño informe sobre la conexión actual. Su contenido se borra y se reescribe cada minuto.

client-config-dir (default: '()) (type: openvpn-ccd-list) Lista de configuración para algunos clientes.

# strongSwan

Currently, the strongSwan service only provides legacy-style configuration with ipsec.conf and ipsec.secrets files.

strongswan-service-type [Variable] A service type for configuring strongSwan for IPsec VPN (Virtual Private Networking). Its value must be a strongswan-configuration record as in this example:

(service strongswan-service-type

```
(strongswan-configuration
 (ipsec-conf "/etc/ipsec.conf")
 (ipsec-secrets "/etc/ipsec.secrets")))
```
## strongswan-configuration [Data Type]

Data type representing the configuration of the StrongSwan service.

## strongswan

The strongSwan package to use for this service.

ipsec-conf (default: #f)

The file name of your ipsec.conf. If not #f, then this and ipsecsecrets must both be strings.

## ipsec-secrets (default #f)

The file name of your ipsec.secrets. If not #f, then this and ipsecconf must both be strings.

# Wireguard

wireguard-service-type [Variable] A service type for a Wireguard tunnel interface. Its value must be a wireguardconfiguration record as in this example: (service wireguard-service-type

(wireguard-configuration (peers (list (wireguard-peer (name "my-peer") (endpoint "my.wireguard.com:51820") (public-key "hzpKg9X1yqu1axN6iJp0mWf6BZGo8m1wteKwtTmDGF4=") (allowed-ips '("10.0.0.2/32")))))))

## wireguard-configuration  $[Data\;{\rm Type}]$

Data type representing the configuration of the Wireguard service.

#### wireguard

The wireguard package to use for this service.

interface (default: "wg0")

The interface name for the VPN.

```
addresses (default: '("10.0.0.1/32"))
```
The IP addresses to be assigned to the above interface.

## port (default: 51820)

The port on which to listen for incoming connections.

#### dns (default:  $'($ ))

The DNS server(s) to announce to VPN clients via DHCP.

monitor-ips? (default: #f)

Whether to monitor the resolved Internet addresses (IPs) of the endpoints of the configured peers, resetting the peer endpoints using an IP address

that no longer correspond to their freshly resolved host name. Set this to #t if one or more endpoints use host names provided by a dynamic DNS service to keep the sessions alive.

monitor-ips-interval (default: '(next-minute (range 0 60 5)))

The time interval at which the IP monitoring job should run, provided as an mcron time specification (see Section "Guile Syntax" in mcron).

private-key (default: "/etc/wireguard/private.key")

The private key file for the interface. It is automatically generated if the file does not exist.

peers (default: '())

The authorized peers on this interface. This is a list of wireguard-peer records.

pre-up (default: '())

The script commands to be run before setting up the interface.

post-up (default: '())

The script commands to be run after setting up the interface.

pre-down (default: '())

The script commands to be run before tearing down the interface.

post-down (default: '())

The script commands to be run after tearing down the interface.

#### table (default: "auto")

The routing table to which routes are added, as a string. There are two special values: "off" that disables the creation of routes altogether, and "auto" (the default) that adds routes to the default table and enables special handling of default routes.

## wireguard-peer [Data Type]

Data type representing a Wireguard peer attached to a given interface.

name The peer name.

endpoint (default: #f)

The optional endpoint for the peer, such as "demo.wireguard.com:51820".

## public-key

The peer public-key represented as a base64 string.

#### preshared-key (default: #f)

An optional pre-shared key file for this peer. The given file will not be autogenerated.

allowed-ips

A list of IP addresses from which incoming traffic for this peer is allowed and to which incoming traffic for this peer is directed.

## keep-alive (default: #f)

An optional time interval in seconds. A packet will be sent to the server endpoint once per time interval. This helps receiving incoming connections from this peer when you are behind a NAT or a firewall.

# 11.10.25 Sistema de archivos en red

El módulo (gnu services nfs) proporciona los siguientes servicios, que se usan habitualmente en relación con el montado o la exportación de árboles de directorios como sistemas de archivos en red (NFS).

Mientras que es posible usar los componentes individuales de forma conjunta para proporcionar un servicio del sistema de archivos en red NFS, recomendamos la configuración de un servidor NFS mediante nfs-service-type.

# Servicio NFS

El servicio NFS se hace cargo de configurar todos los servicios de componentes de NFS, la configuración del núcleo de sistemas de archivos e instala los archivos de configuración en las rutas que NFS espera.

```
nfs-service-type [Variable]
```
Este es el tipo de datos para un servidor NFS completo.

## nfs-configuration is a set of the set of the set of the set of the set of the set of the set of the set of the set of the set of the set of the set of the set of the set of the set of the set of the set of the set of the s

Este tipo de datos representa la configuración del servicio NFS y todos sus subsistemas.

Tiene los siguientes parámetros:

nfs-utils (predeterminado: nfs-utils) El paquete nfs-utils usado.

nfs-versions (predeterminadas: '("4.2" "4.1" "4.0"))

Si se proporciona como valor una lista de cadenas, el daemon rpc.nfsd se limitará a la implementación de las versiones del protocolo NFS proporcionadas.

exports (predeterminada: '())

Una lista de directorios que el servidor NFS debe exportar. Cada entrada es una lista que consiste en dos elementos: un nombre de directorio y una cadena que contiene todas las opciones. Este es un ejemplo en el que el directorio /exportado se proporciona a todos los clientes NFS en modo de solo-lectura:

```
(nfs-configuration
(exports
  '(("/exportado"
```
"\*(ro,insecure,no\_subtree\_check,crossmnt,fsid=0)"))))

rpcmountd-port (predeterminado: #f)

El puerto de red que el daemon rpc.mountd debe usar.

rpcstatd-port (predeterminado: #f)

El puerto de red que el daemon rpc.statd debe usar.

rpcbind (predeterminado: rpcbind) El paquete rpcbind usado.

idmap-domain (predeterminado: "localdomain") El nombre de dominio local de NFSv4.

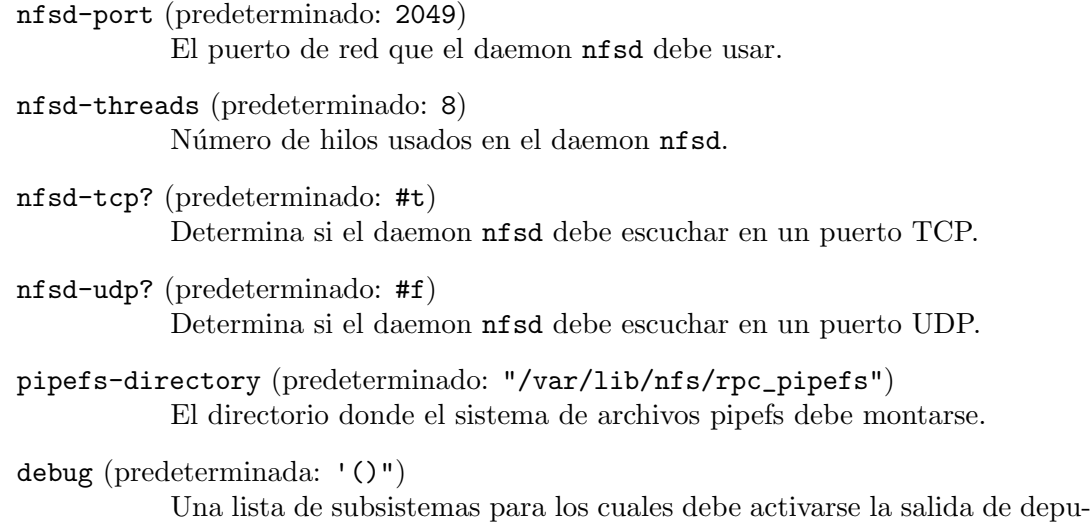

ración. Es una lista de símbolos. Cualquiera de estos símbolos son válidos: nfsd, nfs, rpc, idmap, statd o mountd.

Si no necesita un servicio NFS completo o prefiere construirlo por su cuenta puede usar los componentes individuales que se documentan a continuación.

# Servicio RPC Bind

El servicio RPC Bind proporciona una forma de asociar números de programa con direcciones universales. Muchos servicios relacionados con NFS usan esta característica. De ahí que se inicie automáticamente cuando un servicio dependiente se inicia.

## rpcbind-service-type [Variable]

Un tipo de servicio para el daemon de asignación de puertos RPC.

## rpcbind-configuration [Tipo de datos]

Tipo de datos que representa la configuración del servicio RPC Bind. Este tipo tiene los siguientes parámetros:

rpcbind (predeterminado: rpcbind) El paquete rpcbind usado.

warm-start? (predeterminado: #t)

Si este parámetro es #t, el daemon leerá el archivo de estado durante el arranche, por tanto recargando la información del estado almacenada por la instancia previa.

# Pseudo-sistema de archivos pipefs

El sistema de archivos pipefs se usa para transferir datos relacionados con NFS entre el núcleo y los programas de espacio de usuaria.

## pipefs-service-type [Variable]

Un tipo de servicio para el pseudo-sistema de archivos pipefs.

## pipefs-configuration  $[\text{Tipo de datos}]$

Tipo de datos que representa la configuración del servicio del pseudo-sistema de archivos pipefs. Este tipo tiene los siguientes parámetros:

mount-point (predeterminado: "/var/lib/nfs/rpc\_pipefs") El directorio al que se debe asociar el sistema de archivos.

# Servicio del daemon GSS

El daemon sistema de seguridad global (GSS) proporciona fuertes garantías de seguridad para protocolos basados en RPC. Antes de intercambiar peticiones RPC el cliente debe establecer un contexto de seguridad. Habitualmente esto se lleva a cabo con el uso de la orden kinito autom´aticamente durante el ingreso al sistema mediante el uso de servicios PAM (see [Section 11.10.18 \[Servicios Kerberos\], page 457](#page-468-0)).

## gss-service-type [Variable]

Un tipo de servicio para el daemon del sistema de seguridad global (GSS).

## gss-configuration is a set of the set of the set of the set of the set of the set of the set of the set of the set of the set of the set of the set of the set of the set of the set of the set of the set of the set of the s

Tipo de datos que representa la configuración del servicio del daemon GSS. Este tipo tiene los siguientes parámetros:

nfs-utils (predeterminado: nfs-utils)

Paquete en el que se encuentra la orden rpc.gssd.

pipefs-directory (predeterminado: "/var/lib/nfs/rpc\_pipefs")

El directorio donde el sistema de archivos pipefs debe montarse.

# Servicio del daemon IDMAP

El servicio del daemon idmap proporciona una asociación entre identificadores de usuaria y nombres de usuaria. Habitualmente es necesario para acceder sistemas de archivos montados con NFSv4.

## idmap-service-type [Variable]

Un tipo de servicio para el daemon de asociación de identidades (IDMAP).

## idmap-configuration is a set of  $\Box$  idmap-configuration in  $\Box$  is a set of  $\Box$  is a set of  $\Box$  is a set of  $\Box$  is a set of  $\Box$  is a set of  $\Box$  is a set of  $\Box$  is a set of  $\Box$  is a set of  $\Box$  is a set of  $\Box$  is a

Tipo de datos que representa la configuración del servicio del daemon IDMAP. Este tipo tiene los siguientes parámetros:

nfs-utils (predeterminado: nfs-utils)

Paquete en el que se encuentra la orden rpc.idmapd.

pipefs-directory (predeterminado: "/var/lib/nfs/rpc\_pipefs") El directorio donde el sistema de archivos pipefs debe montarse.

domain (predeterminado: #f)

El nombre de dominio local de NFSv4. Debe ser una cadena o #f. Si es #f el daemon usará el nombre de dominio totalmente cualificado de la máquina.

verbosity (predeterminado: 0)

El nivel de información de los mensajes del daemon.

# 11.10.26 Samba Services

The (gnu services samba) module provides service definitions for Samba as well as additional helper services. Currently it provides the following services.

# Samba

Samba (<https://www.samba.org>) provides network shares for folders and printers using the SMB/CIFS protocol commonly used on Windows. It can also act as an Active Directory Domain Controller (AD DC) for other hosts in an heterougenious network with different types of Computer systems.

samba-service-type [Variable] The service type to enable the samba services samba, nmbd, smbd and winbindd. By default this service type does not run any of the Samba daemons; they must be enabled individually.

Below is a basic example that configures a simple, anonymous (unauthenticated) Samba file share exposing the /public directory.

Tip: The /public directory and its contents must be world readable/writable, so you'll want to run 'chmod -R 777 /public' on it. Caution: Such a Samba configuration should only be used in controlled environments, and you should not share any private files using it, as anyone connecting to your network would be able to access them.

(service samba-service-type (samba-configuration

(enable-smbd? #t) (config-file (plain-file "smb.conf" "\

```
[global]
map to guest = Bad User
logging = syslog@1
```

```
[public]
browsable = yes
path = /publicread only = no
guest ok = yesguest only = yes\n'\n')))
```

```
samba-service-configuration [Data Type]
```
Configuration record for the Samba suite.

```
package (default: samba)
           The samba package to use.
```
config-file (predeterminado: #f)

The config file to use. To learn about its syntax, run 'man smb.conf'.

enable-samba? (default: #f) Enable the samba daemon.

enable-smbd? (default: #f) Enable the smbd daemon. enable-nmbd? (default: #f) Enable the nmbd daemon.

enable-winbindd? (default: #f) Enable the winbindd daemon.

# Web Service Discovery Daemon

The WSDD (Web Service Discovery daemon) implements the [Web Services Dynamic Dis](http://docs.oasis-open.org/ws-dd/discovery/1.1/os/wsdd-discovery-1.1-spec-os.html)covery ([http://docs.oasis-open.org/ws-dd/discovery/1.1/os/wsdd-discovery-1.](http://docs.oasis-open.org/ws-dd/discovery/1.1/os/wsdd-discovery-1.1-spec-os.html) [1-spec-os.html](http://docs.oasis-open.org/ws-dd/discovery/1.1/os/wsdd-discovery-1.1-spec-os.html)) protocol that enables host discovery over Multicast DNS, similar to what Avahi does. It is a drop-in replacement for SMB hosts that have had SMBv1 disabled for security reasons.

```
wsdd-service-type [Variable] [Variable]
    Service type for the WSD host daemon. The value for this service type is a wsdd-
    configuration record. The details for the wsdd-configuration record type are
    given below.
```
## wsdd-configuration [Data Type]

This data type represents the configuration for the wsdd service.

```
package (default: wsdd)
```
The wsdd package to use.

ipv4only? (default: #f)

Only listen to IPv4 addresses.

ipv6only (default: #f)

Only listen to IPv6 addresses. Please note: Activating both options is not possible, since there would be no IP versions to listen to.

chroot (predeterminado: #f)

Chroot into a separate directory to prevent access to other directories. This is to increase security in case there is a vulnerability in wsdd.

hop-limit (default: 1)

Limit to the level of hops for multicast packets. The default is 1 which should prevent packets from leaving the local network.

interface (default: '())

Limit to the given list of interfaces to listen to. By default wsdd will listen to all interfaces. Except the loopback interface is never used.

uuid-device (default: #f)

The WSD protocol requires a device to have a UUID. Set this to manually assign the service a UUID.

domain (predeterminado: #f)

Notify this host is a member of an Active Directory.

host-name (predeterminado: #f)

Manually set the hostname rather than letting wsdd inherit this host's hostname. Only the host name part of a possible FQDN will be used in the default case.

```
preserve-case? (default: #f)
```
By default wsdd will convert the hostname in workgroup to all uppercase. The opposite is true for hostnames in domains. Setting this parameter will preserve case.

## workgroup (default: "WORKGROUP")

Change the name of the workgroup. By default wsdd reports this host being member of a workgroup.

# 11.10.27 Integración continua

Cuirass (<https://guix.gnu.org/cuirass/>) is a continuous integration tool for Guix. It can be used both for development and for providing substitutes to others (see [Section 5.3](#page-57-0) [\[Sustituciones\], page 46\)](#page-57-0).

El módulo (gnu services cuirass) proporciona el siguiente servicio.

## cuirass-service-type [Procedimiento]

El tipo del servicio Cuirass. Su valor debe ser un objeto cuirass-configuration, como se describe a continuación.

To add build jobs, you have to set the specifications field of the configuration. For instance, the following example will build all the packages provided by the my-channel channel.

```
(define %cuirass-specs
 #~(list (specification
           (name "my-channel")
           (build '(channels my-channel))
           (channels
            (cons (channel
                   (name 'my-channel)
                   (url "https://my-channel.git"))
                  %default-channels)))))
```

```
(service cuirass-service-type
         (cuirass-configuration
          (specifications %especificacion-de-cuirass)))
```
To build the linux-libre package defined by the default Guix channel, one can use the following configuration.

```
(define %cuirass-specs
 #~(list (specification
           (name "my-linux")
           (build '(packages "linux-libre")))))
(service cuirass-service-type
         (cuirass-configuration
          (specifications %especificacion-de-cuirass)))
```
The other configuration possibilities, as well as the specification record itself are described in the Cuirass manual (see Section "Specifications" in Cuirass).

Mientras que la información de los trabajos de construcción se encuentra directamente en las especificaciones, la configuración global del proceso cuirass está accesible en otros campos de cuirass-configuration.

# cuirass-configuration is a continuous cuirass-configuration in the set of  $[Tipo \text{ de datos}]$ Tipo de datos que representa la configuración de Cuirass. cuirass (predeterminado: cuirass) El paquete Cuirass usado. log-file (predeterminado: "/var/log/cuirass.log") Localización del archivo de registro. web-log-file (predeterminado: "/var/log/cuirass-web.log") Localización del archivo de registro usado por la interfaz web. cache-directory (predeterminado: "/var/cache/cuirass") Localización de la caché del repositorio. user (predeterminado: "cuirass") Propietaria del proceso cuirass. group (predeterminado: "cuirass") Grupo propietario del proceso cuirass. interval (predeterminado: 60) Número de segundos entre las consulta de repositorios seguida de los trabajos de Cuirass. ttl (default: 2592000) Duration to keep build results' GC roots alive, in seconds. threads (default: #f) Number of kernel threads to use for Cuirass. The default value should be appropriate for most cases. parameters (default: #f) Read parameters from the given parameters file. The supported parameters are described here (see Section "Parameters" in Cuirass). remote-server (default: #f) A cuirass-remote-server-configuration record to use the build remote mechanism or #f to use the default build mechanism. database (default: "dbname=cuirass host=/var/run/postgresql") Use database as the database containing the jobs and the past build results. Since Cuirass uses PostgreSQL as a database engine, database must be a string such as "dbname=cuirass host=localhost". port (predeterminado: 8081) Número de puerto usado por el servidor HTTP. host (predeterminado: "localhost") Escucha en la interfaz de red de la dirección host. El comportamiento predeterminado es aceptar conexiones desde la red local.

specifications (predeterminada: #~'()) A gexp (see [Section 8.12 \[Expresiones-G\], page 167\)](#page-178-0) that evaluates to a list of specifications records. The specification record is described in the Cuirass manual (see Section "Specifications" in Cuirass). one-shot? (predeterminado: #f) Evalúa las especificaciones y construye las derivaciones solo una vez. fallback? (predeterminado: #f) Cuando la sustitución de un binario preconstruido falle, se intentará la construcción local de los paquetes. extra-options (predeterminadas: '()) Extra options to pass when running the cuirass register process.

web-extra-options (default: '())

Extra options to pass when running the cuirass web process.

## Cuirass remote building

Cuirass supports two mechanisms to build derivations.

- Using the local Guix daemon. This is the default build mechanism. Once the build jobs are evaluated, they are sent to the local Guix daemon. Cuirass then listens to the Guix daemon output to detect the various build events.
- Using the remote build mechanism. The build jobs are not submitted to the local Guix daemon. Instead, a remote server dispatches build requests to the connect remote workers, according to the build priorities.

To enable this build mode a cuirass-remote-server-configuration record must be passed as remote-server argument of the cuirass-configuration record. The cuirassremote-server-configuration record is described below.

This build mode scales way better than the default build mode. This is the build mode that is used on the GNU Guix build farm at <https://ci.guix.gnu.org>. It should be preferred when using Cuirass to build large amount of packages.

cuirass-remote-server-configuration [Data Type]

Data type representing the configuration of the Cuirass remote-server. backend-port (default: 5555) The TCP port for communicating with remote-worker processes using ZMQ. It defaults to 5555. log-port (default: 5556) The TCP port of the log server. It defaults to 5556. publish-port (default: 5557) The TCP port of the publish server. It defaults to 5557. log-file (default: "/var/log/cuirass-remote-server.log") Localización del archivo de registro. cache (default: "/var/cache/cuirass/remote") Use cache directory to cache build log files.

```
log-expiry (default: 6 months)
```
The duration in seconds after which build logs collected by cuirass remote-worker may be deleted.

trigger-url (default: #f)

Once a substitute is successfully fetched, trigger substitute baking at trigger-url.

publish? (predeterminado: #t)

If set to false, do not start a publish server and ignore the publish-port argument. This can be useful if there is already a standalone publish server standing next to the remote server.

## public-key

## private-key

Usa los archivos específicos como el par de claves pública y privada usadas para firmar los elementos del almacén publicados.

At least one remote worker must also be started on any machine of the local network to actually perform the builds and report their status.

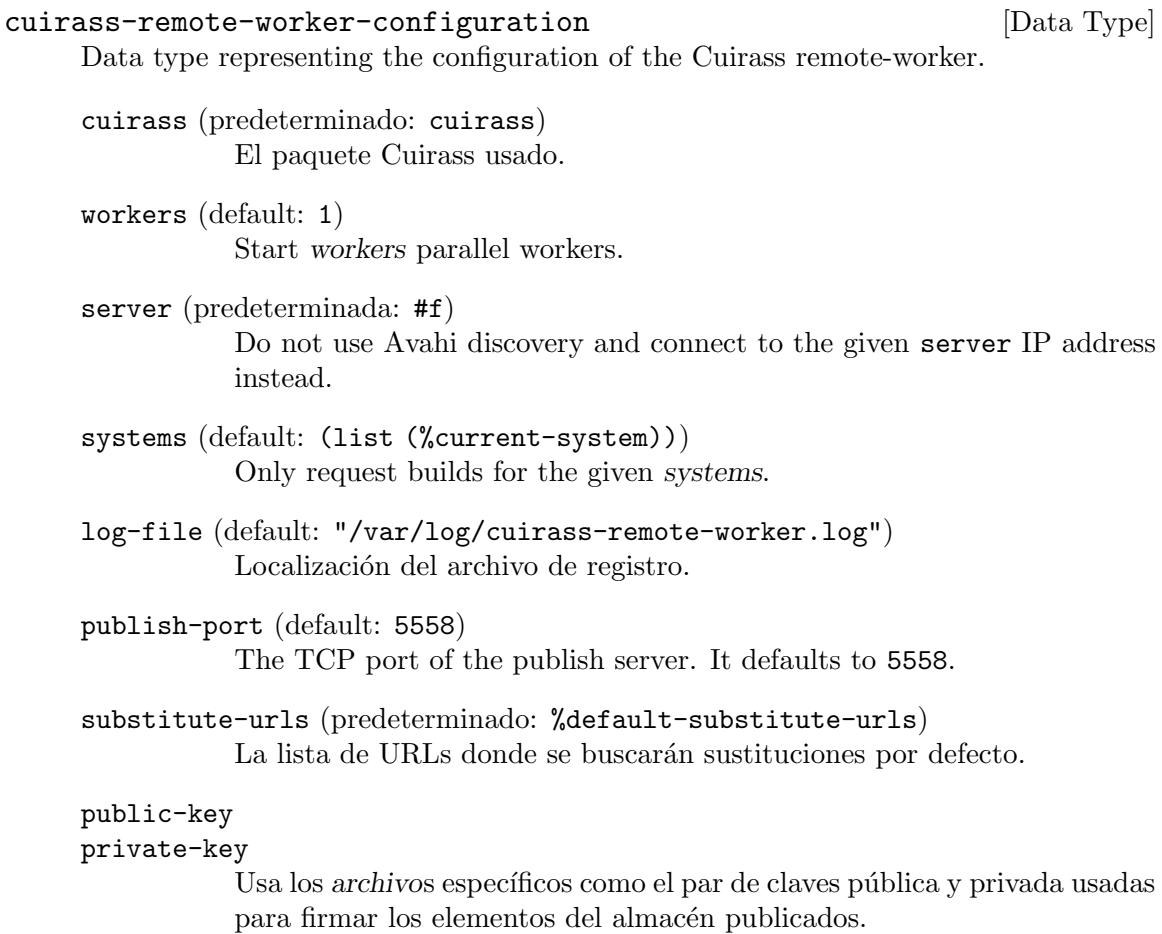

# Laminar

Laminar (<https://laminar.ohwg.net/>) is a lightweight and modular Continuous Integration service. It doesn't have a configuration web UI instead uses version-controllable configuration files and scripts.

Laminar encourages the use of existing tools such as bash and cron instead of reinventing them.

## laminar-service-type [Variable]

The type of the Laminar service. Its value must be a laminar-configuration object, as described below.

All configuration values have defaults, a minimal configuration to get Laminar running is shown below. By default, the web interface is available on port 8080.

```
(service laminar-service-type)
```
## laminar-configuration [Data Type]

Data type representing the configuration of Laminar.

```
laminar (default: laminar)
```
The Laminar package to use.

home-directory (default: "/var/lib/laminar")

The directory for job configurations and run directories.

supplementary-groups (default: ())

Supplementary groups for the Laminar user account.

bind-http (default: "\*:8080")

The interface/port or unix socket on which laminard should listen for incoming connections to the web frontend.

bind-rpc (default: "unix-abstract:laminar")

The interface/port or unix socket on which laminard should listen for incoming commands such as build triggers.

title (default: "Laminar")

The page title to show in the web frontend.

## keep-rundirs (default: 0)

Set to an integer defining how many rundirs to keep per job. The lowestnumbered ones will be deleted. The default is 0, meaning all run dirs will be immediately deleted.

archive-url (default: #f)

The web frontend served by laminard will use this URL to form links to artefacts archived jobs.

base-url (default: #f)

Base URL to use for links to laminar itself.

# 11.10.28 Servicios de gestión de energía

# Power Profiles Daemon

The (gnu services pm) module provides a Guix service definition for the Linux Power Profiles Daemon, which makes power profiles handling available over D-Bus.

The available profiles consist of the default 'balanced' mode, a 'power-saver' mode and on supported systems a 'performance' mode.

Importante: The power-profiles-daemon conflicts with other power management tools like tlp. Using both together is not recommended.

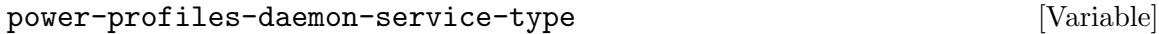

This is the service type for the [Power Profiles Daemon \(](https://gitlab.freedesktop.org/upower/power-profiles-daemon/)https://gitlab. [freedesktop.org/upower/power-profiles-daemon/](https://gitlab.freedesktop.org/upower/power-profiles-daemon/)). The value for this service is a power-profiles-daemon-configuration.

To enable the Power Profiles Daemon with default configuration add this line to your services:

(service power-profiles-daemon-service-type)

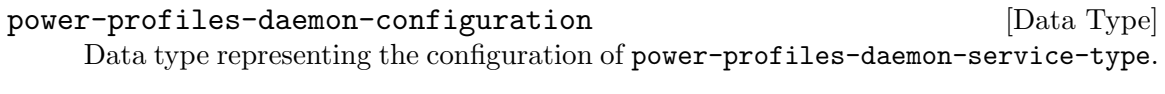

power-profiles-daemon (default: power-profiles-daemon) (type: file-like) Package object of power-profiles-daemon.

# Daemon TLP

El módulo (gnu services pm) proporciona una definición de servicio Guix para la herramienta de gestión de energía de Linux TLP.

TLP activa varios modos de ahorro de energía en el núcleo y en espacio de usuaria. Al contrario que upower-service, no es una herramienta de monitorización pasiva, puesto que aplicará una nueva configuración personalizada cada vez que se detecte una nueva fuente de  $\epsilon$ energía/alimentación. Puede encontrar más información en la página de TLP (https:// [linrunner.de/en/tlp/tlp.html](https://linrunner.de/en/tlp/tlp.html)).

## tlp-service-type [Variable]

EL tipo de servicio para la herramienta TLP. La configuración predeterminada está optimizada para la vida de la bater´ıa en la mayor´ıa de los sistemas, pero puede modificarla al completo con las opciones que desee proporcionando un objeto tlpconfiguration válido:

```
(service tlp-service-type
         (tlp-configuration
          (cpu-scaling-governor-on-ac (list "performance"))
          (sched-powersave-on-bat? #t)))
```
Each parameter definition is preceded by its type; for example, 'boolean foo' indicates that the foo parameter should be specified as a boolean. Types starting with maybedenote parameters that won't show up in TLP config file when their value is left unset, or is explicitly set to the %unset-value value.

Los campos disponibles de tlp-configuration son:

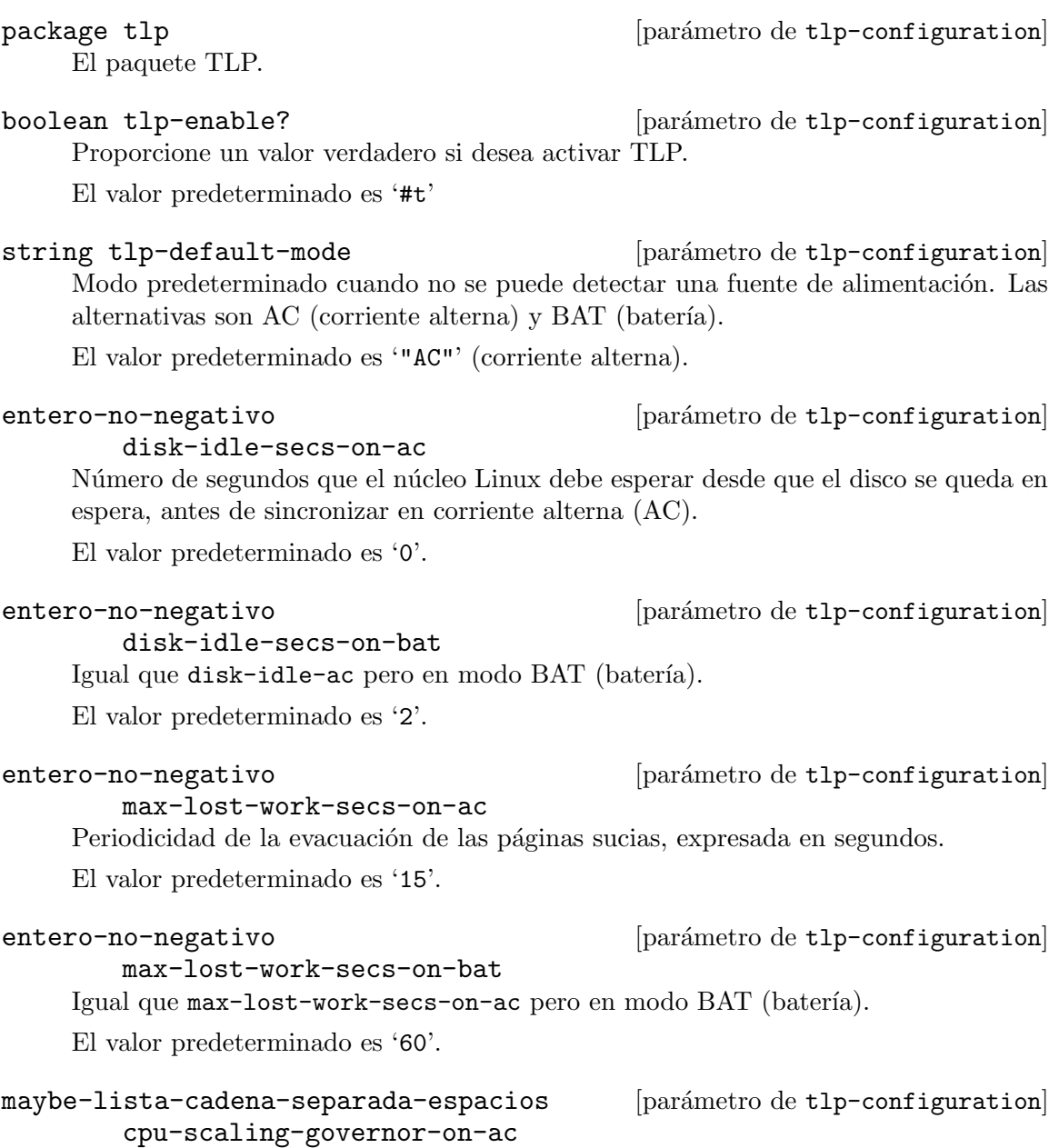

Gobernador de escalado de frecuencia del procesador en modo de corriente alterna (AC). Con el controlador intel pstate, las alternativas son "powersave" (ahorro de energía) y "performance" (rendimiento). Con el controlador acpi-cpufreq, las alternativas son "ondemand" (bajo demanda), "powersave", "performance" y "conservative" (conservativo).

El valor predeterminado es 'disabled'.

# maybe-lista-cadena-separada-espacios [parámetro de tlp-configuration] cpu-scaling-governor-on-bat

Igual que max-lost-work-secs-on-ac pero en modo BAT (batería).

El valor predeterminado es 'disabled'.

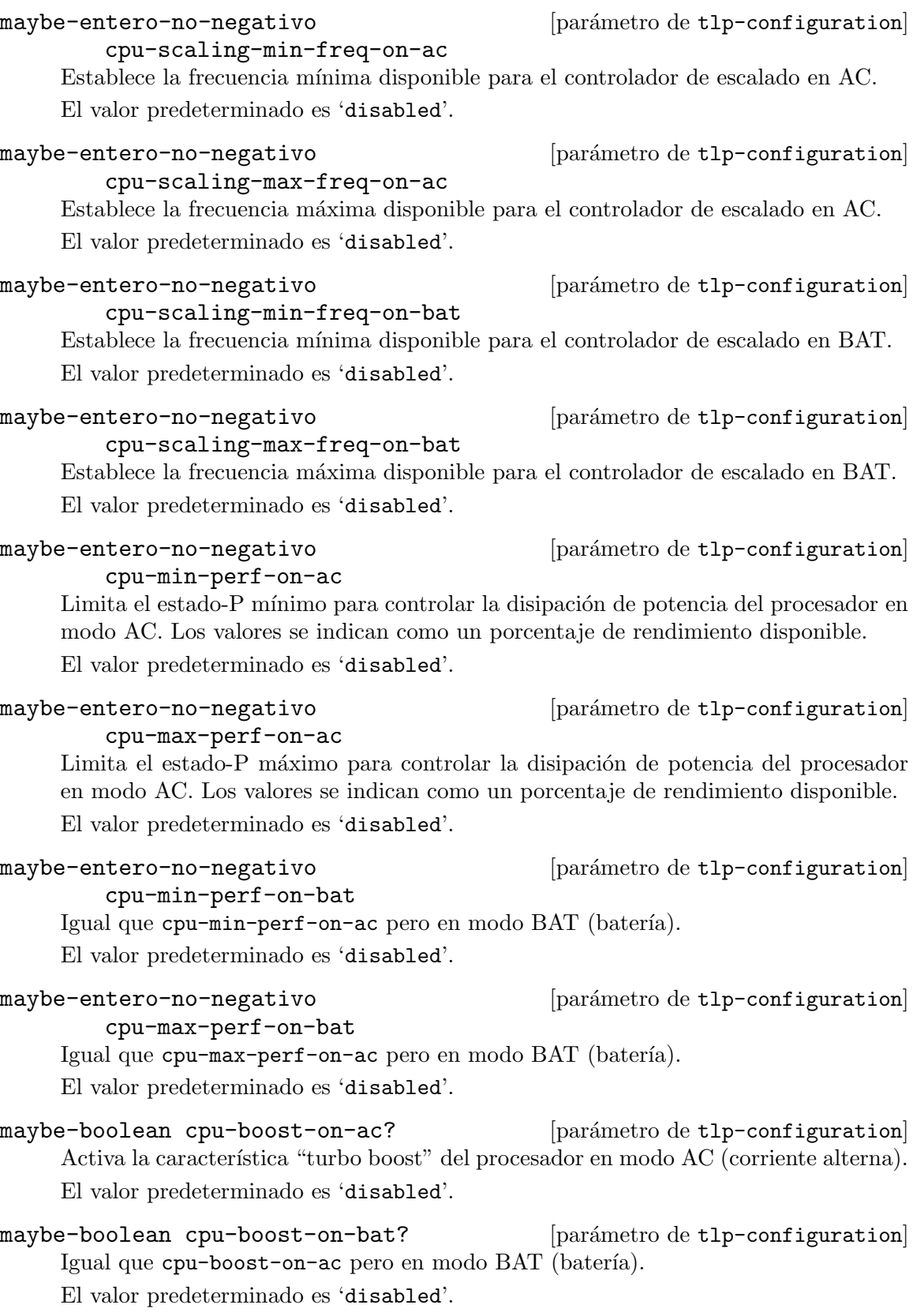

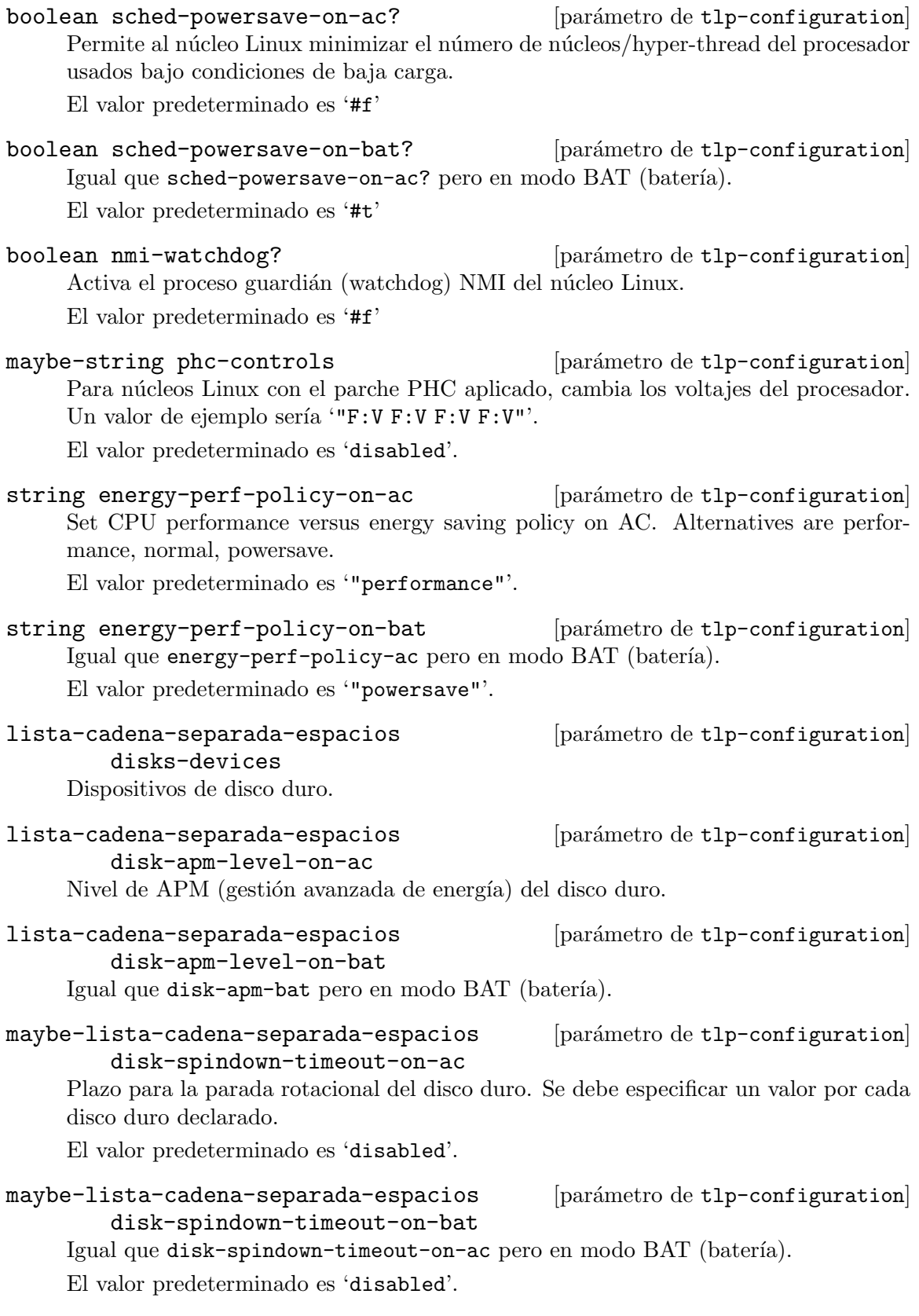

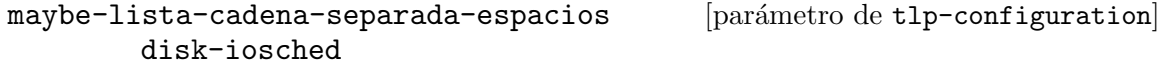

Selecciona el planificador de E/S para dispositivos de disco. Se debe especificar un valor por cada disco duro declarado. Ejemplos de alternativas son "cfq", "deadline" y "noop".

El valor predeterminado es 'disabled'.

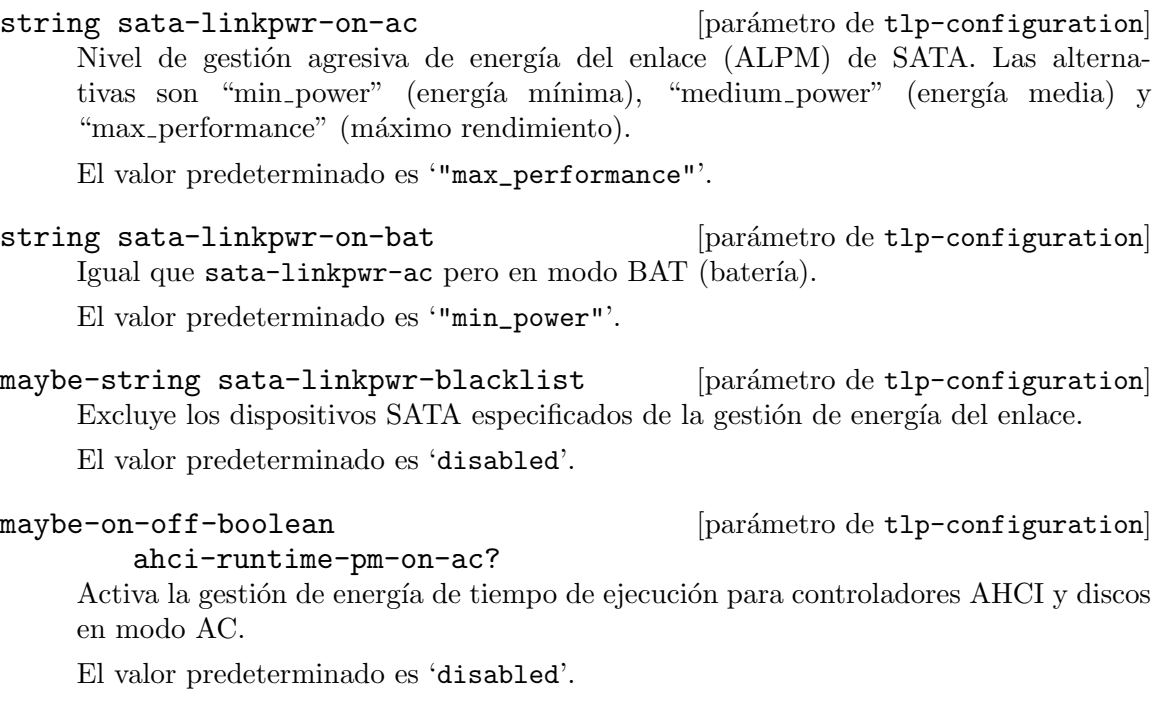

maybe-on-off-boolean [parámetro de tlp-configuration]

ahci-runtime-pm-on-bat?

Igual que ahci-runtime-pm-on-ac pero en modo BAT (batería).

El valor predeterminado es 'disabled'.

# entero-no-negativo [parámetro de tlp-configuration]

ahci-runtime-pm-timeout

Segundos de inactividad antes de suspender el disco.

El valor predeterminado es '15'.

```
string pcie-aspm-on-ac [parámetro de tlp-configuration]
     Nivel de gestión de energía de estado activo de PCI Express. Las alternativas son
     "default" (predeterminado), "performance" (rendimiento) y "powersave" (ahorro de
     energía).
```
El valor predeterminado es '"performance"'.

string pcie-aspm-on-bat [parámetro de tlp-configuration]

Igual que pcie-aspm-ac pero en modo BAT (batería). El valor predeterminado es '"powersave"'.

start-charge-thresh-bat0

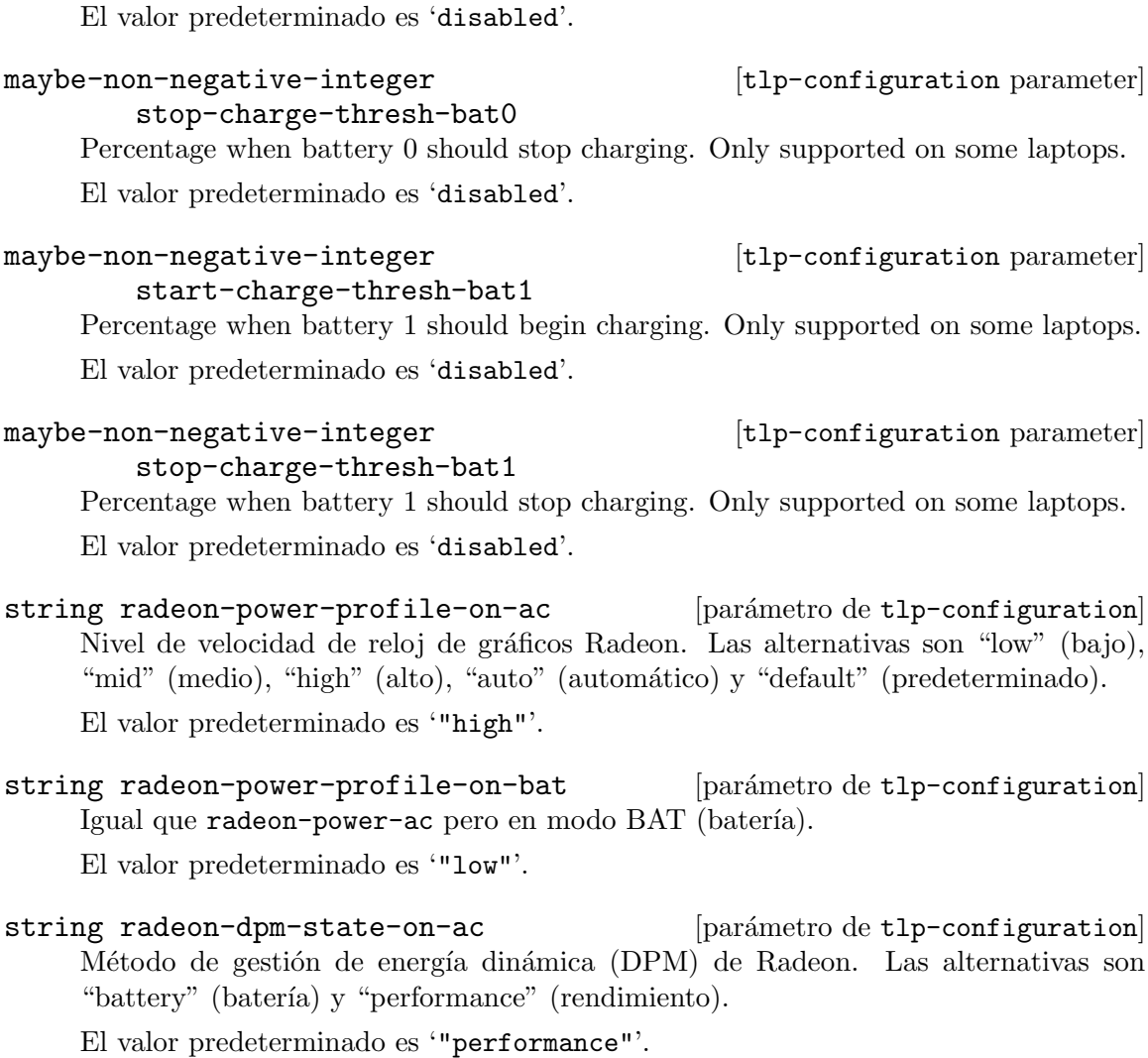

maybe-non-negative-integer  $[tlp\text{-}configuration \text{ parameter}]$ 

Percentage when battery 0 should begin charging. Only supported on some laptops.

string radeon-dpm-state-on-bat [parámetro de tlp-configuration] Igual que radeon-dpm-state-ac pero en modo BAT (batería).

El valor predeterminado es '"battery"'.

string radeon-dpm-perf-level-on-ac [parámetro de tlp-configuration] Nivel de rendimiento del DPM de Radeon. Las alternativas son "auto" (automático), "low" (bajo) y "high" (alto).

El valor predeterminado es '"auto"'.

string radeon-dpm-perf-level-on-bat [parámetro de tlp-configuration] Igual que radeon-dpm-perf-ac pero en modo BAT (batería).

El valor predeterminado es '"auto"'.

alternativas son
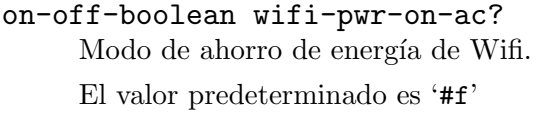

on-off-boolean wifi-pwr-on-bat? [parámetro de tlp-configuration] Igual que wifi-power-ac? pero en modo BAT (batería). El valor predeterminado es '#t'

y-n-boolean wol-disable? [parámetro de tlp-configuration] Desactiva el encendido desde la red local (wake on LAN).

El valor predeterminado es '#t'

#### entero-no-negativo [parámetro de tlp-configuration]

sound-power-save-on-ac

Duración en segundos del plazo antes de activar el ahorro de energía de audio en dispositivos Intel HDA y AC97. El valor 0 desactiva el ahorro de energía.

El valor predeterminado es '0'.

## entero-no-negativo [parámetro de tlp-configuration]

sound-power-save-on-bat

Igual que sound-powersave-ac pero en modo BAT (batería).

El valor predeterminado es '1'.

sound-power-save-controller?

y-n-boolean [parámetro de tlp-configuration]

[parámetro de tlp-configuration]

Desactiva el controlador en modo de ahorro de energía en dispositivos Intel HDA.

El valor predeterminado es '#t'

boolean bay-poweroff-on-bat? [parámetro de tlp-configuration] Activa las unidades ópticas en UltraBay/MediaBay en modo BAT. La unidad puede volver a alimentarse liberando (y reinsertando) la palanca de eyección o presionando el botón de eyección de disco en modelos más modernos.

El valor predeterminado es '#f'

string bay-device example in the later of parámetro de tlp-configuration Nombre de la unidad de dispositivos ópticos a apagar.

El valor predeterminado es '"sr0"'.

string runtime-pm-on-ac [parámetro de tlp-configuration] Gestión de energía en tiempo de ejecución para dispositivos de bus  $\text{PCI}(e)$ . Las alternativas son "on" y "auto".

El valor predeterminado es '"on"'.

string runtime-pm-on-bat [parámetro de tlp-configuration] Igual que runtime-pm-ac pero en modo BAT (batería).

El valor predeterminado es '"auto"'.

boolean runtime-pm-all? [parámetro de tlp-configuration] Gestión de energía en tiempo de ejecución (Runtime Power Management) para todos los dispositivos del bus PCI(e), excepto los excluidos.

El valor predeterminado es '#t'

## maybe-lista-cadena-separada-espacios [parámetro de tlp-configuration] runtime-pm-blacklist

Excluye las direcciones de dispositivo  $PCI(e)$  especificadas de la gestión de energía en tiempo de ejecución (Runtime Power Management).

El valor predeterminado es 'disabled'.

# lista-cadena-separada-espacios [parámetro de tlp-configuration]

## runtime-pm-driver-blacklist

Excluye los dispositivos PCI(e) asignados a los controladores especificados de la gestión de energía en tiempo de ejecución (Runtime Power Management).

### boolean usb-autosuspend? [parámetro de tlp-configuration]

Permite la suspensión automática de USB.

El valor predeterminado es '#t'

#### maybe-string usb-blacklist [parámetro de tlp-configuration] Excluye los dispositivos especificados de la suspensión automática de USB.

El valor predeterminado es 'disabled'.

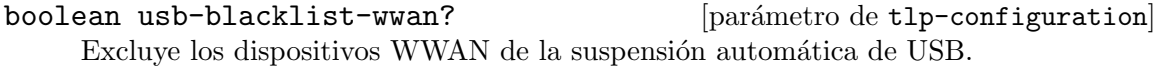

El valor predeterminado es '#t'

## maybe-string usb-whitelist [parámetro de tlp-configuration] Incluye los dispositivos especificados en la suspensión automática de USB, incluso cuando están excluidos por el controlador o a través de usb-blacklist-wwan?.

El valor predeterminado es 'disabled'.

## maybe-boolean [parámetro de tlp-configuration] usb-autosuspend-disable-on-shutdown?

Activa la suspensión automática de USB antes del apagado.

El valor predeterminado es 'disabled'.

### boolean [parámetro de tlp-configuration]

restore-device-state-on-startup? Restablece el estado de los dispositivos de radio (bluetooth, wifi, wwan) previo al apagado durante el arranque del sistema.

El valor predeterminado es '#f'

## Daemon Thermald

El módulo (gnu services pm) proporciona una interfaz con thermald, un servicio de escalado de frecuencia de la CPU que ayuda a prevenir el sobrecalentamiento.

### thermald-service-type [Variable] [Variable]

Este es el tipo de servicio para thermald (<https://01.org/linux-thermal-daemon/> [\)](https://01.org/linux-thermal-daemon/), el daemon Thermal de Linux, que es responsable del control del estado térmico de los procesadores y la prevención del sobrecalentamiento.

### thermald-configuration  $[Tipo \text{ de datos}]$

Tipo de datos que representa la configuración de thermald-service-type.

```
adaptive? (default: #f)
```
Use DPTF (Dynamic Power and Thermal Framework) adaptive tables when present.

### ignore-cpuid-check? (predeterminado: #f)

Ignora la comprobación de cpuid durante la comprobación de procesadores permitidos.

thermald (predeterminado: thermald) El objeto paquete de thermald.

## 11.10.29 Servicios de audio

El m´odulo (gnu services audio) proporciona un servicio para iniciar MPD (el daemon de reproducción de música).

## Daemon de reproducción de música (MPD)

El daemon de reproducción de música (MPD) es un servicio que puede reproducir música mientras se controla desde la máquina local o sobre una red por una multitud de clientes.

The following example shows the simplest configuration to locally expose, via PulseAudio, a music collection kept at /srv/music, with mpd running as the default 'mpd' user. This user will spawn its own PulseAudio daemon, which may compete for the sound card access with that of your own user. In this configuration, you may have to stop the playback of your user audio applications to hear MPD's output and vice-versa.

```
(service mpd-service-type
         (mpd-configuration
          (music-directory "/srv/music")))
```
Importante: The music directory must be readable to the MPD user, by default, 'mpd'. Permission problems will be reported via 'Permission denied' errors in the MPD logs, which appear in /var/log/messages by default.

Most MPD clients will trigger a database update upon connecting, but you can also use the update action do to so:

herd update mpd

All the MPD configuration fields are documented below, and a more complex example follows.

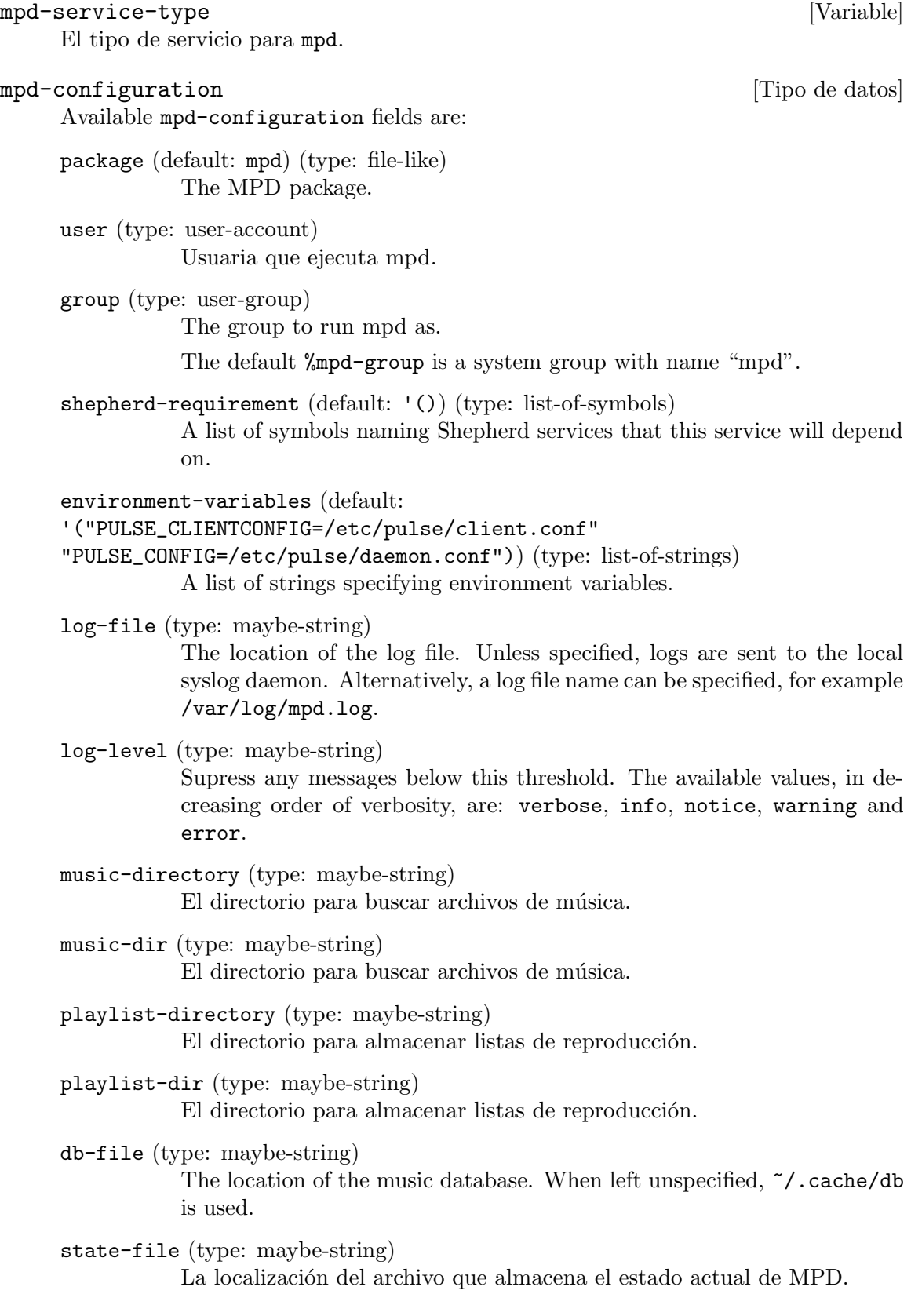

sticker-file (type: maybe-string)

La localización de la base de datos de pegatinas.

default-port (default: 6600) (type: maybe-port) The default port to run mpd on.

endpoints (type: maybe-list-of-strings)

The addresses that mpd will bind to. A port different from defaultport may be specified, e.g. localhost:6602 and IPv6 addresses must be enclosed in square brackets when a different port is used. To use a Unix domain socket, an absolute path or a path starting with  $\tilde{\phantom{a}}$  can be specified here.

address (type: maybe-string)

Dirección a la que mpd se asociará. Para usar un socket de dominio de Unix puede especificarse una ruta absoluta.

- database (type: maybe-mpd-plugin) MPD database plugin configuration.
- partitions (default: '()) (type: list-of-mpd-partition) List of MPD "partitions".
- neighbors (default: '()) (type: list-of-mpd-plugin) List of MPD neighbor plugin configurations.
- inputs (default: '()) (type: list-of-mpd-plugin) List of MPD input plugin configurations.
- archive-plugins (default: '()) (type: list-of-mpd-plugin) List of MPD archive plugin configurations.
- auto-update? (type: maybe-boolean)

Whether to automatically update the music database when files are changed in the music-directory.

- input-cache-size (type: maybe-string) MPD input cache size.
- decoders (default: '()) (type: list-of-mpd-plugin) List of MPD decoder plugin configurations.
- resampler (type: maybe-mpd-plugin) MPD resampler plugin configuration.
- filters (default: '()) (type: list-of-mpd-plugin) List of MPD filter plugin configurations.
- outputs (type: list-of-mpd-plugin-or-output) Las salidas de audio que MPD puede usar. De manera predeterminada es una salida de audio única usando pulseaudio.
- playlist-plugins (default: '()) (type: list-of-mpd-plugin) List of MPD playlist plugin configurations.

extra-options (default: '()) (type: alist) An association list of option symbols/strings to string values to be appended to the configuration.

### mpd-plugin [Data Type]

Data type representing a mpd plugin.

plugin (type: maybe-string) Plugin name.

name (type: maybe-string) Name.

enabled? (type: maybe-boolean) Whether the plugin is enabled/disabled.

## extra-options (default: '()) (type: alist)

An association list of option symbols/strings to string values to be appended to the plugin configuration. See [MPD plugin reference \(](https://mpd.readthedocs.io/en/latest/plugins.html)https:// [mpd.readthedocs.io/en/latest/plugins.html](https://mpd.readthedocs.io/en/latest/plugins.html)) for available options.

#### mpd-partition [Data Type]

Data type representing a mpd partition.

name (type: string)

Partition name.

### extra-options (default: '()) (type: alist)

An association list of option symbols/strings to string values to be appended to the partition configuration. See [Configuring](https://mpd.readthedocs.io/en/latest/user.html#configuring-partitions) Partitions ([https://mpd.readthedocs.io/en/latest/user.html#](https://mpd.readthedocs.io/en/latest/user.html#configuring-partitions) [configuring-partitions](https://mpd.readthedocs.io/en/latest/user.html#configuring-partitions)) for available options.

Available mpd-output fields are:

name (default: "MPD") (type: string) Nombre de la salida de audio.

type (default: "pulse") (type: string) Tipo de la salida de audio.

enabled? (default: #t) (type: boolean)

Especifica si esta salida de audio se activa cuando se inicia MPD. De manera predeterminada se activan todas las salidas de audio. Esta es la configuración predeterminada cuando no existe un archivo de estado; con un archivo de estado se restaura el estado anterior.

format (type: maybe-string)

Force a specific audio format on output. See [Global Audio](https://mpd.readthedocs.io/en/latest/user.html#audio-output-format) Format ([https://mpd.readthedocs.io/en/latest/user.html#](https://mpd.readthedocs.io/en/latest/user.html#audio-output-format) [audio-output-format](https://mpd.readthedocs.io/en/latest/user.html#audio-output-format)) for a more detailed description.

mpd-output [Tipo de datos] [Tipo de datos]

tags? (default: #t) (type: boolean)

Si se proporciona el valor #f MPD no envia etiquetas a esta salida. Es ´util ´unicamente para m´odulos de salida que pueden recibir etiquetas, por ejemplo el módulo de salida httpd.

always-on? (default: #f) (type: boolean)

If set to #t, then MPD attempts to keep this audio output always open. This may be useful for streaming servers, when you don't want to disconnect all listeners even when playback is accidentally stopped.

mixer-type (type: maybe-string)

This field accepts a string that specifies which mixer should be used for this audio output: the hardware mixer, the software mixer, the null mixer (allows setting the volume, but with no effect; this can be used as a trick to implement an external mixer External Mixer) or no mixer (none). When left unspecified, a hardware mixer is used for devices that support it.

replay-gain-handler (type: maybe-string)

This field accepts a string that specifies how Replay Gain ([https://mpd.](https://mpd.readthedocs.io/en/latest/user.html#replay-gain) [readthedocs.io/en/latest/user.html#replay-gain](https://mpd.readthedocs.io/en/latest/user.html#replay-gain)) is to be applied. software uses an internal software volume control, mixer uses the configured (hardware) mixer control and none disables replay gain on this audio output.

extra-options (default: '()) (type: alist)

An association list of option symbols/strings to string values to be appended to the audio output configuration.

The following example shows a configuration of mpd that configures some of its plugins and provides a HTTP audio streaming output.

```
(service mpd-service-type
         (mpd-configuration
           (outputs
             (list (mpd-output
                     (name "streaming")
                     (type "httpd")
                     (mixer-type 'null)
                     (extra-options
                      `((encoder . "vorbis")
                        (port . "8080"))))(decoders
             (list (mpd-plugin
                     (plugin "mikmod")
                     (enabled? #f))
                   (mpd-plugin
                     (plugin "openmpt")
                     (enabled? #t)
                     (extra-options `((repeat-count . -1)
```

```
(interpolation-filter . 1))))))
(resampler (mpd-plugin
             (plugin "libsamplerate")
             (extra-options ^ ((type . 0))))))
```
## myMPD

myMPD (<https://jcorporation.github.io/myMPD/>) is a web server frontend for MPD that provides a mobile friendly web client for MPD.

The following example shows a myMPD instance listening on port 80, with album cover caching disabled.

(service mympd-service-type (mympd-configuration (port 80) (covercache-ttl 0)))

```
mympd-service-type [Variable]
```
The service type for mympd.

mympd-configuration [Data Type]

Available mympd-configuration fields are:

package (default: mympd) (type: file-like) The package object of the myMPD server.

shepherd-requirement (default: '()) (type: list-of-symbols) This is a list of symbols naming Shepherd services that this service will depend on.

user (default: %mympd-user) (type: user-account) Owner of the mympd process.

> The default %mympd-user is a system user with the name "mympd", who is a part of the group group (see below).

group (default: %mympd-group) (type: user-group) Owner group of the mympd process.

The default %mympd-group is a system group with name "mympd".

- work-directory (default: "/var/lib/mympd") (type: string) Where myMPD will store its data.
- cache-directory (default: "/var/cache/mympd") (type: string) Where myMPD will store its cache.
- acl (type: maybe-mympd-ip-acl) ACL to access the myMPD webserver.
- covercache-ttl (default: 31) (type: maybe-integer) How long to keep cached covers, 0 disables cover caching.

http? (default: #t) (type: boolean) HTTP support.

host (default: " $[::]$ ") (type: string) Host name to listen on. port (default: 80) (type: maybe-port) HTTP port to listen on. log-level (default: 5) (type: integer) How much detail to include in logs, possible values: 0 to 7. log-to (type: maybe-string) Where to send logs. Unless specified, the service logs to the local syslog service under the 'daemon' facility. Alternatively, a log file name can be specified, for example /var/log/mympd.log. lualibs (default: "all") (type: maybe-string) See [https://jcorporation.github.io/myMPD/scripting/#](https://jcorporation.github.io/myMPD/scripting/#lua-standard-libraries) [lua-standard-libraries](https://jcorporation.github.io/myMPD/scripting/#lua-standard-libraries). uri (type: maybe-string) Override URI to myMPD. See [https://github.com/jcorporation/](https://github.com/jcorporation/myMPD/issues/950) [myMPD/issues/950](https://github.com/jcorporation/myMPD/issues/950). script-acl (default: (mympd-ip-acl (allow '("127.0.0.1")))) (type: maybe-mympd-ip-acl) ACL to access the myMPD script backend. ssl? (default: #f) (type: boolean) SSL/TLS support. ssl-port (default: 443) (type: maybe-port) Port to listen for HTTPS. ssl-cert (type: maybe-string) Path to PEM encoded X.509 SSL/TLS certificate (public key). ssl-key (type: maybe-string) Path to PEM encoded SSL/TLS private key. pin-hash (type: maybe-string) SHA-256 hashed pin used by myMPD to control settings access by prompting a pin from the user. save-caches? (type: maybe-boolean) Whether to preserve caches between service restarts. mympd-ip-acl [Data Type] Available mympd-ip-acl fields are:

allow (default: '()) (type: list-of-strings) Allowed IP addresses.

deny (default: '()) (type: list-of-strings) Disallowed IP addresses.

## 11.10.30 Servicios de virtualización

El m´odulo (gnu services virtualization) proporciona servicios para los daemon libvirt y virtlog, así como otros servicios relacionados con la virtualización.

## Daemon de Libvirt

libvirtd is the server side daemon component of the libvirt virtualization management system. This daemon runs on host servers and performs required management tasks for virtualized guests. To connect to the libvirt daemon as an unprivileged user, it must be added to the 'libvirt' group, as shown in the example below.

#### libvirt-service-type [Variable]

Este es el tipo para el daemon de libvirt (<https://libvirt.org>). Su valor debe ser un objeto libvirt-configuration.

```
(users (cons (user-account
              (name "user")
              (group "users")
              (supplementary-groups '("libvirt"
                                       "audio" "video" "wheel")))
             %base-user-accounts))
(service libvirt-service-type
         (libvirt-configuration
          (tls-port "16555")))
```
Los campos disponibles de libvirt-configuration son:

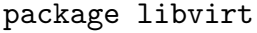

[parámetro de libvirt-configuration]

Paquete libvirt.

boolean listen-tls? [parámetro de libvirt-configuration]

Opción para la escucha de conexiones seguras TLS en el puerto  $TCP/IP$  público. Debe haberse proporcionado valor a listen para que tenga algún efecto.

Es necesario configurar una autoridad de certificación  $(CA)$  y emitir certificados de servidor antes de usar esta característica.

El valor predeterminado es '#t'

```
boolean listen-tcp? [parámetro de libvirt-configuration]
    Escucha de conexiones TCP sin cifrar en el puerto TCP/IP público. Debe haberse
    proporcionado valor a listen para que tenga algún efecto.
```
El uso del socket TCP necesita de manera predeterminada identificación SASL. Unicamente se permiten mecanismos SASL que implementen cifrado de datos. Estos ´ son DIGEST MD5 y GSSAPI (Kerberos5).

El valor predeterminado es '#f'

# string tls-port [parámetro de libvirt-configuration]

Puerto en el que se aceptan conexiones seguras. Puede ser un número de puerto o un nombre de servicio.

El valor predeterminado es '"16514"'.

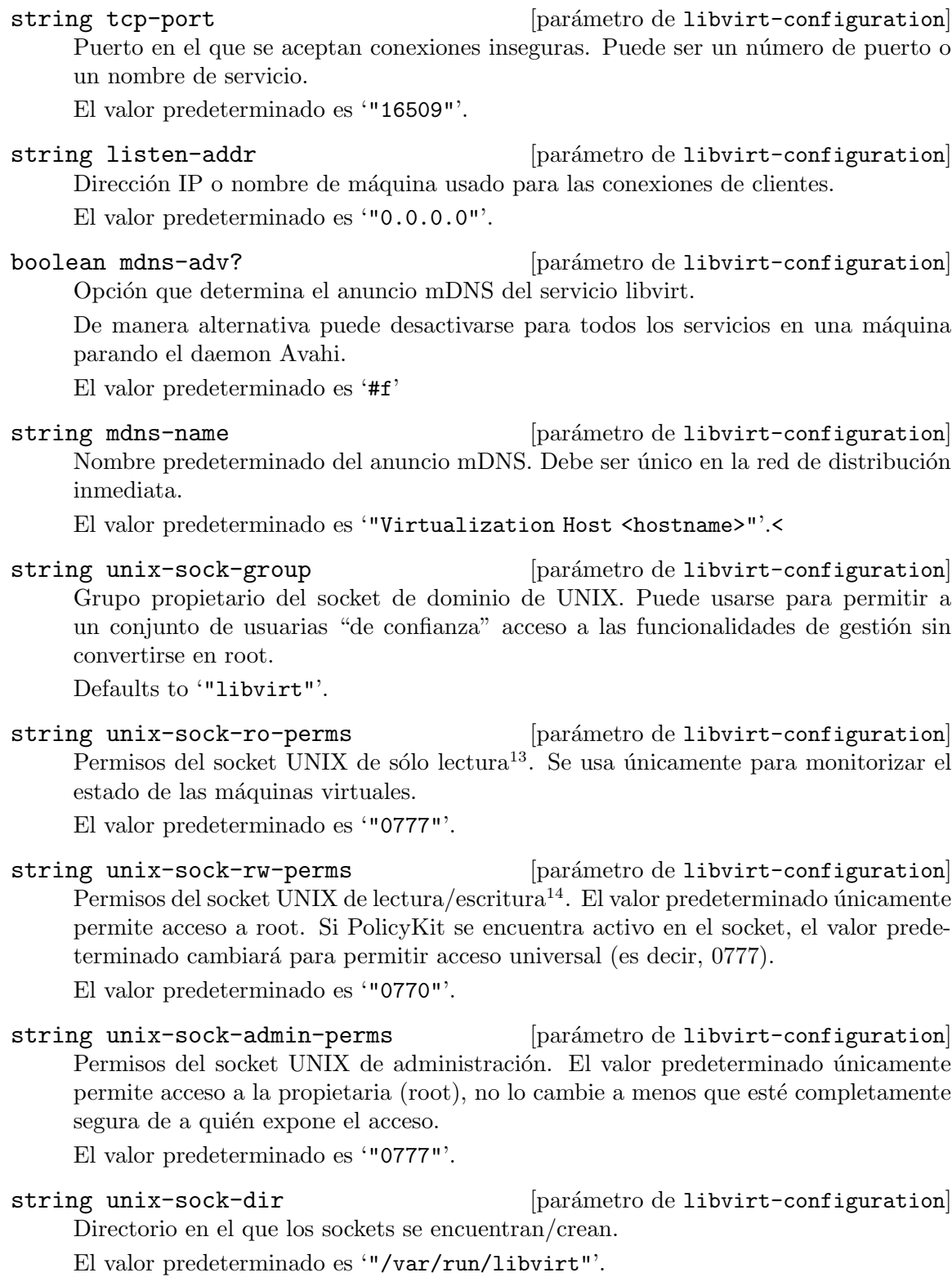

 $13$  R/O: Read-Only en inglés.

 $14$  R/W: Read-Write en inglés.

#### string auth-unix-ro [parámetro de libvirt-configuration]

Esquema de identificación para los sockets de solo-lectura de UNIX. Los permisos predeterminados del socket permiten la conexión de cualquier usuaria.

El valor predeterminado es '"polkit"'.

## string auth-unix-rw [parámetro de libvirt-configuration]

Esquema de identificación para los sockets de lectura/escritura de UNIX. Los permisos predeterminados del socket permiten la conexión únicamente a root. Si se activó en la compilación de libvirt la interoperabilidad con PolicyKit, el valor predeterminado es usar la identificación "policykit".

El valor predeterminado es '"polkit"'.

string auth-tcp [parámetro de libvirt-configuration] Esquema de identificación para los sockets TCP. Si no activa SASL, todo el tráfico TCP estará en texto plano. No lo haga más allá de un escenario de desarrollo/pruebas.

El valor predeterminado es '"sasl"'.

## string auth-tls **particle** [parámetro de libvirt-configuration] Esquema de identificación para los sockets TLS. Los sockets TLS ya se encuentran cifrados gracias a la capa TLS, y una identificación limitada se realiza con los certifi-

cados.

También es posible hacer uso de cualquier mecanismo de identificación SASL proporcionando "sasl" en esta opción.

El valor predeterminado es '"none"'.

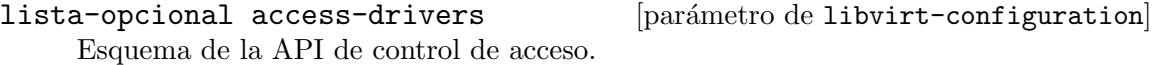

De manera predeterminada una usuaria identificada puede acceder a todas las API. Los controladores de acceso pueden incluir restricciones de acceso sobre ello.

El valor predeterminado es ''()'.

string key-file **configuration** [parámetro de libvirt-configuration] Ruta del archivo con la clave del servidor. Si se proporciona una cadena vacía, no se carga ninguna clave privada.

El valor predeterminado es '""'.

## string cert-file **configuration** [parámetro de libvirt-configuration]

Ruta del archivo con la clave del servidor. Si se proporciona una cadena vacía, no se carga ningún certificado.

El valor predeterminado es '""'.

string ca-file **configuration** [parámetro de libvirt-configuration] Ruta del archivo con la clave del servidor. Si se proporciona una cadena vacía, no se carga ningún certificado de CA.

El valor predeterminado es '""'.

#### string crl-file **continuus** [parámetro de libvirt-configuration]

Ruta de la lista de revocaciones de certificado. Si se proporciona una cadena vacía, no se carga ninguna lista.

El valor predeterminado es '""'.

## boolean tls-no-sanity-cert [parámetro de libvirt-configuration] Desactiva la verificación de los propios certificados del servidor.

Cuando libvirtd arranca, realiza algunas comprobaciones básicas sobre sus propios certificados.

El valor predeterminado es '#f'

# boolean tls-no-verify-cert [parámetro de libvirt-configuration]

Desactiva la verificación de certificados de clientes.

La verificación de certificados de cliente es el mecanismo primario de identificación. Se rechazará cualquier cliente que no presente un certificado firmado por la autoridad  $de$  certificación  $(CA)$ .

El valor predeterminado es '#f'

## lista-opcional tls-allowed-dn-list [parámetro de libvirt-configuration] Lista de nombres distinguidos (DN) x509 permitidos.

El valor predeterminado es ''()'.

lista-opcional [parámetro de libvirt-configuration]

## sasl-allowed-usernames

Lista de nombres de usuaria SASL permitidos. El formato para el nombre de la usuaria depende del mecanismo de identificación SASL.

El valor predeterminado es ''()'.

## string tls-priority **configuration** [parámetro de libvirt-configuration] Cambia el valor de la cadena de prioridad de TLS predeterminada en tiempo de compilación. El valor predeterminado habitualmente es '"NORMAL"' a menos que se cambiase en tiempo de compilación. Proporcione este valor únicamente si desea que libvirt se desvíe de la configuración global predeterminada.

El valor predeterminado es '"NORMAL"'.

# integer max-clients [parámetro de libvirt-configuration] Número máximo de conexiones concurrentes de clientes permitidas en todos los sockets combinados.

El valor predeterminado es '5000'.

#### integer max-queued-clients [parámetro de libvirt-configuration]

Longitud máxima de la cola de conexiones a la espera de ser aceptadas por el daemon. Fíjese que algunos protocolos que implementan la retransmisión pueden obedecer esto de manera que un intento posterior de conexión tenga éxito.

El valor predeterminado es '1000'.

integer max-anonymous-clients [parámetro de libvirt-configuration] Longitud máxima de la cola de clientes aceptados pero no identificados todavía. Proporcione el valor cero para desactivar esta característica.

El valor predeterminado es '20'.

#### integer min-workers [parámetro de libvirt-configuration]

Número de procesos de trabajo que se lanzarán inicialmente. El valor predeterminado es '5'.

Número máximo de hilos de trabajo.

Si el número de clientes excede min-workers, se lanzan más hilos, hasta el límite max-workers. Habitualmente se desea que max-workers sea igual al número máximo de clientes permitido.

El valor predeterminado es '20'.

#### integer prio-workers [parámetro de libvirt-configuration]

N´umero de procesos de trabajo prioritarios. Si todos los hilos de trabajo del conjunto previo se encuentran bloqueados, algunas llamadas marcadas como de alta prioridad (notablemente domainDestroy) pueden ejecutarse en este conjunto de hilos.

El valor predeterminado es '5'.

integer max-requests [parámetro de libvirt-configuration] Límite global total de llamadas RPC concurrentes.

El valor predeterminado es '20'.

integer max-client-requests [parámetro de libvirt-configuration] Límite de peticiones concurrentes desde una única conexión de cliente. Para evitar que un cliente monopolice el servidor esto debe ser una pequeña fracción de los parámetros globales "max requests" y "max workers".

El valor predeterminado es '5'.

- integer admin-min-workers [parámetro de libvirt-configuration] Igual que min-workers pero para la interfaz de administración. El valor predeterminado es '1'.
- integer admin-max-workers [parámetro de libvirt-configuration] Igual que max-workers pero para la interfaz de administración. El valor predeterminado es '5'.
- integer admin-max-clients [parámetro de libvirt-configuration] Igual que max-clients pero para la interfaz de administración. El valor predeterminado es '5'.
- integer admin-max-queued-clients [parámetro de libvirt-configuration] Igual que max-queued-clients pero para la interfaz de administración. El valor predeterminado es '5'.

integer max-workers **integer max-workers** [parámetro de libvirt-configuration]

integer admin-max-client-requests [parámetro de libvirt-configuration] Igual que max-client-requests pero para la interfaz de administración.

El valor predeterminado es '5'.

integer log-level **integer**  $[par\hat{a}m$  configuration Nivel de registro. 4 errores, 3 avisos, 2 información, 1 depuración.

El valor predeterminado es '3'.

string log-filters [parámetro de libvirt-configuration]

Filtros del registro.

Un filtro permite la selección de un nivel de registro diferente para una categoría dada de registros. El formato del filtro es uno de los siguientes:

- x:nombre
- x:+nombre

donde nombre es una cadena contra la que se compara la categoría proporcionada en la llamada VIR\_LOG\_INIT() al principio de cada archivo de fuentes de libvirt, por ejemplo '"remote"', '"qemu"' o '"util.json"' (el nombre en el filtro puede ser una subcadena del nombre completo de la categoría, para aceptar múltiples categorías con nombres similares), el prefijo opcional '"+"' indica a libvirt que registre la pila de llamadas en cada mensaje con el nombre correspondiente, y x es el nivel m´ınimo de los mensajes que deben registrarse:

- $\bullet$  1: DEBUG (depuración)
- 2: INFO (información)
- 3: WARNING (aviso)
- 4: ERROR

Se pueden definir en una única sentencia múltiples filtros, únicamente hace falta separarlos por espacios.

El valor predeterminado es '"3:remote 4:event"'.

string log-outputs [parámetro de libvirt-configuration]

Salidas de log.

Una salida es uno de esos lugares para almacenar información de logging. El formato para una salida puede ser:

x:stderr la salida va a stderr

```
x:syslog:nombre
```
usa syslog para la salida y usa el nombre proporcionado como identificador

```
x:file:ruta_archivo
```
encamina la salida a un archivo, con la ruta proporcionada

### x:journald

usa el sistema de logging journald

En todos los casos el prefijo x es el nivel mínimo, que actúa como filtro

 $\bullet$  1: DEBUG (depuración)

- $\bullet$  2: INFO (información)
- 3: WARNING (aviso)
- 4: ERROR

Se pueden definir salidas múltiples, únicamente deben separarse por espacios. El valor predeterminado es '"3:stderr"'.

### integer audit-level [parámetro de libvirt-configuration] Permite la alteración del uso del sistema de auditoría.

- $\bullet$  0: desactiva la auditoría
- $\bullet$  1: activa la auditoría, únicamente si está activado en la máquina
- 2: activa la auditoría, y sale si está desactivada en la máquina.

El valor predeterminado es '1'.

## boolean audit-logging extending the parametro de libvirt-configuration Envía los mensajes de auditoría a través de la infraestructura de registro de libvirt. El valor predeterminado es '#f'

string-opcional host-uuid [parámetro de libvirt-configuration] Host UUID. UUID must not have all digits be the same. El valor predeterminado es '""'.

string host-uuid-source [parámetro de libvirt-configuration] Fuente de lectura del UUID de la máquina anfitriona.

- smbios: obtiene el UUID de dmidecode -s system-uuid
- machine-id: obtiene el UUID de /etc/machine-id

Si dmidecode no proporciona un UUID válido, se generará un UUID temporal. El valor predeterminado es '"smbios"'.

## integer keepalive-interval [parámetro de libvirt-configuration] Un mensaje "keepalive" se envía al cliente tras keepalive\_interval segundos de inactividad para comprobar si el cliente todavía responde. Si se proporciona el valor -1, libvirtd nunca enviará peticiones "keepalive"; no obstante los clientes todavía pueden mandarlas y el daemon enviará las respuestas.

El valor predeterminado es '5'.

## integer keepalive-count [parámetro de libvirt-configuration] Número máximo de mensajes "keepalive" que se permite enviar a un cliente sin obtener respuesta antes de considerar que se ha roto la conexión.

En otras palabras, la conexión se cierra automáticamente tras keepalive\_interval \* (keepalive\_count + 1) segundos tras la última recepción de un mensaje desde el cliente. Cuando keepalive\_count tiene valor  $0$ , las conexiones se cerrarán automáticamente tras keepalive-interval segundos de inactividad sin mandar ningún mensaje "keepalive".

El valor predeterminado es '5'.

integer admin-keepalive-interval [parámetro de libvirt-configuration] Igual que la opción anterior pero para la interfaz de administración. El valor predeterminado es '5'.

integer admin-keepalive-count [parámetro de libvirt-configuration] Igual que la opción anterior pero para la interfaz de administración. El valor predeterminado es '5'.

integer ovs-timeout [parámetro de libvirt-configuration] Plazo máximo para las llamadas a Open vSwitch.

La utilidad ovs-vsct1 se usa para la configuración y su opción de plazo máximo (timeout) tiene un valor de 5 segundos de manera predeterminada para evitar que esperas potencialmente infinitas bloqueen libvirt.

El valor predeterminado es '5'.

## Daemon Virtlog

El servicio virtlogd es un daemon del que se compone el lado servidor de libvirt cuya finalidad es la gestión del registro de las consolas de las máquinas virtuales.

This daemon is not used directly by libvirt client applications, rather it is called on their behalf by libvirtd. By maintaining the logs in a standalone daemon, the main libvirtd daemon can be restarted without risk of losing logs. The virtlogd daemon has the ability to re-exec() itself upon receiving SIGUSR1, to allow live upgrades without downtime.

```
virtlog-service-type [Variable]
```
Este es el tipo del daemon virtlog. Su valor debe ser un objeto virtlogconfiguration.

(service virtlog-service-type (virtlog-configuration (max-clients 1000)))

package libvirt (libvirt parameter)

Paquete libvirt.

integer log-level **integer** log-level **integer** [parámetro de virtlog-configuration] Nivel de registro. 4 errores, 3 avisos, 2 información, 1 depuración.

El valor predeterminado es '3'.

string log-filters [parámetro de virtlog-configuration]

Filtros del registro.

Un filtro permite la selección de un nivel de registro diferente para una categoría dada de registros. El formato del filtro es uno de los siguientes:

- x:nombre
- x:+nombre

donde nombre es una cadena contra la que se compara la categoría proporcionada en la llamada VIR\_LOG\_INIT() al principio de cada archivo de fuentes de libvirt, por ejemplo "remote", "qemu" o "util.json" (el nombre en el filtro puede ser una

subcadena del nombre completo de la categoría, para aceptar múltiples categorías con nombres similares), el prefijo opcional "+" indica a libvirt que registre la pila de llamadas en cada mensaje con el nombre correspondiente, y x es el nivel m´ınimo de los mensajes que deben registrarse:

- $\bullet$  1: DEBUG (depuración)
- $\bullet$  2: INFO (información)
- 3: WARNING (aviso)
- $\bullet$  4: ERROR

Se pueden definir en una única sentencia múltiples filtros, únicamente hace falta separarlos por espacios.

El valor predeterminado es '"3:remote 4:event"'.

string log-outputs [parámetro de virtlog-configuration]

Salidas de log.

Una salida es uno de esos lugares para almacenar información de logging. El formato para una salida puede ser:

x:stderr la salida va a stderr

x:syslog:nombre

usa syslog para la salida y usa el nombre proporcionado como identificador

x:file:ruta\_archivo

encamina la salida a un archivo, con la ruta proporcionada

x:journald

usa el sistema de logging journald

En todos los casos el prefijo x es el nivel mínimo, que actúa como filtro

- 1: DEBUG (depuración)
- 2: INFO (información)
- 3: WARNING (aviso)
- 4: ERROR

Se pueden definir salidas múltiples, únicamente deben separarse por espacios. El valor predeterminado es '"3:stderr"'.

integer max-clients [parámetro de virtlog-configuration]

Número máximo de conexiones concurrentes de clientes permitidas en todos los sockets combinados.

El valor predeterminado es '1024'.

integer max-size **integer** max-size **integer**  $\left[\text{parámetro de virtlog-configuration}\right]$ Tamaño máximo del archivo antes de pasar al siguiente. El valor predeterminado es '2MB'.

# integer max-backups [parámetro de virtlog-configuration] Número máximo de archivos de backup que se deben mantener.

El valor predeterminado es '3'.

## Emulación transparente con QEMU

qemu-binfmt-service-type proporciona la capacidad de emular transparentemente programas binarios construidos para arquitecturas diferentes—por ejemplo, le permite ejecutar de manera transparente un programa de ARMv7 en una máquina x86.64. Esto se consigue mediante la combinación del emulador QEMU (<https://www.qemu.org>) y la característica binfmt\_misc del núcleo Linux. Esta característica únicamente le permite emular GNU/Linux en una arquitectura diferente, pero más adelante puede ver como implementar también GNU/Hurd.

qemu-binfmt-service-type [Variable] Este es el tipo del servicio de emulación transparente QEMU/binfmt. Su valor debe ser un objeto qemu-binfmt-configuration, que especifica el paquete QEMU usado así como las arquitecturas que se desean emular:

> (service qemu-binfmt-service-type (qemu-binfmt-configuration (platforms (lookup-qemu-platforms "arm" "aarch64"))))

En este ejemplo se activa la emulación transparente para las plataformas ARM y aarch64. La ejecución de herd stop qemu-binfmt la desactiva, y la ejecución de herd start qemu-binfmt la vuelve a activar (see Section "Invoking herd" in The GNU Shepherd Manual).

```
qemu-binfmt-configuration [Tipo de datos]
```
Esta es la configuración para el servicio qemu-binfmt.

platforms (predeterminadas: '())

Lista de plataformas de QEMU emuladas. Cada elemento debe ser un objeto de plataforma como los devueltos por lookup-qemu-platforms  $(véase a continuation).$ 

Por ejemplo, supongamos que está en una máquina x86.64 y tiene este servicio:

(service qemu-binfmt-service-type (qemu-binfmt-configuration (platforms (lookup-qemu-platforms "arm"))))

Puede ejecutar:

guix build -s armhf-linux inkscape

and it will build Inkscape for ARMv7 as if it were a native build, transparently using QEMU to emulate the ARMv7 CPU. Pretty handy if you'd like to test a package build for an architecture you don't have access to!

qemu (predeterminado: qemu) El paquete QEMU usado.

lookup-qemu-platforms plataformas. . . [Procedimiento] Devuelve la lista de objetos de plataforma de QEMU que corresponden a plataformas. . .. plataformas debe ser una lista de cadenas que correspondan con nombres de plataforma, como "arm", "sparc", "mips64el", etcétera.

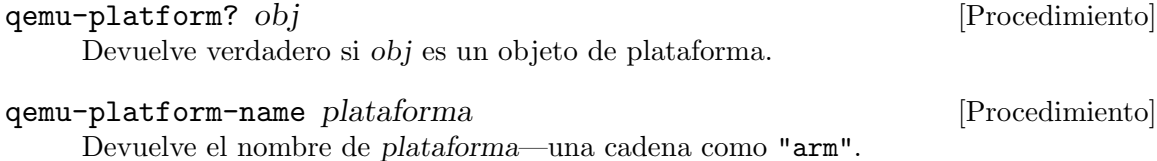

## QEMU Guest Agent

The QEMU guest agent provides control over the emulated system to the host. The qemuguest-agent service runs the agent on Guix guests. To control the agent from the host, open a socket by invoking QEMU with the following arguments:

```
qemu-system-x86_64 \
-chardev socket,path=/tmp/qga.sock,server=on,wait=off,id=qga0 \
-device virtio-serial \
-device virtserialport,chardev=qga0,name=org.qemu.guest_agent.0 \
...
```
This creates a socket at /tmp/qga.sock on the host. Once the guest agent is running, you can issue commands with socat:

```
$ guix shell socat -- socat unix-connect:/tmp/qga.sock stdio
{"execute": "guest-get-host-name"}
{"return": {"host-name": "guix"}}
```
See [QEMU guest agent documentation \(](https://wiki.qemu.org/Features/GuestAgent)https://wiki.qemu.org/Features/ [GuestAgent](https://wiki.qemu.org/Features/GuestAgent)) for more options and commands.

```
qemu-guest-agent-service-type [Variable]
   Service type for the QEMU guest agent service.
```
## qemu-guest-agent-configuration **[Data Type]** [Data Type]

Configuration for the qemu-guest-agent service.

qemu (predeterminado: qemu-minimal) El paquete QEMU usado.

device (default: "")

File name of the device or socket the agent uses to communicate with the host. If empty, QEMU uses a default file name.

## Virtual Build Machines

Virtual build machines or "build VMs" let you offload builds to a fully controlled environment. "How can it be more controlled than regular builds? And why would it be useful?", you ask. Good questions.

Builds spawned by guix-daemon indeed run in a controlled environment; specifically the daemon spawns build processes in separate namespaces and in a chroot, such as that build processes only see their declared dependencies and a well-defined subset of the file system tree (see Section 2.2.1 [Configuración del entorno de construcción], page 6, for details). A few aspects of the environments are not controlled though: the operating system kernel, the CPU model, and the date. Most of the time, these aspects have no impact on the build process: the level of isolation guix-daemon provides is "good enough".

However, there are occasionally cases where those aspects do influence the build process. A typical example is time traps: build processes that stop working after a certain date<sup>15</sup>. Another one is software that optimizes for the CPU microarchitecture it is built on or, worse, bugs that manifest only on specific CPUs.

To address that, virtual-build-machine-service-type lets you add a virtual build machine on your system, as in this example:

(use-modules (gnu services virtualization))

```
(operating-system
```

```
;; ...
(services (append (list (service virtual-build-machine-service-type))
                  %base-services)))
```
By default, you have to explicitly start the build machine when you need it, at which point builds may be offloaded to it (see Section 2.2.2 [Configuración de delegación del [daemon\], page 7\)](#page-18-0):

#### herd start build-vm

With the default setting shown above, the build VM runs with its clock set to a date several years in the past, and on a CPU model that corresponds to that date—a model possibly older than that of your machine. This lets you rebuild today software from the past that would otherwise fail to build due to a time trap or other issues in its build process. You can view the VM's config like this:

herd configuration build-vm

You can configure the build VM, as in this example:

```
(service virtual-build-machine-service-type
         (virtual-build-machine
          (cpu "Westmere")
          (cpu-count 8)
          (memory-size (* 1 1024))
          (auto-start? #t)))
```
The available options are shown below.

#### virtual-build-machine-service-type [Variable]

This is the service type to run virtual build machines. Virtual build machines are configured so that builds are offloaded to them when they are running.

### virtual-build-machine [Data Type]

This is the data type specifying the configuration of a build machine. It contains the fields below:

name (default: 'build-vm)

The name of this build VM. It is used to construct the name of its Shepherd service.

<sup>15</sup> The most widespread example of time traps is test suites that involve checking the expiration date of a certificate. Such tests exists in TLS implementations such as OpenSSL and GnuTLS, but also in high-level software such as Python.

image The image of the virtual machine (see [Chapter 16 \[System Images\],](#page-721-0) [page 710](#page-721-0)). This notably specifies the virtual disk size and the operating system running into it (see [Section 11.3 \[Referencia de operating-system\],](#page-264-0) [page 253](#page-264-0)). The default value is a minimal operating system image.

qemu (predeterminado: qemu-minimal)

The QEMU package to run the image.

cpu The CPU model being emulated as a string denoting a model known to QEMU.

> The default value is a model that matches date (see below). To see what CPU models are available, run, for example:

qemu-system-x86\_64 -cpu help

```
cpu-count (default: 4)
```
The number of CPUs emulated by the virtual machine.

memory-size (default: 2048)

Size in mebibytes (MiB) of the virtual machine's main memory (RAM).

date (default: a few years ago)

Date inside the virtual machine when it starts; this must be a SRFI-19 date object (see Section "SRFI-19 Date" in GNU Guile Reference Manual).

```
port-forwardings (default: 11022 and 11004)
```
TCP ports of the virtual machine forwarded to the host. By default, the SSH and secrets ports are forwarded into the host.

```
systems (default: (list (%current-system)))
```
List of system types supported by the build VM—e.g., "x86\_64-linux".

```
auto-start? (default: #f)
```
Whether to start the virtual machine when the system boots.

In the next section, you'll find a variant on this theme: GNU/Hurd virtual machines!

## Hurd en una máquina virtual

El servicio hurd-vm implementa la ejecución de GNU/Hurd en una máquina virtual (VM), llamado childhurd. Este servicio está destinado para su uson GNU/Linux y la configuración de sistema operativo de GNU/Hurd se compila de manera cruzada. La máquina virtual es un servicio de Shepherd al que se puede hacer referencia a través de los nombres hurd-vm y childhurd y se puede controlar mediante órdenes como las siguientes:

```
herd start hurd-vm
herd stop childhurd
```
Cuando el servicio se encuentra en ejecución, puede ver su consola a través de una conexión con un cliente VNC, por ejemplo con:

```
guix shell tigervnc-client -- vncviewer localhost:5900
```
The default configuration (see hurd-vm-configuration below) spawns a secure shell (SSH) server in your GNU/Hurd system, which QEMU (the virtual machine emulator)

redirects to port 10022 on the host. By default, the service enables offloading such that the host guix-daemon automatically offloads GNU/Hurd builds to the childhurd (see [Sec](#page-18-0)tion 2.2.2 [Configuración de delegación del daemon], page 7). This is what happens when running a command like the following one, where i586-gnu is the system type of 32-bit GNU/Hurd:

guix build emacs-minimal -s i586-gnu

childhurd es volátil y carece de estado: comienza con un sistema de archivos raíz creado de cero cada vez que lo reinicia. No obstante de manera predeterminada todos los archivos en la ruta /etc/childhurd de la máquina anfitriona se copian al sistema de archivos raíz de childhurd cuando arranca. Esto permite que configure "secretos" dentro de la máquina virtual: claves de SSH de la máquina, claves de sustituciones autorizadas, etcétera—véase la explicación de secret-root a continuación.

You will probably find it useful to create an account for you in the GNU/Hurd virtual machine and to authorize logins with your SSH key. To do that, you can define the  $GNU/Hurd$  system in the usual way (see Section 11.2 [Uso de la configuración del sistema], [page 244](#page-255-0)), and then pass that operating system as the os field of hurd-vm-configuration, as in this example:

```
(define childhurd-os
  ;; Definition of my GNU/Hurd system, derived from the default one.
  (operating-system
    (inherit %hurd-vm-operating-system)
   ;; Add a user account.
    (users (cons (user-account
                  (name "charlie")
                  (comment "This is me!")
                  (group "users")
                  (supplementary-groups '("wheel"))) ;for 'sudo'
                 %base-user-accounts))
    (services
    ;; Modify the SSH configuration to allow login as "root"
     ;; and as "charlie" using public key authentication.
     (modify-services (operating-system-user-services
                       %hurd-vm-operating-system)
       (openssh-service-type
       config => (openssh-configuration
                   (inherit config)
                   (authorized-keys
                    `(("root"
                       ,(local-file
                         "/home/charlie/.ssh/id_rsa.pub"))
                      ("charlie"
                       ,(local-file
```

```
(operating-system
 ;; ...
 (services
    ;; Add the 'hurd-vm' service, configured to use the
    ;; operating system configuration above.
    (append (list (service hurd-vm-service-type
                           (hurd-vm-configuration
                              (os %childhurd-os))))
            %base-services)))
```
That's it! The remainder of this section provides the reference of the service configuration.

```
hurd-vm-service-type [Variable] [Variable]
```
El tipo del servicio que ejecuta Hurd en una máquina virtual. Su valor debe ser un objeto hurd-vm-configuration, que especifica el sistema operativo (see [Section 11.3](#page-264-0) [\[Referencia de operating-system\], page 253](#page-264-0)) y el tamaño del disco para la máquina virtual de Hurd, el paquete de QEMU usado así como las opciones de ejecución.

Por ejemplo:

```
(service hurd-vm-service-type
        (hurd-vm-configuration
         (disk-size (* 5000 (expt 2 20))) ;5G
         (memory-size 1024))) ;1024MiB
```
crearía una imagen de disco suficientemente grande para construir GNU Hello, con algo de memoria adicional.

### hurd-vm-configuration [Tipo de datos] [Tipo de datos]

Tipo de datos que representa la configuración de hurd-vm-service-type.

os (predeterminado: %hurd-vm-operating-system)

El sistema operativo instanciado. El valor predeterminado es un sistema mínimo con un daemon del intérprete de comandos seguro OpenSSH configurado de forma permisiva asociado al puerto 2222 (see [Section 11.10.5](#page-325-0) [\[Servicios de red\], page 314\)](#page-325-0).

- qemu (predeterminado: qemu-minimal) El paquete QEMU usado.
- image (predeterminado: hurd-vm-disk-image)

The image object representing the disk image of this virtual machine (see [Chapter 16 \[System Images\], page 710\)](#page-721-0).

disk-size (predeterminado: 'guess) El tamaño de la imagen de disco.

memory-size (predeterminado: 512) El tamaño de la memoria de la máquina virtual en mebibytes.

options (predeterminadas: '("--snapshot")) Opciones adicionales para ejecutar QEMU.

#### id (predeterminado: #f)

Si se proporciona un valor, debe ser un entero positivo no nulo usado para parametrizar las instancias Childhurd. Se añade al nombre del servicio, por ejemplo childhurd1.

### net-options (predeterminado: hurd-vm-net-options)

El procedimiento usado para producir la lista de opciones de red para QEMU.

De manera predeterminada produce

```
'("--device" "rtl8139,netdev=net0"
 "--netdev" (string-append
              "user,id=net0,"
              "hostfwd=tcp:127.0.0.1:secrets-port-:1004,"
              "hostfwd=tcp:127.0.0.1:ssh-port-:2222,"
              "hostfwd=tcp:127.0.0.1:vnc-port-:5900"))
```
con los siguientes puertos redirigidos:

```
secrets-port: (+ 11004 (* 1000 ID))
ssh-port: (+ 10022 (* 1000 ID))
vnc-port: (+ 15900 (* 1000 ID))
```
### offloading? (default: #t)

Whether to automatically set up offloading of builds to the childhurd.

When enabled, this lets you run GNU/Hurd builds on the host and have them transparently offloaded to the VM, for instance when running a command like this:

guix build coreutils -s i586-gnu

This option automatically sets up offloading like so:

- 1. Authorizing the childhurd's key on the host so that the host accepts build results coming from the childhurd, which can be done like so (see Section 5.11 [Invocación de guix archive], page 66, for more on that).
- 2. Creating a user account called offloading dedicated to offloading in the childhurd.
- 3. Creating an SSH key pair on the host and making it an authorized key of the offloading account in the childhurd.
- 4. Añadir childhurd a /etc/guix/machines.scm (see [Section 2.2.2](#page-18-0)) [Configuración de delegación del daemon], page 7).

#### secret-root (predeterminado: /etc/childhurd)

El directorio raíz que contiene los secretos fuera-de-banda que serán instalados en childhurd cuando se ejecute. Los childhurd son volátiles lo que significa que cada arranque los secretos como las claves de SSH de la máquina y la clave de firma de Guix se regeneran.

Si el directorio /etc/childhurd no existe, el servicio secret-service que se ejecuta en childhurd recibirá una lista vacía de secretos.

De manera predeterminada el servicio crea /etc/childhurd con los siguientes secretos no volátiles, a no ser que ya existan:

```
/etc/childhurd/etc/guix/acl
/etc/childhurd/etc/guix/signing-key.pub
/etc/childhurd/etc/guix/signing-key.sec
/etc/childhurd/etc/ssh/authorized_keys.d/offloading
/etc/childhurd/etc/ssh/ssh_host_ed25519_key
/etc/childhurd/etc/ssh/ssh_host_ecdsa_key
/etc/childhurd/etc/ssh/ssh_host_ed25519_key.pub
/etc/childhurd/etc/ssh/ssh_host_ecdsa_key.pub
```
Tenga en cuenta que la imagen de la máquina virtual es volátil, es decir, los contenidos se pierden cuando se para. Si desea una imagen que mantenga el estado puede modificar la configuración de image y options sin la opción --snapshot usando algo parecido a esto:

```
(service hurd-vm-service-type
        (hurd-vm-configuration
         (image (const "/no/almacen/y/perm/escritura/hurd.img"))
         (options '())))
```
## Ganeti

Nota: Este servicio se considera experimental. Las opciones de configuración pueden cambiar de manera incompatible con versiones previas, y no todas las caracter´ısticas han sido probadas en profundidad. Se recomienda a quienes usen este servicio que compartan su experiencia en [guix-devel@gnu.org](mailto:guix-devel@gnu.org).

Ganeti is a virtual machine management system. It is designed to keep virtual machines running on a cluster of servers even in the event of hardware failures, and to make maintenance and recovery tasks easy. It consists of multiple services which are described later in this section. In addition to the Ganeti service, you will need the OpenSSH service (see [Section 11.10.5 \[Servicios de red\], page 314\)](#page-325-0), and update the /etc/hosts file (see [Sec](#page-663-0)[tion 11.19.3 \[Referencia de servicios\], page 652](#page-663-0)) with the cluster name and address (or use a DNS server).

Todos los nodos que participan en el cluster de Ganeti deben tener la misma configuración de Ganeti y en el archivo /etc/hosts. A continuación se encuentra un ejemplo de configuraci´on para un nodo del cluster de Ganeti que implementa varios motores de almacenamiento, e instala los proveedores de sistema operativo debootstrap y guix:

```
(use-package-modules virtualization)
(use-service-modules base ganeti networking ssh)
(operating-system
 ;; ...
 (host-name "node1")
 ;; Install QEMU so we can use KVM-based instances, and LVM, DRBD and Ceph
  ;; in order to use the "plain", "drbd" and "rbd" storage backends.
  (packages (append (map specification->package
                         '("qemu" "lvm2" "drbd-utils" "ceph"
                           ;; Add the debootstrap and guix OS providers.
```

```
"ganeti-instance-guix" "ganeti-instance-debootstrap"))
                  %base-packages))
(services
(append (list (service static-networking-service-type
                        (list (static-networking
                               (addresses
                                (list (network-address
                                       (device "eth0")
                                       (value "192.168.1.201/24"))))
                               (routes
                                (list (network-route
                                       (destination "default")
                                       (gateway "192.168.1.254"))))
                               (name-servers '("192.168.1.252"
                                               "192.168.1.253")))))
               ;; Ganeti uses SSH to communicate between nodes.
               (service openssh-service-type
                        (openssh-configuration
                         (permit-root-login 'prohibit-password)))
               (simple-service 'ganeti-hosts-entries hosts-service-type
                               (list
                                 (host "192.168.1.200" "ganeti.example.com")
                                 (host "192.168.1.201" "node1.example.com"
                                       '("node1"))
                                 (host "192.168.1.202" "node2.example.com"
                                       '("node2"))))
               (service ganeti-service-type
                        (ganeti-configuration
                         ;; Esta lista especifica las rutas del
                         ;; sistema de archivos permitidas para el
                         ;; almacenamiento de imágenes de máquinas
                         ;; viruales.
                         (file-storage-paths '("/srv/ganeti/almacenamiento"))
                         ;; Esta variable configura una única
                         ;; "variación" tanto para Debootstrap como
                         ;; Guix que funciona con KVM.
                         (os %default-ganeti-os))))
        %base-services)))
```
Users are advised to read the [Ganeti administrators guide \(](https://docs.ganeti.org/docs/ganeti/3.0/html/admin.html)https://docs.ganeti. [org/docs/ganeti/3.0/html/admin.html](https://docs.ganeti.org/docs/ganeti/3.0/html/admin.html)) to learn about the various cluster options and day-to-day operations. There is also a blog post ([https://guix.gnu.org/blog/2020/](https://guix.gnu.org/blog/2020/running-a-ganeti-cluster-on-guix/) [running-a-ganeti-cluster-on-guix/](https://guix.gnu.org/blog/2020/running-a-ganeti-cluster-on-guix/)) describing how to configure and initialize a small cluster.

#### ganeti-service-type [Variable] [Variable]

Tipo de servicio que incluye todos los distintos servicios que los nodos Ganeti deben ejecutar.

Su valor es un objeto ganeti-configuration que define usado para las operaciones de línea de órdenes, así como la configuración para varios daemon. Las rutas de almacenamiento permitidas y los sistemas operativos disponibles para hospedar también se configuran a través de este tipo de datos.

## ganeti-configuration  $[\text{Tipo de datos}]$

El servicio ganeti proporciona las siguientes opciones de configuración:

ganeti (predeterminado: ganeti)

El paquete ganeti usado. Dicho paquete se instala en el perfil del sistema y hace que las órdenes gnt-cluster, gnt-instance, etcétera, estén disponibles. Tenga en cuenta que el valor especificado aquí no afecta a otros servicios ya que cada uno hace referencia a su paquete ganeti específico (véase a continuación).

noded-configuration (predeterminado: (ganeti-noded-configuration)) confd-configuration (predeterminado: (ganeti-confd-configuration)) wconfd-configuration (predeterminado: (ganeti-wconfd-configuration)) luxid-configuration (predeterminado: (ganeti-luxid-configuration)) rapi-configuration (predeterminado: (ganeti-rapi-configuration)) kvmd-configuration (predeterminado: (ganeti-kvmd-configuration)) mond-configuration (predeterminado: (ganeti-mond-configuration)) metad-configuration (predeterminado: (ganeti-metad-configuration)) watcher-configuration (predeterminado: (ganeti-watcher-configuration)) cleaner-configuration (predeterminado: (ganeti-cleaner-configuration))

> Estas opciones controlan los distintos daemon y trabajos de cron que se distribuyen con Ganeti. Los posibles valores se describen en detalle a continuación. Para modificar el valor de un elemento de la configuración se debe usar el tipo de configuración para dicho servicio:

```
(service ganeti-service-type
         (ganeti-configuration
          (rapi-configuration
           (ganeti-rapi-configuration
            (interface "eth1"))))
          (watcher-configuration
           (ganeti-watcher-configuration
            (rapi-ip "10.0.0.1"))))
```
## file-storage-paths (predeterminada: '())

Lista de directorios permitidos para el motor de almacenamiento de archivos.

hooks (default: #f)

When set, this should be a file-like object containing a directory with cluster execution hooks ([https://docs.ganeti.org/docs/ganeti/3.0/](https://docs.ganeti.org/docs/ganeti/3.0/html/hooks.html) [html/hooks.html](https://docs.ganeti.org/docs/ganeti/3.0/html/hooks.html)).

os (predeterminado: %default-ganeti-os) Lista de registros <ganeti-os>.

En esencia ganeti-service-type es una abreviación para declara cada uno de los servicios individualmente:

```
(service ganeti-noded-service-type)
(service ganeti-confd-service-type)
(service ganeti-wconfd-service-type)
(service ganeti-luxid-service-type)
(service ganeti-kvmd-service-type)
(service ganeti-mond-service-type)
(service ganeti-metad-service-type)
(service ganeti-watcher-service-type)
(service ganeti-cleaner-service-type)
```
Además de una extensión del servicio etc-service-type que configura el motor de almacenamiento de archivos y las variantes de sistema operativo.

ganeti-os [Tipo de datos]

Tipo de datos adecuado para proporcionarse como parámetro os de ganeticonfiguration. Tiene los siguientes parámetros:

name Nombre para este proveedor de sistema operativo. Solo se usa para especificar dónde termina la configuración. Proporcionar el valor "debootstrap" indica la creación de /etc/ganeti/instance-debootstrap.

extension (default: #f)

The file extension for variants of this OS type. For example .conf or .scm. It will be appended to the variant file name if set.

variants (predeterminadas: '())

This must be either a list of ganeti-os-variant objects for this OS, or a "file-like" object (see [Section 8.12 \[Expresiones-G\], page 167\)](#page-178-0) representing the variants directory.

To use the Guix OS provider with variant definitions residing in a local directory instead of declaring individual variants (see guix-variants below), you can do:

```
(ganeti-os
(name "guix")
 (variants (local-file "ganeti-guix-variants"
                       #:recursive? #true)))
```
Note that you will need to maintain the variants.list file (see [ganeti](https://docs.ganeti.org/docs/ganeti/3.0/man/ganeti-os-interface.html)[os-interface\(7\) \(https://docs.ganeti.org/docs/ganeti/3.0/man/](https://docs.ganeti.org/docs/ganeti/3.0/man/ganeti-os-interface.html)ganeti[os-interface.html\)](https://docs.ganeti.org/docs/ganeti/3.0/man/ganeti-os-interface.html)) manually in this case.

#### ganeti-os-variant [Tipo de datos] [Tipo de datos]

Tipo de datos que representa una variante de SO Ganeti. Este tipo tiene los siguientes parámetros:

name El nombre de esta variación.

configuration Un archivo de configuración para esta variación.

#### %default-debootstrap-hooks [Variable]

Esta variable contiene extensiones ("hook") para la configuración de la red y el cargador de arranque GRUB.

## %default-debootstrap-extra-pkgs intervalsed and the control of  $[Variable]$

Esta variable contiene una lista de paquetes adecuada para una máquina completamente virtualizada.

debootstrap-configuration  $[Tipo de datos]$ Este tipo de datos crea archivos de configuración adecuados para la orden de generación de sistemas operativos debootstrap.

hooks (predeterminada: %default-debootstrap-hooks)

Cuando no es #f debe ser una expresión-G que especifique el directorio con los guiones que deberán ejecutarse cuando se instale el sistema operativo. También puede ser una lista de pares (nombre . obj-tipo-archivo). Por ejemplo:

 $\check{\cdot}$ ((99-hola-mundo . ,(plain-file "#!/bin/sh\necho ';Hola mundo!'")))

Esto crea un directorio con un ejecutable que se llama 99-hola-mundo y se ejecuta cada vez que se instale esta variación. Si se proporciona #f, se usarán los archivos del directorio /etc/ganeti/instancedebootstrap/hooks, si existe alguno.

### proxy (predeterminado: #f)

Valor opcional de la pasarela HTTP usada.

mirror (predeterminado: #f)

El servidor espejo de Debian. Habitualmente es algo como http://ftp.no.debian.org/debian. El valor predeterminado cambia dependiendo de la distribución.

#### arch (predeterminada: #f)

La arquitectura de dpkg. Proporcione armhf para generar con debootstrap una instancia de ARMv7 en una máquina AArch64. El valor predeterminado corresponde a la arquitectura del sistema en uso.

suite (predeterminada: "stable")

Si se proporciona debe ser el identificador de una entrega o "suite" de distribución de Debian, como por ejemplo buster o focal. Si se proporciona #f, se usael valor predeterminado del proveedor de sistema operativo.

extra-pkgs (predeterminados: %default-debootstrap-extra-pkgs)

Lista de paquetes adicionales que dpkg instala junto al sistema mínimo.

components (predeterminado: #f)

Si se proporciona un valor debe ser una lista de "componentes" de repositorio de Debian. Por ejemplo '("main" "contrib").

generate-cache? (predeterminado: #t) Determina si se almacena en caché de manera automática el archivo de

debootstrap que se haya generado.

#### clean-cache (predeterminado: 14)

Descarta el contenido de la caché tras este número de días. Use #f para no descartar contenido de la caché nunca.

#### partition-style (predeterminado: 'msdos)

Tipo de partición creado. Cuando se proporciona un valor debe ser 'msdos, 'none o una cadena.

partition-alignment (predeterminada: 2048) Alineación de la partición en sectores.

debootstrap-variant nombre configuración [Procedimiento] Procedimiento auxiliar que crea un registro ganeti-os-variant. Toma dos parámetros: un nombre y un objeto debootstrap-configuration.

debootstrap-os variantes... [Procedimiento]

Procedimiento auxiliar que crea un registro ganeti-os. Toma como parámetro una lista de variaciones creada con debootstrap-variant.

guix-variant nombre configuración [Procedimiento] Procedimiento auxiliar que crea un registro ganeti-os-variant para ser usado por el proveedor de sistema operativo Guix. Toma como parámetros un nombre y una  $expresión-G$  que devuelve un objeto "tipo-archivo" (see [Section 8.12 \[Expresiones-G\],](#page-178-0) [page 167\)](#page-178-0) que contiene configuración para el sistema Guix.

#### guix-os variantes. . . [Procedimiento]

Procedimiento auxiliar que crea un registro ganeti-os. Toma como parámetros una lista de variaciones producida por guix-variant.

### %default-debootstrap-variants [Variable]

Variable de conveniencia para que el proveedor debootstrap funcione "autom´agicamente" sin que quienes lo usan tengan que declarar variaciones manualmente. Contiene una única variación de debootstrap con la configuración predeterminada:

(list (debootstrap-variant "default" (debootstrap-configuration)))

#### %default-guix-variants [Variable]

Variable de conveniencia para que el proveedor de sistema operativo Guix funcione sin ninguna configuración adicional. Crea una máquina virtual que tiene un servidor SSH, consola serie y autoriza las claves de SSH de las máquinas de Ganeti.

```
(list (guix-variant
      "default"
       (file-append ganeti-instance-guix
                   "/share/doc/ganeti-instance-guix/examples/dynamic.scm")))
```
Se pueden implementar proveedores de SO no disponibles en Guix mediante la extensión de los registros ganeti-os y ganeti-os-variant de manera apropiada. Por ejemplo:

```
(ganeti-os
(name "personalizado")
(extension ".conf")
(variants
 (list (ganeti-os-variant
         (name "cosa")
         (configuration (plain-file "archivo" "Esto va bien"))))))
```
Este ejemplo crearía /etc/ganeti/instance-personalizado/variants/cosa.conf, el cual apunta a un archivo en el almacén cuyo contenido es esto va bien. También se crearía /etc/ganeti/instance-personalizado/variants/variants.list con el contenido cosa.

Obviamente es posible que esto no funcione con todos los proveedores de sistema operativo existentes. Si está interfaz le está limitando en su implementación, por favor, contacte con [guix-devel@gnu.org](mailto:guix-devel@gnu.org).

El resto de esta sección documenta los distintos servicios incluidos en ganeti-servicetype.

```
ganeti-noded-service-type [Variable]
    ganeti-noded es el daemon responsable de las funciones específicas del nodo dentro
    del sistema Ganeti. El valor de este servicio debe ser un objeto ganeti-noded-
    configuration.
ganeti-noded-configuration [Tipo de datos]
```
Esta es la configuración para el servicio ganeti-noded.

ganeti (predeterminado: ganeti) El paquete ganeti usado para este servicio.

port (predeterminado: 1811)

Puerto TCP en el que escucha el daemon del nodo a la espera de peticiones a través de la red.

#### address (predeterminado: "0.0.0.0")

La dirección de red a la que el daemon se enlaza. La dirección predeterminada significa que el daemon se enlaza a todas las direcciones disponibles.

#### interface (predeterminado: #f)

En caso de proporcionarse un valor, debe especificar el nombre de la interfaz de red (por ejemplo, eth0 a la que el daemon se enlaza.

#### max-clients (predeterminado: 20)

Establece un límite en el número máximo de conexiones simultaneas de clientes que el daemon manejar´a. Las conexiones que excedan dicho número se aceptan, pero no se envía respuesta hasta que hayan cerrado suficientes conexiones.

#### ssl? (predeterminado: #t)

Determina si se usa SSL/TLS para cifrar las comunicaciones a través de la red. El cluster proporciona automáticamente el certificado y se puede rotar con gnt-cluster renew-crypto.

- ssl-key (predeterminado: "/var/lib/ganeti/server.pem") Puede usarse para proporcionar una clave de cifrado específica para comunicaciones TLS.
- ssl-cert (predeterminado: "/var/lib/ganeti/server.pem") Puede usarse para proporcionar un certificado específico para comunicaciones TLS.

debug? (predeterminado: #f)

Cuando es verdadero, el daemon almacena registros adicionales con propósitos de depuración. Tenga en cuenta que esto puede exponer detalles de cifrado en los archivos de registro, por lo que debe usarse con precaución.

### ganeti-confd-service-type [Variable]

ganeti-confd responde a las consultas relacionadas con la configuración del cluster Ganeti. El propósito de este daemon es tener una forma rápida y con alta disponibilidad de consultar los valores de configuración del cluster. Se activa de manera automática en todas las máquinas candidatas de ser coordinadoras. El valor de este servicio debe ser un objeto ganeti-confd-configuration.

#### ganeti-confd-configuration [Tipo de datos]

Esta es la configuración para el servicio ganeti-confd.

ganeti (predeterminado: ganeti)

El paquete ganeti usado para este servicio.

port (predeterminado: 1814)

El puerto UDP en el que esperarán peticiones a través de la red.

#### address (predeterminado: "0.0.0.0")

Dirección de red a la que el daemon se asocia.

## debug? (predeterminado: #f)

Cuando es verdadero, el daemon almacena registros adicionales con propósitos de depuración.

#### ganeti-wconfd-service-type [Variable]

ganeti-wconfd es el daemon que proporciona una autoridad de conocimiento sobre la configuración del cluster y es la única entidad que puede aceptar cambios sobre ella. Todos las trabajos que necesiten modificar la configuración deben hacerlo enviando las peticiones adecuadas a este daemon. Unicamente se ejecuta en el nodo coordinador y se desactiva automáticamente en otros nodos.

El valor de este servicio debe ser un objeto ganeti-wconfd-configuration.

### ganeti-wconfd-configuration [Tipo de datos]

Esta es la configuración para el servicio ganeti-wconfd.

ganeti (predeterminado: ganeti)

El paquete ganeti usado para este servicio.

#### no-voting? (predeterminado: #f)

El daemon se negará a arrancar si la mayoría de los nodos del cluster no coinciden en que se está ejecutando en el nodo coordinador. Proporcione #t para arrancar incluso cuando no se puede alcanzar dicha mayoría  $(\text{peligroso}, \text{\'isese con precaución}).$ 

### debug? (predeterminado: #f)

Cuando es verdadero, el daemon almacena registros adicionales con propósitos de depuración.

## ganeti-luxid-service-type [Variable]

ganeti-luxid es un daemon que responde a las peticiones relacionadas con la configuración del estado actual del cluster Ganeti. De manera adicional, es el daemon que tiene el control sobre la cola de trabajos de Ganeti. Los trabajos se pueden emitir a través de este daemon y éste los planifica y arranca.

Recibe un objeto ganeti-luxid-configuration.

### ganeti-luxid-configuration [Tipo de datos]

This is the configuration for the ganeti-luxid service.

#### ganeti (predeterminado: ganeti)

El paquete ganeti usado para este servicio.

#### no-voting? (predeterminado: #f)

El daemon se negará a arrancar si no puede verificar que la mayoría de los nodos del cluster creen que éste se está ejecutando en el nodo coordinador. Proporcione #t para ignorar dichas comprobaciones y arrancar en cualquier caso (puede ser peligroso).

### debug? (predeterminado: #f)

Cuando es verdadero, el daemon almacena registros adicionales con propósitos de depuración.

## ganeti-rapi-service-type [Variable]

ganeti-rapi proporciona una API remota para cluster de Ganeti. Se ejecuta en el nodo coordinador y se puede usar para realizar programática acciones en el cluster a trav´es de un protocolo de llamada de procedimientos remotos (RPC) basado en JSON.

Se permiten la mayoría de las operaciones de consulta sin identificación (a no ser que se especifique require-authentication?), mientras que las operaciones de escritura necesitan autorización explícita a través del archivo /var/lib/ganeti/rapi/users. Véase la documentación de la API remota de Ganeti (https://docs.ganeti.org/ [docs/ganeti/3.0/html/rapi.html](https://docs.ganeti.org/docs/ganeti/3.0/html/rapi.html)) para obtener más información.

El valor de este servicio debe ser un objeto ganeti-rapi-configuration.

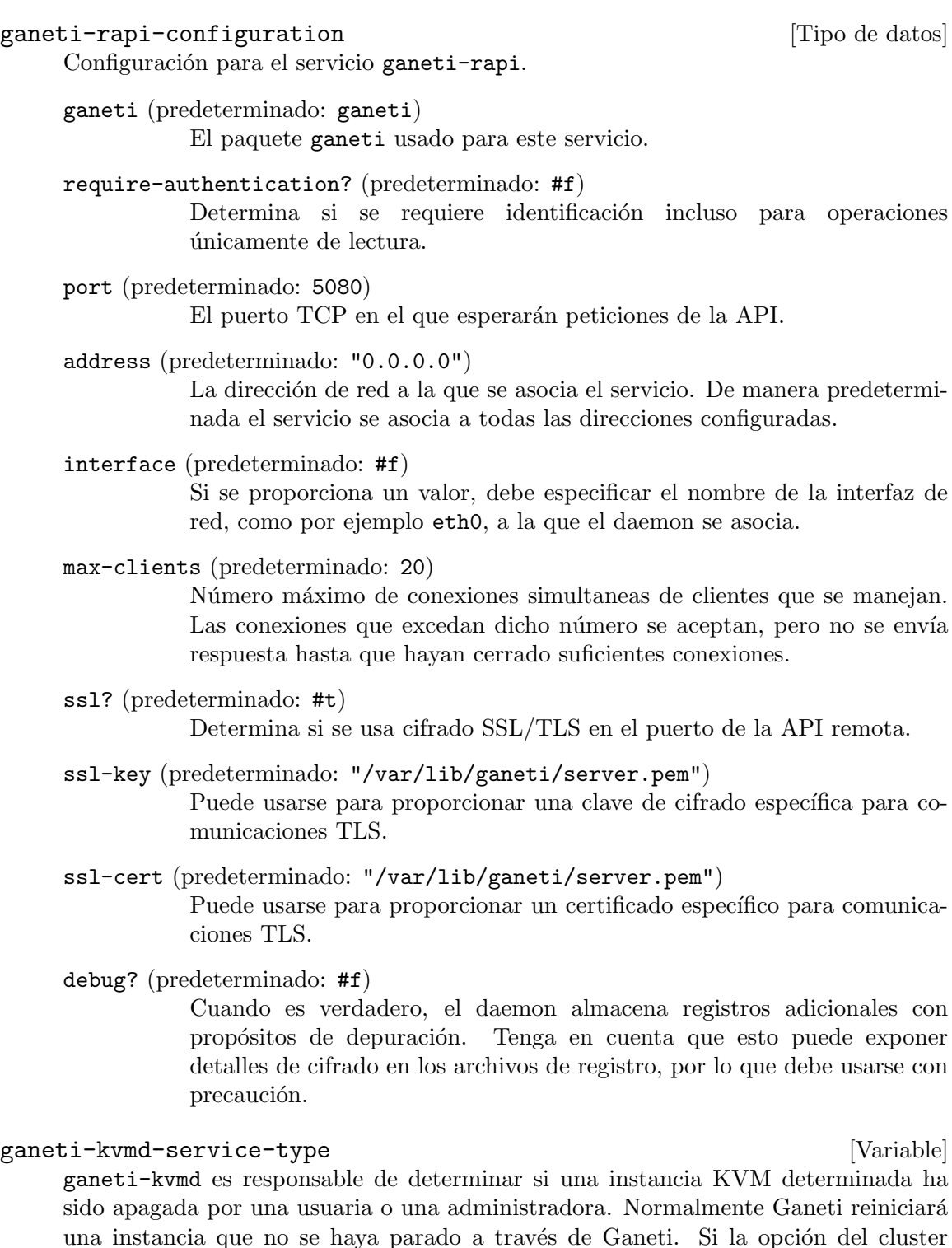

una instancia que no se haya parado a través de Ganeti. Si la opción del cluster user\_shutdown es verdadera, este daemon monitoriza el puerto QMP que proporciona QEMU y escucha eventos de apagado en él, y marca la instancia como USER<sub>-down</sub> en vez de ERROR down cuando el daemon la apaga de manera adecuada.

Recibe un objeto ganeti-kvmd-configuration.

#### ganeti-kvmd-configuration [Tipo de datos]

ganeti (predeterminado: ganeti)

El paquete ganeti usado para este servicio.

debug? (predeterminado: #f)

Cuando es verdadero, el daemon almacena registros adicionales con propósitos de depuración.

#### ganeti-mond-service-type [Variable]

ganeti-mond es un daemon opcional que proporciona la funcionalidad de monitorización de Ganeti. Es responsable de la ejecución de los recolectores de datos y la publicación de la información obtenida a través de una interfaz HTTP.

Recibe un objeto ganeti-mond-configuration.

## ganeti-mond-configuration [Tipo de datos]

ganeti (predeterminado: ganeti)

El paquete ganeti usado para este servicio.

port (predeterminado: 1815)

Puerto en el que el daemon espera conexiones.

#### address (predeterminado: "0.0.0.0")

La dirección de red a la que se asocia el daemon. De manera predeterminada se asocia a todas las interfaces disponibles.

### debug? (predeterminado: #f)

Cuando es verdadero, el daemon almacena registros adicionales con propósitos de depuración.

### ganeti-metad-service-type [Variable]

ganeti-metad es un daemon opcional que se puede usar para proporcionar información del cluster a instancias o guiones de instalación de sistema operativo.

Recibe un objeto ganeti-metad-configuration.

#### ganeti-metad-configuration [Tipo de datos]

ganeti (predeterminado: ganeti)

El paquete ganeti usado para este servicio.

port (predeterminado: 80)

Puerto en el que el daemon espera conexiones.

address (predeterminada: #f)

Si se proporciona un valor el daemon se asociará únicamente a esta dirección. Si no se proporciona valor el comportamiento depende de la configuración del cluster.

### debug? (predeterminado: #f)

Cuando es verdadero, el daemon almacena registros adicionales con propósitos de depuración.
# ganeti-watcher-service-type [Variable]

ganeti-watcher es un guión diseñado para su ejecución periódica en la que comprueba el estado la salud del cluster. Reinicia autom´aticamente las instancias que se han parado sin el consentimiento de Ganeti, y repara los enlaces DRBD en caso de que un nodo se haya reiniciado. También archiva los trabajos antiguos del cluster y reinicia los daemon de Ganeti si no se están ejecutando. Si se ha proporcionado valor al parámetro del cluster ensure\_node\_health, este proceso también apagará las instancias y dispositivos DRBD si el nodo que las ejecute se ha declarado fuera de línea por alguna de las máquinas candidatas de coordinación conocidas.

Se puede pausar en todos los nodos con gnt-cluster watcher pause.

Este servicio toma como valor un objeto ganeti-watcher-configuration.

### ganeti-watcher-configuration [Tipo de datos]

ganeti (predeterminado: ganeti)

El paquete ganeti usado para este servicio.

schedule (predeterminado: '(next-second-from (next-minute (range 0 60 5))))

> Cada cuanto se ejecuta el guión. El valor predeterminado es cada 5 minutos.

rapi-ip (predeterminada: #f)

Esta opción se debe especificar únicamente si el daemon de API remota se ha configurado para usar una interfaz o dirección de red concreta. De manera predeterminada se usa la dirección del cluster.

## job-age (predeterminados: (\* 6 3600))

Archiva los trabajos del cluster cuya antigüedad sea mayor que el el n´umero de segundos proporcionado. El valor predeterminado son 6 horas. Esto mantiene la lista proporcionada gnt-job list dentro de límites gestionables.

verify-disks? (predeterminado: #t)

Si es #f, el proceso de vigilancia ("watcher") no intentará reparar los enlaces de DRBD rotos de manera automática. Esto significa que quienes administren el sistema deberán usar gnt-cluster verify-disks manualmente para realizar dicha tarea.

debug? (predeterminado: #f)

Cuando es #t, el guión registra información adicional para facilitar la depuración.

## ganeti-cleaner-service-type [Variable]

ganeti-cleaner es un guión diseñado para su ejecución periódica en la que elimina archivos antiguos del cluster. Este tipo de servicio controla dos trabajos de cron: uno para el nodo coordinador que elimina de manera permanente trabajos antiguos del cluster, y otro para todos los nodos que elimina certificados X509 y claves que hayan expirado así como información desactualizada de ganeti-watcher. Como todos los servicios de Ganeti, se puede incluir también en los nodos que no son coordinadores y se desactivará por si mismo si es necesario.

Recibe un objeto ganeti-cleaner-configuration.

## ganeti-cleaner-configuration [Tipo de datos]

ganeti (predeterminado: ganeti)

El paquete ganeti usado para la orden gnt-cleaner.

## master-schedule (predeterminado: "45 1 \* \* \*")

Cada cuanto se ejecuta el trabajo principal de limpieza. El valor predeterminado representa su ejecución una vez al día, a las 01:45:00.

node-schedule (predeterminada: "45 2 \* \* \*")

La frecuencia del trabajo de limpieza del nodo. El valor predeterminado es una vez al día, a las  $02:45:00$ .

# 11.10.31 Servicios de control de versiones

The (gnu services version-control) module provides a service to allow remote access to local Git repositories. There are three options: the git-daemon-service-type, which provides access to repositories via the git:// unsecured TCP-based protocol, extending the nginx web server to proxy some requests to git-http-backend, or providing a web interface with cgit-service-type.

## git-daemon-service-type [Variable]

Type for a service that runs git daemon, a simple TCP server to expose repositories over the Git protocol for anonymous access.

The value for this service type is a  $\text{git-daemon-configuration}$  record, by default it allows read-only access to exported<sup>16</sup> repositories under  $/srv/git$ .

### git-daemon-configuration [Tipo de datos]

Data type representing the configuration for git-daemon-service-type.

```
package (predeterminado: git)
```
El objeto paquete del sistema distribuido de control de versiones Git.

## export-all? (predeterminado: #f)

Determina si se permite el acceso a todos los repositorios Git, incluso si no tienen el archivo git-daemon-export-ok.

base-path (predeterminado: /srv/git)

Determina si se traducirán todas las rutas de las peticiones como relativas a la ruta proporcionada. Si se encuentra en ejecución el daemon de git con (base-path "/srv/git" en example.com, al realizar la solicitud de 'git://example.com/hello.git', el daemon de git interpretará la ruta como /srv/git/hello.git.

user-path (predeterminado: #f)

Determina si se permite el uso de la notación "user en las peticiones. Si se especifica una cadena vacía, una peticione de 'git://máquina/~alicia/algo' se tomará como una petición de acceso al repositorio algo en el directorio de la usuaria alicia. Si se especifica

 $^{16}\,$  By creating the magic file git-daemon-export-ok in the repository directory.

(user-path "ruta"), la misma petición se traducirá en una petición de acceso al repositorio ruta/algo en el directorio de la usuaria alicia.

listen (predeterminadas: '())

Determina si se debe escuchar en direcciones IP o nombres de máquina específicos, de manera predeterminada escucha en cualquiera.

port (predeterminado: #f)

Determina si se escucha en un puerto alternativo, cuyo valor predeterminado es 9418.

whitelist (predeterminada: '()) Si no está vacío, únicamente permite el acceso a esta lista de directorios.

extra-options (predeterminadas: '()) Extra options that will be passed to git daemon.<sup>17</sup>

El protocolo  $\text{git:}/\prime$  carece de verificación. Cuando se obtienen datos de un repositorio a trav´es del protocolo git://, no puede tener plena confianza en que los datos que reciba procedan realmente de la máquina que ha indicado, y su conexión puede estar sujeta a interceptaciones. Es mejor usar un transporte verificado y cifrado, como https. Aunque Git le permite servir repositorios usando servidores web poco sofisticados basados en archivos, existe un protocolo más rápido implementado en el programa git-http-backend. Este programa es el motor de un servicio web de Git adecuado. Está diseñado para ejecutarse tras una pasarela FastCGI. See [Section 11.10.20 \[Servicios Web\], page 469](#page-480-0), para más información sobre la ejecución del daemon fcgiwrap necesario.

Guix tiene un tipo de datos de configuración distinto para proporcionar repositorios Git sobre HTTP.

```
git-http-configuration [\text{Tip} \text{ of } ]
```
Data type representing the configuration for a future git-http-service-type; can currently be used to configure Nginx through git-http-nginx-locationconfiguration.

package (predeterminado: git)

El objeto paquete del sistema distribuido de control de versiones Git.

git-root (predeterminada: /srv/git)

Directorio que contiene los repositorios Git que se expondrán al mundo.

export-all? (predeterminado: #f)

Determina si se expondrá el acceso a todos los repositorios en git-root, incluso si no contienen el archivo git-daemon-export-ok.

uri-path (predeterminada: '/git/')

Prefijo de la ruta del acceso de Git. Con el prefijo predeterminado '/git/', 'http://servidor/git/repositorio.git' se traducirá en /srv/git/repositorio.git. Las peticiones cuyas rutas URI no comiencen con dicho prefijo no se pasan a esta instancia de Git.

<sup>&</sup>lt;sup>17</sup> Run man git-daemon for more information.

fcgiwrap-socket (predeterminado: 127.0.0.1:9000) Socket en el que el daemon fcgiwrap escucha. See [Section 11.10.20 \[Ser](#page-480-0)[vicios Web\], page 469](#page-480-0).

No existe actualmente git-http-service-type; en vez de eso puede crear una configuración nginx-location-configuration desde git-http-configuration y añadir dicha configuración al servidor web.

```
git-http-nginx-location-configuration [Procedimiento]
```
 $[config=(git-http-configuration)]$ 

Calcula una configuración nginx-location-configuration que corresponde con la configuración http de Git proporcionada. Un ejemplo de definición de servicio nginx que ofrece el directorio predeterminado /srv/git sobre HTTPS podría ser:

```
(service nginx-service-type
         (nginx-configuration
          (server-blocks
           (list
            (nginx-server-configuration
             (listen '("443 ssl"))
             (server-name "git.mi-maquina.org")
             (ssl-certificate
              "/etc/certs/git.mi-maquina.org/fullchain.pem")
             (ssl-certificate-key
              "/etc/certs/git.mi-maquina.org/privkey.pem")
             (locations
              (list
               (git-http-nginx-location-configuration
                (git-http-configuration (uri-path "/"))))))))))
```
This example assumes that you are using Let's Encrypt to get your TLS certificate. See [Section 11.10.21 \[Servicios de certificados\], page 490.](#page-501-0) The default certbot service will redirect all HTTP traffic on  $g$ it.my-host.org to HTTPS. You will also need to add an fcgiwrap proxy to your system services. See [Section 11.10.20 \[Servicios](#page-480-0) [Web\], page 469.](#page-480-0)

# Servicio Cgit

Cgit (<https://git.zx2c4.com/cgit/>) es un servidor de fachada para repositiorios Git escrito en C.

El ejemplo siguiente configura el servicio con los valores predeterminados. Por omisión, se puede acceder a Cgit en el puerto 80 (http://localhost:80).

(service cgit-service-type)

El tipo file-object designa o bien un objeto "tipo-archivo" (see [Section 8.12](#page-178-0) [\[Expresiones-G\], page 167](#page-178-0)), o bien una cadena.

Los campos disponibles de cgit-configuration son:

El paquete CGIT.

package package **package particularly configuration**  $\left[\text{parámetro de cgit-configuration}\right]$ 

# lista-nginx-server-configuration [parámetro de cgit-configuration] nginx

Configuración de NGINX.

# file-object about-filter [parámetro de cgit-configuration]

Especifica una orden que se llamará para dar formato al contenido de las páginas "about" (tanto al nivel superior como cada repositorio).

El valor predeterminado es '""'.

string agefile  $[parámetro de cgit-configuration]$ Especifica una ruta, relativa a cada ruta de repositorio, que puede usarse para especificar una fecha y hora de la revisión más reciente del repositorio.

El valor predeterminado es '""'.

# file-object auth-filter [parámetro de cgit-configuration] Especifica una orden que se invocará para la validación de acceso al repositorio.

El valor predeterminado es '""'.

# string branch-sort [parámetro de cgit-configuration]

Opción que, cuando tiene valor 'age', activa la ordenación por fecha en la lista de referencias de ramas, y cuando tiene valor 'name' activa la ordenación por nombre de rama.

El valor predeterminado es '"name"'.

string cache-root [parámetro de cgit-configuration]

Ruta usada para el almacenamiento de las entradas de caché de cgit.

El valor predeterminado es '"/var/cache/cgit"'.

# integer cache-static-ttl [parámetro de cgit-configuration] Número que especifica el tiempo de vida, en minutos, de la versión en caché de las p´aginas del repositiorio accedidas mediante un hash SHA1 fijo.

El valor predeterminado es '-1'.

# integer cache-dynamic-ttl [parámetro de cgit-configuration] Número que especifica el tiempo de vida, en minutos, de la versión en caché de las p´aginas del repositorio accedidas sin un hash SHA1 fijo.

El valor predeterminado es '5'.

# integer cache-repo-ttl [parámetro de cgit-configuration] Número que especifica el tiempo de vida, en minutos, de la versión en caché de la p´agina de resumen del repositorio.

El valor predeterminado es '5'.

# integer cache-root-ttl [parámetro de cgit-configuration]

Número que especifica el tiempo de vida, en minutos, de la versión en caché de la página del índice de repositorios.

El valor predeterminado es '5'.

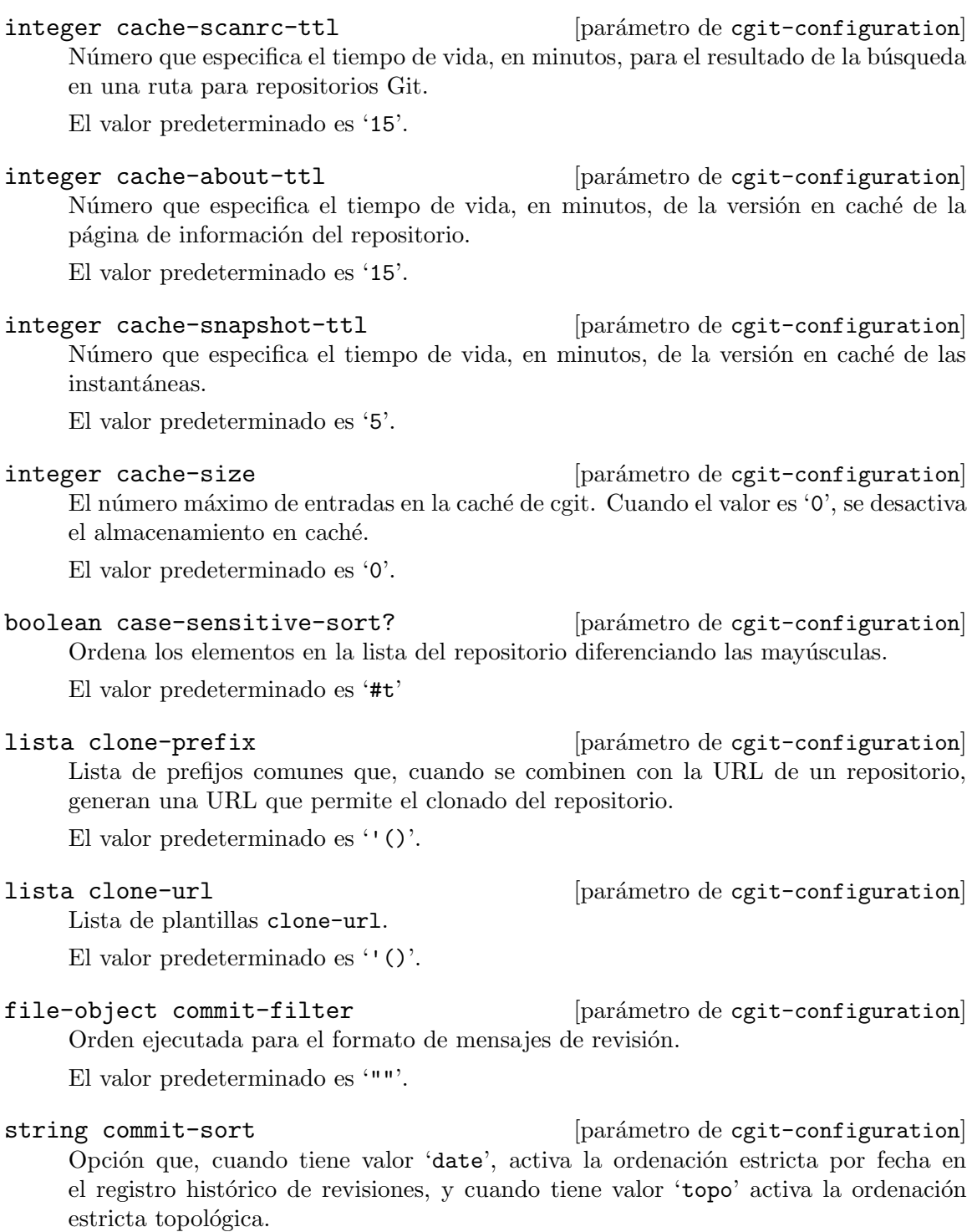

El valor predeterminado es '"git log"'.

file-object css [parámetro de cgit-configuration]  $\rm URL$ que especifica el documento css incluido en todas las páginas de cgit. El valor predeterminado es '"/share/cgit/cgit.css"'.

file-object email-filter [parámetro de cgit-configuration] Especifica una orden que se llamará para dar formato a los nombres y las direcciones de correo electrónico de las revisoras, autoras y etiquetadoras con el que se representarán en varios lugares de la interfaz cgit.

El valor predeterminado es '""'.

# boolean embedded? [parámetro de cgit-configuration]

Opción que, cuando tiene valor '#t', hace que cgit genere un fragmento HTML adecuado para embeberse en otras páginas HTML.

El valor predeterminado es '#f'

boolean enable-commit-graph? [parámetro de cgit-configuration] Opción que, cuando tiene el valor '#t', hace que cgit imprima un grafo histórico de la revisión de arte ASCII a la izquierda de los mensajes de revisión en la página del histórico del repositorio.

El valor predeterminado es '#f'

# boolean enable-filter-overrides? [parámetro de cgit-configuration]

Opción que, cuando tiene valor '#t', permite que todas las configuraciones de filtros se sustituyan en los archivos cgitrc específicos del repositorio.

El valor predeterminado es '#f'

```
boolean enable-follow-links? [parámetro de cgit-configuration]
     Opción que, cuando tiene valor '#t', permite a las usuarias seguir un archivo en la
     vista de registro (log).
```
El valor predeterminado es '#f'

```
boolean enable-http-clone? [parámetro de cgit-configuration]
     Si se proporciona '#t', cgit actuará como un simple servidor HTTP para los clones
     de Git.
```
El valor predeterminado es '#t'

boolean enable-index-links? [parámetro de cgit-configuration] Opción que, cuando tiene valor '#t', hace que cgit genere enlaces adicionales "summary" (resumen), "commit" (revisión) y "tree" (árbol) para cada repositorio en el ´ındice de repositorios.

El valor predeterminado es '#f'

boolean enable-index-owner? [parámetro de cgit-configuration] Opción que, cuando tiene valor '#t', hace que cgit muestre la propietaria de cada repositorio en el índice del repositorios.

El valor predeterminado es '#t'

boolean enable-log-filecount? [parámetro de cgit-configuration] Opción que, cuando se proporciona el valor '#t', hace que cgit imprima el número de archivos modificados por cada revisión en la página de registro histórico del repositorio  $(\texttt{"log"}).$ 

El valor predeterminado es '#f'

boolean enable-log-linecount? [parámetro de cgit-configuration] Opción que, cuando se proporciona el valor '#t', hace que cgit imprima el número de líneas añadidas y eliminadas en cada revisión en la página de registro histórico  $("log")$ .

El valor predeterminado es '#f'

## boolean enable-remote-branches? [parámetro de cgit-configuration]

Opción que, cuando se proporciona el valor '#t', hace que cgit muestre ramas remotas en las vistas de resumen ("summary") y de referencias ("refs").

El valor predeterminado es '#f'

boolean enable-subject-links? [parámetro de cgit-configuration] Opción que, cuando se proporciona el valor 1, hace que cgit use el asunto de la revisión previa como texto del enlace cuando se generen enlaces a revisiones previas en la vista de la revisión.

El valor predeterminado es '#f'

boolean enable-html-serving? [parámetro de cgit-configuration] Opción que, cuando se proporciona el valor '#t', hace que cgit use el asunto de la revisión previa como texto del enlace cuando se generen enlaces a revisiones previas en la vista de la revisión.

El valor predeterminado es '#f'

boolean enable-tree-linenumbers? [parámetro de cgit-configuration] Opción que, cuando se proporciona el valor '#t', hace que cgit genere enlaces de n´umeros de l´ınea para los archivos (blob) de texto plano impresos en la vista de  $árbol.$ 

El valor predeterminado es '#t'

boolean enable-git-config? [parámetro de cgit-configuration] Opción que, cuando tiene valor '#f', permite que cgit use la configuración de Git para fijar el valor de cualquier opción específica del repositorio.

El valor predeterminado es '#f'

file-object favicon [parámetro de cgit-configuration]

URL usada para icono de los enlaces a cgit. El valor predeterminado es '"/favicon.ico"'.

string footer [parámetro de cgit-configuration]

El contenido del archivo especificado con esta opción se incluirá literalmente en la parte inferior de todas las páginas (es decir, sustituye al mensaje estándar "generated")  $by...$ ").

El valor predeterminado es '""'.

string head-include [parámetro de cgit-configuration]

El contenido del archivo especificado con esta opción se incluirá literalmente en la sección HEAD de HTML en todas las páginas.

El valor predeterminado es '""'.

# string header [parámetro de cgit-configuration] El contenido del archivo especificado con esta opción se incluirá literalmente en la parte superior de todas las páginas. El valor predeterminado es '""'.

## file-object include [parámetro de cgit-configuration]

Nombre de un archivo de configuración que debe incluirse antes de procesar el resto del archivo de configuración actual.

El valor predeterminado es '""'.

#### string index-header [parámetro de cgit-configuration]

El contenido del archivo especificado en esta opción se incluirá literalmente sobre el ´ındice de repositorios.

El valor predeterminado es '""'.

## string index-info [parámetro de cgit-configuration]

El contenido del archivo especificado con esta opción se incluirá de manera literal bajo la cabecera en la página de índice del repositorio.

El valor predeterminado es '""'.

boolean local-time? [parámetro de cgit-configuration] Opción que, cuando tiene valor '#t', hace que cgit imprima las fechas de revisión y etiqueta en la zona horaria del servidor.

El valor predeterminado es '#f'

file-object logo [parámetro de cgit-configuration] URL que especifica la fuente de una imagen usada como logo en todas las páginas de cgit.

El valor predeterminado es '"/share/cgit/cgit.png"'.

string logo-link [parámetro de cgit-configuration] URL que se carga al pulsar la imagen del logo de cgit.

El valor predeterminado es '""'.

## file-object owner-filter [parámetro de cgit-configuration]

Orden que se ejecuta para dar formato a la columna de propietaria (Owner) de la p´agina principal.

El valor predeterminado es '""'.

# integer max-atom-items [parámetro de cgit-configuration] Número de elementos a mostrar en la vista de "atom feeds".

El valor predeterminado es '10'.

# integer max-commit-count [parámetro de cgit-configuration] Número de entradas a mostrar por página en la vista del registro histórico ("log"). El valor predeterminado es '50'.

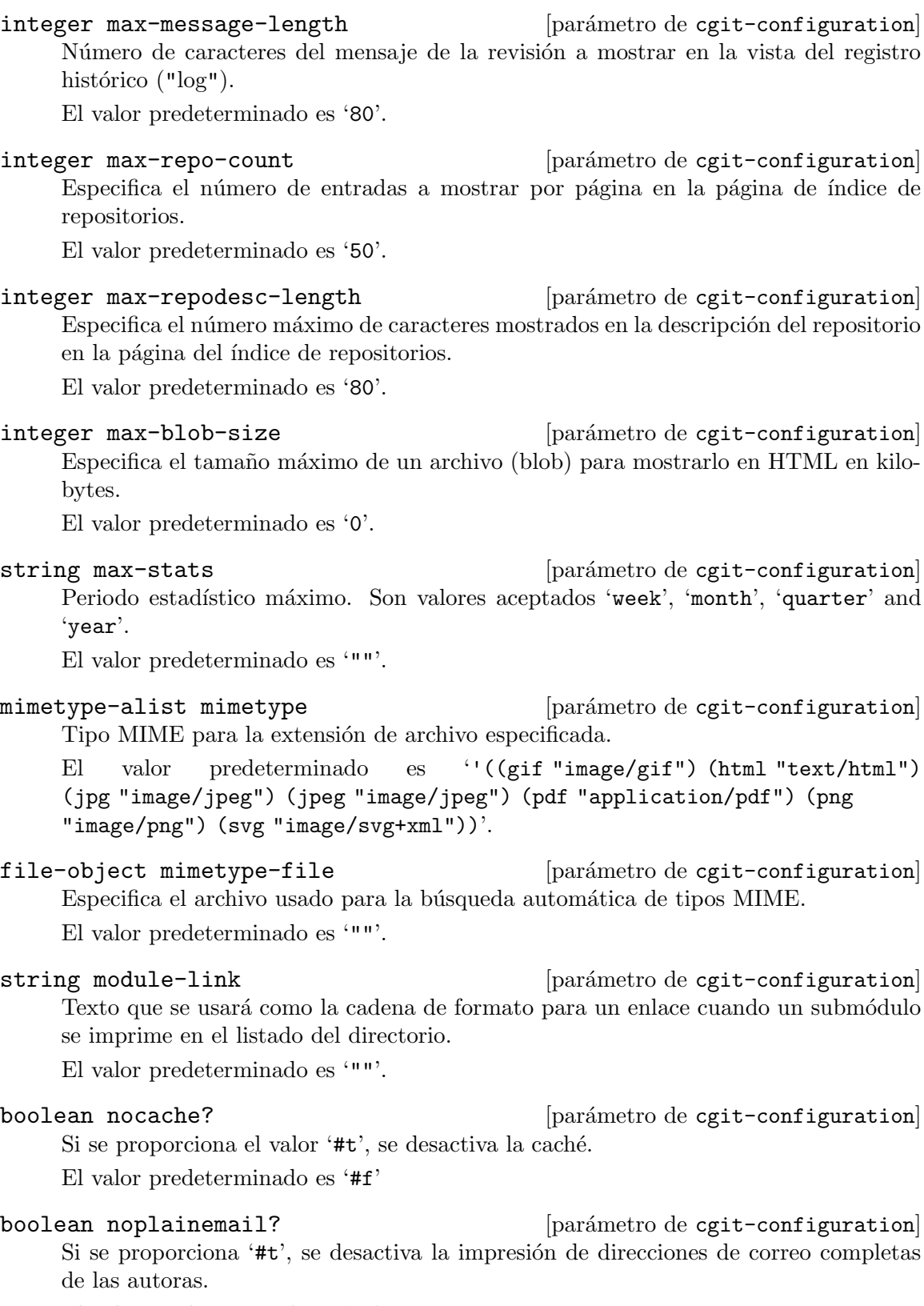

El valor predeterminado es '#f'

boolean noheader? [parámetro de cgit-configuration] Opción que, cuando tiene valor '#t', hace que cgit omita la cabecera estándar en todas las páginas.

El valor predeterminado es '#f'

lista-proyectos project-list [parámetro de cgit-configuration] Una lista de subdirectorios dentro de repository-directory, relativa a él, que debe cargarse como repositorios Git. La lista vacía significa que se cargarán todos los subdirectorios.

El valor predeterminado es ''()'.

#### file-object readme [parámetro de cgit-configuration]

Text which will be used as default repository-cgit-configuration readme. El valor predeterminado es '""'.

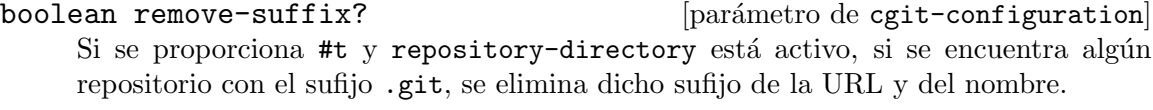

El valor predeterminado es '#f'

#### integer renamelimit  $[partim]$

Número máximo de archivos considerados durante la detección de renombrados. El valor predeterminado es '-1'.

### string repository-sort [parámetro de cgit-configuration]

La forma de ordenar los repositorios de cada sección. El valor predeterminado es '""'.

#### lista-robots robots **in the example of the example of the example of the example of the example of the example of the example of the example of the example of the example of the example of the example of the example of the**

Texto usado como contenido de la meta-etiqueta robots.

El valor predeterminado es ''("noindex" "nofollow")'.

string root-desc **can be a configuration** [parámetro de cgit-configuration] Texto impreso bajo la cabecera en la página de índice del repositorio.

El valor predeterminado es '"a fast webinterface for the git dscm"'.<

# string root-readme **configuration** [parámetro de cgit-configuration]

El contenido del archivo especificado con esta opción se incluirá de manera literal tras el enlace de información del repositorio ("about") en la página de índice del repositorio.

El valor predeterminado es '""'.

# string root-title **configuration** [parámetro de cgit-configuration] Texto impreso como cabecera en la página de índice del repositorio.

El valor predeterminado es '""'.

boolean scan-hidden-path [parámetro de cgit-configuration] Si se proporciona '#t' y repository-directory está activo, repository-directory recorrerá recursivamente los directorios cuyos nombres comiencen por punto. En otro caso, repository-directory no tendr´a en cuenta dichos directorios, considerados ocultos ("hidden"). Tenga en cuenta que esto no incluye al directorio .git en repositorios con una copia de trabajo.

El valor predeterminado es '#f'

lista snapshots **configuration** [parámetro de cgit-configuration]

Texto que especifica el conjunto predeterminado de formatos de instantánea para los que cgit genera enlaces.

El valor predeterminado es ''()'.

# directorio-repositorio internacionale interventiguration de calibration de calibration de calibration de calib

#### repository-directory

Nombre del directorio en el que se buscarán repositorios (representa scan-path).

El valor predeterminado es '"/srv/git"'.

## string section **business** [parámetro de cgit-configuration]

Nombre actual de la sección de repositorios - todos los repositorios definidos tras esta opción heredarán el nombre actual de sección.

El valor predeterminado es '""'.

string section-sort [parámetro de cgit-configuration]

Opción que, cuando tiene valor '1', ordenará las secciones en el listado de repositorios por nombre.

El valor predeterminado es '""'.

integer section-from-path [parámetro de cgit-configuration] N´umero que, si se define antes de repository-directory, especifica cuantos elementos de ruta de cada ruta de repositorio se usarán como nombre de sección predeterminado. El valor predeterminado es '0'.

boolean side-by-side-diffs? [parámetro de cgit-configuration] Si se proporciona el valor '#t' se muestran las diferencias lado a lado en vez de usar el formato universal de manera predeterminada.

El valor predeterminado es '#f'

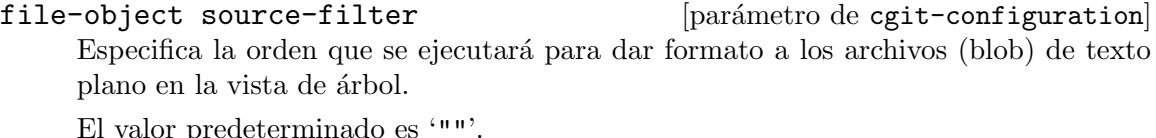

El valor predeterminado es '""'.

# integer summary-branches [parámetro de cgit-configuration]

Especifica el n´umero de ramas mostradas en la vista resumen ("summary") del repositorio.

El valor predeterminado es '10'.

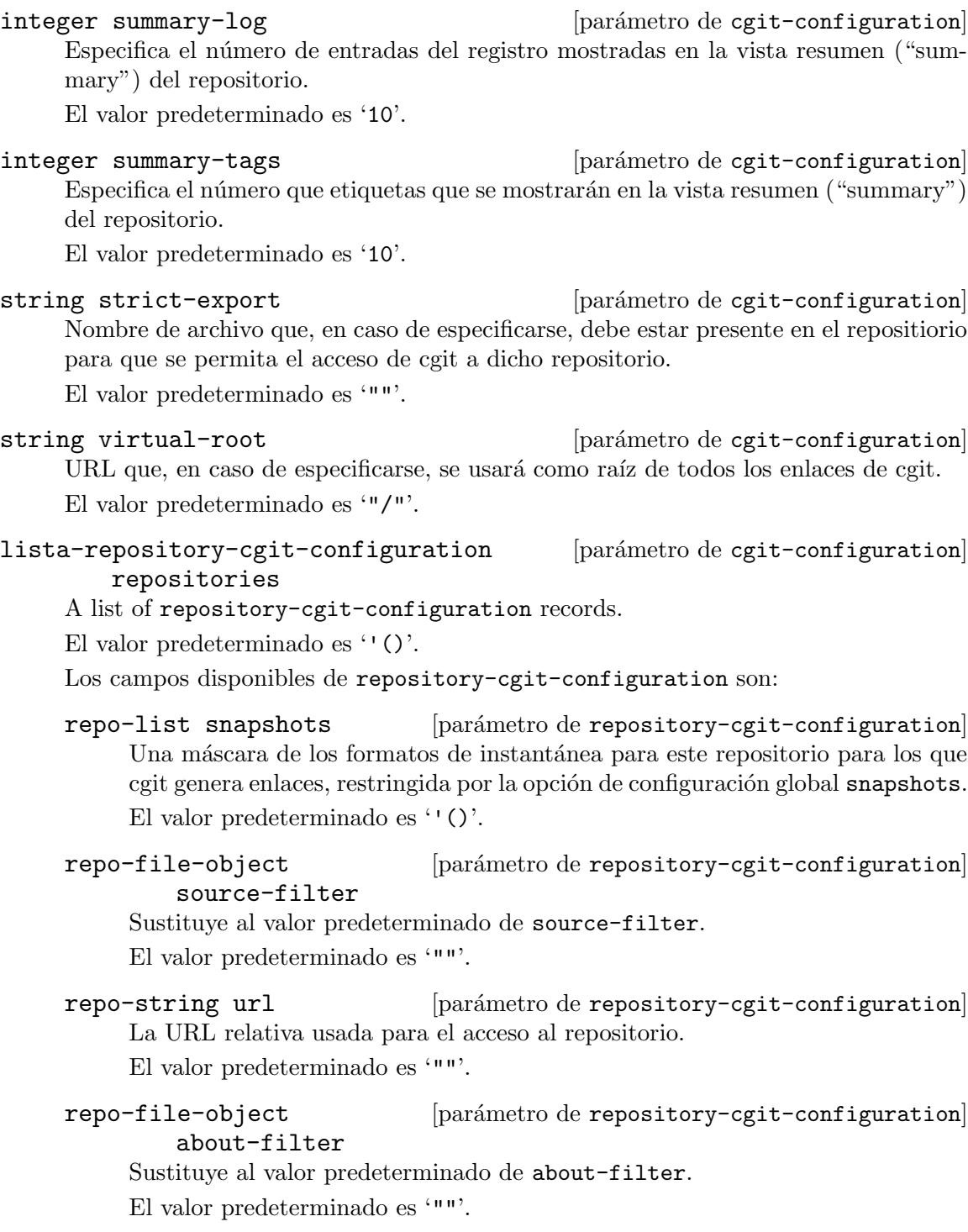

repo-string branch-sort [parámetro de repository-cgit-configuration] Cuando se proporciona el valor 'age', activa la ordenación por fecha en la lista de referencias de ramas, y cuando se proporciona 'name' se activa la ordenación por nombre de rama.

El valor predeterminado es '""'.

- repo-list clone-url [parámetro de repository-cgit-configuration] Una lista de URL que se pueden usar para clonar el repositorio. El valor predeterminado es ''()'.
- repo-file-object [parámetro de repository-cgit-configuration] commit-filter

Sustituye al valor predeterminado de commit-filter. El valor predeterminado es '""'.

repo-string commit-sort [parámetro de repository-cgit-configuration] Opción que, cuando tiene valor 'date', activa la ordenación estricta por fecha en el registro histórico de revisiones, y cuando tiene valor 'topo' activa la ordenación estricta topológica.

El valor predeterminado es '""'.

- repo-string defbranch [parámetro de repository-cgit-configuration] Nombre de la rama predeterminada de este repositorio. Si no existe dicha rama en el repositorio, se usar´a como predeterminado el primer nombre de rama encontrado (tras su ordenación). De manera predeterminada, la rama a la que apunta HEAD, o "master" si no existe un valor adecuado para HEAD. El valor predeterminado es '""'.
- repo-string desc [parámetro de repository-cgit-configuration] El valor a mostrar como descripción del repositorio.

El valor predeterminado es '""'.

repo-string homepage [parámetro de repository-cgit-configuration] El valor a mostrar como página web principal del repositorio.

El valor predeterminado es '""'.

repo-file-object [parámetro de repository-cgit-configuration] email-filter

Sustituye al valor predeterminado de email-filter.

El valor predeterminado es '""'.

maybe-repo-boolean [parámetro de repository-cgit-configuration] enable-commit-graph?

Esta opción se puede usar para forzar el valor de la opción de configuración global enable-commit-graph?.

El valor predeterminado es 'disabled'.

maybe-repo-boolean [parámetro de repository-cgit-configuration] enable-log-filecount?

Esta opción se puede usar para forzar el valor de la opción de configuración global enable-log-filecount?.

El valor predeterminado es 'disabled'.

maybe-repo-boolean [parámetro de repository-cgit-configuration] enable-log-linecount?

Esta opción se puede usar para forzar el valor de la opción de configuración global enable-log-linecount?.

El valor predeterminado es 'disabled'.

# maybe-repo-boolean [parámetro de repository-cgit-configuration] enable-remote-branches?

Opción que, cuando se proporciona el valor '#t', hace que cgit muestre ramas remotas en las vistas de resumen ("summary") y de referencias ("refs").

El valor predeterminado es 'disabled'.

maybe-repo-boolean [parámetro de repository-cgit-configuration] enable-subject-links?

Esta opción se puede usar para forzar el valor de la opción de configuración global enable-subject-links?.

El valor predeterminado es 'disabled'.

maybe-repo-boolean [parámetro de repository-cgit-configuration] enable-html-serving?

Esta opción se puede usar para forzar el valor de la opción de configuración global enable-html-serving?.

El valor predeterminado es 'disabled'.

repo-boolean hide? [parámetro de repository-cgit-configuration] Opción que, cuando tiene valor '#t', oculta el repositorio en el índice.

El valor predeterminado es '#f'

repo-boolean ignore? [parámetro de repository-cgit-configuration] Opción que, cuando tiene valor '#t', ignora el repositorio.

El valor predeterminado es '#f'

repo-file-object logo [parámetro de repository-cgit-configuration] URL que especifica la fuente de una imagen que se usará como logo en las p´aginas de este repositorio.

El valor predeterminado es '""'.

repo-string logo-link [parámetro de repository-cgit-configuration] URL que se carga al pulsar la imagen del logo de cgit.

El valor predeterminado es '""'.

repo-file-object [parámetro de repository-cgit-configuration] owner-filter

Sustituye al valor predeterminado de owner-filter.

El valor predeterminado es '""'.

repo-string module-link [parámetro de repository-cgit-configuration] Texto que se usará como la cadena de formato de un enlace cuando un submódulo se imprima en el listado de un directorio. Los parámetros para la cadena de formato son la ruta y el SHA1 de la revisión del submódulo.

El valor predeterminado es '""'.

# ruta-enlace-módulo [parámetro de repository-cgit-configuration] module-link

Texto que se usará como la cadena de formato de un enlace cuando un submódulo con la ruta de subdirectorio especificada se imprima en el listado de un directorio.

El valor predeterminado es ''()'.

repo-string max-stats [parámetro de repository-cgit-configuration] Sustituye al máximo periodo estadístico predeterminado.

El valor predeterminado es '""'.

repo-string name [parámetro de repository-cgit-configuration] El valor a mostrar como nombre del repositorio.

El valor predeterminado es '""'.

repo-string owner [parámetro de repository-cgit-configuration] Un valor usado para identificar a la propietaria del repositorio.

El valor predeterminado es '""'.

- repo-string path [parámetro de repository-cgit-configuration] La ruta absoluta al directorio del repositorio. El valor predeterminado es '""'.
- repo-string readme [parámetro de repository-cgit-configuration] Una ruta (relativa al repositorio) que especifica un archivo que será incluido literalmente como página de información ("About") de este repositorio. El valor predeterminado es '""'.
- repo-string section [parámetro de repository-cgit-configuration] Nombre actual de la sección de repositorios - todos los repositorios definidos tras esta opción heredarán el nombre actual de sección.

El valor predeterminado es '""'.

- repo-list extra-options [parámetro de repository-cgit-configuration] Opciones adicionales a agregar al final del archivo cgitrc. El valor predeterminado es ''()'.
- lista extra-options [parámetro de cgit-configuration] Opciones adicionales a agregar al final del archivo cgitrc. El valor predeterminado es ''()'.

No obstante, puede ser que únicamente desee usar un archivo cgitrc existente. En ese caso, puede proporcionar opaque-cgit-configuration como un registro a cgit-servicetype. Como su nombre en inglés indica, una configuración opaca no tiene gran capacidad reflexiva.

Los campos disponibles de opaque-cgit-configuration son:

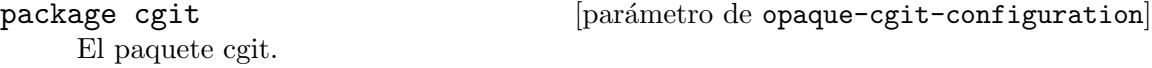

string string  $[parametric the image-cgit-configuration]$ El contenido de cgitrc, como una cadena.

Por ejemplo, si su cgitrc es simplemente la cadena vacía, puede instanciar un servicio cgit de esta manera:

```
(service cgit-service-type
         (opaque-cgit-configuration
          (cgitrc "")))
```
# Servicio Gitolite

Gitolite (<https://gitolite.com/gitolite/>) es una herramienta para el almacenamiento de repositorios Git en un servidor central.

Gitolite puede manejar múltiples repositorios y usuarias, y permite una configuración flexible de los permisos de las usuarias sobre los repositorios.

El siguiente ejemplo configuraría Gitolite con la usuaria predeterminada git y la clave pública SSH proporcionada.

```
(service gitolite-service-type
         (gitolite-configuration
           (admin-pubkey (plain-file
                           "sunombre.pub"
                           "ssh-rsa AAAA... guix@example.com"))))
```
Gitolite se configura a través de un repositorio de administración especial que puede clonar, por ejemplo, si configuró Gitolite en example.org, ejecutaría la siguiente orden para clonar el repositorio de administración.

#### git clone git@example.com:gitolite-admin

Cuando se activa el servicio Gitolite, la clave admin-pubkey proporcionada se insertará en el directorio keydir en el repositorio gitolite-admin. Si esto resultase en un cambio en el repositorio, la revisión se almacenaría con el mensaje "gitolite setup by GNU Guix".

## gitolite-configuration  $[Tipo \text{ de datos}]$

Tipo de datos que representa la configuración de gitolite-service-type.

package (predeterminado: gitolite)

Gitolite package to use. There are optional Gitolite dependencies that are not included in the default package, such as Redis and git-annex. These features can be made available by using the make-gitolite procedure in the (gnu packages version-control) module to produce a variant of Gitolite with the desired additional dependencies.

The following code returns a package in which the Redis and git-annex programs can be invoked by Gitolite's scripts:

```
(use-modules (gnu packages databases)
             (gnu packages haskell-apps)
             (gnu packages version-control))
(make-gitolite (list redis git-annex))
```
user (predeterminada: git)

Usuaria usada por Gitolite. Esta será la usuaria a la que se conectará cuando acceda a Gitolite a través de SSH.

- group (predeterminado: git) Grupo usado por Gitolite.
- home-directory (predeterminado: "/var/lib/gitolite")

Directorio en el que se almacenará la configuración y repositorios de Gitolite.

rc-file (predeterminado: (gitolite-rc-file))

Un objeto "tipo-archivo" (see [Section 8.12 \[Expresiones-G\], page 167\)](#page-178-0), que representa la configuración de Gitolite.

admin-pubkey (predeterminada:  $\#f$ )

Un objeto "tipo-archivo" (see [Section 8.12 \[Expresiones-G\], page 167\)](#page-178-0) usado para la configuración de Gitolite. Se insertará en el directorio keydir dentro del repositorio gitolite-admin.

Para especificar la clave SSH como una cadena, use la función plainfile.

(plain-file "sunombre.pub" "ssh-rsa AAAA... guix@example.com")

### gitolite-rc-file [Tipo de datos]

Tipo de datos que representa el archivo RC de Gitolite.

umask (predeterminada: #o0077)

Controla los permisos que Gitolite establece en los repositorios y sus contenidos.

A value like #o0027 will give read access to the group used by Gitolite (by default: git). This is necessary when using Gitolite with software like cgit or gitweb.

# local-code (default: "\$rc{GL\_ADMIN\_BASE}/local")

Allows you to add your own non-core programs, or even override the shipped ones with your own.

Please supply the FULL path to this variable. By default, directory called "local" in your gitolite clone is used, providing the benefits of versioning them as well as making changes to them without having to log on to the server.

unsafe-pattern (default: #f)

An optional Perl regular expression for catching unsafe configurations in the configuration file. See [Gitolite's documentation \(](https://gitolite.com/gitolite/git-config.html#compensating-for-unsafe_patt)https://gitolite. [com/gitolite/git-config.html#compensating-for-unsafe\\_patt](https://gitolite.com/gitolite/git-config.html#compensating-for-unsafe_patt)) for more information.

When the value is not  $#f$ , it should be a string containing a Perl regular expression, such as '"[` $\tilde{ }$  \*\\\\\app\\amphi \text{\stats}\\amphi \text{\stats}\) \text{\stats}\) \text{\stats}\) \text{\stats}\) \text{\stats}\) \text{\stats}\) \text{\stats}\) \text{\stats}\) \text{\stats}\) \text{\ by gitolite. It rejects any special character in configuration that might be interpreted by a shell, which is useful when sharing the administration burden with other people that do not otherwise have shell access on the server.

git-config-keys (predeterminadas: "")

Gitolite allows you to set git config values using the 'config' keyword. This setting allows control over the config keys to accept.

roles (predeterminados: '(("READERS" . 1) ("WRITERS" . )))

Establece los nombres de rol que se permite usar a las usuarias que ejecuten la orden perms.

```
enable (predeterminados: '("help" "desc" "info" "perms" "writable"
"ssh-authkeys" "git-config" "daemon" "gitweb"))
```
Esta configuración controla las órdenes y características activadas dentro de Gitolite.

# Gitile Service

Gitile (<https://git.lepiller.eu/gitile>) is a Git forge for viewing public git repository contents from a web browser.

Gitile works best in collaboration with Gitolite, and will serve the public repositories from Gitolite by default. The service should listen only on a local port, and a webserver should be configured to serve static resources. The gitile service provides an easy way to extend the Nginx service for that purpose (see [\[NGINX\], page 472\)](#page-483-0).

The following example will configure Gitile to serve repositories from a custom location, with some default messages for the home page and the footers.

```
(service gitile-service-type
         (gitile-configuration
           (repositories "/srv/git")
           (base-git-url "https://myweb.site/git")
           (index-title "My git repositories")
           (intro '((p "This is all my public work!")))
           (footer '((p "This is the end")))
           (nginx-server-block
             (nginx-server-configuration
               (ssl-certificate
                 "/etc/certs/myweb.site/fullchain.pem")
               (ssl-certificate-key
                 "/etc/certs/myweb.site/privkey.pem")
               (listen '("443 ssl http2" "[::]:443 ssl http2"))
               (locations
                 (list
                   ;; Allow for https anonymous fetch on /git/ urls.
```

```
(git-http-nginx-location-configuration
 (git-http-configuration
   (uri-path "/git/")
   (git-root "/var/lib/gitolite/repositories")))))))))
```
In addition to the configuration record, you should configure your git repositories to contain some optional information. First, your public repositories need to contain the gitdaemon-export-ok magic file that allows Git to export the repository. Gitile uses the presence of this file to detect public repositories it should make accessible. To do so with Gitolite for instance, modify your conf/gitolite.conf to include this in the repositories you want to make public:

```
repo foo
    R = daemon
```
In addition, Gitile can read the repository configuration to display more information on the repository. Gitile uses the gitweb namespace for its configuration. As an example, you can use the following in your conf/gitolite.conf:

repo foo

```
R = daemon
desc = A long description, optionally with \langle i \rangleHTML\langle i \rangle, shown on the index page
config gitweb.name = The Foo Project
config gitweb.synopsis = A short description, shown on the main page of the projec
```
Do not forget to commit and push these changes once you are satisfied. You may need to change your gitolite configuration to allow the previous configuration options to be set. One way to do that is to add the following service definition:

```
(service gitolite-service-type
               (gitolite-configuration
                 (admin-pubkey (local-file "key.pub"))
                 (rc-file
                  (gitolite-rc-file
                    (umask #o0027)
                    ;; Allow to set any configuration key
                    (git-config-keys ".*")
                     ;; Allow any text as a valid configuration value
                    (unsafe-patt "^$")))))
gitile-configuration [Data Type]
    Data type representing the configuration for gitile-service-type.
    package (default: gitile)
              Gitile package to use.
    host (predeterminado: "localhost")
              The host on which gitile is listening.
```
port (default: 8080) The port on which gitile is listening.

```
database (default: "/var/lib/gitile/gitile-db.sql")
          The location of the database.
```
repositories (default: "/var/lib/gitolite/repositories")

The location of the repositories. Note that only public repositories will be shown by Gitile. To make a repository public, add an empty gitdaemon-export-ok file at the root of that repository.

#### base-git-url

The base git url that will be used to show clone commands.

#### index-title (default: "Index")

The page title for the index page that lists all the available repositories.

#### intro (default: '())

The intro content, as a list of sxml expressions. This is shown above the list of repositories, on the index page.

#### footer (default: '())

The footer content, as a list of sxml expressions. This is shown on every page served by Gitile.

#### nginx-server-block

An nginx server block that will be extended and used as a reverse proxy by Gitile to serve its pages, and as a normal web server to serve its assets. You can use this block to add more custom URLs to your domain, such as a /git/ URL for anonymous clones, or serving any other files you would like to serve.

# 11.10.32 Servicios de juegos

## Joycond service

The joycond service allows the pairing of Nintendo joycon game controllers over Bluetooth. (see [Section 11.10.9 \[Servicios de escritorio\], page 363,](#page-374-0) for setting up Bluetooth.)

# joycond-configuration [Data Type]

Data type representing the configuration of joycond.

package (default: joycond)

The joycond package to use.

## joycond-service-type [Variable]

Service type for the joycond service.

# El servicio de La batalla por Wesnoth

La batalla por Wesnoth  $(\text{https://vesnoth.org})$  es un juego de estrategia táctica, de fantasía y basado en turnos, con varias campañas de una jugadora, y partidas para múltiples jugadoras (tanto en red como localmente).

#### wesnothd-service-type [Variable]

Tipo de servicio para el servicio wesnothd. Su valor debe ser un objeto wesnothdconfiguration. Puede instanciarlo de esta manera para ejecutar wesnothd con la configuración predeterminada:

(service wesnothd-service-type)

wesnothd-configuration  $[\text{Tip} \text{ of } ]$ Tipo de datos que representa la configuración de wesnothd. package (predeterminado: wesnoth-server)

El paquete del servidor wesnoth usado.

port (predeterminado: 15000) Número de puerto usado por el servidor.

# 11.10.33 Servicio PAM Mount

El módulo (gnu services pam-mount) proporciona un servicio que permite a las usuarias montar volúmenes cuando ingresen al sistema. Debe ser capaz de montar cualquier formato de volumen que el sistema permita.

### pam-mount-service-type [Variable]

Tipo de servicio para la implementación de PAM Mount.

### pam-mount-configuration [Tipo de datos]

Tipo de datos que representa la configuración de PAM Mount.

Toma los siguientes parámetros:

rules Las reglas de configuración que se usarán para generar /etc/security/pam\_mount.conf.xml.

> Las reglas de configuración son elementos SXML (see Section "SXML" in GNU Guile Reference Manual), y las reglas predeterminadas no incluyen el montado de ningún dispositivo para ningún usuario en el ingreso al sistema:

```
`((debug (@ (enable "0")))
  (mntoptions (@ (allow ,(string-join
                          '("nosuid" "nodev" "loop"
                            "encryption" "fsck" "nonempty"
                            "allow_root" "allow_other")
                          ","))))
  (mntoptions (@ (require "nosuid,nodev")))
  (logout (@ (wait "0")
             (hup "0")
             (term "no")
             (kill "no")))
  (mkmountpoint (@ (enable "1")
                   (remove "true"))))
```
Algunos elementos volume deben añadirse de manera automática para montar volúmenes en el ingreso. El siguiente ejemplo permite a la usuaria alicia montar su directorio HOME cifrado y permite al usuario rober montar la partición donde almacena sus datos:

```
(define reglas-pam-mount
\dot{\phi} ((debug (\phi (enable "0")))
              (volume (@ (user "alicia")
                          (fstype "crypt")
```

```
(path "/dev/sda2")
                       (mountpoint "/home/alicia")))
            (volume (@ (user "rober")
                       (fstype "auto")
                       (path "/dev/sdb3")
                       (mountpoint "/home/rober/data")
                       (options "defaults,autodefrag,compress")))
            (mntoptions (@ (allow ,(string-join
                                    '("nosuid" "nodev" "loop"
                                      "encryption" "fsck" "nonempty"
                                      "allow_root" "allow_other")
                                    ","))))
            (mntoptions (@ (require "nosuid,nodev")))
            (logout (@ (wait "0")
                       (hup "0")
                       (term "no")
                       (kill "no")))
            (mkmountpoint (@ (enable "1")
                             (remove "true")))))
(service pam-mount-service-type
         (pam-mount-configuration
```

```
(rules reglas-pam-mount)))
```
La lista completa de opciones posibles se puede encontrar en la página de man de pam mount.conf ([http://pam-mount.sourceforge.net/](http://pam-mount.sourceforge.net/pam_mount.conf.5.html) [pam\\_mount.conf.5.html](http://pam-mount.sourceforge.net/pam_mount.conf.5.html)).

# PAM Mount Volume Service

PAM mount volumes are automatically mounted at login by the PAM login service according to a set of per-volume rules. Because they are mounted by PAM the password entered during login may be used directly to mount authenticated volumes, such as cifs, using the same credentials.

These volumes will be added in addition to any volumes directly specified in pam-mountrules.

Here is an example of a rule which will mount a remote CIFS share from //remoteserver/share into a sub-directory of /shares named after the user logging in:

```
(simple-service 'pam-mount-remote-share pam-mount-volume-service-type
                (list (pam-mount-volume
                       (secondary-group "users")
                       (file-system-type "cifs")
                       (server "remote-server")
                       (file-name "share")
                       (mount-point "/shares/%(USER)")
                       (options "nosuid,nodev,seal,cifsacl"))))
```
#### pam-mount-volume-service-type [Data Type]

Configuration for a single volume to be mounted. Any fields not specified will be omitted from the run-time PAM configuration. See the man page ([http://pam-mount.](http://pam-mount.sourceforge.net/pam_mount.conf.5.html) [sourceforge.net/pam\\_mount.conf.5.html](http://pam-mount.sourceforge.net/pam_mount.conf.5.html)) for the default values when unspecified.

#### user-name (type: maybe-string)

Mount the volume for the given user.

#### user-id (type: maybe-integer-or-range)

Mount the volume for the user with this ID. This field may also be specified as a pair of (start . end) indicating a range of user IDs for whom to mount the volume.

#### primary-group (type: maybe-string)

Mount the volume for users with this primary group name.

#### group-id (type: maybe-integer-or-range)

Mount the volume for the users with this primary group ID. This field may also be specified as a cons cell of (start . end) indicating a range of group ids for whom to mount the volume.

#### secondary-group (type: maybe-string)

Mount the volume for users who are members of this group as either a primary or secondary group.

## file-system-type (type: maybe-string)

The file system type for the volume being mounted (e.g.,  $\text{cis}$ )

#### no-mount-as-root? (type: maybe-boolean)

Whether or not to mount the volume with root privileges. This is normally disabled, but may be enabled for mounts of type fuse, or other user-level mounts.

# server (type: maybe-string)

The name of the remote server to mount the volume from, when necessary.

#### file-name (type: maybe-string)

The location of the volume, either local or remote, depending on the file-system-type.

mount-point (type: maybe-string)

Where to mount the volume in the local file-system. This may be set to ~ to indicate the home directory of the user logging in. If this field is omitted then /etc/fstab is consulted for the mount destination.

#### options (type: maybe-string)

The options to be passed as-is to the underlying mount program.

#### ssh? (type: maybe-boolean)

Enable this option to pass the login password to SSH for use with mounts involving SSH (e.g., sshfs).

### cipher (type: maybe-string)

Cryptsetup cipher name for the volume. To be used with the crypt file-system-type.

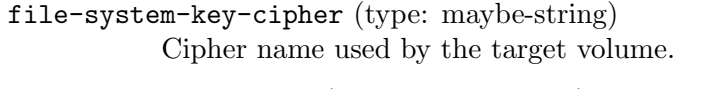

file-system-key-hash (type: maybe-string) SSL hash name used by the target volume.

file-system-key-file-name (type: maybe-string) File name of the file system key for the target volume.

# 11.10.34 Servicios de Guix

# Build Farm Front-End (BFFE)

The Build Farm Front-End (<https://git.cbaines.net/guix/bffe/>) assists with building Guix packages in bulk. It's responsible for submitting builds and displaying the status of the build farm.

#### bffe-service-type [Variable]

Service type for the Build Farm Front-End. Its value must be a bffe-configuration object.

#### bffe-configuration [Data Type]

Data type representing the configuration of the Build Farm Front-End.

```
package (default: bffe)
```
The Build Farm Front-End package to use.

```
user (default: "bffe")
```
Usuaria del sistema que ejecuta el servicio.

```
group (default: "bffe")
```
Grupo del sistema que ejecuta el servicio.

#### arguments

A list of arguments to the Build Farm Front-End. These are passed to the run-bffe-service procedure when starting the service.

For example, the following value directs the Build Farm Front-End to submit builds for derivations available from data.guix.gnu.org to the Build Coordinator instance assumed to be running on the same machine.

```
(list
#:build
(list
  (build-from-guix-data-service
   (data-service-url "https://data.guix.gnu.org")
  (build-coordinator-url "http://127.0.0.1:8746")
   (branches '("master"))
   (systems '("x86_64-linux" "i686-linux"))
  (systems-and-targets
   (map (lambda (target)
           (cons "x86_64-linux" target))
         '("aarch64-linux-gnu"
```

```
"i586-pc-gnu")))
                   (build-priority (const 0))))
                 #:web-server-args
                 '(#:event-source "https://example.com"
                   #:controller-args
                   (#:title "example.com build farm")))
extra-environment-variables (\text{default}: \%)
```
Extra environment variables to set via the shepherd service.

# Coordinador de construcciones de Guix

coordinador de construcciones de Guix  $(htts://git.cbaines.net/guix/$ [build-coordinator/](https://git.cbaines.net/guix/build-coordinator/)) ayuda en la distribución de las construcciones de derivaciones entre máquinas que ejecuten un agente. El daemon de construcción se usa todavía para la construcción de las derivaciones, pero el coordinador de construcciones de Guix gestiona su lanzamiento y trabaja con los resultados.

The Guix Build Coordinator consists of one coordinator, and one or more connected agent processes. The coordinator process handles clients submitting builds, and allocating builds to agents. The agent processes talk to a build daemon to actually perform the builds, then send the results back to the coordinator.

Existe un guión para ejecutar el componente de coordinación del servicio de coordinación de construcciones de Guix, pero el servicio de Guix utiliza un guión Guile personalizado en vez de este, para mejorar la integración con las expresiones-G usadas en la configuración.

```
guix-build-coordinator-service-type [Variable]
     Tipo de servicio para la coordinación de construcciones de Guix. Su valor debe ser
     un objeto guix-build-coordinator-configuration.
guix-build-coordinator-configuration [Tipo de datos]
     Tipo de datos que representa la configuración del servicio de coordinación de con-
     strucciones de Guix.
     package (predeterminado: guix-build-coordinator)
               El paquete del servicio de coordinación de construcciones de Guix usado.
     user (predeterminado: "guix-build-coordinator")
               Usuaria del sistema que ejecuta el servicio.
     group (predeterminado: "guix-build-coordinator")
               Grupo del sistema que ejecuta el servicio.
     database-uri-string (predeterminada:
     "sqlite:///var/lib/guix-build-coordinator/guix_build_coordinator.db")
```
URI usada para la conexión a la base de datos.

agent-communication-uri (predeterminada: "http://0.0.0.0:8745") La URI que describe cómo escuchar peticiones de los procesos agentes.

client-communication-uri (predeterminada: "http://127.0.0.1:8746") La URI que describe cómo escuchar peticiones de los clientes. La interfaz para los clientes permite la emisión de construcciones y no implementa

identificación actualmente, por lo que tenga cuidado cuando configure este valor.

allocation-strategy (predeterminada: #~basic-build-allocation-strategy)

Una expresión-G para la estrategia de reservas usada. Es un procedimiento que recibe la ruta del almacén como un parámetro y rellena la planificación de reservas en la base de datos.

hooks (predeterminada: '())

Una lista asociativa de procedimientos de extensión $^{18}$ . Proporcionan una forma de ejecutar código arbitrario tras ciertos eventos, como inicio del procesamiento del resultado de una construcción.

#### parallel-hooks (default: '())

Hooks can be configured to run in parallel. This parameter is an association list of hooks to do in parallel, where the key is the symbol for the hook and the value is the number of threads to run.

#### guile (predeterminado: guile-3.0-latest)

El paquete Guile con el que se ejecuta la coordinación de construcciones de Guix.

### extra-environment-variables (default: '())

Extra environment variables to set via the shepherd service.

### guix-build-coordinator-agent-service-type [Variable]

Tipo de servicio para un agente del coordinador de construcciones de Guix. Su valor debe ser un objeto guix-build-coordinator-agent-configuration.

# guix-build-coordinator-agent-configuration [Tipo de datos]

Tipo de datos que representa la configuración de un agente del coordinador de construcciones de Guix.

package (default: guix-build-coordinator/agent-only) El paquete del servicio de coordinación de construcciones de Guix usado.

user (predeterminado: "guix-build-coordinator-agent") Usuaria del sistema que ejecuta el servicio.

coordinator (predeterminado: "http://localhost:8745") URI usada para la conexión al nodo coordinador.

#### authentication

Record describing how this agent should authenticate with the coordinator. Possible record types are described below.

systems (predeterminado: #f)

Los sistemas para los cuales este agente debe obtener construcciones. Los procesos agente usan el sistema sobre el que se ejecuten como valor predeterminado.

#### max-parallel-builds (predeterminado: 1)

El número de construcciones que se ejecutan en paralelo.

 $18$  NdT: "hook" en inglés tiene el sentido del gancho donde se "enganchan" las extensiones.

#### max-parallel-uploads (default: 1)

The number of uploads to perform in parallel.

#### max-allocated-builds (default: #f)

The maximum number of builds this agent can be allocated.

### max-1min-load-average (default: #f)

Load average value to look at when considering starting new builds, if the 1 minute load average exceeds this value, the agent will wait before starting new builds.

This will be unspecified if the value is #f, and the agent will use the number of cores reported by the system as the max 1 minute load average.

### derivation-substitute-urls (default: #f)

Identificadores URL a partir de los cuales se intentará obtener sustituciones para derivaciones, si las derivaciones no están ya disponibles.

## non-derivation-substitute-urls (default: #f)

Identificadores URL a partir de los cuales se intentará obtener sustituciones para las entradas de las construcciones, si los elementos de entrada del almacén no están ya disponibles.

# guix-build-coordinator-agent-password-auth [Data Type]

Data type representing an agent authenticating with a coordinator via a UUID and password.

- uuid El identificador UUID del agente. Debe ser generado por el proceso de coordinación, almacenarse en la base de datos de coordinación, y usarse por parte del agente en cuestión.
- password The password to use when connecting to the coordinator.

guix-build-coordinator-agent-password-file-auth [Data Type] Data type representing an agent authenticating with a coordinator via a UUID and password read from a file.

uuid El identificador UUID del agente. Debe ser generado por el proceso de coordinación, almacenarse en la base de datos de coordinación, y usarse por parte del agente en cuestión.

#### password-file

Un archivo que contiene la contraseña usada para la conexión a la m´aquina coordinadora.

# guix-build-coordinator-agent-dynamic-auth [Data Type] Data type representing an agent authenticating with a coordinator via a dynamic auth token and agent name.

#### agent-name

Name of an agent, this is used to match up to an existing entry in the database if there is one. When no existing entry is found, a new entry is automatically added.

token Dynamic auth token, this is created and stored in the coordinator database, and is used by the agent to authenticate.

```
guix-build-coordinator-agent-dynamic-auth-with-file [Data Type]
     Data type representing an agent authenticating with a coordinator via a dynamic
     auth token read from a file and agent name.
```
#### agent-name

Name of an agent, this is used to match up to an existing entry in the database if there is one. When no existing entry is found, a new entry is automatically added.

```
token-file
```
File containing the dynamic auth token, this is created and stored in the coordinator database, and is used by the agent to authenticate.

# Servicio de datos de Guix

El servicio de datos de Guix (<http://data.guix.gnu.org>) procesa, almacena y proporciona datos acerca de GNU Guix. Esto incluye información sobre paquetes, derivaciones y avisos de "lint".

Los datos se almacenan en una base de datos PostgreSQL, y están disponibles a través de una interfaz web.

```
guix-data-service-type [Variable]
```
Tipo de servicio para el servicio de datos de Guix. Su valor debe ser un objeto guix-data-service-configuration. El servicio opcionalmente extiende el servicio getmail, puesto que la lista de correo guix-commits se usa para conocer los cambios del repositorio git de Guix.

### guix-data-service-configuration [Tipo de datos]

Tipo de datos que representa la configuración del servicio de datos de Guix.

package (predeterminado: guix-data-service)

El paquete del servicio de datos de Guix usado.

```
user (usuaria: "guix-data-service")
```
Usuaria del sistema que ejecuta el servicio.

```
group (predeterminado: "guix-data-service")
           Grupo del sistema que ejecuta el servicio.
```
port (predeterminado: 8765)

El puerto al que se asociará el servicio web.

# host (predeterminada: "127.0.0.1")

El nombre de máquina al que se asociará el servicio web.

getmail-idle-mailboxes (predeterminado: #f)

Si se proporciona un valor, es la lista de bandejas de correo en las cuales la configuración debe indicar su lectura al servicio getmail.

```
commits-getmail-retriever-configuration (predeterminado: #f)
          Si se proporciona un valor, es el objeto getmail-retriever-
          configuration con el que se configura getmail para obtener recibir el
          correo de la lista guix-commits.
extra-options (predeterminadas: '())
          Opciones de línea de órdenes adicionales para guix-data-service.
extra-process-jobs-options (predeterminadas: '())
          Opciones de línea de órdenes adicionales para guix-data-service-
```
# Guix Home Service

process-jobs.

The Guix Home service is a way to let Guix System deploy the home environment of one or more users (see [Chapter 13 \[Home Configuration\], page 671,](#page-682-0) for more on Guix Home). That way, the system configuration embeds declarations of the home environment of those users and can be used to deploy everything consistently at once, saving users the need to run guix home reconfigure independently.

#### guix-home-service-type [Variable]

Service type for the Guix Home service. Its value must be a list of lists containing user and home environment pairs. The key of each pair is a string representing the user to deploy the configuration under and the value is a home-environment configuration.

```
(use-modules (gnu home))
(define my-home
  (home-environment
    ...))
(operating-system
  (services (append (list (service guix-home-service-type
                                        \hat{f}((\text{''alice'' },my\text{-home})))%base-services)))
```
This service can be extended by other services to add additional home environments, as in this example:

```
(simple-service 'my-extra-home home-service-type
                 \cdot (("bob" , my-extra-home))))
```
# Nar Herder

The Nar Herder (<https://git.cbaines.net/guix/nar-herder/about/>) is a utility for managing a collection of nars.

#### nar-herder-type [Variable]

Service type for the Guix Data Service. Its value must be a nar-herderconfiguration object. The service optionally extends the getmail service, as the guix-commits mailing list is used to find out about changes in the Guix git repository.

```
nar-herder-configuration [Data Type]
```
Tipo de datos que representa la configuración del servicio de datos de Guix.

```
package (default: nar-herder)
```
The Nar Herder package to use.

```
user (default: "nar-herder")
```
Usuaria del sistema que ejecuta el servicio.

```
group (default: "nar-herder")
```
Grupo del sistema que ejecuta el servicio.

port (default: 8734)

Número de puerto usado por el servidor.

```
host (predeterminada: "127.0.0.1")
           The host to bind the server to.
```
### mirror (predeterminado: #f)

Optional URL of the other Nar Herder instance which should be mirrored. This means that this Nar Herder instance will download it's database, and keep it up to date.

database (default: "/var/lib/nar-herder/nar\_herder.db")

Location for the database. If this Nar Herder instance is mirroring another, the database will be downloaded if it doesn't exist. If this Nar Herder instance isn't mirroring another, an empty database will be created.

database-dump (default: "/var/lib/nar-herder/nar\_herder\_dump.db")

Location of the database dump. This is created and regularly updated by taking a copy of the database. This is the version of the database that is available to download.

```
storage (default: #f)
```
Optional location in which to store nars.

storage-limit (default: "none")

Limit in bytes for the nars stored in the storage location. This can also be set to "none" so that there is no limit.

When the storage location exceeds this size, nars are removed according to the nar removal criteria.

#### storage-nar-removal-criteria (default: '())

Criteria used to remove nars from the storage location. These are used in conjunction with the storage limit.

When the storage location exceeds the storage limit size, nars will be checked against the nar removal criteria and if any of the criteria match, they will be removed. This will continue until the storage location is below the storage limit size.

Each criteria is specified by a string, then an equals sign, then another string. Currently, only one criteria is supported, checking if a nar is stored on another Nar Herder instance.

ttl (predeterminado: #f)

Produce cabeceras HTTP Cache-Control que anuncian un tiempo-devida (TTL) de ttl. ttl debe indicar una duración: 5d significa 5 días, 1m significa un mes, etc.

This allows the user's Guix to keep substitute information in cache for ttl.

new-ttl (default: #f)

If specified, this will override the ttl setting when used for the Cache-Control headers, but this value will be used when scheduling the removal of nars.

Use this setting when the TTL is being reduced to avoid removing nars while clients still have cached narinfos.

negative-ttl (default: #f)

Similarly produce Cache-Control HTTP headers to advertise the timeto-live (TTL) of negative lookups—missing store items, for which the HTTP 404 code is returned. By default, no negative TTL is advertised.

log-level (default: 'DEBUG)

Log level to use, specify a log level like 'INFO to stop logging individual requests.

#### cached-compressions (default: '())

Activate generating cached nars with different compression details from the stored nars. This is a list of nar-herder-cached-compressionconfiguration records.

#### min-uses (default: 3)

When cached-compressions are enabled, generate cached nars when at least this number of requests are made for a nar.

#### workers (default: 2)

Number of cached nars to generate at a time.

#### nar-source (default: #f)

Location to fetch nars from when computing cached compressions. By default, the storage location will be used.

#### extra-environment-variables (default: '())

Extra environment variables to set via the shepherd service.

## nar-herder-cached-compression-configuration [Data Type]

Data type representing the cached compression configuration.

type Type of compression to use, e.g. 'zstd.

workers (predeterminado: #f)

Level of the compression to use.

#### directory (default: #f)

Location to store the cached nars. If unspecified, they will be stored in /var/cache/nar-herder/nar/TYPE.

directory-max-size (default: #f)

Maximum size in bytes of the directory.

### unused-removal-duration (default: #f)

If a cached nar isn't used for unused-removal-duration, it will be scheduled for removal.

unused-removal-duration must denote a duration: 5d means 5 days, 1m means 1 month, and so on.

ttl (predeterminado: #f)

If specified this overrides the ttl used for narinfos when this cached compression is available.

```
new-ttl (default: #f)
```
As with the new-ttl option for nar-herder-configuration, this value will override the  $ttl$  when used for narinfo requests.

# 11.10.35 Servicios de Linux

# Servicio Early OOM

Early OOM (<https://github.com/rfjakob/earlyoom>), también conocido como Earlyoom, es un daemon minimalista de gestión del llenado de la memoria<sup>19</sup> que se ejecuta en espacio de usuaria y proporciona una alternativa al gestor del propio núcleo con una respuesta más inmediata y más configurable. Es útil para prevenir que el sistema no responda cuando se queda sin memoria.

### earlyoom-service-type [Variable] [Variable]

Tipo de servicio para el servicio earlyoom, el daemon Early OOM. Su valor debe ser un objeto earlyoom-configuration, descrito a continuación. El servicio se puede instanciar con su configuración predeterminada de esta manera:

(service earlyoom-service-type)

```
earlyoom-configuration is a set of the set of the set of the set of the set of the set of the set of the set of the set of the set of the set of the set of the set of the set of the set of the set of the set of the set of
```
Esta es el registro de configuración para el servicio earlyoom-service-type.

earlyoom (predeterminado: earlyoom)

El paquete Earlyoom usado.

```
minimum-available-memory (predeterminado: 10)
```
El límite inferior de memoria *disponible*, en porcentaje.

minimum-free-swap (predeterminado: 10)

El límite inferior de memoria de intercambio libre, en porcentaje.

# prefer-regexp (predeterminado: #f)

Una expresión regular (como cadena) que corresponda con los nombres de los procesos que preferiblemente deban pararse.

avoid-regexp (predeterminado: #f)

Una expresión regular (como cadena) que corresponda con los nombres de los procesos que no deban pararse.

 $19$  NdT: Del inglés Out Of Memory.

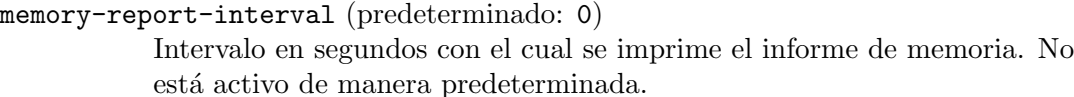

ignore-positive-oom-score-adj? (predeterminado: #f) Valor booleano que indica si se deben ignoran los ajustes positivos realizados en /proc/\*/oom\_score\_adj.

```
show-debug-messages? (predeterminado: #f)
```
Valor booleano que indica si los mensajes de depuración deben imprimirse. Los registros se almacenan en /var/log/earlyoom.log.

send-notification-command (predeterminada: #f)

Puede usarse para proporcionar una orden personalizada para el envío de notificaciones.

# fstrim Service

The command fstrim can be used to discard (or trim) unused blocks on a mounted file system.

Aviso: Running fstrim frequently, or even using mount -o discard, might negatively affect the lifetime of poor-quality SSD devices. For most desktop and server systems a sufficient trimming frequency is once a week. Note that not all devices support a queued trim, so each trim command incurs a performance penalty on whatever else might be trying to use the disk at the time.

#### fstrim-service-type [Variable]

Type for a service that periodically runs  $fstrim$ , whose value must be an  $\text{Strim}$ configuration> object. The service can be instantiated in its default configuration with:

#### (service fstrim-service-type)

### fstrim-configuration [Data Type]

Available fstrim-configuration fields are:

package (default: util-linux) (type: file-like)

The package providing the fstrim command.

schedule (default: " $00 * * 0$ ") (type: mcron-time)

Schedule for launching fstrim. This can be a procedure, a list or a string. For additional information, see Section "Job specification" in the mcron manual. By default this is set to run weekly on Sunday at 00:00.

listed-in (default: '("/etc/fstab" "/proc/self/mountinfo")) (type:

maybe-list-of-strings)

List of files in fstab or kernel mountinfo format. All missing or empty files are silently ignored. The evaluation of the list stops after the first nonempty file. File systems with X-fstrim.notrim mount option in fstab are skipped.

verbose? (default: #t) (type: boolean) Verbose execution.

quiet-unsupported? (default: #t) (type: boolean) Suppress error messages if trim operation (ioctl) is unsupported.

extra-arguments (type: maybe-list-of-strings) Extra options to append to fstrim (run 'man fstrim' for more information).

# Servicio de carga de módulos del núcleo

The kernel module loader service allows one to load loadable kernel modules at boot. This is especially useful for modules that don't autoload and need to be manually loaded, as is the case with ddcci.

```
kernel-module-loader-service-type [Variable]
     Tipo de servicio para la carga de m´odulos del n´ucleo durante el arranque con
     modprobe. Su valor debe ser una lista de cadenas que representan nombres
     de m´odulo. Por ejemplo, la carga de los controladores proporcionados por
     ddcci-driver-linux en modo de depuración proporcionando algunos parámetros
     para el m´odulo puede realizarse de la siguiente manera:
          (use-modules (gnu) (gnu services))
          (use-package-modules linux)
          (use-service-modules linux)
          (define ddcci-config
            (plain-file "ddcci.conf"
```

```
"options ddcci dyndbg delay=120"))
```
(operating-system

...

```
(services (cons* (service kernel-module-loader-service-type
                          '("ddcci" "ddcci_backlight"))
                 (simple-service 'ddcci-config etc-service-type
                                 (list `("modprobe.d/ddcci.conf"
                                          ,ddcci-config)))
                 %base-services))
(kernel-loadable-modules (list ddcci-driver-linux)))
```
# Cachefilesd Service

The Cachefilesd service starts a daemon that caches network file system data locally. It is especially useful for NFS and AFS shares, where it reduces latencies for repeated access when reading files.

The daemon can be configured as follows:

```
(service cachefilesd-service-type
         (cachefilesd-configuration
           (cache-directory "/var/cache/fscache")))
```
#### cachefilesd-service-type **[Variable]** [Variable]

The service type for starting cachefilesd. The value for this service type is a cachefilesd-configuration, whose only required field is cache-directory.

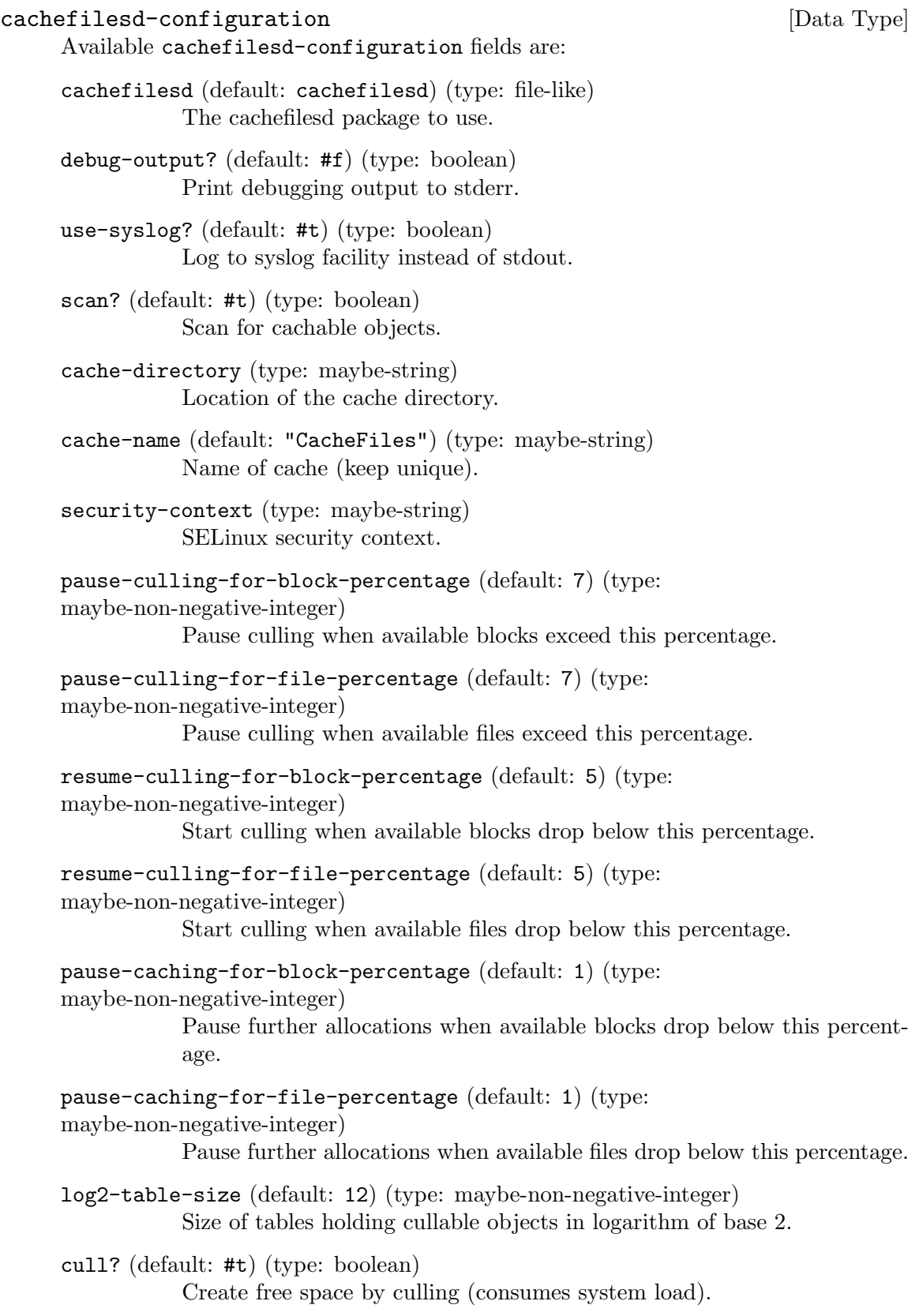
```
trace-function-entry-in-kernel-module? (default: #f) (type: boolean)
           Trace function entry in the kernel module (for debugging).
```

```
trace-function-exit-in-kernel-module? (default: #f) (type: boolean)
           Trace function exit in the kernel module (for debugging).
```

```
trace-internal-checkpoints-in-kernel-module? (default: #f) (type: boolean)
           Trace internal checkpoints in the kernel module (for debugging).
```
# Rasdaemon Service

The Rasdaemon service provides a daemon which monitors platform RAS (Reliability, Availability, and Serviceability) reports from Linux kernel trace events, logging them to syslogd.

Reliability, Availability and Serviceability is a concept used on servers meant to measure their robustness.

Relability is the probability that a system will produce correct outputs:

- Generally measured as Mean Time Between Failures (MTBF), and
- Enhanced by features that help to avoid, detect and repair hardware faults

Availability is the probability that a system is operational at a given time:

- Generally measured as a percentage of downtime per a period of time, and
- Often uses mechanisms to detect and correct hardware faults in runtime.

Serviceability is the simplicity and speed with which a system can be repaired or maintained:

• Generally measured on Mean Time Between Repair (MTBR).

Among the monitoring measures, the most usual ones include:

- CPU detect errors at instruction execution and at  $L_1/L_2/L_3$  caches;
- Memory add error correction logic (ECC) to detect and correct errors;
- $I/O add CRC$  checksums for transferred data;
- Storage RAID, journal file systems, checksums, Self-Monitoring, Analysis and Reporting Technology (SMART).

By monitoring the number of occurrences of error detections, it is possible to identify if the probability of hardware errors is increasing, and, on such case, do a preventive maintenance to replace a degraded component while those errors are correctable.

For detailed information about the types of error events gathered and how to make sense of them, see the kernel administrator's guide at [https://www.kernel.org/doc/html/](https://www.kernel.org/doc/html/latest/admin-guide/ras.html) [latest/admin-guide/ras.html](https://www.kernel.org/doc/html/latest/admin-guide/ras.html).

#### rasdaemon-service-type [Variable] [Variable]

Service type for the rasdaemon service. It accepts a rasdaemon-configuration object. Instantiating like

## (service rasdaemon-service-type)

will load with a default configuration, which monitors all events and logs to syslogd.

#### rasdaemon-configuration [Data Type]

The data type representing the configuration of rasdaemon.

#### record? (default: #f)

A boolean indicating whether to record the events in an SQLite database. This provides a more structured access to the information contained in the log file. The database location is hard-coded to /var/lib/rasdaemon/ras-mc\_event.db.

# Servicio de dispositivo Zram

El servicio de dispositivo Zram proporciona un dispositivo comprimido de intercambio en la memoria del sistema. La documentación del núcleo Linux contiene más información sobre dispositivos zram ([https://www.kernel.org/doc/html/latest/admin-guide/blockdev/](https://www.kernel.org/doc/html/latest/admin-guide/blockdev/zram.html) [zram.html](https://www.kernel.org/doc/html/latest/admin-guide/blockdev/zram.html)).

## zram-device-service-type [Variable]

Este servicio crea el dispositivo de bloques zram, le proporciona el formato de la memoria de intercambio y lo activa. El valor del servicio es un registro zram-deviceconfiguration.

#### zram-device-configuration [Tipo de datos]

Este tipo de datos representa la configuración del servicio zram-device.

#### size (predeterminado: "1G")

Es la cantidad de espacio que desea proporcionar al dispositivo zram. Acepta una cadena y puede ser el número de bytes o usar un sufijo, como por ejemplo "512M" o 1024000.

## compression-algorithm (predeterminado: 'lzo)

Algoritmo de compresión que desea usar. Es difícil enumerar todas las opciones de compresión posibles, pero las más habituales entre las implementadas por el núcleo Linux Libre usado por Guix incluyen 'lzo, 'lz4 y 'zstd.

#### memory-limit (predeterminado: 0)

Cantidad máxima de memoria que el dispositivo zram puede usar. Proporcionar el valor '0' desactiva el límite. Mientras que generalmente se espera que la compresión tenga una relación con los datos sin comprimir de 2:1, es posible que se escriban datos en la memoria de intercambio que no se pueden comprimir más, y esta es una forma de limitar cuanta memoria puede usarse. Acepta una cadena y puede ser un número de bytes o un usar sufijo, por ejemplo "2G".

#### priority (default #f)

This is the priority of the swap device created from the zram device. See [Section 11.6 \[Swap Space\], page 265,](#page-276-0) for a description of swap priorities. You might want to set a specific priority for the zram device, otherwise it could end up not being used much for the reasons described there.

# 11.10.36 Servicios de Hurd

# hurd-console-service-type [Variable] [Variable]

Este servicio inicia el cliente de consola VGA en Hurd.

El valor de este servicio es un registro hurd-console-configuration.

# hurd-console-configuration [Tipo de datos]

Este tipo de datos representa la configuración del servicio hurd-console-service.

hurd (predeterminado: hurd)

El paquete de Hurd usado.

# hurd-getty-service-type [Variable]

Este servicio inicia una interfaz de teletipo ("tty") mediante el uso del programa getty de Hurd.

El valor del servicio es un registro hurd-getty-configuration.

# hurd-getty-configuration is a set of  $\lvert$  and  $\lvert$  and  $\lvert$  and  $\lvert$  and  $\lvert$  and  $\lvert$  and  $\lvert$  and  $\lvert$  and  $\lvert$  and  $\lvert$  and  $\lvert$  and  $\lvert$  and  $\lvert$  and  $\lvert$  and  $\lvert$  and  $\lvert$  and  $\lvert$  and  $\lvert$  and  $\lvert$

Este tipo de datos representa la configuración del servicio hurd-getty-service.

hurd (predeterminado: hurd)

El paquete de Hurd usado.

- tty El nombre de la consola en la que se ejecuta este Getty—por ejemplo, "tty1".
- baud-rate (predeterminado: 38400)

Un entero que especifica la tasa de transmisión de interfaz de teletipo.

# 11.10.37 Servicios misceláneos

# Servicio de huella dactilar

El módulo (gnu services authentication) proporciona un servicio DBus para leer e identificar huellas dactilares mediante un sensor de huellas.

# fprintd-service-type [Variable]

El tipo de servicio para fprintd, que proporciona la capacidad de lectura de huellas dactilares.

(service fprintd-service-type)

# Servicios de control del sistema

El módulo (gnu services sysctl) proporciona servicios para configurar parámetros del núcleo durante el arranque.

## sysctl-service-type [Variable]

El tipo de servicio para sysct1, que modifica parámetros del núcleo bajo /proc/sys. Para activar el encaminamiento de tráfico IPv4 se puede instanciar de esta manera:

```
(service sysctl-service-type
         (sysctl-configuration
           (settings '(("net.ipv4.ip_forward" . "1")))))
```
Since sysctl-service-type is used in the default lists of services, %base-services and %desktop-services, you can use modify-services to change its configuration and add the kernel parameters that you want (see [Section 11.19.3 \[Referencia de](#page-663-0) [servicios\], page 652](#page-663-0)).

```
(modify-services %base-services
  (sysctl-service-type config =>
                       (sysctl-configuration
                         (settings (append '(("net.ipv4.ip_forward" . "1"))
                                           %default-sysctl-settings)))))
```
sysctl-configuration  $[\text{Tipo de datos}]$ 

Tipo de datos que representa la configuración de sysctl.

sysctl (predeterminado: (file-append procps "/sbin/sysctl") El ejecutable sysctl usado.

settings (default: %default-sysctl-settings) Una lista asociativa que especifica parámetros del núcleo y sus valores.

## %default-sysctl-settings [Variable] [Variable]

An association list specifying the default sysctl parameters on Guix System.

# Servicio del daemon de tarjetas inteligentes PC/SC

The (gnu services security-token) module provides the following service to run pcscd, the PC/SC Smart Card Daemon. pcscd is the daemon program for pcsc-lite and the MuscleCard framework. It is a resource manager that coordinates communications with smart card readers, smart cards and cryptographic tokens that are connected to the system.

## pcscd-service-type [Variable]

Tipo de servicio para el servicio pcscd. Su valor debe ser un objeto pcscdconfiguration. Puede instanciarlo de esta manera para ejecutar pcscd con la configuración predeterminada:

(service pcscd-service-type)

# pcscd-configuration is a set of the set of the set of the set of the set of the set of the set of the set of the set of the set of the set of the set of the set of the set of the set of the set of the set of the set of the

Tipo de datos que representa la configuración de pcscd.

pcsc-lite (predeterminado: pcsc-lite)

El paquete pcsc-lite que proporciona pcscd.

```
usb-drivers (predeterminado: (list ccid))
```
List of packages that provide USB drivers to pcscd. Drivers are expected to be under pcsc/drivers in the store directory of the package.

# LIRC Service

El módulo (gnu services lirc) proporciona el siguiente servicio.

# lirc-service-type [Variable]

Type for a service that runs LIRC (<http://www.lirc.org>), a daemon that decodes infrared signals from remote controls.

The value for this service is a <lirc-configuration> object.

# lirc-configuration [Data Type]

Data type representing the configuration of lircd.

lirc (default: lirc) (type: file-like) Package object for lirc.

device (default: #f) (type: string) driver (default: #f) (type: string) config-file (default: #f) (type: string-or-file-like) TODO. See lircd manual for details.

extra-options (default: '()) (type: list-of-string) Additional command-line options to pass to lircd.

# SPICE Service

El módulo (gnu services spice) proporciona el siguiente servicio.

# spice-vdagent-service-type [Variable]

Type of the service that runs VDAGENT (<https://www.spice-space.org>), a daemon that enables sharing the clipboard with a vm and setting the guest display resolution when the graphical console window resizes.

# spice-vdagent-configuration [Data Type]

Data type representing the configuration of spice-vdagent-service-type.

spice-vdagent (default: spice-vdagent) (type: file-like) Package object for VDAGENT.

# Servicio inputattach

El servicio inputattach (<https://linuxwacom.github.io/>) permite el uso de dispositivos de entrada como tabletas Wacom, pantallas táctiles, o joysticks con el servidor gráfico Xorg.

#### inputattach-service-type [Variable]

Tipo de un servicio que ejecuta inputattach con un dispositivo y reenvía los eventos que produzca.

# inputattach-configuration  $[\text{Tipo de datos}]$

device-type (predeterminado: "wacom")

Tipo del dispositivo al que conectarse. Ejecute inputattach --help, del paquete inputattach, para ver la lista de tipos de dispositivo implementados.

device (predeterminado: "/dev/ttyS0")

El nombre de archivo para la conexión al dispositivo.

#### baud-rate (predeterminado: #f)

Tasa de transmisión usada para las conexiones serie. Debe ser un número o #f.

## log-file (predeterminado: #f)

Si es verdadero, debe ser el nombre de un archivo en el que registrar los mensajes.

# Servicio de diccionario

El módulo (gnu services dict) proporciona el servicio siguiente:

#### dicod-service-type [Variable]

Tipo de servicio que ejecuta el daemon dicod, una implementación del servidor DICT (see Section "Dicod" in GNU Dico Manual).

Puede añadir open localhost en su archivo "/.dico para hacer que localhost sea el servidor predeterminado de su cliente dico (see Section "Initialization File" in GNU Dico Manual).

Nota: This service is also available for Guix Home, where it runs directly with your user privileges (see [Section 13.3.16 \[Miscellaneous Home](#page-712-0) [Services\], page 701](#page-712-0)).

## dicod-configuration is a set of the set of the set of the set of the set of the set of the set of the set of the set of the set of the set of the set of the set of the set of the set of the set of the set of the set of the

Tipo de datos que representa la configuración de dicod.

dico (predeterminado: dico)

El objeto paquete del servidor de diccionario GNU Dico.

interfaces (predeterminada: '("localhost"))

Es la lista de direcciones IP y puertos, y posiblemente nombres de archivo de sockets, en los que se debe escuchar (see Section "Server Settings" in GNU Dico Manual).

handlers (predeterminados: '())

Lista de objetos <dicod-handler> que identifican los controladores (instancias de módulos).

databases (predeterminada: (list %dicod-database:gcide)) Lista de objetos <dicod-database> que identifican los diccionarios proporcionados.

# dicod-handler [Tipo de datos]

Tipo de datos que representa un controlador de diccionario (instancia de un m´odulo).

name Nombre del controlador (instancia de un módulo).

module (predeterminado:  $\#f$ )

Nombre del módulo del controlador de dicod (instancia). Si es #f, el módulo tiene el mismo nombre que el controlador. (see Section "Modules" in GNU Dico Manual).

options Lista de cadenas o expresiones-G que representan los par´ametros al módulo de control

## dicod-database [Tipo de datos]

Tipo de datos que representa una base de datos de diccionario.

- name Nombre de la base de datos, será usada en las órdenes DICT.
- handler Nombre del controlador de dicod (instancia de un módulo) usado por esta base de datos (see Section "Handlers" in GNU Dico Manual).

complex? (predeterminado:  $\#f$ )

Determina si se usará la configuración compleja. La configuración compleja necesita un objeto <dicod-handler>, que no es necesario en otro caso.

options Lista de cadenas o expresiones-g que representan los parámetros para la base de datos (see Section "Databases" in GNU Dico Manual).

### %dicod-database:gcide [Variable]

Un objeto <dicod-service> que ofrece el diccionario internacional colaborativo de inglés de GNU usando el paquete gcide.

The following is an example dicod-service-type configuration.

```
(service dicod-service-type
         (dicod-configuration
          (handlers (list
                     (dicod-handler
                      (name "wordnet")
                      (module "wordnet")
                      (options
                       (list #~(string-append "wnhome=" #$wordnet))))))
          (databases (list
                      (dicod-database
                       (name "wordnet")
                       (complex? #t)
                       (handler "wordnet"))
                      %dicod-database:gcide))))
```
# Servicio Docker

El módulo (gnu services docker) proporciona los siguientes servicios.

# docker-service-type [Variable] [Variable]

Este es el tipo del servicio que ejecuta Docker (<https://www.docker.com>), un daemon que puede ejecutar empaquetados de aplicaciones (a los que a veces nos referimos como "contenedores") en entornos aislados.

# docker-configuration  $[\text{Tip} \text{ of } ]$ Este es el tipo de datos que representa la configuración de Docker y Containerd. docker (default: docker) El paquete de daemon de Docker usado. docker-cli (default: docker-cli) El paquete de cliente de Docker usado. containerd (predeterminado: containerd) El paquete Containerd usado. proxy (predeterminado: docker-libnetwork-cmd-proxy)

La pasarela de espacio de usuario para red de Docker usada.

enable-proxy? (predeterminado: #t) Activa o desactiva el uso de la pasarela de espacio de usuario para red de Docker.

debug? (predeterminado: #f) Activa o desactiva la salida de depuración.

enable-iptables? (predeterminado: #t)

Activa o desactiva la adición de reglas para iptables.

environment-variables (default: '())

List of environment variables to set for dockerd.

This must be a list of strings where each string has the form 'key=value' as in this example:

(list "LANGUAGE=eo:ca:eu" "TMPDIR=/tmp/dockerd")

config-file (type: maybe-file-like) JSON configuration file pass to dockerd.

singularity-service-type [Variable]

Tipo de servicio que le permite ejecutar Singularity ([https://www.sylabs.io/](https://www.sylabs.io/singularity/)  $\sigma$ [singularity/](https://www.sylabs.io/singularity/)), una herramienta tipo-Docker para crear y ejecutar aplicaciones empaquetadas (también conocidas como "contenedores"). El valor para este servicio es el paquete de Singularity usado.

El servicio no instala un daemon; en vez de ello, instala programas auxiliares con con el bit setuid de root (see [Section 11.11 \[Programas con setuid\], page 620\)](#page-631-0) de modo que usuarias sin privilegios puedan ejecutar singularity run y ordenes similares.

# OCI backed services

Should you wish to manage your Docker containers with the same consistent interface you use for your other Shepherd services, oci-container-service-type is the tool to use: given an Open Container Initiative (OCI) container image, it will run it in a Shepherd service. One example where this is useful: it lets you run services that are available as Docker/OCI images but not yet packaged for Guix.

```
oci-container-service-type [Variable]
```
This is a thin wrapper around Docker's CLI that executes OCI images backed processes as Shepherd Services.

```
(service oci-container-service-type
         (list
          (oci-container-configuration
           (image
            (oci-image
             (repository "guile")
             (tag "3")
             (value (specifications->manifest '("guile")))
             (pack-options '(#:symlinks (("/bin/guile" -> "bin/guile"))
                             #:max-layers 2))))
```

```
(entrypoint "/bin/guile")
(command
 '("-c" "(display \"hello!\n\")")))
(oci-container-configuration
(image "prom/prometheus")
(network "host")
(ports
  '(("9000" . "9000")
     ("9090" . "9090"))))
(oci-container-configuration
(image "grafana/grafana:10.0.1")
(network "host")
(ports
   '(("3000" . "3000")))
(volumes
   '("/var/lib/grafana:/var/lib/grafana")))))
```
In this example two different Shepherd services are going be added to the system. Each oci-container-configuration record translates to a docker run invocation and its fields directly map to options. You can refer to the upstream ([https://docs.](https://docs.docker.com/engine/reference/commandline/run) [docker.com/engine/reference/commandline/run](https://docs.docker.com/engine/reference/commandline/run)), documentation for the semantics of each value. If the images are not found they will be pulled ([https://docs.](https://docs.docker.com/engine/reference/commandline/pull/) [docker.com/engine/reference/commandline/pull/](https://docs.docker.com/engine/reference/commandline/pull/)). The spawned services are going to be attached to the host network and are supposed to behave like other processes.

# oci-container-configuration [Data Type]

Available oci-container-configuration fields are:

- user (default: "oci-container") (type: string) The user under whose authority docker commands will be run.
- group (default: "docker") (type: string) The group under whose authority docker commands will be run.
- command (default: '()) (type: list-of-strings) Overwrite the default command (CMD) of the image.

entrypoint (default: "") (type: string)

Overwrite the default entrypoint (ENTRYPOINT) of the image.

host-environment (default: '()) (type: list)

Set environment variables in the host environment where docker run is invoked. This is especially useful to pass secrets from the host to the container without having them on the docker run's command line: by setting the MYSQL\_PASSWORD on the host and by passing --env MYSQL\_ PASSWORD through the extra-arguments field, it is possible to securely set values in the container environment. This field's value can be a list of pairs or strings, even mixed:

(list '(\"LANGUAGE\" . \"eo:ca:eu\") \"JAVA\_HOME=/opt/java\")

Pair members can be strings, gexps or file-like objects. Strings are passed directly to make-forkexec-constructor.

environment (default: '()) (type: list)

Set environment variables. This can be a list of pairs or strings, even mixed:

(list '("LANGUAGE" . "eo:ca:eu") "JAVA\_HOME=/opt/java")

Pair members can be strings, gexps or file-like objects. Strings are passed directly to the Docker CLI. You can refer to the [upstream](https://docs.docker.com/engine/reference/commandline/run/#env) ([https://docs.docker.com/engine/reference/commandline/run/#](https://docs.docker.com/engine/reference/commandline/run/#env) [env](https://docs.docker.com/engine/reference/commandline/run/#env)) documentation for semantics.

image (type: string-or-oci-image)

The image used to build the container. It can be a string or an oci-image record. Strings are resolved by the Docker Engine, and follow the usual format myregistry.local:5000/testing/test-image:tag.

provision (default: "") (type: string) Set the name of the provisioned Shepherd service.

requirement (default: '()) (type: list-of-symbols) Set additional Shepherd services dependencies to the provisioned Shepherd service.

network (default: "") (type: string)

Set a Docker network for the spawned container.

ports (default: '()) (type: list)

Set the port or port ranges to expose from the spawned container. This can be a list of pairs or strings, even mixed:

(list '("8080" . "80") "10443:443")

Pair members can be strings, gexps or file-like objects. Strings are passed directly to the Docker CLI. You can refer to the [upstream](https://docs.docker.com/engine/reference/commandline/run/#publish) ([https://docs.docker.com/engine/reference/commandline/run/#](https://docs.docker.com/engine/reference/commandline/run/#publish) [publish](https://docs.docker.com/engine/reference/commandline/run/#publish)) documentation for semantics.

volumes (default: '()) (type: list)

Set volume mappings for the spawned container. This can be a list of pairs or strings, even mixed:

(list '("/root/data/grafana" . "/var/lib/grafana") "/gnu/store:/gnu/store")

Pair members can be strings, gexps or file-like objects. Strings are passed directly to the Docker CLI. You can refer to the [upstream](https://docs.docker.com/engine/reference/commandline/run/#volume) ([https://docs.docker.com/engine/reference/commandline/run/#](https://docs.docker.com/engine/reference/commandline/run/#volume) [volume](https://docs.docker.com/engine/reference/commandline/run/#volume)) documentation for semantics.

container-user (default: "") (type: string) Set the current user inside the spawned container. You can refer to the upstream ([https://docs.docker.com/engine/reference/run/](https://docs.docker.com/engine/reference/run/#user) [#user](https://docs.docker.com/engine/reference/run/#user)) documentation for semantics.

workdir (default: "") (type: string) Set the current working for the spawned Shepherd service. You can refer to the upstream ([https://docs.docker.com/engine/reference/run/#](https://docs.docker.com/engine/reference/run/#workdir) [workdir](https://docs.docker.com/engine/reference/run/#workdir)) documentation for semantics.

```
extra-arguments (default: '()) (type: list)
```
A list of strings, gexps or file-like objects that will be directly passed to the docker run invokation.

oci-image [Data Type]

Available oci-image fields are:

repository (type: string)

A string like myregistry.local:5000/testing/test-image that names the OCI image.

tag (default: "latest") (type: string)

A string representing the OCI image tag. Defaults to latest.

value (type: oci-lowerable-image)

A manifest or operating-system record that will be lowered into an OCI compatible tarball. Otherwise this field's value can be a gexp or a file-like object that evaluates to an OCI compatible tarball.

## pack-options (default: '()) (type: list)

An optional set of keyword arguments that will be passed to the dockerimage procedure from guix scripts pack. They can be used to replicate guix pack behavior:

```
(oci-image
  (repository "guile")
  (tag "3")
  (value
    (specifications->manifest '("guile")))
  (pack-options '(#:symlinks (("/bin/guile" -> "bin/guile"))
                  #:max-layers 2)))
```
If the value field is an operating-system record, this field's value will be ignored.

```
system (default: "") (type: string)
            Attempt to build for a given system, e.g. "i686-linux"
```

```
target (default: "") (type: string)
            Attempt to cross-build for a given triple, e.g. "aarch64-linux-gnu"
```
grafts? (default: #f) (type: boolean)

Whether to allow grafting or not in the pack build.

# Servicio Auditd

El módulo (gnu services auditd) proporciona el servicio siguiente:

# auditd-service-type [Variable]

Este es el tipo del servicio que ejecuta auditd ([https://people.redhat.com/sgrubb/](https://people.redhat.com/sgrubb/audit/)  $\text{andit}/$ , un daemon que recolecta información relevante a la seguridad en su sistema.

Ejemplos de cosas que se pueden recolectar:

- 1. Acceso a archivos
- 2. Llamadas al sistema
- 3. Ordenes invocadas ´
- 4. Intentos fallidos de ingreso en el sistema
- 5. Activaciones de filtros en el cortafuegos
- 6. Accesos de red

Puede usarse auditctl del paquete audit para añadir o eliminar eventos a recolectar (hasta el siguiente reinicio). Para hacer permanente la recolección de dichos eventos, introduzca los parámetros de la línea de órdenes de auditctl en un archivo llamado audit.rules del directorio de configuración (véase a continuación). También se puede usar aureport del paquete audit para ver un informe de todos los eventos registrados. El daemon audit habitualmente registra los eventos en el archivo /var/log/audit.

# auditd-configuration  $[Tipo\ de\ datos]$

Este es el tipo de datos que representa la configuración de auditd.

```
audit (predeterminado: audit)
```
El paquete audit usado.

```
configuration-directory (predeterminado:
```

```
%default-auditd-configuration-directory)
```
Directorio que contiene el archivo de configuración para el paquete audit, cuyo nombre debe ser auditd.conf, y de manera opcional reglas de audit que se instanciarán en el arranque.

# servicio R-Shiny

El módulo (gnu services science) proporciona el siguiente servicio.

#### rshiny-service-type [Variable]

Tipo de servicio usado para ejecutar una aplicación web creada con r-shiny. Este servicio proporciona el valor adecuado a la variable de entorno R\_LIBS\_USER y ejecuta el guión proporcionado para llamar a runApp.

Este es el tipo de datos que representa la configuración del rshiny.

#### rshiny-configuration [Tipo de datos]

package (predeterminado: r-shiny) El paquete usado.

binary (default "rshiny")

...

Nombre del binario o del guión en el directorio paquete/bin/ ejecutado cuando se arranca este servicio.

La manera habitual de crear este archivo es la siguiente:

```
(let* ((out (assoc-ref %outputs "out"))
       (targetdir (string-append out "/share/" ,name))
       (app (string-append out "/bin/" ,name))
       (Rbin (search-input-file %build-inputs "/bin/Rscript")
  ;; ...
  (mkdir-p (string-append out "/bin"))
  (call-with-output-file app
    (lambda (port)
      (format port
"#!~a
library(shiny)
setwd(\lq''^a\lq'')runApp(launch.browser=0, port=4202)~%\n"
     Rbin targetdir))))
```
# Servicio Nix

El módulo (gnu services nix) proporciona el siguiente servicio.

```
nix-service-type [Variable]
```
Tipo del servicio que ejecuta el daemon de construcción del gestor de paquetes [Nix](https://nixos.org/nix/)  $(\text{https://nixos.org/nix/}).$  $(\text{https://nixos.org/nix/}).$  $(\text{https://nixos.org/nix/}).$  Este es un ejemplo de cómo usarlo:

```
(use-modules (gnu))
(use-service-modules nix)
(use-package-modules package-management)
(operating-system
  ;; ...
  (packages (append (list nix)
                    %base-packages))
```
(services (append (list (service nix-service-type)) %base-services)))

Tras guix system reconfigure, configure Nix para su usuaria:

• Añada un canal Nix y lance una actualización. Véase [Nix channels \(](https://wiki.nixos.org/wiki/Nix_channels)https:// [wiki.nixos.org/wiki/Nix\\_channels](https://wiki.nixos.org/wiki/Nix_channels)) for more information about the available channels. If you would like to use the unstable Nix channel you can do this by running:

> \$ nix-channel --add https://nixos.org/channels/nixpkgs-unstable \$ nix-channel --update

- Create your Nix profile directory:
	- \$ sudo mkdir -p /nix/var/nix/profiles/per-user/\$USER
- \$ sudo chown \$USER:root /nix/var/nix/profiles/per-user/\$USER
- Cree un enlace simbólico a su perfil y active el perfil de Nix:
	- \$ ln -s "/nix/var/nix/profiles/per-user/\$USER/profile" ~/.nix-profile \$ source /run/current-system/profile/etc/profile.d/nix.sh

## nix-configuration is a set of the set of the set of the set of the set of the set of the set of the set of the set of the set of the set of the set of the set of the set of the set of the set of the set of the set of the s

Este tipo de datos representa la configuración del daemon de Nix.

#### nix (predeterminado: nix)

El paquete Nix usado.

### sandbox (predeterminado: #t)

Especifica si las construcciones se ejecutan en un entorno aislado ("sandbox") de manera predeterminada.

## build-directory (default: "/tmp")

The directory where build directory are stored during builds. This is useful to change if, for example, the default location does not have enough space to hold build trees for big packages.

This is similar to setting the TMPDIR environment variable for guixdaemon. Section  $2.2.1$  [Configuración del entorno de construcción], page 6, for more info.

### build-sandbox-items (predeterminada: '())

Lista de cadenas u objetos añadida al final del campo build-sandboxitems en el archivo de configuración.

# extra-config (predeterminada: '())

Es una lista de cadenas u objetos añadida al final del archivo de configuración. Se usa para proporcionar texto adicional para ser introducido de forma literal en el archivo de configuración.

#### extra-options (predeterminadas: '())

Opciones de línea de órdenes adicionales para nix-service-type.

# Fail2Ban service

fail2ban (<http://www.fail2ban.org/>) scans log files (e.g. /var/log/apache/error\_ log) and bans IP addresses that show malicious signs – repeated password failures, attempts to make use of exploits, etc.

fail2ban-service-type service type is provided by the (gnu services security) module.

This service type runs the fail2ban daemon. It can be configured in various ways, which are:

Basic configuration

The basic parameters of the Fail2Ban service can be configured via its fail2ban configuration, which is documented below.

#### User-specified jail extensions

The fail2ban-jail-service function can be used to add new Fail2Ban jails.

Shepherd extension mechanism

Service developers can extend the fail2ban-service-type service type itself via the usual service extension mechanism.

#### fail2ban-service-type [Variable] [Variable]

This is the type of the service that runs fail2ban daemon. Below is an example of a basic, explicit configuration:

```
(append
           (list
            (service fail2ban-service-type
                     (fail2ban-configuration
                      (extra-jails
                       (list
                        (fail2ban-jail-configuration
                         (name "sshd")
                         (\text{enabled? } #t))));; There is no implicit dependency on an actual SSH
            ;; service, so you need to provide one.
            (service openssh-service-type))
           %base-services)
fail2ban-jail-service svc-type jail [Procedure]
     Extend svc-type, a <service-type> object with jail, a fail2ban-jail-
     configuration object.
     Por ejemplo:
          (append
           (list
            (service
             ;; The 'fail2ban-jail-service' procedure can extend any service type
             ;; with a fail2ban jail. This removes the requirement to explicitly
             ;; extend services with fail2ban-service-type.
             (fail2ban-jail-service
              openssh-service-type
              (fail2ban-jail-configuration
               (name "sshd")
               (enabled? #t)))
             (openssh-configuration ...))))
```
Below is the reference for the different jail-service-type configuration records.

```
fail2ban-configuration [Data Type]
```
Available fail2ban-configuration fields are:

fail2ban (default: fail2ban) (type: package)

The fail2ban package to use. It is used for both binaries and as base default configuration that is to be extended with <fail2ban-jail-configuration> objects.

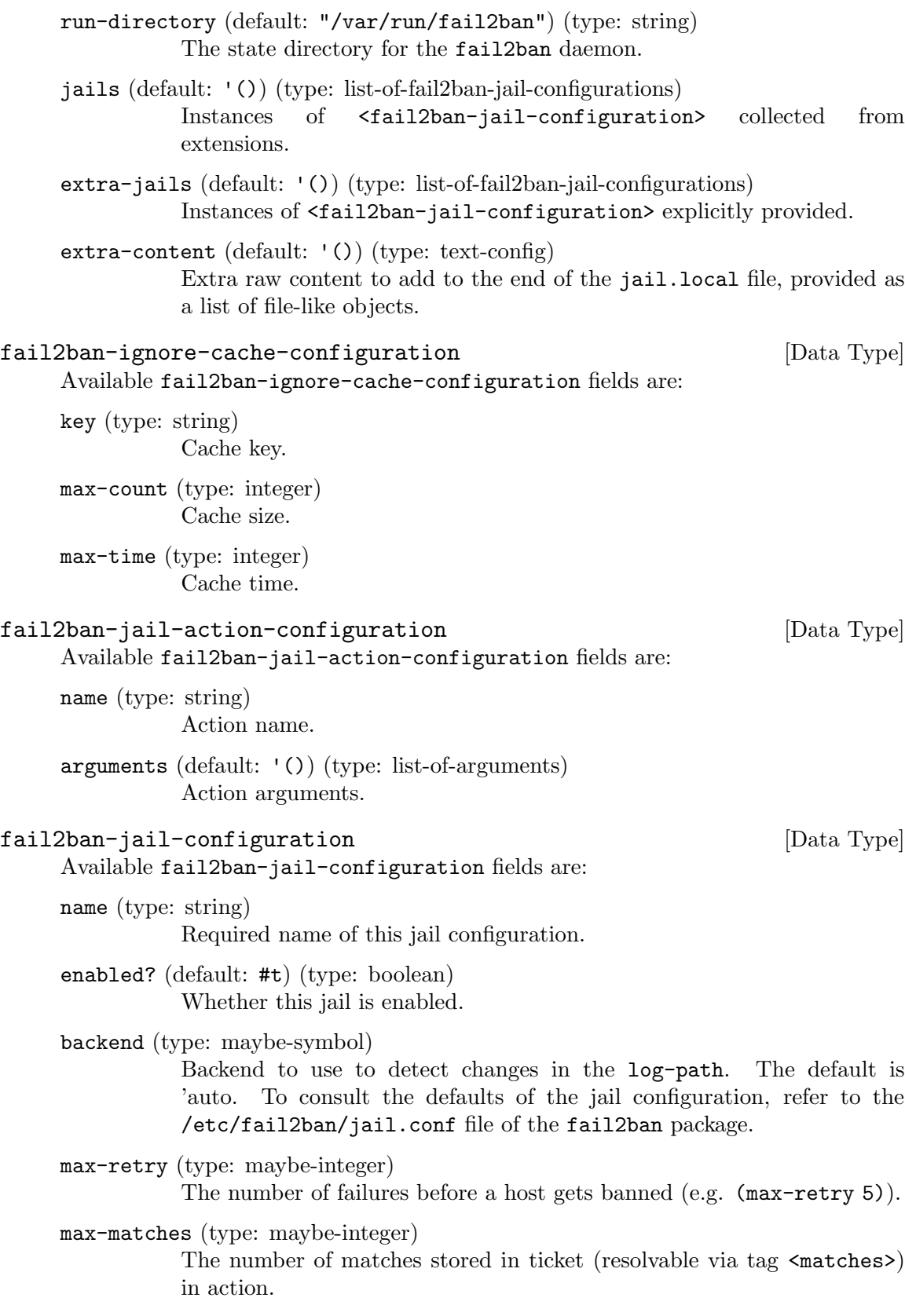

find-time (type: maybe-string)

The time window during which the maximum retry count must be reached for an IP address to be banned. A host is banned if it has generated max-retry during the last find-time seconds (e.g. (find-time "10m")). It can be provided in seconds or using Fail2Ban's "time abbreviation format", as described in man 5 jail.conf.

ban-time (type: maybe-string)

The duration, in seconds or time abbreviated format, that a ban should last. (e.g. (ban-time "10m")).

- ban-time-increment? (type: maybe-boolean) Whether to consider past bans to compute increases to the default ban time of a specific IP address.
- ban-time-factor (type: maybe-string) The coefficient to use to compute an exponentially growing ban time.
- ban-time-formula (type: maybe-string) This is the formula used to calculate the next value of a ban time.
- ban-time-multipliers (type: maybe-string) Used to calculate next value of ban time instead of formula.
- ban-time-max-time (type: maybe-string) The maximum number of seconds a ban should last.

ban-time-rnd-time (type: maybe-string)

The maximum number of seconds a randomized ban time should last. This can be useful to stop "clever" botnets calculating the exact time an IP address can be unbanned again.

# ban-time-overall-jails? (type: maybe-boolean)

When true, it specifies the search of an IP address in the database should be made across all jails. Otherwise, only the current jail of the ban IP address is considered.

- ignore-self? (type: maybe-boolean) Never ban the local machine's own IP address.
- ignore-ip (default: '()) (type: list-of-strings) A list of IP addresses, CIDR masks or DNS hosts to ignore. fail2ban will not ban a host which matches an address in this list.
- ignore-cache (type: maybe-fail2ban-ignore-cache-configuration) Provide cache parameters for the ignore failure check.
- filter (type: maybe-fail2ban-jail-filter-configuration)

The filter to use by the jail, specified via a <fail2ban-jail-filterconfiguration> object. By default, jails have names matching their filter name.

# log-time-zone (type: maybe-string)

The default time zone for log lines that do not have one.

log-encoding (type: maybe-symbol) The encoding of the log files handled by the jail. Possible values are: 'ascii, 'utf-8 and 'auto.

log-path (default: '()) (type: list-of-strings) The file names of the log files to be monitored.

action (default: '()) (type: list-of-fail2ban-jail-actions) A list of <fail2ban-jail-action-configuration>.

extra-content (default: '()) (type: text-config) Extra content for the jail configuration, provided as a list of file-like objects.

# fail2ban-jail-filter-configuration [Data Type] Available fail2ban-jail-filter-configuration fields are:

name (type: string) Filter to use.

mode (type: maybe-string) Mode for filter.

# Backup Services

The (gnu services backup) module offers services for backing up file system trees. For now, it provides the restic-backup-service-type.

With restic-backup-service-type, you can periodically back up directories and files with Restic (<https://restic.net/>), which supports end-to-end encryption and deduplication. Consider the following configuration:

```
(use-service-modules backup ...) ;for 'restic-backup-service-type'
(use-package-modules sync ...) ;for 'rclone'
(operating-system
 ;; ...
 (packages (append (list rclone) ;for use by restic
                   %base-packages))
 (services
   (list
     (service restic-backup-service-type
               (restic-backup-configuration
                 (jobs
                   (list (restic-backup-job
                           (name "remote-ftp")
                           (repository "rclone:remote-ftp:backup/restic")
                           (password-file "/root/.restic")
                           ;; Every day at 23.
                           (schedule "0 23 * * *")(files '("/root/.restic"
                                    "/root/.config/rclone"
```
restic-guix backup remote-ftp

```
"/etc/ssh/ssh_host_rsa_key"
"/etc/ssh/ssh_host_rsa_key.pub"
"/etc/guix/signing-key.pub"
"/etc/guix/signing-key.sec"))))))))))
```
Each restic-backup-job translates to an mcron job which sets the RESTIC\_PASSWORD environment variable by reading the first line of password-file and runs restic backup, creating backups using rclone of all the files listed in the files field.

The restic-backup-service-type installs as well restic-guix to the system profile, a restic utility wrapper that allows for easier interaction with the Guix configured backup jobs. For example the following could be used to instantaneusly trigger a backup for the above shown configuration, without waiting for the scheduled job:

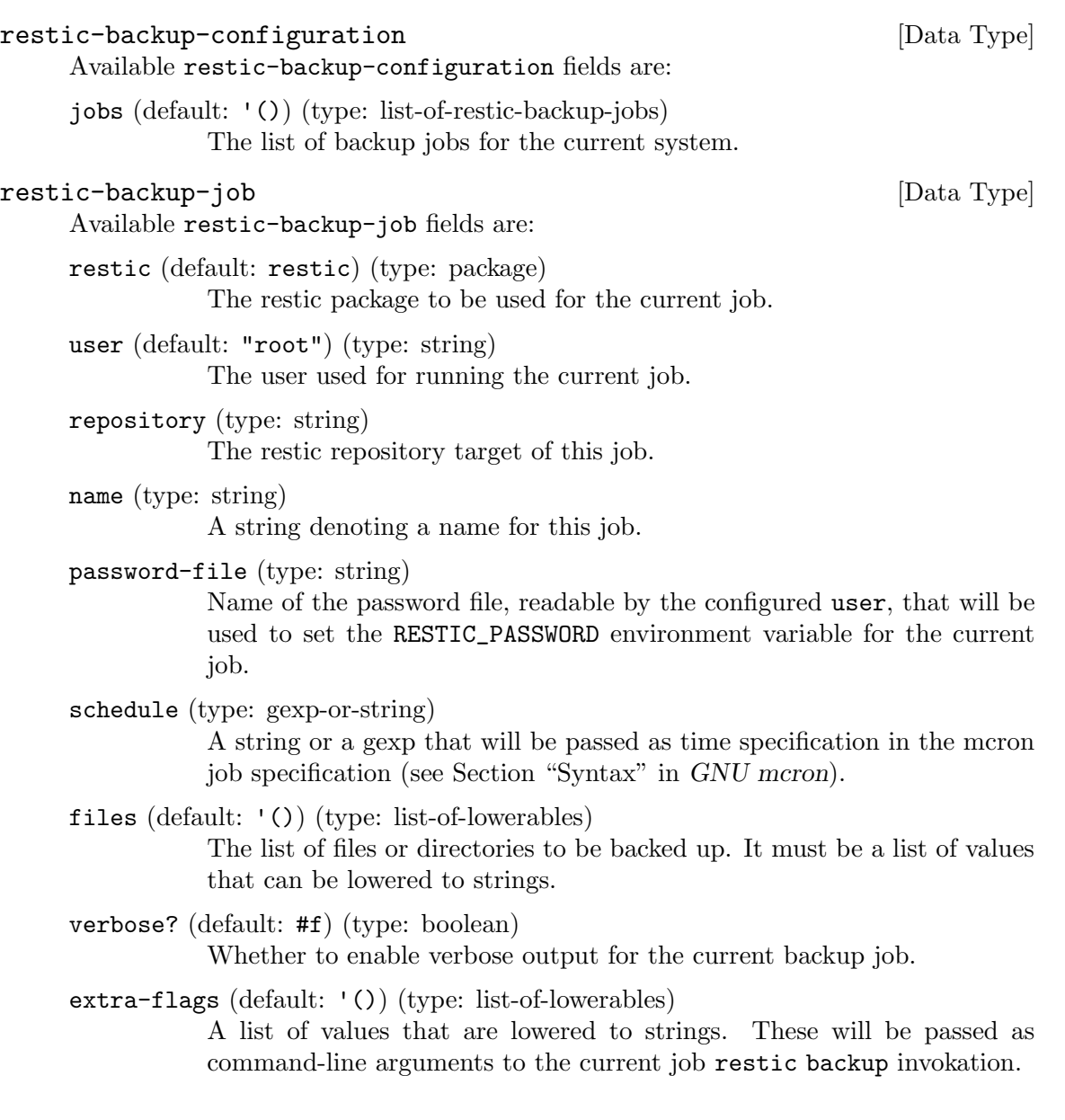

# <span id="page-631-0"></span>11.11 Programas con setuid

Some programs need to run with elevated privileges, even when they are launched by unprivileged users. A notorious example is the passwd program, which users can run to change their password, and which needs to access the /etc/passwd and /etc/shadow files something normally restricted to root, for obvious security reasons. To address that, passwd should be setuid-root, meaning that it always runs with root privileges (see Section "How Change Persona" in The GNU C Library Reference Manual, for more info about the setuid mechanism).

The store itself *cannot* contain setuid programs: that would be a security issue since any user on the system can write derivations that populate the store (see [Section 8.9 \[El](#page-168-0) almacén], page 157). Thus, a different mechanism is used: instead of changing the setuid or setgid bits directly on files that are in the store, we let the system administrator declare which programs should be entrusted with these additional privileges.

The setuid-programs field of an operating-system declaration contains a list of <setuid-program> denoting the names of programs to have a setuid or setgid bit set (see Section 11.2 [Uso de la configuración del sistema], page 244). For instance, the mount.nfs program, which is part of the nfs-utils package, with a setuid root can be designated like this:

```
(setuid-program
  (program (file-append nfs-utils "/sbin/mount.nfs")))
```
And then, to make mount.nfs setuid on your system, add the previous example to your operating system declaration by appending it to %setuid-programs like this:

```
(operating-system
 ;; Some fields omitted...
 (setuid-programs
    (append (list (setuid-program
                    (program (file-append nfs-utils "/sbin/mount.nfs"))))
           %setuid-programs)))
```
## setuid-program [Data Type]

This data type represents a program with a setuid or setgid bit set. program A file-like object having its setuid and/or setgid bit set.

```
setuid? (default: #t)
```
Whether to set user setuid bit.

```
setgid? (default: #f)
```
Whether to set group setgid bit.

user (default: 0)

UID (integer) or user name (string) for the user owner of the program, defaults to root.

#### group (default: 0)

GID (integer) group name (string) for the group owner of the program, defaults to root.

Un conjunto predeterminado de programas con el bit setuid se define en la variable %setuid-programs del módulo (gnu system).

## %setuid-programs [Variable] [Variable]

A list of <setuid-program> denoting common programs that are setuid-root.

La lista incluye órdenes como passwd, ping, su y sudo.

Para su implementación, los programas con setuid reales se crean en el directorio /run/setuid-programs durante la activaci´on del sistema. Los archivos en este directorio hacen referencia a los binarios "reales", que están en el almacén.

# 11.12 Certificados X.509

En las conexiones HTTPS a servidores Web (esto es, HTTP sobre el mecanismo de seguridad de la capa de transporte, TLS) se env´ıa a los programas clientes un certificado X.509 que el cliente puede usar para autentificar al servidor. Para hacerlo, los clientes verifican que el certificado del servidor está firmado por una de las llamadas autoridades de certificación (AC, CA en inglés). Pero para verificar la firma de una AC, los clientes deben haber obtenido previamente el certificado de dicha AC.

Los navegadores Web como GNU IceCat incluyen su propio conjunto de certificados de AC, de manera que pueden verificar las firmas independientemente.

No obstante, a la mayor parte de otros programas que pueden comunicarse a través de HTTPS—wget, git, w3m, etc.—se les debe informar de dónde pueden encontrar los certificados de CA.

For users of Guix System, this is done by adding a package that provides certificates to the packages field of the operating-system declaration (see [Section 11.3 \[Referencia de](#page-264-0) [operating-system\], page 253\)](#page-264-0). Guix includes one such package, nss-certs, which is a set of CA certificates provided as part of Mozilla's Network Security Services.

This package is part of %base-packages, so there is no need to explicitly add it. The /etc/ssl/certs directory, which is where most applications and libraries look for certificates by default, points to the certificates installed globally.

Las usuarias sin privilegios, incluyendo a usuarias de Guix en una distribución distinta, pueden también instalar su propio paquete de certificados en su perfil. Es necesario definir cierto n´umero de variables de entorno de manera que las aplicaciones y bibliotecas sepan dónde encontrarlos. Por ejemplo, la biblioteca OpenSSL inspecciona las variables SSL CERT\_DIR y SSL\_CERT\_FILE. Algunas aplicaciones añaden sus variables de entorno propias; por ejemplo, el sistema de control de versiones Git inspecciona el empaquetado de certificados al que apunta la variable de entorno GIT\_SSL\_CAINFO. Por tanto, en el caso típico se debe ejecutar algo parecido a esto:

```
guix install nss-certs
```

```
export SSL_CERT_DIR="$HOME/.guix-profile/etc/ssl/certs"
export SSL_CERT_FILE="$HOME/.guix-profile/etc/ssl/certs/ca-certificates.crt"
export GIT_SSL_CAINFO="$SSL_CERT_FILE"
```
Como otro ejemplo, R necesita que la variable de entorno CURL\_CA\_BUNDLE apunte al empaquetado de certificados, de manera que se debe ejecutar algo parecido a esto:

```
guix install nss-certs
```
export CURL\_CA\_BUNDLE="\$HOME/.guix-profile/etc/ssl/certs/ca-certificates.crt"

Para otras aplicaciones puede tener que buscar la variable de entorno necesaria en la documentación relevante.

# 11.13 Selector de servicios de nombres

El módulo (gnu system nss) proporciona una interfaz con el archivo de configuración del selector de servicios de nombres o NSS (see Section "NSS Configuration File" in The GNU C Library Reference Manual). En resumen, NSS es un mecanismo que permite la extensión de libc con nuevos métodos de búsqueda de "nombres", lo que incluye nombres de máquinas, nombres de servicios, cuentas de usuaria y más (see Section "Name Service Switch" in The GNU C Library Reference Manual).

La configuración de NSS especifica, para cada base de datos del sistema, que método de búsqueda debe ser usado, y cómo los varios métodos se enlazan entre sí—por ejemplo, bajo qué circunstancias NSS deberá probar con el siguiente método en la lista. La configuración de NSS se proporciona en el campo name-service-switch de las declaraciones operatingsystem (see [Section 11.3 \[Referencia de operating-system\], page 253\)](#page-264-0).

Como ejemplo, la siguiente declaración configura NSS para que use el [motor](https://0pointer.de/lennart/projects/nss-mdns/) nssmdns (<https://0pointer.de/lennart/projects/nss-mdns/>), que permite las búsquedas de nombres de m´aquinas sobre DNS multicast (mDNS) para nombres de m´aquinas terminados en .local:

```
(name-service-switch
   (hosts (list %files ;primero, comprueba /etc/hosts
                ;; Si lo anterior no funcionó, prueba
                ;; con 'mdns_minimal'.
                (name-service
                  (name "mdns_minimal")
                  ;; 'mdns_minimal' tiene autoridad sobre
                  ;; '.local'. Cuando devuelve 'not-found,
                  ;; no es necesario intentarlo con los
                  ;; métodos siguientes.
                  (reaction (lookup-specification
                              (not-fournd \Rightarrow return)));; Si no, usa DNS.
                (name-service
                  (name "dns"))
                ;; Finalmente, prueba con 'mdns' "al completo".
                (name-service
                  (name "mdns")))))
```
No se preocupe: la variable *"*mdns-host-lookup-nss (véase a continuación) contiene esta configuración, de manera que no tiene que escribirla si todo lo que desea es que funcione la búsqueda de nombres de máquina en .local.

Fíjese que, en este caso, además de establecer el valor de name-service-switch en la declaración operating-system, es necesario también usar el servicio avahi-service-type (see [Section 11.10.5 \[Servicios de red\], page 314](#page-325-0)) o %desktop-services, donde está incluido. Esto permite el acceso a nss-mdsn desde el daemon de la caché del servicio de nombres (see [Section 11.10.1 \[Servicios base\], page 276\)](#page-287-0).

Por conveniencia, las siguientes variables proporcionan configuraciones NSS típicas.

#### %default-nss [Variable]

Esta es la configuración predeterminada del selector de servicios de nombres, un objeto name-service-switch.

#### %mdns-host-lookup-nss [Variable]

Esta es la configuración del selector de servicios de nombres que permite la búsqueda de nombres de m´aquinas por DNS multicast (mDNS) para nombres de m´aquinas terminados en .local.

La referencia de la configuración del selector de servicios de nombres se proporciona a continuación. Tiene una asociación directa con el formato del archivo de configuración de la biblioteca C, por lo que se recomienda el manual de la biblioteca C para obtener más información (see Section "NSS Configuration File" in The GNU C Library Reference Manual). En comparación con el formato del archivo de configuración del NSS de libc, no solo tiene solo la ventaja de la cálida sensación proporcionada por la adición de paréntesis que tanto nos gustan, sino que también tiene comprobaciones estáticas: conocerá los errores sintácticos y tipográficos con la ejecución de guix system.

## name-service-switch [Tipo de datos]

El tipo de datos que representa la configuración del selector de servicios de nombres (NSS). Cada campo a continuación representa una de las bases de datos del sistema admitidas.

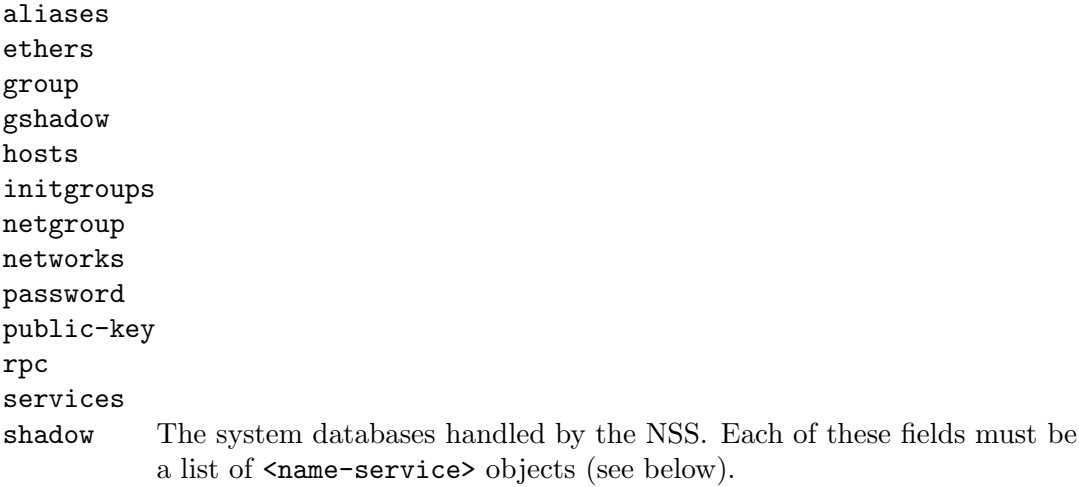

#### name-service [Tipo de datos]

Este es el tipo de datos que representa un servicio de nombres real y la acción de búsqueda asociada.

- name Una cadena que denota el nombre de servicio (see Section "Services in the NSS configuration" in The GNU C Library Reference Manual). Fíjese que los servicios de nombres enumerados aquí deben ser visibles para nscd. Esto se consigue mediante la adición del parámetro #:nameservices a nscd-service con la lista de paquetes que proporcionan los servicios de nombres necesarios (see [Section 11.10.1 \[Servicios base\],](#page-287-0) [page 276](#page-287-0)). reaction Una acción especificada mediante el uso del macro lookup-
- specification (see Section "Actions in the NSS configuration" in The GNU C Library Reference Manual). Por ejemplo:

(lookup-specification (unavailable => continue)  $(success \Rightarrow return)$ )

# 11.14 Disco en RAM inicial

Para el propósito del arranque inicial, se le proporciona al núcleo Linux-libre un disco inicial en RAM, o initrd. Un initrd contiene un sistema de archivos raíz temporal así como un guión de inicialización. Este último es responsable del montaje del sistema de archivos raíz real, así como de la carga de cualquier módulo del núcleo que pueda ser necesario para esta tarea.

El campo initrd-modules de una declaración operating-system le permite especificar qué módulos del núcleo Linux-libre deben estar disponibles en el initrd. En particular, aquí es donde se debe enumerar los m´odulos que controlen realmente el disco duro donde su partición raíz se encuentre—aunque el valor predeterminado de initrd-modules debería cubrir la mayor parte de casos de uso. Por ejemplo, en caso de necesitar el módulo megaraid\_sas además de los módulos predeterminados para poder acceder a sistema de archivos raíz, se podría escribir:

```
(operating-system
 ;; ...
  (initrd-modules (cons "megaraid_sas" %base-initrd-modules)))
```
## %base-initrd-modules [Variable] [Variable]

Esta es la lista de módulos del núcleo que se incluyen en el initro predeterminado.

Más allá, si necesita personalizaciones de un nivel más bajo, el campo initro de una declaración operating-system le permite especificar qué initrd desea usar. El módulo (gnu system linux-initrd) proporciona tres formas de construir un initrd: el procedimiento de alto nivel base-initrd y los procedimientos de bajo nivel raw-initrd y expression- >initrd.

El procedimiento base-initrd está pensado para cubrir la mayor parte de usos comunes. Por ejemplo, si desea añadir algunos módulos del núcleo que deben cargarse durante el arranque, puede definir el campo initro de la declaración de sistema operativo de esta forma:

(initrd (lambda (sistemas-de-archivos . resto) ;; Crea un initrd estándar pero configura la red ;; con los parámetros que QEMU espera por omisión.

# (apply base-initrd sistemas-de-archivos #:qemu-networking? #t resto)))

El procedimiento base-initrd también maneja casos de uso comunes que implican el uso del sistema en un anfitrión QEMU, o como un sistema "live" con un sistema de archivos raíz volátil.

The base-initrd procedure is built from raw-initrd procedure. Unlike base-initrd, raw-initrd doesn't do anything high-level, such as trying to guess which kernel modules and packages should be included to the initrd. An example use of raw-initrd is when a user has a custom Linux kernel configuration and default kernel modules included by base-initrd are not available.

El disco inicial en RAM producido por base-initrd o raw-initrd inspecciona varias opciones proporcionadas por la l´ınea de ´ordenes al n´ucleo Linux (esto es, argumentos pasados a través de la orden linux de GRUB, o de la opción -append de QEMU), notablemente:

#### gnu.load=boot

Indica al disco de RAM inicial que cargue arranque, un archivo que contiene un programa Scheme, una vez haya montado el sistema de archivos raíz.

Guix usa esta opción para proporcionar el control a un programa de arranque que ejecuta los programas de activación de servicios y lanza GNU Shepherd, el sistema de inicialización.

root=root

Monta raíz como el sistema de archivos raíz. raíz puede ser un nombre de dispositivo como /dev/sda1, una etiqueta del sistema de archivos o un UUID del sistema de archivos. Si no se proporciona se usa el nombre del sistema de archivos raíz de la declaración del sistema operativo.

#### rootfstype=type

Set the type of the root file system. It overrides the type field of the root file system specified via the operating-system declaration, if any.

#### rootflags=options

Set the mount options of the root file system. It overrides the options field of the root file system specified via the operating-system declaration, if any.

## fsck.mode=mode

Whether to check the root file system for errors before mounting it. mode is one of skip (never check), force (always check), or auto to respect the root <file-system> object's check? setting (see [Section 11.4 \[Sistemas de archivos\],](#page-268-0) [page 257](#page-268-0)) and run a full scan only if the file system was not cleanly shut down.

auto is the default if this option is not present or if mode is not one of the above.

#### fsck.repair=level

The level of repairs to perform automatically if errors are found in the root file system. level is one of no (do not write to root at all if possible), yes (repair as much as possible), or preen to repair problems considered safe to repair automatically.

preen is the default if this option is not present or if level is not one of the above.

#### gnu.system=system

Hace que /run/booted-system y /run/current-system apunten a sistema.

#### modprobe.blacklist=módulos...

Indica al disco inicial en RAM así como a la orden modprobe (del paquete kmod) que deben negarse a cargar m´odulos. m´odulos debe ser una lista separada por comas de nombres de módulos—por ejemplo, usbkbd,9pnet.

gnu.repl Inicia una sesión interactiva (REPL) desde el disco inicial en RAM antes de que intente cargar los módulos del núcleo y del montaje del sistema de archivos raíz. Nuestro departamento comercial lo llama arranca-en-Guile. Como amante de Scheme, lo adorará. See Section "Using Guile Interactively" in GNU Guile Reference Manual, para más información sobre sesiones interactivas Guile.

Una vez conocidas todas las características que proporcionan los discos iniciales en RAM que producen base-initrd y raw-initrd, a continuación veremos cómo usarlas y personalizarlos más aún.

raw-initrd sistemas-de-archivos [#:linux-modules '()] [Procedimiento]  $[\text{#:pre-mount #t}]$   $[\text{#:mapped- devices '()}]$   $[\text{#:keyboard- layout #f}]$ [#:helper-packages '()] [#:qemu-networking? #f]

[#:volatile-root? #f] Return a derivation that builds a raw initrd. file-systems is a list of file systems to be mounted by the initrd, possibly in addition to the root file system specified on the kernel command line via root. linux-modules is a list of kernel modules to be loaded at boot time. mapped-devices is a list of device mappings to realize before file-systems are mounted (see [Section 11.5 \[Dispositivos traduci](#page-274-0)[dos\], page 263](#page-274-0)). pre-mount is a G-expression to evaluate before realizing mappeddevices. helper-packages is a list of packages to be copied in the initrd. It may include e2fsck/static or other packages needed by the initrd to check the root file system.

Cuando su valor es verdadero, keyboard-layout es un registro <keyboard-layout> que denota la distribución de teclado en consola deseada. Esto se realiza previamente a que los dispositivos configurados en mapped-devices se inicien y antes de que los sistemas de archivos en file-systems se monten, de manera que, en caso de que la usuaria tuviese que introducir una contraseña o usar la sesión interactiva, esto suceda usando la distribución de teclado deseada.

Cuando *qemu-networking*? es verdadero, configura la red con los parámetros QEMU estándar. Cuando virtio? es verdadero, carga módulos adicionales para que la imagen en RAM pueda ser usada como un sistema virtualizado por QEMU con controladores paravirtualizados de E/S.

Cuando volatile-root? es verdadero, el sistema de archivos raíz tiene permisos de escritura pero cualquier cambio realizado se perderá.

## base-initrd sistemas-de-archivos [#:mapped-devices '()] [Procedimiento]  $[\#:keyboard-layer\#f]$   $[\#:qemu-networking? \#f]$

[#:volatile-root? #f] [#:linux-modules '()] Devuelve como un objeto tipo-archivo una imagen de inicio en RAM genérica, con los módulos del núcleo tomados de linux. sistemas-de-archivos es una lista de sistemas de archivos listos para ser montados por la imagen, posiblemente en adición al sistema de archivos raíz especificado en la línea de órdenes del núcleo via root. mapped-devices es una lista de asociación de dispositivos a realizar antes de montar los sistemas-de-archivos.

Cuando su valor es verdadero, keyboard-layout es un registro <keyboard-layout> que denota la distribución de teclado en consola deseada. Esto se realiza previamente a que los dispositivos configurados en mapped-devices se inicien y antes de que los sistemas de archivos en file-systems se monten, de manera que, en caso de que la usuaria tuviese que introducir una contraseña o usar la sesión interactiva, esto suceda usando la distribución de teclado deseada.

qemu-networking? y volatile-root? funcionan como en raw-initrd.

El initrd incorpora automáticamente todos los módulos del núcleo necesarios para sistemas-de-archivos y para las opciones proporcionadas. Módulos del núcleo adicionales pueden proporcionarse a través de linux-modules. Se añadirán al initrd y se cargarán en tiempo de arranque en el orden que aparezcan.

No es necesario decir que los initrd que producimos y usamos embeben un Guile enlazado estáticamente, y que el programa de inicialización es un programa Guile. Esto proporciona mucha flexibilidad. El procedimiento expression->initrd construye un initrd de ese tipo, una vez proporcionado el programa a ejecutar en dicho initrd.

```
expression->initrd \exp[\#g\guile-static-initrd\pi[#:name [Procedimiento]
         "guile-initrd"] Return as a file-like
```
object a Linux initrd (a gzipped cpio archive) containing guile and that evaluates exp, a G-expression, upon booting. All the derivations referenced by exp are automatically copied to the initrd.

# <span id="page-638-0"></span>11.15 Configuración del gestor de arranque

El sistema operativo permite varios cargadores de arranque. El cargador de arranque se configura mediante el uso de la declaración bootloader-configuration. Todos los campos de esta estructura son independientes del cargador de arranque excepto uno, bootloader, que indica el cargador de arranque a configurar e instalar.

Algunos de los cargadores de arranque no inspeccionan todos los campos de bootloaderconfiguration. Por ejemplo, el cargador de arranque extlinux no permite temas y por lo tanto ignora el campo theme.

#### bootloader-configuration is a set of the set of the set of the set of the set of the set of the set of the set o

El tipo de una declaración de configuración del cargador de arranque.

bootloader

The bootloader to use, as a bootloader object. For now grub-bootloader, grub-efi-bootloader, grub-efi-removablebootloader, grub-efi-netboot-bootloader, grub-efinetboot-removable-bootloader, extlinux-bootloader and u-boot-bootloader are supported.

Los cargadores de arranque se describen en los módulos (gnu bootloader ...). En particular, (gnu bootloader u-boot) contiene definiciones de cargadores de arranque para un amplio rango de sistemas ARM y AArch64, mediante el uso del [cargador de arranque U-Boot \(](https://www.denx.de/wiki/U-Boot/)https:// [www.denx.de/wiki/U-Boot/](https://www.denx.de/wiki/U-Boot/)).

grub-bootloader permite el arranque en máquinas basadas en Intel en modo "antiguo" BIOS.

grub-efi-bootloader permite el arranque en sistemas modernos que usan la interfaz extendida de firmware unificada (UEFI). Es el que debería ser usado si la imagen de instalación contiene un directorio /sys/firmware/efi cuando la arranca en su sistema.

grub-efi-removable-bootloader allows you to boot your system from removable media by writing the GRUB file to the UEFI-specification location of /EFI/BOOT/BOOTX64.efi of the boot directory, usually /boot/efi. This is also useful for some UEFI firmwares that "forget" their configuration from their non-volatile storage. Like grub-efi-bootloader, this can only be used if the /sys/firmware/efi directory is available.

Nota: This will overwrite the GRUB file from any other operating systems that also place their GRUB file in the UEFIspecification location; making them unbootable.

grub-efi-netboot-bootloader allows you to boot your system over network through TFTP. In combination with an NFS root file system this allows you to build a diskless Guix system.

The installation of the grub-efi-netboot-bootloader generates the content of the TFTP root directory at targets (see [Section 11.15 \[Con](#page-638-0)figuración del gestor de arranque, page 627) below the sub-directory efi/Guix, to be served by a TFTP server. You may want to mount your TFTP server directories onto the targets to move the required files to the TFTP server automatically during installation.

Si tiene pensado usar también un sistema de archivos raíz NFS (en realidad si monta el almacén desde un directorio compartido con NFS) el servidor TFTP también debe proporcionar el archivo /boot/grub/grub.cfg y otros archivos desde el almac´en (como las im´agenes de fondo de GRUB, el núcleo (see [Section 11.3 \[Referencia de operating-system\], page 253\)](#page-264-0) y el disco en RAM para el arranque (see [Section 11.3 \[Referencia de operating](#page-264-0)[system\], page 253\)](#page-264-0)). GRUB accederá a todos estos archivos del almacén a través de TFTP con su ruta del almacén habitual, como por ejemplo tftp://tftp-server/gnu/store/...-initrd/initrd.cpio.gz.

Two symlinks are created to make this possible. For each target in the targets field, the first symlink is 'target'/efi/Guix/boot/grub/grub.cfg pointing to ../../../boot/grub/grub.cfg, where 'target' may be /boot. In this case the link is not leaving the served TFTP root directory, but otherwise it does. The second link is 'target'/gnu/store and points to ../gnu/store. This link is leaving the served TFTP root directory.

The assumption behind all this is that you have an NFS server exporting the root file system for your Guix system, and additionally a TFTP server exporting your targets directories—usually a single /boot—from that same root file system for your Guix system. In this constellation the symlinks will work.

For other constellations you will have to program your own bootloader installer, which then takes care to make necessary files from the store accessible through TFTP, for example by copying them into the TFTP root directory for your targets.

It is important to note that symlinks pointing outside the TFTP root directory may need to be allowed in the configuration of your TFTP server. Further the store link exposes the whole store through TFTP. Both points need to be considered carefully for security aspects. It is advised to disable any TFTP write access!

Please note, that this bootloader will not modify the 'UEFI Boot Manager' of the system.

Además de lo expresado anteriormente—grub-efi-netbootbootloader, los servidores TFTP y NFS—también necesitará un servidor DHCP configurado correctamente para hacer posible el arranque a través de la red. Para esto únicamente podemos recomendarle por el momento que busque información sobre PXE (Preboot eXecution Environment).

If a local EFI System Partition (ESP) or a similar partition with a FAT file system is mounted in targets, then symlinks cannot be created. In this case everything will be prepared for booting from local storage, matching the behavior of grub-efi-bootloader, with the difference that all GRUB binaries are copied to targets, necessary for booting over the network.

grub-efi-netboot-removable-bootloader is identical to grubefi-netboot-bootloader with the exception that the sub-directory efi/boot will be used instead of efi/Guix to comply with the UEFI specification for removable media.

Nota: This will overwrite the GRUB file from any other operating systems that also place their GRUB file in the UEFIspecification location; making them unbootable.

targets This is a list of strings denoting the targets onto which to install the bootloader.

> The interpretation of targets depends on the bootloader in question. For grub-bootloader, for example, they should be device names understood by the bootloader installer command, such as /dev/sda or (hd0) (see Section "Invoking grub-install" in GNU GRUB Manual). For grubefi-bootloader and grub-efi-removable-bootloader they should be mount points of the EFI file system, usually /boot/efi. For grub-efinetboot-bootloader, targets should be the mount points corresponding to TFTP root directories served by your TFTP server.

menu-entries (predeterminadas: '())

Una lista posiblemente vacía de objetos menu-entry (véase a continuación), que indican entradas que deben aparecer en el menú del cargador de arranque, adem´as de la entrada del sistema actual y la entrada que apunta a generaciones previas del sistema.

#### default-entry (predeterminada: 0)

El índice de la entrada del menú de arranque por omisión. El índice 0 es para la entrada del sistema actual.

timeout (predeterminado: 5)

El número de segundos que se esperará entrada por el teclado antes de arrancar. El valor 0 indica que se debe arrancar de forma inmediata, y -1 que se debe esperar indefinidamente.

#### keyboard-layout (predeterminada: #f)

Si es #f, el menú del cargador de arranque (si existe) usa la distribución de teclado predeterminada, habitualmente inglés estadounidense ("qwerty"). En otro caso, debe ser un objeto keyboard-layout (see [Section 11.8](#page-282-0) [Distribución de teclado], page 271).

Nota: Esta opción se ignora actualmente por todos los cargadores de arranque menos grub y grub-efi.

## theme (predeterminado:  $\#f$ )

El objeto del tema del cargador de arranque que describe el tema usado. Si no se proporciona ningún tema, algunos cargadores de arranque pueden usar un tema por omisión, lo cual es cierto en GRUB.

#### terminal-outputs (predeterminadas: '(gfxterm))

Los terminales de salida que se usarán para el menú de arranque, como una lista de s´ımbolos. GRUB acepta los valores: console, serial, serial\_{0-3}, gfxterm, vga\_text, mda\_text, morse y pkmodem. Este campo corresponde con la variable GRUB\_TERMINAL\_OUTPUT (see Section "Simple configuration" in GNU GRUB manual).

# terminal-inputs (predeterminadas: '())

Los terminales de entrada que se usarán para el menú de arranque, como una lista de s´ımbolos. Para GRUB, el valor predeterminado es el terminal nativo de la plataforma determinado en tiempo de ejecución. GRUB acepta los valores: console, serial, serial{0-3}, at\_keyboard y usb\_ keyboard. Este campo corresponde a la variable GRUB GRUB\_TERMINAL\_ INPUT (see Section "Simple configuration" in GNU GRUB manual).

#### serial-unit (predeterminada: #f)

La unidad serie usada por el cargador de arranque, como un entero del 0 al 3. Para GRUB, se selecciona en tiempo de ejecución; actualmente GRUB selecciona 0 lo que corresponde a COM1 (see Section "Serial terminal" in GNU GRUB manual).

#### serial-speed (predeterminada: #f)

La velocidad de la interfaz serie, como un entero. Para GRUB, el valor predeterminado se selecciona en tiempo de ejecución, actualmente GRUB selecciona 9600 bps (see Section "Serial terminal" in GNU GRUB manual).

#### device-tree-support? (default: #t)

Whether to support Linux device tree ([https://en.wikipedia.org/](https://en.wikipedia.org/wiki/Devicetree) [wiki/Devicetree](https://en.wikipedia.org/wiki/Devicetree)) files loading.

This option in enabled by default. In some cases involving the u-boot bootloader, where the device tree has already been loaded in RAM, it can be handy to disable the option by setting it to #f.

#### extra-initrd (default: #f)

File name of an additional initrd to load during the boot. It may or may not point to a file in the store, but the main use case is for out-of-store files containing secrets.

In order to be able to provide decryption keys for the LUKS device, they need to be available in the initial ram disk. However they cannot be stored inside the usual initrd, since it is stored in the store and being a world-readable (as files in the store are) is not a desired property for a initrd containing decryption keys. You can therefore use this field to instruct GRUB to also load a manually created initrd not stored in the store.

For any use case not involving secrets, you should use regular initrd (see [Section 11.3 \[Referencia de operating-system\], page 253](#page-264-0)) instead.

Suitable image can be created for example like this:

```
echo /key-file.bin | cpio -oH newc >/key-file.cpio
chmod 0000 /key-file.cpio
```
After it is created, you can use it in this manner:

```
;; Operating system with encrypted boot partition
(operating-system
  ...
  (bootloader (bootloader-configuration
               (bootloader grub-efi-bootloader)
               (targets '("/boot/efi"))
               ;; Load the initrd with a key file
               (extra-initrd "/key-file.cpio")))
  (mapped-devices
  (list (mapped-device
          (source (uuid "12345678-1234-1234-1234-123456789abc"))
          (target "my-root")
          (type (luks-device-mapping-with-options
                 ;; And use it to unlock the root device
                 #:key-file "/key-file.bin"))))))
```
Be careful when using this option, since pointing to a file that is not readable by the grub while booting will cause the boot to fail and require a manual edit of the initrd line in the grub menu.

Currently only supported by GRUB.

Si desease listar entradas adicionales para el menú de arranque a través del campo menuentries mostrado previamente, deberá crearlas con la forma menu-entry. Por ejemplo, imagine que desea ser capaz de arrancar otra distribución (¡difícil de imaginar!), puede definir una entrada de menú de esta forma:

(menu-entry (label "La otra distribución") (linux "/boot/old/vmlinux-2.6.32") (linux-arguments '("root=/dev/sda2")) (initrd "/boot/old/initrd"))

Los detalles se encuentran a continuación.

menu-entry [Tipo de datos]

El tipo de una entrada en el menú del cargador de arranque.

label La etiqueta a mostrar en el menú—por ejemplo, "GNU".

linux (predeterminado: #f)

La imagen del núcleo Linux a arrancar, por ejemplo:

(file-append linux-libre "/bzImage")

Con GRUB, también es posible especificar un dispositivo explícitamente mediante el uso de la convención de nombres de dispositivo de GRUB (see Section "Naming convention" in GNU GRUB manual), por ejemplo:

```
"(hd0,msdos1)/boot/vmlinuz"
```
Si se especifica el dispositivo explícitamente como en el ejemplo anterior, el campo device se ignora completamente.

#### linux-arguments (predeterminados: '())

La lista de parámetros extra de línea de órdenes para el núcleo Linux—por ejemplo, '("console=ttyS0").

initrd (predeterminado: #f)

Una expresión-G o una cadena que contiene el nombre de archivo del disco inicial en RAM usado (see [Section 8.12 \[Expresiones-G\], page 167\)](#page-178-0).

#### device (predeterminado: #f)

El dispositivo donde se encuentran el núcleo y el initrd—es decir, para GRUB, raíz de esta entrada de menú (see Section "root" in GNU GRUB manual).

Puede ser una etiqueta de sistema de archivos (una cadena), un UUID de sistema de archivos (un vector de bytes, see [Section 11.4 \[Sistemas de](#page-268-0) [archivos\], page 257\)](#page-268-0), o #f, en cuyo caso el cargador de arranque buscar´a el dispositivo que contenga el archivo especificado por el campo linux (see Section "search" in GNU GRUB manual). No debe ser un nombre de dispositivo del SO como /dev/sda1.

#### multiboot-kernel (predeterminado: #f)

El núcleo a arrancar en modo Multiboot (see Section "multiboot" in GNU GRUB manual). Cuando se proporciona este campo, se genera una entrada Multiboot en el menú. Por ejemplo:

(file-append mach "/boot/gnumach")

Lista de parámetros adicionales que se proporcionan al núcleo Multiboot en la línea de órdenes.

For example, when running in QEMU it can be useful to use a text-based console (use options --nographic --serial mon:stdio):

'("console=com0")

To use the new and still experimental [rumpdisk user-level disk driver](https://darnassus.sceen.net/~hurd-web/rump_kernel/) ([https://darnassus.sceen.net/~hurd-web/rump\\_kernel/](https://darnassus.sceen.net/~hurd-web/rump_kernel/)) instead of GNU Mach's in-kernel IDE driver, set kernel-arguments to:

```
'("noide")
```
Of course, these options can be combined:

'("console=com0" "noide")

multiboot-modules (predeterminados: '())

Lista de ordenes para cargar módulos de Multiboot. Por ejemplo:

```
(list (list (file-append hurd "/hurd/ext2fs.static") "ext2fs"
             ...)
      (list (file-append libc "/lib/ld.so.1") "exec"
             ...))
```
chain-loader (default: #f)

A string that can be accepted by grub's chainloader directive. This has no effect if either linux or multiboot-kernel fields are specified. The following is an example of chainloading a different GNU/Linux system.

```
(bootloader
(bootloader-configuration
 ;; ...
 (menu-entries
  (list
   (menu-entry
     (label "GNU/Linux")
     (device (uuid "1C31-A17C" 'fat))
     (chain-loader "/EFI/GNULinux/grubx64.efi"))))))
```
De momento únicamente GRUB permite el uso de temas. Los temas de GRUB se crean mediante el uso de grub-theme, todavía no documentado completamente.

grub-theme [Tipo de datos]

Tipo de datos que representa la configuración de un tema de GRUB.

gfxmode (predeterminado: '("auto"))

El modo gráfico gfxmode de GRUB configurado (una lista de cadenas con resoluciones de pantalla, see Section "gfxmode" in GNU GRUB manual).

grub-theme [Procedimiento]

Devuelve el tema predeterminado de GRUB que usa el sistema operativo si no se especifica el campo theme en el registro bootloader-configuration.

Viene con una bonita imagen de fondo que muestra los logos de GNU y Guix.

Por ejemplo, para usar una resolución distinta de la predeterminada, puede usar algo como esto:

```
(bootloader
(bootloader-configuration
;; ...
(theme (grub-theme
         (inherit (grub-theme))
         (gfxmode '("1024x786x32" "auto"))))))
```
# 11.16 Invoking guix system

Una vez haya escrito la declaración de sistema operativo como se ha visto en la sección previa, puede instanciarse mediante el uso de la orden guix system. Su sinopsis es:

guix system opciones... acción archivo

archivo debe ser el nombre de un archivo que contenga una declaración operatingsystem. acción especifica cómo se instancia el sistema operativo. Actualmente se permiten los siguientes valores:

search Muestra las definiciones de tipos de servicio disponibles que corresponden con las expresiones regulares proporcionadas, ordenadas por relevancia:

```
$ guix system search console
name: console-fonts
location: gnu/services/base.scm:806:2
extends: shepherd-root
description: Install the given fonts on the specified ttys (fonts are per
+ virtual console on GNU/Linux). The value of this service is a list of
+ tty/font pairs. The font can be the name of a font provided by the `kbd'
+ package or any valid argument to `setfont', as in this example:
+
+ '(("tty1" . "LatGrkCyr-8x16")
+ ("tty2" . (file-append
+ font-tamzen
+ "/share/kbd/consolefonts/TamzenForPowerline10x20.psf"))
+ ("tty3" . (file-append
+ font-terminus
                     "/share/consolefonts/ter-132n"))) ; for HDPI
relevance: 9
name: mingetty
location: gnu/services/base.scm:1190:2
extends: shepherd-root
description: Provide console login using the `mingetty' program.
relevance: 2
name: login
location: gnu/services/base.scm:860:2
extends: pam
```
...

description: Provide a console log-in service as specified by its + configuration value, a `login-configuration' object. relevance: 2

Como con guix package --search, el resultado se obtiene en formato recutils, lo que facilita el filtrado de la salida (see GNU recutils manual).

edit Edit or view the definition of the given service types.

For example, the command below opens your editor, as specified by the EDITOR environment variable, on the definition of the openssh service type:

guix system edit openssh

#### reconfigure

Construye el sistema operativo descrito en archivo, lo activa, y se constituye  $como$  estado actual<sup>20</sup>.

Nota: Es altamente recomendable ejecutar guix pull antes de la primera ejecución de guix system reconfigure (see [Section 5.7](#page-68-0)) [Invocación de guix pull], page 57]. No hacerlo puede ocasionar que se obtenga una versión más antigua de Guix una vez que reconfigure se haya completado.

Lleva a efecto toda la configuración especificada en archivo: cuentas de usuaria, servicios del sistema, lista de paquetes global, programas con setuid, etc. La orden inicia los servicios del sistema especificados en archivo que no estén actualmente en ejecución; si un servicio se encuentra en ejecución esta orden prepara su actualización durante la próxima parada (por ejemplo, con herd stop X o herd restart X).

Esta orden crea una nueva generación cuyo número es el sucesor de la siguiente generación (como lo muestra guix system list-generations). Si esa generación ya existe, será sobreescrita. Este comportamiento es el mismo que el de guix package (see Section  $5.2$  [Invocación de guix package], page  $36$ ).

También añade una entrada al cargador de arranque para la nueva configuración del sistema operativo—en caso de que no se proporcione la opción --nobootloader. Con GRUB, mueve las entradas de configuraciones antiguas a un submenú, permitiendo la selección de una generación previa del sistema en tiempo de arranque en caso necesario.

Tras la finalización, el nuevo sistema se despliega en /run/current-system. Este directorio contiene metadatos de procedencia: la lista de canales usados (see Chapter 6 [Canales], page  $69$ ) y el archivo en sí, cuando esté disponible. Puede visualizar dichos metadatos con la siguiente orden:

#### guix system describe

Esta información es útil en caso de que desee inspeccionar posteriormente cómo se construyó está generación en particular. De hecho, asumiendo que archivo es

 $20$  Esta acción (y las acciones relacionadas switch-generation y roll-back) son usables únicamente en sistemas que ya ejecuten el sistema Guix.

autocontenido, puede construir de nuevo la generación  $n$  de su sistema operativo con:

```
guix time-machine \
  -C /var/guix/profiles/system-n-link/channels.scm -- \
  system reconfigure \
  /var/guix/profiles/system-n-link/configuration.scm
```
¡Puede pensar en ello como una especie de control de versiones incorporado en Guix! Su sistema no es únicamente un artefacto binario: *transporta sus propias*  $fuentes con él. See Section 11.19.3 [Referencia de services], page 652, para más$ información sobre el seguimiento de procedencia.

De manera predeterminada, reconfigure evita que instale una version anterior en su sistema operativo, lo que podría (re)introducir fallos de seguridad y también provocar problemas con servicios que mantienen estado como los sistemas de gestión de bases de datos. Puede modificar este comportamiento con el parámetro --allow-downgrades.

#### switch-generation

Cambia a una generación existente del sistema. Esta acción cambia atómicamente el perfil del sistema a la generación del sistema especificada. También redistribuye las entradas de sistema del menú de arranque existentes. Marca como predeterminada la entrada de la generación de sistema especificada y mueve las entradas de otras generaciones a un submenú, si el cargador de arranque lo permite. La próxima vez que se arranque el sistema, se usará la generación de sistema especificada.

El cargador de arranque en sí no se reinstala durante esta orden. Por tanto, el cargador de arranque instalado se usa con un archivo de configuración actualizado.

La generación deseada puede especificarse explícitamente con su numero de generación. Por ejemplo, la siguiente invocación cambiaría a la generación 7 del sistema:

#### guix system switch-generation 7

La generación deseada puede especificarse también de forma relativa a la generación actual con la forma  $+N o$  -N, donde  $+3$  significa "3 generaciones después de la generación actual", y  $-1$  significa "1 generación antes de la generación actual". Cuando se especifica un valor negativo como -1 debe ir precedido de  $-$  para evitar que se analice como una opción. Por ejemplo:

```
guix system switch-generation -- -1
```
Actualmente, el efecto de la invocación de esta acción es únicamente cambiar el perfil del sistema a una generación existente y redistribuir las entradas del menú de arranque. Para realmente empezar a usar la generación deseada del sistema, debe reiniciar tras esta acción. En el futuro, se actualizará para hacer lo mismo que reconfigure, como activación y desactivación de servicios.

Esta acción fallará si la generación especificada no existe.
### roll-back

Cambia a la generación de sistema previa. Tras el siguiente arranque del sistema, usará la generación de sistema precedente. Es la operación inversa de reconfigure, y es equivalente a la invocación de switch-generation con  $-1$ como parámetro.

Actualmente, como con switch-generation, debe reiniciar tras la ejecución de esta acción para realmente empezar a usar la generación de sistema precedente.

## delete-generations

Elimina generaciones del sistema, haciendo posible su recolección con la basura (see Section 5.6 [Invocación de guix gc], page 53, para información sobre como llevar a cabo la "recolección de basura").

Esto funciona del mismo modo que 'guix package --delete-generations' (see Section 5.2 [Invocación de guix package], page 36). Sin parámetros, se eliminan todas las generaciones del sistema excepto la actual:

### guix system delete-generations

También puede seleccionar las generaciones que desea eliminar. El siguiente ejemplo elimina todas las generaciones del sistema que tienen más de dos meses de antigüedad:

## guix system delete-generations 2m

La ejecución de esta orden reinstala automáticamente el cargador de arranque con una lista de entradas del men´u actualizada—por ejemplo, el submen´u de generaciones antiguas en GRUB no mostrar´a las generaciones que hayan sido borradas.

- build Construye la derivación del sistema operativo, que incluye todos los archivos de configuración y programas necesarios para el arranque y la ejecución del sistema. Esta acción no instala nada en realidad.
- init Construye el directorio dado con todos los archivos necesarios para ejecutar el sistema operativo especificado en archivo. Esto es útil para la instalación inicial de Guix. Por ejemplo:

## guix system init mi-configuración-del-so.scm /mnt

copia a /mnt todos los elementos del almacén necesarios para la configuración especificada en mi-configuración-del-so.scm. Esto incluye los archivos de configuración, paquetes y demás. También crea otros archivos esenciales necesarios para la correcta operación del sistema—por ejemplo, los directorios /etc, /var y /run, y el archivo /bin/sh.

This command also installs bootloader on the targets specified in my-os-config, unless the --no-bootloader option was passed.

vm Build a virtual machine (VM) that contains the operating system declared in file, and return a script to run that VM.

> <span id="page-648-0"></span>Nota: La acción vm y otras presentadas a continuación pueden usar la funcionalidad KVM del núcleo Linux-libre. Específicamente, si la máquina permite la virtualización hardware, debe cargarse el correspondiente módulo KVM del núcleo, debe existir el nodo del

dispositivo /dev/kvm y tanto la propia usuaria como las usuarias de construcción del daemon deben tener acceso de lectura y escritura al mismo (see Section 2.2.1 [Configuración del entorno de  $construcci\acute{o}n$ , page 6).

Los parámetros proporcionados al guión se pasan a QEMU como en el siguiente ejemplo, que activa la red y solicita 1 GiB de RAM para la máquina emulada:

\$ /gnu/store/...-run-vm.sh -m 1024 -smp 2 -nic user,model=virtio-net-pci It's possible to combine the two steps into one:

\$ \$(guix system vm my-config.scm) -m 1024 -smp 2 -nic user,model=virtio-net-pci La VM comparte su almacén con el sistema anfitrión.

By default, the root file system of the VM is mounted volatile; the --persistent option can be provided to make it persistent instead. In that case, the VM disk-image file will be copied from the store to the TMPDIR directory to make it writable.

Sistemas de archivos adicionales pueden compartirse entre la máquina anfitriona y la virtual mediante el uso de las opciones --share y --expose: la primera especifica un directorio a compartir con acceso de escritura, mientras que la ´ultima proporciona solo acceso de lectura al directorio compartido.

El siguiente ejemplo crea una máquina virtual en la que el directorio de la usuaria es accesible en modo solo-lecture, y donde el directorio /intercambio esta asociado de forma lectura-escritura con \$HOME/tmp en el sistema anfitrión:

guix system vm mi-configuración.scm \ --expose=\$HOME --share=\$HOME/tmp=/intercambio

En GNU/Linux, lo predeterminado es arrancar directamente el núcleo; esto posee la ventaja de necesitar únicamente una pequeña imagen del disco raíz pequeña ya el el almacén de la anfitriona puede montarse.

The --full-boot option forces a complete boot sequence, starting with the bootloader. This requires more disk space since a root image containing at least the kernel, initrd, and bootloader data files must be created.

The --image-size option can be used to specify the size of the image.

The --no-graphic option will instruct guix system to spawn a headless VM that will use the invoking tty for IO. Among other things, this enables copypasting, and scrollback. Use the ctrl-a prefix to issue QEMU commands; e.g.  $ctrl-a h$  prints a help,  $ctrl-a x$  quits the VM, and  $ctrl-a c$  switches between the QEMU monitor and the VM.

image The image command can produce various image types. The image type can be selected using the --image-type option. It defaults to mbr-hybrid-raw. When its value is iso9660, the --label option can be used to specify a volume ID with image. By default, the root file system of a disk image is mounted non-volatile; the --volatile option can be provided to make it volatile instead. When using image, the bootloader installed on the generated image is taken from the provided operating-system definition. The following example demonstrates how to generate an image that uses the grub-efi-bootloader bootloader and boot it with QEMU:

```
image=$(guix system image --image-type=qcow2 \
        gnu/system/examples/lightweight-desktop.tmpl)
cp $image /tmp/my-image.qcow2
chmod +w /tmp/my-image.qcow2
qemu-system-x86_64 -enable-kvm -hda /tmp/my-image.qcow2 -m 1000 \
                   -bios $(guix build ovmf-x86-64)/share/firmware/ovmf_x64.b
```
When using the mbr-hybrid-raw image type, a raw disk image is produced; it can be copied as is to a USB stick, for instance. Assuming /dev/sdc is the device corresponding to a USB stick, one can copy the image to it using the following command:

# dd if=\$(guix system image my-os.scm) of=/dev/sdc status=progress La orden --list-image-types muestra todos los tipos de imagen disponibles.

When using the  $q\text{cov2 image type}$ , the returned image is in  $q\text{cov2 format}$ , which the QEMU emulator can efficiently use. See [Section 11.18 \[Ejecutar](#page-658-0) Guix en una máquina virtual, page 647, for more information on how to run the image in a virtual machine. The grub-bootloader bootloader is always used independently of what is declared in the operating-system file passed as argument. This is to make it easier to work with QEMU, which uses the SeaBIOS BIOS by default, expecting a bootloader to be installed in the Master Boot Record (MBR).

When using the docker image type, a Docker image is produced. Guix builds the image from scratch, not from a pre-existing Docker base image. As a result, it contains exactly what you define in the operating system configuration file. You can then load the image and launch a Docker container using commands like the following:

```
image_id="$(docker load < guix-system-docker-image.tar.gz)"
container_id="$(docker create $image_id)"
docker start $container_id
```
Esta orden arranca un contenedor Docker nuevo a partir de la imagen especificada. El sistema Guix se arrancará de la manera habitual, lo que implica el inicio de cualquier servicio que se haya definido en la configuración del sistema operativo. Puede iniciar una sesión de shell interactiva en el contenedor mediante el uso de docker exec:

```
docker exec -ti $container_id /run/current-system/profile/bin/bash --login
```
Dependiendo de lo que ejecute en el contenedor Docker, puede ser necesario proporcionar permisos adicionales al contenedor. Por ejemplo, si pretende construir software mediante el uso de Guix dentro del contenedor Docker, puede tener que proporcionar la opción --privileged a docker create.

Por último, la opción --network afecta a guix system docker-image: produce una imagen donde la red supuestamente se comparte con el sistema anfitrión, y por lo tanto no contiene servicios como nscd o NetworkManager.

### container

Devuelve un guión de la ejecución del sistema operativo declarado en *archivo* dentro de un contenedor. Los contenedores son un conjunto de mecanismos

de aislamiento ligeros que proporciona el núcleo Linux-libre. Los contenedores necesitan sustancialmente menos recursos que máquinas virtuales completas debido a que el núcleo, los objetos compartidos y otros recursos pueden compartirse con el sistema anfitrión; esto también significa que proporcionan un menor aislamiento.

En este momento, el guión debe ejecutarse como root para permitir más de una única usuaria y grupo. El contenedor comparte su almacén con la máquina anfitriona.

Como con la acción vm (see [\[guix system vm\], page 637\)](#page-648-0), sistemas de archivos adicionales a compartir entre la máquina anfitriona y el contenedor pueden especificarse mediante el uso de las opciones --share y --expose:

```
guix system container mi-configuración.scm \setminus--expose=$HOME --share=$HOME/tmp=/intercambio
```
The --share and --expose options can also be passed to the generated script to bind-mount additional directories into the container.

Nota: Esta opción requiere Linux-libre 3.19 o posterior.

opciones puede contener cualquiera de las opciones de construcción comunes (see [Sec](#page-192-0)tion 9.1.1 [Opciones comunes de construcción], page 181). Además, opciones puede contener una de las siguientes:

## --expression=expr

-e expr Considera el sistema operativo al cual eval´ua expr. Es una alternativa a la especificación de un archivo que evalúe a un sistema operativo. Se usa para la generación de la imagen de instalación de Guix (see Section 3.9 [Construcción de la imagen de instalación, page 31).

## --system=sistema

-s sistema

Intenta la construcción para sistema en vez de para el tipo de la máquina anfitriona. Funciona como en guix build (see Section 9.1 [Invocación de guix [build\], page 181](#page-192-1)).

## --target=tripleta

Compilación cruzada para la tripleta, que debe ser una tripleta GNU válida, cómo "aarch64-linux-gnu" (see Section "Specifying target triplets" in Autoconf ).

## --derivation

-d Devuelve el nombre de archivo de la derivaci´on del sistema operativo proporcionado sin construir nada.

## --save-provenance

Como se ha mostrado previamente, guix system init y guix system reconfigure siempre almacenan información de procedencia a través de un servicio dedicado (see [Section 11.19.3 \[Referencia de servicios\], page 652\)](#page-663-0). No obstante, otras ´ordenes no hacen esto de manera predeterminada. Si desea, digamos, crear una imagen de máquina virtual que contenga información de procedencia, puede ejecutar:

guix system image -t qcow2 --save-provenance config.scm

De este modo, la imagen resultante "embeberá sus propias fuentes" de manera efectiva en forma de metadatos en /run/current-system. Con dicha información se puede reconstruir la imagen para asegurarse de que realmente contiene lo que dice contener; o se puede usar para derivar una variante de la imagen.

## --image-type=tipo

-t tipo For the image action, create an image with given type.

When this option is omitted, guix system uses the mbr-hybrid-raw image type.

--file-system-type=iso9660 produce una imagen ISO-9660, que puede ser grabada en CD y DVD.

## $--image-size=tama$ ño

For the image action, create an image of the given size. size may be a number of bytes, or it may include a unit as a suffix (see Section "Block size" in GNU Coreutils).

Cuando se omite esta opción, guix system calcula una estimación del tamaño de la imagen en función del tamaño del sistema declarado en archivo.

### --network

-N Con la acción container, permite a los contenedores acceder a la red de la m´aquina anfitriona, es decir, no crea un espacio de nombres de red.

## --root=archivo

## -r archivo

Hace que archivo sea un enlace simbólico al resultado, y lo registra como una raíz del recolector de basura.

### --skip-checks

Omite las comprobaciones de seguridad previas a la instalación.

Por omisión, guix system init y guix system reconfigure realizan comprobaciones de seguridad: se aseguran de que los sistemas de archivos que aparecen en la declaración operating-system realmente existen (see [Section 11.4 \[Sis](#page-268-0)temas de archivos, page 257) y que cualquier módulo del núcleo Linux que pudiese necesitarse durante el arranque se encuentre en initrd-modules (see [Section 11.14 \[Disco en RAM inicial\], page 624](#page-635-0)). El uso de esta opción omite todas estas comprobaciones.

## --allow-downgrades

Indica a guix system reconfigure que permita la instalación de versiones más antiguas.

De manera predeterminada reconfigure evita que instale una versión más antigua. Esto se consigue comparando la información de procedencia en su sistema operativo (mostrada por guix system describe) con aquella de la orden guix (mostrada por guix describe). Si las revisiones de guix no son descendientes de las usadas en su sistema, guix system reconfigure termina con un error. Proporcionar la opción  $-\text{allow-downgrades}$  le permite evitar estas comprobaciones.

Nota: Asegúrese de entender las implicaciones de seguridad antes de usar la opción --allow-downgrades.

### --on-error=estrategia

Aplica estrategia cuando ocurre un error durante la lectura de archivo. estrategia puede ser uno de los siguientes valores:

### nothing-special

Informa concisamente del error y termina la ejecución. Es la estrategia predeterminada.

### backtrace

Del mismo modo, pero también muestra la secuencia de llamadas.

debug Informa del error y entra en el depurador de Guile. A partir de ahí, puede ejecutar órdenes como, bt para obtener la secuencia de llamadas, ,locals para mostrar los valores de las variables locales, e inspeccionar el estado del programa de forma más general. See Section "Debug Commands" in GNU Guile Reference Manual, para una lista de órdenes de depuración disponibles.

Una vez haya construido, configurado, reconfigurado y re-reconfigurado su instalación de Guix, puede encontrar ´util enumerar las generaciones del sistema operativo disponibles en el disco—y que puede seleccionar en el menú de arranque:

describe Describe the running system generation: its file name, the kernel and bootloader used, etc., as well as provenance information when available.

> The --list-installed flag is available, with the same syntax that is used in guix package  $-\text{list-installed}$  (see Section 5.2 [Invocación de guix package], [page 36](#page-47-0)). When the flag is used, the description will include a list of packages that are currently installed in the system profile, with optional filtering based on a regular expression.

Nota: The *running* system generation—referred to by /run/current-system—is not necessarily the current system generation—referred to by /var/guix/profiles/system: it differs when, for instance, you chose from the bootloader menu to boot an older generation.

It can also differ from the booted system generation—referred to by /run/booted-system—for instance because you reconfigured the system in the meantime.

## list-generations

Muestra un resumen de cada generación del sistema operativo disponible en el disco, de manera legible por humanos. Es similar a la opción  $-\text{list}$ generations de guix package (see Section 5.2 [Invocación de guix package], [page 36\)](#page-47-0).

De manera opcional, se puede especificar un patrón, con la misma sintaxis que la usada en guix package --list-generations, para restringir la lista de generaciones mostradas. Por ejemplo, la siguiente orden muestra generaciones que tienen hasta 10 días de antigüedad:

\$ guix system list-generations 10d

The --list-installed flag may also be specified, with the same syntax that is used in guix package --list-installed. This may be helpful if trying to determine when a package was added to the system.

;La orden guix system tiene aún más que ofrecer! Las siguientes ordenes le permiten visualizar cual es la relación entre los servicios del sistema:

### <span id="page-654-0"></span>extension-graph

Emit to standard output the service extension graph of the operating system defined in file (see Section 11.19.1 [Composición de servicios], page 649, for more information on service extensions). By default the output is in Dot/Graphviz format, but you can choose a different format with --graph-backend, as with guix graph (see Section 9.10 [Invocación de guix graph], page 221):

La orden:

```
$ guix system extension-graph archivo | xdot -
```
muestra las relaciones de extensión entre los servicios.

Nota: The dot program is provided by the graphviz package.

## <span id="page-654-1"></span>shepherd-graph

Emit to standard output the dependency graph of shepherd services of the operating system defined in file. See [Section 11.19.4 \[Servicios de Shepherd\],](#page-668-0) [page 657](#page-668-0), for more information and for an example graph.

Again, the default output format is  $Dot/Graphviz$ , but you can pass  $-\text{graph}$ backend to select a different one.

## 11.17 Invoking guix deploy

Ya hemos visto como usar declaraciones operating-system para gestionar la configuración de una máquina de manera local. Supongamos no obstante que necesita configurar múltiples m´aquinas—quiz´a est´e gestionando un servicio en la web que se componga de varios servidores. guix deploy le permite usar las mismas declaraciones operating-system para gestionar múltiples máquinas remotas como un único "despliegue" lógico.

Nota: La funcionalidad descrita en esta sección está todavía en desarrollo y sujeta a cambios. Puede ponerse en contacto con nosotras a través de [guix](mailto:guix-devel@gnu.org)[devel@gnu.org](mailto:guix-devel@gnu.org).

guix deploy archivo

Dicha invocación llevará a cabo en las máquinas el despliegue al cual el *archivo* evalúe. Como ejemplo, archivo puede contener una definición como esta:

;; Este es un despliegue de Guix con una configuración en

- ;; mínima ("en los huesos"), sin servidor gráfico X11,
- ;; en una máquina con un daemon SSH escuchando en

;; localhost: 2222. Una configuración como esta puede ser

;; apropiada para máquinas virtuales con puertos redirigidos

```
;; a la interfaz local de la máquina anfitriona.
```

```
(use-service-modules networking ssh)
```
(use-package-modules bootloaders)

```
(define %system
  (operating-system
  (host-name "gnu-deployed")
  (timezone "Etc/UTC")
  (bootloader (bootloader-configuration
                (bootloader grub-bootloader)
                (targets '("/dev/vda"))
                (terminal-outputs '(console))))
  (file-systems (cons (file-system
                        (mount-point "/")
                        (device "/dev/vda1")
                        (type "ext4"))
                       %base-file-systems))
  (services
    (append (list (service dhcp-client-service-type)
                  (service openssh-service-type
                           (openssh-configuration
                            (permit-root-login #t)
                            (allow-empty-passwords? #t))))
            %base-services))))
(list (machine
       (operating-system %sistema)
       (environment managed-host-environment-type)
       (configuration (machine-ssh-configuration
                       (host-name "localhost")
                       (system "x86_64-linux")
                       (user "alicia")
                       (identity "./id_rsa")
                       (port 2222)))))
```
El archivo debe evaluar a una lista de objetos machine. Este ejemplo, durante el despliegue, creará una nueva generación en el sistema remoto que implemente la declaración operating-system  $\%$ system. environment y configuration especifican cómo debe aprovisionarse la máquina—es decir, cómo se crean y gestionan los recursos computacionales. El ejemplo previo no crea ningún recurso, ya que 'managed-host es una máquina que ya está ejecutando el sistema Guix y está disponible a través de la red. Este es un caso particularmente simple; un despliegue más complejo puede implicar, por ejemplo, el arranque de máquinas virtuales a través de un proveedor de servidores privados virtuales (VPS). En dicho caso se usaría un tipo distinto en environment.

Tenga en cuenta que primero debe generar un par de claves en la máquina coordinadora para permitir al daemon exportar archivos firmados de archivos en el almacén (see [Sec](#page-77-0)tion 5.11 [Invocación de guix archive], page 66), aunque este paso se realiza de manera automática en el sistema Guix:

```
# guix archive --generate-key
```
Cada máquina de destino debe autorizar a la clave de la máquina maestra para que acepte elementos del almacén que reciba de la coordinadora:

### # guix archive --authorize < clave-publica-coordinadora.txt

La usuaria proporcionada en user, en este ejemplo, especifica la cuenta de la usuaria con la que ingresar en el sistema para realizar el despliegue. Su valor predeterminado es root, pero el ingreso al sistema como root a través de SSH en algunos casos puede no estar permitido. Para solventar este problema, guix deploy puede ingresar al sistema como una usuaria sin privilegios y ejecutar sudo para escalar privilegios. Esto funciona únicamente si sudo está instalado en el sistema remoto y se puede invocar de manera no interactiva como user. Es decir: la l´ınea de sudoers que permite a la usuaria user la capacidad de usar sudo debe contener la etiqueta NOPASSWD. Esto se puede conseguir con el siguiente fragmento de la configuración de sistema operativo:

```
(use-modules ...
             (gnu system)) ;para %swdoes-specification(define %usuaria "nombre")
(operating-system
 ...
  (sudoers-file
    (plain-file "sudoers"
                 (string-append (plain-file-content %sudoers-specification)
                                (format #f "\tilde{a} ALL = NOPASSWD: ALL\tilde{m}"
                                        %usuaria)))))
```
Para obtener más información sobre el formato del archivo sudoers consulte man sudoers.

Once you've deployed a system on a set of machines, you may find it useful to run a command on all of them. The --execute or -x option lets you do that; the example below runs uname -a on all the machines listed in the deployment file:

```
guix deploy file -x -- uname -a
```
One thing you may often need to do after deployment is restart specific services on all the machines, which you can do like so:

```
guix deploy file -x -- herd restart service
```
The guix deploy -x command returns zero if and only if the command succeeded on all the machines.

Below are the data types you need to know about when writing a deployment file.

### machine [Tipo de datos] [Tipo de datos]

Tipo de datos que representa una máquina individual en un despliegue heterogéneo de Guix.

### operating-system

El objeto de la configuración de sistema operativo a desplegar.

### environment

Un objeto environment-type que describe como debe aprovisionarse la máquina.

## configuration (predeterminado: #f)

Un objeto que describe la configuración para el entorno (environment) de la máquina. Si environment tiene una configuración predeterminada, puede usarse #f. No obstante, si se usa #f para un entorno sin configuración predeterminada se emitirá un error.

## machine-ssh-configuration [Tipo de datos]

Tipo de datos que representa los parámetros del cliente SSH para una máquina con un entorno (environment) de tipo gestionado (managed-host-environment-type).

### host-name

build-locally? (predeterminado: #t)

Si es falso, las derivaciones del sistema se construirán en la máquina sobre la que se realiza el despliegue.

system El tipo de sistema que describe la arquitectura de la máquina sobre la que se realiza el despliegue—por ejemplo, "x86\_64-linux".

authorize? (predeterminado: #t)

Si es verdadero, la clave de firma de la máquina coordinadora debe añadirse al anillo de claves del control de acceso (ACL) de la máquina remota.

```
port (predeterminado: 22)
```
user (predeterminada: "root")

identity (predeterminada: #f)

Cuando se especifica, indica la ruta al archivo que contiene la clave privada de SSH para la identificación con la máquina remota.

### host-key (predeterminada: #f)

Esta debería ser la clave SSH de la máquina, que puede ser más o menos  $así'$ 

ssh-ed25519 AAAAC3Nz... root@example.org

Cuando host-key es #f, el servidor se identifica con el archivo ~/.ssh/known\_hosts, igual que hace el cliente ssh de OpenSSH.

allow-downgrades? (predeterminado: #f)

Determina si se permiten instalaciones de versiones potencialmente anteriores.

Al igual que guix system reconfigure, guix deploy compara la revisión del canal desplegada actualmente en la máquina remota (como muestra guix system describe) con aquella que se esté usando en ese momento (como muestra guix describe) para determinar si las revisiones que se despliegan son descendientes de aquellas en uso. Cuando no es el caso y el valor de allow-downgrades? es falso, emite un error. Esto le permite no instalar accidentalmente una versión anterior en máquinas remotas.

safety-checks? (default: #t)

Whether to perform "safety checks" before deployment. This includes verifying that devices and file systems referred to in the operating system

configuration actually exist on the target machine, and making sure that Linux modules required to access storage devices at boot time are listed in the initrd-modules field of the operating system.

These safety checks ensure that you do not inadvertently deploy a system that would fail to boot. Be careful before turning them off!

## digital-ocean-configuration [Tipo de datos]

Tipo de datos que representa el Droplet que debe crearse para la m´aquina con environment digital-ocean-environment-type.

- ssh-key The path to the SSH private key to use to authenticate with the remote host. In the future, this field may not exist.
- tags A list of string "tags" that uniquely identify the machine. Must be given such that no two machines in the deployment have the same set of tags.
- region Descriptor (slug) de región de Digital Ocean, como "nyc3".
- size Descriptor (slug) de tamaño de Digital Ocean, como "s-1vcpu-1gb"

## enable-ipv6?

Determina si droplet debe crearse con capacidad de usar redes IPv6 o no.

## <span id="page-658-0"></span>11.18 Ejecución de Guix en una máquina virtual

To run Guix in a virtual machine (VM), one can use the pre-built Guix VM image distributed at [https://ftp.gnu.org/gnu/guix/guix-system-vm-image-c7888f5.](https://ftp.gnu.org/gnu/guix/guix-system-vm-image-c7888f5.x86_64-linux.qcow2) [x86\\_64-linux.qcow2](https://ftp.gnu.org/gnu/guix/guix-system-vm-image-c7888f5.x86_64-linux.qcow2). This image is a compressed image in QCOW format. You can pass it to an emulator such as QEMU (<https://qemu.org/>) (see below for details).

Esta imagen arranca en el entorno gráfico Xfce y contiene algunas herramientas usadas de forma común. Puede instalar más software en la imagen mediante la ejecución de guix package en un terminal (see Section 5.2 [Invocación de guix package], page 36). También puede reconfigurar el sistema en base a su archivo de configuración inicial, disponible como  $/\text{run/current-system/configuration.scm}$  (see Section 11.2 |Uso de la configuración del [sistema\], page 244\)](#page-255-0).

Instead of using this pre-built image, one can also build their own image using guix system image (see Section 11.16 [Invocación de guix system], page 634).

If you built your own image, you must copy it out of the store (see [Section 8.9 \[El](#page-168-0) almacén, page 157) and give yourself permission to write to the copy before you can use it. When invoking QEMU, you must choose a system emulator that is suitable for your hardware platform. Here is a minimal QEMU invocation that will boot the result of guix system image  $-t$  qcow2 on  $x86-64$  hardware:

```
$ qemu-system-x86_64 \
  -nic user,model=virtio-net-pci \
  -enable-kvm -m 2048 \
   -device virtio-blk,drive=myhd \
   -drive if=none,file=guix-system-vm-image-c7888f5.x86_64-linux.qcow2,id=myhd
```
Aquí está el significado de cada una de esas opciones:

### qemu-system-x86\_64

Esto especifica la plataforma hardware a emular. Debe corresponder con el anfitrión.

## -nic user,model=virtio-net-pci

Activa la pila de red en espacio de usuaria sin privilegios. El SO anfitrión puede acceder a la máquina virtualizada pero no al revés. Este es el modo más simple de poner la máquina en red. model especifica que dispositivo de red emular: virtio-net-pci es un dispositivo especial para sistemas operativos virtualizados y recomendado para la mayor parte de usos. Asumiendo que su plataforma de hardware es x86 64, puede obtener una lista de adaptadores de red disponibles ejecutando qemu-system-x86\_64 -nic model=help.

```
-enable-kvm
```
Si su sistema tiene extensiones de virtualización por hardware, la activación de la implementación de máquinas virtuales (KVM) del núcleo Linux hará que la ejecución sea más rápida.

-m 2048 RAM disponible para el sistema operativo virtualizado, en mebibytes. El valor predeterminado es 128 MiB, que puede ser insuficiente para algunas operaciones.

```
-device virtio-blk,drive=midisco
```
Crea un dispositivo virtio-blk llamado "midisco". virtio-blk es un mecanismo de "paravirtualización" de dispositivos de bloques que permite a QEMU obtener un mejor rendimiento que se emulase una unidad de disco completa. Véase la documentación de QEMU y KVM para más información.

## -drive if=none,file=/tmp/imagen-qemu,id=midisco

Use our QCOW image, the guix-system-vm-image-c7888f5.x86\_64 linux.qcow2 file, as the backing store of the "myhd" drive.

The default run-vm.sh script that is returned by an invocation of guix system vm does not add a -nic user flag by default. To get network access from within the vm add the (dhcp-client-service) to your system definition and start the VM using \$(guix system vm config.scm) -nic user. An important caveat of using -nic user for networking is that ping will not work, because it uses the ICMP protocol. You'll have to use a different command to check for network connectivity, for example guix download.

## 11.18.1 Conexión a través de SSH

Para activar SSH dentro de una máquina virtual debe añadir un servidor SSH como  $(\text{openssh-servative-type})$  en su máquina virtual (see [Section 11.10.5 \[Servicios de red\],](#page-325-0) [page 314](#page-325-0)). Además debe que redirigir el puerto SSH, el 22 por omisión, a la máquina anfitriona. Puede hacerlo con

```
$(guix system vm config.scm) -nic user,model=virtio-net-pci,hostfwd=tcp::10022-:22
Para conectarse a la máquina virtual puede ejecutar
```

```
ssh -o UserKnownHostsFile=/dev/null -o StrictHostKeyChecking=no -p 10022 localhost
```
La -p indica a ssh el puerto al que se debe conectar. -o UserKnownHostsFile=/dev/null evita que ssh se queje cada vez que modifique su archivo config.scm y la orden -o StrictHostKeyChecking=no evita que tenga que autorizar la conexión a una máquina desconocida cada vez que se conecte.

Nota: If you find the above 'hostfwd' example not to be working (e.g., your SSH client hangs attempting to connect to the mapped port of your VM), make sure that your Guix System VM has networking support, such as by using the dhcp-client-service-type service type.

## 11.18.2 Uso de virt-viewer con Spice

Como alternativa al cliente gráfico predeterminado de qemu puede usar remote-viewer del paquete virt-viewer. Para conectarse proporcione la opción -spice port=5930, disableticketing a qemu. Véase la sección previa para más información sobre cómo hacer esto.

Spice also allows you to do some nice stuff like share your clipboard with your VM. To enable that you'll also have to pass the following flags to qemu:

```
-device virtio-serial-pci,id=virtio-serial0,max_ports=16,bus=pci.0,addr=0x5
-chardev spicevmc, name=vdagent, id=vdagent
-device virtserialport, nr=1, bus=virtio-serial0.0, chardev=vdagent,\
```
name=com.redhat.spice.0

También deber añadir a su definición de sistema el servicio (spice-vdagent-service) (see Section 11.10.37 [Servicios misceláneos], page 603).

## <span id="page-660-1"></span>11.19 Definición de servicios

Las secciones anteriores muestran los servicios disponibles y cómo se pueden combinar en una declaración operating-system. ¿Pero cómo las definimos en primer lugar? ¿Y qué es un servicio en cualquier caso?

## <span id="page-660-0"></span>11.19.1 Composición de servicios

Definimos un servicio como, de manera genérica, algo que extiende la funcionalidad del sistema operativo. Habitualmente un servicio es un proceso—un daemon—iniciado cuando el sistema arranca: un servidor de shell seguro, un servidor Web, el daemon de construcción de Guix, etc. A veces un servicio es un daemon cuya ejecución puede ser iniciada por otro daemon—por ejemplo, un servidor FTP iniciado por inetd o un servicio D-Bus activado por dbus-daemon. De manera ocasional, un servicio no se puede asociar a un daemon. Por ejemplo, el servicio "account" recopila cuentas de usuaria y se asegura que existen cuando el sistema se ejecuta; el servicio "udev" recopila reglas de gestión de dispositivos y los pone a disposición del daemon eudev; el servicio /etc genera el contenido del directorio /etc del sistema.

Los servicios de Guix se conectan a través de extensiones. Por ejemplo, el servicio de shell seguro extiende Shepherd—el sistema de inicio, el cual se ejecuta como PID 1 proporcionando las l´ıneas de ´ordenes para arrancar y parar el daemon de shell seguro (see [Section 11.10.5 \[Servicios de red\], page 314\)](#page-325-0); el servicio UPower extiende el servicio D-Bus proporcionando su especificación .service, y extiende el servicio udev al que proporciona reglas de gestión de dispositivos (see [Section 11.10.9 \[Servicios de escritorio\], page 363\)](#page-374-0); el servicio del daemon de Guix extiende Shepherd proporcionando las líneas de órdenes para arrancar y parar el daemon, y extiende el servicio de cuentas proporcionando una lista de cuentas de usuarias de construcción que necesita (see [Section 11.10.1 \[Servicios base\],](#page-287-0) [page 276\)](#page-287-0).

Al fin y al cabo, los servicios y sus relaciones de "extensión" forman un grafo acíclico dirigido (GAD). Si representamos los servicios como cajas y las extensiones como flechas, un sistema típico puede proporcionar algo de este estilo:

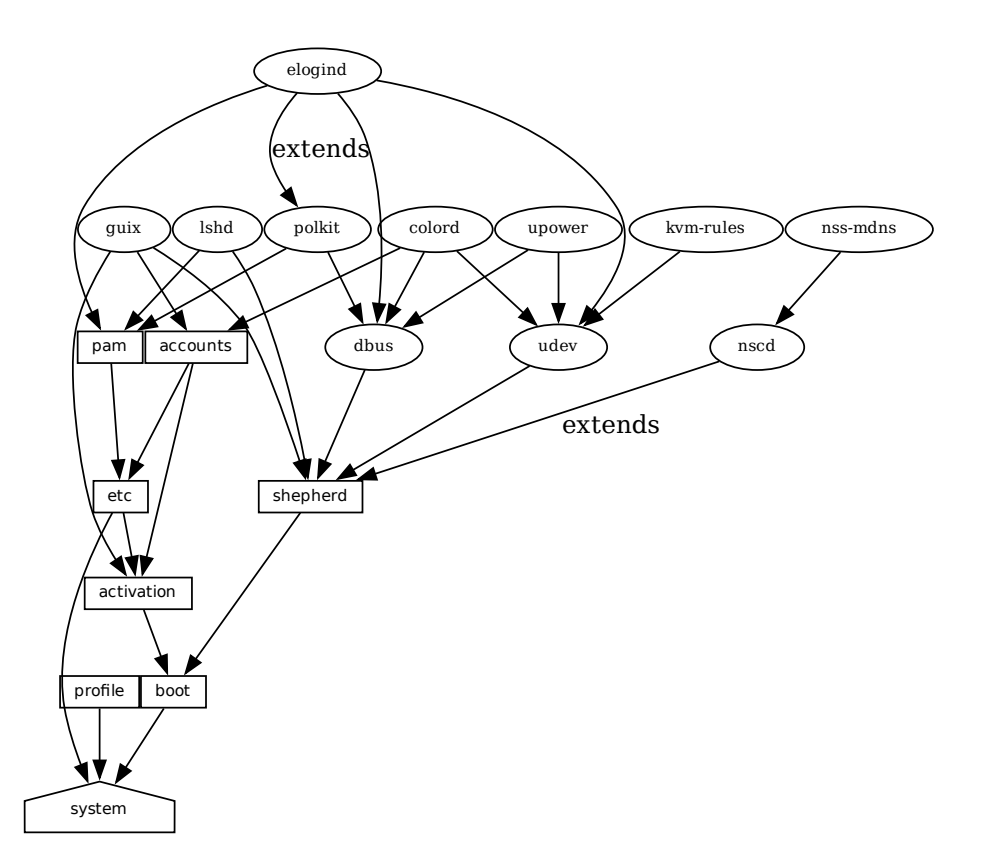

profile<br>
Fin la base<br>
todo lo necess<br>
system build<br>
de otros servid<br>
de otros servid<br>
sobre cómo ge<br>
Técnicame<br>
relaciones. P<br>
por ejemplo,<br>
instancias de<br>
La siguien<br>
11 10 0 . En la base, podemos ver el servicio del sistema, el cual produce el directorio que contiene todo lo necesario para ejecutar y arrancar el sistema, como es devuelto por la orden guix system build. See [Section 11.19.3 \[Referencia de servicios\], page 652,](#page-663-0) para aprender acerca de otros servicios mostrados aquí. See [\[system-extension-graph\], page 643,](#page-654-0) para información sobre cómo generar esta representación para una definición particular de sistema operativo.

Técnicamente, las desarrolladoras pueden definir tipos de servicio para expresar estas relaciones. Puede haber cualquier número de servicios de un tipo dado en el sistema por ejemplo, un sistema que ejecuta dos instancias del shell seguro GNU (lsh) tiene dos instancias de *lsh-service-type*, con parámetros diferentes.

La siguiente sección describe la interfaz programática para tipos de servicio y servicios.

## <span id="page-661-0"></span>11.19.2 Tipos de servicios y servicios

Un tipo de servicio es un nodo en el GAD descrito previamente. Empecemos con un ejemplo simple, el tipo de servicio para el daemon de construcción Guix (see Section 2.3 [Invocación [de guix-daemon\], page 12\)](#page-23-0):

```
(define guix-service-type
  (service-type
  (name 'guix)
  (extensions
    (list (service-extension shepherd-root-service-type guix-shepherd-service)
          (service-extension account-service-type guix-accounts)
          (service-extension activation-service-type guix-activation)))
  (default-value (guix-configuration))))
```
Define tres cosas:

- 1. Un nombre, cuyo único propósito es facilitar la inspección y la depuración.
- 2. Una lista de extensiones de servicio, donde cada extensión designa el tipo de servicio a extender y un procedimiento que, dados los parámetros del servicio, devuelve una lista de objetos para extender el servicio de dicho tipo.

Cada tipo de servicio tiene al menos una extensión de servicio. La única excepción es el tipo de servicio de arranque, que es el último servicio.

3. De manera opcional, un valor predeterminado para instancias de este tipo.

En este ejemplo, guix-service-type extiende tres servicios:

## shepherd-root-service-type

El procedimiento guix-shepherd-service define cómo se extiende el servicio de Shepherd. Es decir, devuelve un objeto <shepherd-service> que define cómo se arranca y para guix-daemon (see [Section 11.19.4 \[Servicios de Shep](#page-668-0)herd], page  $657$ ).

## account-service-type

guix-accounts crea la implementaci´on de esta extensi´on para este servicio, la cual devuelve una lista de objetos user-group y user-account que representan las cuentas de usuarias de construcción (see Section 2.3 [Invocación de guix[daemon\], page 12\)](#page-23-0).

## activation-service-type

Aquí guix-activation es un procedimiento que devuelve una expresión- $G$ , que es un fragmento de código a ejecutar en "tiempo de activación"—por ejemplo, cuando el servicio se arranca.

Un servicio de este tipo se puede instanciar de esta manera:

```
(service guix-service-type
         (guix-configuration
           (build-accounts 5)
           (extra-options '("--gc-keep-derivations"))))
```
El segundo parámetro a la forma service es un valor que representa los parámetros de esta instancia específica del servicio. See [\[guix-configuration-type\], page 285,](#page-296-0) para información acerca del tipo de datos guix-configuration. Cuando se omite el valor, se usa el valor predeterminado por guix-service-type:

### (service guix-service-type)

guix-service-type es bastante simple puesto que extiende otros servicios pero no es extensible a su vez.

El tipo de servicio para un servicio extensible puede tener esta forma:

```
(define udev-service-type
 (service-type (name 'udev)
               (extensions
                (list (service-extension shepherd-root-service-type
                                         udev-shepherd-service)))
               (compose concatenate) ;concatenate the list of rules
               (extend (lambda (config rules)
                         (udev-configuration
                          (inherit config)
                          (rules (append (udev-configuration-rules config)
                                         rules))))))
```
This is the service type for the [eudev device management daemon \(](https://github.com/eudev-project/eudev)https://github. [com/eudev-project/eudev](https://github.com/eudev-project/eudev)). Compared to the previous example, in addition to an extension of shepherd-root-service-type, we see two new fields:

compose Este es el procedimiento para componer la lista de extensiones en servicios de este tipo.

> Los servicios pueden extender el servicio udev proporcionandole una lista de reglas; componemos estas extensiones mediante una simple concatenación.

extend Este procedimiento define cómo el valor del servicio se extiende con la composición de la extensión.

> Las extensiones de udev se componen en una lista de reglas, pero el valor del servicio udev es en sí un registro <udev-configuration>. Por tanto aquí extendemos el registro agregando la lista de reglas que contiene al final de la lista de reglas que se contribuyeron.

```
description
```
Es una cadena que proporciona una descripción del tipo de servicio. Dicha cadena puede contener lenguaje de marcado Texinfo (see Section "Overview" in GNU Texinfo). La orden guix system search busca estas cadenas y las muestra (see Section 11.16 [Invocación de guix system], page 634).

Puede haber únicamente una instancia de un tipo de servicio extensible como udevservice-type. Si hubiese más, las especificaciones service-extension serían ambiguas.

; Todavía aquí? La siguiente sección proporciona una referencia de la interfaz programática de los servicios.

## <span id="page-663-0"></span>11.19.3 Referencia de servicios

Ya hemos echado un vistazo a los tipos de servicio (see [Section 11.19.2 \[Tipos de servicios y](#page-661-0) servicios, page 650). Esta sección proporciona referencias sobre cómo manipular servicios y tipos de servicio. Esta interfaz se proporciona en el módulo (gnu services).

## service tipo [valor] [Procedimiento]

Devuelve un nuevo servicio de tipo, un objeto <service-type> (véase a continuación). valor puede ser cualquier objeto; representa los parámetros de esta instancia de servicio particular.

Cuando se omite valor, se usa el valor predeterminado especificado por tipo; si type no especifica ningún valor, se produce un error.

Por ejemplo, esto:

```
(service openssh-service-type)
```
es equivalente a esto:

```
(service openssh-service-type
         (openssh-configuration))
```
En ambos casos el resultado es una instancia de openssh-service-type con la configuración predeterminada.

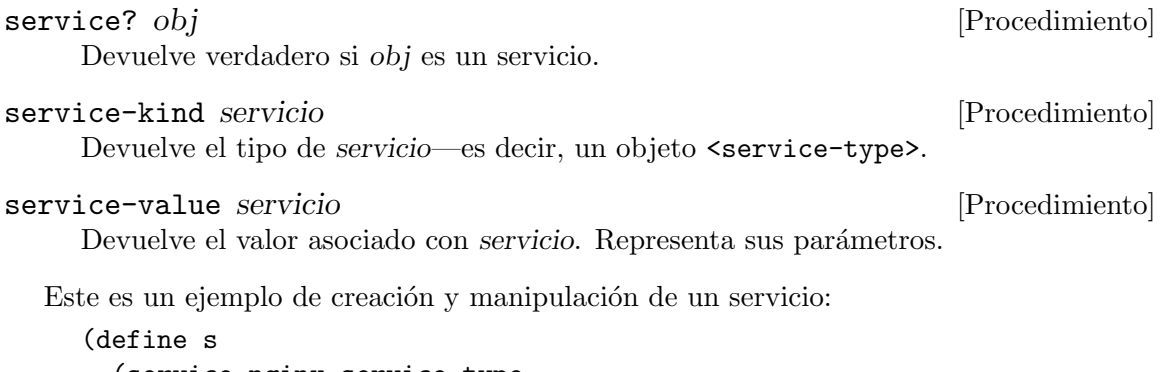

```
(service nginx-service-type
           (nginx-configuration
            (nginx nginx)
            (log-directory log-directory)
            (run-directory run-directory)
            (file config-file))))
(service? s)
⇒ #t
(eq? (service-kind s) nginx-service-type)
⇒ #t
```
La forma modify-services proporciona una manera fácil de cambiar los parámetros de algunos servicios de una lista como %base-services (see [Section 11.10.1 \[Servicios base\],](#page-287-0) [page 276](#page-287-0)). Eval´ua a una lista de servicios. Por supuesto, siempre puede usar operaciones estándar sobre listas como map y fold para hacerlo (see Section "SRFI-1" in GNU Guile Reference Manual); modify-services proporciona simplemente una forma más concisa para este patrón común.

```
\text{modify}\text{-} \text{services} servicios (tipo variable \Rightarrow cuerpo) ... [Special Form]
      Modifica los servicios listados en servicios de acuerdo a las cláusulas proporcionadas.
      Cada cláusula tiene la forma:
```
(tipo variable => cuerpo)

donde tipo es un tipo de servicio—por ejemplo, guix-service-type—y variable es un identificador que se asocia dentro del cuerpo a los parámetros del servicio—por ejemplo, una instancia guix-configuration—del servicio original de dicho ipo.

El cuerpo deve evaluar a los nuevos parámetros del servicio, que serán usados para configurar el nuevo servicio. Este nuevo servicio reemplaza el original en la lista resultante. Debido a que los parámetros de servicio de un servicio se crean mediante el uso de define-record-type\*, puede escribir un breve cuerpo que evalúe a los nuevos parámetros del servicio mediante el uso de la característica inherit que proporciona define-record-type\* para heredar los valores antiguos.

Clauses can also have the following form:

## (delete type)

Such a clause removes all services of the given type from services.

See Section 11.2 [Uso de la configuración del sistema], page 244, para ejemplos de uso.

A continuación se procede con la interfaz programática de los tipos de servicios. Es algo que debe conocer para escribir definiciones de nuevos servicios, pero no es cuando busque formas de personalizar su declaración operating-system.

service-type [Tipo de datos]

Esta es la representación de un tipo de servicio (see Section 11.19.2 Tipos de servicios [y servicios\], page 650\)](#page-661-0).

name Es un símbolo, usado únicamente para simplificar la inspección y la depuración.

### extensions

Una lista no vacía de objetos <service-extension> (véase a continuación).

compose (predeterminado: #f)

Si es #f, entonces el tipo de servicio denota servicios que no pueden extenderse—es decir, servicios que no pueden recibir "valores" de otros servicios.

En otro caso, debe ser un procedimiento de un único parámetro. El procedimiento es invocado en fold-services y se le proporciona una lista de valores recibidos de las extensiones. Puede devolver un valor  $i<sub>n</sub>$ 

extend (predeterminado: #f)

Si es #f, los servicios de este tipo no pueden extenderse.

En otro caso, debe ser un procedimiento que acepte dos parámetros: fold-services lo invoca, proporcionandole el valor inicial del servicio como el primer parámetro y el resultado de aplicar compose a los valores de las extensiones como segundo parámetro. Debe devolver un valor que es un parámetro válido para la instancia del servicio.

### description

Una cadena, que posiblemente usa el lenguaje de marcas Texinfo, que describe en un par de frases el servicio. Esta cadena permite la búsqueda del servicio a través de guix system search (see Section 11.16 [Invocación [de guix system\], page 634\)](#page-645-0).

default-value (predeterminado: &no-default-value)

El valor predeterminado asociado a instancias de este tipo de servicio. Esto permite a las usuarias usar service sin su segundo parámetro:

(service tipo)

El servicio devuelto en este caso tiene el valor predeterminado especificado por tipo.

See [Section 11.19.2 \[Tipos de servicios y servicios\], page 650,](#page-661-0) para ejemplos.

service-extension tipo-deseado calcula [Procedimiento] Devuelve una nueva extensión para servicios del tipo tipo-deseado. calcula debe ser un procedimiento de un único parámetro: es llamado en fold-services, proporcionandole el valor asociado con el servicio que proporciona la extensión; debe devolver un valor válido para el servicio deseado.

### service-extension? *obj* [Procedimiento]

Devuelve verdadero si *obj* es una expresión-G.

De manera ocasional, puede desear simplemente extender un servicio existente. Esto implica la creación de un nuevo tipo de servicio y la especificación de la extensión deseada, lo cual puede ser engorroso; el procedimiento simple-service proporciona un atajo para ello.

simple-service nombre deseado valor [Procedimiento] Devuelve un servicio que extiende deseado con valor. Esto funciona creando una instancia única del tipo de servicio nombre, de la cual el servicio devuelto es una instancia.

Por ejemplo, esto extiende mcron (see Section 11.10.2 [Ejecución de tareas progra[madas\], page 297\)](#page-308-0) con una tarea adicional:

(simple-service 'mi-tarea-mcron mcron-service-type #~(job '(next-hour (3)) "guix gc -F 2G"))

En el núcleo de la abstracción de los servicios se encuentra el procedimiento foldservices, que es responsable de la "compilación" de una lista de servicios en un único directorio que contiene todo lo necesario para arrancar y ejecutar el sistema—el directorio mostrado por la orden guix system build (see Section 11.16 [Invocación de guix system], [page 634](#page-645-0)). En esencia, propaga las extensiones de servicios a través del grafo de servicios, actualizando los parámetros de cada nodo en el camino, hasta que alcanza el nodo raíz.

fold-services servicios  $[\#:target-type$  system-service-type [Procedimiento] Recorre servicios propagando sus extensiones hasta la raíz del tipo target-type; devuelve el servicio raíz tratado de la manera apropiada.

Por último, el módulo (gnu services) también define varios tipos esenciales de servicios, algunos de los cuales se enumeran a continuación.

## system-service-type [Variable]

Esta es la raíz del grafo de servicios. Produce el directorio del sistema como lo devuelve la orden guix system build.

## boot-service-type [Variable] [Variable]

El tipo del "servicio de arranque", que produce un guión de arranque. El guión de arranque es lo que ejecuta el disco inicial en RAM cuando se arranca.

## etc-service-type [Variable]

El tipo del servicio /etc. Este servicio se usa para crear los archivos en /etc y puede extenderse proporcionandole pares nombre/archivo como estas:

## (list `("issue" ,(plain-file "issue" "¡Bienvenida!\n")))

En este ejemplo, el efecto sería la adición de un archivo /etc/issue que apunte al archivo proporcionado.

## setuid-program-service-type [Variable] [Variable]

Type for the "setuid-program service". This service collects lists of executable file names, passed as gexps, and adds them to the set of setuid and setgid programs on the system (see [Section 11.11 \[Programas con setuid\], page 620\)](#page-631-0).

## profile-service-type [Variable]

Tipo del servicio que genera el perfil del sistema—es decir, los programas en /run/current-system/profile. Otros servicios pueden extenderlo proporcionandole listas de paquetes a añadir al perfil del sistema.

## provenance-service-type [Variable]

Es el tipo del servicio que registra los metadatos de procedencia en el sistema mismo. Crea varios archivos en /run/current-system:

## channels.scm

Es un "archivo de canales" que se le puede proporcionar a guix pull -C o guix time-machine -C, y que describe los canales usados para con-struir el sistema, si dicha información estaba disponible (see [Chapter 6](#page-80-0) [\[Canales\], page 69\)](#page-80-0).

## configuration.scm

Est es el archivo que se proporciona como valor para el servicio provenance-service-type. De manera predeterminada, guix system reconfigure proporciona automáticamente el archivo de configuración del SO que recibió en la línea de órdenes.

### provenance

Contiene la misma información que los otros dos archivos, pero en un formato que se puede procesar más fácilmente.

En general, estas dos piezas de información (canales y el archivo de configuración) son suficientes para reproducir el sistema operativo "desde las fuentes".

Advertencias: Esta información es necesaria para reconstruir su sistema operativo, pero no siempre es suficiente. En particular, configuration.scm en sí es insuficiente si no está autocontenido—si hace referencia a módulos externos de Guile o a archivos adicionales. Si desea que configuration.scm sea autocontenido, le recomendamos que los módulos o archivos a los que haga referencia sean parte de un canal.

Adem´as, la proveniencia de los metadatos es "silenciosa" en el sentido de que no cambia los bits que contiene su sistema, excepto por los bits de los metadatos en sí. Dos configuraciones de SO diferentes o conjuntos de canales pueden llevar al mismo sistema, bit a bit; cuando se usa provenance-service-type, estos dos sistemas tendrán distintos metadatos y por lo tanto distintos nombres de archivo en el almacén, lo que hace no tan trivial dicha comparación.

Este servicio se añade automáticamente a la configuración de su sistema operativo cuando usa guix system reconfigure, guix system init o guix deploy.

linux-loadable-module-service-type [Variable] Type of the service that collects lists of packages containing kernel-loadable modules, and adds them to the set of kernel-loadable modules.

This service type is intended to be extended by other service types, such as below:

```
(simple-service 'installing-module
               linux-loadable-module-service-type
                (list module-to-install-1
                      module-to-install-2))
```
This does not actually load modules at bootup, only adds it to the kernel profile so that it can be loaded by other means.

## <span id="page-668-0"></span>11.19.4 Servicios de Shepherd

El módulo (gnu services shepherd) proporciona una forma de definir servicios gestionados por GNU Shepherd, que es el sistema de inicio—el primer proceso que se inicia cuando el sistema arranca, también conocido como PID 1 (see Section "Introduction" in The GNU Shepherd Manual).

Los servicios en Shepherd pueden depender de otros servicios. Por ejemplo, el daemon SSH puede tener que arrancarse tras el arranque del daemon syslog, lo cual a su vez puede suceder únicamente tras el montaje de todos los sistemas de archivos. El sistema operativo simple definido previamente (see Section  $11.2$  [Uso de la configuración del sistema], page  $244$ ) genera un grafo de servicios como este:

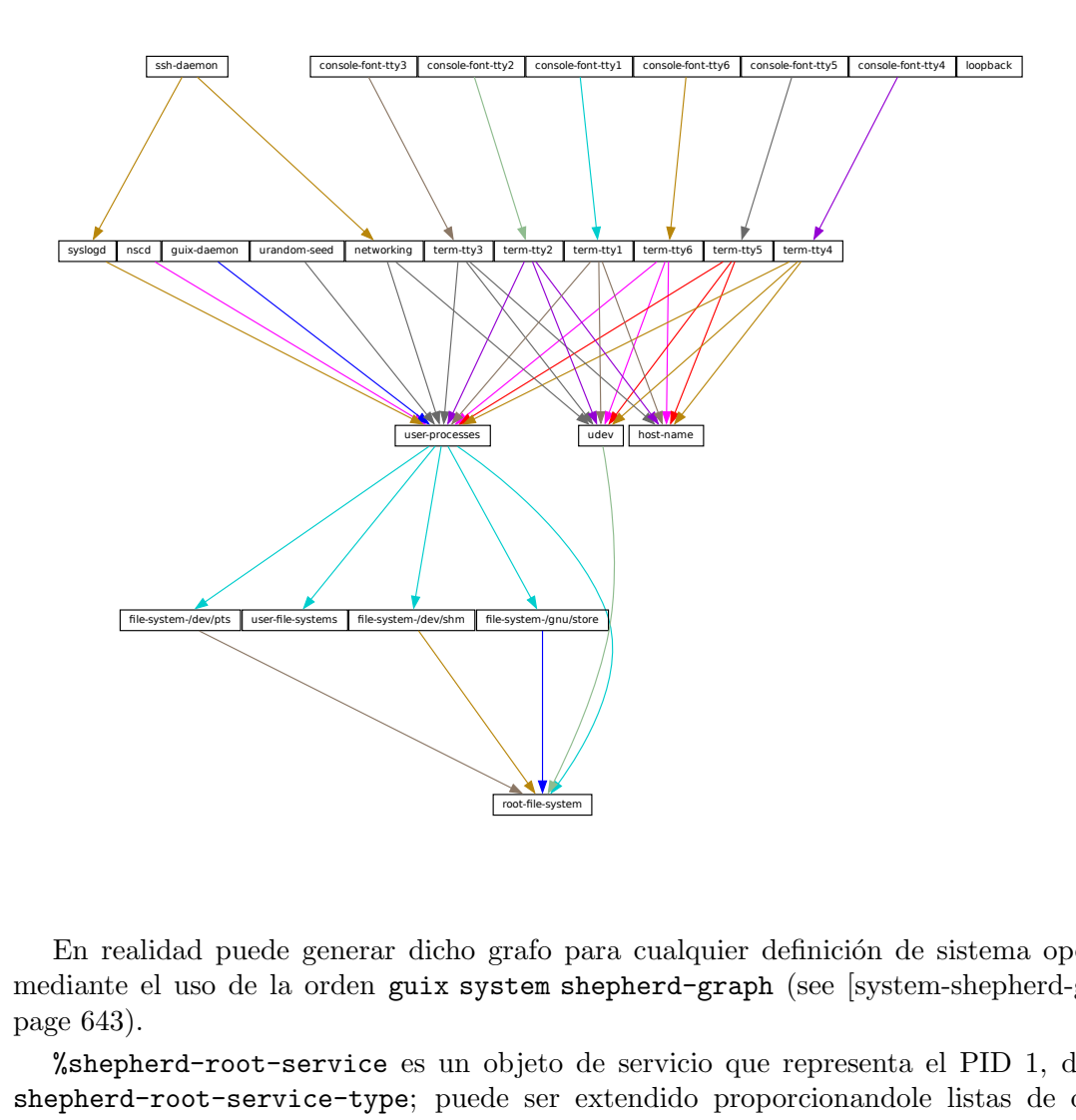

En realidad puede generar dicho grafo para cualquier definición de sistema operativo mediante el uso de la orden guix system shepherd-graph (see [\[system-shepherd-graph\],](#page-654-1) [page 643\)](#page-654-1).

%shepherd-root-service es un objeto de servicio que representa el PID 1, del tipo shepherd-root-service-type; puede ser extendido proporcionandole listas de objetos <shepherd-service>.

### shepherd-service [Tipo de datos]

El tipo de datos que representa un servicio gestionado por Shepherd.

provision

Una lista de símbolos que indican lo que proporciona el servicio.

For para cualquier definición de sistem<br>
m shepherd-graph (see [system-sh<br>
to de servicio que representa el F<br>
er extendido proporcionandole lis<br>
servicio gestionado por Shepherd.<br>
que indican lo que proporciona el s<br>
uued Esto son nombres que pueden proporcionarse a herd start, herd status y órdenes similares (see Section "Invoking herd" in The GNU Shepherd Manual). See Section "Defining Services" in The GNU Shepherd Manual, para más detalles.

## requirement (predeterminada: '())

Lista de símbolos que indican los servicios Shepherd de los que este depende.

one-shot? (predeterminado: #f)

Si este servicio es one-shot. Los servicios "one-shot" finalizan inmediatamente después de que su acción start se complete. See Section "Slots of services" in The GNU Shepherd Manual, para más información.

### respawn? (predeterminado: #t)

Indica si se debe reiniciar el servicio cuando se para, por ejemplo cuando el proceso subyacente muere.

## respawn-limit (default: #f)

Set a limit on how many times and how frequently a service may be restarted by Shepherd before it is disabled. See Section "Defining Services" in The GNU Shepherd Manual, for details.

respawn-delay (default: #f)

When true, this is the delay in seconds before restarting a failed service.

## start

stop (predeterminado: #~(const #f))

Los campos start y stop hacen referencia a las características de Shepherd de arranque y parada de procesos respectivamente (see Section "Service De- and Constructors" in The GNU Shepherd Manual). Se proporcionan como expresiones-G que se expandirán en el archivo de configu-ración de Shepherd (see [Section 8.12 \[Expresiones-G\], page 167\)](#page-178-0).

## actions (predeterminadas: '())

Esta es la lista de objetos shepherd-action (véase a continuación) que definen las acciones permitidas por el servicio, además de las acciones estándar start y stop. Las acciones que se listan aquí estarán disponibles como ordenes de herd:

herd acción servicio [parámetros...]

## auto-start? (predeterminado: #t)

Determina si Shepherd debe iniciar este servicio de manera automática. Si es #f el servicio debe iniciarse manualmente con herd start.

## documentación

Una cadena de documentación, que se mostrará al ejecutar:

### herd doc nombre-del-servicio

donde nombre-del-servicio es uno de los símbolos en provision (see Section "Invoking herd" in The GNU Shepherd Manual).

## modules (predeterminados: %default-modules)

Esta es la lista de módulos que deben estar dentro del ámbito cuando start y stop son evaluados.

The example below defines a Shepherd service that spawns syslogd, the system logger from the GNU Networking Utilities (see Section "syslogd invocation" in GNU Inetutils):

```
(let ((config (plain-file "syslogd.conf" "...")))
 (shepherd-service
   (documentation "Run the syslog daemon (syslogd).")
```

```
(provision '(syslogd))
(requirement '(user-processes))
(start #~(make-forkexec-constructor
           (list #$(file-append inetutils "/libexec/syslogd")
                 "--rcfile" #$config)
           #:pid-file "/var/run/syslog.pid"))
(stop #~(make-kill-destructor))))
```
Key elements in this example are the start and stop fields: they are staged code snippets that use the make-forkexec-constructor procedure provided by the Shepherd and its dual, make-kill-destructor (see Section "Service De- and Constructors" in The GNU Shepherd Manual). The start field will have shepherd spawn syslogd with the given option; note that we pass config after --rcfile, which is a configuration file declared above (contents of this file are omitted). Likewise, the stop field tells how this service is to be stopped; in this case, it is stopped by making the kill system call on its PID. Code staging is achieved using G-expressions: #~ stages code, while #\$ "escapes" back to host code (see [Section 8.12 \[Expresiones-G\], page 167](#page-178-0)).

### shepherd-action [Tipo de datos]

Este es el tipo de datos que define acciones adicionales implementadas por un servicio Shepherd (vea previamente).

name Símbolo que nombra la acción.

### documentación

Esta es una cadena de documentación para la acción. Puede verse ejecutando:

herd doc servicio action acción

### procedure

Debe ser una expresión-G que evalúa a un procedimiento de al menos un parámetro, el cual es el "valor de ejecución" del servicio (see Section "Slots of services" in The GNU Shepherd Manual).

El siguiente ejemplo define una acción llamada di-hola que saluda amablemente a la usuaria:

```
(shepherd-action
  (name 'di-hola)
  (documentation "¡Di hola!")
  (procedure #~(lambda (running . args)
                 (format #t "; Hola, compa! parámetros: "s\n"
                         args)
                 #t)))
```
Asumiendo que esta acción se añade al servicio ejemplo, puede ejecutar:

```
# herd di-hola ejemplo
¡Hola, compa! parámetros: ()
# herd di-hola ejemplo a b c
¡Hola, compa! parámetros: ("a" "b" "c")
```
Esta, como puede ver, es una forma un tanto sofisticada de decir hola. See Section "Defining Services" in The GNU Shepherd Manual, para más información sobre acciones.

### shepherd-configuration-action **[Procedure]** [Procedure]

Return a configuration action to display file, which should be the name of the service's configuration file.

It can be useful to equip services with that action. For example, the service for the Tor anonymous router (see [Section 11.10.5 \[Servicios de red\], page 314\)](#page-325-0) is defined roughly like this:

```
(let ((torrc (plain-file "torrc" ...)))
  (shepherd-service
    (provision '(tor))
    (requirement '(user-processes loopback syslogd))
    (start #~(make-forkexec-constructor
              (list #$(file-append tor "/bin/tor") "-f" #$torrc)
             #:user "tor" #:group "tor"))
    (stop #~(make-kill-destructor))
    (actions (list (shepherd-configuration-action torrc)))
    (documentation "Run the Tor anonymous network overlay.")))
```
Thanks to this action, administrators can inspect the configuration file passed to tor with this shell command:

cat \$(herd configuration tor)

This can come in as a handy debugging tool!

## shepherd-root-service-type [Variable] [Variable]

El tipo de servicio para el "servicio raíz" de Shepherd—es decir, PID 1.

This is the service type that extensions target when they want to create shepherd services (see [Section 11.19.2 \[Tipos de servicios y servicios\], page 650,](#page-661-0) for an example). Each extension must pass a list of <shepherd-service>. Its value must be a shepherd-configuration, as described below.

## shepherd-configuration [Data Type]

This data type represents the Shepherd's configuration.

```
shepherd (default: shepherd)
```
The Shepherd package to use.

```
services (default: '())
```
A list of <shepherd-service> to start. You should probably use the service extension mechanism instead (see [Section 11.19.4 \[Servicios de](#page-668-0) [Shepherd\], page 657](#page-668-0)).

The following example specifies the Shepherd package for the operating system:

```
(operating-system
```

```
;; ...
(services (append (list openssh-service-type))
```

```
;; ...
                %desktop-services)
      ;; ...
       ;; Use own Shepherd package.
       (essential-services
       (modify-services (operating-system-default-essential-services
                         this-operating-system)
         (shepherd-root-service-type config => (shepherd-configuration
                                               (inherit config)
                                               (shepherd my-shepherd))))))
%shepherd-root-service in the control of \sim [Variable]
```
Este servicio representa el PID 1.

## 11.19.5 Complex Configurations

Some programs might have rather complex configuration files or formats, and to make it easier to create Scheme bindings for these configuration files, you can use the utilities defined in the (gnu services configuration) module.

The main utility is the define-configuration macro, a helper used to define a Scheme record type (see Section "Record Overview" in GNU Guile Reference Manual). The fields from this Scheme record can be serialized using serializers, which are procedures that take some kind of Scheme value and translates them into another Scheme value or [Section 8.12](#page-178-0) [\[Expresiones-G\], page 167](#page-178-0).

define-configuration name clause1 clause2 ... [Macro]

Create a record type named name that contains the fields found in the clauses.

A clause has the following form:

```
(field-name
type-decl
documentation
option*
 ...)
```
field-name is an identifier that denotes the name of the field in the generated record.

type-decl is either type for fields that require a value to be set or (type defaultvalue) otherwise.

type is the type of the value corresponding to field-name; since Guile is untyped, a predicate procedure—type?—will be called on the value corresponding to the field to ensure that the value is of the correct type. This means that if say, type is package, then a procedure named package? will be applied on the value to make sure that it is indeed a **<package>** object.

default-value is the default value corresponding to the field; if none is specified, the user is forced to provide a value when creating an object of the record type.

documentation is a string formatted with Texinfo syntax which should provide a description of what setting this field does.

option\* is one of the following subclauses:

### empty-serializer

Exclude this field from serialization.

## (serializer serializer)

serializer is the name of a procedure which takes two arguments, the first is the name of the field, and the second is the value corresponding to the field. The procedure should return a string or [Section 8.12](#page-178-0) [\[Expresiones-G\], page 167,](#page-178-0) that represents the content that will be serialized to the configuration file. If none is specified, a procedure of the name serialize-type will be used.

An example of a simple serializer procedure:

```
(define (serialize-boolean field-name value)
 (let ((value (if value "true" "false")))
   #~(string-append '#$field-name " = " #$value)))
```
## (sanitizer sanitizer)

sanitizer is a procedure which takes one argument, a user-supplied value, and returns a "sanitized" value for the field. If no sanitizer is specified, a default sanitizer is used, which raises an error if the value is not of type type.

An example of a sanitizer for a field that accepts both strings and symbols looks like this:

```
(define (sanitize-foo value)
  (cond ((string? value) value)
        ((symbol? value) (symbol->string value))
        (else (error "bad value"))))
```
In some cases multiple different configuration records might be defined in the same file, but their serializers for the same type might have to be different, because they have different configuration formats. For example, the serialize-boolean procedure for the Getmail service would have to be different from the one for the Transmission service. To make it easier to deal with this situation, one can specify a serializer prefix by using the prefix literal in the define-configuration form. This means that one doesn't have to manually specify a custom serializer for every field.

```
(define (foo-serialize-string field-name value)
  ...)
(define (bar-serialize-string field-name value)
  ...)
(define-configuration foo-configuration
 (label
  string
  "The name of label.")
  (prefix foo-))
```

```
(define-configuration bar-configuration
  (ip-address
  string
  "The IPv4 address for this device.")
  (prefix bar-))
```
However, in some cases you might not want to serialize any of the values of the record, to do this, you can use the no-serialization literal. There is also the define-configuration/no-serialization macro which is a shorthand of this.

```
;; Nothing will be serialized to disk.
(define-configuration foo-configuration
  (field
  (string "test")
  "Some documentation.")
  (no-serialization))
;; The same thing as above.
(define-configuration/no-serialization bar-configuration
  (field
  (string "test")
  "Some documentation."))
```
 $\text{define–maybe type}$  [Macro]

Sometimes a field should not be serialized if the user doesn't specify a value. To achieve this, you can use the define-maybe macro to define a "maybe type"; if the value of a maybe type is left unset, or is set to the %unset-value value, then it will not be serialized.

When defining a "maybe type", the corresponding serializer for the regular type will be used by default. For example, a field of type maybe-string will be serialized using the serialize-string procedure by default, you can of course change this by specifying a custom serializer procedure. Likewise, the type of the value would have to be a string, or left unspecified.

```
(define-maybe string)
(define (serialize-string field-name value)
 ...)
(define-configuration baz-configuration
 (name
  ;; If set to a string, the `serialize-string' procedure will be used
  ;; to serialize the string. Otherwise this field is not serialized.
  maybe-string
  "The name of this module."))
```
Like with define-configuration, one can set a prefix for the serializer name by using the prefix literal.

```
(define-maybe integer
  (prefix baz-))
```

```
(define (baz-serialize-integer field-name value)
  ...)
```
There is also the no-serialization literal, which when set means that no serializer will be defined for the "maybe type", regardless of whether its value is set or not. define-maybe/no-serialization is a shorthand for specifying the noserialization literal.

```
(define-maybe/no-serialization symbol)
```

```
(define-configuration/no-serialization test-configuration
  (mode
  maybe-symbol
  "Docstring."))
```
## maybe-value-set? value  $[Procedure]$

Predicate to check whether a user explicitly specified the value of a maybe field.

serialize-configuration configuration fields [Procedure] Return a G-expression that contains the values corresponding to the fields of configuration, a record that has been generated by define-configuration. The G-expression can then be serialized to disk by using something like mixed-text-file.

Once you have defined a configuration record, you will most likely also want to document it so that other people know to use it. To help with that, there are two procedures, both of which are documented below.

```
generate-documentation documentation documentation-name [Procedure]
     Generate a Texinfo fragment from the docstrings in documentation, a list of (label
     fields sub-documentation ...). label should be a symbol and should be the name
     of the configuration record. fields should be a list of all the fields available for the
     configuration record.
```
sub-documentation is a (field-name configuration-name) tuple. field-name is the name of the field which takes another configuration record as its value, and configuration-name is the name of that configuration record.

sub-documentation is only needed if there are nested configuration records. For example, the getmail-configuration record (see [Section 11.10.13 \[Servicios de correo\],](#page-402-0) [page 391\)](#page-402-0) accepts a getmail-configuration-file record in one of its rcfile field, therefore documentation for getmail-configuration-file is nested in getmailconfiguration.

```
(generate-documentation
  `((getmail-configuration ,getmail-configuration-fields
    (rcfile getmail-configuration-file))
    ...)
  'getmail-configuration)
```
documentation-name should be a symbol and should be the name of the configuration record.

configuration->documentation configuration-symbol [Procedure] Take configuration-symbol, the symbol corresponding to the name used when defining a configuration record with define-configuration, and print the Texinfo documentation of its fields. This is useful if there aren't any nested configuration records since it only prints the documentation for the top-level fields.

As of right now, there is no automated way to generate documentation for configuration records and put them in the manual. Instead, every time you make a change to the docstrings of a configuration record, you have to manually call generate-documentation or configuration->documentation, and paste the output into the doc/guix.texi file.

Below is an example of a record type created using define-configuration and friends.

```
(use-modules (gnu services)
             (guix gexp)
             (gnu services configuration)
             (srfi srfi-26)
             (srfi srfi-1))
;; Turn field names, which are Scheme symbols into strings
(define (uglify-field-name field-name)
  (let ((str (symbol->string field-name)))
    ;; field? -> is-field
    (if (string-suffix? "?" str)
        (string-append "is-" (string-drop-right str 1))
       str)))
(define (serialize-string field-name value)
 #~(string-append #$(uglify-field-name field-name) " = " #$value "\n"))
(define (serialize-integer field-name value)
 (serialize-string field-name (number->string value)))
(define (serialize-boolean field-name value)
  (serialize-string field-name (if value "true" "false")))
(define (serialize-contact-name field-name value)
 #~(string-append "\n[" #$value "]\n"))
(define (list-of-contact-configurations? lst)
  (every contact-configuration? lst))
(define (serialize-list-of-contact-configurations field-name value)
 #~(string-append #$@(map (cut serialize-configuration <>
                                contact-configuration-fields)
                           value)))
(define (serialize-contacts-list-configuration configuration)
  (mixed-text-file
```

```
"contactrc"
     #~(string-append "[Owner]\n"
                       #$(serialize-configuration
                          configuration contacts-list-configuration-fields))))
  (define-maybe integer)
  (define-maybe string)
  (define-configuration contact-configuration
    (name
     string
     "The name of the contact."
     serialize-contact-name)
    (phone-number
     maybe-integer
     "The person's phone number.")
    (email
     maybe-string
     "The person's email address.")
    (married?
     boolean
     "Whether the person is married."))
  (define-configuration contacts-list-configuration
    (name
     string
     "The name of the owner of this contact list.")
    (email
     string
     "The owner's email address.")
    (contacts
     (list-of-contact-configurations '())
     "A list of @code{contact-configuation} records which contain
  information about all your contacts."))
A contacts list configuration could then be created like this:
```

```
(define my-contacts
 (contacts-list-configuration
```

```
(name "Alice")
(email "alice@example.org")
(contacts
 (list (contact-configuration
        (name "Bob")
        (phone-number 1234)
        (email "bob@gnu.org")
        (married? #f))
       (contact-configuration
```

```
(name "Charlie")
(phone-number 0000)
(\text{married? } #t))))))
```
After serializing the configuration to disk, the resulting file would look like this:

[owner] name = Alice email = alice@example.org

[Bob] phone-number = 1234 email = bob@gnu.org is-married = false

[Charlie] phone-number = 0 is-married = true

# 12 System Troubleshooting Tips

Guix System allows rebooting into a previous generation should the last one be malfunctioning, which makes it quite robust against being broken irreversibly. This feature depends on GRUB being correctly functioning though, which means that if for whatever reasons your GRUB installation becomes corrupted during a system reconfiguration, you may not be able to easily boot into a previous generation. A technique that can be used in this case is to chroot into your broken system and reconfigure it from there. Such technique is explained below.

# 12.1 Chrooting into an existing system

This section details how to *chroot* to an already installed Guix System with the aim of reconfiguring it, for example to fix a broken GRUB installation. The process is similar to how it would be done on other GNU/Linux systems, but there are some Guix System particularities such as the daemon and profiles that make it worthy of explaining here.

- 1. Obtain a bootable image of Guix System. It is recommended the latest development snapshot so the kernel and the tools used are at least as as new as those of your installed system; it can be retrieved from the https://ci.guix.gnu.org ([https://ci.guix.gnu.org/search/latest/ISO-9660?](https://ci.guix.gnu.org/search/latest/ISO-9660?query=spec:images+status:success+system:x86_64-linux+image.iso) [query=spec:images+status:success+system:x86\\_64-linux+image.iso](https://ci.guix.gnu.org/search/latest/ISO-9660?query=spec:images+status:success+system:x86_64-linux+image.iso)) URL. Follow the see Section 3.3 [Instalación desde memoria USB y DVD], page 22, section for copying it to a bootable media.
- 2. Boot the image, and proceed with the graphical text-based installer until your network is configured. Alternatively, you could configure the network manually by following the [\[manual-installation-networking\], page 26,](#page-37-0) section. If you get the error 'RTNETLINK answers: Operation not possible due to RF-kill', try 'rfkill list' followed by 'rfkill unblock 0', where '0' is your device identifier (ID).
- 3. Switch to a virtual console (tty) if you haven't already by pressing simultaneously the Control +  $Alt$  +  $F4$  keys. Mount your file system at /mnt. Assuming your root partition is /dev/sda2, you would do:

mount /dev/sda2 /mnt

4. Mount special block devices and Linux-specific directories:

```
mount --rbind /proc /mnt/proc
mount --rbind /sys /mnt/sys
mount --rbind /dev /mnt/dev
```
If your system is EFI-based, you must also mount the ESP partition. Assuming it is /dev/sda1, you can do so with:

mount /dev/sda1 /mnt/boot/efi

5. Enter your system via chroot:

chroot /mnt /bin/sh

6. Source the system profile as well as your user profile to setup the environment, where user is the user name used for the Guix System you are attempting to repair:

source /var/guix/profiles/system/profile/etc/profile

source /home/user/.guix-profile/etc/profile

To ensure you are working with the Guix revision you normally would as your normal user, also source your current Guix profile:

source /home/user/.config/guix/current/etc/profile

7. Start a minimal guix-daemon in the background:

guix-daemon --build-users-group=guixbuild --disable-chroot &

- 8. Edit your Guix System configuration if needed, then reconfigure with: guix system reconfigure your-config.scm
- 9. Finally, you should be good to reboot the system to test your fix.

# 13 Home Configuration

Guix supports declarative configuration of home environments by utilizing the configuration mechanism described in the previous chapter (see Section 11.19 [Definición de servicios], [page 649\)](#page-660-1), but for user's dotfiles and packages. It works both on Guix System and foreign distros and allows users to declare all the packages and services that should be installed and configured for the user. Once a user has written a file containing a home-environment record, such a configuration can be instantiated by an unprivileged user with the guix home command (see [Section 13.4 \[Invoking guix home\], page 702](#page-713-0)).

The user's home environment usually consists of three basic parts: software, configuration, and state. Software in mainstream distros are usually installed system-wide, but with GNU Guix most software packages can be installed on a per-user basis without needing root privileges, and are thus considered part of the user's home environment. Packages on their own are not very useful in many cases, because often they require some additional configuration, usually config files that reside in  $XDG$  CONFIG\_HOME ( $\gamma$ ). config by default) or other directories. Everything else can be considered state, like media files, application databases, and logs.

Using Guix for managing home environments provides a number of advantages:

- All software can be configured in one language (Guile Scheme), this gives users the ability to share values between configurations of different programs.
- A well-defined home environment is self-contained and can be created in a declarative and reproducible way—there is no need to grab external binaries or manually edit some configuration file.
- After every guix home reconfigure invocation, a new home environment generation will be created. This means that users can rollback to a previous home environment generation so they don't have to worry about breaking their configuration.
- It is possible to manage stateful data with Guix Home, this includes the ability to automatically clone Git repositories on the initial setup of the machine, and periodically running commands like rsync to sync data with another host. This functionality is still in an experimental stage, though.

## 13.1 Declaring the Home Environment

The home environment is configured by providing a home-environment declaration in a file that can be passed to the guix home command (see [Section 13.4 \[Invoking guix home\],](#page-713-0) [page 702](#page-713-0)). The easiest way to get started is by generating an initial configuration with guix home import:

guix home import ~/src/guix-config

The guix home import command reads some of the "dot files" such as  $\gamma$ . bashrc found in your home directory and copies them to the given directory,  $\gamma$ src/guix-config in this case; it also reads the contents of your profile, ~/.guix-profile, and, based on that, it populates ~/src/guix-config/home-configuration.scm with a Home configuration that resembles your current configuration.

A simple setup can include Bash and a custom text configuration, like in the example below. Don't be afraid to declare home environment parts, which overlaps with your current dot files: before installing any configuration files, Guix Home will back up existing config files to a separate place in the home directory.

Nota: It is highly recommended that you manage your shell or shells with Guix Home, because it will make sure that all the necessary scripts are sourced by the shell configuration file. Otherwise you will need to do it manually. (see [Section 13.2 \[Configuring the Shell\], page 673\)](#page-684-0).

```
(use-modules (gnu home)
             (gnu home services)
             (gnu home services shells)
             (gnu services)
             (gnu packages admin)
             (guix gexp))
(home-environment
 (packages (list htop))
 (services
  (list
   (service home-bash-service-type
            (home-bash-configuration
             (guix-defaults? #t)
             (bash-profile (list (plain-file "bash-profile" "\
export HISTFILE=$XDG_CACHE_HOME/.bash_history")))))
   (simple-service 'test-config
                   home-xdg-configuration-files-service-type
                    (list `("test.conf"
                            ,(plain-file "tmp-file.txt"
                                          "the content of
                                            \tilde{\ }/.config/test.conf")))))))
```
The packages field should be self-explanatory, it will install the list of packages into the user's profile. The most important field is services, it contains a list of home services, which are the basic building blocks of a home environment.

There is no daemon (at least not necessarily) related to a home service, a home service is just an element that is used to declare part of home environment and extend other parts of it. The extension mechanism discussed in the previous chapter (see Section  $11.19$ ) [Definición [de servicios\], page 649\)](#page-660-1) should not be confused with Shepherd services (see [Section 11.19.4](#page-668-0) [\[Servicios de Shepherd\], page 657](#page-668-0)). Using this extension mechanism and some Scheme code that glues things together gives the user the freedom to declare their own, very custom, home environments.

Once the configuration looks good, you can first test it in a throw-away "container":

guix home container config.scm

The command above spawns a shell where your home environment is running. The shell runs in a container, meaning it's isolated from the rest of the system, so it's a good way to
try out your configuration—you can see if configuration bits are missing or misbehaving, if daemons get started, and so on. Once you exit that shell, you're back to the prompt of your original shell "in the real world".

Once you have a configuration file that suits your needs, you can reconfigure your home by running:

guix home reconfigure config.scm

This "builds" your home environment and creates  $\gamma$ , guix-home pointing to it. Voilà!

Nota: Make sure the operating system has elogind, systemd, or a similar mechanism to create the XDG run-time directory and has the XDG\_RUNTIME\_DIR variable set. Failing that, the on-first-login script will not execute anything, and processes like user Shepherd and its descendants will not start.

If you're using Guix System, you can embed your home configuration in your system configuration such that guix system reconfigure will deploy both the system and your home at once! See [\[guix-home-service-type\], page 594,](#page-605-0) for how to do that.

## <span id="page-684-0"></span>13.2 Configuring the Shell

This section is safe to skip if your shell or shells are managed by Guix Home. Otherwise, read it carefully.

There are a few scripts that must be evaluated by a login shell to activate the home environment. The shell startup files only read by login shells often have profile suffix. For more information about login shells see Section "Invoking Bash" in The GNU Bash Reference Manual and see Section "Bash Startup Files" in The GNU Bash Reference Manual.

The first script that needs to be sourced is setup-environment, which sets all the necessary environment variables (including variables declared by the user) and the second one is on-first-login, which starts Shepherd for the current user and performs actions declared by other home services that extends home-run-on-first-login-service-type.

Guix Home will always create  $\check{\ }$ . profile, which contains the following lines:

HOME\_ENVIRONMENT=\$HOME/.guix-home . \$HOME\_ENVIRONMENT/setup-environment \$HOME\_ENVIRONMENT/on-first-login

This makes POSIX compliant login shells activate the home environment. However, in most cases this file won't be read by most modern shells, because they are run in non POSIX mode by default and have their own \*profile startup files. For example Bash will prefer  $\gamma$ . bash\_profile in case it exists and only if it doesn't will it fallback to  $\gamma$ . profile. Zsh (if no additional options are specified) will ignore  $\gamma$ . profile, even if  $\gamma$ . zprofile doesn't exist.

To make your shell respect ~/.profile, add . ~/.profile or source ~/.profile to the startup file for the login shell. In case of Bash, it is  $\gamma$ , bash\_profile, and in case of Zsh, it is  $\gamma$ . zprofile.

Nota: This step is only required if your shell is not managed by Guix Home. Otherwise, everything will be done automatically.

## <span id="page-685-1"></span>13.3 Home Services

A home service is not necessarily something that has a daemon and is managed by Shepherd (see Section "Jump Start" in The GNU Shepherd Manual), in most cases it doesn't. It's a simple building block of the home environment, often declaring a set of packages to be installed in the home environment profile, a set of config files to be symlinked into XDG\_ CONFIG\_HOME (~/.config by default), and environment variables to be set by a login shell.

There is a service extension mechanism (see Section 11.19.1 [Composición de servicios], [page 649\)](#page-660-0) which allows home services to extend other home services and utilize capabilities they provide; for example: declare mcron jobs (see GNU Mcron) by extending [Section 13.3.3](#page-695-0) [\[Mcron Home Service\], page 684](#page-695-0); declare daemons by extending [Section 13.3.5 \[Shepherd](#page-697-0) [Home Service\], page 686;](#page-697-0) add commands, which will be invoked on by the Bash by extending [Section 13.3.2 \[Shells Home Services\], page 679](#page-690-0).

A good way to discover available home services is using the guix home search command (see [Section 13.4 \[Invoking guix home\], page 702\)](#page-713-0). After the required home services are found, include its module with the use-modules form (see Section "Using Guile Modules" in The GNU Guile Reference Manual), or the #:use-modules directive (see Section "Creating Guile Modules" in The GNU Guile Reference Manual) and declare a home service using the service function, or extend a service type by declaring a new service with the simpleservice procedure from (gnu services).

### <span id="page-685-0"></span>13.3.1 Essential Home Services

There are a few essential home services defined in (gnu home services), they are mostly for internal use and are required to build a home environment, but some of them will be useful for the end user.

```
home-environment-variables-service-type [Variable]
     The service of this type will be instantiated by every home environment automatically
     by default, there is no need to define it, but someone may want to extend it with a
```
list of pairs to set some environment variables.

(list ("ENV\_VAR1" . "value1") ("ENV\_VAR2" . "value2"))

The easiest way to extend a service type, without defining a new service type is to use the simple-service helper from (gnu services).

```
(simple-service 'some-useful-env-vars-service
home-environment-variables-service-type
`(("LESSHISTFILE" . "$XDG_CACHE_HOME/.lesshst")
                  ("SHELL" . ,(file-append zsh "/bin/zsh"))
                  ("USELESS_VAR" . #f)
                  ("_JAVA_AWT_WM_NONREPARENTING" . #t)
                  ("LITERAL_VALUE" . ,(literal-string "${abc}"))))
```
If you include such a service in you home environment definition, it will add the following content to the setup-environment script (which is expected to be sourced by the login shell):

```
export LESSHISTFILE="$XDG_CACHE_HOME/.lesshst"
export SHELL="/gnu/store/2hsg15n644f0glrcbkb1kqknmmqdar03-zsh-5.8/bin/zsh"
```
#### export \_JAVA\_AWT\_WM\_NONREPARENTING export LITERAL\_VALUE='\${abc}'

Notice that literal-string above lets us declare that a value is to be interpreted as a literal string, meaning that "special characters" such as the dollar sign will not be interpreted by the shell.

Nota: Make sure that module (gnu packages shells) is imported with use-modules or any other way, this namespace contains the definition of the zsh package, which is used in the example above.

The association list (see Section "Association Lists" in The GNU Guile Reference manual) is a data structure containing key-value pairs, for home-environmentvariables-service-type the key is always a string, the value can be a string, string-valued gexp (see [Section 8.12 \[Expresiones-G\], page 167\)](#page-178-0), file-like object (see [Section 8.12 \[Expresiones-G\], page 167\)](#page-178-0) or boolean. For gexps, the variable will be set to the value of the gexp; for file-like objects, it will be set to the path of the file in the store (see Section 8.9 [El almacén], page 157); for  $\#t$ , it will export the variable without any value; and for #f, it will omit variable.

#### home-profile-service-type [Variable]

The service of this type will be instantiated by every home environment automatically, there is no need to define it, but you may want to extend it with a list of packages if you want to install additional packages into your profile. Other services, which need to make some programs available to the user will also extend this service type.

The extension value is just a list of packages:

#### (list htop vim emacs)

The same approach as simple-service (see [Section 11.19.3 \[Referencia de servicios\],](#page-663-0) [page 652](#page-663-0)) for home-environment-variables-service-type can be used here, too. Make sure that modules containing the specified packages are imported with usemodules. To find a package or information about its module use guix search (see Section 5.2 [Invocación de guix package], page 36). Alternatively, specification->package can be used to get the package record from a string without importing its related module.

There are few more essential services, but users are not expected to extend them.

#### home-service-type [Variable]

The root of home services DAG, it generates a folder, which later will be symlinked to ~/.guix-home, it contains configurations, profile with binaries and libraries, and some necessary scripts to glue things together.

#### home-run-on-first-login-service-type lateration is expected to the  $[Variable]$

The service of this type generates a Guile script, which is expected to be executed by the login shell. It is only executed if the special flag file inside XDG\_RUNTIME\_DIR hasn't been created, this prevents redundant executions of the script if multiple login shells are spawned.

It can be extended with a gexp. However, to autostart an application, users should not use this service, in most cases it's better to extend home-shepherd-servicetype with a Shepherd service (see [Section 11.19.4 \[Servicios de Shepherd\], page 657\)](#page-668-0),

or extend the shell's startup file with the required command using the appropriate service type.

home-files-service-type [Variable] The service of this type allows to specify a list of files, which will go to  $\gamma$ , guixhome/files, usually this directory contains configuration files (to be more precise it contains symlinks to files in /gnu/store), which should be placed in \$XDG\_CONFIG\_ DIR or in rare cases in \$HOME. It accepts extension values in the following format:

> `((".sway/config" ,sway-file-like-object) (".tmux.conf" ,(local-file "./tmux.conf")))

Each nested list contains two values: a subdirectory and file-like object. After building a home environment ~/.guix-home/files will be populated with appropriate content and all nested directories will be created accordingly, however, those files won't go any further until some other service will do it. By default a home-symlink-managerservice-type, which creates necessary symlinks in home folder to files from ~/.guixhome/files and backs up already existing, but clashing configs and other things, is a part of essential home services (enabled by default), but it's possible to use alternative services to implement more advanced use cases like read-only home. Feel free to experiment and share your results.

It is often the case that Guix Home users already have a setup for versioning their user configuration files (also known as dot files) in a single directory, and some way of automatically deploy changes to their user home.

The home-dotfiles-service-type from (gnu home services dotfiles) is designed to ease the way into using Guix Home for this kind of users, allowing them to point the service to their dotfiles directory without migrating them to Guix native configurations.

Please keep in mind that it is advisable to keep your dotfiles directories under version control, for example in the same repository where you'd track your Guix Home configuration.

There are two supported dotfiles directory layouts, for now. The 'plain layout, which is structured as follows:

```
~$ tree -a ./dotfiles/
dotfiles/
 .gitconfig
 .gnupg
    gpg-agent.conf
    gpg.conf
 .guile
 .config
    guix
       channels.scm
    nixpkgs
        config.nix
 .nix-channels
 .tmux.conf
 .vimrc
```
This tree structure is installed as is to the home directory upon guix home reconfigure.

The 'stow layout, which must follow the layout suggested by GNU Stow ([https://www.](https://www.gnu.org/software/stow/) [gnu.org/software/stow/](https://www.gnu.org/software/stow/)) presents an additional application specific directory layer, just like:

```
~$ tree -a ./dotfiles/
dotfiles/
git
    .gitconfig
gpg
    .gnupg
        gpg-agent.conf
        gpg.conf
guile
    .guile
guix
    .config
        guix
            channels.scm
nix
    .config
       nixpkgs
           config.nix
    .nix-channels
tmux
    .tmux.conf
vim
     .vimrc
```
13 directories, 10 files

For an informal specification please refer to the Stow manual (see Introduction). This tree structure is installed following GNU Stow's logic to the home directory upon guix home reconfigure.

A suitable configuration with a 'plain layout could be:

```
(home-environment
 ;; ...
 (services
    (service home-dotfiles-service-type
             (home-dotfiles-configuration
               (directories '("./dotfiles"))))))
```
The expected home directory state would then be:

```
.config
  guix
     channels.scm
  nixpkgs
      config.nix
```
.

.gitconfig .gnupg gpg-agent.conf gpg.conf .guile .nix-channels .tmux.conf .vimrc

#### home-dotfiles-service-type [Variable]

Return a service which is very similiar to home-files-service-type (and actually extends it), but designed to ease the way into using Guix Home for users that already track their dotfiles under some kind of version control. This service allows users to point Guix Home to their dotfiles directory and have their files automatically provisioned to their home directory, without migrating all of their dotfiles to Guix native configurations.

#### home-dotfiles-configuration [Data Type]

Available home-dotfiles-configuration fields are:

source-directory (default: (current-source-directory)) (type: string) The path where dotfile directories are resolved. By default dotfile directories are resolved relative the source location where home-dotfilesconfiguration appears.

layout (default: 'plain) (type: symbol) The intended layout of the specified directory. It can be either 'stow or 'plain.

directories (default: '()) (type: list-of-strings) The list of dotfiles directories where home-dotfiles-service-type will look for application dotfiles.

packages (type: maybe-list-of-strings) The names of a subset of the GNU Stow package layer directories. When provided the home-dotfiles-service-type will only provision dotfiles from this subset of applications. This field will be ignored if layout is set to 'plain.

```
excluded (default: '(".*~" ".*\\.swp" "\\.git" "\\.gitignore")) (type:
list-of-strings)
```
The list of file patterns home-dotfiles-service-type will exclude while visiting each one of the directories.

# home-xdg-configuration-files-service-type [Variable]

The service is very similar to home-files-service-type (and actually extends it), but used for defining files, which will go to ~/.guix-home/files/.config, which will be symlinked to \$XDG\_CONFIG\_DIR by home-symlink-manager-service-type (for example) during activation. It accepts extension values in the following format:

`(("sway/config" ,sway-file-like-object)

```
;; -> ~/.guix-home/files/.config/sway/config
;; -> $XDG_CONFIG_DIR/sway/config (by symlink-manager)
("tmux/tmux.conf" ,(local-file "./tmux.conf")))
```
#### home-activation-service-type [Variable]

The service of this type generates a guile script, which runs on every guix home reconfigure invocation or any other action, which leads to the activation of the home environment.

#### home-symlink-manager-service-type [Variable]

The service of this type generates a guile script, which will be executed during activation of home environment, and do a few following steps:

- 1. Reads the content of files/ directory of current and pending home environments.
- 2. Cleans up all symlinks created by symlink-manager on previous activation. Also, sub-directories, which become empty also will be cleaned up.
- 3. Creates new symlinks the following way: It looks files/ directory (usually defined with home-files-service-type, home-xdg-configuration-filesservice-type and maybe some others), takes the files from files/.config/ subdirectory and put respective links in XDG\_CONFIG\_DIR. For example symlink for files/.config/sway/config will end up in \$XDG\_CONFIG\_ DIR/sway/config. The rest files in files/ outside of files/.config/ subdirectory will be treated slightly different: symlink will just go to \$HOME. files/.some-program/config will end up in \$HOME/.some-program/config.
- 4. If some sub-directories are missing, they will be created.
- 5. If there is a clashing files on the way, they will be backed up.

symlink-manager is a part of essential home services and is enabled and used by default.

## <span id="page-690-0"></span>13.3.2 Shells

Shells play a quite important role in the environment initialization process, you can configure them manually as described in section [Section 13.2 \[Configuring the Shell\], page 673,](#page-684-0) but the recommended way is to use home services listed below. It's both easier and more reliable.

Each home environment instantiates home-shell-profile-service-type, which creates a ~/.profile startup file for all POSIX-compatible shells. This file contains all the necessary steps to properly initialize the environment, but many modern shells like Bash or Zsh prefer their own startup files, that's why the respective home services (homebash-service-type and home-zsh-service-type) ensure that ~/.profile is sourced by ~/.bash\_profile and ~/.zprofile, respectively.

## Shell Profile Service

```
home-shell-profile-configuration [Data Type]
    Available home-shell-profile-configuration fields are:
    profile (default: '()) (type: text-config)
             home-shell-profile is instantiated automatically by home-
             environment, DO NOT create this service manually, it can only
```
be extended. profile is a list of file-like objects, which will go to  $\gamma$ .profile. By default  $\gamma$ .profile contains the initialization code which must be evaluated by the login shell to make home-environment's profile available to the user, but other commands can be added to the file if it is really necessary. In most cases shell's configuration files are preferred places for user's customizations. Extend home-shell-profile service only if you really know what you do.

## <span id="page-691-0"></span>Bash Home Service

```
home-bash-configuration [Data Type]
```
Available home-bash-configuration fields are:

package (default: bash) (type: package) The Bash package to use.

guix-defaults? (default: #t) (type: boolean)

Add sane defaults like reading /etc/bashrc and coloring the output of ls to the top of the .bashrc file.

environment-variables (default: '()) (type: alist)

Association list of environment variables to set for the Bash session. The rules for the home-environment-variables-service-type apply here (see [Section 13.3.1 \[Essential Home Services\], page 674\)](#page-685-0). The contents of this field will be added after the contents of the bash-profile field.

#### aliases (default: '()) (type: alist)

Association list of aliases to set for the Bash session. The aliases will be defined after the contents of the bashrc field has been put in the .bashrc file. The alias will automatically be quoted, so something like this:

'(("ls" . "ls -alF"))

turns into

alias ls="ls -alF"

bash-profile (default: '()) (type: text-config)

List of file-like objects, which will be added to .bash\_profile. Used for executing user's commands at start of login shell (In most cases the shell started on tty just after login). .bash\_login won't be ever read, because .bash\_profile always present.

bashrc (default:  $'($ ) (type: text-config)

List of file-like objects, which will be added to .bashrc. Used for executing user's commands at start of interactive shell (The shell for interactive usage started by typing bash or by terminal app or any other program).

bash-logout (default: '()) (type: text-config)

List of file-like objects, which will be added to **bash\_logout**. Used for executing user's commands at the exit of login shell. It won't be read in some cases (if the shell terminates by exec'ing another process for example).

You can extend the Bash service by using the home-bash-extension configuration record, whose fields must mirror that of home-bash-configuration (see [\[home-bash](#page-691-0)[configuration\], page 680](#page-691-0)). The contents of the extensions will be added to the end of the corresponding Bash configuration files (see Section "Bash Startup Files" in The GNU Bash Reference Manual.

For example, here is how you would define a service that extends the Bash service such that ~/.bash\_profile defines an additional environment variable, PS1:

```
(define bash-fancy-prompt-service
  (simple-service 'bash-fancy-prompt
                   home-bash-service-type
                   (home-bash-extension
                    (environment-variables
                      \vee ((\text{PS1" . "\\u \\w\wedge "))))
```
You would then add bash-fancy-prompt-service to the list in the services field of your home-environment. The reference of home-bash-extension follows.

#### home-bash-extension [Data Type]

Available home-bash-extension fields are:

environment-variables (default: '()) (type: alist)

Additional environment variables to set. These will be combined with the environment variables from other extensions and the base service to form one coherent block of environment variables.

aliases (default: '()) (type: alist)

Additional aliases to set. These will be combined with the aliases from other extensions and the base service.

bash-profile (default: '()) (type: text-config)

Additional text blocks to add to .bash\_profile, which will be combined with text blocks from other extensions and the base service.

bashrc (default: '()) (type: text-config)

Additional text blocks to add to .bashrc, which will be combined with text blocks from other extensions and the base service.

bash-logout (default: '()) (type: text-config)

Additional text blocks to add to .bash\_logout, which will be combined with text blocks from other extensions and the base service.

## Zsh Home Service

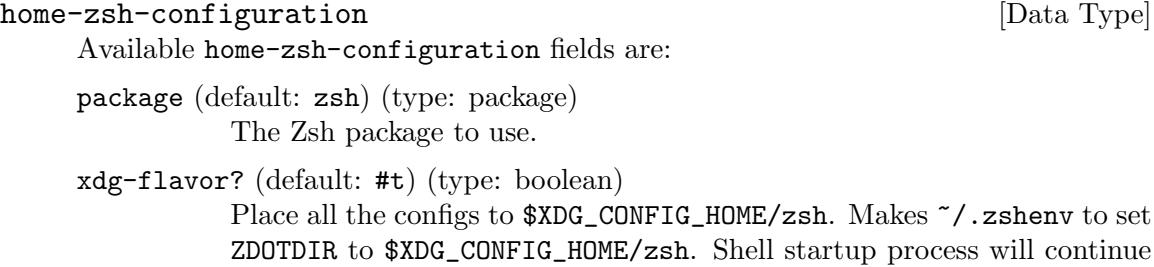

with \$XDG\_CONFIG\_HOME/zsh/.zshenv.

environment-variables (default: '()) (type: alist)

Association list of environment variables to set for the Zsh session.

zshenv (default: '()) (type: text-config)

List of file-like objects, which will be added to .**zshenv**. Used for setting user's shell environment variables. Must not contain commands assuming the presence of tty or producing output. Will be read always. Will be read before any other file in ZDOTDIR.

zprofile (default: '()) (type: text-config)

List of file-like objects, which will be added to .zprofile. Used for executing user's commands at start of login shell (In most cases the shell started on tty just after login). Will be read before .zlogin.

zshrc (default: '()) (type: text-config)

List of file-like objects, which will be added to .zshrc. Used for executing user's commands at start of interactive shell (The shell for interactive usage started by typing zsh or by terminal app or any other program).

zlogin (default: '()) (type: text-config) List of file-like objects, which will be added to .zlogin. Used for executing user's commands at the end of starting process of login shell.

zlogout (default: '()) (type: text-config)

List of file-like objects, which will be added to .**zlogout**. Used for executing user's commands at the exit of login shell. It won't be read in some cases (if the shell terminates by exec'ing another process for example).

## Inputrc Profile Service

The GNU Readline package ([https://tiswww.cwru.edu/php/chet/readline/rltop.](https://tiswww.cwru.edu/php/chet/readline/rltop.html) [html](https://tiswww.cwru.edu/php/chet/readline/rltop.html)) includes Emacs and vi editing modes, with the ability to customize the configuration with settings in the  $\gamma$ . inputrc file. With the gnu home services shells module, you can setup your readline configuration in a predictable manner, as shown below. For more information about configuring an  $\gamma$ , inputre file, see Section "Readline Init File" in GNU Readline.

```
home-inputrc-service-type [Variable] [Variable]
```
This is the service to setup various .inputrc configurations. The settings in .inputrc are read by all programs which are linked with GNU Readline.

Here is an example of a service and its configuration that you could add to the services field of your home-environment:

```
(service home-inputrc-service-type
         (home-inputrc-configuration
           (key-bindings
            `(("Control-l" . "clear-screen")))
           (variables
            `(("bell-style" . "visible")
              ("colored-completion-prefix" . #t)
              ("editing-mode" . "vi")
```

```
("show-mode-in-prompt" . #t)))
(conditional-constructs
 `(("$if mode=vi" .
    ,(home-inputrc-configuration
       (variables
        `(("colored-stats" . #t)
          ("enable-bracketed-paste" . #t)))))
  ("$else" .
    ,(home-inputrc-configuration
       (variables
        `(("show-all-if-ambiguous" . #t)))))
  ("endif" . #t)
  ("$include" . "/etc/inputrc")
  ("$include" . ,(file-append
                    (specification->package "readline")
                    "/etc/inputrc"))))))
```
The example above starts with a combination of key-bindings and variables. The conditional-constructs show how it is possible to add conditionals and includes. In the example above colored-stats is only enabled if the editing mode is vi style, and it also reads any additional configuration located in /etc/inputrc or in /gnu/store/...-readline/etc/inputrc.

The value associated with a home-inputrc-service-type instance must be a homeinputrc-configuration record, as described below.

```
home-inputrc-configuration [Data Type]
```
Available home-inputrc-configuration fields are:

key-bindings (default: '()) (type: alist)

Association list of readline key bindings to be added to the ~/.inputrc file.

'((\"Control-l\" . \"clear-screen\"))

turns into

Control-l: clear-screen

variables (default: '()) (type: alist)

Association list of readline variables to set.

```
'((\"bell-style\" . \"visible\")
```
(\"colored-completion-prefix\" . #t))

turns into

set bell-style visible set colored-completion-prefix on

conditional-constructs (default: '()) (type: alist)

Association list of conditionals to add to the initialization file. This includes \$if, else, endif and include and they receive a value of another home-inputrc-configuration.

(conditional-constructs

```
\dot{\cdot} ((\"$if mode=vi\".
    ,(home-inputrc-configuration
        (variables
         \check{(\forall "show-mode-in-prompt} " . #t))))(\"$else\" .
    ,(home-inputrc-configuration
        (key-bindings
         `((\"Control-l\" . \"clear-screen\")))))
  (\"$endif\" . #t)))
```
turns into

```
$if mode=vi
set show-mode-in-prompt on
$else
Control-l: clear-screen
$endif
```
extra-content (default: "") (type: text-config)

Extra content appended as-is to the configuration file. Run man readline for more information about all the configuration options.

## <span id="page-695-0"></span>13.3.3 Scheduled User's Job Execution

The (gnu home services mcron) module provides an interface to GNU mcron, a daemon to run jobs at scheduled times (see GNU mcron). The information about system's mcron is applicable here (see Section 11.10.2 [Ejecución de tareas programadas], page 297), the only difference for home services is that they have to be declared in a home-environment record instead of an operating-system record.

#### home-mcron-service-type [Variable]

This is the type of the mcron home service, whose value is a home-mcronconfiguration object. It allows to manage scheduled tasks.

This service type can be the target of a service extension that provides additional job specifications (see Section 11.19.1 [Composición de servicios], page 649). In other words, it is possible to define services that provide additional mcron jobs to run.

## home-mcron-configuration [Data Type]

Available home-mcron-configuration fields are:

mcron (default: mcron) (type: file-like) El paquete mcron usado.

jobs (default: '()) (type: list-of-gexps)

This is a list of gexps (see [Section 8.12 \[Expresiones-G\], page 167\)](#page-178-0), where each gexp corresponds to an mcron job specification (see Section "Syntax" in GNU mcron).

log? (default: #t) (type: boolean)

Log messages to standard output.

log-format (default: "~1@\*~a ~a: ~a~%") (type: string)

(ice-9 format) format string for log messages. The default value produces messages like "'pid name: message"' (see Section "Invoking

mcron" in GNU mcron). Each message is also prefixed by a timestamp by GNU Shepherd.

## 13.3.4 Power Management Home Services

The (gnu home services pm) module provides home services pertaining to battery power.

```
home-batsignal-service-type [Variable] [Variable]
     Service for batsignal, a program that monitors battery levels and warns the user
     through desktop notifications when their battery is getting low. You can also configure
     a command to be run when the battery level passes a point deemed "dangerous". This
     service is configured with the home-batsignal-configuration record.
```
#### home-batsignal-configuration **[Data Type]** [Data Type]

Data type representing the configuration for batsignal.

warning-level (default: 15)

The battery level to send a warning message at.

warning-message (default: #f)

The message to send as a notification when the battery level reaches the warning-level. Setting to #f uses the default message.

critical-level (default: 5)

The battery level to send a critical message at.

critical-message (default: #f)

The message to send as a notification when the battery level reaches the critical-level. Setting to #f uses the default message.

## danger-level (default: 2)

The battery level to run the danger-command at.

#### danger-command (default: #f)

The command to run when the battery level reaches the danger-level. Setting to #f disables running the command entirely.

#### full-level (default: #f)

The battery level to send a full message at. Setting to #f disables sending the full message entirely.

#### full-message (default: #f)

The message to send as a notification when the battery level reaches the full-level. Setting to #f uses the default message.

### batteries (default: '())

The batteries to monitor. Setting to '() tries to find batteries automatically.

#### poll-delay (default: 60)

The time in seconds to wait before checking the batteries again.

#### icon (default: #f)

A file-like object to use as the icon for battery notifications. Setting to #f disables notification icons entirely.

```
notifications? (default: #t)
           Whether to send any notifications.
```
notifications-expire? (default: #f)

Whether notifications sent expire after a time.

#### notification-command (default: #f)

Command to use to send messages. Setting to #f sends a notification through libnotify.

ignore-missing? (default: #f)

Whether to ignore missing battery errors.

## <span id="page-697-0"></span>13.3.5 Managing User Daemons

The (gnu home services shepherd) module supports the definitions of per-user Shepherd services (see Section "Introduction" in The GNU Shepherd Manual). You extend homeshepherd-service-type with new services; Guix Home then takes care of starting the shepherd daemon for you when you log in, which in turns starts the services you asked for.

home-shepherd-service-type [Variable] [Variable]

The service type for the userland Shepherd, which allows one to manage long-running processes or one-shot tasks. User's Shepherd is not an init process (PID 1), but almost all other information described in (see [Section 11.19.4 \[Servicios de Shepherd\],](#page-668-0) [page 657\)](#page-668-0) is applicable here too.

This is the service type that extensions target when they want to create shepherd services (see [Section 11.19.2 \[Tipos de servicios y servicios\], page 650,](#page-661-0) for an example). Each extension must pass a list of  $\leq$  shepherd-service>. Its value must be a homeshepherd-configuration, as described below.

```
home-shepherd-configuration [Data Type]
```
This data type represents the Shepherd's configuration.

```
shepherd (default: shepherd)
```
The Shepherd package to use.

```
auto-start? (default: #t)
```
Whether or not to start Shepherd on first login.

## services (default: '())

A list of <shepherd-service> to start. You should probably use the service extension mechanism instead (see [Section 11.19.4 \[Servicios de](#page-668-0) [Shepherd\], page 657](#page-668-0)).

## 13.3.6 Secure Shell

The OpenSSH package (<https://www.openssh.com>) includes a client, the ssh command, that allows you to connect to remote machines using the SSH (secure shell) protocol. With the (gnu home services ssh) module, you can set up OpenSSH so that it works in a predictable fashion, almost independently of state on the local machine. To do that, you instantiate home-openssh-service-type in your Home configuration, as explained below.

#### home-openssh-service-type [Variable] [Variable]

This is the type of the service to set up the OpenSSH client. It takes care of several things:

- providing a  $\checkmark$ . ssh/config file based on your configuration so that ssh knows about hosts you regularly connect to and their associated parameters;
- providing a  $\checkmark$ .ssh/authorized\_keys, which lists public keys that the local SSH server, sshd, may accept to connect to this user account;
- optionally providing a  $\gamma$ .ssh/known\_hosts file so that ssh can authenticate hosts you connect to.

Here is an example of a service and its configuration that you could add to the services field of your home-environment:

```
(service home-openssh-service-type
         (home-openssh-configuration
          (hosts
           (list (openssh-host (name "ci.guix.gnu.org")
                               (user "charlie"))
                 (openssh-host (name "chbouib")
                               (host-name "chbouib.example.org")
                               (user "supercharlie")
                               (port 10022))))
          (authorized-keys (list (local-file "alice.pub")))))
```
The example above lists two hosts and their parameters. For instance, running ssh chbouib will automatically connect to chbouib.example.org on port 10022, logging in as user 'supercharlie'. Further, it marks the public key in alice.pub as authorized for incoming connections.

The value associated with a home-openssh-service-type instance must be a homeopenssh-configuration record, as describe below.

```
home-openssh-configuration [Data Type]
    This is the datatype representing the OpenSSH client and server configuration in
    one's home environment. It contains the following fields:
```
hosts (default: '())

A list of openssh-host records specifying host names and associated connection parameters (see below). This host list goes into  $\gamma$ . ssh/config, which ssh reads at startup.

known-hosts (default: \*unspecified\*)

This must be either:

- \*unspecified\*, in which case home-openssh-service-type leaves it up to ssh and to the user to maintain the list of known hosts at ~/.ssh/known\_hosts, or
- a list of file-like objects, in which case those are concatenated and emitted as  $\gamma$ .ssh/known\_hosts.

The ~/.ssh/known\_hosts contains a list of host name/host key pairs that allow ssh to authenticate hosts you connect to and to detect possible

impersonation attacks. By default, ssh updates it in a TOFU, trust-onfirst-use fashion, meaning that it records the host's key in that file the first time you connect to it. This behavior is preserved when known-hosts is set to \*unspecified\*.

If you instead provide a list of host keys upfront in the known-hosts field, your configuration becomes self-contained and stateless: it can be replicated elsewhere or at another point in time. Preparing this list can be relatively tedious though, which is why \*unspecified\* is kept as a default.

#### authorized-keys (default: #false)

The default #false value means: Leave any ~/.ssh/authorized\_keys file alone. Otherwise, this must be a list of file-like objects, each of which containing an SSH public key that should be authorized to connect to this machine.

Concretely, these files are concatenated and made available as ~/.ssh/authorized\_keys. If an OpenSSH server, sshd, is running on this machine, then it may take this file into account: this is what sshd does by default, but be aware that it can also be configured to ignore it.

#### add-keys-to-agent (default: no)

This string specifies whether keys should be automatically added to a running ssh-agent. If this option is set to yes and a key is loaded from a file, the key and its passphrase are added to the agent with the default lifetime, as if by ssh-add. If this option is set to ask, ssh will require confirmation. If this option is set to confirm, each use of the key must be confirmed. If this option is set to no, no keys are added to the agent. Alternately, this option may be specified as a time interval to specify the key's lifetime in ssh-agent, after which it will automatically be removed. The argument must be no, yes, confirm (optionally followed by a time interval), ask or a time interval.

## openssh-host [Data Type]

Available openssh-host fields are:

name (type: string)

Name of this host declaration. A openssh-host must define only name or match-criteria. Use host-name \"\*\" for top-level options.

#### host-name (type: maybe-string)

Host name—e.g., "foo.example.org" or "192.168.1.2".

#### match-criteria (type: maybe-match-criteria)

When specified, this string denotes the set of hosts to which the entry applies, superseding the host-name field. Its first element must be all or one of ssh-match-keywords. The rest of the elements are arguments for the keyword, or other criteria. A openssh-host must define only name or match-criteria. Other host configuration options will apply to all hosts matching match-criteria.

address-family (type: maybe-address-family) Address family to use when connecting to this host: one of AF\_INET (for IPv4 only), AF\_INET6 (for IPv6 only). Additionally, the field can be left unset to allow any address family. identity-file (type: maybe-string) The identity file to use—e.g., "/home/charlie/.ssh/id\_ed25519". port (type: maybe-natural-number) TCP port number to connect to. user (type: maybe-string) User name on the remote host. forward-x11? (type: maybe-boolean) Whether to forward remote client connections to the local X11 graphical display.

- forward-x11-trusted? (type: maybe-boolean) Whether remote X11 clients have full access to the original X11 graphical display.
- forward-agent? (type: maybe-boolean) Whether the authentication agent (if any) is forwarded to the remote machine.

compression? (type: maybe-boolean) Whether to compress data in transit.

#### proxy (type: maybe-proxy-command-or-jump-list)

The command to use to connect to the server or a list of SSH hosts to jump through before connecting to the server. The field may be set to either a proxy-command or a list of proxy-jump records.

As an example, a proxy-command to connect via an HTTP proxy at 192.0.2.0 would be constructed with: (proxy-command "nc -X connect  $-x 192.0.2.0:8080$  %h %p").

proxy-jump [Data Type]

Available proxy-jump fields are:

user (type: maybe-string) User name on the remote host.

host-name (type: string) Host name—e.g., foo.example.org or 192.168.1.2.

- port (type: maybe-natural-number) TCP port number to connect to.
- host-key-algorithms (type: maybe-string-list) The list of accepted host key algorithms—e.g., '("ssh-ed25519").

accepted-key-types (type: maybe-string-list) The list of accepted user public key types. extra-content (default: "") (type: raw-configuration-string) Extra content appended as-is to this Host block in  $\gamma$ .ssh/config.

The parcimonie service runs a daemon that slowly refreshes a GnuPG public key from a keyserver. It refreshes one key at a time; between every key update parcimonie sleeps a random amount of time, long enough for the previously used Tor circuit to expire. This process is meant to make it hard for an attacker to correlate the multiple key update.

As an example, here is how you would configure parcimonie to refresh the keys in your GnuPG keyring, as well as those keyrings created by Guix, such as when running guix import:

```
(service home-parcimonie-service-type
         (home-parcimonie-configuration
           (refresh-guix-keyrings? #t)))
```
This assumes that the Tor anonymous routing daemon is already running on your system. On Guix System, this can be achieved by setting up tor-service-type (see [Section 11.10.5](#page-325-0) [\[Servicios de red\], page 314\)](#page-325-0).

The service reference is given below.

#### parcimonie-service-type [Variable]

This is the service type for parcimonie [\(Parcimonie's web site \(](https://salsa.debian.org/intrigeri/parcimonie)https://salsa. [debian.org/intrigeri/parcimonie](https://salsa.debian.org/intrigeri/parcimonie))). Its value must be a home-parcimonieconfiguration, as shown below.

#### home-parcimonie-configuration [Data Table]

Available home-parcimonie-configuration fields are:

parcimonie (default: parcimonie) (type: file-like) The parcimonie package to use.

verbose? (default: #f) (type: boolean) Whether to have more verbose logging from the service.

gnupg-already-torified? (default: #f) (type: boolean) Whether GnuPG is already configured to pass all traffic through [Tor](https://torproject.org) (<https://torproject.org>).

refresh-guix-keyrings? (default: #f) (type: boolean)

Guix creates a few keyrings in the \$XDG\_CONFIG\_DIR, such as when running guix import (see Section 9.5 [Invocación de guix import], [page 198\)](#page-209-0). Setting this to #t will also refresh any keyrings which Guix has created.

extra-content (default: #f) (type: raw-configuration-string) Raw content to add to the parcimonie command.

The OpenSSH package (<https://www.openssh.com>) includes a daemon, the ssh-agent command, that manages keys to connect to remote machines using the SSH (secure shell) protocol. With the (gnu home services ssh) service, you can configure the OpenSSH ssh-agent to run upon login. See [Section 13.3.7 \[GNU Privacy Guard\], page 691,](#page-702-0) for an alternative to OpenSSH's ssh-agent.

Here is an example of a service and its configuration that you could add to the services field of your home-environment:

```
(service home-ssh-agent-service-type
              (home-ssh-agent-configuration
              (extra-options '("-t" "1h30m"))))
home-ssh-agent-service-type [Variable]
     This is the type of the ssh-agent home service, whose value is a home-ssh-agent-
     configuration object.
home-ssh-agent-configuration [Data Type]
     Available home-ssh-agent-configuration fields are:
     openssh (default: openssh) (type: file-like)
              The OpenSSH package to use.
     socket-directory (default: XDG_RUNTIME_DIR/ssh-agent") (type: gexp)
              The directory to write the ssh-agent's socket file.
     extra-options (predeterminadas: '())
              Extra options will be passed to ssh-agent, please run man ssh-agent for
              more information.
```
## <span id="page-702-0"></span>13.3.7 GNU Privacy Guard

The (gnu home services gnupg) module provides services that help you set up the GNU Privacy Guard, also known as GnuPG or GPG, in your home environment.

The gpg-agent service configures and sets up GPG's agent, the program that is responsible for managing OpenPGP private keys and, optionally, OpenSSH (secure shell) private keys (see Section "Invoking GPG-AGENT" in Using the GNU Privacy Guard).

As an example, here is how you would configure gpg-agent with SSH support such that it uses the Emacs-based Pinentry interface when prompting for a passphrase:

```
(service home-gpg-agent-service-type
         (home-gpg-agent-configuration
          (pinentry-program
           (file-append pinentry-emacs "/bin/pinentry-emacs"))
          (ssh-support? #t)))
```
The service reference is given below.

```
home-gpg-agent-service-type [Variable]
    This is the service type for gpg-agent (see Section "Invoking GPG-AGENT" in Using
    the GNU Privacy Guard). Its value must be a home-gpg-agent-configuration, as
    shown below.
home-gpg-agent-configuration [Data Type]
    Available home-gpg-agent-configuration fields are:
```
gnupg (default: gnupg) (type: file-like) The GnuPG package to use. pinentry-program (type: file-like)

Pinentry program to use. Pinentry is a small user interface that gpgagent delegates to anytime it needs user input for a passphrase or PIN (personal identification number) (see Using the PIN-Entry).

ssh-support? (default: #f) (type: boolean)

Whether to enable SSH (secure shell) support. When true, gpg-agent acts as a drop-in replacement for OpenSSH's ssh-agent program, taking care of OpenSSH secret keys and directing passphrase requests to the chosen Pinentry program.

- default-cache-ttl (default: 600) (type: integer) Time a cache entry is valid, in seconds.
- max-cache-ttl (default: 7200) (type: integer) Maximum time a cache entry is valid, in seconds. After this time a cache entry will be expired even if it has been accessed recently.
- default-cache-ttl-ssh (default: 1800) (type: integer) Time a cache entry for SSH keys is valid, in seconds.

max-cache-ttl-ssh (default: 7200) (type: integer) Maximum time a cache entry for SSH keys is valid, in seconds.

extra-content (default: "") (type: raw-configuration-string) Raw content to add to the end of ~/.gnupg/gpg-agent.conf.

## 13.3.8 Desktop Home Services

The (gnu home services desktop) module provides services that you may find useful on "desktop" systems running a graphical user environment such as Xorg.

```
home-x11-service-type [Variable] [Variable]
```
This is the service type representing the X Window graphical display server (also referred to as " $X11$ ").

X Window is necessarily started by a system service; on Guix System, starting it is the responsibility of gdm-service-type and similar services (see [Section 11.10.7](#page-351-0) [\[Sistema X Window\], page 340\)](#page-351-0). At the level of Guix Home, as an unprivileged user, we cannot start X Window; all we can do is check whether it is running. This is what this service does.

As a user, you probably don't need to worry or explicitly instantiate home-x11 service-type. Services that require an X Window graphical display, such as homeredshift-service-type below, instantiate it and depend on its corresponding x11 display Shepherd service (see [Section 13.3.5 \[Shepherd Home Service\], page 686\)](#page-697-0).

When X Window is running, the  $x11$ -display Shepherd service starts and sets the DISPLAY environment variable of the shepherd process, using its original value if it was already set; otherwise, it fails to start.

The service can also be forced to use a given value for DISPLAY, like so:

herd start x11-display :3

In the example above, x11-display is instructed to set DISPLAY to :3.

## home-redshift-service-type [Variable]

This is the service type for Redshift (<https://github.com/jonls/redshift>), a program that adjusts the display color temperature according to the time of day. Its associated value must be a home-redshift-configuration record, as shown below.

A typical configuration, where we manually specify the latitude and longitude, might look like this:

(service home-redshift-service-type (home-redshift-configuration (location-provider 'manual) (latitude 35.81) ;northern hemisphere (longitude -0.80))) ;west of Greenwich

#### home-redshift-configuration [Data Type]

Available home-redshift-configuration fields are:

redshift (default: redshift) (type: file-like) Redshift package to use.

location-provider (default: geoclue2) (type: symbol)

Geolocation provider—'manual or 'geoclue2. In the former case, you must also specify the latitude and longitude fields so Redshift can determine daytime at your place. In the latter case, the Geoclue system service must be running; it will be queried for location information.

- adjustment-method (default: randr) (type: symbol) Color adjustment method.
- daytime-temperature (default: 6500) (type: integer) Daytime color temperature (kelvins).
- nighttime-temperature (default: 4500) (type: integer) Nighttime color temperature (kelvins).
- daytime-brightness (type: maybe-inexact-number) Daytime screen brightness, between 0.1 and 1.0, or left unspecified.
- nighttime-brightness (type: maybe-inexact-number) Nighttime screen brightness, between 0.1 and 1.0, or left unspecified.
- latitude (type: maybe-inexact-number) Latitude, when location-provider is 'manual.
- longitude (type: maybe-inexact-number) Longitude, when location-provider is 'manual.

## dawn-time (type: maybe-string)

Custom time for the transition from night to day in the morning— "HH:MM" format. When specified, solar elevation is not used to determine the daytime/nighttime period.

dusk-time (type: maybe-string) Likewise, custom time for the transition from day to night in the evening.

extra-content (default: "") (type: raw-configuration-string)

Extra content appended as-is to the Redshift configuration file. Run man redshift for more information about the configuration file format.

#### home-dbus-service-type [Variable]

This is the service type for running a session-specific D-Bus, for unprivileged applications that require D-Bus to be running.

#### home-dbus-configuration [Data Type]

The configuration record for home-dbus-service-type.

```
dbus (default: dbus)
```
The package providing the /bin/dbus-daemon command.

#### home-unclutter-service-type [Variable]

This is the service type for Unclutter, a program that runs on the background of an X11 session and detects when the X pointer hasn't moved for a specified idle timeout, after which it hides the cursor so that you can focus on the text underneath. Its associated value must be a home-unclutter-configuration record, as shown below.

A typical configuration, where we manually specify the idle timeout (in seconds), might look like this:

(service home-unclutter-service-type (home-unclutter-configuration (idle-timeout 2)))

## home-unclutter-configuration [Data Type]

The configuration record for home-unclutter-service-type.

unclutter (default: unclutter) (type: file-like) Unclutter package to use.

idle-timeout (default: 5) (type: integer) A timeout in seconds after which to hide cursor.

## home-xmodmap-service-type [Variable]

This is the service type for the xmodmap ([https://gitlab.freedesktop.org/xorg/](https://gitlab.freedesktop.org/xorg/app/xmodmap) [app/xmodmap](https://gitlab.freedesktop.org/xorg/app/xmodmap)) utility to modify keymaps and pointer button mappings under the Xorg display server. Its associated value must be a home-xmodmap-configuration record, as shown below.

The key-map field takes a list of objects, each of which is either a statement (a string) or an assignment (a pair of strings). As an example, the snippet below swaps around the Caps\_Lock and the Control\_L keys, by first removing the keysyms (on the righthand side) from the corresponding modifier maps (on the left-hand side), re-assigning them by swapping each other out, and finally adding back the keysyms to the modifier maps.

```
(service home-xmodmap-service-type
         (home-xmodmap-configuration
          (key-map '(("remove Lock" . "Caps_Lock")
                     ("remove Control" . "Control_L")
```

```
("keysym Control_L" . "Caps_Lock")
("keysym Caps_Lock" . "Control_L")
("add Lock" . "Caps_Lock")
("add Control" . "Control_L")))))
```
#### home-xmodmap-configuration [Data Type]

The configuration record for home-xmodmap-service-type. Its available fields are:

xmodmap (default: xmodmap) (type: file-like) The xmodmap package to use.

key-map (default: '()) (type: list)

The list of expressions to be read by xmodmap on service startup.

#### home-startx-command-service-type [Variable]

Add startx to the home profile putting it onto PATH.

The value for this service is a  $\langle x \rangle$  -configuration object which is passed to the xorg-start-command-xinit procedure producing the startx used. Default value is (xorg-configuration).

## 13.3.9 Guix Home Services

The (gnu home services guix) module provides services for user-specific Guix configuration.

```
home-channels-service-type [Variable] [Variable]
```
This is the service type for managing \$XDG\_CONFIG\_HOME/guix/channels.scm, the file that controls the channels received on guix pull (see [Chapter 6 \[Canales\],](#page-80-0) [page 69\)](#page-80-0). Its associated value is a list of channel records, defined in the (guix channels) module.

Generally, it is better to extend this service than to directly configure it, as its default value is the default guix channel(s) defined by  $%$ default-channels. If you configure this service directly, be sure to include a guix channel. See [Section 6.1 \[Especifi-](#page-80-1)cación de canales adicionales, page 69, and [Section 6.2 \[Uso de un canal de Guix](#page-80-2) [personalizado\], page 69,](#page-80-2) for more details.

A typical extension for adding a channel might look like this:

```
(simple-service 'variant-packages-service
               home-channels-service-type
                (list
                 (channel
                  (name 'variant-packages)
                  (url "https://example.org/variant-packages.git"))))
```
## 13.3.10 Fonts Home Services

The (gnu home services fontutils) module provides services for user-specific Fontconfig setup. The Fontconfig (<https://www.freedesktop.org/wiki/Software/fontconfig>) library is used by many applications to access fonts on the system.

home-fontconfig-service-type [Variable] This is the service type for generating configurations for Fontconfig. Its associated

value is a list of either strings (or gexps) pointing to fonts locations, or SXML (see Section "SXML" in GNU Guile Reference Manual) fragments to be converted into XML and put inside the main fontconfig node.

Generally, it is better to extend this service than to directly configure it, as its default value is the default Guix Home's profile font installation path  $(\gamma, \text{guix-})$ home/profile/share/fonts). If you configure this service directly, be sure to include the above directory.

Here's how you'd extend it to include fonts installed with the Nix package manager, and to prefer your favourite monospace font:

```
(simple-service 'additional-fonts-service
                home-fontconfig-service-type
                (list "~/.nix-profile/share/fonts"
                      '(alias
                        (family "monospace")
                        (prefer
                         (family "Liberation Mono")))))
```
## 13.3.11 Sound Home Services

The (gnu home services sound) module provides services related to sound support.

## PulseAudio RTP Streaming Services

The following services dynamically reconfigure the [PulseAudio sound server \(](https://pulseaudio.org)https:// [pulseaudio.org](https://pulseaudio.org)): they let you toggle broadcast of audio output over the network using the RTP (real-time transport protocol) and, correspondingly, playback of sound received over RTP. Once home-pulseaudio-rtp-sink-service-type is among your home services, you can start broadcasting audio output by running this command:

#### herd start pulseaudio-rtp-sink

You can then run a PulseAudio-capable mixer, such as pavucontrol or pulsemixer (both from the same-named package) to control which audio stream(s) should be sent to the RTP "sink".

By default, audio is broadcasted to a multicast address: any device on the LAN (local area network) receives it and may play it. Using multicast in this way puts a lot of pressure on the network and degrades its performance, so you may instead prefer sending to specifically one device. The first way to do that is by specifying the IP address of the target device when starting the service:

herd start pulseaudio-rtp-sink 192.168.1.42

The other option is to specify this IP address as the one to use by default in your home environment configuration:

(service home-pulseaudio-rtp-sink-service-type "192.168.1.42")

On the device where you intend to receive and play the RTP stream, you can use homepulseaudio-rtp-source-service-type, like so:

```
(service home-pulseaudio-rtp-source-service-type)
```
This will then let you start the receiving module for PulseAudio:

#### herd start pulseaudio-rtp-source

Again, by default it will listen on the multicast address. If, instead, you'd like it to listen for direct incoming connections, you can do that by running:

(service home-pulseaudio-rtp-source-service-type "0.0.0.0")

The reference of these services is given below.

## home-pulseaudio-rtp-sink-service-type [Variable] home-pulseaudio-rtp-source-service-type [Variable]

This is the type of the service to send, respectively receive, audio streams over RTP (real-time transport protocol).

The value associated with this service is the IP address (a string) where to send, respectively receive, the audio stream. By default, audio is sent/received on multicast address %pulseaudio-rtp-multicast-address.

This service defines one Shepherd service: pulseaudio-rtp-sink, respectively pulseaudio-rtp-source. The service is not started by default, so you have to explicitly start it when you want to turn it on, as in this example:

herd start pulseaudio-rtp-sink

Stopping the Shepherd service turns off broadcasting.

#### %pulseaudio-rtp-multicast-address [Variable]

This is the multicast address used by default by the two services above.

## PipeWire Home Service

PipeWire (<https://pipewire.org>) provides a low-latency, graph-based audio and video processing service. In addition to its native protocol, it can also be used as a replacement for both JACK and PulseAudio.

While PipeWire provides the media processing and API, it does not, directly, know about devices such as sound cards, nor how you might want to connect applications, hardware, and media processing filters. Instead, PipeWire relies on a session manager to specify all these relationships. While you may use any session manager you wish, for most people the WirePlumber (<https://pipewire.pages.freedesktop.org/wireplumber/>) session manager, a reference implementation provided by the PipeWire project itself, suffices, and that is the one home-pipewire-service-type uses.

PipeWire can be used as a replacement for PulseAudio by setting enable-pulseaudio? to #t in home-pipewire-configuration, so that existing PulseAudio clients may use it without any further configuration.

In addition, JACK clients may connect to PipeWire by using the pw-jack program, which comes with PipeWire. Simply prefix the command with  $pw$ -jack when you run it, and audio data should go through PipeWire:

pw-jack mpv -ao=jack sound-file.wav

For more information on PulseAudio emulation, see [https://gitlab.freedesktop.](https://gitlab.freedesktop.org/pipewire/pipewire/-/wikis/Config-PulseAudio) [org/pipewire/pipewire/-/wikis/Config-PulseAudio](https://gitlab.freedesktop.org/pipewire/pipewire/-/wikis/Config-PulseAudio), for JACK, see [https://gitlab.](https://gitlab.freedesktop.org/pipewire/pipewire/-/wikis/Config-JACK) [freedesktop.org/pipewire/pipewire/-/wikis/Config-JACK](https://gitlab.freedesktop.org/pipewire/pipewire/-/wikis/Config-JACK).

As PipeWire does not use dbus to start its services on demand (as PulseAudio does), home-pipewire-service-type uses Shepherd to start services when logged in, provisioning the pipewire, wireplumber, and, if configured, pipewire-pulseaudio services. See [Section 13.3.5 \[Shepherd Home Service\], page 686.](#page-697-0)

#### home-pipewire-service-type [Variable]

This provides the service definition for pipewire, which will run on login. Its value is a home-pipewire-configuration object.

To start the service, add it to the service field of your home-environment, such as:

(service home-pipewire-service-type)

```
home-pipewire-configuration [Data Type]
```
Available home-pipewire-configuration fields are:

pipewire (default: pipewire) (type: file-like) The PipeWire package to use.

wireplumber (default: wireplumber) (type: file-like) The WirePlumber package to use.

enable-pulseaudio? (default: #t) (type: boolean)

When true, enable PipeWire's PulseAudio emulation support, allowing PulseAudio clients to use PipeWire transparently.

## 13.3.12 Mail Home Services

The (gnu home services mail) module provides services that help you set up the tools to work with emails in your home environment.

MSMTP (<https://marlam.de/msmtp>) is a SMTP (Simple Mail Transfer Protocol) client. It sends mail to a predefined SMTP server that takes care of proper delivery.

The service reference is given below.

#### home-msmtp-service-type [Variable]

This is the service type for msmtp. Its value must be a home-msmtp-configuration, as shown below. It provides the ~/.config/msmtp/config file.

As an example, here is how you would configure msmtp for a single account:

```
(service home-msmtp-service-type
         (home-msmtp-configuration
          (accounts
           (list
            (msmtp-account
             (name "alice")
             (configuration
              (msmtp-configuration
               (host "mail.example.org")
               (port 587)
               (user "alice")
               (password-eval "pass Mail/alice"))))))))
```
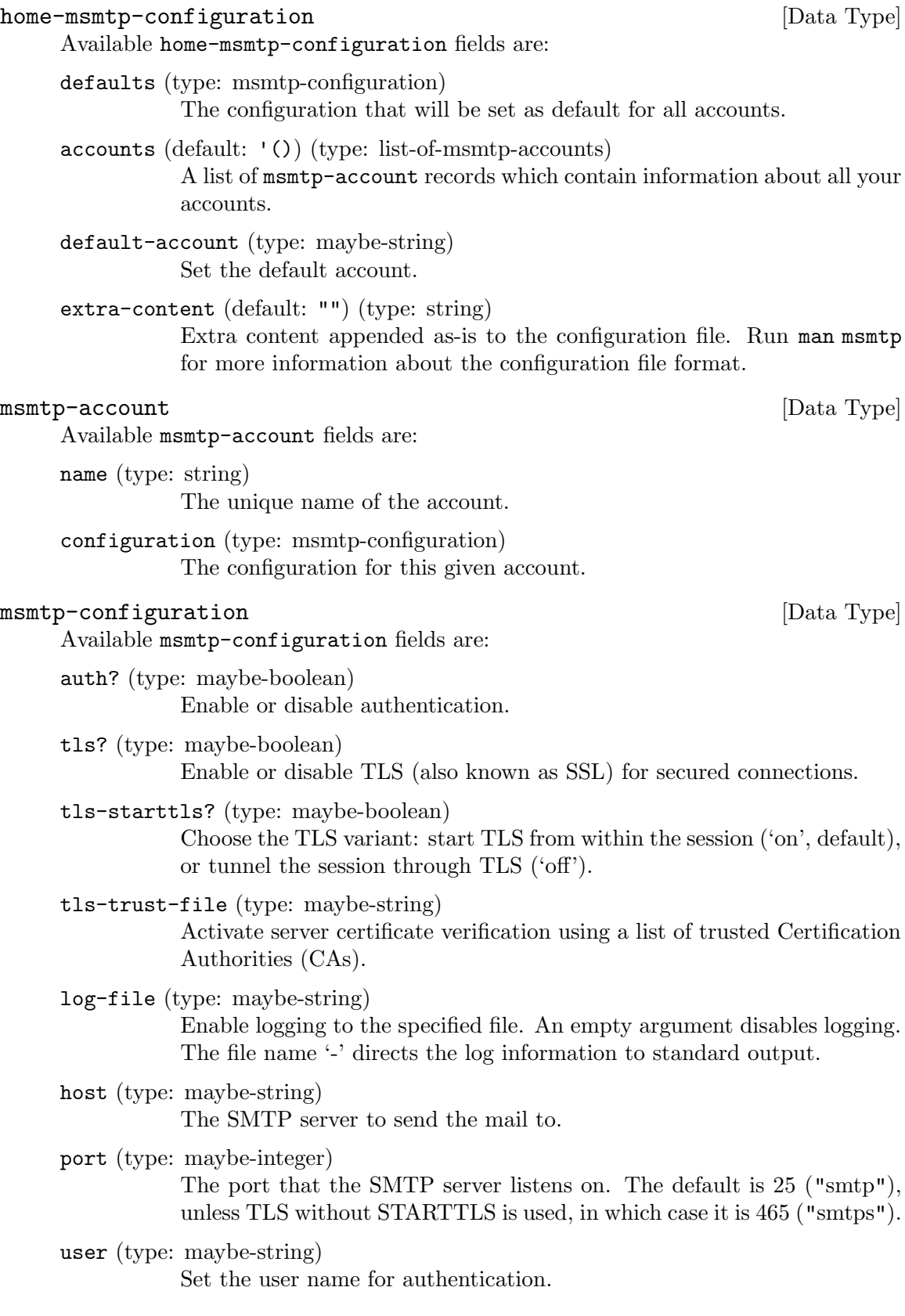

from (type: maybe-string) Set the envelope-from address.

password-eval (type: maybe-string)

Set the password for authentication to the output (stdout) of the command cmd.

```
extra-content (default: "") (type: string)
```
Extra content appended as-is to the configuration block. Run man msmtp for more information about the configuration file format.

## 13.3.13 Messaging Home Services

The ZNC bouncer (<https://znc.in>) can be run as a daemon to manage your IRC presence. With the (gnu home services messaging) service, you can configure ZNC to run upon login.

You will have to provide a  $\gamma$ .znc/configs/znc.conf separately.

Here is an example of a service and its configuration that you could add to the services field of your home-environment:

(service home-znc-service-type)

#### home-znc-service-type [Variable]

This is the type of the ZNC home service, whose value is a home-znc-configuration object.

```
home-znc-configuration [Data Type]
```
Available home-znc-configuration fields are:

znc (default: znc) (type: file-like) The ZNC package to use.

extra-options (predeterminadas: '())

Extra options will be passed to znc, please run man znc for more information.

## 13.3.14 Media Home Services

The [Kodi media center \(](https://kodi.tv)https://kodi.tv) can be run as a daemon on a media server. With the (gnu home services kodi) service, you can configure Kodi to run upon login.

Here is an example of a service and its configuration that you could add to the services field of your home-environment:

```
(service home-kodi-service-type
  (home-kodi-configuration
  (extra-options '("--settings="<settings-file>"))))
```
#### home-kodi-service-type [Variable]

This is the type of the Kodi home service, whose value is a home-kodi-configuration object.

home-kodi-configuration [Data Type] Available home-kodi-configuration fields are: kodi (default: kodi) (type: file-like) The Kodi package to use. extra-options (predeterminadas: '()) Extra options will be passed to kodi, please run man kodi for more information.

## 13.3.15 Networking Home Services

This section lists services somewhat networking-related that you may use with Guix Home.

The (gnu home services syncthing) module provides a service to set up the [https://syncthing.net \(](Syncthing)Syncthing) continuous file backup service.

#### home-syncthing-service-type [Variable] [Variable]

This is the service type for the syncthing daemon; it is the Home counterpart of the syncthing-service-type system service (see [Section 11.10.5 \[Servicios de red\],](#page-325-0) [page 314\)](#page-325-0). The value for this service type is a syncthing-configuration.

Here is how you would set it up with the default configuration:

```
(service home-syncthing-service-type)
```
For a custom configuration, wrap you syncthing-configuration in for-home, as in this example:

(service home-syncthing-service-type (for-home (syncthing-configuration (logflags 5))))

For details about syncthing-configuration, check out the documentation of the system service (see [Section 11.10.5 \[Servicios de red\], page 314\)](#page-325-0).

## 13.3.16 Miscellaneous Home Services

This section lists Home services that lack a better place.

## Servicio de diccionario

The (gnu home services dict) module provides the following service:

#### home-dicod-service-type [Variable]

Tipo de servicio que ejecuta el daemon dicod, una implementación del servidor DICT (see Section "Dicod" in GNU Dico Manual).

Puede añadir open localhost en su archivo  $\gamma$ .dico para hacer que localhost sea el servidor predeterminado de su cliente dico (see Section "Initialization File" in GNU Dico Manual).

This service is a direct mapping of the dicod-service-type system service (see [Sec](#page-614-0)tion  $11.10.37$  [Servicios misceláneos], page 603). You can use it like this:

(service home-dicod-service-type)

You may specify a custom configuration by providing a dicod-configuration record, exactly like for dicod-service-type, but wrapping it in for-home:

```
(service home-dicod-service-type
         (for-home
          (dicod-configuration ...)))
```
## <span id="page-713-0"></span>13.4 Invoking guix home

...

Once you have written a home environment declaration (see [Section 13.1 \[Declaring the](#page-682-0) [Home Environment\], page 671,](#page-682-0) it can be instantiated using the guix home command. The synopsis is:

```
guix home options... action file
```
file must be the name of a file containing a home-environment declaration. action specifies how the home environment is instantiated, but there are few auxiliary actions which don't instantiate it. Currently the following values are supported:

search Display available home service type definitions that match the given regular expressions, sorted by relevance:

```
$ guix home search shell
name: home-shell-profile
location: gnu/home/services/shells.scm:100:2
extends: home-files
description: Create `"/.profile', which is used for environment initializati
+ This service type can be extended with a list of file-like objects.
relevance: 6
name: home-fish
location: gnu/home/services/shells.scm:640:2
extends: home-files home-profile
description: Install and configure Fish, the friendly interactive shell.
relevance: 3
name: home-zsh
location: gnu/home/services/shells.scm:290:2
extends: home-files home-profile
description: Install and configure Zsh.
relevance: 1
name: home-bash
location: gnu/home/services/shells.scm:508:2
extends: home-files home-profile
description: Install and configure GNU Bash.
relevance: 1
```
As for guix search, the result is written in recutils format, which makes it easy to filter the output (see GNU recutils manual).

#### container

Spawn a shell in an isolated environment—a container—containing your home as specified by file.

For example, this is how you would start an interactive shell in a container with your home:

guix home container config.scm

This is a throw-away container where you can lightheartedly fiddle with files; any changes made within the container, any process started—all this disappears as soon as you exit that shell.

As with guix shell, several options control that container:

#### --network

-N Enable networking within the container (it is disabled by default).

#### --expose=fuente[=destino]

#### --share=fuente[=destino]

As with guix shell, make directory source of the host system available as target inside the container—read-only if you pass --expose, and writable if you pass --share (see [Section 7.1 \[Invoking guix](#page-90-0) [shell\], page 79\)](#page-90-0).

Additionally, you can run a command in that container, instead of spawning an interactive shell. For instance, here is how you would check which Shepherd services are started in a throw-away home container:

guix home container config.scm -- herd status

The command to run in the container must come after  $-$  (double hyphen).

edit Edit or view the definition of the given Home service types.

For example, the command below opens your editor, as specified by the EDITOR environment variable, on the definition of the home-mcron service type:

guix home edit home-mcron

#### reconfigure

Build the home environment described in file, and switch to it. Switching means that the activation script will be evaluated and (in basic scenario) symlinks to configuration files generated from home-environment declaration will be created in  $\tilde{\ }$ . If the file with the same path already exists in home folder it will be moved to  $\tilde{\phantom{a}}/t$  imestamp-guix-home-legacy-configs-backup, where timestamp is a current UNIX epoch time.

Nota: It is highly recommended to run guix pull once before you run guix home reconfigure for the first time (see [Section 5.7 \[In](#page-68-0)vocación de guix pull, page 57).

This effects all the configuration specified in file. The command starts Shepherd services specified in file that are not currently running; if a service is currently running, this command will arrange for it to be upgraded the next time it is stopped (e.g. by herd stop service or herd restart service).

This command creates a new generation whose number is one greater than the current generation (as reported by guix home list-generations). If that

generation already exists, it will be overwritten. This behavior mirrors that of guix package (see Section  $5.2$  [Invocación de guix package], page  $36$ ).

Upon completion, the new home is deployed under  $\gamma$ , guix-home. This directory contains provenance meta-data: the list of channels in use (see [Chapter 6](#page-80-0) [\[Canales\], page 69\)](#page-80-0) and file itself, when available. You can view the provenance information by running:

guix home describe

This information is useful should you later want to inspect how this particular generation was built. In fact, assuming file is self-contained, you can later rebuild generation n of your home environment with:

```
guix time-machine \
  -C /var/guix/profiles/per-user/USER/guix-home-n-link/channels.scm -- \
 home reconfigure \
  /var/guix/profiles/per-user/USER/guix-home-n-link/configuration.scm
```
You can think of it as some sort of built-in version control! Your home is not just a binary artifact: it carries its own source.

Nota: If you're using Guix System, [\[guix-home-service-type\],](#page-605-0) [page 594,](#page-605-0) on how to embed your home configuration in your system configuration such that guix system reconfigure deploys both your system and your home.

#### switch-generation

Switch to an existing home generation. This action atomically switches the home profile to the specified home generation.

The target generation can be specified explicitly by its generation number. For example, the following invocation would switch to home generation 7:

```
guix home switch-generation 7
```
La generación deseada puede especificarse también de forma relativa a la generación actual con la forma +N o -N, donde +3 significa "3 generaciones después de la generación actual", y  $-1$  significa "1 generación antes de la generación actual". Cuando se especifica un valor negativo como -1 debe ir precedido de -- para evitar que se analice como una opción. Por ejemplo:

guix home switch-generation  $--1$ 

Esta acción fallará si la generación especificada no existe.

#### roll-back

Switch to the preceding home generation. This is the inverse of reconfigure, and it is exactly the same as invoking switch-generation with an argument of  $-1$ .

#### delete-generations

Delete home generations, making them candidates for garbage collection (see Section 5.6 [Invocación de guix gc], page 53, for information on how to run the "garbage collector").

This works in the same way as 'guix package --delete-generations' (see Section 5.2 [Invocación de guix package], page 36). With no arguments, all home generations but the current one are deleted:

#### guix home delete-generations

You can also select the generations you want to delete. The example below deletes all the home generations that are more than two months old:

#### guix home delete-generations 2m

build Build the derivation of the home environment, which includes all the configuration files and programs needed. This action does not actually install anything.

describe Describe the current home generation: its file name, as well as provenance information when available.

> To show installed packages in the current home generation's profile, the --listinstalled flag is provided, with the same syntax that is used in guix package  $-$ list-installed (see Section 5.2 [Invocación de guix package], page 36). For instance, the following command shows a table of all the packages with "emacs" in their name that are installed in the current home generation's profile:

#### guix home describe --list-installed=emacs

#### list-generations

List a summary of each generation of the home environment available on disk, in a human-readable way. This is similar to the --list-generations option of guix package (see Section 5.2 [Invocación de guix package], page 36).

De manera opcional, se puede especificar un patrón, con la misma sintaxis que la usada en guix package --list-generations, para restringir la lista de generaciones mostradas. Por ejemplo, la siguiente orden muestra generaciones que tienen hasta 10 días de antigüedad:

guix home list-generations 10d

The --list-installed flag may also be specified, with the same syntax that is used in guix home describe. This may be helpful if trying to determine when a package was added to the home profile.

import Generate a home environment from the packages in the default profile and configuration files found in the user's home directory. The configuration files will be copied to the specified directory, and a home-configuration.scm will be populated with the home environment. Note that not every home service that exists is supported (see [Section 13.3 \[Home Services\], page 674](#page-685-1)).

> \$ guix home import ~/guix-config guix home: '/home/alice/guix-config' populated with all the Home configurati

And there's more! guix home also provides the following sub-commands to visualize how the services of your home environment relate to one another:

#### extension-graph

Emit to standard output the service extension graph of the home environment defined in file (see Section 11.19.1 [Composición de servicios], page 649, for more information on service extensions). By default the output is in Dot/Graphviz format, but you can choose a different format with --graph-backend, as with guix graph (see Section 9.10 [Invocación de guix graph], page  $221$ ]:

La orden:

#### guix home extension-graph file | xdot -

muestra las relaciones de extensión entre los servicios.

#### shepherd-graph

Emit to standard output the dependency graph of shepherd services of the home environment defined in file. See [Section 11.19.4 \[Servicios de Shepherd\],](#page-668-0) [page 657](#page-668-0), for more information and for an example graph.

Again, the default output format is Dot/Graphviz, but you can pass --graphbackend to select a different one.

opciones puede contener cualquiera de las opciones de construcción comunes (see [Sec](#page-192-0)tion 9.1.1 [Opciones comunes de construcción], page 181). Además, opciones puede contener una de las siguientes:

#### --expression=expr

-e expr Consider the home-environment expr evaluates to. This is an alternative to specifying a file which evaluates to a home environment.

#### --allow-downgrades

Instruct guix home reconfigure to allow system downgrades.

Just like guix system, guix home reconfigure, by default, prevents you from downgrading your home to older or unrelated revisions compared to the channel revisions that were used to deploy it—those shown by guix home describe. Using --allow-downgrades allows you to bypass that check, at the risk of downgrading your home—be careful!

## 14 Documentación

In most cases packages installed with Guix come with documentation. There are two main documentation formats: "Info", a browsable hypertext format used for GNU software, and "manual pages" (or "man pages"), the linear documentation format traditionally found on Unix. Info manuals are accessed with the info command or with Emacs, and man pages are accessed using man.

Puede buscar documentación de software instalado en su sistema por palabras clave. Por ejemplo, la siguiente orden busca información sobre "TLS" en manuales Info:

```
$ info -k TLS
"(emacs)Network Security" -- STARTTLS
"(emacs)Network Security" -- TLS
"(gnutls)Core TLS API" -- gnutls_certificate_set_verify_flags
"(gnutls)Core TLS API" -- gnutls_certificate_set_verify_function
...
```
The command below searches for the same keyword in man pages<sup>1</sup>:

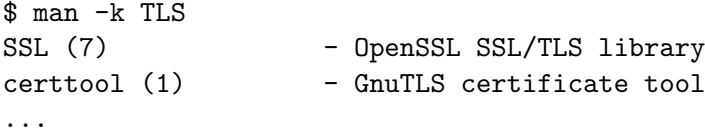

Estas búsquedas son completamente locales en su máquina de modo que tiene la garantía de que la documentación que encuentre corresponde con lo que está realmente instalado, puede acceder a ella sin conexión a la red, y se respeta su privacidad.

Una vez tenga estos resultados, puede ver la documentación relevante mediante la ejecución de, digamos:

```
$ info "(gnutls)Core TLS API"
```
o:

#### \$ man certtool

Los manuales Info contienen secciones e índices, así como enlaces como aquellos encontrados en páginas Web. El lector info (see Stand-alone GNU Info) y su contraparte en Emacs (see Section "Misc Help" in The GNU Emacs Manual) proporcionan combinaciones de teclas intuitivas para la navegación en los manuales. See Section "Getting Started" in Info: An Introduction, para una introducción a la navegación en Info.

 $1$  The database searched by man -k is only created in profiles that contain the man-db package.

# 15 Platforms

The packages and systems built by Guix are intended, like most computer programs, to run on a CPU with a specific instruction set, and under a specific operating system. Those programs are often also targeting a specific kernel and system library. Those constraints are captured by Guix in platform records.

## 15.1 platform Reference

The platform data type describes a platform: an ISA (instruction set architecture), combined with an operating system and possibly additional system-wide settings such as the ABI (application binary interface).

This is the data type representing a platform.

- target This field specifies the platform's GNU triplet as a string (see Section "Specifying Target Triplets" in Autoconf ).
- system This string is the system type as it is known to Guix and passed, for instance, to the --system option of most commands.

It usually has the form "cpu-kernel", where cpu is the target CPU and kernel the target operating system kernel.

It can be for instance "aarch64-linux" or "armhf-linux". You will encounter system types when you perform native builds (see [Section 10.2](#page-251-0) [\[Native Builds\], page 240\)](#page-251-0).

#### linux-architecture (default: #false)

This optional string field is only relevant if the kernel is Linux. In that case, it corresponds to the ARCH variable used when building Linux, "mips" for instance.

rust-target (default: #false)

This optional string field is used to determine which rust target is best supported by this platform. For example, the base level system targeted by armhf-linux system is closest to armv7-unknown-linux-gnueabihf.

#### glibc-dynamic-linker

This field is the name of the GNU C Library dynamic linker for the corresponding system, as a string. It can be "/lib/ld-linux-armhf.so.3".

## 15.2 Supported Platforms

The (guix platforms ...) modules export the following variables, each of which is bound to a platform record.

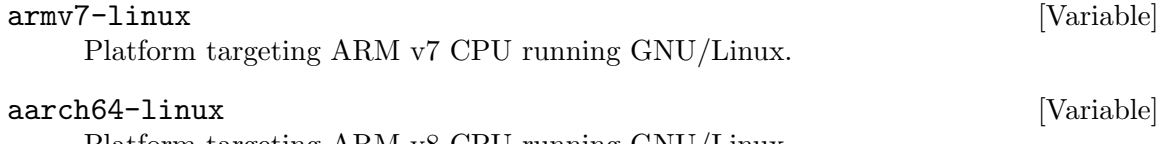

Platform targeting ARM v8 CPU running GNU/Linux.

platform [Data Type]
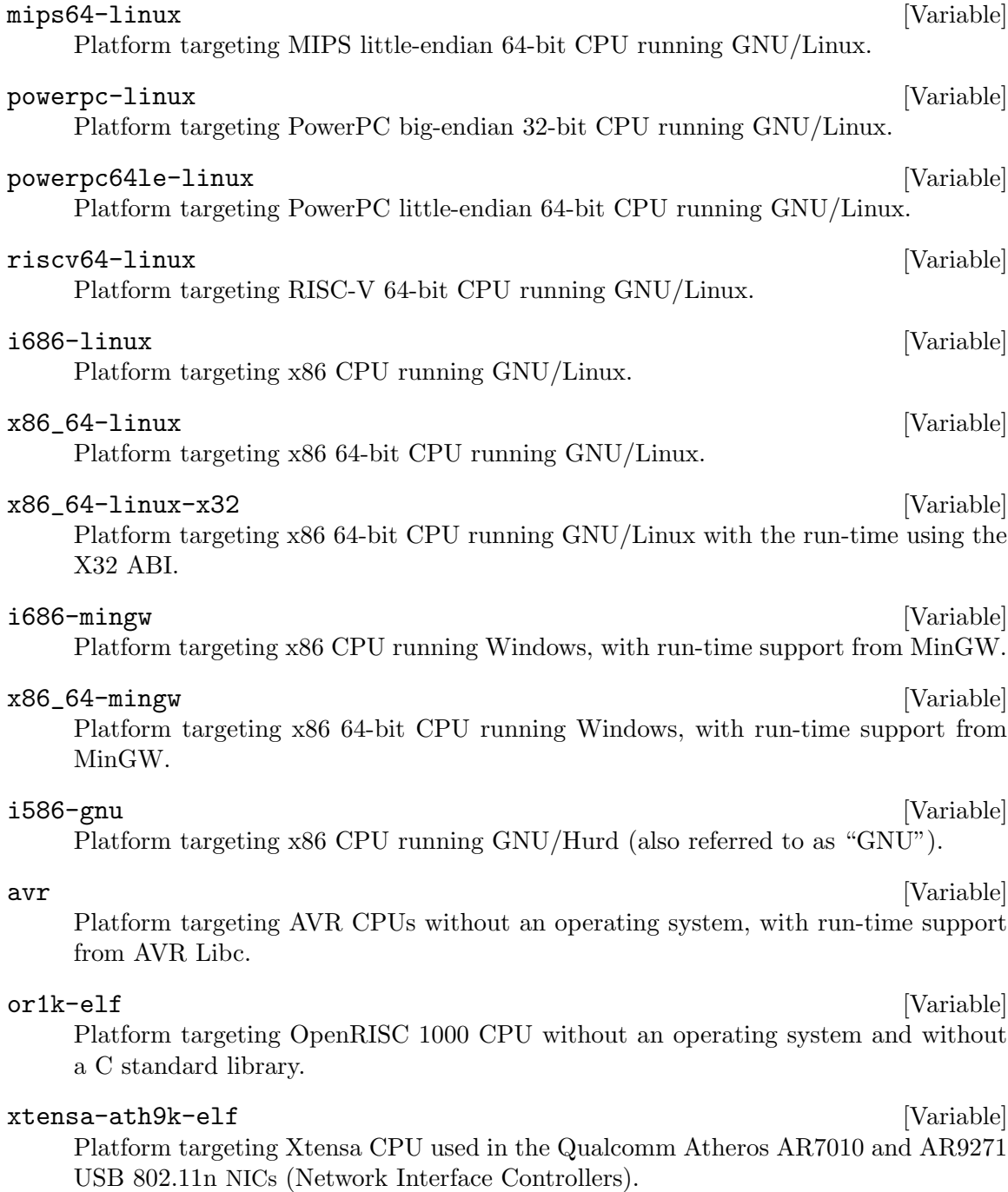

# 16 Creating System Images

When it comes to installing Guix System for the first time on a new machine, you can basically proceed in three different ways. The first one is to use an existing operating system on the machine to run the guix system init command (see Section 11.16 Invocación de [guix system\], page 634\)](#page-645-0). The second one, is to produce an installation image (see [Section 3.9](#page-42-0) [Construcción de la imagen de instalación], page 31). This is a bootable system which role is to eventually run guix system init. Finally, the third option would be to produce an image that is a direct instantiation of the system you wish to run. That image can then be copied on a bootable device such as an USB drive or a memory card. The target machine would then directly boot from it, without any kind of installation procedure.

The guix system image command is able to turn an operating system definition into a bootable image. This command supports different image types, such as mbr-hybrid-raw, iso9660 and docker. Any modern x86\_64 machine will probably be able to boot from an iso9660 image. However, there are a few machines out there that require specific image types. Those machines, in general using ARM processors, may expect specific partitions at specific offsets.

This chapter explains how to define customized system images and how to turn them into actual bootable images.

# 16.1 image Reference

The image record, described right after, allows you to define a customized bootable system image.

This is the data type representing a system image.

name (default: #false)

The image name as a symbol, 'my-iso9660 for instance. The name is optional and it defaults to #false.

- format The image format as a symbol. The following formats are supported:
	- disk-image, a raw disk image composed of one or multiple partitions.
	- compressed-qcow2, a compressed qcow2 image composed of one or multiple partitions.
	- docker, a Docker image.
	- iso9660, an ISO-9660 image.
	- tarball, a tar.gz image archive.
	- ws12, a WSL2 image.

### platform (default: #false)

The platform record the image is targeting (see [Chapter 15 \[Platforms\],](#page-719-0) [page 708](#page-719-0)), aarch64-linux for instance. By default, this field is set to #false and the image will target the host platform.

image [Data Type] [Data Type]

size (default: 'guess)

The image size in bytes or 'guess. The 'guess symbol, which is the default, means that the image size will be inferred based on the image content.

#### operating-system

The image's operating-system record that is instantiated.

### partition-table-type (default: 'mbr)

The image partition table type as a symbol. Possible values are 'mbr and 'gpt. It default to 'mbr.

partitions (default: '())

The image partitions as a list of partition records (see [Section 16.1.1](#page-722-0)) [\[partition Reference\], page 711](#page-722-0)).

### compression? (default: #true)

Whether the image content should be compressed, as a boolean. It defaults to #true and only applies to 'iso9660 image formats.

### volatile-root? (default: #true)

Whether the image root partition should be made volatile, as a boolean. This is achieved by using a RAM backed file system (overlayfs) that is mounted on top of the root partition by the initrd. It defaults to #true. When set to #false, the image root partition is mounted as read-write partition by the initrd.

### shared-store? (default: #false)

Whether the image's store should be shared with the host system, as a boolean. This can be useful when creating images dedicated to virtual machines. When set to #false, which is the default, the image's operating-system closure is copied to the image. Otherwise, when set to #true, it is assumed that the host store will be made available at boot, using a 9p mount for instance.

### shared-network? (default: #false)

Whether to use the host network interfaces within the image, as a boolean. This is only used for the 'docker image format. It defaults to #false.

### substitutable? (default: #true)

Whether the image derivation should be substitutable, as a boolean. It defaults to true.

### <span id="page-722-0"></span>16.1.1 partition Reference

In image record may contain some partitions.

This is the data type representing an image partition.

size (default: 'guess)

The partition size in bytes or 'guess. The 'guess symbol, which is the default, means that the partition size will be inferred based on the partition content.

partition [Data Type]

offset (default: 0)

The partition's start offset in bytes, relative to the image start or the previous partition end. It defaults to 0 which means that there is no offset applied.

file-system (default: "ext4")

The partition file system as a string, defaulting to "ext4". The supported values are "vfat", "fat16", "fat32" and "ext4". "vfat", "fat16" and "fat32" partitions without the 'esp flag are by default LBA compatible.

file-system-options (default: '())

The partition file system creation options that should be passed to the partition creation tool, as a list of strings. This is only supported when creating "ext4" partitions.

See the "extended-options" man page section of the "mke2fs" tool for a more complete reference.

label The partition label as a mandatory string, "my-root" for instance.

```
uuid (default: #false)
```
The partition UUID as an uuid record (see [Section 11.4 \[Sistemas de](#page-268-0) [archivos\], page 257](#page-268-0)). By default it is #false, which means that the partition creation tool will attribute a random UUID to the partition.

### flags (predeterminadas: '())

The partition flags as a list of symbols. Possible values are 'boot and 'esp. The 'boot flags should be set if you want to boot from this partition. Exactly one partition should have this flag set, usually the root one. The 'esp flag identifies a UEFI System Partition.

```
initializer (default: #false)
```
The partition initializer procedure as a gexp. This procedure is called to populate a partition. If no initializer is passed, the initialize-rootpartition procedure from the (gnu build image) module is used.

# 16.2 Instantiate an Image

Let's say you would like to create an MBR image with three distinct partitions:

- The ESP (EFI System Partition), a partition of 40 MiB at offset 1024 KiB with a vfat file system.
- an ext4 partition of 50 MiB data file, and labeled "data".
- an ext4 bootable partition containing the  $\frac{1}{2}$ simple-os operating-system.

You would then write the following image definition in a  $my$ -image.scm file for instance.

```
(use-modules (gnu)
             (gnu image)
             (gnu tests)
             (gnu system image)
             (guix gexp))
```

```
(define MiB (expt 2 20))
(image
(format 'disk-image)
(operating-system %simple-os)
(partitions
 (list
  (partition
   (size (* 40 MiB))
   (offset (* 1024 1024))
   (label "GNU-ESP")
   (file-system "vfat")
   (flags '(esp))
   (initializer (gexp initialize-efi-partition)))
   (partition
   (size (* 50 MiB))
   (label "DATA")
   (file-system "ext4")
    (initializer #~(lambda* (root . rest)
                     (mkdir root)
                     (call-with-output-file
                         (string-append root "/data")
                       (lambda (port)
                         (format port "my-data"))))))
   (partition
   (size 'guess)
    (label root-label)
    (file-system "ext4")
    (flags '(boot))
    (initializer (gexp initialize-root-partition))))))
```
Note that the first and third partitions use generic initializers procedures, initializeefi-partition and initialize-root-partition respectively. The initialize-efi-partition installs a GRUB EFI loader that is loading the GRUB bootloader located in the root partition. The initialize-root-partition instantiates a complete system as defined by the %simple-os operating-system.

You can now run:

guix system image my-image.scm

to instantiate the image definition. That produces a disk image which has the expected structure:

```
$ parted $(guix system image my-image.scm) print
...
Model: (file)
Disk /gnu/store/yhylv1bp5b2ypb97pd3bbhz6jk5nbhxw-disk-image: 1714MB
Sector size (logical/physical): 512B/512B
Partition Table: msdos
Disk Flags:
```
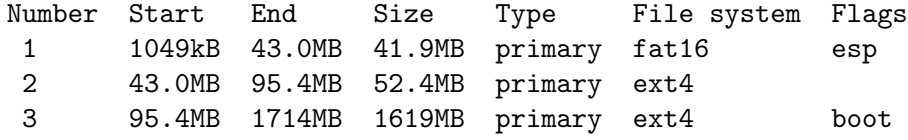

The size of the boot partition has been inferred to 1619MB so that it is large enough to host the %simple-os operating-system.

You can also use existing image record definitions and inherit from them to simplify the image definition. The (gnu system image) module provides the following image definition variables.

### mbr-disk-image [Variable]

An MBR disk-image composed of a single ROOT partition. The ROOT partition starts at a 1 MiB offset so that the bootloader can install itself in the post-MBR gap.

### mbr-hybrid-disk-image [Variable] [Variable]

An MBR disk-image composed of two partitions: a 64 bits ESP partition and a ROOT boot partition. The ESP partition starts at a 1 MiB offset so that a BIOS compatible bootloader can install itself in the post-MBR gap. The image can be used by x86\_64 and i686 machines supporting only legacy BIOS booting. The ESP partition ensures that it can also be used by newer machines relying on UEFI booting, hence the hybrid denomination.

### efi-disk-image [Variable]

A GPT disk-image composed of two partitions: a 64 bits ESP partition and a ROOT boot partition. This image can be used on most x86\_64 and i686 machines, supporting BIOS or UEFI booting.

### efi32-disk-image [Variable] [Variable]

Same as efi-disk-image but with a 32 bits EFI partition.

#### iso9660-image [Variable]

An ISO-9660 image composed of a single bootable partition. This image can also be used on most x86\_64 and i686 machines.

### docker-image [Variable]

A Docker image that can be used to spawn a Docker container.

Using the efi-disk-image we can simplify our previous image declaration this way:

```
(use-modules (gnu)
             (gnu image)
             (gnu tests)
             (gnu system image)
             (guix gexp)
             (ice-9 match))
```
(define MiB (expt 2 20))

```
(define data
 (partition
  (size (* 50 MiB))
  (label "DATA")
  (file-system "ext4")
  (initializer #~(lambda* (root . rest)
                    (mkdir root)
                    (call-with-output-file
                        (string-append root "/data")
                      (lambda (port)
                        (format port "my-data")))))))
(image
(inherit efi-disk-image)
(operating-system %simple-os)
(partitions
 (match (image-partitions efi-disk-image)
    ((esp root)
    (list esp data root)))))
```
This will give the exact same image instantiation but the image declaration is simpler.

# 16.3 image-type Reference

The guix system image command can, as we saw above, take a file containing an image declaration as argument and produce an actual disk image from it. The same command can also handle a file containing an operating-system declaration as argument. In that case, how is the operating-system turned into an image?

That's where the image-type record intervenes. This record defines how to transform an operating-system record into an image record.

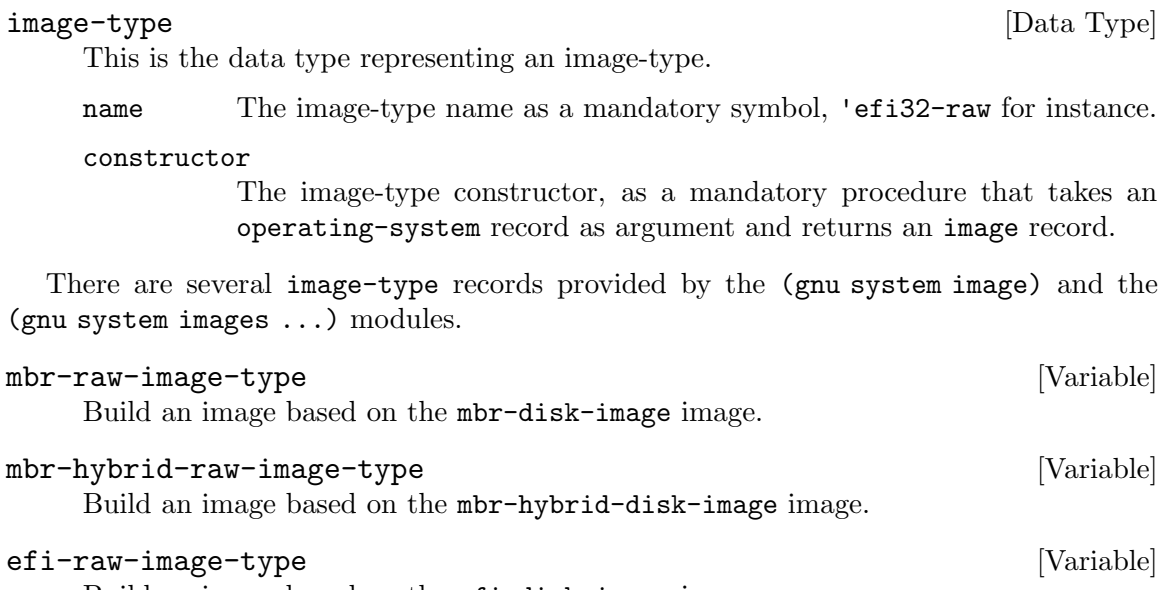

Build an image based on the efi-disk-image image.

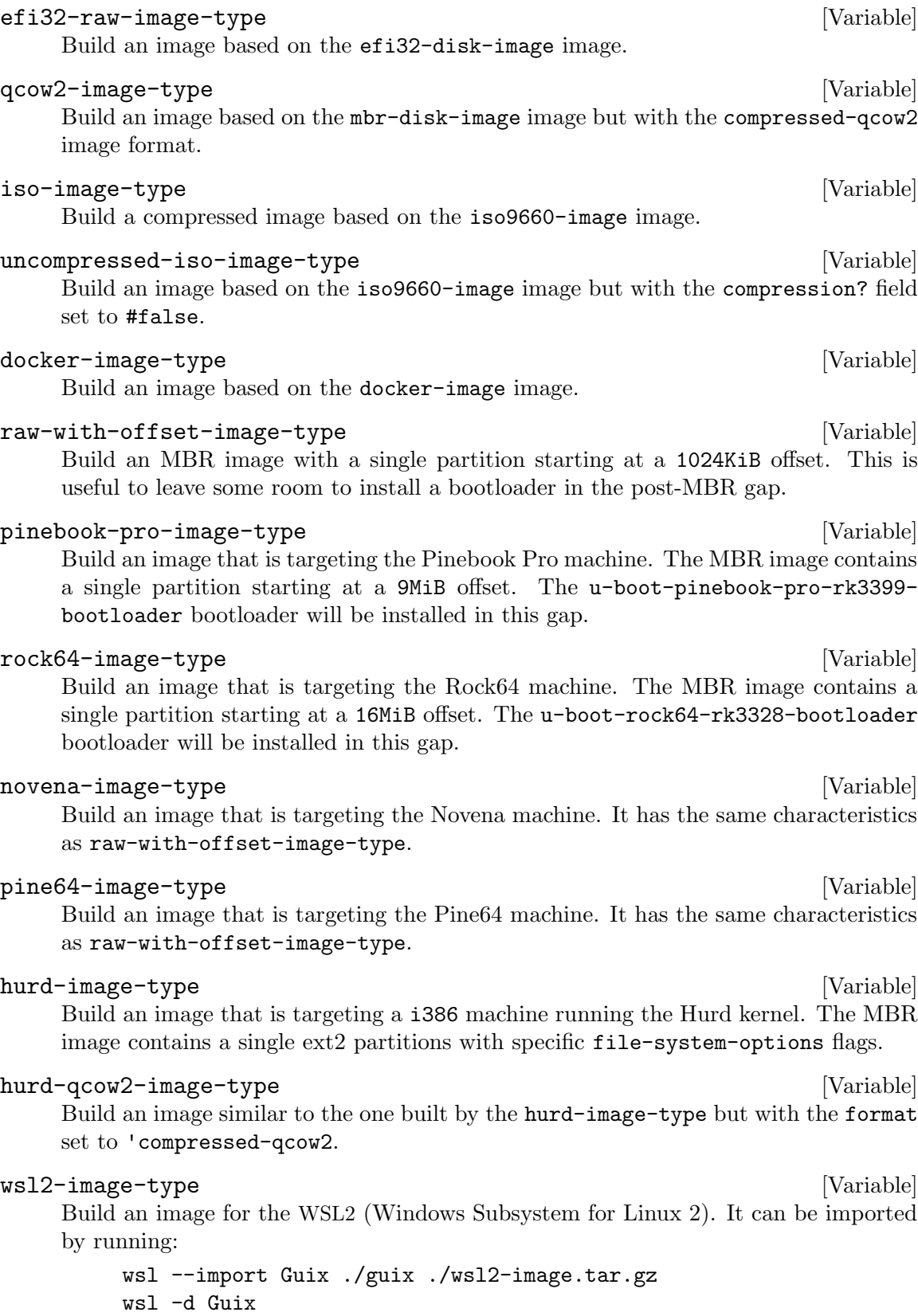

So, if we get back to the guix system image command taking an operating-system declaration as argument. By default, the mbr-raw-image-type is used to turn the provided operating-system into an actual bootable image.

To use a different image-type, the --image-type option can be used. The --listimage-types option will list all the supported image types. It turns out to be a textual listing of all the  $i$ mage-types variables described just above (see Section 11.16 [Invocación [de guix system\], page 634\)](#page-645-0).

# 16.4 Image Modules

Let's take the example of the Pine64, an ARM based machine. To be able to produce an image targeting this board, we need the following elements:

- An operating-system record containing at least an appropriate kernel (linux-librearm64-generic) and bootloader u-boot-pine64-lts-bootloader) for the Pine64.
- Possibly, an image-type record providing a way to turn an operating-system record to an image record suitable for the Pine64.
- An actual image that can be instantiated with the guix system image command.

The (gnu system images pine64) module provides all those elements: pine64 barebones-os, pine64-image-type and pine64-barebones-raw-image respectively.

The module returns the pine64-barebones-raw-image in order for users to be able to run:

guix system image gnu/system/images/pine64.scm

Now, thanks to the pine64-image-type record declaring the 'pine64-raw image-type, one could also prepare a my-pine.scm file with the following content:

```
(use-modules (gnu system images pine64))
(operating-system
  (inherit pine64-barebones-os)
  (timezone "Europe/Athens"))
```
to customize the pine64-barebones-os, and run:

```
$ guix system image --image-type=pine64-raw my-pine.scm
```
Note that there are other modules in the gnu/system/images directory targeting Novena, Pine64, PinebookPro and Rock64 machines.

# 17 Instalación de archivos de depuración

Los programas binarios, como los producidos por los compiladores GCC por ejemplo, se escriben típicamente en el formato ELF, con una sección que contiene información de depuración. La información de depuración es lo que permite que el depurador, GDB, asocie código binario a código fuente; es necesaria para depurar un programa compilado en condiciones adecuadas.

Este capítulo explica cómo usar la información de depuración separada cuando los paquetes la proporcionan, y cómo reconstruir paquetes con información de depuración cuando esta falte.

# 17.1 Información separada para depuración

El problema con la información de depuración es que ocupa un espacio considerable en el disco. Por ejemplo, la información de depuración de la biblioteca C de GNU ocupa más de 60 MiB. Por tanto, como usuaria, mantener toda la información de depuración de todos los programas instalados no es habitualmente una opción. No obstante, el ahorro de espacio no debe ser impedir la depuración—especialmente en el sistema GNU, que debería facilitar a sus usuarias ejercitar su libertad de computación (see Section 1.2 [Distribución GNU], [page 2\)](#page-13-0).

Afortunadamente, las utilidades binarias GNU (Binutils) y GDB proporcionan un mecanismo que permite a las usuarias obtener lo mejor de ambos mundos: la información de depuraci´on puede extraerse de los binarios y almacenarse en archivos separados. GDB es capaz entonces de cargar la información de depuración desde esos archivos, cuando estén disponibles (see Section "Separate Debug Files" in Debugging with GDB).

La distribución GNU toma ventaja de este hecho almacenando la información de depuración en el subdirectorio lib/debug de una salida separada del paquete llamada debug (see Section 5.4 [Paquetes con múltiples salidas], page 51). Las usuarias pueden elegir si instalan la salida debug de un paquete cuando la necesitan. Por ejemplo, la siguiente orden instala la información de depuración para la biblioteca C de GNU y para GNU Guile.

guix install glibc:debug guile:debug

Se debe decir entonces a GDB que busque los archivos de depuración en el perfil de la usuaria, proporcionando un valor a la variable debug-file-directory (considere hacerlo en el archivo ~/.gdbinit, see Section "Startup" in Debugging with GDB):

```
(gdb) set debug-file-directory ~/.guix-profile/lib/debug
```
A partir de ese momento GDB obtendrá la información de depuración de los archivos .debug dentro de la carpeta ~/.guix-profile/lib/debug.

Below is an alternative GDB script which is useful when working with other profiles. It takes advantage of the optional Guile integration in GDB. This snippet is included by default on Guix System in the ~/.gdbinit file.

```
guile
(use-modules (gdb))
(execute (string-append "set debug-file-directory "
                        (or (getenv "GDB_DEBUG_FILE_DIRECTORY")
                            "~/.guix-profile/lib/debug")))
```
#### end

Además, probablemente desee que GDB sea capaz de mostrar el código fuente que está depurando. Para hacerlo, tiene que desempaquetar el código fuente del paquete de su interés (obtenido con guix build  $--source$ , see Section 9.1 [Invocación de guix build], page 181) e indicar a GDB cual es el directorio de fuentes mediante el uso de la orden directory (see Section "Source Path" in Debugging with GDB).

El mecanismo de la salida debug en Guix se implementa por el sistema de construcción gnu-build-system (see [Section 8.5 \[Sistemas de construcci´on\], page 123\)](#page-134-0). Ahora mismo necesita una activación explícita—la información de depuración está disponible únicamente para paquetes con definiciones que declaren explícitamente una salida debug. Para comprobar si un paquete tiene una salida debug, use guix package --list-available (see Section 5.2 [Invocación de guix package], page 36).

Siga leyendo para ver cómo tratar con paquetes que carezcan de la salida debug.

# 17.2 Reconstrucción de la información para depuración

Como vimos anteriormente, algunos paquetes, pero no todos, proporcionan información de depuración en una salida llamada debug. ¿Qué puede hacer cuando dicha información de depuración no está disponible? La opción  $-\text{with-debug-info}$  proporciona una solución para ello: le permite reconstruir uno o más paquetes para los que la información de depuración no esté disponible—y únicamente esos—e injertarlos en la aplicación que esté depurando. Por lo tanto, aunque no es tan rápido como instalar una salida debug, no tiene un coste elevado.

Vamos a ilustrarlo con un ejemplo. Supongamos que está sufriendo un error en Inkscape y desearía que está pasando en GLib, una biblioteca que se encuentra enraizada profundamente en su grafo de dependencias. Adem´as GLib no tiene una salida debug y la pila de llamadas que GDB muestra es completamente deprimente:

### (gdb) bt

- #0 0x00007ffff5f92190 in g\_getenv ()
	- from /gnu/store/...-glib-2.62.6/lib/libglib-2.0.so.0
- #1 0x00007ffff608a7d6 in gobject\_init\_ctor ()
	- from /gnu/store/...-glib-2.62.6/lib/libgobject-2.0.so.0
- #2 0x00007ffff7fe275a in call\_init (l=<optimized out>, argc=argc@entry=1, argv=argv@e env=env@entry=0x7fffffffcfe8) at dl-init.c:72
- #3 0x00007ffff7fe2866 in call\_init (env=0x7fffffffcfe8, argv=0x7fffffffcfd8, argc=1, at dl-init.c:118

Para hacer frente a esta situación debe instalar Inkscape enlazado con una variante de GLib que contenga información de depuración:

guix install inkscape --with-debug-info=glib

Esta vez la depuración será mucho más agradable:

```
$ gdb --args sh -c 'exec inkscape'
...
(gdb) b g_getenv
Function "g_getenv" not defined.
Make breakpoint pending on future shared library load? (y or [n]) y
```

```
Breakpoint 1 (g_getenv) pending.
(gdb) r
Starting program: /gnu/store/...-profile/bin/sh -c exec\ inkscape
...
(gdb) bt
#0 g_getenv (variable=variable@entry=0x7ffff60c7a2e "GOBJECT_DEBUG") at ../glib-2.62.
#1 0x00007ffff608a7d6 in gobject_init () at ../glib-2.62.6/gobject/gtype.c:4380
#2 gobject_init_ctor () at ../glib-2.62.6/gobject/gtype.c:4493
#3 0x00007ffff7fe275a in call_init (l=<optimized out>, argc=argc@entry=3, argv=argv@e
   env=env@entry=0x7fffffffd0a8) at dl-init.c:72
...
```
¡As´ı mejor!

Tenga en cuenta que puede haber paquetes en los que la opción --with-debug-info no tenga el efecto deseado. See Section 9.1.2 [Opciones de transformación de paquetes], [page 184,](#page-195-0) para obtener más información.

# 18 Using T<sub>F</sub>X and LH<sub>F</sub>X

Guix provides packages for the T<sub>E</sub>X, L<sup>AT</sup>EX, ConTeXt, LuaTeX, and related typesetting systems, taken from the T<sub>F</sub>X Live distribution (<https://www.tug.org/texlive/>). However, because T<sub>EX</sub> Live is so huge and because finding one's way in this maze is tricky, so this section provides some guidance on how to deploy the relevant packages to compile T<sub>E</sub>X and LATEX documents.

TEX Live currently comes in two mutually exclusive flavors in Guix:

- The "monolithic" texlive package: it comes with every single  $TEX$  Live package (roughly 4,200), but it is huge—more than 4 GiB for a single package!
- A "modular" TFX Live distribution, in which you only install the packages, always prefixed with 'texlive-', you need.

So to insist, these two flavors cannot be combined<sup>1</sup>. If in the modular setting your document does not compile, the solution is not to add the monolithic texlive package, but to add the set of missing packages from the modular distribution.

Building a coherent system that provides all the essential tools and, at the same time, satisfies all of its internal dependencies can be a difficult task. It is therefore recommended to start with sets of packages, called collections, and schemes, the name for collections of collections. The following command lists available schemes and collections (see [\[Invoking](#page-53-0) [guix package\], page 42\)](#page-53-0):

guix search texlive-\(scheme\|collection\) | recsel -p name,description

If needed, you may then complete your system with individual packages, particularly when they belong to a large collection you're not otherwise interested in.

For instance, the following manifest is a reasonable, yet frugal starting point for a French LATEX user:

```
(specifications->manifest
'("rubber"
   "texlive-scheme-basic"
   "texlive-collection-latexrecommended"
   "texlive-collection-fontsrecommended"
   "texlive-babel-french"
   ;; From "latexextra" collection.
   "texlive-tabularray"
   ;; From "binextra" collection.
   "texlive-texdoc"))
```
If you come across a document that does not compile in such a basic setting, the main difficulty is finding the missing packages. In this case, pdflatex and similar commands tend to fail with obscure error messages along the lines of:

doc.tex: File `tikz.sty' not found.

<sup>&</sup>lt;sup>1</sup> No rule without exception! As the monolithic T<sub>E</sub>X Live does not contain the **biber** executable, it is okay to combine it with texlive-biber, which does.

doc.tex:7: Emergency stop.

or, for a missing font:

kpathsea: Running mktexmf phvr7t ! I can't find file `phvr7t'.

How do you determine what the missing package is? In the first case, you will find the answer by running:

```
$ guix search texlive tikz
name: texlive-pgf
version: 59745
...
```
In the second case, guix search turns up nothing. Instead, you can search the T<sub>E</sub>X Live package database using the tlmgr command:

```
$ tlmgr info phvr7t
tlmgr: cannot find package phvr7t, searching for other matches:
Packages containing `phvr7t' in their title/description:
Packages containing files matching `phvr7t':
helvetic:
        texmf-dist/fonts/tfm/adobe/helvetic/phvr7t.tfm
        texmf-dist/fonts/tfm/adobe/helvetic/phvr7tn.tfm
        texmf-dist/fonts/vf/adobe/helvetic/phvr7t.vf
        texmf-dist/fonts/vf/adobe/helvetic/phvr7tn.vf
tex4ht:
        texmf-dist/tex4ht/ht-fonts/alias/adobe/helvetic/phvr7t.htf
```
The file is available in the TFX Live helvetic package, which is known in Guix as texlivehelvetic. Quite a ride, but you found it!

# 19 Actualizaciones de seguridad

De manera ocasional, vulnerabilidades importantes de seguridad se descubren en los paquetes de software y deben aplicarse parches. Las desarrolladoras de Guix tratan de seguir las vulnerabilidades conocidas y aplicar parches tan pronto como sea posible en la rama master de Guix (todavía no proporcionamos una rama "estable" que contenga únicamente actualizaciones de seguridad). La herramienta guix lint ayuda a las desarrolladoras a encontrar versiones vulnerables de paquetes de software en la distribución:

```
$ guix lint -c cve
gnu/packages/base.scm:652:2: glibc@2.21: probablemente vulnerable a CVE-2015-1781, CVE-2015-7547
gnu/packages/gcc.scm:334:2: gcc@4.9.3: probablemente vulnerable a CVE-2015-5276
gnu/packages/image.scm:312:2: openjpeg@2.1.0: probablemente vulnerable a CVE-2016-1923, CVE-2016-1924
...
```
See Section 9.8 [Invocación de guix lint], page 216, para más información.

Guix sigue una disciplina funcional de gestión de paquetes (see Chapter 1 [Introducción], [page 1\)](#page-12-0), lo que implica que, cuando se cambia un paquete, todos los paquetes que dependen  $de$   $\acute{e}l$  deben ser reconstruidos. Esto puede ralentizar de manera significativa el despliegue de correcciones en paquetes básicos como libc o Bash, ya que básicamente la distribución al completo debe reconstruirse. El uso de binarios preconstruidos ayuda (see [Section 5.3](#page-57-0) [\[Sustituciones\], page 46\)](#page-57-0), pero el despliegue aún puede tomar más tiempo del deseado.

Para afrontar esto, Guix implementa *injertos*, un mecanismo que permite un rápido despliegue de actualizaciones críticas sin los costes asociados con una reconstrucción completa de la distribución. La idea es reconstruir únicamente el paquete que hace falta parchear, y entonces "injertarlo" en los paquetes explícitamente instalados por la usuaria y que previamente hacían referencia al paquete original. El coste de realizar un injerto es menor que una reconstrucción completa de la cadena de dependencias.

Por ejemplo, supongamos que es necesario incorporar una actualización de seguridad en Bash. Las desarrolladoras de Guix proporcionarán una definición de paquete para la versión "corregida" de Bash, digamos bash-fixed, de la manera habitual (see [Section 8.2](#page-113-0)) [Definición de paquetes], page 102). Una vez hecho, la definición original del paquete es aumentada con un campo replacement que apunta al paquete que contiene la corrección del error:

```
(define bash
  (package
    (name "bash")
    ;; ...
    (replacement bash-fixed)))
```
De ahí en adelante, cualquier paquete que dependa directa o indirectamente de Bash como informa de ello guix  $\boldsymbol{\mathsf{gc}}$  --requisites (see Section 5.6 [Invocación de guix gc], [page 53\)](#page-64-0)—que se instale se "reescribe" autom´aticamente para hacer referencia a bashfixed en vez de bash. Este proceso de injerto toma un tiempo proporcional al tamaño del paquete, normalmente menos de un minuto para un paquete "medio" en una m´aquina reciente. El injertado es recursivo: cuando una dependencia indirecta requiere un injerto, el injerto se "propagará" hasta el paquete que la usuaria esté instalando.

Actualmente, la longitud del nombre y la versión del injerto y aquella del paquete que reemplaza (bash-fixed y bash en el ejemplo previo) debe ser igual. Esta restricción viene principalmente del hecho de que el injertado funciona mediante la aplicación de parches en archivos, incluyendo archivos binarios, directamente. Otras restricciones pueden ser aplicables: por ejemplo, durante la adición de un injerto a un paquete que proporciona una biblioteca compartida, la biblioteca compartida y su reemplazo deben tener el mismo SONAME y deben ser compatibles a nivel binario.

La opción de línea de órdenes  $-\text{no-graffs}$  le permite anular voluntariamente el proceso de injerto (see Section 9.1.1 [Opciones comunes de construcción], page 181). Por tanto, la orden:

guix build bash --no-grafts

devuelve el nombre de archivo del almacén de la versión original de Bash, mientras que:

guix build bash

devuelve el nombre de archivo del almacén de la versión "corregida", reemplazo de Bash. Esto le permite distinguir entre las dos variantes de Bash.

Para verificar a qué Bash hace referencia su perfil al completo, puede ejecutar (see Section 5.6 [Invocación de guix gc], page 53):

guix gc -R \$(readlink -f ~/.guix-profile) | grep bash

 $\ldots$  y compare los nombres de archivo del almacén que obtendrá con los ejemplos previos. Del mismo modo, para una generación completa del sistema Guix:

guix gc -R \$(guix system build my-config.scm) | grep bash

Por último, para comprobar qué versión de Bash están usando los procesos en ejecución, puede usar la orden lsof:

lsof | grep /gnu/store/.\*bash

# <span id="page-736-0"></span>20 Lanzamiento inicial

Bootstrapping in our context refers to how the distribution gets built "from nothing". Remember that the build environment of a derivation contains nothing but its declared inputs (see Chapter 1 [Introducción], page 1). So there's an obvious chicken-and-egg problem: how does the first package get built? How does the first compiler get compiled?

It is tempting to think of this question as one that only die-hard hackers may care about. However, while the answer to that question is technical in nature, its implications are wide-ranging. How the distribution is bootstrapped defines the extent to which we, as individuals and as a collective of users and hackers, can trust the software we run. It is a central concern from the standpoint of *security* and from a *user freedom* viewpoint.

El sistema GNU está compuesto principalmente de código C, con libc en su base. El sistema de construcción GNU en sí asume la disponibilidad del shell Bourne y las herramientas de línea de órdenes proporcionadas por GNU Coreutils, Awk, Findutils, 'sed' y 'grep'. Además, los programas de construcción—programas que ejecutan ./configure, make, etc.—están escritos en Scheme Guile (see [Section 8.10 \[Derivaciones\], page 159\)](#page-170-0). Consecuentemente, para ser capaz de construir cualquier cosa, desde cero, Guix depende en binarios preconstruidos de Guile, GCC, Binutils, libc y otros paquetes mencionados anteriormente—los binarios del lanzamiento inicial.

Estos binarios del lanzamiento inicial se "dan por supuestos", aunque se pueden volver a crear en caso de ser necesario (see Section 20.2 Preparación para usar los binarios del [lanzamiento inicial\], page 728\)](#page-739-0).

# 20.1 The Full-Source Bootstrap

Guix—al igual que otras distribuciones de GNU/Linux—se lanza inicialmente desde un conjunto de binarios de manera tradicional: un shell Bourne, herramientas de l´ınea de ´ordenes que proporcionan GNU Coreutils, Awk, Findutils, 'sed' y 'grep' y Guile, GCC, Binutils y la biblioteca de C de GNU (see [Chapter 20 \[Lanzamiento inicial\], page 725\)](#page-736-0). Habitualmente dichos binarios se "dan por hecho".

El dar por hecho estos binarios significa que consideramos que son una "semilla" correcta y fiable para la construcción del sistema completo. En esta asunción yace un problema: el tamaño combinado de dichos binarios necesarios para el lanzamiento inicial es de alrededor de 250MB (see Section "Bootstrappable Builds" in GNU Mes). Auditar o incluso la inspeccionar de dichos binarios es prácticamente imposible.

For i686-linux and x86\_64-linux, Guix now features a full-source bootstrap. This bootstrap is rooted in hex0-seed from the Stage0 ([https://savannah.gnu.org/projects/](https://savannah.gnu.org/projects/stage0) [stage0](https://savannah.gnu.org/projects/stage0)) package. The hex0 program is minimalist assembler: it reads space-separated hexadecimal digits (nibbles) from a file, possibly including comments, and emits on standard output the bytes corresponding to those hexadecimal numbers. The source code of this initial hex0 program is a file called hex0\_x86.hex0 ([https://github.com/oriansj/](https://github.com/oriansj/bootstrap-seeds/blob/master/POSIX/x86/hex0_x86.hex0) [bootstrap-seeds/blob/master/POSIX/x86/hex0\\_x86.hex0](https://github.com/oriansj/bootstrap-seeds/blob/master/POSIX/x86/hex0_x86.hex0)) and is written in the hex0 language.

Hex0 is self-hosting, which means that it can build itself:

./hex0-seed hex0\_x86.hex0 hex0

Hex0 it is the ASCII-equivalent of the binary program and can be produced by doing something much like:

sed 's/[;#].\*\$//g' hex0\_x86.hex0 | xxd -r -p > hex0 chmod +x hex0

It is because of this ASCII-binary equivalence that we can bless this initial 357-byte binary as source, and hence 'full-source bootstrap".

The bootstrap then continues: hex0 builds hex1 and then on to M0, hex2, M1, mescctools and finally M2-Planet. Then, using mescc-tools, M2-Planet we build Mes (see GNU Mes, a Scheme interpreter and C compiler in Scheme). From here on starts the more traditional C-based bootstrap of the GNU System.

Another step that Guix has taken is to replace the shell and all its utilities with implementations in Guile Scheme, the *Scheme-only bootstrap*. Gash (see Section "Gash" in The Gash manual) is a POSIX-compatible shell that replaces Bash, and it comes with Gash Utils which has minimalist replacements for Awk, the GNU Core Utilities, Grep, Gzip, Sed, and Tar.

Building the GNU System from source is currently only possible by adding some historical GNU packages as intermediate steps<sup>1</sup>. As Gash and Gash Utils mature, and GNU packages become more bootstrappable again (e.g., new releases of GNU Sed will also ship as gzipped tarballs again, as alternative to the hard to bootstrap xz-compression), this set of added packages can hopefully be reduced again.

A continuación se encuentra el grafo de dependencias generado para gcc-coremesboot0, el compilador del lanzamiento inicial usado para el lanzamiento inicial tradicional del resto del sistema Guix.

<sup>&</sup>lt;sup>1</sup> Packages such as gcc-2.95.3, binutils-2.14, glibc-2.2.5, gzip-1.2.4, tar-1.22, and some others. For details, see gnu/packages/commencement.scm.

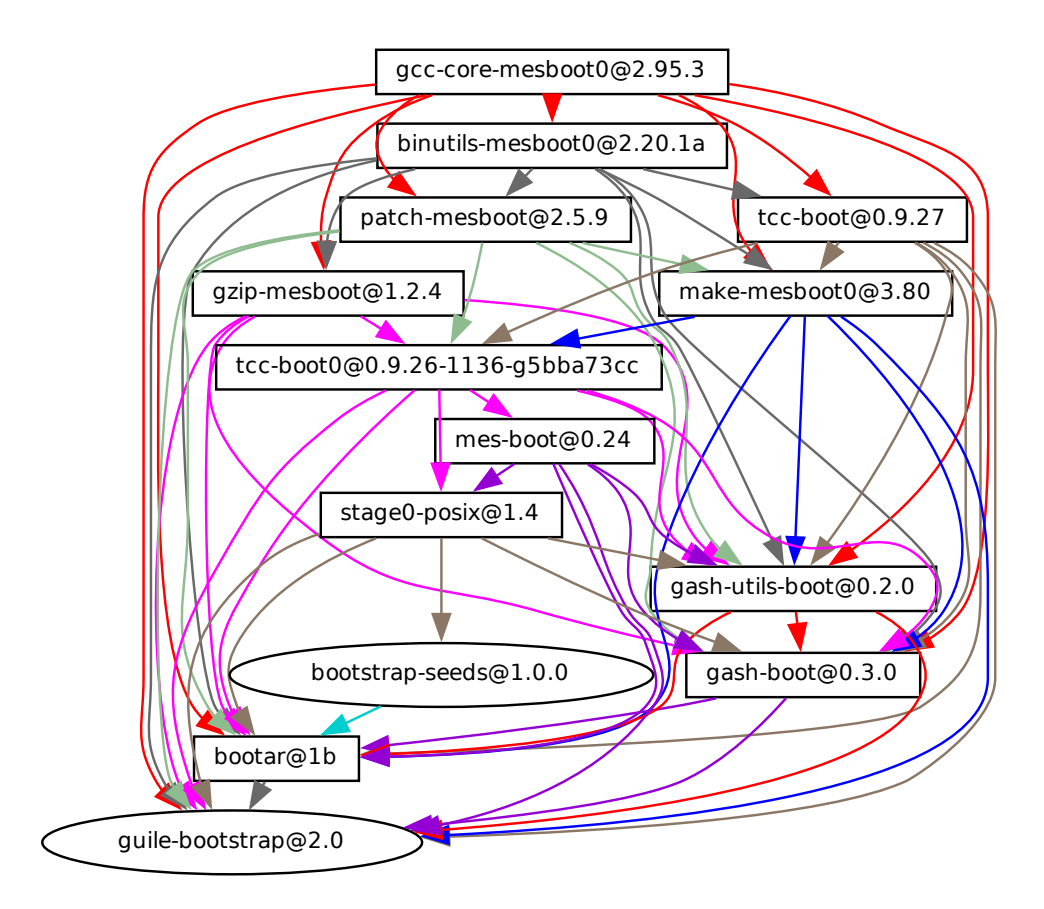

Work is ongoing to bring these bootstraps to the arm-linux and aarch64-linux architectures and to the Hurd.

If you are interested, join us on '#bootstrappable' on the Libera.Chat IRC network or discuss on [bug-mes@gnu.org](mailto:bug-mes@gnu.org) or [gash-devel@nongnu.org](mailto:gash-devel@nongnu.org).

# <span id="page-739-0"></span>20.2 Preparación para usar los binarios del lanzamiento inicial

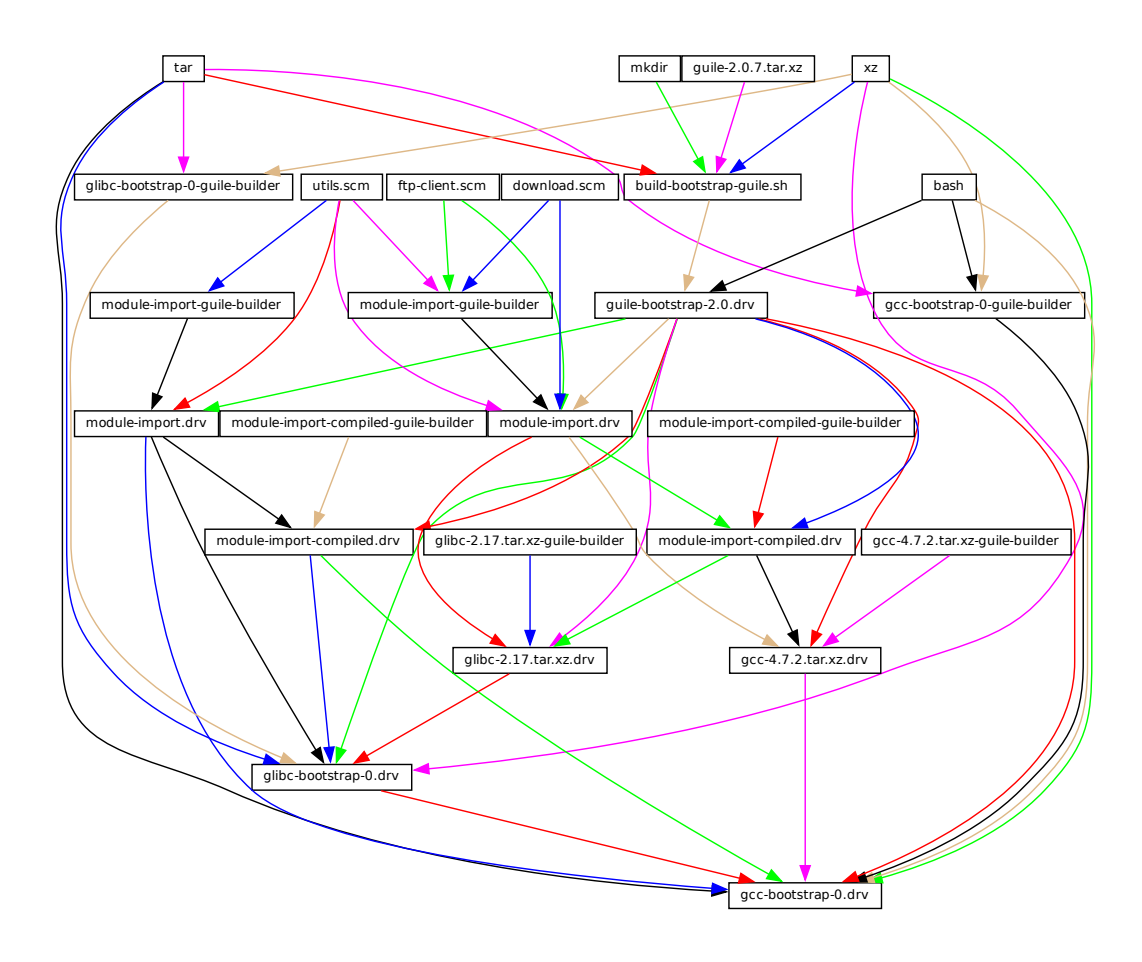

La figura previa muestra el auténtico inicio del grafo de dependencias de la distribución, correspondiente a las definiciones de paquete del módulo (gnu packages bootstrap). Un gráfico similar puede generarse con guix graph (see Section 9.10 [Invocación de guix graph], [page 221\)](#page-232-0), más o menos así:

```
guix graph -t derivation \
  -e '(@@ (gnu packages bootstrap) %bootstrap-gcc)' \
  | dot -Tps > gcc.ps
```
o, para la semilla binaria aún más reducida del lanzamiento inicial

```
guix graph -t derivation \
  -e '(@@ (gnu packages bootstrap) %bootstrap-mes)' \
  | dot -Tps > mes.ps
```
En este nivel de detalle, las cosas son ligeramente complejas. Primero, Guile en s´ı consiste en un ejecutable ELF, junto a muchas fuentes y archivos compilados Scheme que se cargan dinámicamente durante la ejecución. Esto se almacena en el archivador tar

guile-2.0.7.tar.xz mostrado en este grafo. Este archivador es parte de la distribución de "fuentes" de Guix, y se inserta en el almacén con add-to-store (see [Section 8.9 \[El](#page-168-0) almacén], page  $157$ ).

 $i$ Pero cómo escribimos una derivación que extraiga este archivador y lo añada al almacén? Para resolver este problema, la derivación guile-bootstrap-2.0.drv—la primera en construirse—usa bash como su constructor, que ejecuta build-bootstrap-guile.sh, que a su vez llama a tar para extraer el archivador. Por tanto, bash, tar, xz y mkdir son binarios enlazados estáticamente, también parte de la distribución de fuentes de Guix, cuyo único propósito es permitir la extracción del archivador de Guile.

Una vez queguile-bootstrap-2.0.drv se ha construido, tenemos un Guile funcional que se puede usar para ejecutar los programas de construcción siguientes. Su primera tarea es descargar los archivadores qu contienen los otros binarios preconstruidos—esto es lo que las derivaciones .tar.xz.drv hacen. Módulos Guix como ftp-client.scm se usan para este propósito. Las derivaciones module-import.drv importan esos módulos en un directorio del almacén, manteniendo la distribución de carpetas. Las derivaciones module-importcompiled.drv compilan esos módulos, y los escriben en un directorio con la distribución de carpetas correcta. Esto corresponde al par´ametro #:modules de build-expression- >derivation (see [Section 8.10 \[Derivaciones\], page 159\)](#page-170-0).

Finalmente, los archivadores tar son extraídos por las derivaciones gcc-bootstrap-0.drv, glibc-bootstrap-0.drv, or bootstrap-mes-0.drv y bootstrap-mescc-tools-0.drv, hasta el punto en el que disponemos de una cadena de herramientas C funcional.

# Construcción de las herramientas de construcción

El lanzamiento inicial está completo cuando tenemos una cadena de herramientas completa que no depende en las herramientas preconstruidas del lanzamiento inicial descritas previamente. Este requisito de no-dependencia se verifica comprobando si los archivos de la cadena de herramientas final contienen referencias a directorios de /gnu/store de las entradas del lanzamiento. El proceso que lleva a esta cadena de herramientas "final" es descrito por las definiciones de paquetes encontradas en el módulo (gnu packages commencement).

La orden guix graph nos permite "distanciarnos" en comparación con el grafo previo, mirando al nivel de objetos de paquetes en vez de derivaciones individuales—recuerde que un paquete puede traducirse en varias derivaciones, típicamente una derivación para descargar sus fuentes, una para construir los m´odulos Guile que necesita y uno para realmente construir el paquete de las fuentes. La orden:

```
guix graph -t bag \
  -e '(@@ (gnu packages commencement)
          glibc-final-with-bootstrap-bash)' | xdot -
```
muestra el grafo de dependencias que lleva a la biblioteca C "final"<sup>2</sup> , mostrado a continuación.

<sup>2</sup> Puede haberse dado cuenta de la etiqueta glibc-intermediate, sugiriendo que no es completamente final, pero como es una buena aproximación, la consideraremos final.

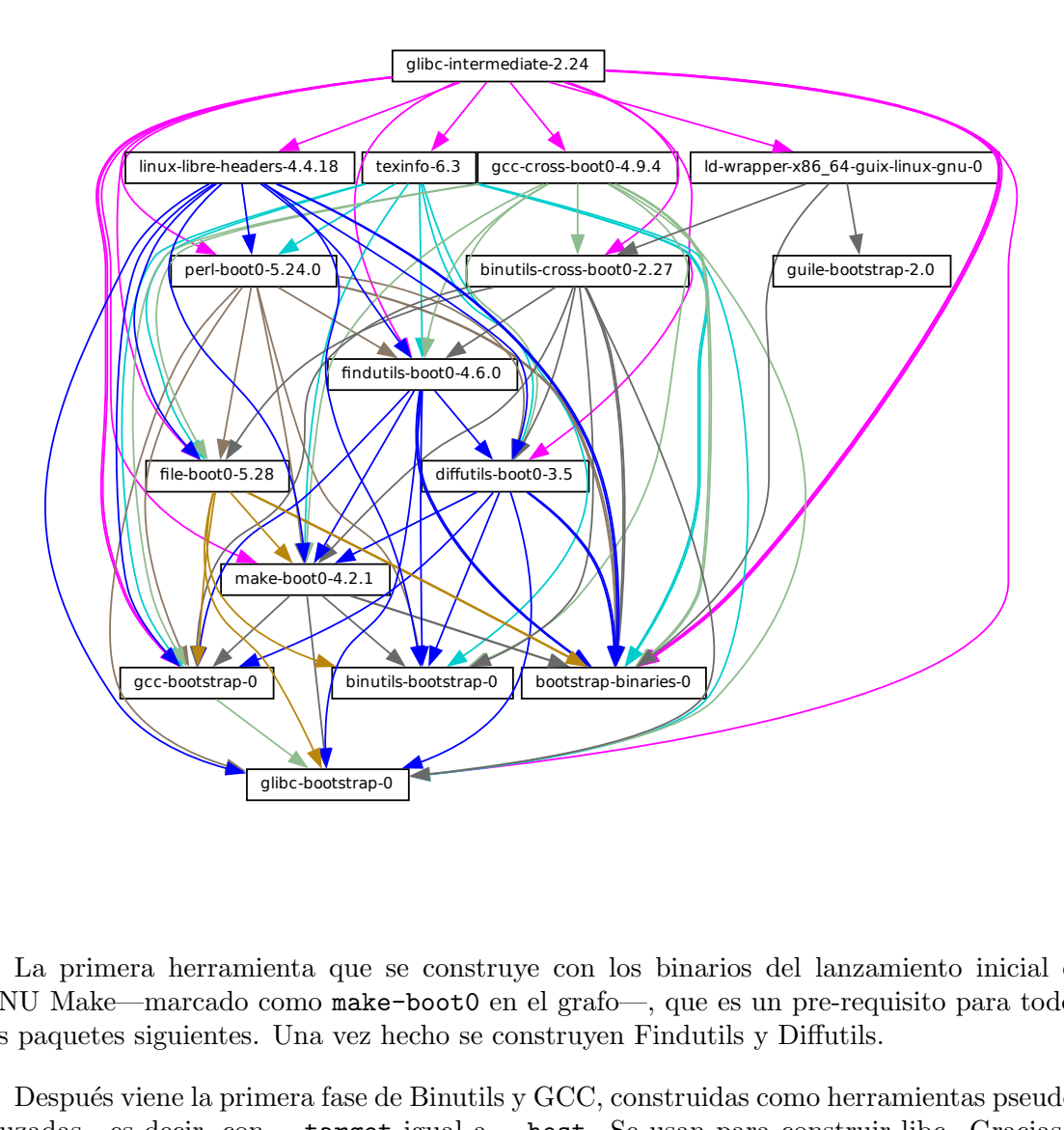

La primera herramienta que se construye con los binarios del lanzamiento inicial es GNU Make—marcado como make-boot0 en el grafo—, que es un pre-requisito para todos los paquetes siguientes. Una vez hecho se construyen Findutils y Diffutils.

Después viene la primera fase de Binutils y GCC, construidas como herramientas pseudocruzadas—es decir, con --target igual a --host. Se usan para construir libc. Gracias a este truco de compilación cruzada, se garantiza que esta libc no tendrá ninguna referencia a la cadena de herramientas inicial.

Posteriormente se construyen las herramientas Binutils y GCC (no mostradas previamente) finales. GCC usa 1d de la construcción final de Binutils y enlazan los programas contra la libc recién construía. Esta cadena de herramientas se usa para construir otros paquetes usados por Guix y el sistema de construcción GNU: Guile, Bash, Coreutils, etc.

 $iY$  voilà! En este punto tenemos un conjunto completo de herramientas de construcción esperadas por el sistema de construcción GNU. Están en la variable %final-inputs del módulo (gnu packages commencement), y se usan implícitamente por cualquier paquete que use gnu-build-system (see Section 8.5 [Sistemas de construcción], page 123).

# Construir los binarios de lanzamiento

Debido a que la cadena de herramientas final no depende de los binarios de lanzamiento, estos rara vez necesitan ser actualizados. No obstante, es útil tener una forma automatizada de producirlos en caso de que se dé una actualización, y esto es lo que proporciona el módulo (gnu packages make-bootstrap).

La siguiente orden construye los archivadores que contienen los binarios de lanzamiento (Binutils, GCC, glibc para el lanzamiento inicial tradicional y linux-libre-headers, bootstrapmescc-tools y bootstrap-mes para el lanzamiento inicial basado en la semilla binaria reducida, y Guile y un archivador que contiene una mezcla de Coreutils y otras herramientas básicas de línea de órdenes):

### guix build bootstrap-tarballs

Los archivadores "tar" generados son aquellos a cuya referencia debe encontrarse en el módulo (gnu packages bootstrap) mencionado al inicio de esta sección.

¿Todav´ıa aqu´ı? Entonces quiz´a se habr´a empezado a preguntar: ¿cu´ando llegamos a un punto fijo? ¡Esa es una pregunta interesante! La respuesta es desconocida, pero si pudiese investigar m´as a fondo (y tiene unos recursos computacionales y de almacenamiento significativos para hacerlo) háganoslo saber.

### Reducción del conjunto de binarios de lanzamiento

Nuestros binarios de lanzamiento actualmente incluyen GCC, GNU Libc, Guile, etc. ¡Eso es mucho código binario! ¿Por qué es eso un problema? Es un problema porque esos grandes fragmentos de código binario no son auditables en la práctica, lo que hace difícil establecer qué código fuente los produjo. Cada binario no-auditable también nos deja vulnerables a puertas traseras en los compiladores, como describió Ken Thompson en su publicación de 1984 Reflections on Trusting Trust.

Esto se mitiga por el hecho de que nuestros binarios de lanzamiento fueron generados por una revisi´on anterior de Guix. No obstante, esto no posee el nivel de transparencia que obtenemos en el resto del grado de dependencias de los paquetes, donde Guix siempre nos da una asociación de fuente-a-binario. Por lo tanto, nuestro objetivo es reducir el conjunto de binarios de lanzamiento al mínimo posible.

El [sitio web Bootstrappable.org \(](https://bootstrappable.org)https://bootstrappable.org) enumera proyectos en activo realizándolo. Uno de ellos está a punto de sustituir el GCC de lanzamiento con una secuencia de ensambladores, interpretes y compiladores de complejidad incremental, que pueden ser construidos desde las fuentes empezando con un código ensamblador simple y auditable.

Our first major achievement is the replacement of GCC, the GNU C Library and Binutils by MesCC-Tools (a simple hex linker and macro assembler) and Mes (see GNU Mes, a Scheme interpreter and C compiler in Scheme). Neither MesCC-Tools nor Mes can be fully bootstrapped yet and thus we inject them as binary seeds. We call this the Reduced Binary Seed bootstrap, as it has halved the size of our bootstrap binaries! Also, it has eliminated the C compiler binary; i686-linux and x86 64-linux Guix packages are now bootstrapped without any binary C compiler.

Se está trabajando en hacer que MesCC-Tools y Mes puedan lanzarse inicialmente de manera completa, y también se buscan otros binarios para el lanzamiento inicial. ¡Su ayuda es bienvenida!

# 21 Transportar a una nueva plataforma

Como se explicó previamente, la distribución GNU es autocontenida, lo cual se consigue dependiendo de unos "binarios del lanzamiento inicial" preconstruidos (see [Chapter 20](#page-736-0) [\[Lanzamiento inicial\], page 725](#page-736-0)]. Estos binarios son específicos para un núcleo del sistema operativo, arquitectura de la CPU e interfaz binaria de aplicaciones (ABI). Por tanto, para transportar la distribución a una nueva plataforma que no está soportada todavía, se deben construir estos binarios del lanzamiento inicial, y actualizar el módulo (gnu packages bootstrap) para usarlos en dicha plataforma.

Por suerte, Guix puede compilar de forma cruzada esos binarios del lanzamiento inicial. Cuando todo va bien, y asumiendo que la cadena de herramientas GNU soporta para la plataforma deseada, esto puede ser tan simple como ejecutar una orden así:

guix build --target=armv5tel-linux-gnueabi bootstrap-tarballs

For this to work, it is first required to register a new platform as defined in the (guix platform) module. A platform is making the connection between a GNU triplet (see Section "Specifying Target Triplets" in Autoconf), the equivalent system in Nix notation, the name of the glibc-dynamic-linker, and the corresponding Linux architecture name if applicable (see [Chapter 15 \[Platforms\], page 708\)](#page-719-0).

Once the bootstrap tarball are built, the (gnu packages bootstrap) module needs to be updated to refer to these binaries on the target platform. That is, the hashes and URLs of the bootstrap tarballs for the new platform must be added alongside those of the currently supported platforms. The bootstrap Guile tarball is treated specially: it is expected to be available locally, and gnu/local.mk has rules to download it for the supported architectures; a rule for the new platform must be added as well.

En la pr´actica puede haber algunas complicaciones. Primero, puede ser que la tripleta extendida GNU que especifica un ABI (como el sufijo eabi previamente) no es reconocida por todas las herramientas GNU. T´ıpicamente, glibc reconoce algunas de ellas, mientras que GCC usa una opción de configuración extra  $-\text{with-abi}$  (vea gcc.scm para ejemplos de como manejar este caso). En segundo lugar, algunos de los paquetes necesarios pueden fallar en su construcción para dicha plataforma. Por último, los binarios generados pueden estar defectuosos por alguna razón.

# 22 Contribuir

Este proyecto es un esfuerzo colaborativo, y ¡necesitamos su ayuda para que crezca! Por favor, contacte con nosotros en [guix-devel@gnu.org](mailto:guix-devel@gnu.org) y en #guix en la red IRC Libera Chat. Estamos abiertos a ideas, informes de errores, parches y cualquier cosa que pueda ser de ayuda para el proyecto. Especialmente se agradece ayuda con la creación de paquetes (see [Section 22.8 \[Pautas de empaquetamiento\], page 748\)](#page-759-0).

Queremos proporcionar un entorno cálido, amistoso y libre de acoso, para que cualquiera pueda contribuir al m´aximo de sus capacidades. Para este fin nuestro proyecto usa un "Acuerdo de Contribución", que fue adaptado de <https://contributor-coventant.org>. Se puede encontrar una versión local en el archivo CODE-OF-CONDUCT del árbol de fuentes.

Las contribuidoras no están obligadas a usar su nombre legal en los parches ni en la comunicación on-line; pueden usar cualquier nombre o seudónimo de su elección.

# <span id="page-745-0"></span>22.1 Requisitos

You can easily hack on Guix itself using Guix and Git, which we use for version control (see Section 22.2 [Construcción desde Git], page 735).

But when packaging Guix for foreign distros or when bootstrapping on systems without Guix, and if you decide to not just trust and install our readily made binary (see [Section 2.1](#page-15-0) [Instalación binaria], page 4), you can download a release version of our reproducible source tarball and read on.

Esta sección enumera los requisitos para construir Guix desde las fuentes. El procedimiento de construcción de Guix es el mismo que el de otro software GNU, y no está cubierto aqu´ı. Por favor, eche un vistazo a los archivos README y INSTALL en el ´arbol de fuentes de Guix para obtener detalles adicionales.

GNU Guix está disponible para descarga desde su sitio web en [http://www.gnu.org/](http://www.gnu.org/software/guix/) [software/guix/](http://www.gnu.org/software/guix/).

GNU Guix depende de los siguientes paquetes:

- GNU Guile (<https://gnu.org/software/guile/>), version 3.0.x, version 3.0.3 or later;
- Guile-Gcrypt (<https://notabug.org/cwebber/guile-gcrypt>), versión  $0.1.0$  o posterior;
- Guile-GnuTLS (<https://gitlab.com/gnutls/guile/>) (see Section "Guile Preparations" in  $GnuTLS-Guile$ <sup>1</sup>;
- Guile-SQLite3 (<https://notabug.org/guile-sqlite3/guile-sqlite3>), version 0.1.0 o posterior;
- Guile-zlib (<https://notabug.org/guile-zlib/guile-zlib>), version 0.1.0 or later;
- Guile-lzlib (<https://notabug.org/guile-lzlib/guile-lzlib>);
- Guile-Avahi (<https://www.nongnu.org/guile-avahi/>);
- Guile-Git (<https://gitlab.com/guile-git/guile-git>), version 0.5.0 or later;
- Git (<https://git-scm.com>) (yes, both!);

<sup>&</sup>lt;sup>1</sup> The Guile bindings to GnuTLS (<https://gnutls.org/>) were distributed as part of GnuTLS until version 3.7.8 included.

- Guile-JSON (<https://savannah.nongnu.org/projects/guile-json/>) 4.3.0 o posterior;
- GNU Make (<https://www.gnu.org/software/make/>).

Las siguientes dependencias son opcionales:

•

La delegación de construcciones (see Section 2.2.2 [Configuración de delegación del [daemon\], page 7](#page-18-0)) y guix copy (see Section  $9.13$  [Invocación de guix copy], page  $233$ ] dependen de Guile-SSH (<https://github.com/artyom-poptsov/guile-ssh>), versión 0.13.0 o posterior.

- Guile-zstd (<https://notabug.org/guile-zstd/guile-zstd>), for zstd compression and decompression in guix publish and for substitutes (see Section 9.11 [Invocación] [de guix publish\], page 226](#page-237-0)).
- Guile-Semver (<https://ngyro.com/software/guile-semver.html>) for the crate importer (see Section 9.5 [Invocación de guix import], page 198).
- Guile-Lib (<https://www.nongnu.org/guile-lib/doc/ref/htmlprag/>) for the go importer (see Section 9.5 [Invocación de guix import], page 198) and for some of the "updaters" (see Section 9.6 [Invocación de guix refresh], page 207).
- Cuando libbz2 (<http://www.bzip.org>) está disponible, guix daemon puede usarla para comprimir los registros de construcción.

Si no se ha proporcionado --disable-daemon a configure, los siguientes paquetes también son necesarios:

- GNU libgcrypt (<https://gnupg.org/>);
- SQLite 3 (<https://sqlite.org>);
- $g++$  de GCC (<https://gcc.gnu.org>), con implementación del estándar C++11

# <span id="page-746-0"></span>22.2 Construcción desde Git

Si quiere picar en el mismo Guix se recomienda usar la última versión del repositorio Git:

git clone https://git.savannah.gnu.org/git/guix.git

 $i$ . Cómo se puede asegurar de que ha obtenido una copia auténtica del repositorio? Para ello ejecute guix git authenticate, proporcionando la revisión y la huella de OpenPGP de la presentación del canal (see Section 7.5 [Invocación de guix git authenticate], page 99):

```
git fetch origin keyring:keyring
guix git authenticate 9edb3f66fd807b096b48283debdcddccfea34bad \
  "BBB0 2DDF 2CEA F6A8 0D1D E643 A2A0 6DF2 A33A 54FA"
```
Esta orden termina con un código de salida cero cuando al finalizar correctamente; o imprime un mensaje de error y sale con un c´odigo de salida distinto a cero en otro caso.

Como puede ver, nos encontramos ante el problema del huevo y la gallina: es necesario haber instalado Guix. Durante la instalación habitual del sistema Guix (see [Chapter 3](#page-32-0)  $[Instalación del sistema], page 21) o Guix sobre otra distribución (see Section 2.1 [Instalación$ [binaria\], page 4\)](#page-15-0) debería verificar la firma de OpenPGP del medio de instalación. Este paso es el primer eslabón de la cadena de confianza.

El modo más fácil de preparar un entorno de desarrollo para Guix es, por supuesto, jusando Guix! Las siguientes órdenes inician un nuevo intérprete donde todas las dependencias y las variables de entorno apropiadas están listas para picar código en Guix:

guix shell -D guix -CPW

or even, from within a Git worktree for Guix:

guix shell -CPW

If -C (short for --container) is not supported on your system, try --pure instead of -CPW. See [Section 7.1 \[Invoking guix shell\], page 79,](#page-90-0) for more information on that command.

Si no puede usar Guix para construir Guix desde una copia de trabajo, son necesarios los paquetes siguientes además de los mencionados en las instrucciones de instalación (see [Section 22.1 \[Requisitos\], page 734\)](#page-745-0).

- GNU Autoconf (<https://gnu.org/software/autoconf/>);
- GNU Automake (<https://gnu.org/software/automake/>);
- GNU Gettext (<https://gnu.org/software/gettext/>);
- GNU Texinfo (<https://gnu.org/software/texinfo/>);
- Graphviz (<https://www.graphviz.org/>);
- GNU Help2man (opcional) (<https://www.gnu.org/software/help2man/>).

En Guix se pueden añadir dependencias adicionales ejecutando en su lugar guix shell:

guix shell -D guix help2man git strace --pure

From there you can generate the build system infrastructure using Autoconf and Automake:

#### ./bootstrap

Si se produce un error como el siguiente:

configure.ac:46: error: possibly undefined macro: PKG\_CHECK\_MODULES

probablemente significa que Autoconf no pudo encontrar el archivo pkg.m4, que proporciona pkg-config. Asegúrese de que pkg.m4 está disponible. Lo mismo aplica para el conjunto de macros guile.m4 que proporciona Guile. Por ejemplo, si ha instalado Automake en /usr/local, no va a buscar archivos .m4 en /usr/share. En ese caso tiene que ejecutar la siguiente orden:

### export ACLOCAL\_PATH=/usr/share/aclocal

See Section "Macro Search Path" in The GNU Automake Manual para más información. Entonces, ejecute:

./configure

... where /var is the normal localstatedir value (see Section 8.9 [El almacén], page 157, for information about this) and /etc is the normal sysconfdir value. Note that you will probably not run make install at the end (you don't have to) but it's still important to pass the right localstatedir and sysconfdir values, which get recorded in the (guix config) Guile module.

Finalmente, puede construir Guix y, si se siente inclinado a ello, ejecutar los tests (see Section 22.3 [Ejecución de la batería de pruebas], page 737):

### make check

If anything fails, take a look at installation instructions (see Chapter 2 [Instalación], page 4) or send a message to the [mailing list.](mailto:guix-devel@gnu.org)

De aquí en adelante, puede identificar todos las revisiones incluidas en su copia ejecutando:

```
guix git authenticate \
 9edb3f66fd807b096b48283debdcddccfea34bad \
  "BBB0 2DDF 2CEA F6A8 0D1D E643 A2A0 6DF2 A33A 54FA"
```
The first run takes a couple of minutes, but subsequent runs are faster. On subsequent runs, you can run the command without any arguments since the introduction (the commit ID and OpenPGP fingerprints above) will have been recorded<sup>2</sup>:

guix git authenticate

When your configuration for your local Git repository doesn't match the default one, you can provide the reference for the keyring branch *via* the  $-k$  option. The following example assumes that you have a Git remote called 'myremote' pointing to the official repository:

```
guix git authenticate \
 -k myremote/keyring \
 9edb3f66fd807b096b48283debdcddccfea34bad \
  "BBB0 2DDF 2CEA F6A8 0D1D E643 A2A0 6DF2 A33A 54FA"
```
See Section 7.5 [Invocación de guix git authenticate], page 99, for more information on this command.

Nota: By default, hooks are installed such that guix git authenticate is invoked anytime you run git pull or git push.

Después de actualizar el repositorio, make podría fallar con un error similar al del ejemplo siguiente:

```
error: failed to load 'gnu/packages/linux.scm':
```
ice-9/eval.scm:293:34: In procedure abi-check: #<record-type <origin>>: record ABI mis

Esto significa que uno de los tipos de registro que Guix define (en este ejemplo, el registro origin) ha cambiado, y todo guix necesita ser recompilado para tener en cuenta ese cambio. Para ello, ejecute make clean-go seguido de make.

Should make fail with an Automake error message after updating, you need to repeat the steps outlined in this section, commencing with ./bootstrap.

# <span id="page-748-0"></span>22.3 Ejecución de la batería de pruebas

Después de una ejecución exitosa de configure y make, es una buena idea ejecutar la batería de pruebas. Puede ayudar a encontrar problemas con la configuración o el entorno, o errores en el mismo Guix—e informar de fallos en las pruebas es realmente una buena forma de ayudar a mejorar el software. Para ejecutar la batería de pruebas, teclee:

make check

Los casos de prueba pueden ejecutarse en paralelo: puede usar la opción  $-i$  de GNU make para acelerar las cosas. La primera ejecución puede tomar algunos minutos en una máquina

 $^2\,$  This requires a recent version of Guix, from May 2024 or more recent.

reciente; las siguientes ejecuciones serán más rápidas puesto que el almacén creado para las pruebas ya tendrá varias cosas en la caché.

Tambi´en es posible ejecutar un subconjunto de las pruebas definiendo la variable de makefile TESTS como en el ejemplo:

make check TESTS="tests/store.scm tests/cpio.scm"

Por defecto, los resultados de las pruebas se muestran a nivel de archivo. Para ver los detalles de cada caso de prueba individual, es posible definir la variable de makefile SCM\_LOG\_DRIVER\_FLAGS como en el ejemplo:

make check TESTS="tests/base64.scm" SCM\_LOG\_DRIVER\_FLAGS="--brief=no"

The underlying SRFI 64 custom Automake test driver used for the 'check' test suite (located at build-aux/test-driver.scm) also allows selecting which test cases to run at a finer level, via its --select and --exclude options. Here's an example, to run all the test cases from the tests/packages.scm test file whose names start with "transaction-upgradeentry":

export SCM\_LOG\_DRIVER\_FLAGS="--select=^transaction-upgrade-entry" make check TESTS="tests/packages.scm"

Those wishing to inspect the results of failed tests directly from the command line can add the --errors-only=yes option to the SCM\_LOG\_DRIVER\_FLAGS makefile variable and set the VERBOSE Automake makefile variable, as in:

```
make check SCM_LOG_DRIVER_FLAGS="--brief=no --errors-only=yes" VERBOSE=1
```
The --show-duration=yes option can be used to print the duration of the individual test cases, when used in combination with --brief=no:

make check SCM\_LOG\_DRIVER\_FLAGS="--brief=no --show-duration=yes"

See Section "Parallel Test Harness" in GNU Automake for more information about the Automake Parallel Test Harness.

En caso de fallo, le rogamos que envíe un correo a [bug-guix@gnu.org](mailto:bug-guix@gnu.org) y adjunte el archivo test-suite.log. Por favor, especifique la versión de Guix usada así como los números de versión de las dependencias (see [Section 22.1 \[Requisitos\], page 734\)](#page-745-0) en su mensaje.

Guix también viene como una batería de pruebas del sistema completo que prueban instancias completas del sistema Guix. Se puede ejecutar únicamente en sistemas donde Guix ya está instalado, usando:

make check-system

o, de nuevo, definiendo TESTS para seleccionar un subconjunto de las pruebas a ejecutar:

```
make check-system TESTS="basic mcron"
```
Estas pruebas de sistema están definidas en los módulos (gnu tests  $\ldots$ ). Funcionan ejecutando el sistema operativo con una instrumentación ligera en una máquina virtual (VM). Pueden ser computacionalmente intensivas o bastante baratas, dependiendo de si hay sustituciones disponibles para sus dependencias (see [Section 5.3 \[Sustituciones\], page 46\)](#page-57-0). Algunas requieren mucho espacio de almacenamiento para alojar las imágenes de la máquina virtual.

De nuevo, en caso de fallos en las pruebas, le rogamos que envíe a [bug-guix@gnu.org](mailto:bug-guix@gnu.org) todos los detalles.

### 22.4 Ejecución de Guix antes de estar instalado

Para mantener un entorno de trabajo estable, encontrará útil probar los cambios hechos en su copia de trabajo local sin instalarlos realmente. De esa manera, puede distinguir entre su sombrero de "usuaria final" y el traje de "harapos".

To that end, all the command-line tools can be used even if you have not run make install. To do that, you first need to have an environment with all the dependencies available (see Section  $22.2$  [Construcción desde Git], page 735), and then simply prefix each command with ./pre-inst-env (the pre-inst-env script lives in the top build tree of Guix; see Section 22.2 [Construcción desde Git], page 735, to generate it). As an example, here is how you would build the hello package as defined in your working tree (this assumes guix-daemon is already running on your system; it's OK if it's a different version):

\$ ./pre-inst-env guix build hello

De manera similar, un ejemplo de una sesión de Guile con los módulos Guix disponibles:

\$ ./pre-inst-env guile -c '(use-modules (guix utils)) (pk (%current-system))'

```
;;; ("x86_64-linux")
```
. . . and for a REPL (see [Section 8.14 \[Using Guix Interactively\], page 178](#page-189-0)):

```
$ ./pre-inst-env guile
scheme@(guile-user)> ,use(guix)
scheme@(guile-user)> ,use(gnu)
scheme@(guile-user)> (define serpientes
                       (fold-packages
                          (lambda (paquete lst)
                            (if (string-prefix? "python"
                                                (package-name paquete))
                                (cons paquete lst)
                               lst))
                          '())
scheme@(guile-user)> (length serpientes)
$1 = 361
```
Si modifica el código del daemon o código auxiliar, o si guix-daemon no se está ejecutando todavía en su sistema, puede ejecutarlo desde el árbol de construción<sup>3</sup>:

\$ sudo -E ./pre-inst-env guix-daemon --build-users-group=guixbuild

El guión pre-inst-env proporciona valor a todas las variables de entorno necesarias para permitirlo, incluyendo PATH y GUILE\_LOAD\_PATH.

Fíjese que la orden  $./pre-inst-env$  guix pull no actualiza el árbol de fuentes local; simplemente actualiza el enlace  $\gamma$ .config/guix/latest (see Section 5.7 [Invocación de [guix pull\], page 57](#page-68-0)). Ejecute git pull si quiere actualizar su ´arbol de fuentes local.

A veces, especialmente si ha actualizado recientemente su repositorio, la ejecución de ./pre-inst-env imprimirá un mensaje similar al siguiente ejemplo:

;;; nota: archivo fuente /home/user/projects/guix/guix/progress.scm

 $3$  La opción -E a sudo asegura que GUILE\_LOAD\_PATH contiene la información correcta para que guixdaemon y las herramientas que usa puedan encontrar los módulos Guile que necesitan.

;;; m´as reciente que el compilado /home/user/projects/guix/guix/progress.go

Esto es sólo una nota y se puede ignorar con seguridad. Puede deshacerse del mensaje ejecutando make  $-i4$ . Hasta que lo haga, Guile se ejecutará ligeramente más lento porque interpretar´a el c´odigo en lugar de utilizar archivos de objetos Guile preparados (.go).

Puede ejecutar make automáticamente mientras trabaja utilizando watchexec del paquete watchexec. Por ejemplo, para construir de nuevo cada vez que actualice un archivo de paquete, ejecute 'watchexec -w gnu/packages -- make -j4'.

# 22.5 La configuración perfecta

La configuración perfecta para hackear en Guix es básicamente la configuración perfecta para hacerlo en Guile (see Section "Using Guile in Emacs" in Guile Reference Manual). Primero, necesita más que un editor, necesita Emacs ([https://www.gnu.org/software/](https://www.gnu.org/software/emacs) [emacs](https://www.gnu.org/software/emacs)), con su potencia aumentada gracias al maravilloso Geiser ([https://nongnu.org/](https://nongnu.org/geiser) [geiser](https://nongnu.org/geiser)). Para conseguir esta configuración ejecute:

guix install emacs guile emacs-geiser emacs-geiser-guile

Geiser allows for interactive and incremental development from within Emacs: code compilation and evaluation from within buffers, access to on-line documentation (docstrings), context-sensitive completion,  $M-$ . to jump to an object definition, a REPL to try out your code, and more (see Section "Introduction" in Geiser User Manual). If you allow Emacs to load the .dir-locals.el file at the root of the project checkout, it will cause Geiser to automatically add the local Guix sources to the Guile load path.

Para realmente editar el código, Emacs tiene un modo para Scheme muy limpio. Pero además de eso, no debe perderse Paredit (<http://www.emacswiki.org/emacs/ParEdit>). Provee de facilidades para operar directamente en el árbol sintáctico como elevar una expresión-S o recubrirla, embeber o expulsar la siguiente expresión-S, etc.

We also provide templates for common git commit messages and package definitions in the etc/snippets directory. These templates can be used to expand short trigger strings to interactive text snippets. If you use YASnippet ([https://joaotavora.github.](https://joaotavora.github.io/yasnippet/) [io/yasnippet/](https://joaotavora.github.io/yasnippet/)), you may want to add the etc/snippets/yas snippets directory to the yas-snippet-dirs variable. If you use Tempel (<https://github.com/minad/tempel/>), you may want to add the etc/snippets/tempel/\* path to the tempel-path variable in Emacs.

;; Suponiendo que el checkout de Guix está en  $\tilde{\ }$ /src/guix. ;; Configuración de yasnippet (with-eval-after-load 'yasnippet (add-to-list 'yas-snippet-dirs "~/src/guix/etc/snippets/yas")) ;; Tempel configuration (con-eval-after-load 'tempel ;; Asegúrese de que tempel-path es una lista -- también puede ser una cadena. (unless (listp 'tempel-path) (setq tempel-path (list tempel-path))

```
(add-to-list 'tempel-path "~/src/guix/etc/snippets/tempel/*"))
```
Los fragmentos de mensajes de la revisión dependen de Magit (<https://magit.vc/>) para mostrar los archivos preparados. En la edición del mensaje de la revisión teclee add seguido de TAB (el tabulador) para insertar la plantilla del mensaje de la revisión de adición

de un paquete; teclee update seguido de TAB para insertar una plantilla de actualización de un paquete; teclee https seguido de TAB para insertar una plantilla para cambiar la URI de la página de un paquete a HTTPS.

El fragmento principal para scheme-mode es activado al teclear package... seguido de TAB. Este fragmento también inserta el lanzador origin... que puede ser expandido de nuevo. El fragmento origin puede a su vez insertar otros identificadores de lanzado terminando en ..., que pueden ser expandidos de nuevo.

También proporcionamos herramientas para la inserción y actualización automática del copyright en etc/copyright.el. Puede proporcionar su nombre completo, correo electrónico y cargar el archivo.

```
(setq user-full-name "Alicia Díaz")
(setq user-mail-address "alicia@correo.org")
;; Se asume que la copia trabajo de guix está en \gammasrc/guix.
(load-file "~/src/guix/etc/copyright.el")
```
Para insertar el aviso de copyright en la línea actual invoque M-x guix-copyright.

Para actualizar el aviso de copyright debe especificar una expresión regular de nombres en la variable copyright-names-regexp.

```
(setq copyright-names-regexp
     (format "%s <%s>" user-full-name user-mail-address))
```
Puede comprobar si su copyright está actualizado evaluando M-x copyright-update. Si desea hacerlo de manera automática tras guardar un archivo añada (add-hook 'aftersave-hook 'copyright-update) en Emacs.

### 22.5.1 Viewing Bugs within Emacs

Emacs has a nice minor mode called bug-reference, which, when combined with 'emacs-debbugs' (the Emacs package), can be used to open links such as '<https://bugs.gnu.org/58697>' or '<https://issues.guix.gnu.org/58697>' as bug report buffers. From there you can easily consult the email thread via the Gnus interface, reply or modify the bug status, all without leaving the comfort of Emacs! Below is a sample configuration to add to your  $\tilde{\ }$ . emacs configuration file:

```
;;; Bug references.
(require 'bug-reference)
(add-hook 'prog-mode-hook #'bug-reference-prog-mode)
(add-hook 'gnus-mode-hook #'bug-reference-mode)
(add-hook 'erc-mode-hook #'bug-reference-mode)
(add-hook 'gnus-summary-mode-hook #'bug-reference-mode)
(add-hook 'gnus-article-mode-hook #'bug-reference-mode)
;;; This extends the default expression (the top-most, first expression
;;; provided to 'or') to also match URLs such as
;;; <https://issues.guix.gnu.org/58697> or <https://bugs.gnu.org/58697>.
;;; It is also extended to detect "Fixes: #NNNNN" git trailers.
(setq bug-reference-bug-regexp
      (rx (group (or (seq word-boundary
                          (or (seq (char "Bb") "ug"
```

```
(zero-or-one " ")
                                   (zero-or-one "#"))
                              (seq (char "Pp") "atch"
                                   (zero-or-one " ")
                                   "#")
                              (seq (char "Ff") "ixes"
                                   (zero-or-one ":")
                                   (zero-or-one " ") "#")
                              (seq "RFE"
                                   (zero-or-one " ") "#")
                              (seq "PR "
                                   (one-or-more (char "a-z+-")) "/"))
                          (group (one-or-more (char "0-9"))
                                 (zero-or-one
                                  (seq "#" (one-or-more
                                             (char "0-9"))))(seq (? "<") "https://bugs.gnu.org/"
                          (group-n 2 (one-or-more (char "0-9")))
                          (? ">")(seq (? "<") "https://issues.guix.gnu.org/"
                          (? "issue/")
                          (group-n 2 (one-or-more (char "0-9")))
                          (? ">")))))(setq bug-reference-url-format "https://issues.guix.gnu.org/%s")
(require 'debbugs)
(require 'debbugs-browse)
(add-hook 'bug-reference-mode-hook #'debbugs-browse-mode)
(add-hook 'bug-reference-prog-mode-hook #'debbugs-browse-mode)
;; The following allows Emacs Debbugs user to open the issue directly within
;; Emacs.
(setq debbugs-browse-url-regexp
      (rx line-start
          "http" (zero-or-one "s") "://"
          (or "debbugs" "issues.guix" "bugs")
          ".gnu.org" (one-or-more "/")
          (group (zero-or-one "cgi/bugreport.cgi?bug="))
          (group-n 3 (one-or-more digit))
          line-end))
;; Change the default when run as 'M-x debbugs-gnu'.
(setq debbugs-gnu-default-packages '("guix" "guix-patches"))
;; Show feature requests.
(setq debbugs-gnu-default-severities
 '("serious" "important" "normal" "minor" "wishlist"))
```
For more information, refer to Section "Bug Reference" in The GNU Emacs Manual and Section "Minor Mode" in The Debbugs User Guide.

# 22.6 Alternative Setups

Alternative setups than Emacs may let you work on Guix with a similar development experience and they might work better with the tools you currently use or help you make the transition to Emacs.

The options listed below only provide the alternatives to the Emacs based setup, which is the most widely used in the Guix community. If you want to really understand how is the perfect setup for Guix development supposed to work, we encourage you to read the section before this regardless the editor you choose to use.

### 22.6.1 Guile Studio

Guile Studio is a pre-configured Emacs with mostly everything you need to start hacking in Guile. If you are not familiar with Emacs it makes the transition easier for you.

```
guix install guile-studio
```
Guile Studio comes with Geiser preinstalled and prepared for action.

# 22.6.2 Vim and NeoVim

Vim (and NeoVim) are also packaged in Guix, just in case you decided to go for the evil path.

### guix install vim

If you want to enjoy a similar development experience to that in the perfect setup, you should install several plugins to configure the editor. Vim (and NeoVim) have the equivalent to Paredit, paredit.vim ([https://www.vim.org/scripts/script.php?](https://www.vim.org/scripts/script.php?script_id=3998) [script\\_id=3998](https://www.vim.org/scripts/script.php?script_id=3998)), that will help you with the structural editing of Scheme files (the support for very large files is not great, though).

guix install vim-paredit

We also recommend that you run : set autoindent so that your code is automatically indented as you type.

For the interaction with Git, fugitive.vim ([https://www.vim.org/scripts/script.](https://www.vim.org/scripts/script.php?script_id=2975) [php?script\\_id=2975](https://www.vim.org/scripts/script.php?script_id=2975)) is the most commonly used plugin:

```
guix install vim-fugitive
```
And of course if you want to interact with Guix directly from inside of vim, using the built-in terminal emulator, we have our very own guix.vim package!

```
guix install vim-guix-vim
```
In NeoVim you can even make a similar setup to Geiser using [Conjure \(](https://conjure.fun/)https:// [conjure.fun/](https://conjure.fun/)) that lets you connect to a running Guile process and inject your code there live (sadly it's not packaged in Guix yet).

### 22.7 Source Tree Structure

If you're willing to contribute to Guix beyond packages, or if you'd like to learn how it all fits together, this section provides a guided tour in the code base that you may find useful.

Overall, the Guix source tree contains almost exclusively Guile modules, each of which can be seen as an independent library (see Section "Modules" in GNU Guile Reference Manual).

The following table gives an overview of the main directories and what they contain. Remember that in Guile, each module name is derived from its file name—e.g., the module in file guix/packages.scm is called (guix packages).

guix This is the location of core Guix mechanisms. To illustrate what is meant by "core", here are a few examples, starting from low-level tools and going towards higher-level tools:

(guix store)

Connecting to and interacting with the build daemon (see [Sec](#page-168-0)tion 8.9 [El almacén], page 157).

```
(guix derivations)
```
Creating derivations (see [Section 8.10 \[Derivaciones\], page 159\)](#page-170-0).

(guix gexps)

Writing G-expressions (see [Section 8.12 \[Expresiones-G\], page 167\)](#page-178-0).

```
(guix packages)
```
Defining packages and origins (see [Section 8.2.1 \[Referencia de pack](#page-116-0)[age\], page 105](#page-116-0)).

```
(guix download)
```
(guix git-download)

The url-fetch and git-fetch origin download methods (see [Sec](#page-121-0)[tion 8.2.2 \[Referencia de origin\], page 110](#page-121-0)).

(guix swh)

Fetching source code from the [Software Heritage archive \(](https://archive.softwareheritage.org)https:// [archive.softwareheritage.org](https://archive.softwareheritage.org)).

### (guix search-paths)

Implementing search paths (see [Section 8.8 \[Search Paths\],](#page-165-0) [page 154](#page-165-0)).

(guix build-system)

The build system interface (see [Section 8.5 \[Sistemas de](#page-134-0) construcción, page 123).

### (guix profiles)

Implementing profiles.

#### guix/build-system

This directory contains specific build system implementations (see [Section 8.5](#page-134-0)  $[Sistemas de construcci\'on], page 123), such as:$ 

(guix build-system gnu) the GNU build system;
(guix build-system cmake) the CMake build system;

(guix build-system pyproject)

The Python "pyproject" build system.

### guix/build

This contains code generally used on the "build side" (see [Section 8.12](#page-178-0) [\[Expresiones-G\], page 167](#page-178-0)). This includes code used to build packages or other operating system components, as well as utilities:

### (guix build utils)

Utilities for package definitions and more (see [Section 8.7 \[Utili](#page-158-0)dades de construcción, page 147).

(guix build gnu-build-system)

#### (guix build cmake-build-system)

### (guix build pyproject-build-system)

Implementation of build systems, and in particular definition of their build phases (see Section  $8.6$  [Fases de construcción], [page 143](#page-154-0)).

### (guix build syscalls)

Interface to the C library and to Linux system calls.

### guix/scripts

This contains modules corresponding to guix sub-commands. For example, the (guix scripts shell) module exports the guix-shell procedure, which directly corresponds to the guix shell command (see [Section 7.1 \[Invoking](#page-90-0) [guix shell\], page 79\)](#page-90-0).

### guix/import

This contains supporting code for the importers and updaters (see [Section 9.5](#page-209-0) [Invocación de guix import], page 198, and see Section 9.6 [Invocación de guix [refresh\], page 207\)](#page-218-0). For example, (guix import pypi) defines the interface to PyPI, which is used by the guix import pypi command.

The directories we have seen so far all live under guix/. The other important place is the gnu/ directory, which contains primarily package definitions as well as libraries and tools for Guix System (see Chapter 11 [Configuración del sistema], page 242) and Guix Home (see [Chapter 13 \[Home Configuration\], page 671\)](#page-682-0), all of which build upon functionality provided by (guix  $\ldots$ ) modules<sup>4</sup>.

### gnu/packages

This is by far the most crowded directory of the source tree: it contains package modules that export package definitions (see Section 8.1 [Modulos de paquetes], [page 101](#page-112-0)). A few examples:

(gnu packages base)

Module providing "base" packages: glibc, coreutils, grep, etc.

<sup>4</sup> For this reason, (guix ...) modules must generally not depend on (gnu ...) modules, with notable exceptions: (guix build-system ...) modules may look up packages at run time—e.g., (guix buildsystem cmake) needs to access the cmake variable at run time—, (guix scripts ...) often rely on (gnu ...) modules, and the same goes for some of the (guix import ...) modules.

```
(gnu packages guile)
           Guile and core Guile packages.
```
(gnu packages linux)

The Linux-libre kernel and related packages.

```
(gnu packages python)
          Python and core Python packages.
```
#### (gnu packages python-xyz)

Miscellaneous Python packages (we were not very creative).

In any case, you can jump to a package definition using guix edit (see [Sec](#page-207-0)tion 9.2 [Invocación de guix edit], page 196) and view its location with  $g$ uix show (see Section 5.2 [Invocación de guix package], page 36).

#### gnu/packages/patches

This directory contains patches applied against packages and obtained using the search-patches procedure.

#### gnu/services

This contains service definitions, primarily for Guix System (see [Section 11.10](#page-286-0) [\[Servicios\], page 275](#page-286-0)) but some of them are adapted and reused for Guix Home as we will see below. Examples:

#### (gnu services)

The service framework itself, which defines the service and service type data types (see Section 11.19.1 [Composición de servicios], [page 649](#page-660-0)).

#### (gnu services base)

"Base" services (see [Section 11.10.1 \[Servicios base\], page 276](#page-287-0)).

#### (gnu services desktop)

"Desktop" services (see [Section 11.10.9 \[Servicios de escritorio\],](#page-374-0) [page 363](#page-374-0)).

#### (gnu services shepherd)

Support for Shepherd services (see [Section 11.19.4 \[Servicios de](#page-668-0) [Shepherd\], page 657\)](#page-668-0).

You can jump to a service definition using guix system edit and view its location with guix system search (see Section 11.16 [Invocación de guix system], [page 634](#page-645-0)).

#### gnu/system

These are core Guix System modules, such as:

#### (gnu system)

Defines operating-system (see [Section 11.3 \[Referencia de](#page-264-0) [operating-system\], page 253\)](#page-264-0).

#### (gnu system file-systems)

Defines file-system (see [Section 11.4 \[Sistemas de archivos\],](#page-268-0) [page 257](#page-268-0)).

```
(gnu system mapped-devices)
           Defines mapped-device (see Section 11.5 [Dispositivos traducidos],
           page 263).
```
#### gnu/build

These are modules that are either used on the "build side" when building operating systems or packages, or at run time by operating systems.

(gnu build accounts)

Creating /etc/passwd, /etc/shadow, etc. (see [Section 11.7 \[Cuen](#page-279-0)[tas de usuaria\], page 268\)](#page-279-0).

(gnu build activation)

Activating an operating system at boot time or reconfiguration time.

(gnu build file-systems) Searching, checking, and mounting file systems.

(gnu build linux-boot)

#### (gnu build hurd-boot)

Booting GNU/Linux and GNU/Hurd operating systems.

(gnu build linux-initrd)

Creating a Linux initial RAM disk (see [Section 11.14 \[Disco en](#page-635-0) [RAM inicial\], page 624\)](#page-635-0).

gnu/home This contains all things Guix Home (see [Chapter 13 \[Home Configuration\],](#page-682-0) [page 671](#page-682-0)); examples:

> (gnu home services) Core services such as home-files-service-type.

(gnu home services ssh)

SSH-related services (see [Section 13.3.6 \[Secure Shell\], page 686\)](#page-697-0).

#### gnu/installer

This contains the text-mode graphical system installer (see [Section 3.5 \[Insta](#page-34-0)lación gráfica guiada, page 23).

#### gnu/machine

These are the machine abstractions used by guix deploy (see [Section 11.17](#page-654-0)) [Invocación de guix deploy], page 643).

#### gnu/tests

This contains system tests—tests that spawn virtual machines to check that system services work as expected (see Section 22.3 [Ejecución de la batería de [pruebas\], page 737](#page-748-0)).

Last, there's also a few directories that contain files that are *not* Guile modules:

nix This is the C++ implementation of guix-daemon, inherited from Nix (see [Sec](#page-23-0)tion  $2.3$  [Invocación de guix-daemon], page 12).

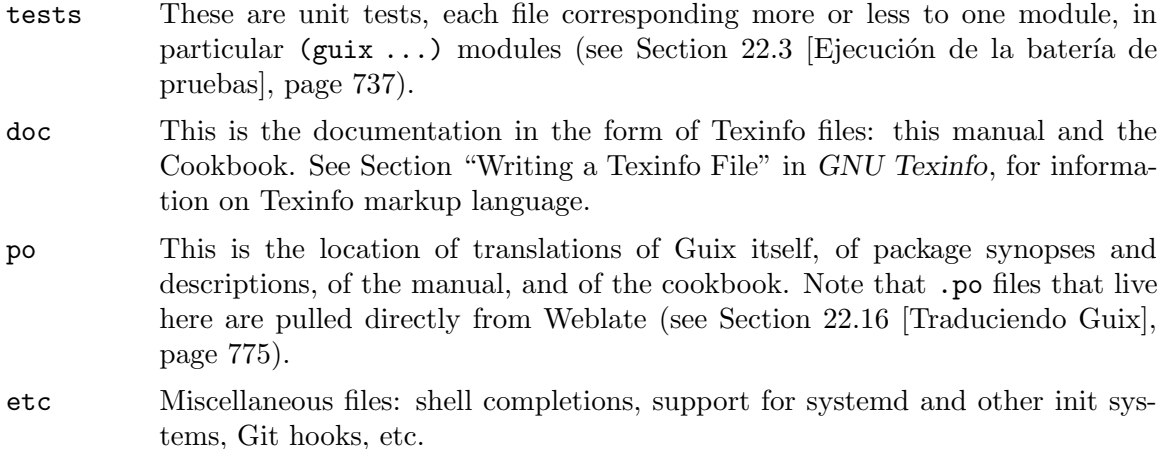

With all this, a fair chunk of your operating system is at your fingertips! Beyond grep and git grep, see Section 22.5 [La configuración perfecta], page 740, on how to navigate code from your editor, and see [Section 8.14 \[Using Guix Interactively\], page 178,](#page-189-0) for information on how to use Scheme modules interactively. Enjoy!

## 22.8 Pautas de empaquetamiento

La distribución GNU es reciente y puede no disponer de alguno de sus paquetes favoritos. Esta sección describe cómo puede ayudar a hacer crecer la distribución.

Los paquetes de software libre habitualmente se distribuyen en forma de archivadores de código fuente—típicamente archivos  $\tan \text{g}z$  que contienen todos los archivos fuente. Añadir un paquete a la distribución significa esencialmente dos cosas: añadir una receta que describe cómo construir el paquete, la que incluye una lista de otros paquetes necesarios para la construcción, y añadir metadatos del paquete junto a dicha receta, como la descripción y la información de licencias.

En Guix toda esta información está contenida en definiciones de paquete. Las definiciones de paquete proporcionan una vista de alto nivel del paquete. Son escritas usando la sintaxis del lenguaje de programación Scheme; de hecho, definimos una variable por cada paquete enlazada a su definición y exportamos esa variable desde un módulo (see [Section 8.1](#page-112-0)) [\[M´odulos de paquetes\], page 101\)](#page-112-0). No obstante, un conocimiento profundo de Scheme no es un pre-requisito para la creación de paquetes. Para más información obre las definiciones de paquetes, see Section 8.2 [Definición de paquetes], page 102.

Una vez que una definición de paquete está en su lugar, almacenada en un archivo del ´arbol de fuentes de Guix, puede probarse usando la orden guix build (see [Section 9.1](#page-192-0) [\[Invocaci´on de guix build\], page 181\)](#page-192-0). Por ejemplo, asumiendo que el nuevo paquete se llama gnuevo, puede ejecutar esta orden desde el árbol de construcción de Guix (see [Section 22.4](#page-750-0)) [Ejecución de Guix antes de estar instalado], page 739):

```
./pre-inst-env guix build gnuevo --keep-failed
```
El uso de  $-\epsilon$ eep-failed facilita la depuración de errores de construcción ya que proporciona acceso al árbol de la construcción fallida. Otra opción útil de línea de órdenes para la depuración es  $-\log$ -file, para acceder al log de construcción.

Si el paquete resulta desconocido para la orden guix, puede ser que el archivo fuente contenga un error de sintaxis, o no tenga una cláusula define-public para exportar la variable del paquete. Para encontrar el problema puede cargar el módulo desde Guile para obtener más información sobre el error real:

./pre-inst-env guile -c '(use-modules (gnu packages gnuevo))'

Once your package builds correctly, please send us a patch (see Section 22.10 [Envío [de parches\], page 760\)](#page-771-0). Well, if you need help, we will be happy to help you too. Once the patch is committed in the Guix repository, the new package automatically gets built on the supported platforms by [our continuous integration system \(](https://bordeaux.guix.gnu.org)https:// [bordeaux.guix.gnu.org](https://bordeaux.guix.gnu.org)).

Users can obtain the new package definition simply by running guix pull (see [Section 5.7](#page-68-0) [Invocación de guix pull], page 57). When bordeaux.guix.gnu.org is done building the package, installing the package automatically downloads binaries from there (see [Section 5.3](#page-57-0) [\[Sustituciones\], page 46](#page-57-0)). The only place where human intervention is needed is to review and apply the patch.

### 22.8.1 Libertad del software

El sistema operativo GNU se ha desarrollado para que las usuarias puedan ejercitar su libertad de computación. GNU es software libre, lo que significa que las usuarias tienen las cuatro libertades esenciales (<https://www.gnu.org/philosophy/free-sw.html>): para ejecutar el programa, para estudiar y modificar el programa en la forma de código fuente, para redistribuir copias exactas y para distribuir versiones modificadas. Los paquetes encontrados en la distribución GNU contienen únicamente software que proporciona estas cuatro libertades.

Además, la distribución GNU sigue las directrices de distribución de software libre (<https://www.gnu.org/distros/free-system-distribution-guidelines.html>). Entre otras cosas, estas directrices rechazan firmware no-libre, recomendaciones de software nolibre, y tienen en cuenta formas de tratar con marcas registradas y patentes.

Algunos paquetes originales, que serían de otra manera software libre, contienen un subconjunto pequeño y opcional que viola estas directrices, por ejemplo debido a que ese subconjunto sea en sí código no-libre. Cuando esto sucede, las partes indeseadas son elimi-nadas con parches o fragmentos de código en la forma origin del paquete (see [Section 8.2](#page-113-0)) [Definición de paquetes], page 102). De este modo, guix build --source devuelve las fuentes "liberadas" en vez de la versión original de las fuentes.

### <span id="page-760-0"></span>22.8.2 Nombrado de paquetes

Un paquete tiene actualmente dos nombre asociados con él. Primero el nombre de la Variable Scheme, seguido de define-public. Por este nombre, el paquete se puede conocer por este nombre en el c´odigo Scheme, por ejemplo como entrada a otro paquete. El segundo es la cadena en el campo nombre de la definición de paquete. Este nombre es el utilizado por los comandos de administración de paquetes como guix package y guix build.

Ambos normalmente son iguales y corresponden a la conversión a minúsculas del nombre de proyecto elegido por sus creadoras, con los guiones bajos sustituidos por guiones. Por ejemplo, GNUnet está disponible como gnunet, y SDL net como sdl-net.

Una excepción notable a esta regla es cuando el nombre del proyecto es un sólo carácter o si existe un proyecto m´as antiguo mantenido con el mismo nombre —sin importar si ha sido empaquetado para Guix. Utilice el sentido común para hacer que estos nombre no sean ambiguos y tengan significado. Por ejemplo, el paquete de Guix para la shell llamado "s" hacia arriba es  $s$ -shell y not s. No dude en pedir inspiración a sus compañeros hackers.

No añadimos prefijos lib para paquetes de bibliotecas, a menos que sean parte del nombre oficial del proyecto. Pero vea Section 22.8.8 [Módulos Python], page 754, y [Sec](#page-766-0)tion 22.8.9 [Módulos Perl], page 755, para reglas especiales que conciernen a los módulos de los lenguajes Python y Perl.

Los nombres de paquetes de tipografías se manejan de forma diferente, see [Section 22.8.13](#page-769-0) [\[Tipos de letra\], page 758.](#page-769-0)

### <span id="page-761-0"></span>22.8.3 Versiones numéricas

Normalmente empaquetamos únicamente la última versión de un proyecto dado de software libre. Pero a veces, por ejemplo para versiones de bibliotecas incompatibles, se necesitan dos (o m´as) versiones del mismo paquete. Estas necesitan nombres diferentes para las variables Scheme. Usamos el nombre como se define en [Section 22.8.2 \[Nombrado de pa](#page-760-0)[quetes\], page 749,](#page-760-0) para la versión más reciente; las versiones previas usan el mismo nombre, añadiendo un - y el prefijo menor del número de versión que permite distinguir las dos versiones.

El nombre dentro de la definición de paquete es el mismo para todas las versiones de un paquete y no contiene ningún número de versión.

Por ejemplo, las versiones 2.24.20 y 3.9.12 de GTK+ pueden empaquetarse como sigue:

```
(define-public gtk+
  (package
    (name "gtk+")
    (version "3.9.12")
    ...))
(define-public gtk+-2
 (package
    (name "gtk+")
    (version "2.24.20")
    ...))
```
 $Si$  también deseásemos  $GTK+3.8.2$ , se empaquetaría como

```
(define-public gtk+-3.8
  (package
    (name "gtk+")
    (version "3.8.2")
    ...))
```
De manera ocasional, empaquetamos instantáneas del sistema de control de versiones (VCS) de las desarrolladoras originales en vez de publicaciones formales. Esto debería permanecer como algo excepcional, ya que son las desarrolladoras originales quienes deben clarificar cual es la entrega estable. No obstante, a veces es necesario. Por tanto,  $\chi$ qué deberíamos poner en el campo version?

Claramente, tenemos que hacer visible el identificador de la revisión en el VCS en la cadena de versión, pero también debemos asegurarnos que la cadena de versión incrementa monotónicamente de manera que guix package --upgrade pueda determinar qué versión es más moderna. Ya que los identificadores de revisión, notablemente en Git, no incrementan monotónicamente, añadimos un número de revisión que se incrementa cada vez que actualizamos a una nueva instantánea. La versión que resulta debería ser así:

```
2.0.11-3.cabba9e
   \hat{\phantom{a}} \hat{\phantom{a}} \hat{\phantom{a}} \hat{\phantom{a}} \hat{\phantom{a}}| | <sup>---</sup> ID de revisión original
   \| |
   | \degree--- revisión del paquete Guix
   |
```
última versión de publicación

It is a good idea to strip commit identifiers in the version field to, say, 7 digits. It avoids an aesthetic annoyance (assuming aesthetics have a role to play here) as well as problems related to OS limits such as the maximum shebang length (127 bytes for the Linux kernel). There are helper functions for doing this for packages using  $g$ it-fetch or hg-fetch (see below). It is best to use the full commit identifiers in origins, though, to avoid ambiguities. A typical package definition may look like this:

```
(define mi-paquete
  (let ((commit "c3f29bc928d5900971f65965feaae59e1272a3f7")
        (revision "1")) ;Revisión Guix del paquete
   (package
      (version (git-version "0.9" revision commit))
      (source (origin
                (method git-fetch)
                (uri (git-reference
                      (url "git://example.org/mi-paquete.git")
                      (commit commit)))
                (sha256 (base32 "1mbikn..."))
                (file-name (git-file-name name version))))
     ;; ...
     )))
```
git-version VERSION REVISION COMMIT [Procedure]

Return the version string for packages using git-fetch.

(git-version "0.2.3" "0" "93818c936ee7e2f1ba1b315578bde363a7d43d05") ⇒ "0.2.3-0.93818c9"

```
hg-version VERSION REVISION CHANGESET [Procedure]
    Devuelve la cadena de versión de los paquetes utilizando hg-fetch. Funciona de la
    misma manera que git-version.
```
## <span id="page-762-0"></span>22.8.4 Sinopsis y descripciones

Como hemos visto previamente, cada paquete en GNU Guix incluye una sinopsis y una descripción (see Section 8.2 [Definición de paquetes], page 102). Las sinopsis y descripciones son importantes: son en lo que guix package --search busca, y una pieza crucial de información para ayudar a las usuarias a determinar si un paquete dado cubre sus necesidades. Consecuentemente, las empaquetadoras deben prestar atención a qué se incluye en ellas.

Las sinopsis deben empezar con mayúscula y no deben terminar con punto. No deben empezar con un artículo que habitualmente no aporta nada; por ejemplo, se prefiere "Herramienta para chiribizar" sobre "Una herramienta que chiribiza archivos". La sinopsis debe decir qué es el paquete—por ejemplo, "Utilidades básicas GNU (archivos, texto, intérprete de consola)"—o para qué se usa—por ejemplo, la sinopsis de GNU grep es "Imprime líneas aceptadas por un patrón".

Tenga en cuenta que las sinopsis deben tener un claro significado para una audiencia muy amplia. Por ejemplo, "Manipula la alineación en el formato SAM" puede tener sentido para una investigadora de bioinformática con experiencia, pero puede ser de poca ayuda o incluso llevar a confusión a una audiencia no-especializada. Es una buena idea proporcionar una sinopsis que da una idea del dominio de aplicación del paquete. En ese ejemplo, esto podría ser algo como "Manipula la alineación de secuencias de nucleótidos", lo que con suerte proporcionará a la usuaria una mejor idea sobre si esto es lo que está buscando.

Las descripciones deben tener entre cinco y diez líneas. Use frases completas, y evite usar acrónimos sin introducirlos previamente. Por favor evite frases comerciales como "líder mundial", "de potencia industrial" y "siguiente generación", y evite superlativos como "el más avanzado"—no son útiles para las usuarias que buscan un paquete e incluso pueden sonar sospechosas. En vez de eso, intente ceñirse a los hechos, mencionando casos de uso y características.

Las descripciones pueden incluir marcado Texinfo, lo que es útil para introducir ornamentos como @code o @dfn, listas de puntos o enlaces (see Section "Overview" in GNU Texinfo). Por consiguiente, debe ser cuidadosa cuando use algunos caracteres, por ejemplo '@' y llaves, que son los caracteres especiales b´asicos en Texinfo (see Section "Special Characters" in GNU Texinfo). Las interfaces de usuaria como guix show se encargan de su correcta visualización.

Synopses and descriptions are translated by volunteers at Weblate ([https://translate.](https://translate.fedoraproject.org/projects/guix/packages) [fedoraproject.org/projects/guix/packages](https://translate.fedoraproject.org/projects/guix/packages)) so that as many users as possible can read them in their native language. User interfaces search them and display them in the language specified by the current locale.

Para permitir a xgettext extraerlas como cadenas traducibles, las sinopsis y descripciones deben ser cadenas literales. Esto significa que no puede usar string-append o format para construir estas cadenas:

```
(package
```

```
;; ...
(synopsis "Esto es traducible")
(description (string-append "Esto " "*no*" " es traducible.")))
```
La traducción requiere mucho trabajo, por lo que, como empaquetadora, le rogamos que ponga incluso más atención a sus sinopsis y descripciones ya que cada cambio puede suponer trabajo adicional para las traductoras. Para ayudarlas, es posible hacer recomendaciones o instrucciones insertando comentarios especiales como este (see Section "xgettext Invocation" in GNU Gettext):

;; TRANSLATORS: "X11 resize-and-rotate" should not be translated. (description "ARandR is designed to provide a simple visual front end for the X11 resize-and-rotate (RandR) extension. ...")

## 22.8.5 snippets frente a fases

La frontera entre el uso de un fragmento de código para la modificación de un origen (snippet) frente a una fase de construcción puede ser ténue. Los fragmentos de código para el origen se usan habitualmente para eliminar archivos no deseados, como bibliotecas incluidas, fuentes no libres, o simplemente para aplicar sustituciones simples. Las fuentes que derivan de un origen deben producir unas fuentes capaces de compilar en cualquier sistema que permita el paquete original (es decir, actuar como la fuente correspondiente). En particular, los snippet del campo origin no deben incluir elementos del almacén en las fuentes; esos parches deben llevarse a cabo en las fases de construcción. Véase el registro origin para obtener más información (see [Section 8.2.2 \[Referencia de origin\], page 110\)](#page-121-0).

## 22.8.6 Cyclic Module Dependencies

While there cannot be circular dependencies between packages, Guile's lax module loading mechanism allows circular dependencies between Guile modules, which doesn't cause problems as long as the following conditions are followed for two modules part of a dependency cycle:

- 1. Macros are not shared between the co-dependent modules
- 2. Top-level variables are only referenced in delayed (thunked) package fields: arguments, native-inputs, inputs, propagated-inputs or replacement
- 3. Procedures referencing top-level variables from another module are not called at the top level of a module themselves.

Straying away from the above rules may work while there are no dependency cycles between modules, but given such cycles are confusing and difficult to troubleshoot, it is best to follow the rules to avoid introducing problems down the line.

Here is a common trap to avoid:

```
(define-public avr-binutils
  (package
    (inherit (cross-binutils "avr"))
    (name "avr-binutils")))
```
In the above example, the avr-binutils package was defined in the module (gnu packages avr), and the cross-binutils procedure in (gnu packages cross-base). Because the inherit field is not delayed (thunked), it is evaluated at the top level at load time, which is problematic in the presence of module dependency cycles. This could be resolved by turning the package into a procedure instead, like:

```
(define (make-avr-binutils)
  (package
    (inherit (cross-binutils "avr"))
    (name "avr-binutils")))
```
Care would need to be taken to ensure the above procedure is only ever used in a package delayed fields or within another procedure also not called at the top level.

## 22.8.7 Paquetes Emacs

Los paquetes Emacs deberían usar preferentemente el sistema de construcción de Emacs (see [\[emacs-build-system\], page 141\)](#page-152-0), por uniformidad y por los beneficios que proporcionan

sus fases de construcción, tales como la autogeneración del fichero de autocargas y la compilación de bytes de las fuentes. Debido a que no hay una forma estandarizada de ejecutar un conjunto de pruebas para los paquetes Emacs, las pruebas están deshabilitadas por defecto. Cuando un conjunto de pruebas está disponible, debe ser habilitado estableciendo el argumento #:tests? a #true. Por defecto, el comando para ejecutar la prueba es make check, pero se puede especificar cualquier comando mediante el argumento #:test-command. El argumento #:test-command espera una lista que contenga un comando y sus argumentos, para ser invocado durante la fase check.

Las dependencias de Elisp de los paquetes de Emacs se proporcionan normalmente como propagated-inputs cuando se requieren en tiempo de ejecución. En cuanto a otros paquetes, las dependencias de construcción o de prueba deben especificarse como native-inputs.

Los paquetes de Emacs a veces dependen de directorios de recursos que deben instalarse junto con los archivos de Elisp. El argumento #:include puede utilizarse para este fin, especificando una lista de expresiones regulares que deben coincidir. La mejor práctica cuando se utiliza el argumento #:include es ampliar en lugar de anular su valor por defecto (accesible a través de la variable %default-include). Como ejemplo, un paquete de extensión de yasnippet suele incluir un directorio snippets, que podría copiarse en el directorio de instalación utilizando:

```
#:include (cons "^snippets/" %default-include)
```
When encountering problems, it is wise to check for the presence of the Package-Requires extension header in the package main source file, and whether any dependencies and their versions listed therein are satisfied.

## <span id="page-765-0"></span>22.8.8 Módulos Python

Actualmente empaquetamos Python 2 y Python 3, bajo los nombres de variable Scheme python-2 y python como se explica en Section 22.8.3 [Versiones numéricas], page 750. Para evitar confusiones y conflictos de nombres con otros lenguajes de programación, parece deseable que el nombre de paquete para un módulo Python contenga la palabra python.

Some modules are compatible with only one version of Python, others with both. If the package Foo is compiled with Python 3, we name it python-foo. If it is compiled with Python 2, we name it python2-foo. Python 2 packages are being removed from the distribution; please do no not submit any new Python 2 packages.

Si un proyecto ya contiene la palabra python, la eliminamos; por ejemplo, el módulo python-dateutil se empaqueta con los nombres python-dateutil y python2-dateutil. Si el nombre del proyecto empieza con py (por ejemplo pytz), este se mantiene y el prefijo es el especificado anteriormente..

Nota: Currently there are two different build systems for Python packages in Guix: python-build-system and pyproject-build-system. For the longest time, Python packages were built from an informally specified setup.py file. That worked amazingly well, considering Python's success, but was difficult to build tooling around. As a result, a host of alternative build systems emerged and the community eventually settled on a formal standard ([https://peps.python.](https://peps.python.org/pep-0517/) [org/pep-0517/](https://peps.python.org/pep-0517/)) for specifying build requirements. pyproject-build-system is Guix's implementation of this standard. It is considered "experimental" in that it does not yet support all the various PEP-517 build backends, but you are encouraged to try it for new Python packages and report any problems. It will eventually be deprecated and merged into *python-build-system*.

## 22.8.8.1 Especificación de dependencias

Dependency information for Python packages is usually available in the package source tree, with varying degrees of accuracy: in the pyproject.toml file, the setup.py file, in requirements.txt, or in tox.ini (the latter mostly for test dependencies).

Su misión, cuando escriba una receta para un paquete Python, es asociar estas dependencias con el tipo apropiado de "entrada" (see [Section 8.2.1 \[Referencia de package\],](#page-116-0) [page 105\)](#page-116-0). Aunque el importador de pypi normalmente hace un buen trabajo (see [Sec](#page-209-0)tion 9.5 [Invocación de guix import], page 198), puede querer comprobar la siguiente lista para determinar qué dependencia va dónde.

• We currently package Python with setuptools and pip installed per default. This is about to change, and users are encouraged to use python-toolchain if they want a build environment for Python.

guix lint will warn if setuptools or pip are added as native-inputs because they are generally not necessary.

- Las dependencias Python requeridas en tiempo de ejecución van en propagatedinputs. Típicamente están definidas con la palabra clave install\_requires en setup.py, o en el archivo requirements.txt.
- Python packages required only at build time—e.g., those listed under buildsystem.requires in pyproject.toml or with the setup\_requires keyword in setup.py—or dependencies only for testing—e.g., those in tests\_require or tox.ini—go into native-inputs. The rationale is that (1) they do not need to be propagated because they are not needed at run time, and (2) in a cross-compilation context, it's the "native" input that we'd want.

Ejemplos son las bibliotecas de pruebas pytest, mock y nose. Por supuesto, si alguno de estos paquetes también se necesita en tiempo de ejecución, necesita ir en propagatedinputs.

- Todo lo que no caiga en las categorías anteriores va a inputs, por ejemplo programas o bibliotecas C requeridas para construir los paquetes Python que contienen extensiones C.
- Si un paquete Python tiene dependencias opcionales (extras\_require), queda en su mano decidir si las añade o no, en base a la relación utilidad/sobrecarga (see [Sec](#page-771-0)tion  $22.10$  [Envío de parches], page  $760$ ).

## <span id="page-766-0"></span>22.8.9 Módulos Perl

Los programas ejecutables Perl se nombran como cualquier otro paquete, mediante el uso del nombre oficial en minúsculas. Para paquetes Perl que contienen una única clase, usamos el nombre en minúsculas de la clase, substituyendo todas las ocurrencias de :: por guiones y agregando el prefijo perl-. Por tanto la clase XML::Parser se convierte en perl-xmlparser. Los m´odulos que contienen varias clases mantienen su nombre oficial en min´usculas y también se agrega perl- al inicio. Dichos módulos tienden a tener la palabra perl en alguna parte de su nombre, la cual se elimina en favor del prefijo. Por ejemplo, libwww-perl se convierte en perl-libwww.

### 22.8.10 Paquetes Java

Los programas Java ejecutables se nombran como cualquier otro paquete, mediante el uso del nombre oficial en minúsculas.

Para evitar confusión y colisiones de nombres con otros lenguajes de programación, es deseable que el nombre del paquete para un paquete Java contenga el prefijo java-. Si el proyecto ya tiene la palabra java, eliminamos esta; por ejemplo, el paquete ngsjaga se empaqueta bajo el nombre java-ngs.

Para los paquetes Java que contienen una clase única o una jerarquía pequeña, usamos el nombre de clase en min´usculas, substituyendo todas las ocurrencias de . por guiones y agregando el prefijo java-. Por tanto la clase apache.commons.cli se convierte en el paquete java-apache-commons-cli.

### 22.8.11 Crates de Rust

Los programas Rust ejecutables se nombran como cualquier otro paquete, mediante el uso del nombre oficial en minúsculas.

Para evitar colisiones en el espacio de nombres añadimos rust- como prefijo al resto de paquetes de Rust. El nombre debe cambiarse a letras minúsculas cuando sea apropiado y los guiones deben mantenerse.

In the rust ecosystem it is common for multiple incompatible versions of a package to be used at any given time, so all package definitions should have a versioned suffix. The versioned suffix is the left-most non-zero digit (and any leading zeros, of course). This follows the "caret" version scheme intended by Cargo. Examples rust-clap-2, rust-rand-0.6.

Debido a la dificultad a la hora de reusar paquetes de rust como entradas pre-compiladas de otros paquetes, el sistema de construcción de Cargo (see [Section 8.5 \[Sistemas de con](#page-134-0)strucción], page 123) presenta las palabras clave  $\#: \text{carg}$ -inputs y cargo-developmentinputs como parámetros del sistema de construcción. Puede servir de ayuda pensar en estos parámetros de manera similar a propagated-inputs y native-inputs. Las dependencias de rust de dependencies y build-dependencies deben proporcionarse a través de #:cargo-inputs, y dev-dependencies deben proporcionarse a través de #:cargodevelopment-inputs. Si un paquete de Rust se enlaza con otras bibliotecas deben proporcionarse como habitualmente en inputs y otros campos relacionados.

Se debe tener cuidado a la hora de asegurar que se usan las versiones correctas de las dependencias; para ello intentamos no evitar la ejecución de pruebas o la construcción completa con #:skip-build? cuando sea posible. Por supuesto, no siempre es posible, ya que el paquete puede desarrollarse para un sistema operativo distinto, depender de características del compilador de Rust que se construye a diario (Nightly), o la batería de pruebas puede haberse atrofiado desde su lanzamiento.

### 22.8.12 Paquetes Elm

Elm applications can be named like other software: their names need not mention Elm.

Packages in the Elm sense (see elm-build-system under [Section 8.5 \[Sistemas de con](#page-134-0)strucción, page 123) are required use names of the format *author/project*, where both the author and the project may contain hyphens internally, and the author sometimes contains uppercase letters.

To form the Guix package name from the upstream name, we follow a convention similar to Python packages (see Section 22.8.8 [Módulos Python], page 754), adding an elm- prefix unless the name would already begin with elm-.

In many cases we can reconstruct an Elm package's upstream name heuristically, but, since conversion to a Guix-style name involves a loss of information, this is not always possible. Care should be taken to add the 'upstream-name property when necessary so that 'guix import  $elm'$  will work correctly (see Section 9.5 [Invocación de guix import], [page 198\)](#page-209-0). The most notable scenarios when explicitly specifying the upstream name is necessary are:

- 1. When the author is elm and the project contains one or more hyphens, as with elm/virtual-dom; and
- 2. When the author contains hyphens or uppercase letters, as with Elm-Canvas/rastershapes—unless the *author* is elm-explorations, which is handled as a special case, so packages like  $elm$ -explorations/markdown do not need to use the 'upstream-name property.

The module (guix build-system elm) provides the following utilities for working with names and related conventions:

```
elm-package-origin elm-name version hash Returns a Git origin [Procedure]
        using the repository naming and tagging
```
regime required for a published Elm package with the upstream name elm-name at version version with sha256 checksum hash.

Por ejemplo:

```
(package
  (name "elm-html")
  (version "1.0.0")
  (source
   (elm-package-origin
    "elm/html"
   version
    (base32 "15k1679ja57vvlpinpv06znmrxy09lbhzfkzdc89i01qa8c4gb4a")))
  ...)
```

```
elm->package-name elm-name elmename [Procedure]
```
Returns the Guix-style package name for an Elm package with upstream name elmname.

Note that there is more than one possible *elm-name* for which elm- $\alpha$  package-name will produce a given result.

```
guix-package->elm-name package [Procedure]
    Given an Elm package, returns the possibly-inferred upstream name, or #f the up-
    stream name is not specified via the 'upstream-name property and can not be inferred
    by infer-elm-package-name.
```
infer-elm-package-name guix-name [Procedure] Given the guix-name of an Elm package, returns the inferred upstream name, or #f if the upstream name can't be inferred. If the result is not #f, supplying it to elm->package-name would produce guix-name.

## <span id="page-769-0"></span>22.8.13 Tipos de letra

Para tipografías que no se instalan generalmente por una usuaria para propósitos tipográficos, o que se distribuyen como parte de un paquete de software más grande, seguimos las reglas generales de empaquetamiento de software; por ejemplo, esto aplica a las tipografías distribuidas como parte del sistema X.Org o las tipografías que son parte de TeX Live.

Para facilitar a las usuarias la búsqueda de tipografías, los nombres para otros paquetes que contienen únicamente tipografías se construyen como sigue, independientemente del nombre de paquete oficial.

El nombre de un paquete que contiene únicamente una familia tipográfica comienza con font-; seguido por el nombre de la tipografía y un guión si la tipografía es conocida, y el nombre de la familia tipográfica, donde los espacios se sustituyen por guiones (y como es habitual, todas las letras mayúsculas se transforman a minúsculas). Por ejemplo, la familia de tipograf´ıas Gentium de SIL se empaqueta bajo el nombre de font-sil-gentium.

Para un paquete que contenga varias familias tipográficas, el nombre de la colección se usa en vez del nombre de la familia tipográfica. Por ejemplo, las tipografías Liberation consisten en tres familias: Liberation Sans, Liberation Serif y Liberation Mono. Estas se podrían empaquetar por separado bajo los nombres font-liberation-sans, etcétera; pero como se distribuyen de forma conjunta bajo un nombre común, preferimos empaquetarlas conjuntamente como font-liberation.

En el caso de que varios formatos de la misma familia o colección tipográfica se empaqueten de forma separada, una forma corta del formato, precedida por un guión, se añade al nombre del paquete. Usamos -ttf para tipografías TrueType, -otf para tipografías OpenType y -type1 para tipografías Tipo 1 PostScript.

## 22.9 Estilo de codificación

En general nuestro código sigue los Estándares de codificación GNU (see GNU Coding Standards). No obstante, no dicen mucho de Scheme, así que aquí están algunas reglas adicionales.

## 22.9.1 Paradigma de programación

El código scheme en Guix está escrito en un estilo puramente funcional. Una excepción es el c´odigo que incluye entrada/salida, y procedimientos que implementan conceptos de bajo nivel, como el procedimiento memoize.

### $22.9.2$  Módulos

Guile modules that are meant to be used on the builder side must live in the (guix build ...) name space. They must not refer to other Guix or GNU modules. However, it is OK for a "host-side" module to use a build-side module. As an example, the (guix searchpaths) module should not be imported and used by a package since it isn't meant to be used as a "build-side" module. It would also couple the module with the package's dependency graph, which is undesirable.

Los módulos que tratan con el sistema GNU más amplio deben estar en el espacio de nombres (gnu ...) en vez de en (guix ...).

### 22.9.3 Tipos de datos y reconocimiento de patrones

La tendencia en el Lisp clásico es usar listas para representar todo, y recorrerlas "a mano" usando car, cdr, cadr y compañía. Hay varios problemas con este estilo, notablemente el hecho de que es difícil de leer, propenso a errores y una carga para informes adecuados de errores de tipado.

Guix code should define appropriate data types (for instance, using define-recordtype\*) rather than abuse lists. In addition, it should use pattern matching, via Guile's (ice-9 match) module, especially when matching lists (see Section "Pattern Matching" in GNU Guile Reference Manual); pattern matching for records is better done using matchrecord from (guix records), which, unlike match, verifies field names at macro-expansion time.

When defining a new record type, keep the record type descriptor (RTD) private (see Section "Records" in GNU Guile Reference Manual, for more on records and RTDs). As an example, the (guix packages) module defines  $\epsilon$  package $\epsilon$  as the RTD for package records but it does not export it; instead, it exports a type predicate, a constructor, and field accessors. Exporting RTDs would make it harder to change the application binary interface (because code in other modules might be matching fields by position) and would make it trivial for users to forge records of that type, bypassing any checks we may have in the official constructor (such as "field sanitizers").

### <span id="page-770-0"></span>22.9.4 Formato del código

Cuando escribimos código Scheme, seguimos la sabiduría común entre las programadoras Scheme. En general, seguimos las [Reglas de estilo Lisp de Riastradh \(](https://mumble.net/~campbell/scheme/style.txt)https://mumble. [net/~campbell/scheme/style.txt](https://mumble.net/~campbell/scheme/style.txt)). Este documento resulta que también describe las convenciones más usadas en el código Guile. Está lleno de ideas y bien escrito, así que recomendamos encarecidamente su lectura.

Algunas formas especiales introducidas en Guix, como el macro substitute\* tienen reglas de indentación especiales. Estas están definidas en el archivo .dir-locals.el, el cual Emacs usa autom´aticamente. F´ıjese que adem´as Emacs-Guix proporciona el modo guix-devel-mode que indenta y resalta adecuadamente el c´odigo de Guix (see Section "Development" in The Emacs-Guix Reference Manual).

Si no usa Emacs, por favor asegúrese de que su editor conoce esas reglas. Para indentar automáticamente una definición de paquete también puede ejecutar:

```
./pre-inst-env guix style package
```
See [Section 9.7 \[Invoking guix style\], page 214,](#page-225-0) for more information.

Requerimos que todos los procedimientos del nivel superior tengan una cadena de documentación. Este requisito puede relajarse para procedimientos simples privados en el espacio de nombres (guix build ...) no obstante.

Los procedimientos no deben tener más de cuatro parámetros posicionales. Use parámetros con palabras clave para procedimientos que toman más de cuatro parámetros.

## <span id="page-771-0"></span>22.10 Envío de parches

Development is done using the Git distributed version control system. Thus, access to the repository is not strictly necessary. We welcome contributions in the form of patches as produced by git format-patch sent to the [guix-patches@gnu.org](mailto:guix-patches@gnu.org) mailing list (see Section "Submitting patches to a project" in Git User Manual). Contributors are encouraged to take a moment to set some Git repository options (see [Section 22.10.1 \[Configuring Git\],](#page-773-0) [page 762\)](#page-773-0) first, which can improve the readability of patches. Seasoned Guix developers may also want to look at the section on commit access (see [Section 22.12 \[Acceso al repositorio\],](#page-780-0) [page 769\)](#page-780-0).

This mailing list is backed by a Debbugs instance, which allows us to keep track of submissions (see [Section 22.11 \[Tracking Bugs and Changes\], page 765\)](#page-776-0). Each message sent to that mailing list gets a new tracking number assigned; people can then follow up on the submission by sending email to ISSUE\_NUMBER@debbugs.gnu.org, where ISSUE\_NUMBER is the tracking number (see Section  $22.10.2$  [Envío de una serie de parches], page 763).

Le rogamos que escriba los mensajes de revisiones en formato ChangeLog (see Section "Change Logs" in GNU Coding Standards); puede comprobar la historia de revisiones en busca de ejemplos.

You can help make the review process more efficient, and increase the chance that your patch will be reviewed quickly, by describing the context of your patch and the impact you expect it to have. For example, if your patch is fixing something that is broken, describe the problem and how your patch fixes it. Tell us how you have tested your patch. Will users of the code changed by your patch have to adjust their workflow at all? If so, tell us how. In general, try to imagine what questions a reviewer will ask, and answer those questions in advance.

Antes de enviar un parche que añade o modifica una definición de un paquete, por favor recorra esta lista de comprobaciones:

- 1. Si las autoras del paquete software proporcionan una firma criptográfica para el archivo de la versi´on, haga un esfuerzo para verificar la autenticidad del archivo. Para un archivo de firma GPG separado esto puede hacerse con la orden gpg --verify.
- 2. Dedique algún tiempo a proporcionar una sinopsis y descripción adecuadas para el paquete. See [Section 22.8.4 \[Sinopsis y descripciones\], page 751,](#page-762-0) para algunas directrices.
- 3. Ejecute guix lint paquete, donde paquete es el nombre del paquete nuevo o modificado, y corrija cualquier error del que informe (see Section 9.8 [Invocación de guix [lint\], page 216](#page-227-0)).
- 4. Run guix style package to format the new package definition according to the project's conventions (see [Section 9.7 \[Invoking guix style\], page 214\)](#page-225-0).
- 5. Asegúrese de que el paquete compile en su plataforma, usando guix build package.
- 6. We recommend you also try building the package on other supported platforms. As you may not have access to actual hardware platforms, we recommend using the qemubinfmt-service-type to emulate them. In order to enable it, add the virtualization service module and the following service to the list of services in your operatingsystem configuration:

(service qemu-binfmt-service-type (qemu-binfmt-configuration

```
(platforms (lookup-qemu-platforms "arm" "aarch64"))))
```
Una vez hecho esto, reconfigure su sistema.

You can then build packages for different platforms by specifying the  $-$ -system option. For example, to build the "hello" package for the armhf or aarch64 architectures, you would run the following commands, respectively:

guix build --system=armhf-linux --rounds=2 hello guix build --system=aarch64-linux --rounds=2 hello

7. Asegúrese de que el paquete no usa copias empaquetadas de software ya disponible como paquetes separados.

A veces, paquetes incluyen copias embebidas del c´odigo fuente de sus dependencias para conveniencia de las usuarias. No obstante, como distribución, queremos asegurar que dichos paquetes efectivamente usan la copia que ya tenemos en la distribución si hay ya una. Esto mejora el uso de recursos (la dependencia es construida y almacenada una sola vez), y permite a la distribución hacer cambios transversales como aplicar actualizaciones de seguridad para un software dado en un ´unico lugar y que afecte a todo el sistema—algo que esas copias embebidas impiden.

- 8. Take a look at the profile reported by  $g$ uix size (see Section 9.9 [Invocación de guix [size\], page 219](#page-230-0)). This will allow you to notice references to other packages unwillingly retained. It may also help determine whether to split the package (see [Section 5.4](#page-62-0) [\[Paquetes con m´ultiples salidas\], page 51](#page-62-0)), and which optional dependencies should be used. In particular, avoid adding texlive as a dependency: because of its extreme size, use texlive-updmap.cfg procedure instead.
- 9. Check that dependent packages (if applicable) are not affected by the change; guix refresh  $-$ list-dependent package will help you do that (see Section 9.6 Invocación [de guix refresh\], page 207\)](#page-218-0).
- 10. Compruebe si el proceso de construcción de un paquete es determinista. Esto significa típicamente comprobar si una construcción independiente del paquete ofrece exactamente el mismo resultado que usted obtuvo, bit a bit.

Una forma simple de hacerlo es construyendo el mismo paquete varias veces seguidas en su máquina (see Section 9.1 [Invocación de guix build], page  $181$ :

guix build --rounds=2 mi-paquete

Esto es suficiente una clase com´un de problemas de no-determinismo, como las marcas de tiempo o salida generada aleatoriamente en el resultado de la construcción.

Another option is to use guix challenge (see Section  $9.12$  [Invocación de guix chal[lenge\], page 230\)](#page-241-0). You may run it once the package has been committed and built by bordeaux.guix.gnu.org to check whether it obtains the same result as you did. Better yet: Find another machine that can build it and run guix publish. Since the remote build machine is likely different from yours, this can catch non-determinism issues related to the hardware—e.g., use of different instruction set extensions—or to the operating system kernel—e.g., reliance on uname or /proc files.

11. Cuando escriba documentación, por favor use construcciones neutrales de género para

referirse a la gente<sup>5</sup>, como [singular "they", "their", "them" \(](https://en.wikipedia.org/wiki/Singular_they)https://en.wikipedia.  $org/wiki/Singular\_they)$  y demás.

12. Compruebe que su parche contiene únicamente un conjunto relacionado de cambios. Agrupando cambios sin relación dificulta y ralentiza la revisión.

Ejemplos de cambios sin relación incluyen la adición de varios paquetes, o una actualización de un paquete junto a correcciones a ese paquete.

- 13. Please follow our code formatting rules, possibly running guix style script to do that automatically for you (see Section  $22.9.4$  [Formato del código], page 759).
- 14. Cuando sea posible, use espejos en la URL de las fuentes (see Section 9.3 [Invocación de [guix download\], page 196](#page-207-1)). Use URL fiables, no generadas. Por ejemplo, los archivos de GitHub no son necesariamente idénticos de una generación a la siguiente, así que en este caso es normalmente mejor clonar el repositorio. No use el campo name en la URL: no es muy útil y si el nombre cambia, la URL probablemente estará mal.
- 15. Comprueba si Guix se puede construir correctamente (see Section 22.2 [Construcción [desde Git\], page 735\)](#page-746-0) y trata los avisos, especialmente aquellos acerca del uso de símbolos sin definición.
- 16. Asegúrese de que sus cambios no rompen Guix y simule guix pull con:

guix pull --url=/ruta/a/su/copia --profile=/tmp/guix.master

When posting a patch to the mailing list, use '[PATCH] ...' as a subject, if your patch is to be applied on a branch other than master, say core-updates, specify it in the subject like '[PATCH core-updates] ...'.

You may use your email client or the git send-email command (see [Section 22.10.2](#page-774-0)) [Envío de una serie de parches], page 763). We prefer to get patches in plain text messages, either inline or as MIME attachments. You are advised to pay attention if your email client changes anything like line breaks or indentation which could potentially break the patches.

Expect some delay when you submit your very first patch to [guix-patches@gnu.org](mailto:guix-patches@gnu.org). You have to wait until you get an acknowledgement with the assigned tracking number. Future acknowledgements should not be delayed.

When a bug is resolved, please close the thread by sending an email to *[ISSUE\\_NUMBER](mailto:ISSUE_NUMBER-done@debbugs.gnu.org)*[done@debbugs.gnu.org](mailto:ISSUE_NUMBER-done@debbugs.gnu.org).

### <span id="page-773-0"></span>22.10.1 Configuring Git

If you have not done so already, you may wish to set a name and email that will be associated with your commits (see Section "Telling Git your name" in Git User Manual). If you wish to use a different name or email just for commits in this repository, you can use git config  $-$ local, or edit .git/config in the repository instead of  $\gamma$ .gitconfig.

 $5$  NdT: En esta traducción se ha optado por usar el femenino para referirse a *personas*, ya que es el género gramatical de dicha palabra. Aunque las construcciones impersonales pueden adoptarse en la mayoría de casos, también pueden llegar a ser muy artificiales en otros usos del castellano; en ocasiones son directamente imposibles. Algunas construcciones que proponen la neutralidad de género dificultan la lectura automática (-x), o bien dificultan la corrección automática (-e), o bien aumentan significativamente la redundancia y reducen del mismo modo la velocidad en la lectura (-as/os, -as y -os). No obstante, la adopción del genero neutro heredado del latín, el que en castellano se ha unido con el masculino, como construcción neutral de género se considera inaceptable, ya que sería equivalente al "it" en inglés, nada más lejos de la intención de las autoras originales del texto.

Other important Git configuration will automatically be configured when building the project (see Section 22.2 [Construcción desde Git], page 735). A .git/hooks/commit-msg hook will be installed that embeds 'Change-Id' Git trailers in your commit messages for traceability purposes. It is important to preserve these when editing your commit messages, particularly if a first version of your proposed changes was already submitted for review. If you have a commit-msg hook of your own you would like to use with Guix, you can place it under the .git/hooks/commit-msg.d/ directory.

## <span id="page-774-0"></span>22.10.2 Envío de una serie de parches

## Single Patches

The git send-email command is the best way to send both single patches and patch series (see [\[Multiple Patches\], page 764\)](#page-775-0) to the Guix mailing list. Sending patches as email attachments may make them difficult to review in some mail clients, and git diff does not store commit metadata.

Nota: The git send-email command is provided by the send-email output of the git package, i.e. git:send-email.

The following command will create a patch email from the latest commit, open it in your EDITOR or VISUAL for editing, and send it to the Guix mailing list to be reviewed and merged. Assuming you have already configured Git according to See [Section 22.10.1](#page-773-0) [\[Configuring Git\], page 762,](#page-773-0) you can simply use:

\$ git send-email --annotate -1

Tip: To add a prefix to the subject of your patch, you may use the --subjectprefix option. The Guix project uses this to specify that the patch is intended for a branch or repository other than the master branch of [https://git.](https://git.savannah.gnu.org/cgit/guix.git) [savannah.gnu.org/cgit/guix.git](https://git.savannah.gnu.org/cgit/guix.git).

```
git send-email --annotate --subject-prefix='PATCH core-updates' -1
```
The patch email contains a three-dash separator line after the commit message. You may "annotate" the patch with explanatory text by adding it under this line. If you do not wish to annotate the email, you may drop the --annotate option.

If you need to send a revised patch, don't resend it like this or send a "fix" patch to be applied on top of the last one; instead, use git commit --amend or [git rebase](https://git-rebase.io) (https:// [git-rebase.io](https://git-rebase.io)) to modify the commit, and use the ISSUE\_NUMBER[@debbugs.gnu.org](mailto:ISSUE_NUMBER@debbugs.gnu.org) address and the -v flag with git send-email.

```
$ git commit --amend
```
\$ git send-email --annotate -vREVISION \ --to=ISSUE\_NUMBER@debbugs.gnu.org -1

Nota: Due to an apparent bug in git send-email, -v REVISION (with the space) will not work; you *must* use  $\neg$ *vREVISION*.

You can find out ISSUE NUMBER either by searching on the mumi interface at <https://issues.guix.gnu.org> for the name of your patch or reading the acknowledgement email sent automatically by Debbugs in reply to incoming bugs and patches, which contains the bug number.

## Notifying Teams

If your git checkout has been correctly configured (see [Section 22.10.1 \[Configuring Git\],](#page-773-0) [page 762](#page-773-0)), the git send-email command will automatically notify the appropriate team members, based on the scope of your changes. This relies on the etc/teams.scm script, which can also be invoked manually if you do not use the preferred git send-email command to submit patches. To list the available actions of the script, you can invoke it via the etc/teams.scm help command. For more information regarding teams, see [Section 22.10.3](#page-775-1) [\[Teams\], page 764](#page-775-1).

Nota: On foreign distros, you might have to use ./pre-inst-env git sendemail for etc/teams.scm to work.

## Multiple Patches

<span id="page-775-0"></span>While git send-email alone will suffice for a single patch, an unfortunate flaw in Debbugs means you need to be more careful when sending multiple patches: if you send them all to the [guix-patches@gnu.org](mailto:guix-patches@gnu.org) address, a new issue will be created for each patch!

When sending a series of patches, it's best to send a Git "cover letter" first, to give reviewers an overview of the patch series. We can create a directory called outgoing containing both our patch series and a cover letter called 0000-cover-letter.patch with git format-patch.

```
$ git format-patch -NUMBER_COMMITS -o outgoing \
      --cover-letter --base=auto
```
We can now send just the cover letter to the [guix-patches@gnu.org](mailto:guix-patches@gnu.org) address, which will create an issue that we can send the rest of the patches to.

```
$ git send-email outgoing/0000-cover-letter.patch --annotate
```
\$ rm outgoing/0000-cover-letter.patch # we don't want to resend it!

Ensure you edit the email to add an appropriate subject line and blurb before sending it. Note the automatically generated shortlog and diffstat below the blurb.

Once the Debbugs mailer has replied to your cover letter email, you can send the actual patches to the newly-created issue address.

```
$ git send-email outgoing/*.patch --to=ISSUE_NUMBER@debbugs.gnu.org
$ rm -rf outgoing # we don't need these anymore
```
Thankfully, this git format-patch dance is not necessary to send an amended patch series, since an issue already exists for the patchset.

```
$ git send-email -NUMBER_COMMITS -vREVISION \
      --to=ISSUE_NUMBER@debbugs.gnu.org
```
If need be, you may use --cover-letter --annotate to send another cover letter, e.g. for explaining what's changed since the last revision, and these changes are necessary.

## <span id="page-775-1"></span>22.10.3 Teams

There are several teams mentoring different parts of the Guix source code. To list all those teams, you can run from a Guix checkout:

\$ ./etc/teams.scm list-teams id: mentors

name: Mentors description: A group of mentors who chaperone contributions by newcomers. members: + Christopher Baines <mail@cbaines.net> + Ricardo Wurmus <rekado@elephly.net> + Mathieu Othacehe <othacehe@gnu.org> + jgart <jgart@dismail.de> + Ludovic Courtès <ludo@gnu.org> ...

You can run the following command to have the Mentors team put in CC of a patch series:

```
$ git send-email --to=ISSUE_NUMBER@debbugs.gnu.org \
```
--header-cmd='etc/teams.scm cc-mentors-header-cmd' \*.patch

The appropriate team or teams can also be inferred from the modified files. For instance, if you want to send the two latest commits of the current Git repository to review, you can run:

```
$ guix shell -D guix
[env]$ git send-email --to=ISSUE_NUMBER@debbugs.gnu.org -2
```
# <span id="page-776-0"></span>22.11 Tracking Bugs and Changes

This section describes how the Guix project tracks its bug reports, patch submissions and topic branches.

## <span id="page-776-1"></span>22.11.1 The Issue Tracker

El seguimiento de los informes de errores y los envíos de parches se realiza con una instancia de Debbugs en <https://bugs.gnu.org>. Los informes de errores se abren para el "paquete" guix (en la jerga de Debbugs), enviando un correo a [bug-guix@gnu.org](mailto:bug-guix@gnu.org), mientras que para los envíos de parches se usa el paquete guix-patches enviando un correo a [guix-patches@gnu.org](mailto:guix-patches@gnu.org) (see Section 22.10 [Envío de parches], page 760).

## <span id="page-776-2"></span>22.11.2 Managing Patches and Branches

Changes should be posted to [guix-patches@gnu.org](mailto:guix-patches@gnu.org). This mailing list fills the patchtracking database (see [Section 22.11.1 \[The Issue Tracker\], page 765\)](#page-776-1). It also allows patches to be picked up and tested by the quality assurance tooling; the result of that testing eventually shows up on the dashboard at 'https://qa.guix.gnu.org/issue/ISSUE\_NUMBER', where ISSUE\_NUMBER is the number assigned by the issue tracker. Leave time for a review, without committing anything.

As an exception, some changes considered "trivial" or "obvious" may be pushed directly to the master branch. This includes changes to fix typos and reverting commits that caused immediate problems. This is subject to being adjusted, allowing individuals to commit directly on non-controversial changes on parts they're familiar with.

Changes which affect more than 300 dependent packages (see Section 9.6 [Invocación] [de guix refresh\], page 207\)](#page-218-0) should first be pushed to a topic branch other than master; the set of changes should be consistent—e.g., "GNOME update", "NumPy update", etc. This allows for testing: the branch will automatically show up at 'https://qa.guix.gnu.org/branch/branch', with an indication of its build status on various platforms.

To help coordinate the merging of branches, you must create a new guix-patches issue each time you create a branch (see [Section 22.11.1 \[The Issue Tracker\], page 765\)](#page-776-1). The title of the issue requesting to merge a branch should have the following format:

Request for merging "name" branch

The QA infrastructure (<https://qa.guix.gnu.org/>) recognizes such issues and lists the merge requests on its main page. The following points apply to managing these branches:

- 1. The commits on the branch should be a combination of the patches relevant to the branch. Patches not related to the topic of the branch should go elsewhere.
- 2. Any changes that can be made on the master branch, should be made on the master branch. If a commit can be split to apply part of the changes on master, this is good to do.
- 3. It should be possible to re-create the branch by starting from master and applying the relevant patches.
- 4. Avoid merging master in to the branch. Prefer rebasing or re-creating the branch on top of an updated master revision.
- 5. Minimise the changes on master that are missing on the branch prior to merging the branch in to master. This means that the state of the branch better reflects the state of master should the branch be merged.
- 6. If you don't have commit access, create the "Request for merging" issue and request that someone creates the branch. Include a list of issues/patches to include on the branch.

Normally branches will be merged in a "first come, first merged" manner, tracked through the guix-patches issues. If you agree on a different order with those involved, you can track this by updating which issues block<sup>6</sup> which other issues. Therefore, to know which branch is at the front of the queue, look for the oldest issue, or the issue that isn't blocked by any other branch merges. An ordered list of branches with the open issues is available at <https://qa.guix.gnu.org>.

Once a branch is at the front of the queue, wait until sufficient time has passed for the build farms to have processed the changes, and for the necessary testing to have happened. For example, you can check 'https://qa.guix.gnu.org/branch/branch' to see information on some builds and substitute availability.

Once the branch has been merged, the issue should be closed and the branch deleted.

### 22.11.3 Debbugs User Interfaces

### 22.11.3.1 Web interface

Hay disponible una interfaz web (jen realidad *dos* interfaces web!) para la navegación por las incidencias:

<sup>6</sup> You can mark an issue as blocked by another by emailing [control@debbugs.gnu.org](mailto:control@debbugs.gnu.org) with the following line in the body of the email: block XXXXX by YYYYY. Where XXXXX is the number for the blocked issue, and YYYYY is the number for the issue blocking it.

- <https://issues.guix.gnu.org> provides a pleasant interface<sup>7</sup> to browse bug reports and patches, and to participate in discussions;
- <https://bugs.gnu.org/guix> muestra informes de errores;
- <https://bugs.gnu.org/guix-patches> muestra parches enviados.

Para ver los hilos relacionados con la incidencia número n, visite 'https://issues.guix.gnu.org/n' o 'https://bugs.gnu.org/n'.

## 22.11.3.2 Command-line interface

Mumi also comes with a command-line interface that can be used to search existing issues, open new issues and send patches. You do not need to use Emacs to use the mumi commandline client. You interact with it only on the command-line.

To use the mumi command-line interface, navigate to a local clone of the Guix git repository, and drop into a shell with mumi, git and git:send-email installed.

```
$ cd guix
~/guix$ guix shell mumi git git:send-email
```
To search for issues, say all open issues about "zig", run

~/guix [env]\$ mumi search zig is:open

```
#60889 Add zig-build-system
opened on 17 Jan 17:37 Z by Ekaitz Zarraga
#61036 [PATCH 0/3] Update zig to 0.10.1
opened on 24 Jan 09:42 Z by Efraim Flashner
#39136 [PATCH] gnu: services: Add endlessh.
opened on 14 Jan 2020 21:21 by Nicol? Balzarotti
#60424 [PATCH] gnu: Add python-online-judge-tools
opened on 30 Dec 2022 07:03 by gemmaro
#45601 [PATCH 0/6] vlang 0.2 update
opened on 1 Jan 2021 19:23 by Ryan Prior
```
Pick an issue and make it the "current" issue.

~/guix [env]\$ mumi current 61036

#61036 [PATCH 0/3] Update zig to 0.10.1 opened on 24 Jan 09:42 Z by Efraim Flashner

Once an issue is the current issue, you can easily create and send patches to it using

~/guix [env]\$ git format-patch origin/master ~/guix [env]\$ mumi send-email foo.patch bar.patch

Note that you do not have to pass in '--to' or '--cc' arguments to git format-patch. mumi send-email will put them in correctly when sending the patches.

To open a new issue, run

~/guix [env]\$ mumi new

The web interface at <https://issues.guix.gnu.org> is powered by Mumi, a nice piece of software written in Guile, and you can help! See <https://git.savannah.gnu.org/cgit/guix/mumi.git>.

and send patches

 $\tilde{\ }$ /guix [env]\$ mumi send-email foo.patch bar.patch

mumi send-email is really a wrapper around git send-email that automates away all the nitty-gritty of sending patches. It uses the current issue state to automatically figure out the correct 'To' address to send to, other participants to 'Cc', headers to add, etc.

Also note that, unlike git send-email, mumi send-email works perfectly well with single and multiple patches alike. It automates away the debbugs dance of sending the first patch, waiting for a response from debbugs and sending the remaining patches. It does so by sending the first patch, polling the server for a response, and then sending the remaining patches. This polling can unfortunately take a few minutes. So, please be patient.

### 22.11.3.3 Emacs interface

Si usa Emacs, puede encontrar más conveniente la interacción con las incidencias mediante debbugs.el, que puede instalar con:

guix install emacs-debbugs

Por ejemplo, para enumerar todos las incidencias abiertas en guix-patches pulse:

C-u M-x debbugs-gnu RET RET guix-patches RET n y

For a more convenient (shorter) way to access both the bugs and patches submissions, you may want to configure the debbugs-gnu-default-packages and debbugs-gnu-defaultseverities Emacs variables (see [Section 22.5.1 \[Viewing Bugs within Emacs\], page 741](#page-752-0)).

To search for bugs, 'M-x debbugs-gnu-guix-search' can be used.

See Debbugs User Guide, para más información sobre esta útil herramienta.

### <span id="page-779-0"></span>22.11.4 Debbugs Usertags

Debbugs provides a feature called usertags that allows any user to tag any bug with an arbitrary label. Bugs can be searched by usertag, so this is a handy way to organize bugs<sup>8</sup>. If you use Emacs Debbugs, the entry-point to consult existing usertags is the 'C-u M-x debbugs-gnu-usertags' procedure. To set a usertag, press 'C' while consulting a bug within the \*Guix-Patches\* buffer opened with 'C-u M-x debbugs-gnu-bugs' buffer, then select usertag and follow the instructions.

For example, to view all the bug reports (or patches, in the case of guix-patches) tagged with the usertag powerpc64le-linux for the user guix, open a URL like the following in a web browser: [https://debbugs.gnu.org/cgi-bin/pkgreport.cgi?](https://debbugs.gnu.org/cgi-bin/pkgreport.cgi?tag=powerpc64le-linux;users=guix) [tag=powerpc64le-linux;users=guix](https://debbugs.gnu.org/cgi-bin/pkgreport.cgi?tag=powerpc64le-linux;users=guix).

For more information on how to use usertags, please refer to the documentation for Debbugs or the documentation for whatever tool you use to interact with Debbugs.

In Guix, we are experimenting with usertags to keep track of architecture-specific issues, as well as reviewed ones. To facilitate collaboration, all our usertags are associated with the single user guix. The following usertags currently exist for that user:

#### powerpc64le-linux

The purpose of this usertag is to make it easy to find the issues that matter most for the powerpc64le-linux system type. Please assign this usertag to

<sup>8</sup> The list of usertags is public information, and anyone can modify any user's list of usertags, so keep that in mind if you choose to use this feature.

bugs or patches that affect powerpc64le-linux but not other system types. In addition, you may use it to identify issues that for some reason are particularly important for the powerpc64le-linux system type, even if the issue affects other system types, too.

#### reproducibilidad

For issues related to reproducibility. For example, it would be appropriate to assign this usertag to a bug report for a package that fails to build reproducibly.

#### reviewed-looks-good

You have reviewed the series and it looks good to you (LGTM).

If you're a committer and you want to add a usertag, just start using it with the guix user. If the usertag proves useful to you, consider updating this section of the manual so that others will know what your usertag means.

## 22.11.5 Cuirass Build Notifications

Cuirass includes RSS (Really Simple Syndication) feeds as one of its features (see Section "Notifications" in cuirass). Since Berlin (<https://ci.guix.gnu.org/>) runs an instance of Cuirass, this feature can be used to keep track of recently broken or fixed packages caused by changes pushed to the Guix git repository. Any RSS client can be used. A good one, included with Emacs, is See Section "Gnus" in gnus. To register the feed, copy its URL, then from the main Gnus buffer, '\*Group\*', do the following:

```
G R https://ci.guix.gnu.org/events/rss/?specification=master RET
Guix CI - master RET Build events for specification master. RET
```
Then, back at the '\*Group\*' buffer, press s to save the newly added RSS group. As for any other Gnus group, you can update its content by pressing the  $g$  key. You should now receive notifications that read like:

```
. [ ?: Cuirass ] Build tree-sitter-meson.aarch64-linux on master is fixed.
```

```
. [ ?: Cuirass ] Build rust-pbkdf2.aarch64-linux on master is fixed.
```

```
. [ ?: Cuirass ] Build rust-pbkdf2.x86_64-linux on master is fixed.
```
where each RSS entry contains a link to the Cuirass build details page of the associated build.

## <span id="page-780-0"></span>22.12 Acceso al repositorio

Everyone can contribute to Guix without having commit access (see Section 22.10 Envío de [parches\], page 760\)](#page-771-0). However, for frequent contributors, having write access to the repository can be convenient. As a rule of thumb, a contributor should have accumulated fifty (50) reviewed commits to be considered as a committer and have sustained their activity in the project for at least 6 months. This ensures enough interactions with the contributor, which is essential for mentoring and assessing whether they are ready to become a committer. Commit access should not be thought of as a "badge of honor" but rather as a responsibility a contributor is willing to take to help the project. It is expected from all contributors, and even more so from committers, to help build consensus and make decisions based on consensus. By using consensus, we are committed to finding solutions that everyone can live with. It implies that no decision is made against significant concerns and these concerns are actively resolved with proposals that work for everyone. A contributor

(which may or may not have commit access) wishing to block a proposal bears a special responsibility for finding alternatives, proposing ideas/code or explain the rationale for the status quo to resolve the deadlock. To learn what consensus decision making means and understand its finer details, you are encouraged to read [https://www.seedsforchange.](https://www.seedsforchange.org.uk/consensus) [org.uk/consensus](https://www.seedsforchange.org.uk/consensus).

The following sections explain how to get commit access, how to be ready to push commits, and the policies and community expectations for commits pushed upstream.

## 22.12.1 Applying for Commit Access

When you deem it necessary, consider applying for commit access by following these steps:

1. Encuentre tres personas que contribuyan al proyecto que puedan respaldarle. Puede ver la lista de personas que contribuyen en [https://savannah.gnu.org/project/](https://savannah.gnu.org/project/memberlist.php?group=guix) [memberlist.php?group=guix](https://savannah.gnu.org/project/memberlist.php?group=guix). Cada una de ellas deberá enviar un correo confirmando el respaldo a [guix-maintainers@gnu.org](mailto:guix-maintainers@gnu.org) (un alias privado para el colectivo de personas que mantienen el proyecto), firmado con su clave OpenPGP.

Se espera que dichas personas hayan tenido algunas interacciones con usted en sus contribuciones y sean capaces de juzgar si es suficientemente familiar con las prácticas del proyecto. No es un juicio sobre el valor de su trabajo, por lo que un rechazo debe ser interpretado más bien como un "habrá que probar de nuevo más adelante".

2. Envíe un correo a [guix-maintainers@gnu.org](mailto:guix-maintainers@gnu.org) expresando su intención, enumerando a las tres contribuidoras que respaldan su petición, firmado con su clave OpenPGP que usará para firmar las revisiones, y proporcionando su huella dactilar (véase a continuación). Véase <https://emailselfdefense.fsf.org/es/> para una introducción a la criptografía de clave pública con GnuPG.

Configure GnuPG de modo que no use el algorítmo de hash SHA1 nunca para las firmas digitales, el cual se sabe que no es seguro desde 2019, añadiendo, por ejemplo, la siguiente línea en  $\gamma$ .gnupg/gpg.conf (see Section "GPG Esoteric Options" in The GNU Privacy Guard Manual):

#### digest-algo sha512

- 3. Las personas que mantienen el proyecto decidirán en última instancia si conceder o no el acceso de escritura, habitualmente siguiendo las recomendaciones de las personas de referencia proporcionadas.
- 4. Una vez haya conseguido acceso, en caso de hacerlo, por favor envíe un mensaje a [guix-devel@gnu.org](mailto:guix-devel@gnu.org) para notificarlo, de nuevo firmado con la clave OpenPGP que vaya a usar para firmar las revisiones (hágalo antes de subir su primera revisión). De esta manera todo el mundo puede enterarse y asegurarse de que controla su clave OpenPGP.

Importante: Antes de que suba alguna revisión por primera vez, quienes mantienen Guix deben:

- 1. añadir su clave OpenPGP a la rama keyring;
- 2. añadir su firma OpenPGP al archivo .guix-authorizations de la(s)  $\text{rama}(s)$  a las que vaya a subir código.
- 5. Asegúrese de leer el resto de esta sección y... ¡a disfrutar!

Nota: Quienes mantienen el proyecto están encantadas de proporcionar acceso al repositorio a personas que han contribuido durante algún tiempo y tienen buen registro—;no sea tímida y no subestime su trabajo!

No obstante, tenga en cuenta que el proyecto está trabajando hacia la automatización de la revisión de parches y el sistema de mezclas, lo que, como consecuencia, puede hacer necesario que menos gente tenga acceso de escritura al repositorio principal. ¡Seguiremos informando!

Todas las revisiones que se suban al repositorio central de Savannah deben estar firmadas por una clave OpenPGP, y la clave p´ublica debe subirse a su cuenta de usuaria en Savannah y a servidores públicos de claves, como keys.openpgp.org. Para configurar que Git firme automáticamente las revisiones ejecute:

```
git config commit.gpgsign true
```
# Substitute the fingerprint of your public PGP key. git config user.signingkey CABBA6EA1DC0FF33

To check that commits are signed with correct key, use:

make authenticate

To avoid accidentally pushing unsigned or signed with the wrong key commits to Savannah, make sure to configure Git according to See [Section 22.10.1 \[Configuring Git\],](#page-773-0) [page 762.](#page-773-0)

## 22.12.2 Commit Policy

Si obtiene acceso, por favor asegúrese de seguir la política descrita a continuación (el debate sobre dicha política puede llevarse a cabo en [guix-devel@gnu.org](mailto:guix-devel@gnu.org)).

Ensure you're aware of how the changes should be handled (see [Section 22.11.2 \[Managing](#page-776-2) [Patches and Branches\], page 765\)](#page-776-2) prior to being pushed to the repository, especially for the master branch.

If you're committing and pushing your own changes, try and wait at least one week (two weeks for more significant changes) after you send them for review. After this, if no one else is available to review them and if you're confident about the changes, it's OK to commit.

Cuando suba un commit en nombre de alguien, por favor añada una línea de Signedoff-by al final del mensaje de la revisión—por ejemplo con git am --signoff. Esto mejora el seguimiento sobre quién hizo qué.

Cuando añada entradas de noticias del canal (see [Chapter 6 \[Canales\], page 69](#page-80-0)), compruebe que tienen el formato correcto con la siguiente órden antes de subir los cambios al repositorio:

make check-channel-news

### 22.12.3 Addressing Issues

Peer review (see Section 22.10 [Envío de parches], page 760) and tools such as guix lint (see Section 9.8 [Invocación de guix lint], page 216) and the test suite (see Section 22.3 [Ejecución] de la batería de pruebas], page 737) should catch issues before they are pushed. Yet, commits that "break" functionality might occasionally go through. When that happens, there are two priorities: mitigating the impact, and understanding what happened to reduce the chance of similar incidents in the future. The responsibility for both these things primarily lies with those involved, but like everything this is a group effort.

Some issues can directly affect all users—for instance because they make guix pull fail or break core functionality, because they break major packages (at build time or run time), or because they introduce known security vulnerabilities.

The people involved in authoring, reviewing, and pushing such commit(s) should be at the forefront to mitigate their impact in a timely fashion: by pushing a followup commit to fix it (if possible), or by reverting it to leave time to come up with a proper fix, and by communicating with other developers about the problem.

If these persons are unavailable to address the issue in time, other committers are entitled to revert the commit(s), explaining in the commit log and on the mailing list what the problem was, with the goal of leaving time to the original committer, reviewer(s), and author(s) to propose a way forward.

Once the problem has been dealt with, it is the responsibility of those involved to make sure the situation is understood. If you are working to understand what happened, focus on gathering information and avoid assigning any blame. Do ask those involved to describe what happened, do not ask them to explain the situation—this would implicitly blame them, which is unhelpful. Accountability comes from a consensus about the problem, learning from it and improving processes so that it's less likely to reoccur.

### 22.12.4 Commit Revocation

In order to reduce the possibility of mistakes, committers will have their Savannah account removed from the Guix Savannah project and their key removed from .guix-authorizations after 12 months of inactivity; they can ask to regain commit access by emailing the maintainers, without going through the vouching process.

Maintainers<sup>9</sup> may also revoke an individual's commit rights, as a last resort, if cooperation with the rest of the community has caused too much friction—even within the bounds of the project's code of conduct (see [Chapter 22 \[Contribuir\], page 734\)](#page-745-0). They would only do so after public or private discussion with the individual and a clear notice. Examples of behavior that hinders cooperation and could lead to such a decision include:

- repeated violation of the commit policy stated above;
- repeated failure to take peer criticism into account;
- breaching trust through a series of grave incidents.

When maintainers resort to such a decision, they notify developers on [guix](mailto:guix-devel@gnu.org)[devel@gnu.org](mailto:guix-devel@gnu.org); inquiries may be sent to [guix-maintainers@gnu.org](mailto:guix-maintainers@gnu.org). Depending on the situation, the individual may still be welcome to contribute.

### 22.12.5 Helping Out

Una última cosa: el proyecto sigue adelante porque las contribuidoras no solo suben sus cambios, sino que también ofrecen su tiempo *revisando* y subiendo cambios de otras personas. Como contribuidora, también se agradece que use su experiencia y derechos de escritura en el repositorio para ayudar a otras personas que quieren contribuir.

<sup>9</sup> See <https://guix.gnu.org/en/about> for the current list of maintainers. You can email them privately at [guix-maintainers@gnu.org](mailto:guix-maintainers@gnu.org).

## 22.13 Reviewing the Work of Others

Perhaps the biggest action you can do to help GNU Guix grow as a project is to review the work contributed by others. You do not need to be a committer to do so; applying, reading the source, building, linting and running other people's series and sharing your comments about your experience will give some confidence to committers. Basically, you must ensure the check list found in the Section 22.10 [Envío de parches], page 760, section has been correctly followed. A reviewed patch series should give the best chances for the proposed change to be merged faster, so if a change you would like to see merged hasn't yet been reviewed, this is the most appropriate thing to do!

Review comments should be unambiguous; be as clear and explicit as you can about what you think should be changed, ensuring the author can take action on it. Please try to keep the following guidelines in mind during review:

- 1. Be clear and explicit about changes you are suggesting, ensuring the author can take action on it. In particular, it is a good idea to explicitly ask for new revisions when you want it.
- 2. Remain focused: do not change the scope of the work being reviewed. For example, if the contribution touches code that follows a pattern deemed unwieldy, it would be unfair to ask the submitter to fix all occurrences of that pattern in the code; to put it simply, if a problem unrelated to the patch at hand was already there, do not ask the submitter to fix it.
- 3. Ensure progress. As they respond to review, submitters may submit new revisions of their changes; avoid requesting changes that you did not request in the previous round of comments. Overall, the submitter should get a clear sense of progress; the number of items open for discussion should clearly decrease over time.
- 4. *Aim for finalization*. Reviewing code is time-consuming. Your goal as a reviewer is to put the process on a clear path towards integration, possibly with agreed-upon changes, or rejection, with a clear and mutually-understood reasoning. Avoid leaving the review process in a lingering state with no clear way out.
- 5. Review is a discussion. The submitter's and reviewer's views on how to achieve a particular change may not always be aligned. To lead the discussion, remain focused, ensure progress and aim for finalization, spending time proportional to the stakes $^{10}$ . As a reviewer, try hard to explain the rationale for suggestions you make, and to understand and take into account the submitter's motivation for doing things in a certain way.

When you deem the proposed change adequate and ready for inclusion within Guix, the following well understood/codified 'Reviewed-by: Your Name<your-email@example.com>' $^{\mathrm{11}}$ line should be used to sign off as a reviewer, meaning you have reviewed the change and that it looks good to you:

 $10$  The tendency to discuss minute details at length is often referred to as "bikeshedding", where much time is spent discussing each one's preference for the color of the shed at the expense of progress made on the project to keep bikes dry.

<sup>&</sup>lt;sup>11</sup> The 'Reviewed-by' Git trailer is used by other projects such as Linux, and is understood by third-party tools such as the 'b4 am' sub-command, which is able to retrieve the complete submission email thread from a public-inbox instance and add the Git trailers found in replies to the commit patches.

- If the *whole* series (containing multiple commits) looks good to you, reply with 'Reviewed-by: Your Name<your-email@example.com>' to the cover page if it has one, or to the last patch of the series otherwise, adding another '(for the whole series)' comment on the line below to explicit this fact.
- If you instead want to mark a *single commit* as reviewed (but not the whole series), simply reply with 'Reviewed-by: Your Name<your-email@example.com>' to that commit message.

If you are not a committer, you can help others find a series you have reviewed more easily by adding a reviewed-looks-good usertag for the guix user (see [Section 22.11.4](#page-779-0)) [\[Debbugs Usertags\], page 768](#page-779-0)).

# 22.14 Actualizar el paquete Guix

A veces es deseable actualizar el propio paquete guix (el paquete definido en (gnu packages package-management), por ejemplo para poner a disposición del tipo de servicio guixservice-type nuevas características disponibles en el daemon. Para simplificar esta tarea se puede usar la siguiente orden:

```
make update-guix-package
```
El objetivo de make update-guix-package usa la última  $revision$  (commit en inglés) de HEAD en su copia local de Guix, calcula el hash correspondiente a las fuentes de Guix en dicho commit y actualiza los campos commit, revision y el hash de la definción del paquete guix.

Para validar que la actualización del hash del paquete guix es correcta y que se puede construir de manera satisfactoria se puede ejecutar la siguiente orden en el directorio de su copia de trabajo local de Guix:

```
./pre-inst-env guix build guix
```
Para prevenir de actualizaciones accidentales del paquete guix a una revisión a la que otras personas no puedan hacer referencia se comprueba que dicha revisión se haya publicado ya en el repositorio git de Guix alojado en Savannah.

This check can be disabled, at your own peril, by setting the GUIX\_ALLOW\_ME\_TO\_USE PRIVATE\_COMMIT environment variable. When this variable is set, the updated package source is also added to the store. This is used as part of the release process of Guix.

# 22.15 Writing Documentation

Guix is documented using the Texinfo system. If you are not yet familiar with it, we accept contributions for documentation in most formats. That includes plain text, Markdown, Org, etc.

Documentation contributions can be sent to [guix-patches@gnu.org](mailto:guix-patches@gnu.org). Prepend '[DOCUMENTATION]' to the subject.

When you need to make more than a simple addition to the documentation, we prefer that you send a proper patch as opposed to sending an email as described above. See Section 22.10 [Envío de parches], page 760, for more information on how to send your patches.

To modify the documentation, you need to edit doc/guix.texi and doc/contributing.texi (which contains this documentation section), or doc/guixcookbook.texi for the cookbook. If you compiled the Guix repository before, you will have many more .texi files that are translations of these documents. Do not modify them, the translation is managed through Weblate ([https://translate.fedoraproject.org/](https://translate.fedoraproject.org/projects/guix) [projects/guix](https://translate.fedoraproject.org/projects/guix)). See [Section 22.16 \[Traduciendo Guix\], page 775,](#page-786-0) for more information.

To render documentation, you must first make sure that you ran ./configure in your source tree (see Section 22.4 [Ejecución de Guix antes de estar instalado], page 739). After that you can run one of the following commands:

- 'make doc/guix.info' to compile the Info manual. You can check it with info doc/guix.info.
- 'make doc/guix.html' to compile the HTML version. You can point your browser to the relevant file in the doc/guix.html directory.
- 'make doc/guix-cookbook.info' for the cookbook Info manual.
- 'make doc/guix-cookbook.html' for the cookbook HTML version.

## <span id="page-786-0"></span>22.16 Traduciendo Guix

Writing code and packages is not the only way to provide a meaningful contribution to Guix. Translating to a language you speak is another example of a valuable contribution you can make. This section is designed to describe the translation process. It gives you advice on how you can get involved, what can be translated, what mistakes you should avoid and what we can do to help you!

Guix is a big project that has multiple components that can be translated. We coordinate the translation effort on a Weblate instance ([https://translate.fedoraproject.](https://translate.fedoraproject.org/projects/guix/) [org/projects/guix/](https://translate.fedoraproject.org/projects/guix/)) hosted by our friends at Fedora. You will need an account to submit translations.

Some of the software packaged in Guix also contain translations. We do not host a translation platform for them. If you want to translate a package provided by Guix, you should contact their developers or find the information on their website. As an example, you can find the homepage of the hello package by typing guix show hello. On the "homepage" line, you will see <https://www.gnu.org/software/hello/> as the homepage.

Many GNU and non-GNU packages can be translated on the [Translation Project](https://translationproject.org) (<https://translationproject.org>). Some projects with multiple components have their own platform. For instance, GNOME has its own platform, Damned Lies ([https://l10n.](https://l10n.gnome.org/) [gnome.org/](https://l10n.gnome.org/)).

Guix has five components hosted on Weblate.

- guix contains all the strings from the Guix software (the guided system installer, the package manager, etc), excluding packages.
- packages contains the synopsis (single-sentence description of a package) and description (longer description) of packages in Guix.
- website contains the official Guix website, except for blog posts and multimedia content.
- documentation-manual corresponds to this manual.
- documentation-cookbook is the component for the cookbook.

## General Directions

Once you get an account, you should be able to select a component from [the guix project](https://translate.fedoraproject.org/projects/guix/) (<https://translate.fedoraproject.org/projects/guix/>), and select a language. If your language does not appear in the list, go to the bottom and click on the "Start new translation" button. Select the language you want to translate to from the list, to start your new translation.

Like lots of other free software packages, Guix uses GNU Gettext ([https://www.gnu.](https://www.gnu.org/software/gettext) [org/software/gettext](https://www.gnu.org/software/gettext)) for its translations, with which translatable strings are extracted from the source code to so-called PO files.

Even though PO files are text files, changes should not be made with a text editor but with PO editing software. Weblate integrates PO editing functionality. Alternatively, translators can use any of various free-software tools for filling in translations, of which Poedit (<https://poedit.net/>) is one example, and (after logging in) upload ([https://](https://docs.weblate.org/en/latest/user/files.html) [docs.weblate.org/en/latest/user/files.html](https://docs.weblate.org/en/latest/user/files.html)) the changed file. There is also a special PO editing mode (<https://www.emacswiki.org/emacs/PoMode>) for users of GNU Emacs. Over time translators find out what software they are happy with and what features they need.

On Weblate, you will find various links to the editor, that will show various subsets (or all) of the strings. Have a look around and at the documentation ([https://docs.weblate.](https://docs.weblate.org/en/latest/) [org/en/latest/](https://docs.weblate.org/en/latest/)) to familiarize yourself with the platform.

### Translation Components

In this section, we provide more detailed guidance on the translation process, as well as details on what you should or should not do. When in doubt, please contact us, we will be happy to help!

guix Guix is written in the Guile programming language, and some strings contain special formatting that is interpreted by Guile. These special formatting should be highlighted by Weblate. They start with  $\tilde{\phantom{a}}$  followed by one or more characters.

> When printing the string, Guile replaces the special formatting symbols with actual values. For instance, the string 'ambiguous package specification `~a'' would be substituted to contain said package specification instead of ~a. To properly translate this string, you must keep the formatting code in your translation, although you can place it where it makes sense in your language. For instance, the French translation says 'spécification du paquet \* a  $*$  ambigue" because the adjective needs to be placed in the end of the sentence.

> If there are multiple formatting symbols, make sure to respect the order. Guile does not know in which order you intended the string to be read, so it will substitute the symbols in the same order as the English sentence.

> As an example, you cannot translate 'package '~a' has been superseded by '"a'' by ''"a' superseeds package '"a'', because the meaning would be reversed. If foo is superseded by bar, the translation would read ''foo' superseeds package 'bar''. To work around this problem, it is possible to use more advanced formatting to select a given piece of data, instead of

following the default English order. See Section "Formatted Output" in GNU Guile Reference Manual, for more information on formatting in Guile.

paquetes

Package descriptions occasionally contain Texinfo markup (see [Section 22.8.4](#page-762-0) [\[Sinopsis y descripciones\], page 751\)](#page-762-0). Texinfo markup looks like '@code{rm -rf}', '@emph{important}', etc. When translating, please leave markup as is. The characters after "@" form the name of the markup, and the text between " $\{$ " and " $\}$ " is its content. In general, you should not translate the content of markup like @code, as it contains literal code that do not change with language. You can translate the content of formatting markup such as @emph, @i, @itemize, @item. However, do not translate the name of the markup, or it will not be recognized. Do not translate the word after @end, it is the name of the markup that is closed at this position (e.g. Citemize ... Cend itemize).

documentation-manual and documentation-cookbook

The first step to ensure a successful translation of the manual is to find and translate the following strings first:

- version.texi: Translate this string as version-xx.texi, where xx is your language code (the one shown in the URL on weblate).
- contributing.texi: Translate this string as contributing.xx.texi, where xx is the same language code.
- Top: Do not translate this string, it is important for Texinfo. If you translate it, the document will be empty (missing a Top node). Please look for it, and register Top as its translation.

Translating these strings first ensure we can include your translation in the guix repository without breaking the make process or the guix pull machinery.

The manual and the cookbook both use Texinfo. As for packages, please keep Texinfo markup as is. There are more possible markup types in the manual than in the package descriptions. In general, do not translate the content of @code, @file, @var, @value, etc. You should translate the content of formatting markup such as @emph, @i, etc.

The manual contains sections that can be referred to by name by @ref, @xref and @pxref. We have a mechanism in place so you do not have to translate their content. If you keep the English title, we will automatically replace it with your translation of that title. This ensures that Texinfo will always be able to find the node. If you decide to change the translation of the title, the references will automatically be updated and you will not have to update them all yourself.

When translating references from the cookbook to the manual, you need to replace the name of the manual and the name of the section. For instance, to translate @pxref{Defining Packages,,, guix, GNU Guix Reference Manual}, you would replace Defining Packages with the title of that section in the translated manual only if that title is translated. If the title is not translated in your language yet, do not translate it here, or the link will be broken. Replace guix with guix.xx where xx is your language code. GNU Guix Reference Manual is the text of the link. You can translate it however you wish.

website

The website pages are written using SXML, an s-expression version of HTML, the basic language of the web. We have a process to extract translatable strings from the source, and replace complex s-expressions with a more familiar XML markup, where each markup is numbered. Translators can arbitrarily change the ordering, as in the following example.

#. TRANSLATORS: Defining Packages is a section name #. in the English (en) manual. #: apps/base/templates/about.scm:64 msgid "Packages are <1>defined<1.1>en</1.1><1.2>Defining-Packages.html</1.2> msgstr "Pakete werden als reine <2>Guile</2>></br/>Module <1>definiert<1.1>de</1.1

Note that you need to include the same markups. You cannot skip any.

In case you make a mistake, the component might fail to build properly with your language, or even make guix pull fail. To prevent that, we have a process in place to check the content of the files before pushing to our repository. We will not be able to update the translation for your language in Guix, so we will notify you (through weblate and/or by email) so you get a chance to fix the issue.

### Outside of Weblate

Currently, some parts of Guix cannot be translated on Weblate, help wanted!

- guix pull news can be translated in news.scm, but is not available from Weblate. If you want to provide a translation, you can prepare a patch as described above, or simply send us your translation with the name of the news entry you translated and your language. See [Section 6.12 \[Escribir de noticias del canal\], page 77,](#page-88-0) for more information about channel news.
- Guix blog posts cannot currently be translated.
- The installer script (for foreign distributions) is entirely in English.
- Some of the libraries Guix uses cannot be translated or are translated outside of the Guix project. Guile itself is not internationalized.
- Other manuals linked from this manual or the cookbook might not be translated.

### Conditions for Inclusion

There are no conditions for adding new translations of the guix and guix-packages components, other than they need at least one translated string. New languages will be added to Guix as soon as possible. The files may be removed if they fall out of sync and have no more translated strings.

Given that the web site is dedicated to new users, we want its translation to be as complete as possible before we include it in the language menu. For a new language to be included, it needs to reach at least 80% completion. When a language is included, it may be removed in the future if it stays out of sync and falls below 60% completion.

The manual and cookbook are automatically added in the default compilation target. Every time we synchronize translations, developers need to recompile all the translated manuals and cookbooks. This is useless for what is essentially the English manual or cookbook. Therefore, we will only include a new language when it reaches 10% completion in the component. When a language is included, it may be removed in the future if it stays out of sync and falls below 5% completion.

## Translation Infrastructure

Weblate is backed by a git repository from which it discovers new strings to translate and pushes new and updated translations. Normally, it would be enough to give it commit access to our repositories. However, we decided to use a separate repository for two reasons. First, we would have to give Weblate commit access and authorize its signing key, but we do not trust it in the same way we trust guix developers, especially since we do not manage the instance ourselves. Second, if translators mess something up, it can break the generation of the website and/or guix pull for all our users, independently of their language.

For these reasons, we use a dedicated repository to host translations, and we synchronize it with our guix and artworks repositories after checking no issue was introduced in the translation.

Developers can download the latest PO files from weblate in the Guix repository by running the make download-po command. It will automatically download the latest files from weblate, reformat them to a canonical form, and check they do not contain issues. The manual needs to be built again to check for additional issues that might crash Texinfo.

Before pushing new translation files, developers should add them to the make machinery so the translations are actually available. The process differs for the various components.

- New po files for the guix and packages components must be registered by adding the new language to po/guix/LINGUAS or po/packages/LINGUAS.
- New po files for the documentation-manual component must be registered by adding the file name to DOC\_PO\_FILES in po/doc/local.mk, the generated %D%/guix.xx.texi manual to info\_TEXINFOS in doc/local.mk and the generated %D%/guix.xx.texi and %D%/contributing.xx.texi to TRANSLATED\_INFO also in doc/local.mk.
- New po files for the documentation-cookbook component must be registered by adding the file name to DOC\_COOKBOOK\_PO\_FILES in po/doc/local.mk, the generated %D%/guix-cookbook.xx.texi manual to info\_TEXINFOS in doc/local.mk and the generated %D%/guix-cookbook.xx.texi to TRANSLATED\_INFO also in doc/local.mk.
- New po files for the website component must be added to the guix-artwork repository, in website/po/. website/po/LINGUAS and website/po/ietf-tags.scm must be updated accordingly (see website/i18n-howto.txt for more information on the process).

# 23 Reconocimientos

Guix está basado en el gestor de paquetes Nix (<https://nixos.org/nix/>), que fue diseñado e implementado por Eelco Dolstra, con contribuciones de otra gente (véase el archivo nix/AUTHORS en Guix). Nix fue pionero en la gestión de paquetes funcional, y promovió características sin precedentes, como las actualizaciones y reversiones de paquetes transaccionales, perfiles por usuaria y un proceso de compilación referencialmente transparente. Sin este trabajo, Guix no existiría.

Las distribuciones de software basadas en Nix, Nixpkgs y NixOS, también han sido una inspiración para Guix.

GNU Guix en sí es un trabajo colectivo con contribuciones de un número de gente. Mire el archivo AUTHORS en Guix para más información sobre esa gente maja. El archivo THANKS enumera personas que han ayudado informando de errores, se han encargado de infraestructura, han proporcionando arte y temas, han realizado sugerencias, y más—¡gracias!
#### <span id="page-792-0"></span>Appendix A Licencia de documentación libre GNU

Version 1.3, 3 November 2008

Copyright © 2000, 2001, 2002, 2007, 2008 Free Software Foundation, Inc. <https://fsf.org/>

Everyone is permitted to copy and distribute verbatim copies of this license document, but changing it is not allowed.

#### 0. PREAMBLE

The purpose of this License is to make a manual, textbook, or other functional and useful document free in the sense of freedom: to assure everyone the effective freedom to copy and redistribute it, with or without modifying it, either commercially or noncommercially. Secondarily, this License preserves for the author and publisher a way to get credit for their work, while not being considered responsible for modifications made by others.

This License is a kind of "copyleft", which means that derivative works of the document must themselves be free in the same sense. It complements the GNU General Public License, which is a copyleft license designed for free software.

We have designed this License in order to use it for manuals for free software, because free software needs free documentation: a free program should come with manuals providing the same freedoms that the software does. But this License is not limited to software manuals; it can be used for any textual work, regardless of subject matter or whether it is published as a printed book. We recommend this License principally for works whose purpose is instruction or reference.

#### 1. APPLICABILITY AND DEFINITIONS

This License applies to any manual or other work, in any medium, that contains a notice placed by the copyright holder saying it can be distributed under the terms of this License. Such a notice grants a world-wide, royalty-free license, unlimited in duration, to use that work under the conditions stated herein. The "Document", below, refers to any such manual or work. Any member of the public is a licensee, and is addressed as "you". You accept the license if you copy, modify or distribute the work in a way requiring permission under copyright law.

A "Modified Version" of the Document means any work containing the Document or a portion of it, either copied verbatim, or with modifications and/or translated into another language.

A "Secondary Section" is a named appendix or a front-matter section of the Document that deals exclusively with the relationship of the publishers or authors of the Document to the Document's overall subject (or to related matters) and contains nothing that could fall directly within that overall subject. (Thus, if the Document is in part a textbook of mathematics, a Secondary Section may not explain any mathematics.) The relationship could be a matter of historical connection with the subject or with related matters, or of legal, commercial, philosophical, ethical or political position regarding them.

The "Invariant Sections" are certain Secondary Sections whose titles are designated, as being those of Invariant Sections, in the notice that says that the Document is released under this License. If a section does not fit the above definition of Secondary then it is not allowed to be designated as Invariant. The Document may contain zero Invariant Sections. If the Document does not identify any Invariant Sections then there are none.

The "Cover Texts" are certain short passages of text that are listed, as Front-Cover Texts or Back-Cover Texts, in the notice that says that the Document is released under this License. A Front-Cover Text may be at most 5 words, and a Back-Cover Text may be at most 25 words.

A "Transparent" copy of the Document means a machine-readable copy, represented in a format whose specification is available to the general public, that is suitable for revising the document straightforwardly with generic text editors or (for images composed of pixels) generic paint programs or (for drawings) some widely available drawing editor, and that is suitable for input to text formatters or for automatic translation to a variety of formats suitable for input to text formatters. A copy made in an otherwise Transparent file format whose markup, or absence of markup, has been arranged to thwart or discourage subsequent modification by readers is not Transparent. An image format is not Transparent if used for any substantial amount of text. A copy that is not "Transparent" is called "Opaque".

Examples of suitable formats for Transparent copies include plain ASCII without markup, Texinfo input format, LaT<sub>E</sub>X input format, SGML or XML using a publicly available DTD, and standard-conforming simple HTML, PostScript or PDF designed for human modification. Examples of transparent image formats include PNG, XCF and JPG. Opaque formats include proprietary formats that can be read and edited only by proprietary word processors, SGML or XML for which the DTD and/or processing tools are not generally available, and the machine-generated HTML, PostScript or PDF produced by some word processors for output purposes only.

The "Title Page" means, for a printed book, the title page itself, plus such following pages as are needed to hold, legibly, the material this License requires to appear in the title page. For works in formats which do not have any title page as such, "Title Page" means the text near the most prominent appearance of the work's title, preceding the beginning of the body of the text.

The "publisher" means any person or entity that distributes copies of the Document to the public.

A section "Entitled XYZ" means a named subunit of the Document whose title either is precisely XYZ or contains XYZ in parentheses following text that translates XYZ in another language. (Here XYZ stands for a specific section name mentioned below, such as "Acknowledgements", "Dedications", "Endorsements", or "History".) To "Preserve the Title" of such a section when you modify the Document means that it remains a section "Entitled XYZ" according to this definition.

The Document may include Warranty Disclaimers next to the notice which states that this License applies to the Document. These Warranty Disclaimers are considered to be included by reference in this License, but only as regards disclaiming warranties: any other implication that these Warranty Disclaimers may have is void and has no effect on the meaning of this License.

2. VERBATIM COPYING

You may copy and distribute the Document in any medium, either commercially or noncommercially, provided that this License, the copyright notices, and the license notice saying this License applies to the Document are reproduced in all copies, and that you add no other conditions whatsoever to those of this License. You may not use technical measures to obstruct or control the reading or further copying of the copies you make or distribute. However, you may accept compensation in exchange for copies. If you distribute a large enough number of copies you must also follow the conditions in section 3.

You may also lend copies, under the same conditions stated above, and you may publicly display copies.

#### 3. COPYING IN QUANTITY

If you publish printed copies (or copies in media that commonly have printed covers) of the Document, numbering more than 100, and the Document's license notice requires Cover Texts, you must enclose the copies in covers that carry, clearly and legibly, all these Cover Texts: Front-Cover Texts on the front cover, and Back-Cover Texts on the back cover. Both covers must also clearly and legibly identify you as the publisher of these copies. The front cover must present the full title with all words of the title equally prominent and visible. You may add other material on the covers in addition. Copying with changes limited to the covers, as long as they preserve the title of the Document and satisfy these conditions, can be treated as verbatim copying in other respects.

If the required texts for either cover are too voluminous to fit legibly, you should put the first ones listed (as many as fit reasonably) on the actual cover, and continue the rest onto adjacent pages.

If you publish or distribute Opaque copies of the Document numbering more than 100, you must either include a machine-readable Transparent copy along with each Opaque copy, or state in or with each Opaque copy a computer-network location from which the general network-using public has access to download using public-standard network protocols a complete Transparent copy of the Document, free of added material. If you use the latter option, you must take reasonably prudent steps, when you begin distribution of Opaque copies in quantity, to ensure that this Transparent copy will remain thus accessible at the stated location until at least one year after the last time you distribute an Opaque copy (directly or through your agents or retailers) of that edition to the public.

It is requested, but not required, that you contact the authors of the Document well before redistributing any large number of copies, to give them a chance to provide you with an updated version of the Document.

#### 4. MODIFICATIONS

You may copy and distribute a Modified Version of the Document under the conditions of sections 2 and 3 above, provided that you release the Modified Version under precisely this License, with the Modified Version filling the role of the Document, thus licensing distribution and modification of the Modified Version to whoever possesses a copy of it. In addition, you must do these things in the Modified Version:

A. Use in the Title Page (and on the covers, if any) a title distinct from that of the Document, and from those of previous versions (which should, if there were any, be listed in the History section of the Document). You may use the same title as a previous version if the original publisher of that version gives permission.

- B. List on the Title Page, as authors, one or more persons or entities responsible for authorship of the modifications in the Modified Version, together with at least five of the principal authors of the Document (all of its principal authors, if it has fewer than five), unless they release you from this requirement.
- C. State on the Title page the name of the publisher of the Modified Version, as the publisher.
- D. Preserve all the copyright notices of the Document.
- E. Add an appropriate copyright notice for your modifications adjacent to the other copyright notices.
- F. Include, immediately after the copyright notices, a license notice giving the public permission to use the Modified Version under the terms of this License, in the form shown in the Addendum below.
- G. Preserve in that license notice the full lists of Invariant Sections and required Cover Texts given in the Document's license notice.
- H. Include an unaltered copy of this License.
- I. Preserve the section Entitled "History", Preserve its Title, and add to it an item stating at least the title, year, new authors, and publisher of the Modified Version as given on the Title Page. If there is no section Entitled "History" in the Document, create one stating the title, year, authors, and publisher of the Document as given on its Title Page, then add an item describing the Modified Version as stated in the previous sentence.
- J. Preserve the network location, if any, given in the Document for public access to a Transparent copy of the Document, and likewise the network locations given in the Document for previous versions it was based on. These may be placed in the "History" section. You may omit a network location for a work that was published at least four years before the Document itself, or if the original publisher of the version it refers to gives permission.
- K. For any section Entitled "Acknowledgements" or "Dedications", Preserve the Title of the section, and preserve in the section all the substance and tone of each of the contributor acknowledgements and/or dedications given therein.
- L. Preserve all the Invariant Sections of the Document, unaltered in their text and in their titles. Section numbers or the equivalent are not considered part of the section titles.
- M. Delete any section Entitled "Endorsements". Such a section may not be included in the Modified Version.
- N. Do not retitle any existing section to be Entitled "Endorsements" or to conflict in title with any Invariant Section.
- O. Preserve any Warranty Disclaimers.

If the Modified Version includes new front-matter sections or appendices that qualify as Secondary Sections and contain no material copied from the Document, you may at your option designate some or all of these sections as invariant. To do this, add their titles to the list of Invariant Sections in the Modified Version's license notice. These titles must be distinct from any other section titles.

You may add a section Entitled "Endorsements", provided it contains nothing but endorsements of your Modified Version by various parties—for example, statements of peer review or that the text has been approved by an organization as the authoritative definition of a standard.

You may add a passage of up to five words as a Front-Cover Text, and a passage of up to 25 words as a Back-Cover Text, to the end of the list of Cover Texts in the Modified Version. Only one passage of Front-Cover Text and one of Back-Cover Text may be added by (or through arrangements made by) any one entity. If the Document already includes a cover text for the same cover, previously added by you or by arrangement made by the same entity you are acting on behalf of, you may not add another; but you may replace the old one, on explicit permission from the previous publisher that added the old one.

The author(s) and publisher(s) of the Document do not by this License give permission to use their names for publicity for or to assert or imply endorsement of any Modified Version.

#### 5. COMBINING DOCUMENTS

You may combine the Document with other documents released under this License, under the terms defined in section 4 above for modified versions, provided that you include in the combination all of the Invariant Sections of all of the original documents, unmodified, and list them all as Invariant Sections of your combined work in its license notice, and that you preserve all their Warranty Disclaimers.

The combined work need only contain one copy of this License, and multiple identical Invariant Sections may be replaced with a single copy. If there are multiple Invariant Sections with the same name but different contents, make the title of each such section unique by adding at the end of it, in parentheses, the name of the original author or publisher of that section if known, or else a unique number. Make the same adjustment to the section titles in the list of Invariant Sections in the license notice of the combined work.

In the combination, you must combine any sections Entitled "History" in the various original documents, forming one section Entitled "History"; likewise combine any sections Entitled "Acknowledgements", and any sections Entitled "Dedications". You must delete all sections Entitled "Endorsements."

#### 6. COLLECTIONS OF DOCUMENTS

You may make a collection consisting of the Document and other documents released under this License, and replace the individual copies of this License in the various documents with a single copy that is included in the collection, provided that you follow the rules of this License for verbatim copying of each of the documents in all other respects.

You may extract a single document from such a collection, and distribute it individually under this License, provided you insert a copy of this License into the extracted document, and follow this License in all other respects regarding verbatim copying of that document.

#### 7. AGGREGATION WITH INDEPENDENT WORKS

A compilation of the Document or its derivatives with other separate and independent documents or works, in or on a volume of a storage or distribution medium, is called an "aggregate" if the copyright resulting from the compilation is not used to limit the legal rights of the compilation's users beyond what the individual works permit. When the Document is included in an aggregate, this License does not apply to the other works in the aggregate which are not themselves derivative works of the Document.

If the Cover Text requirement of section 3 is applicable to these copies of the Document, then if the Document is less than one half of the entire aggregate, the Document's Cover Texts may be placed on covers that bracket the Document within the aggregate, or the electronic equivalent of covers if the Document is in electronic form. Otherwise they must appear on printed covers that bracket the whole aggregate.

#### 8. TRANSLATION

Translation is considered a kind of modification, so you may distribute translations of the Document under the terms of section 4. Replacing Invariant Sections with translations requires special permission from their copyright holders, but you may include translations of some or all Invariant Sections in addition to the original versions of these Invariant Sections. You may include a translation of this License, and all the license notices in the Document, and any Warranty Disclaimers, provided that you also include the original English version of this License and the original versions of those notices and disclaimers. In case of a disagreement between the translation and the original version of this License or a notice or disclaimer, the original version will prevail.

If a section in the Document is Entitled "Acknowledgements", "Dedications", or "History", the requirement (section 4) to Preserve its Title (section 1) will typically require changing the actual title.

#### 9. TERMINATION

You may not copy, modify, sublicense, or distribute the Document except as expressly provided under this License. Any attempt otherwise to copy, modify, sublicense, or distribute it is void, and will automatically terminate your rights under this License.

However, if you cease all violation of this License, then your license from a particular copyright holder is reinstated (a) provisionally, unless and until the copyright holder explicitly and finally terminates your license, and (b) permanently, if the copyright holder fails to notify you of the violation by some reasonable means prior to 60 days after the cessation.

Moreover, your license from a particular copyright holder is reinstated permanently if the copyright holder notifies you of the violation by some reasonable means, this is the first time you have received notice of violation of this License (for any work) from that copyright holder, and you cure the violation prior to 30 days after your receipt of the notice.

Termination of your rights under this section does not terminate the licenses of parties who have received copies or rights from you under this License. If your rights have been terminated and not permanently reinstated, receipt of a copy of some or all of the same material does not give you any rights to use it.

#### 10. FUTURE REVISIONS OF THIS LICENSE

The Free Software Foundation may publish new, revised versions of the GNU Free Documentation License from time to time. Such new versions will be similar in spirit to the present version, but may differ in detail to address new problems or concerns. See <https://www.gnu.org/copyleft/>.

Each version of the License is given a distinguishing version number. If the Document specifies that a particular numbered version of this License "or any later version" applies to it, you have the option of following the terms and conditions either of that specified version or of any later version that has been published (not as a draft) by the Free Software Foundation. If the Document does not specify a version number of this License, you may choose any version ever published (not as a draft) by the Free Software Foundation. If the Document specifies that a proxy can decide which future versions of this License can be used, that proxy's public statement of acceptance of a version permanently authorizes you to choose that version for the Document.

#### 11. RELICENSING

"Massive Multiauthor Collaboration Site" (or "MMC Site") means any World Wide Web server that publishes copyrightable works and also provides prominent facilities for anybody to edit those works. A public wiki that anybody can edit is an example of such a server. A "Massive Multiauthor Collaboration" (or "MMC") contained in the site means any set of copyrightable works thus published on the MMC site.

"CC-BY-SA" means the Creative Commons Attribution-Share Alike 3.0 license published by Creative Commons Corporation, a not-for-profit corporation with a principal place of business in San Francisco, California, as well as future copyleft versions of that license published by that same organization.

"Incorporate" means to publish or republish a Document, in whole or in part, as part of another Document.

An MMC is "eligible for relicensing" if it is licensed under this License, and if all works that were first published under this License somewhere other than this MMC, and subsequently incorporated in whole or in part into the MMC, (1) had no cover texts or invariant sections, and (2) were thus incorporated prior to November 1, 2008.

The operator of an MMC Site may republish an MMC contained in the site under CC-BY-SA on the same site at any time before August 1, 2009, provided the MMC is eligible for relicensing.

#### ADDENDUM: How to use this License for your documents

To use this License in a document you have written, include a copy of the License in the document and put the following copyright and license notices just after the title page:

Copyright (C) year your name. Permission is granted to copy, distribute and/or modify this document under the terms of the GNU Free Documentation License, Version 1.3 or any later version published by the Free Software Foundation; with no Invariant Sections, no Front-Cover Texts, and no Back-Cover Texts. A copy of the license is included in the section entitled ``GNU Free Documentation License''.

If you have Invariant Sections, Front-Cover Texts and Back-Cover Texts, replace the "with. . . Texts." line with this:

> with the Invariant Sections being list their titles, with the Front-Cover Texts being list, and with the Back-Cover Texts being list.

If you have Invariant Sections without Cover Texts, or some other combination of the three, merge those two alternatives to suit the situation.

If your document contains nontrivial examples of program code, we recommend releasing these examples in parallel under your choice of free software license, such as the GNU General Public License, to permit their use in free software.

# Índice de conceptos

.<br>local, búsqueda de nombres de máquina . . . . . . [622](#page-633-0)

#### /

.

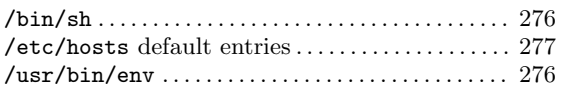

# $\acute{\textbf{U}}$

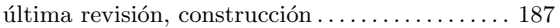

#### A

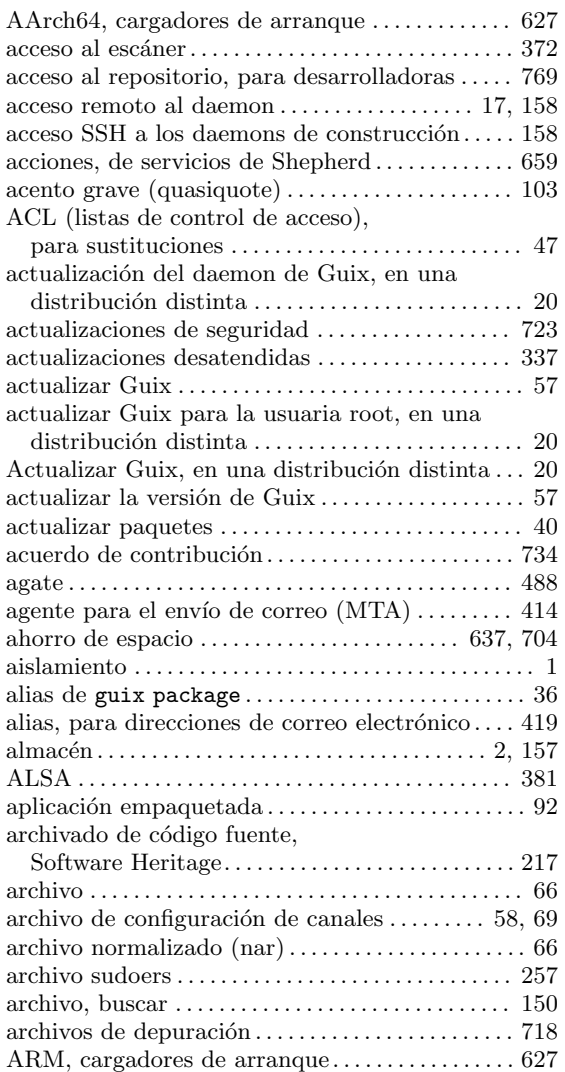

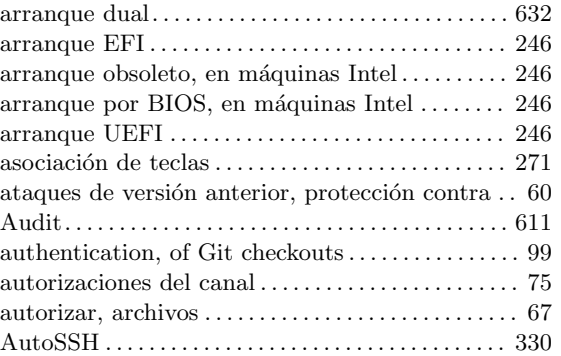

#### B

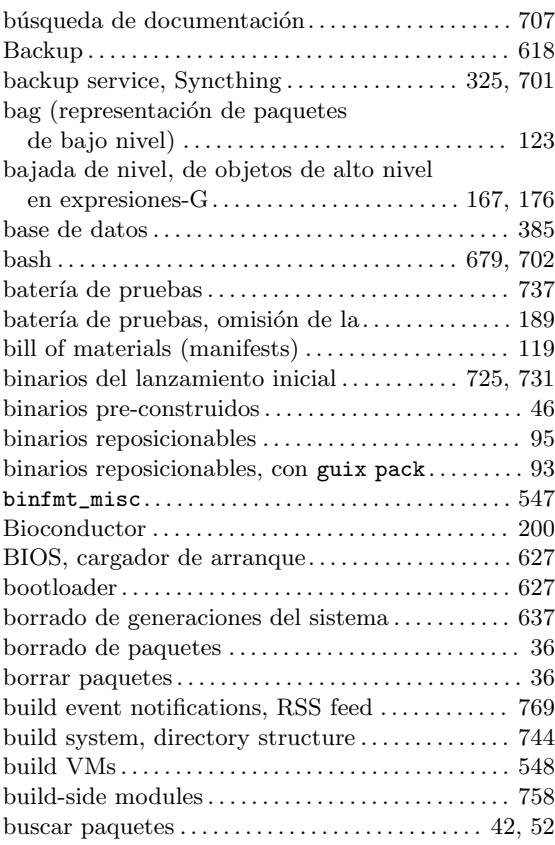

# C

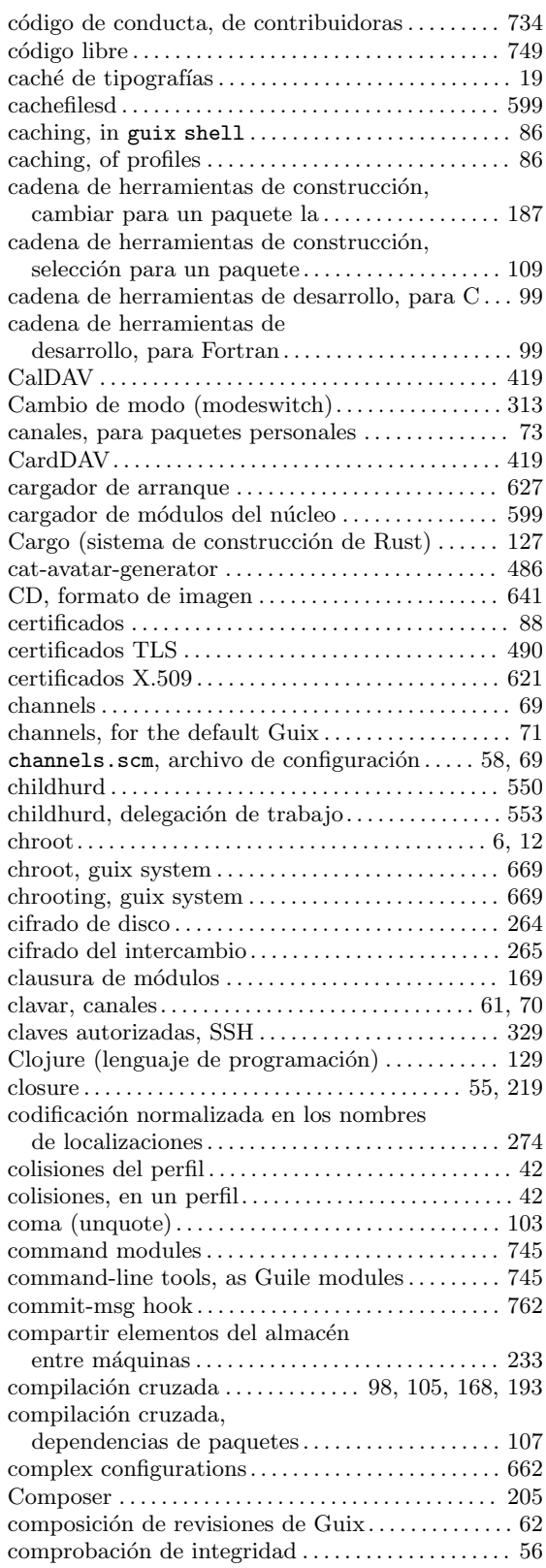

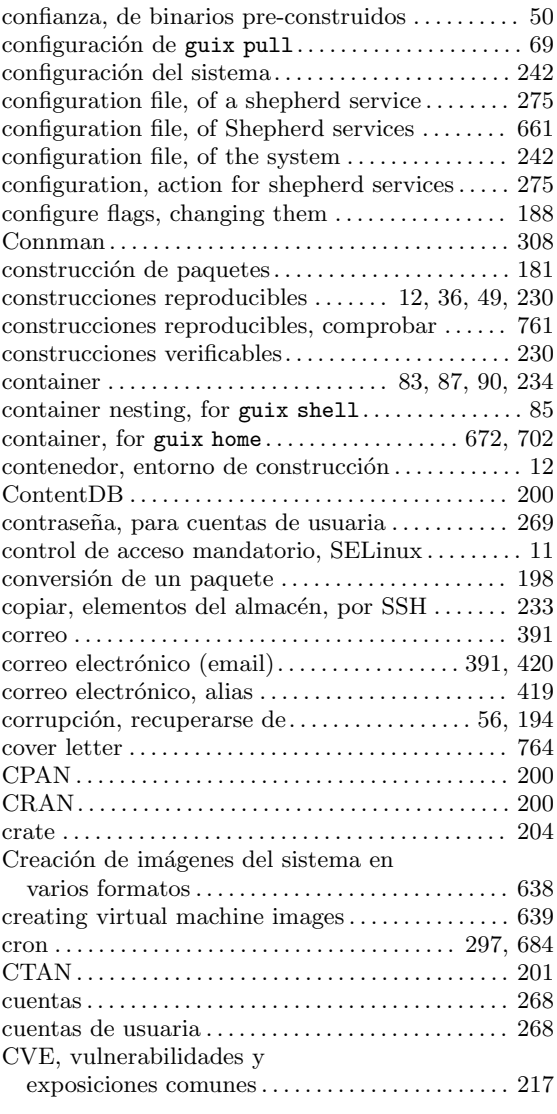

#### D

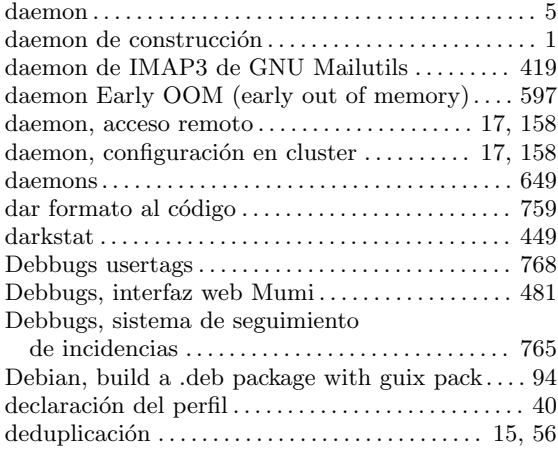

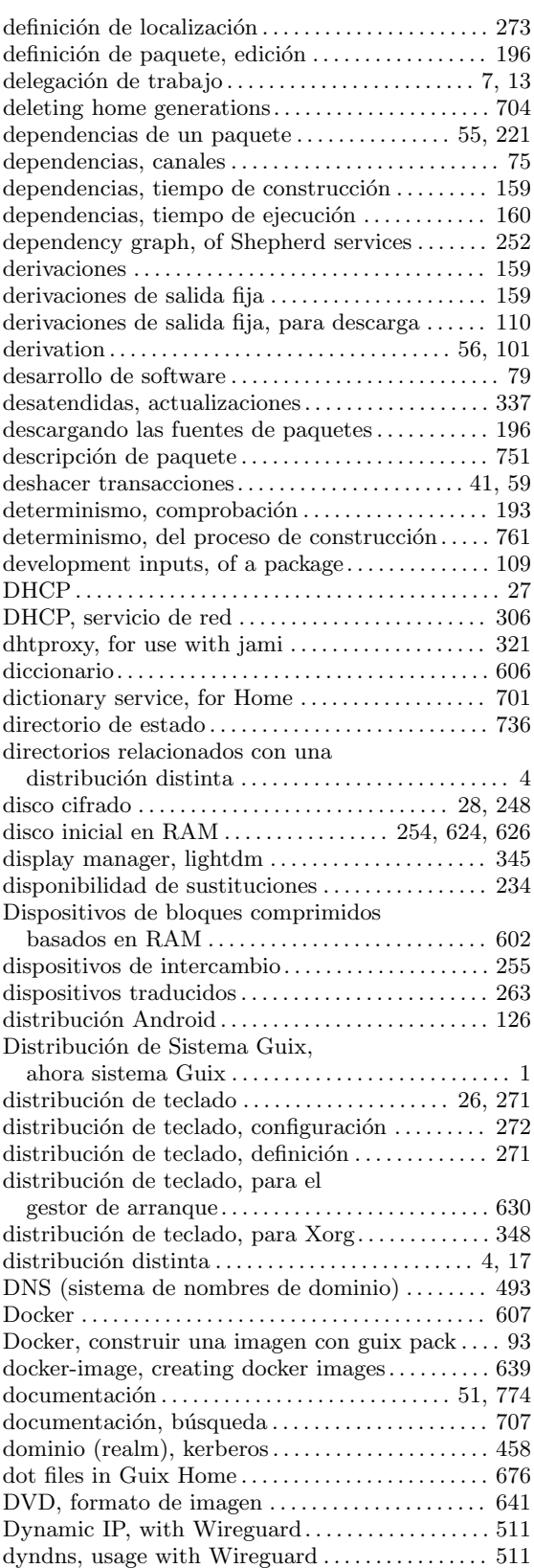

#### E

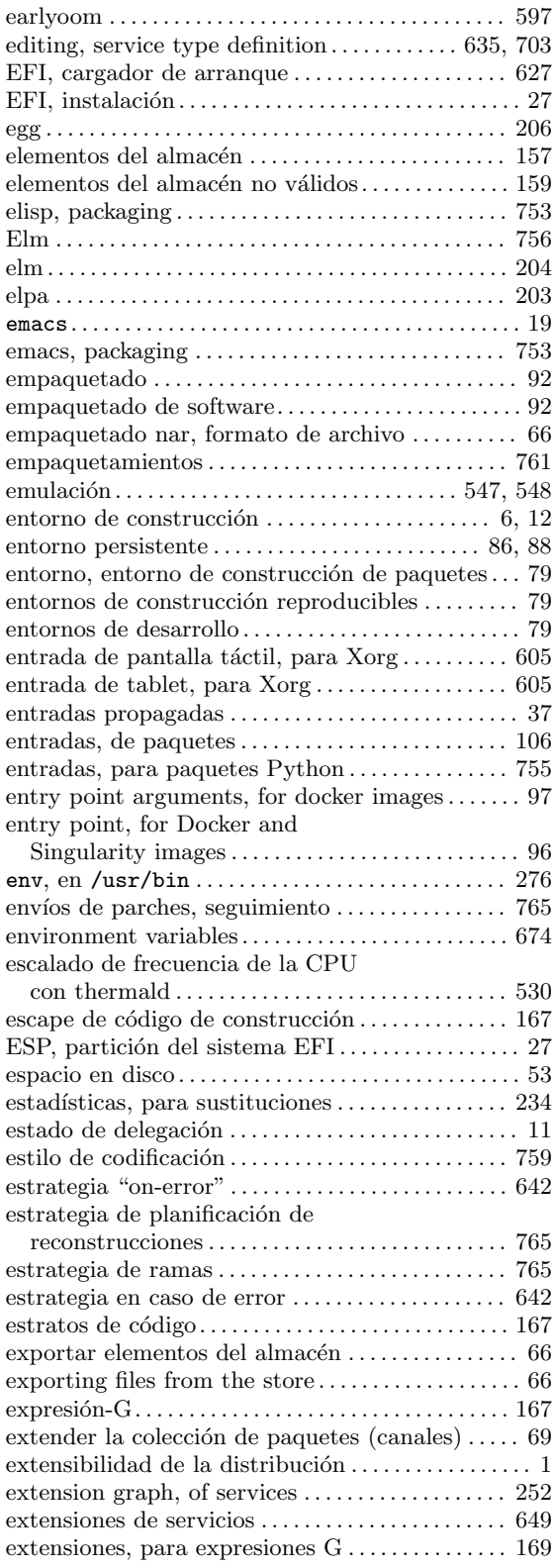

#### F

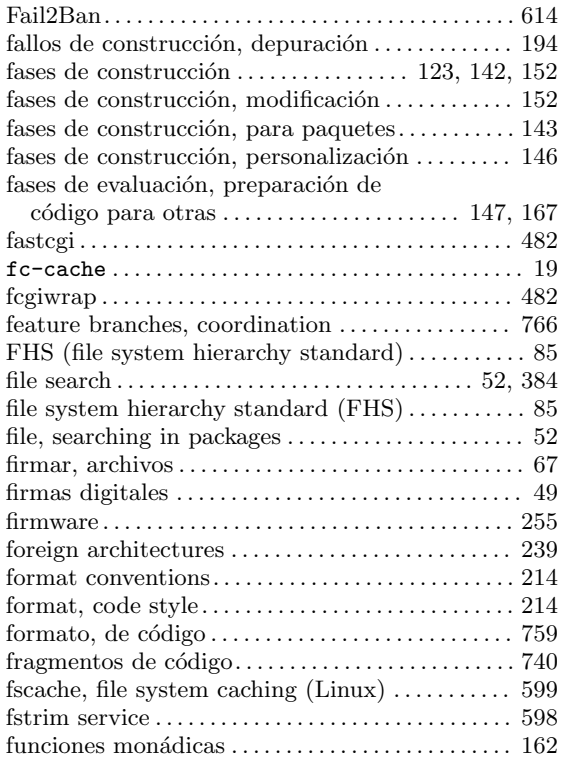

#### G

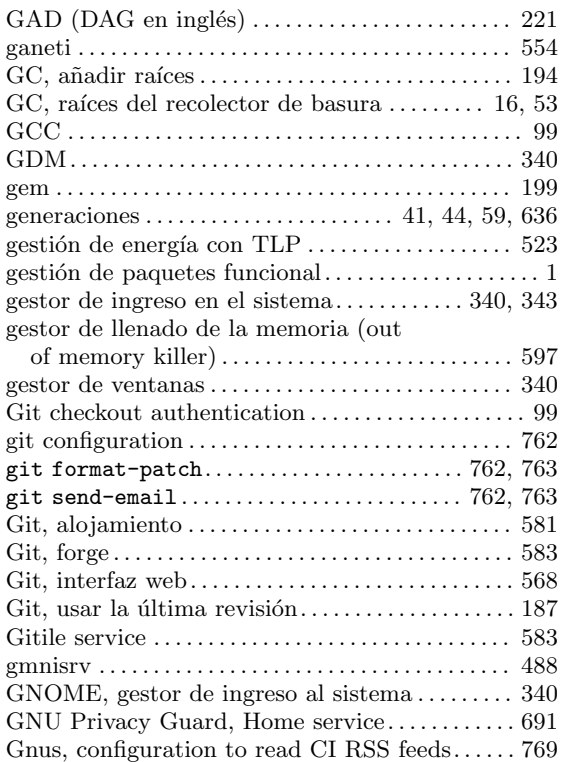

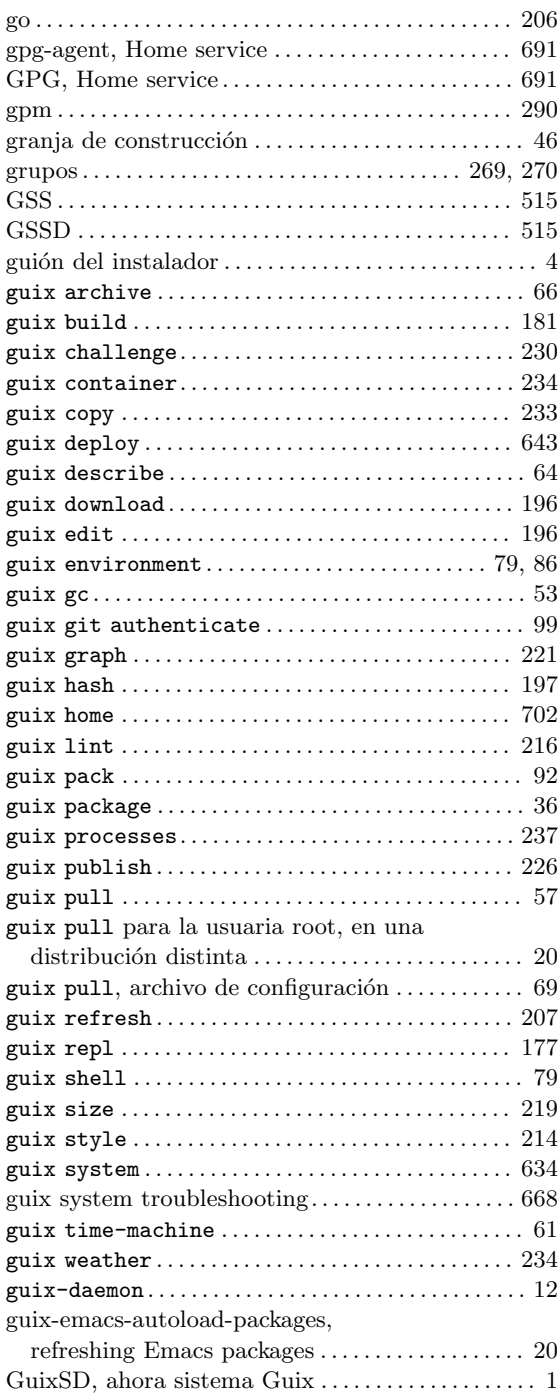

# H

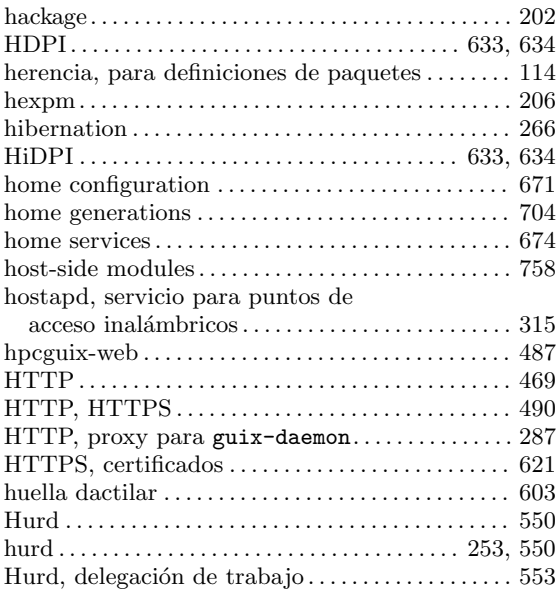

### I

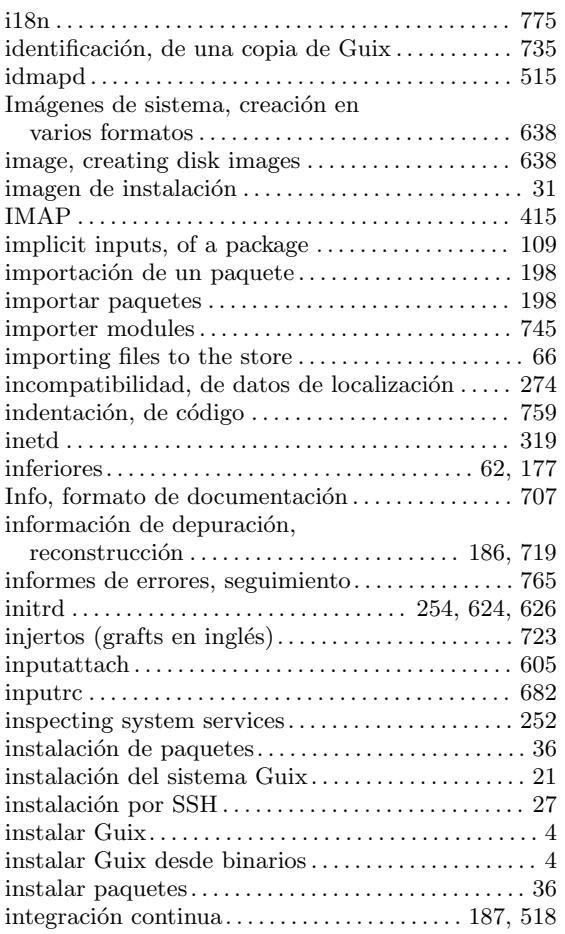

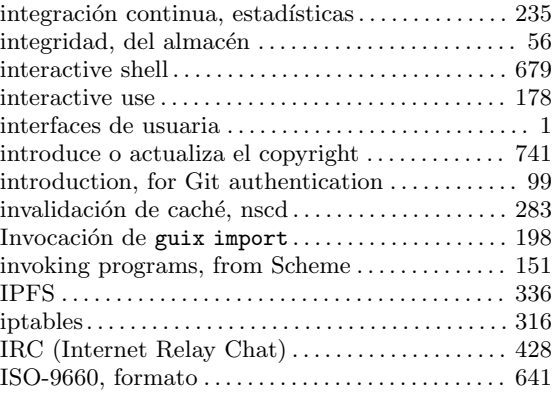

### J

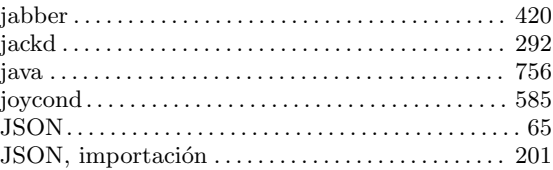

# K

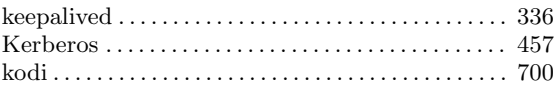

#### L

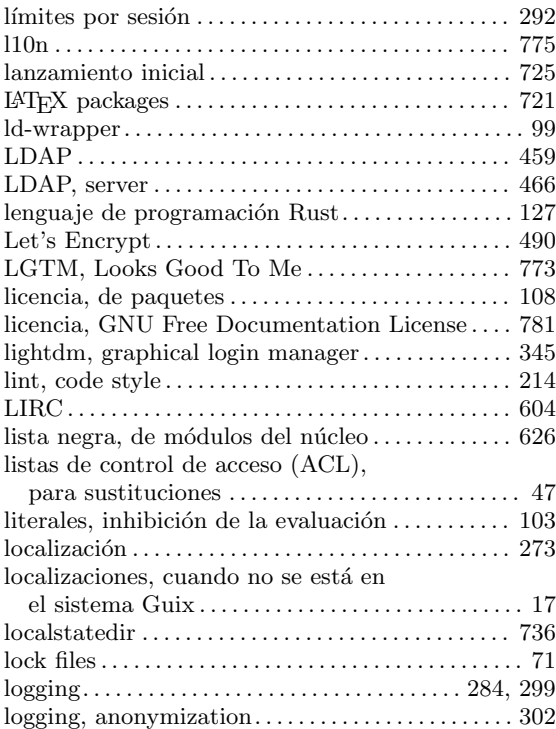

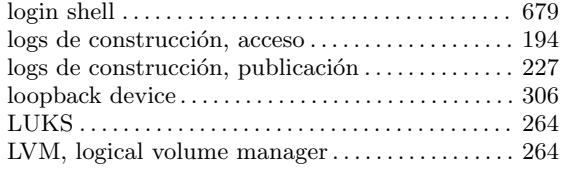

#### M

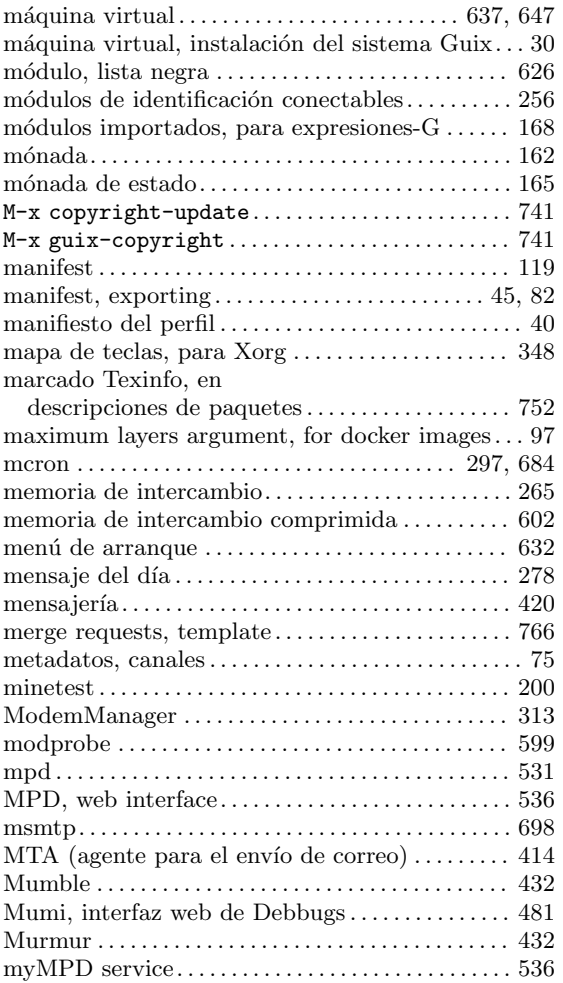

### N

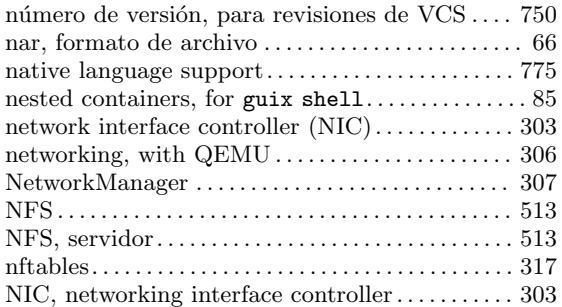

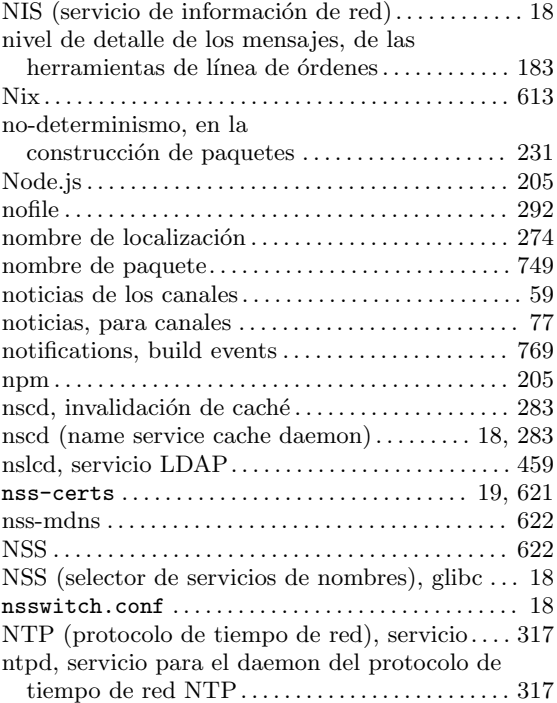

# O

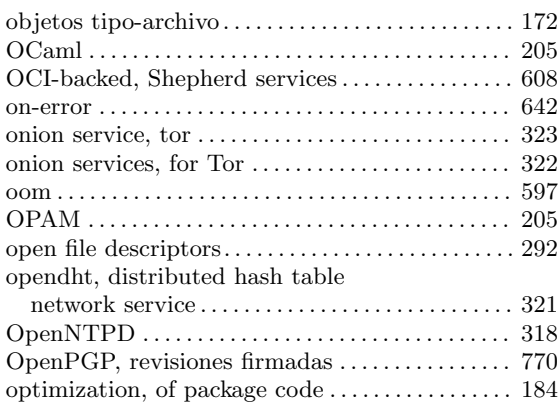

#### P

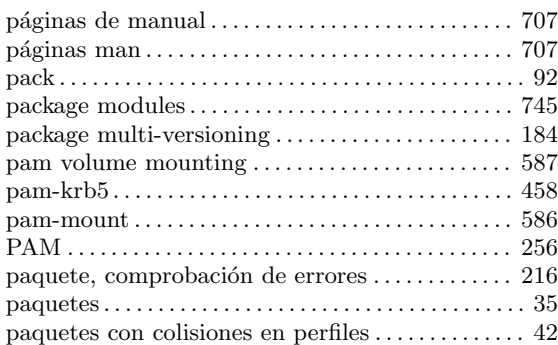

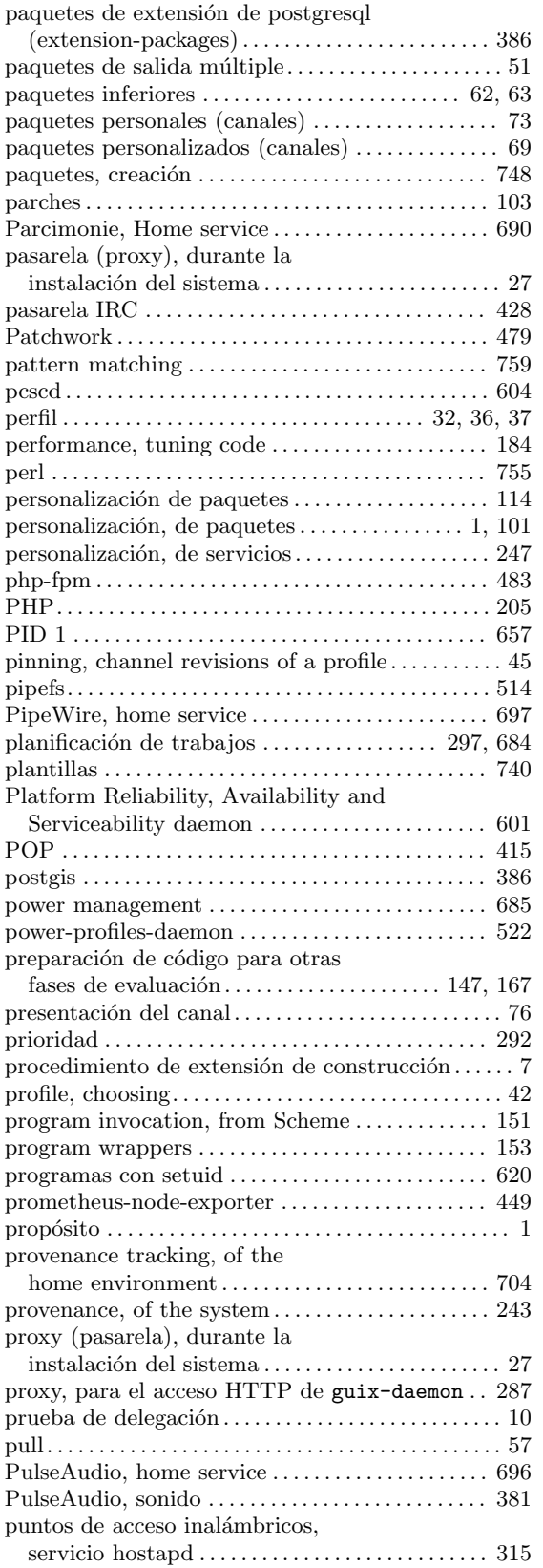

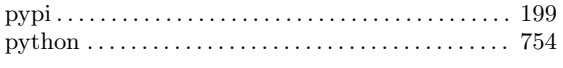

# Q

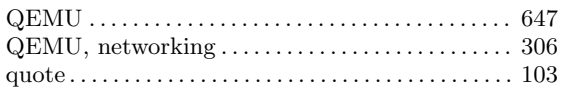

#### R

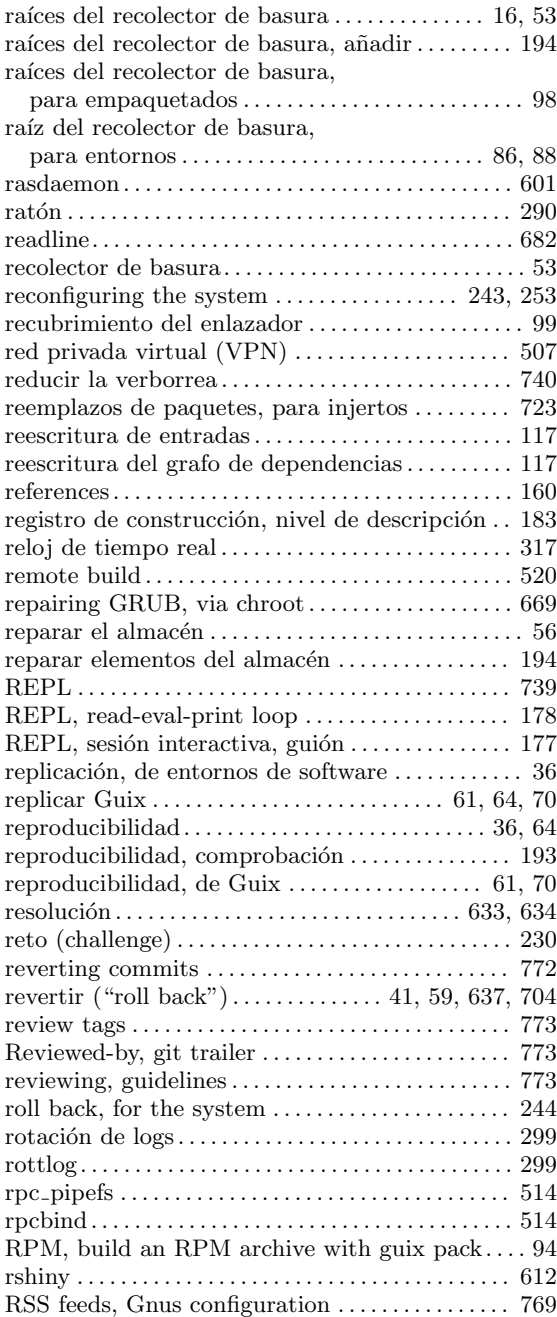

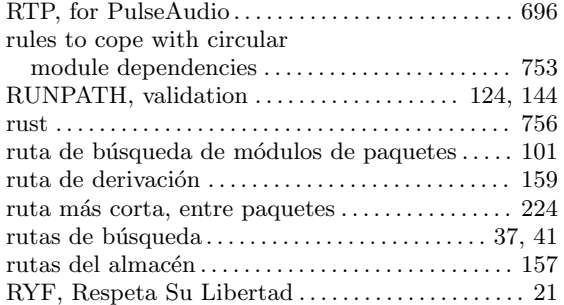

### S

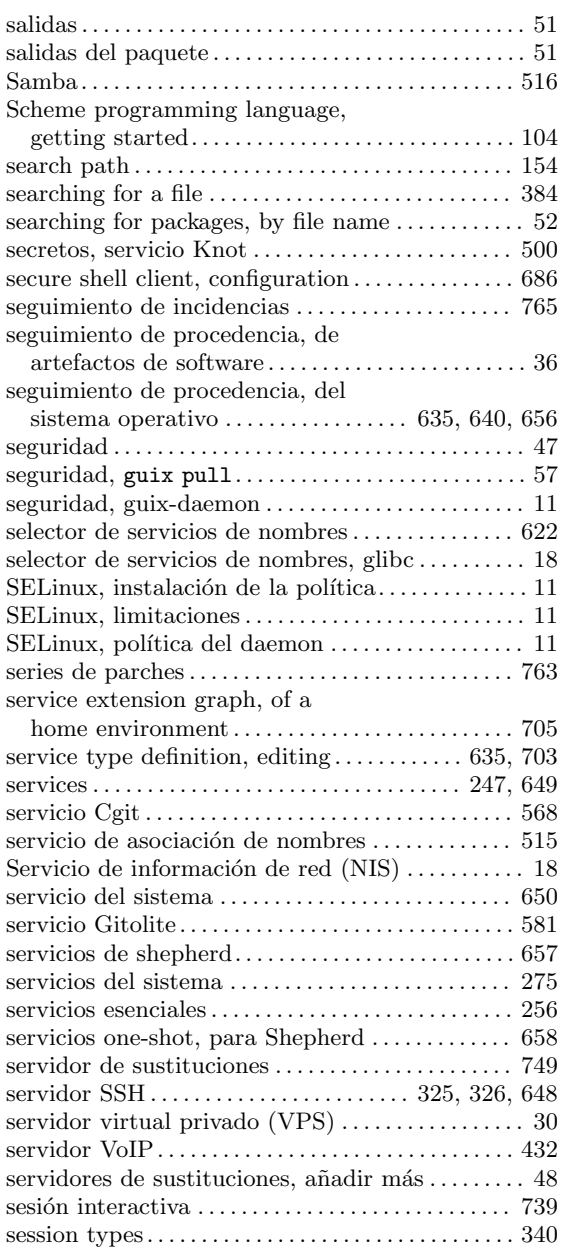

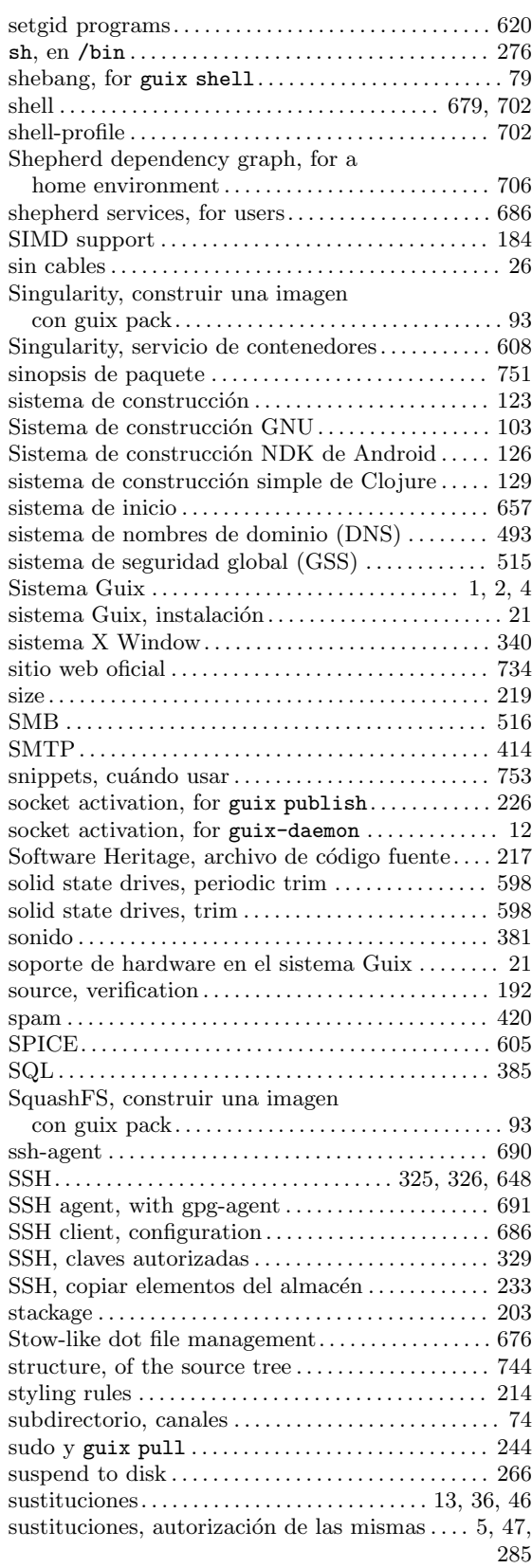

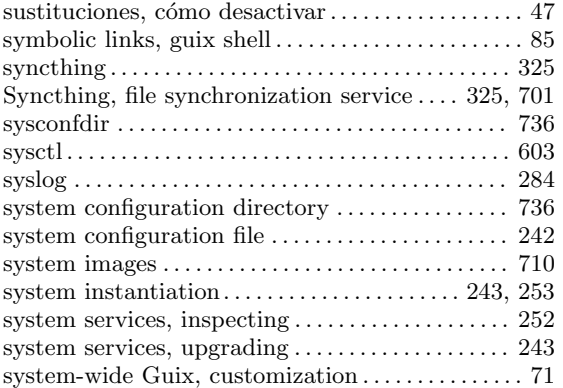

### T

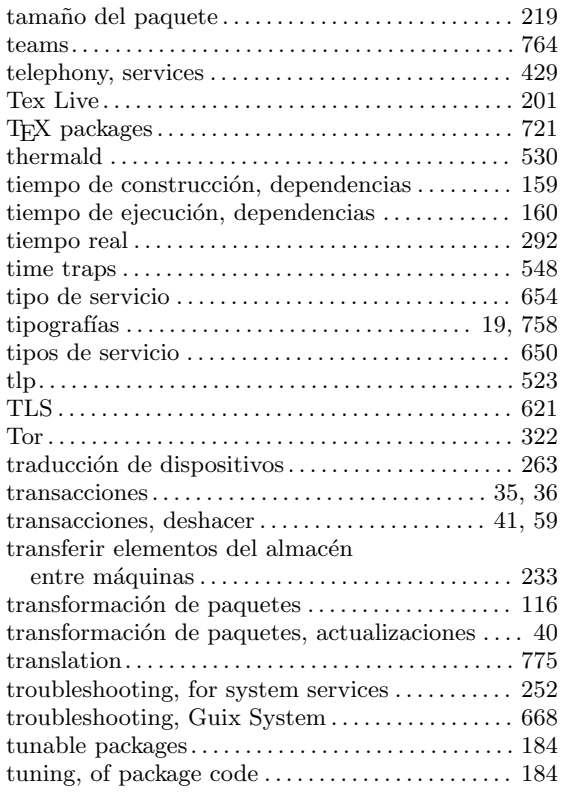

#### U

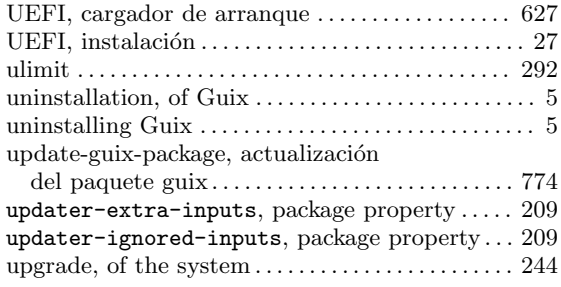

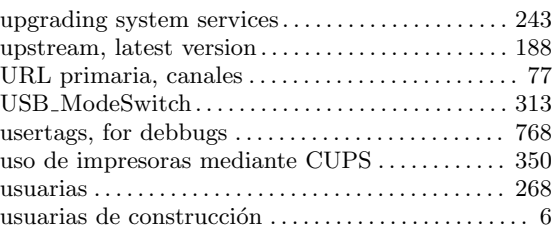

#### V

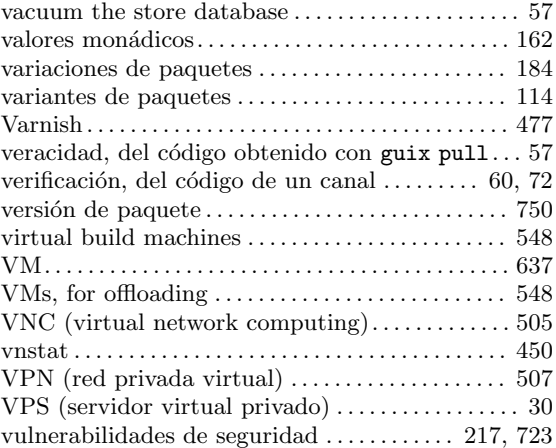

#### W

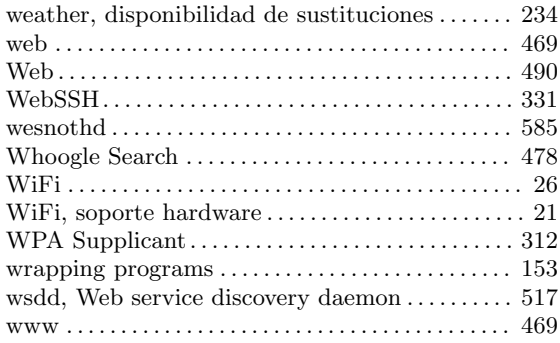

#### X

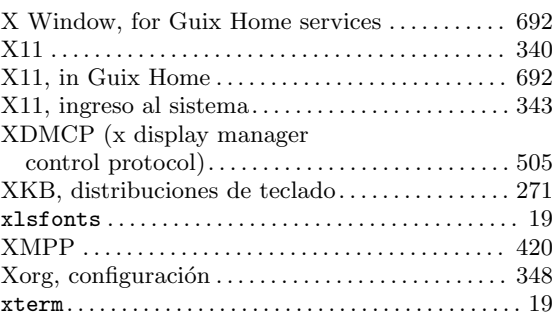

#### Z

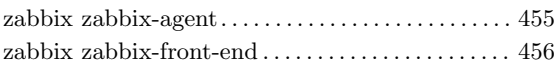

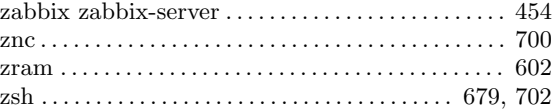

# Índice programático

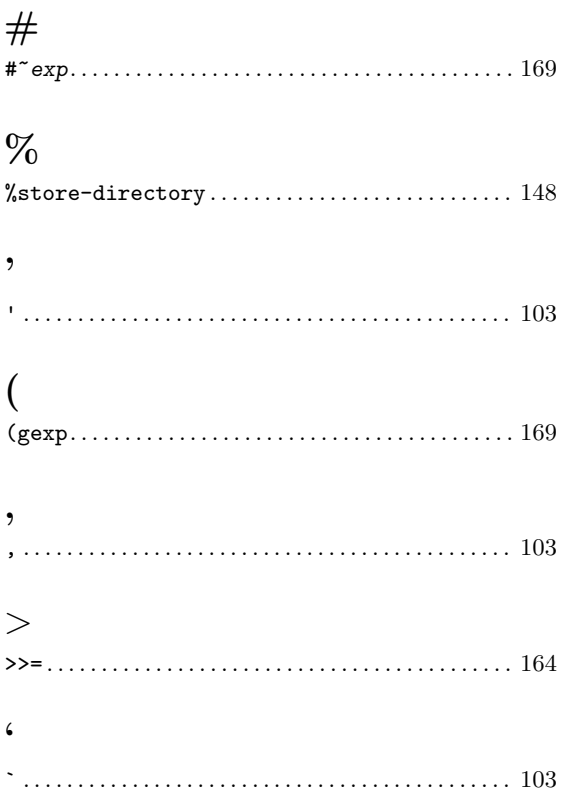

### A

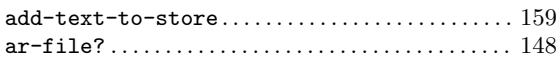

# B

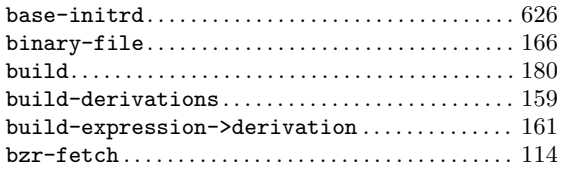

# C

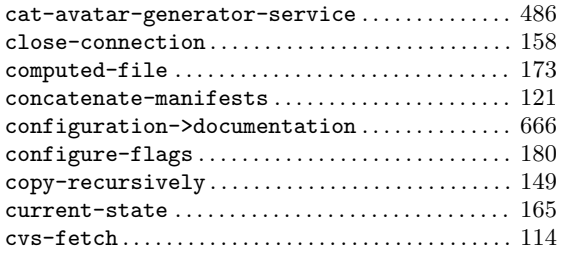

#### D

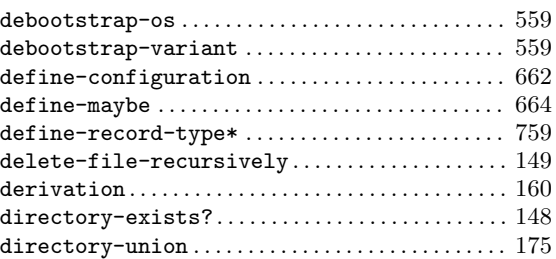

#### E

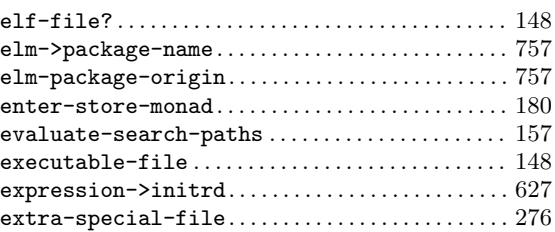

#### F

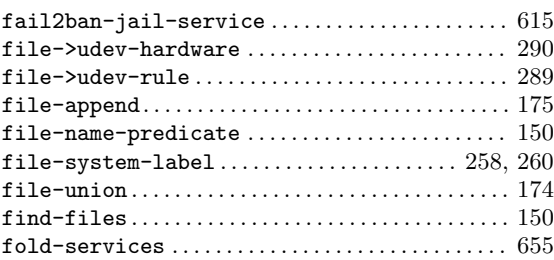

### G

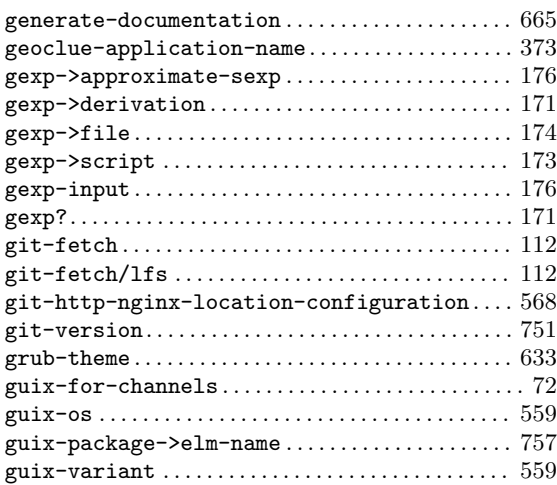

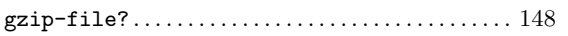

### $\mathbf H$

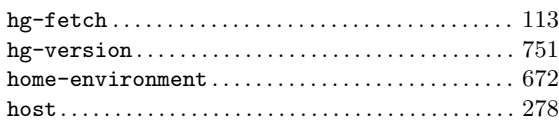

### I

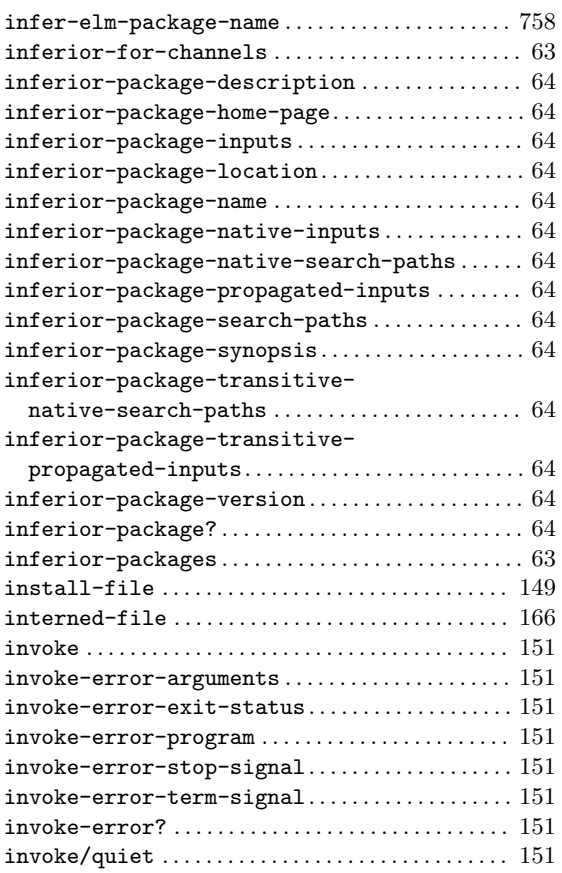

# K

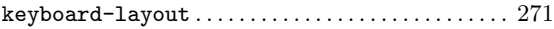

#### L

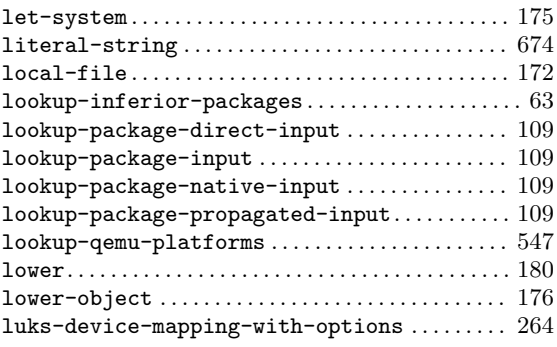

### M

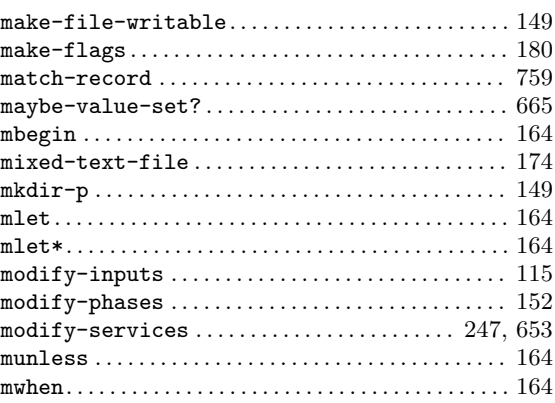

## N

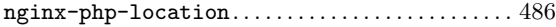

# O

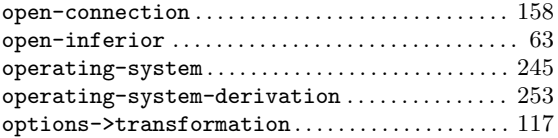

### P

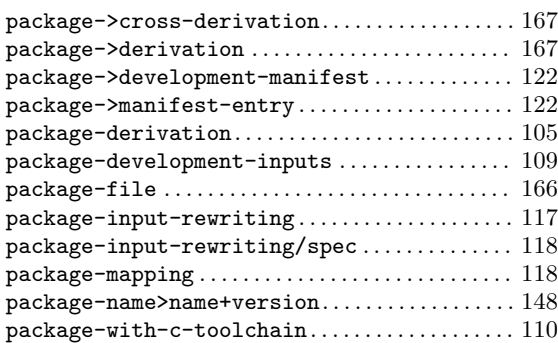

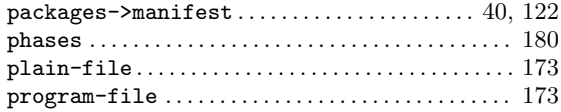

# Q

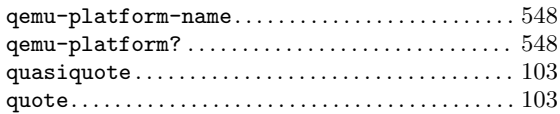

### R

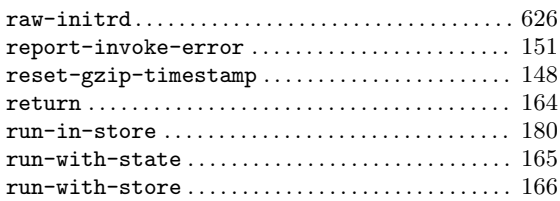

### S

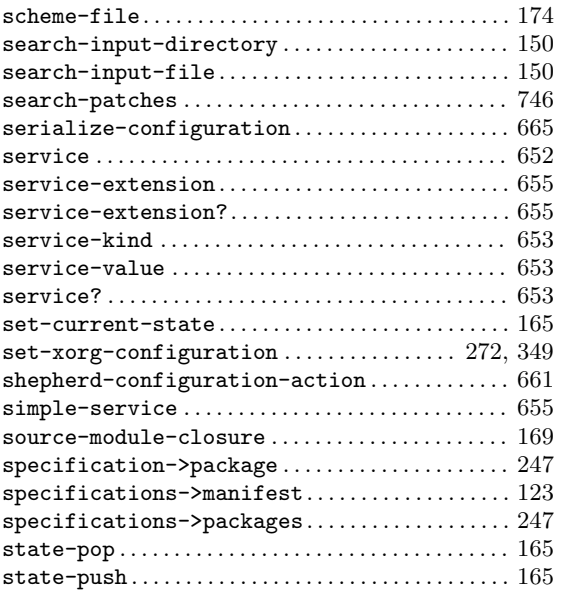

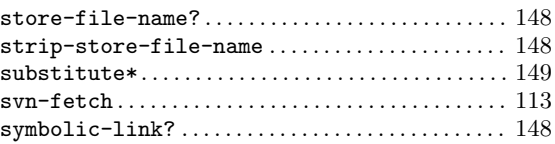

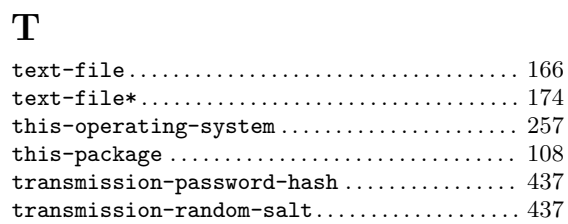

### $\mathbf U$

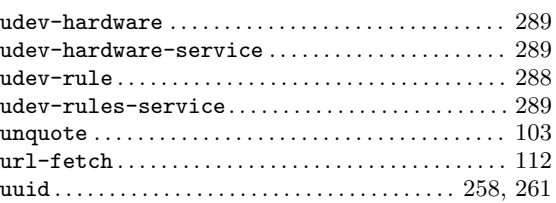

### V

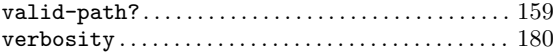

#### W

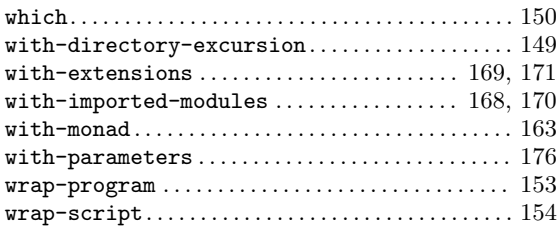

### X

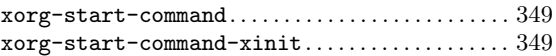